# **OMRON**

**Multi-function Compact Inverter**

# **M1 Series Standard Type**

**User's Manual**

**3G3M1-A** $\Box$ 

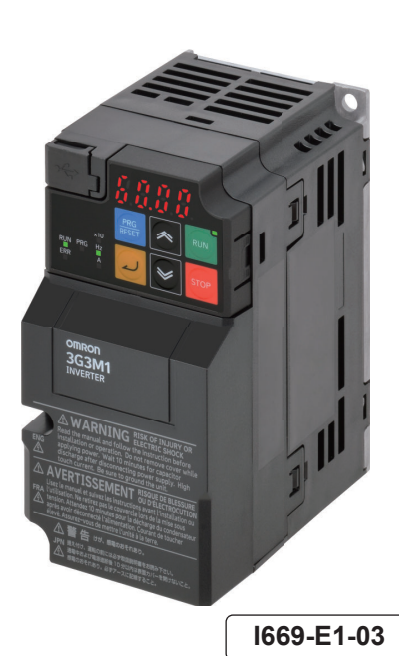

#### $-MOTE$  -

- 1. All rights reserved. No part of this publication may be reproduced, stored in a retrieval system, or transmitted, in any form, or by any means, mechanical, electronic, photocopying, recording, or otherwise, without the prior written permission of OMRON.
- 2. No patent liability is assumed with respect to the use of the information contained herein. Moreover, because OMRON is constantly striving to improve its high-quality products, the information contained in this manual is subject to change without notice.
- 3. Every precaution has been taken in the preparation of this manual. Nevertheless, OMRON assumes no responsibility for errors or omissions. Neither is any liability assumed for damages resulting from the use of the information contained in this publication.

#### **Trademarks**

- Sysmac and SYSMAC are trademarks or registered trademarks of OMRON Corporation in Japan and other countries for OMRON factory automation products.
- Microsoft, Windows, Excel, Visual Basic, and Microsoft Edge are either registered trademarks or trademarks of Microsoft Corporation in the United States and other countries.
- EtherCAT® is registered trademark and patented technology, licensed by Beckhoff Automation GmbH, Germany.
- ODVA, CIP, CompoNet, DeviceNet, and EtherNet/IP are trademarks of ODVA.

Other company names and product names in this document are the trademarks or registered trademarks of their respective companies.

#### **Copyrights**

• Microsoft product screen shots reprinted with permission from Microsoft Corporation.

# <span id="page-2-0"></span>**Introduction**

Thank you for purchasing the Multi-function Compact Inverter 3G3M1 Series.

This User's Manual describes the installation/wiring of the 3G3M1 Series Inverter,and parameter setting method which is required for the operation, as well as troubleshooting and inspection methods.

#### **Intended Readers**

This manual is intended for the following personnel.

Those who have knowledge of electrical systems (an electrical engineer or the equivalent) and also are qualified for one of the following:

- Personnel in charge of introducing the control equipment
- Personnel in charge of designing the control systems
- Personnel in charge of installing and maintaining the control equipment
- Personnel in charge of managing the control systems and facilities

#### **Notice**

This manual contains information you need to know to correctly use the Multi-function Compact Inverter 3G3M1 Series.

Before using the inverter, read this manual and gain a full understanding of the information provided herein.

After you finished reading this manual, keep it in a convenient place so that it can be referenced at any time.

Make sure this manual is delivered to the end user.

# <span id="page-3-0"></span>**Manual Configuration**

This manual is compiled section by section for user's convenience as follows.

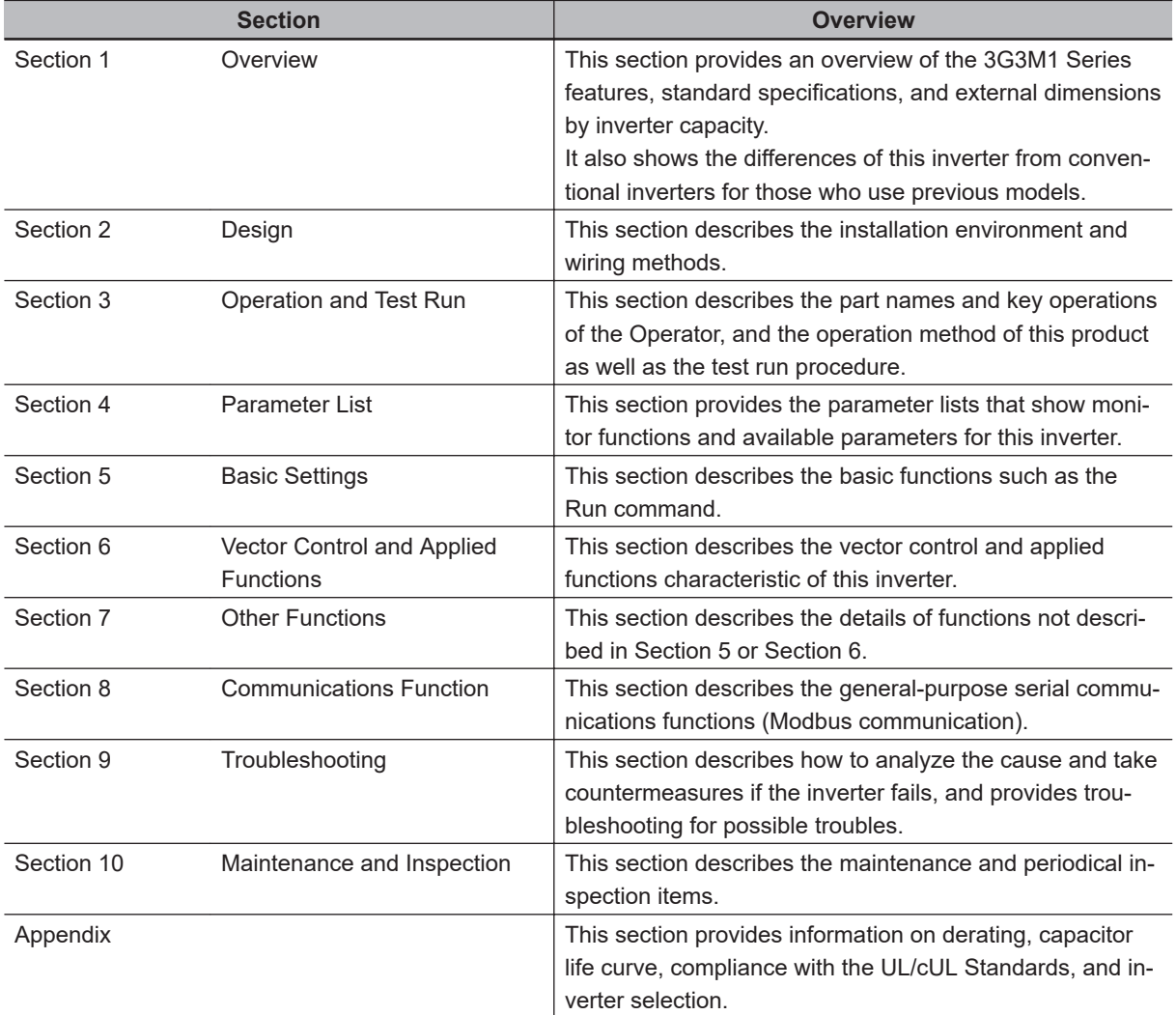

# <span id="page-4-0"></span>**Manual Structure**

#### **Page Structure and Symbol Icons**

The following page structure and symbol icons are used in this manual.

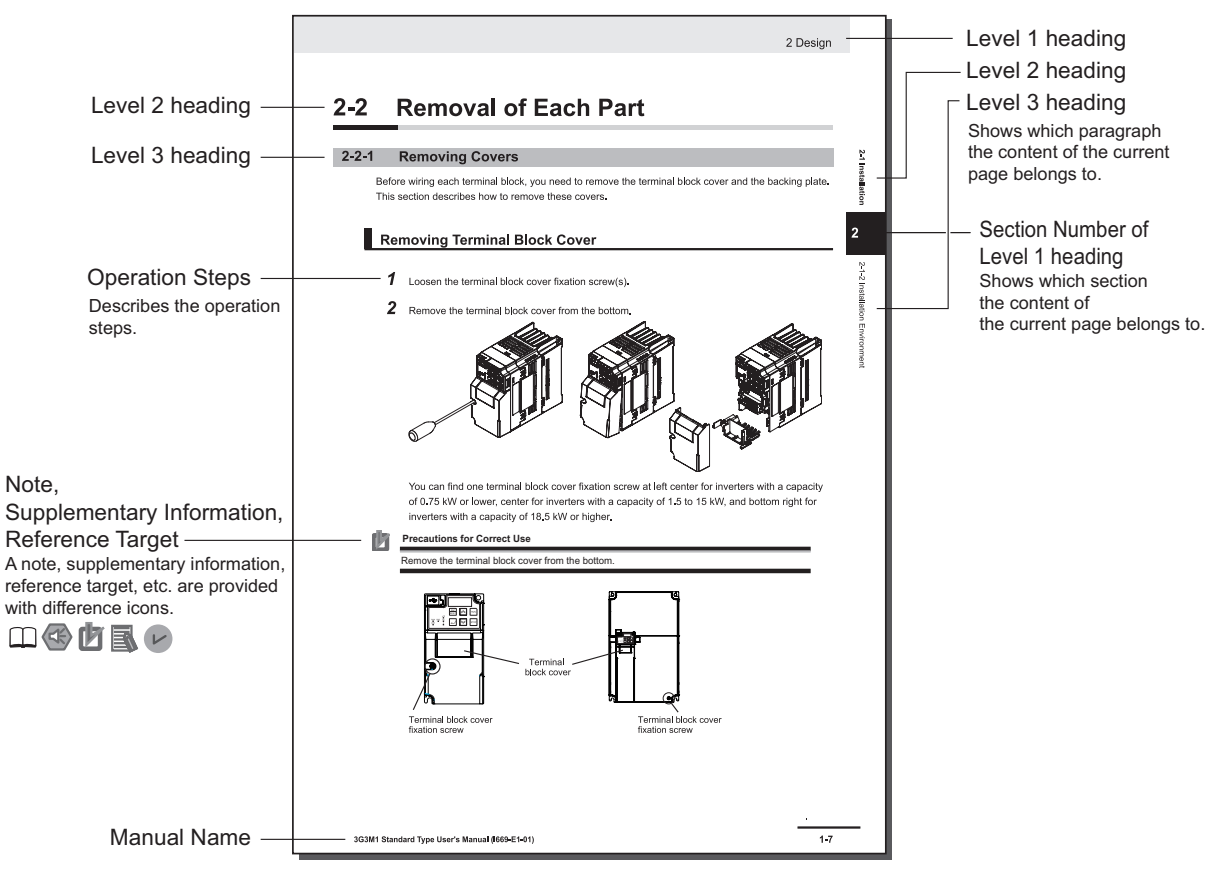

Note: The above page is only a sample for illustrative purposes. It is not the actual content of the manual.

## **Special Information**

Special information in this manual is classified as follows:

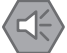

#### **Precautions for Safe Use**

Precautions on what to do and what not to do to ensure safe usage of the product.

#### **Precautions for Correct Use**

Precautions on what to do and what not to do to ensure proper operation and performance.

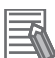

#### **Additional Information**

Additional information to read as required. This information is provided to increase understanding or make operation easier.

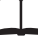

References are provided to more detailed or related information.

# <span id="page-6-0"></span>**Sections in this Manual**

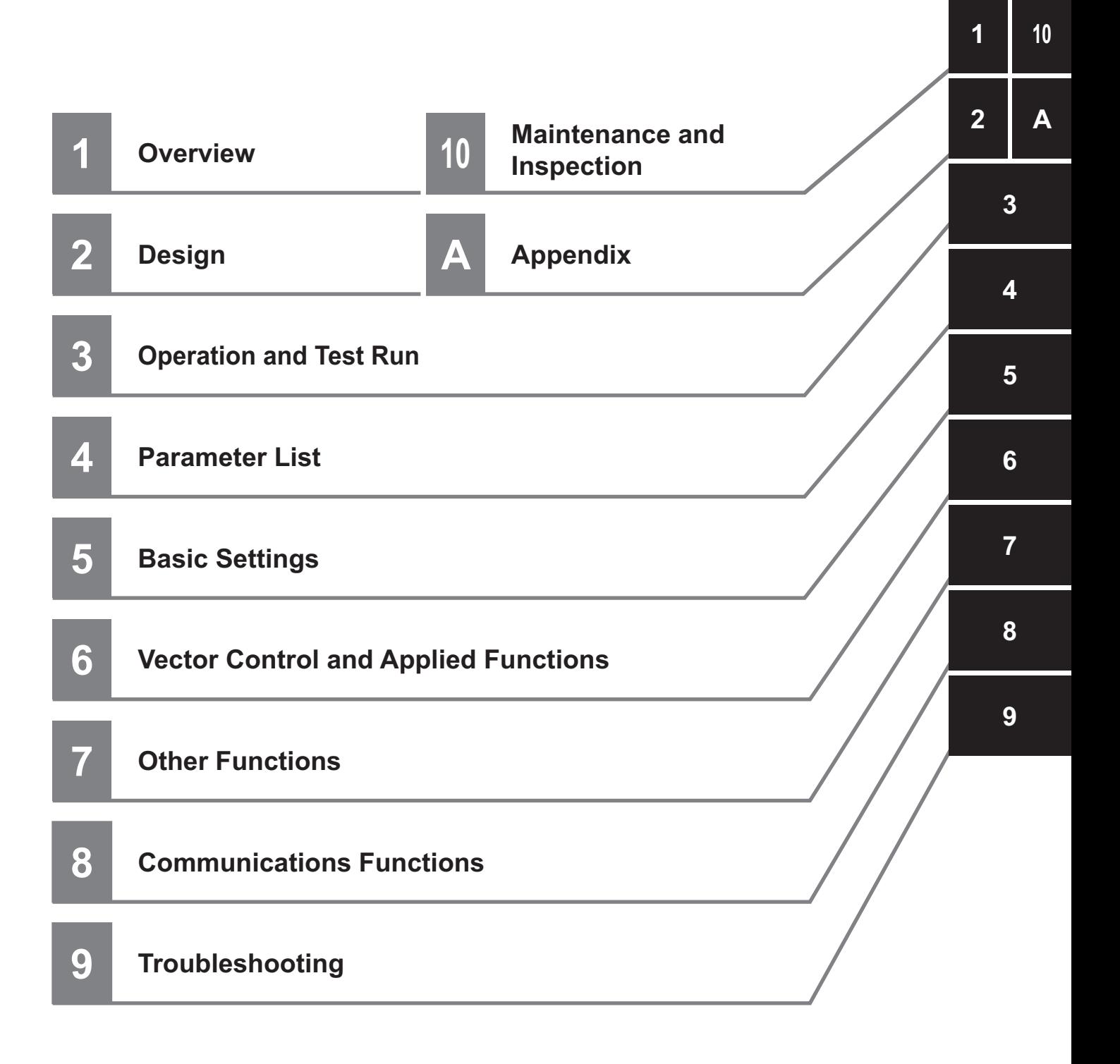

# **CONTENTS**

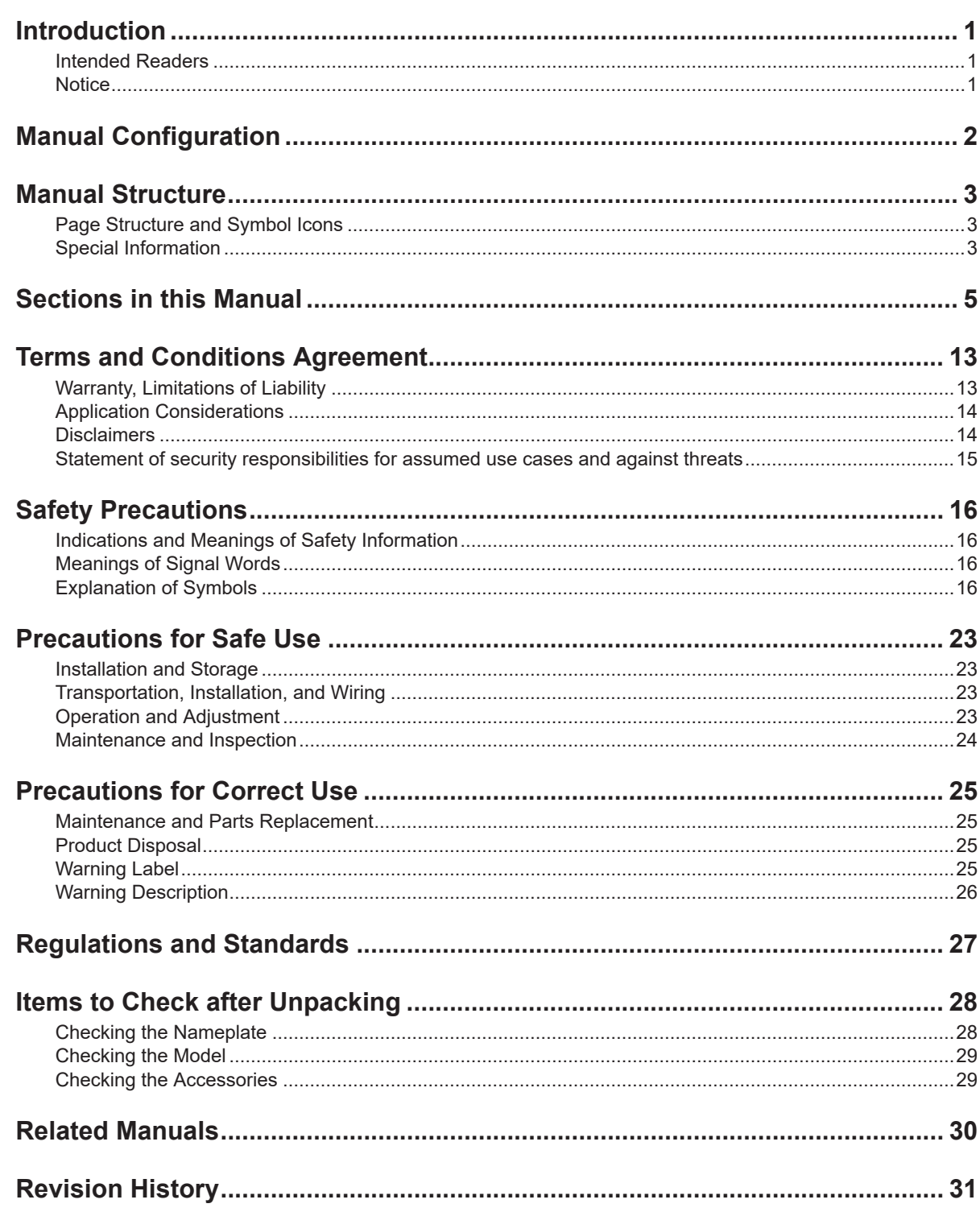

#### **Section 1 Overview**

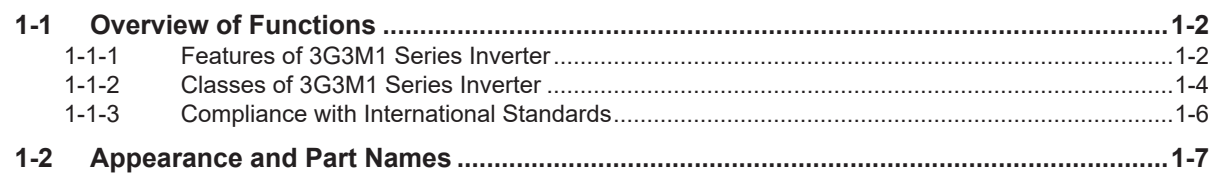

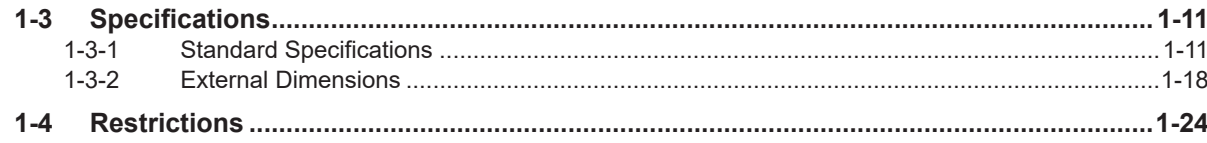

## **Section 2 Design**

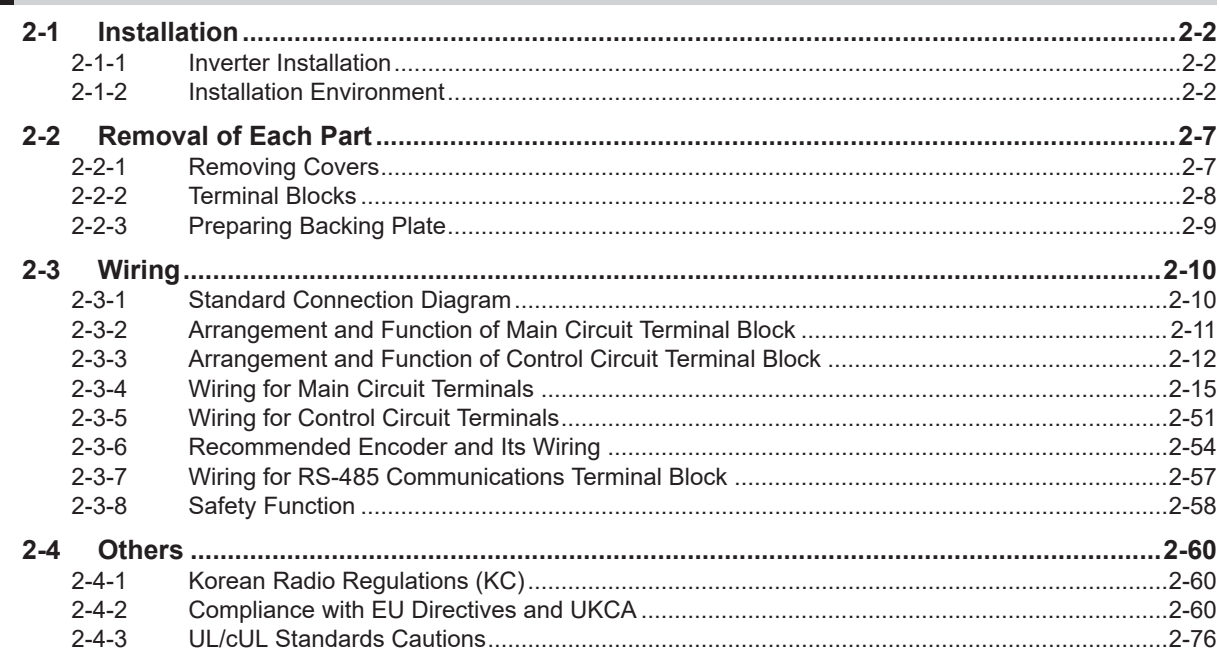

## **Section 3 Operation and Test Run**

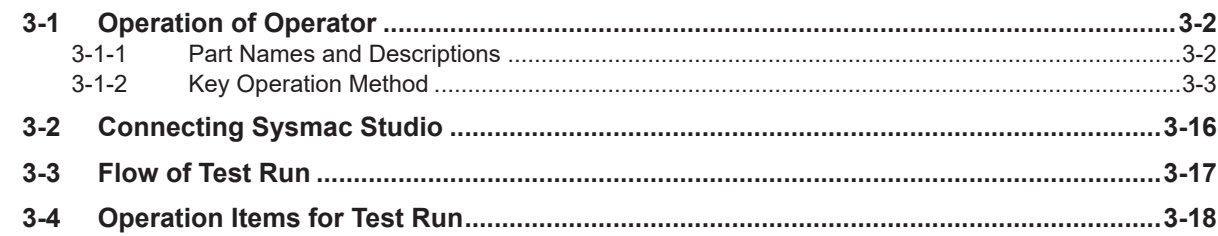

## **Section 4 Parameter List**

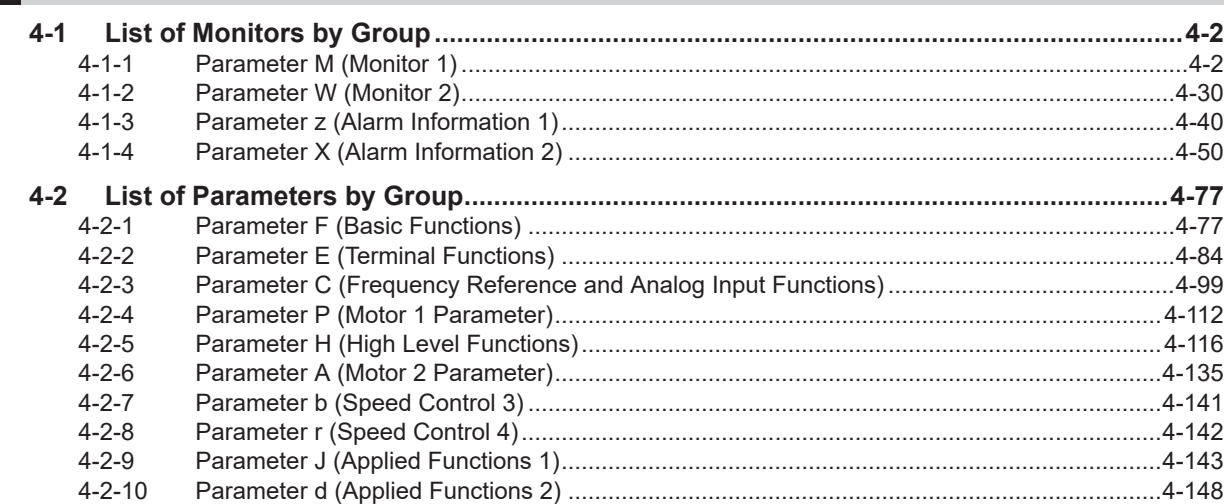

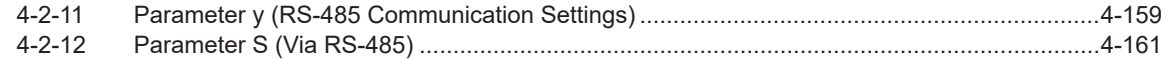

#### **Section 5 Basic Settings**

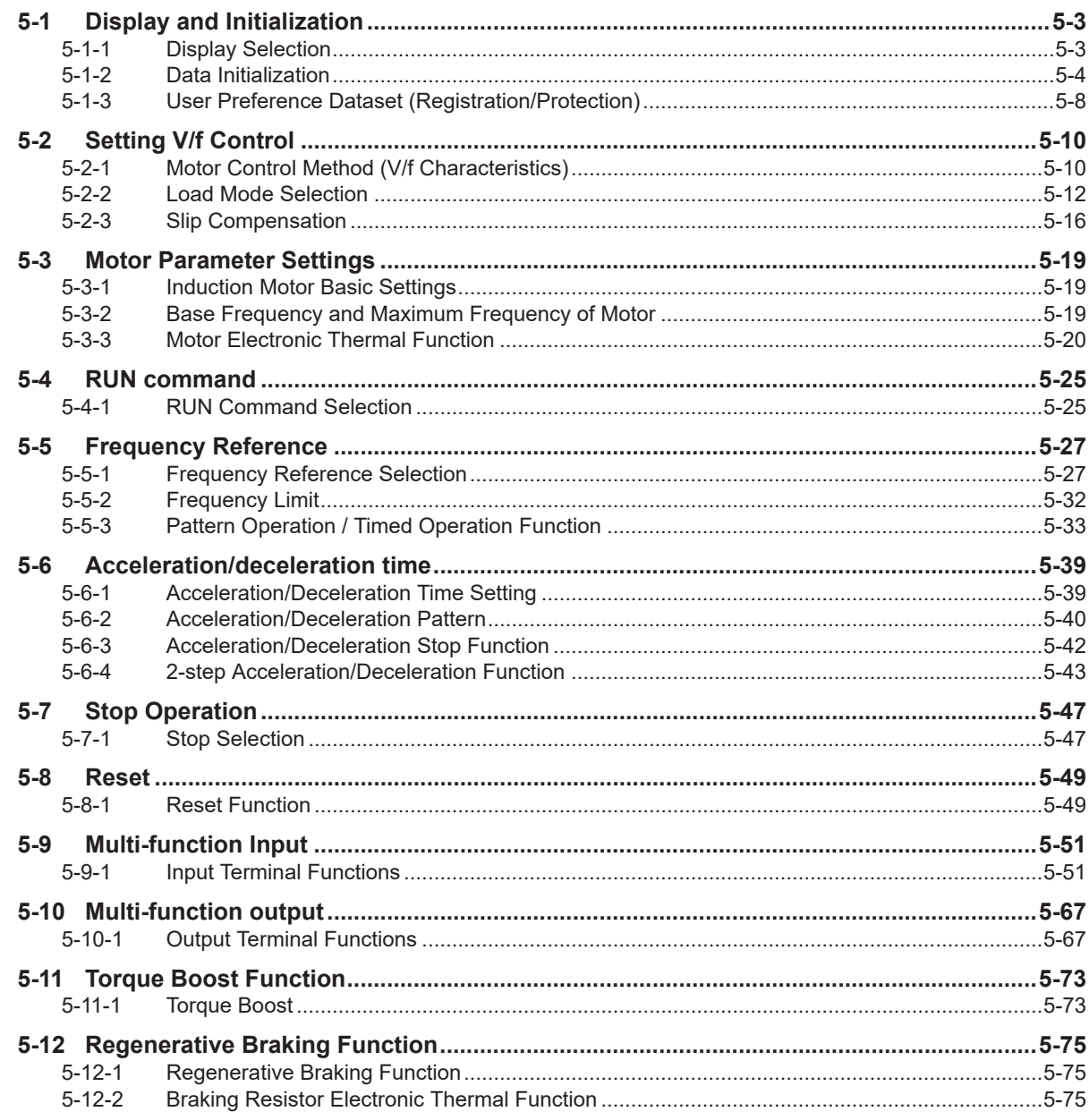

# **Section 6 Vector Control and Applied Functions**

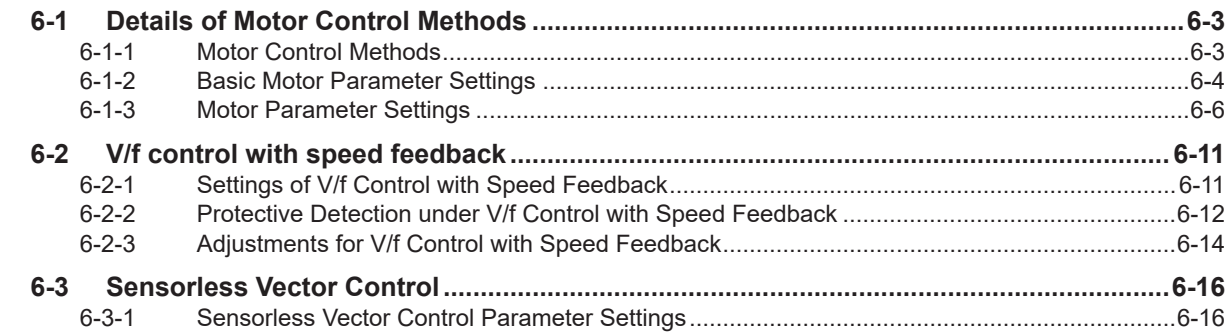

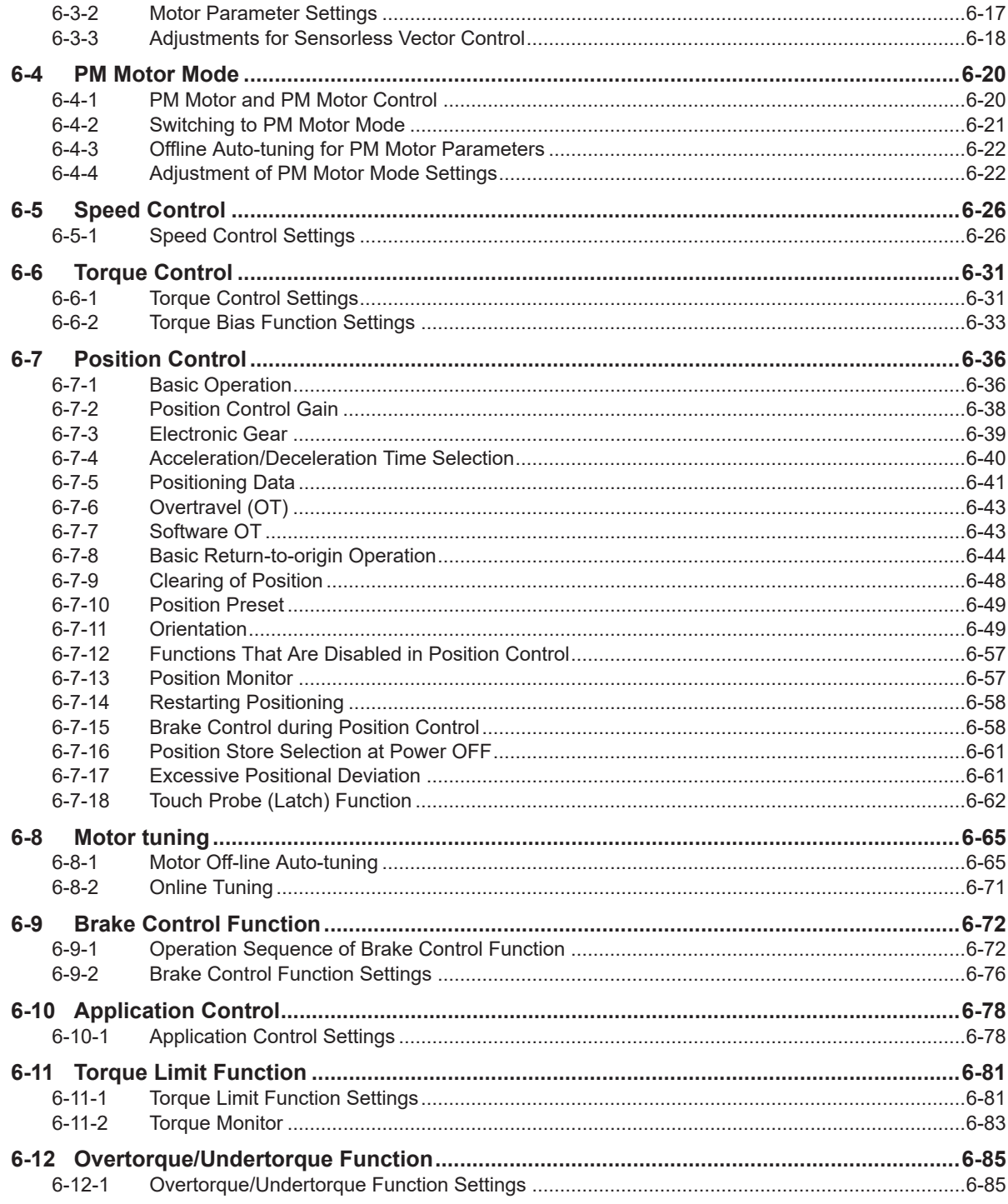

# **Section 7 Other Functions**

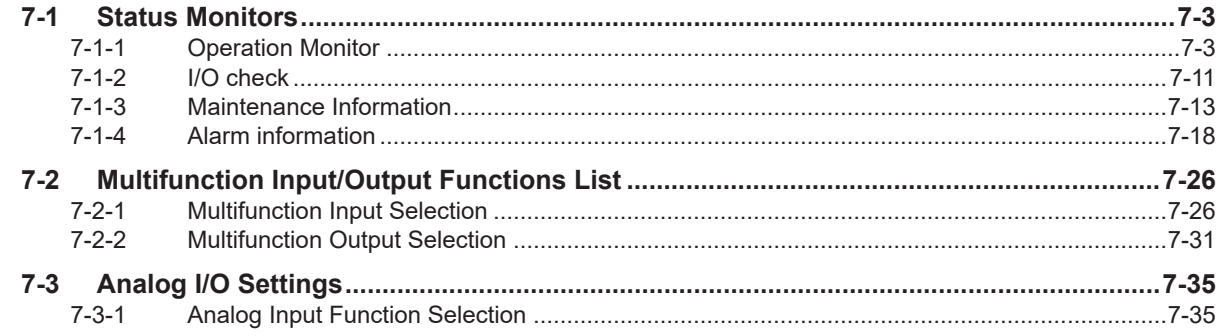

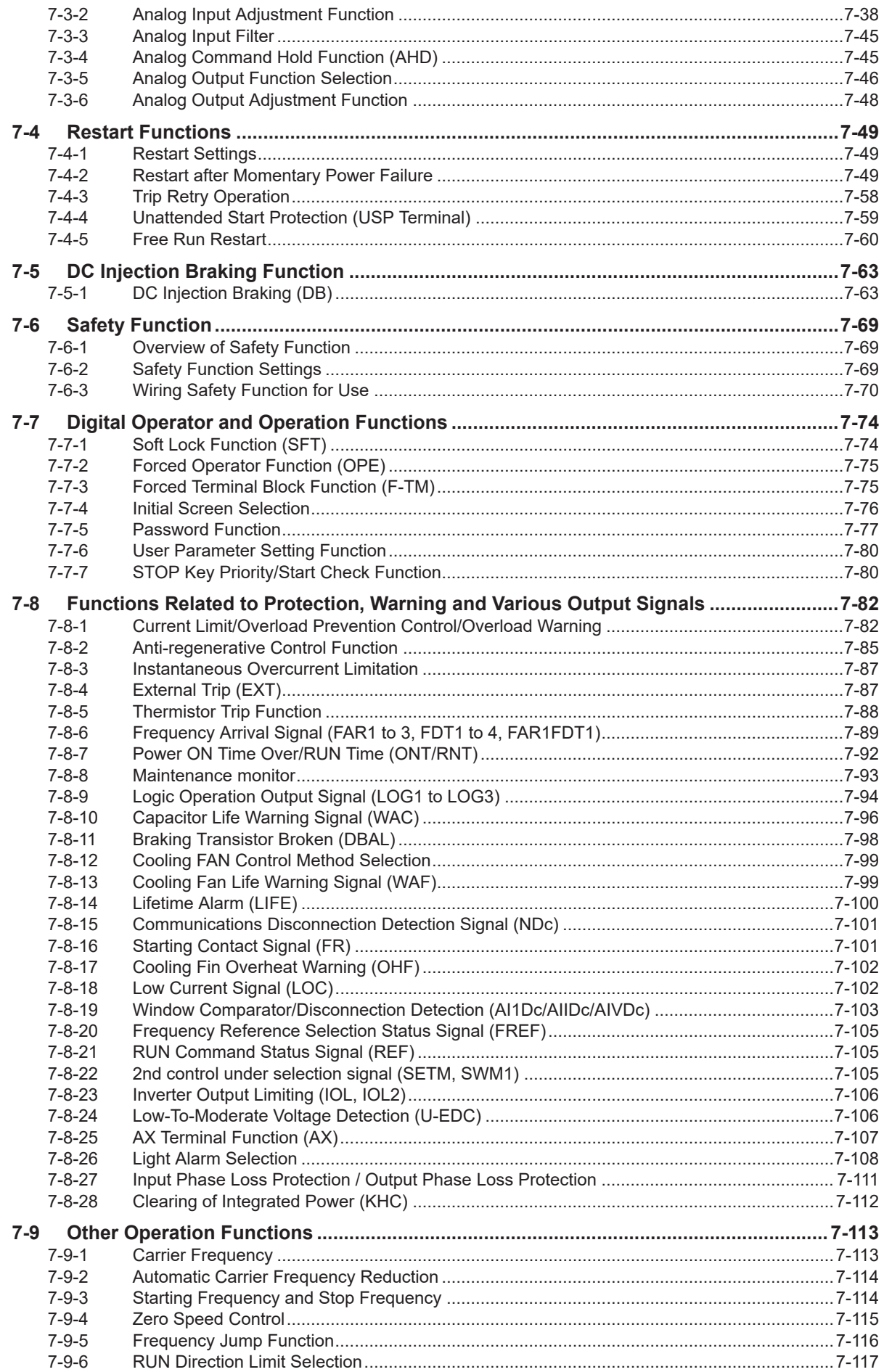

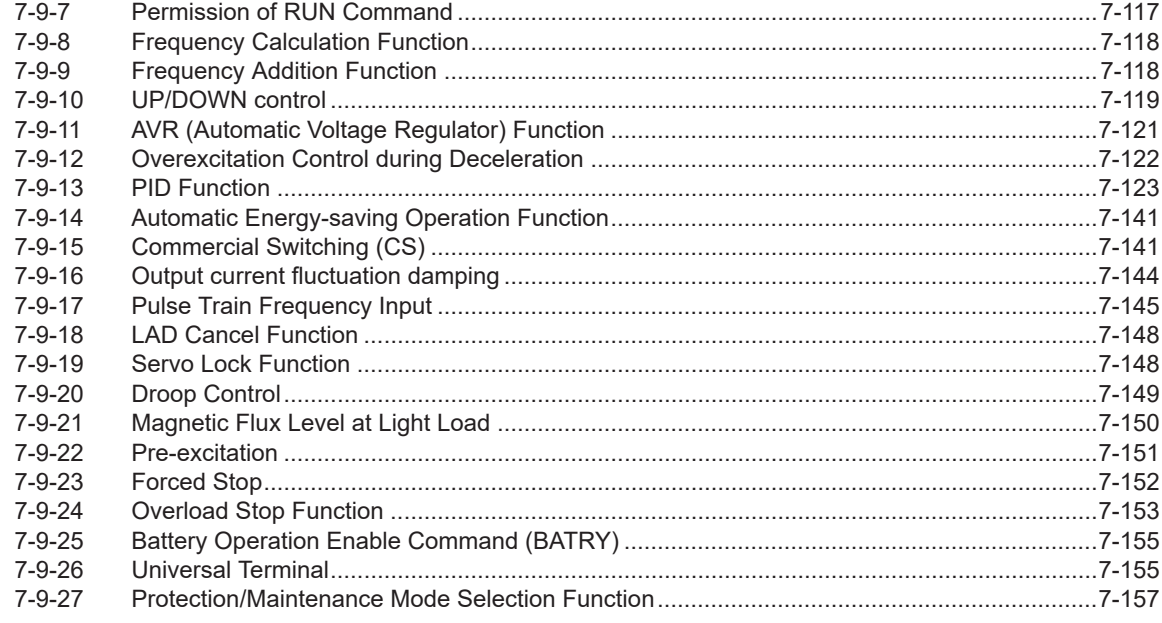

# **Section 8 Communications Functions**

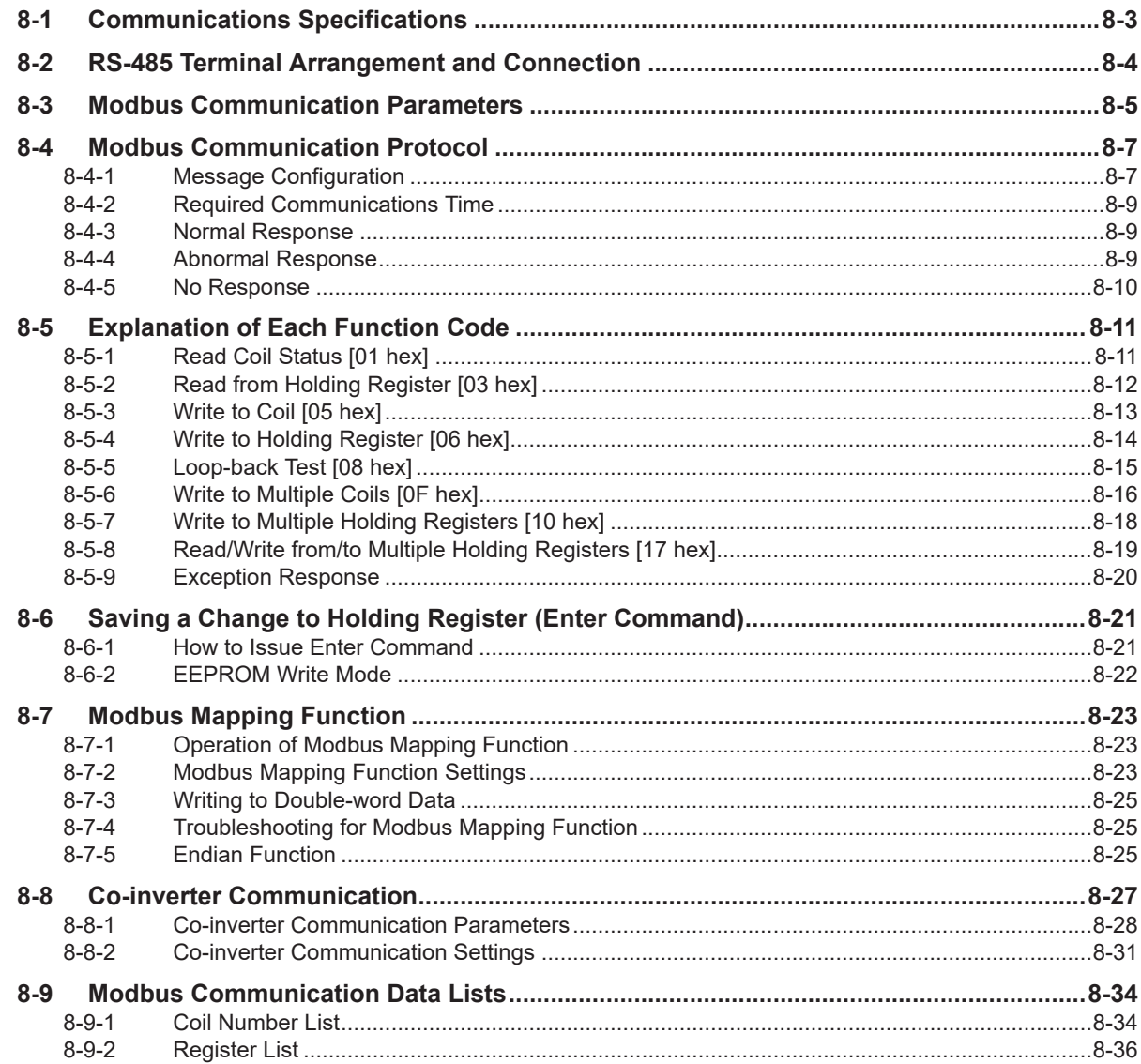

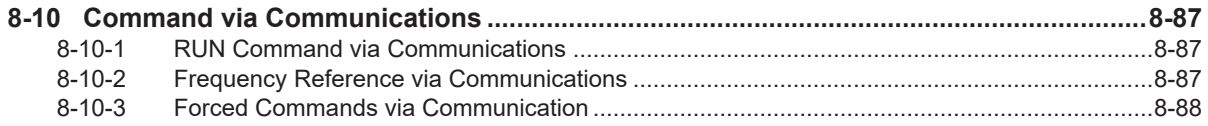

## **Section 9 Troubleshooting**

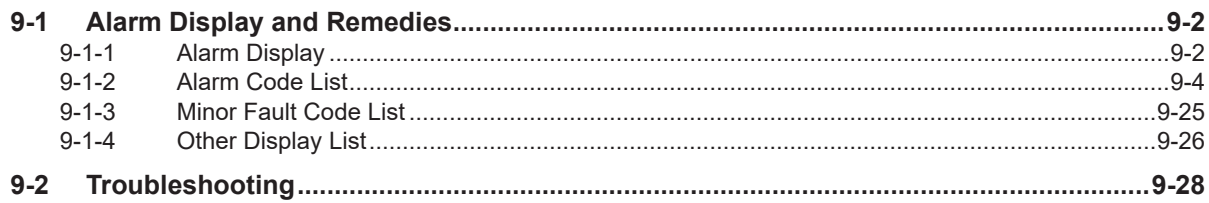

## **Section 10 Maintenance and Inspection**

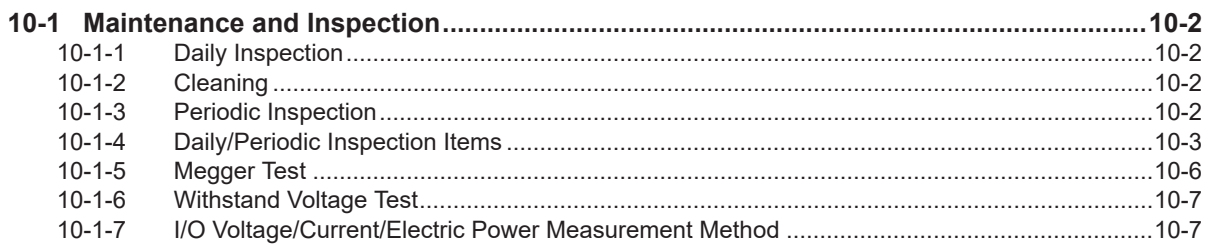

## **Appendix**

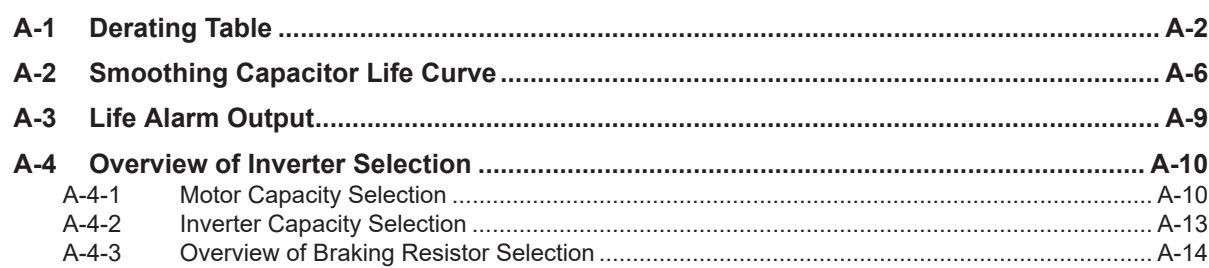

# <span id="page-14-0"></span>**Terms and Conditions Agreement**

#### **Warranty, Limitations of Liability**

## **Warranties**

#### **Exclusive Warranty**

Omron's exclusive warranty is that the Products will be free from defects in materials and workmanship for a period of twelve months from the date of sale by Omron (or such other period expressed in writing by Omron). Omron disclaims all other warranties, express or implied.

#### **Limitations**

OMRON MAKES NO WARRANTY OR REPRESENTATION, EXPRESS OR IMPLIED, ABOUT NON-INFRINGEMENT, MERCHANTABILITY OR FITNESS FOR A PARTICULAR PURPOSE OF THE PRODUCTS. BUYER ACKNOWLEDGES THAT IT ALONE HAS DETERMINED THAT THE PRODUCTS WILL SUITABLY MEET THE REQUIREMENTS OF THEIR INTENDED USE.

Omron further disclaims all warranties and responsibility of any type for claims or expenses based on infringement by the Products or otherwise of any intellectual property right.

#### **Buyer Remedy**

Omron's sole obligation hereunder shall be, at Omron's election, to (i) replace (in the form originally shipped with Buyer responsible for labor charges for removal or replacement thereof) the non-complying Product, (ii) repair the non-complying Product, or (iii) repay or credit Buyer an amount equal to the purchase price of the non-complying Product; provided that in no event shall Omron be responsible for warranty, repair, indemnity or any other claims or expenses regarding the Products unless Omron's analysis confirms that the Products were properly handled, stored, installed and maintained and not subject to contamination, abuse, misuse or inappropriate modification. Return of any Products by Buyer must be approved in writing by Omron before shipment. Omron Companies shall not be liable for the suitability or unsuitability or the results from the use of Products in combination with any electrical or electronic components, circuits, system assemblies or any other materials or substances or environments. Any advice, recommendations or information given orally or in writing, are not to be construed as an amendment or addition to the above warranty.

See http://www.omron.com/global/ or contact your Omron representative for published information.

## **Limitation on Liability; Etc**

OMRON COMPANIES SHALL NOT BE LIABLE FOR SPECIAL, INDIRECT, INCIDENTAL, OR CON-SEQUENTIAL DAMAGES, LOSS OF PROFITS OR PRODUCTION OR COMMERCIAL LOSS IN ANY <span id="page-15-0"></span>WAY CONNECTED WITH THE PRODUCTS, WHETHER SUCH CLAIM IS BASED IN CONTRACT, WARRANTY, NEGLIGENCE OR STRICT LIABILITY.

Further, in no event shall liability of Omron Companies exceed the individual price of the Product on which liability is asserted.

#### **Application Considerations**

## **Suitability of Use**

Omron Companies shall not be responsible for conformity with any standards, codes or regulations which apply to the combination of the Product in the Buyer's application or use of the Product. At Buyer's request, Omron will provide applicable third party certification documents identifying ratings and limitations of use which apply to the Product. This information by itself is not sufficient for a complete determination of the suitability of the Product in combination with the end product, machine, system, or other application or use. Buyer shall be solely responsible for determining appropriateness of the particular Product with respect to Buyer's application, product or system. Buyer shall take application responsibility in all cases.

NEVER USE THE PRODUCT FOR AN APPLICATION INVOLVING SERIOUS RISK TO LIFE OR PROPERTY OR IN LARGE QUANTITIES WITHOUT ENSURING THAT THE SYSTEM AS A WHOLE HAS BEEN DESIGNED TO ADDRESS THE RISKS, AND THAT THE OMRON PRODUCT(S) IS PROPERLY RATED AND INSTALLED FOR THE INTENDED USE WITHIN THE OVERALL EQUIP-MENT OR SYSTEM.

## **Programmable Products**

Omron Companies shall not be responsible for the user's programming of a programmable Product, or any consequence thereof.

#### **Disclaimers**

## **Performance Data**

Data presented in Omron Company websites, catalogs and other materials is provided as a guide for the user in determining suitability and does not constitute a warranty. It may represent the result of Omron's test conditions, and the user must correlate it to actual application requirements. Actual performance is subject to the Omron's Warranty and Limitations of Liability.

## **Change in Specifications**

Product specifications and accessories may be changed at any time based on improvements and other reasons. It is our practice to change part numbers when published ratings or features are changed, or when significant construction changes are made. However, some specifications of the Product may <span id="page-16-0"></span>be changed without any notice. When in doubt, special part numbers may be assigned to fix or establish key specifications for your application. Please consult with your Omron's representative at any time to confirm actual specifications of purchased Product.

## **Errors and Omissions**

Information presented by Omron Companies has been checked and is believed to be accurate; however, no responsibility is assumed for clerical, typographical or proofreading errors or omissions.

#### **Statement of security responsibilities for assumed use cases and against threats**

OMRON SHALL NOT BE RESPONSIBLE AND/OR LIABLE FOR ANY LOSS, DAMAGE, OR EX-PENSES DIRECTLY OR INDIRECTLY RESULTING FROM THE INFECTION OF OMRON PROD-UCTS, ANY SOFTWARE INSTALLED THEREON OR ANY COMPUTER EQUIPMENT, COMPUTER PROGRAMS, NETWORKS, DATABASES OR OTHER PROPRIETARY MATERIAL CONNECTED THERETO BY DISTRIBUTED DENIAL OF SERVICE ATTACK, COMPUTER VIRUSES, OTHER TECHNOLOGICALLY HARMFUL MATERIAL AND/OR UNAUTHORIZED ACCESS.

It shall be the users sole responsibility to determine and use adequate measures and checkpoints to satisfy the users particular requirements for (i) antivirus protection, (ii) data input and output, (iii) maintaining a means for reconstruction of lost data, (iv) preventing Omron Products and/or software installed thereon from being infected with computer viruses and (v) protecting Omron Products from unauthorized access.

# <span id="page-17-0"></span>**Safety Precautions**

To ensure that the Multi-function Compact Inverter 3G3M1 Series is used safely and correctly, be sure to read this Safety Precautions section and the main text before using the product.

Learn all items you should know before use, regarding the equipment as well as required safety information and precautions.

Make an arrangement so that this manual also gets to the end user of this product.

After reading this manual, keep it in a convenient place so that it can be referenced at any time.

#### **Indications and Meanings of Safety Information**

In this user's manual, the following precautions and signal words are used to provide information to ensure the safe use of the Multi-function Compact Inverter 3G3M1 Series.

The information provided here is vital to safety. Strictly observe the precautions provided. The following notation is used.

#### **Meanings of Signal Words**

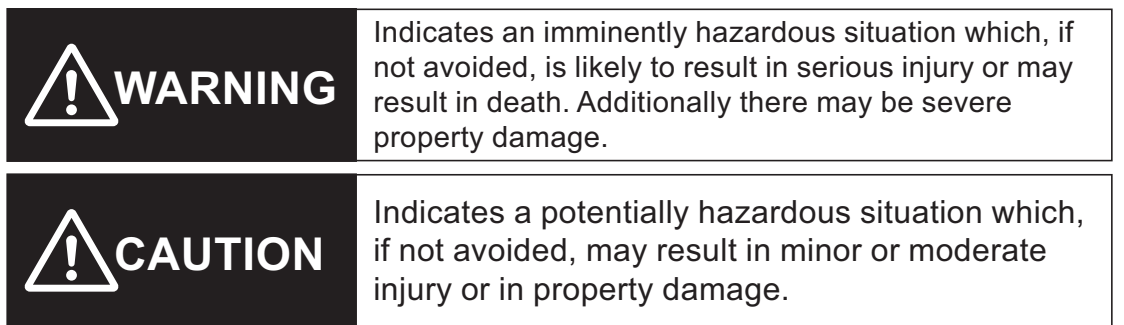

#### **Explanation of Symbols**

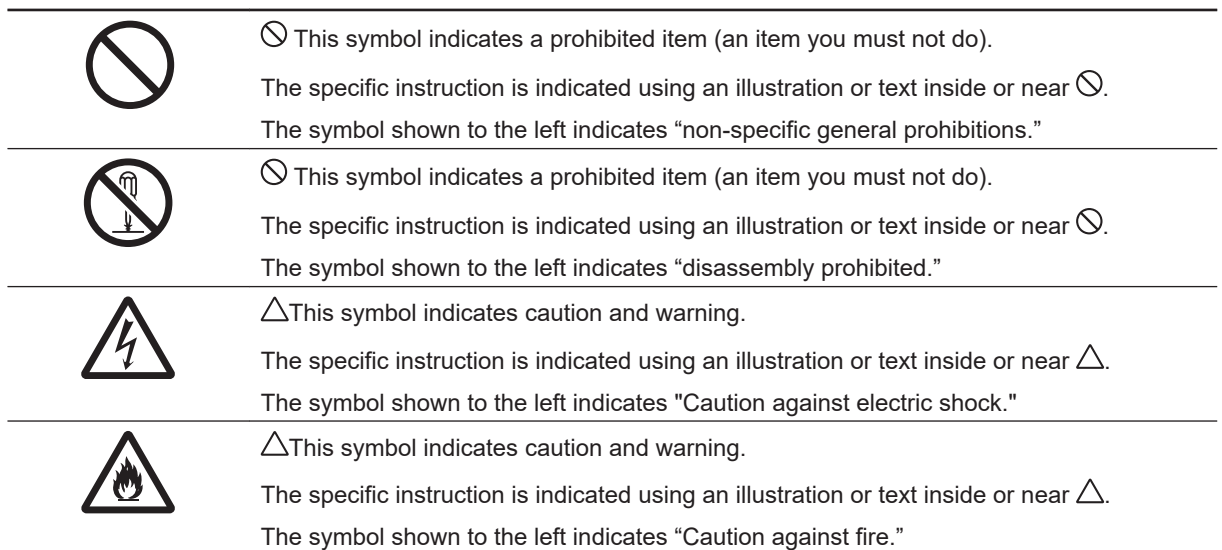

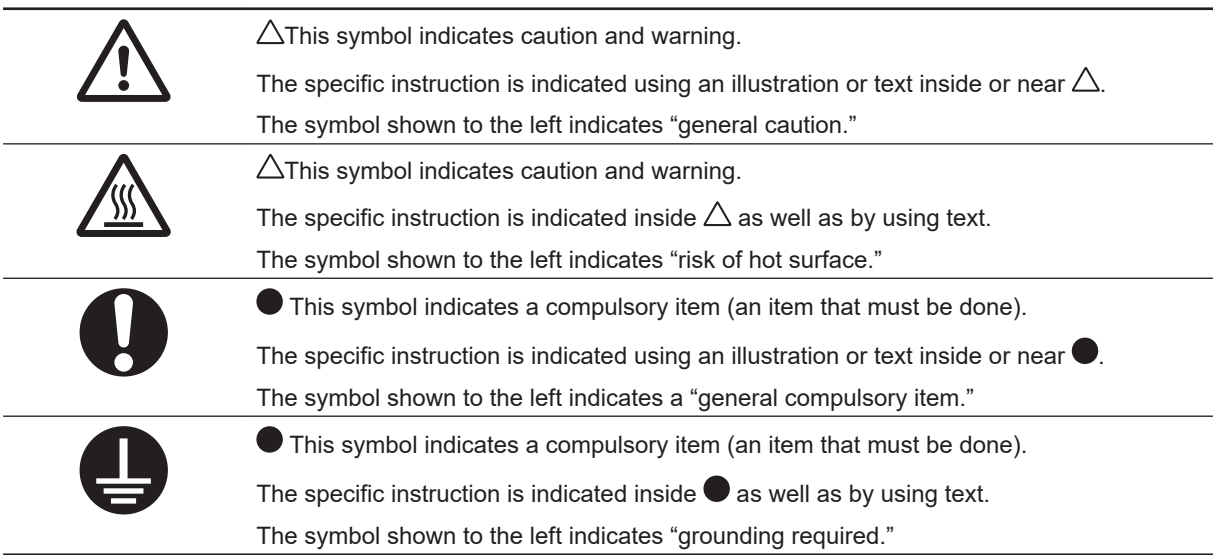

# **WARNING**

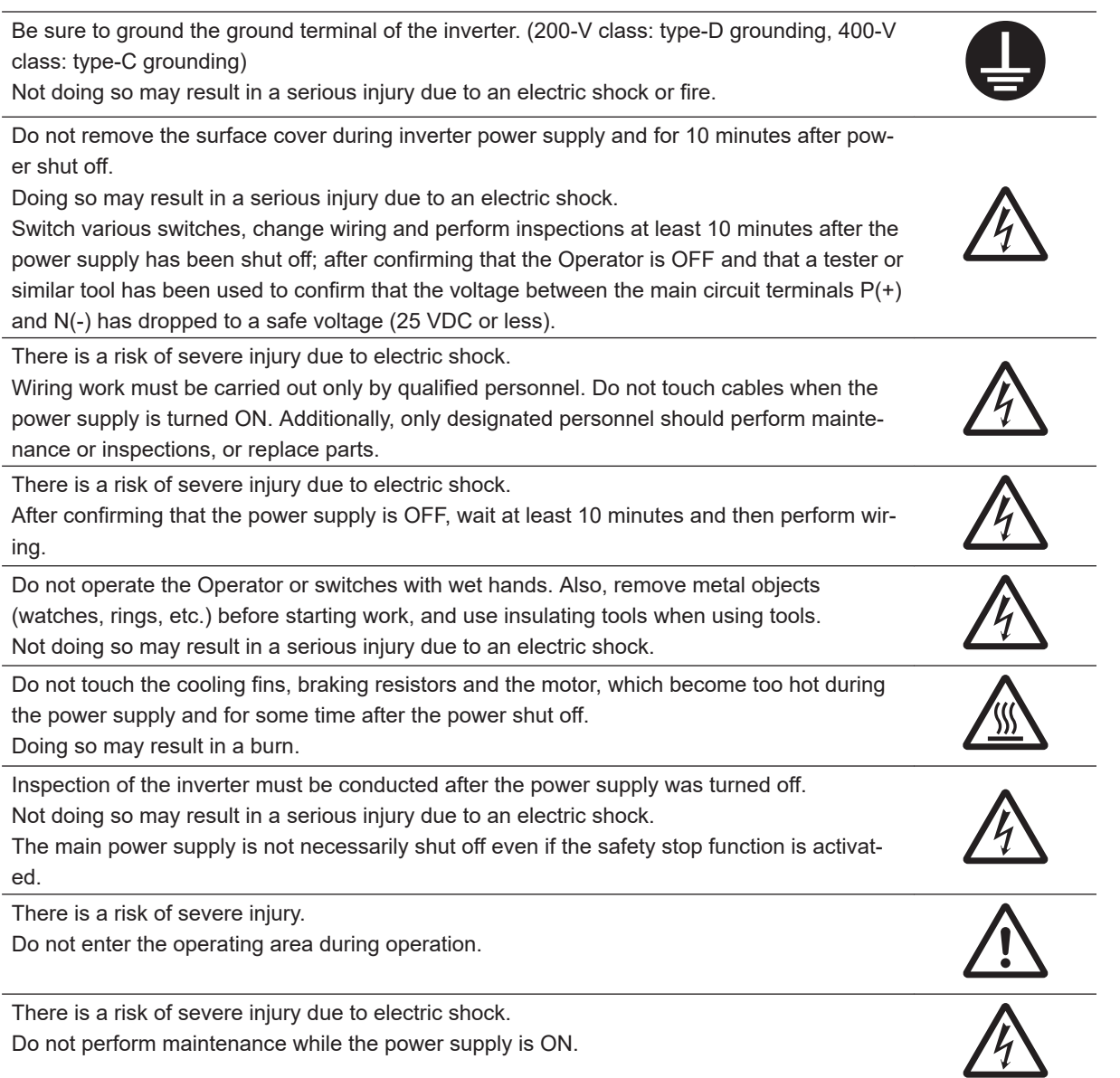

Although this product is manufactured under strict quality control, install equipment to ensure safety when used with applications in which serious accidents or property damage can be anticipated in the event of its failure.

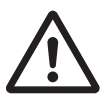

Not doing so may result in accidents.

The Multi-function Compact Inverter (3G3M1 Series) is designed to drive a three-phase induction motor and synchronous motor. Do not use it for single-phase motors or for other purposes.

Doing so may result in fire or accident.

Install the inverter on a non-flammable material such as metallic wall. Also, do not place flammable object nearby.

Doing so may result in fire.

Be sure to perform wiring after installing the inverter unit. Also, tighten terminals with specified torque.

Not doing so may result in injury, electric shock or fire.

Ensure that the specifications of the input power of the product match the power supply to which the product is to be connected.

Not doing so may result in fire or accidents.

Be sure to use the wire of specified size. Not doing so may result in fire.

When wiring each inverter to the power supply, install a molded-case circuit breaker or earth leakage circuit breaker (with overcurrent protection function). Use recommended moldedcase circuit breakers or earth leakage circuit breakers that do not exceed the recommended current capacity.

Not doing so may result in fire.

If no suitable equipment to detect leakage is installed in the upstream power supply line, in order to avoid the entire power supply system's shutdown due to operation of devices such as earth leakage circuit breaker as this is undesirable to operation, install an earth leakage circuit breaker individually to inverters to break the individual inverter power supply lines only.

Not doing so may result in fire.

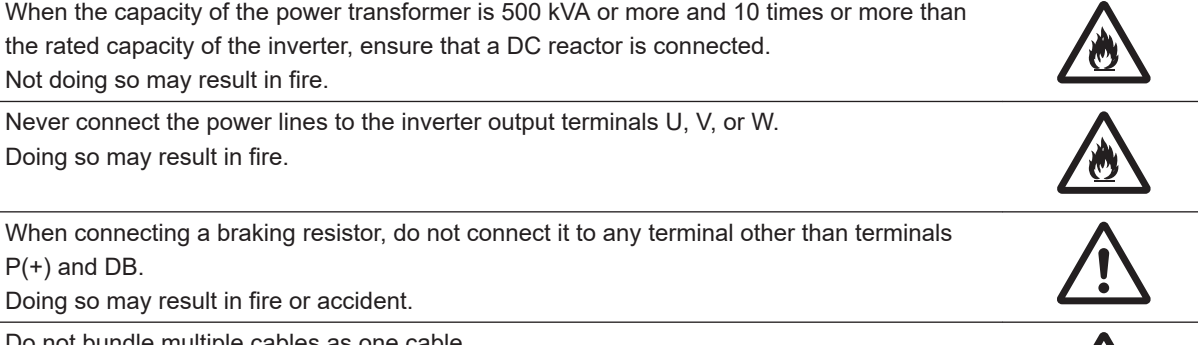

Do not bundle multiple cables as one cable. Doing so may result in fire.

Do not connect a surge suppressor to the output lines of the inverter. Doing so may result in fire.

In general, sheaths of the control signal wires do not use reinforced insulation, therefore if a control signal wire comes into direct contact with a live part of the main circuit, the insulation of the sheath might break down. In these cases, there is a danger of the control signal wire being exposed to high voltage from the main circuit, therefore ensure that the control signal wires will not come into contact with live parts of the main circuit. Not doing so may result in electric shock or accidents.

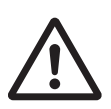

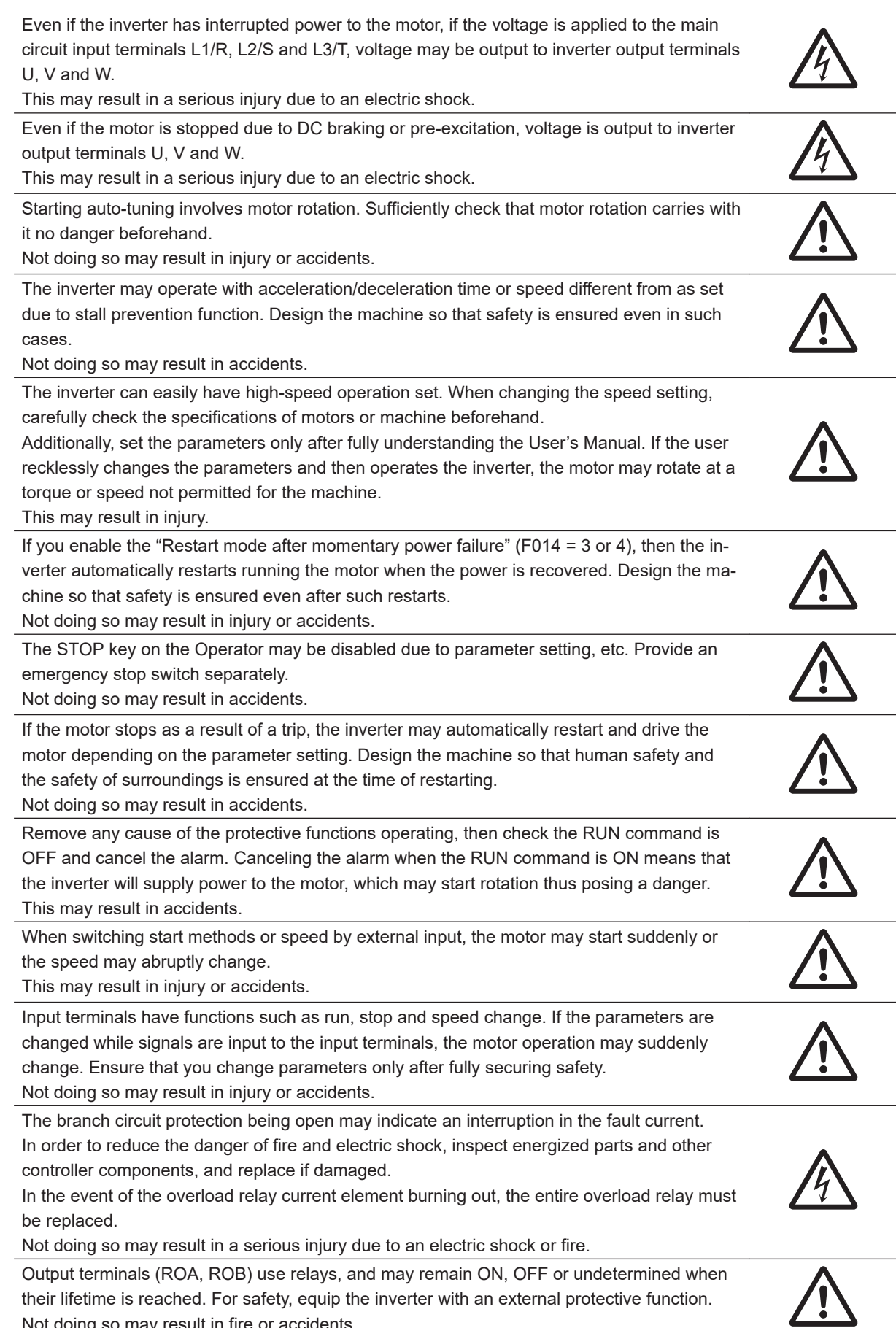

Not doing so may result in fire or accidents.

Do not dismantle, repair or modify the product. Doing so may result in injury or electric shock.

Always carry out the daily and periodic inspections described in the User's Manual. Use of the inverter for long periods of time without carrying out regular inspections could result in malfunction or damage of the inverter, and an accident or fire could occur. This may result in fire or accident.

It is recommended that parts for periodic replacement be replaced in accordance with the standard replacement frequency indicated in the User's manual. Use of the inverter for long periods of time without replacement could result in malfunction or damage of the inverter, and an accident or fire could occur.

This may result in fire or accident.

It is recommended that periodic inspections be carried out every one to two years, however, they should be carried out more frequently depending on the usage conditions. Not doing so may result in fire or accident.

When using a DC reactor, AC reactor, braking resistor or noise filter, etc., there is the possibility that a human body may touch the main circuit terminal block (live parts). In such cases, take measures such as installing the inverters in an location not easily accessible by humans.

Not doing so may result in a serious injury due to an electric shock.

There are conditions for compliance with the EU Low Voltage Directive and Machinery Directive. Strictly observe the conditions listed in the instruction manual or user's manual. Not doing so may result in a serious injury due to an electric shock or fire.

## **Security Measures**

#### **Anti-virus protection**

Install the latest commercial-quality antivirus software on the computer connected to the control system and maintain to keep the software up-to-date.

#### **Security measures to prevent unauthorized access**

Take the following measures to prevent unauthorized access to our products.

- Install physical controls so that only authorized personnel can access control systems and equipment.
- Reduce connections to control systems and equipment via networks to prevent access from untrusted devices.
- Install firewalls to shut down unused communications ports and limit communications hosts and isolate control systems and equipment from the IT network.
- Use a virtual private network (VPN) for remote access to control systems and equipment.
- Adopt multifactor authentication to devices with remote access to control systems and equipment.
- Set strong passwords and change them frequently.
- Scan virus to ensure safety of USB drives or other external storages before connecting them to control systems and equipment.

#### **Data input and output protection**

Validate backups and ranges to cope with unintentional modification of input/output data to control systems and equipment.

- Checking the scope of data
- Checking validity of backups and preparing data for restore in case of falsification and abnormalities
- Safety design, such as emergency shutdown and fail-soft operation in case of data tampering and abnormalities

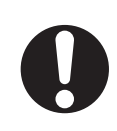

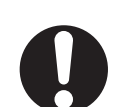

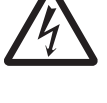

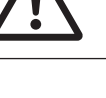

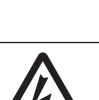

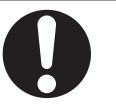

#### **Data recovery**

Backup data and keep the data up-to-date periodically to prepare for data loss.

When using an intranet environment through a global address, connecting to an unauthorized terminal such as a SCADA, HMI or to an unauthorized server may result in network security issues such as spoofing and tampering.

You must take sufficient measures such as restricting access to the terminal, using a terminal equipped with a secure function, and locking the installation area by yourself.

When constructing an intranet, communication failure may occur due to cable disconnection or the influence of unauthorized network equipment.

Take adequate measures, such as restricting physical access to network devices, by means such as locking the installation area.

When using a device equipped with the SD Memory Card function, there is a security risk that a third party may acquire, alter, or replace the files and data in the removable media by removing the removable media or unmounting the removable media.

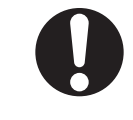

Please take sufficient measures, such as restricting physical access to the Controller or taking appropriate management measures for removable media, by means of locking the installation area, entrance management, etc., by yourself.

# **Caution**

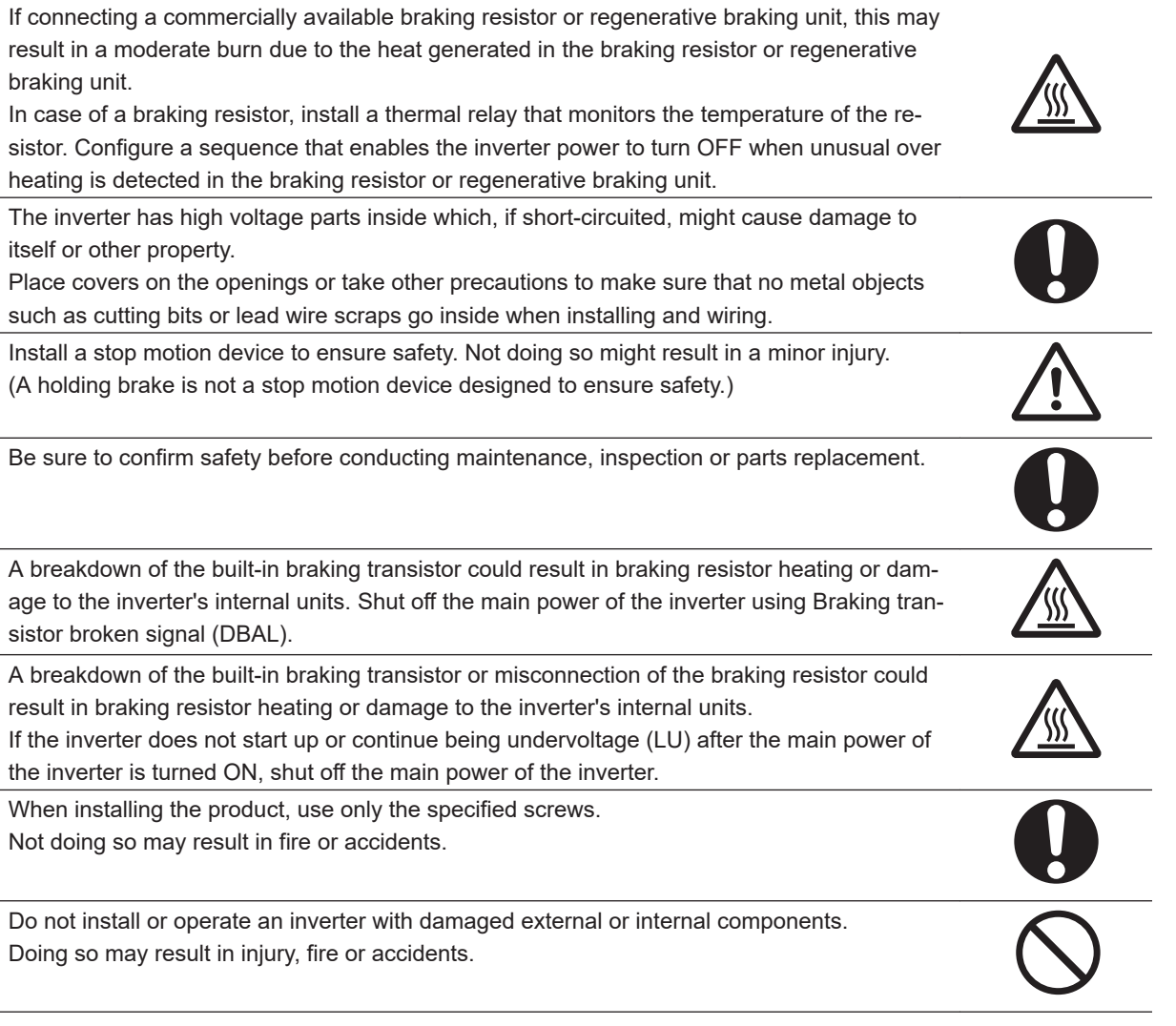

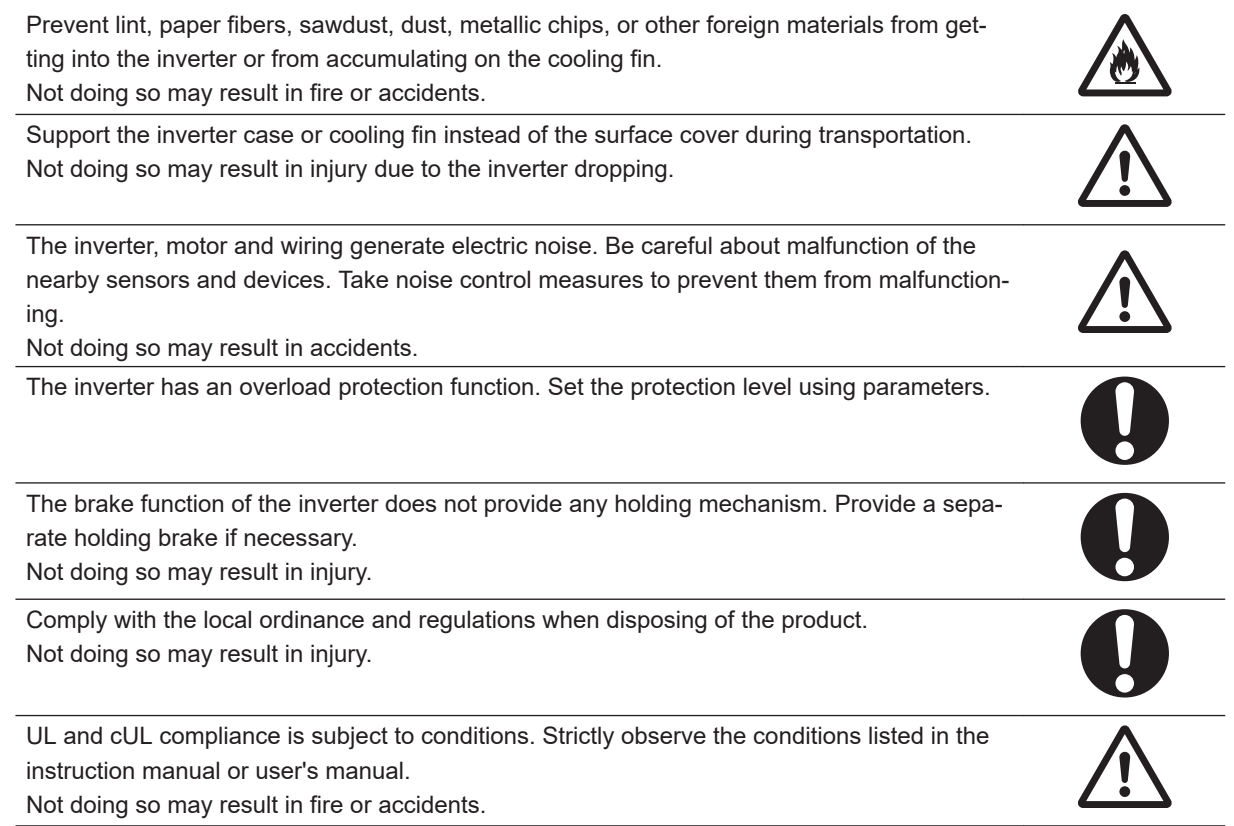

# <span id="page-24-0"></span>**Precautions for Safe Use**

#### **Installation and Storage**

Do not store or use the product in the following places.

- Locations subject to direct sunlight.
- Locations subject to ambient temperature exceeding the specifications.
- Locations subject to relative humidity exceeding the specifications.
- Locations subject to condensation due to severe temperature fluctuations.
- Locations subject to corrosive or flammable gases.
- Locations subject to exposure to combustibles.
- Locations subject to dust (especially iron dust) or salts.
- Locations subject to exposure to water, oil, or chemicals.
- Locations subject to shock or vibration.

#### **Transportation, Installation, and Wiring**

- Do not drop or apply strong impact on the product. Doing so may result in damaged parts or malfunction.
- Do not connect an AC power supply voltage to the control input/output terminals. Doing so may result in damage to the product. Also, check the voltage and current of the connected circuit and implement wiring correctly.
- Take sufficient shielding measures when using the product in the following locations. Not doing so may result in damage to the product.
	- Locations subject to static electricity or other forms of noise
	- Locations subject to strong magnetic fields
	- Locations close to power lines
- If there is noise or other effects, install a ferrite core. When installing a ferrite core, do not allow the shield sheath to be caught between the communications connector and the cable. Not doing so may cause insufficient noise reduction effect, resulting in the Inverter to malfunction.
- Fix the shield wire or use other means so that it is not subject to a heavy load. Shield wire breakage may occur due to the weight of the ferrite core.
- When carrying out wiring of communications line and configuring network settings, refer to applicable sections of the manual to ensure correct connection and configuration procedures.
- Install an appropriate stopping device to ensure safety. In particular, if configured to operate continuously even in the event of a communications error, the Inverter may not stop, resulting in equipment damage.

#### **Operation and Adjustment**

- When checking a signal during the power supply and the voltage is erroneously applied to the control input terminals, the motor may start abruptly. Be sure to confirm safety before checking a signal.
- When changing parameters, do not turn OFF the inverter unit until saving is completed.
- Even when the inverter power is turned OFF, the counter-electromotive force occurs while the PM motor rotates, which may result in electric shock.

Do not remove the surface cover of the inverter until the PM motor stops.

## <span id="page-25-0"></span>**Maintenance and Inspection**

• The capacitor service life is influenced by the ambient temperature. Refer to "Smoothing Capacitor Life Curve" described in the manual. When a capacitor reaches the end of its service life and does not work as the product, you need to replace the capacitor.

# <span id="page-26-0"></span>**Precautions for Correct Use**

#### **Maintenance and Parts Replacement**

• When a cooling fan reaches the end of its service life, replace it.

#### **Product Disposal**

Comply with the local ordinance and regulations when disposing of the product.

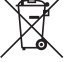

This mark urges disposal in accordance with the WEEE Directive.

## **Warning Label**

- This product bears a warning label at the following location to provide handling warnings.
- Be sure to follow the instructions.

The appearance differs depending on the capacity of the inverter.

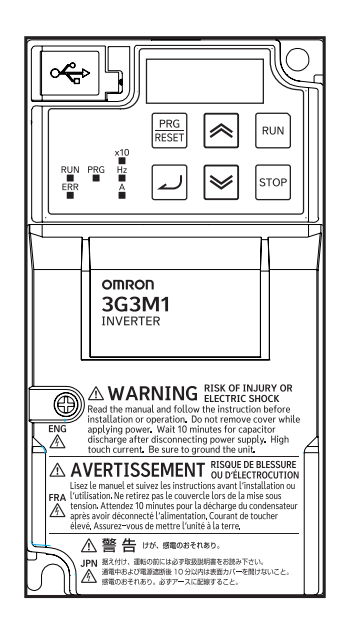

#### <span id="page-27-0"></span>**Warning Description**

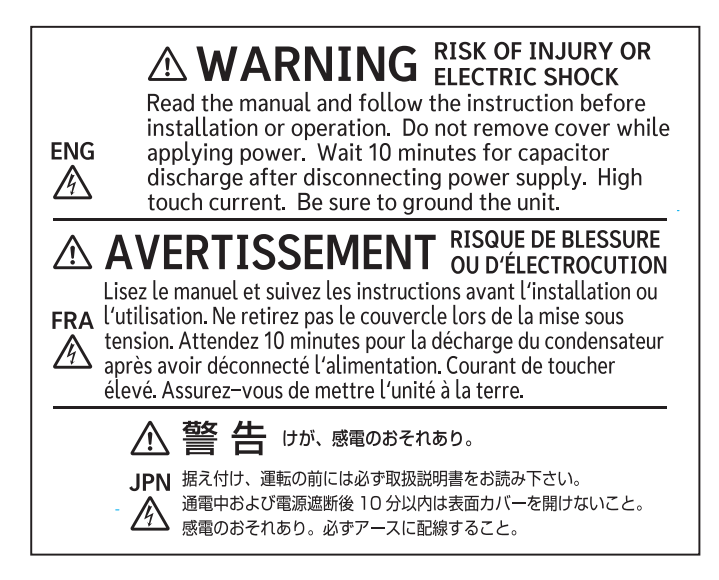

# <span id="page-28-0"></span>**Regulations and Standards**

To export (or provide to nonresident aliens) any part of this product that falls under the category of goods (or technologies) for which an export certificate or license is mandatory according to the Foreign Exchange and Foreign Trade Control Law of Japan, an export certificate or license (or service transaction approval) according to this law is required.

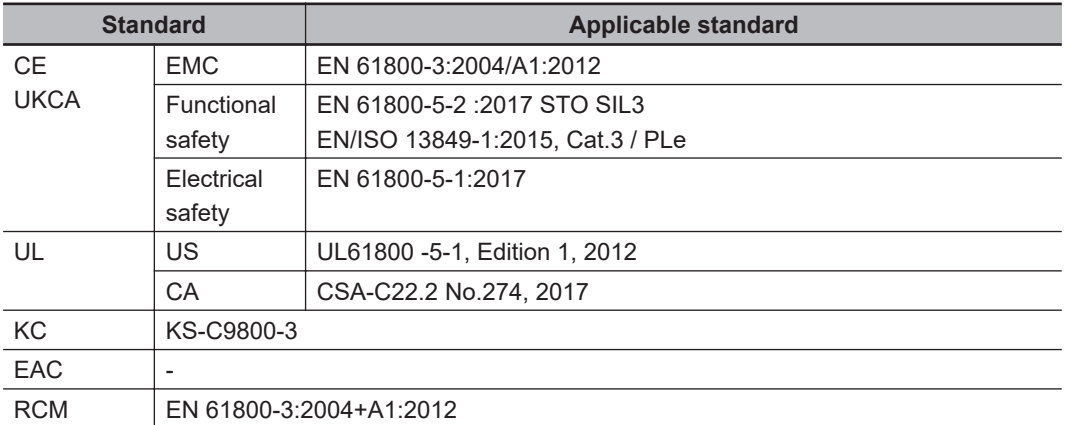

The customer must check the conditions that must be met for compliance with the environmental standards and regulations of their respective country.

1. Checking use of regulated chemical substances

This product complies with regulated substances used in electrical parts based on the RoHS Directive.

For details on the Certificate of Conformance and other regulations, contact the place of purchase.

2. Motor efficiency regulations

This product is subject to energy efficiency regulations when it is used in motor systems that are driven by an inverter. For details on inverter efficiency with respect to motor output in accordance with EU efficiency regulations, refer to the following website.

<https://industrial.omron.eu/en/company-info/environmental/ecodesign-directive>

# <span id="page-29-0"></span>**Items to Check after Unpacking**

After unpacking, check the following items.

- Is this the model you ordered?
- Was there any damage sustained during shipment?

## **Checking the Nameplate**

The nameplate is affixed to the product.

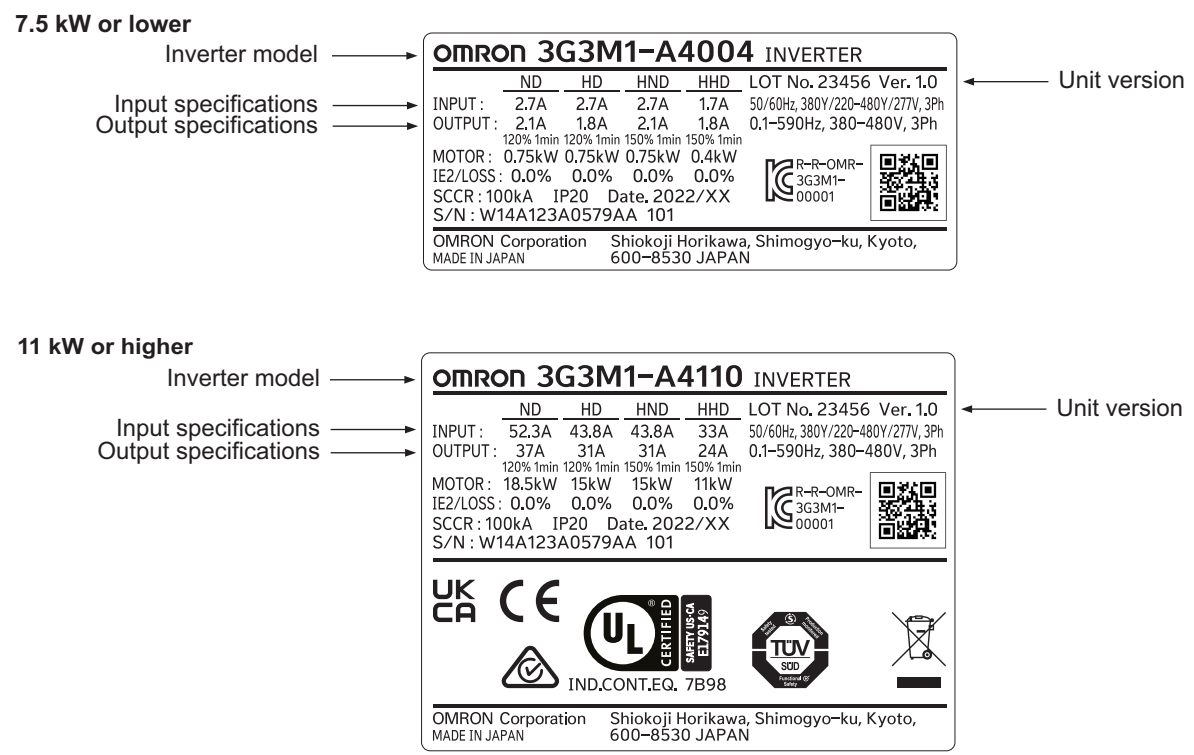

<span id="page-30-0"></span>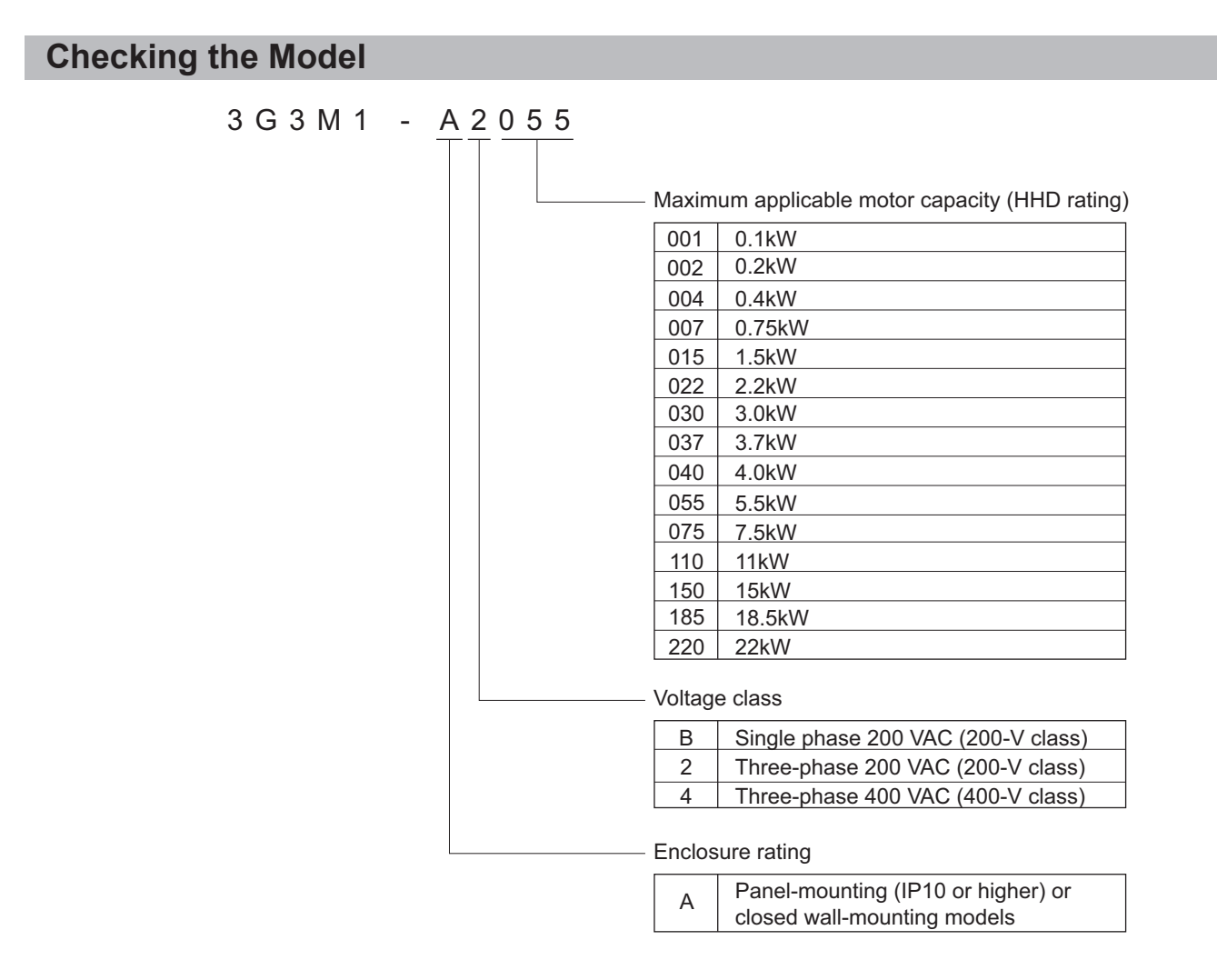

## **Checking the Accessories**

The instruction manual is the only accessory included in the Multi-function Compact Inverter (3G3M1 Series).

Mounting screws and other necessary parts must be provided by the user.

# <span id="page-31-0"></span>**Related Manuals**

The following table summarizes the manuals relating to this manual. Read these manuals together with this manual.

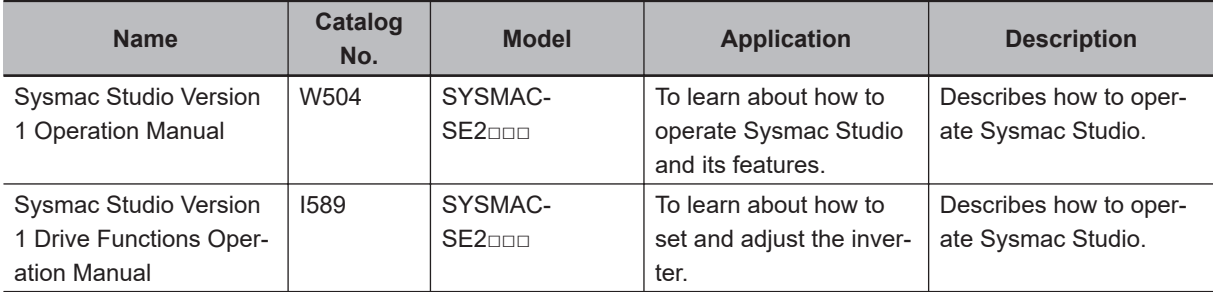

# <span id="page-32-0"></span>**Revision History**

The manual revision code is an alphabet appended to the end of the catalog number found in the bottom right-hand corner of the front cover and in the bottom left-hand corner of the back cover.

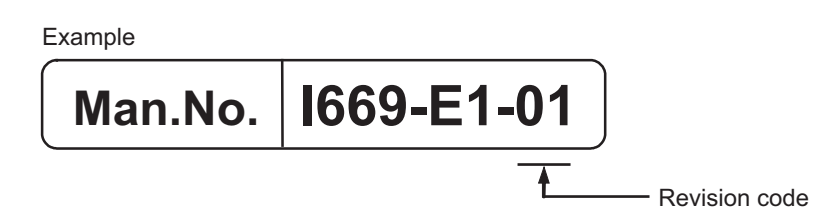

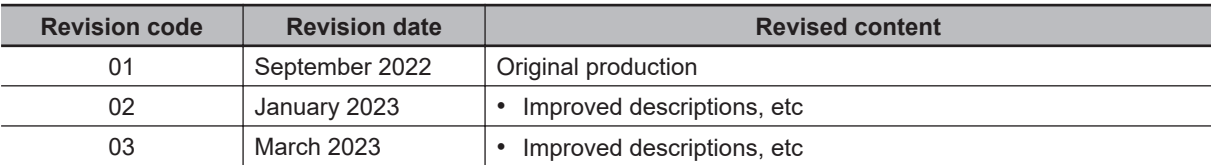

# *1*

# <span id="page-34-0"></span>**Overview**

This section provides an overview of the 3G3M1 Series features, standard specifications, and external dimensions by inverter capacity. It also shows the differences of this inverter from conventional inverters for those who use previous models.

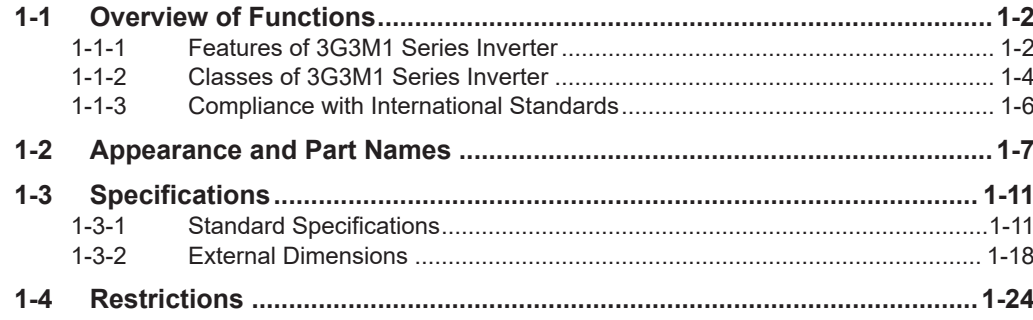

# <span id="page-35-0"></span>**1-1 Overview of Functions**

The Multi-function Compact Inverter (3G3M1 Series) provides a variety of functions such as PM motor control and simple position control. It is also designed for open field networks to extend application usability.

In addition, the 3G3M1 Series complies as standard with both the EC Directives and UL/cUL Standards. You can use this product as a world standard inverter.

#### **1-1-1 Features of 3G3M1 Series Inverter**

The 3G3M1 Series Inverter has the following features.

## **Enhanced Application Support**

Although this inverter is compact, it provides high functionality for enhanced application support and addresses diverse needs with optimal performance.

#### **PM motors**

In addition to conventional induction motors, this inverter provides the PM motor mode that supports highly efficient PM motors, which results in highly efficient control.

This is combined with the OMRON's unique auto-tuning function and magnetic pole position estimation function that estimates the magnetic pole position of a PM motor during startup to enable its smooth start.

This control is suitable for applications with reduced torque characteristics (which do not require torque at low speeds) such as fans and pumps.

#### **Implementation of the dual rating function**

This inverter has the dual rating function that consists of the heavy load mode and the light load mode.

This enables the efficient utilization of the inverter depending on your application.

• Heavy load mode (HHD/HD)

The heavy load mode is used for a transfer machine, elevator, or other device that temporarily requires a torque exceeding the rated torque. This mode enables high torque control similar to that achieved with the previous product.

The current overload capacity is 1 minute at 150% of the rated current and 0.5 seconds at 200% of the rated current.

• Light load mode (HND/ND)

The light load mode is used for a fan, pump, or other device that operates at the rated motor torque or lower.

Setting the light load mode causes the rated current of the inverter to increase, enabling the inverter to drive a motor whose capacity is one size larger.

However, check when selecting an inverter because this also decreases the current overload capacity to 120% of the rated current for one minute.
This inverter provides position control that enables the control of up to eight points with a single inverter unit.

With the standard pulse train input function, it realizes accurate position control based on the feedback of the pulse generator (PG) signal or the encoder's phase-A/B signal.

#### **PID control function**

The inverter provides PID control that adjusts the feedback value to match the target value. This is available to the process control such as temperature, pressure, flow rate.

### **Modbus communication functions**

This inverter has built-in Modbus communication functions as standard.

These Modbus communication functions of the inverter include sophisticated, convenient functions as listed below.

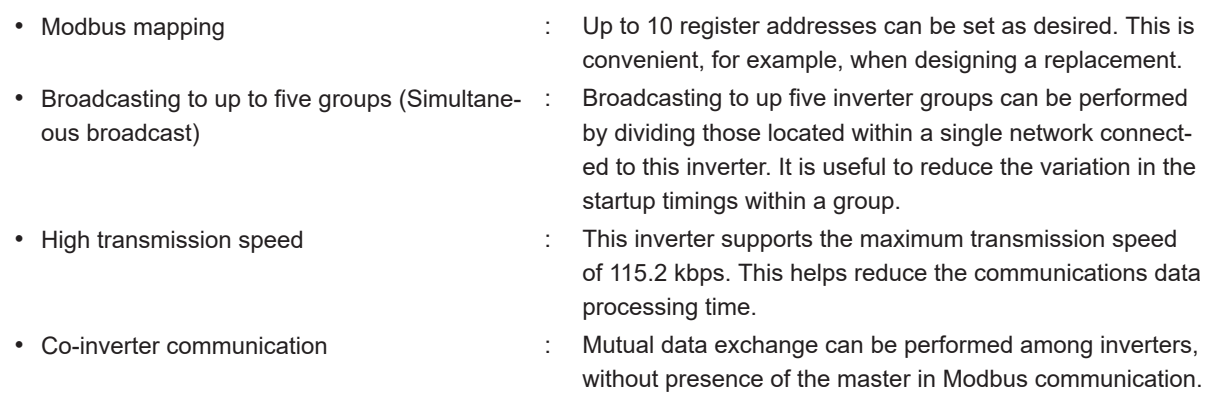

# **Environmental Consideration**

OMRON gives consideration to not only the functions inherent to the inverter, but also its service life and energy efficiency.

This inverter, as a standard, complies with the RoHS Directive and other international standards to realize an environmental-friendly inverter.

#### **Automatic energy-saving function**

The automatic energy-saving function automatically adjusts the output power of the inverter operating at a constant speed to the minimum. It has an energy-saving effect in applications such as a fan or pump.

#### **Side-by-side installation**

This inverter can be installed side by side, which contributes to the reduction of the installation space.

Depending on the model, the reduction of the carrier frequency and the derating of the rated current are required. Refer to *[2-1-2 Installation Environment](#page-61-0)* on page 2-2 for details.

**1-1 Overview of Functions**

1-1 Overview of Functions

# **Ease of Use**

This inverter is also designed for ease of use in terms of the parameter settings, protection, and operations.

This contributes to the reduction of man-hours in inverter-related work.

#### **Password Function**

This inverter has the password protection function to prevent unauthorized reading and changing of parameters.

#### **Initial screen automatic return function of the Operator**

You can register the initial screen (data etc.) to display on its Operator. After operating the Digital Operator for adjustment or inverter monitoring, the screen will return to the initial screen unless you operate any key for five minutes.

#### **Simplified parameter setting by user parameters**

Any parameters can be registered as user parameters.

It is possible to display only the registered parameters to improve the operability of equipment.

## **1-1-2 Classes of 3G3M1 Series Inverter**

There are three voltage classes for 3G3M1 Series Inverters: 200-V class supporting single-phase 200 VAC and three-phase 200 VAC, and 400-V class supporting three-phase 400 VAC.

The maximum applicable motor capacity for this inverter is 0.1 to 22 kW for the heavy load mode and 0.2 to 30 kW for the light load mode.

All models comply as standard with the EC Directives and UL/cUL Standards.

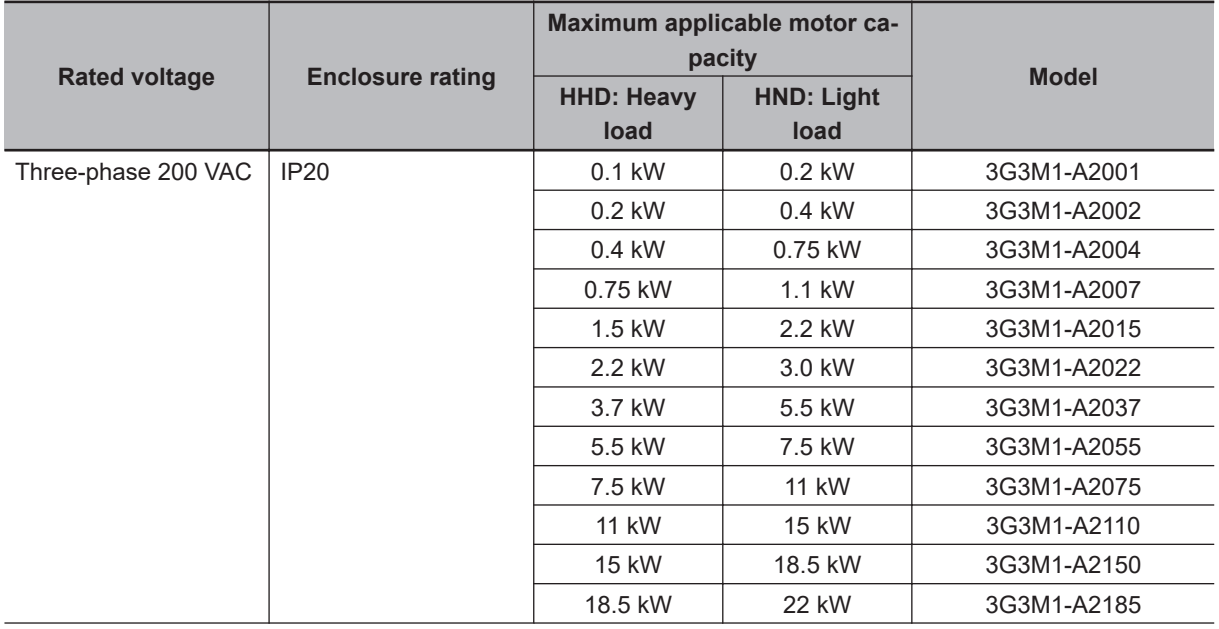

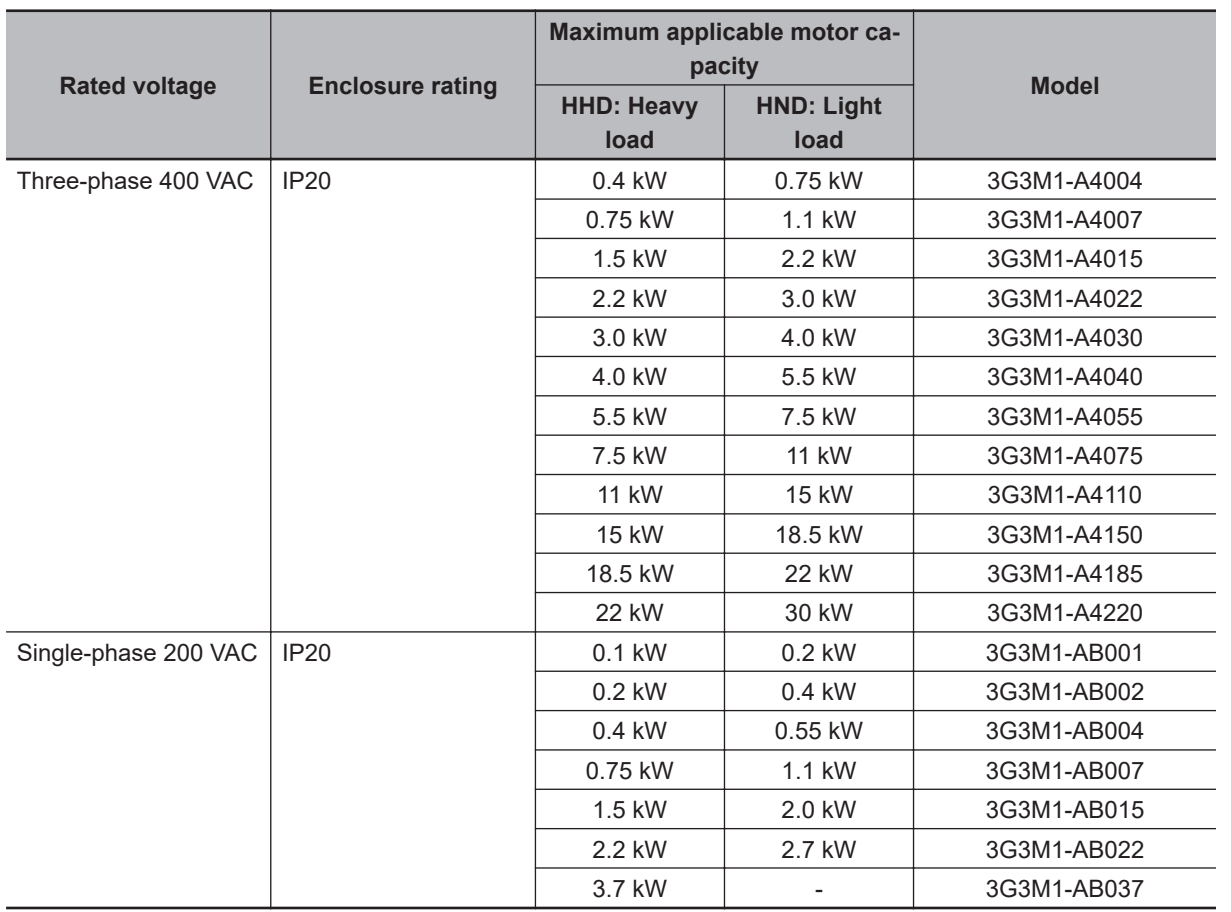

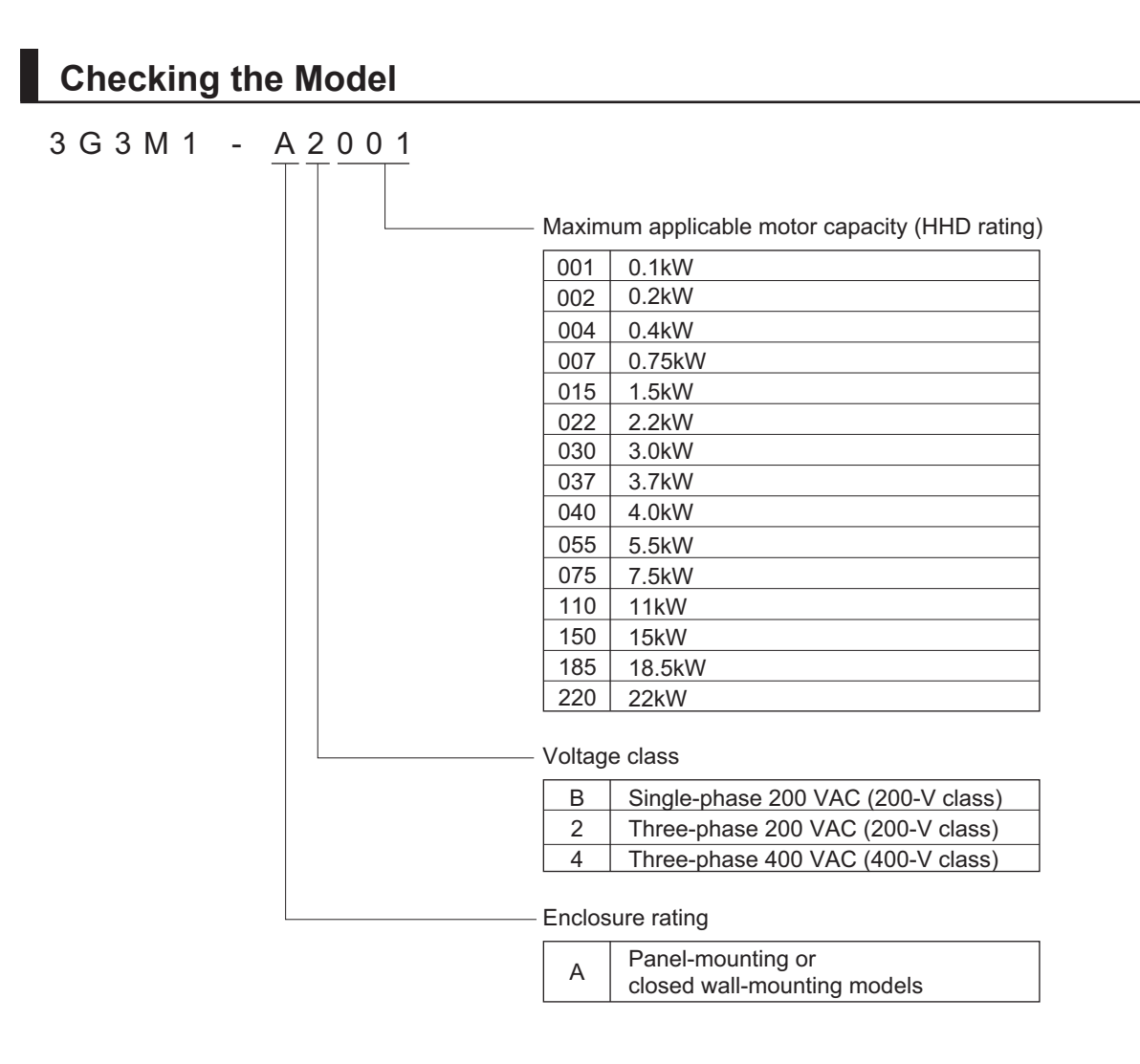

## **1-1-3 Compliance with International Standards**

The 3G3M1 Series is compliant with the IEC international standard and so supports safety standards within Europe and other countries.

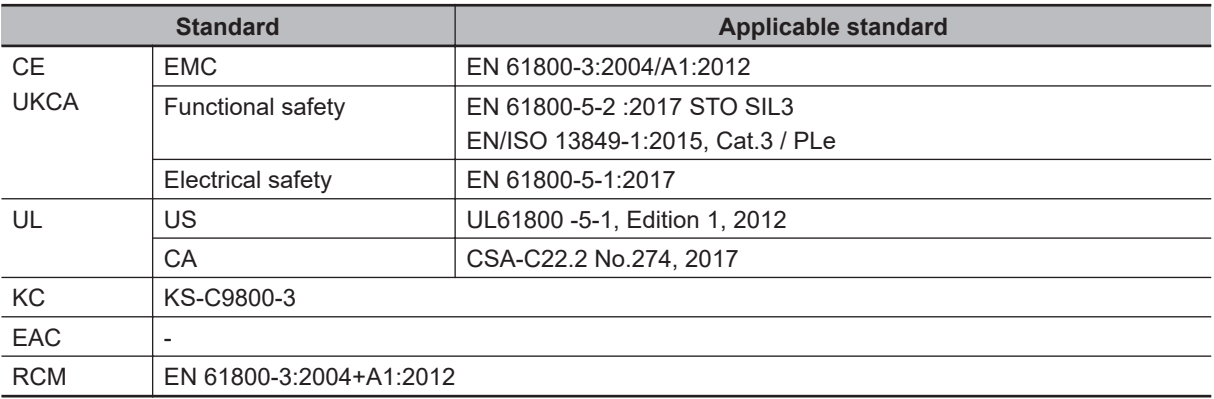

# **1-2 Appearance and Part Names**

The following shows the front view when the product is unpacked. (An example of 3G3M1-AB001/AB002/AB004/AB007/A2001/A2002/A2004/A2007)

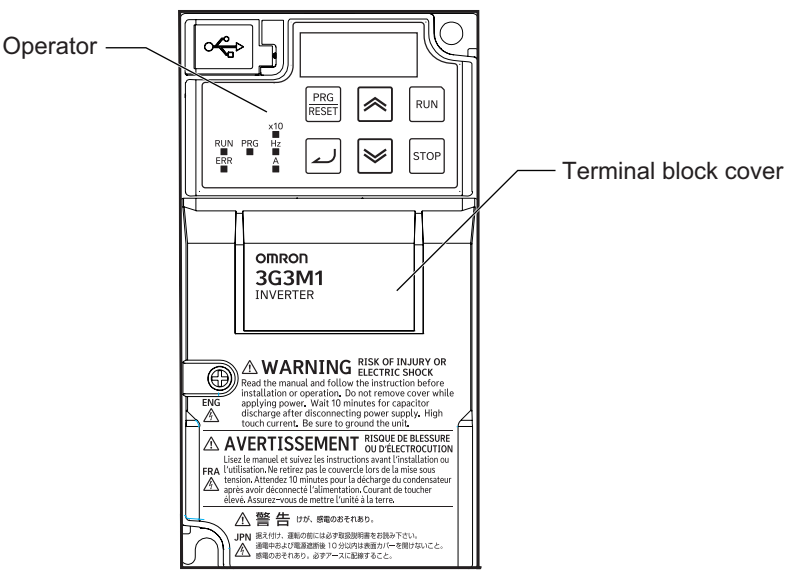

Open the terminal block cover to wire the main circuit terminal block and the control circuit terminal block.

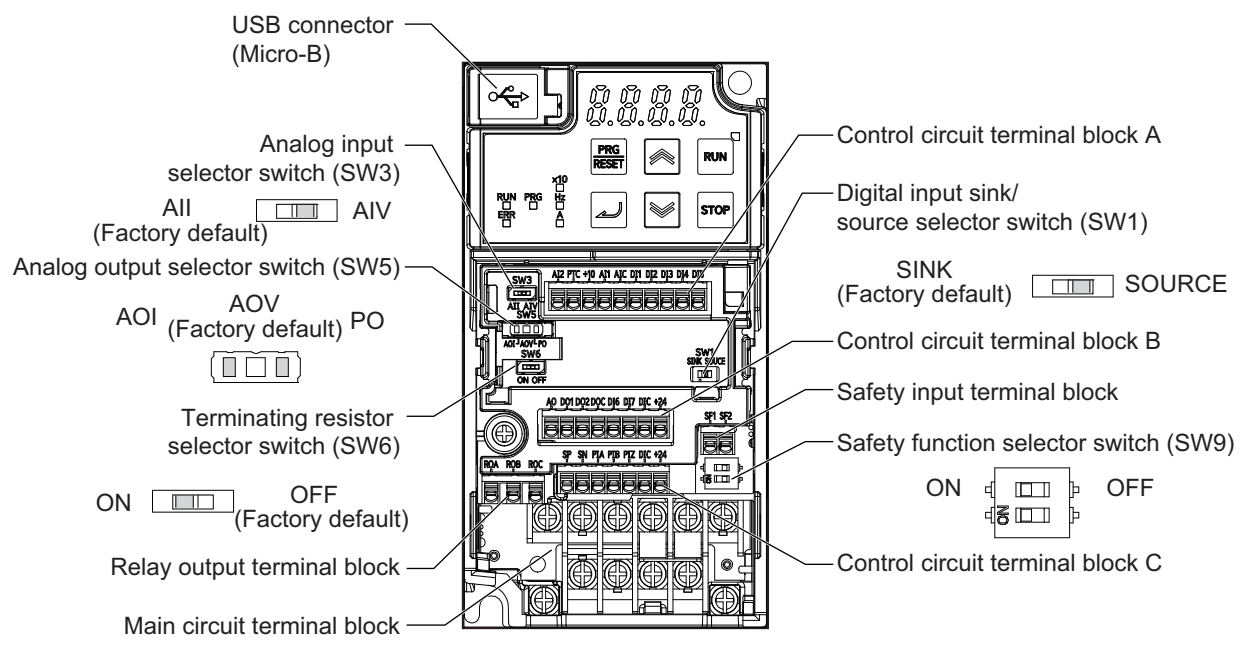

The figures below show the components of each Inverter model. Single-phase 200 V, 0.1/0.2/0.4/0.75 kW Three-phase 200 V, 0.1/0.2/0.4/0.75 kW

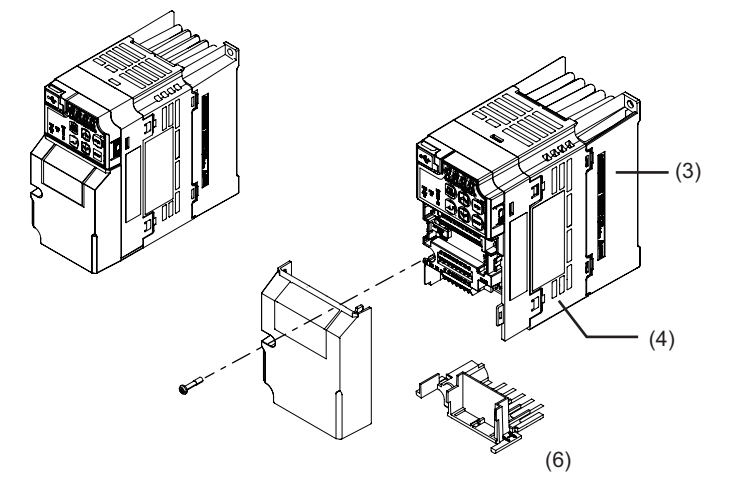

Single-phase 200 V, 1.5 kW Three-phase 200 V, 1.5/2.2 kW Three-phase 400 V, 0.4/0.75/1.5/2.2 kW

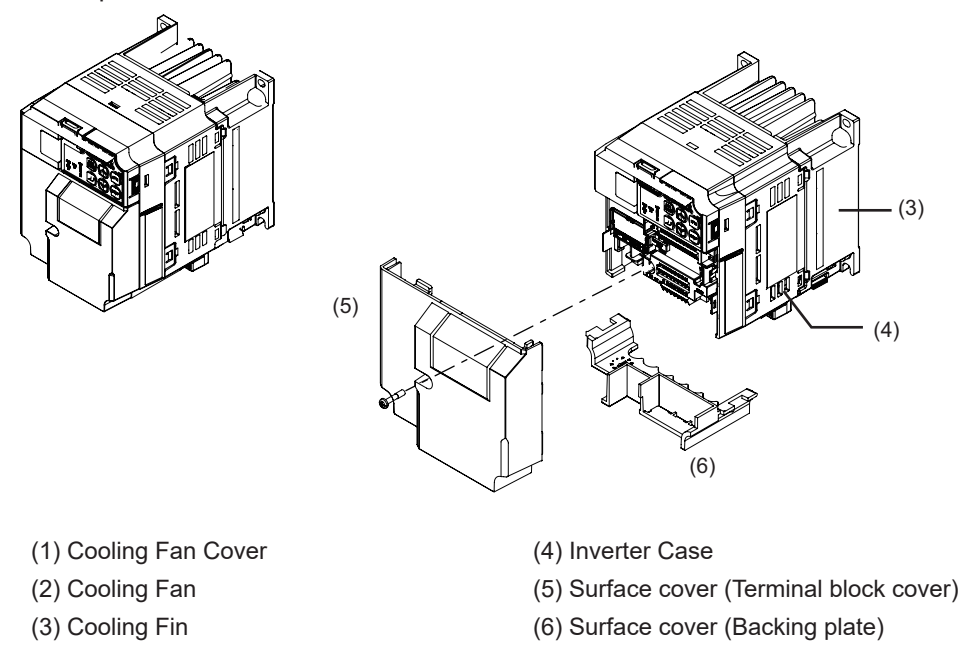

**Note** The single-phase 200-V, 1.5-kW and three-phase 200-V, 1.5-kW models have a cooling fan. The three-phase 400-V, 0.4/0.75/1.5 kW model, however, has no cooling fan.

Single-phase 200 V, 2.2 kW Three-phase 200 V, 3.7 kW Three-phase 400 V, 3.0/4.0 kW

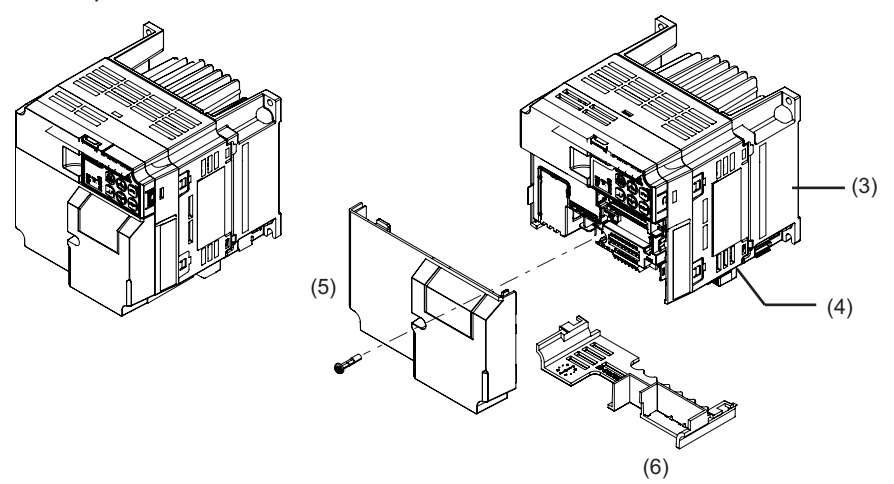

Single-phase 200 V, 3.7 kW Three-phase 200 V, 5.5/7.5 kW Three-phase 400 V, 5.5/7.5 kW

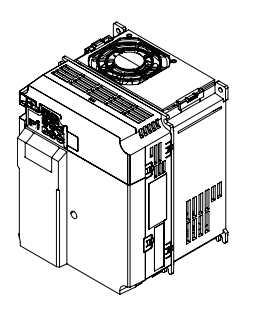

- (1) Cooling Fan Cover (4) Inverter Case
- 
- 

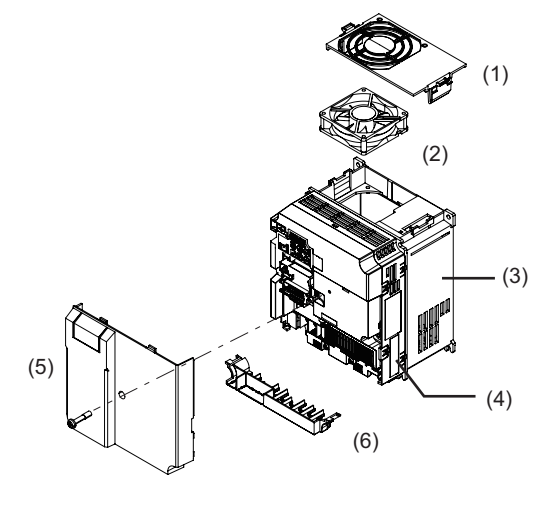

- 
- (2) Cooling Fan (5) Surface cover (Terminal block cover)
- (3) Cooling Fin (6) Surface cover (Backing plate)

Three-phase 200 V, 11/15 kW Three-phase 400 V, 11/15 kW

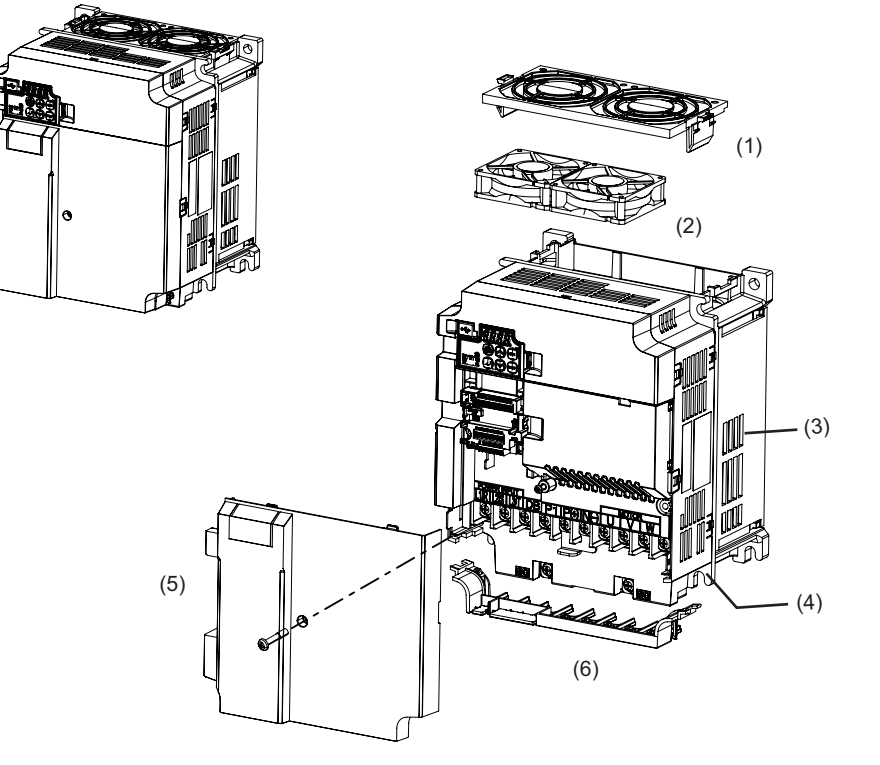

Three-phase 200 V, 18.5/22 kW Three-phase 400 V, 18.5/22 kW

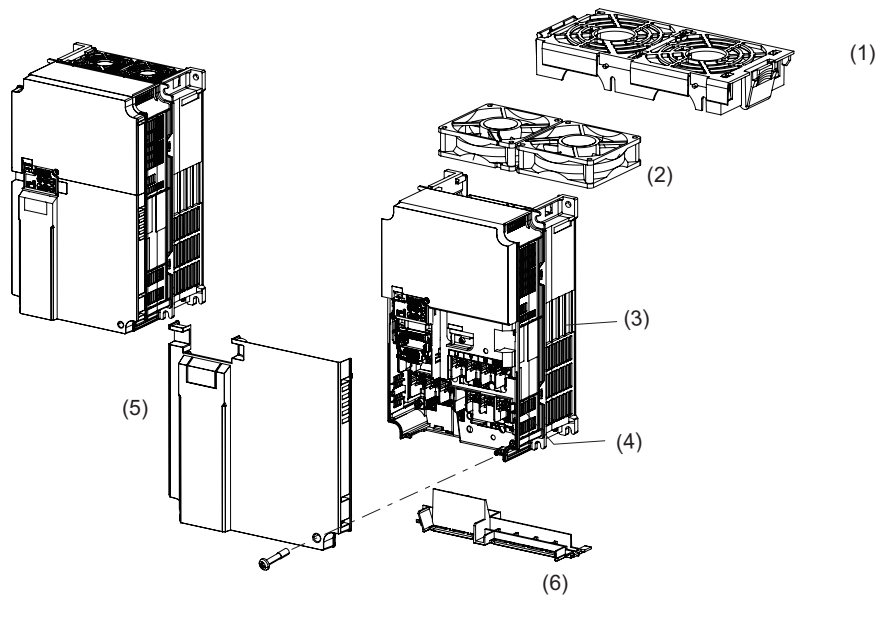

(1) Cooling Fan Cover (4) Inverter Case

- 
- (2) Cooling Fan (5) Surface cover (Terminal block cover)
- (3) Cooling Fin (6) Surface cover (Backing plate)

1 Overview

## **1-3-1 Standard Specifications**

# **Three-phase 200-V Class**

HHD: Heavy load, HND: Light load

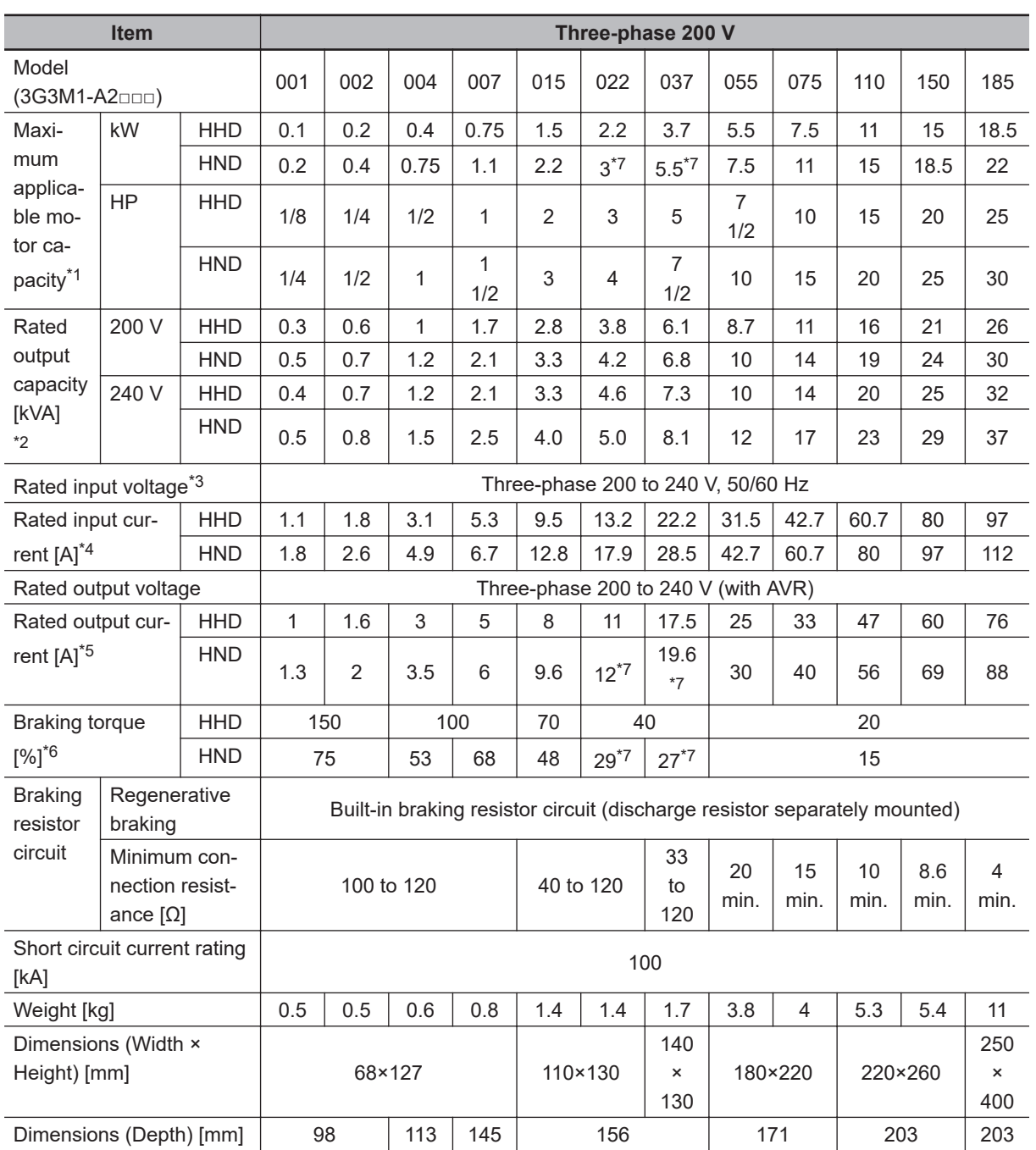

\*1. The maximum applicable motor capacity is given for a standard four-phase motor. When selecting an inverter, select not just by kW but also ensure that the inverter rated output current is greater than the motor rated current.

\*2. In calculating the rated capacity, the rated output voltage is assumed to be 200 V or 240 V.

- <span id="page-45-0"></span>\*3. A voltage higher than the power supply voltage cannot be output.
- \*4. When Carrier Frequency (F26) is set to the following or below, derating is required. HHD mode...A2001 to A2037: 8 kHz, A2055 to A2185: 10 kHz HND mode...A2001 to A2037: 4 kHz, A2055 to A2150: 10 kHz, A2185: 4 kHz For derating, refer to *[A-1 Derating Table](#page-789-0)* on page A-2.
- \*5. The following shows the calculated value when the power supply capacity is 500 kVA (10x the inverter capacity when the inverter capacity exceeds 50 kVA) and when a %X = 5% power supply is connected.
- \*6. The numeric value is the average braking torque per individual motor. (Varies according to motor efficiency)
- \*7. Allowable ambient temperature of 40°C or below of A2022 to A2037 in the HND mode. The rated output current in the HND mode decreases by 1% for every temperature increase of 1°C when the ambient temperature is 40°C or more.

## **Three-phase 400-V Class**

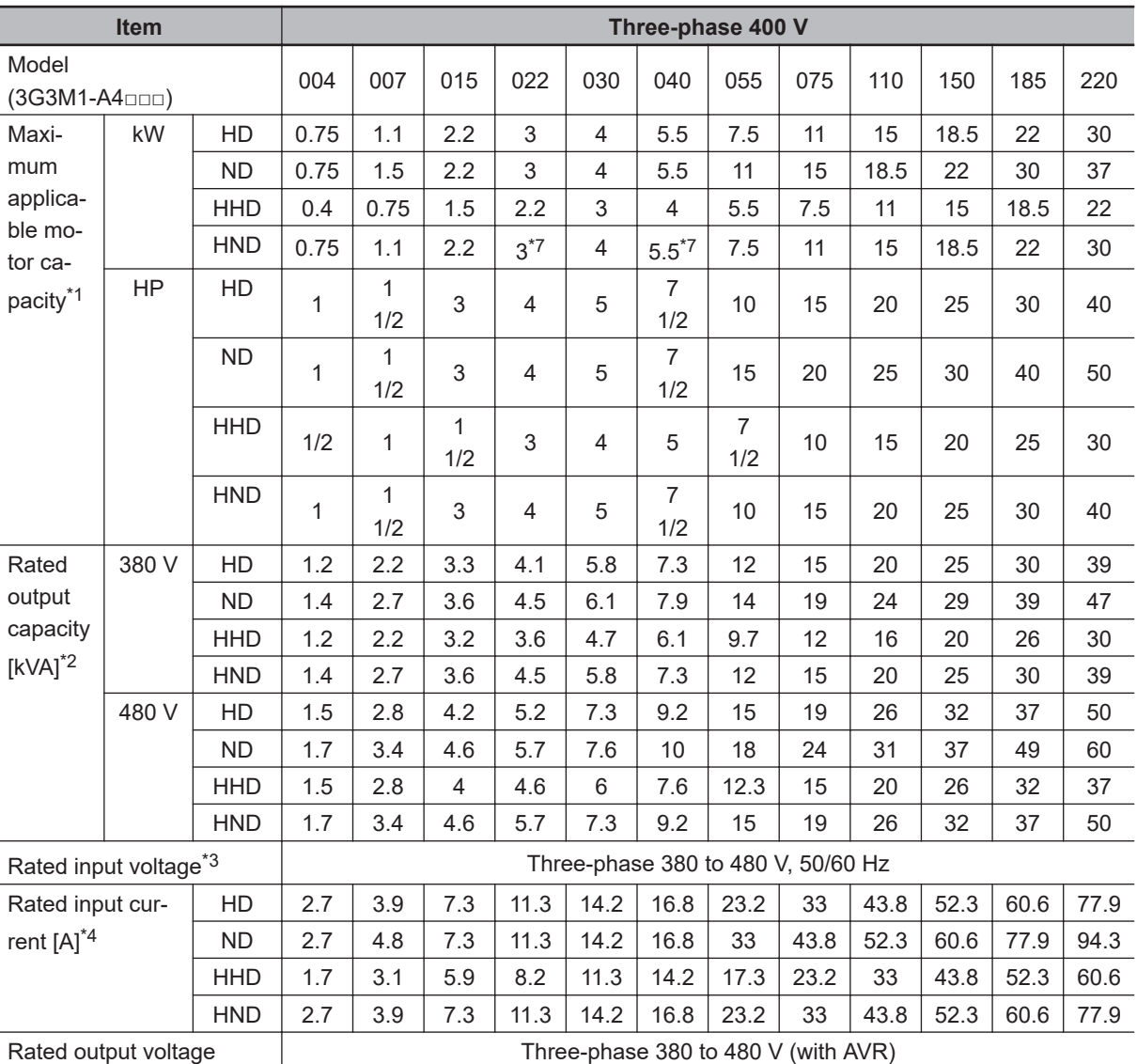

HHD/HD: Heavy load, HND/ND: Light load

<span id="page-46-0"></span>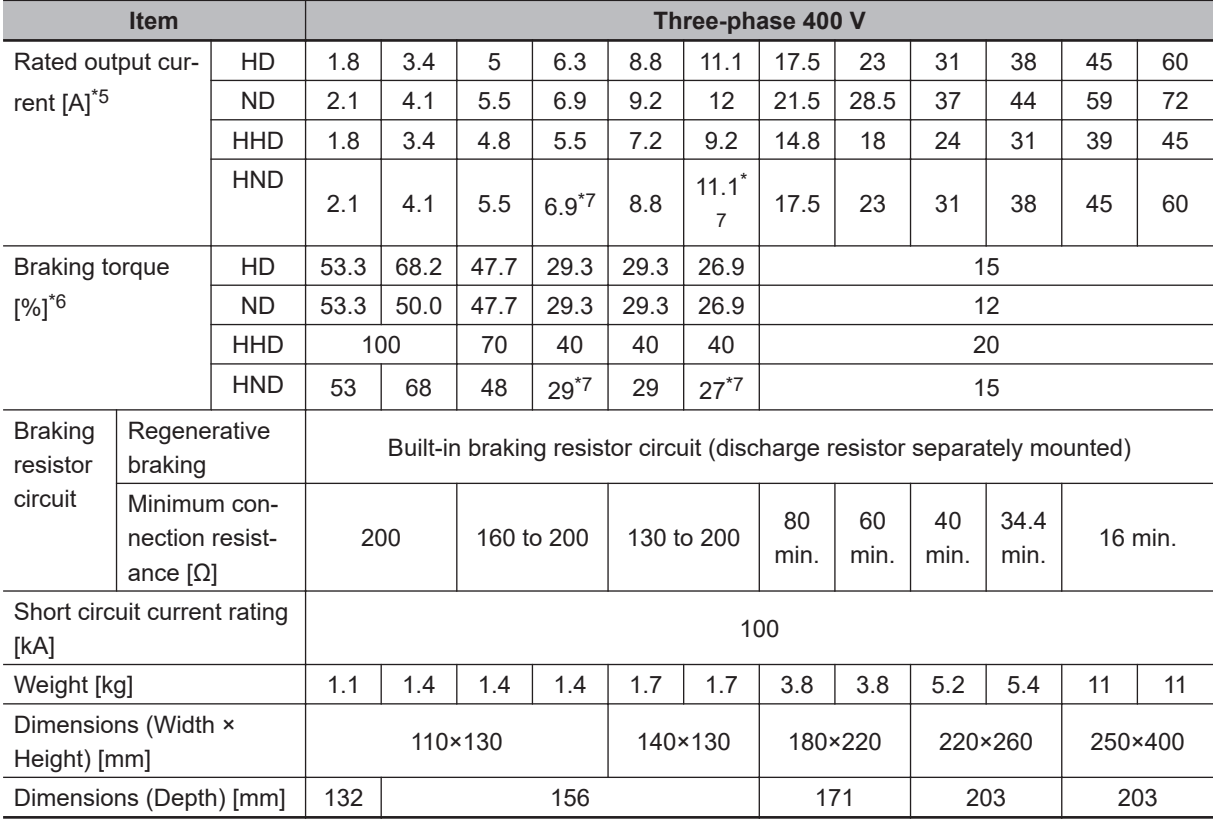

\*1. The maximum applicable motor capacity is given for a standard four-phase motor. When selecting an inverter, select not just by kW but also ensure that the inverter rated output current is greater than the motor rated current.

- \*2. In calculating the rated capacity, the rated output voltage is assumed to be 380 V or 480 V.
- \*3. A voltage higher than the power supply voltage cannot be output.
- \*4. When Carrier Frequency (F26) is set to the following or below, derating is required. HHD mode...A4004 to A4040: 8 kHz, A4055 to A4220: 10 kHz HND mode...A4004 to A4040: 8 kHz, A4055 to A4185: 10 kHz, A4220: 6 kHz HD and ND...modes All models: 4 kHz For derating, refer to *[A-1 Derating Table](#page-789-0)* on page A-2.
- \*5. The following shows the calculated value when the power supply capacity is 500 kVA (10x the inverter capacity when the inverter capacity exceeds 50 kVA) and when a %X = 5% power supply is connected.
- \*6. The numeric value is the average braking torque per individual motor. (Varies according to motor efficiency)
- \*7. Allowable ambient temperature of 40°C or below of A4022 to A4040 in the HND mode. The rated output current of A4022 and A4040 in the HND mode decreases by 1% for every temperature increase of 1°C when the ambient temperature is 40°C or more.

## **Single-phase 200-V Class**

HHD: Heavy load, HND: Light load

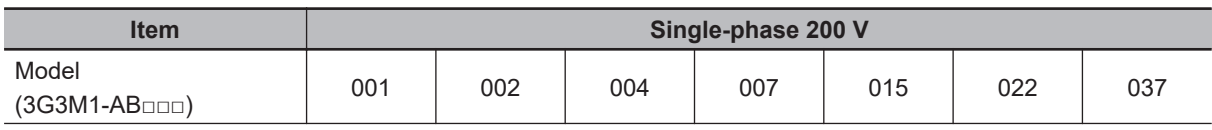

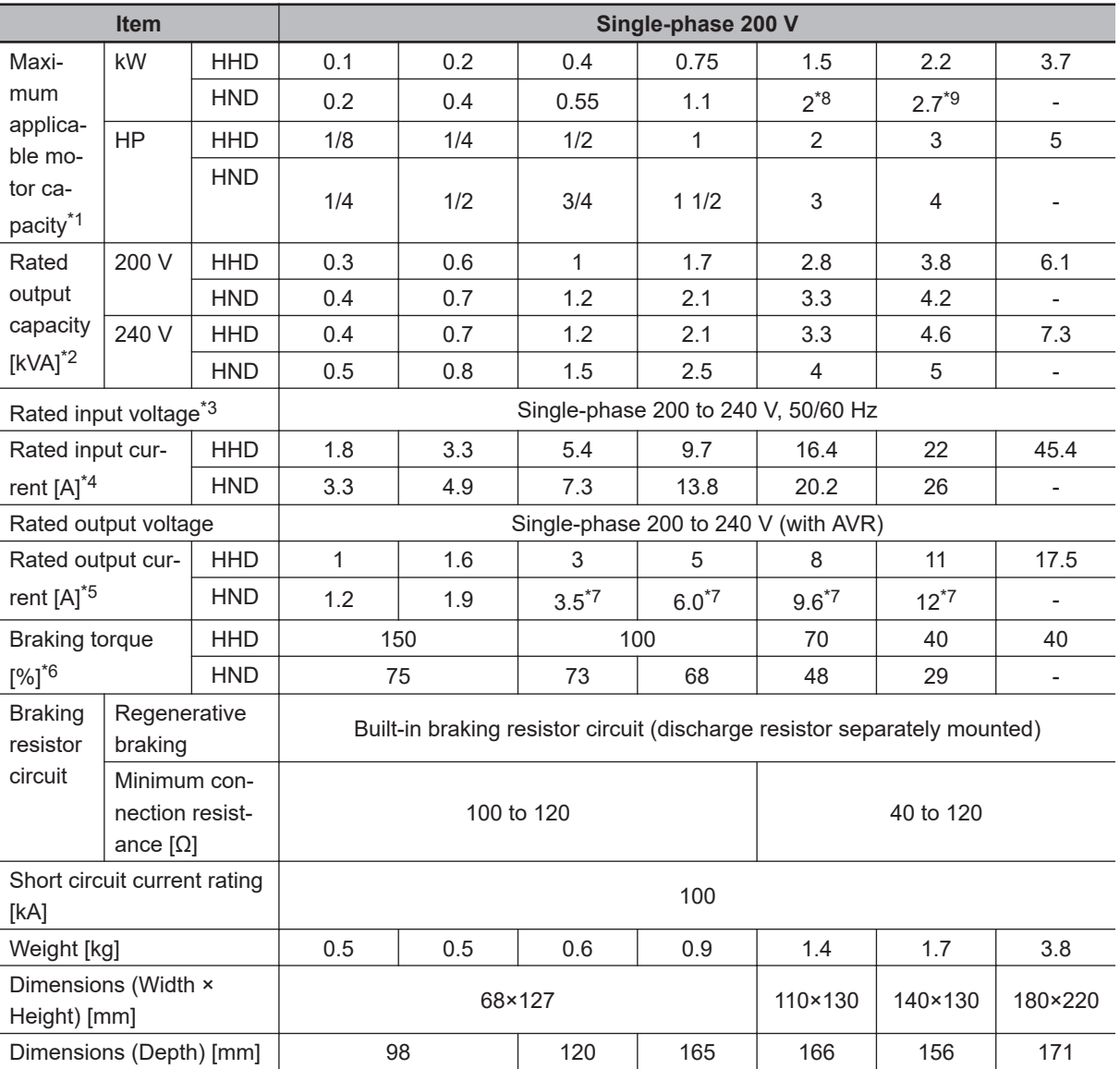

\*1. The maximum applicable motor capacity is given for a standard four-phase motor. When selecting an inverter, select not just by kW but also ensure that the inverter rated output current is greater than the motor rated current.

- \*2. In calculating the rated capacity, the rated output voltage is assumed to be 200 V or 240 V.
- \*3. A voltage higher than the power supply voltage cannot be output.
- \*4. When Carrier Frequency (F26) is set to the following or below, derating is required. HHD mode...AB001 to A2037: 8 kHz HND mode...AB001 to A2022: 4 kHz For derating, refer to *[A-1 Derating Table](#page-789-0)* on page A-2.
- \*5. The following shows the calculated value when the power supply capacity is 500 kVA (10x the inverter capacity when the inverter capacity exceeds 50 kVA) and when a %X = 5% power supply is connected.
- \*6. The numeric value is the average braking torque per individual motor. (Varies according to motor efficiency)
- \*7. Allowable ambient temperature of 40°C or below of AB004, AB007, AB015 and AB022. The rated output current in the HND mode decreases by 2% for every temperature increase of 1°C when the ambient temperature is 40°C or more.
- \*8. The maximum applicable motor capacity is 2.2 kW when the input voltage is 220 to 240 V.
- \*9. The maximum applicable motor capacity is 3.0 kW when the input voltage is 220 to 240 V.

#### **Common Specifications**  $\mathcal{A}$

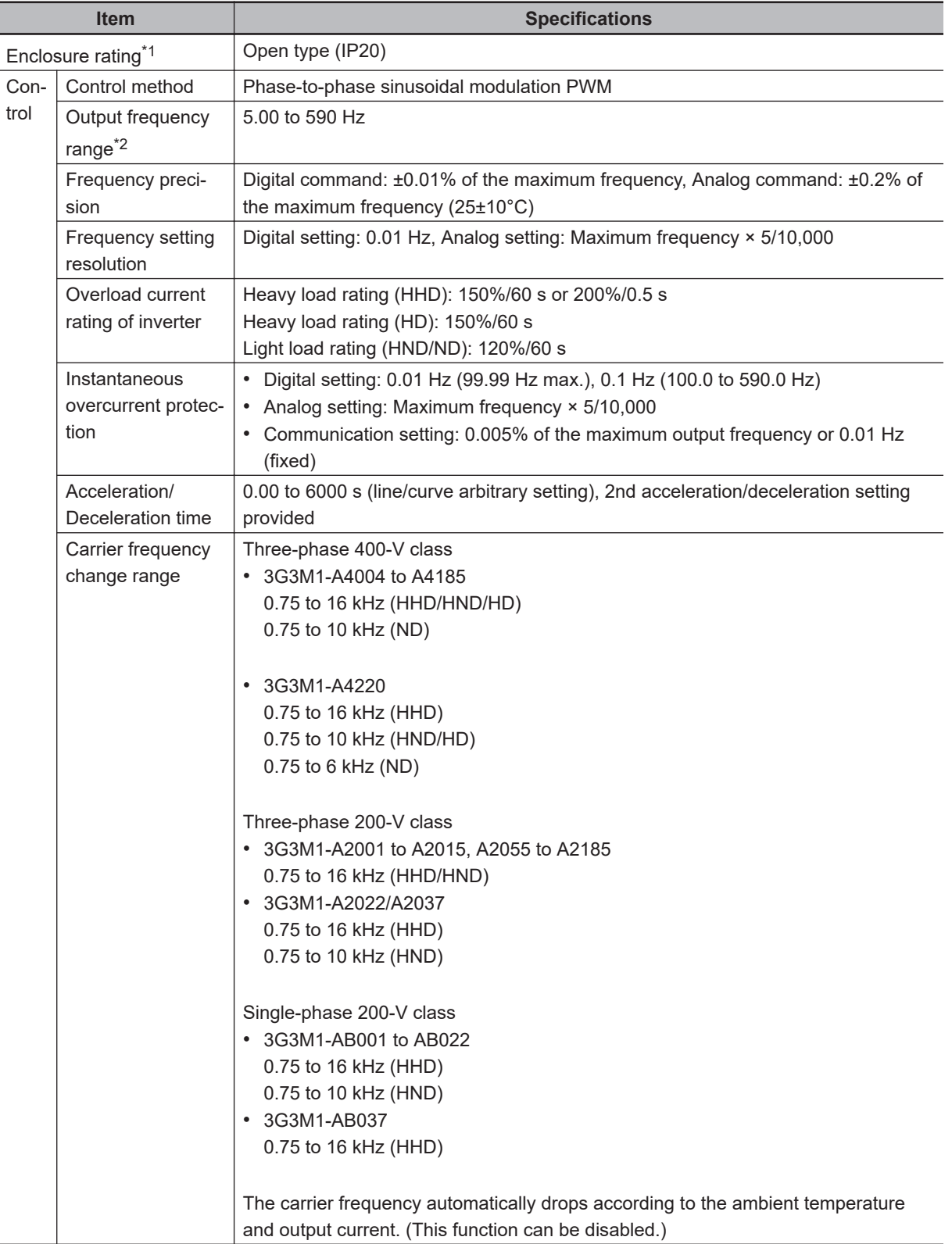

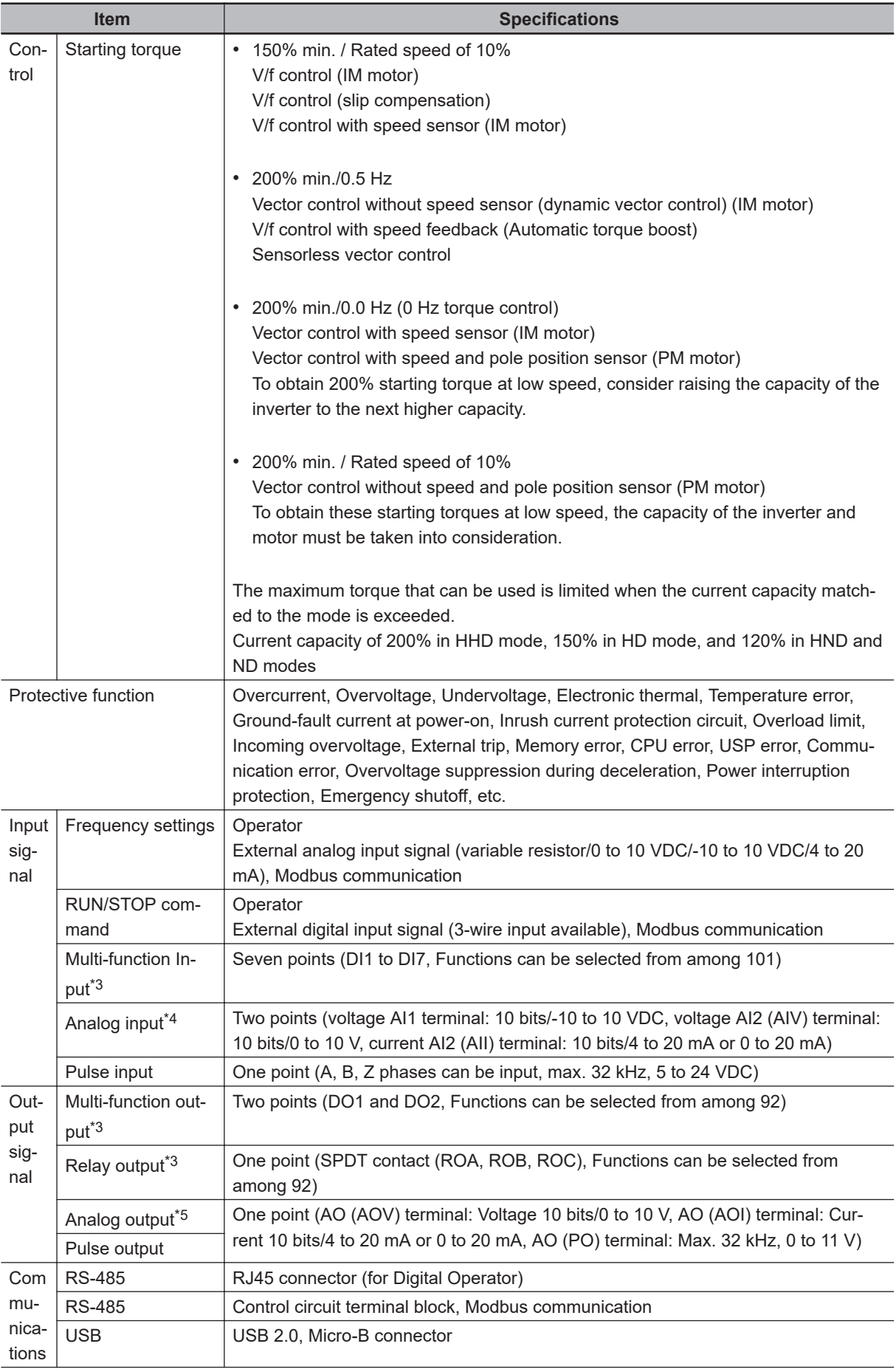

<span id="page-50-0"></span>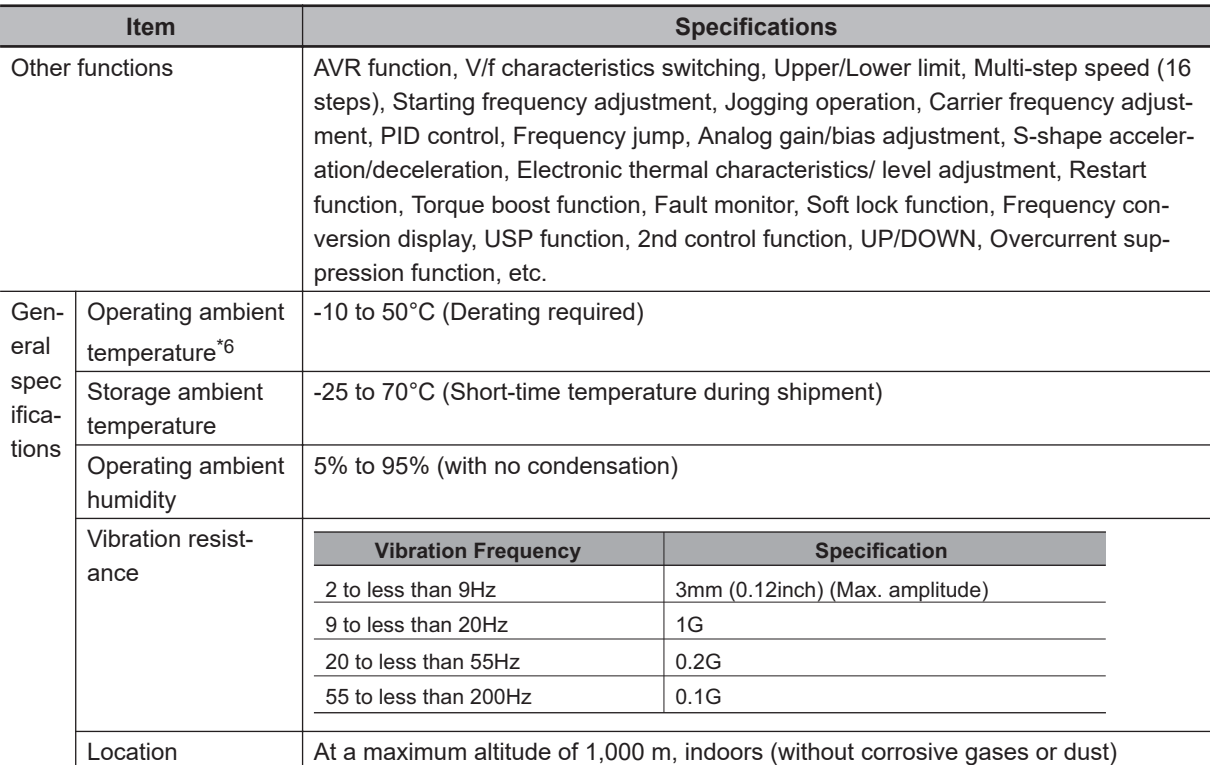

\*1. The enclosure rating complies with JISC0920.

\*2. If you must use the motor at higher than 50/60 Hz, check the allowable maximum motor speed and other information with the motor manufacturer.

- \*3. In the HND/ND (light load) mode or PM motor mode compared with the HHD/HD (heavy load) mode, for some parameters, the default data and setting range also differ. For details, refer to *[5-2-2 Load Mode Selec](#page-341-0)tion* [on page 5-12.](#page-341-0)
- \*4. By default, the maximum frequency is adjusted to 10 V for a voltage input of 0 to 10 VDC and to 20 mA for a current input of 4 to 20 mA, respectively. If necessary, adjust the default parameter settings. For details, refer to *[7-3-2 Analog Input Adjustment Function](#page-529-0)* on page 7-38.
- \*5. The analog output shows values that can only be used as a guide for analog meter connection. The maximum output value may differ from 10 V or 20 mA due to the variability of the analog output circuit. If necessary, adjust the default parameter settings.
- \*6. Derating of the rated output current of the inverter may be required depending on the heavy/light load mode selection, operating ambient temperature, side-by-side installation, and carrier frequency settings. Use the inverter in an appropriate environment according to *[A-1 Derating Table](#page-789-0)* on page A-2.

<span id="page-51-0"></span>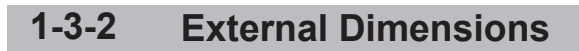

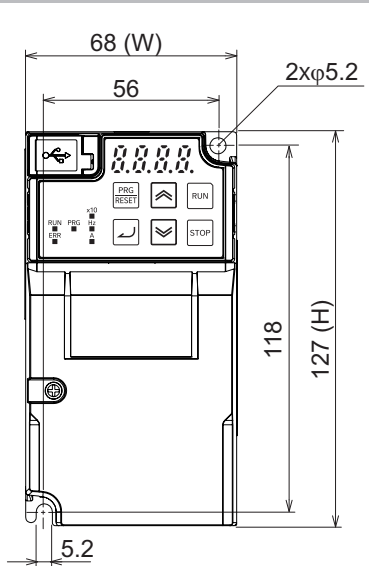

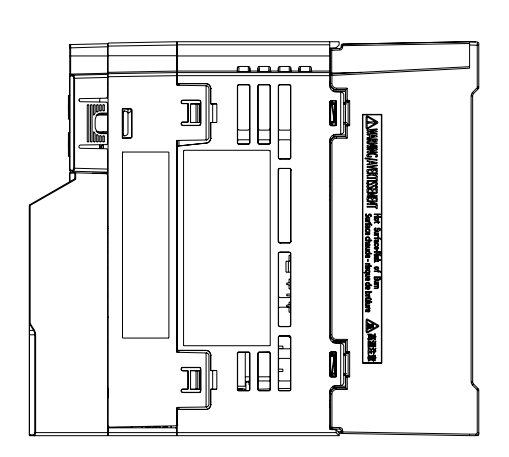

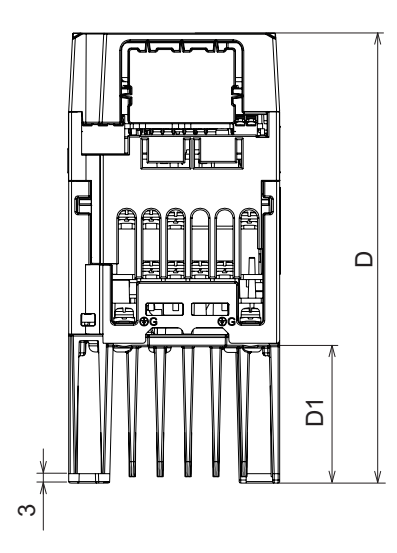

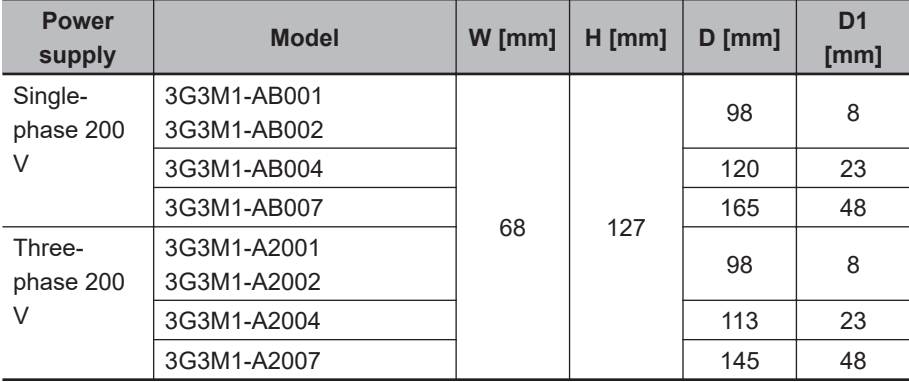

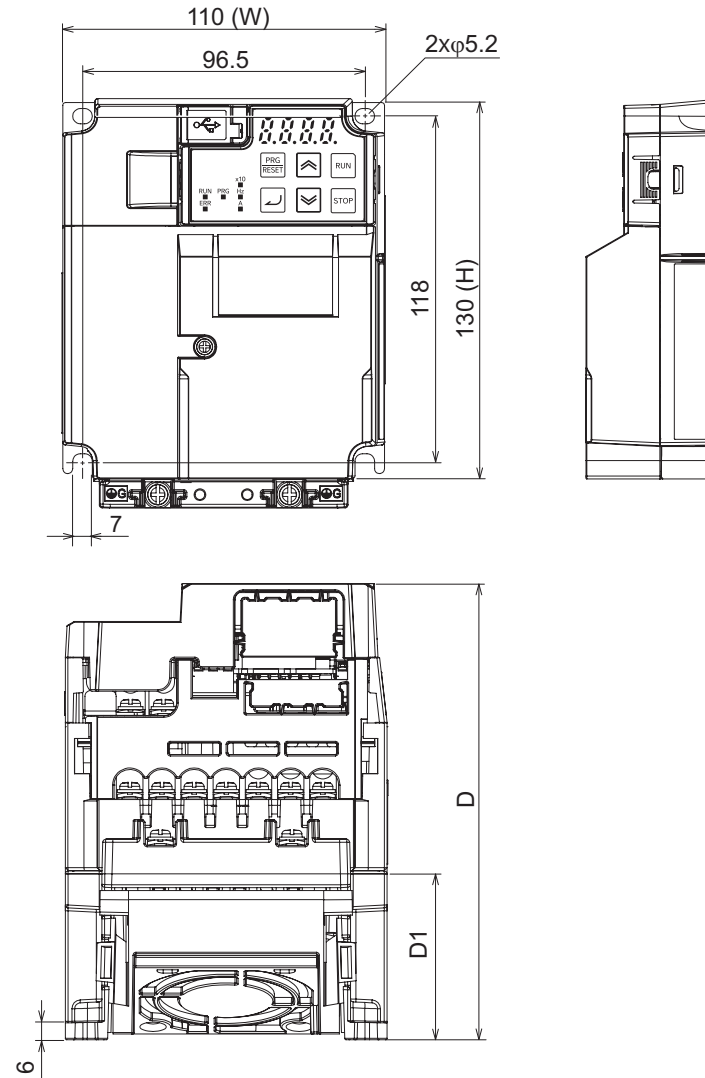

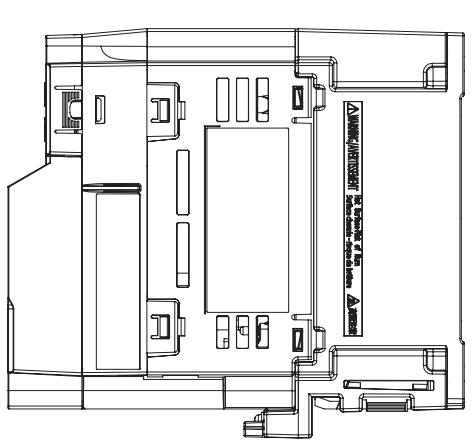

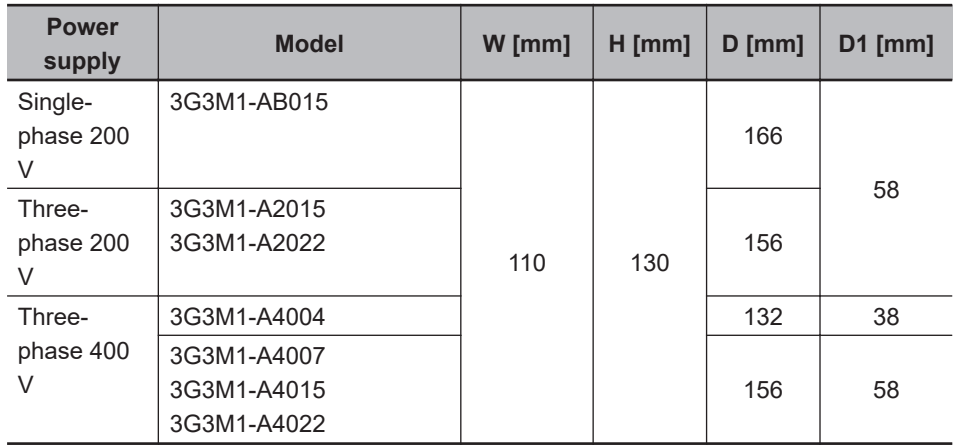

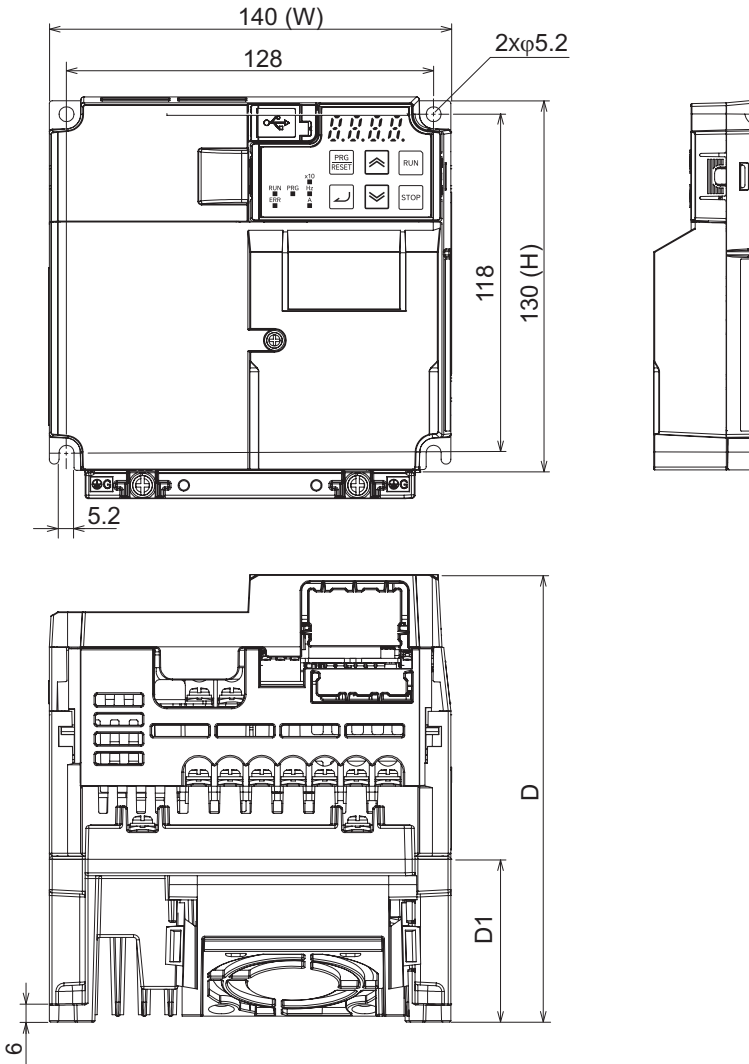

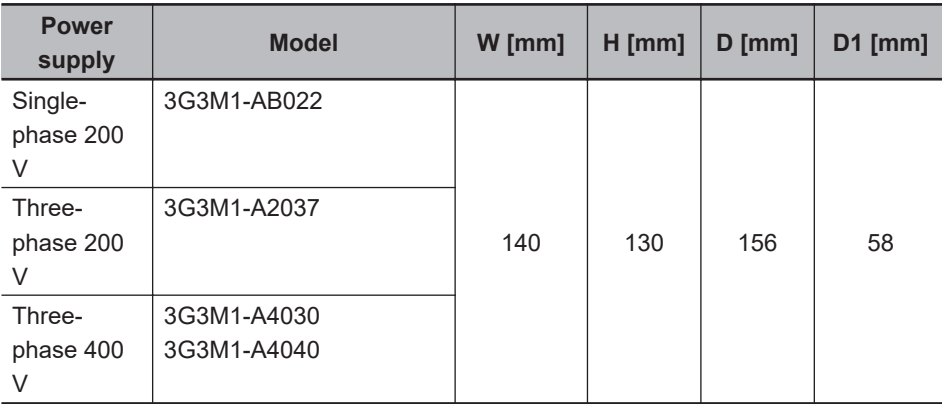

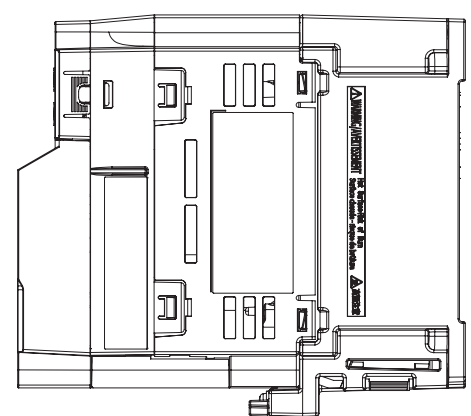

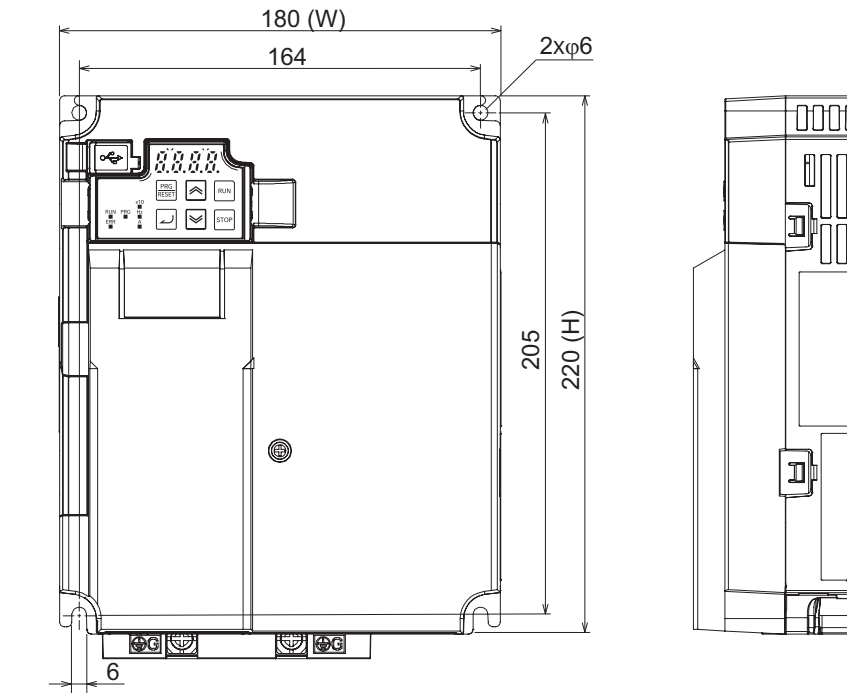

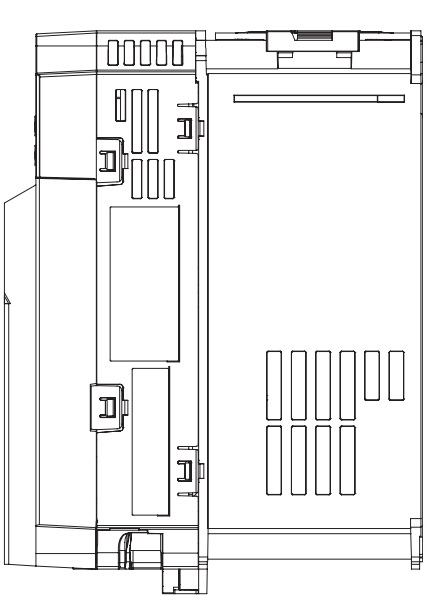

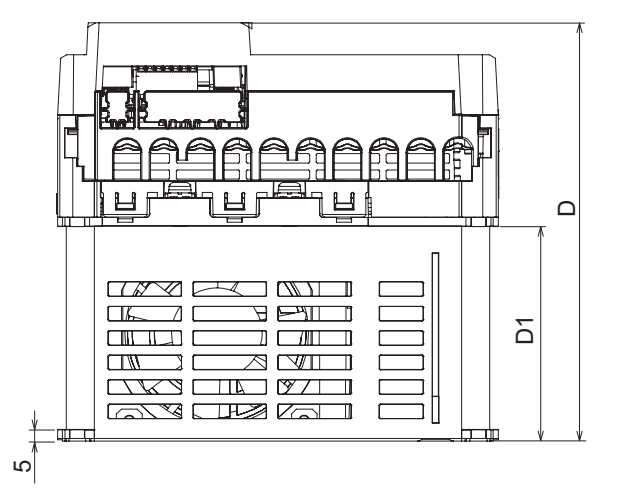

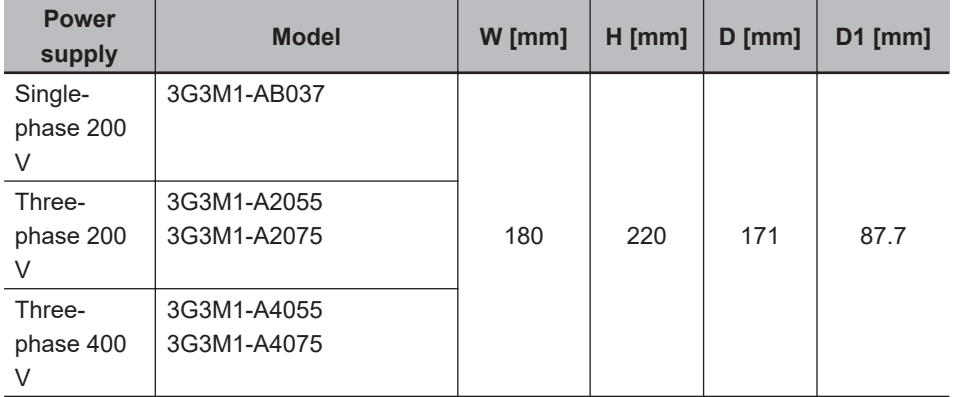

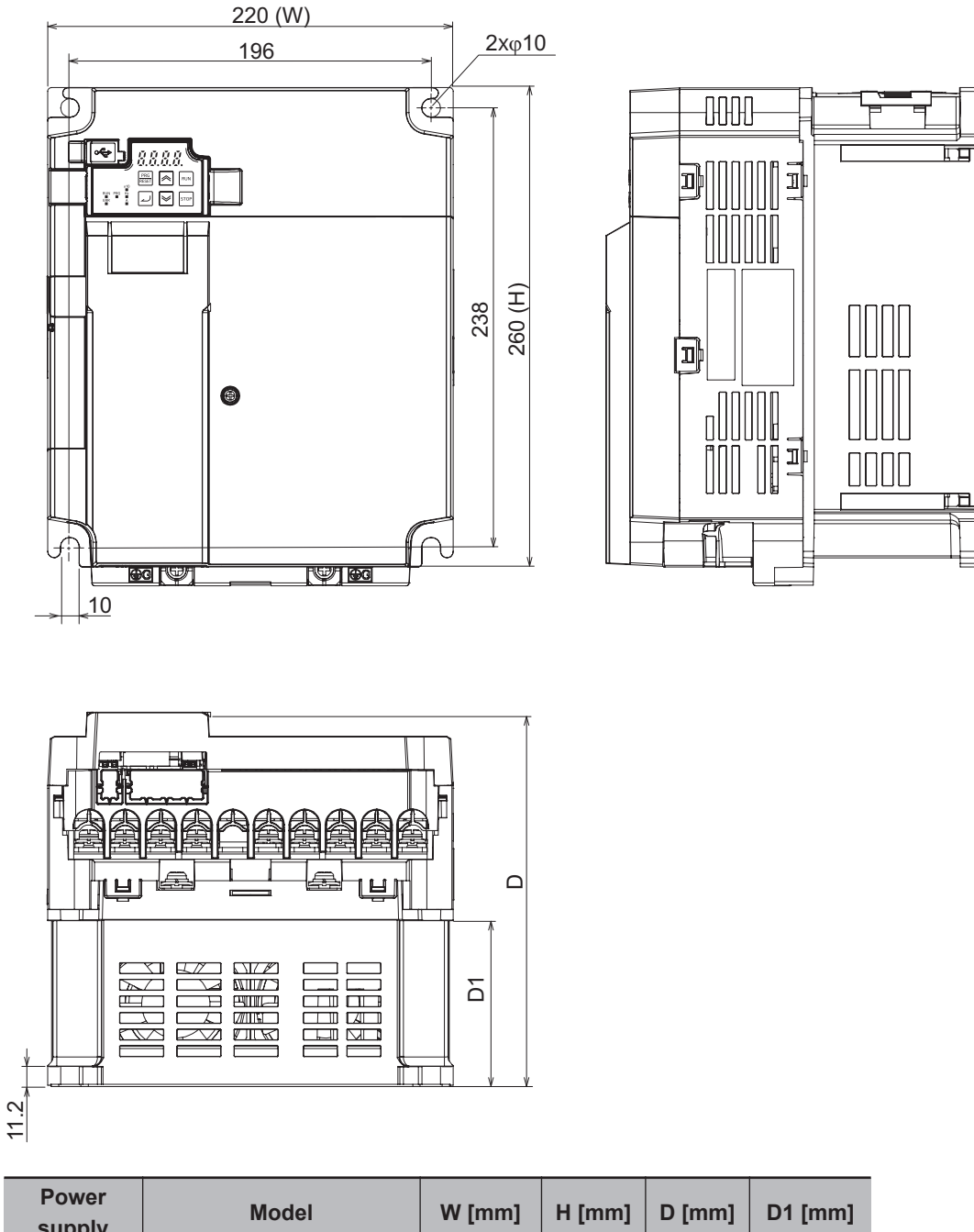

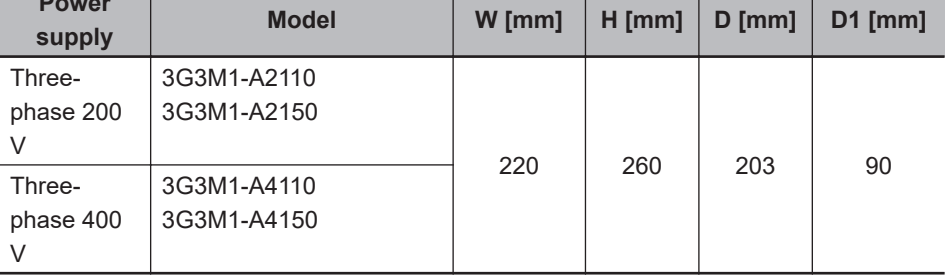

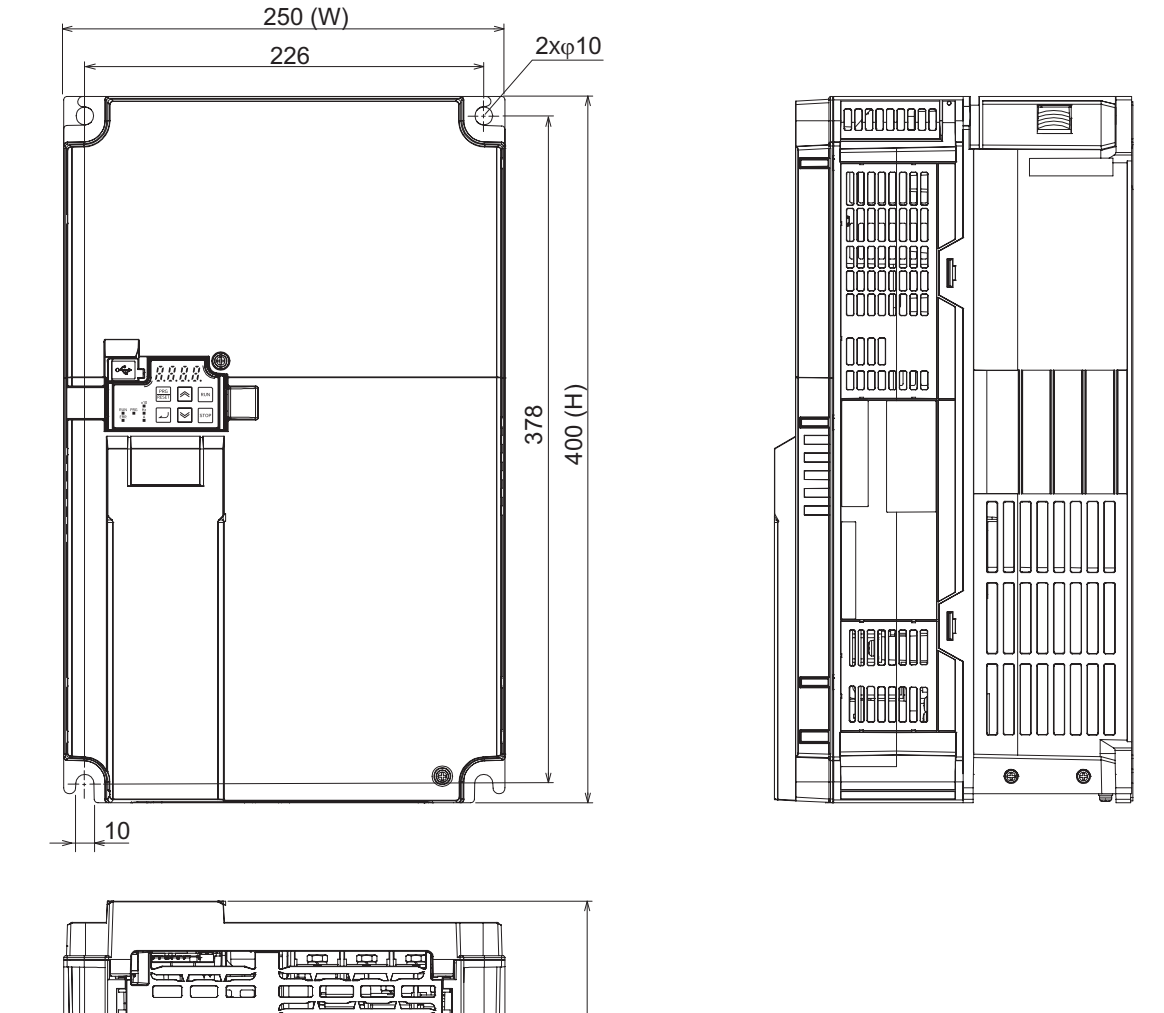

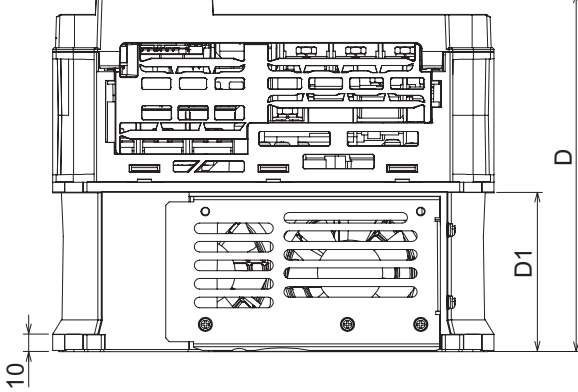

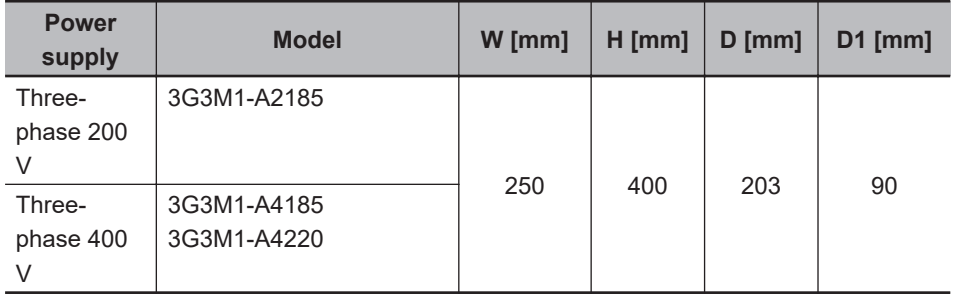

# **1-4 Restrictions**

# **Availability of Functions by Individual Control Method**

Available functions are restricted depending on the selected control method.

"15:PM Vector control without speed and pole position sensor" and "16:PM Vector control with speed and pole position sensor" can be set to only 1st motor control.

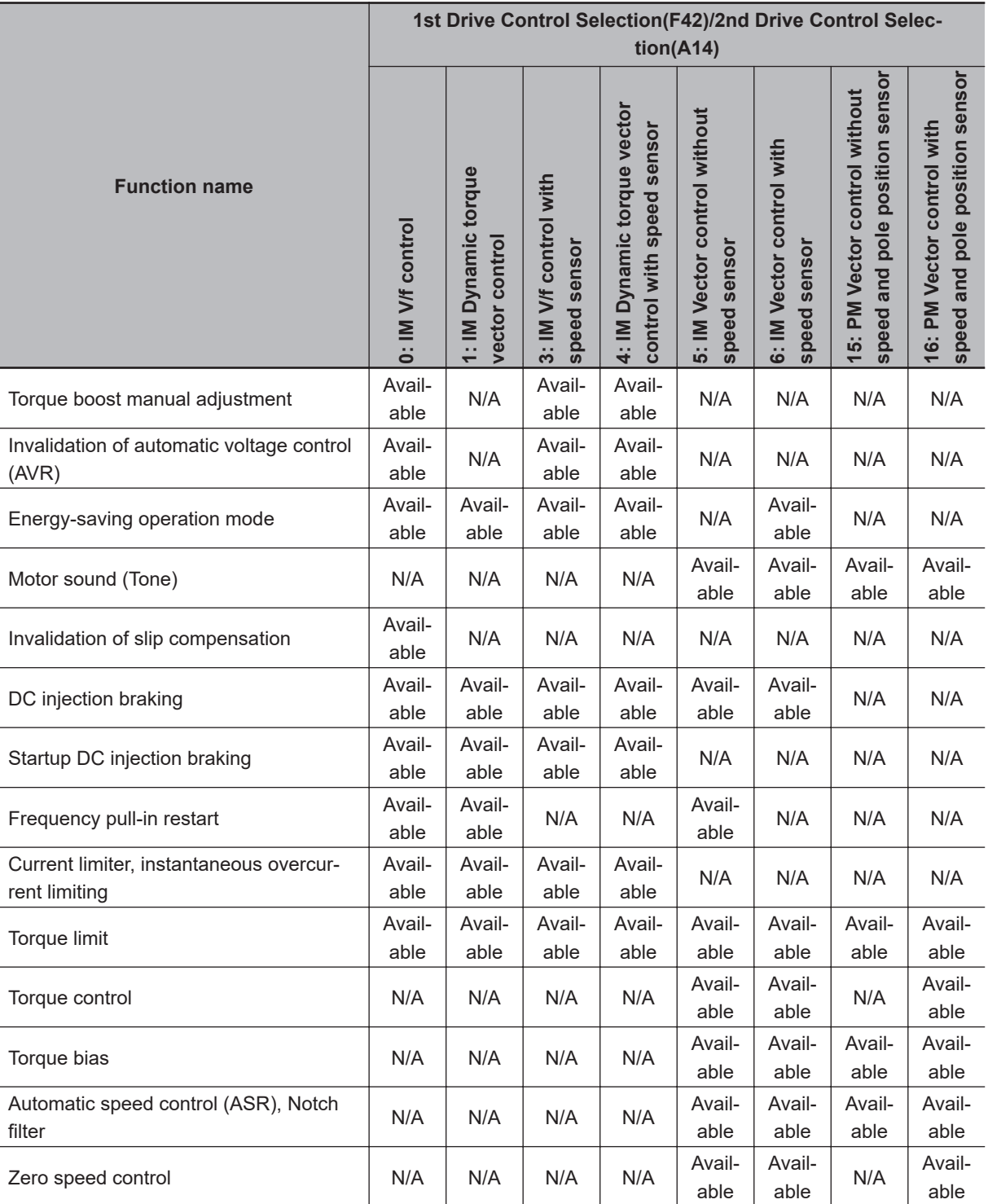

**1-4 Restrictions**

1-4 Restrictions

**1**

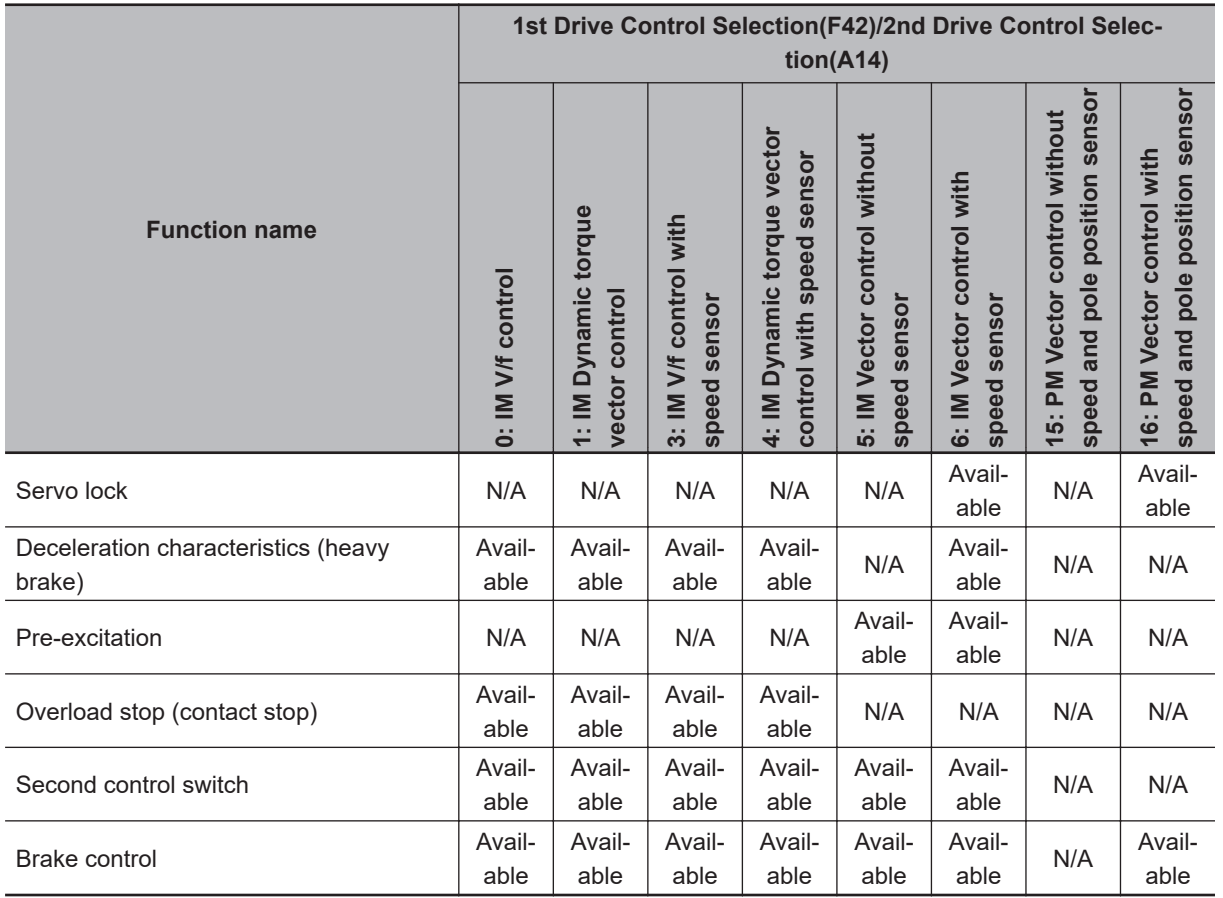

# **Carrier Frequency Setting and Derating of Rated Output Current**

Derating of the rated output current of the inverter may be required when a high carrier frequency is set, depending on the heavy/light load mode selection and operating temperature. Use the inverter in an appropriate environment according to *[A-1 Derating Table](#page-789-0)* on page A-2.

1 Overview

# **Design**

This section describes the installation environment and wiring methods.

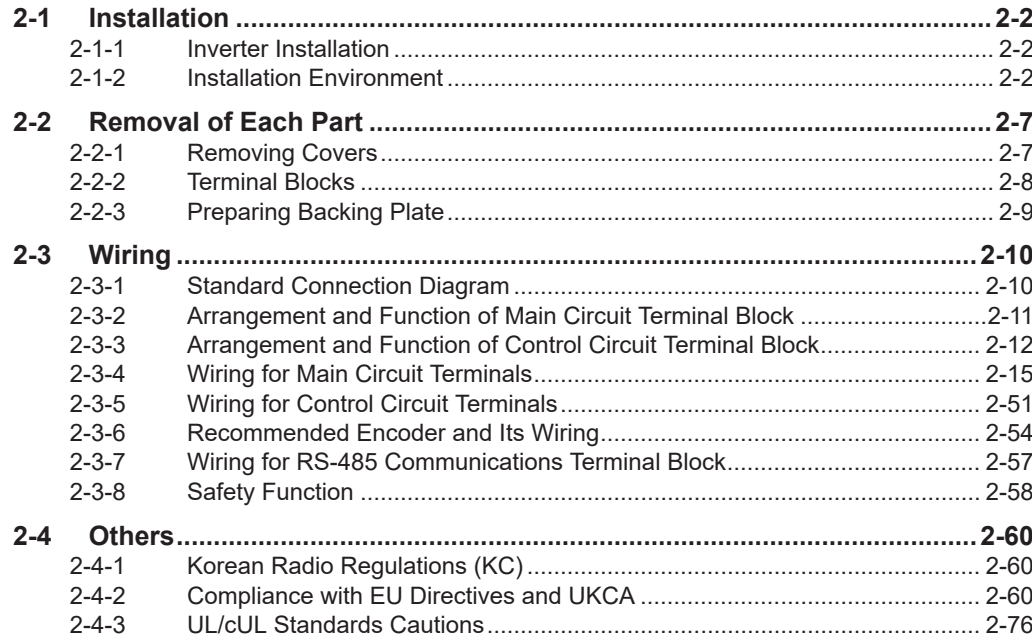

# <span id="page-61-0"></span>**2-1 Installation**

## **2-1-1 Inverter Installation**

Mount the 3G3M1 Series Inverter vertically on a wall with the product's longer sides upright so the model can be read correctly.

The material of the wall must be inflammable and capable of bearing weight such as a metal plate.

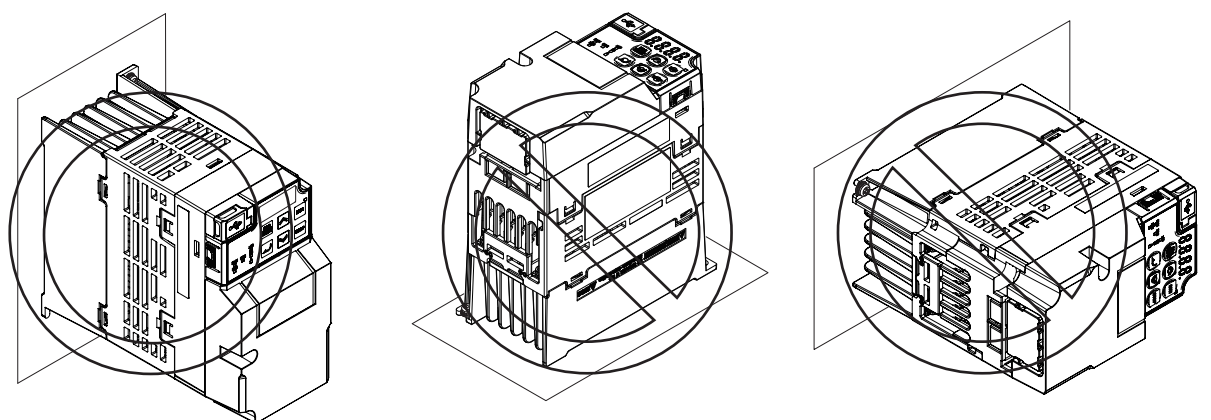

For the mounting dimensions, refer to *[1-3-2 External Dimensions](#page-51-0)* on page 1-18.

## **2-1-2 Installation Environment**

# **Operating Environment Conditions**

Install the inverter in a location that meets the following conditions.

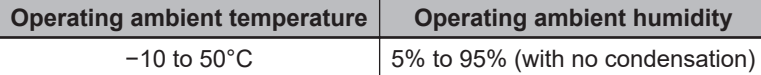

- Measure and check the ambient temperature at a point approx. 1 cm away from the center bottom of the inverter.
- For side-by-side installation, derating of the rated output current of the inverter may be required even at an ambient temperature of 40°C or lower.
- The inverter life (in particular, capacitor life) will be significantly shortened if the inverter is used at a higher ambient temperature.
- Do not install the inverter in hot and humid locations subject to condensation.
- Avoid installing the inverter in a dirty environment subject to oil mist, dust, or other airborne particles. Install the inverter in a clean place, or in a full-enclosure type panel.
- Take measures during installation and operation to prevent foreign objects such as metal particles, oil, and water from entering the inverter.
- Do not install the inverter in locations subject to direct sunlight.
- Do not install the inverter in locations subject to corrosive or flammable gases.

## **Installation Conditions**

Keep the inverter clear of heating elements such as a braking resistor or reactor.

If the inverter is installed in a control panel, take into consideration dimensions and ventilation to keep the ambient temperature within the range of the specifications.

To allow heat dispersion from inside the inverter (approx. 150°C or lower), provide the clearance specified in the figure below during installation.

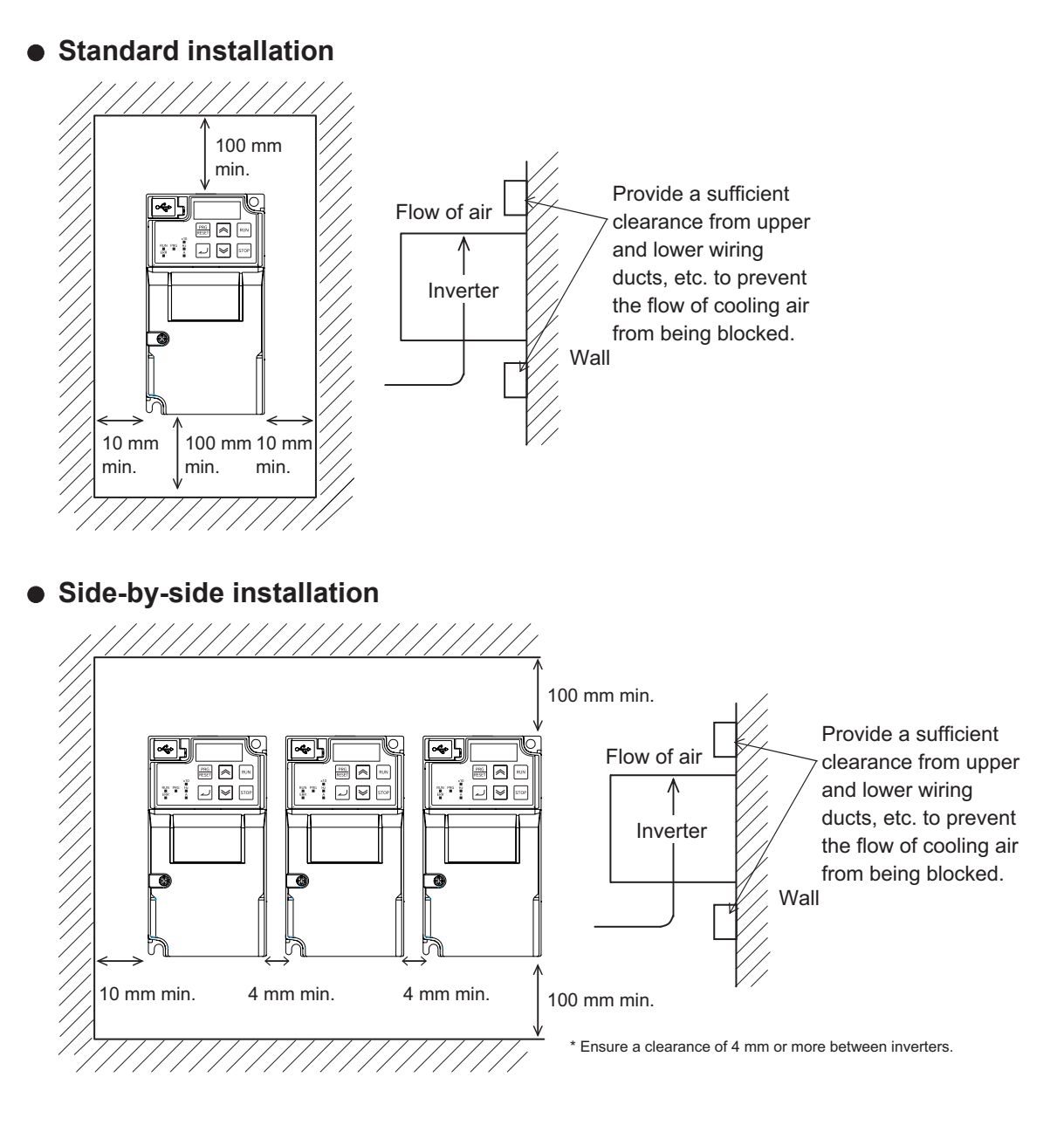

## **Ambient Temperature Control**

To ensure reliable operation, use the inverter in an environment subject to minimal temperature rise as much as possible.

If you install a ventilation fan in a control panel where several inverters are installed, be careful about the layout of the inverters and the air intake and ventilation apertures.

Remember that poor air circulation around inverters causes an internal temperature rise, which may inversely affect the internal components of the inverters.

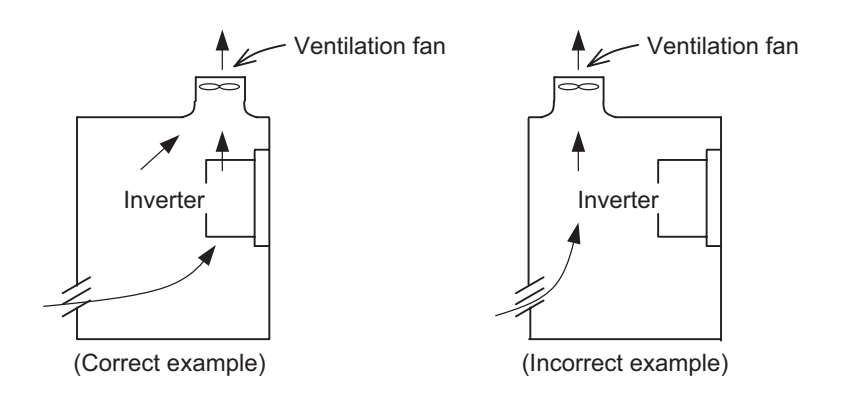

# **Entry of Foreign Objects during Installation**

Place a cover over the inverter or take other preventative measures to prevent foreign objects, such as drill filings, from entering the inverter during installation.

Be sure to remove the cover after installation is complete. Using the inverter with the cover placed results in poor ventilation, which causes the inverter to overheat.

## **Heat generation by individual inverter model**

The following table shows heat generation by individual inverter model for the calculation of heat radiation from a cabinet. Inverter heat generation also changes as the rated current changes according to the load mode.

Unit: W

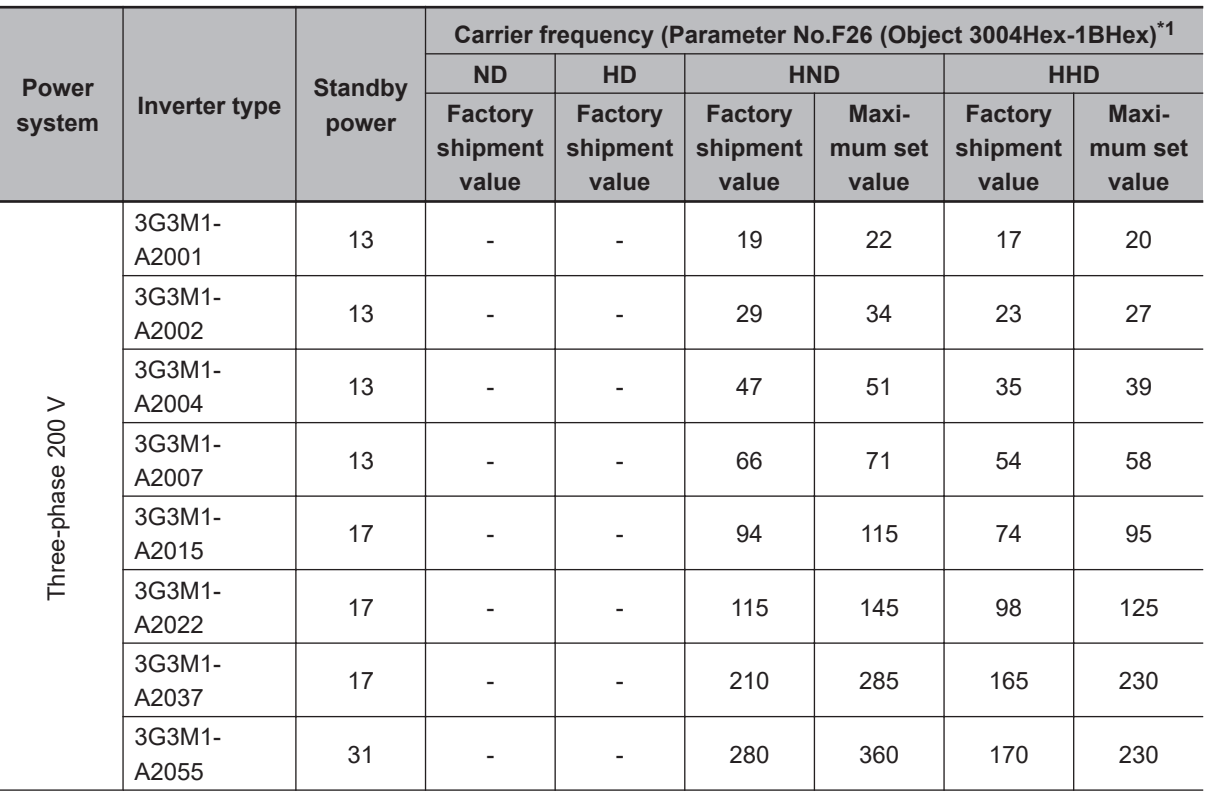

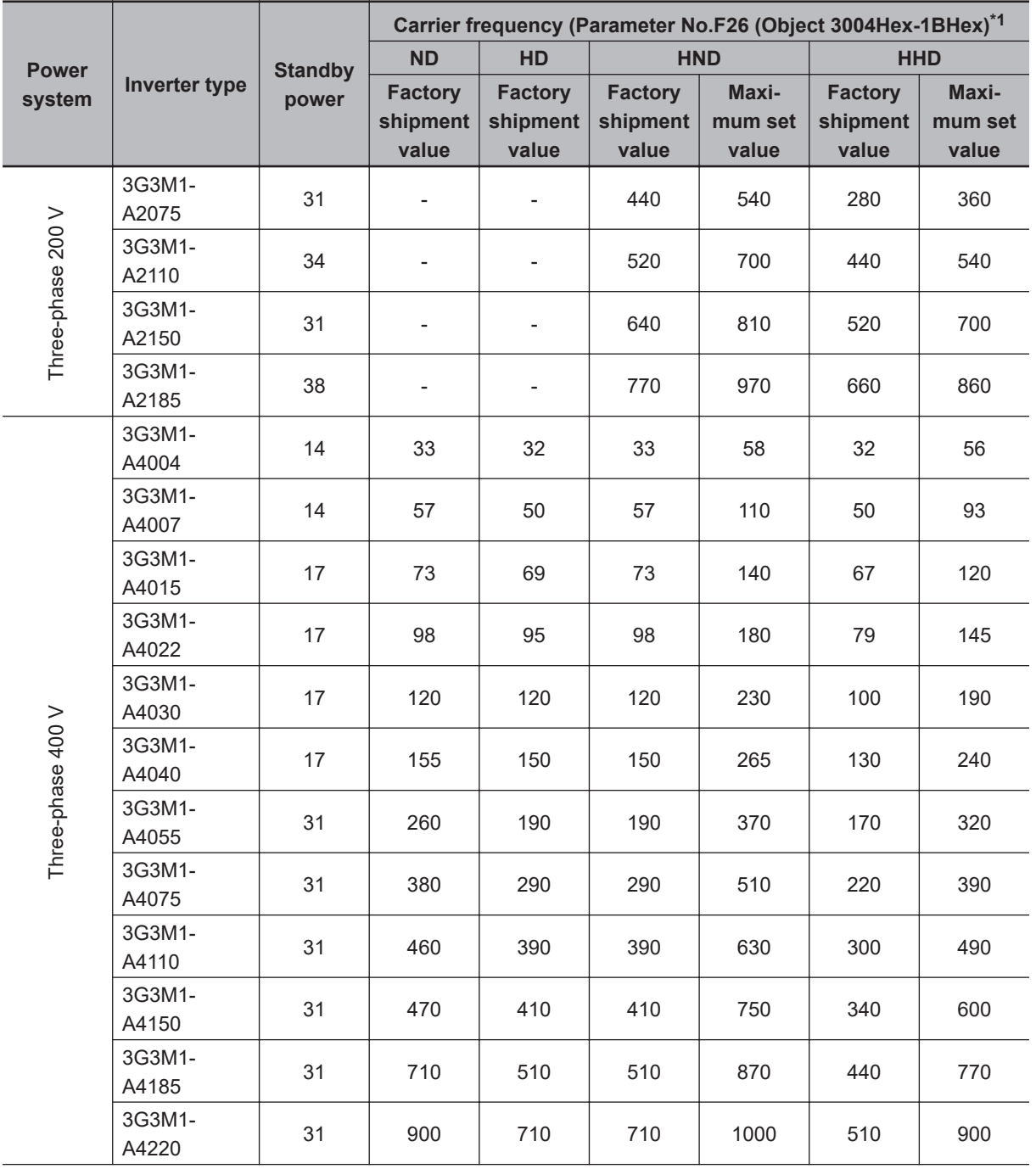

<span id="page-65-0"></span>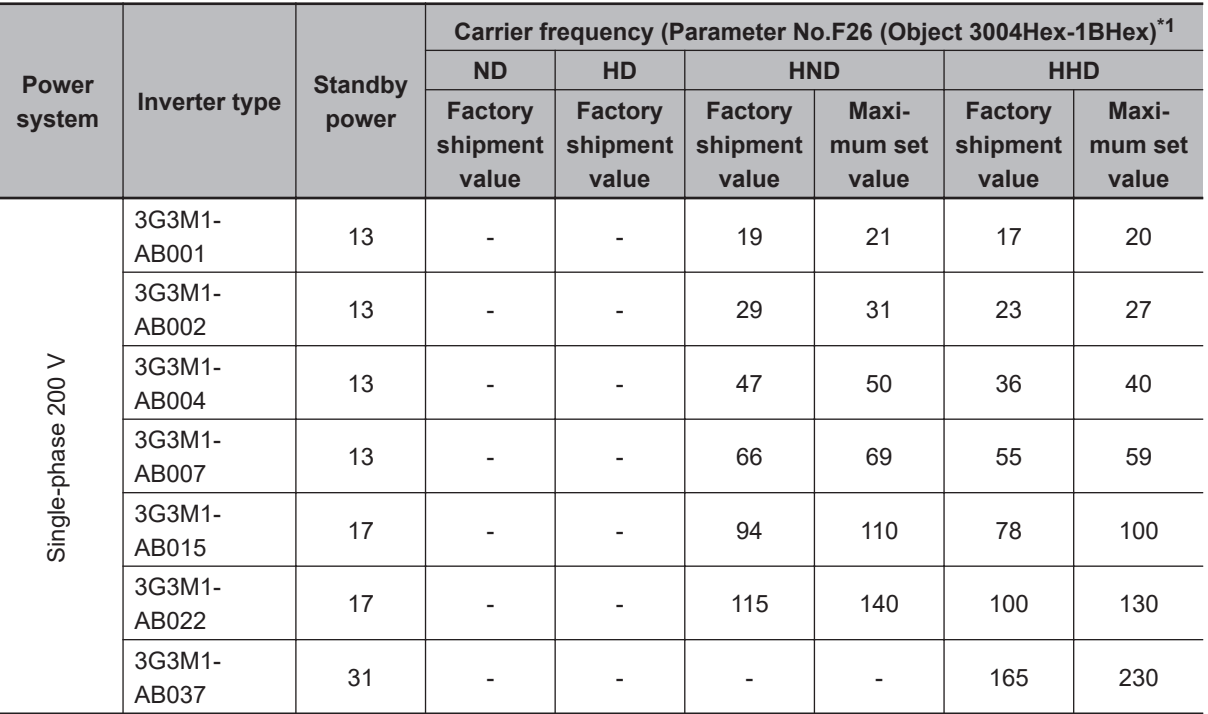

\*1. The inverter generating loss at rated output current. The maximum set value (max. carrier) differs depending on specification.

# <span id="page-66-0"></span>**2-2 Removal of Each Part**

## **2-2-1 Removing Covers**

Before wiring each terminal block, you need to remove the surface cover (terminal block cover and the backing plate).

This section describes how to remove these covers.

# **Removing Terminal Block Cover**

- *1* Loosen the terminal block cover fixation screw(s).
- **2** Remove the terminal block cover from the bottom.

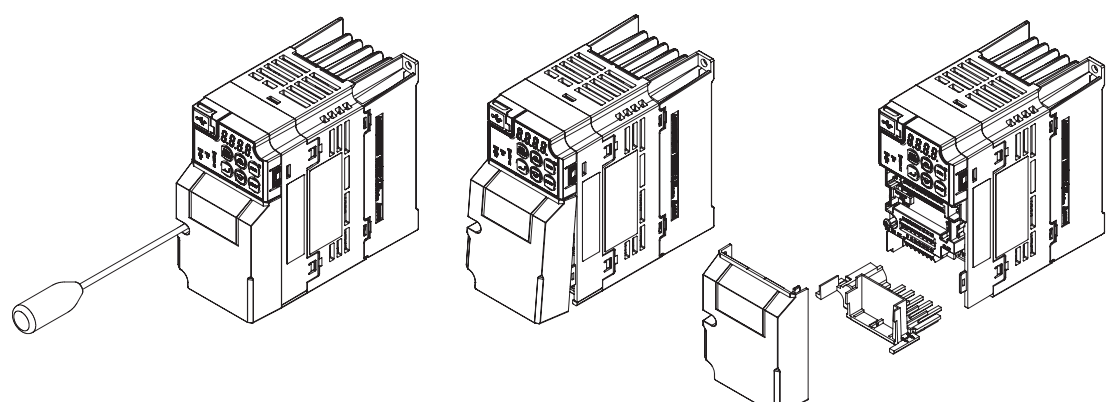

You can find one terminal block cover fixation screw at left center for inverters with a capacity of 0.75 kW or lower, center for inverters with a capacity of 1.5 to 15 kW, and bottom right for inverters with a capacity of 18.5 kW or higher.

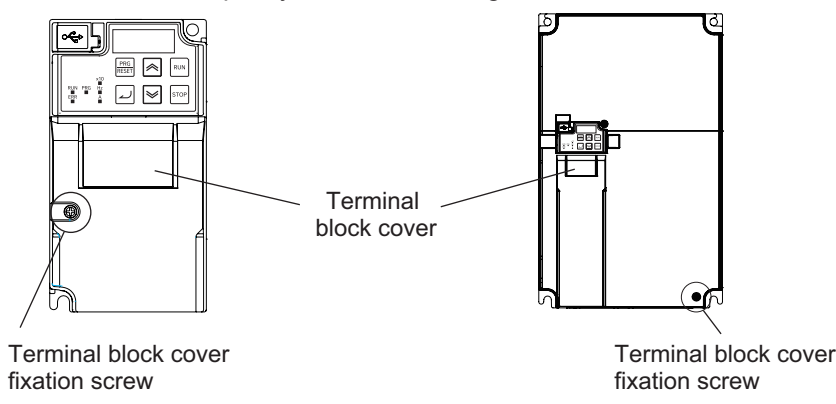

## **Installing Terminal Block Cover**

To install the terminal block cover, reverse the removal procedure.

Install the terminal block cover on the inverter from the top and press it until you here a click. Tighten the terminal block cover fixing screws with the tightening torque of 0.3 Nm.

## <span id="page-67-0"></span>**2-2-2 Terminal Blocks**

Removing the terminal block cover and each connector cover reveals terminal blocks, connectors, and switches arranged as shown below.

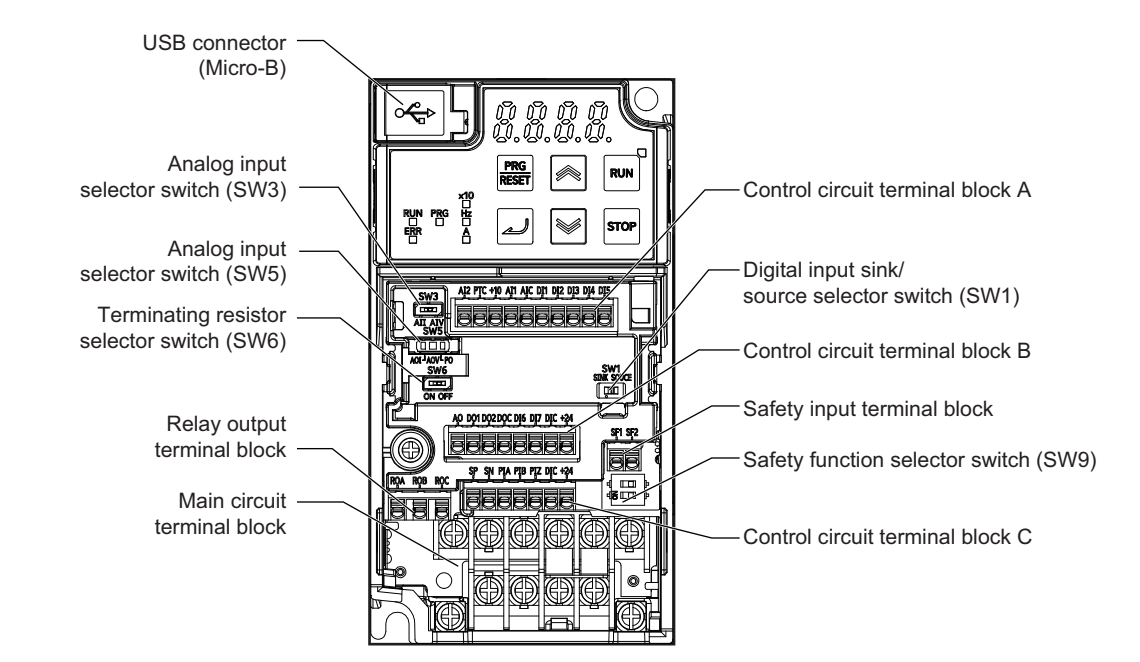

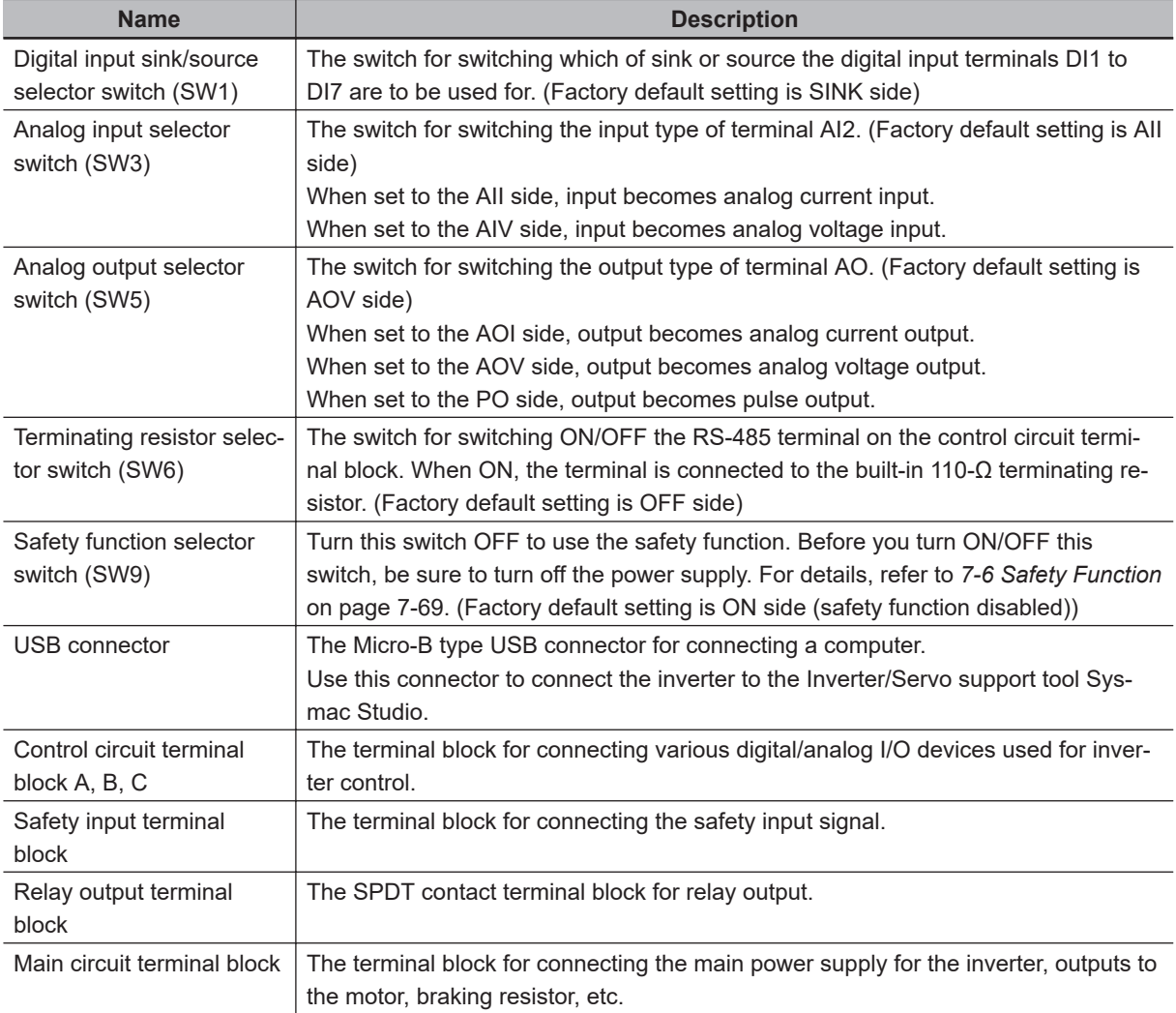

## <span id="page-68-0"></span>**2-2-3 Preparing Backing Plate**

On some models, sometimes there is not enough space for wiring the main circuit. If this happens, before wiring, cut off the connecting points between the backing plate and unnecessary portions with nippers or a wire cutter.

Note that IP20 protection is no longer ensured when using the product with backing plate removed.

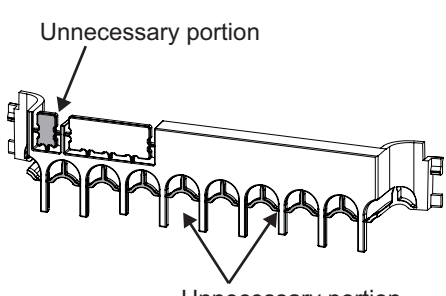

Unnecessary portion

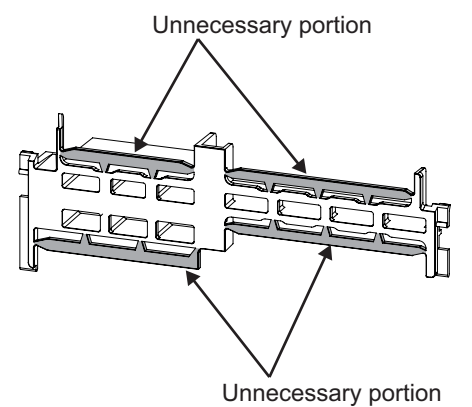

# <span id="page-69-0"></span>**2-3 Wiring**

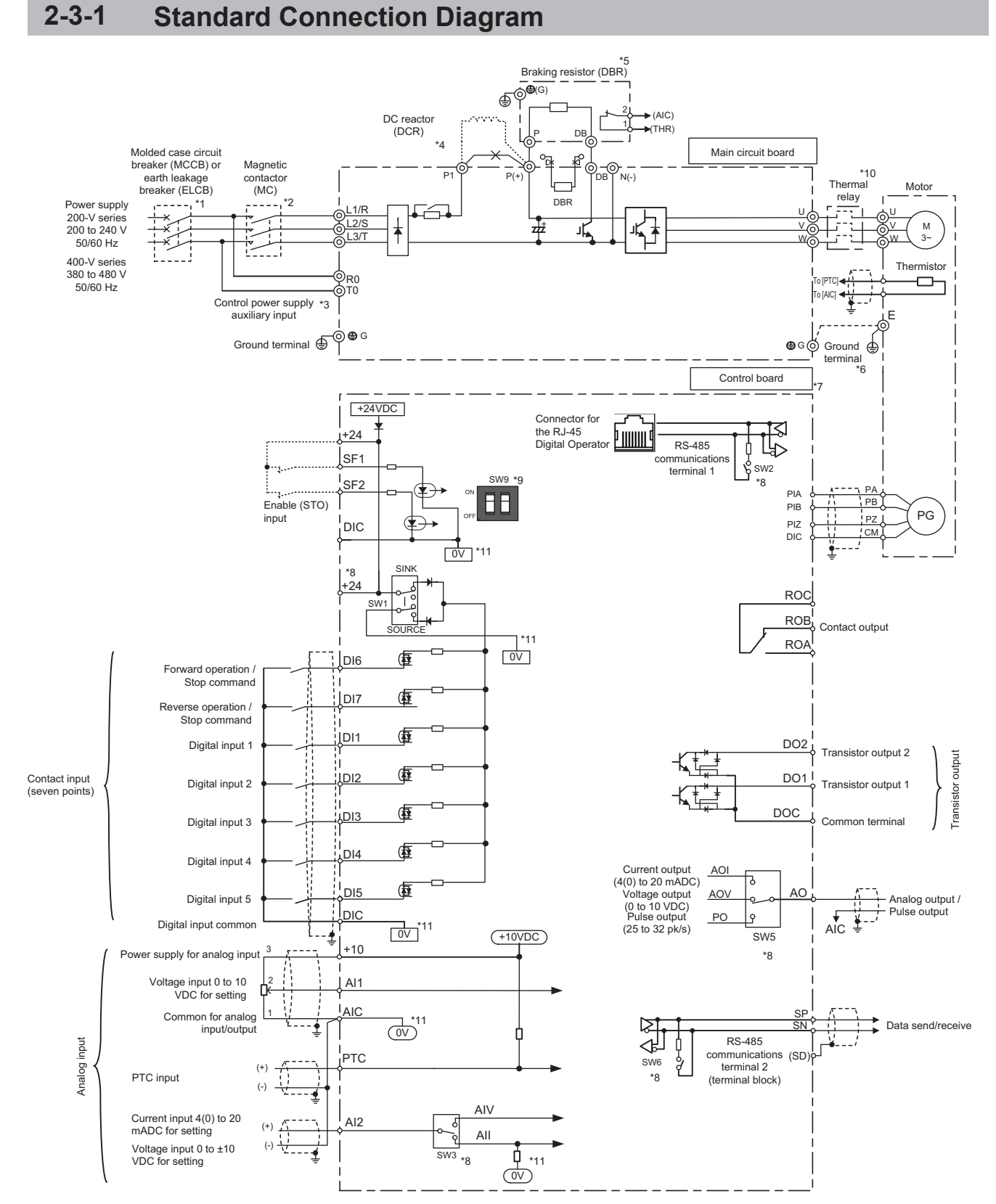

\*1. To protect the wiring, install a molded case circuit breaker (MCCB) or earth leakage circuit breaker (ELCB) (with overcurrent protection function) recommended for each inverter on the inverter input side (primary side). Do not use circuit breakers whose rated current exceeds recommended values.

- <span id="page-70-0"></span>\*2. The molded case circuit breaker and earth leakage circuit breaker are also used for insulation from the inverter's power supply. For this reason, install a magnetic contactor (MC) recommended for each inverter as required. When installing a magnetic contactor and solenoid or other coil near an inverter, connect surge absorbers in parallel.
- \*3. To enable a batch alarm signal when the protection function is activated even if the main power supply of the inverter is cut off or to display the Digital Operator at all times, connect these terminals to the power supply. (3G3M1-A2185 or later or 3G3M1-A4185 or later products) The inverter operates even when these terminals are not connected to the power supply.
- \*4. When connecting the optional DC reactor (DCR), remove the short-circuit bar between the main circuit terminals P1 and P(+) of the inverter before connecting. When the capacity of the power transformer is 500 kVA or more and 10 times or more than the rated capacity of the inverter, or when a thyristor load is connected, use a DC reactor (DCR).
- $*5$ . As a transistor for braking is built into the inverter, the braking resistor can be directly connected between  $P(+)$ and DB.
- \*6. The terminal for grounding the motor. Connect this terminal, as required.
- \*7. Use twisted wire or shield wire for the control signal wire.
- Generally, shield wire is grounded. However, when inductive noise from an external source is large, the influence of noise can sometimes be suppressed by connecting the shield wire to a DIC. Separate control signal wire as far as possible (at least 10 cm is recommended) from the wiring of the main circuit, and do not pass control signal wire through the same wiring duct. When wires cross, be sure to cross them so that they are almost vertical to the wiring of the main circuit.
- \*8. This switch on the printed circuit board is for specifying the operation setting of the inverter. For details, refer to *[2-2-2 Terminal Blocks](#page-67-0)* on page 2-8.
- \*9. Safety function terminals SF1 and SF2 are disabled at SW9 (double-pole switch) on the printed circuit board before shipment from the factory. When using the SF1 and SF2 terminal functions, be sure to turn each SW9 switch OFF before connecting to these terminals.
- \*10. Cut off the molded case circuit breaker (MCCB) or magnetic contactor (MC) at the auxiliary contact (manual reset) of the thermal relay.
- \*11.  $\boxed{0V}$  and  $\boxed{0V}$  are separated and insulated.

## **2-3-2 Arrangement and Function of Main Circuit Terminal Block**

The table below shows the arrangement of the main circuit terminal block and description of each terminal.

## **Main Circuit Terminal Block**

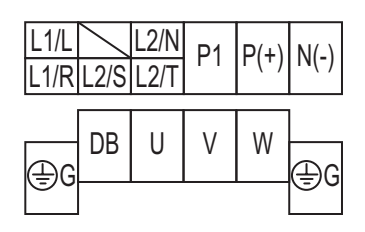

The terminal arrangement shown on the left is an example for the inverters with a capacity of 0.75 kW or lower.

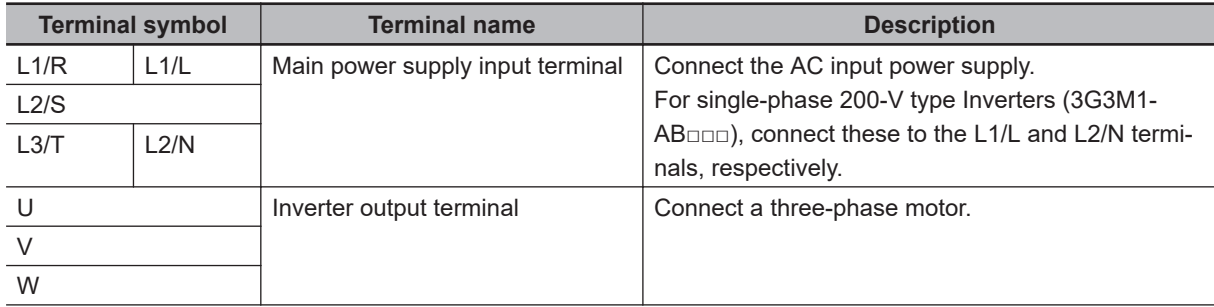

<span id="page-71-0"></span>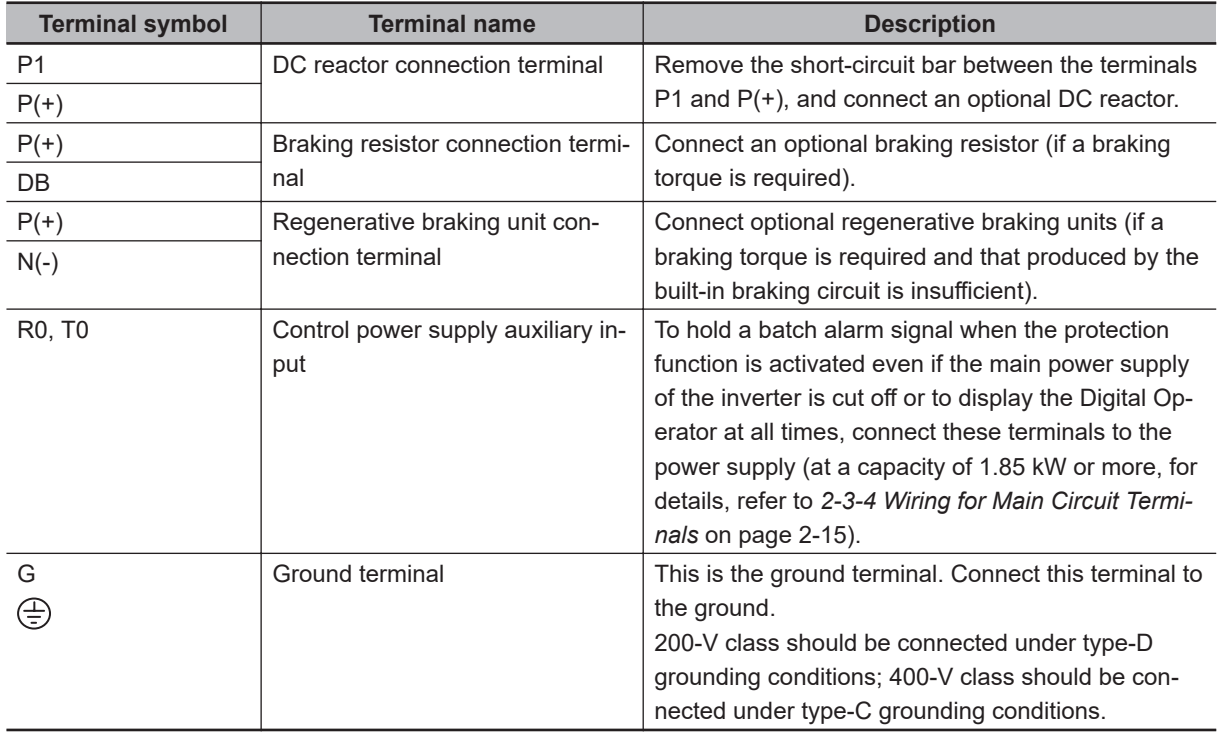

## **2-3-3 Arrangement and Function of Control Circuit Terminal Block**

The table below shows the arrangement of the control circuit terminal block, and description and specifications of each terminal.

# **Control Circuit Terminal Block**

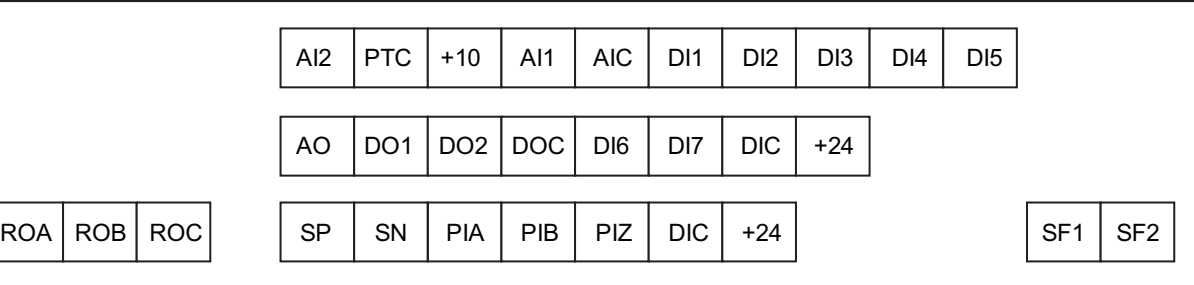
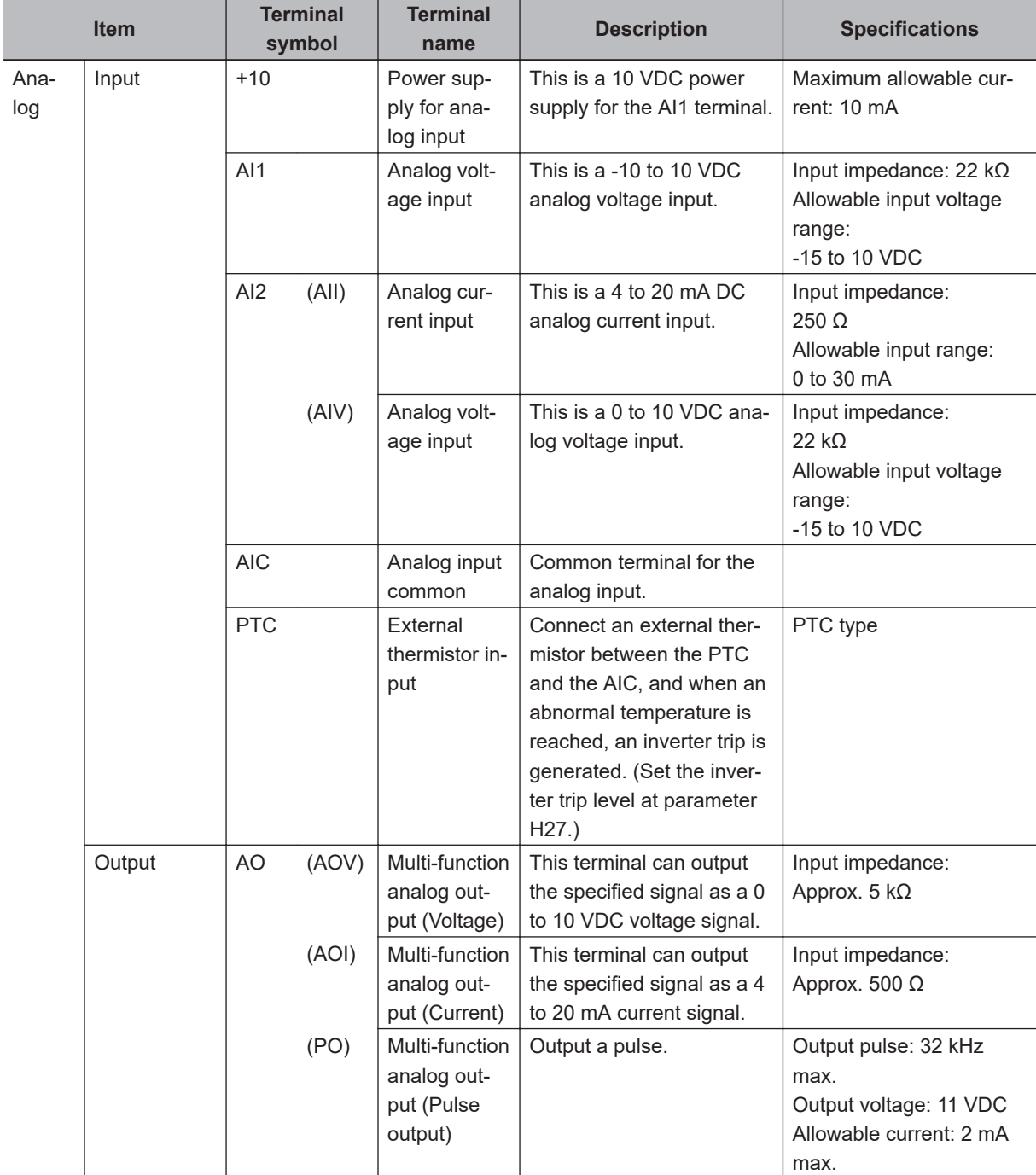

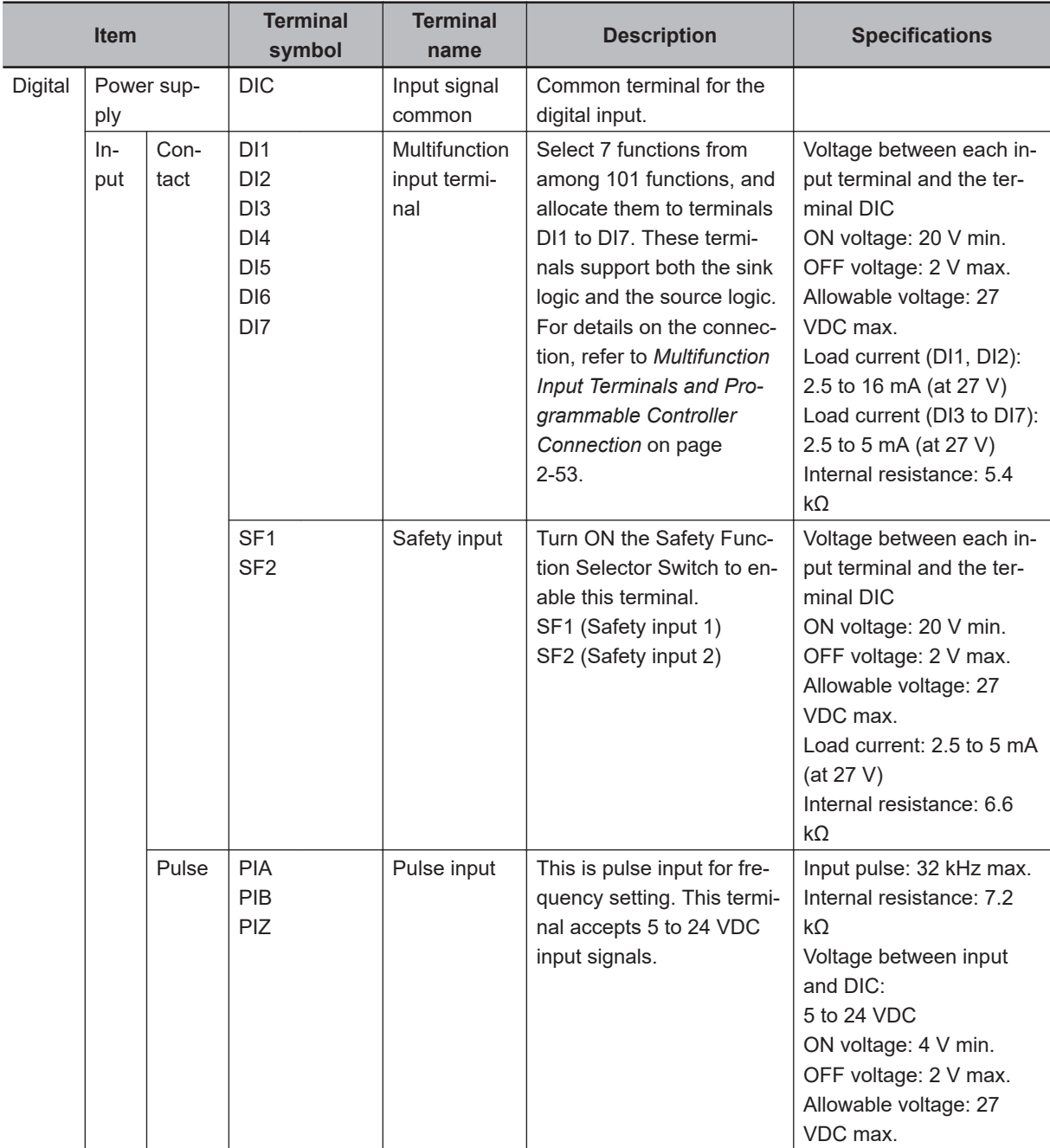

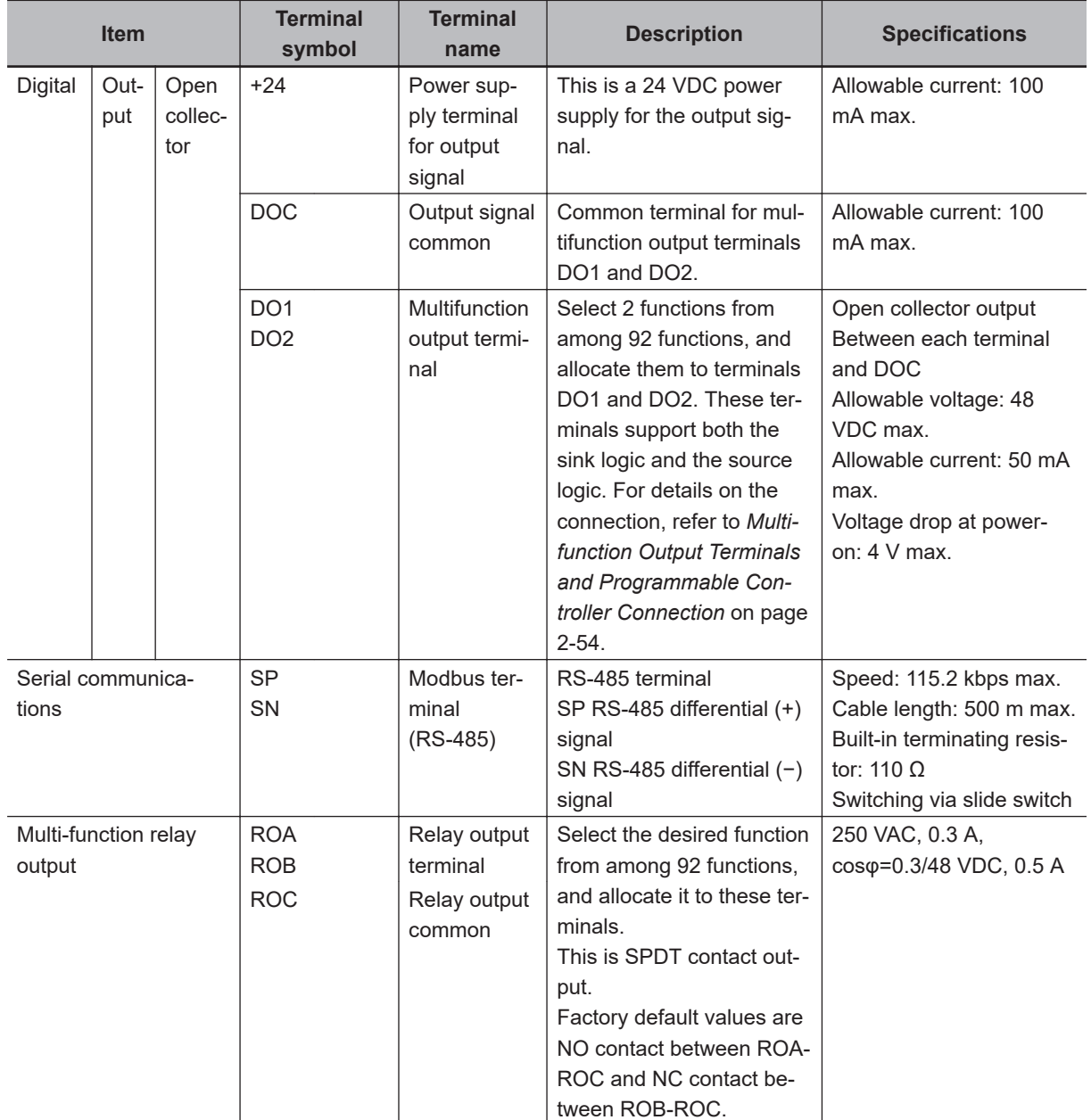

# **2-3-4 Wiring for Main Circuit Terminals**

# **Main Circuit Configuration Diagram**

The diagram below shows the configuration of the inverter main circuit. The function of each peripheral component is also described.

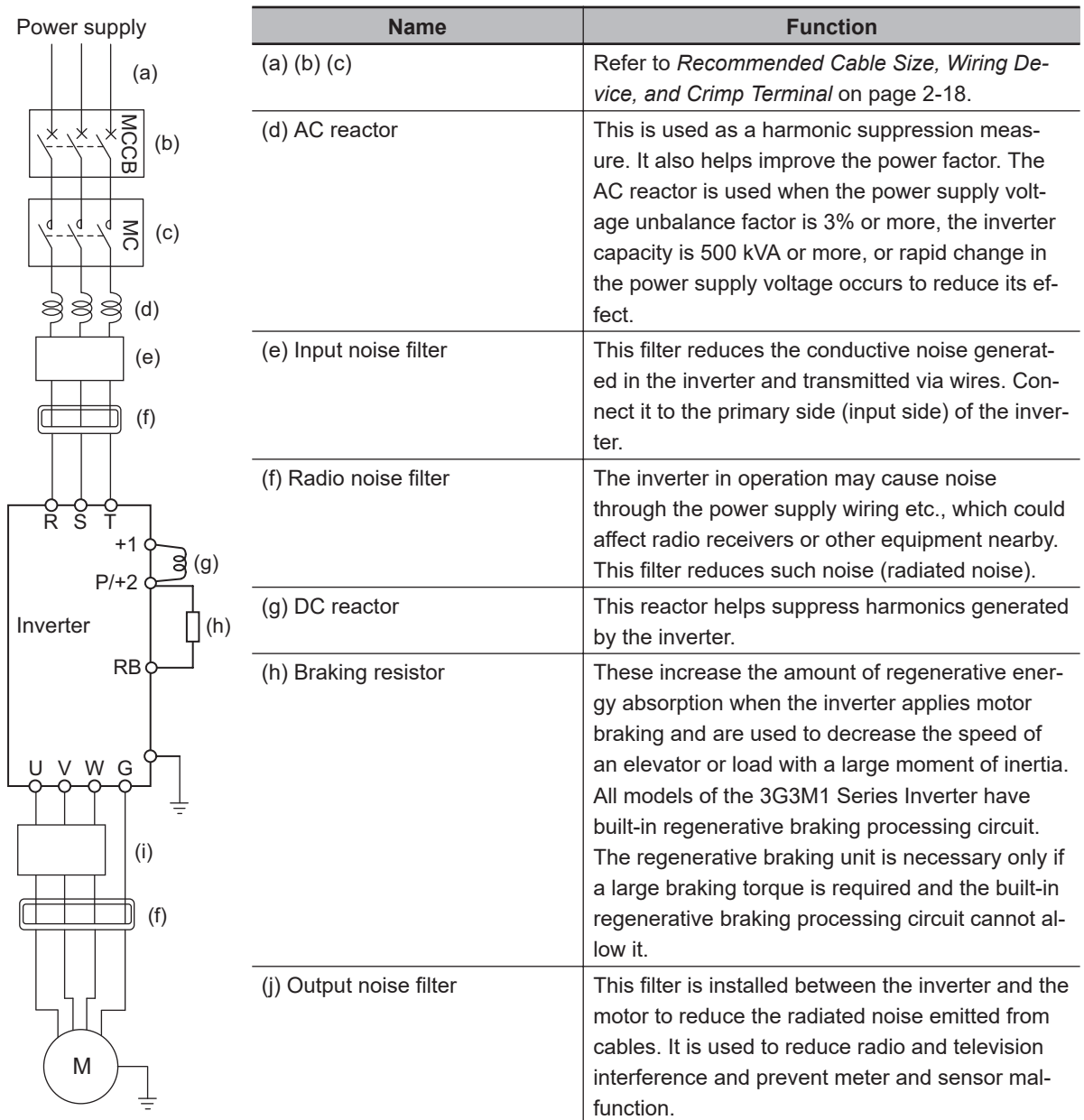

# **Arrangement of Main Circuit Terminals**

The arrangement of terminals on the inverter main circuit terminal block is shown below.

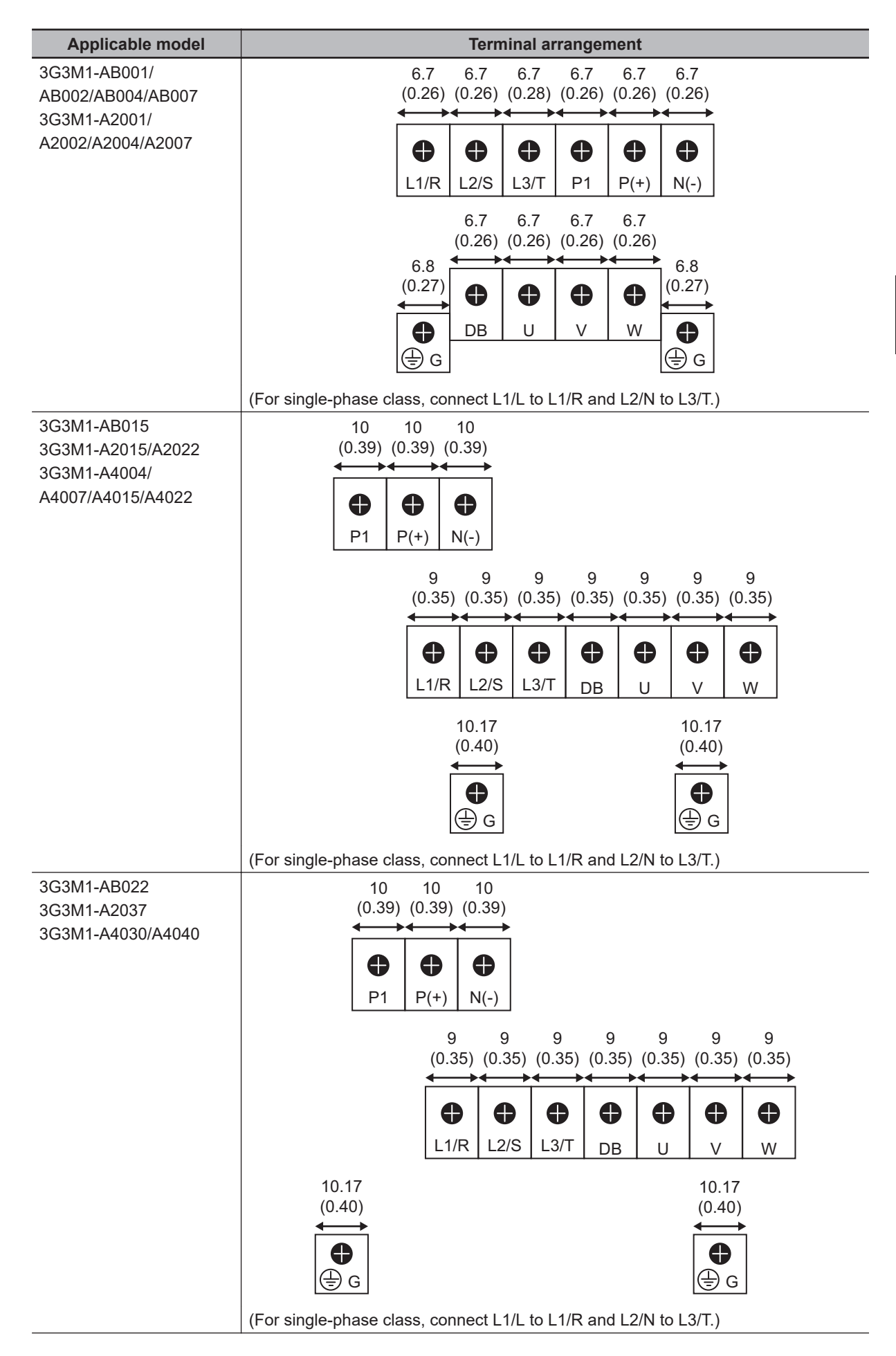

2-3-4 Wiring for Main Circuit Terminals

2-3-4 Wiring for Main Circuit Terminals

<span id="page-77-0"></span>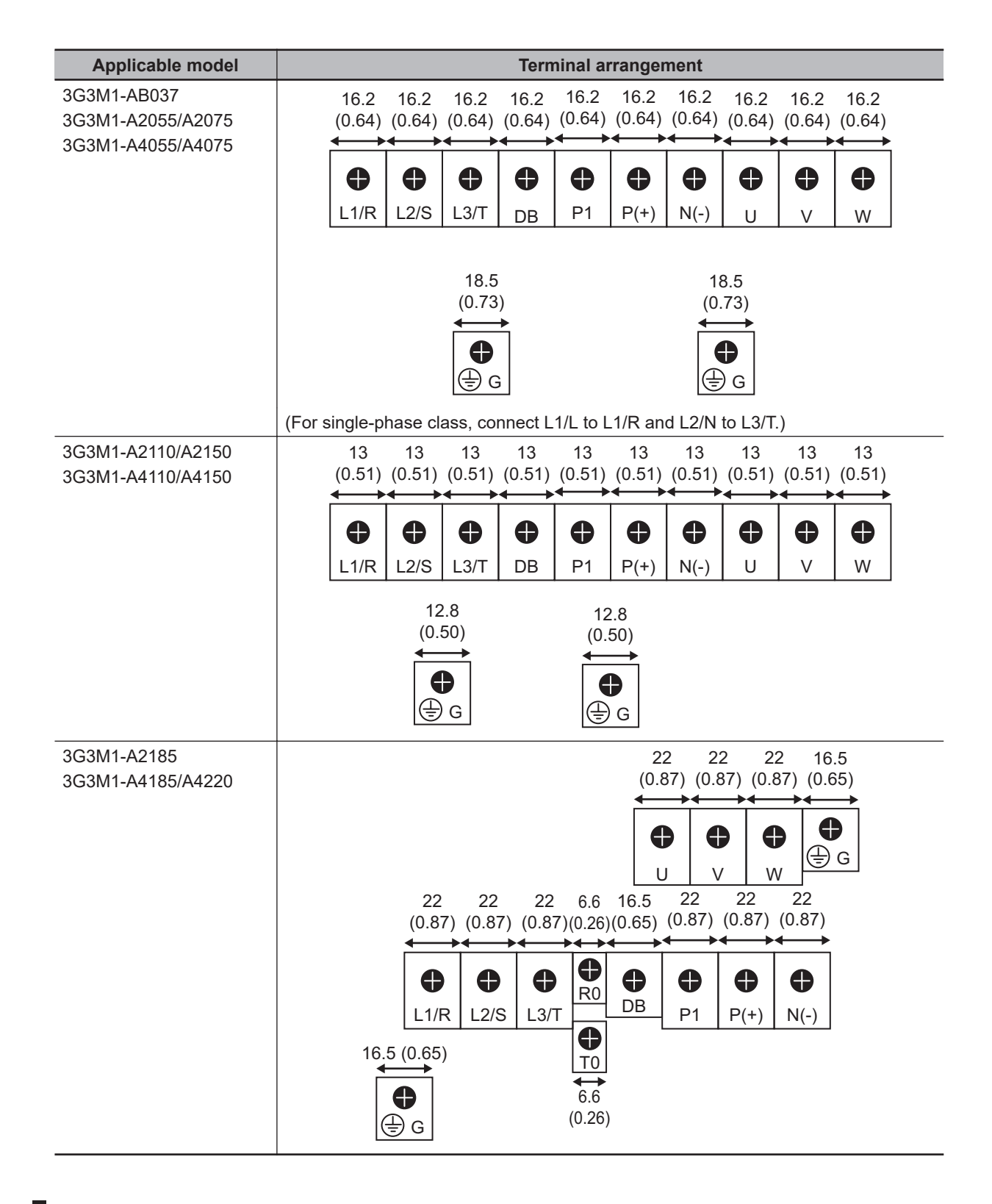

### **Recommended Cable Size, Wiring Device, and Crimp Terminal**

For inverter wiring, crimp terminal, and terminal screw tightening torque, refer to the table below.

- Each table shows an example of connecting the standard three-phase motor with four poles to an inverter.
- For the molded case circuit breaker (MCCB), select an appropriate product in consideration of the breaking capacity.
- For compliance with the UL standard requirements, be sure to perform wiring according to *[2-4-3 UL/cUL Standards Cautions](#page-135-0)* on page 2-76, which includes the use of UL-compliant specified fuses and specified wiring materials.
- Tighten the terminal block screws with the specified torque. Weak tightening may result in a shortcircuiting accident or fire. Conversely, overtightening these screws may cause damage to the terminal block or the inverter.

### **Three-phase 200-V class (Panel internal temperature 50°C or less)**

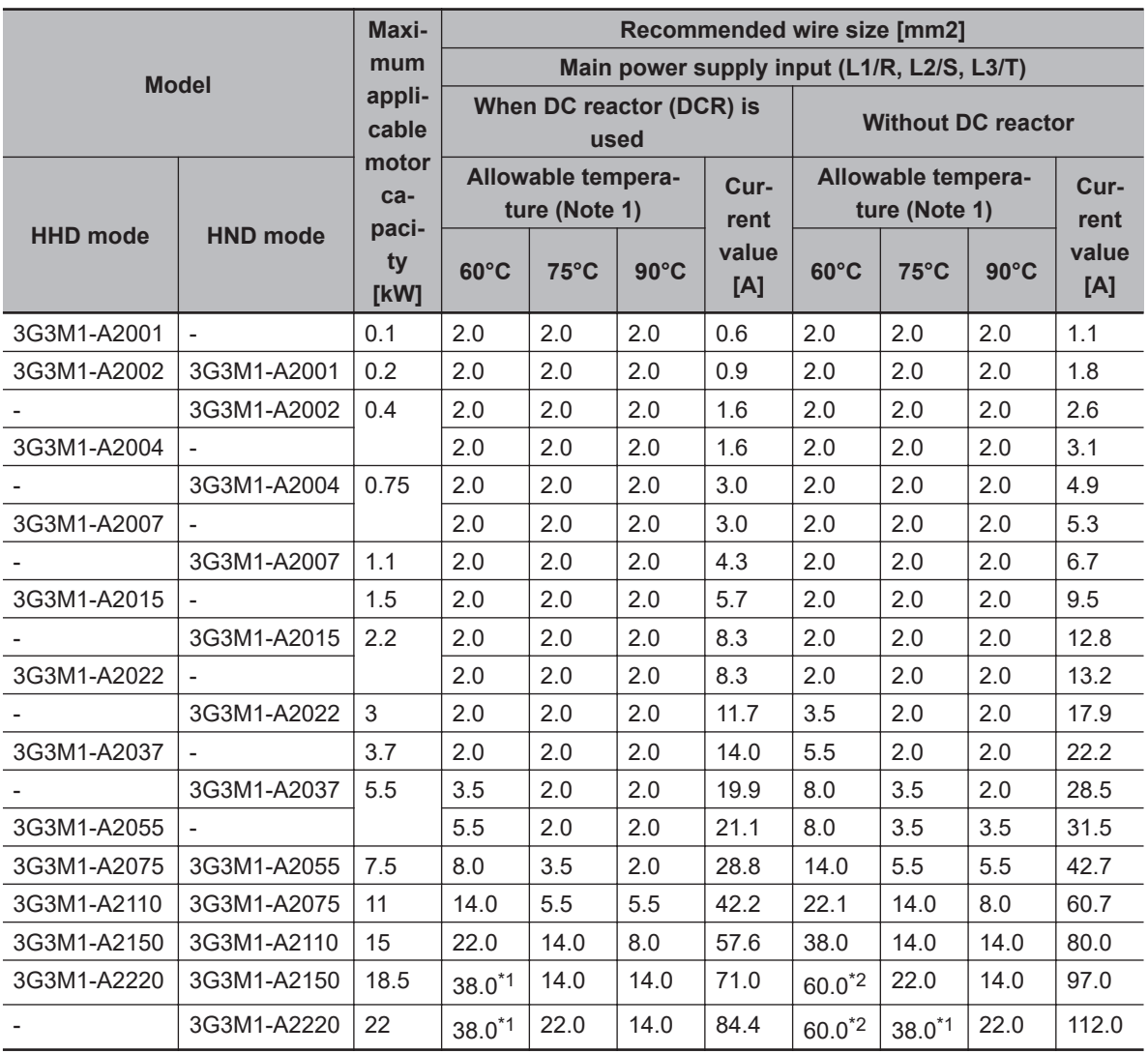

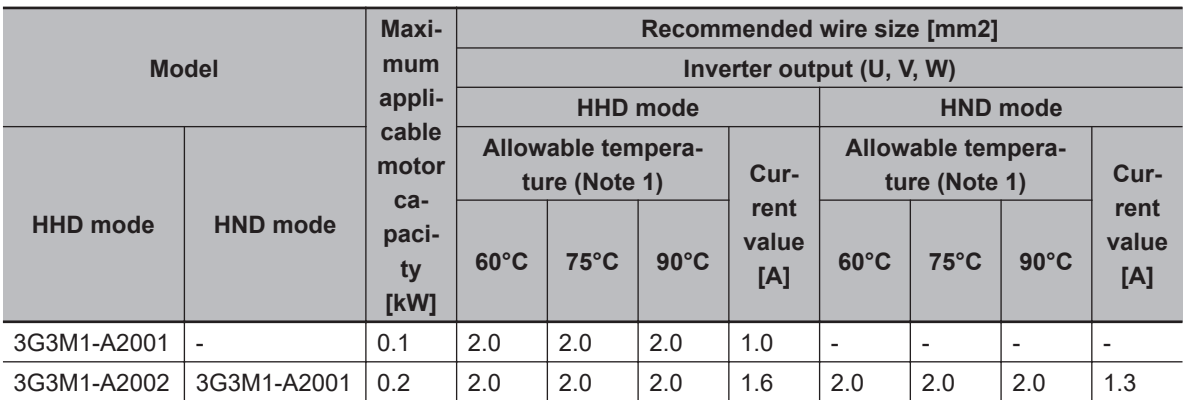

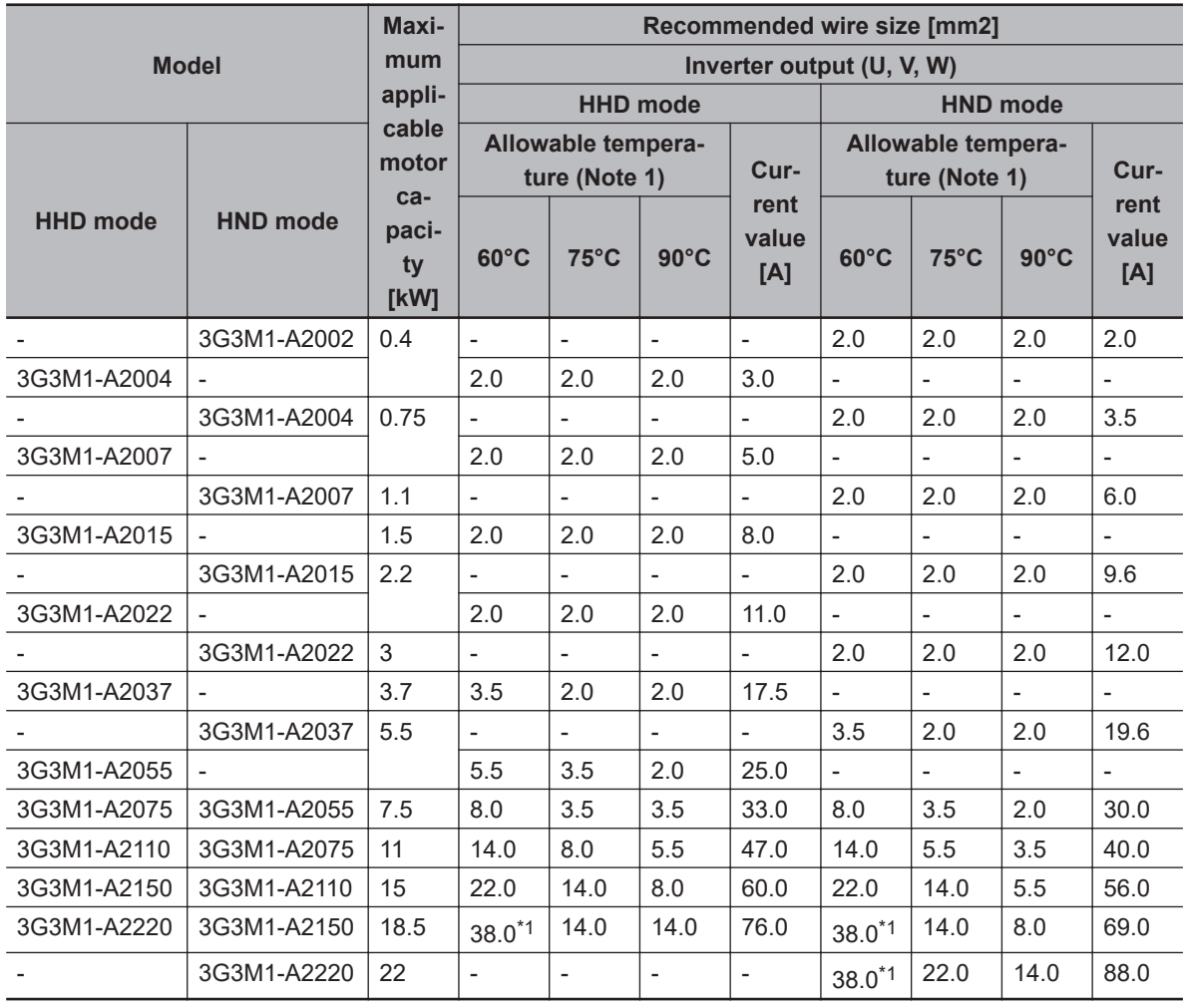

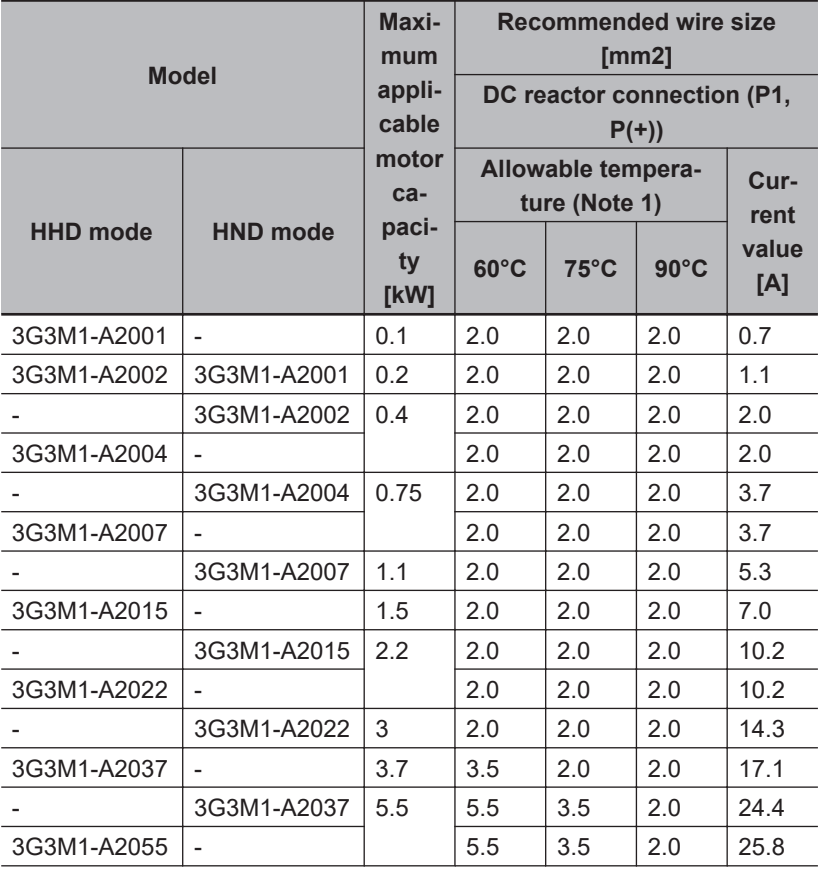

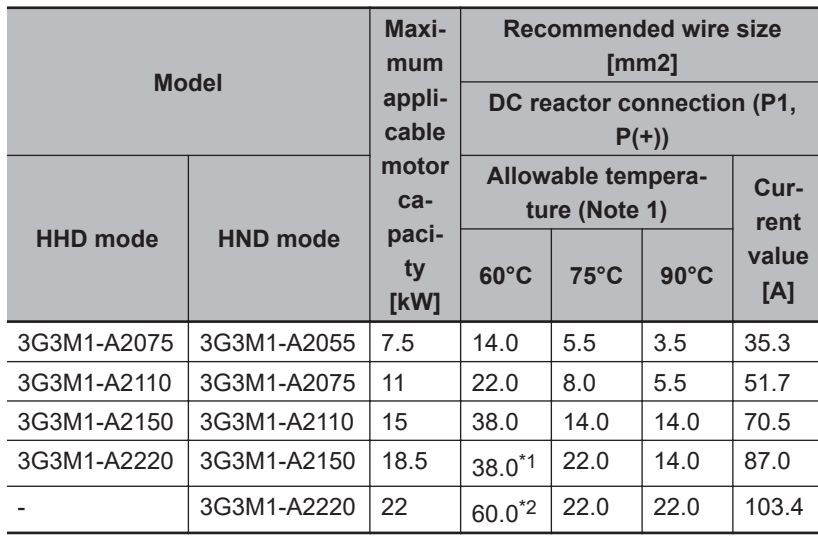

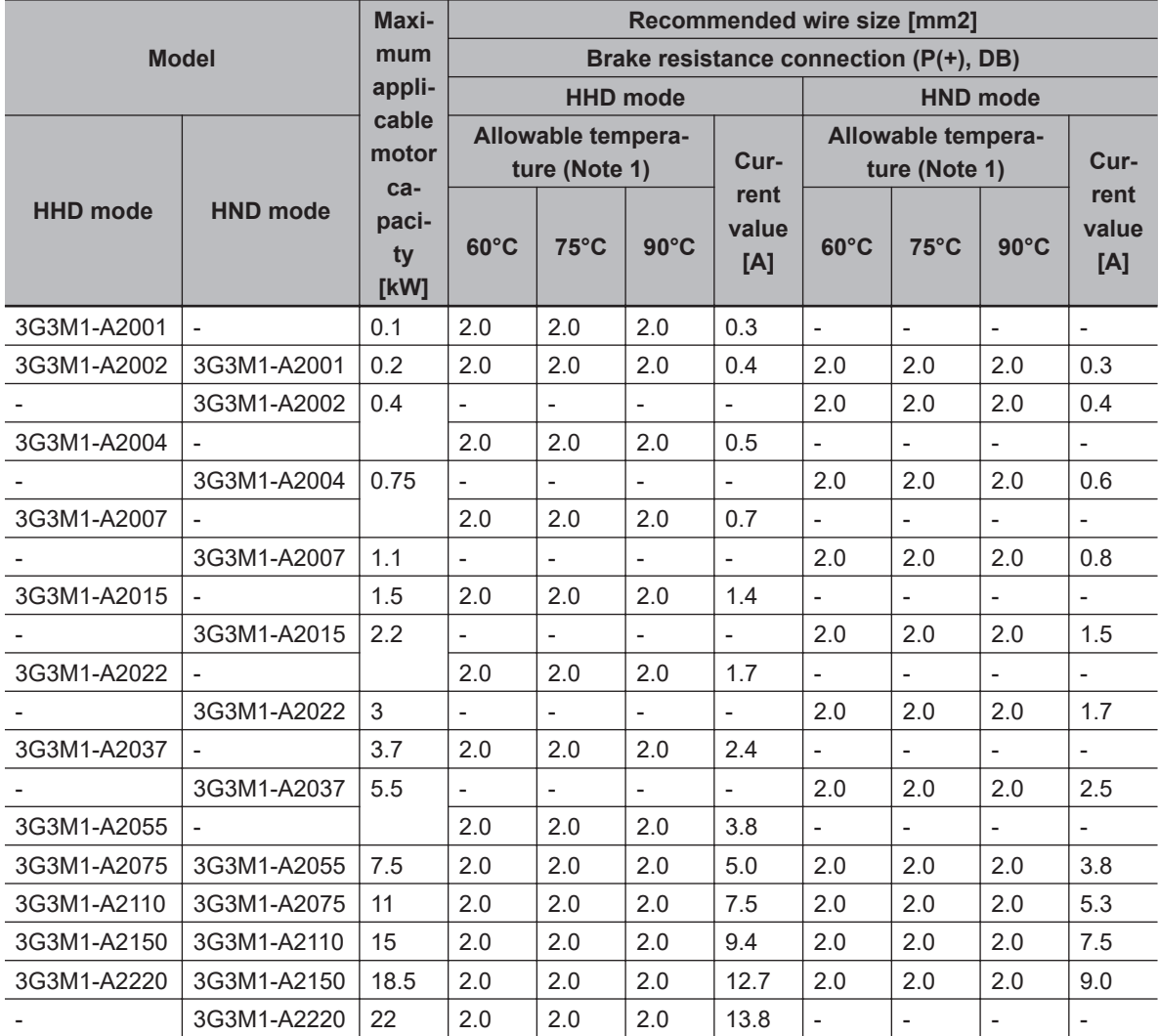

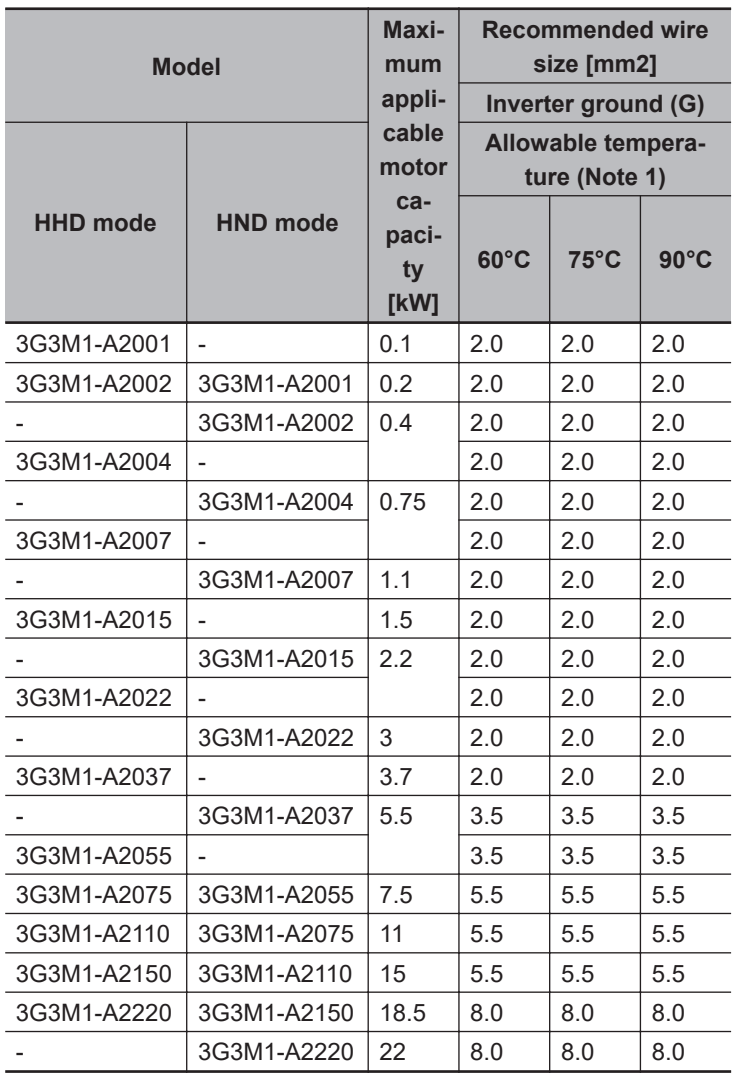

### **Three-phase 400-V class (Panel internal temperature 50°C or less)**

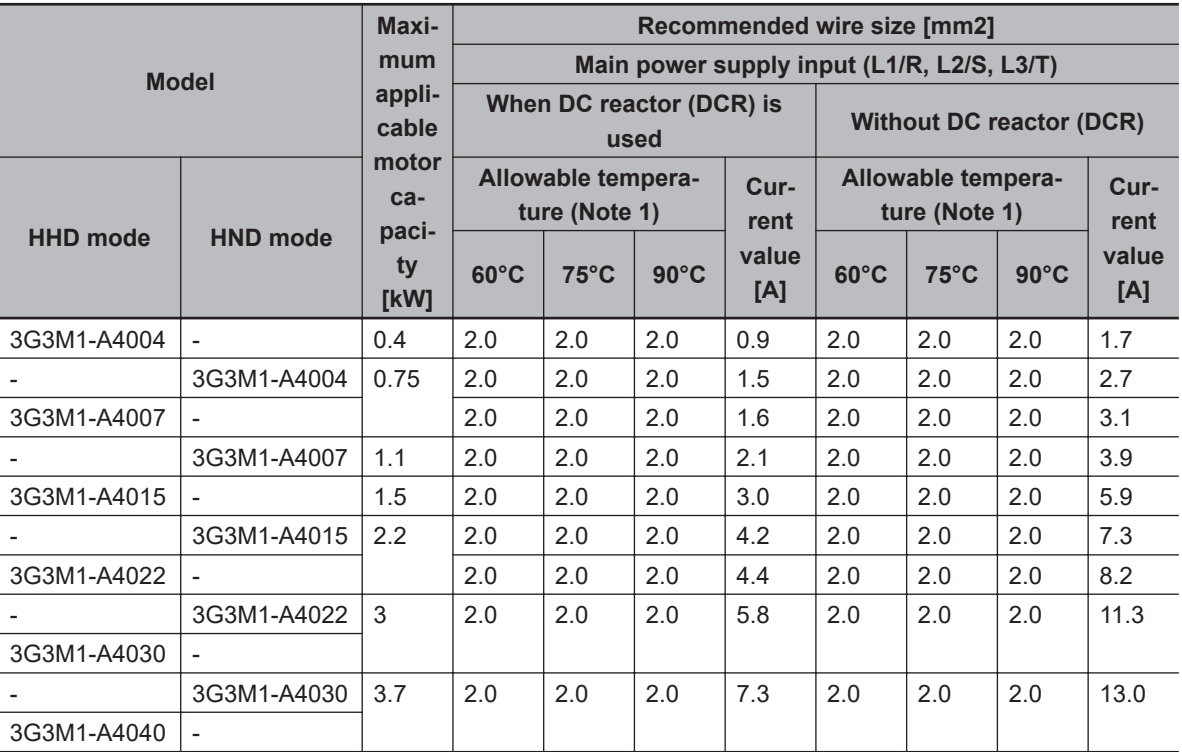

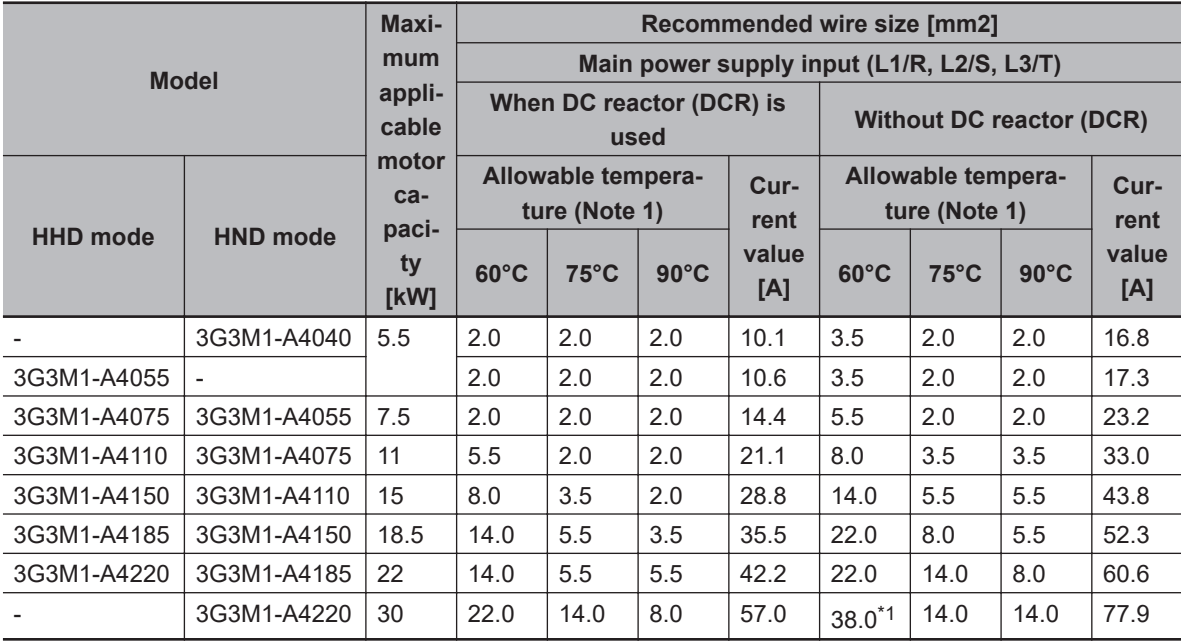

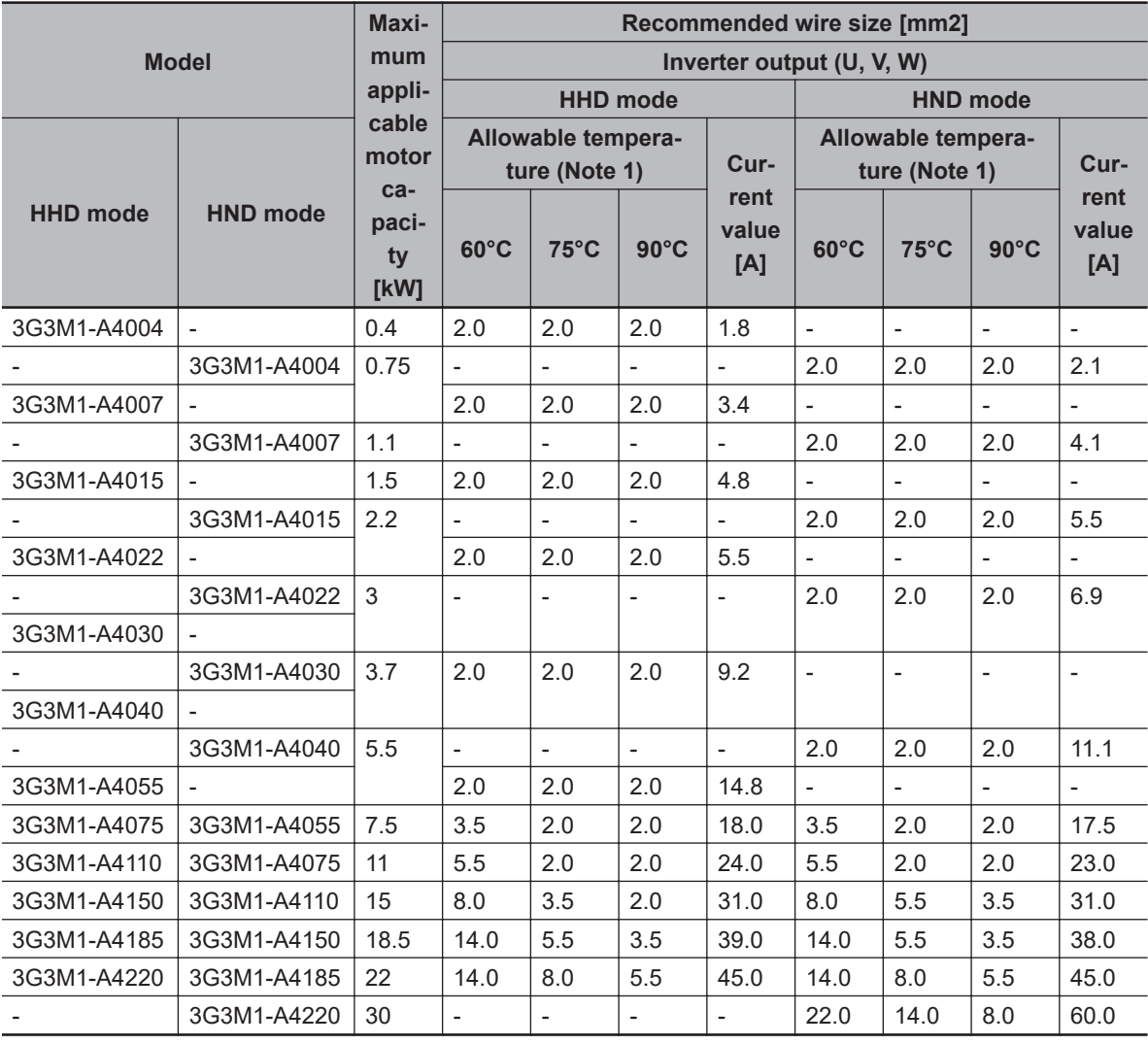

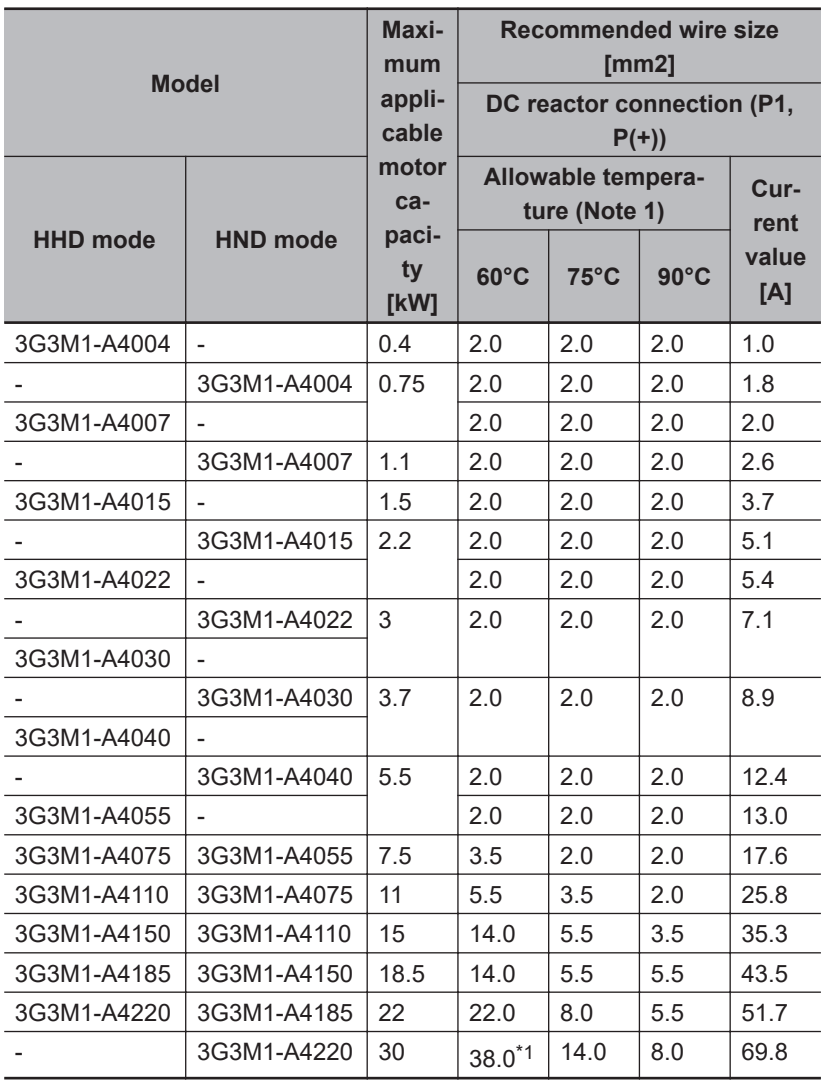

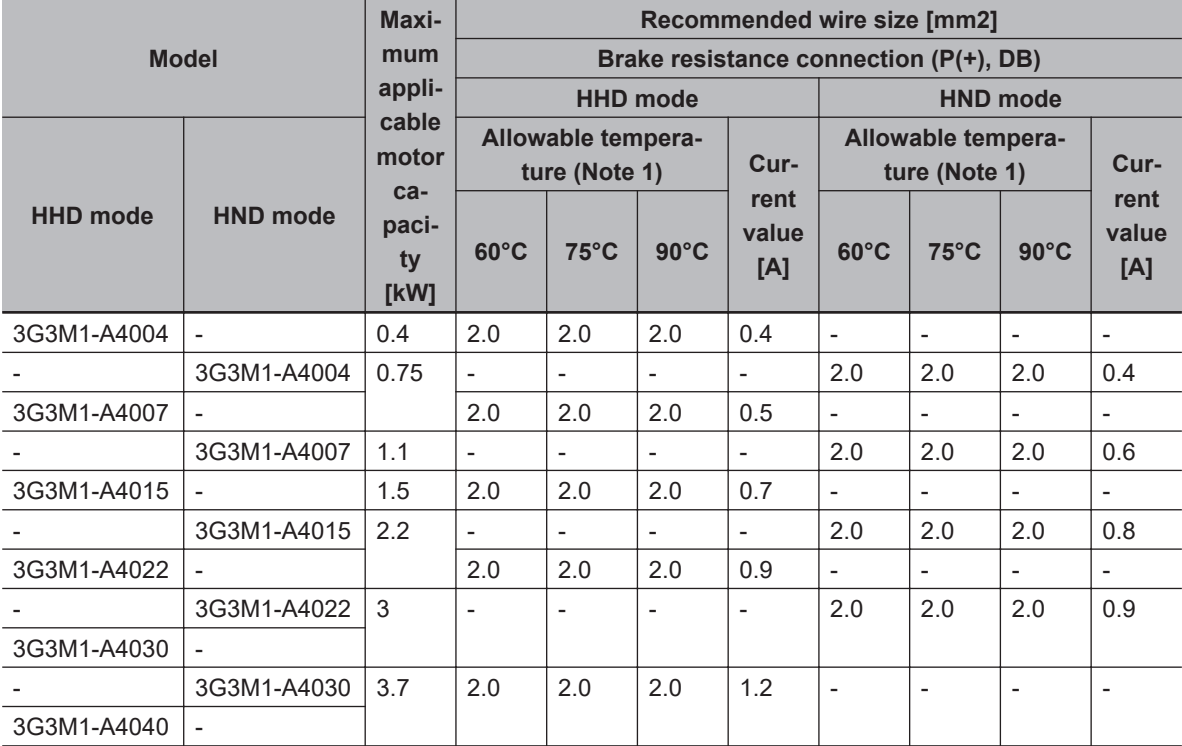

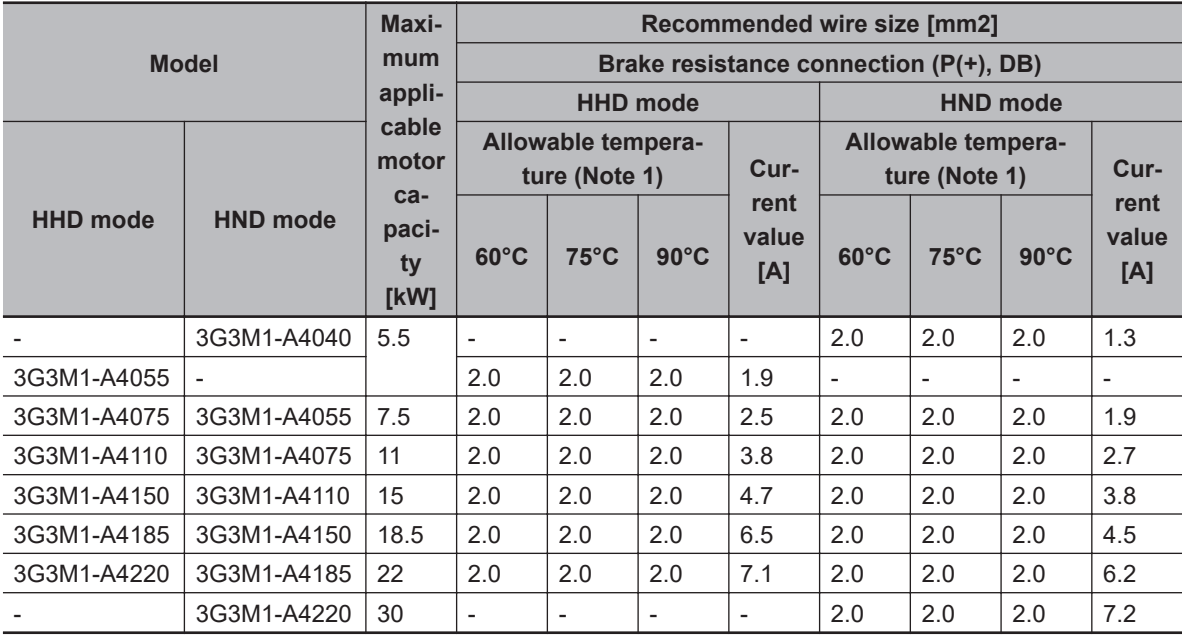

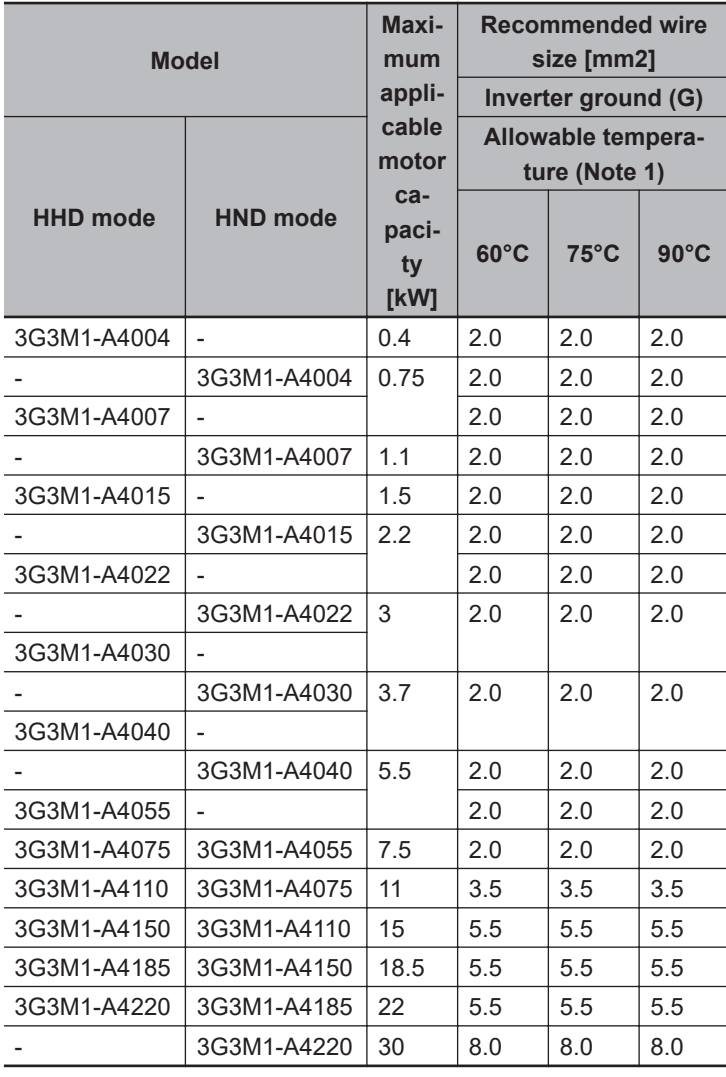

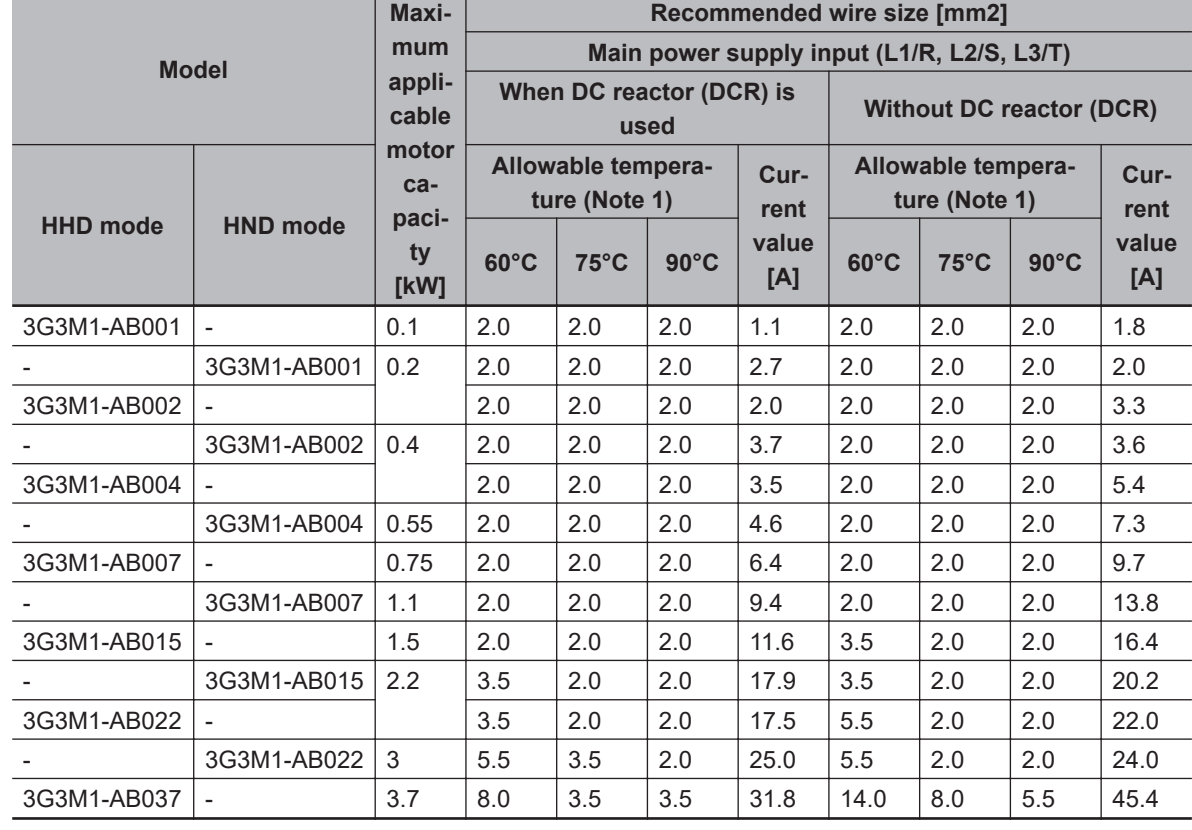

### **Single-phase 200-V class (Panel internal temperature 50°C or less)**

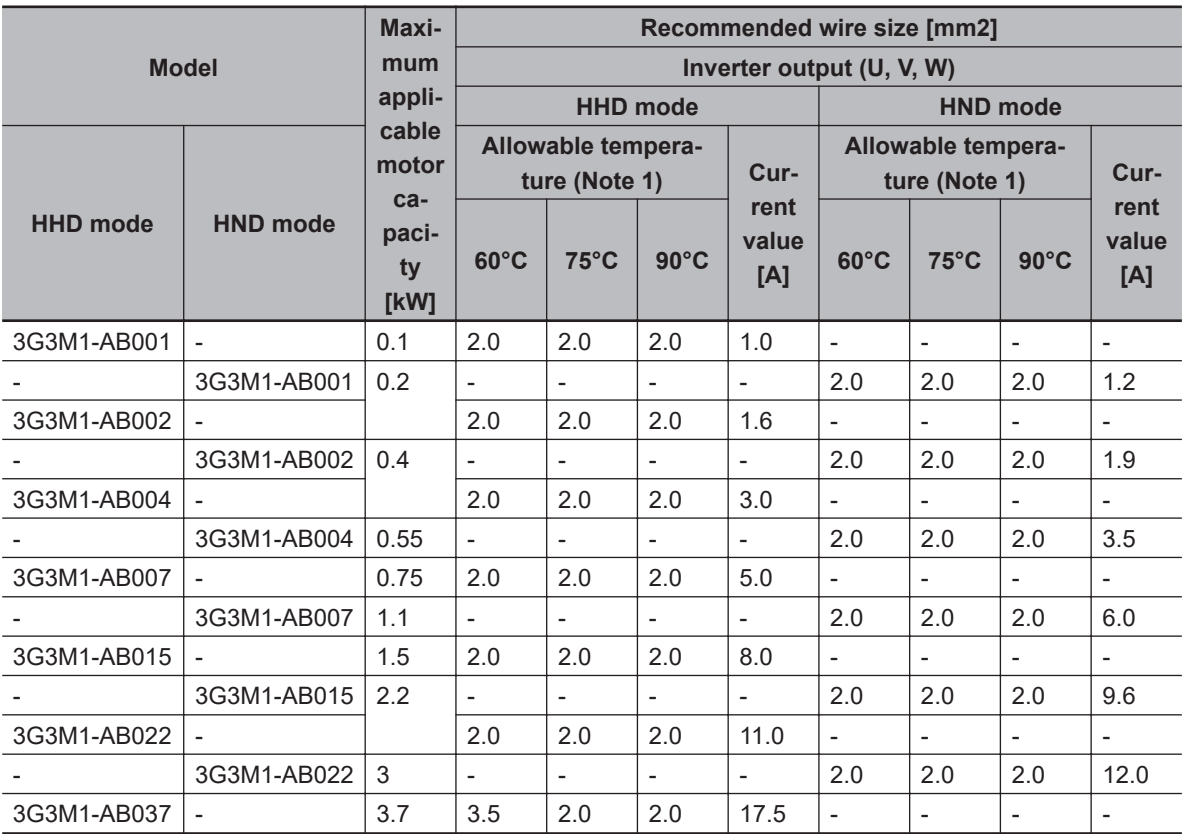

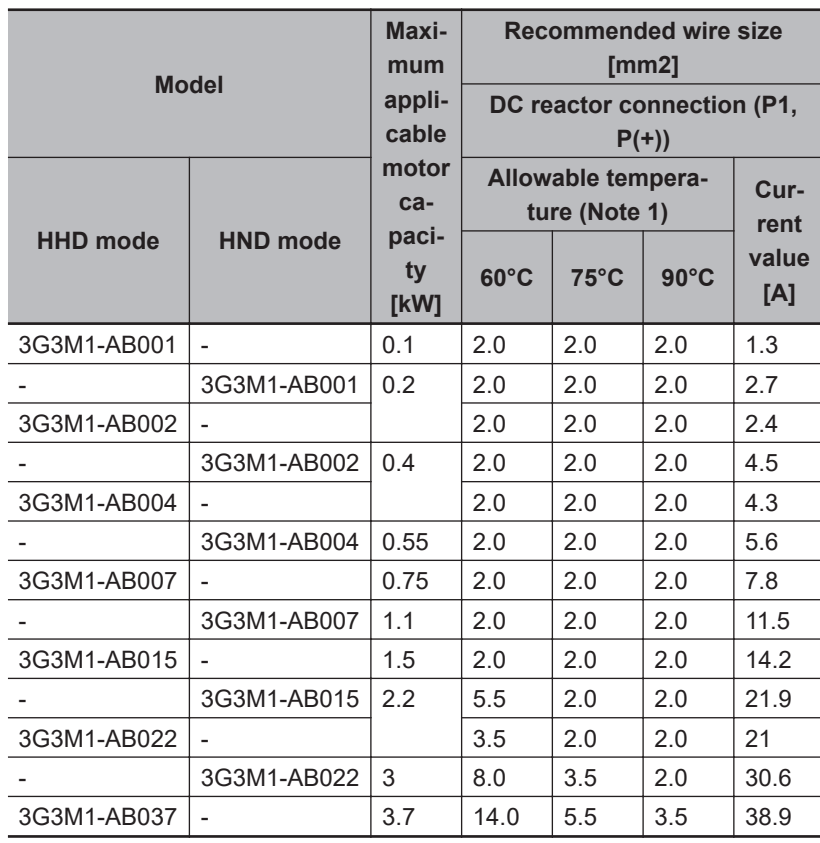

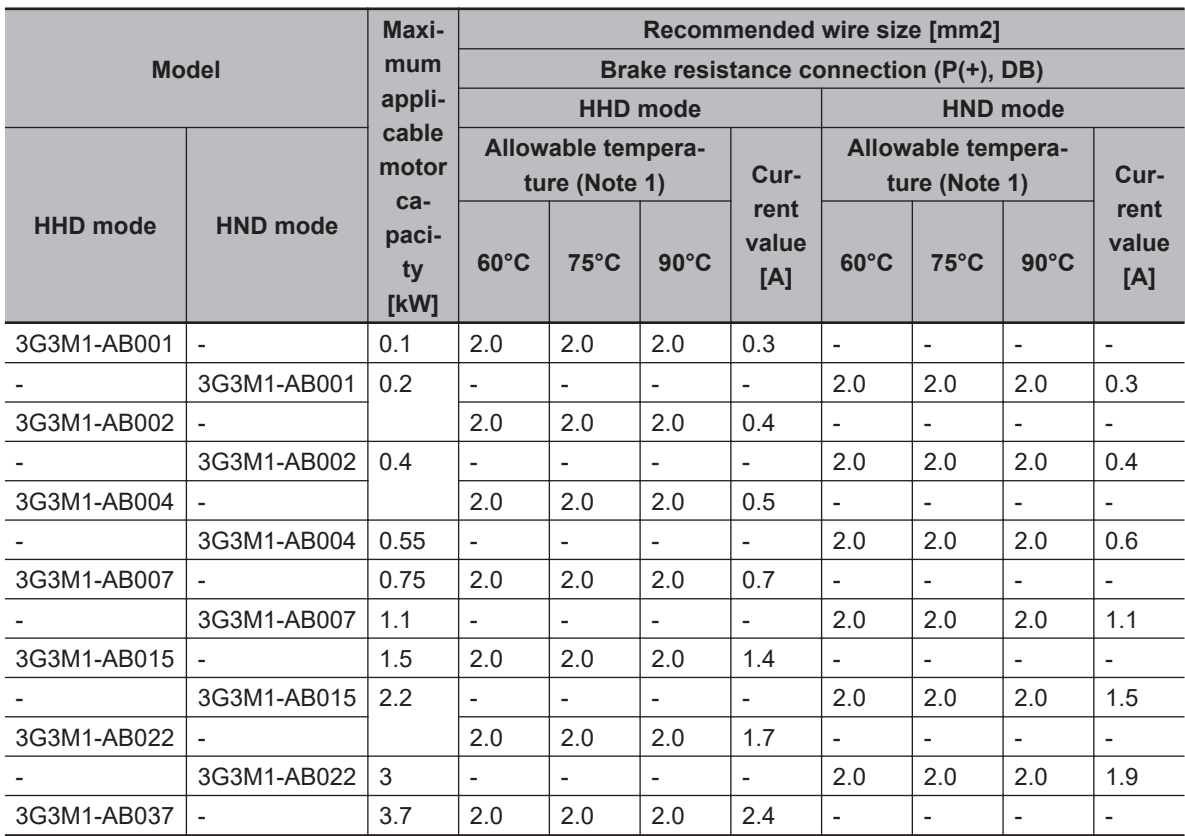

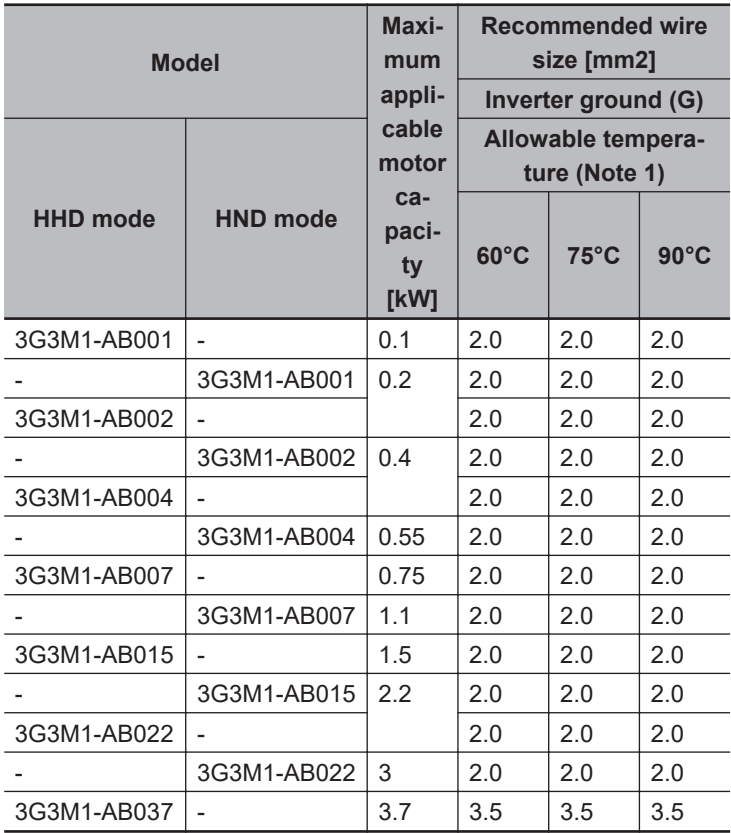

### **Three-phase 200-V class (Panel internal temperature 40°C or less)**

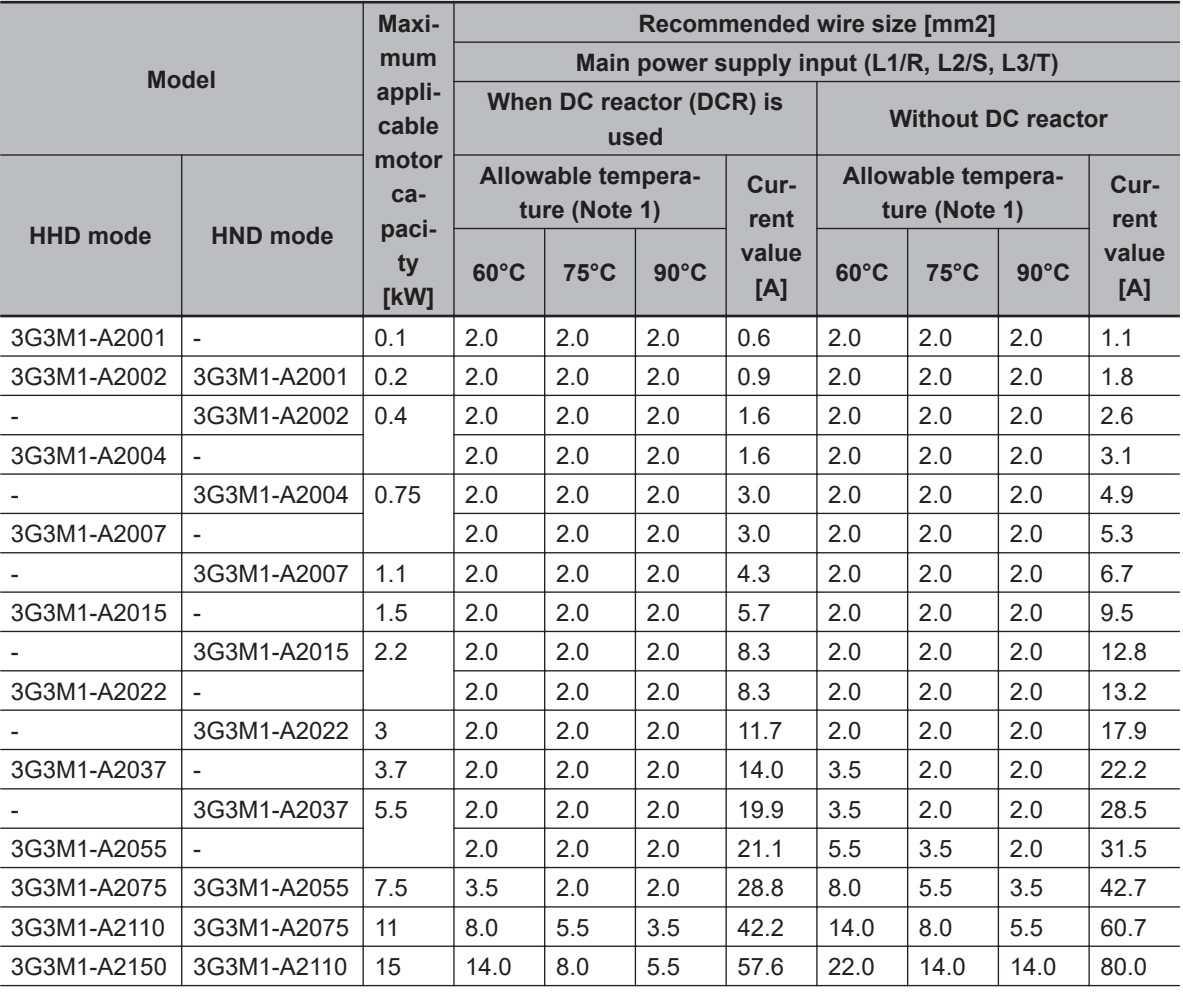

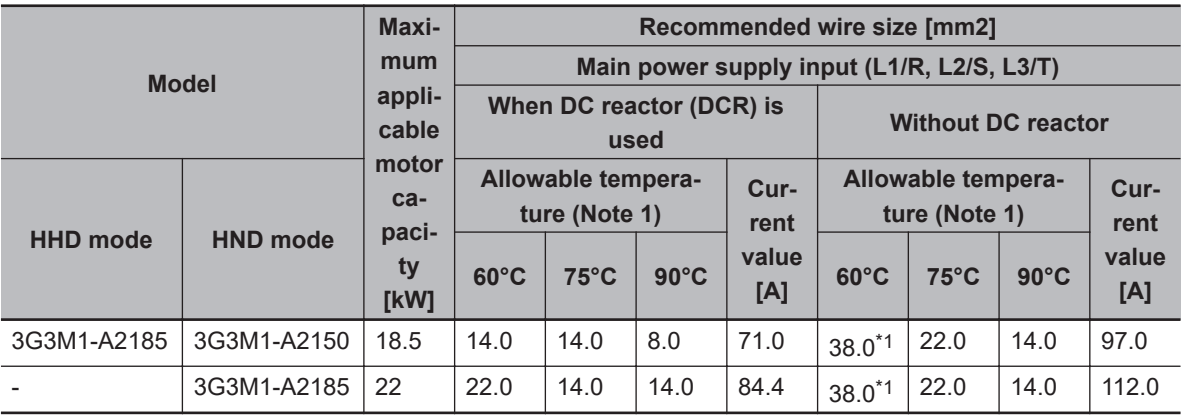

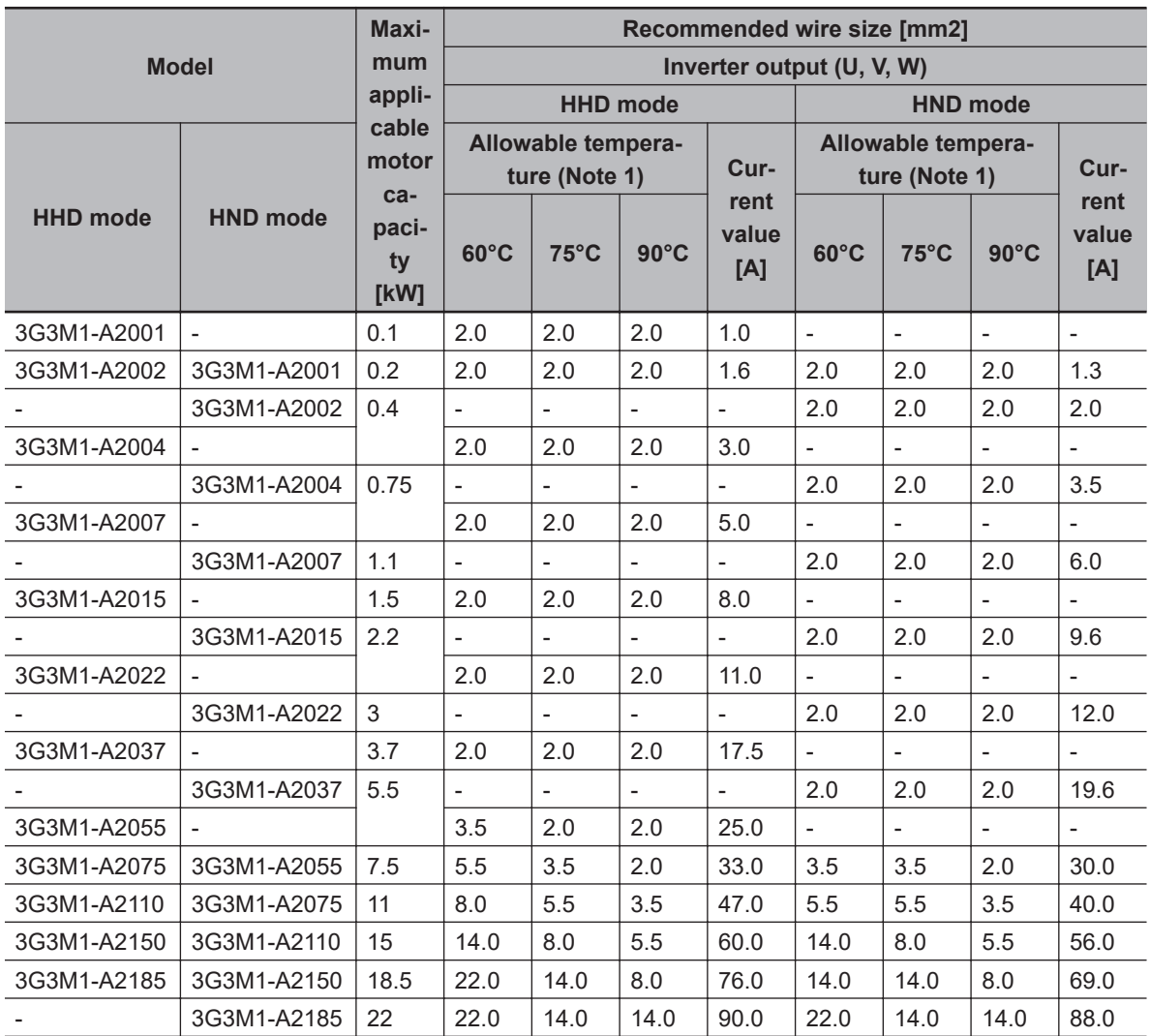

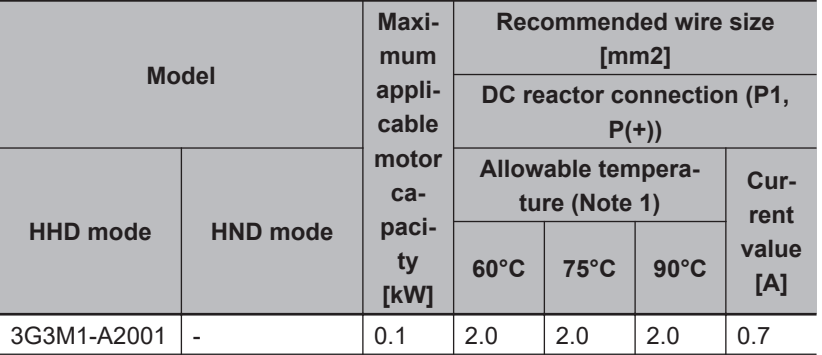

2-3 Wiring **2-3 Wiring**

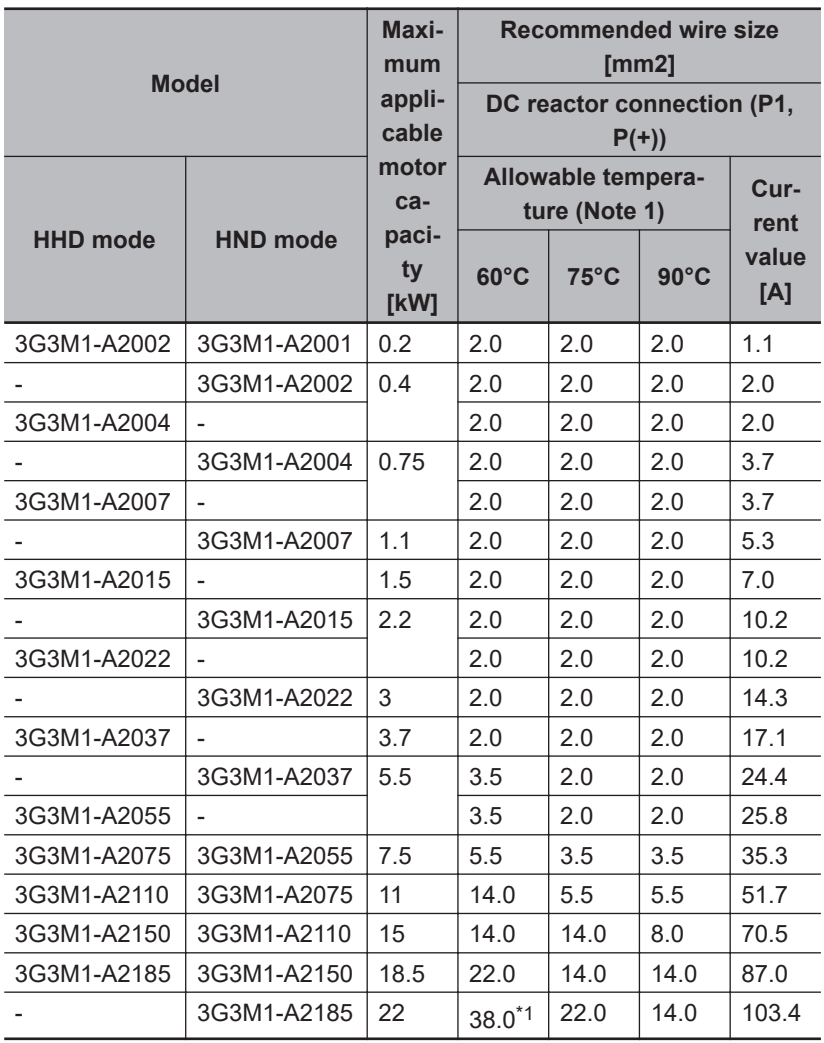

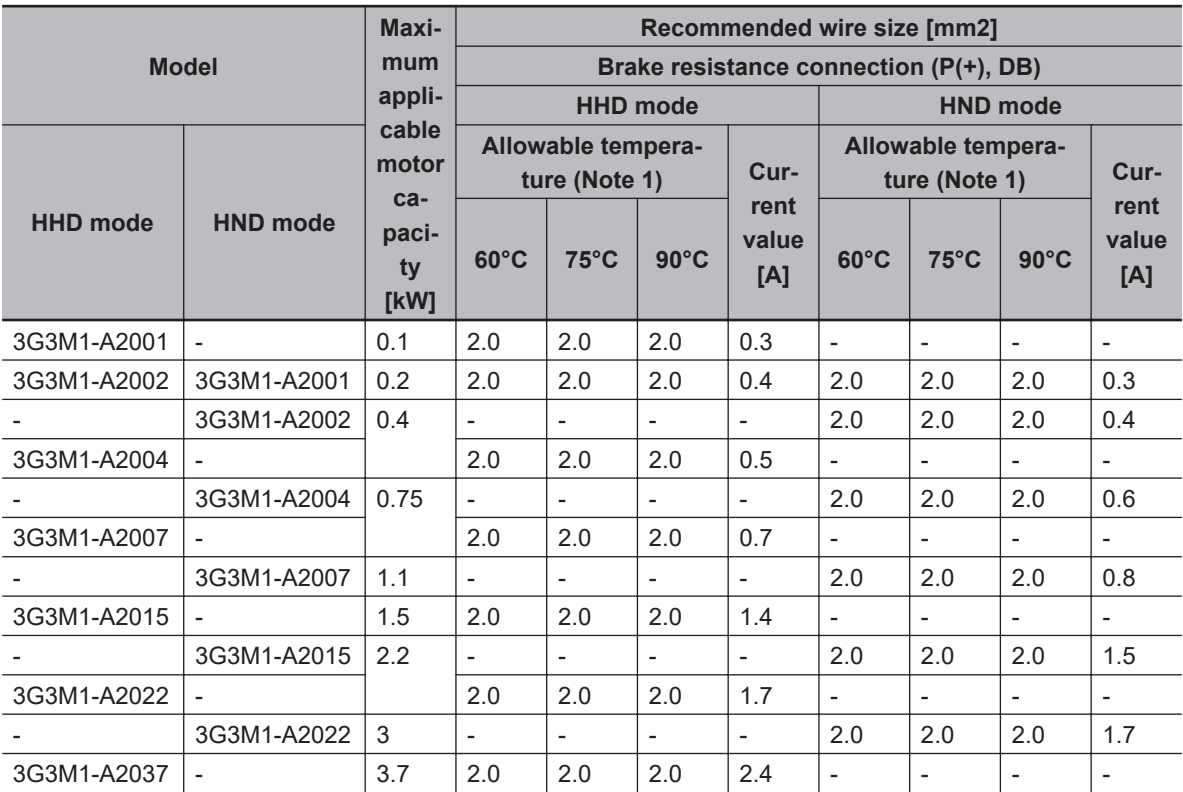

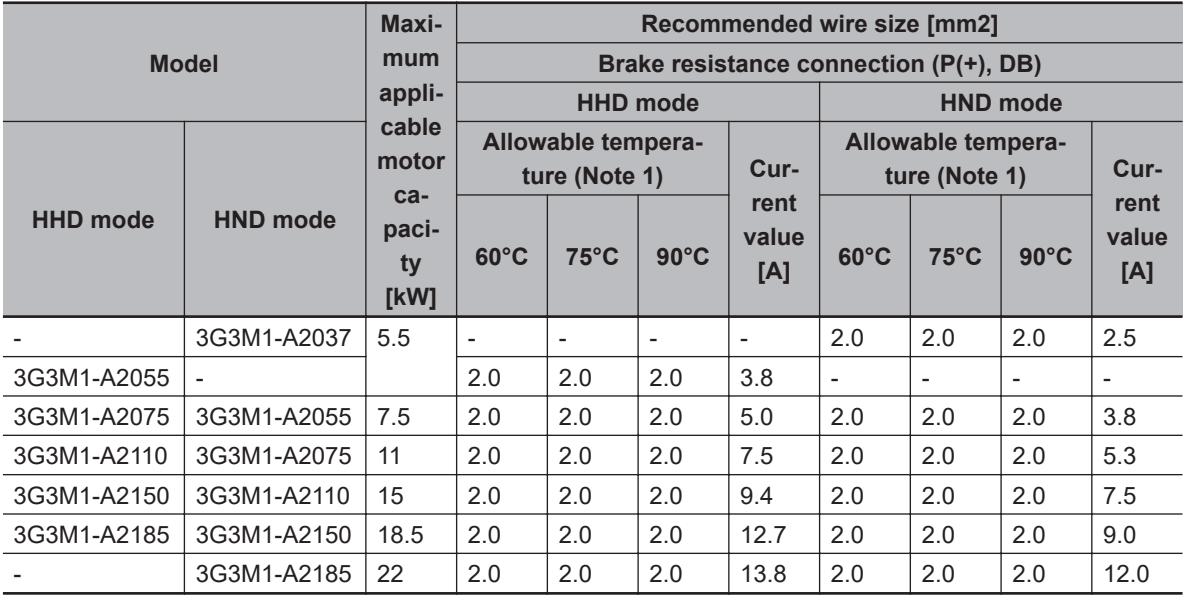

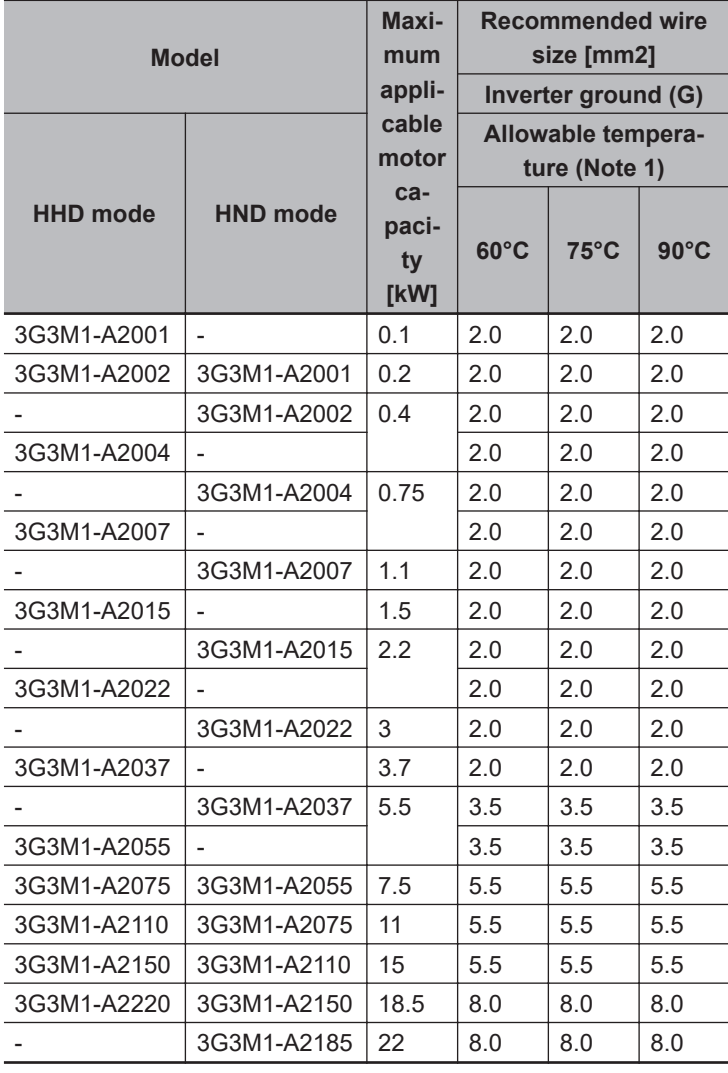

**2**

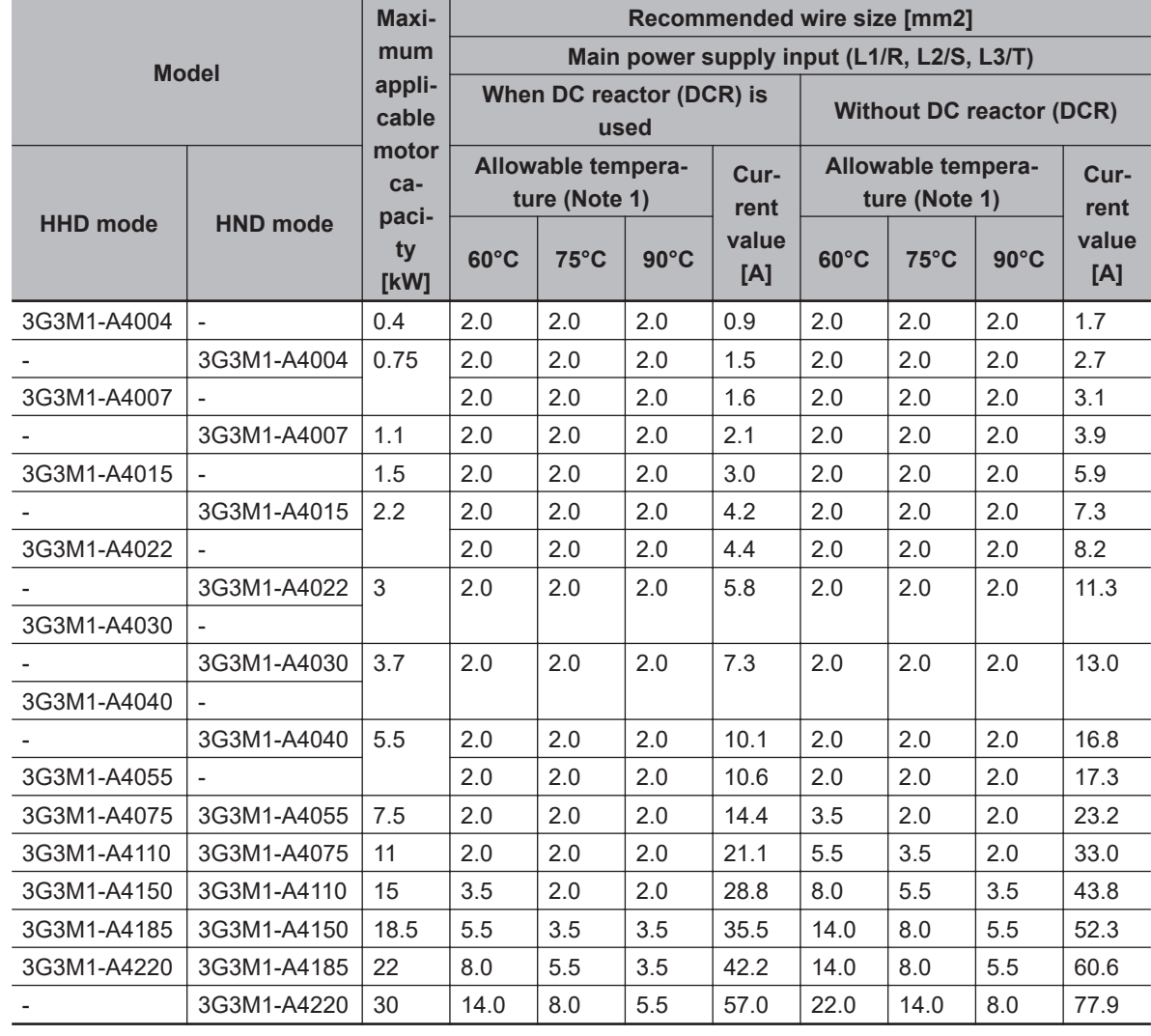

### **Three-phase 400-V class (Panel internal temperature 40°C or less)**

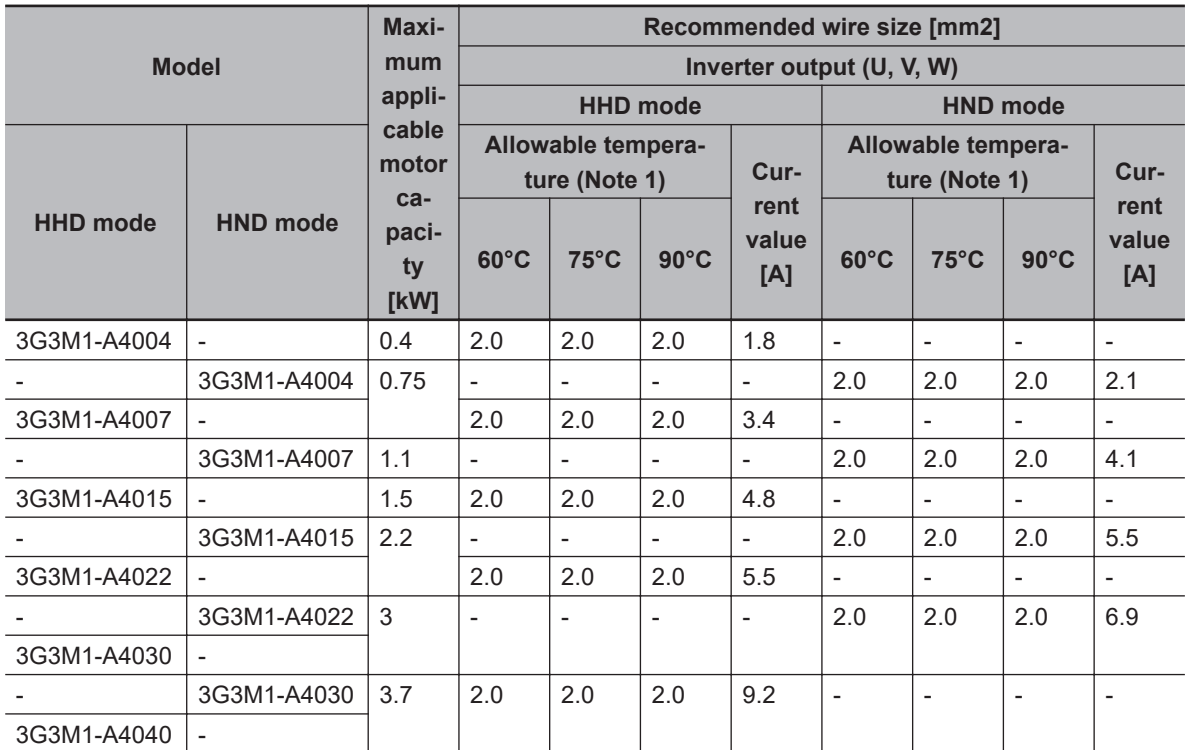

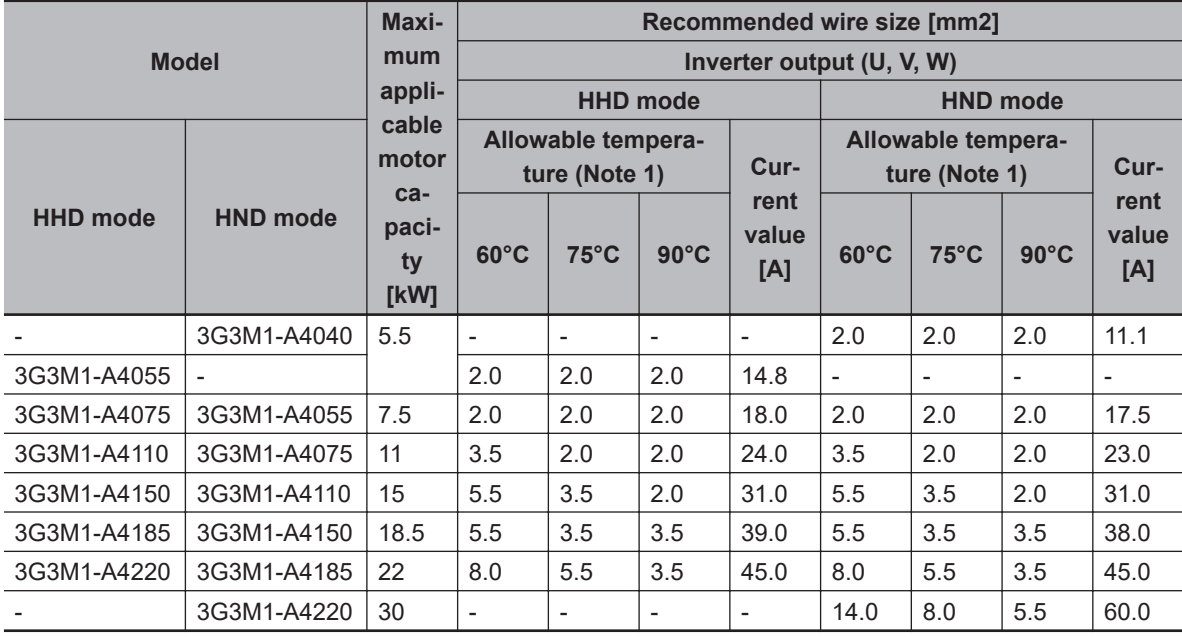

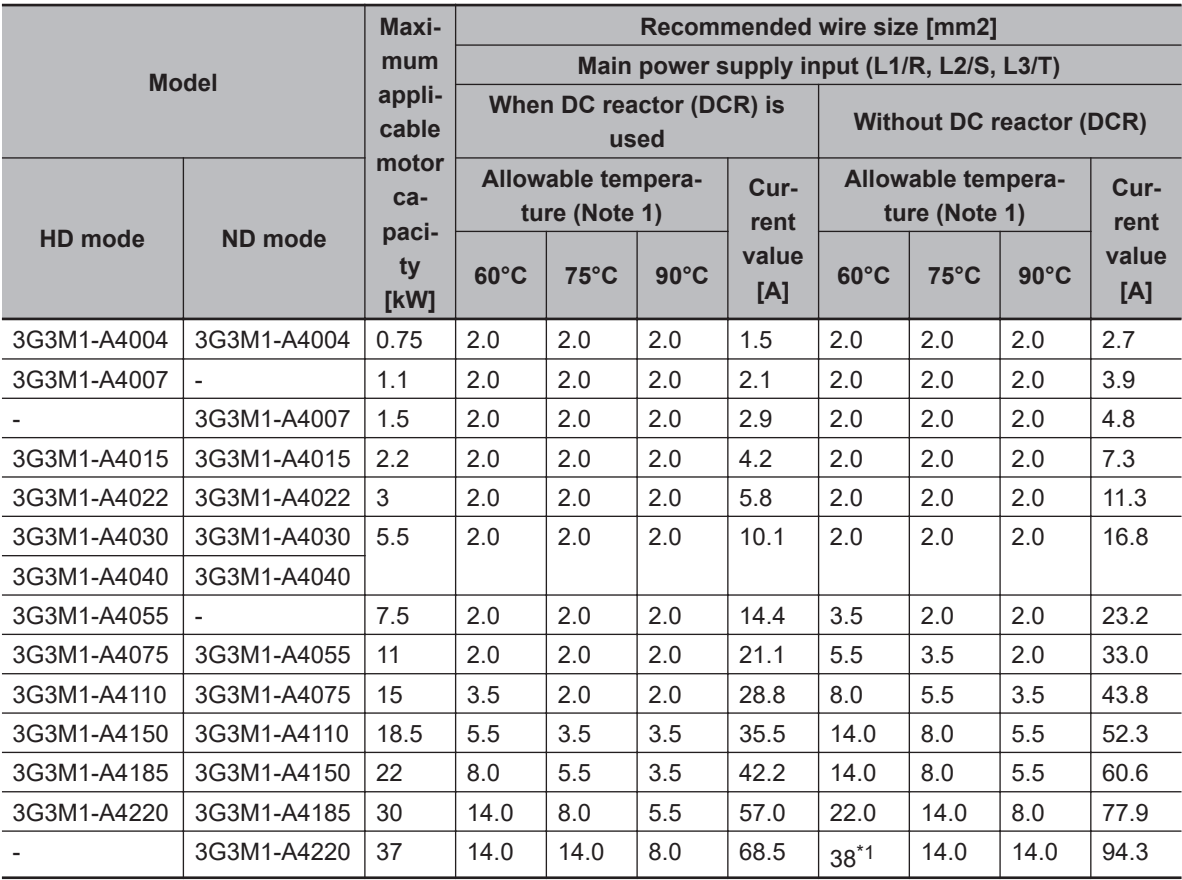

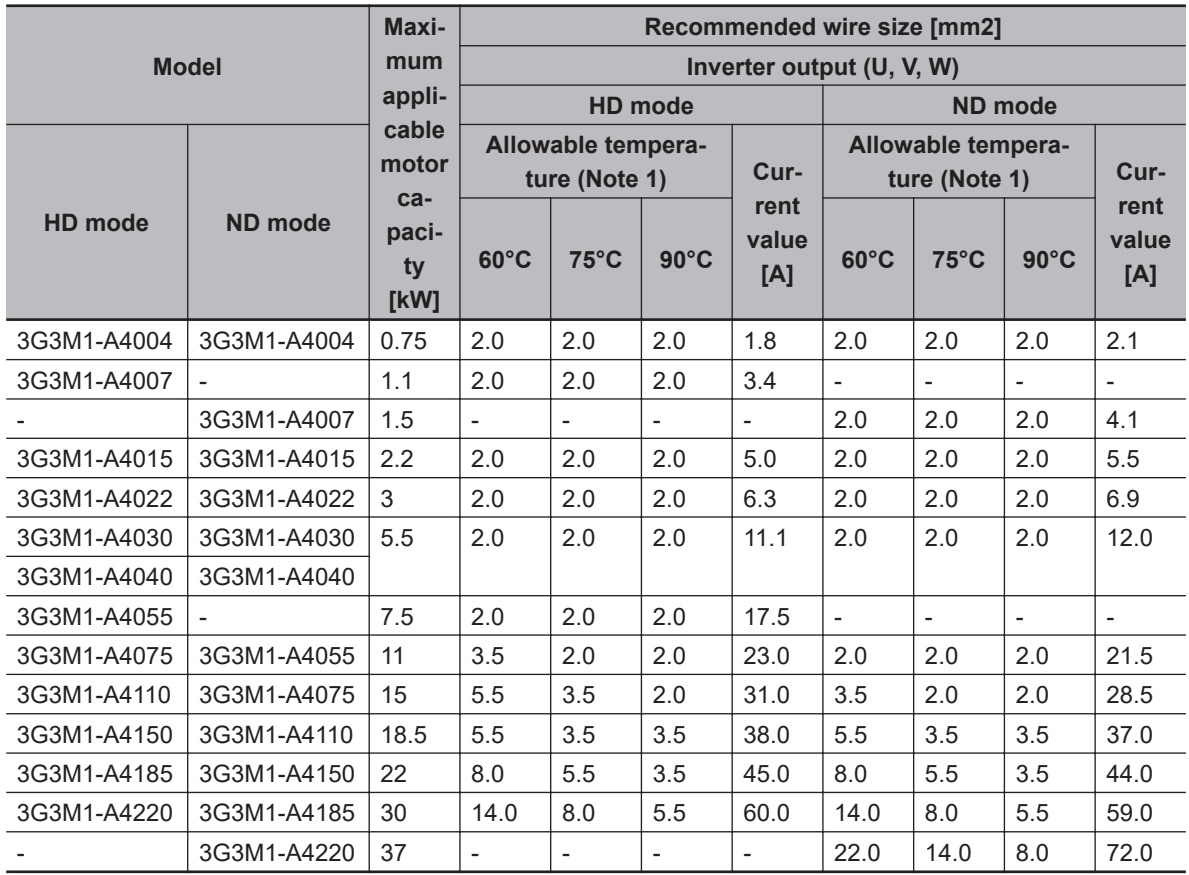

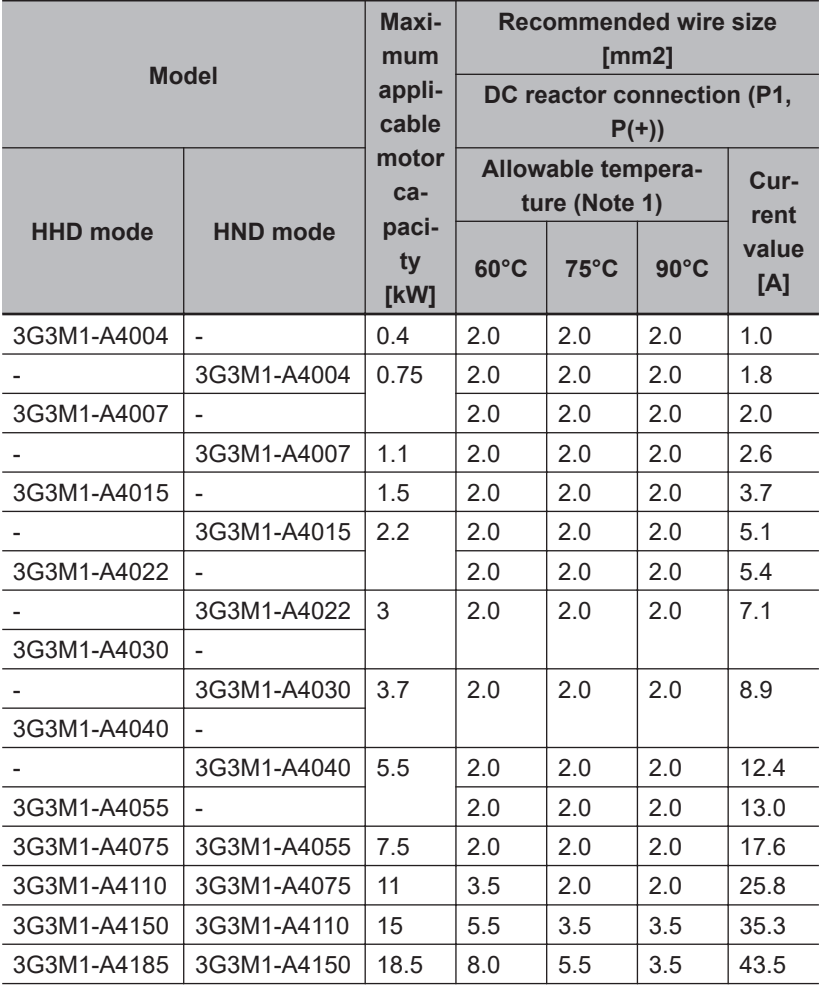

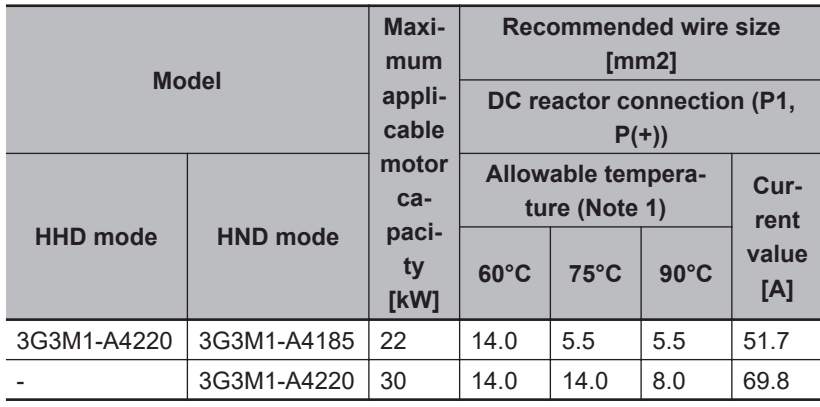

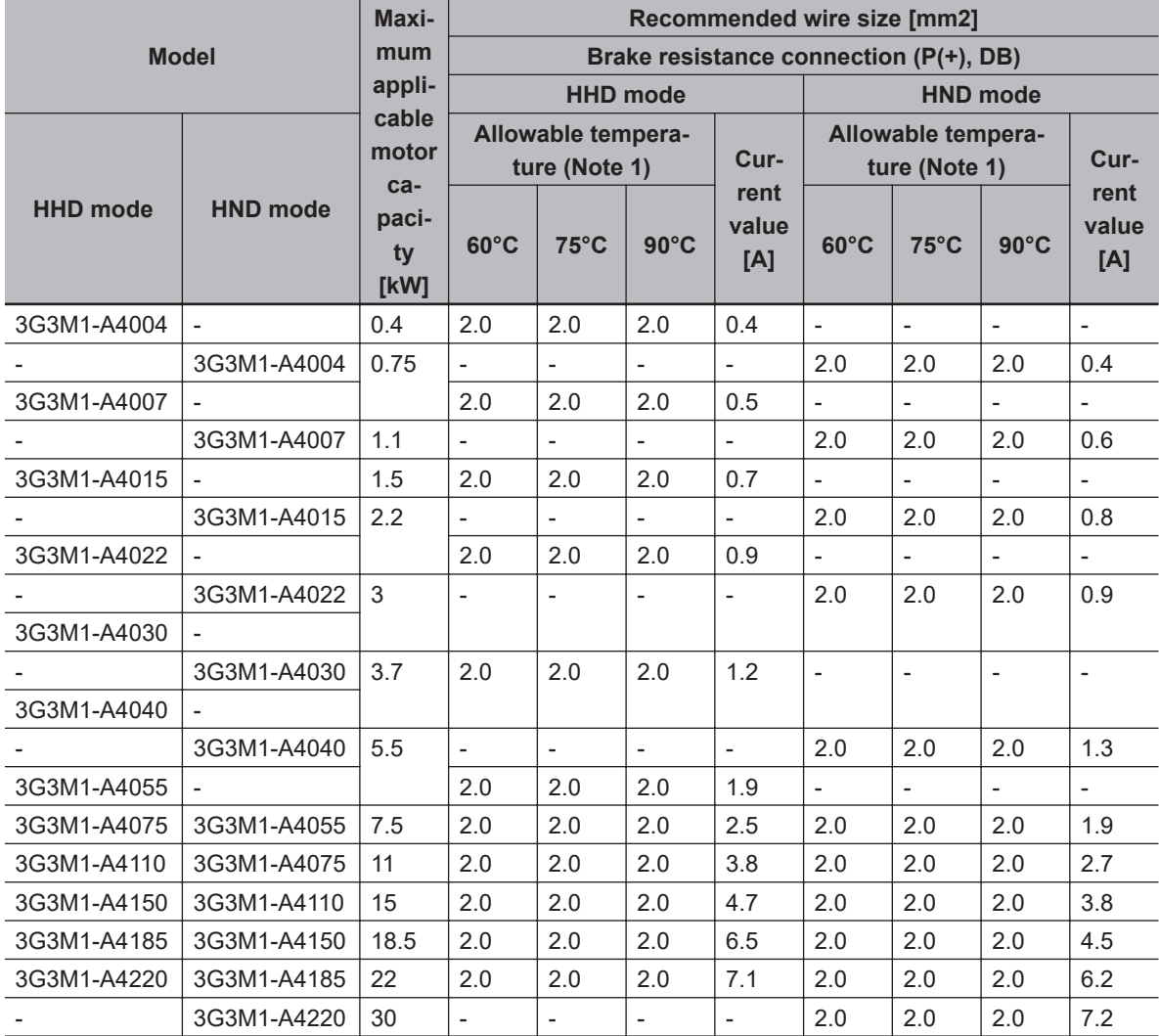

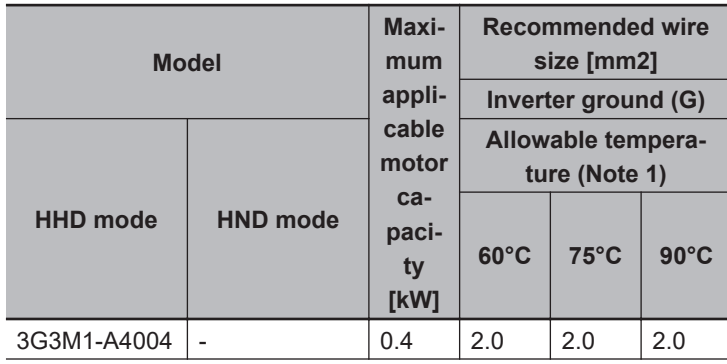

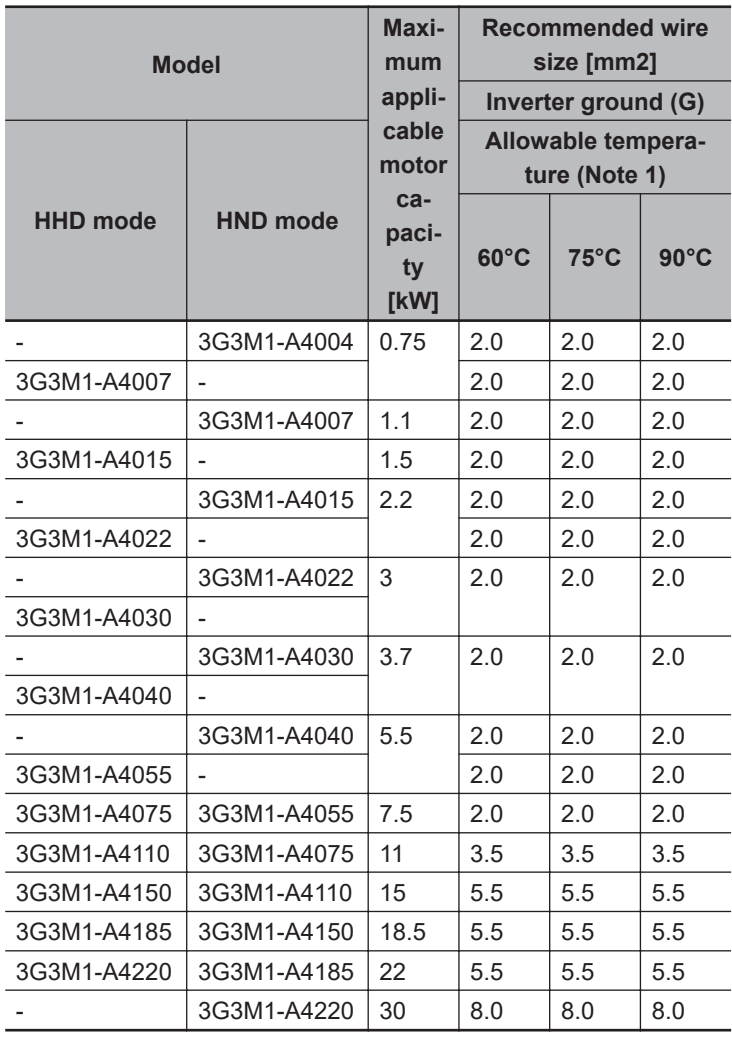

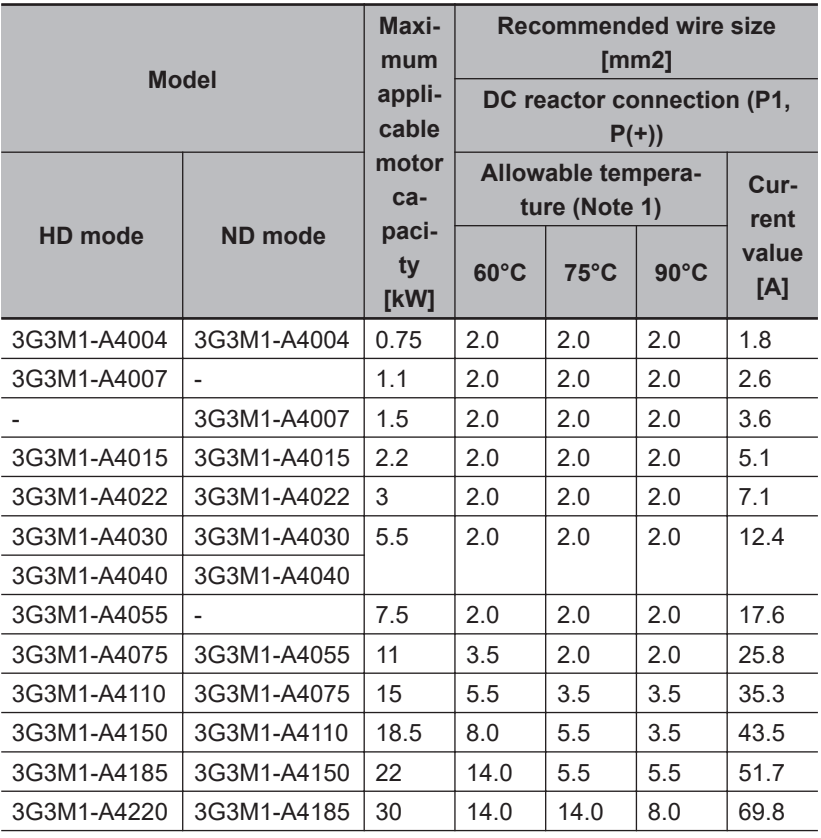

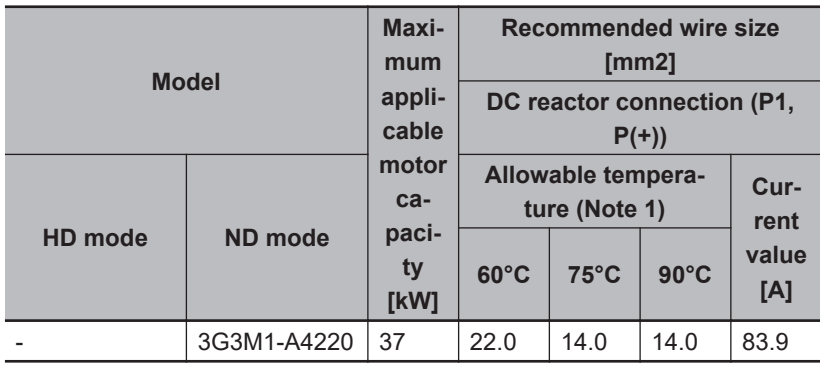

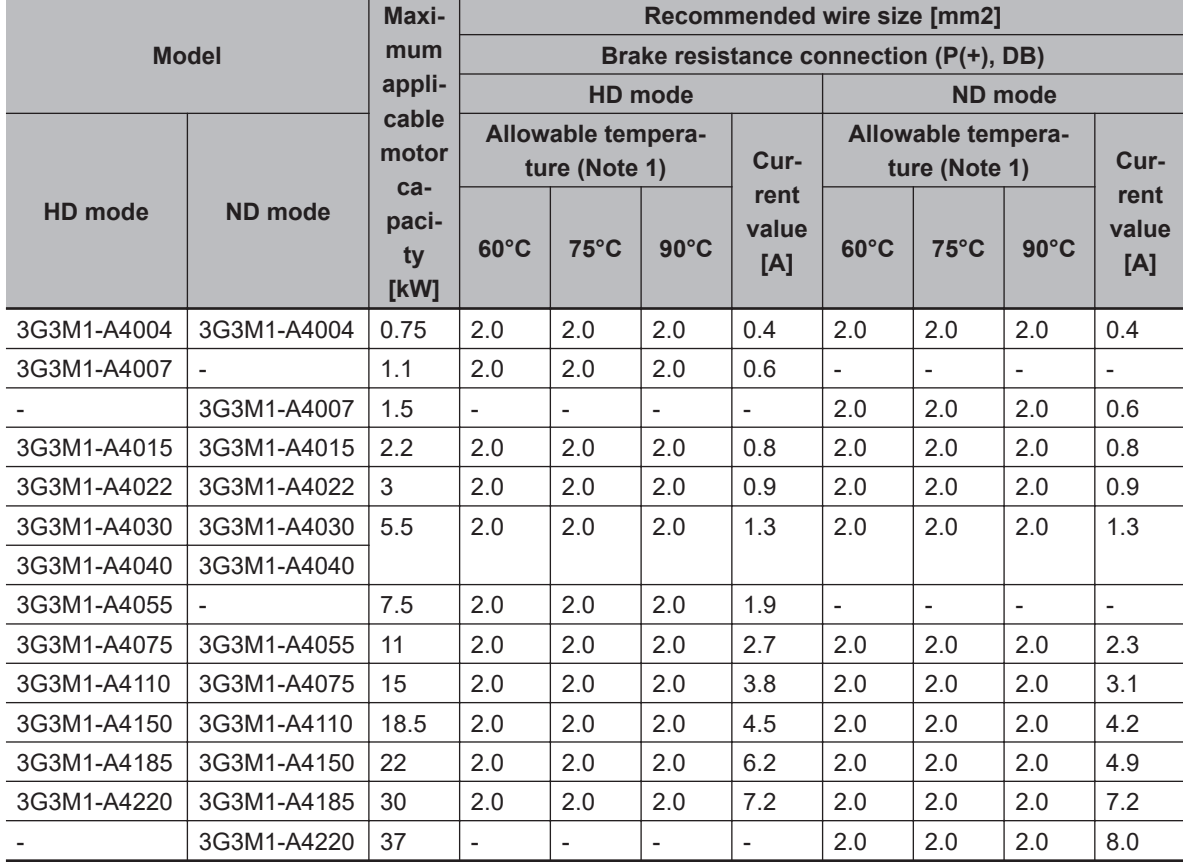

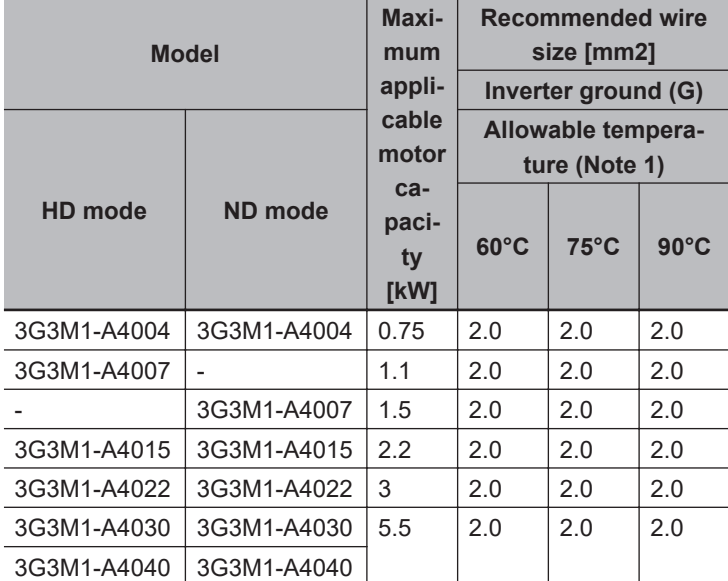

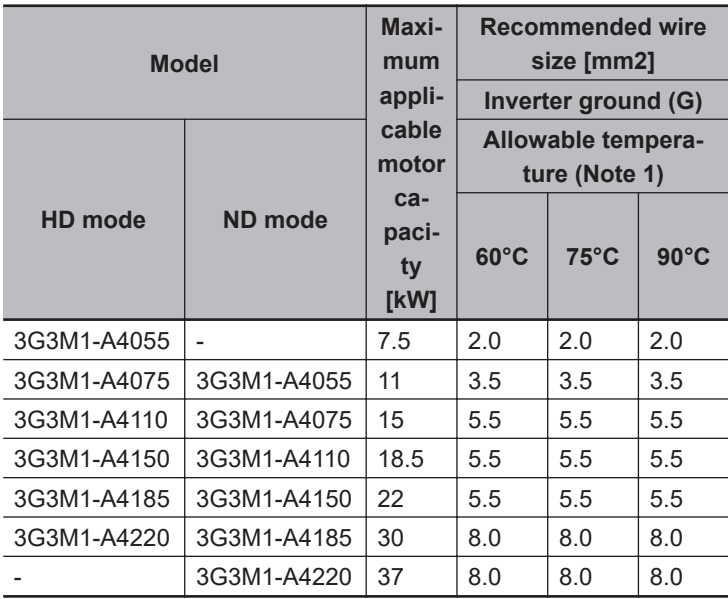

# **Single-phase 200-V class (Panel internal temperature 40°C or less)**

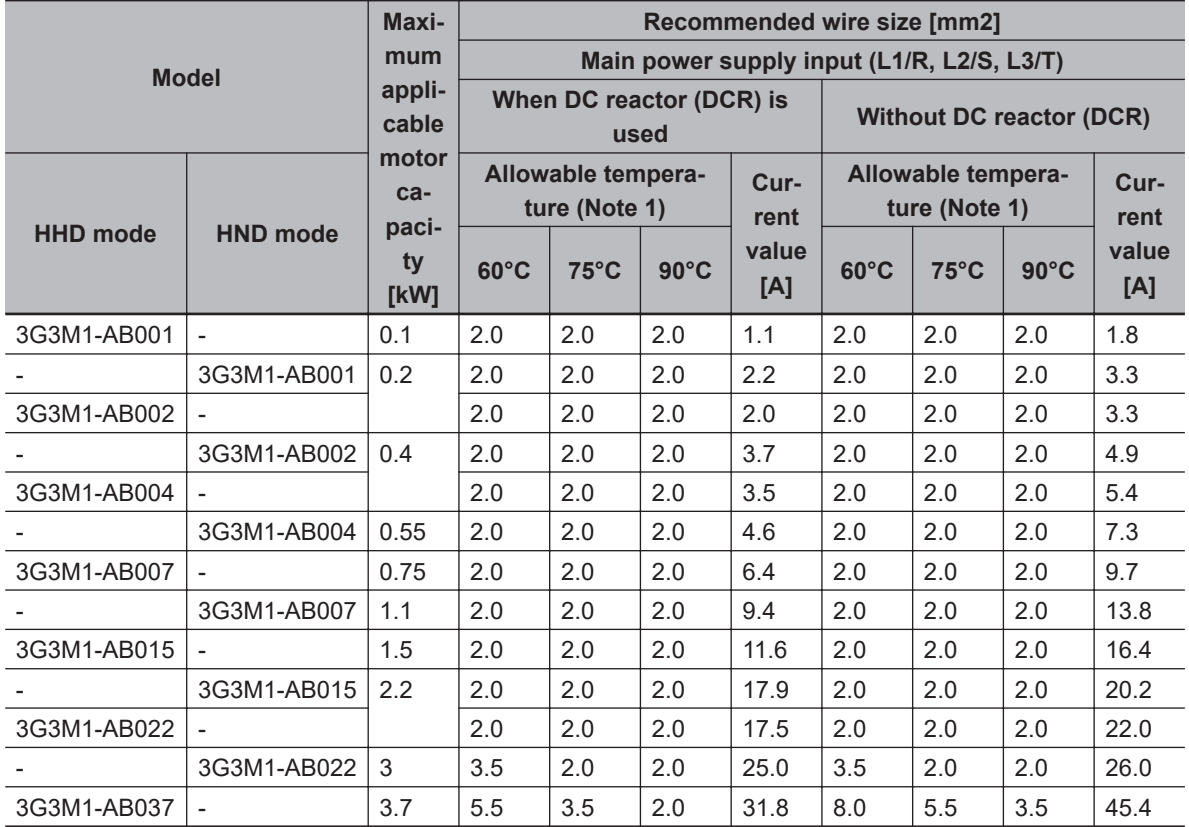

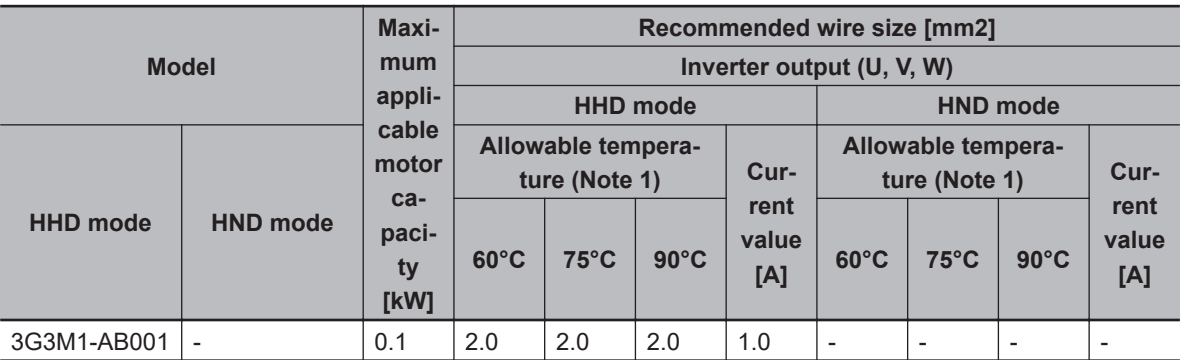

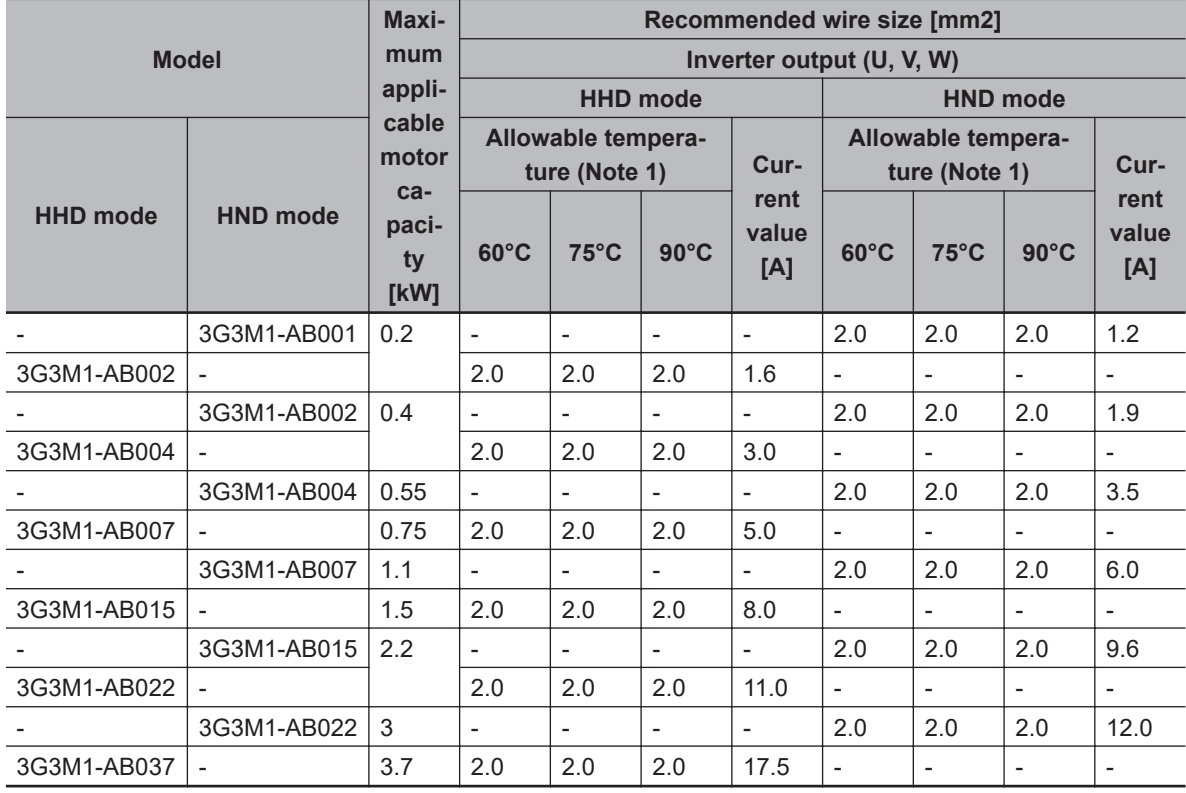

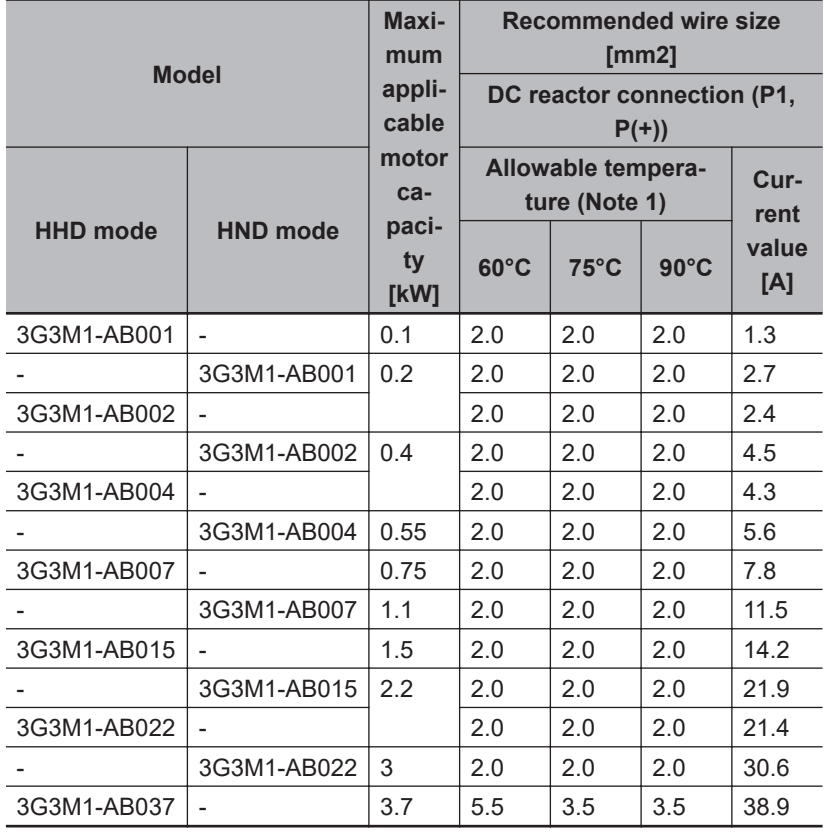

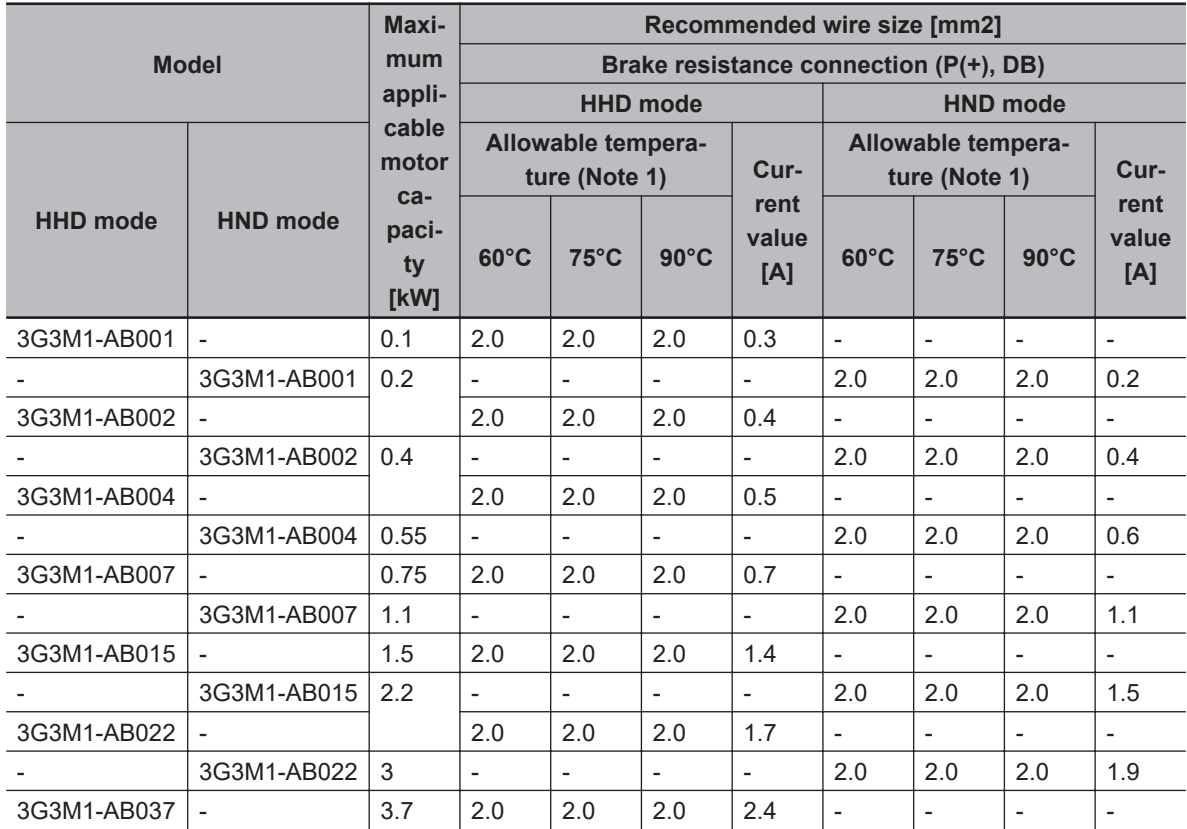

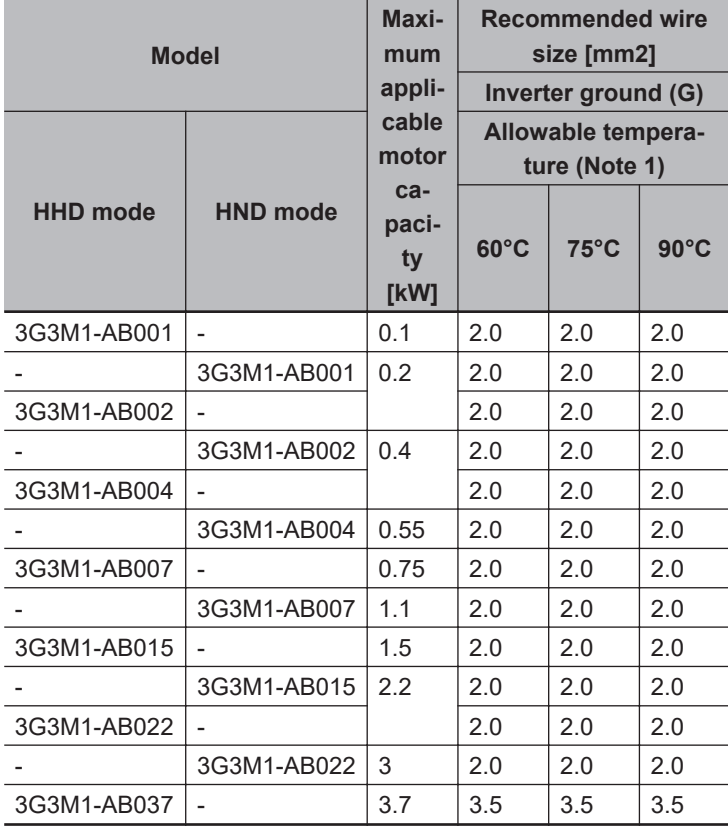

Note 1: At an allowable temperature of 60°C, use 600 V IV insulated wire, at 75°C 600 V HIV insulated wire, and at 90°C 600 V crosslinked polyethylene insulated wire.

Note 2: When the recommended wire size is 38 mm<sup>2</sup>, use crimped terminal model No. 38-6 made by J.S.T. Mfg. Co., Ltd. or an equivalent product (\*1 in table).

Note 3: When the recommended wire size is 60 mm<sup>2</sup>, use crimped terminal model No. 60-6 made by J.S.T. Mfg. Co., Ltd. or an equivalent product (\*2 in table).

### **Tightening torque**

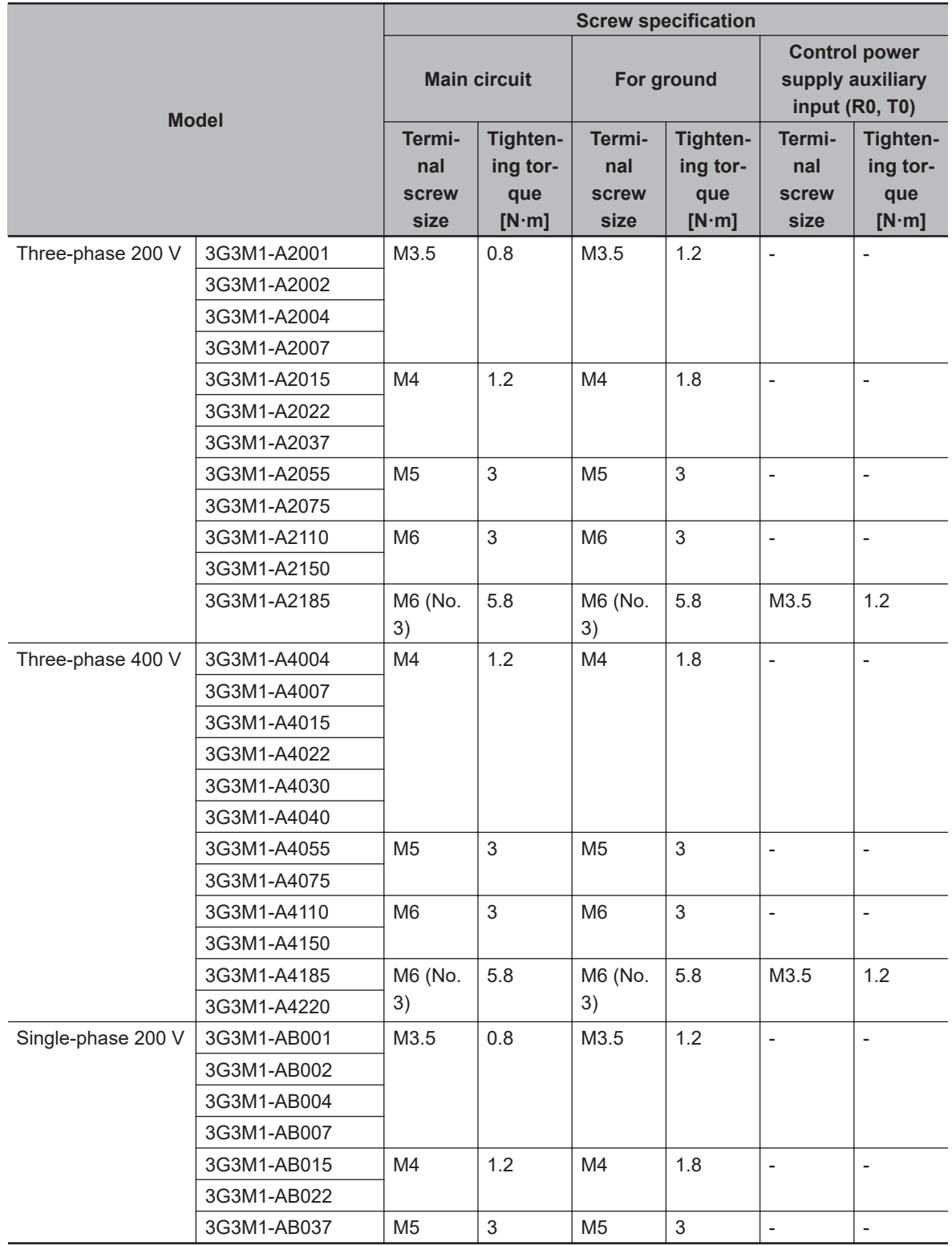

# **Wiring for Main Power Supply Input Terminals (L1/R, L2/S, L3/T)**

The following describes the wiring for the main power supply input terminals and for peripheral equipment.

### **Installing molded case circuit breaker**

If the inverter's protective function is activated, the inverter internal circuit may be damaged depending on the condition.

Be sure to connect the main power supply input terminals (L1/R, L2/S, L3/T) to the power supply via a molded case circuit breaker (MCCB) according to each inverter.

- When using multiple inverters, install one MCCB per inverter.
- Determine the capacity of the MCCB according to the molded case circuit breaker (MCCB) value shown in the previous table.
- Determine the time characteristic of the MCCB upon due consideration of the time characteristic of the inverter's overheat protection function (150% of the rated output current for one minute).
- If you must share one MCCB with multiple inverters or other equipment, construct a sequence that turns OFF the power supply via the alarm output signal, as shown in the figure below.

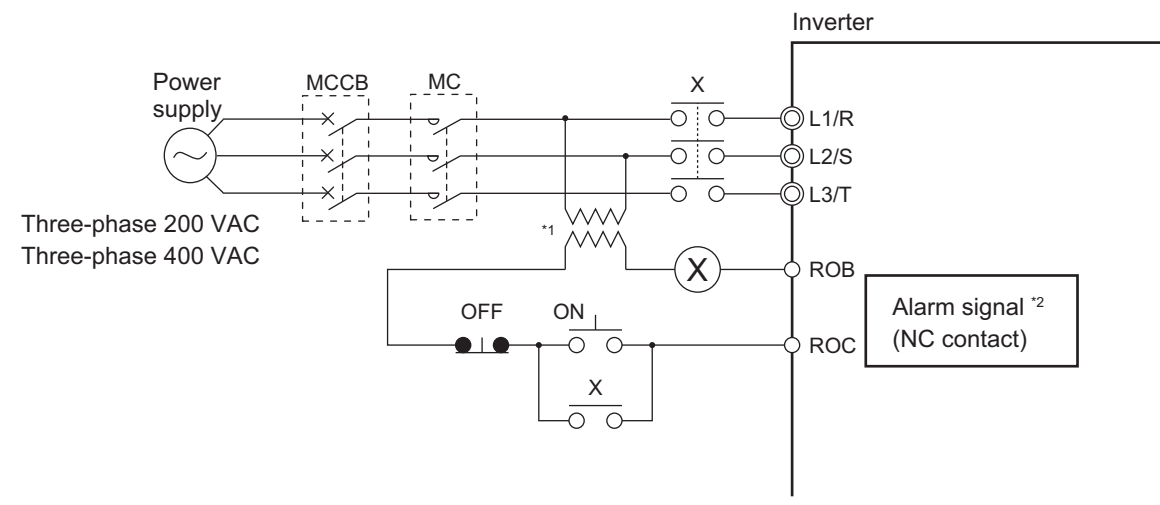

- \*1. For 400-V class, connect a 400/200-V transformer.
- \*2. Set the Output Terminal [ROA, ROB] Function Selection (E27) to "1099: AL (Alarm signal)."

#### **Installing earth leakage breaker**

When selecting the earth leakage breaker to use between the power supply and the main power supply input terminals (L1/R, L2/S, L3/T), consider the following.

#### High-frequency leakage current from inverter

The inverter produces a high-frequency leakage current due to its high-speed output switching. In general, a leakage current of approx. 100 mA will flow for the power cable length of 1 m per inverter. Moreover, an additional leakage current of approx. 5 mA will flow with the increasing length by 1 m.

Therefore, an earth leakage breaker to use in the power input section must be dedicated for the inverter, which removes high-frequency leakage current and detects only the leakage current in a frequency range that is dangerous to the human body.

• Select a special earth leakage breaker for the inverter with a sensitivity current rating of 10 mA or higher per inverter.

• If you use a general earth leakage breaker (which detects high-frequency leakage current), select one with a sensitivity current rating of 200 mA or higher per inverter and an operation time of 0.1 s or longer.

Leakage current from EMC noise filter

The EMC noise filter is designed to comply with European CE standards.

Specifically, it is designed to meet the neutral-point grounding requirement of the European power supply specifications. Therefore, using the EMC noise filter with the phase S grounding causes an increase of leakage current.

For use with the phase S grounding, it is recommended to use the Input Noise Filter.

• OMRON currently plans to support the EMC noise filters for the 3G3M1 Series.

### $\bullet$  Installing magnetic contactor

To shut off the main circuit power supply with a sequence, you can use a magnetic contactor (MC) on the inverter side closer than a molded case circuit breaker (MCCB).

- Do not attempt to run/stop the inverter by turning ON/OFF a magnetic contactor. Instead, use the RUN command signal (FW/RV) via the control circuit terminal block of the inverter.
- Construct a sequence that turns OFF the power supply via the alarm output signal of the inverter.
- To use one or more braking resistors/regenerative braking units, construct a sequence that turns OFF a magnetic contactor via a thermal relay contact in each unit.

### **Inrush current flow when the inverter power supply is turned ON**

When the inverter power supply is turned ON, the charging current, which is called inrush current, flows in the main circuit board capacitor.

The table below shows the reference values at a power supply voltage of 200 V or 400 V when the power supply impedance is low. Take this into consideration when selecting the inverter power supply.

- With a low-speed no-fuse breaker, an inrush current 10 times the rated current can flow for 20 ms.
- To turn ON the power supply for multiple inverters simultaneously, select a no-fuse breaker whose 20-ms allowable current rating is greater than the total inrush current of the inverters.

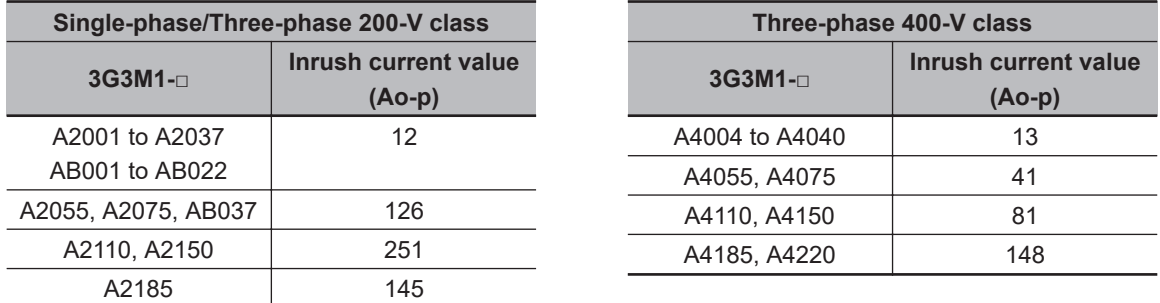

### **Main power supply phase loss and single-phase input**

To use a single-phase power supply, use a single-phase 200-V class inverter.

Using a single-phase power supply to supply power to a three-phase 200-V or three-phase 400-V class inverter may cause damage to the inverter.

Be sure to check that the three-phase power supply is wired properly before using the inverter.

### **• Power supply environment**

In the following cases, the internal converter module (rectifier) may be damaged. Take countermeasures such as installing an AC reactor on the main circuit input side of the inverter.

- The power supply voltage unbalance factor is 3% or more.
- The power supply capacity is at least 10 times larger than the inverter capacity and, at the same time, 500 kVA or more.
- Rapid change in the power supply voltage occurs.

Example) When the phase advance capacitor is turned ON/OFF, the inverter may detect an overvoltage or the rectifier may be damaged.

#### **Installing input surge absorber**

When using an inductive load (such as a magnetic contactor, magnetic relay, magnetic valve, solenoid, or electromagnetic brake), use a surge absorber or diode together.

#### $\bullet$  Installing input noise filter

The inverter performs high-speed output switching, which may cause the noise flow from the inverter to power supply lines that negatively affects on peripheral equipment.

Therefore, it is recommended to use an input noise filter to reduce noise flowing out to power supply lines.

This also helps reduce noise that enters the inverter from power supply lines.

Input noise filter for inverter (for general use)

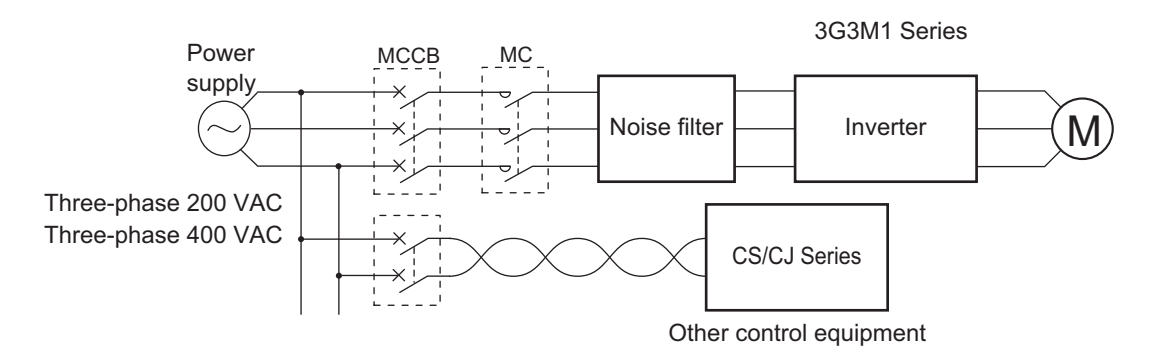

### **Wiring for Ground Terminal (G**  $\oplus$ **)**

To prevent electric shock, be sure to ground the inverter and the motor.

The 200-V class should be connected to the ground terminal under type-D grounding conditions (conventional type 3 grounding conditions: 100 Ω or less ground resistance), the 400-V class should be connected to the ground terminal under type-C grounding conditions (conventional special type 3 grounding conditions: 10 Ω or less ground resistance).

For the ground cable, use the applicable cable or a cable with a larger diameter. Make the cable length as short as possible.

When several inverters are connected, the ground cable must not be connected across several inverters or looped. Otherwise, the inverters and peripheral control equipment may malfunction.

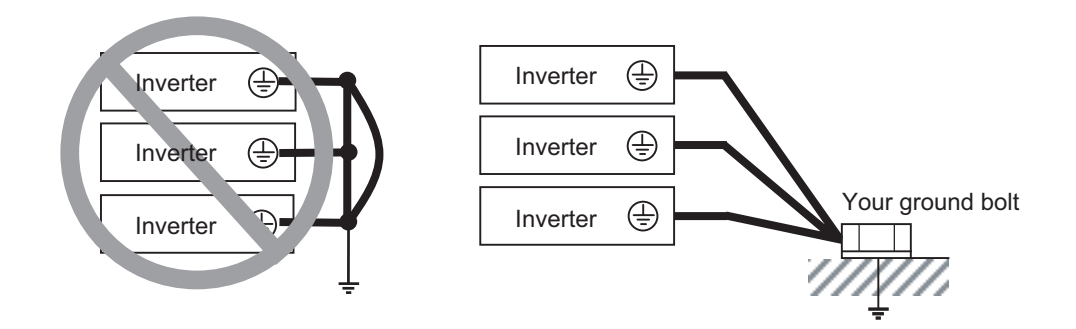

# **Harmonic Current Measures and DC/AC Reactor Wiring (P1, P(+))**

In recent years, there is an increasing concern about harmonic currents generated from industrial machinery.

Harmonic measures must be implemented as *Guideline of Countermeasures Taken by Users against Higher Harmonics Received at High Voltages or Extremely High Voltages* was established by the Ministry of International Trade and Industry (current: Ministry of Economy, Trade and Industry) in September, 1994.

The following provides an overview of harmonics and measures against harmonics implemented in this inverter.

### **Harmonics**

The voltage or current whose frequency is an integral multiple of certain standard frequency (base frequency) is called a harmonic.

If a commercial power supply frequency of 60 Hz (50 Hz) is the reference frequency, the harmonics of that signal is:

 $x2 = 120$  Hz (100 Hz), x3 = 180 Hz (150 Hz), and so on.

# Base frequency  $(60$  Hz) 2nd harmonics (120 Hz) 3rd harmonics (180 Hz)

### **Reason why harmonics cause problems**

As the number of harmonics increases, the waveform of the commercial supply has more distortion. This distortion causes the malfunction of the connected equipment or leads to abnormal heat generation.

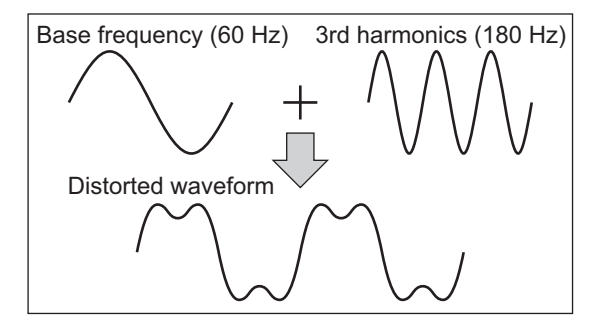

### **Causes of harmonics**

- General electrical equipment internally converts AC input power (commercial power) into DC power. At this time, harmonic currents occur because of the difference in the current flow direction between AC power and DC power.
- In an AC-to-DC power conversion, the rectifier converts the input power into a unidirectional voltage, which is then smoothened by the capacitor. As a result, the current charged into the capacitor has a waveform that contains harmonic components.
- This inverter also performs an AC-to-DC conversion as with other electrical equipment, which allows current with harmonic components to flow. In particular, the inverter has more current than other equipment, so the number of harmonic components in current is larger.

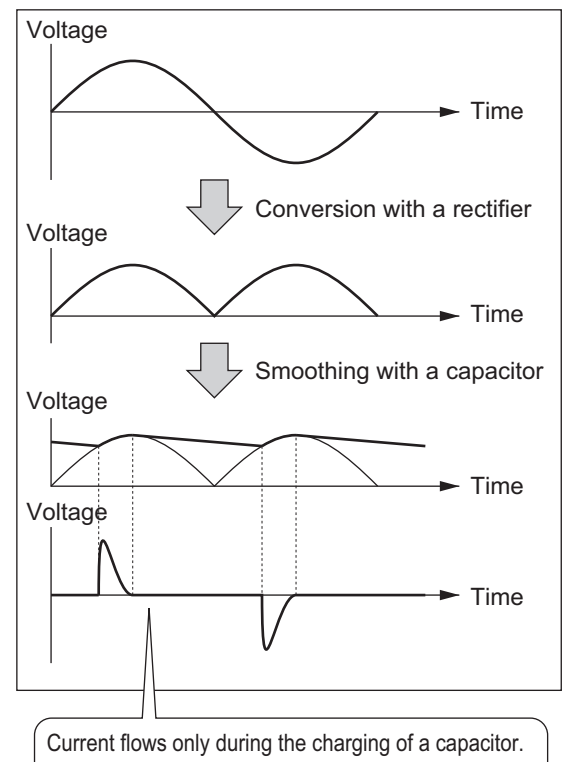

The waveforms of current differs from those of voltage.

### **DC/AC reactor**

To suppress harmonic currents, use the DC (direct current) and AC (alternating current) reactors. The DC/AC reactor functions to suppress a steep change in the current.

The DC reactor has a higher harmonics suppression ability, so even higher suppression ability can be expected when used in conjunction with the AC reactor.

Suppressing harmonic currents also leads to the improvement in the power factor on the input or output side of the inverter.

### $\bullet$  Before wiring

The DC reactor is connected to the DC power supply located inside the inverter.

Before wiring, be sure to turn OFF the power supply and make sure that the charge indicator is not lit.

Do not touch the interior of the inverter during inverter operation. Doing so may result in electric shock or burn injury.

By factory default, a short-circuit bar is connected between the terminals P1 and P(+). Before connecting the DC reactor, remove this short-circuit bar.

Note that the length of the DC reactor connection cable must be 10 m or shorter.

Remove the short-circuit bar only if you connect the DC reactor for use.

If you remove the short-circuit bar with the DC reactor unconnected, the inverter cannot operate because no power is supplied to its main circuit.

### **Wiring method**

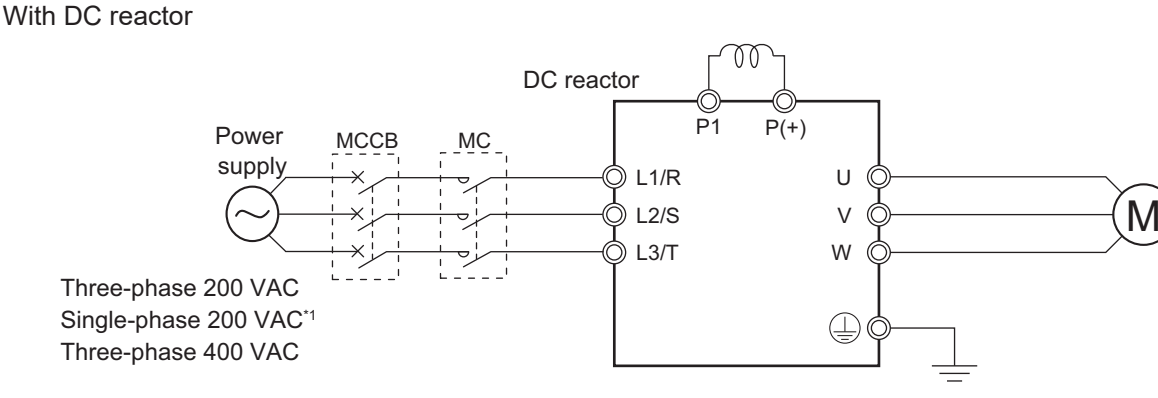

\*1. Connect to the terminals L1/L and L2/N on the single-phase 200-VAC inverter.

With DC reactor and AC reactor

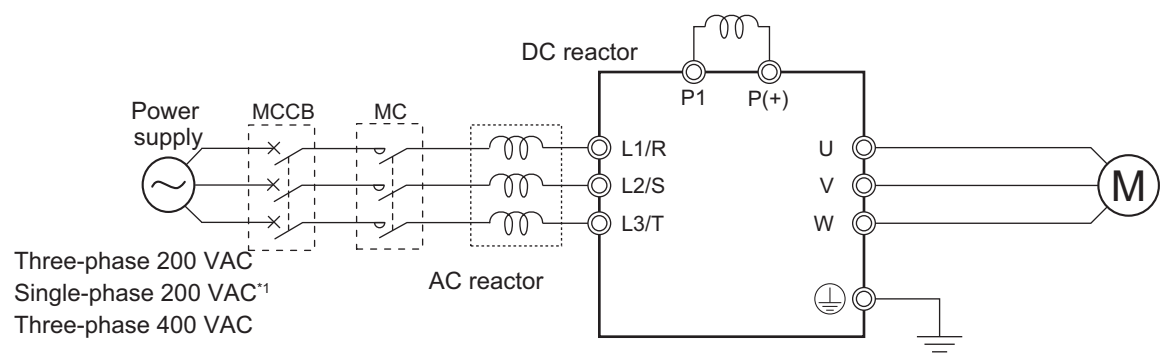

\*1. Connect to the terminals L1/L and L2/N on the single-phase 200-VAC inverter.

### **Effect of reactors**

Through the use of the DC/AC reactor, the rate of harmonic current occurrences can be reduced as shown in the table of typical examples below (excerpt from a JEMA document).

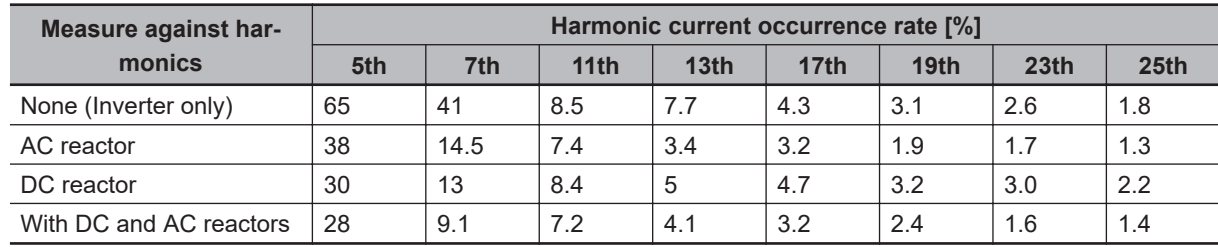

### **Guideline for reactor selection**

When implementing measures against harmonics, first install a DC reactor and evaluate its effect. Then, if further reduction is required, add an AC reactor.

To implement harmonic countermeasures in consideration of the power supply environment (such as rapid change in the power supply voltage), first install an AC reactor and evaluate its effect. If further reduction is required, add a DC reactor.

If you have multiple inverters and use the AC reactor, use one AC reactor for each inverter. Using only one AC reactor for more than one inverter does not provide sufficient reduction

# **Wiring for Inverter Output Terminals (U, V, W)**

The following describes the wiring for the inverter output terminals (U, V, W).

### **Never connect power supply to output terminals**

Never connect the power supply to the output terminals U, V, W. The inverter is damaged internally if power supply voltage is applied to the output terminals.

### **Never short or ground output terminals**

Do not touch the output terminals with bare hand or contact the output wires with the inverter's case. Doing so may result in electric shock or ground fault. Be careful not to short the output wires.

### **Do not use phase advance capacitors and noise filters for general-purpose power supplies or for the input side**

Never connect a phase advance capacitor or LC/RC noise filter for general-purpose power supplies to the output circuit.

Doing so may result in damage to the inverter or burnout of these parts.

### **Do not use magnetic switches**

Do not connect any magnetic switch or magnet contactor to the output circuit. If a load is connected to the inverter when running, the inverter's overcurrent protection circuit is activated due to the inrush current.

### **Precautions for connecting more than one motor to inverter's output terminals**

If connecting more than one motors to the output terminals of the inverter, note the following three points.

- Make sure that the rated current of the inverter is higher than the sum of the rated current values of the connected motors.
- The inverter cannot provide overload protection for individual motors, because it only detects a sum of the current values for all the connected motors.

Install a thermal relay for each motor. The RC value of each thermal relay must be 1.1 times larger than the rated current of the motor.

• Set the inverter to detect only overloading that occurred in it by setting the Electronic Thermal Level to the rated output current of the inverter.

### $\bullet$  Installing output noise filter

Connecting a noise filter to the output side of the inverter enables the reduction of radio noise and inductive noise.
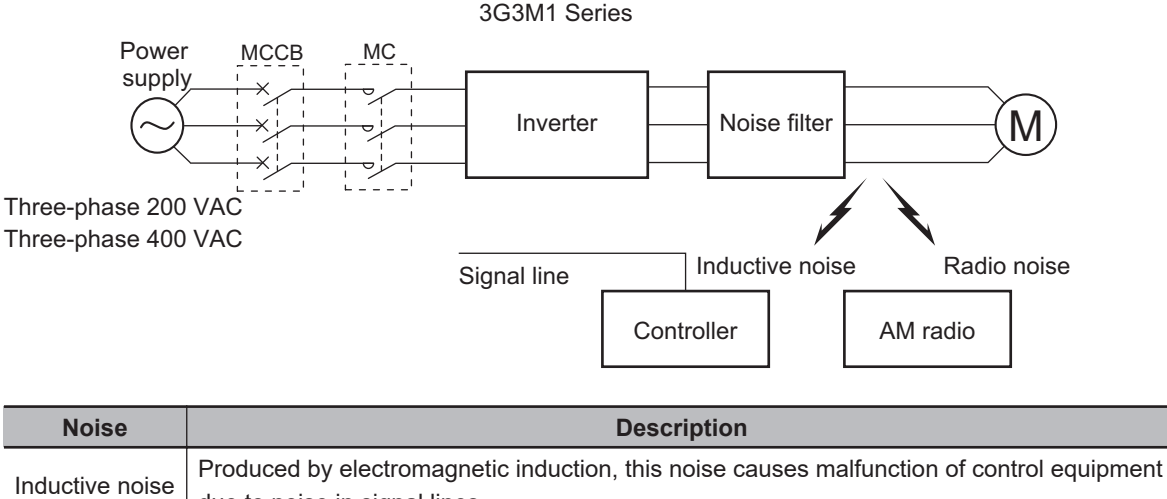

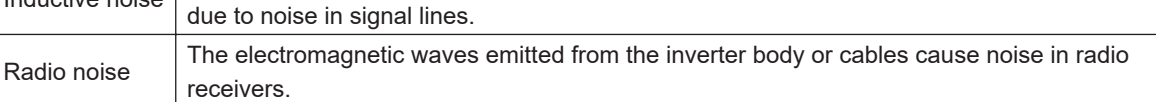

#### **Measures against inductive noise**

In addition to the noise filter described above, you can suppress the inductive noise produced on the output side by connecting a bundle of wires through a grounded metal conduit.

Moreover, moving the conduit 30 cm or more away from signal lines helps the reduction of inductive noise.

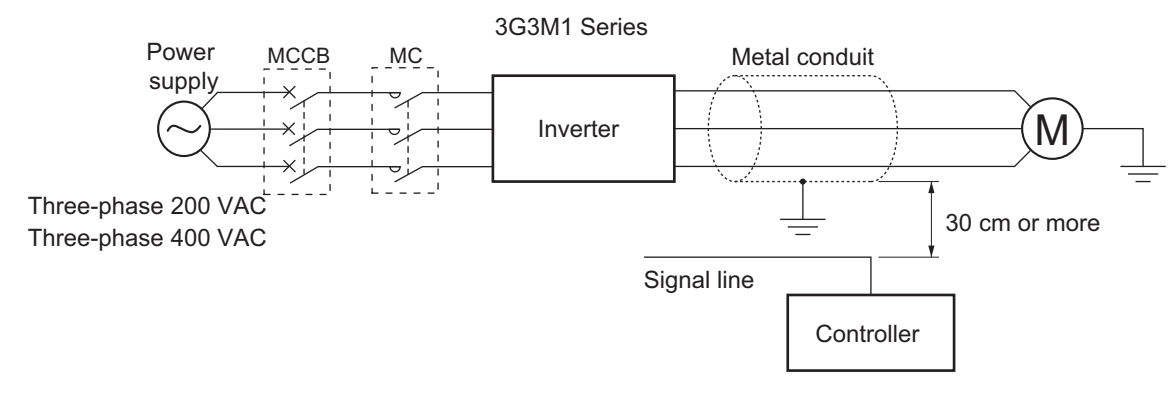

#### **Measures against radio noise**

Besides the I/O wires, radio noise is radiated from the inverter itself. This radio noise can be reduced by installing noise filters on both the input and output sides of the inverter and by installing and shielding the inverter body in a grounded iron enclosure etc. Keep the cables between the inverter and the motor as short as possible.

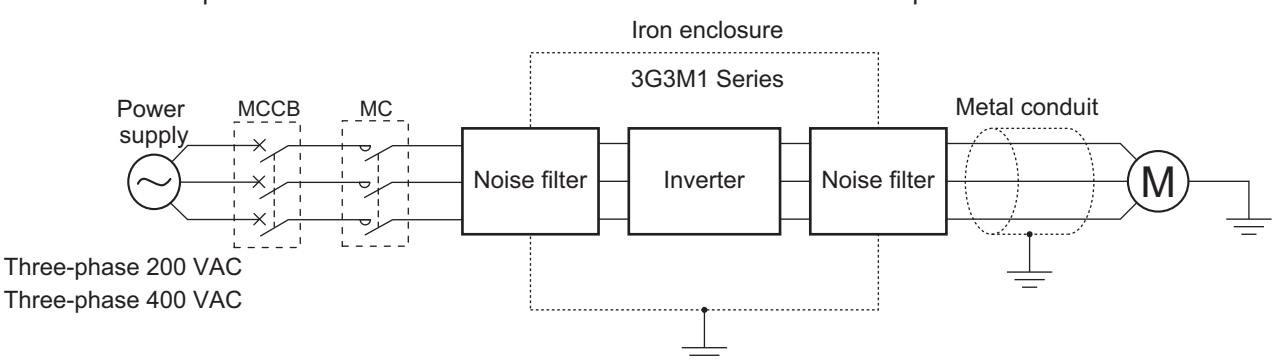

#### **Cable length between inverter and motor**

If the length of the cables between the inverter and the motor is long, consider how to address the following problems.

• Voltage drop in output cables

As the cable length between the inverter and the motor increases, the resistance in the cables becomes higher and accordingly the amount of voltage drop in the inverter output voltage becomes larger. This causes a decrease in the voltage that is applied to the motor, which results in a low output torque.

If the cables are long, take measures to reduce the resistance, for example, by selecting cables whose wire diameter is larger than specified.

• Surge in long cables

If the cable length exceeds 20 m, a surge voltage (approx. 1200 V max. for 400-V class) may be generated at the motor terminal depending on the stray capacitance or inductance of the cable, which may result in motor burnout.

In particular, when using a 400-V class inverter with a cable length of over 20 m, it is recommended to use a dedicated inverter motor. Dedicated inverter motors are designed to support the above surge voltage level.

• Leakage current from output cables

As the cable length between the inverter and the motor increases, stray capacitance increases between the inverter output and the ground. The increase in the stray capacitance on the output side of the inverter causes an increase of the high-frequency leakage current.

This high-frequency leakage current may negatively affect on the current detector in the inverter output section or peripheral equipment.

It is recommended to keep the wiring distance between the inverter and the motor at 100 m or shorter. If your system configuration requires the wiring distance of over 100 m, take measures to decrease the stray capacitance. The applicable measures are such as not wiring in a metal duct and using a separate cable for each phase.

In addition, set a carrier frequency appropriate for the wiring distance between the inverter and the motor according to the table below.

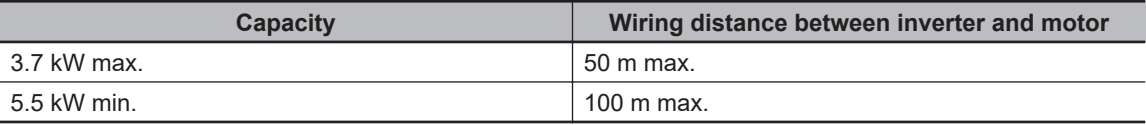

## **External Braking Resistor Connection Terminal (P(+), DB)**

When driving a load with a large inertia or a vertical axis, regenerated energy is fed back to the inverter when it is decelerating or generating downward movement.

If the amount of regenerative energy exceeds the amount allowable for the inverter, an overvoltage is detected. Use braking resistors or regenerative braking units to prevent this.

#### **Using built-in regenerative braking circuit**

All models of the 3G3M1 Series Inverter have built-in regenerative braking circuit.

To improve the braking capacity, connect the optional external braking resistor to these terminals (P(+), DB).

• Wiring diagram

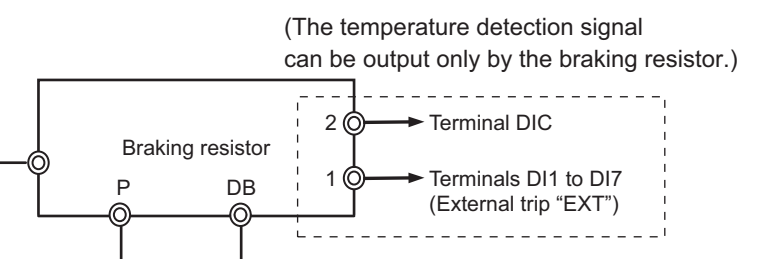

## **2-3-5 Wiring for Control Circuit Terminals**

G

# **Wiring for Control Circuit Terminals**

• The AIC terminal (common terminal of the analog input), DIC terminal (common terminal of the analog input) and DOC terminal (common terminal of the digital output) are mutually insulated from each other.

Do not short-circuit or ground these common terminals.

In addition, do not ground these common terminals via external equipment.

P (+) DB

When finished wiring, check the external equipment ground conditions.

- For wiring to the control circuit terminals, use twisted-pair shielded cables (recommended diameter: 0.75 mm<sup>2</sup>). Connect the sheathed shielded cable to each common terminal. The cable length should be 20 m or shorter.
- Twist a cable connected to the terminal PTC (thermistor input) with a cable of the terminal AIC individually, and separate them from other AIC common cables. Since the current flowing through the thermistor is weak, separate the thermistor cable from main circuit cable (power cable). The thermistor connection cable should be 20 m or shorter.
- To use a relay for a multifunction output terminal, connect a surge-absorbing diode in parallel with the coil.
- The control circuit terminal block has three rows of terminals. Start wiring from the lower terminals. Wiring from the upper terminals makes it difficult to wire the lower terminals.

# **Arrangement of Control Circuit Terminal Blocks**

The arrangement of terminals on the control circuit terminal block is shown below.

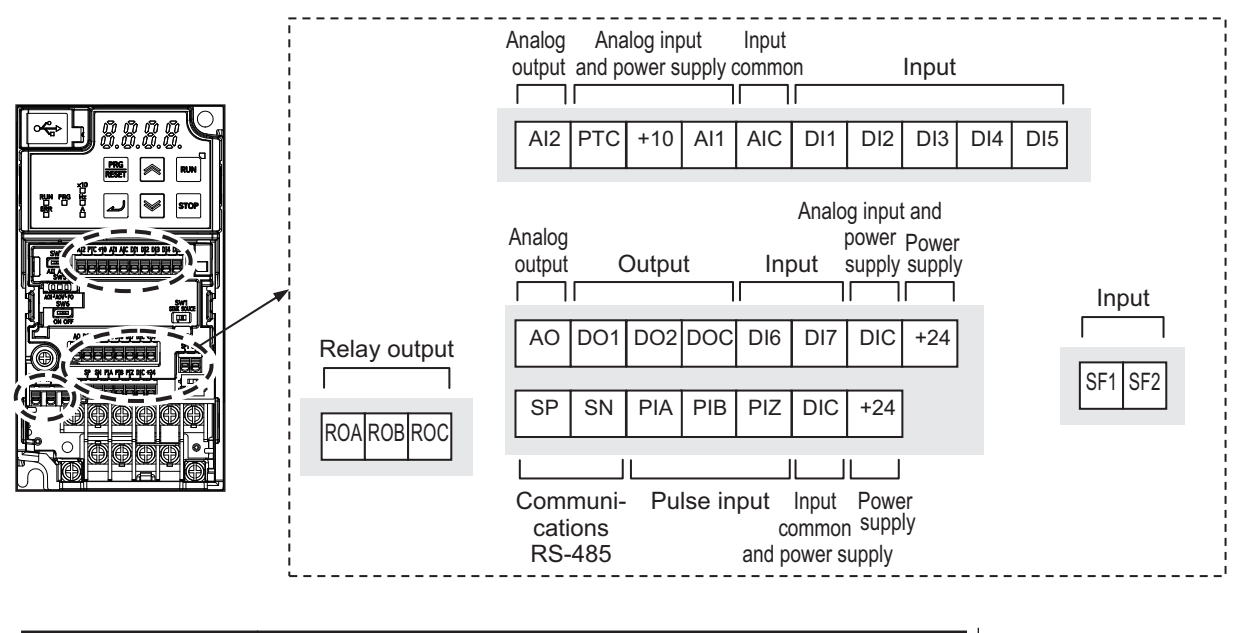

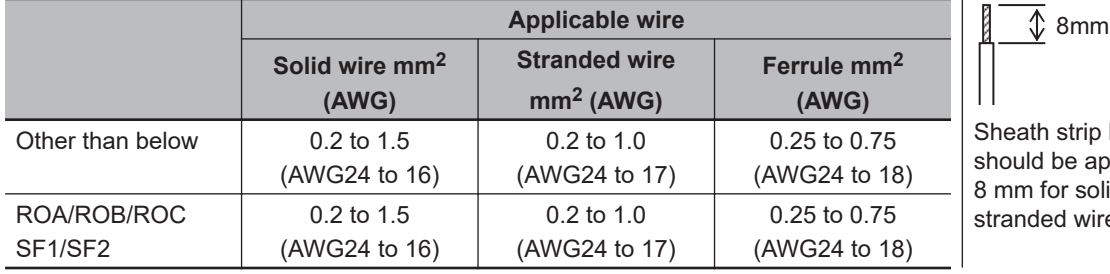

ath strip length ald be approx. m for solid/ nded wire

# **Recommended Terminal**

To improve ease of wiring and reliability in connection, it is recommended to use ferrules with the following specifications for signal wires.

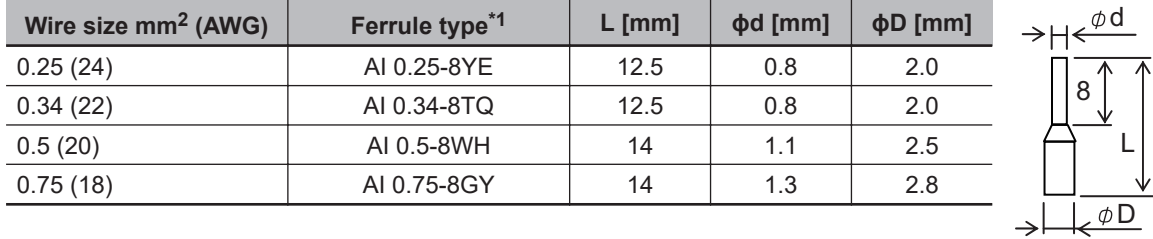

\*1. Manufacturer: PHOENIX CONTACT Crimping tool: CRIMPFOX 6

# **Wiring Method**

- *1* Push in the orange colored portion of the control circuit terminal block with a flat-blade screwdriver (blade width: 2.5 mm max.) to open the wire insertion hole.
- 2 With the flat-blade screwdriver pushed in, insert the wire or ferrule into the wire insertion (round) hole.
- **3** Remove the flat-blade screwdriver to clamp the wire.

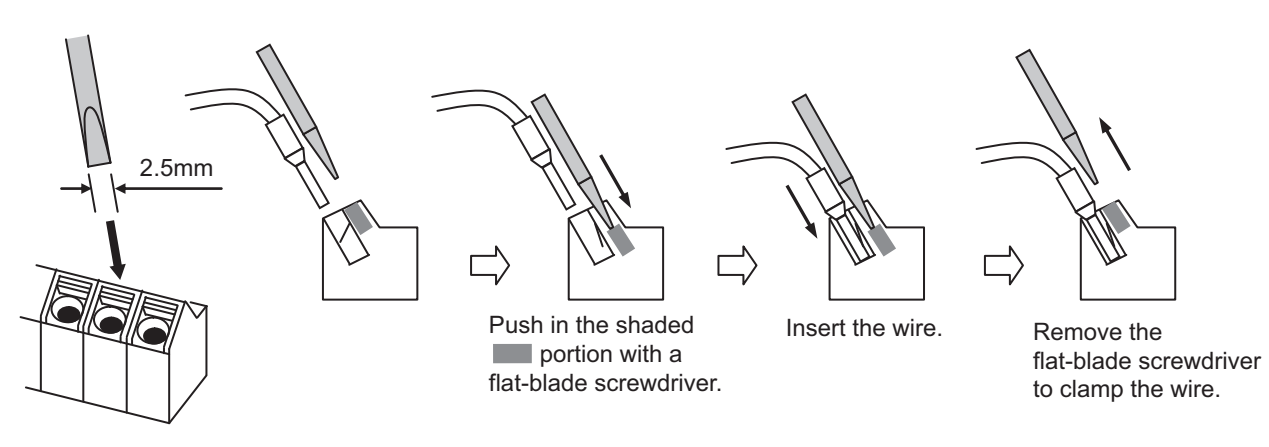

**Note** To disconnect, pull out the wire with the shaded (**inclusion**) portion pushed in with a flat-blade screwdriver.

# **Selecting Input Control Logic**

By factory default, the multifunction input terminals are set to sink logic (NPN). To change the input control logic to source logic (PNP), switch SW1 on the control printed circuit board to the SOURCE side.

## **Multifunction Input Terminals and Programmable Controller Connection**

#### $\bullet$  Sink logic

On products not provided with a selector switch when an external power supply is used, DIC must never be wired to the 0 V or SC terminal on the PLC to prevent a connection that will allow the external power supply to be charged by the internal 24 VDC voltage of the inverter. When the inverter malfunctions, for example, due to the voltage difference with the external power supply, review the DIC connection destination.

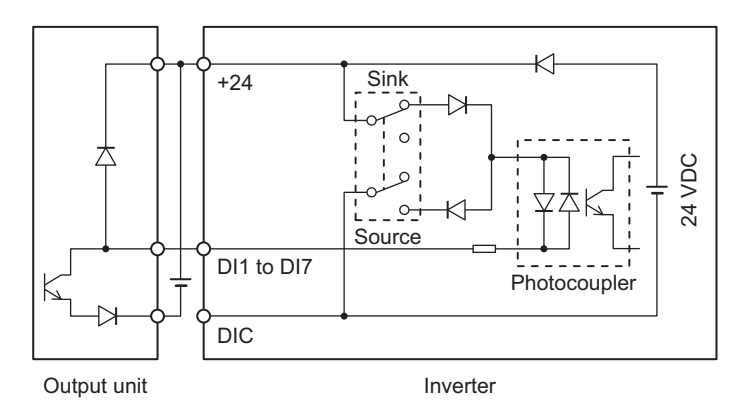

#### $\bullet$  Source logic

With use by an external power supply using source logic, take care not to connect the 24 V terminal to the external power supply or the PLC on the other side. A malfunction might arise due to the voltage difference between the internal power supply and the external power supply.

**2-3 Wiring**

2-3 Wiring

**2**

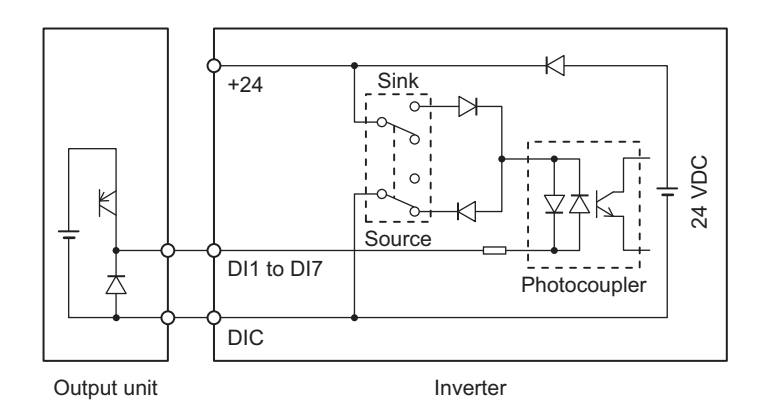

## **Multifunction Output Terminals and Programmable Controller Connection**

 $\bullet$  Sink logic

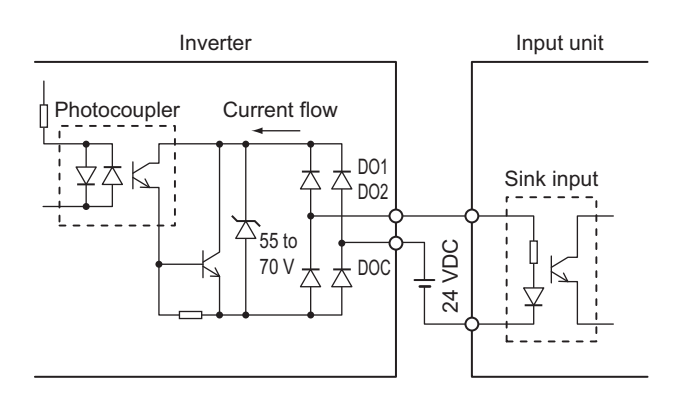

#### $\bullet$  Source logic

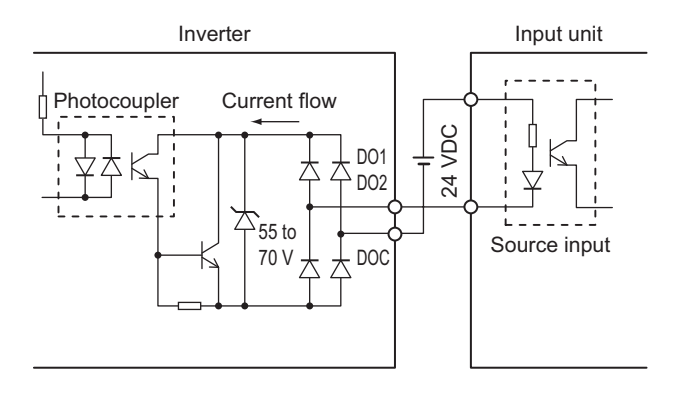

## **2-3-6 Recommended Encoder and Its Wiring**

For the pulse train input function of the 3G3M1 Series inverter, be sure to use a complementary output type encoder.

In addition, for encoder cable connection, always use a shielded cable and connect it to the DIC terminal of the inverter's control circuit terminal block.

If an open collector output encoder is used, the inverter may not recognize the rotation in the forward or reverse direction. This is because, as the length of the encoder cable increases, its stray

capacitance becomes larger, which causes the inverter to falsely recognize the crosstalk signal from the encoder.

#### **Complementary output**

Complementary output is a method of outputting via two transistors.

The wiring is connected to the 0 V side when output is ON and to the power supply side when output is OFF.

This design does not allow the wiring to be left open (at high impedance) as in the case of open collector output encoders.

Therefore, this provides a stable output from the encoder.

#### **Recommended product**

E6C3-CWZ5GH (Manufacturer: OMRON)

# **Encoder Input**

For pulse train input, use the pulse train input PIA and PIB terminals of the control circuit terminals. Be sure to use a complementary output type encoder.

## **Wiring for Phase A and B 90° Phase Difference Pulse Train (d14 = 2 or 3)**

Connect the phase A and B 90° phase difference pulse train as shown in the diagram below.

- Connect the phase A signal to the pulse input PIA terminal and the phase B signal to the pulse train input PIB terminal.
- The +24 V terminal of the inverter control circuit terminal block is for a 100 mA maximum 24 V power supply. This terminal can be used for the encoder power supply if the consumption current for the input terminals in use and the encoder power supply is allowable. However, note that this terminal must be isolated from any 24 V system power supply for other than the encoder and inverter.

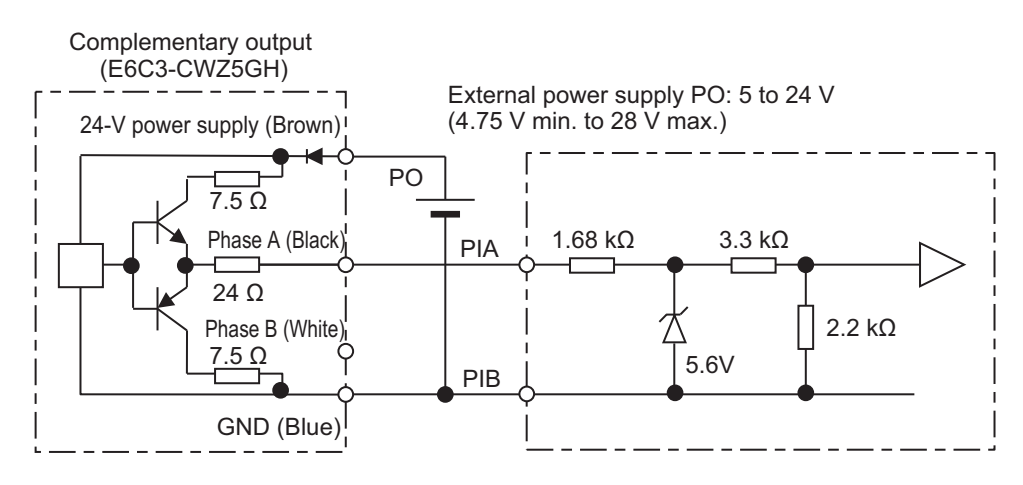

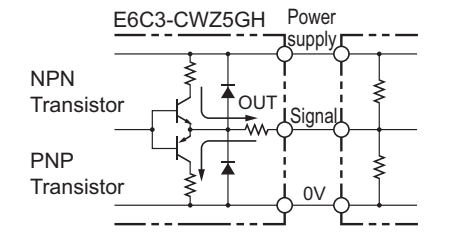

# **Wiring for Single-phase Pulse Signal and Direction Signal (d14 = 0)**

Connect the single-phase pulse signal or single-phase pulse + direction signal as shown in the diagram below.

- Connect the direction signal to the pulse train input PIA terminal and the single-phase pulse to the pulse train input PIB terminal.
- The +24 V terminal of the inverter control circuit terminal block is for a 100 mA maximum 24 V power supply. This terminal can be used for the encoder power supply if the consumption current for the input terminals in use and the encoder power supply is allowable. However, note that this terminal must be isolated from any 24 V system power supply for other than the encoder and inverter.

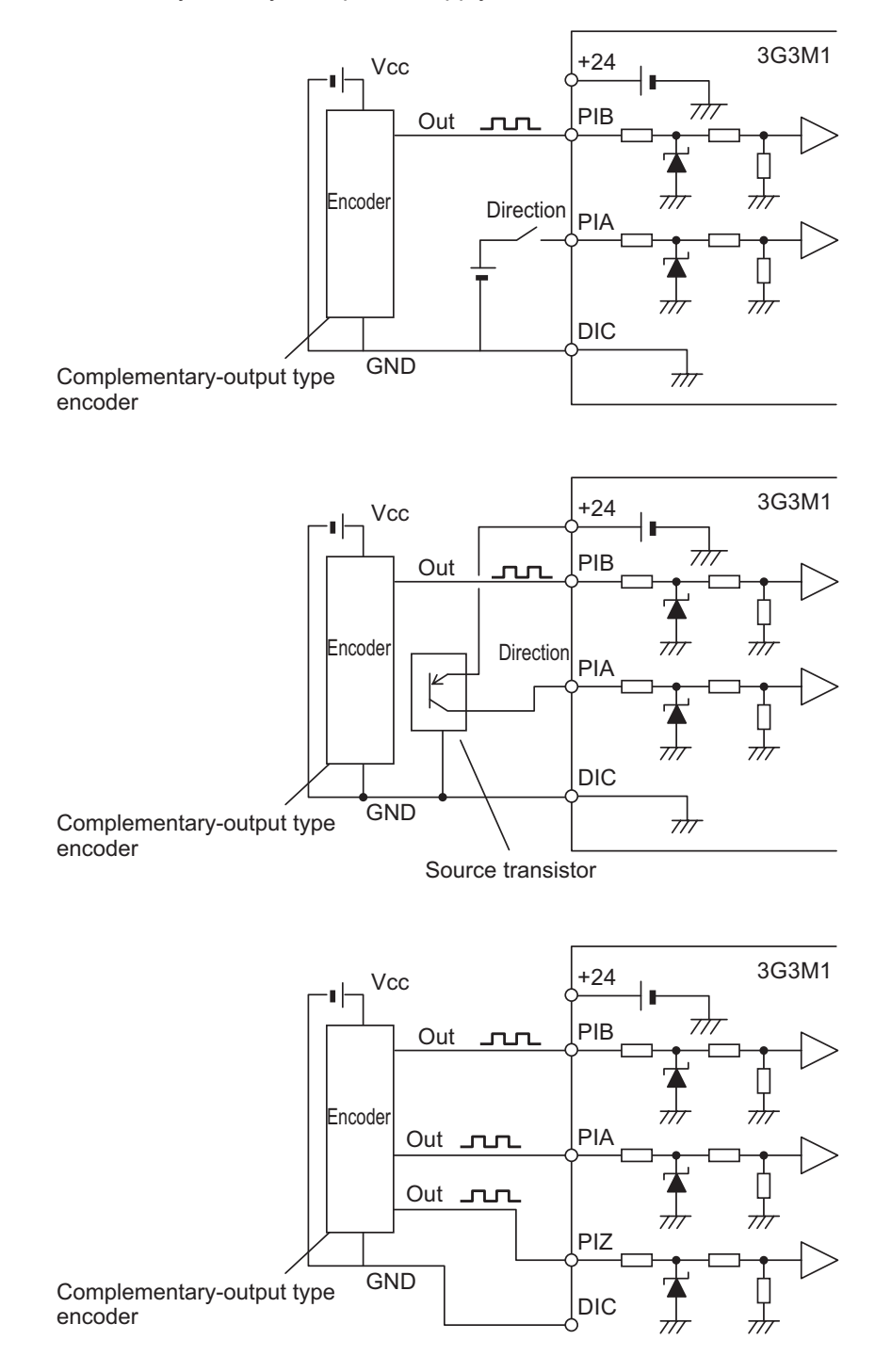

# **Wiring for Forward Rotation Pulse/Reverse Rotation Pulse (d14 = 1)**

Connect the forward rotation pulse/reverse rotation pulse as shown in the diagram below.

- Connect the forward rotation pulse to the pulse train input PIA terminal and the reverse rotation pulse to the pulse train input PIB terminal.
- The +24 V terminal of the inverter control circuit terminal block is for a 100 mA maximum 24 V power supply. This terminal can be used for the encoder power supply if the consumption current for the input terminals in use and the encoder power supply is allowable. However, note that this terminal must be isolated from any 24 V system power supply for other than the encoder and inverter.

## **2-3-7 Wiring for RS-485 Communications Terminal Block**

This inverter has RS-485 communications terminals on its control circuit terminal block. It uses the Modbus communication protocol to establish communications with external controllers. This section describes the wiring procedure for the RS-485 communications terminal block and the installation of the terminating resistor.

# **Wiring for RS-485 Communications Terminal Block**

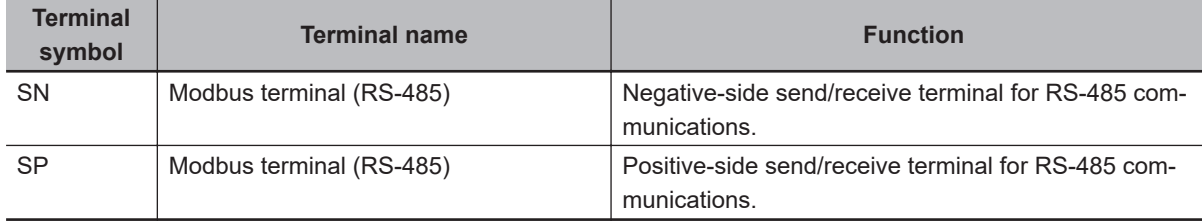

On the control circuit terminal block, the following RS-485 communications terminals are provided.

| AO DO1 DO2 DOC DI6 DI7 DIC +24 |  |  |  |
|--------------------------------|--|--|--|
| $SPI SN PRIBPIZ DIC +24$       |  |  |  |
|                                |  |  |  |

Communications RS-485

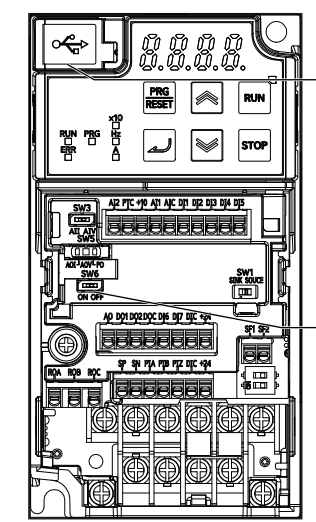

USB port is intended for computer only. RS-485 (RJ45 modular connector) port is for Digital Operator use only.

**Terminating** resistor selector switch (SW6)

# **Terminating Resistor Setting**

Connect the inverters parallel to each other as shown below and, only on the terminal inverter, turn ON the terminating resistor selector switch.

Even if you have only one inverter connected, turn ON the terminating resistor selector switch.

Selecting a terminating resistor appropriate to the cable impedance improves the terminating effect. For this inverter, however, turning ON the terminating resistor selector switch enables the built-in terminating resistor (112 Ω).

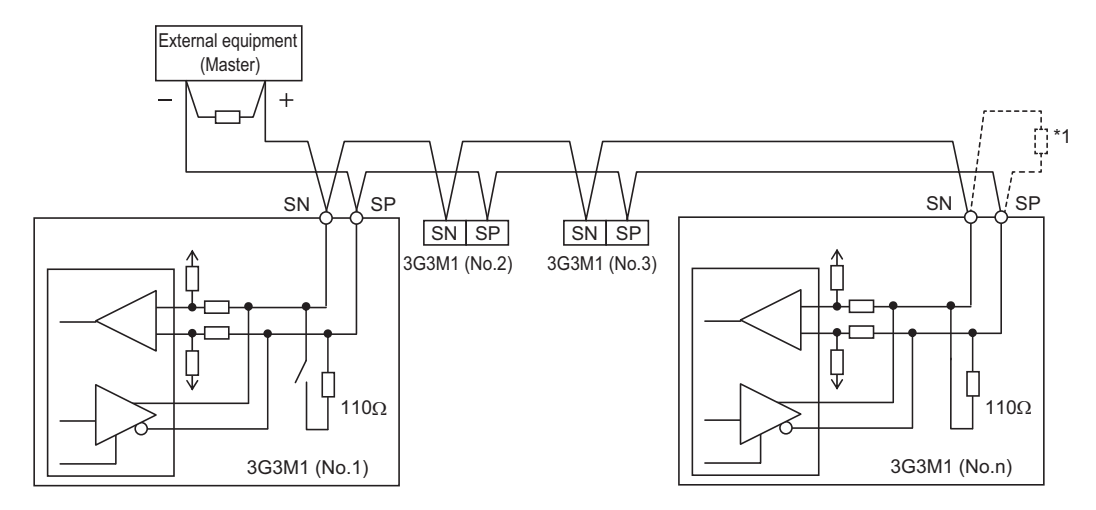

\*1. If the communications are unstable, install a terminating resistor appropriate to the impedance of the cable to each cable end. The resistance of the terminating resistor built into this inverter is 110  $\Omega$ .

#### **2-3-8 Safety Function**

The safety function is designed so that the safety stop function of category 0 (uncontrolled stop) specified in IEC 60204-1 is used to meet the safety standards of PL-e under ISO 13849-1.

The safety input function allows the inverter output when current flows in both the terminals SF1 and SF2.

When the safety input function is activated, in compliance with the above standards, the output transistor operation of the inverter

is stopped safely (by shutting off its output). As a result, the motor stops with free run.

For details, refer to *[7-6 Safety Function](#page-560-0)* on page 7-69.

**Note** This inverter meets ISO13849-1 PLc when the EDM function is disabled.

## **Safety Function Settings**

To use the safety function, it must be set beforehand. By default, the safety function is disabled. Use of the safety function is enabled by turning SW9 OFF.

Turn OFF both of the safety function selector switch SW9 when the inverter power supply is turned OFF. When using EDM output (safety monitor output), set "102: EDM (safety monitor)" at the multifunction output terminal.

When the safety function is used→Both OFF When the safety function is not used→Both ON When only one is ON, the logic of the SF1 and SF2 signals no longer matches and this causes an ECF alarm.

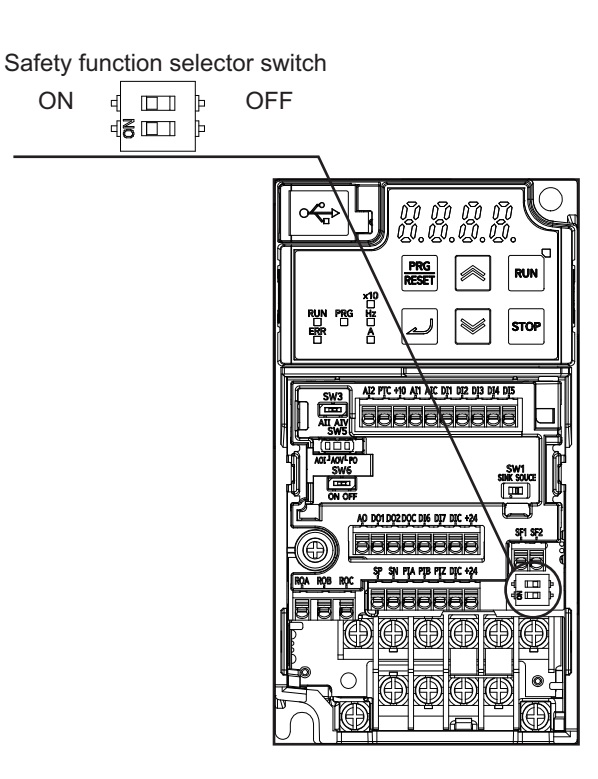

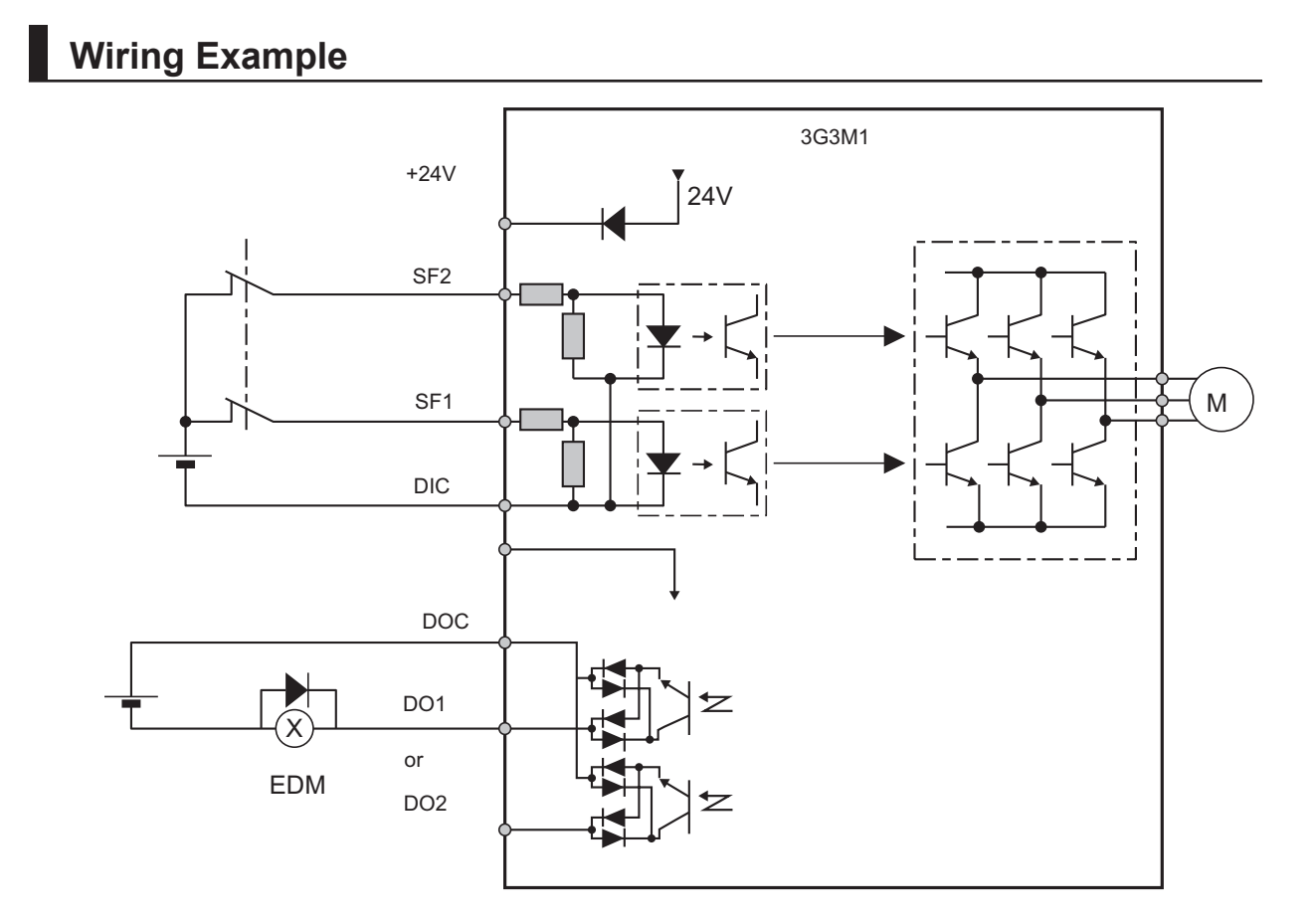

In the factory default state, operation is always enabled by the short-circuit bars as shown in the figure above.

For details on connection with safety devices, refer to *[7-6 Safety Function](#page-560-0)* on page 7-69.

# **2-4 Others**

## **2-4-1 Korean Radio Regulations (KC)**

#### 사용자 안내문

이 기기는 업무용 환경에서 사용할 목적으로 적합성평가를 받은 기기로서 가정용 환경에서 사용하는 경우 전파간섭의 우려가 있습니다.

Guide for Users

This equipment has been evaluated for conformity in a commercial environment. When used in a residential environment, it may cause radio interference.

## **2-4-2 Compliance with EU Directives and UKCA**

This section provides conditions that must be met for compliance with European EU Directives. Take measures to meet the conditions shown here for the entire system as well as peripheral equipment.

For the system that incorporates this inverter, perform the final compliance verification separately on the whole system.

# **Directives and Legislation**

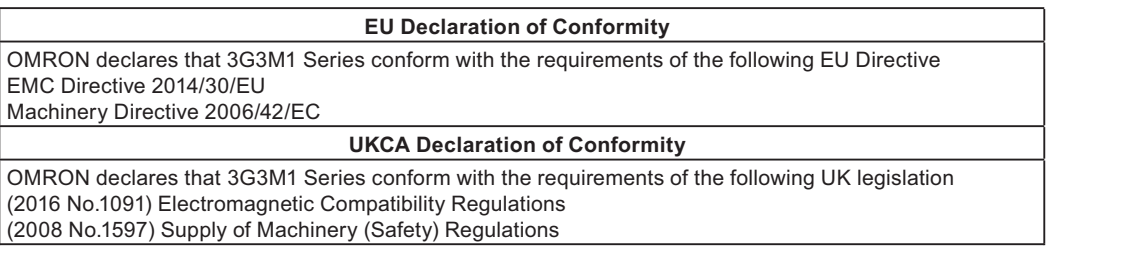

# **Applicable Standards**

The 3G3M1 Series complies with the following standards.

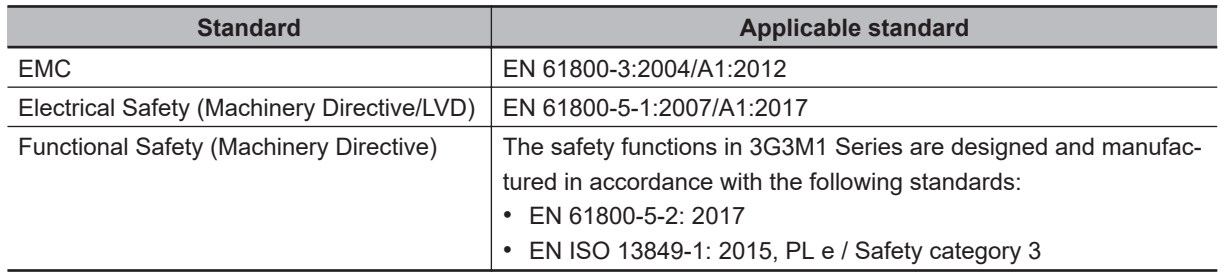

• This product is designed for industrial environments.

If used in a residential environment, it may cause radio interference. In that case, it is necessary to take appropriate measures against radio interference.

• This product is not intended to be connected to a power grid that supplies residential facilities.

# **Concepts of Compliance**

## **WARNING /i/**

There are conditions for compliance with the EU Low Voltage Directive and Machinery Directive. Strictly observe the conditions listed in the instruction manual or user's manual.

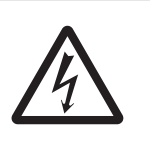

Not doing so may result in a serious injury due to an electric shock or fire.

## **EMC**

OMRON products are the electrical devices incorporated and used in various machines or manufacturing equipment. For this reason, OMRON makes efforts to manufacture products that meet the related EMC standards so that the machines or equipment in which they are incorporated can easily comply with the EMC standards.

The 3G3M1 Series Inverter complies with EN61800-3 when installed and wired to equipment according to the methods described below. However, the customer's machines and equipment vary in type, and in addition, EMC performance depends on the configuration and electrical characteristics of mechanical parts, and the configuration, wiring and location of the control panel. This does not allow OMRON to verify compliance under the customer's usage conditions.

Please perform the final verification on the EMC compliance of your machines or the entire system at your own responsibility.

#### **EMC noise filters**

OMRON is currently preparing a line up of EMC noise filters.

#### **Wiring for power supply**

Keep the ground cable as short as possible.

Place the inverter and the noise filter on the same earth (ground) plate.

Always connect the power supply input terminals (L1/R, L2/S, L3/T) of the inverter to the power supply via an EMC noise filter.

Keep the cable between the inverter and the EMC noise filter as short as possible (40 cm maximum).

#### Connection Example

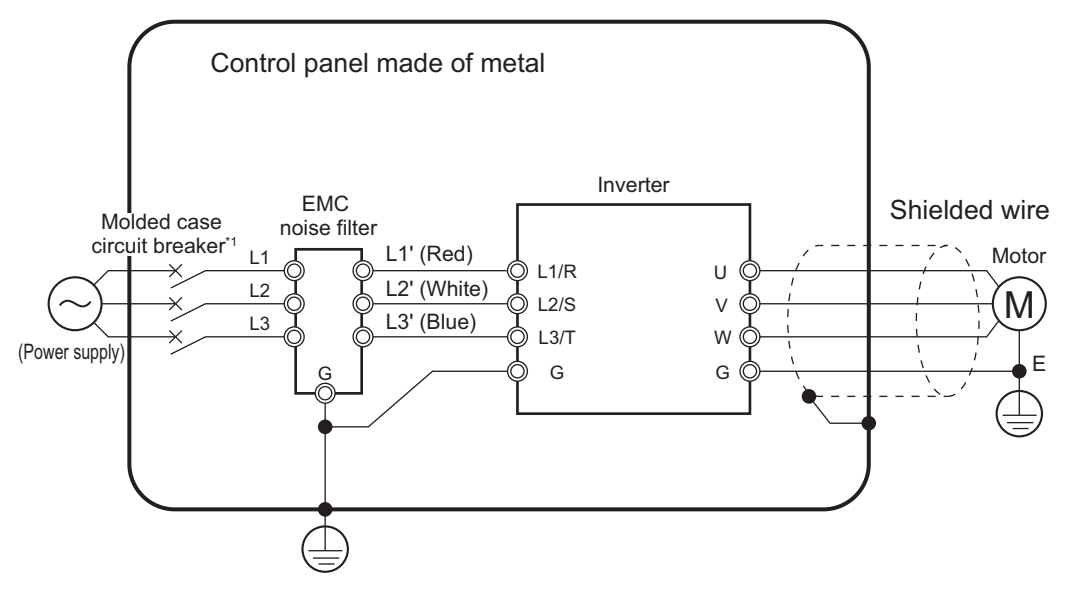

#### **Wiring between inverter and motor**

For cables between the inverter and motor, be sure to use shield braided cables. Keep the cables as short as possible.

#### **Measures against noise for compliance with EMC Directive**

- Keep the power cable of the inverter and the EMC noise filter wiring as short as possible. Use a shield braided cable.
- For the shield braided cable, use a tinned copper shielded cable with a shield factor of 85%.
- Be sure to connect the ground cable separately from the shielded cable. Use the ground cable as thick and short as possible to wire.
- Use shield braided cables for connection between the inverter and the motor. Keep the cables as short as possible at a length 20 m or less, with the cable shield grounded at each end. Installing a clamp filter near the inverter output terminals is an effective countermeasure.
- Ground the motor frame, the shield of the motor cable, and the terminal housing adequately. The motor terminal housing may not contact with the chassis due to the rubber bushing or the screw hole for motor ground terminal may be coated.

Check the contact performance. If there is any problem, take measures to enhance contact performance.

- Use shielded cables for wiring to the control circuit terminal blocks and communications lines and ground the shield of each cable on the inverter side. Grounding the cables at each end may increase the effect.
- Connect the cable shield directly to a ground plate with a conductive cable clamp. At this time, keep the shield strip length as short as possible.
- Make the contact area between the EMC noise filter/inverter and the ground plate as large as possible to enhance contact performance. At this time, remove the paint etc. from the ground plate.
- For the metal control panel door, use a conductive gasket to improve the shielding effect.
- In the same control panel, do not install equipment that generates non-EMC-compliant electromagnetic waves.
- Avoid conductor loops that encompass large areas.
- As a measure against harmonic distortion, an AC/DC reactor or harmonic suppression equipment is required.
- Avoid placing noise-generating cables (such as power cables and motor cables of the inverter) in parallel with signal cables and allow a clearance of at least 25 cm between them. If you cannot avoid crossing two types of cables, keep them at right angles to each other.

#### **Wiring example for single-phase 200-V class**

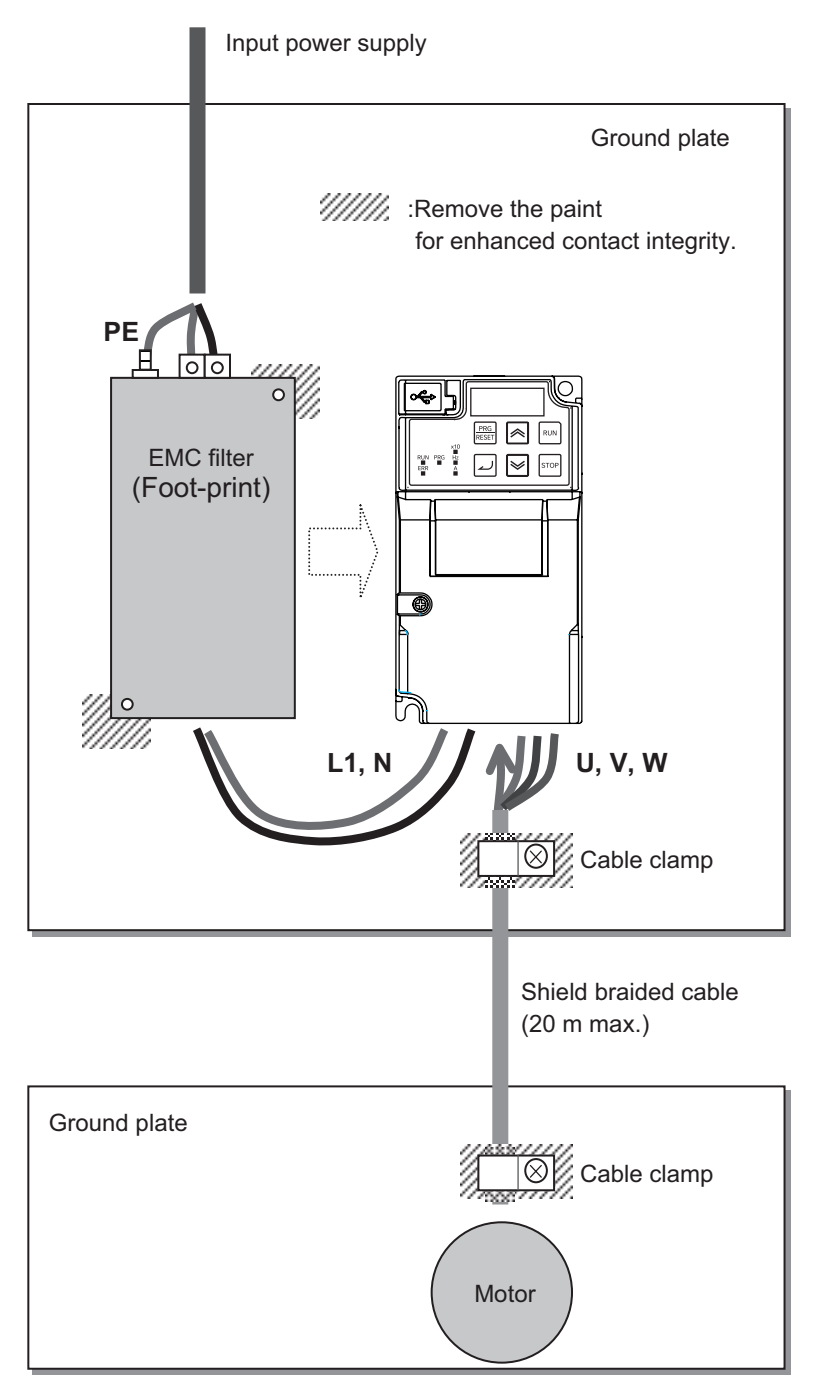

#### **Low-voltage directive (electrical safety)**

The 3G3M1 Series Inverter complies with EN61800-5-1 when installed and wired to equipment according to the methods described below.

• The 3G3M1 Series Inverter is an open type device. Be sure to install it inside the control panel.

**2**

- The power supply and voltage (SELV) with reinforced or double insulation should be used for wiring to the control circuit terminals.
- To satisfy electrical safety requirements, the inverter must be protected with fuses or a molded case circuit breaker (MCCB) in case a short-circuiting accident occurs. Be sure to install fuses or a molded case circuit breaker (MCCB) on the power supply side of the inverter. The fuses, if used, should be one of the UL-compliant Class-J product listed in *[2-4-3 UL/cUL](#page-135-0) [Standards Cautions](#page-135-0)* on page 2-76.
- Use one molded case circuit breaker (MCCB), or one set of fuses, per inverter.
- Use the crimp terminal with an insulation sleeve to connect to the main circuit terminals.

#### **Compliance with EU Low Voltage Directive**

• **Be sure to ground the ground terminal G. Do not use only an earth leakage circuit breaker\* (RCD: Residual-current-operated protective device/ELCB: Earth Leakage Circuit Breaker) as protection against electric shock. Also, use ground cable of the size of the power line or larger diameter.**

**\*With overcurrent protection function**

• **To protect against high voltage that accompanies inverter damage and the risk of accidents, install a fuse having the rating specified in the table below on the power supply side.**

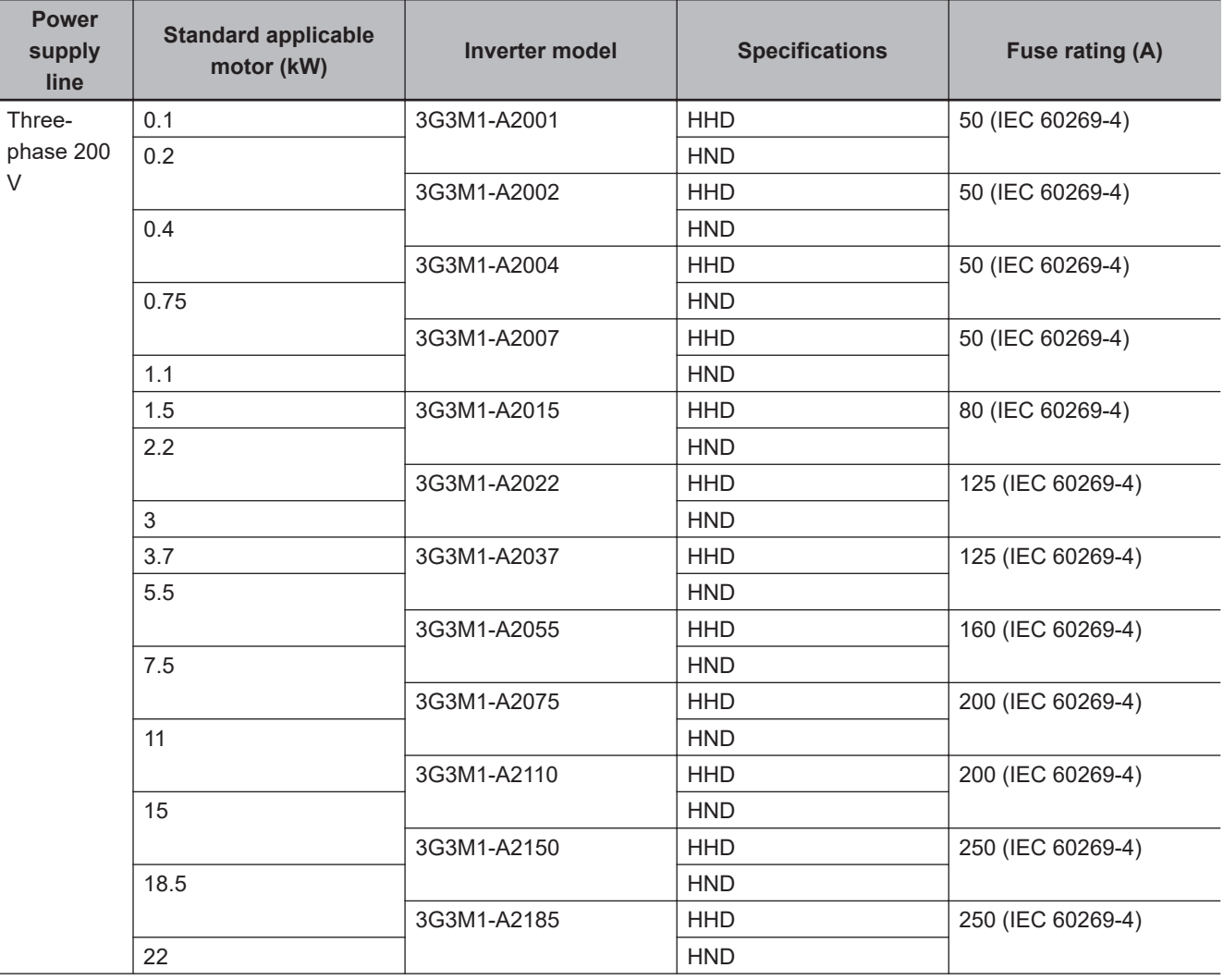

• Breaking capacity 10 kA or more, rated voltage 500 V or less

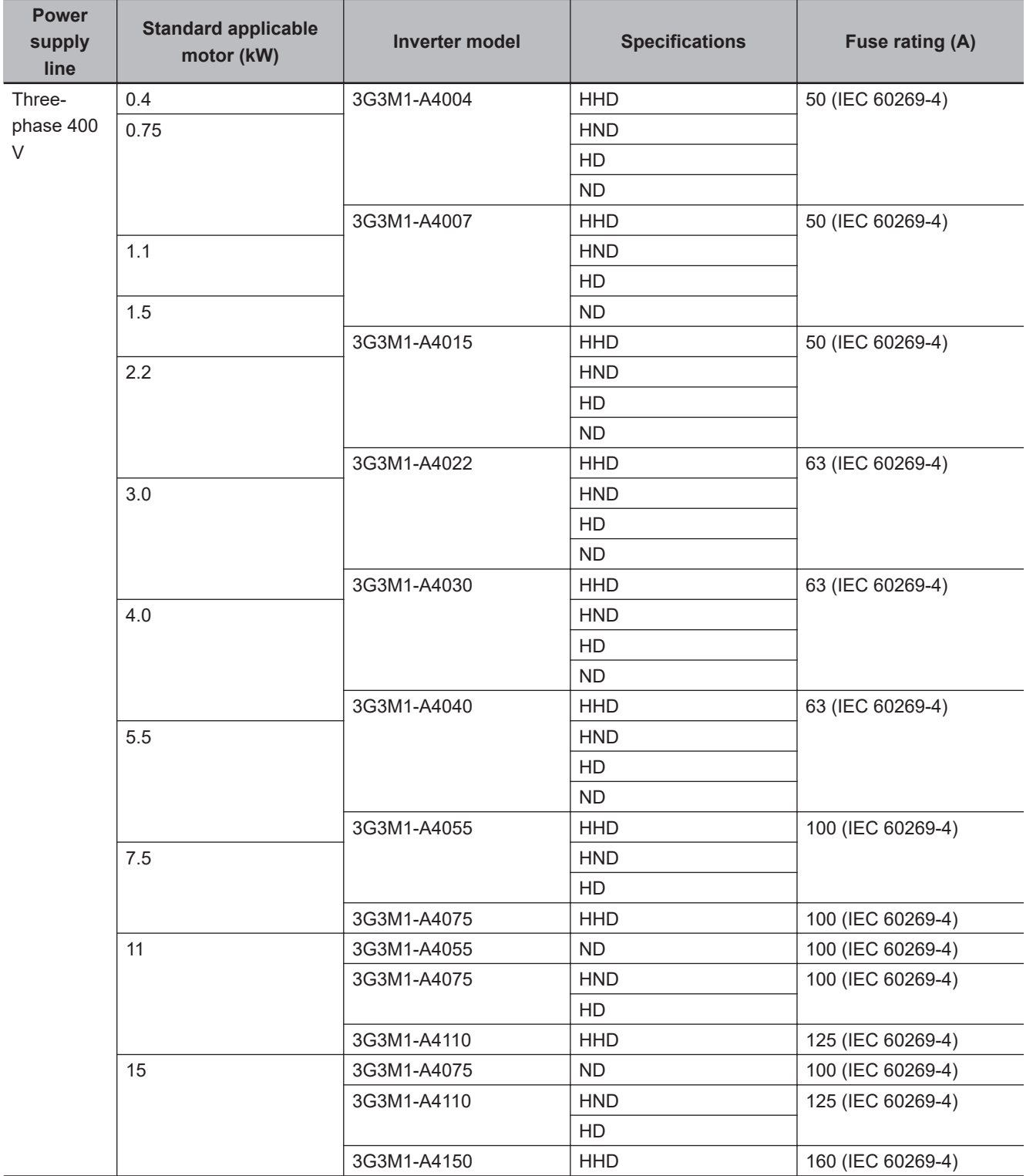

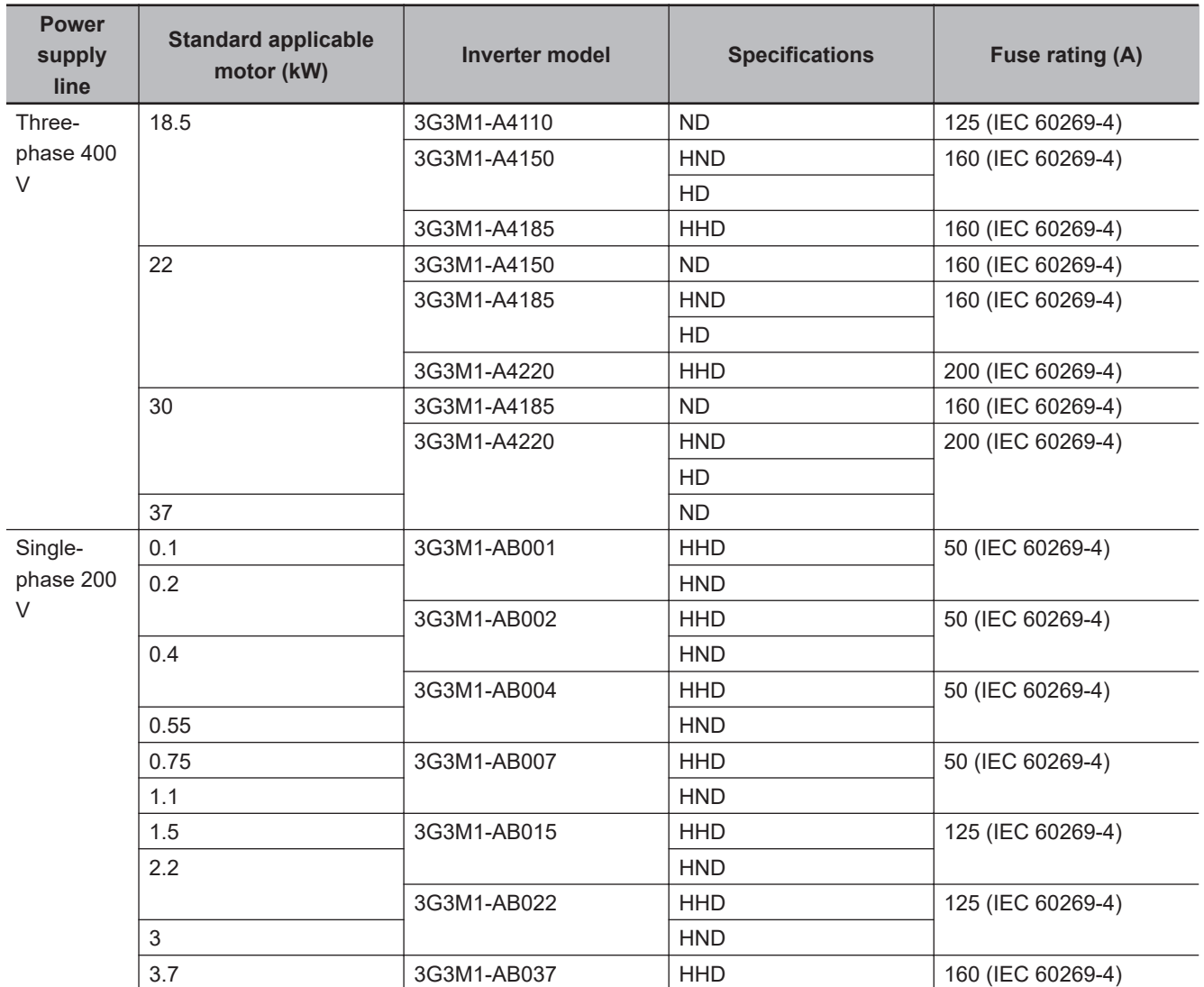

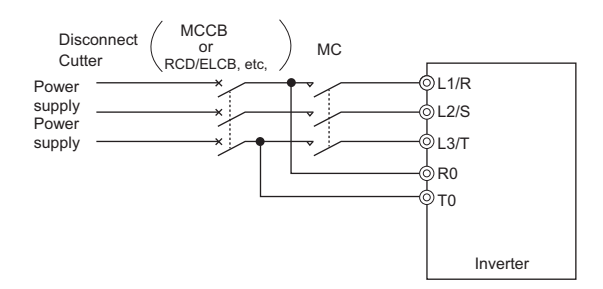

- **Use a molded case circuit breaker (MCCB), residual current device (RCD) or earth leakage circuit breaker (ELCB), and magnetic contactor (MC) that are compliance with EN or IEC Standards.**
- **When using a residual current device (RCD) or earth leakage circuit breaker (ELCB) as protection against electric shock through direct or indirect contact with the power line or node, be sure to install a RCD or ELCB of type B (DC capable) model on the input side (primary side) of the inverter.**

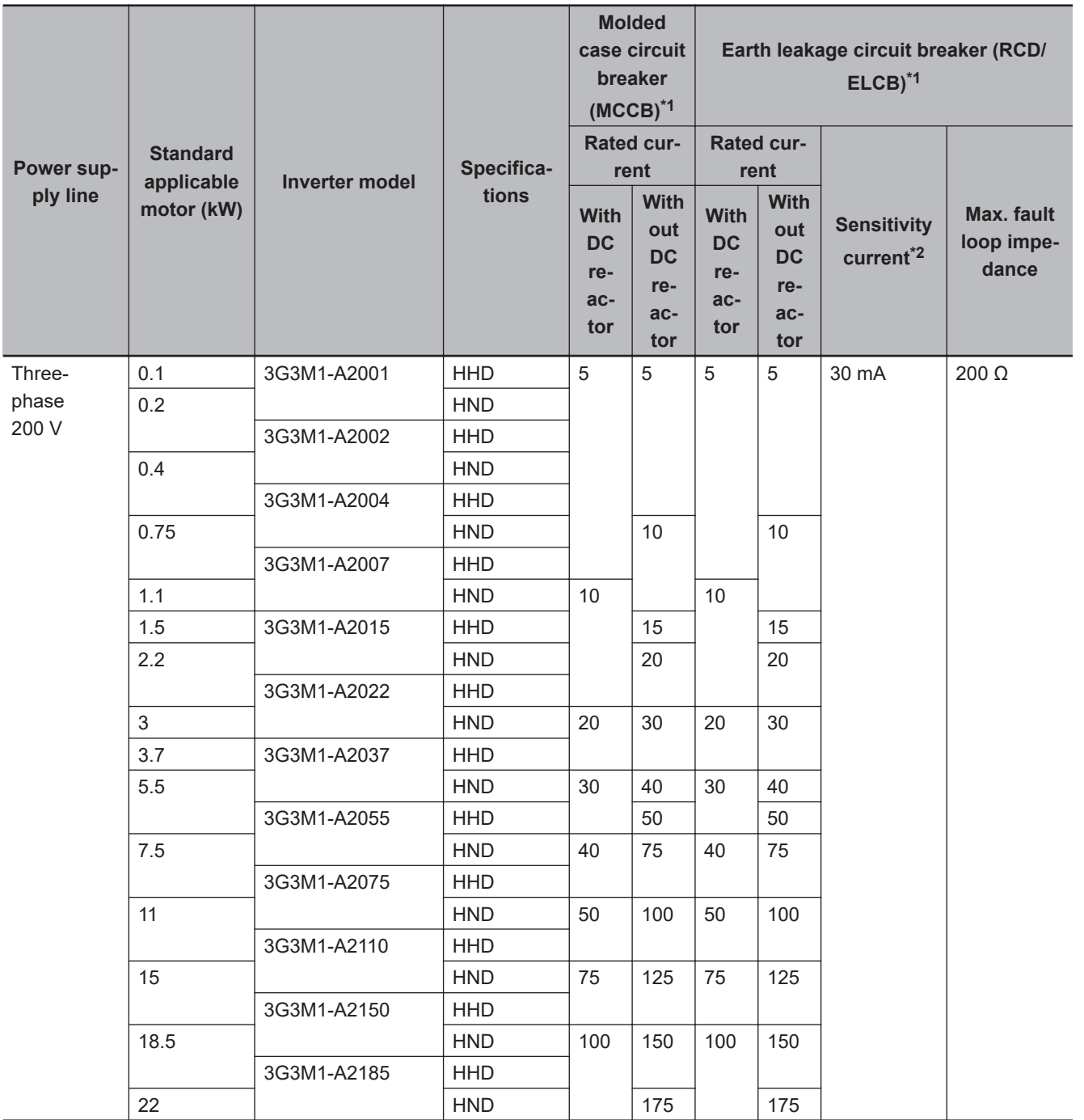

\*2. The sensitivity current setting of the TT system differs according to each country. Follow the instructions of the relevant authority.

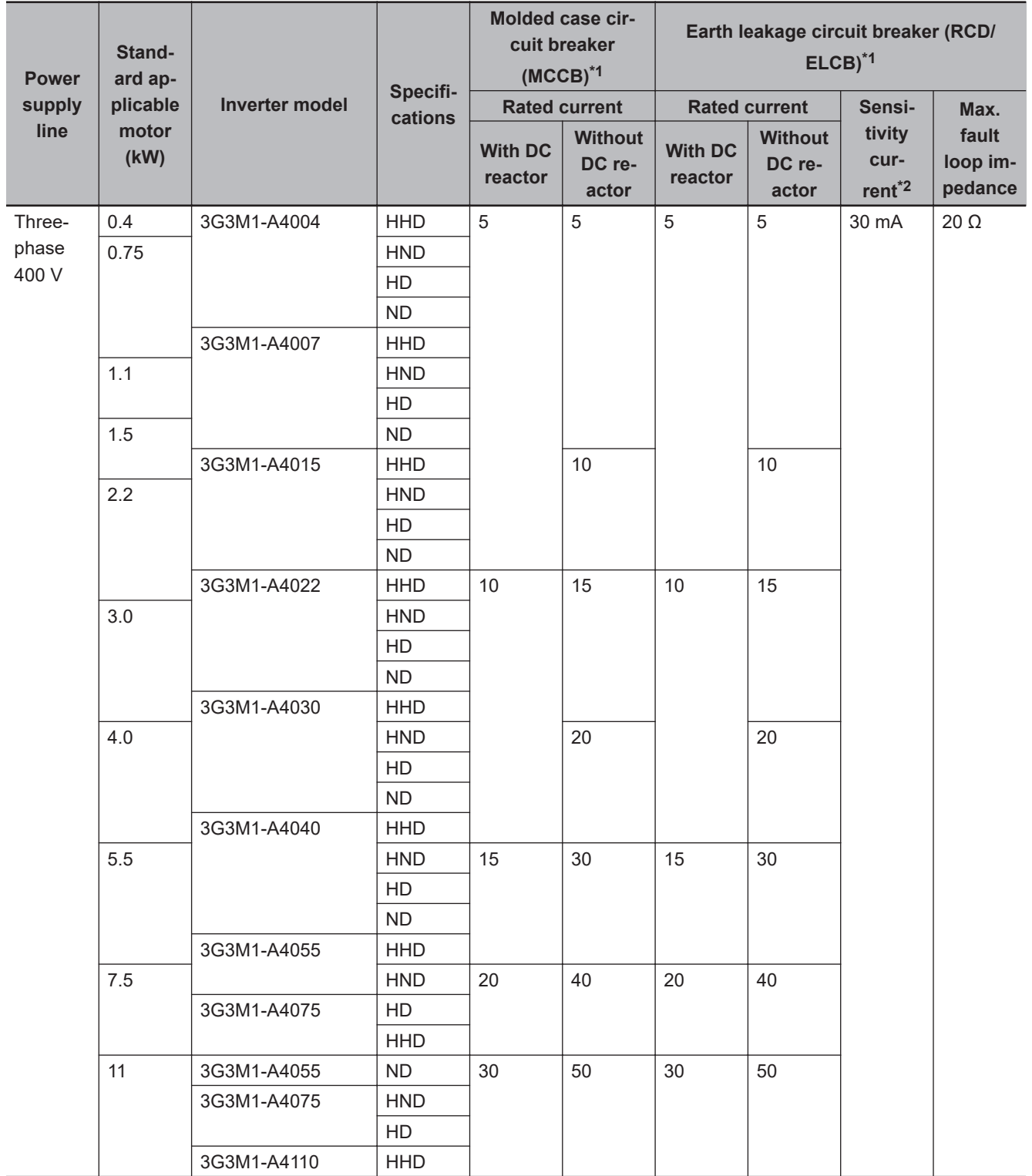

<span id="page-128-0"></span>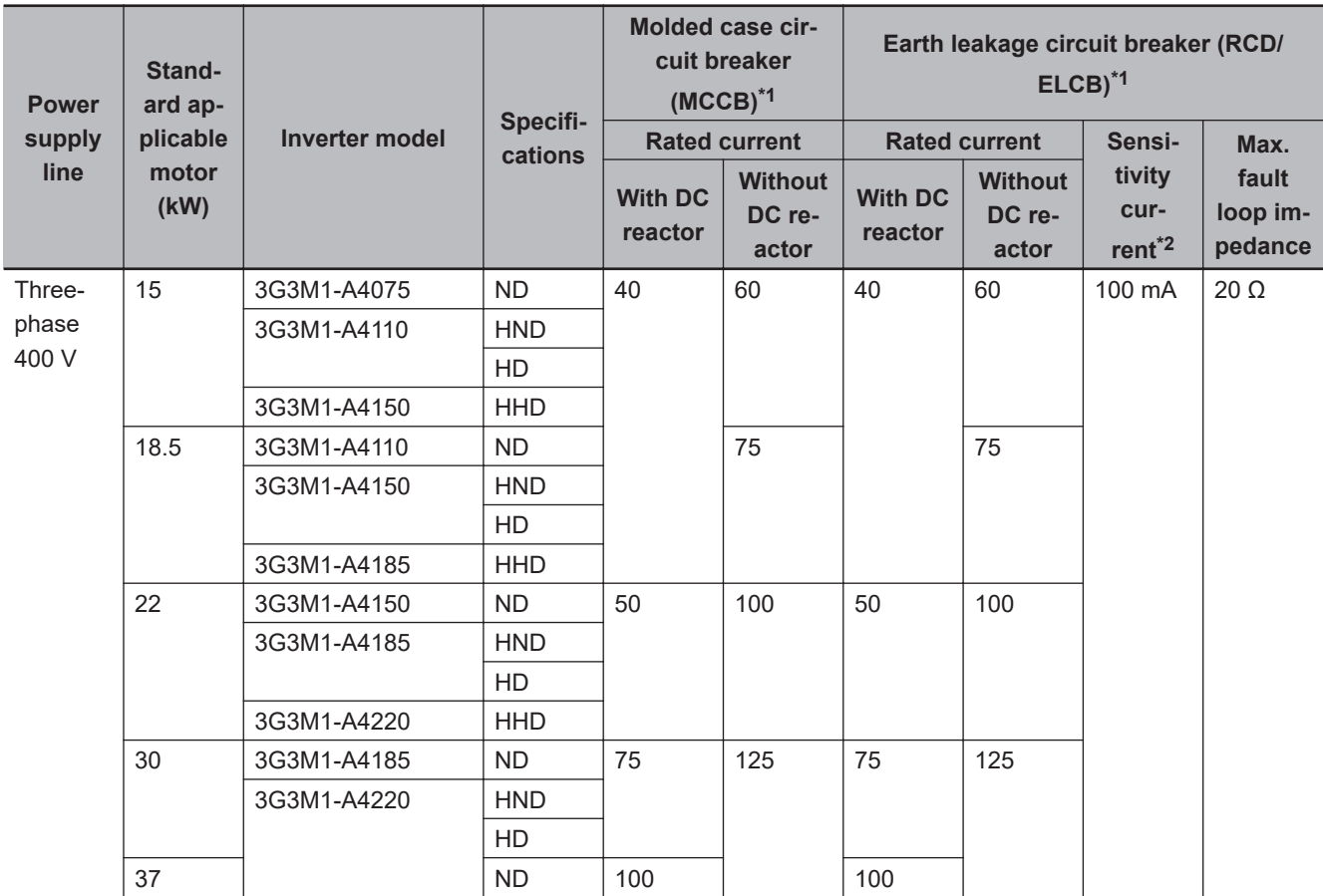

\*2. The sensitivity current setting of the TT system differs according to each country. Follow the instructions of the relevant authority.

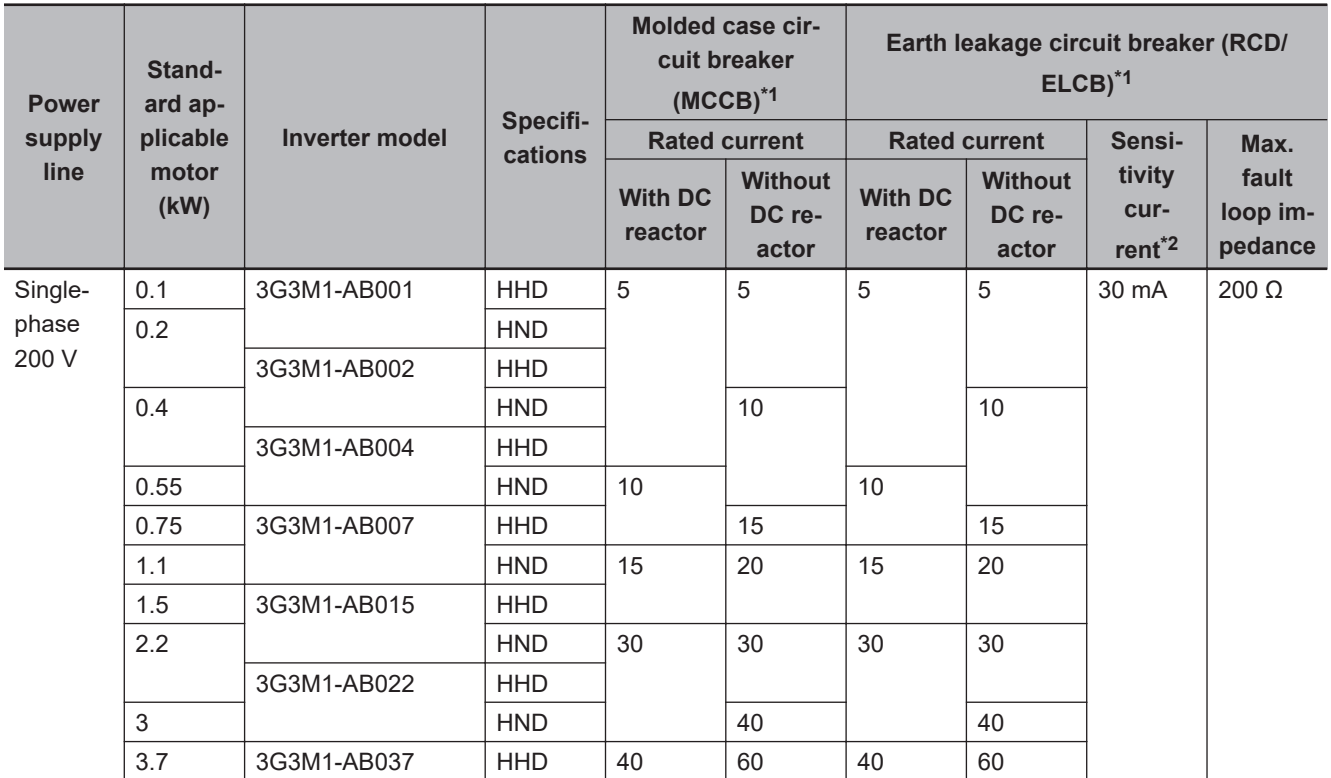

\*2. The sensitivity current setting of the TT system differs according to each country. Follow the instructions of the relevant authority.

- **Use the inverter in an environment that does not exceed pollution degree 2. In pollution degree 3 or 4 environments, install the inverter in a panel that satisfies IP rating IP54 or higher.**
- **To prevent operators from electric shock caused by live parts, install the inverter, AC reactor (ACR) or DC reactor (DCR), and input filter or output filter inside a panel with IP2X or higher. When an operator can easily touch the panel, ensure that the protection grade of the top surface of the panel is IP4X or higher.**
- **Do not directly connect copper wire to the ground terminal. Use tin-plated or equivalentplated crimped terminals for connections.**
- **When the inverter is used at locations 2,000 m or higher above sea level, the insulation of the control circuit is the basic insulation. The inverter cannot be used at locations 3,000 m above sea level.**
- **Use wires stipulated in IEC60364-5-52.**

**2-4 Others**

2-4 Others

**2**

2-4-2 Compliance with EU Directives and UKCA

2-4-2 Compliance with EU Directives and UKCA

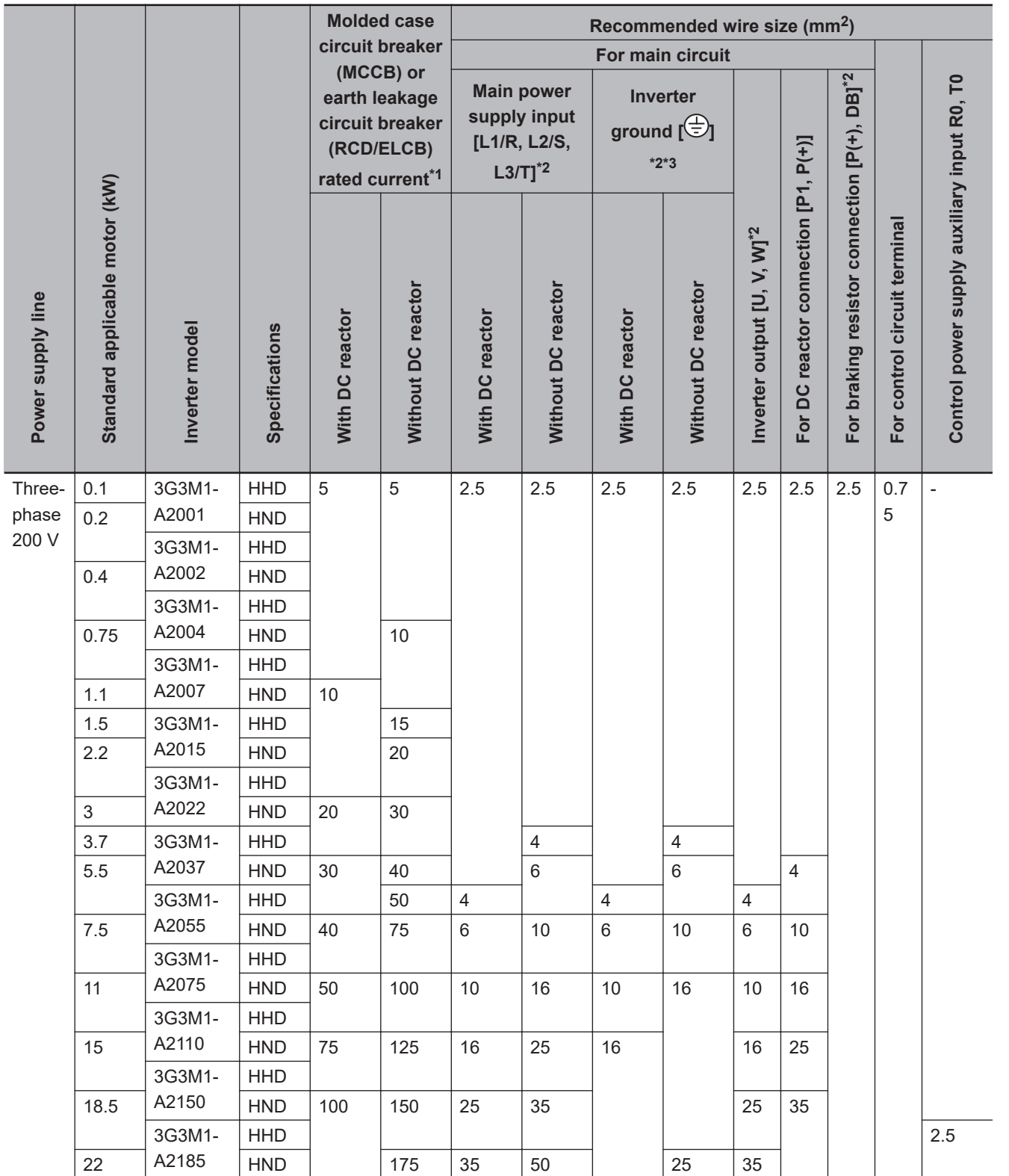

\*1. The frame size and model of MCCB, RCD or ELCB (with overcurrent protection function) change according to the capacity of the power transformer. For details on selection method, refer to related technical data.

\*2. The recommended size of wire to the main circuit terminal is the size when PVC wire having an allowable temperature of 70°C and a rated voltage of 600 V is used, and the ambient temperature is 40°C.

\*3. Only one wire of recommended size can be connected to the ground terminal.

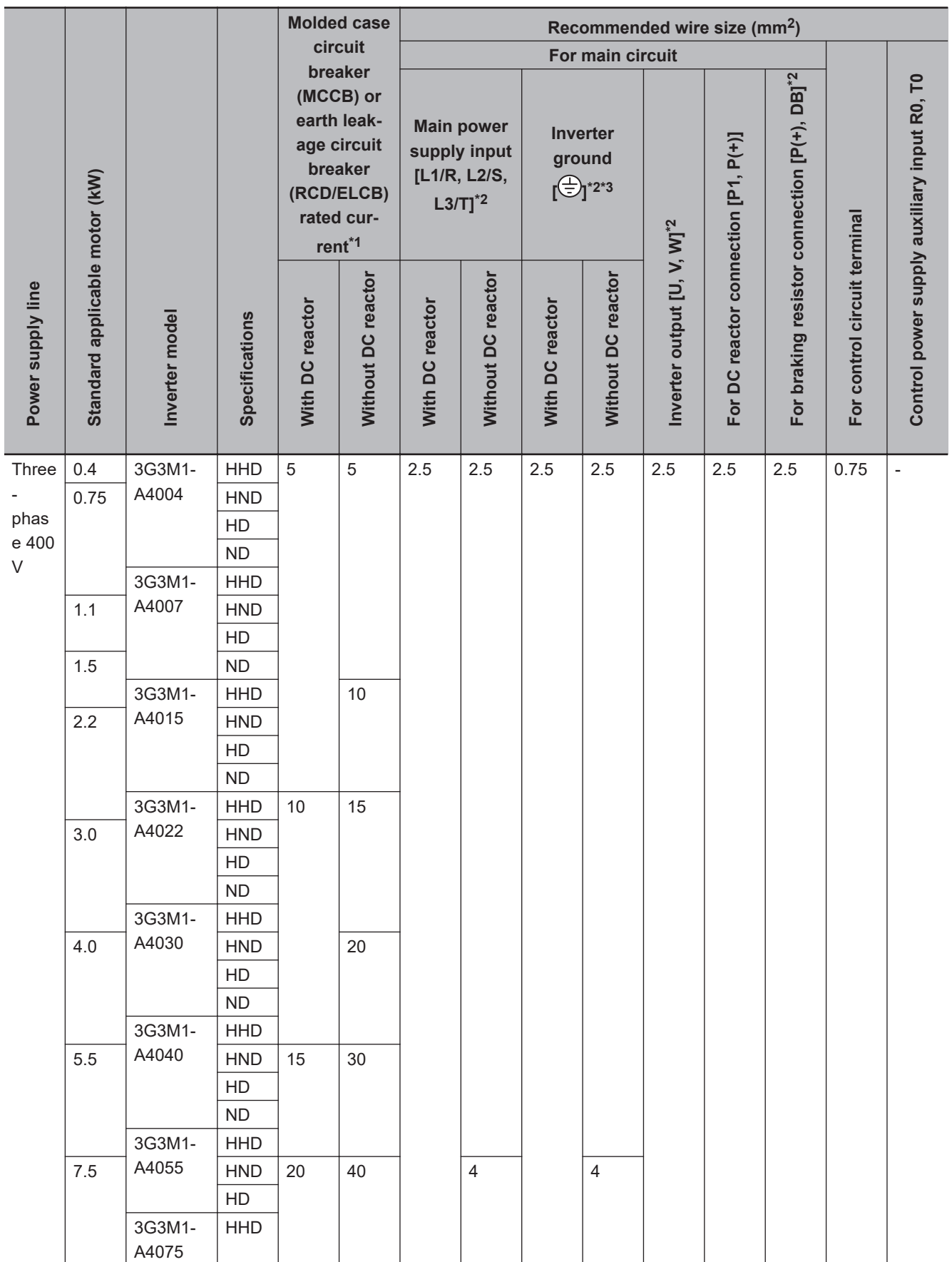

**2-4 Others**

2-4 Others

**2**

2-4-2 Compliance with EU Directives and UKCA

2-4-2 Compliance with EU Directives and UKCA

<span id="page-132-0"></span>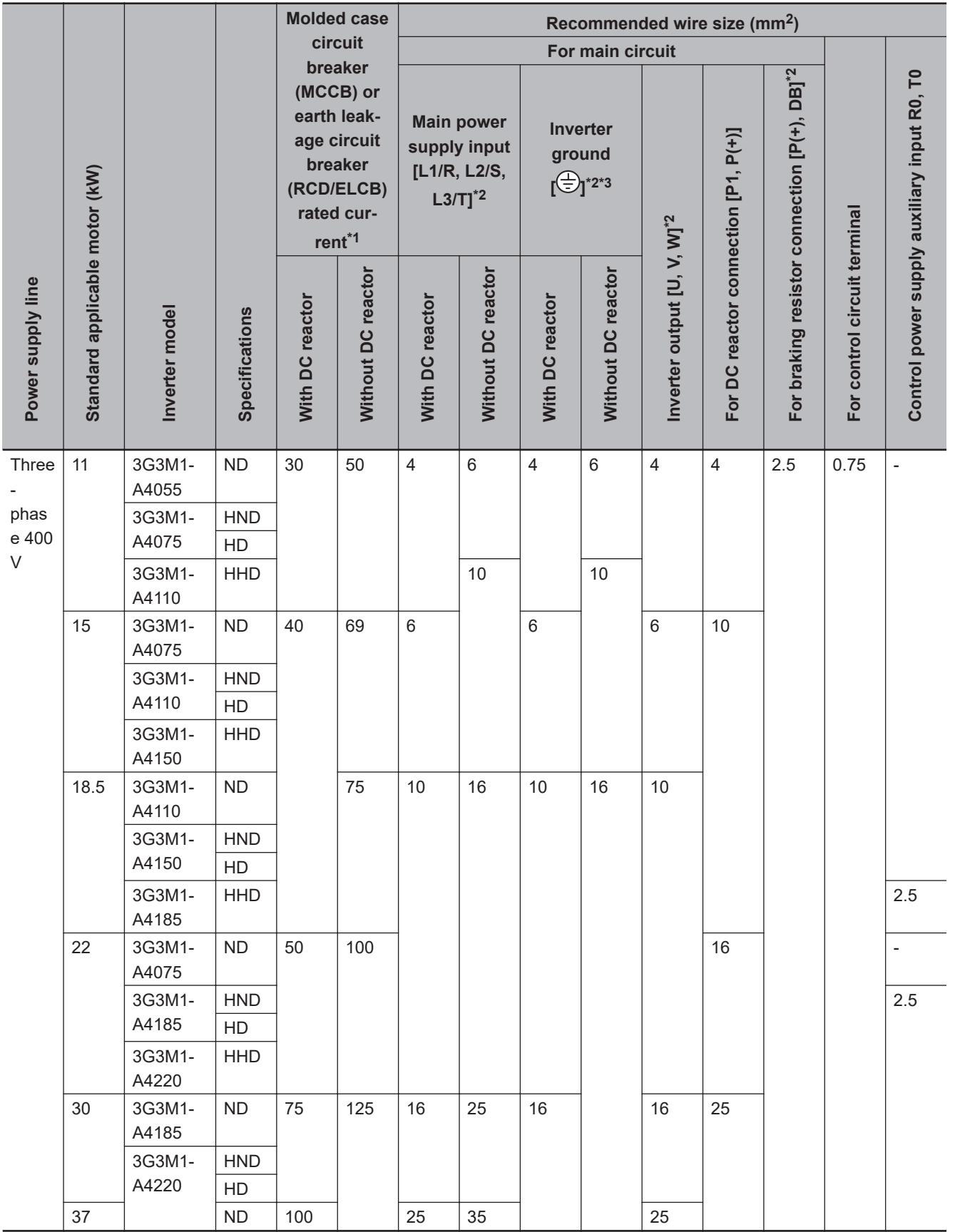

\*1. The frame size and model of MCCB, RCD or ELCB (with overcurrent protection function) change according to the capacity of the power transformer. For details on selection method, refer to related technical data.

\*3. Only one wire of recommended size can be connected to the ground terminal.

<sup>\*2.</sup> The recommended size of wire to the main circuit terminal is the size when PVC wire having an allowable temperature of 70°C and a rated voltage of 600 V is used, and the ambient temperature is 40°C.

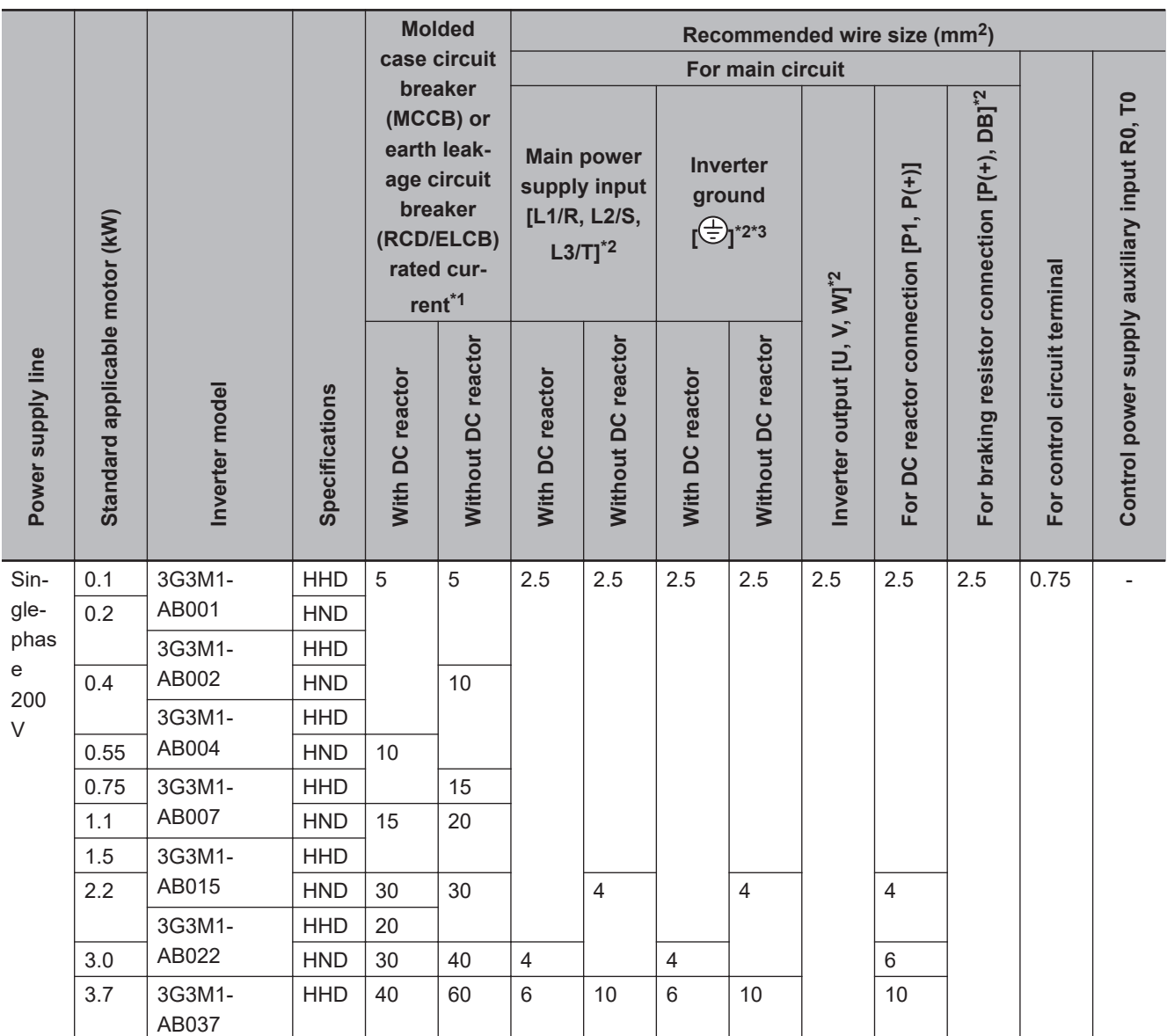

\*2. The recommended size of wire to the main circuit terminal is the size when PVC wire having an allowable temperature of 70°C and a rated voltage of 600 V is used, and the ambient temperature is 40°C.

\*3. Only one wire of recommended size can be connected to the ground terminal.

#### • **Use this product on the following power supply system.**

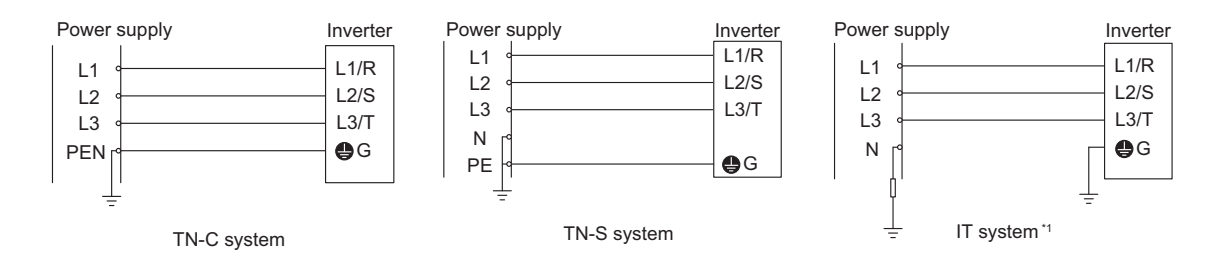

**2-4 Others**

2-4 Others

**2**

2-4-2 Compliance with EU Directives and UKCA

2-4-2 Compliance with EU Directives and UKCA

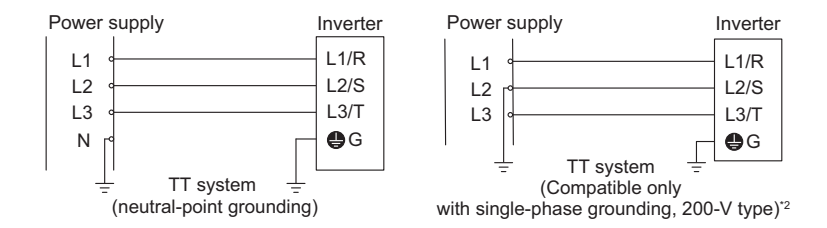

\*1. The following IT system power supply is supported.

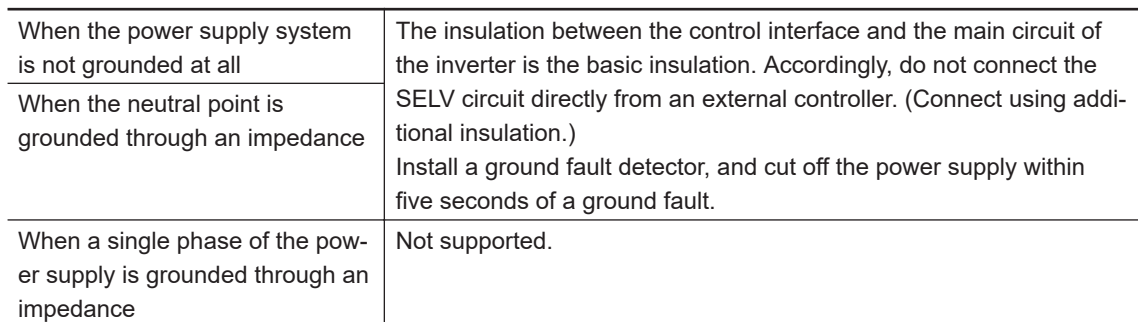

\*2. TT systems to which a single phase of a 400 V power supply is directly grounded are not supported.

• **A solid-state motor overload protection function (motor overload protection by electronic thermal relay) is mounted on each model. The protection level can be set at function codes F10 to F12.**

# **Compliance with EMC Directive and Low Voltage Directive**

(Manufacturer) OMRON Corporation (Manufacturer) Shiokoji Horikawa, Shimogyo-ku, Kyoto 600-8530 Japan

(Importer) OMRON Europe B.V. (Importer in EU) Wegalaan 67-69, 2132 JD Hoofddorp, The Netherlands

Cautions when exporting to Europe

• Not all OMRON products in Europe are imported through the above importer. When a different importer is exporting OMRON products to Europe, those importer is responsible to clarify their name and address as an importer and clearly indicate to the customer.

# **Compliance with UKCA**

The UK legislation require clear indication of the name and address of the manufacturer and importer is compulsory. The importer must clearly indicate the importer name and address to the customer.

(Manufacturer) OMRON Corporation (Manufacturer) Shiokoji Horikawa, Shimogyo-ku, Kyoto 600-8530 Japan

(UKCA Contact)

<span id="page-135-0"></span>Omron Electronics LTD. Opal Drive, Fox Milne, MK15 0DG, Milton Keynes, United Kingdom

# **Ecodesign Directive**

We provide the VSD efficiency information regarding to motor regulation. For details, please visit the following website. https://industrial.omron.eu/en/company-info/environmental/ecodesign-directive

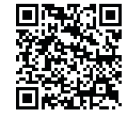

## **2-4-3 UL/cUL Standards Cautions**

# **Caution**

UL and cUL compliance is subject to conditions. Strictly observe the conditions listed in the instruction manual or user's manual. Not doing so may result in fire or accidents.

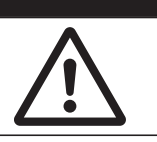

The warnings and instructions in this section summarizes the procedures necessary to ensure an inverter installation complies with Underwriters Laboratories guidelines. Applicable Standards: UL61800-5-1, C22.2 No.274-17

- Use UL certified 60/75°C Cu wire only.
- Use Class1 wire for control circuits.
- This inverter is suitable for use on circuits where the delivering current is limited to 100 kA or less when protected by external Semiconductor Fuse with UL recognition. See next section for details of fuses.
- This inverter should be installed in an environment of pollution degree 2 and an overvoltage class III.
- Maximum surrounding air temperature is as below.

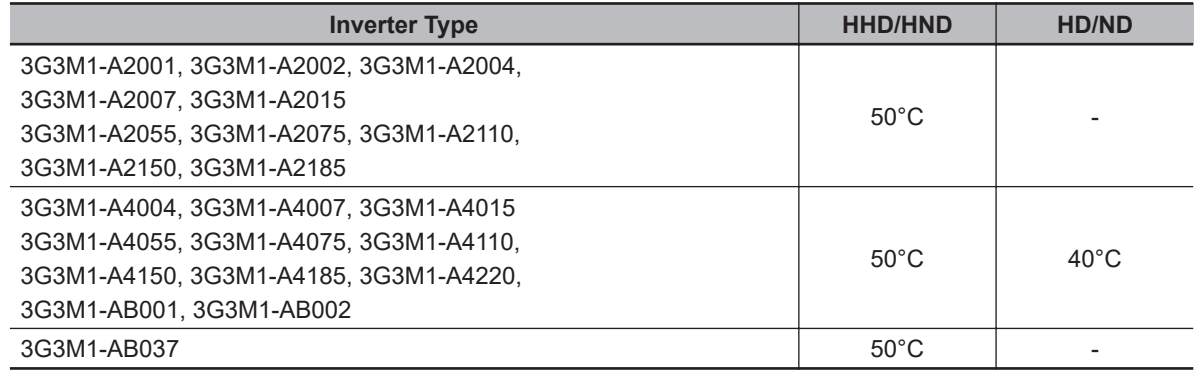

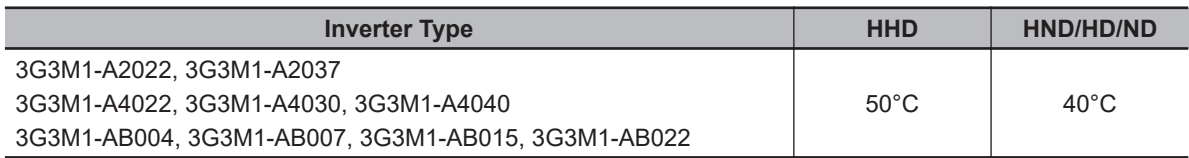

- Set motor (electronic thermal) protection levels using parameters F10 to F12. (For details, refer to *[5-3-3 Motor Electronic Thermal Function](#page-349-0)* on page 5-20.)
- Integral solid state short circuit protection does not provide branch circuit protection. Branch circuit protection must be provided in accordance with the National Electric Code and any additional local codes.

The inverter does not have motor overheat protection built in.

## **Main Circuit Terminal Block Screw Sizes, Tightening Torque and Wire Sizes**

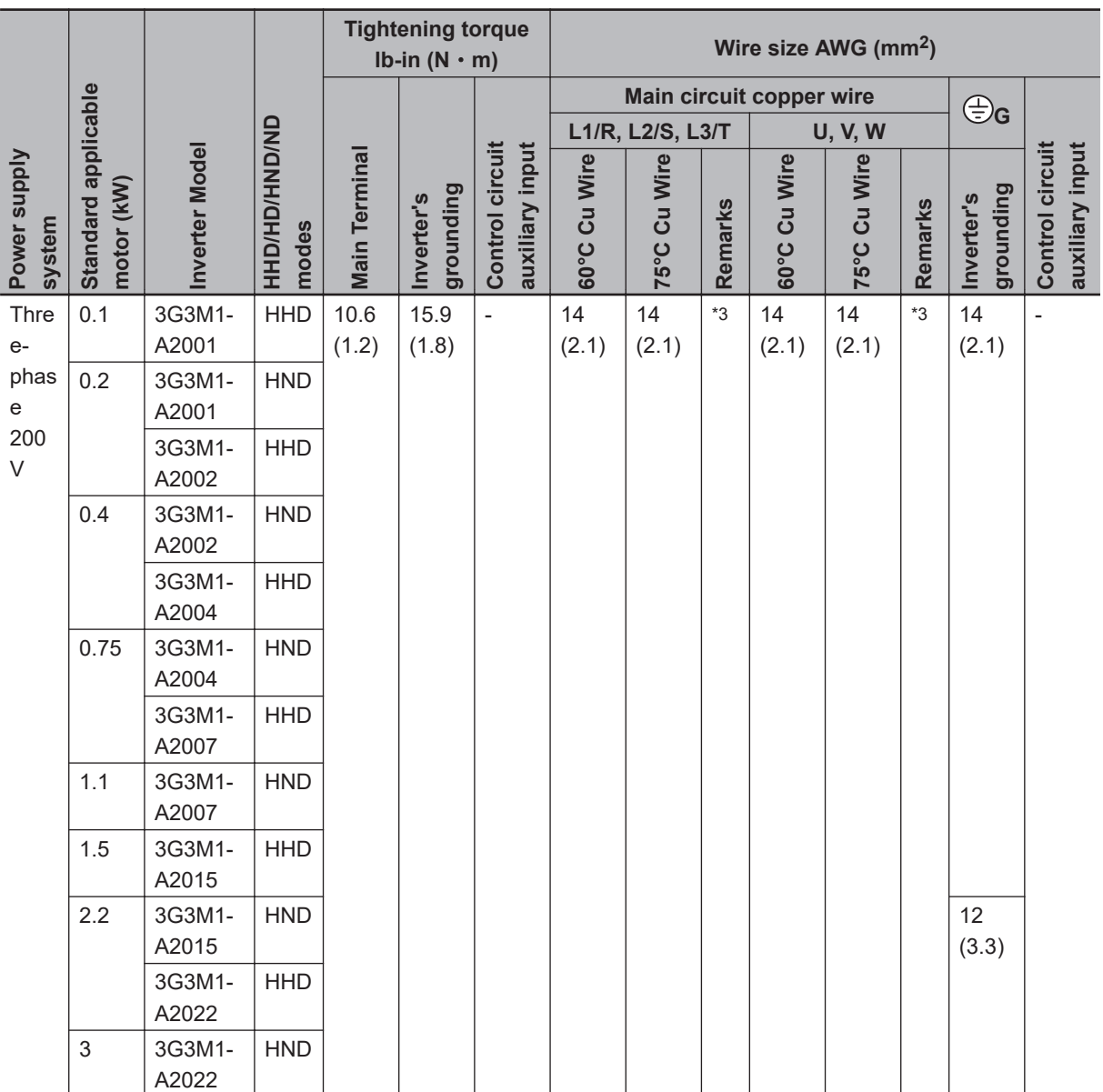

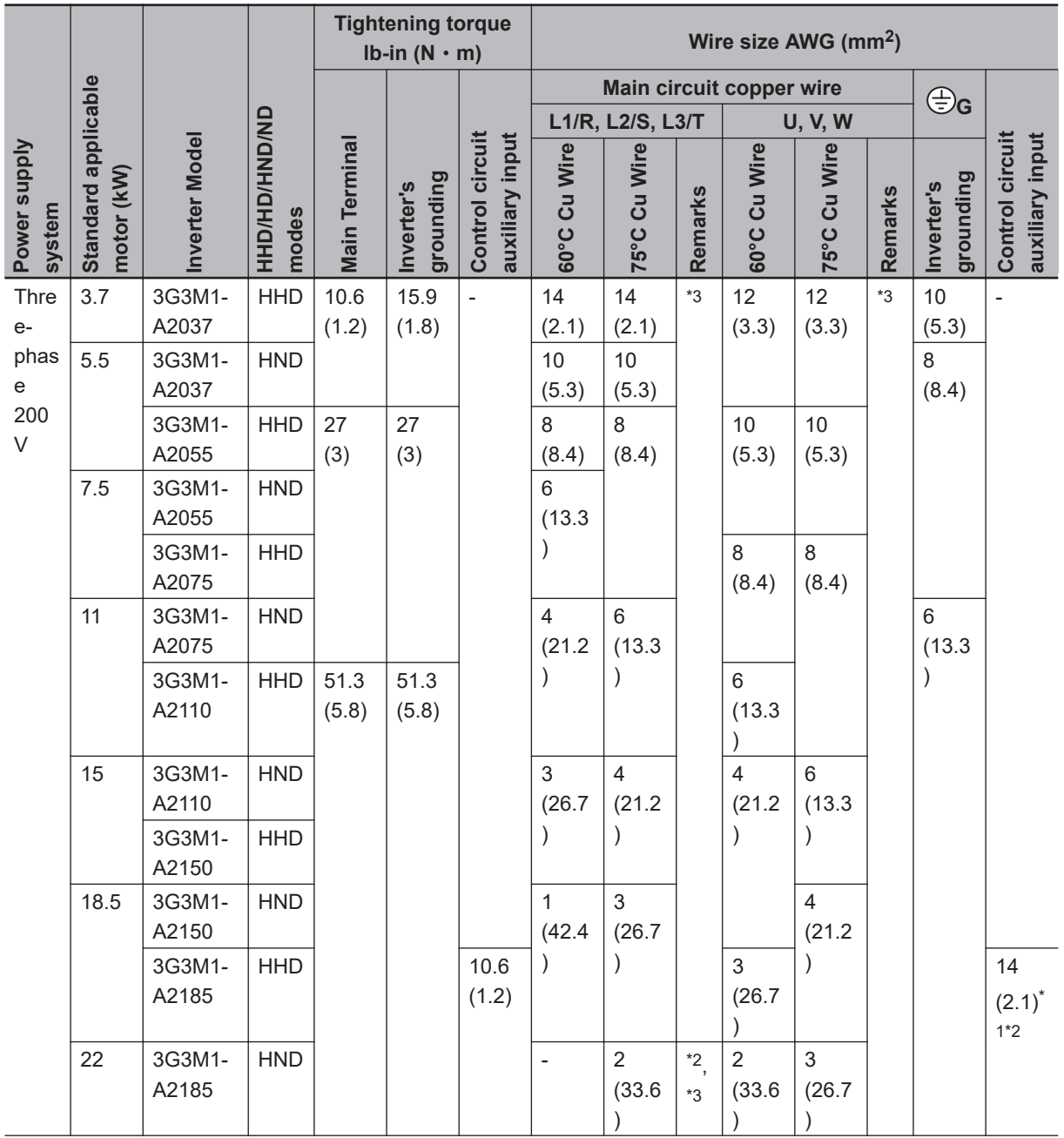

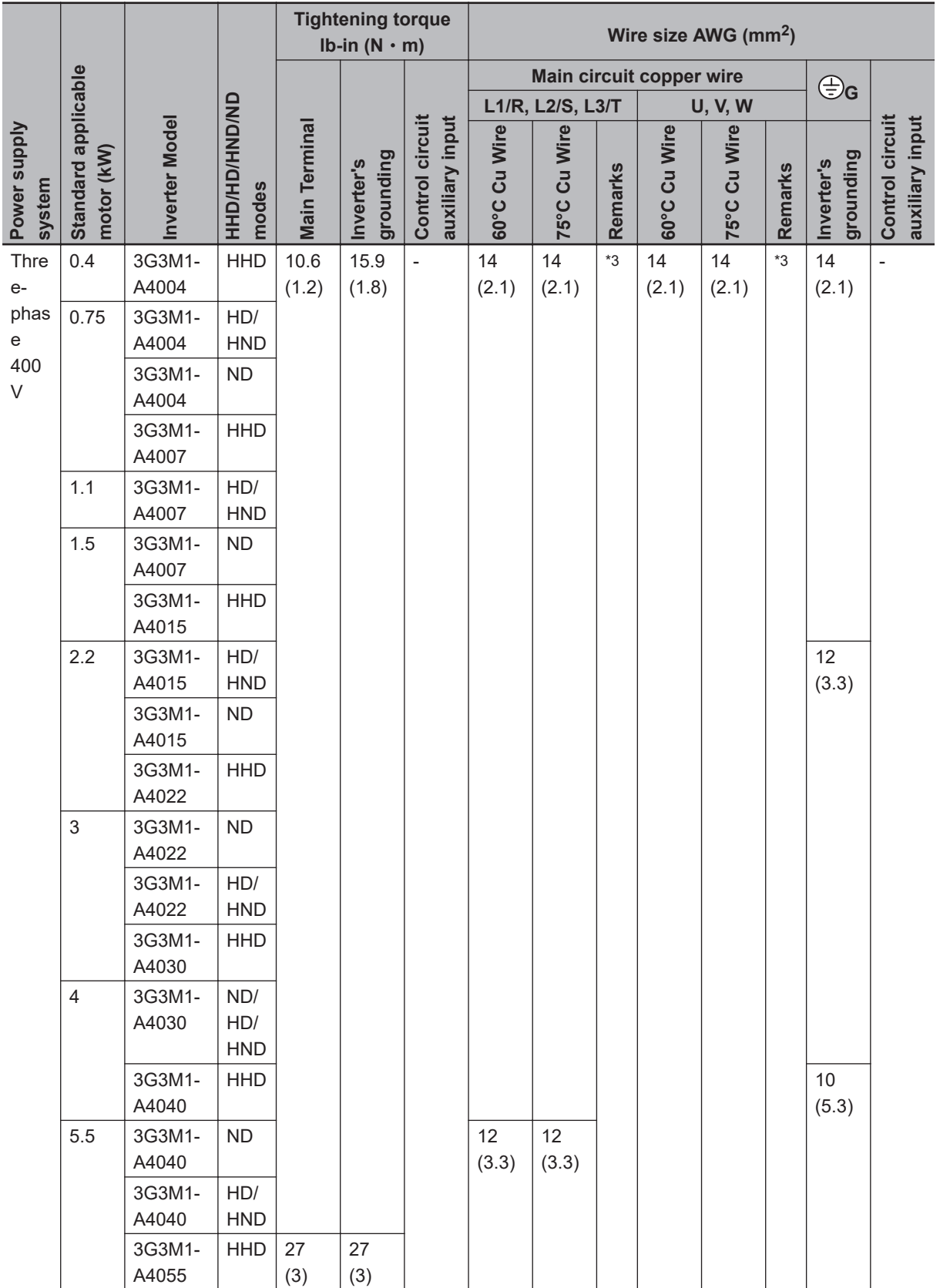

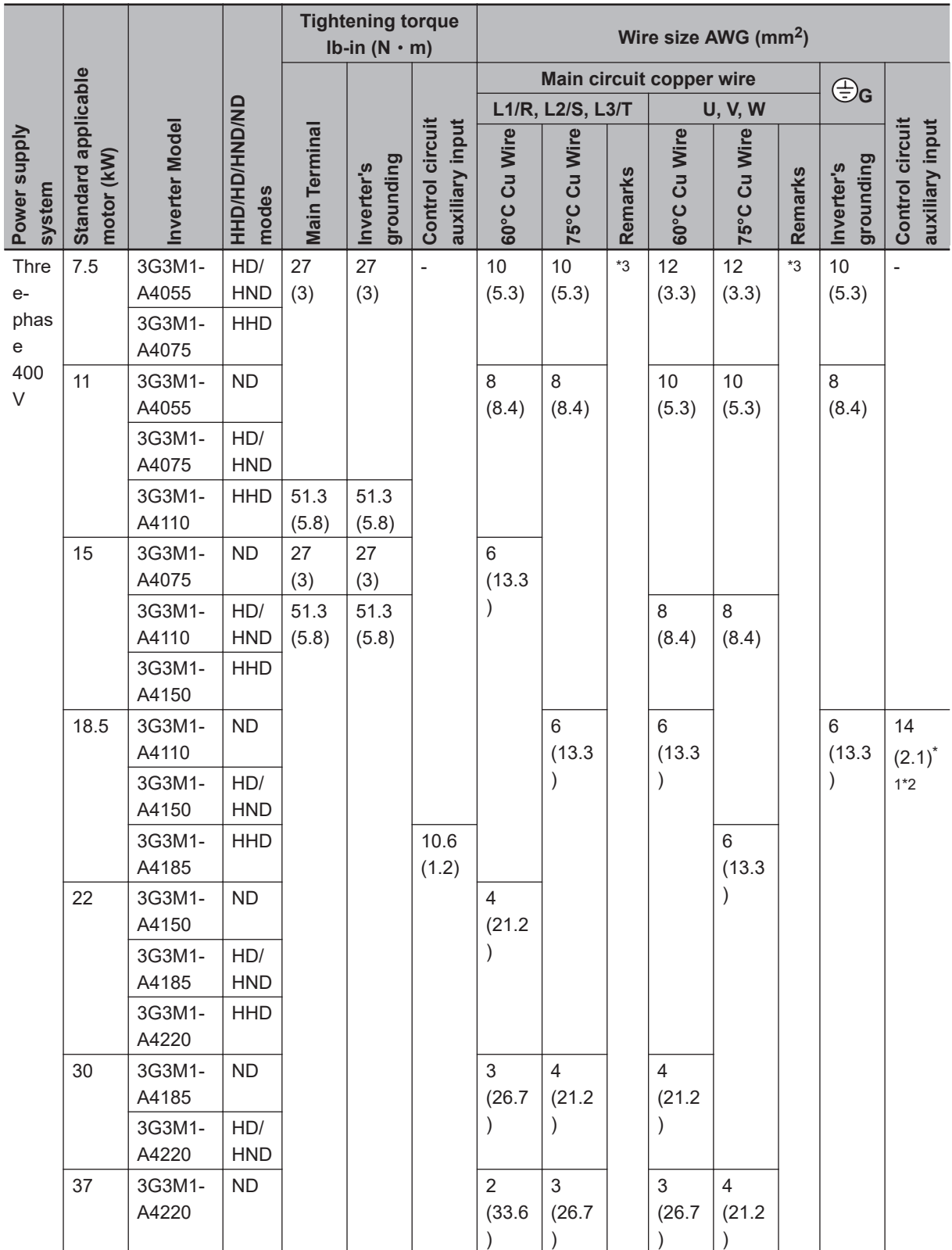

<span id="page-140-0"></span>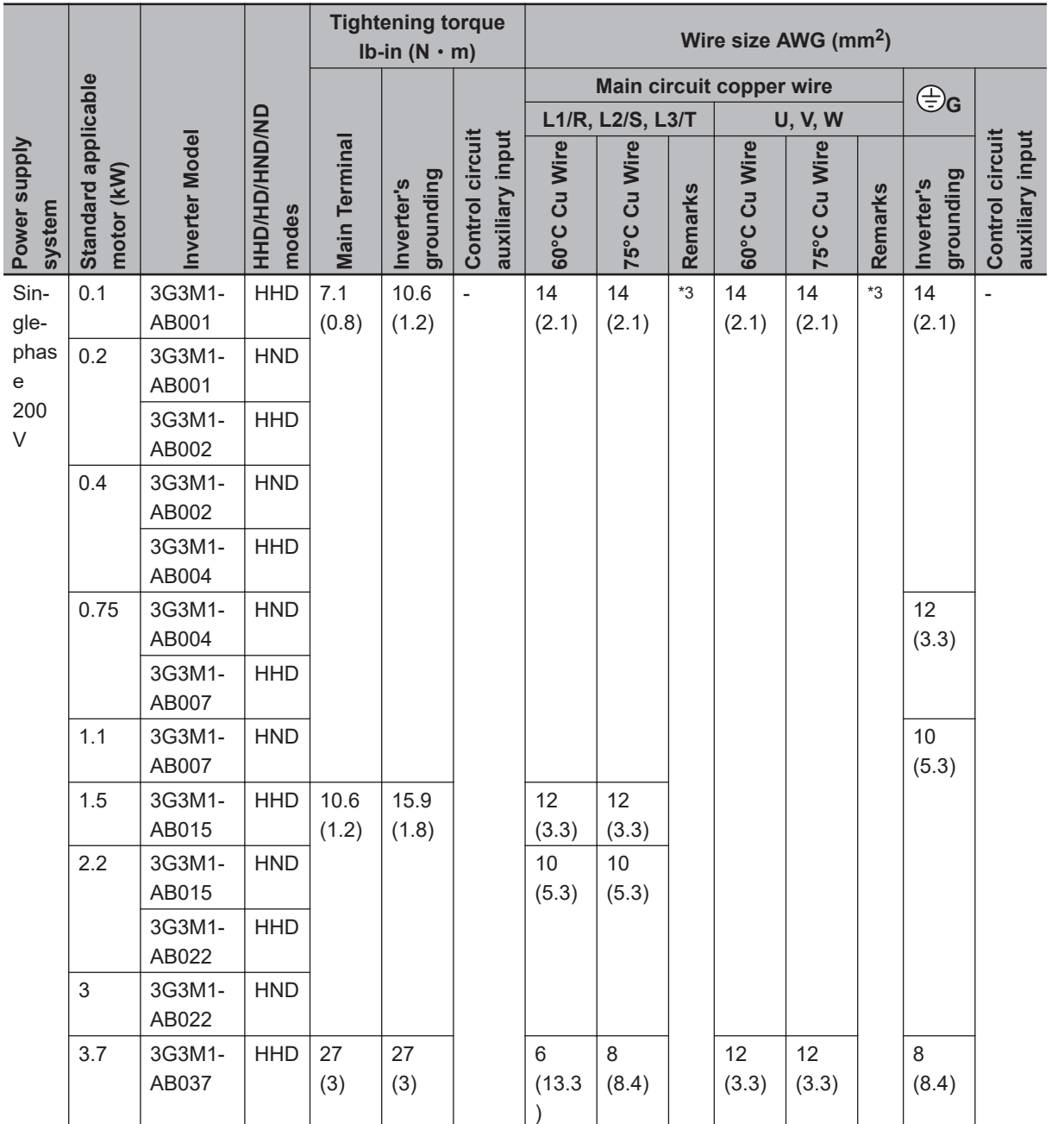

\*1. Wires can be connected without any terminal treatment.

\*2. Only 75°C (167°F) Cu wiring can be used.

\*3. Shows common wiring sizes for UL Open Type and Enclosed Type. Please contact us separately if dedicated UL Open Type wiring sizes are required.

# **Fuse Size**

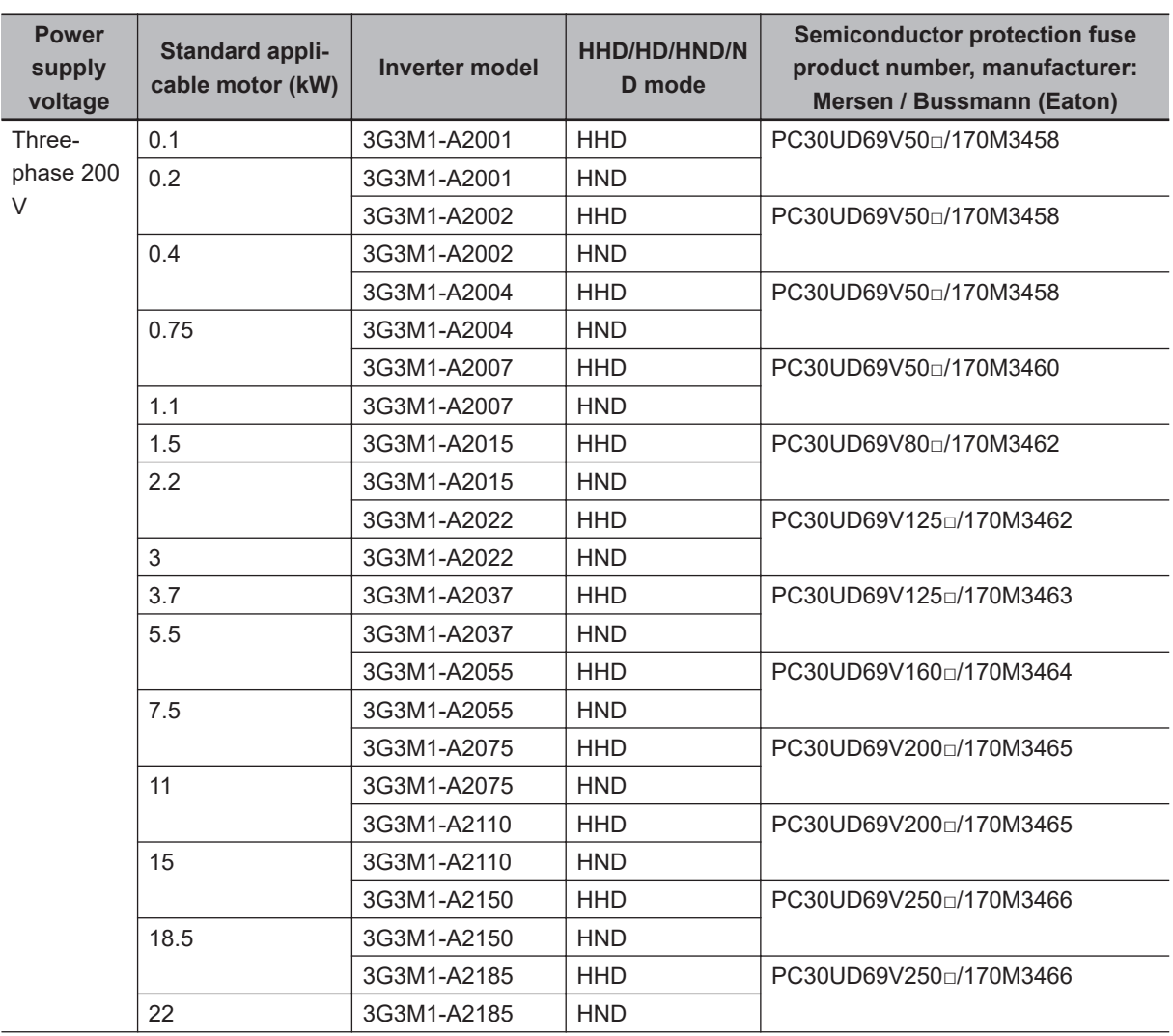

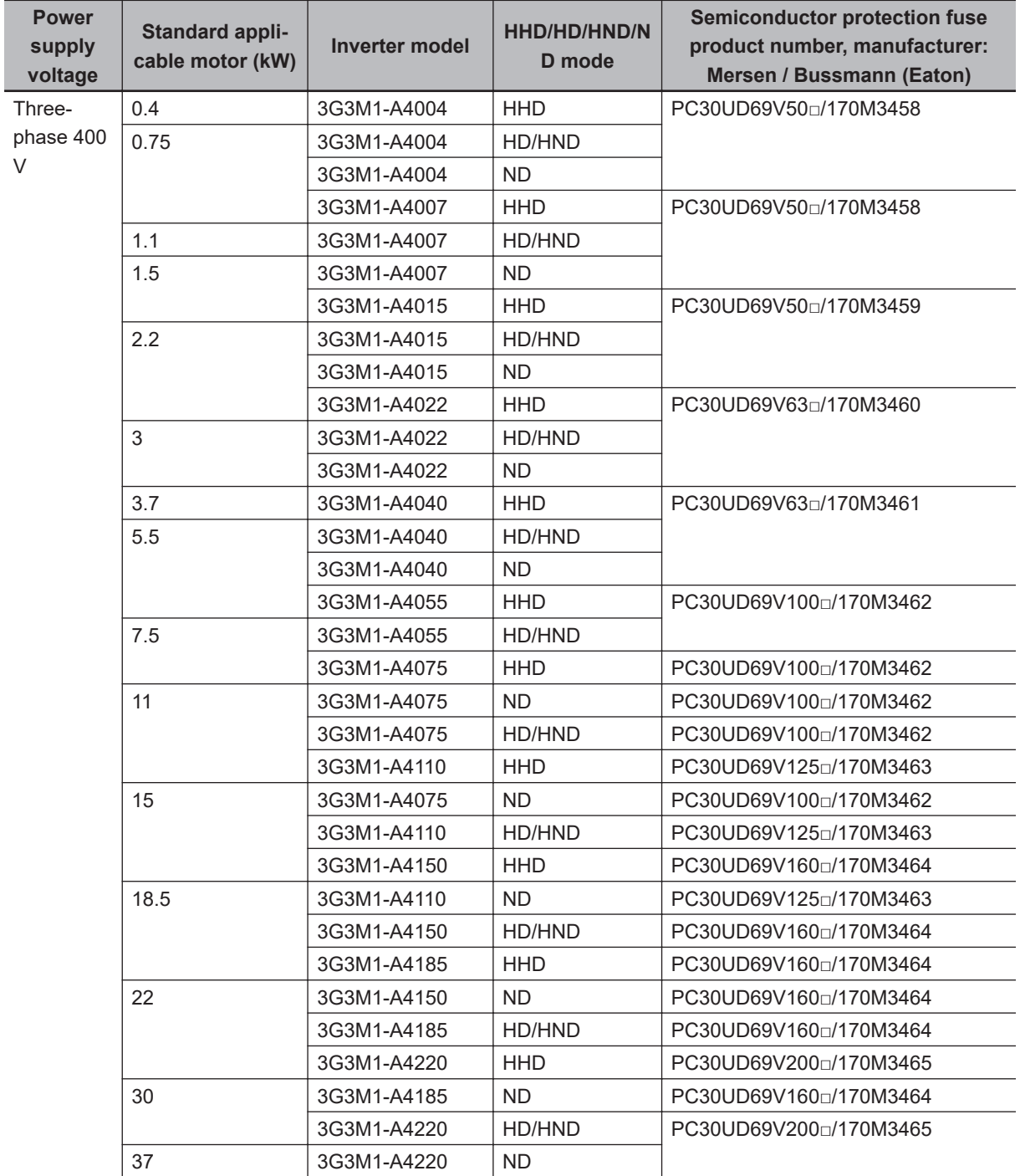

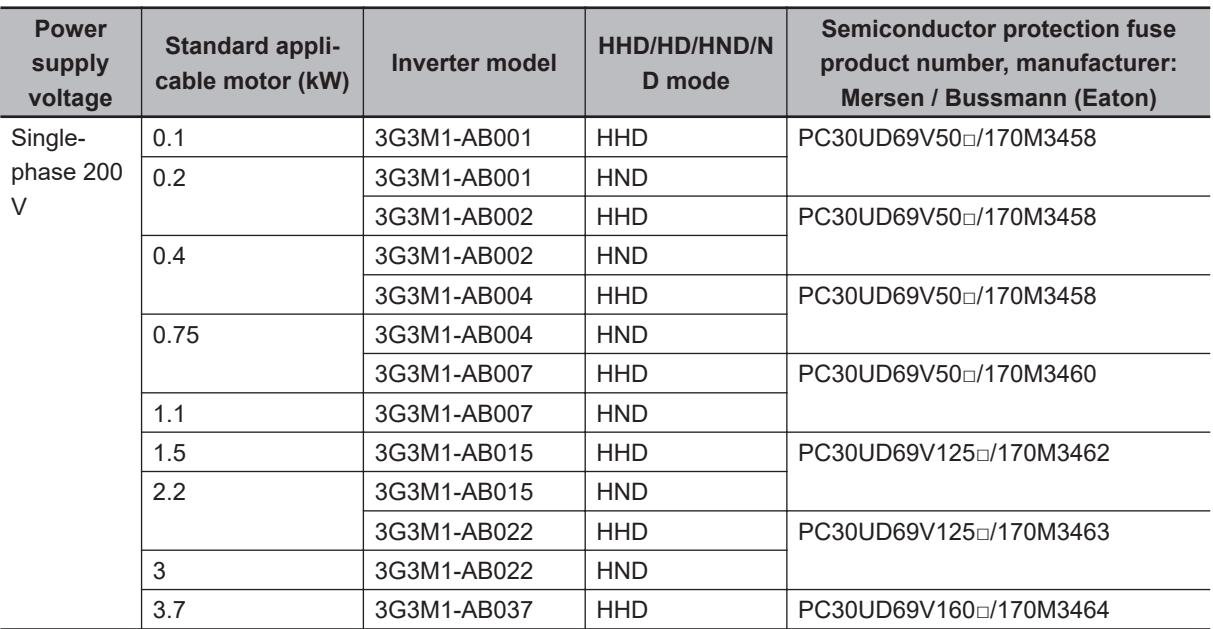
# **Operation and Test Run**

This section describes the part names and key operations of the Digital Operator, and the operation method of this product as well as the test run procedure.

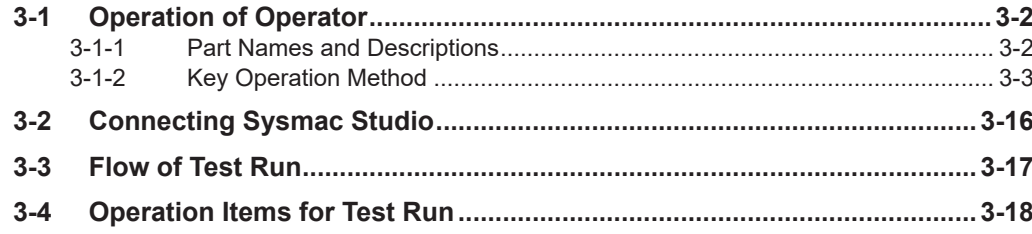

# <span id="page-145-0"></span>**3-1 Operation of Operator**

The Operator is a display operation panel for the 3G3M1 Series Inverter.

### **3-1-1 Part Names and Descriptions**

The table below shows the name and function of each part of the Operator.

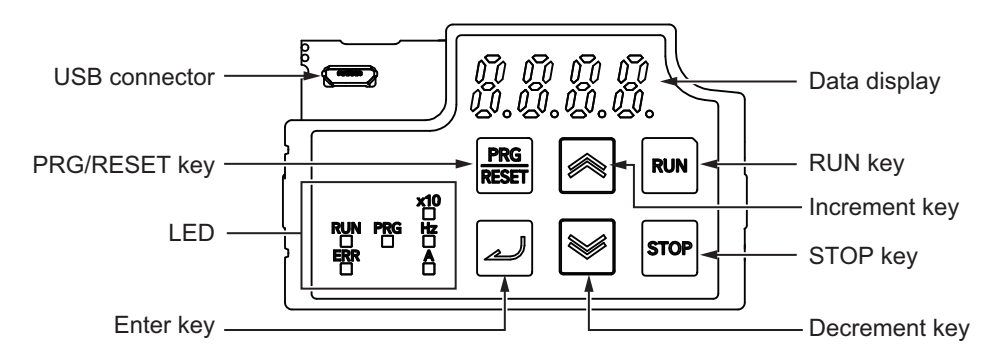

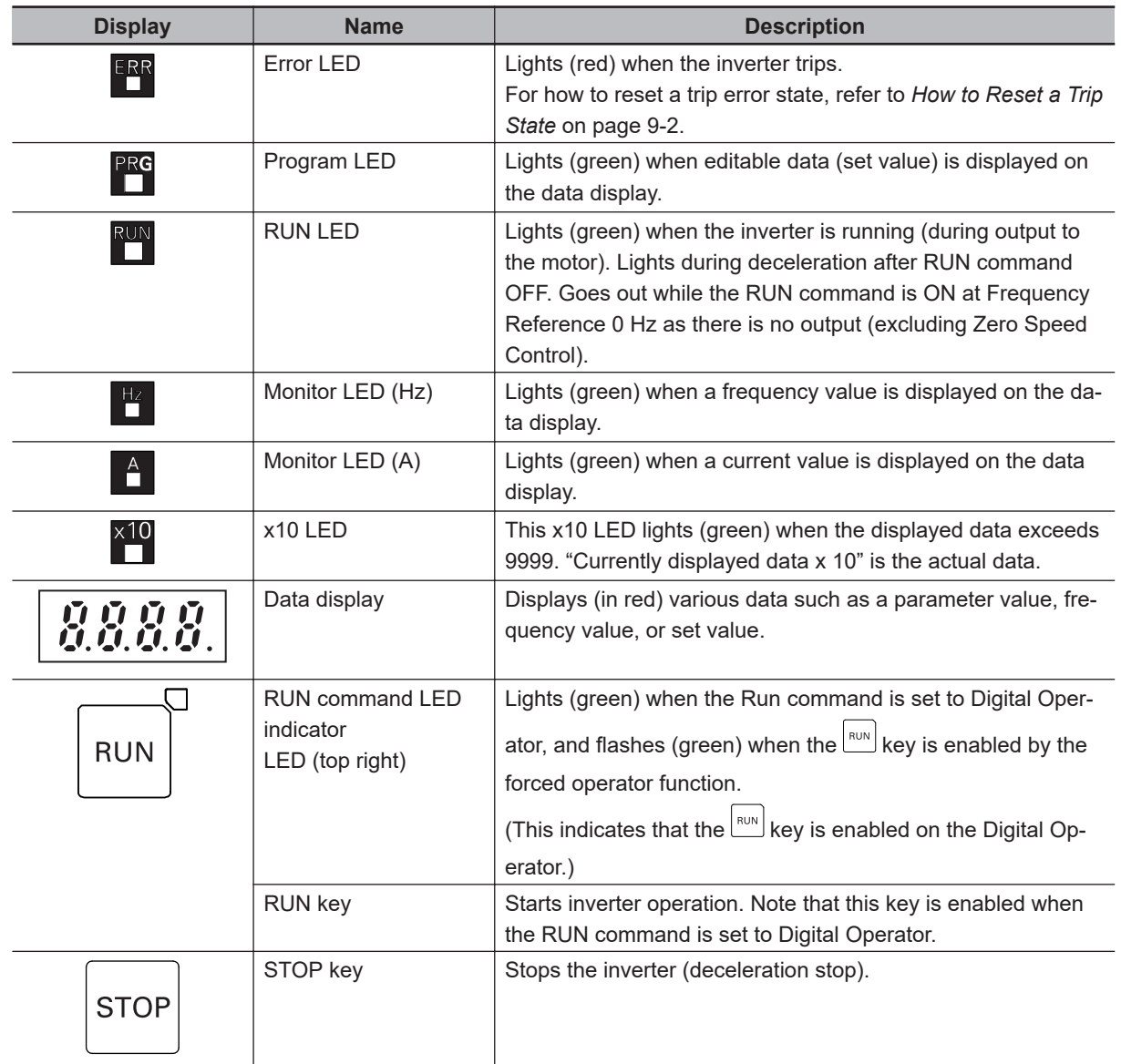

<span id="page-146-0"></span>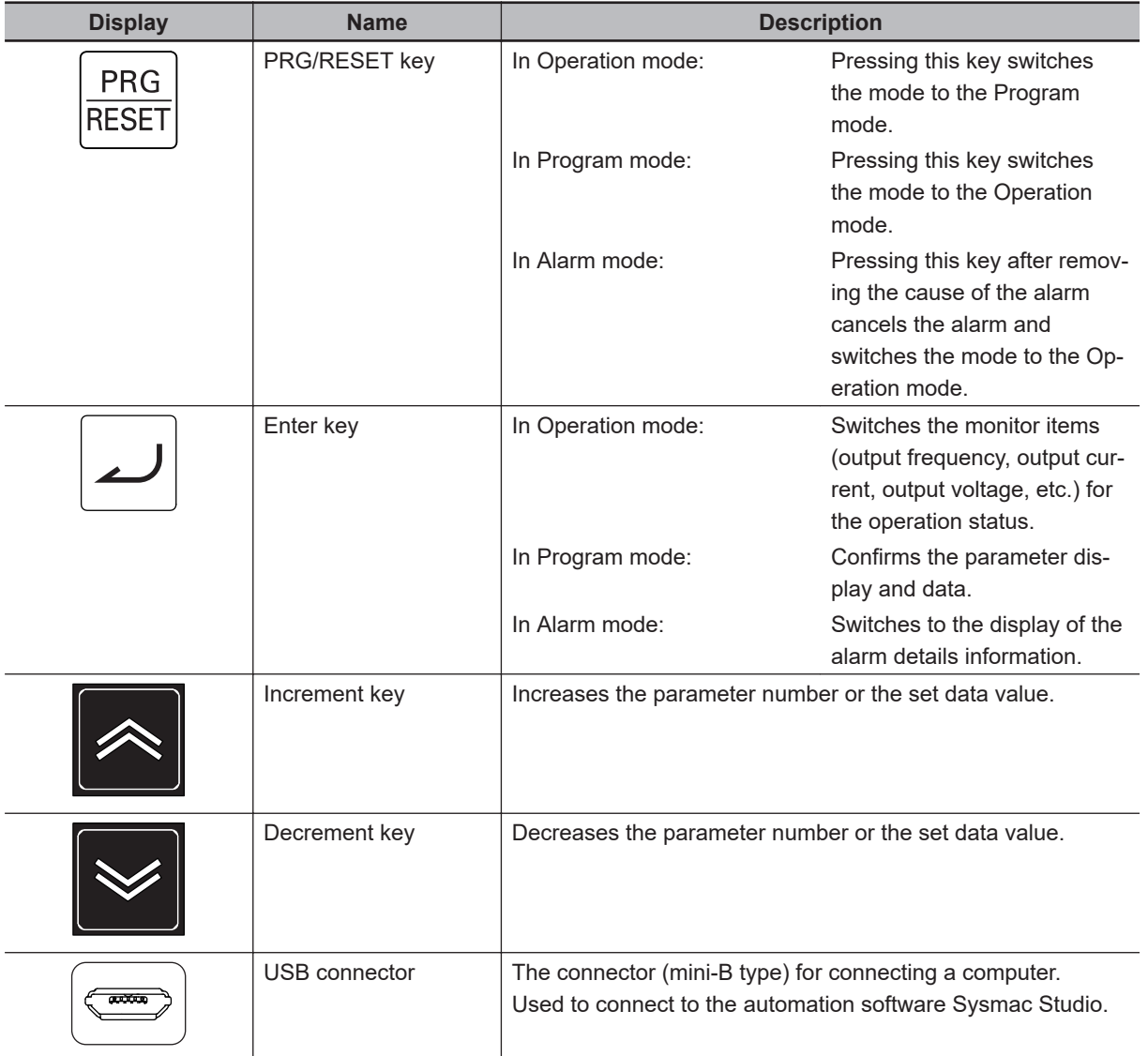

#### **3-1-2 Key Operation Method**

This section explains how to use the Digital Operator keys in a typical operation (when the Display Selections "Complete display").

This operation will be the same even if you select a setting other than Complete display in the Operator Display Selection (E52), although the number of parameters that you will see on the display differs.

There are three operation modes displayed on the Digital Operator as shown in the following table.

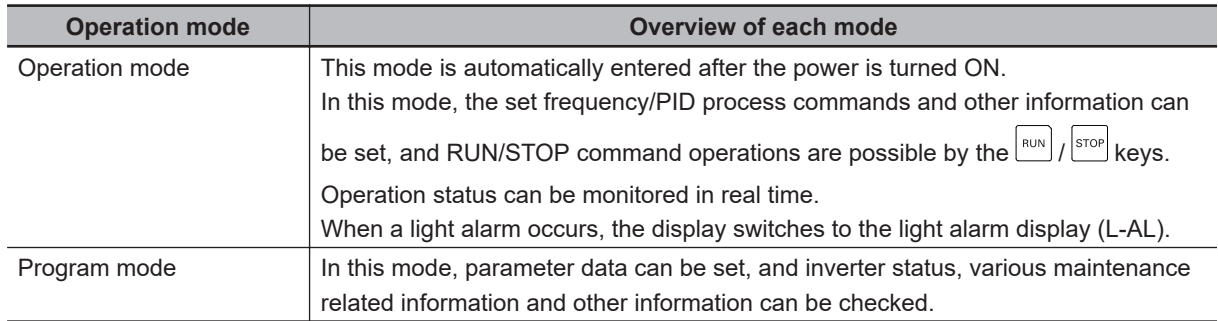

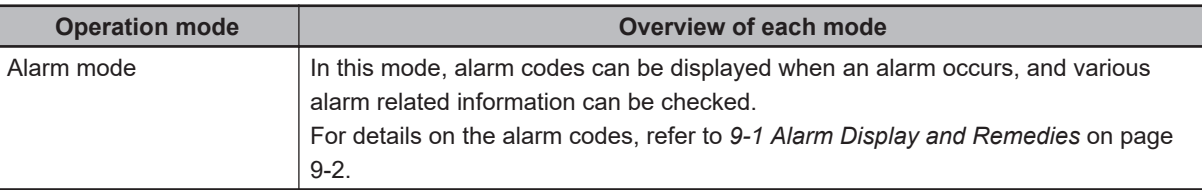

Transition through these modes by the following key operations.

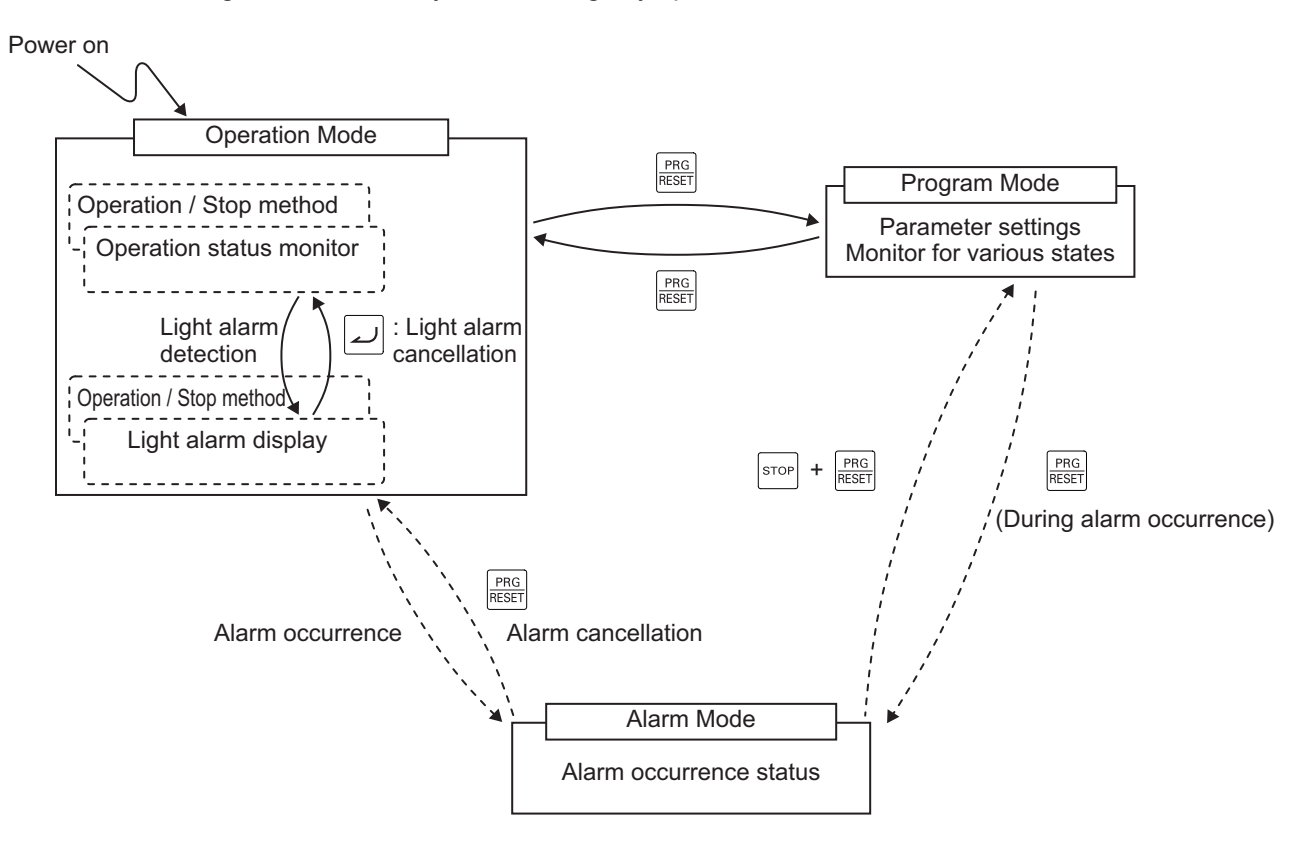

If the Operator is not operated for five minutes, the display automatically changes to the initial screen.

# **Operation Mode**

In the Operation mode, the following items can be monitored. After the power is turned ON, items set

at parameter E43 are displayed. Monitor items can be switched by pressing the  $\Box$  key.

If the Operator is not operated for five minutes, the display automatically changes to the initial screen selected by E43.

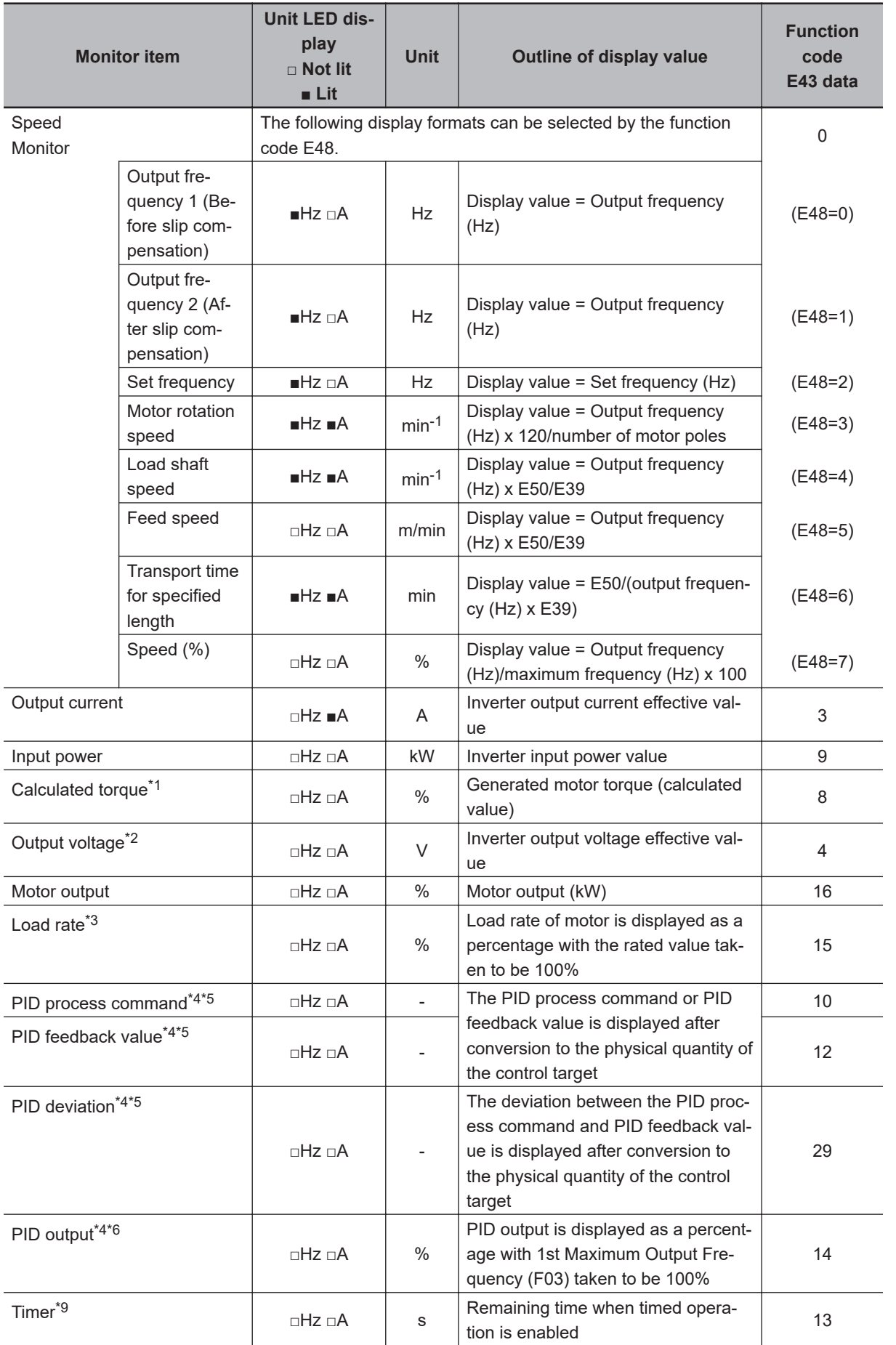

<span id="page-149-0"></span>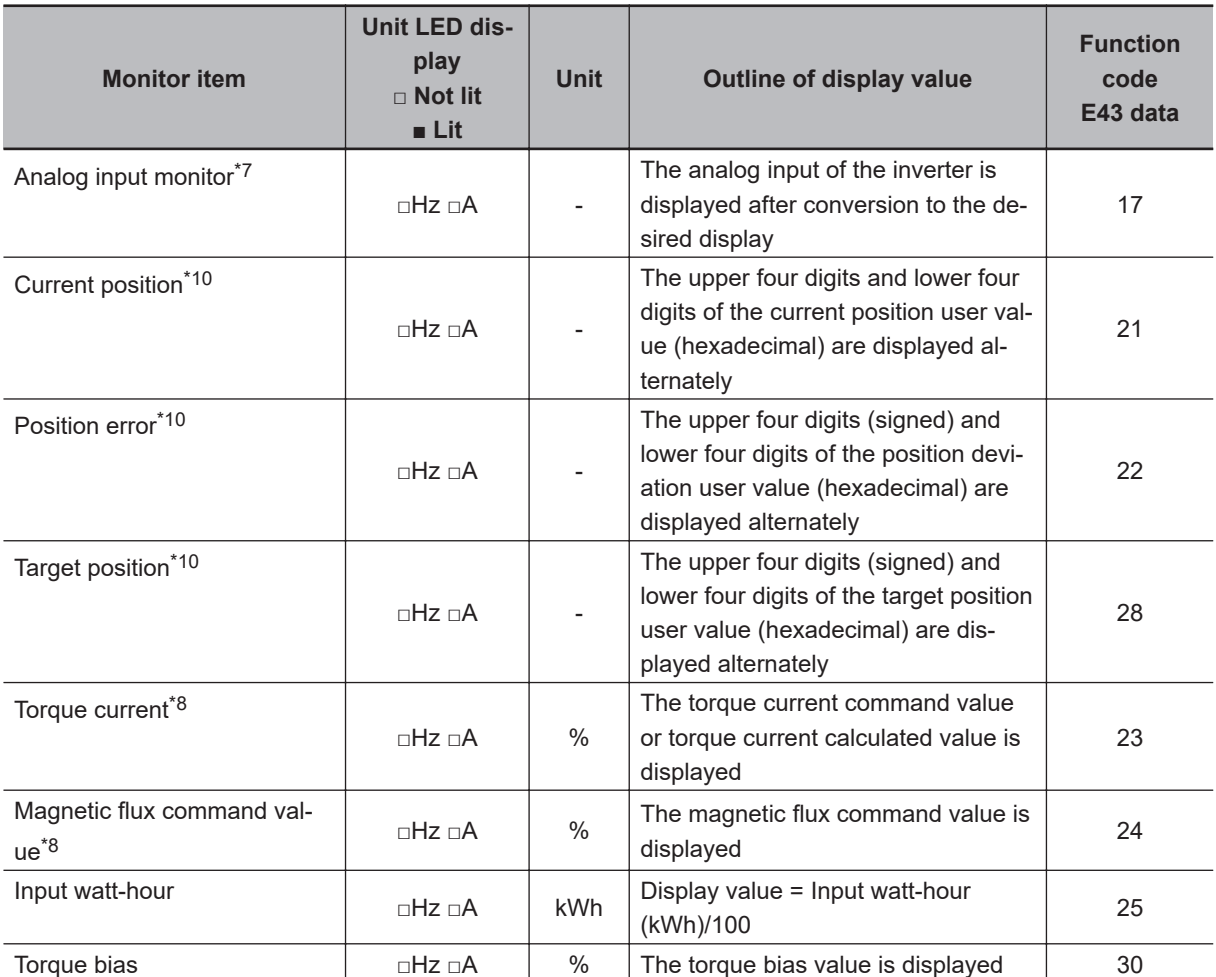

\*1. 100% is the motor rated torque.

\*2. In the output voltage display, V is displayed at the lowermost digit of the LED monitor in place of unit symbol V (volt).

- $*3$ . In the load rate display, the  $\clubsuit$  icon is displayed at the lowermost digit of the LED monitor in place of %.
- \*4. Displayed only when performing PID control (J01=1, 2 or 3).
- \*5. The dot at the lowermost digit of the LED monitor flashes in the PID process command/PID output display.
- \*6. The dot at the lowermost digit of the LED monitor lights in the PID feedback value display.
- \*7. The analog input monitor is displayed only when the analog input monitor for display is set to enabled at E61 to E63 terminal function selection. The value converted by Input Terminal [AI1] Analog Input Adjustment Maximum Scale (C59), Input Terminal [AI1] Analog Input Adjustment Minimum Scale (C60), Input Terminal [AI2] Analog Input Adjustment Maximum Scale (AII) (C65), Input Terminal [AI2] Analog Input Adjustment Minimum Scale (AII) (C66), Input Terminal [AI2] Analog Input Adjustment Maximum Scale (AIV) (C71) and Input Terminal [AI2] Analog Input Adjustment Minimum Scale (AIV) (C72) is displayed.
- \*8. 0 (zero) is displayed during V/f control.
- \*9. Only (C21=3) is displayed when performing timed operation.
- \*10. Displayed when the position control function is enabled.

Select the monitor information to be displayed on the Digital Operator LED when the inverter is stopped. When "0: Set frequency display" is set at Operator Display when Stopped Selection (E44), the set frequency is displayed, and when "1: Output frequency display" is set, the output frequency is displayed.

The display format is that selected at Operator Display Speed Monitor Item Selection (E48).

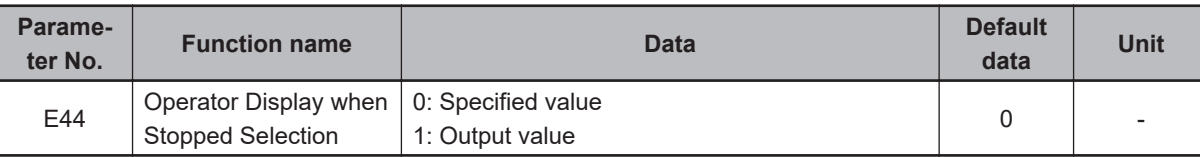

In 2nd control, each of A60 and A61 are used for E50 and E39.

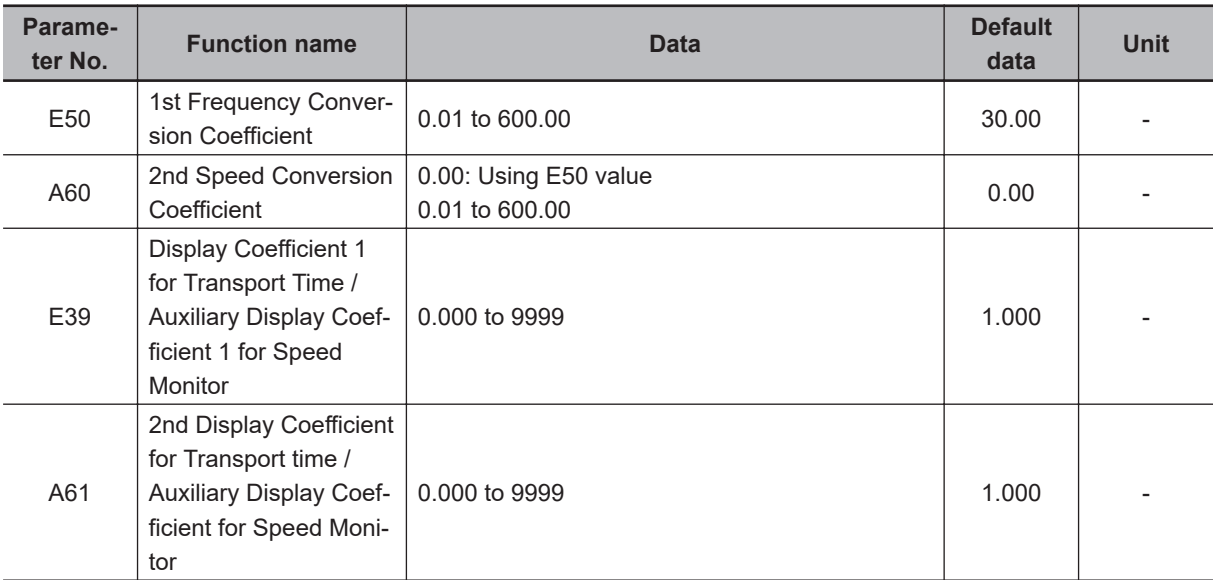

A filter can be applied to the display of the operation status monitor of the output frequency, output current and other information on the touch panel at Operator Display Filter (E42). When load fluctuations, for example, cause variance in the monitor values making them difficult to see, set a larger value.

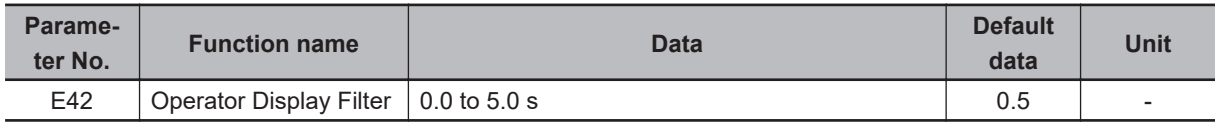

# **Program Mode**

The Program mode has functions, for example, for setting and checking parameters, and for monitoring maintenance-related information and input/output (I/O) terminal information.

The digit (number) on the left end displayed on the Digital Operator LED indicates the menu No., and the remaining three digits indicate menu content.

From the second time onwards that the Program mode is entered, the menu that was active when the Program mode was previously exited is displayed.

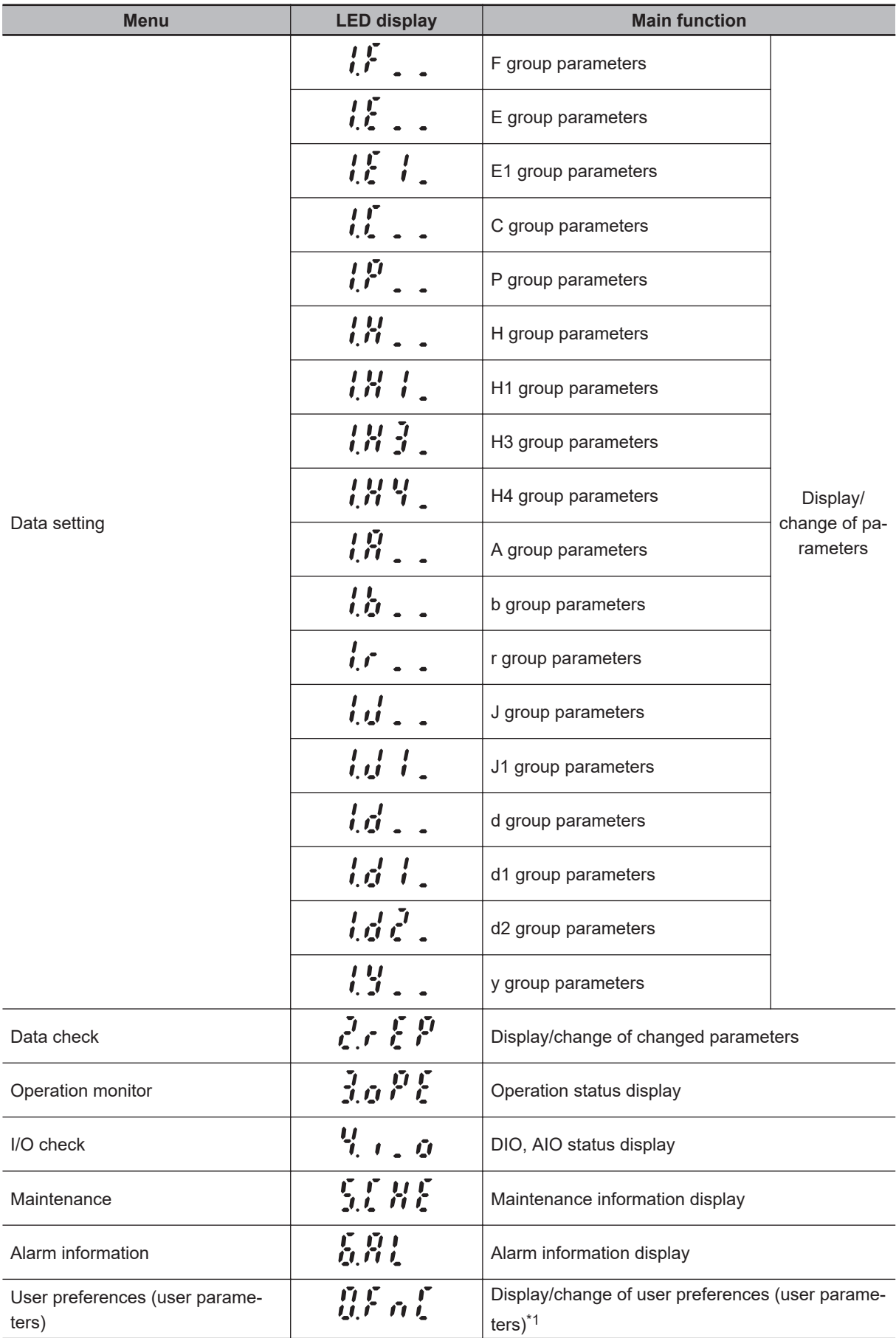

\*1. When there are no parameters registered as user preferences, the menu item is hidden.

The menu to display can be selected at Operator Display Selection (E52). For details, refer to *[5-1-1 Display Selection](#page-332-0)* on page 5-3.

#### **Data setting**

All parameters can be set at menu No. 1 "Data setting:  $\mathcal{U}$ ... to  $\mathcal{U}$ ..." in the Program mode.

To set parameters at menu No. 1 "Data setting," Operator Display Selection (E52) must be set to "0: Parameter data setting mode (menu 0 and menu 1)" or "2: Full menu mode." The following figure shows transition through "Data setting."

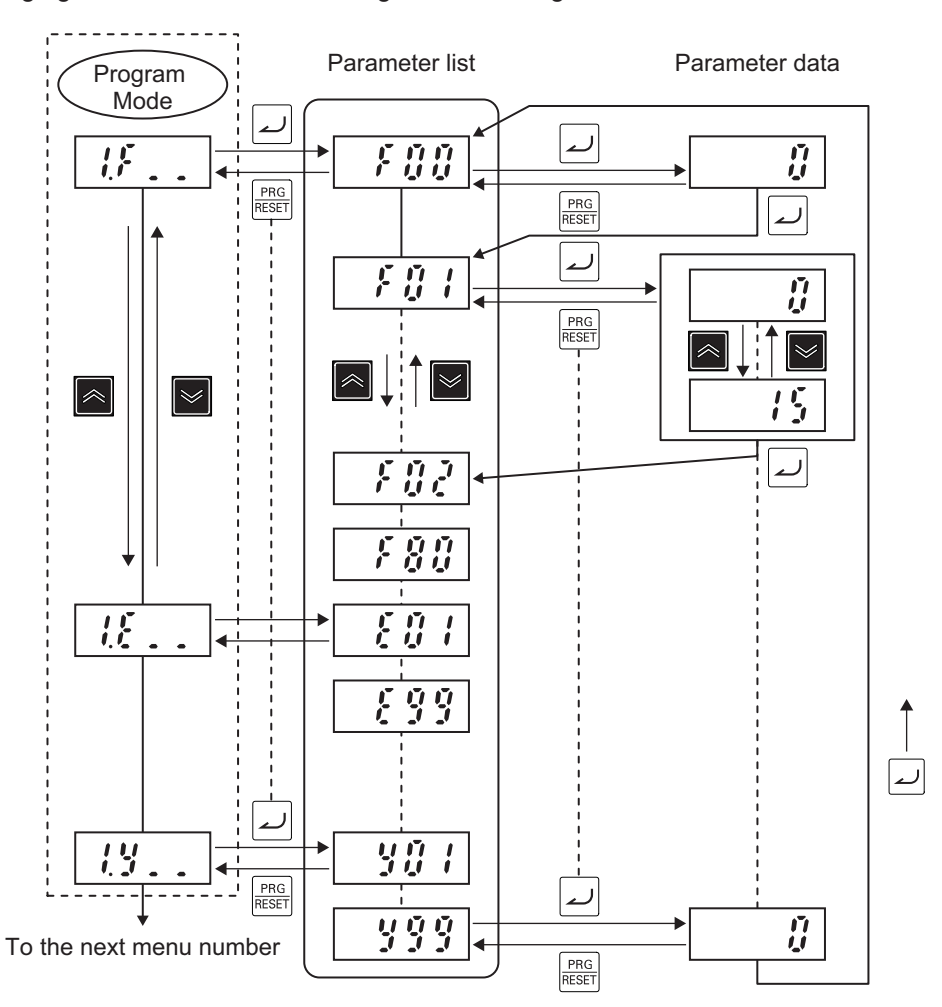

#### **Data check**

After parameters have been changed, they can be checked at menu No. 2 "Data check:  $\partial x \partial y$ " in

the Program mode. Only parameters that have been changed from their factory default values are displayed on the LED monitor. The data of displayed parameters can also be referenced and changed. To monitor parameter data at menu No. 2 "Data check," Operator Display Selection (E52) must be set to "1: Parameter data check mode (menu 2)" or "2: Full menu mode." Transitioning through "Data check" is the same as for Data setting.

#### **Operation monitor**

Menu No. 3 "Operation monitor:  $\lambda \circ \ell \ell$ " is used to check the operation status in maintenance and test runs, for example.

For details on "Operation monitor" display items, refer to *[7-1-1 Operation Monitor](#page-494-0)* on page 7-3.

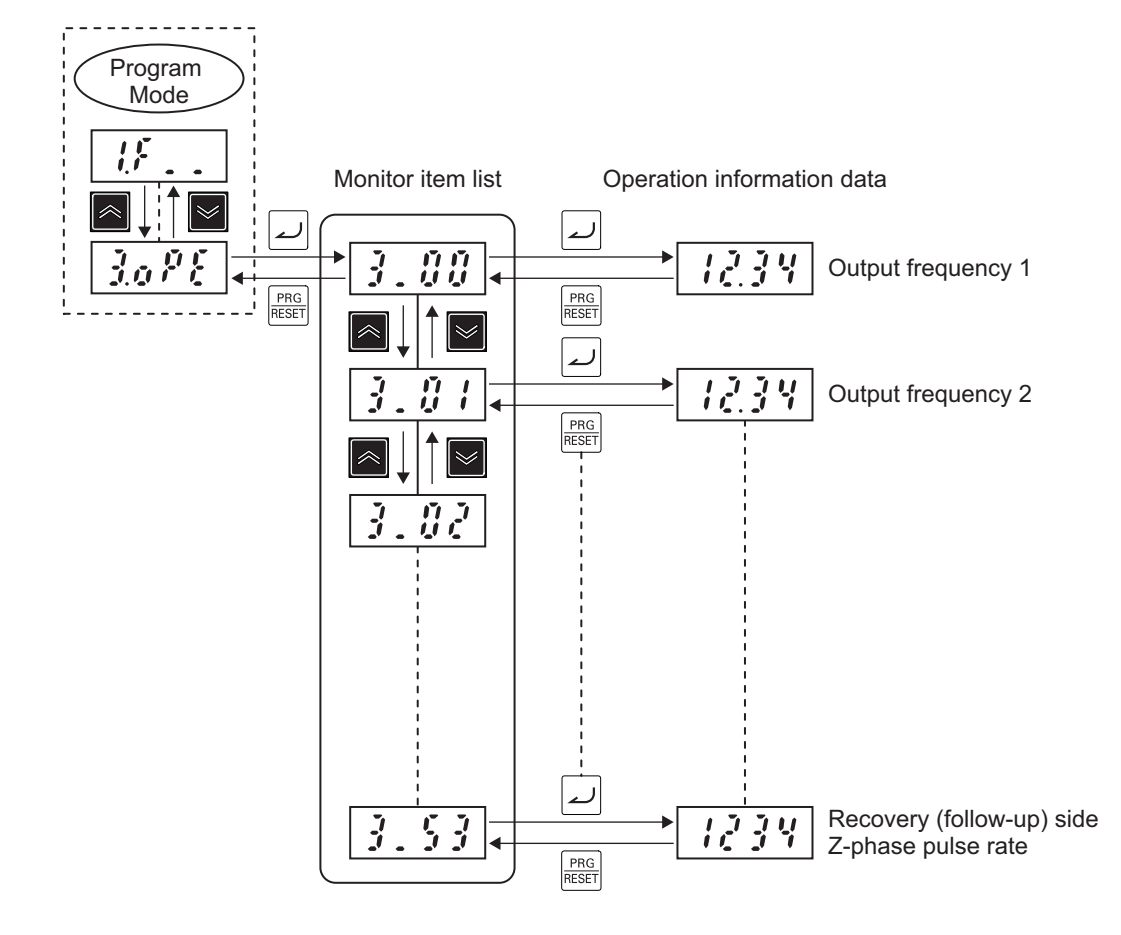

The following figure shows transition through "Operation monitor."

#### **I/O check**

When menu No. 4 "I/O check:  $\frac{1}{2}$   $\cdot$  .  $\alpha$ " is used, the I/O signal status of external signals can be displayed on the LED monitor without the need to use a measuring instrument. External signals that can be displayed are digital I/O signals and analog I/O signals.

For details on "I/O check" display items, refer to *[7-1-2 I/O check](#page-502-0)* on page 7-11.

The following figure shows transition through "I/O check."

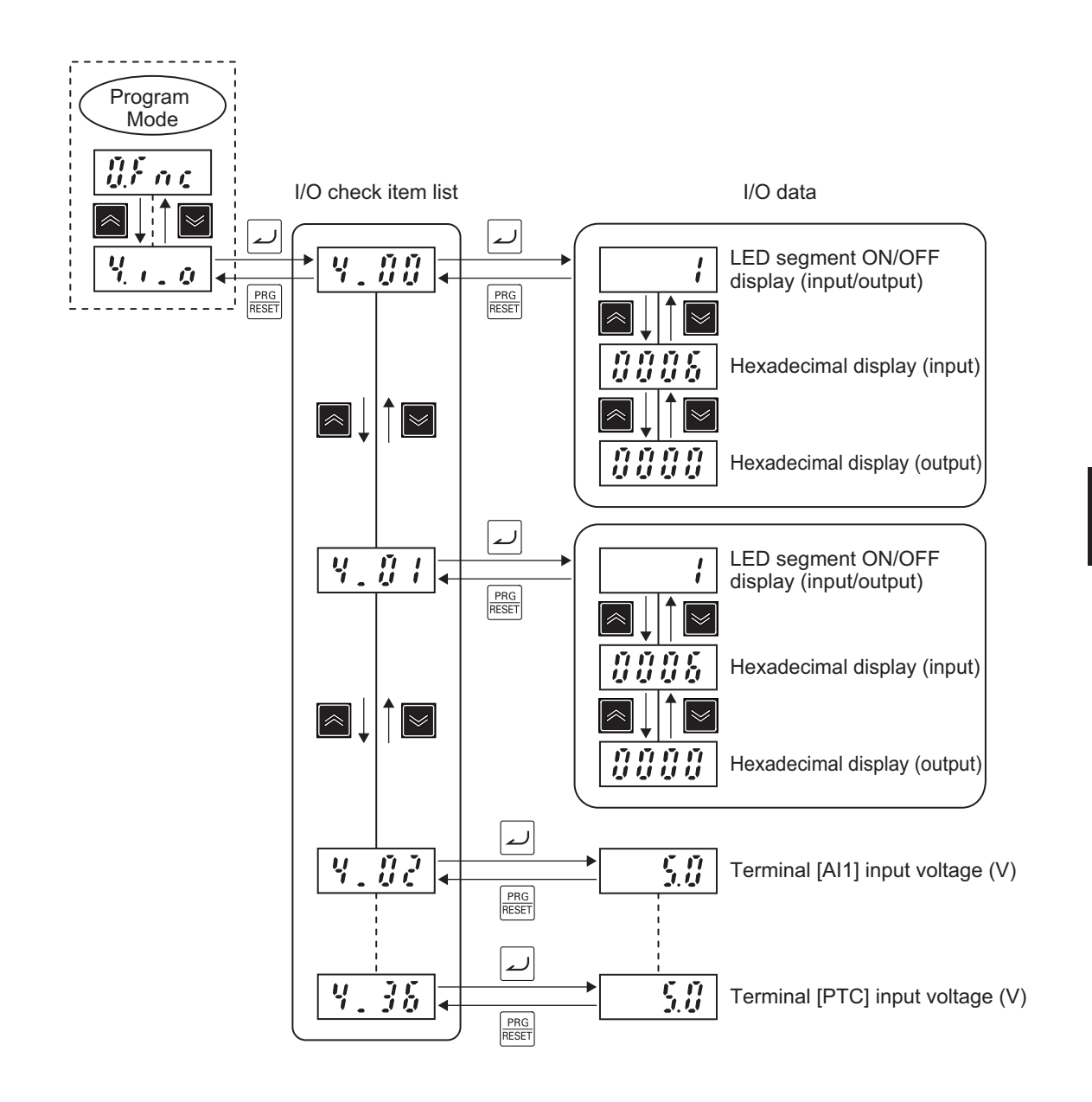

#### **Maintenance information**

Menu No. 5 "Maintenance information:  $5.0$   $\hbar$   $\ell$ " displays information that is required when performing maintenance on the inverter.

For details on "Maintenance information" display items, refer to *[7-1-3 Maintenance Information](#page-504-0)* on [page 7-13.](#page-504-0)

Transitioning through "Maintenance information" is the same as for "Operation monitor."

#### **Alarm information**

Menu No. 6 "Alarm information: " indicates by alarm code which protection functions were acti-

vated in the past six instances. Alarm information indicating the status of the inverter when each alarm occurred also can be displayed.

For details on "Alarm information" display items, refer to *[7-1-4 Alarm information](#page-509-0)* on page 7-18. The following figure shows transition through "Alarm information."

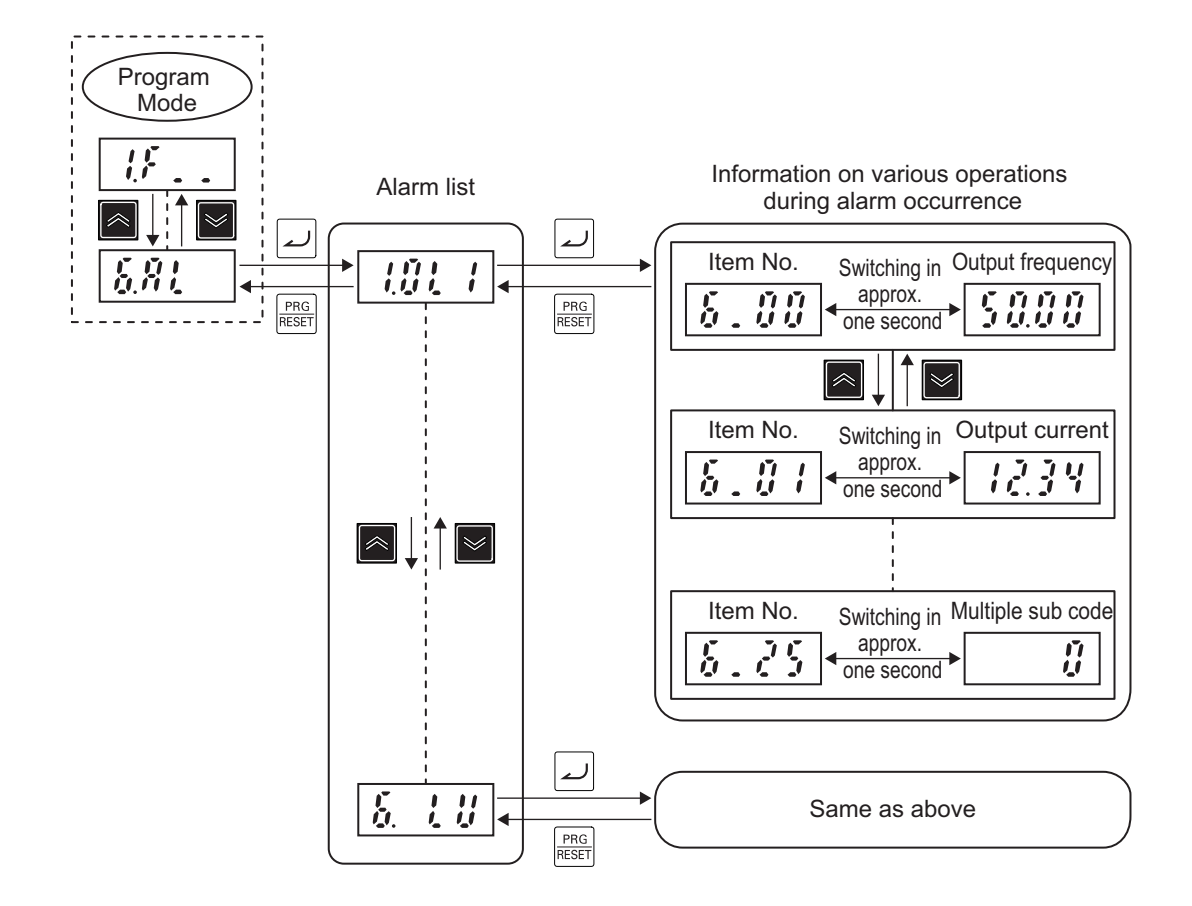

#### **User preferences (user parameters)**

Only parameters registered as user preferences at menu No. 0 "User preferences (user parameters)" can be displayed, and the data of these parameters can be set.

To display parameters at menu No. 0 "User preferences (user parameters)," Operator Display Selection (E52) must be set to "0: Parameter data setting mode (menu 0 and menu 1)" or "2: Full menu mode."

For details on registering user preferences (user parameters), refer to *[7-7-6 User Parameter Set](#page-571-0)ting Function* [on page 7-80](#page-571-0).

The following figure shows transition through "User preferences (user parameters)."

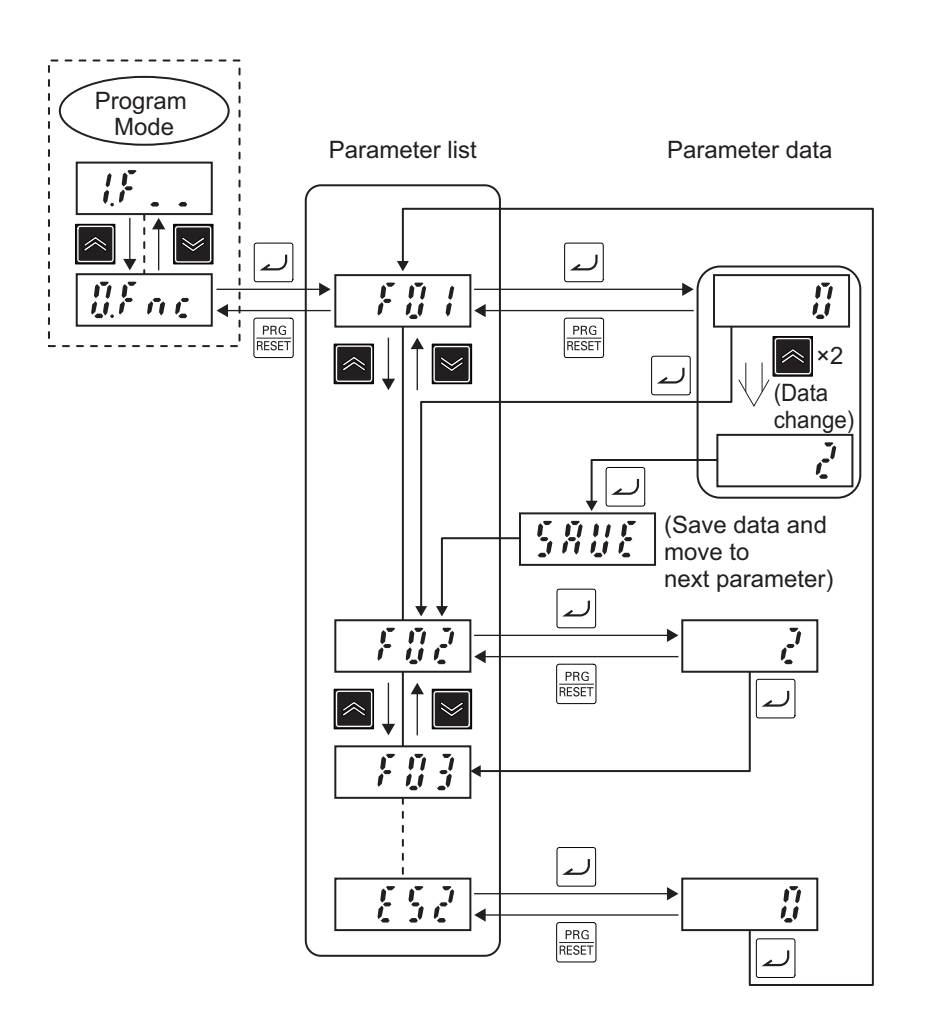

# **Alarm Mode**

When a protection function is activated and an alarm is generated, the inverter automatically transitions to the Alarm mode, and the alarm code of the alarm that occurred is displayed on the LED monitor.

To clear the alarm, remove the cause of the alarm and then press the  $\frac{PRG}{RSGET}$  key. The inverter returns to the Operation mode. Clearing of alarms by the  $\frac{p_{\text{max}}}{p_{\text{max}}}$  key is enabled only when an alarm code is displayed.

In addition to the current alarm code, alarm codes for the past five instances can be displayed. Past alarm codes are displayed by pressing the  $\leq$  /  $\leq$  keys with the current alarm code displayed.

When the  $\Box$  key is pressed with an alarm code displayed, various operation information such as the output frequency and output current at the time the alarm occurred can be checked. For the various operation information, the item No. and data are displayed alternately.

The multiple sets of various operation information can be switched by the  $\mathbb{R}$  /  $\mathbb{R}$  keys. Details of operation information are the same as menu No. 6 "Alarm information" in the Program mode. Refer to *[7-1-4 Alarm information](#page-509-0)* on page 7-18.

**3-1 Operation of Operator**

3-1 Operation of Operator

When operation information is displayed, the display returns to the alarm code by pressing the  $\frac{PRG}{RESET}$  key.

The mode transitions to the Program mode and parameter data can be corrected by simultaneously pressing the " $\frac{m}{\sqrt{1-\frac{1}{n}}}\exp\left(-\frac{1}{n\sqrt{1-\frac{1}{n}}}\right)$  key" with an alarm displayed.

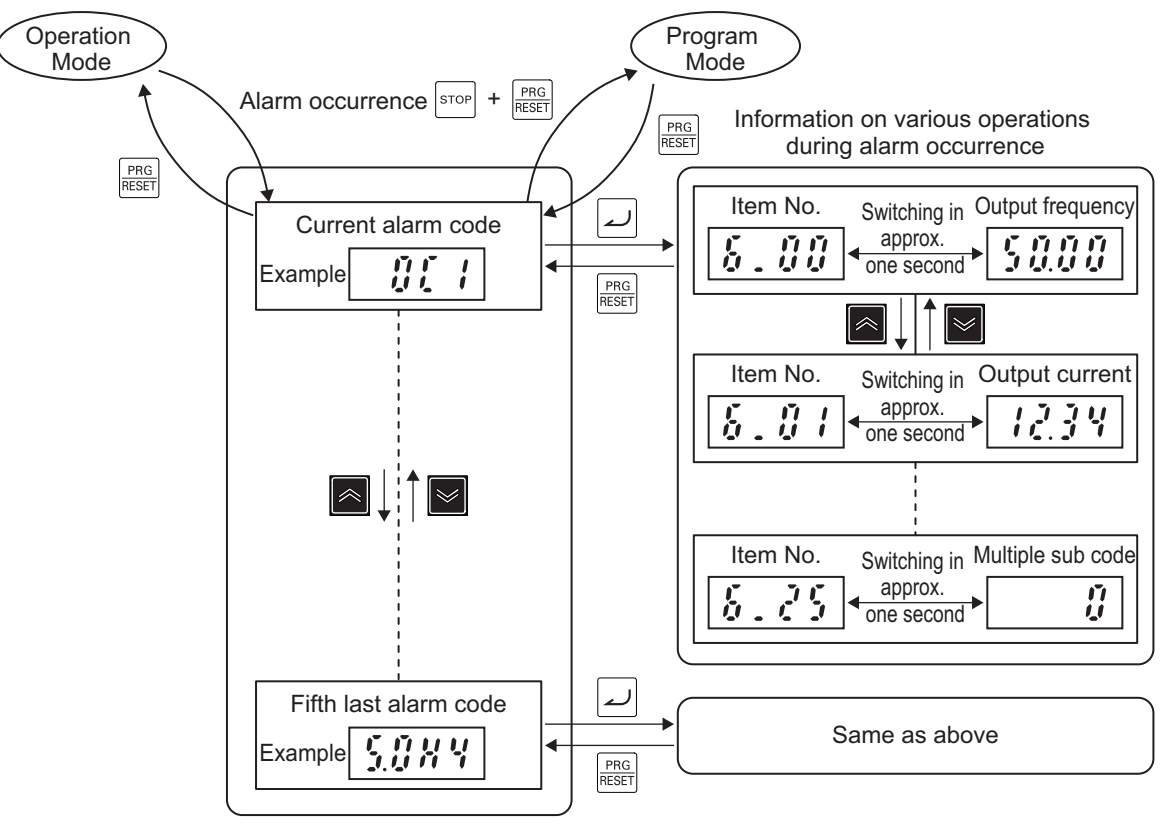

Alarm code list

## **Parameter Initialization**

The set values of parameters can be initialized and returned to their factory default settings. The fault monitor can also be cleared.

For details on parameter initialization, refer to *[5-1-2 Data Initialization](#page-333-0)* on page 5-4.

The following figure shows the steps of parameter initialization.

Initialization is executed when "1: Initialize all parameters" is set at Data Initialization (H03).

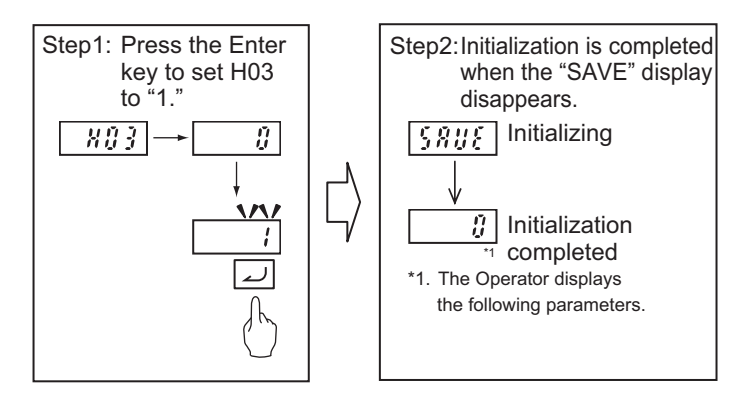

To change the data of parameter H03, the "<sup>stop</sup> key +  $\blacksquare$  /  $\blacksquare$  keys" must be pressed simultaneously.

## **Mock Alarm**

Occurrence of an alarm can be simulated to check external sequences during inverter setup. By setting 1 to Mock Alarm (H45), mock alarm display "Err" is displayed on the LED monitor and the alarm signal "AL" is turned ON. Output terminal can be checked by allocating "99: AL (Alarm signal)" to output terminal function selection (E20 to E21, E27).

To change the data of H45, the " $\frac{d^2s}{s}$  key +  $\frac{d^2s}{s}$  key" must be pressed simultaneously. After a mock alarm is generated, the data of H45 automatically returns to 0 and the alarm can be reset.

Also when clearing the alarm data of the mock alarm after setup is ended, H03 is used in the same way as when clearing the alarm data of alarms that occur during regular operation (to change the data of H03, the "<sup>STOP</sup> key +  $\blacksquare$  key" must be pressed simultaneously). After alarm data is cleared, the data of H03 automatically returns to 0.

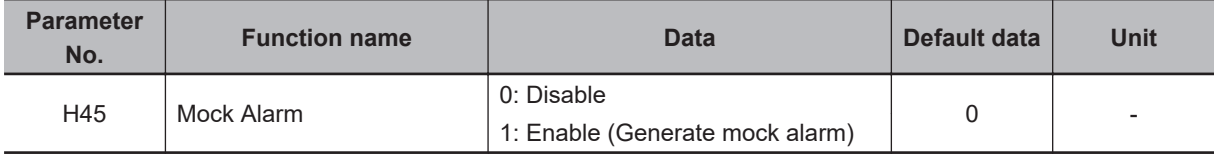

# <span id="page-159-0"></span>**3-2 Connecting Sysmac Studio**

Inverter parameters can be edited, data can be monitored and other operations are possible in the automation software Sysmac Studio.

This section describes how to connect the inverter to Sysmac Studio.

- 1. Connect the USB cable to the USB connector, and connect the inverter to the PC.
- 2. Start up Sysmac Studio, and select new project. Select "Drive" at Category, specify the inverter to connect to the device, and click "Create."
- 3. Right-click on the target inverter in the tree, and select "Communication Settings." Check that "Connect directly by USB" is set, and select the USB port to which the cable is connected at Select Port.
- 4. Right-click on the target inverter in the tree, and select "Online."

For details on how to connect Sysmac Studio and it's function, refer to *[Related Manuals](#page-31-0)* on page 30.

# <span id="page-160-0"></span>**3-3 Flow of Test Run**

Perform a test run of the inverter according to the following flow.

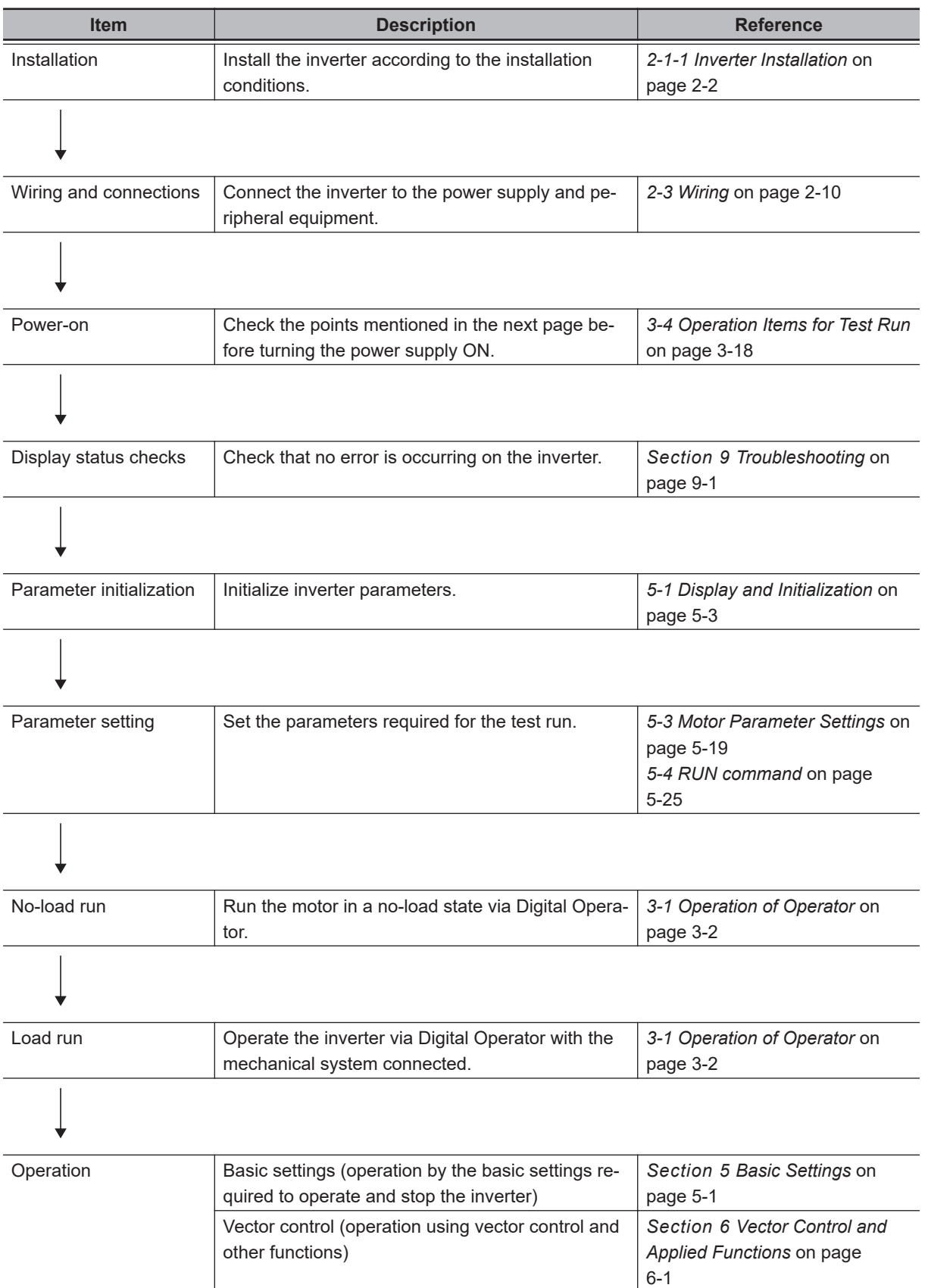

# <span id="page-161-0"></span>**3-4 Operation Items for Test Run**

The following describes the operation items for the test run.

# **Installation**

Check that the inverter meets the installation conditions. For details on installing the inverter, refer to *[2-1 Installation](#page-61-0)* on page 2-2.

# **Wiring and Connections**

Select peripheral equipment according to the specifications and wire the cables securely. For details on wiring the inverter, refer to *2-3 Wiring* [on page 2-10.](#page-69-0)

## **Power-on**

#### **Points to be checked before turning ON the power**

Check that the power supply voltage is appropriate and that the power supply input terminals (L1/R, L2/S, L3/T) are securely wired.

The rated input voltage of the 3G3M1 Series Inverter is as follows.

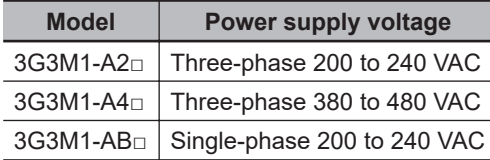

Check that the motor is securely connected to the motor output terminals (W, V, U).

Check that the controller is securely wired to the control circuit terminals. In addition, turn OFF all control terminals.

Set the motor in a no-load state (not connected to the mechanical system).

#### **Power-on**

If no problem is found in the above checks, turn the power supply ON.

# **Display Status Checks**

If no problem is found at power-on, the display status will be as follows.

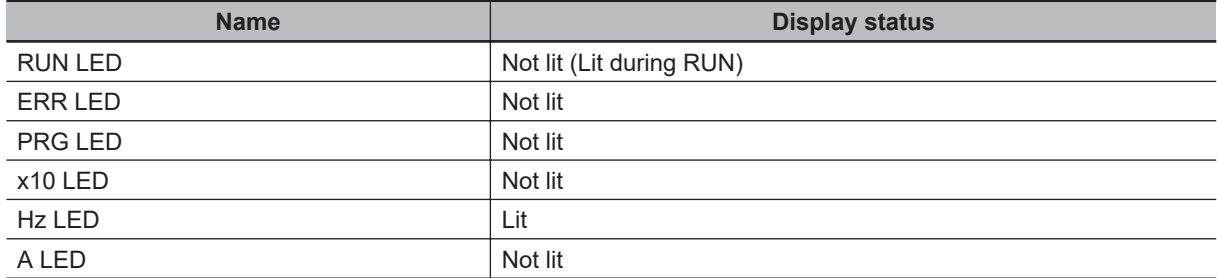

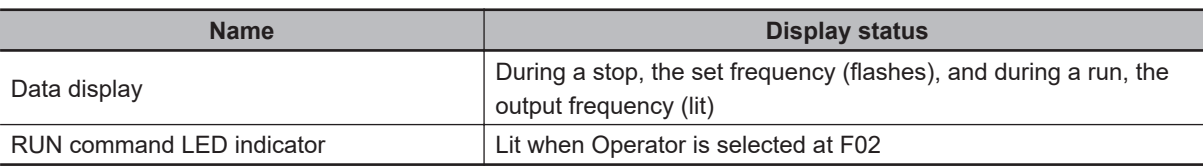

If any problem is found, the display status will be as follows.

Refer to *[Section 9 Troubleshooting](#page-740-0)* on page 9-1for countermeasures.

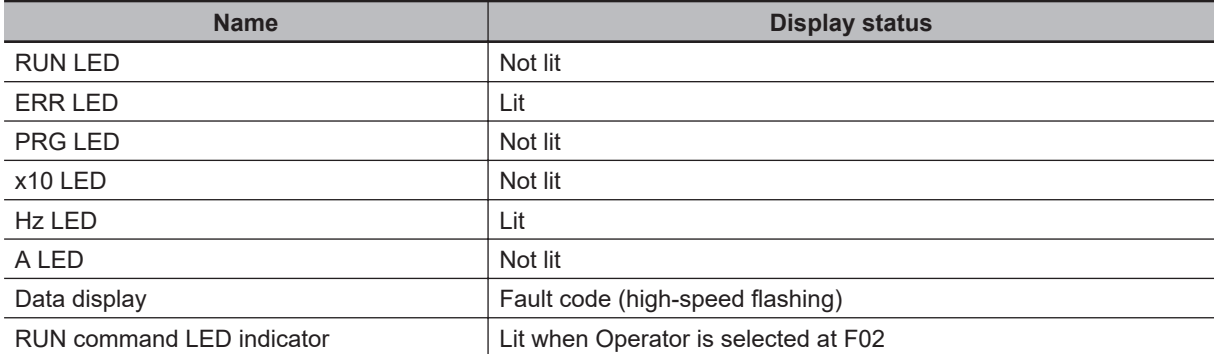

## **Parameter Initialization**

The set values of parameters can be initialized and returned to their factory default settings. The fault monitor can also be cleared.

The following figure shows the steps of parameter initialization.

Initialization is executed when "1: Initialize all parameters" is set at Data Initialization (H03). For details on parameter initialization, refer to *[5-1 Display and Initialization](#page-332-0)* on page 5-3.

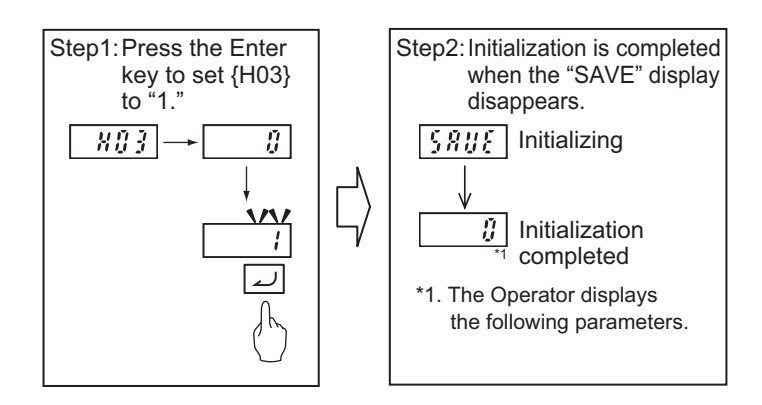

To change the data of parameter H03, the "<sup>stop</sup> key +  $\mathbb{R}/\mathbb{Z}$  keys" must be pressed simultaneously.

### **Parameter Setting**

To operate the inverter, two commands are required: the RUN command and the frequency reference. Set 1st RUN Command Selection (F02) and 1st Frequency Reference Selection (F01). For the test run, set 1st Frequency Reference Selection (F01) to "0" and 1st RUN Command Selection (F02) to "2" so as to operate the inverter via the Digital Operator.

Next, set the 1st Motor Pole Number (P01) and 1st Motor Capacity (P02) for of applicable motor. These values will be used as the reference values for the automatic torque boost, motor protection and torque limit functions. Refer to *[5-3-1 Induction Motor Basic Settings](#page-348-0)* on page 5-19, *[5-3-2 Base](#page-348-0)*

*[Frequency and Maximum Frequency of Motor](#page-348-0)* on page 5-19 and *[6-1-2 Basic Motor Parameter Set](#page-409-0)tings* [on page 6-4](#page-409-0).

Execute auto-tuning. (Refer to *[6-8-1 Motor Off-line Auto-tuning](#page-470-0)* on page 6-65.) Then set the rated current value of the motor at 1st Motor Electronic Thermal Level (F11). Set the value correctly according to the motor in use.

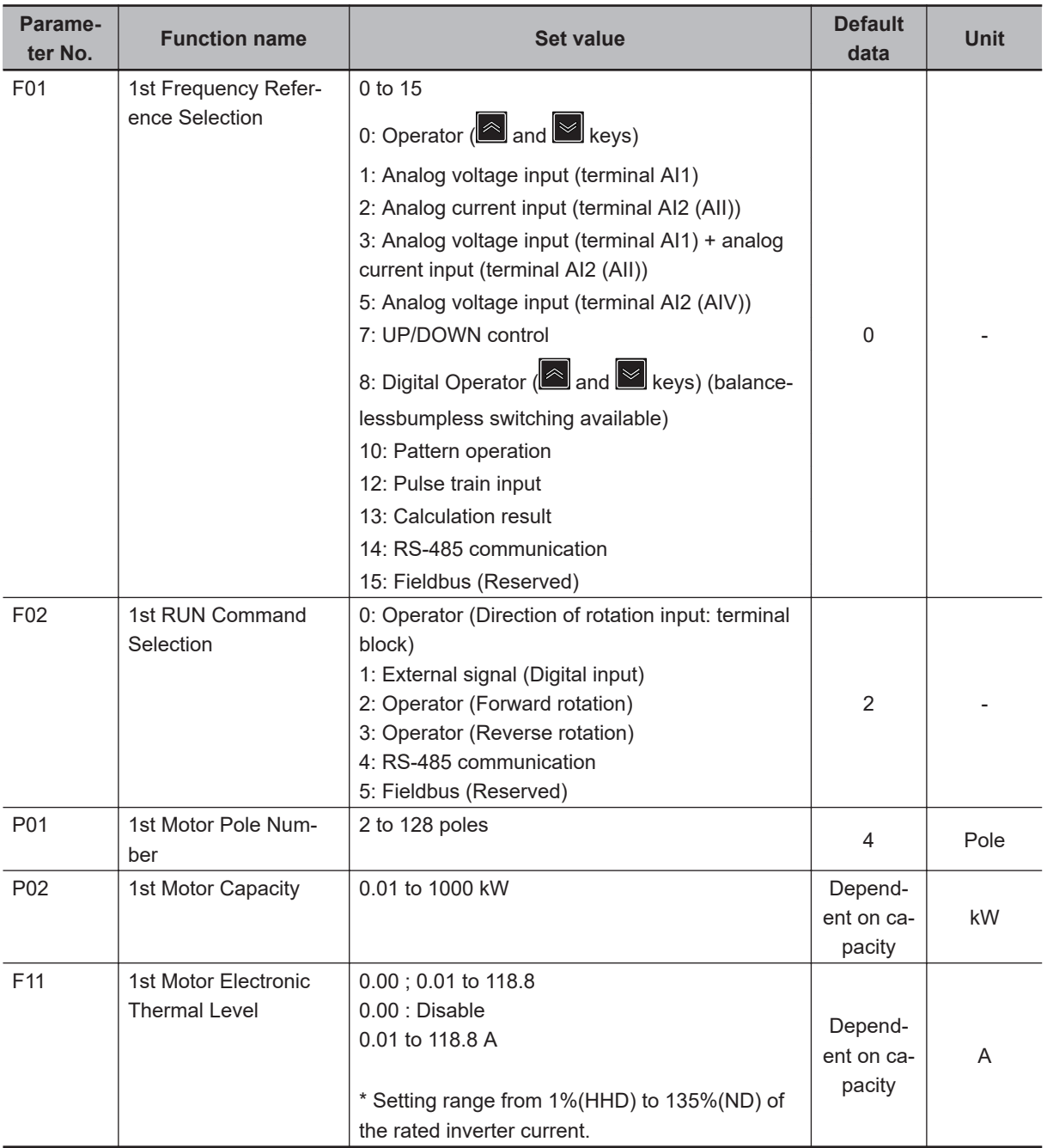

# **No-Load Run**

In a motor no-load state (not connected to the mechanical system), rotate the motor via the Digital Operator.

#### **Forward/reverse rotation via Digital Operator**

Follow the steps below to rotate the motor in the forward or reverse direction via Digital Operator.

- 1. Set 1st Frequency Reference Selection (F01). Set "0: Operator" at 1st Frequency Reference Selection (F01).
- 2. Set 1st RUN Command Selection (F02). Set forward rotation (2: Touch panel operation (forward)) or reverse rotation (3: Touch panel operation (reverse)) at 1st RUN Command Selection (F02).
- 3. Set the output frequency.

Set the set frequency by the  $\blacksquare$  /  $\blacksquare$  keys with the set frequency "0.00" displayed flashing.

Initially, it is recommended to set a low speed of about 5 Hz for safety.

4. Press the  $\left[\begin{array}{c} \text{RUN} \\ \text{RUN} \end{array}\right]$  key.

The motor starts rotating with the RUN LED lit.

5. Check that there is no problem with the output frequency, motor rotation direction or inverter operation displayed on the Digital Operator.

For the rotation direction of motor, refer to rotation direction (monitor mode: 3\_06).

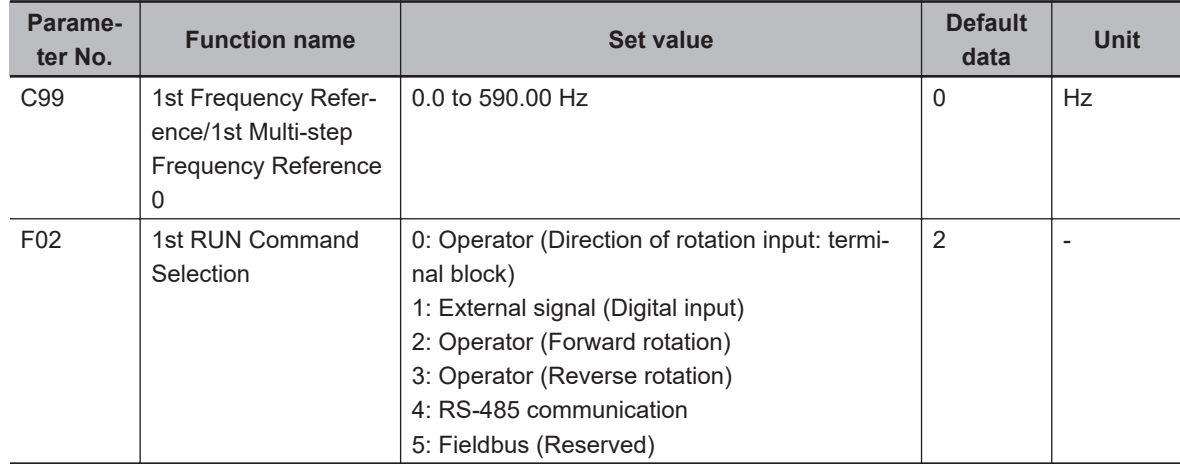

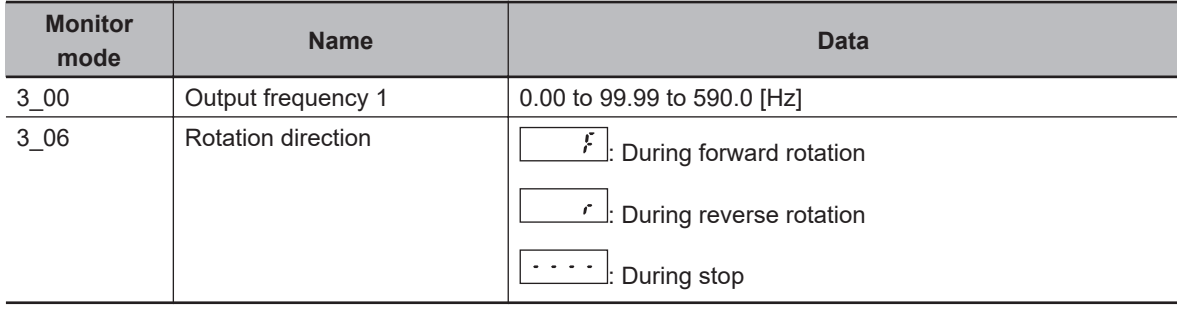

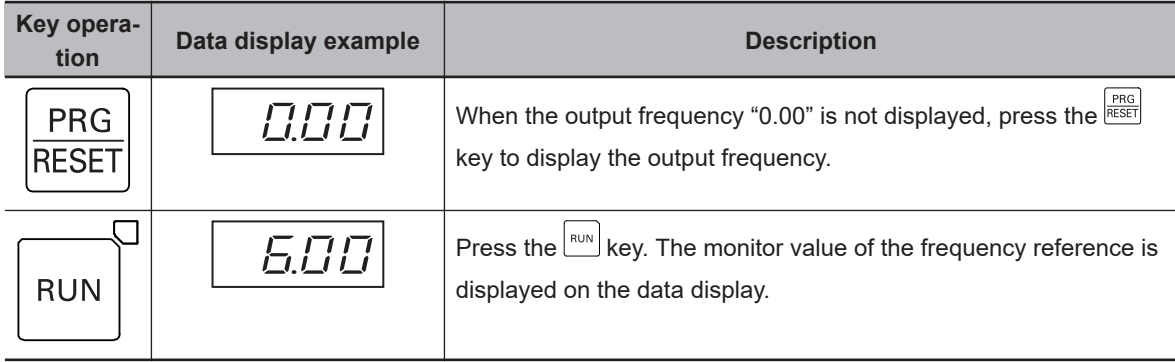

#### $\bullet$  Stopping the motor

After rotating the motor with no-load in the forward or reverse direction via the Digital Operator, press the stople key. The motor stops rotating.

## **Load Run**

If no problem is found during a no-load run, connect the mechanical system and run the inverter with a load via the Digital Operator.

#### **Connecting the mechanical system**

Before connecting the mechanical system, make sure that the motor has stopped completely. Then, connect the mechanical system to the motor securely to prevent the mounting screws from loosening.

#### **Operation via Digital Operator**

In case of unexpected abnormal inverter operation, be prepared to press the  $\frac{|\text{stop}|}{|\text{stop}|}$  key on the Digital Operator.

In the same way as during a no-load run, operate the machine at low speed and then decelerate to stop via the Digital Operator.

#### **RUN mode checks**

After checking that the machine moves in the correct direction and smoothly at low speed, set a larger output frequency.

Check that there is no mechanical vibration and noise by altering the output frequency setting and forward rotation (2: Touch panel operation (forward)) and reverse rotation (3: Touch panel operation (reverse)) at 1st RUN Command Selection (F02).

Also, check the current, load rate and voltage values at Output current effective value (monitor mode: 3\_02), Motor Electronic Thermal (monitor mode: 5\_62) and Main Circuit DC Voltage (monitor mode: 5\_01).

Check that the output current is up to 150% of the motor rated current.

Also, check that the electronic thermal load rate is sufficiently low to reach 100%.

Check that the DC voltage for 200-V class and for 400-V class is sufficiently low to reach 390 VDC and 780 VDC, respectively.

# **Operation**

To operate the inverter by only basic parameters, refer to *[Section 5 Basic Settings](#page-330-0)* on page 5-1. To use applied functions such as sensorless vector control, V/f control with speed feedback, torque control, and simple position control, in addition to *[Section 5 Basic Settings](#page-330-0)* on page 5-1, refer to *[Section 6 Vector Control and Applied Functions](#page-406-0)* on page 6-1.

# **Parameter List**

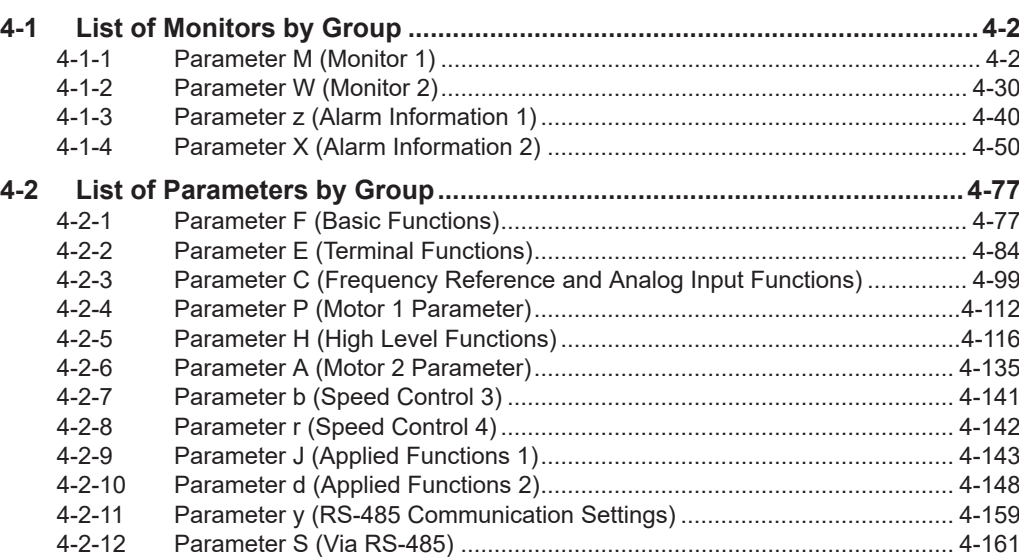

# <span id="page-167-0"></span>**4-1 List of Monitors by Group**

When monitoring on the Digital Operator, refer to *[7-1 Status Monitors](#page-494-0)* on page 7-3. The following table shows the parameters that allow monitoring of Sysmac Studio.

Enabled and disabled states for each control mode within the data range of the parameters are indicated by the icon.

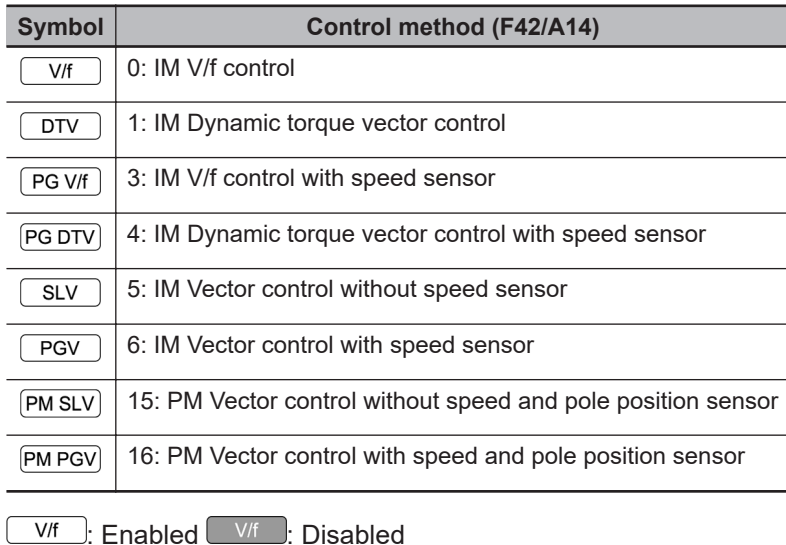

#### **4-1-1 Parameter M (Monitor 1)**

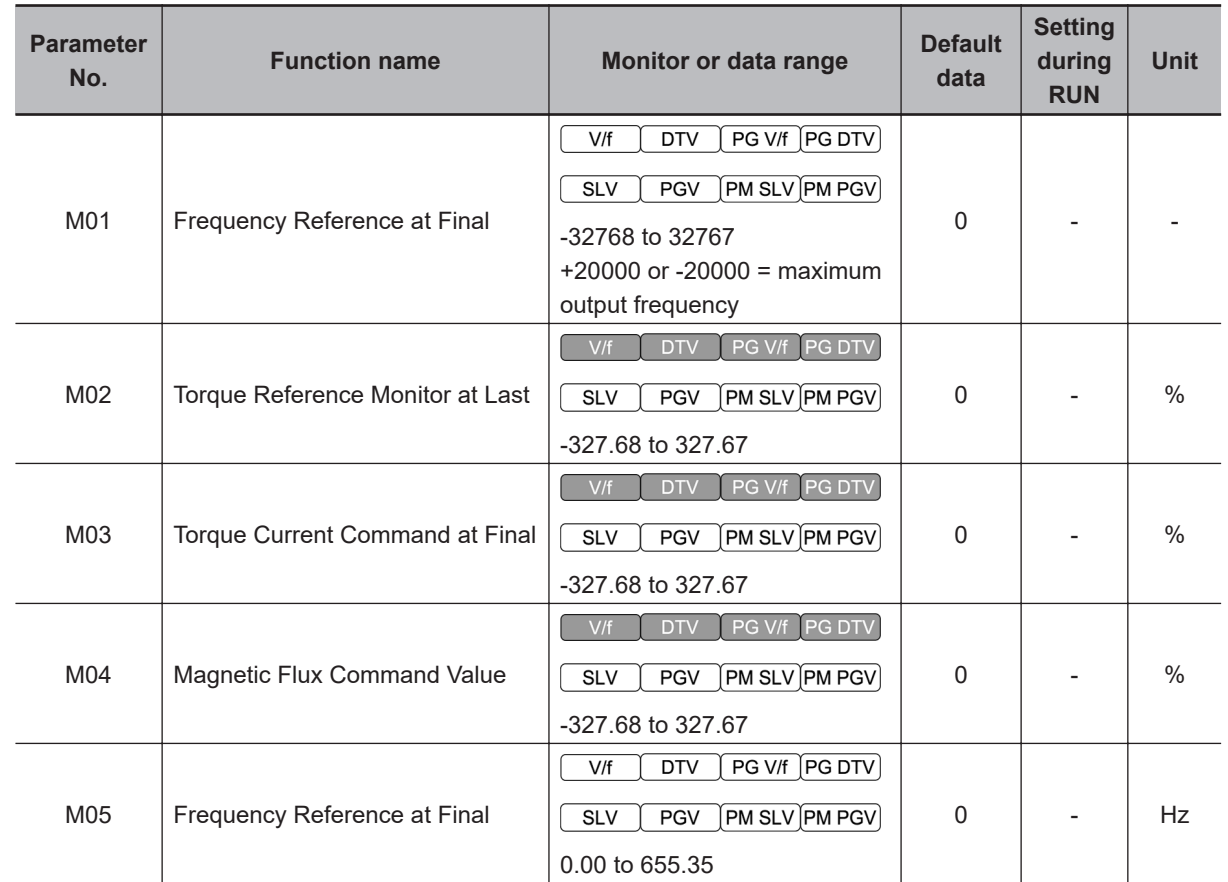

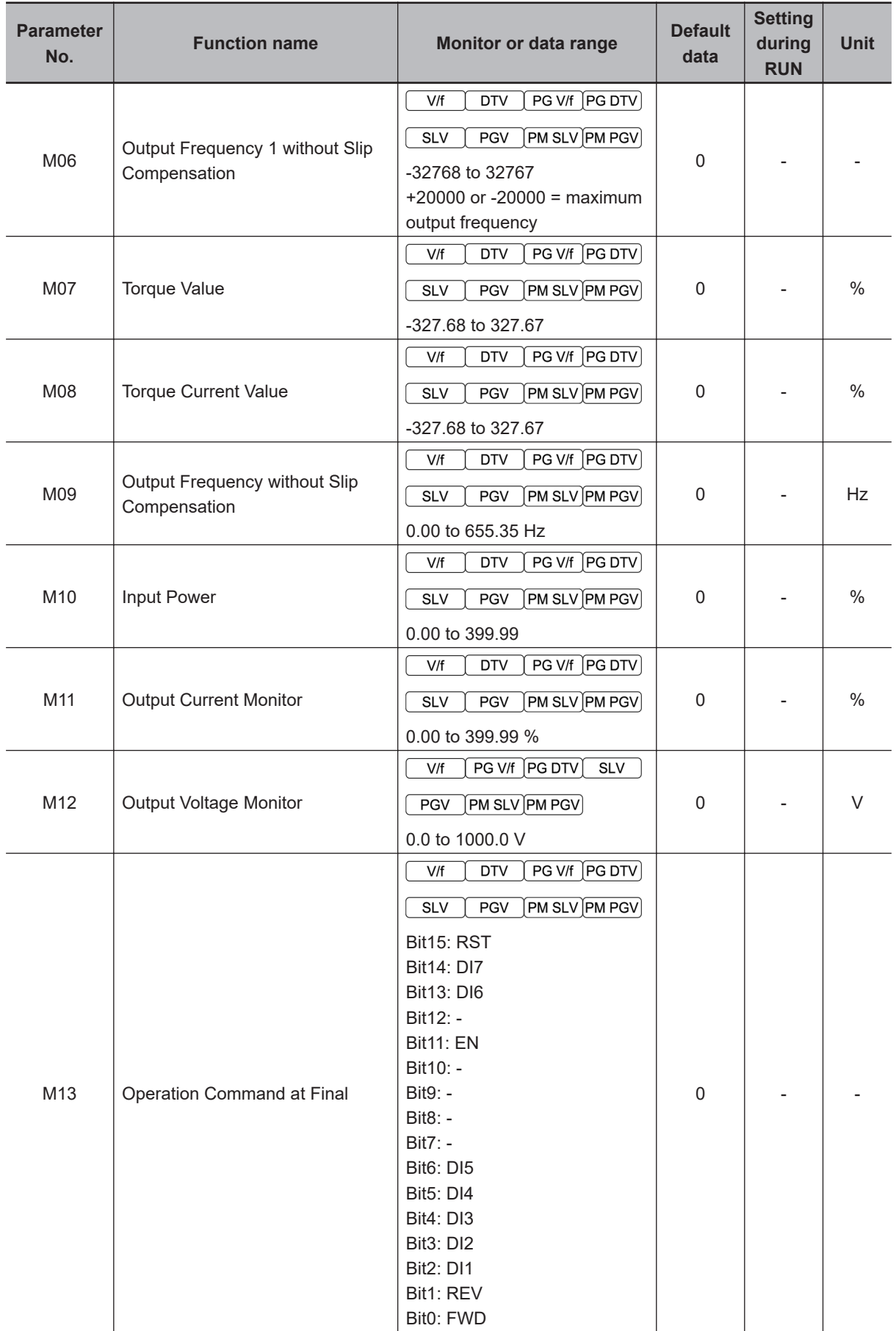

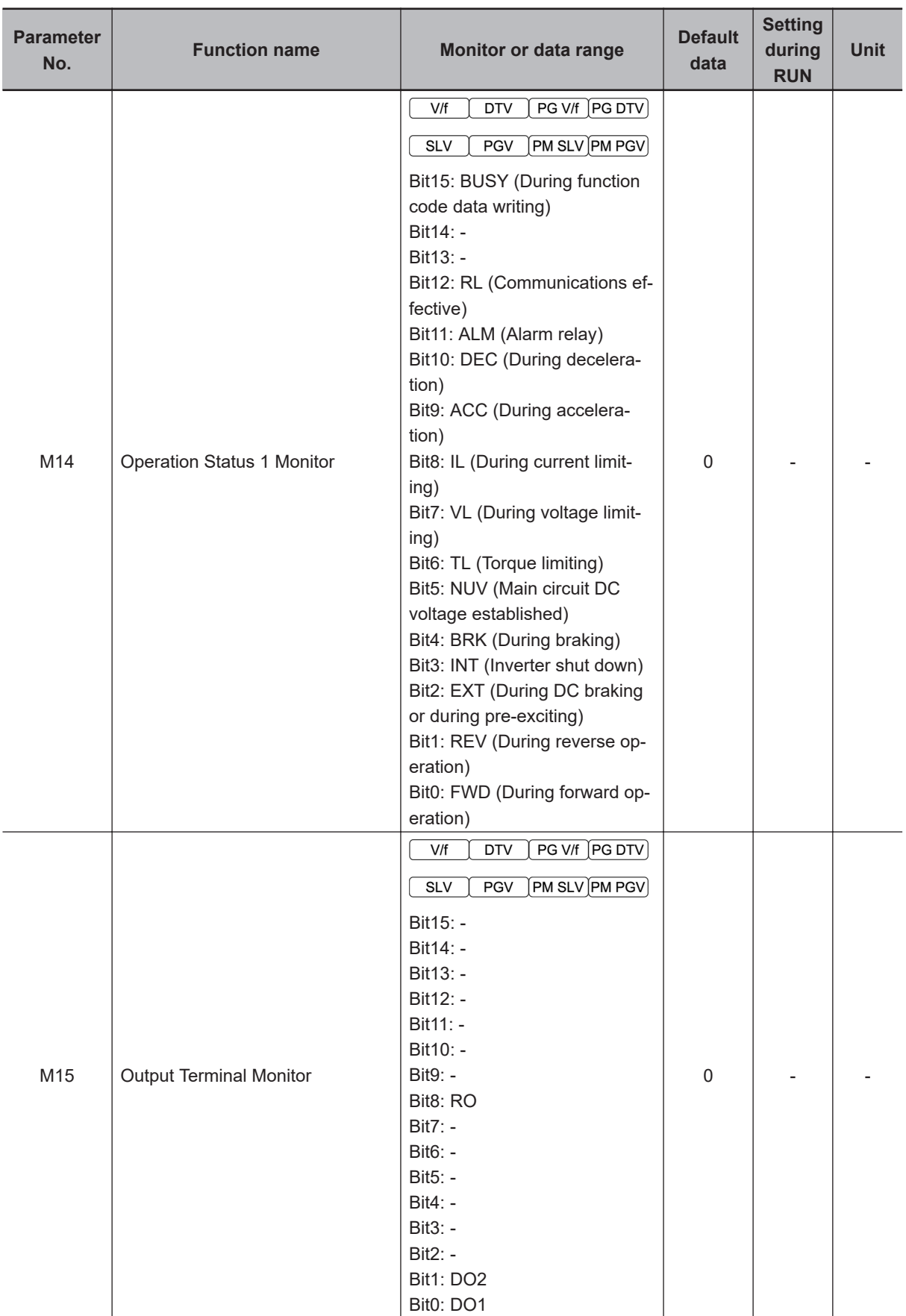

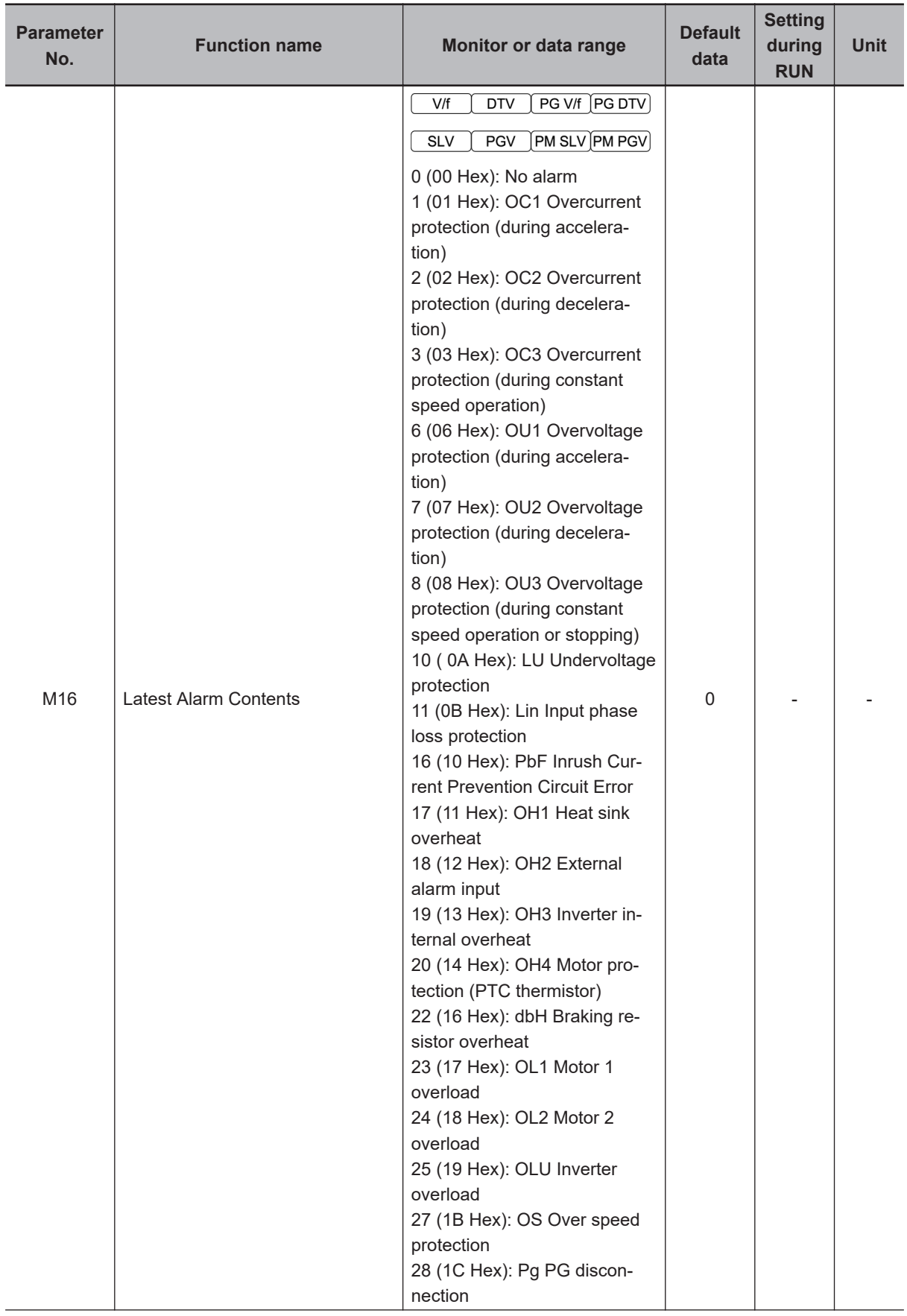

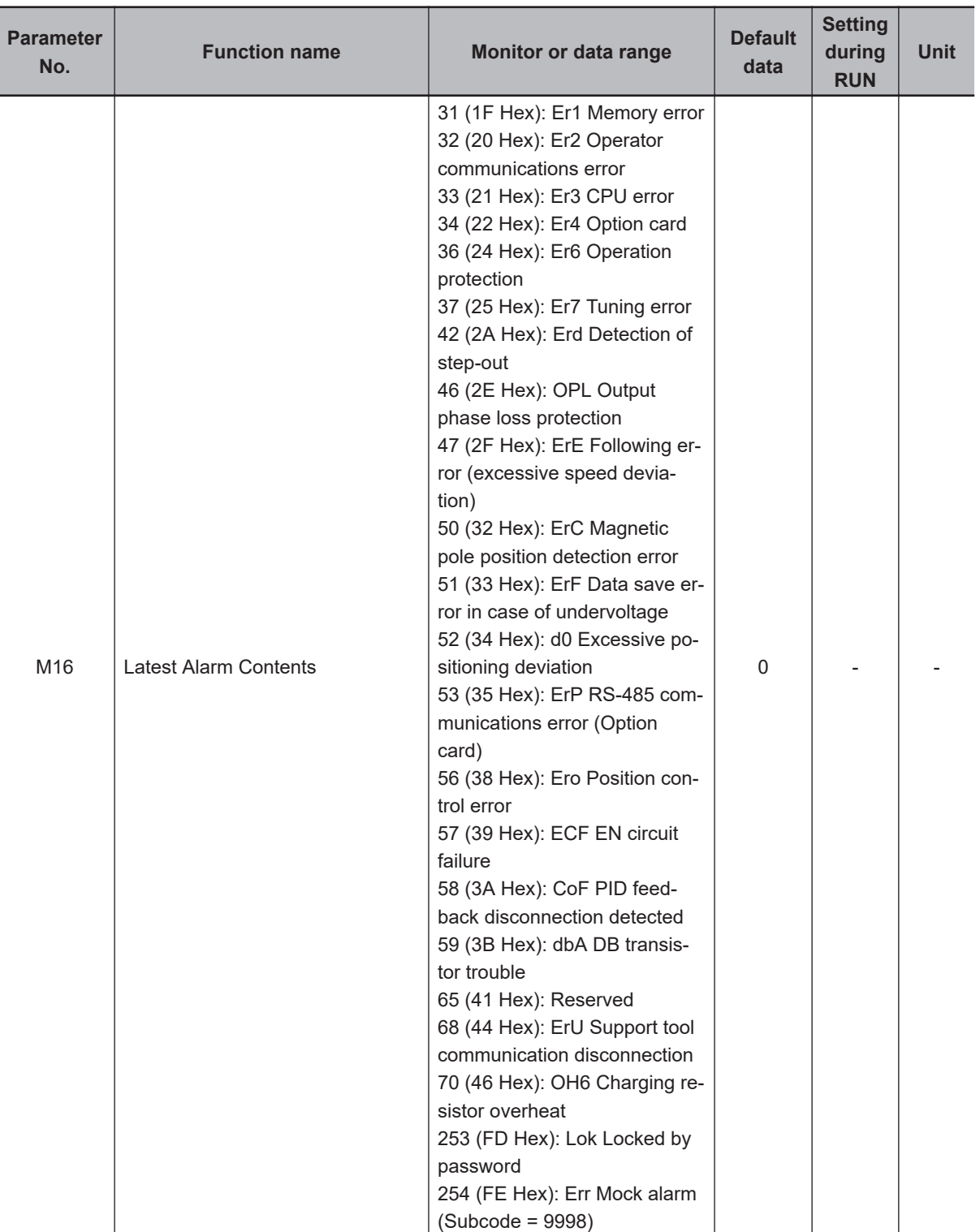

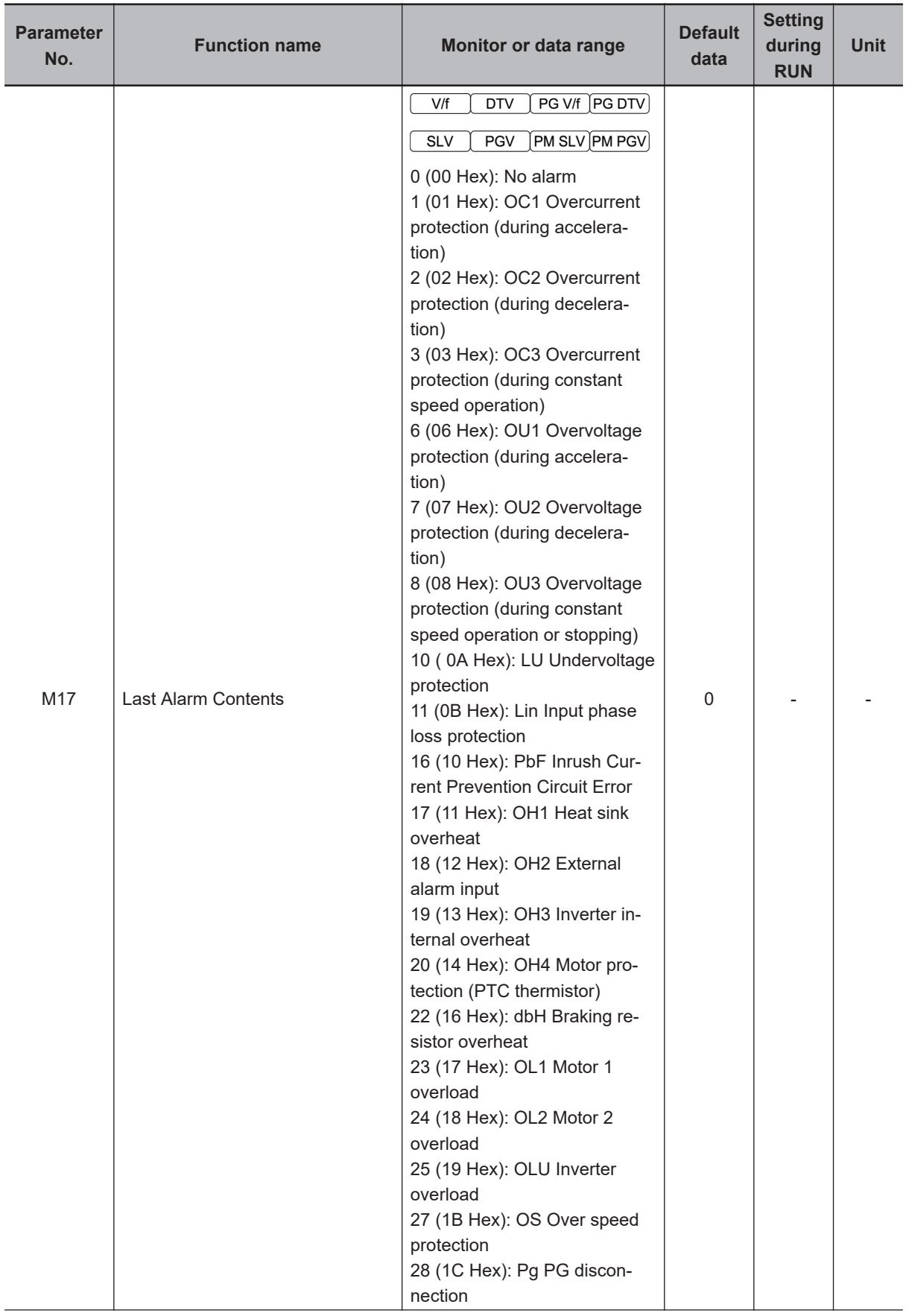

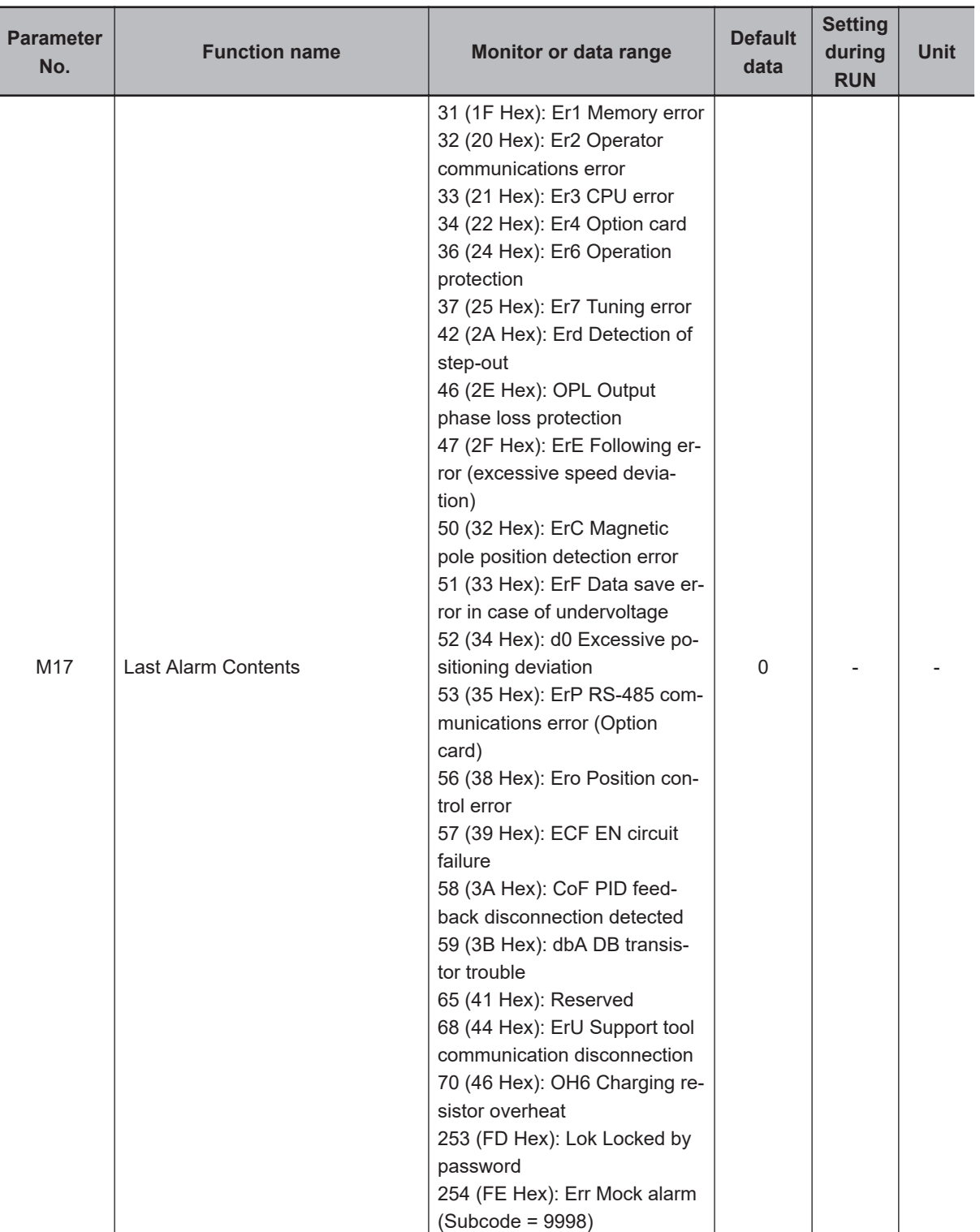

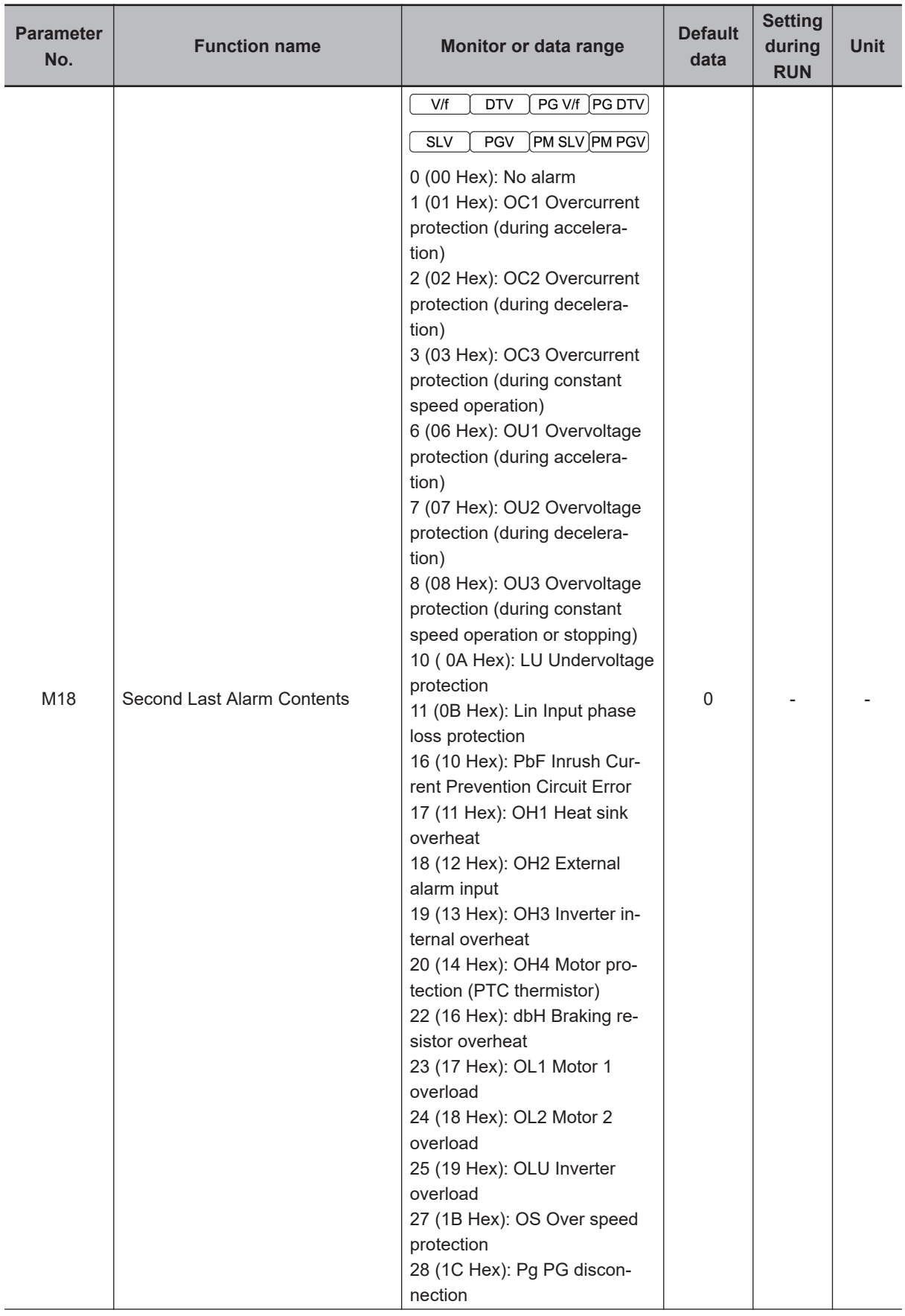

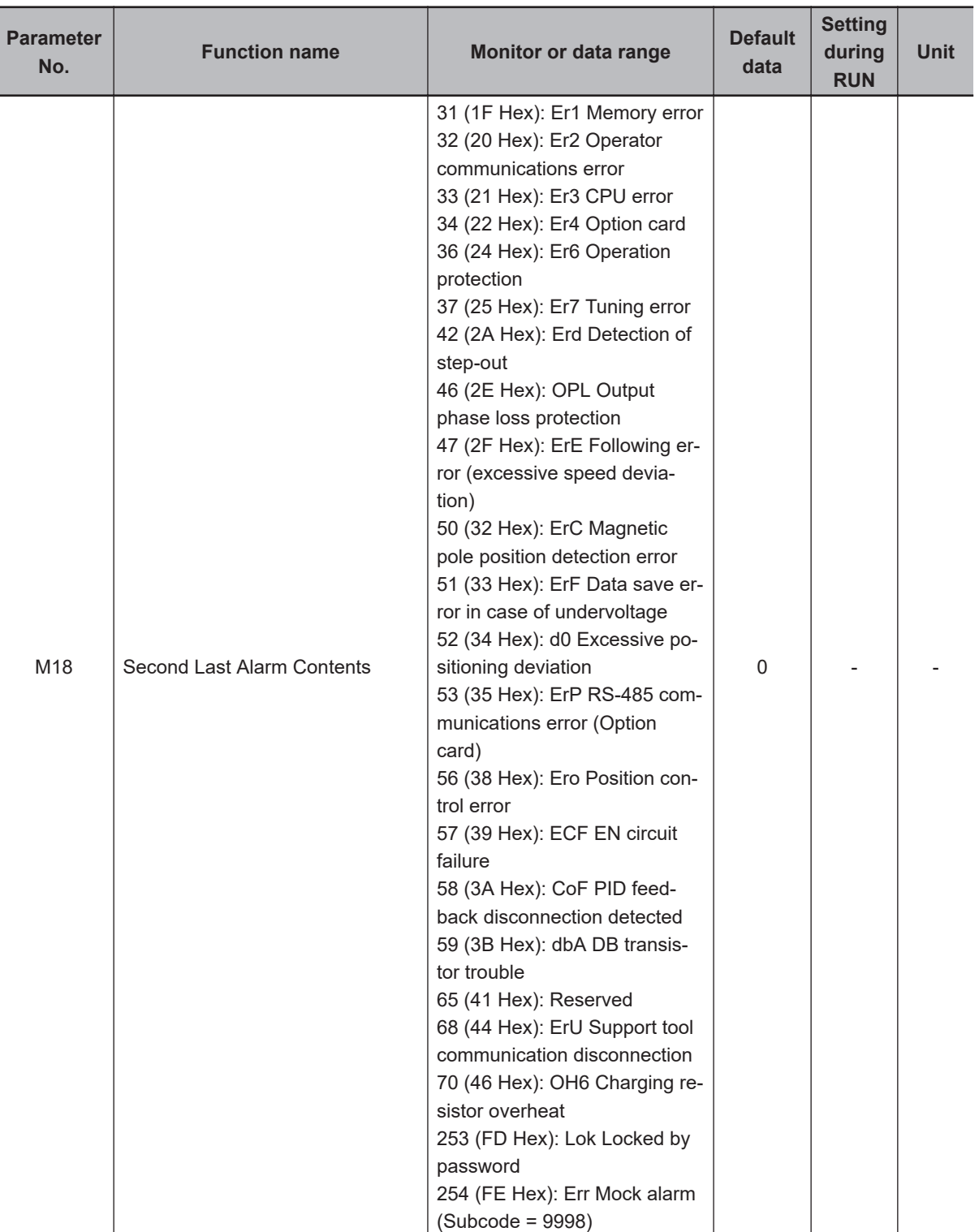

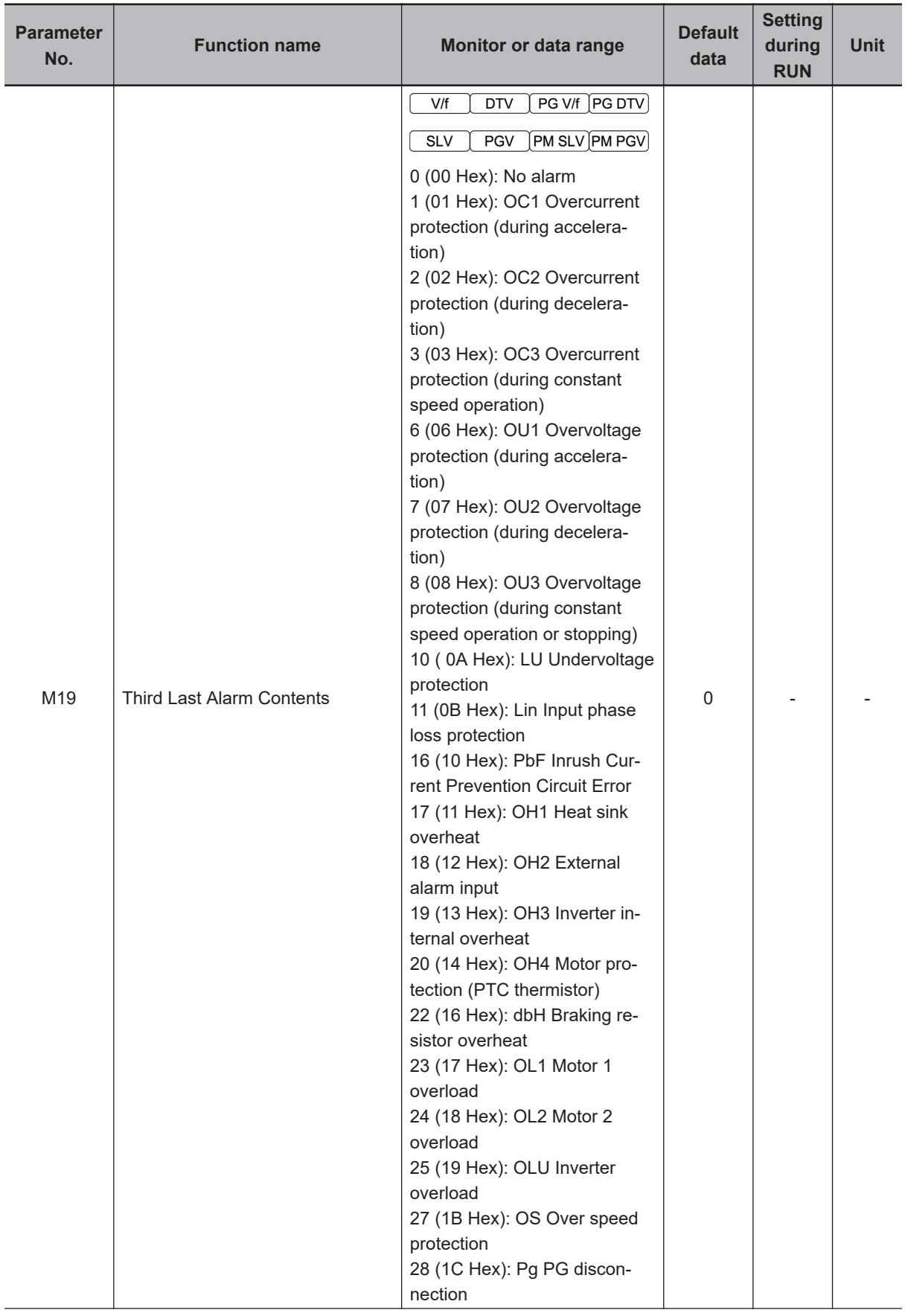

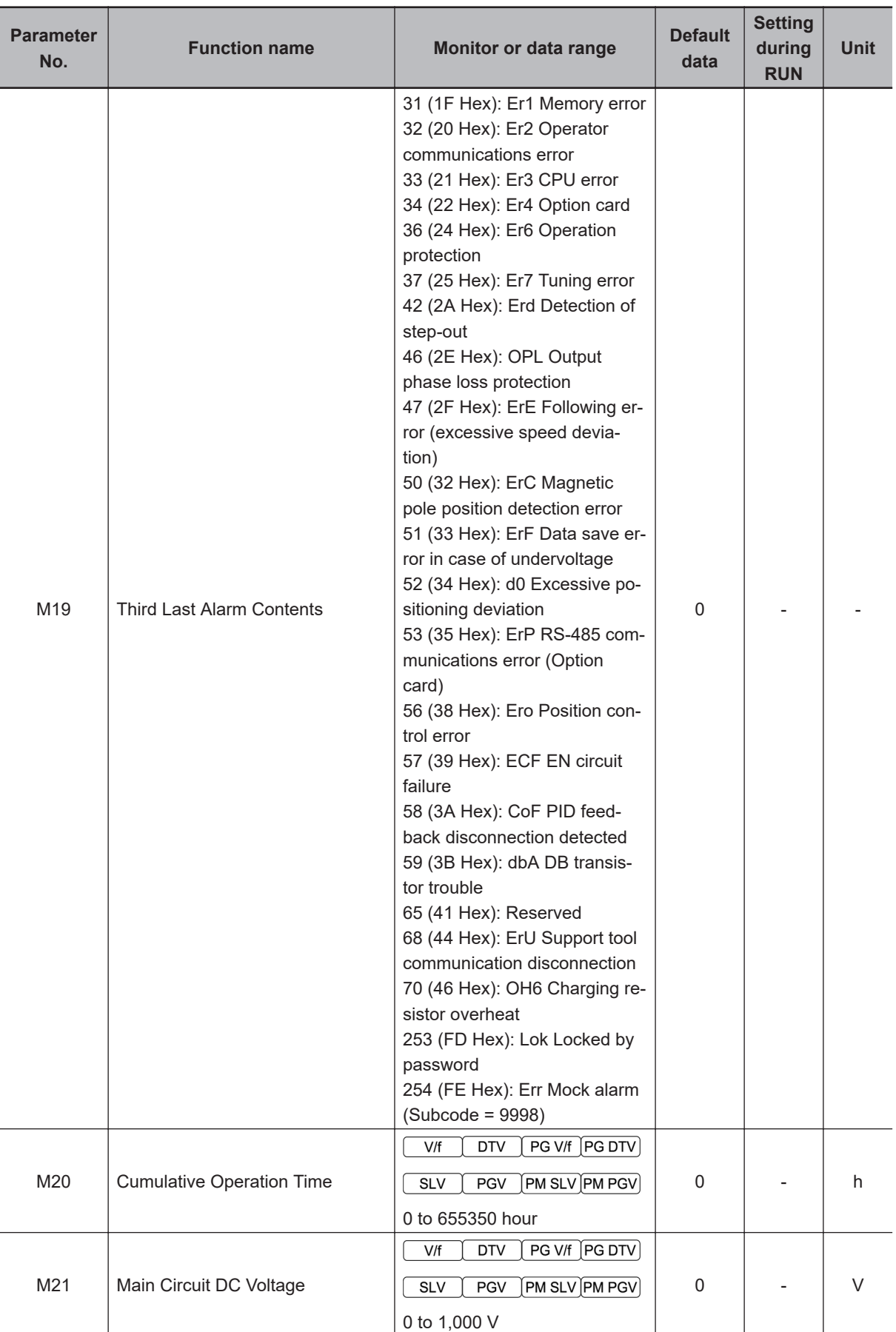

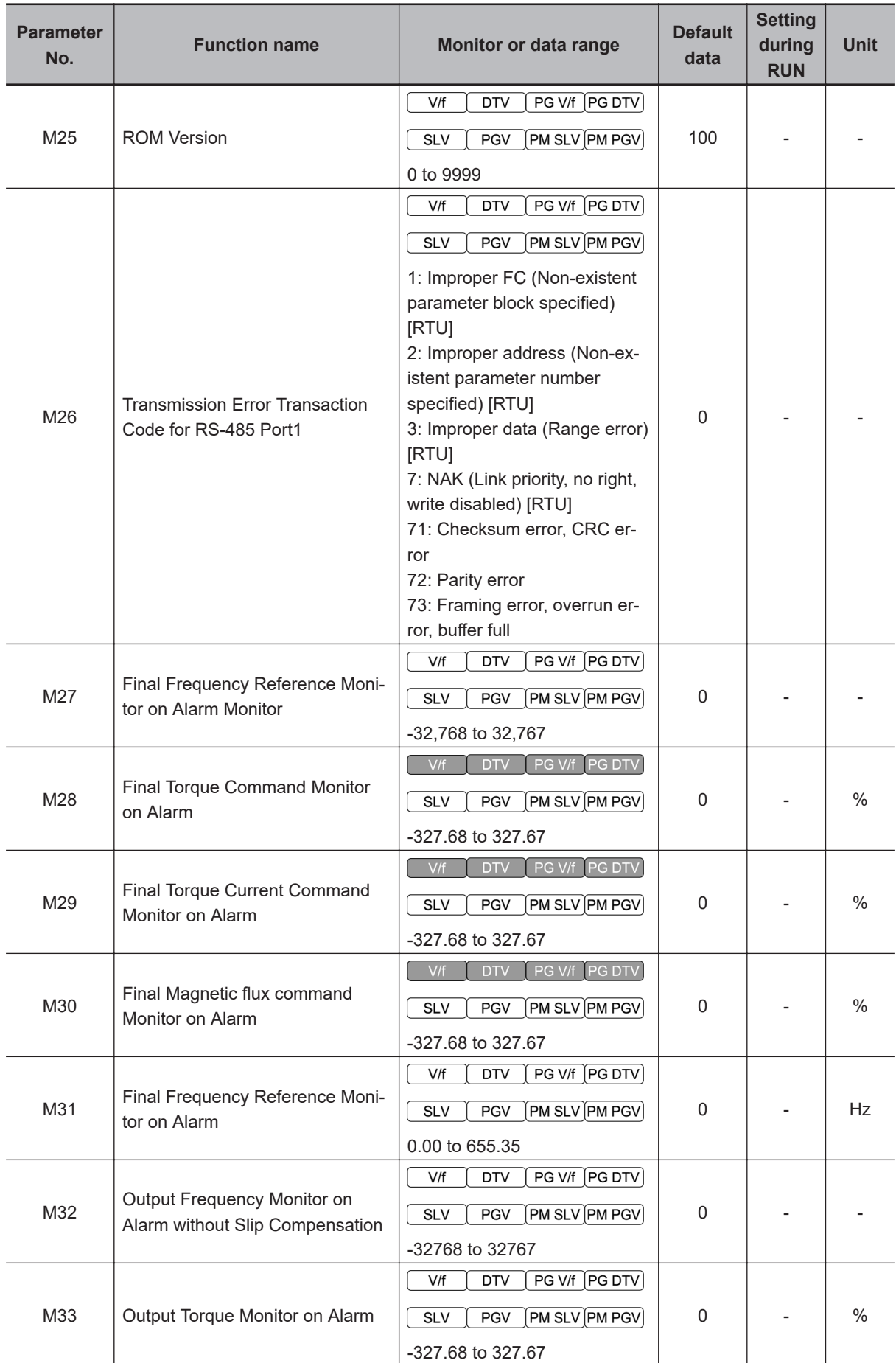

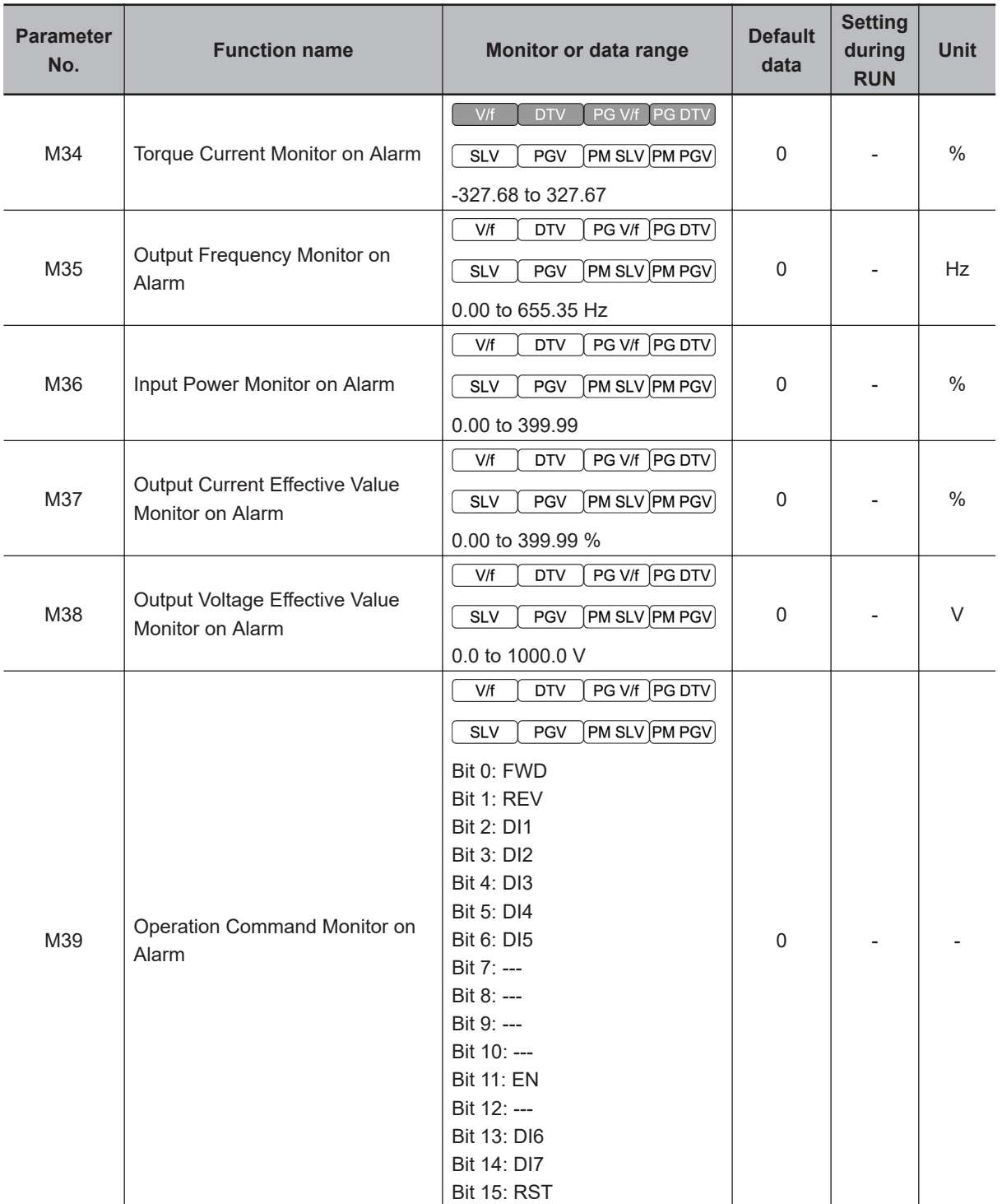
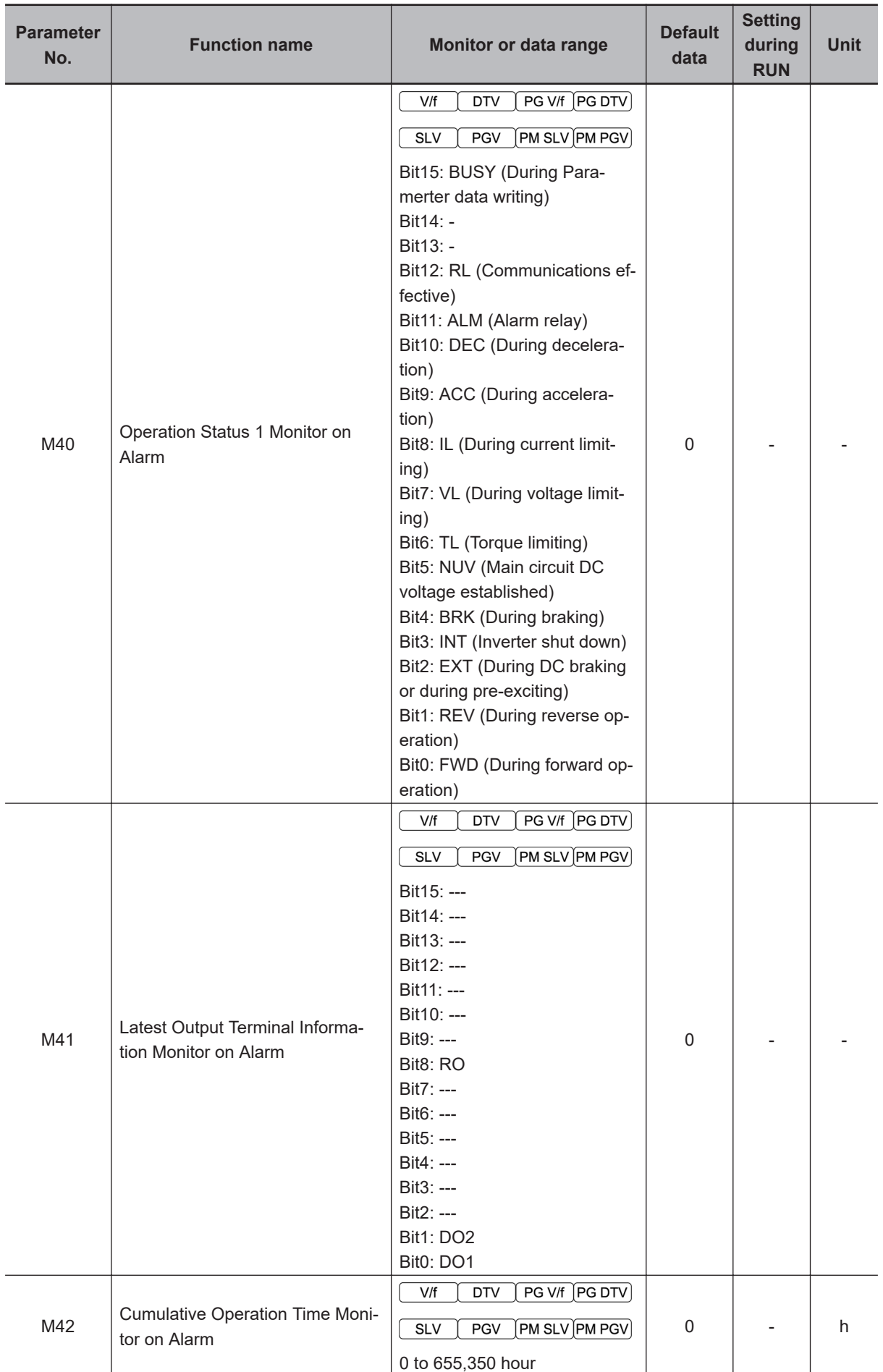

4-1-1 Parameter M (Monitor 1)

4-1-1 Parameter M (Monitor 1)

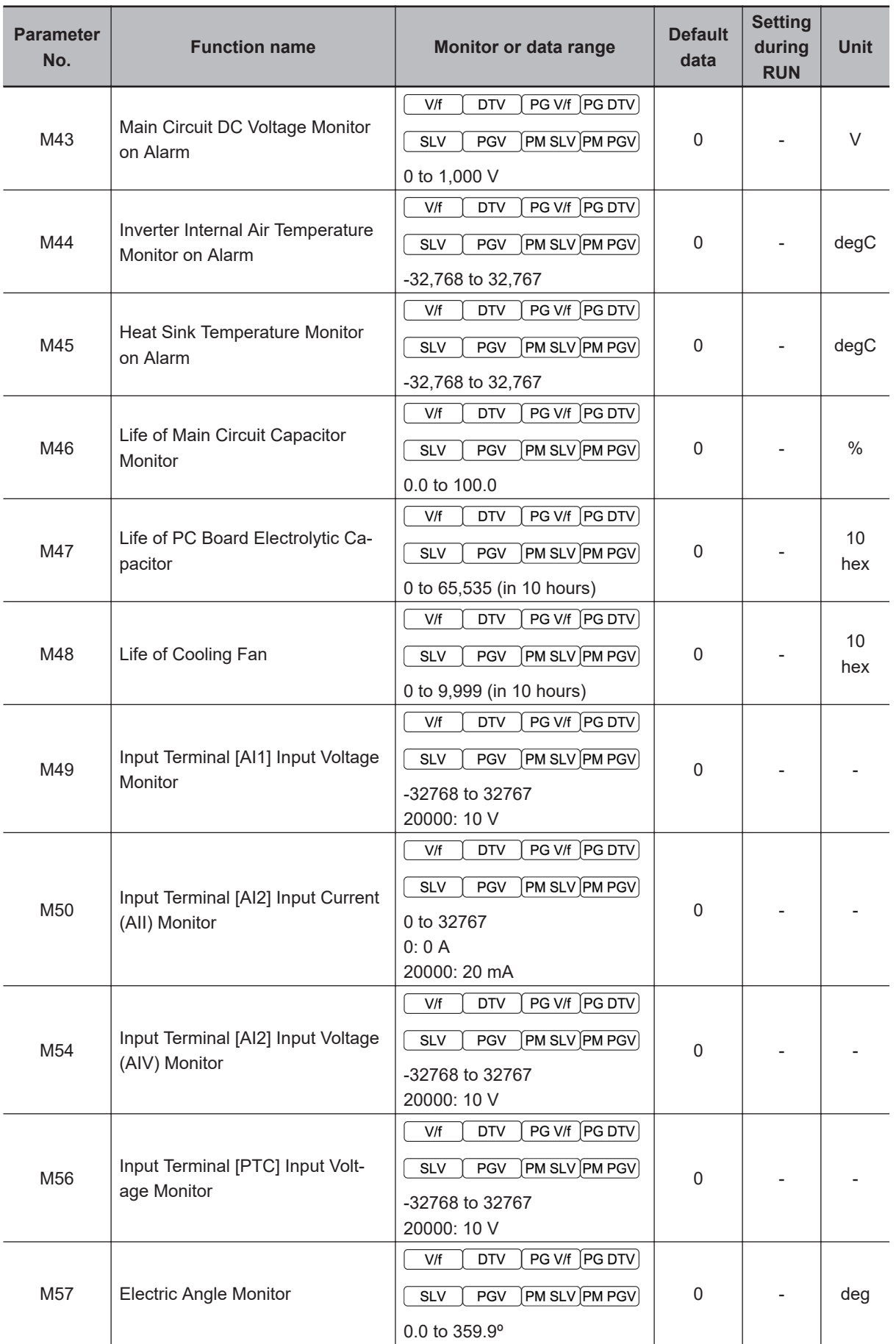

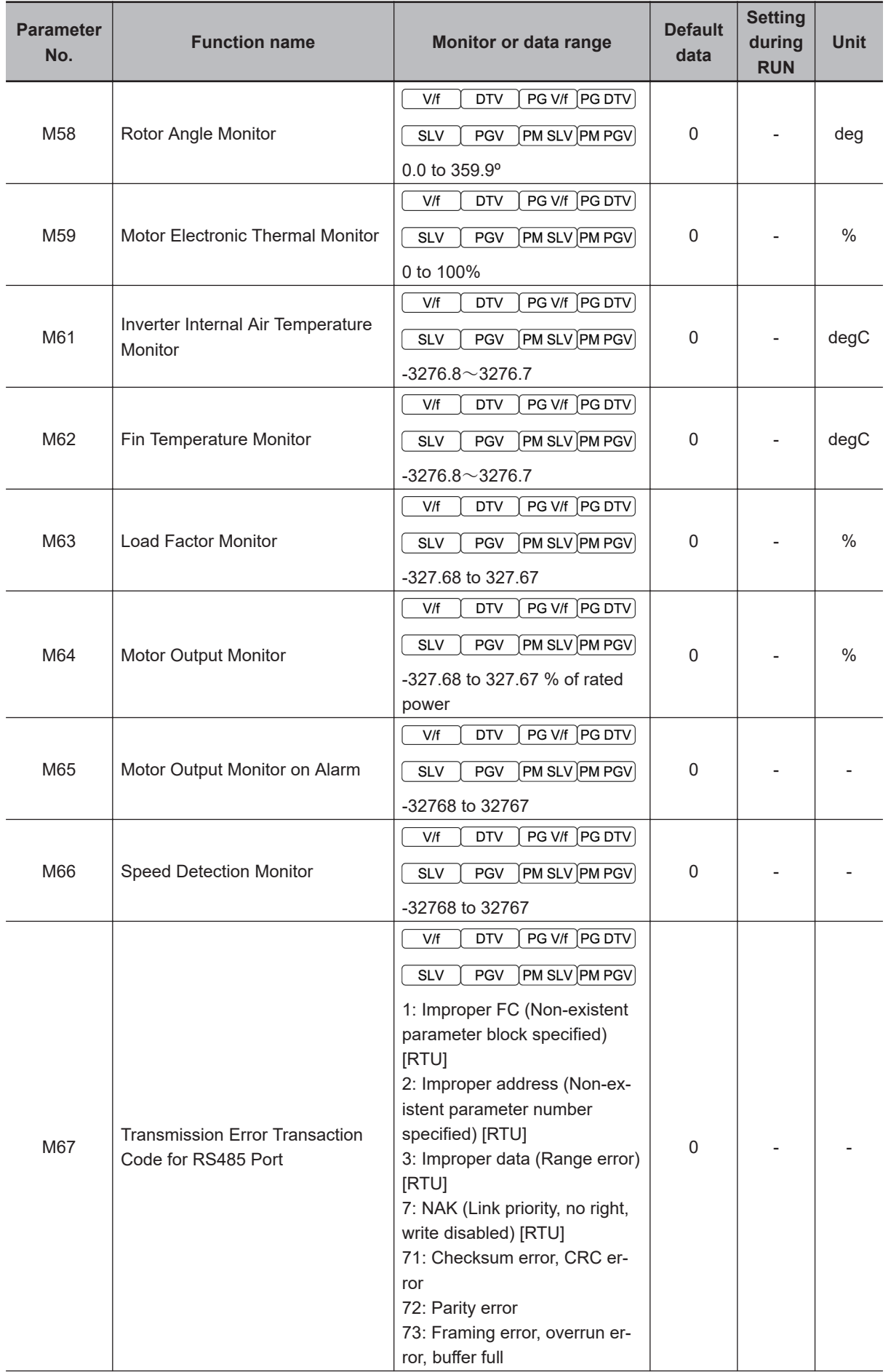

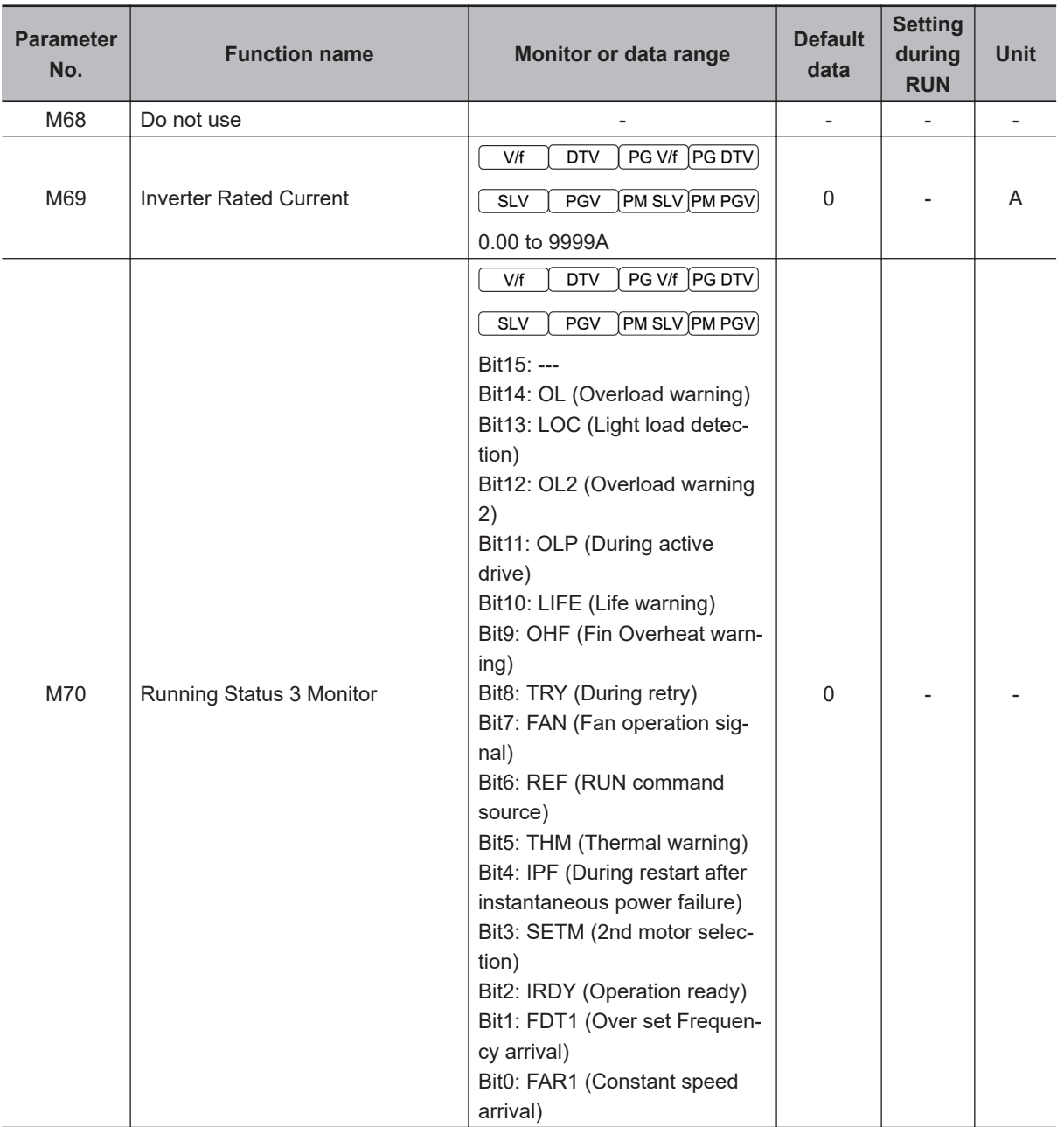

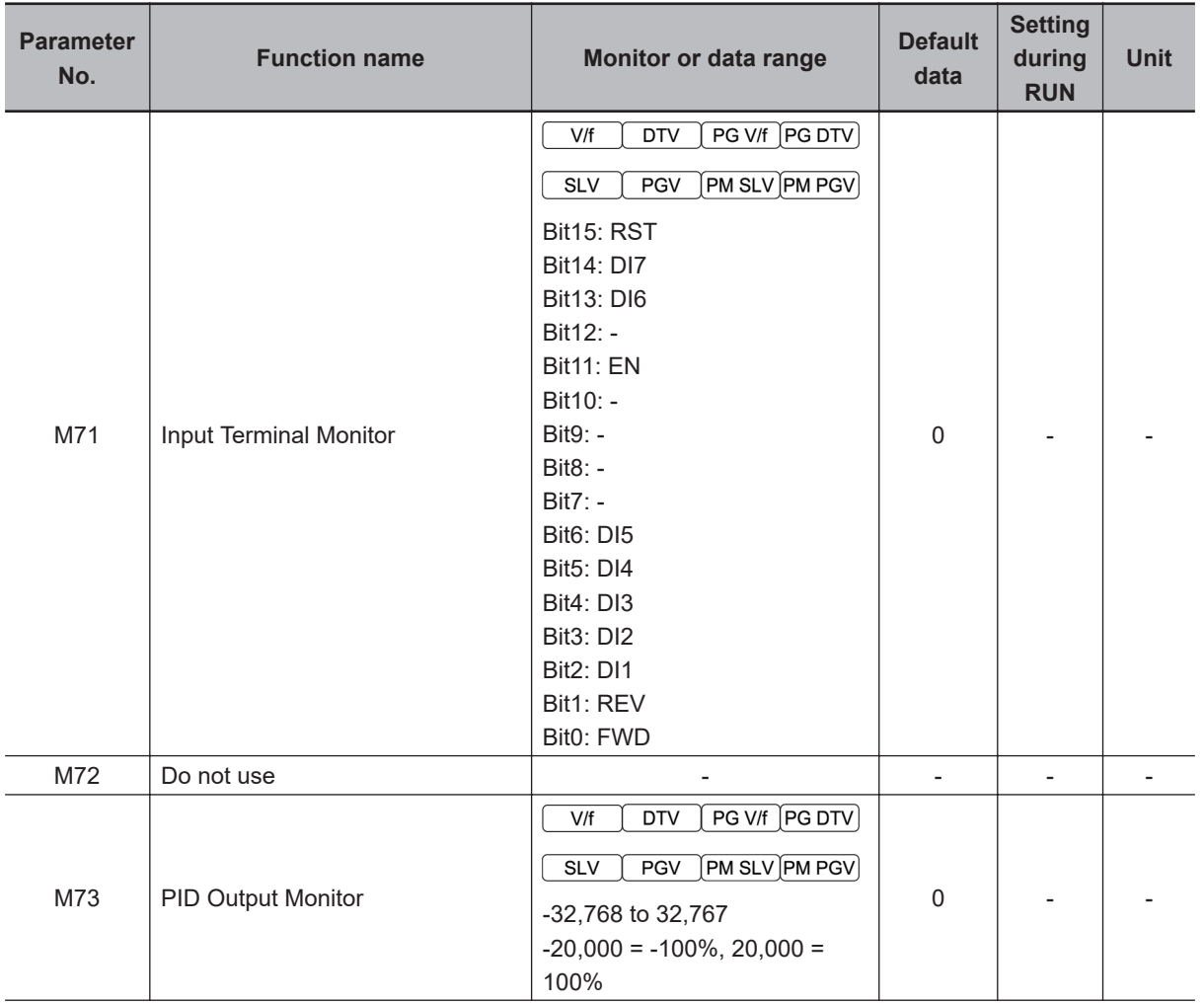

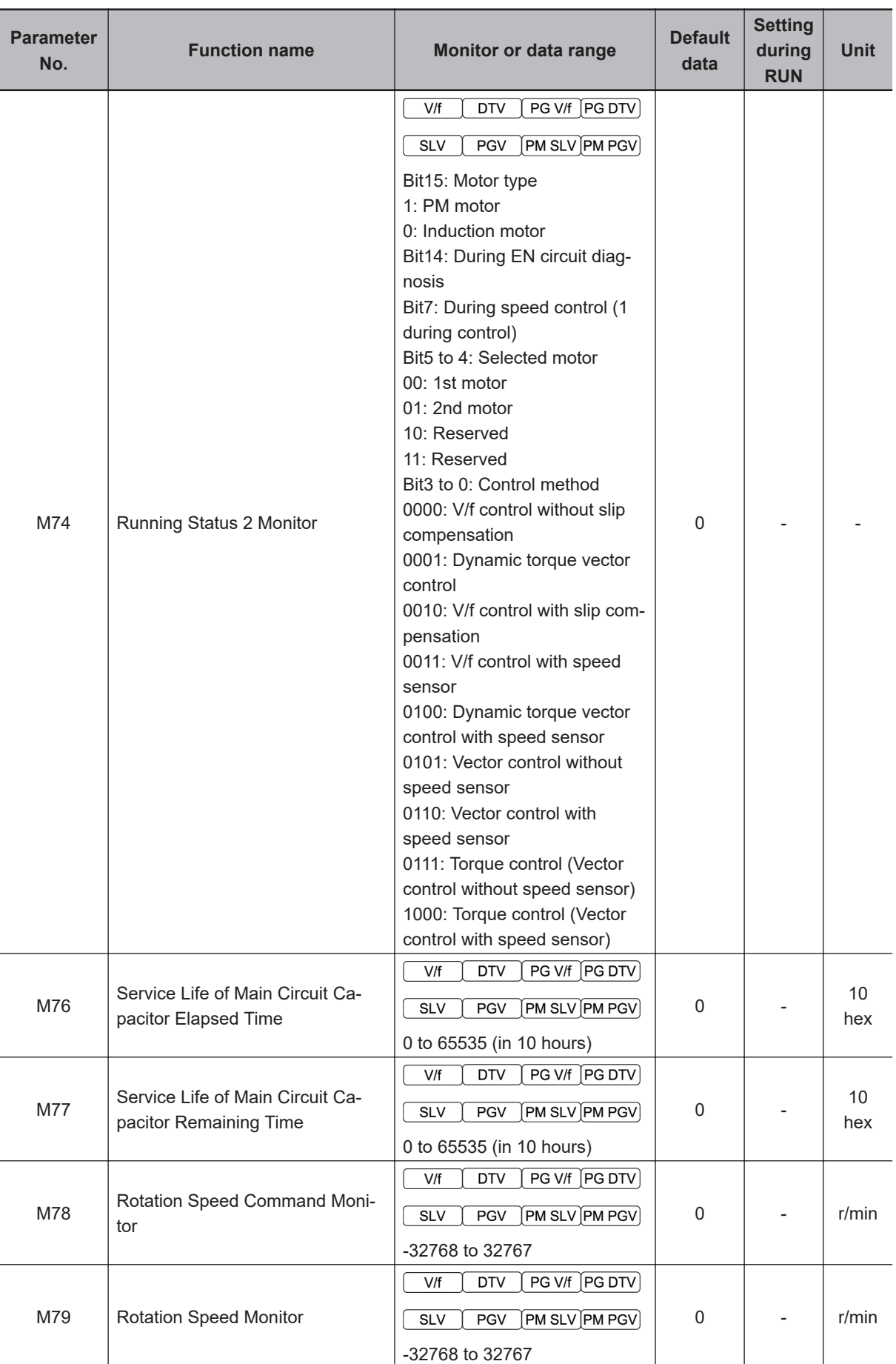

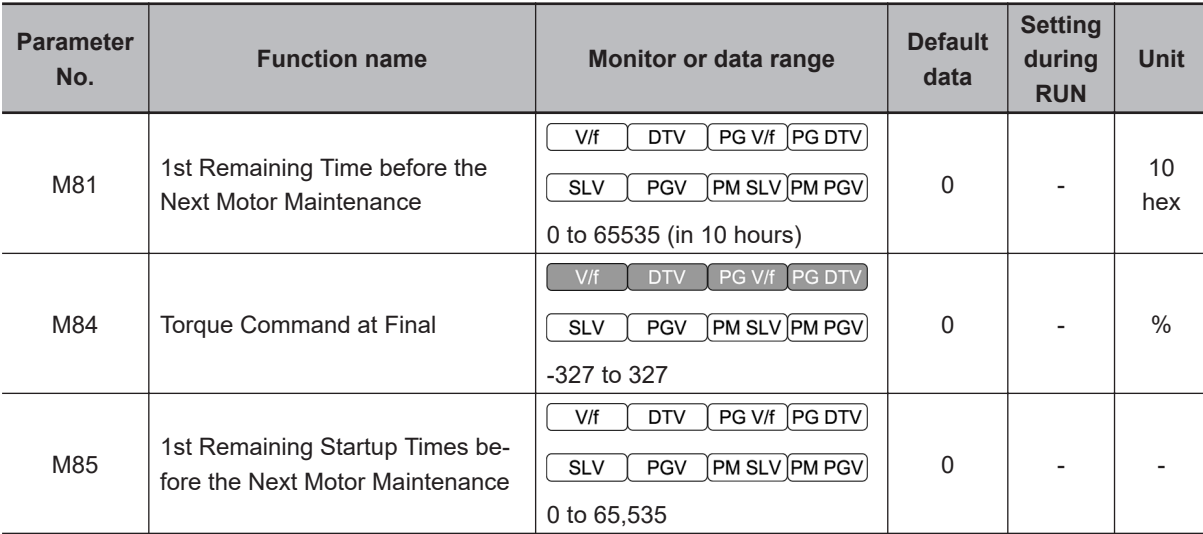

**M1 Series Standard Type User's Manual (I669) 4-21**

ſ

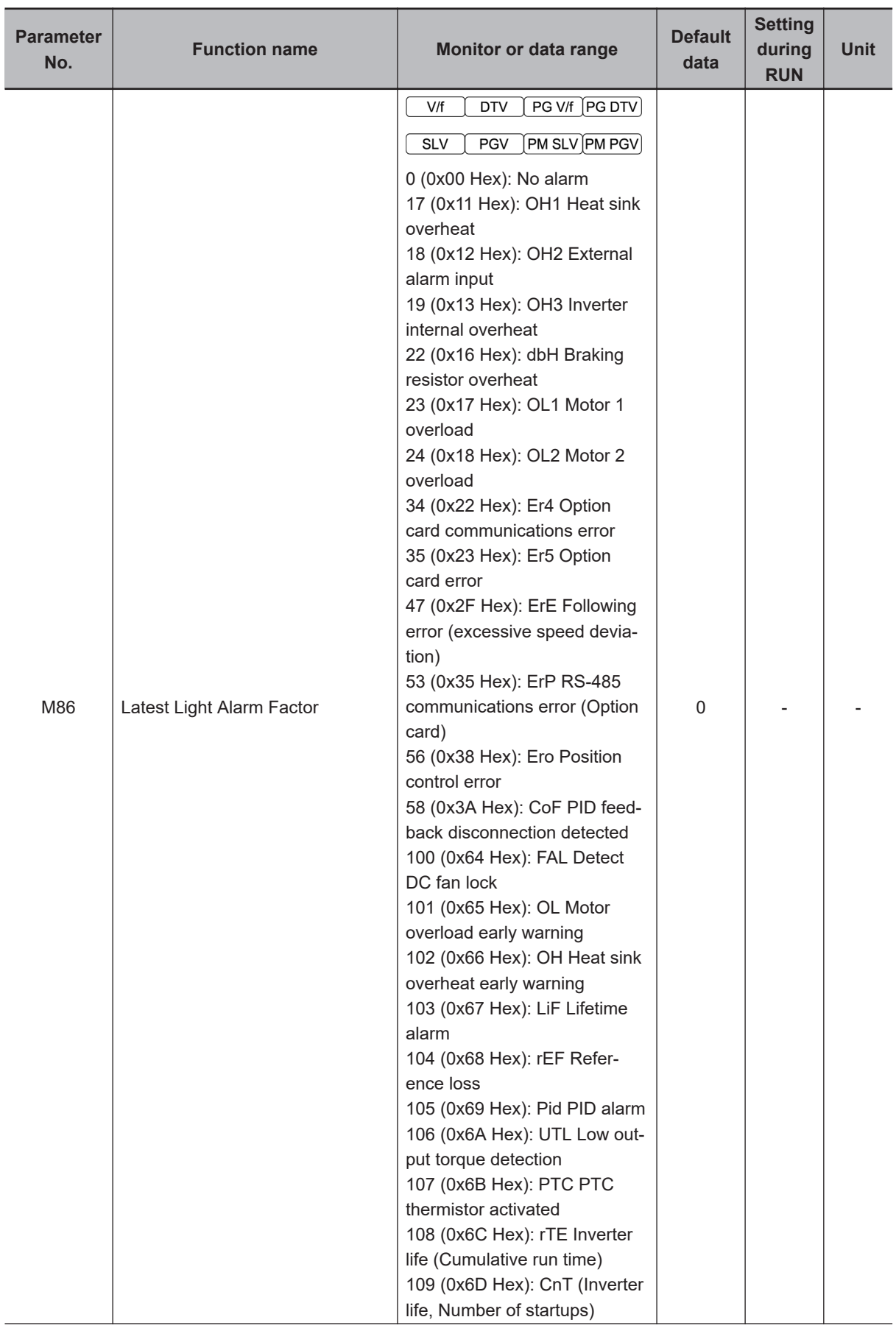

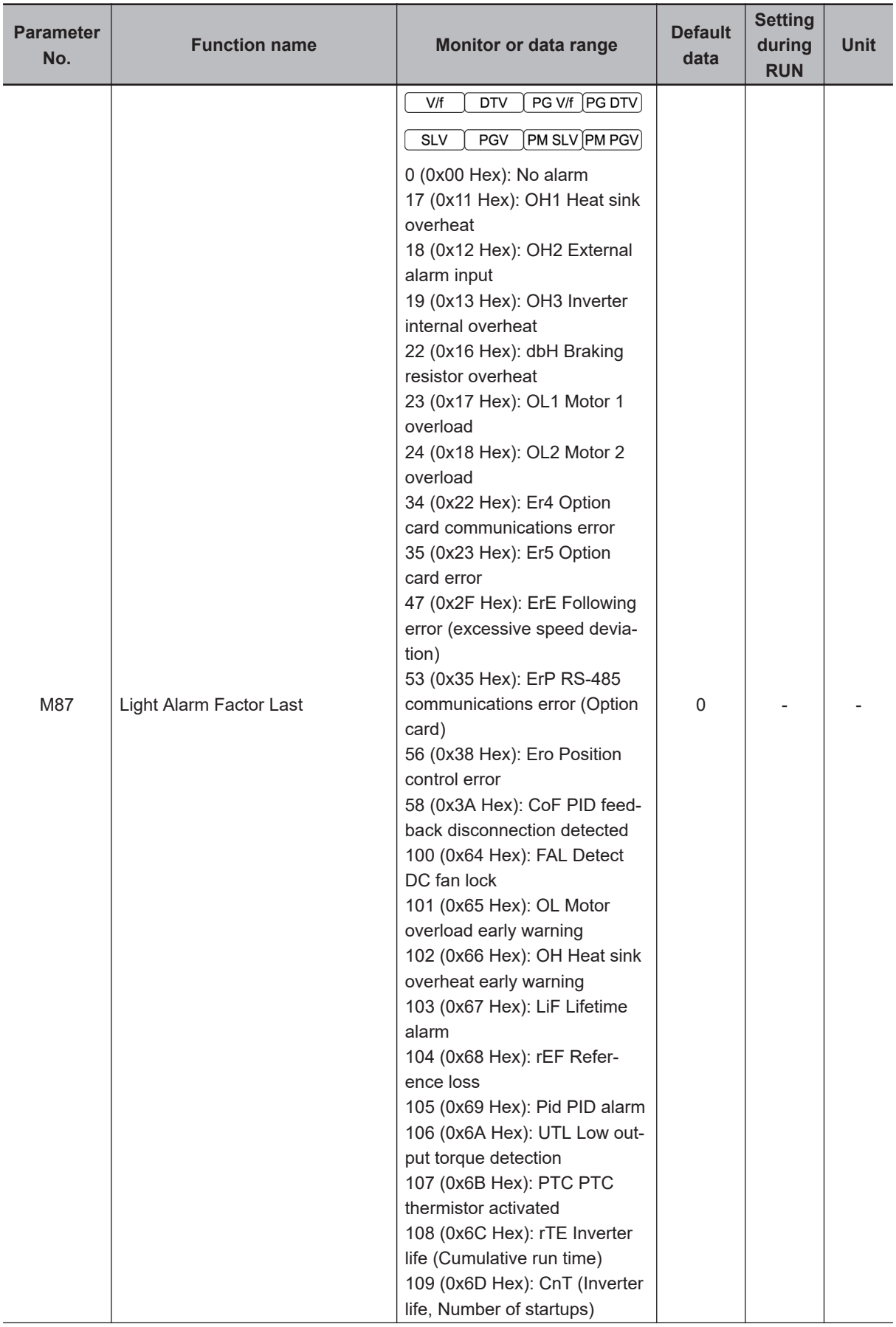

Ī

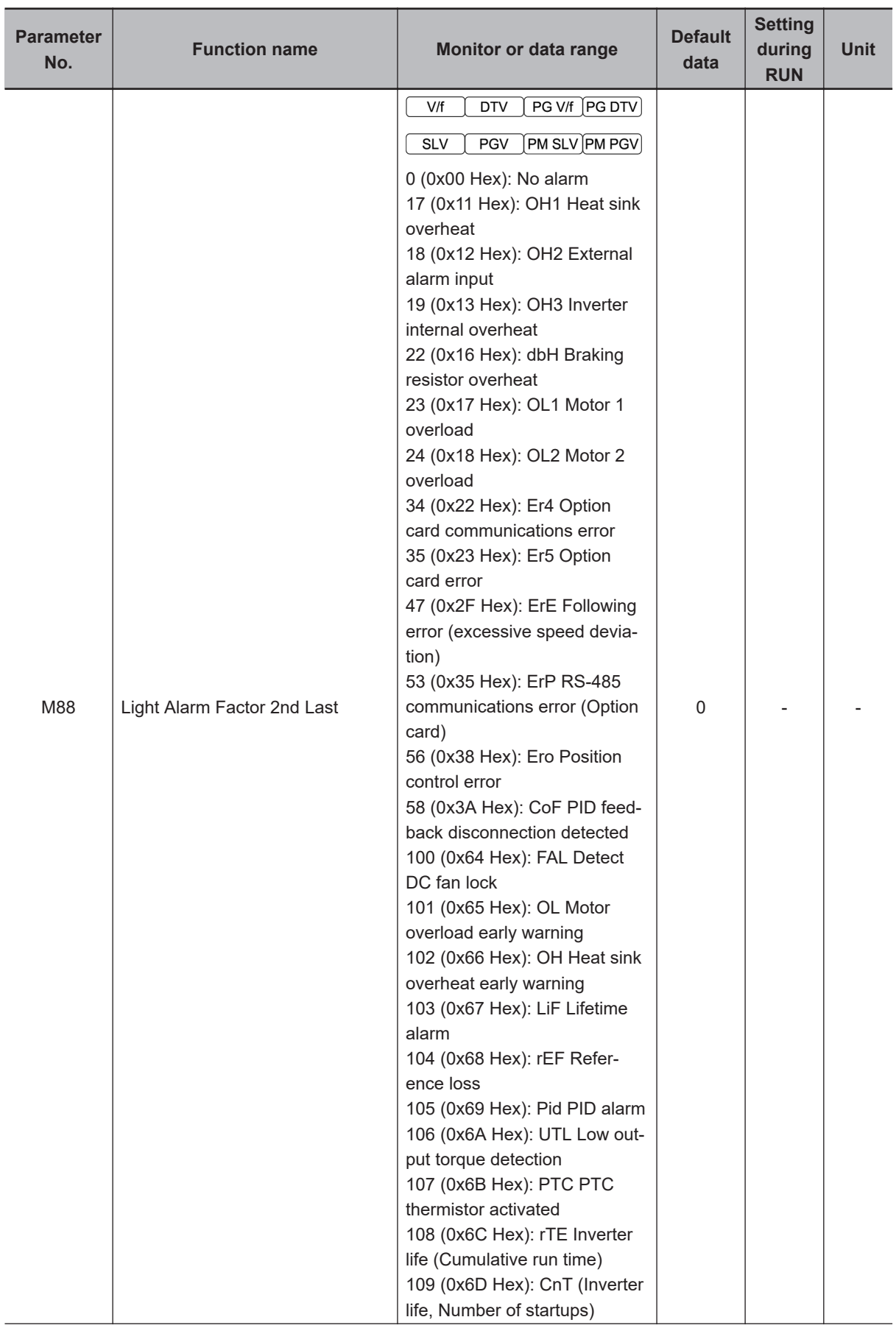

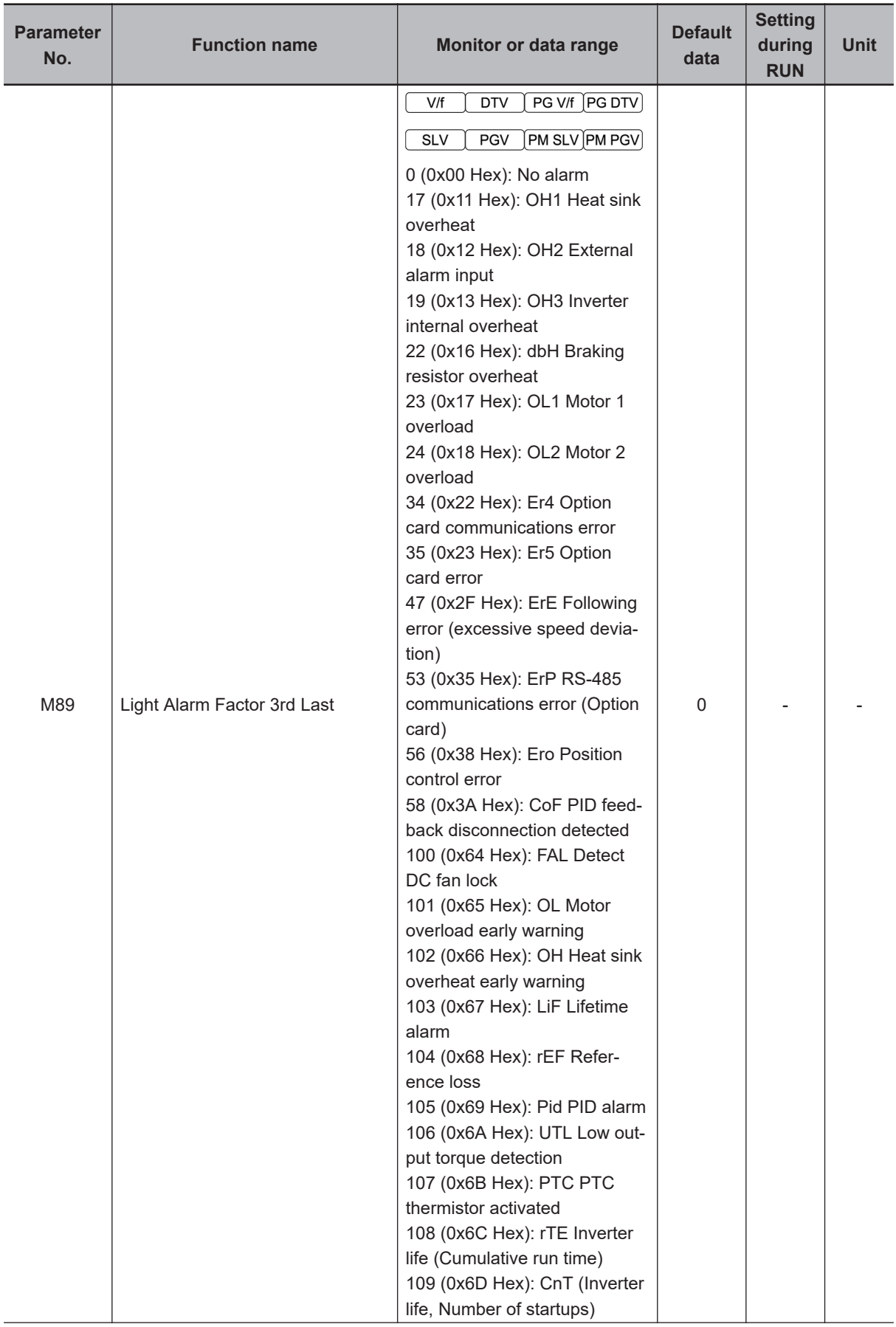

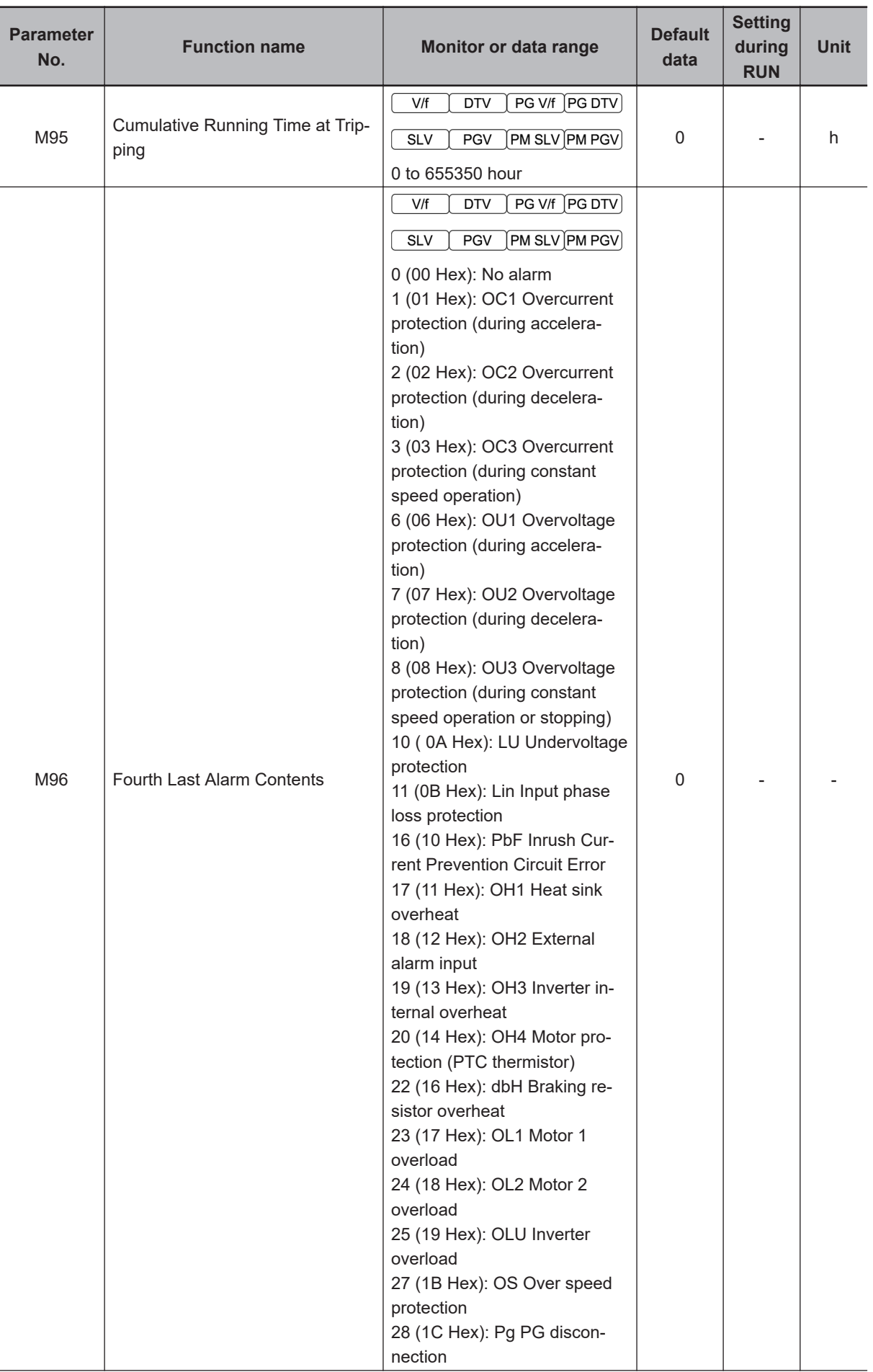

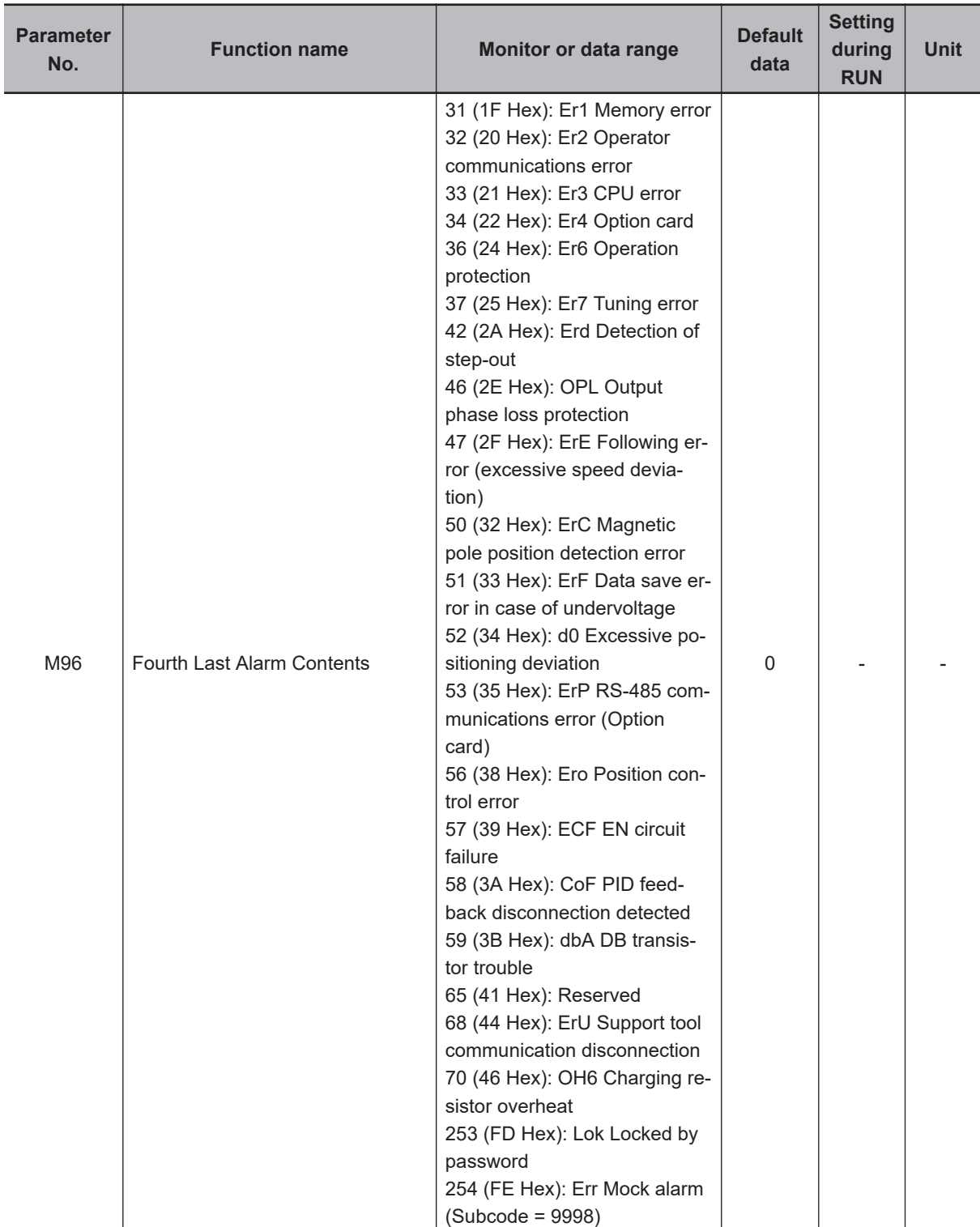

f

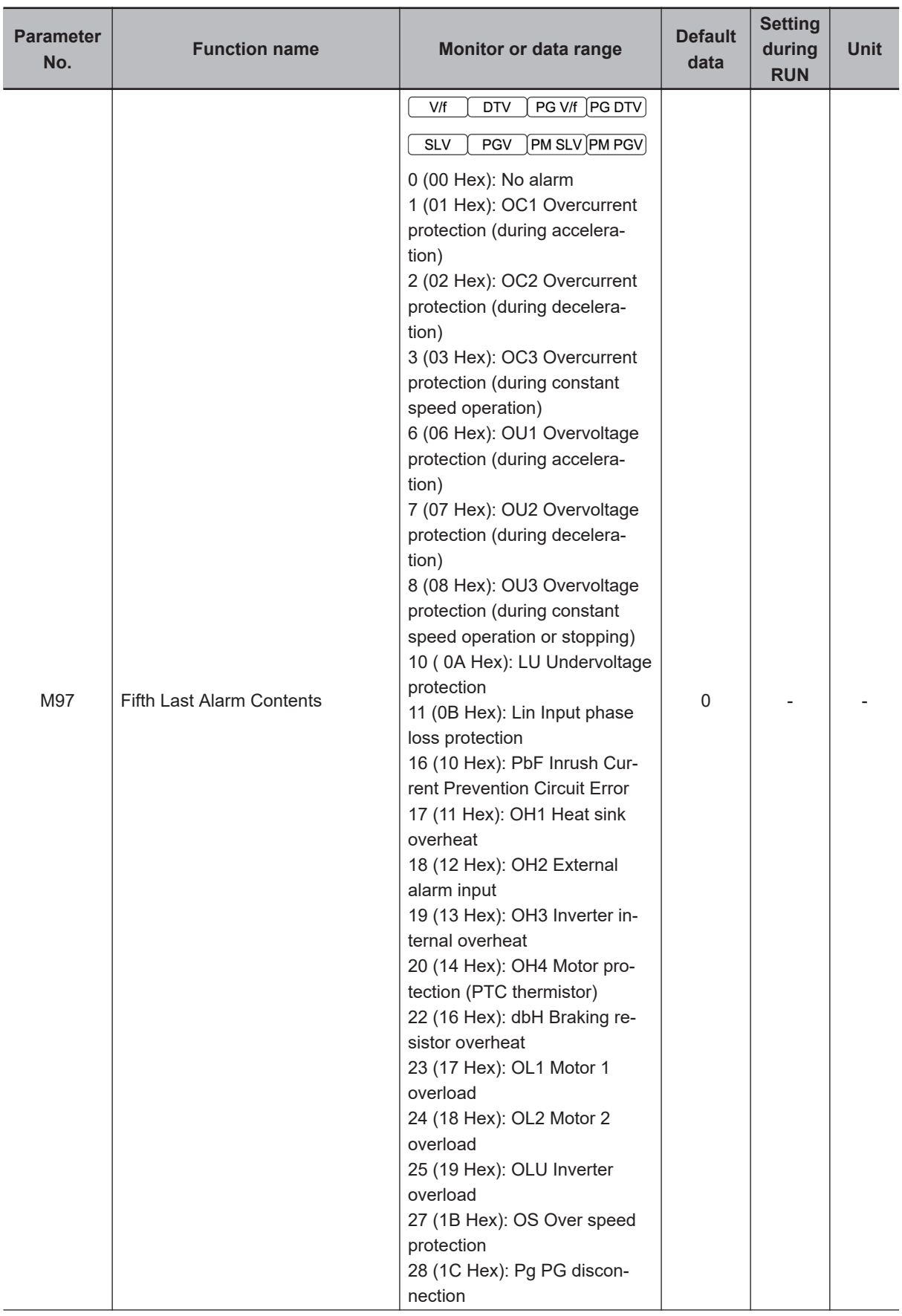

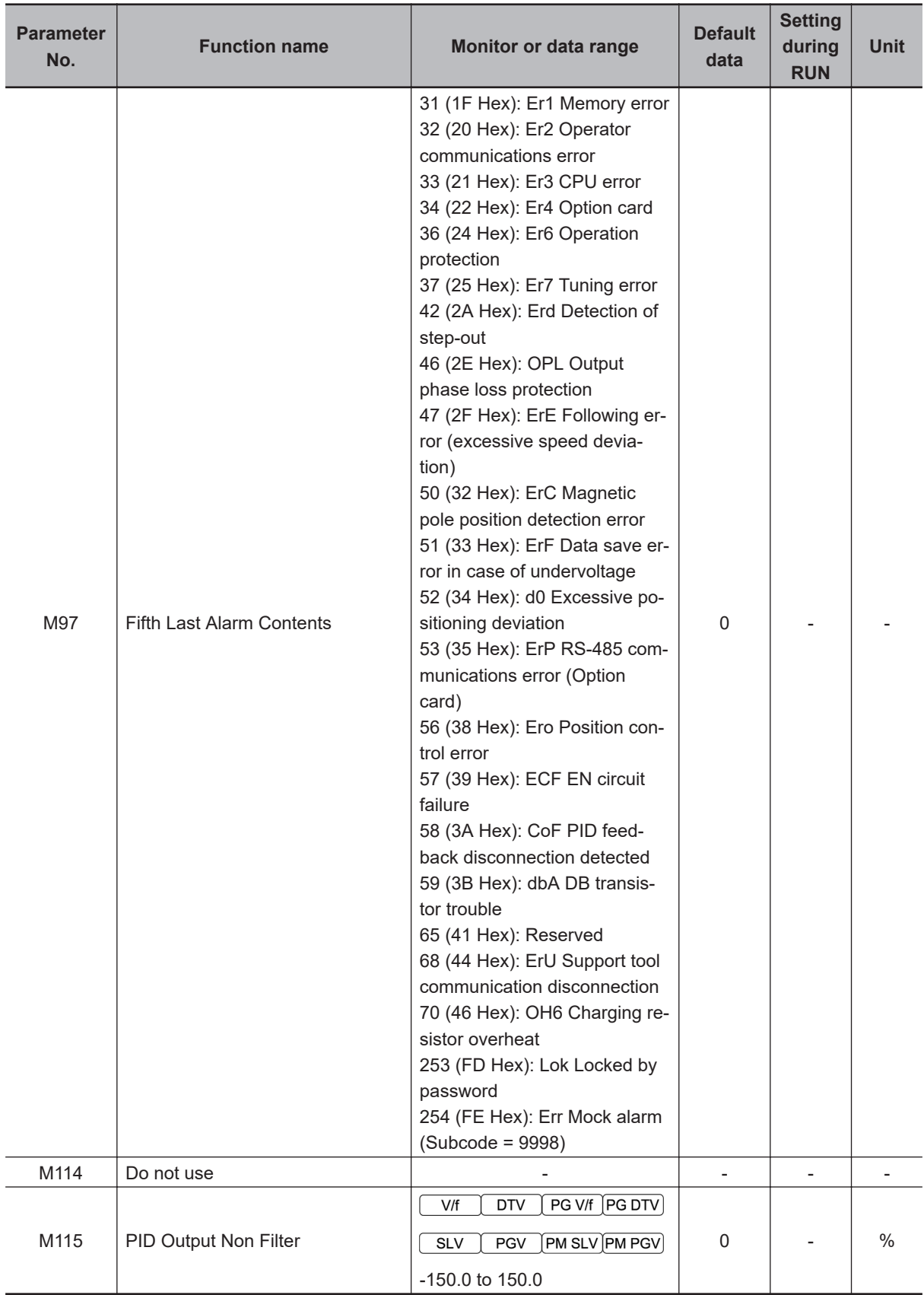

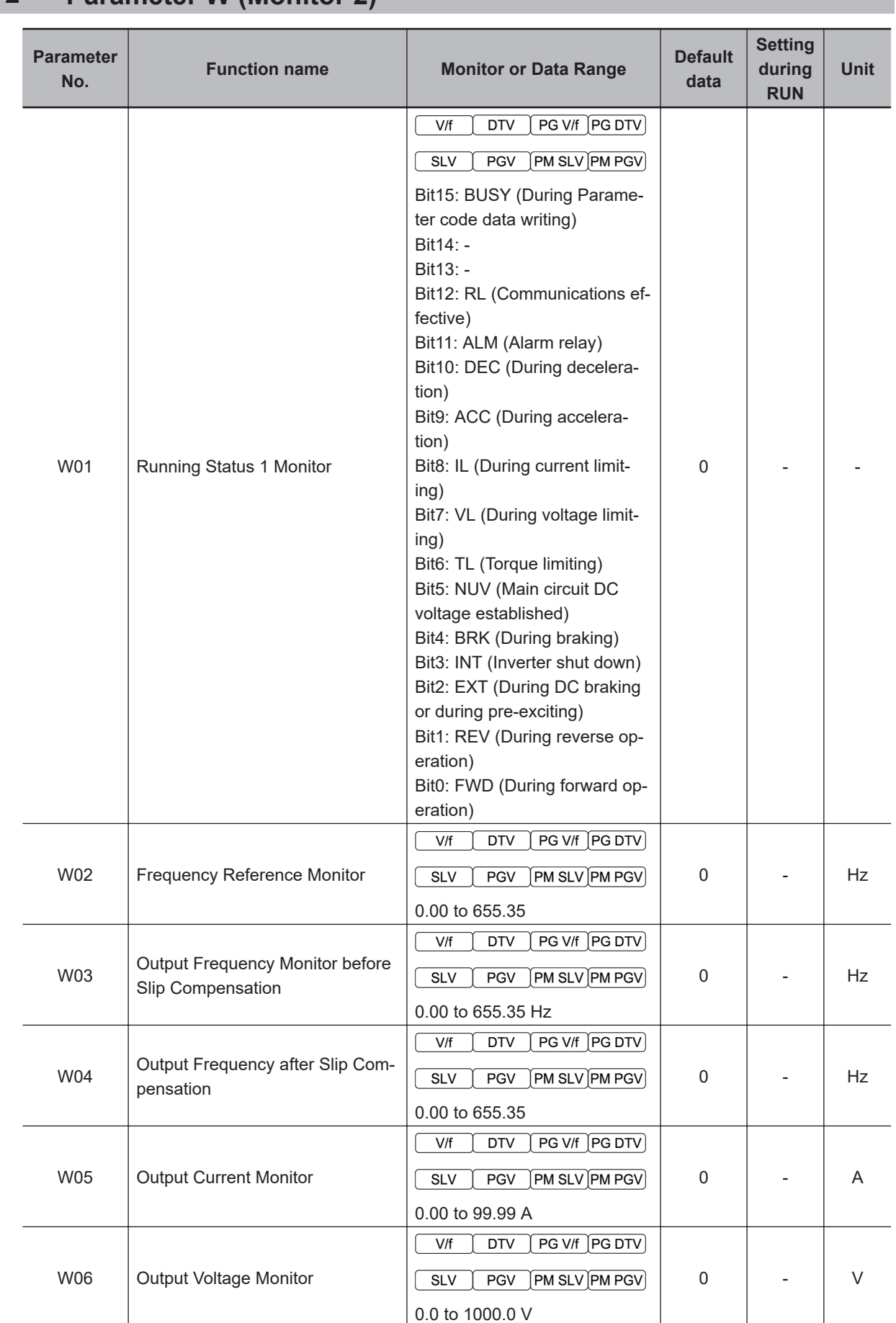

## **4-1-2 Parameter W (Monitor 2)**

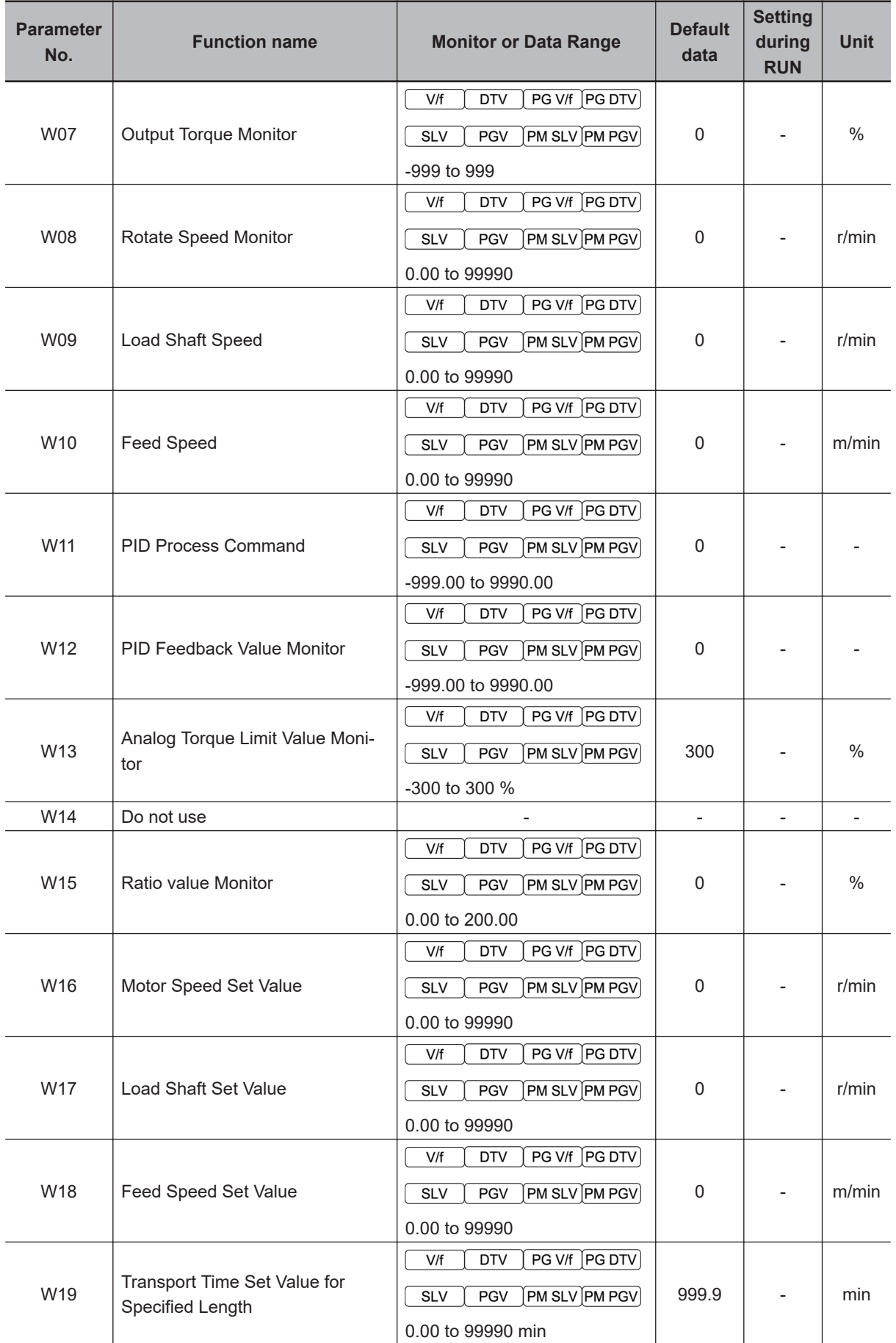

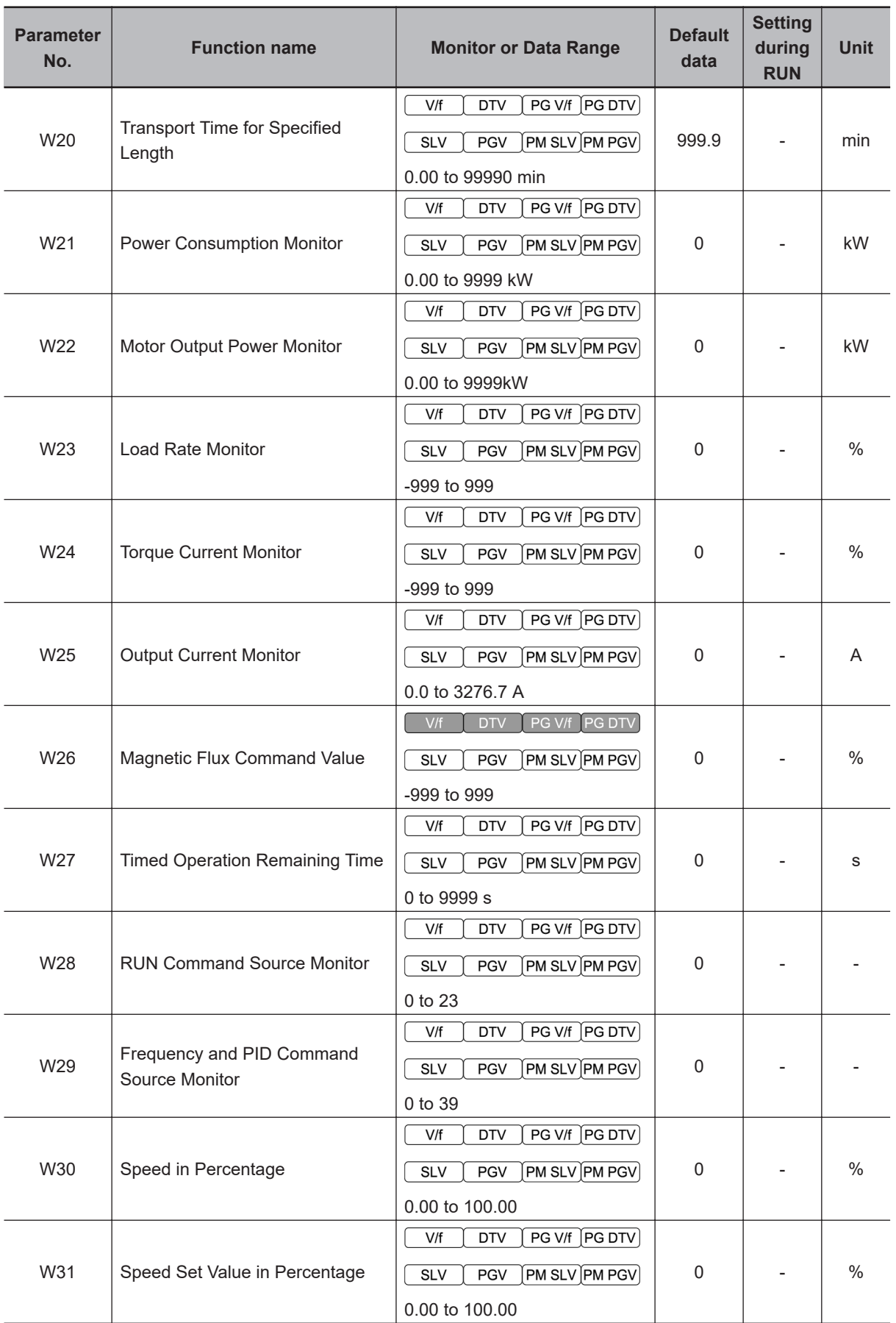

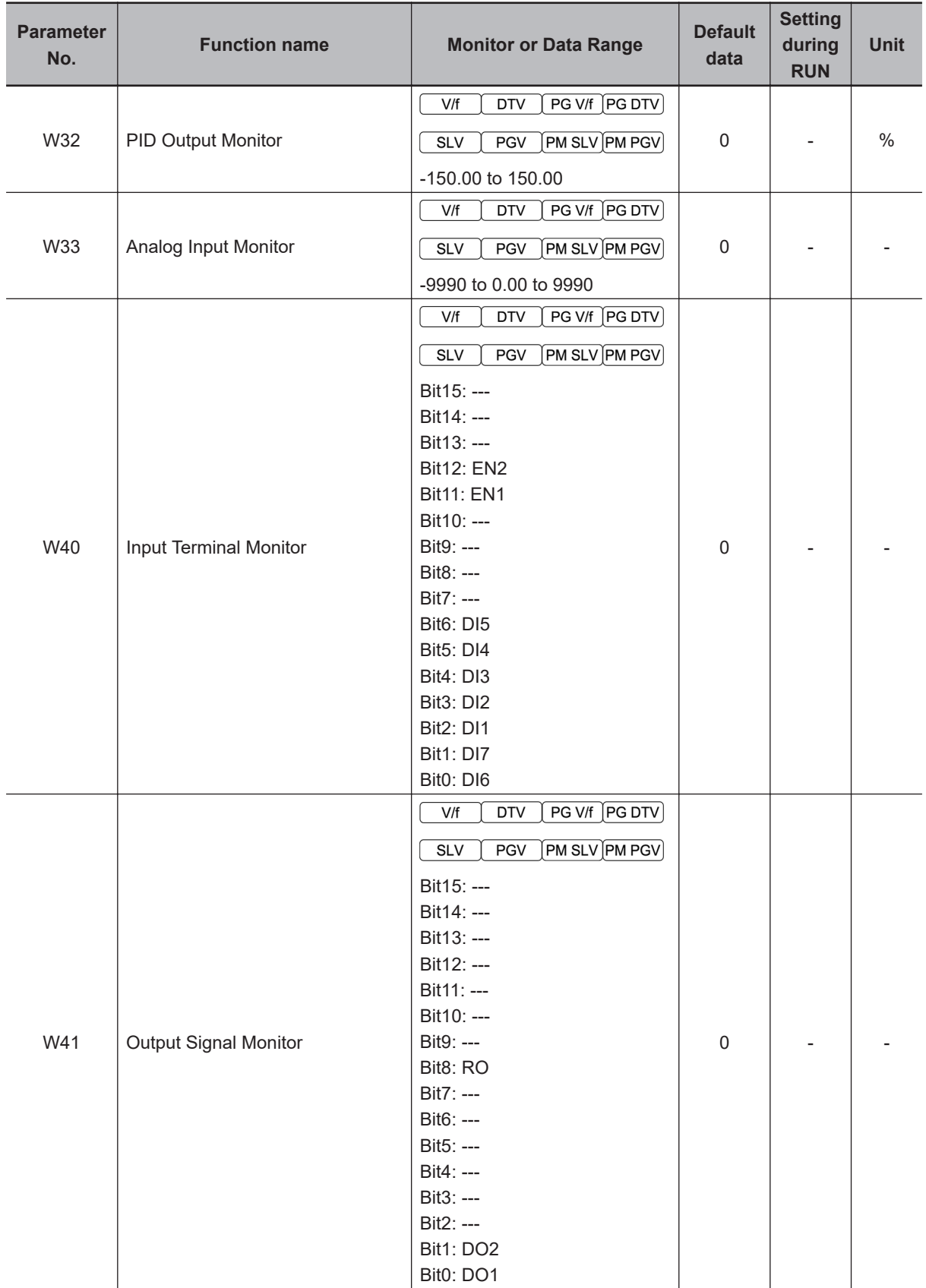

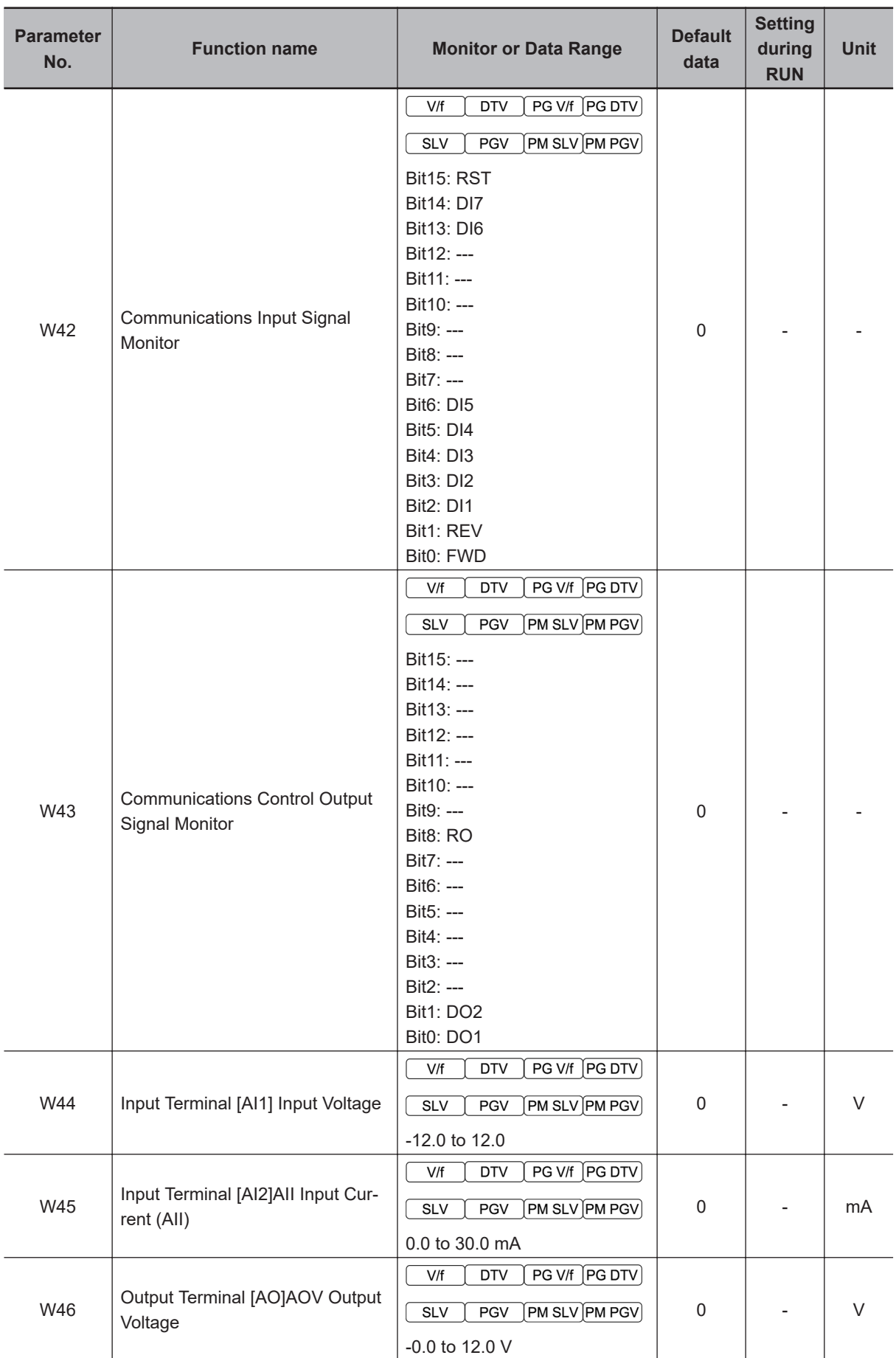

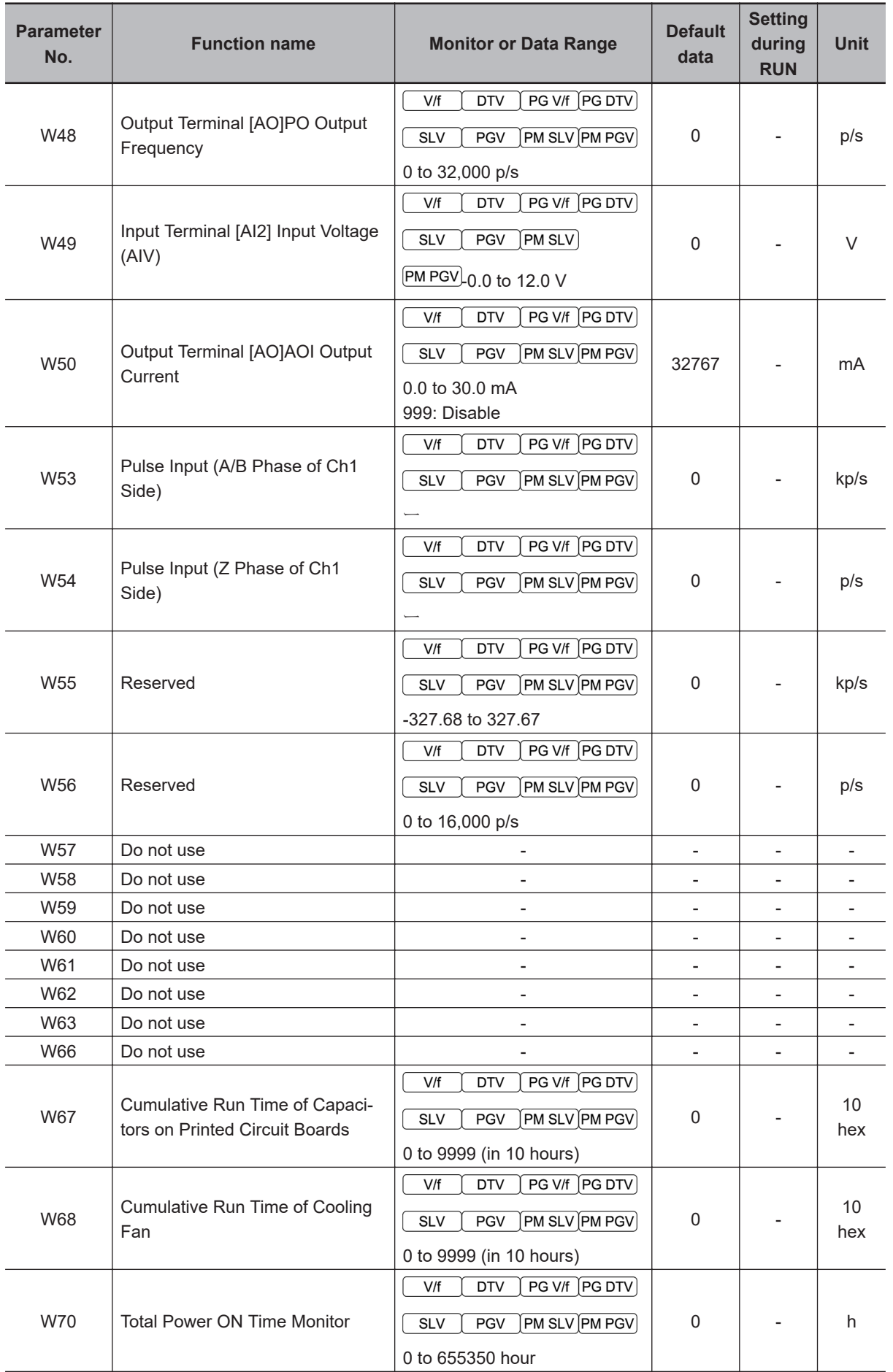

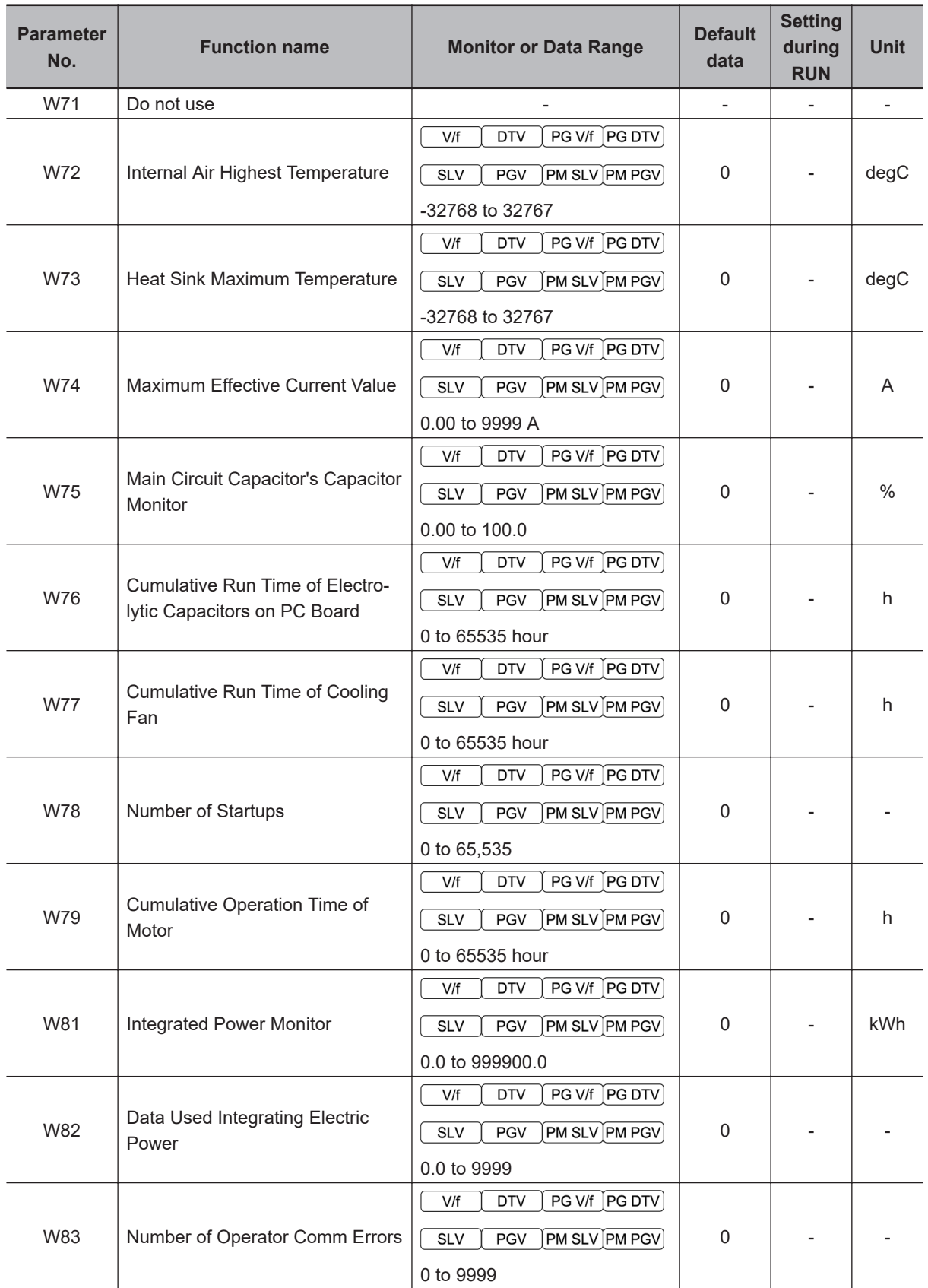

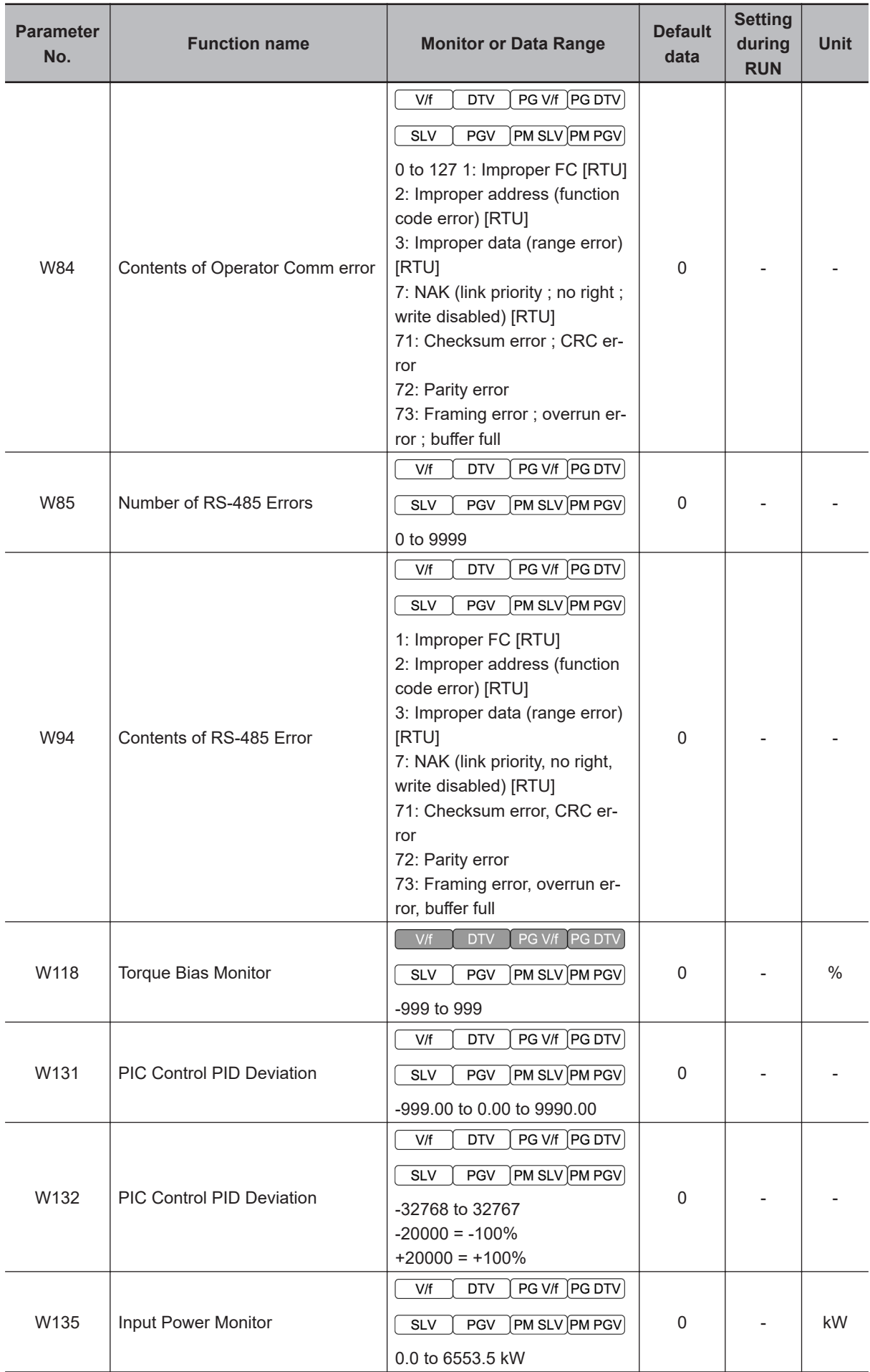

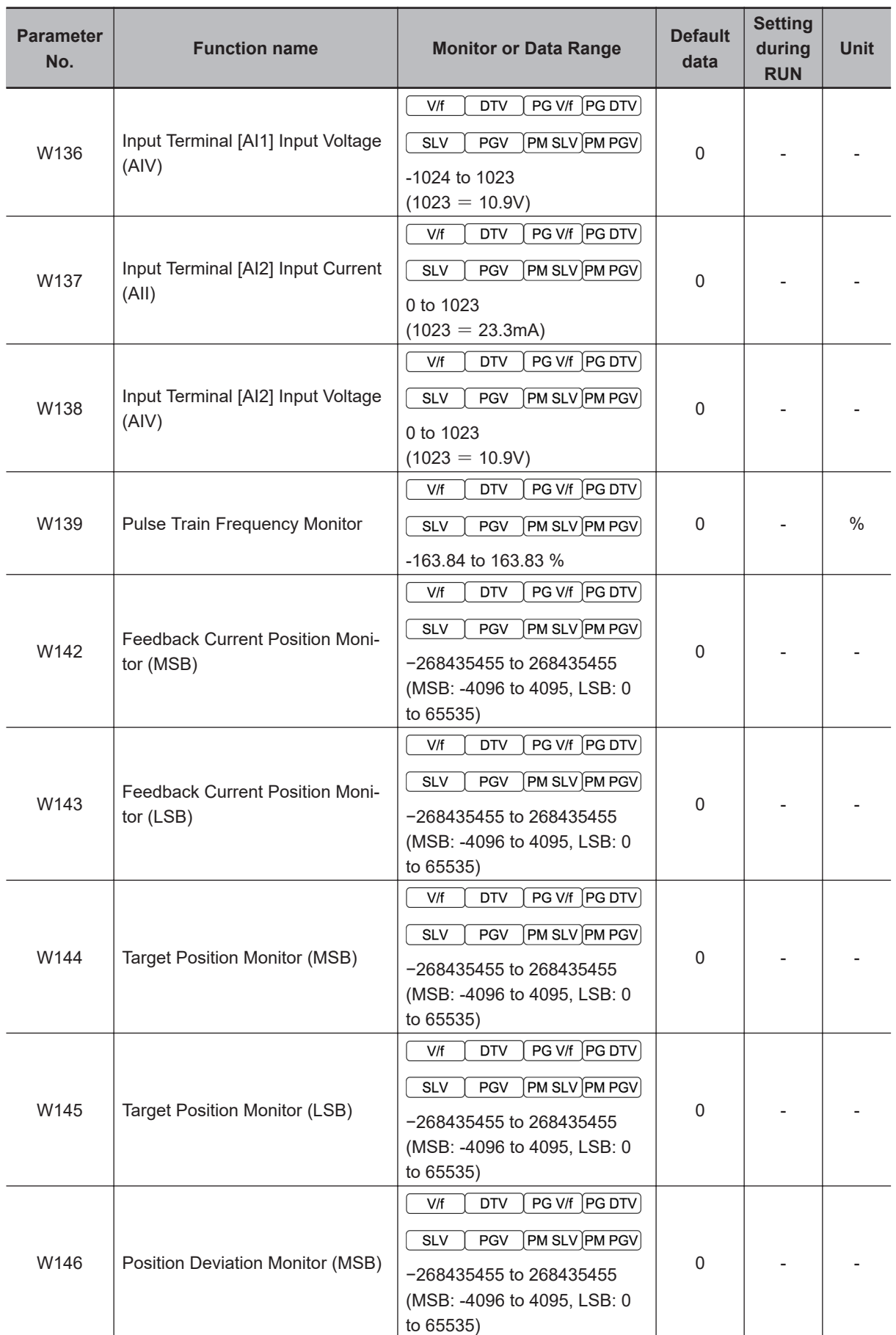

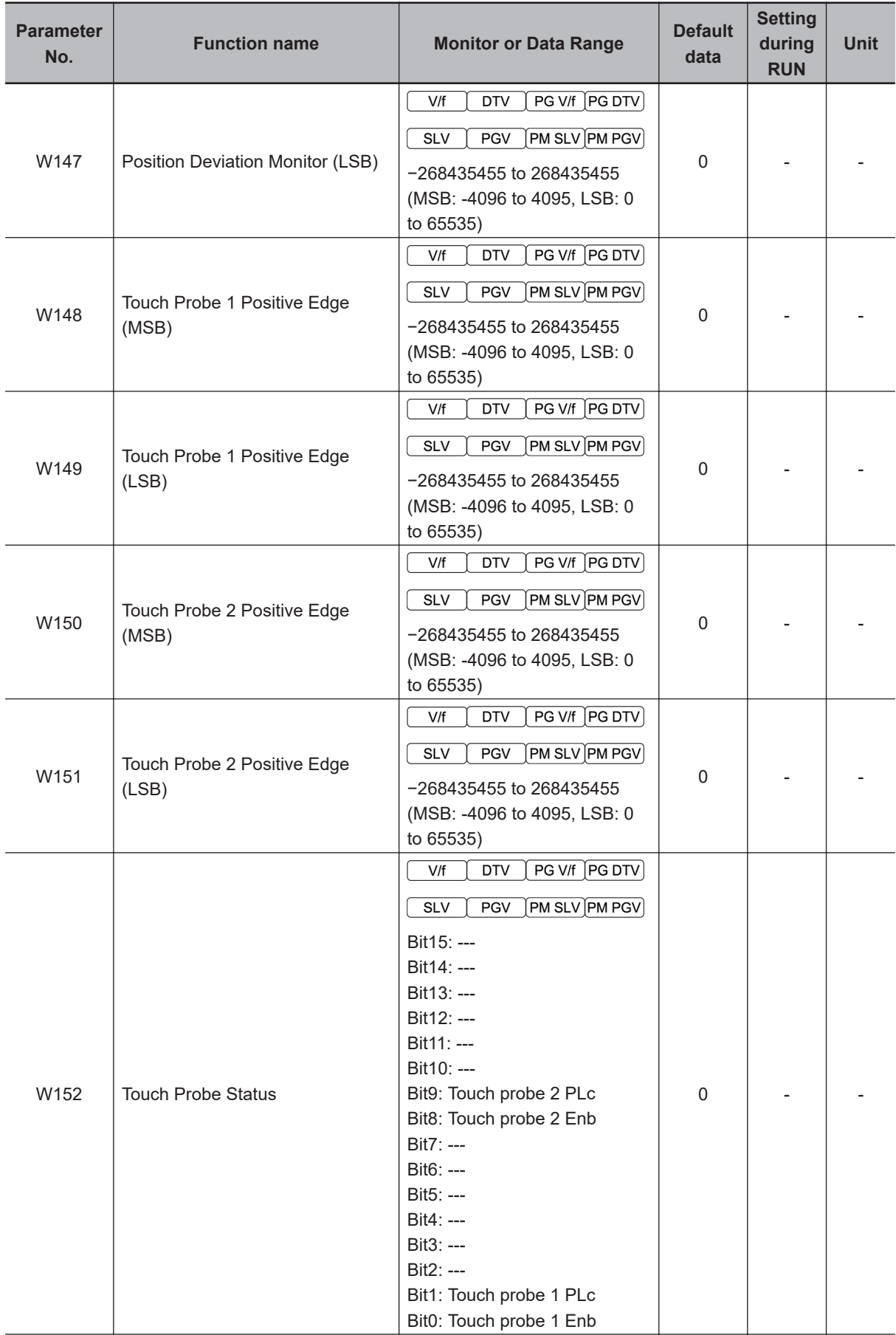

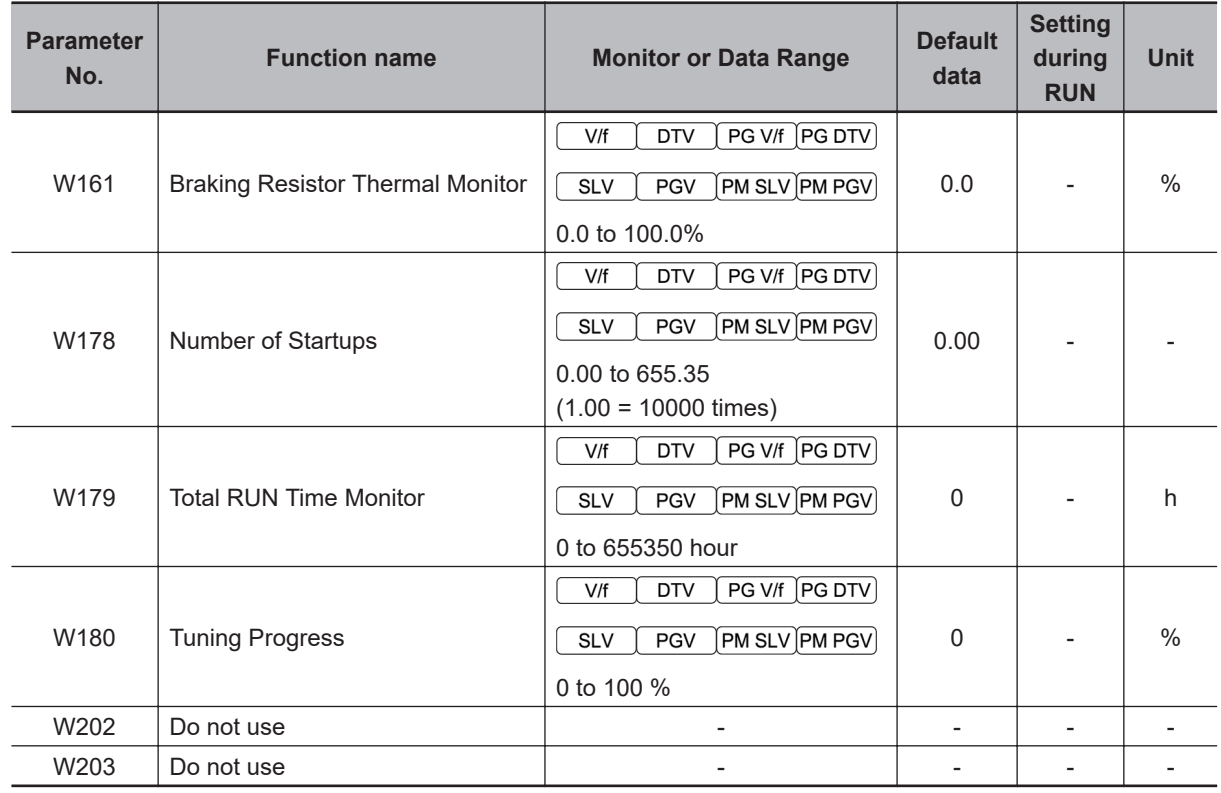

## **4-1-3 Parameter z (Alarm Information 1)**

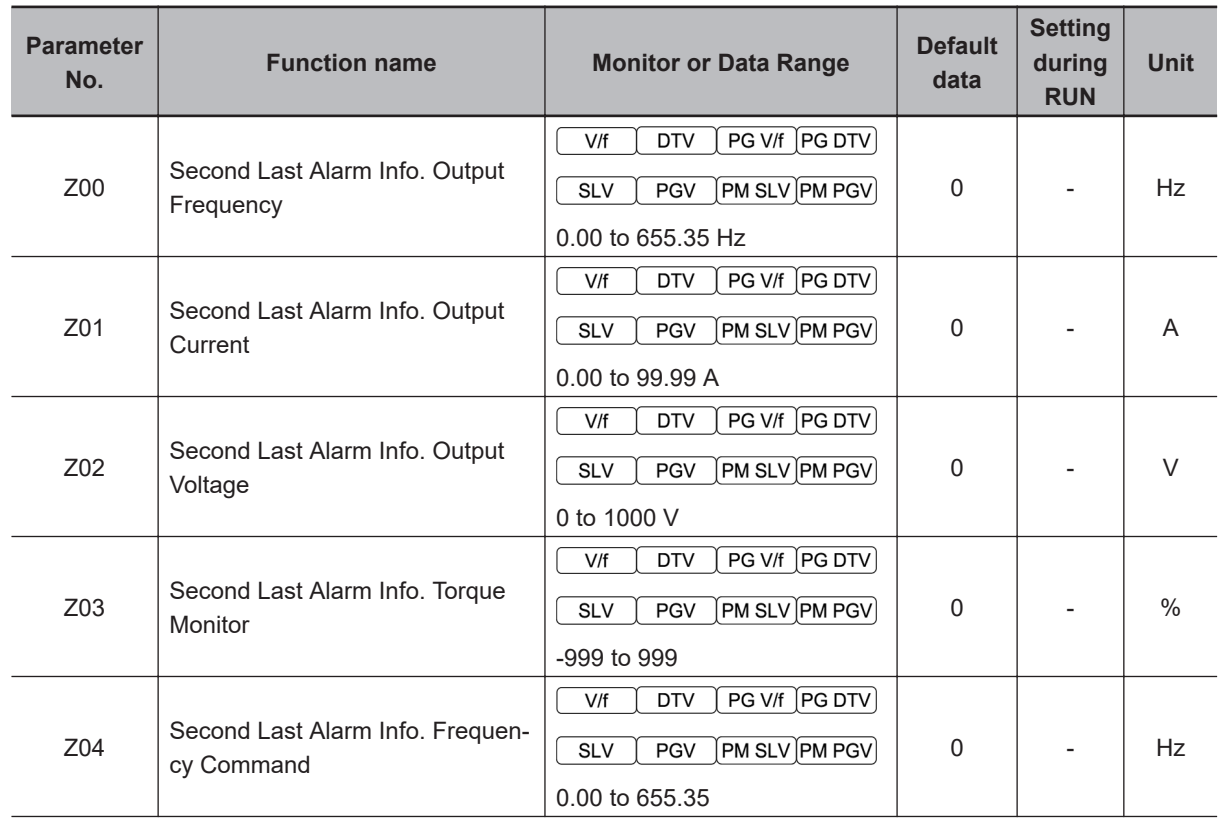

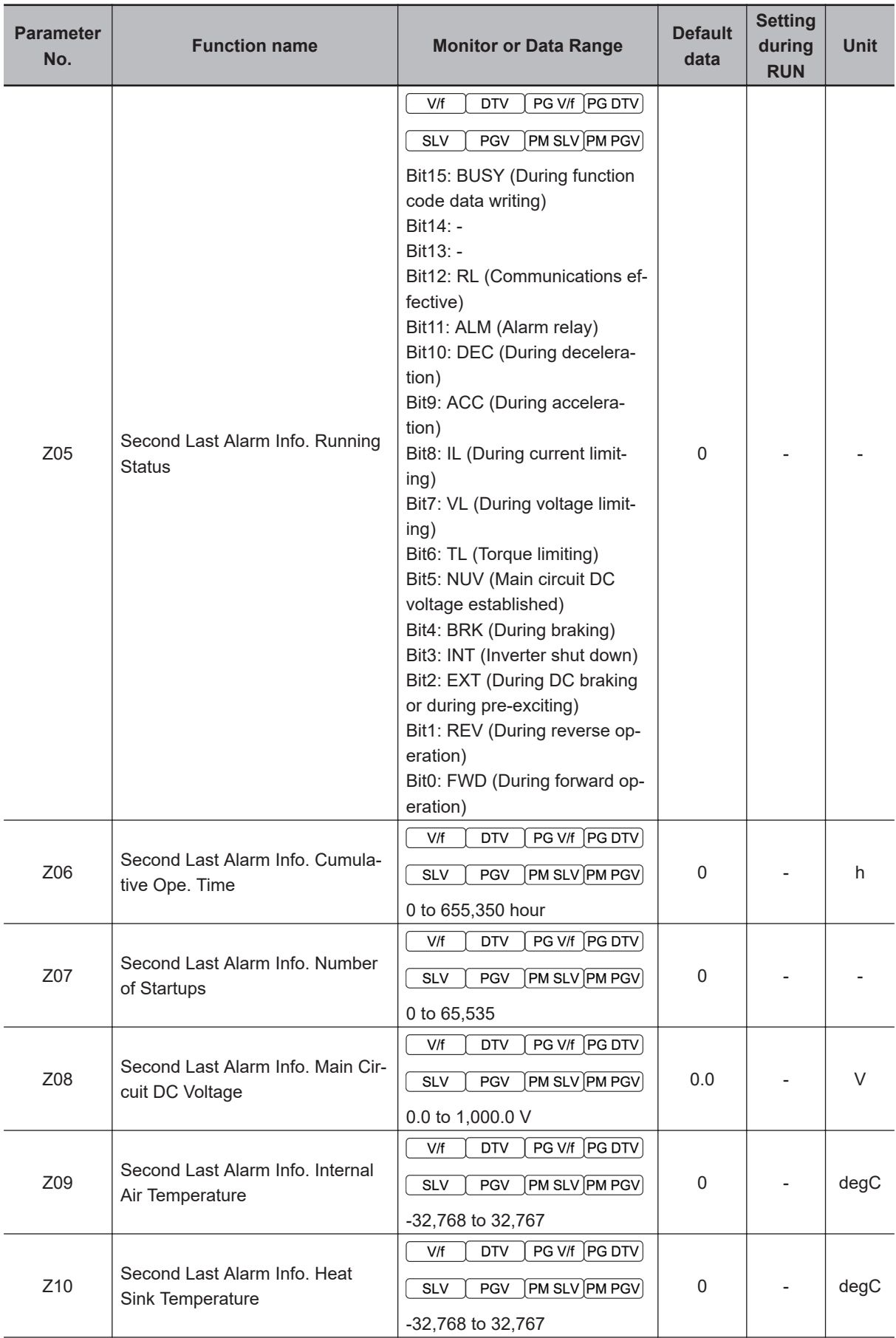

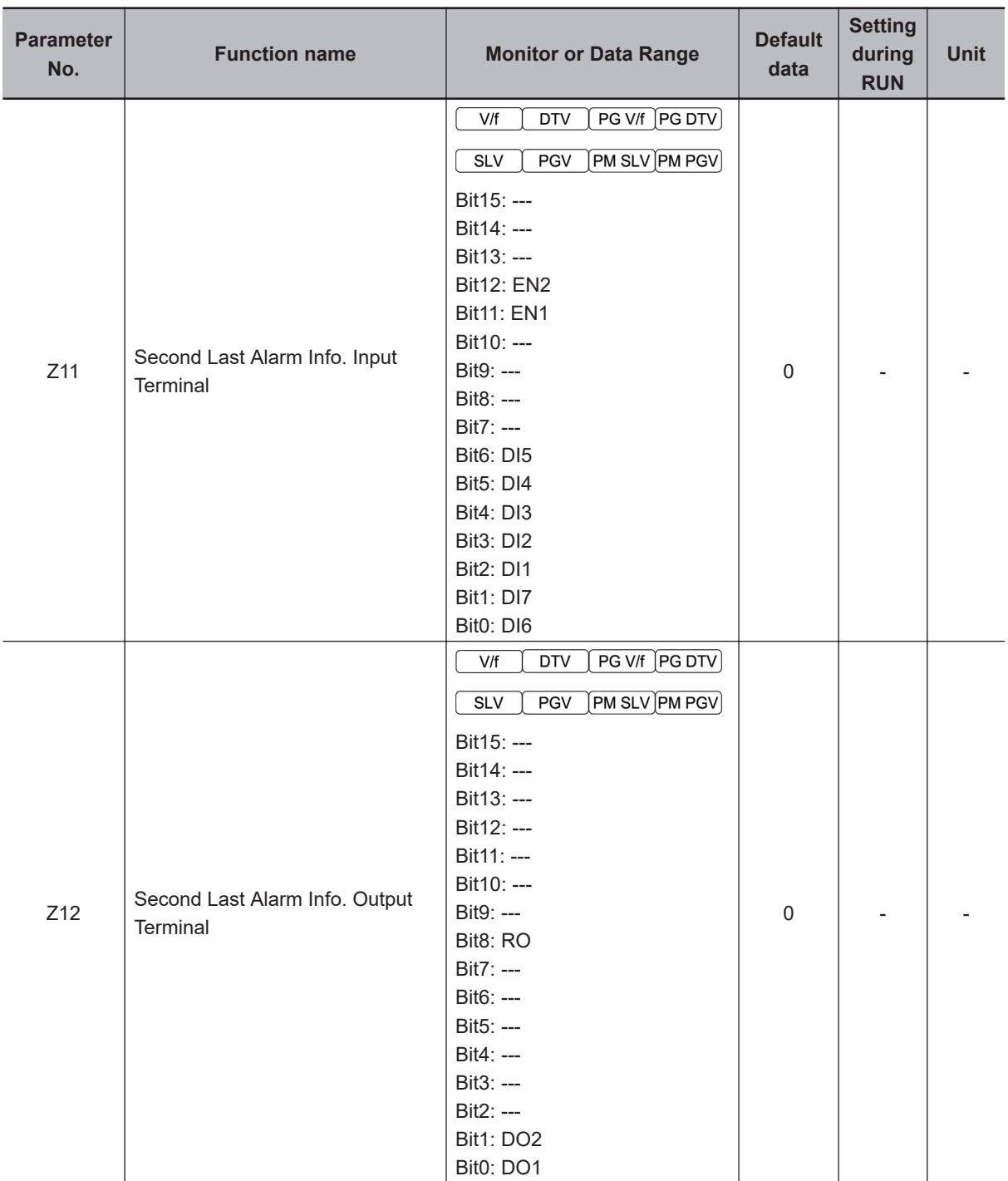

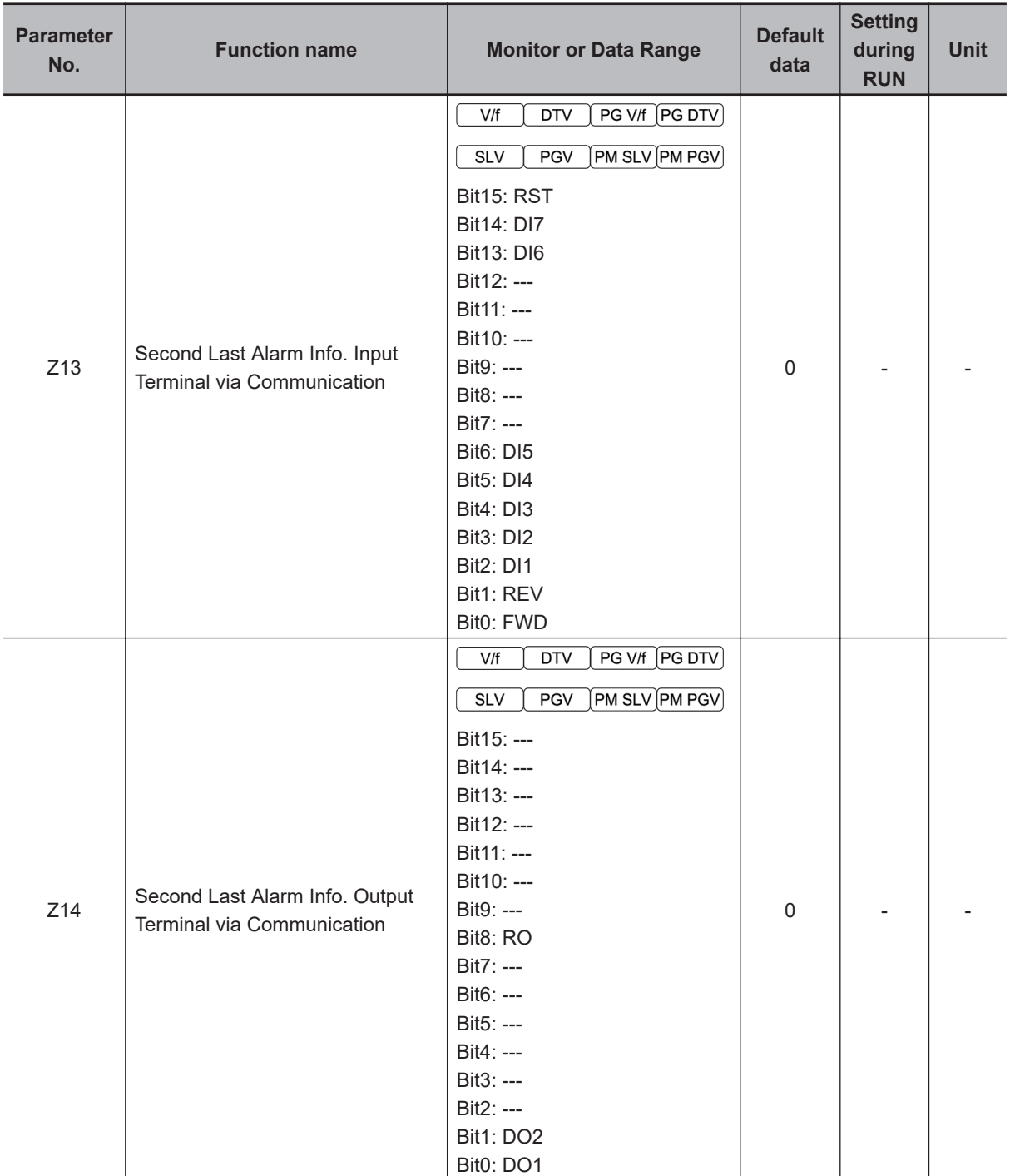

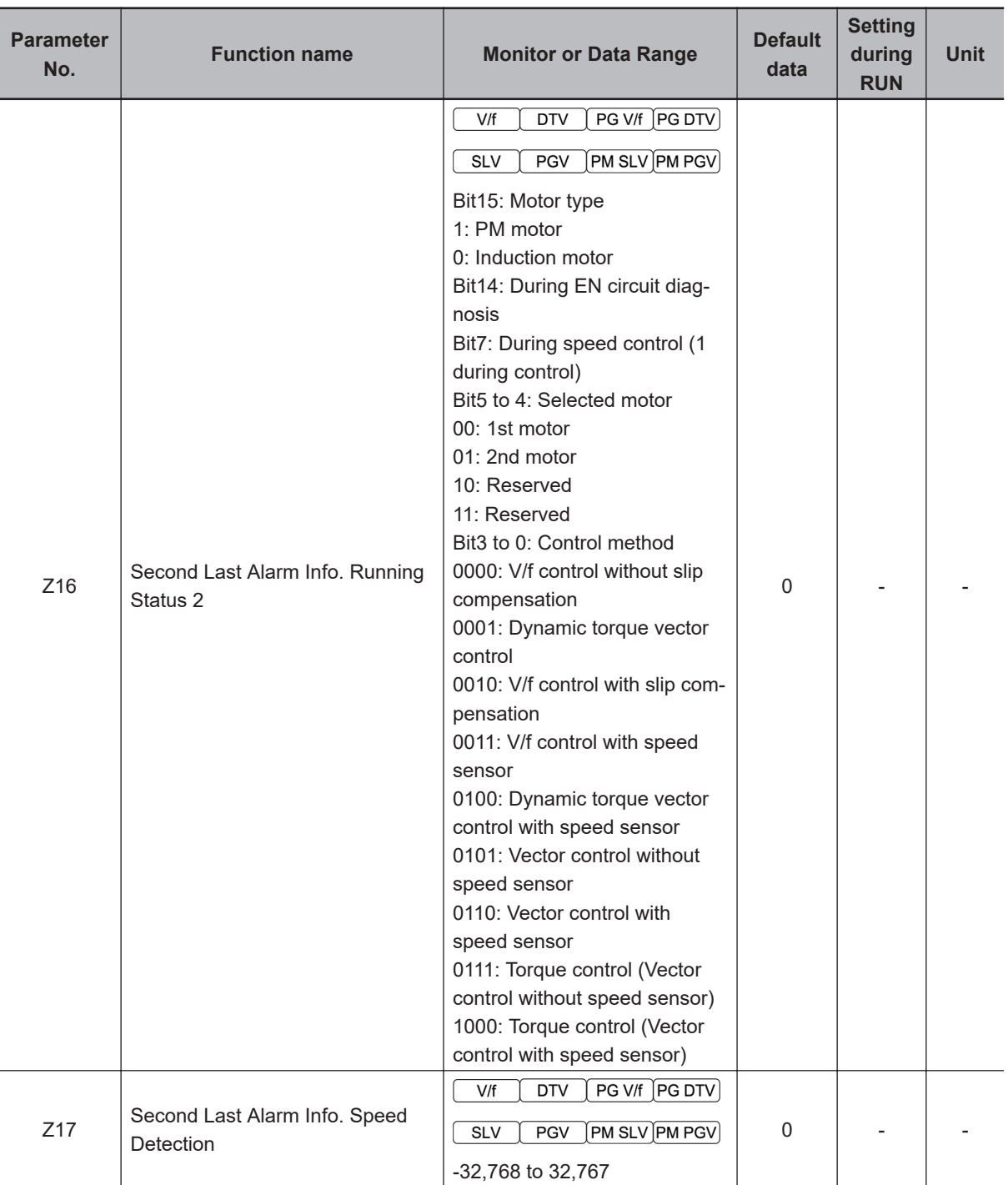

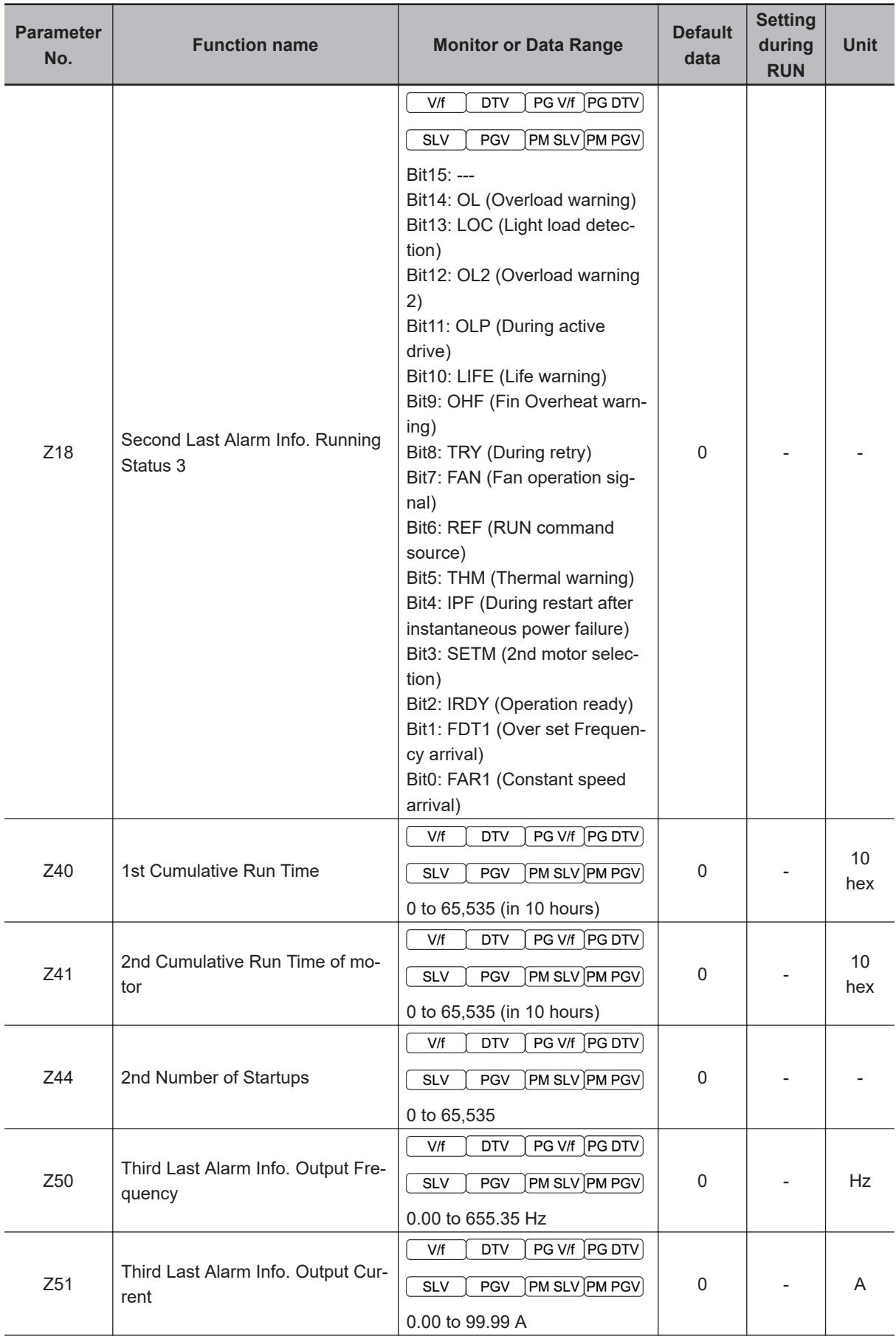

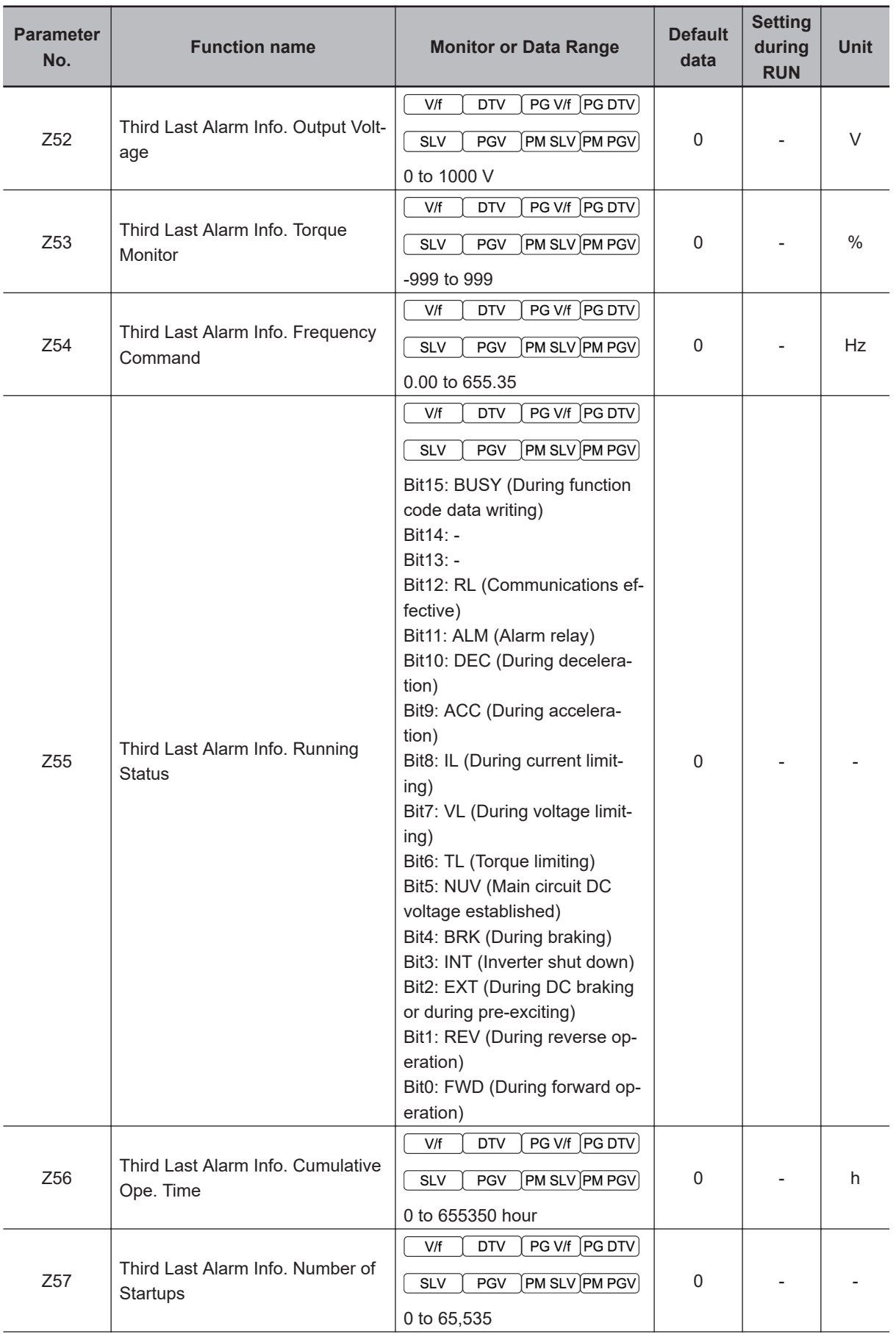

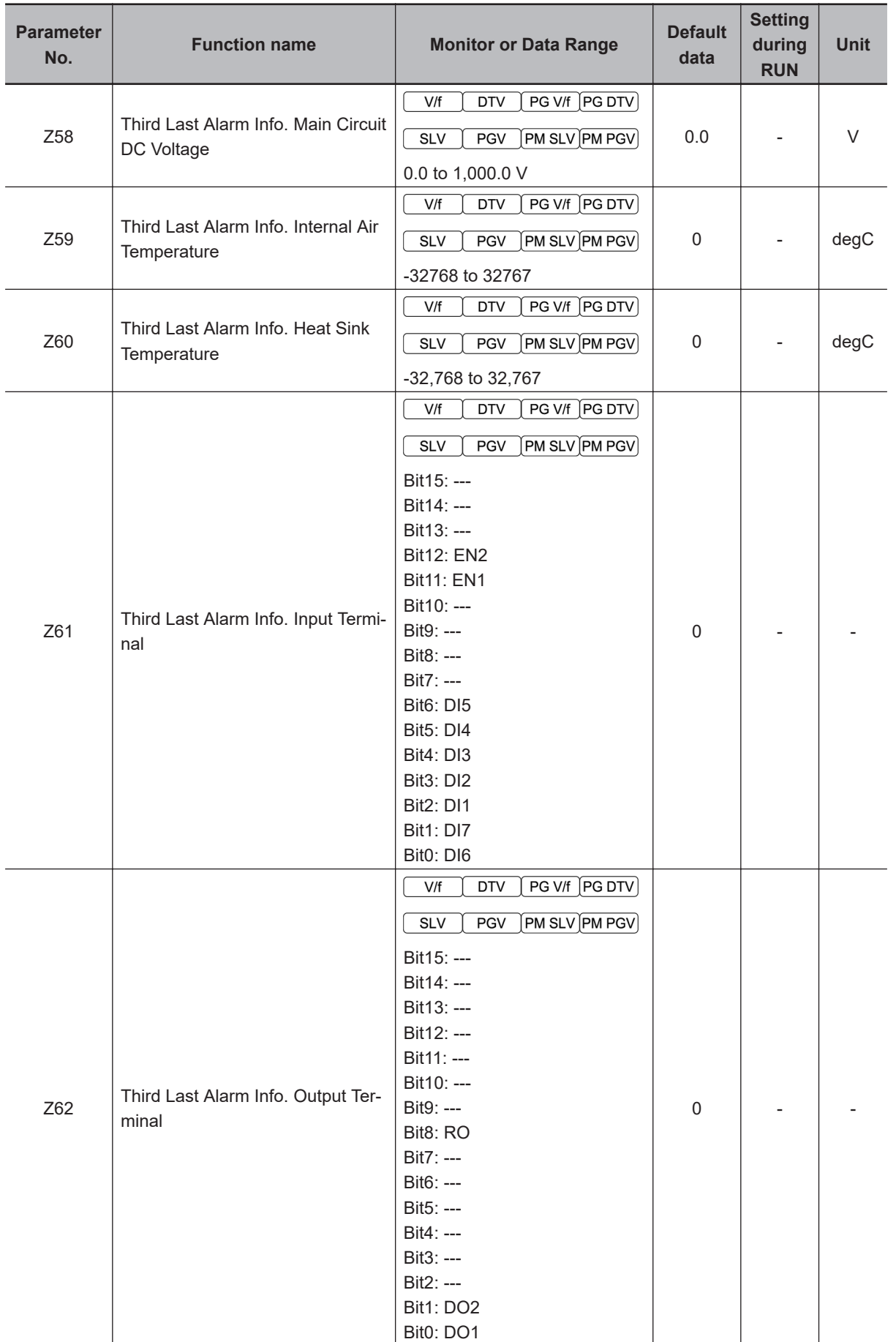

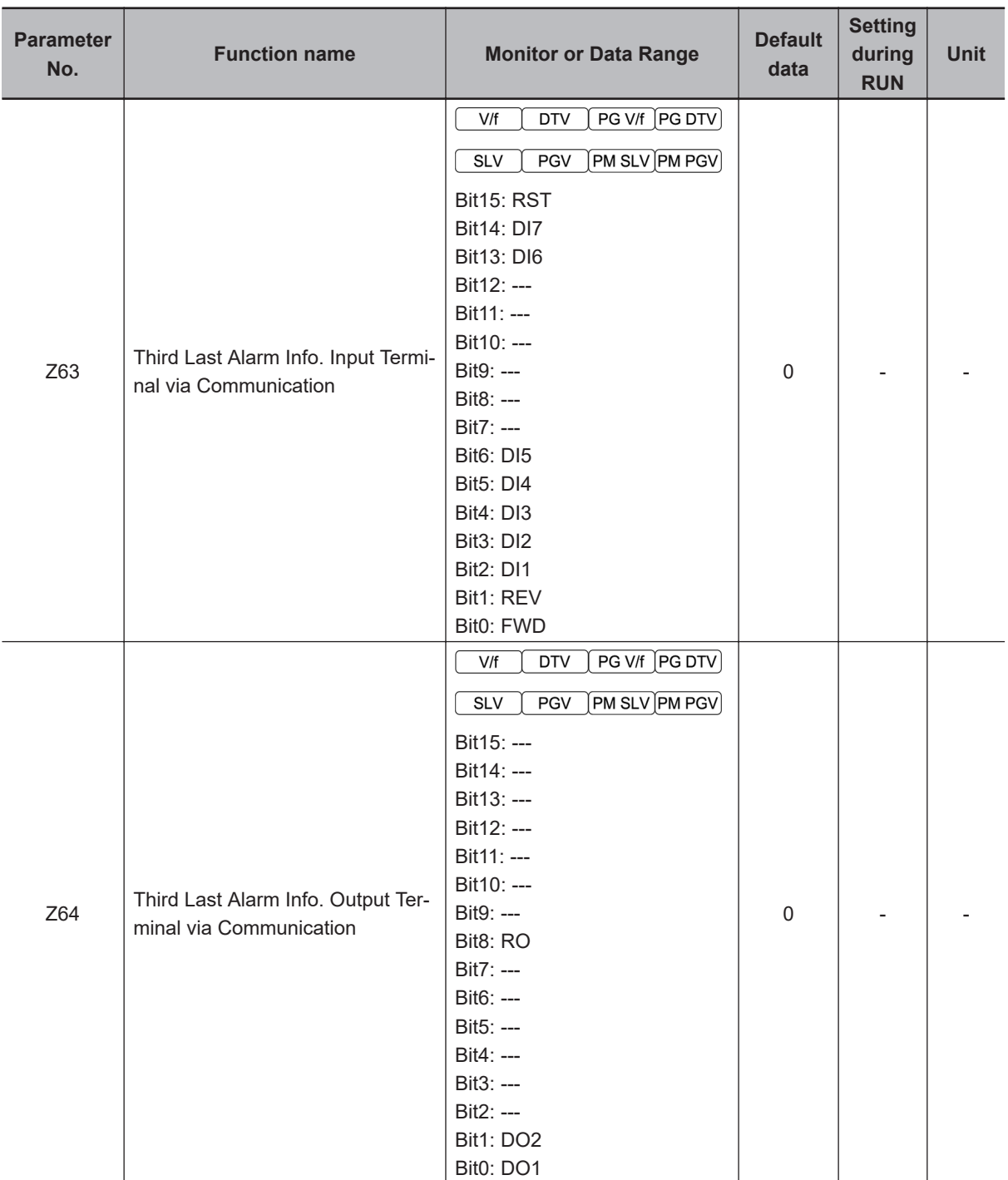

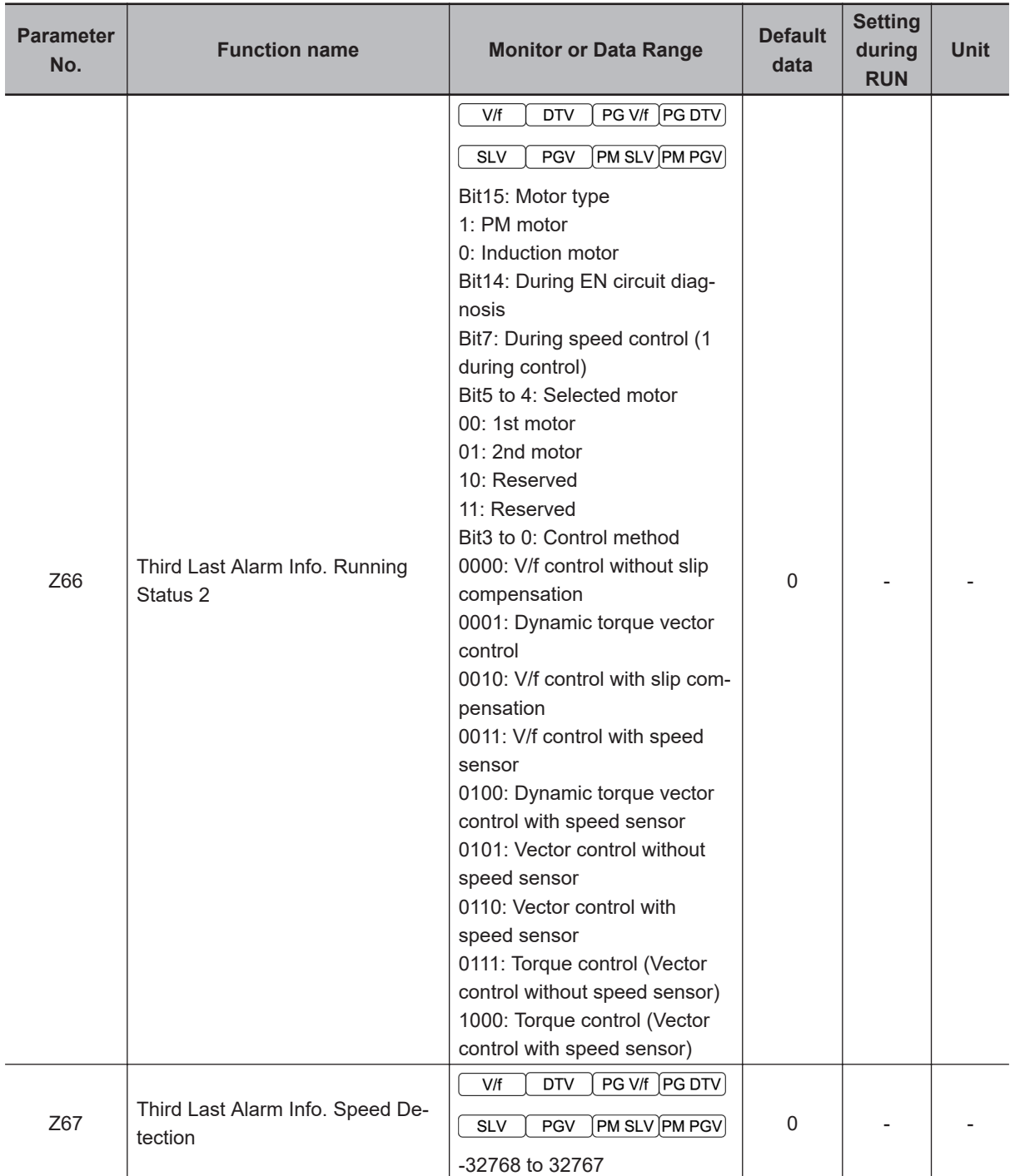

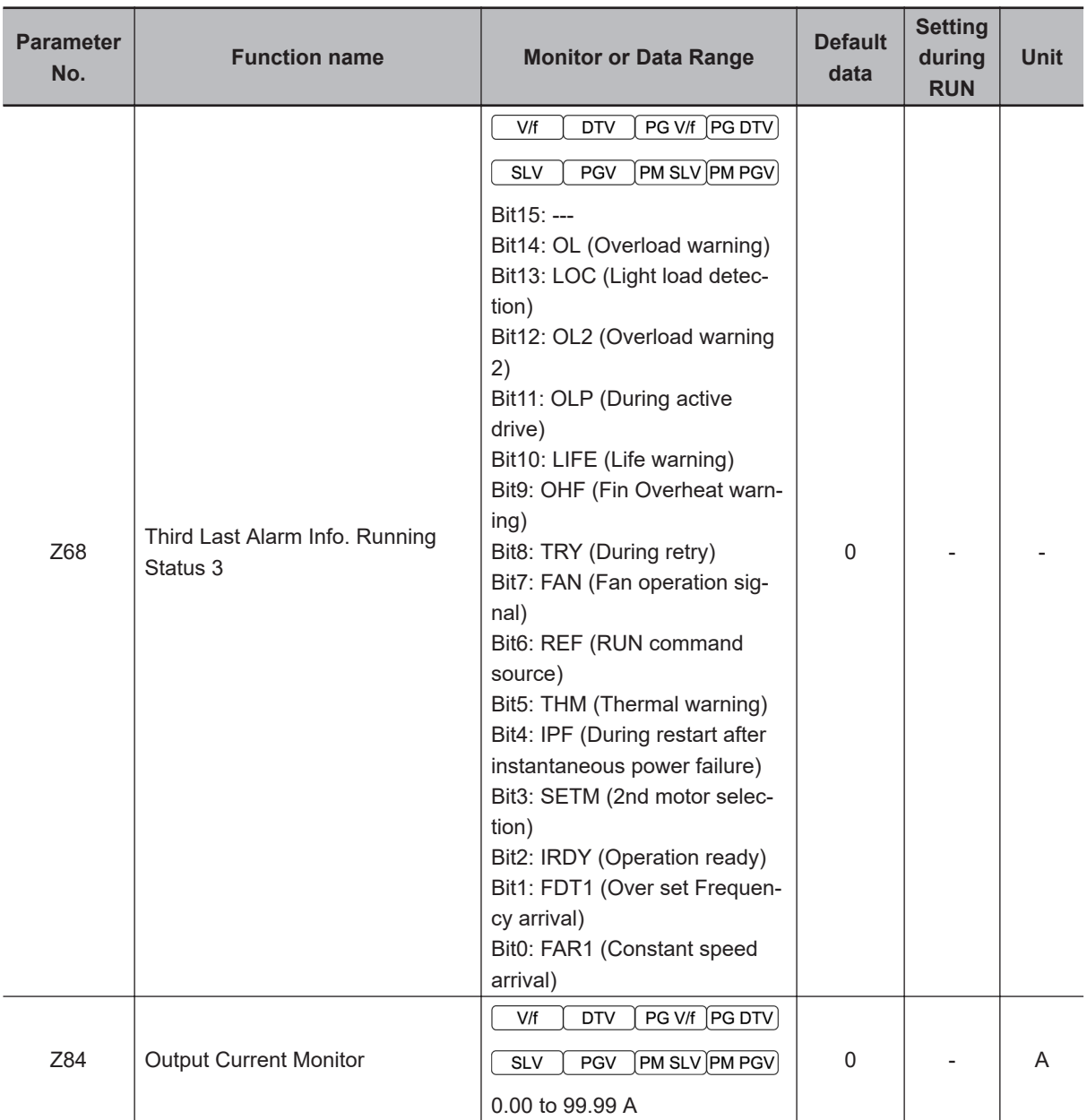

## **4-1-4 Parameter X (Alarm Information 2)**

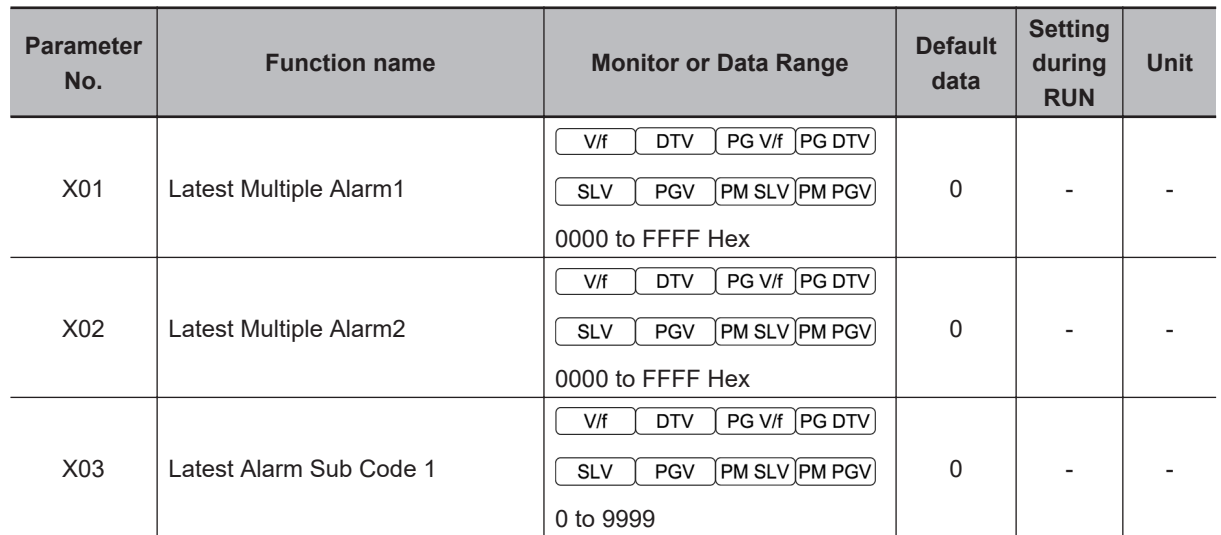
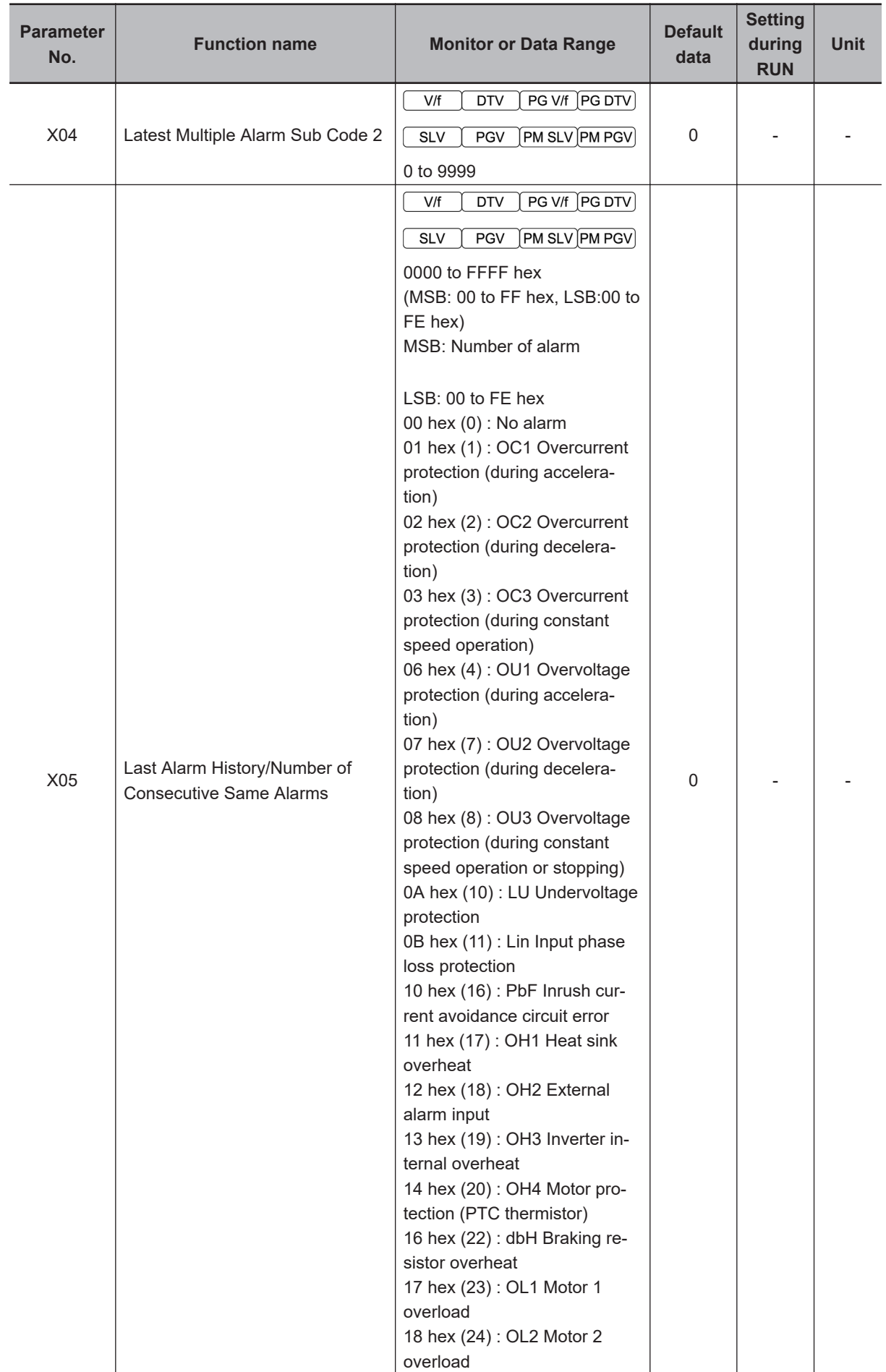

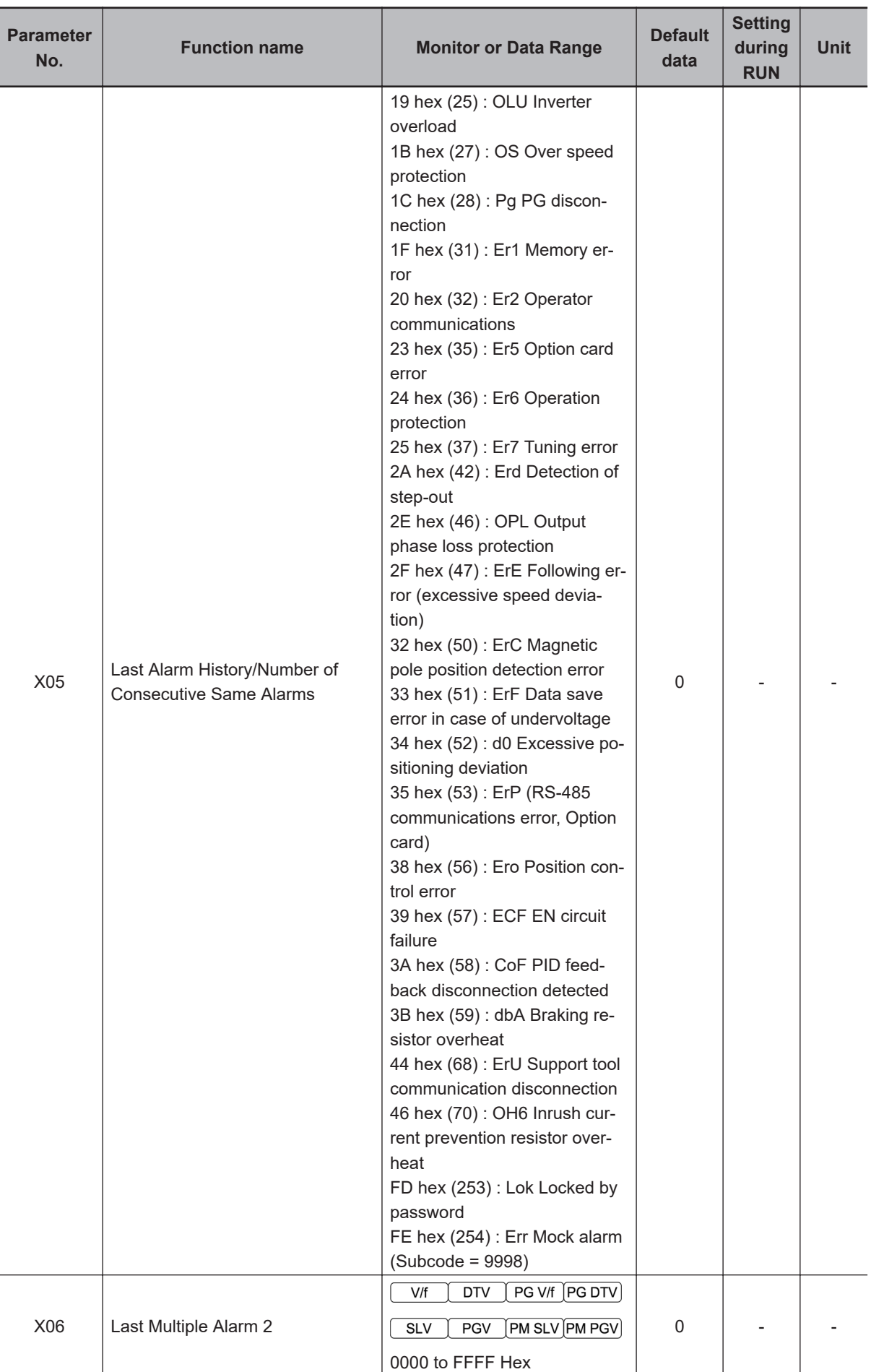

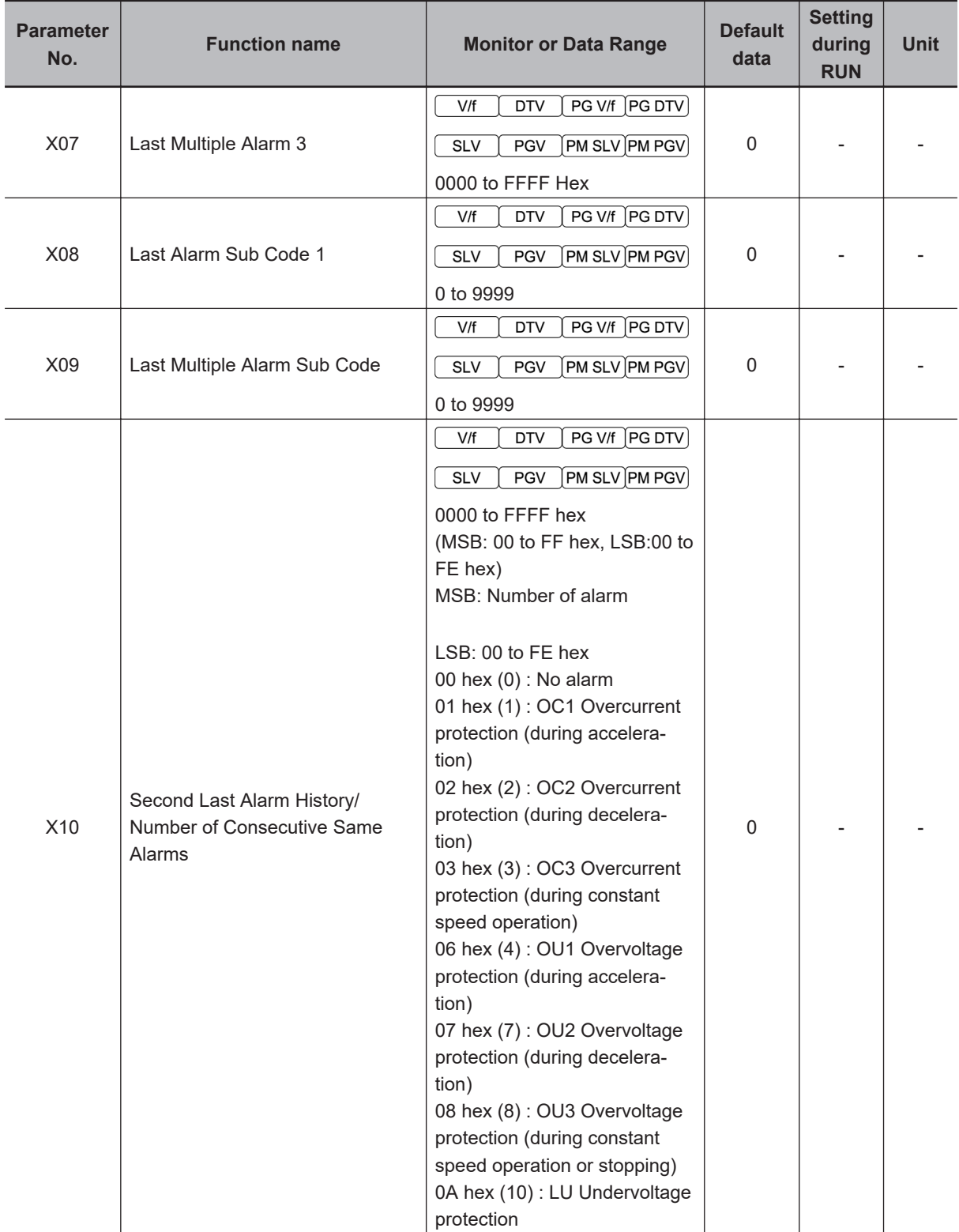

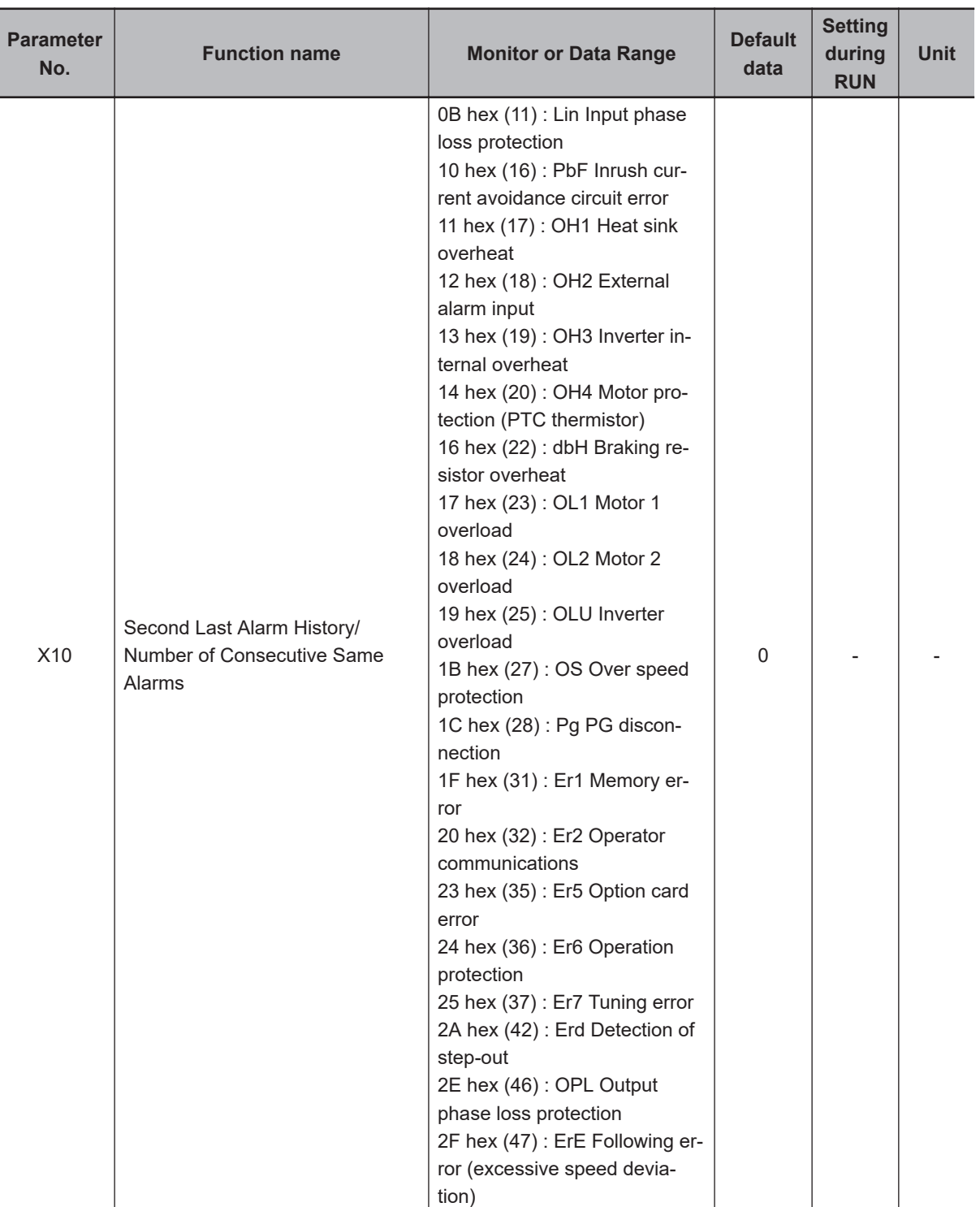

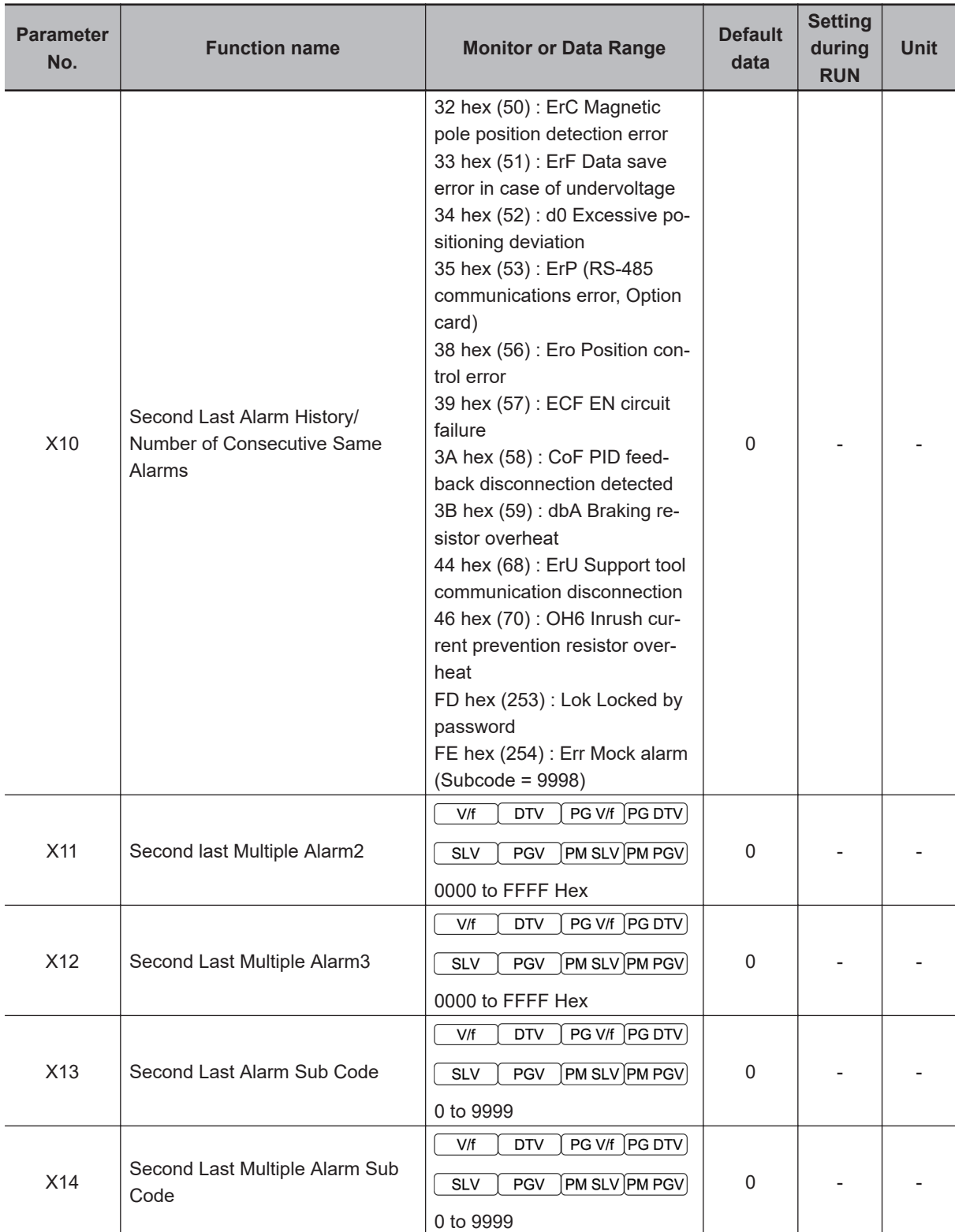

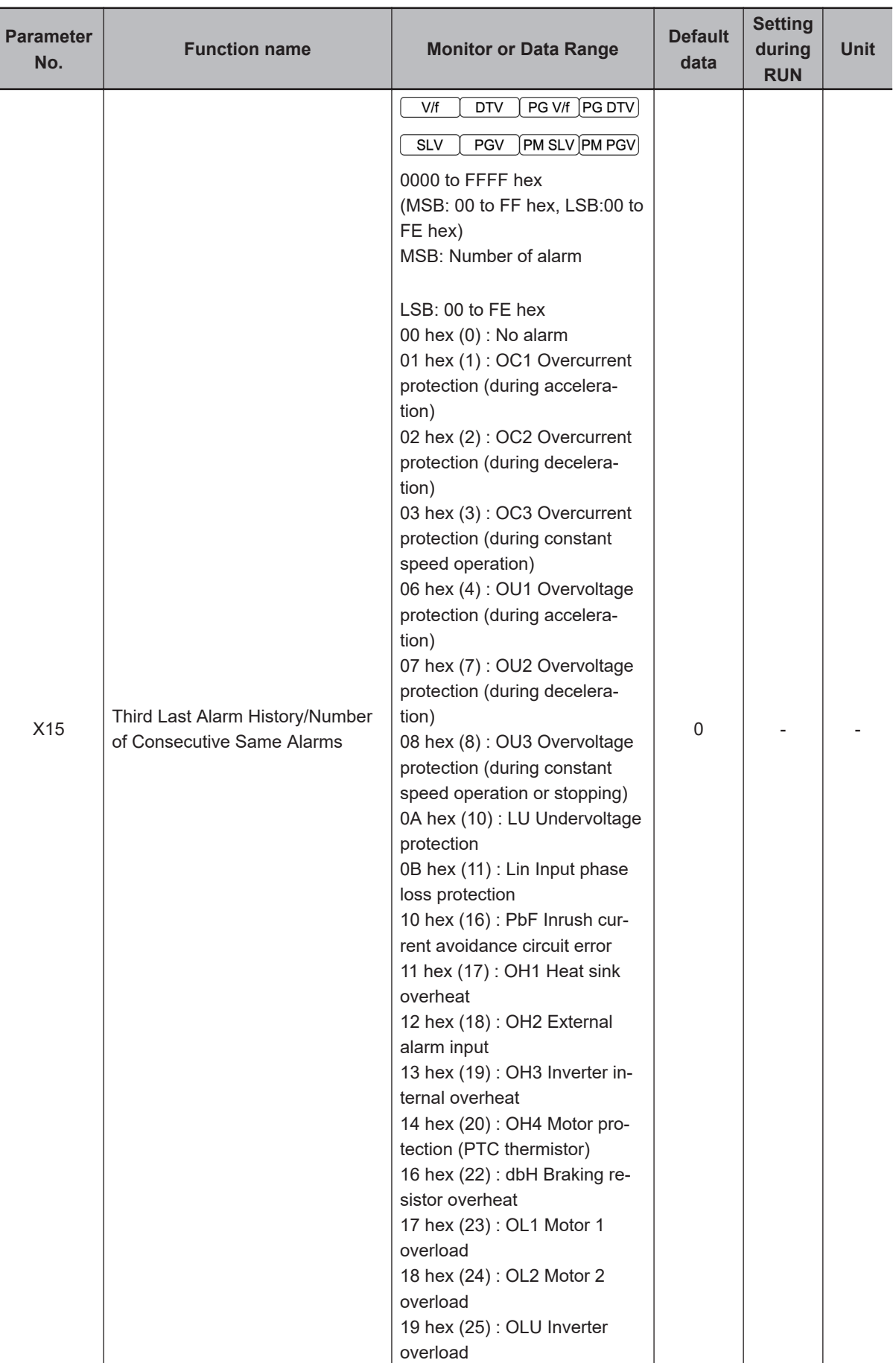

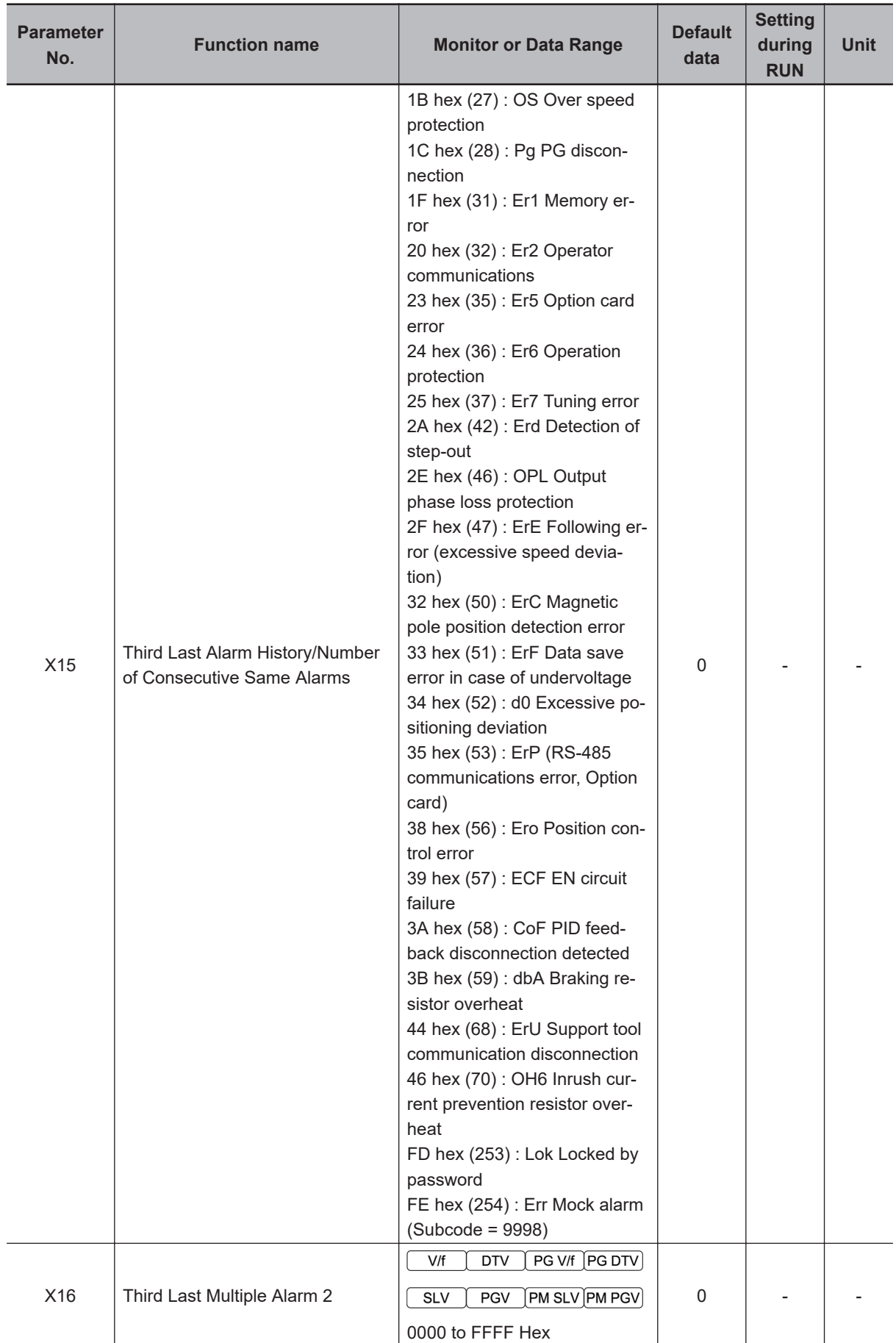

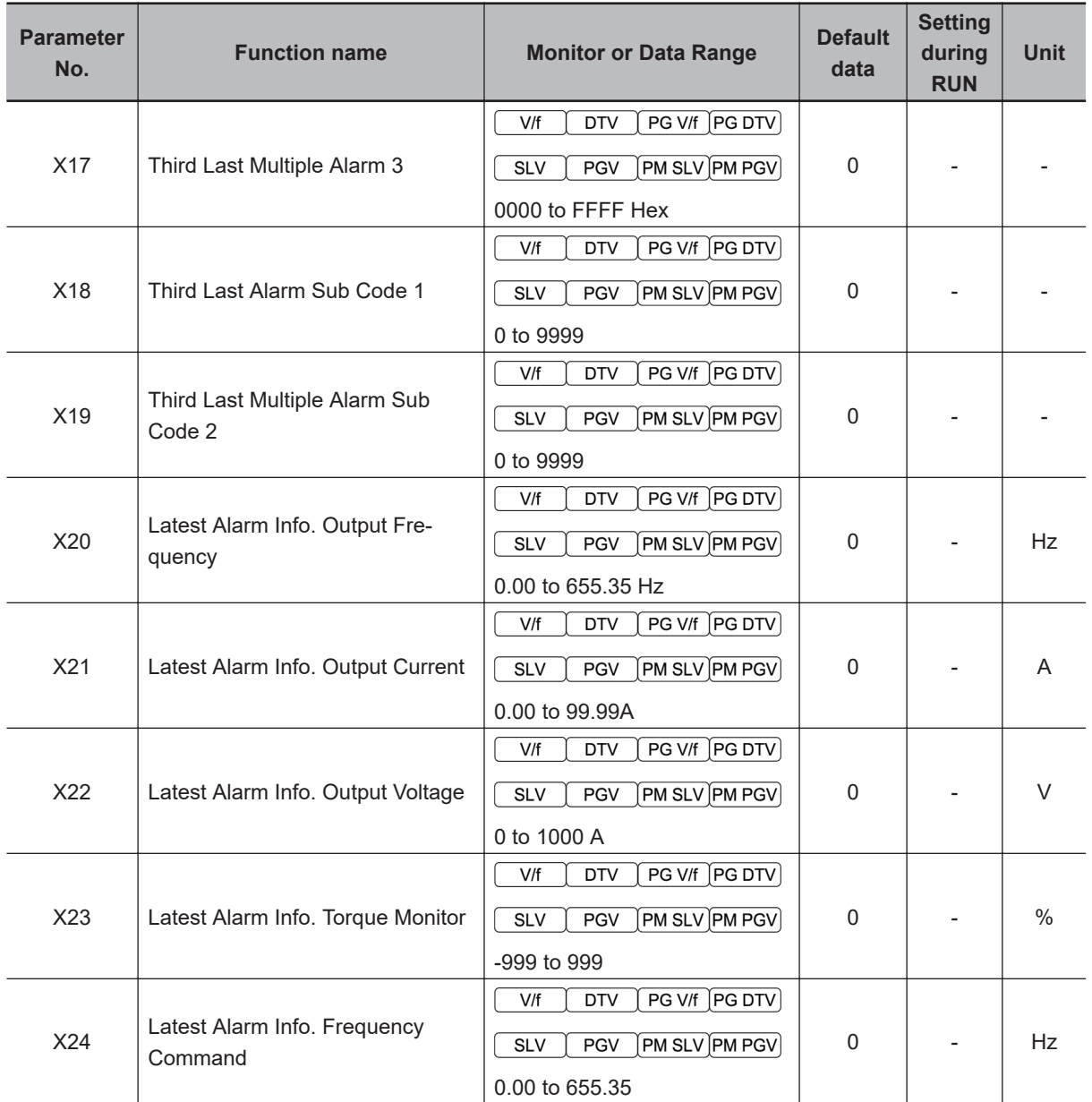

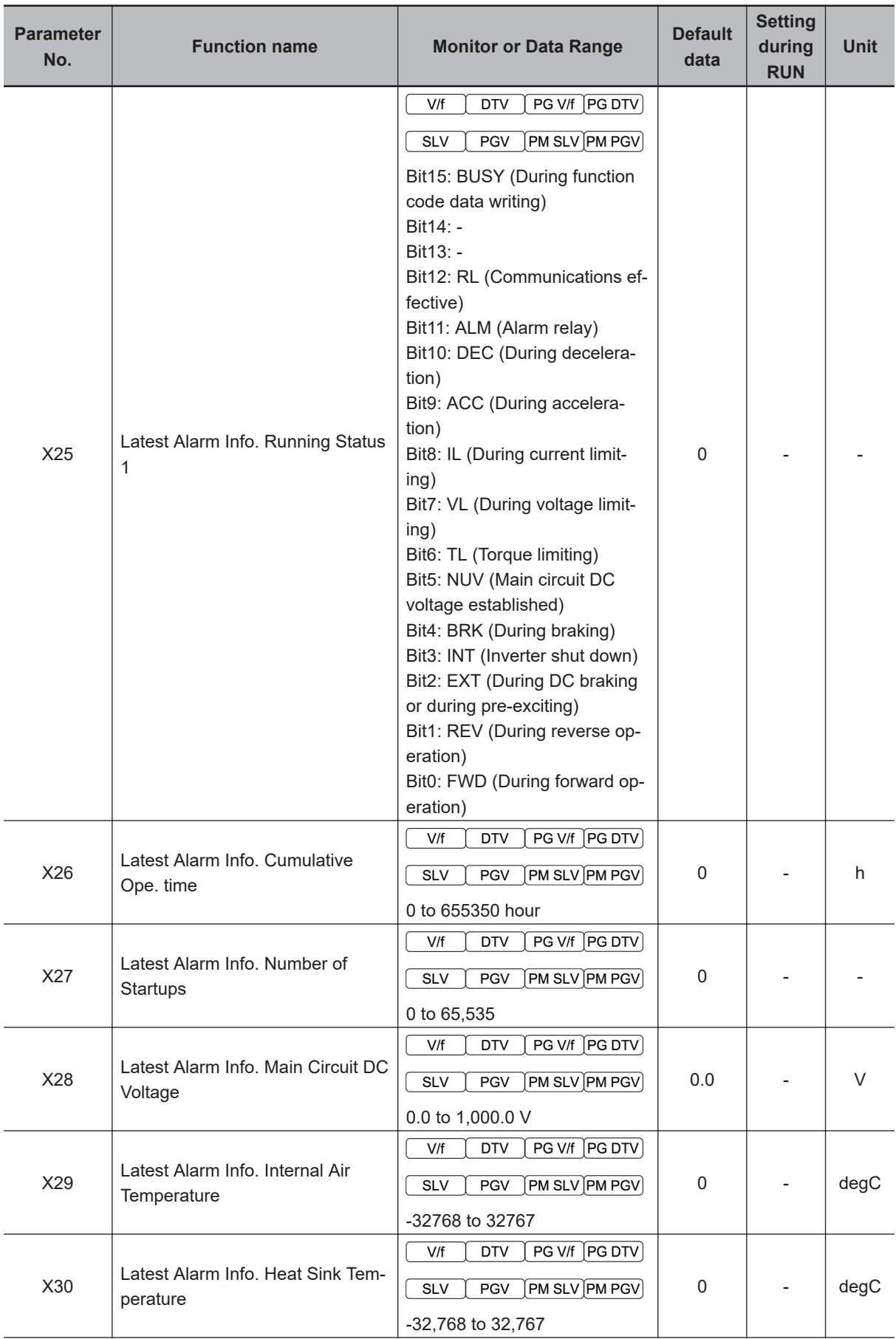

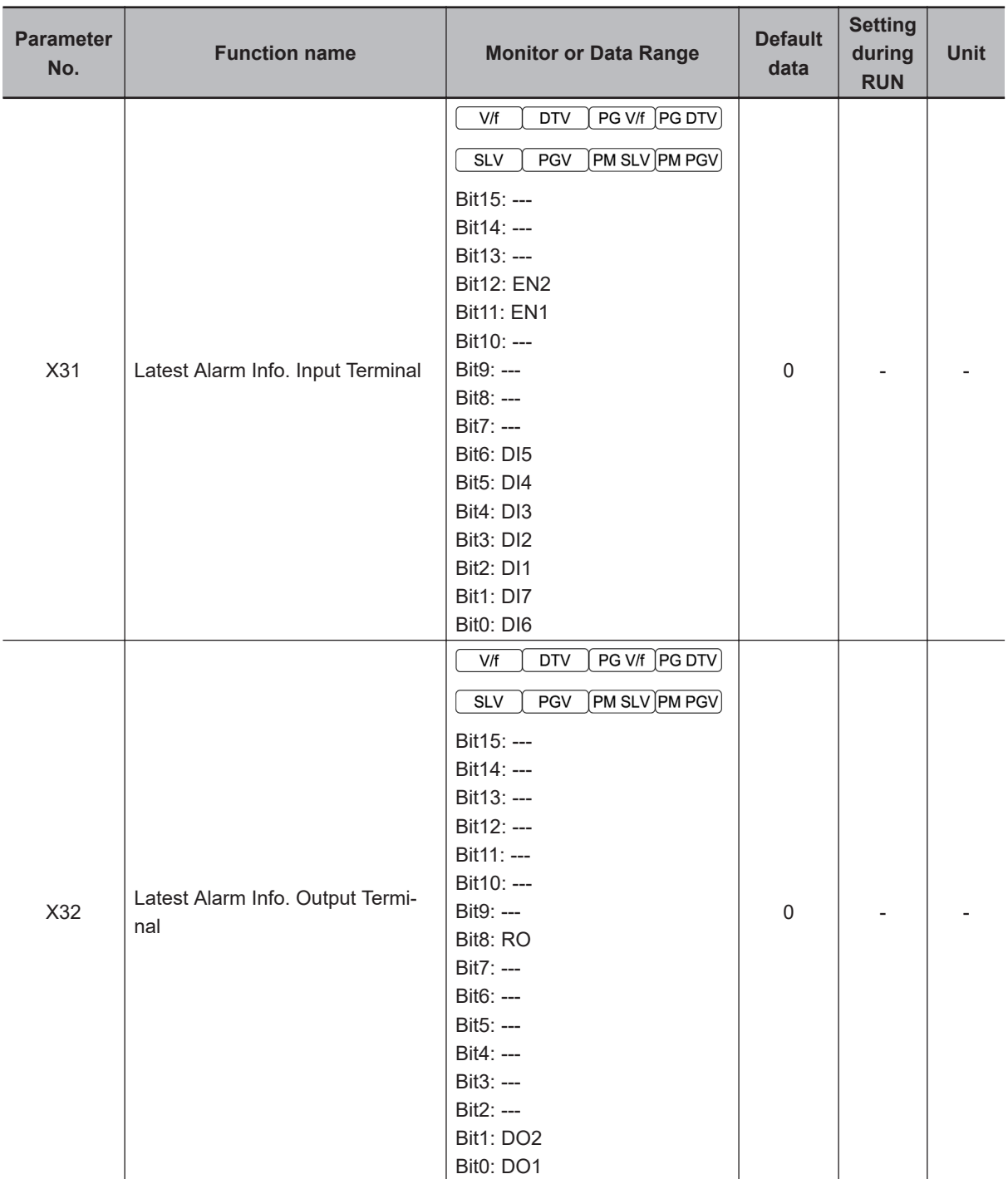

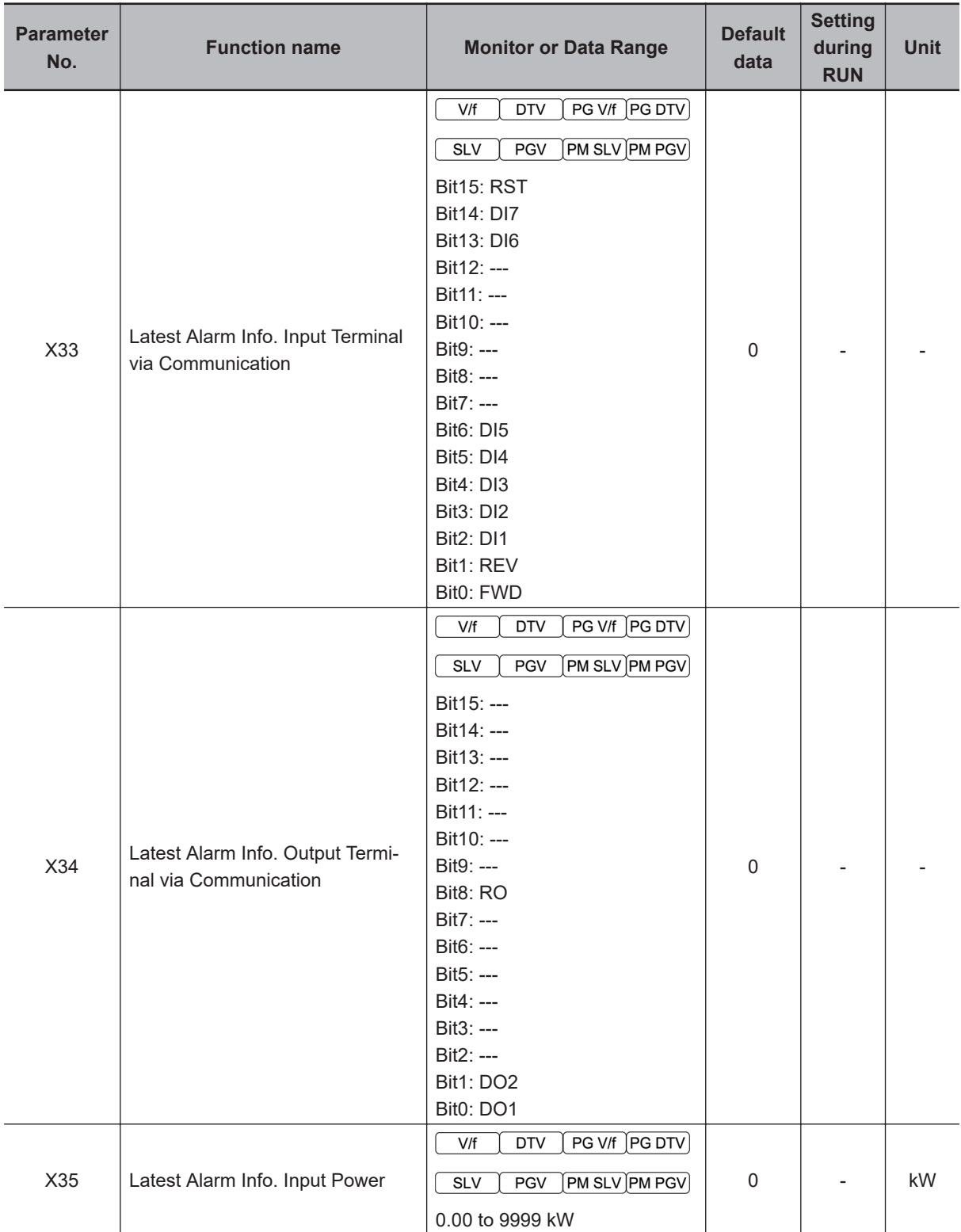

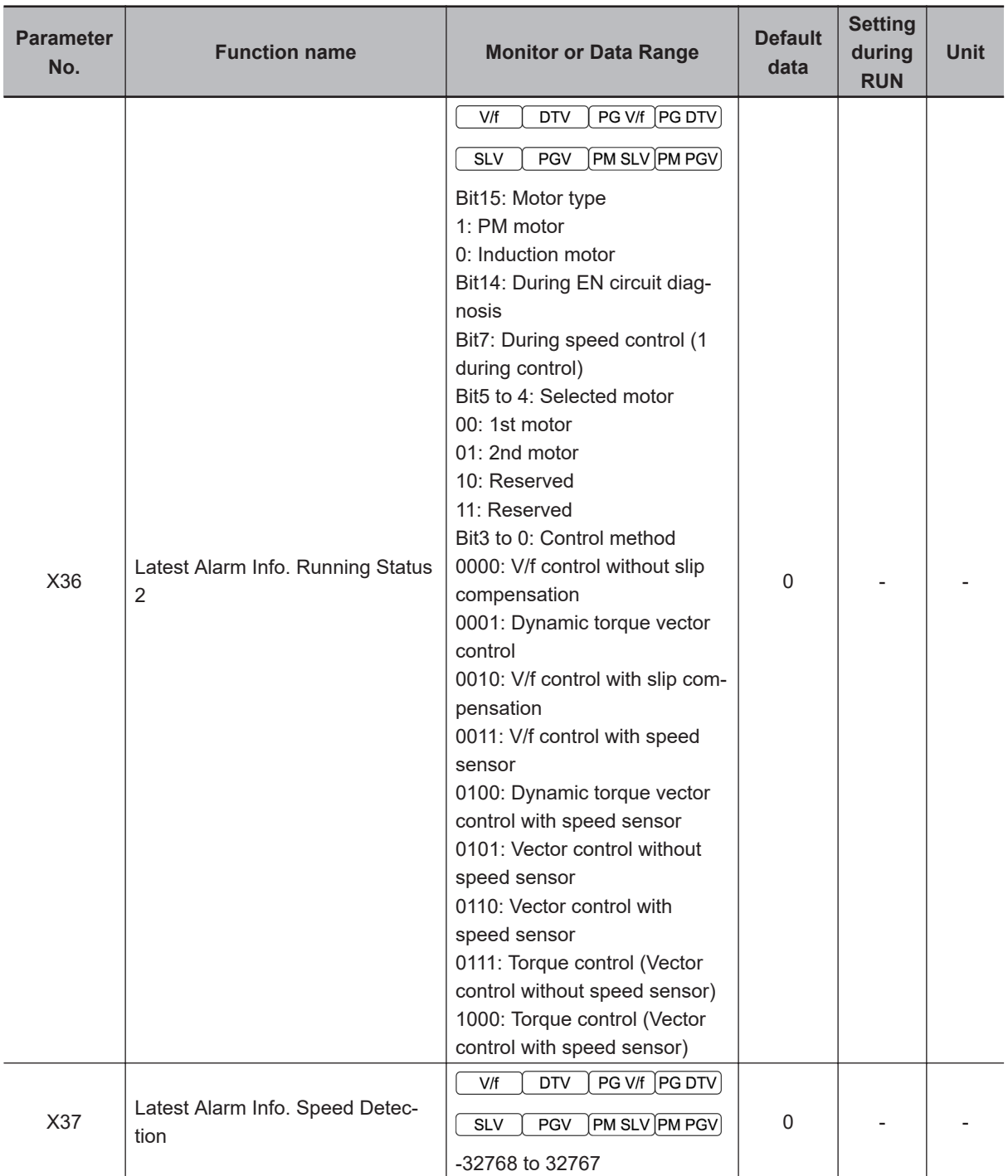

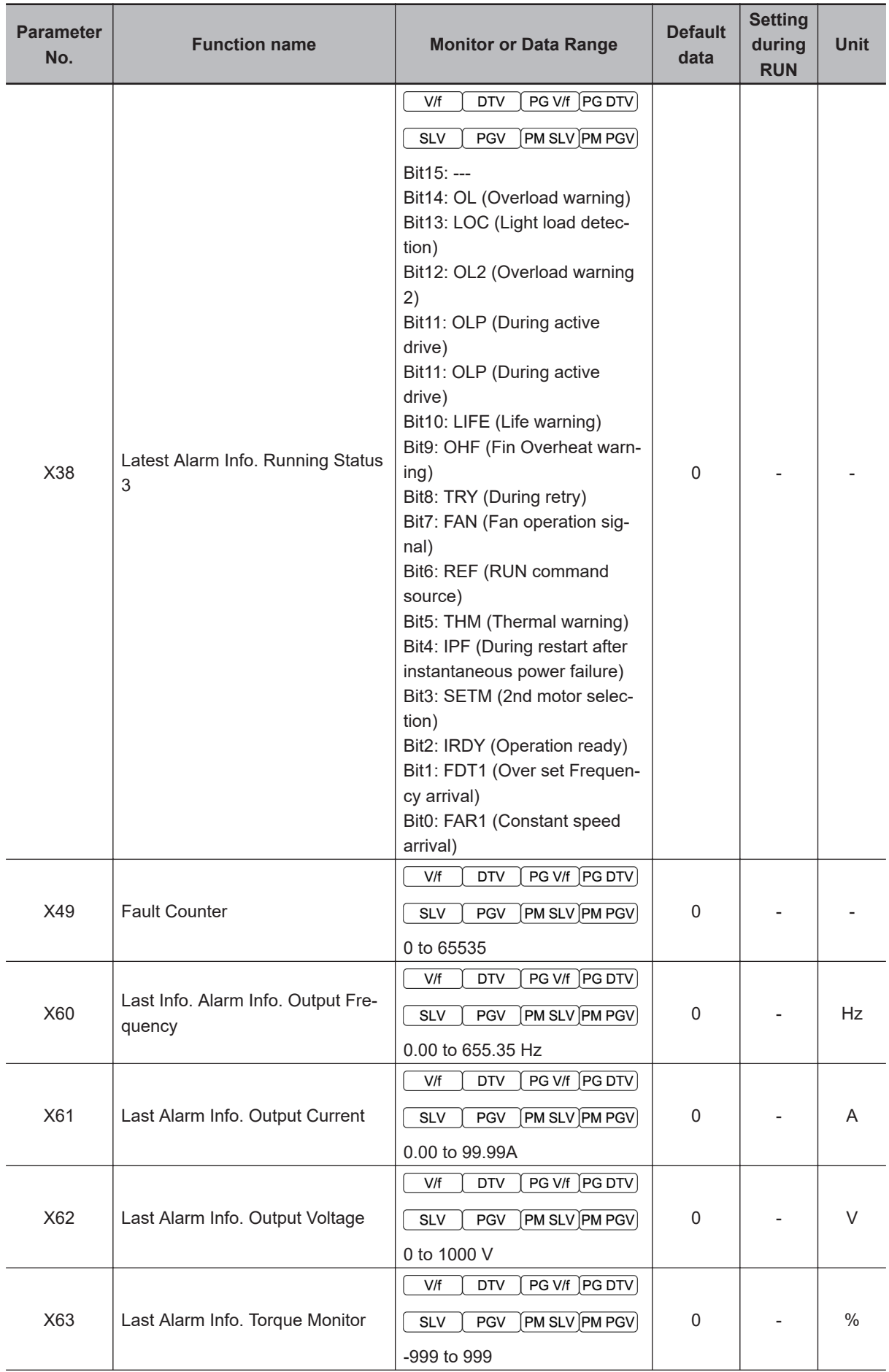

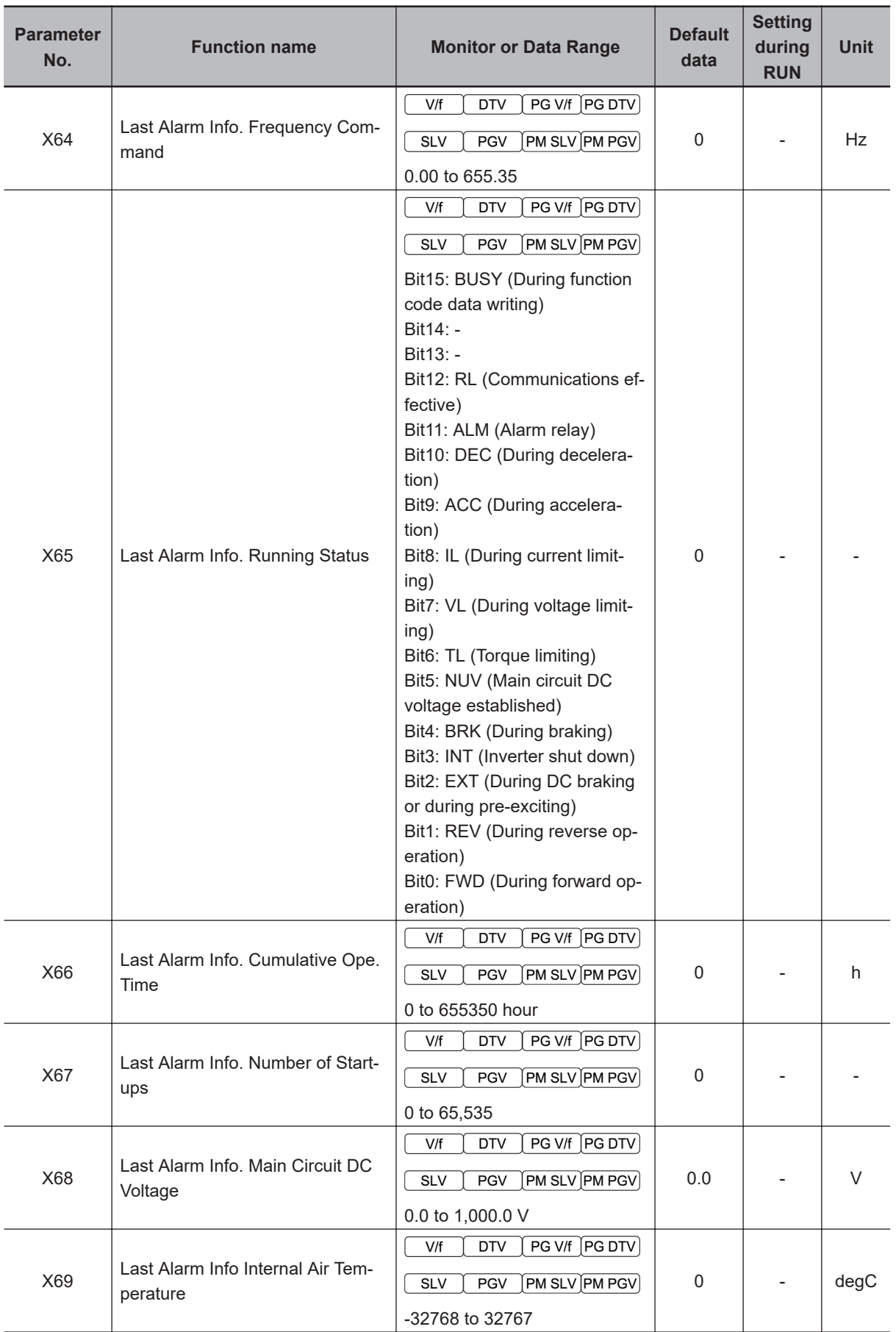

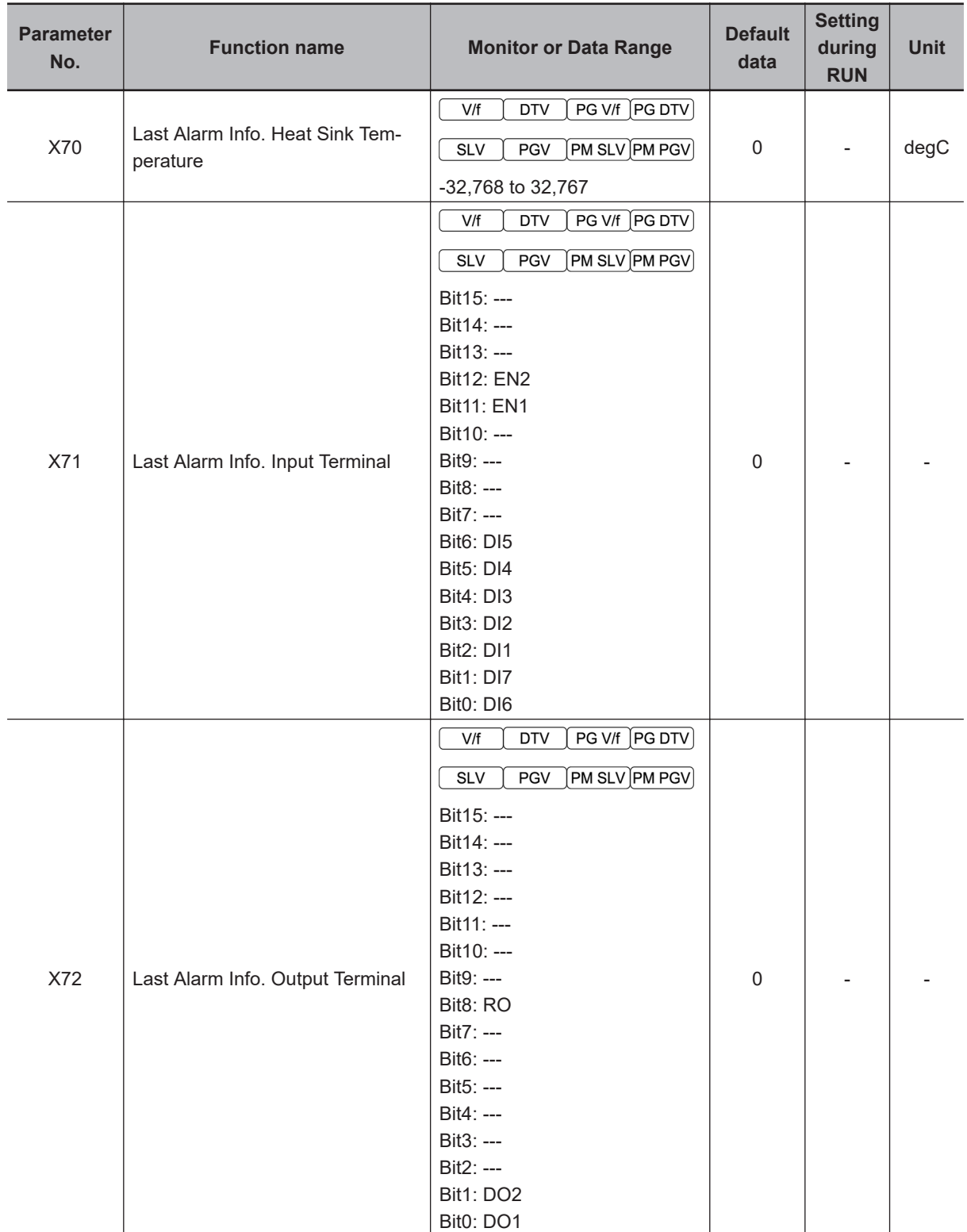

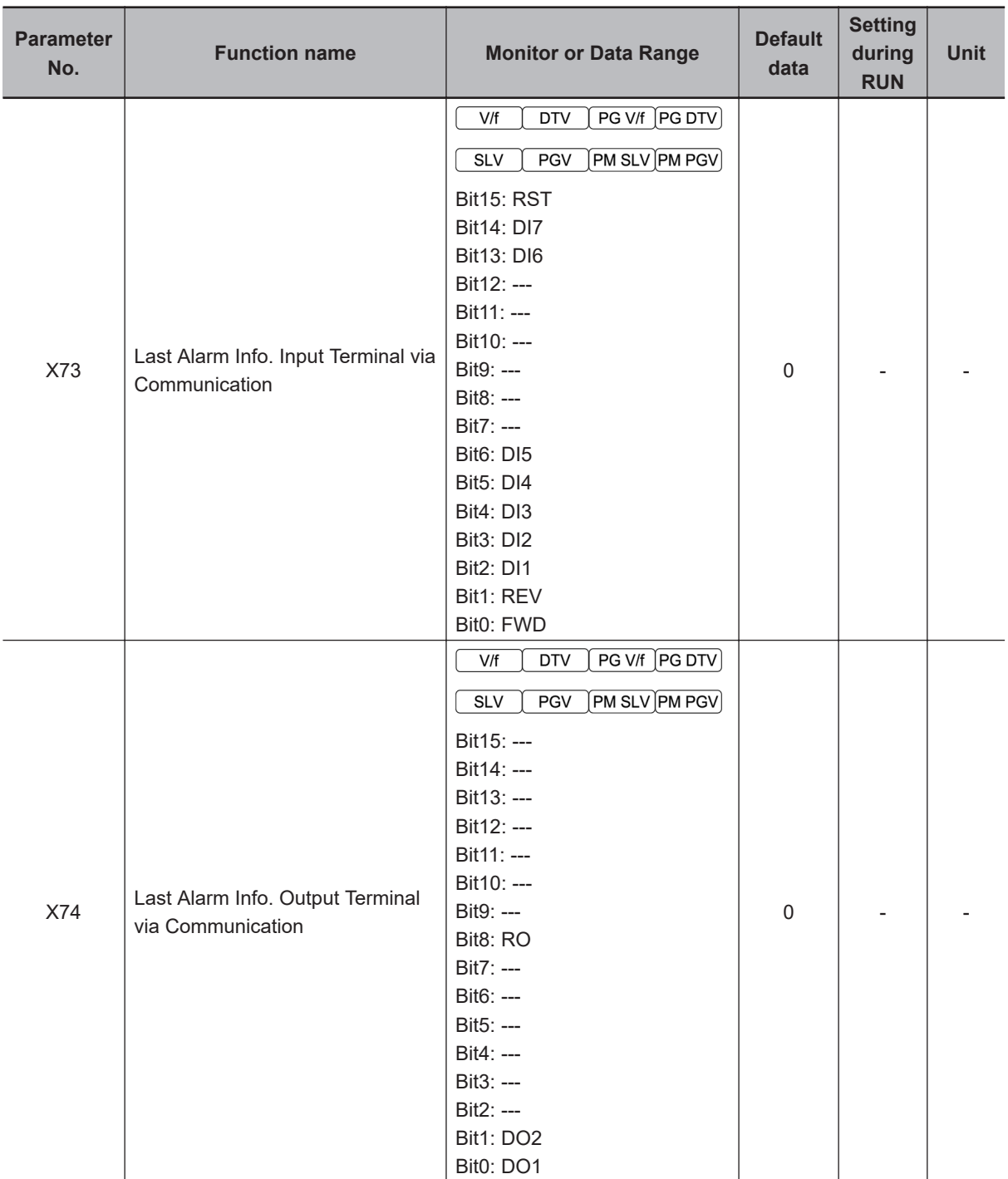

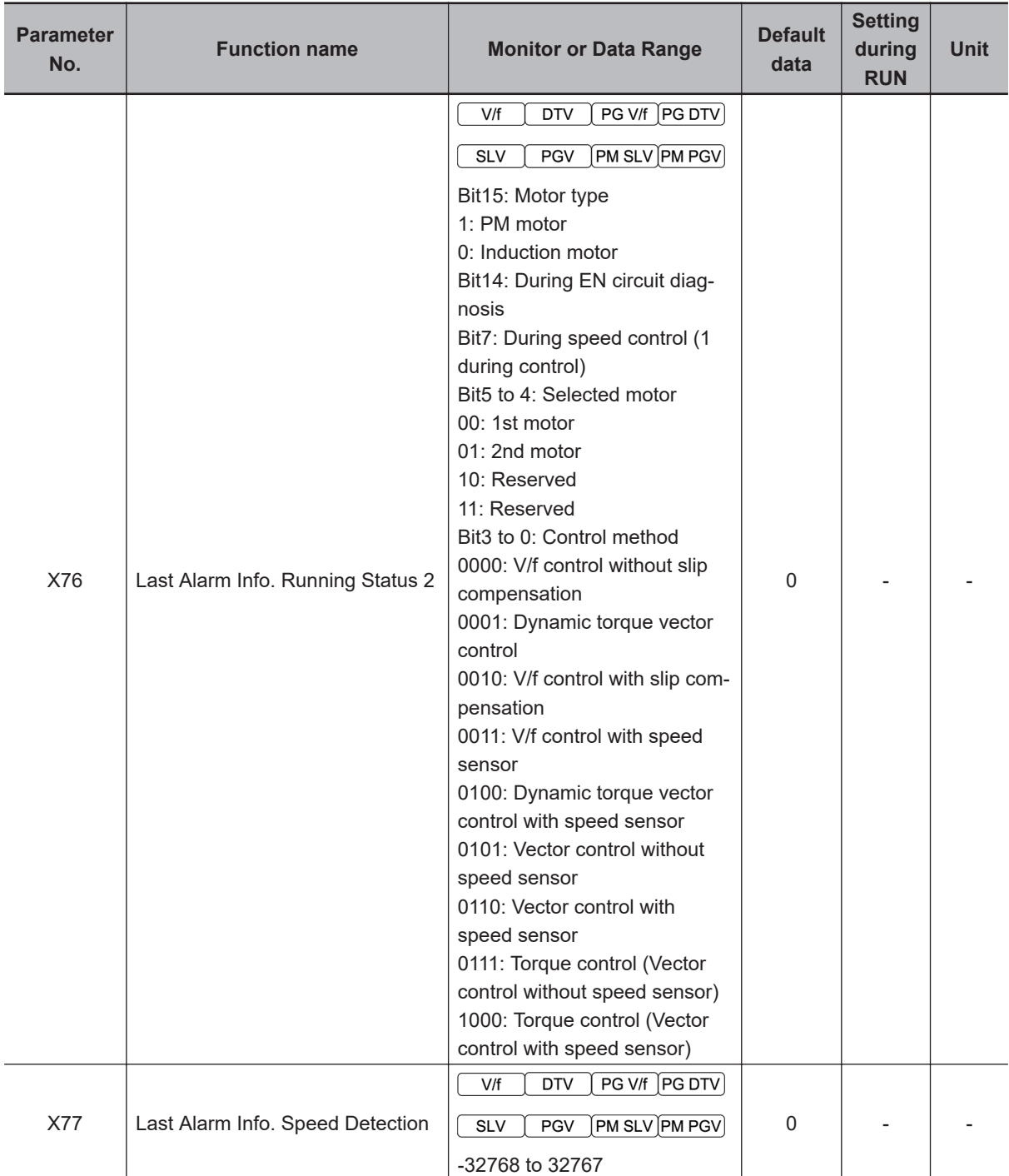

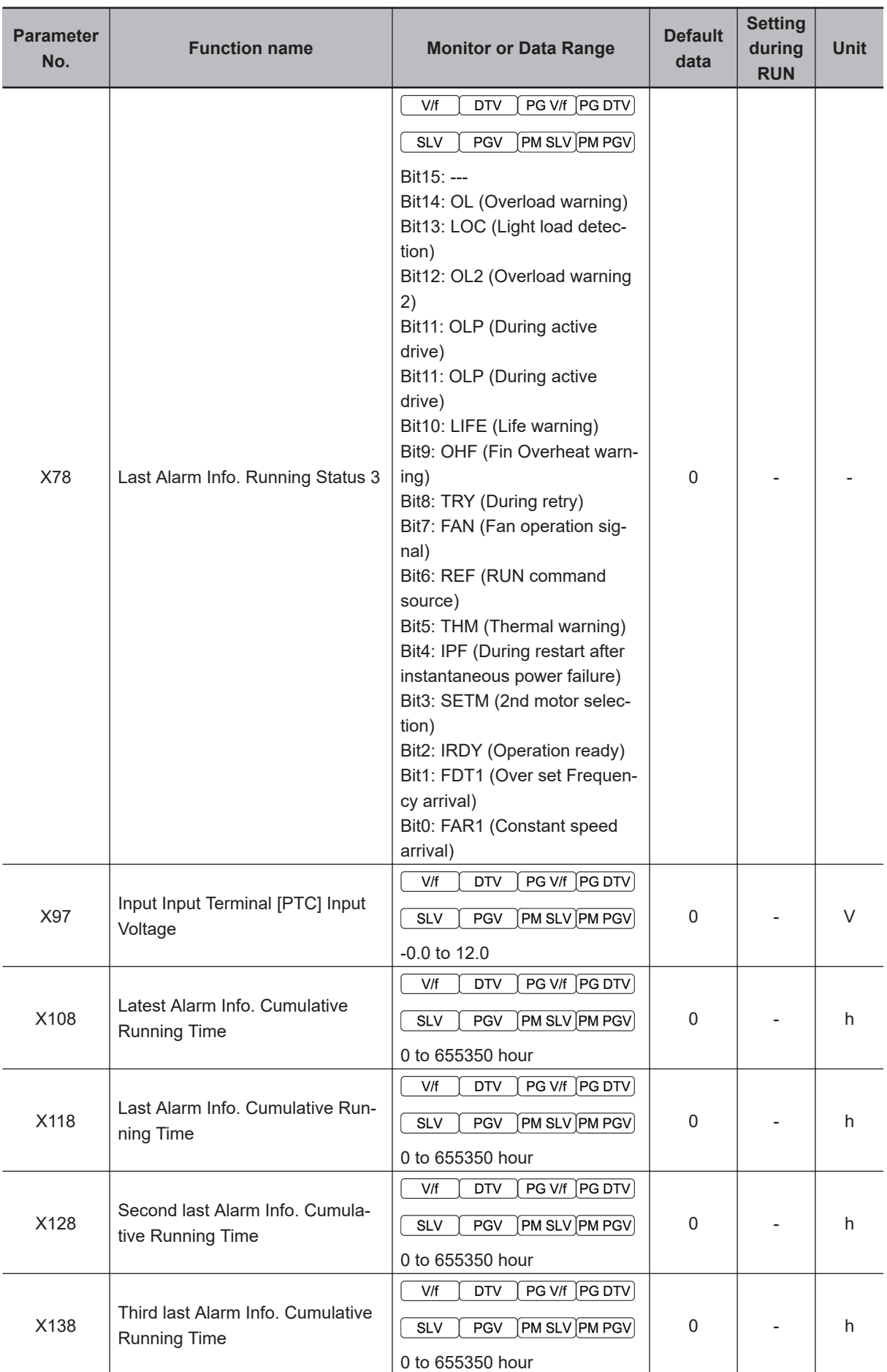

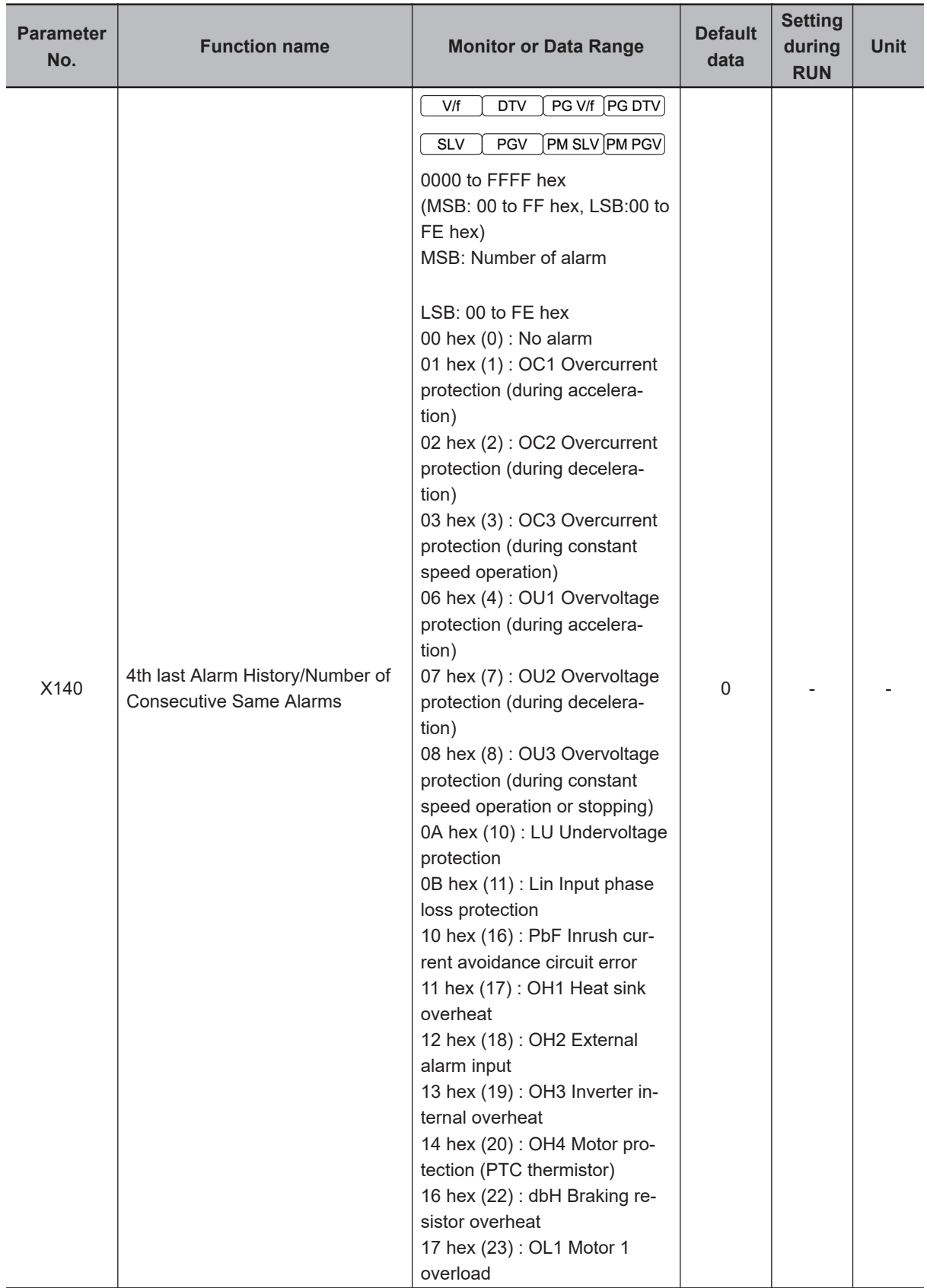

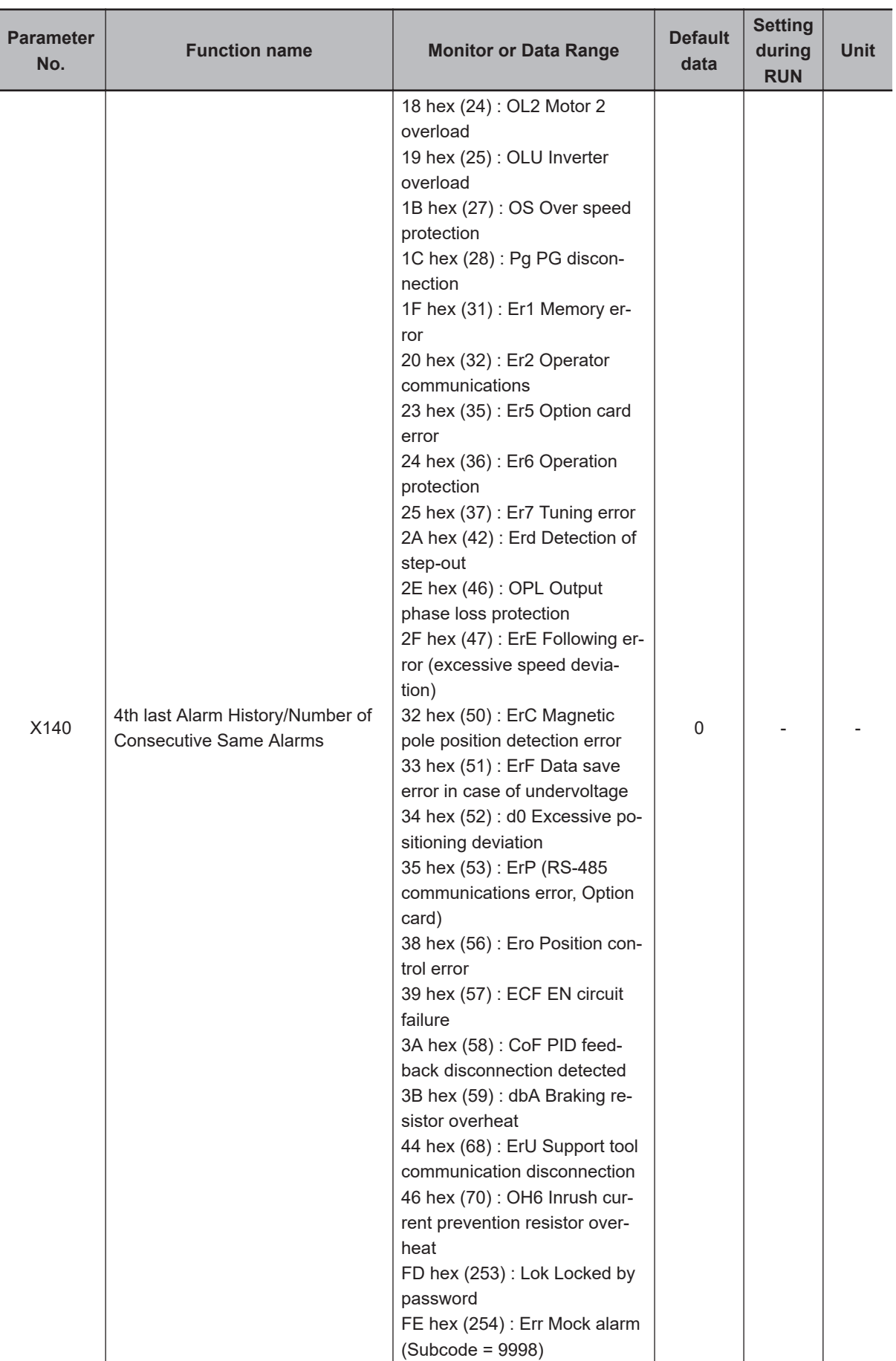

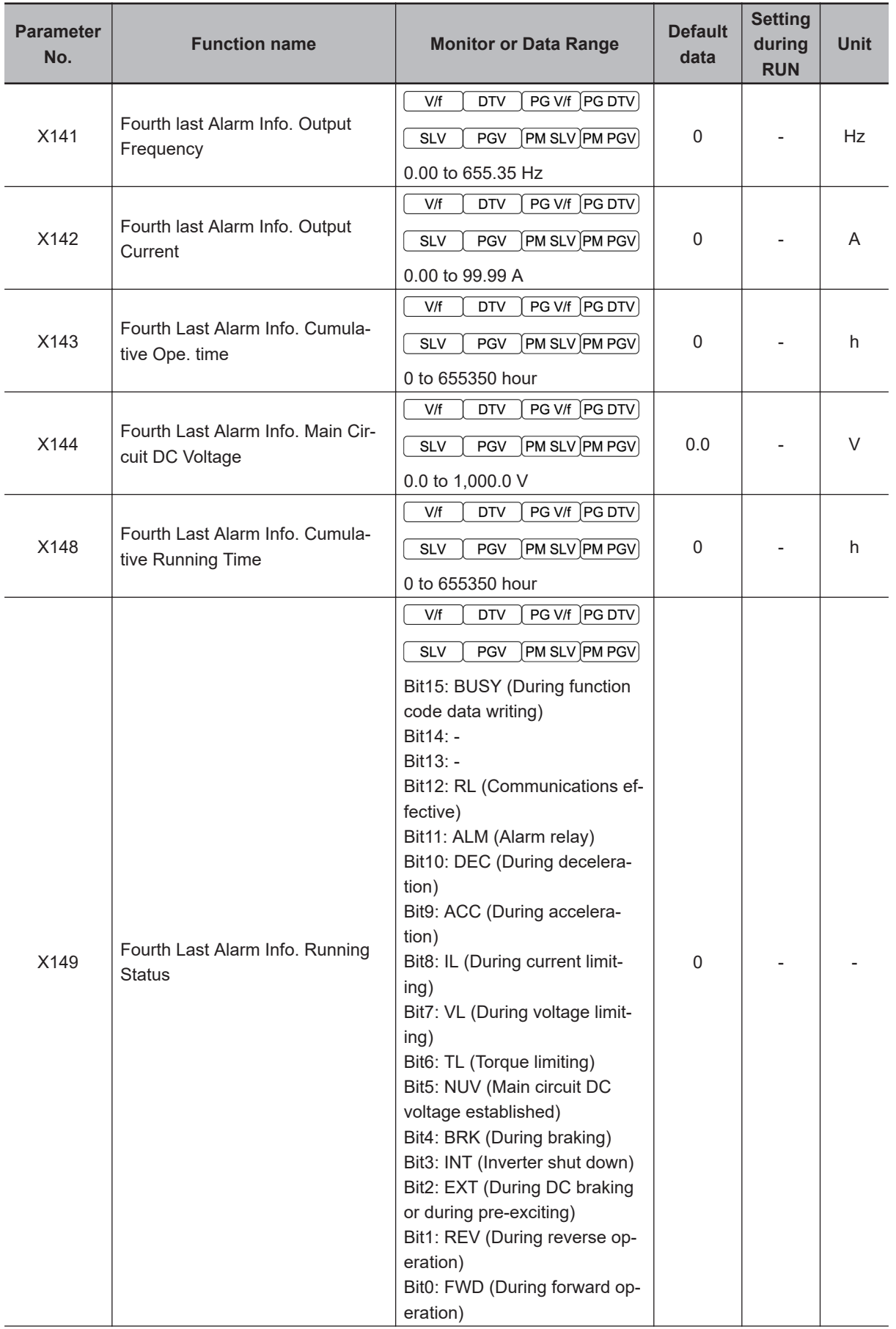

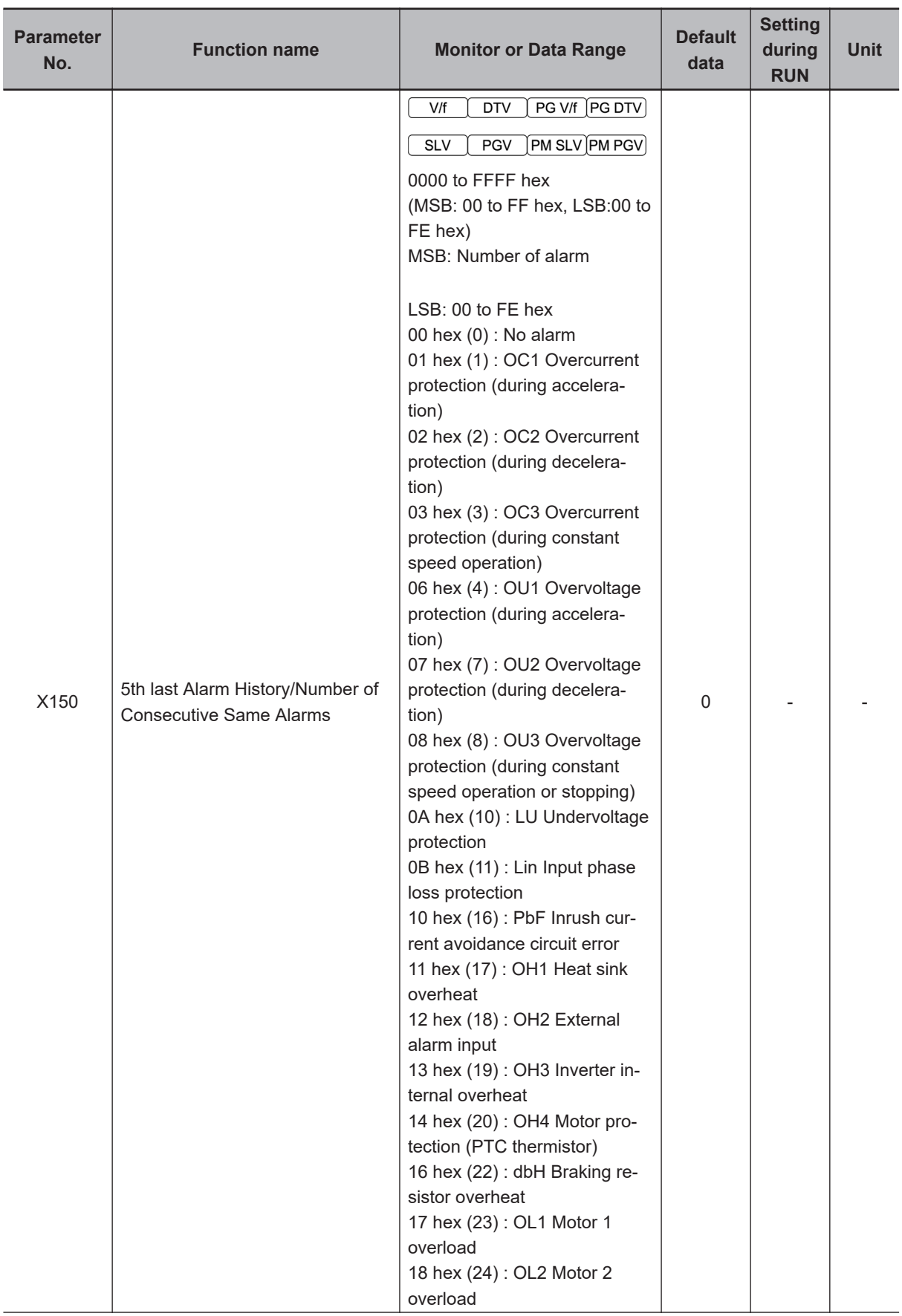

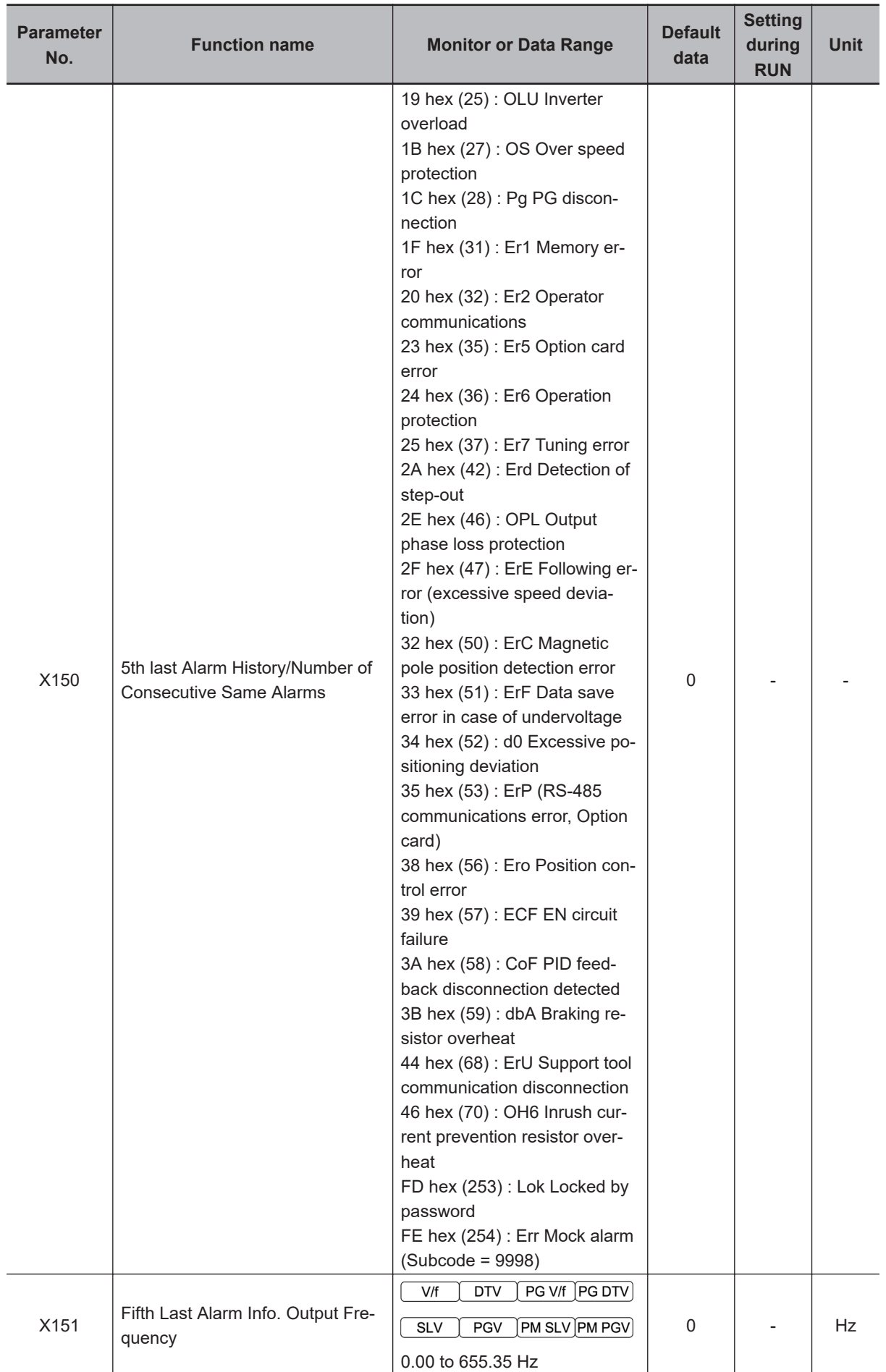

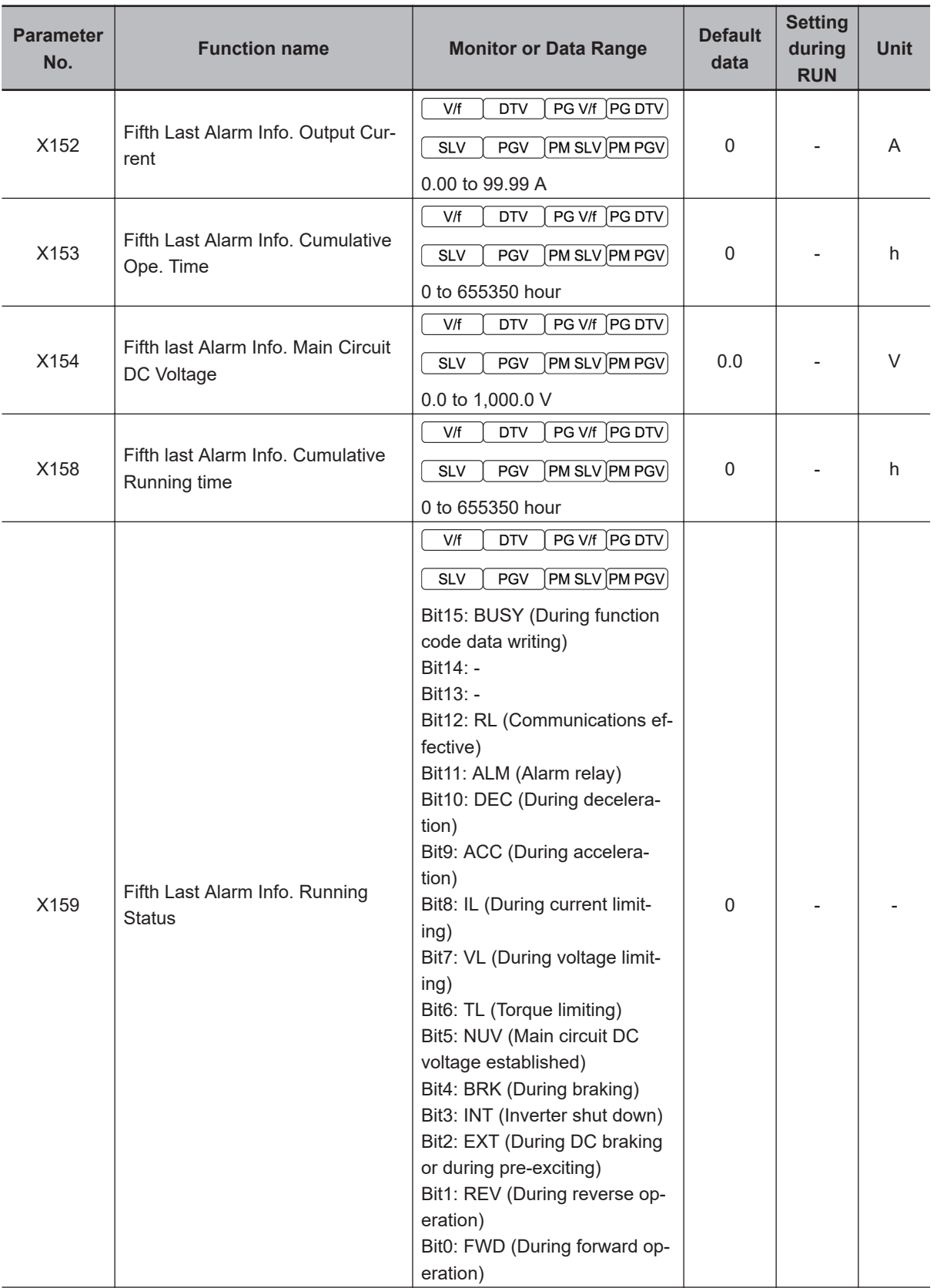

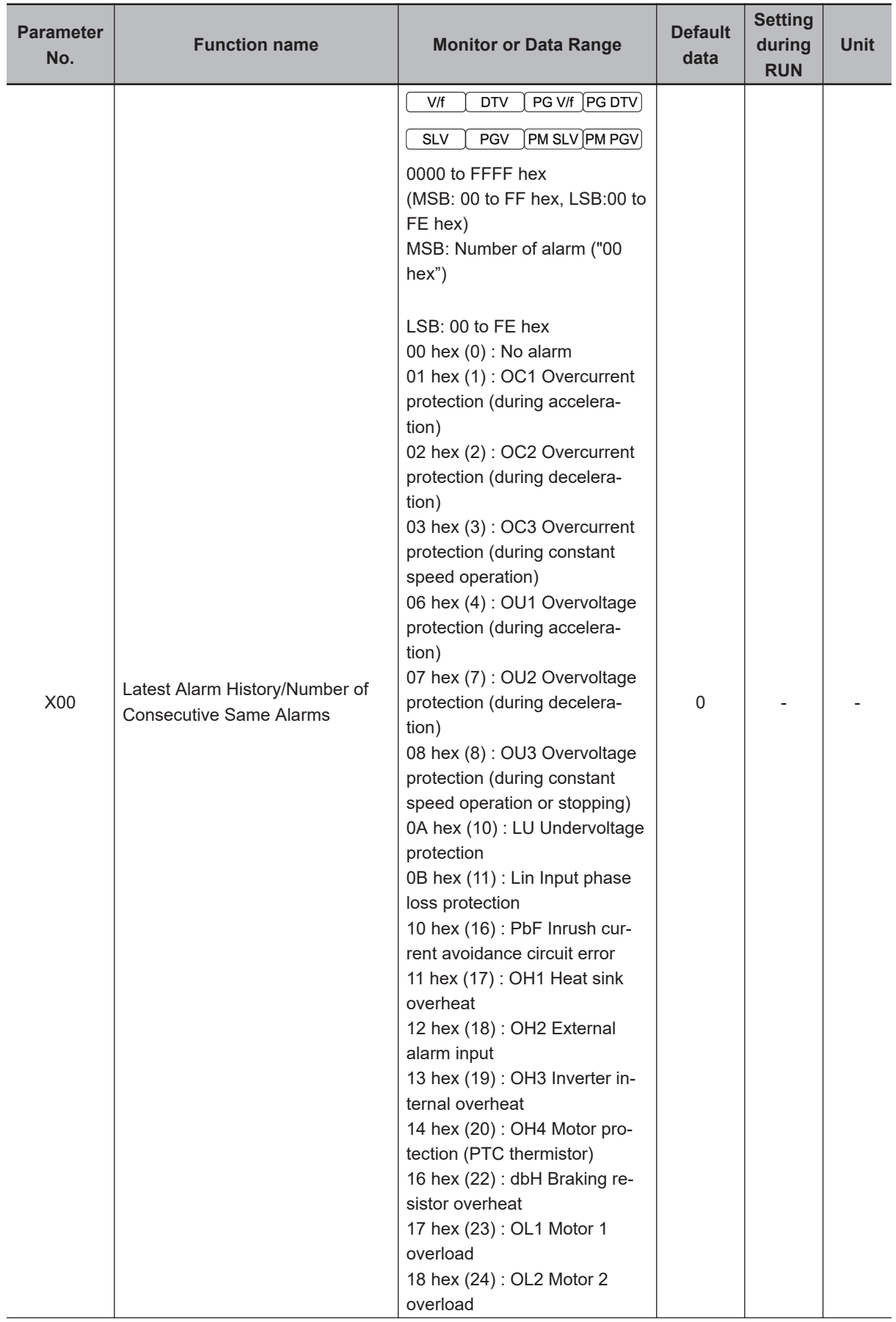

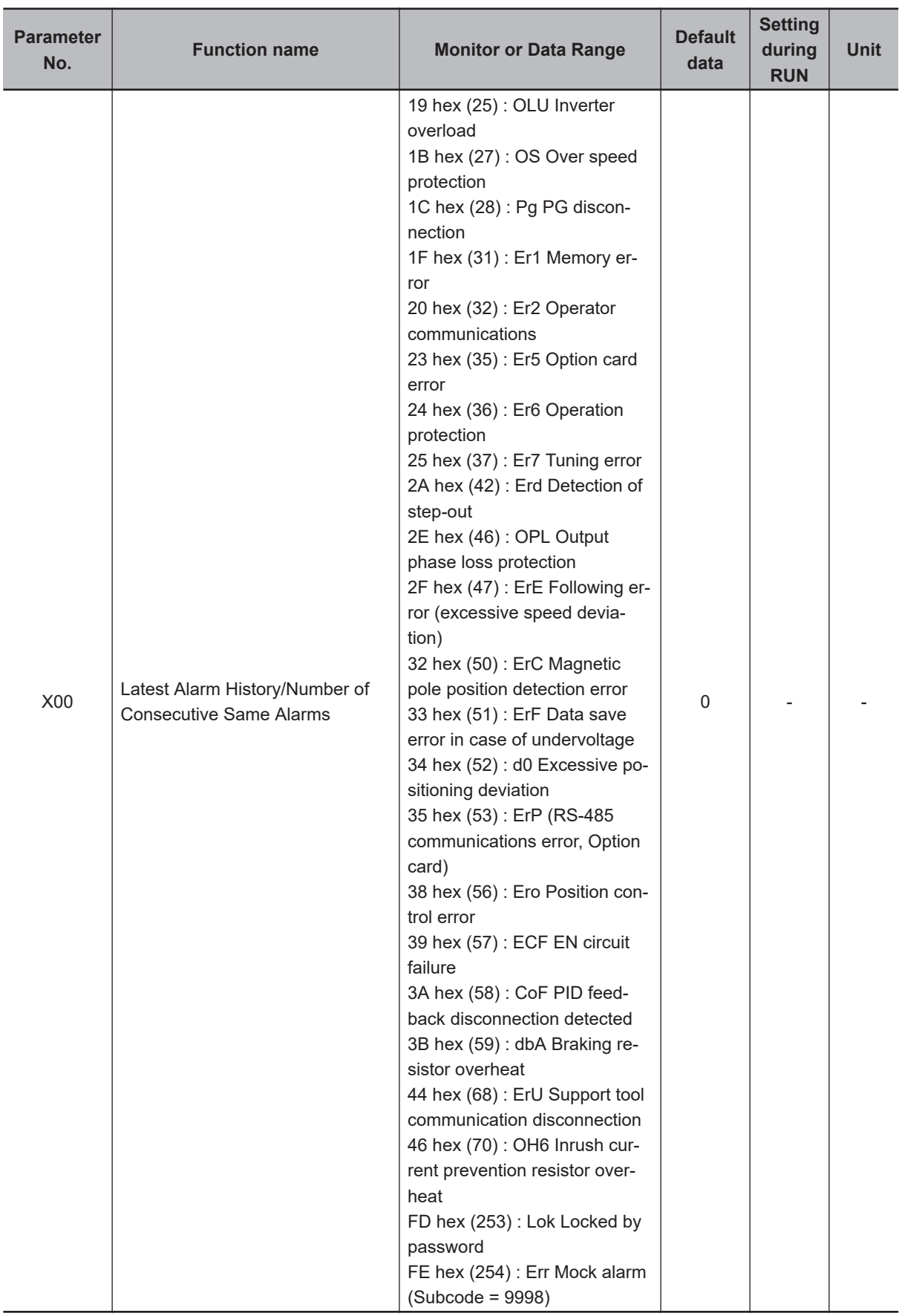

## **4-2 List of Parameters by Group**

The parameters that are displayed are limited by the setting of Operator (Menu display mode) (E52). To display all parameters, set Operator (Menu display mode) to "2: Full menu mode." (The default setting for Operator (Menu display mode) (E52) is "2: Full menu mode".)

Enabled and disabled states for each control mode within the data range of the parameters are indicated by the icon.

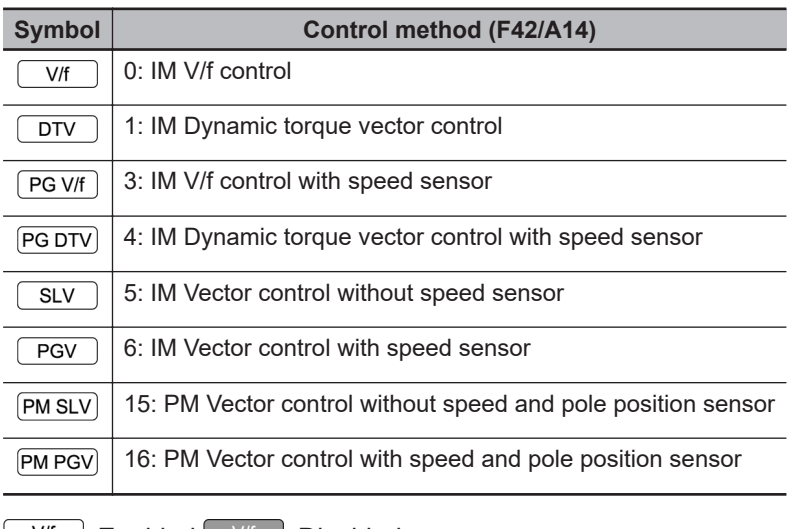

**Wf** : Enabled <sup>V/f</sup> : Disabled

## **4-2-1 Parameter F (Basic Functions)**

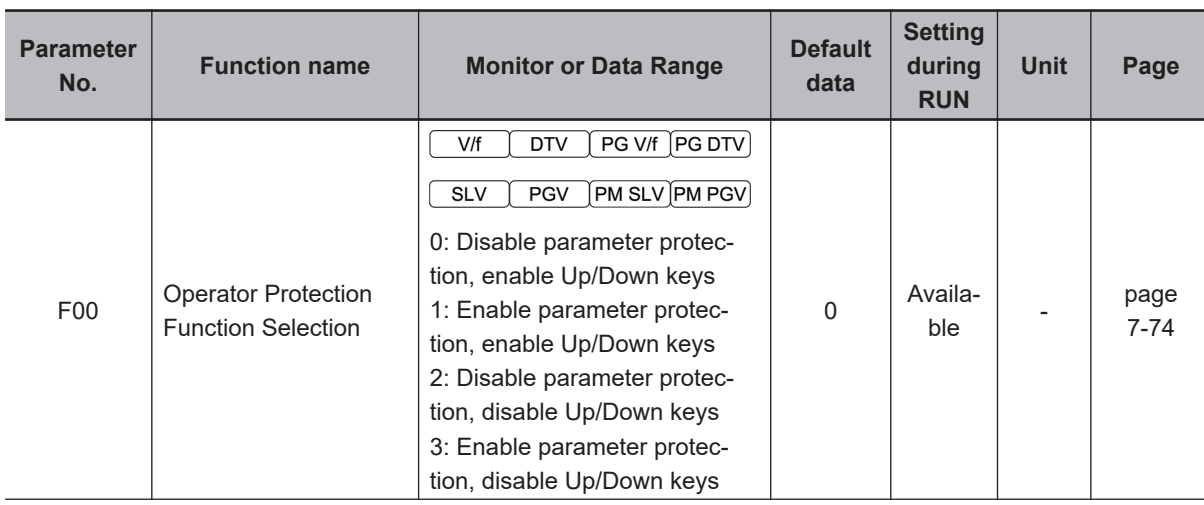

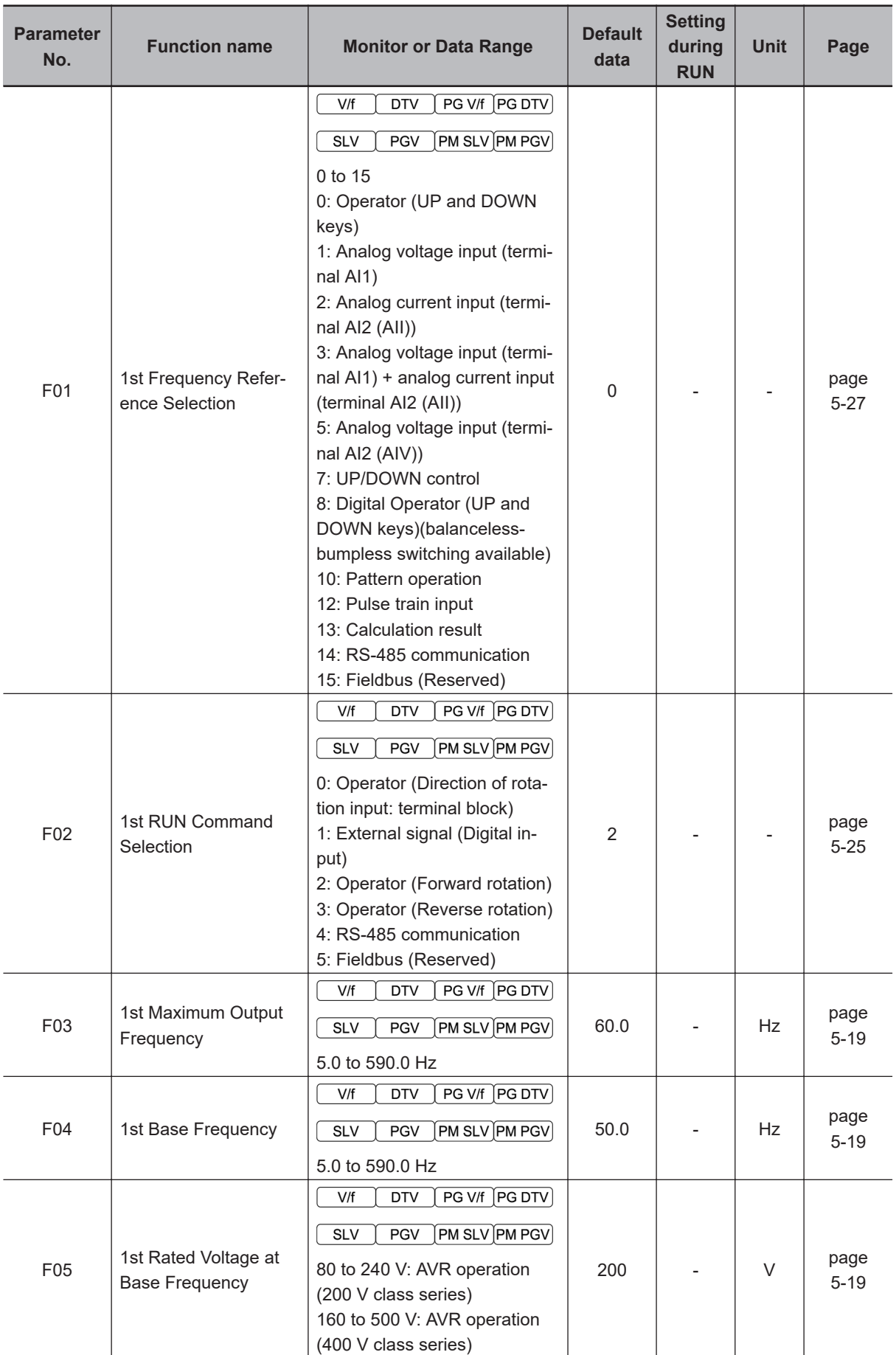

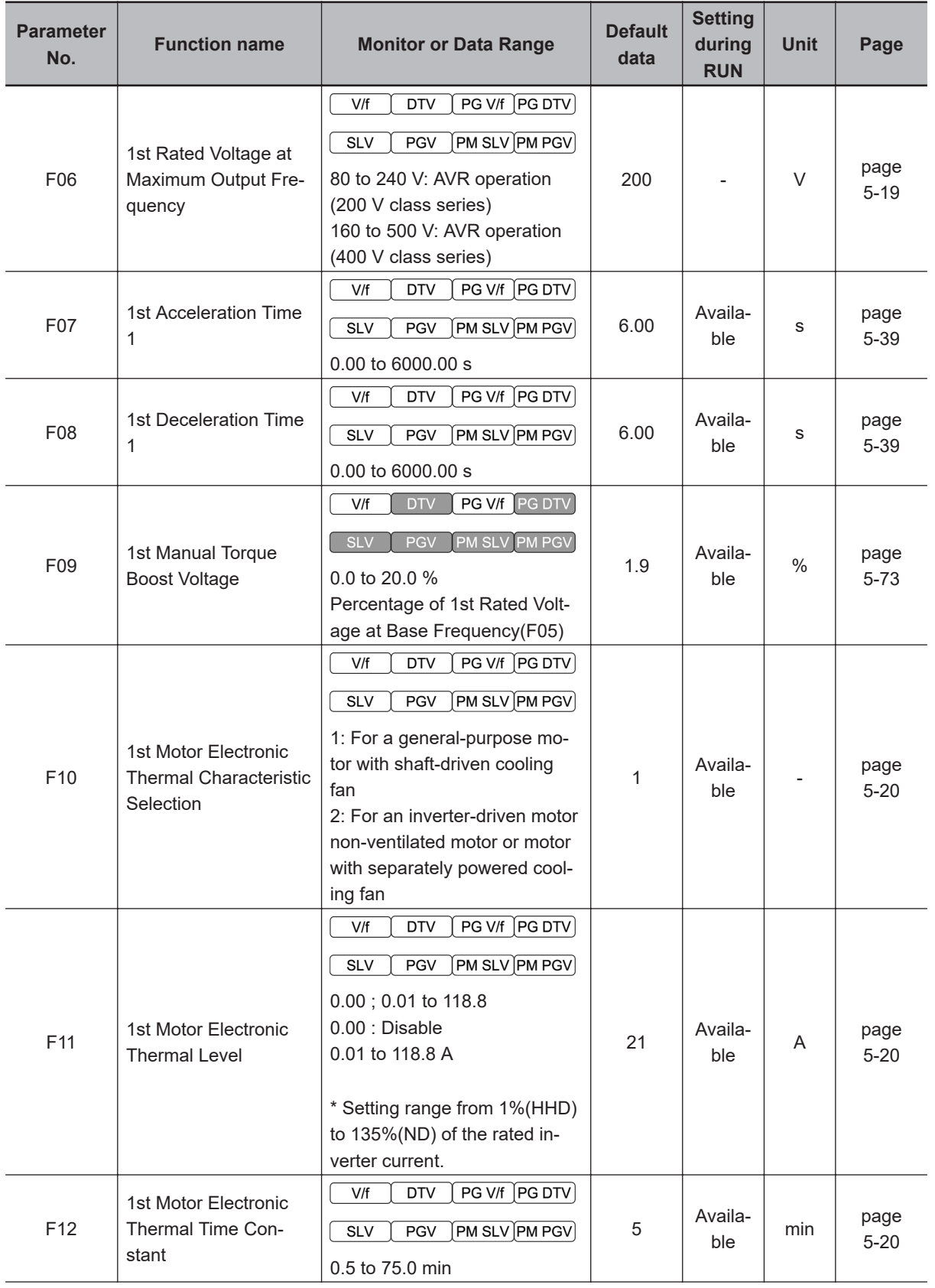

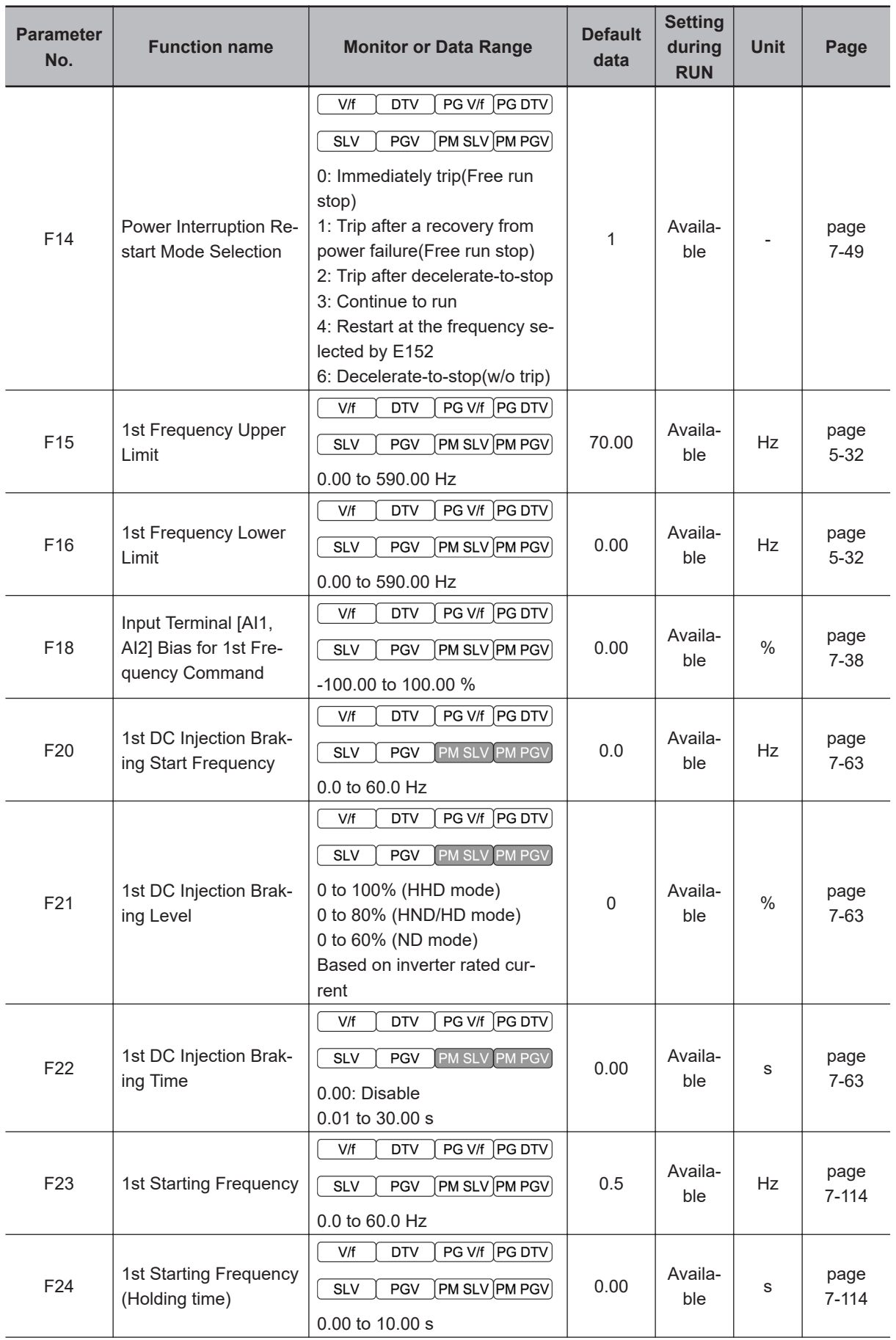

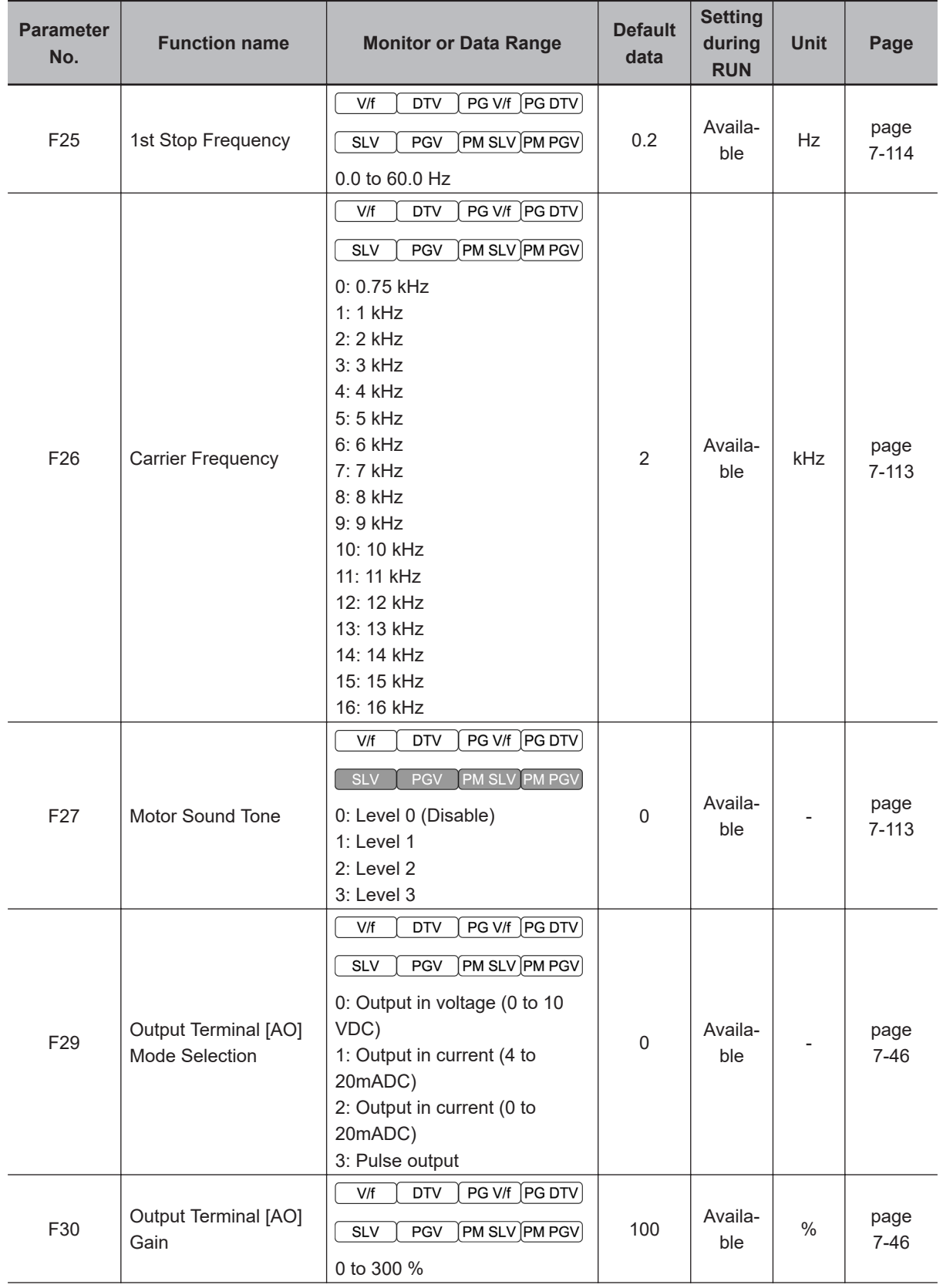

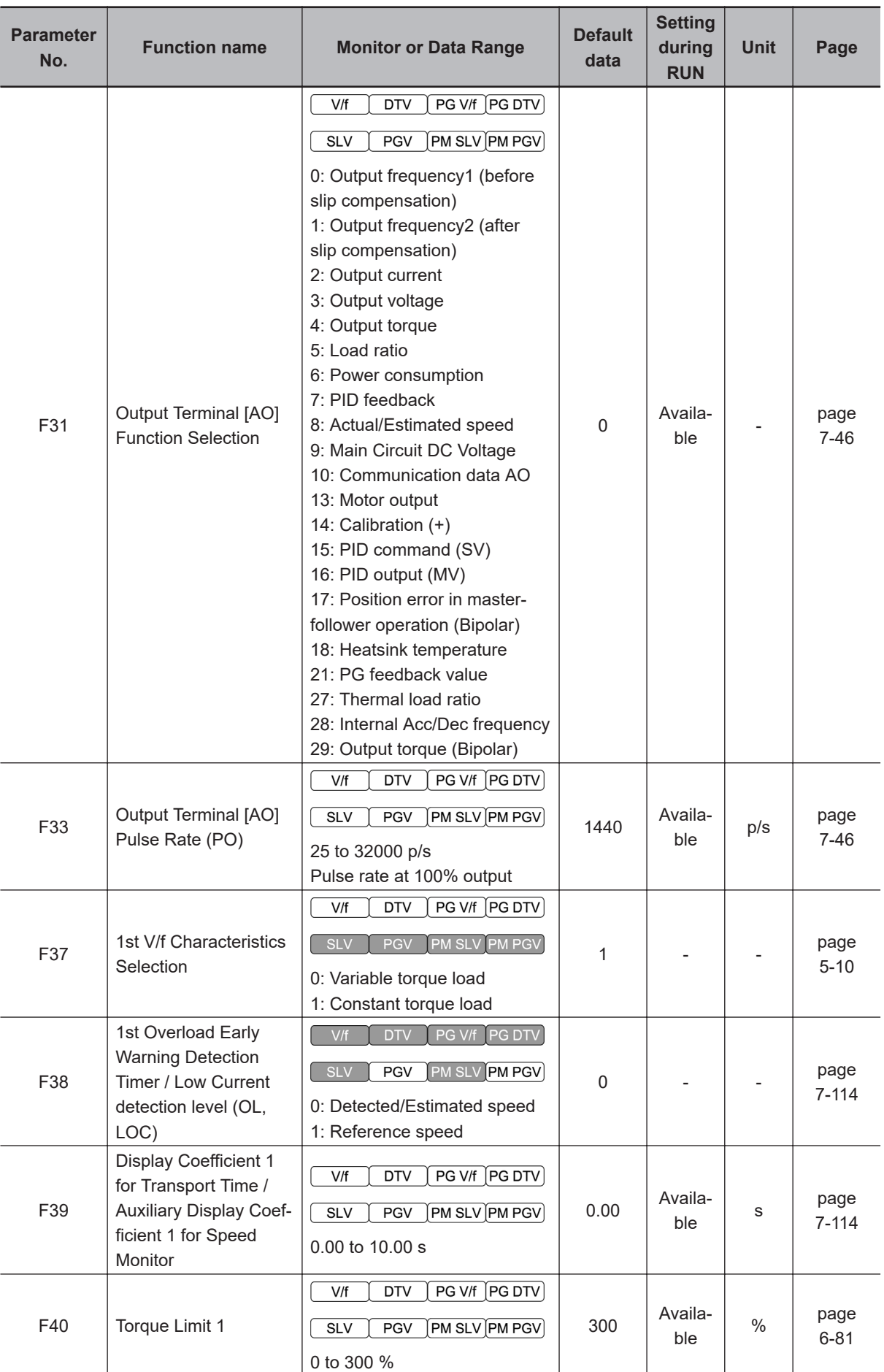

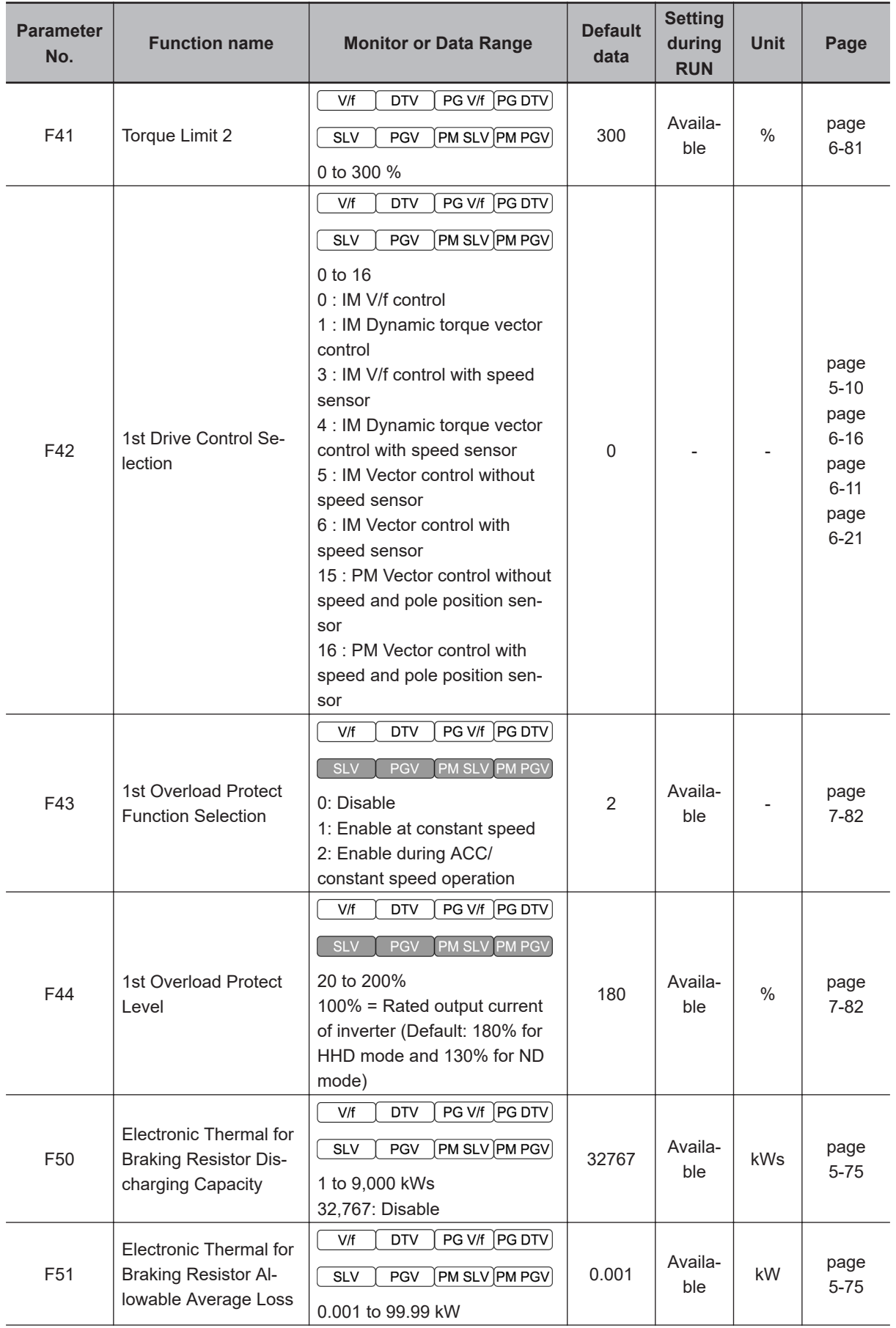

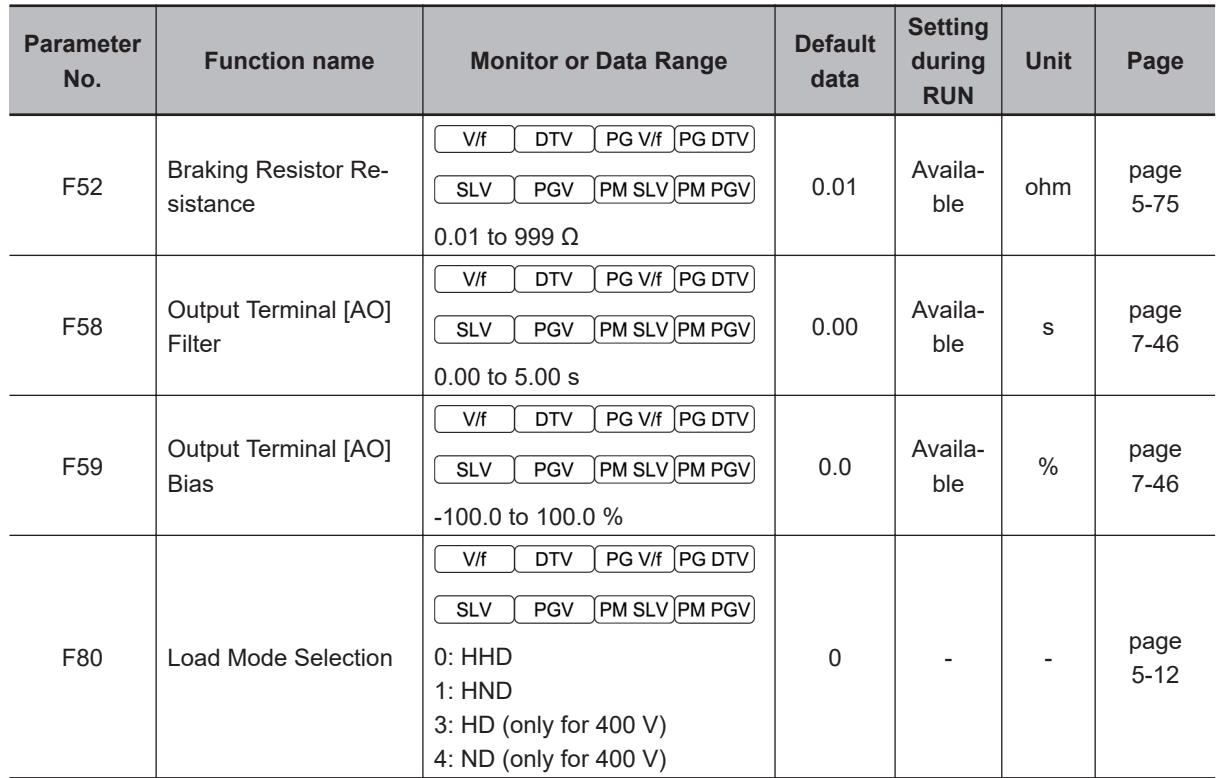

## **4-2-2 Parameter E (Terminal Functions)**

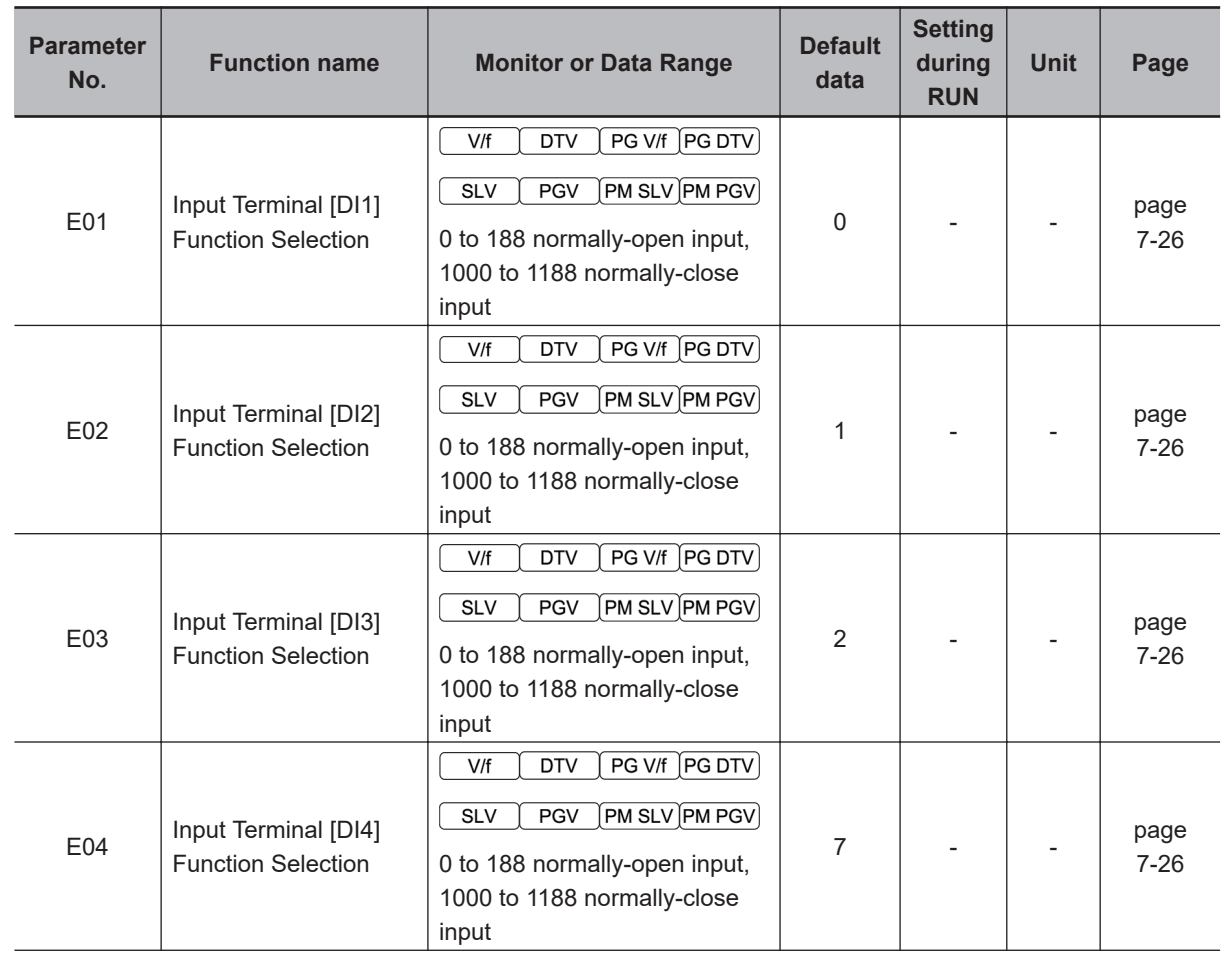

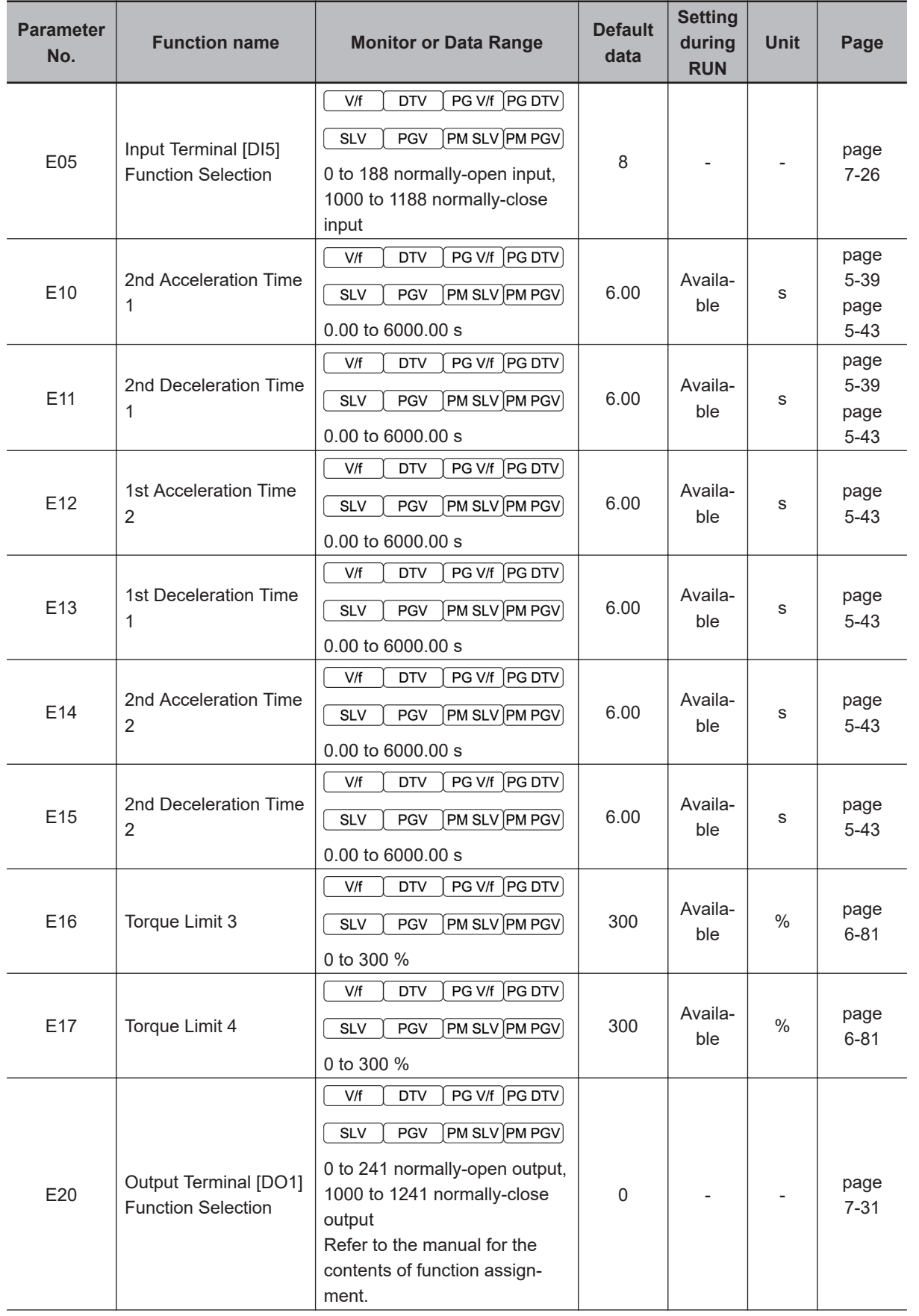

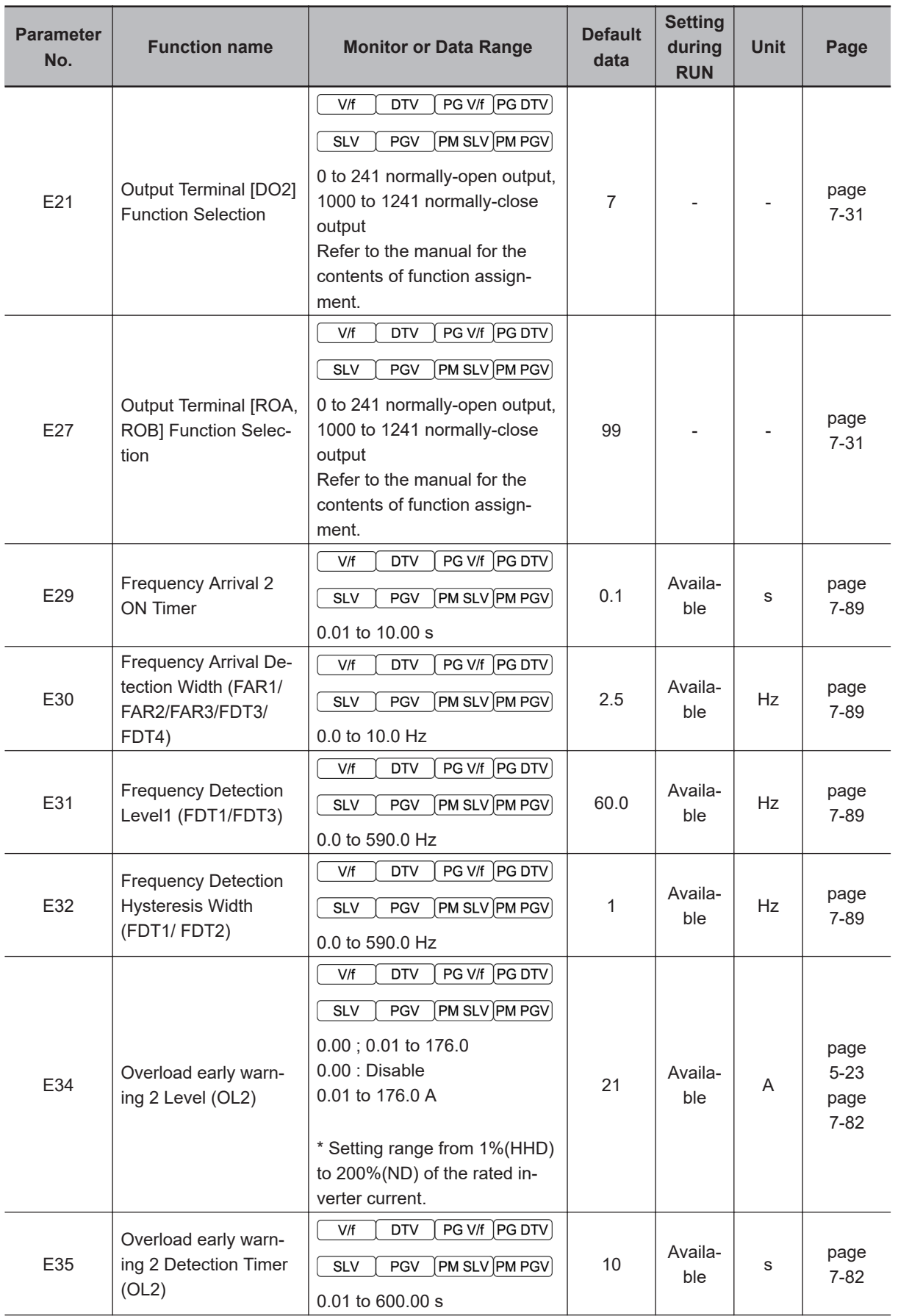
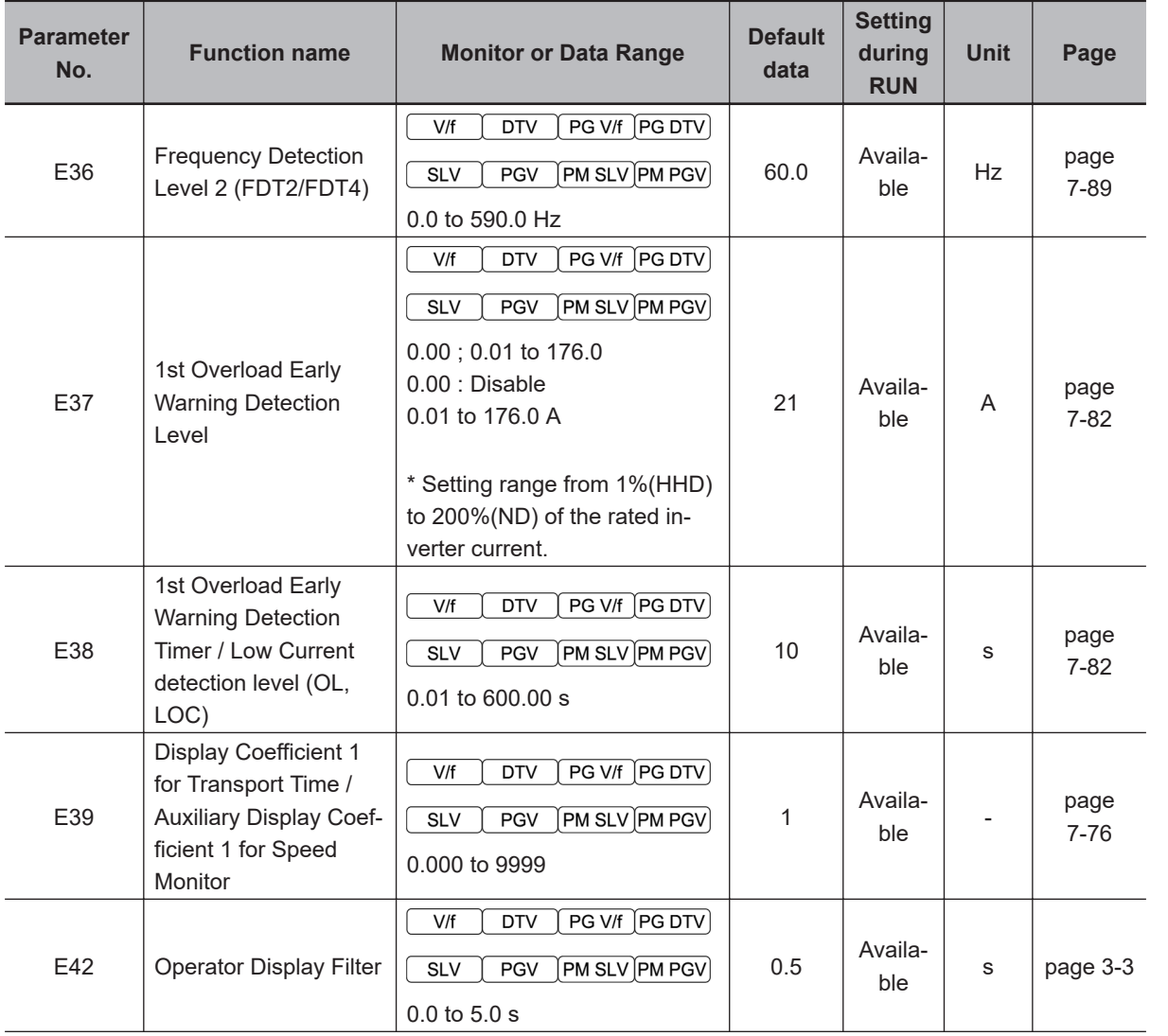

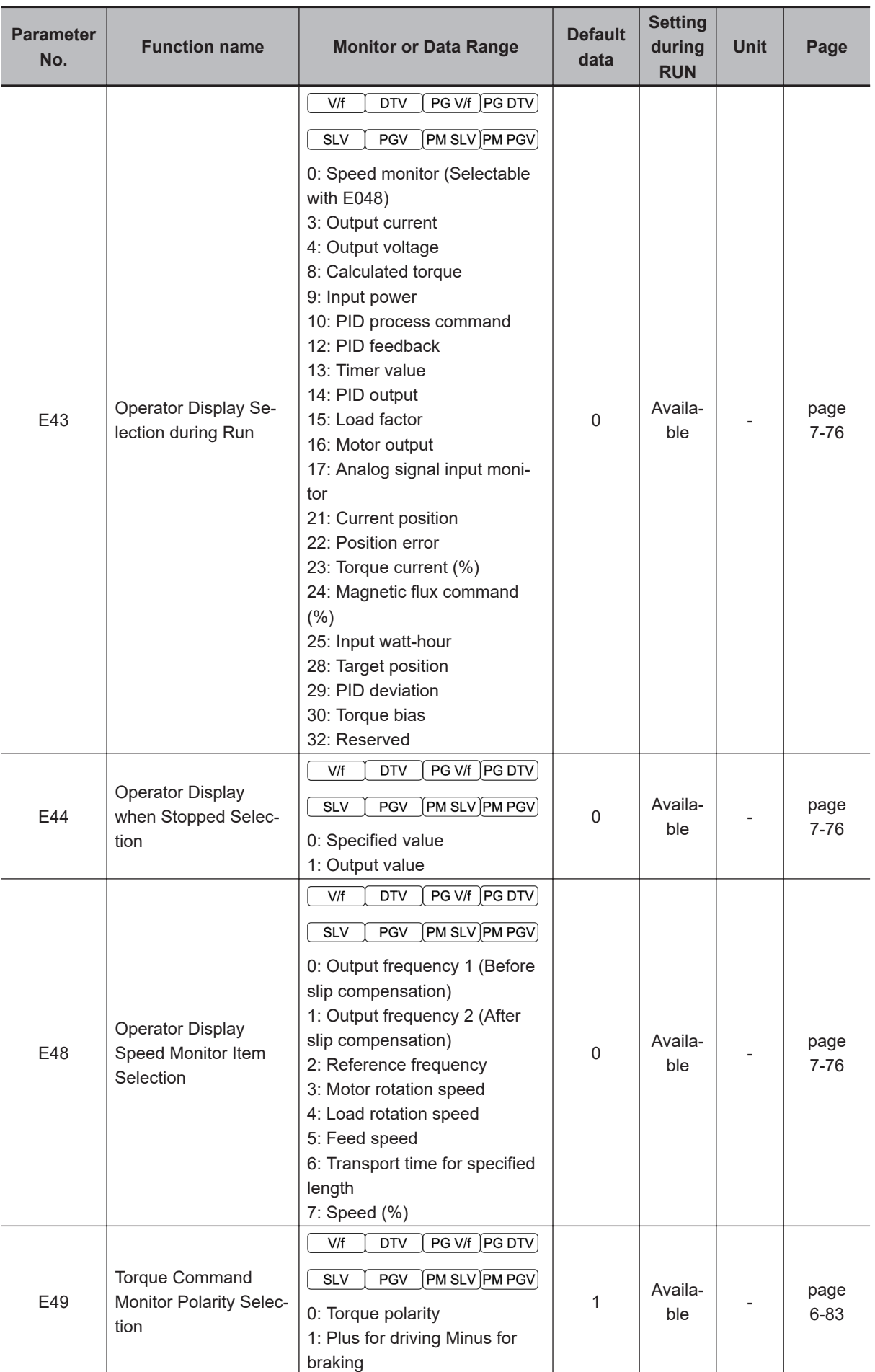

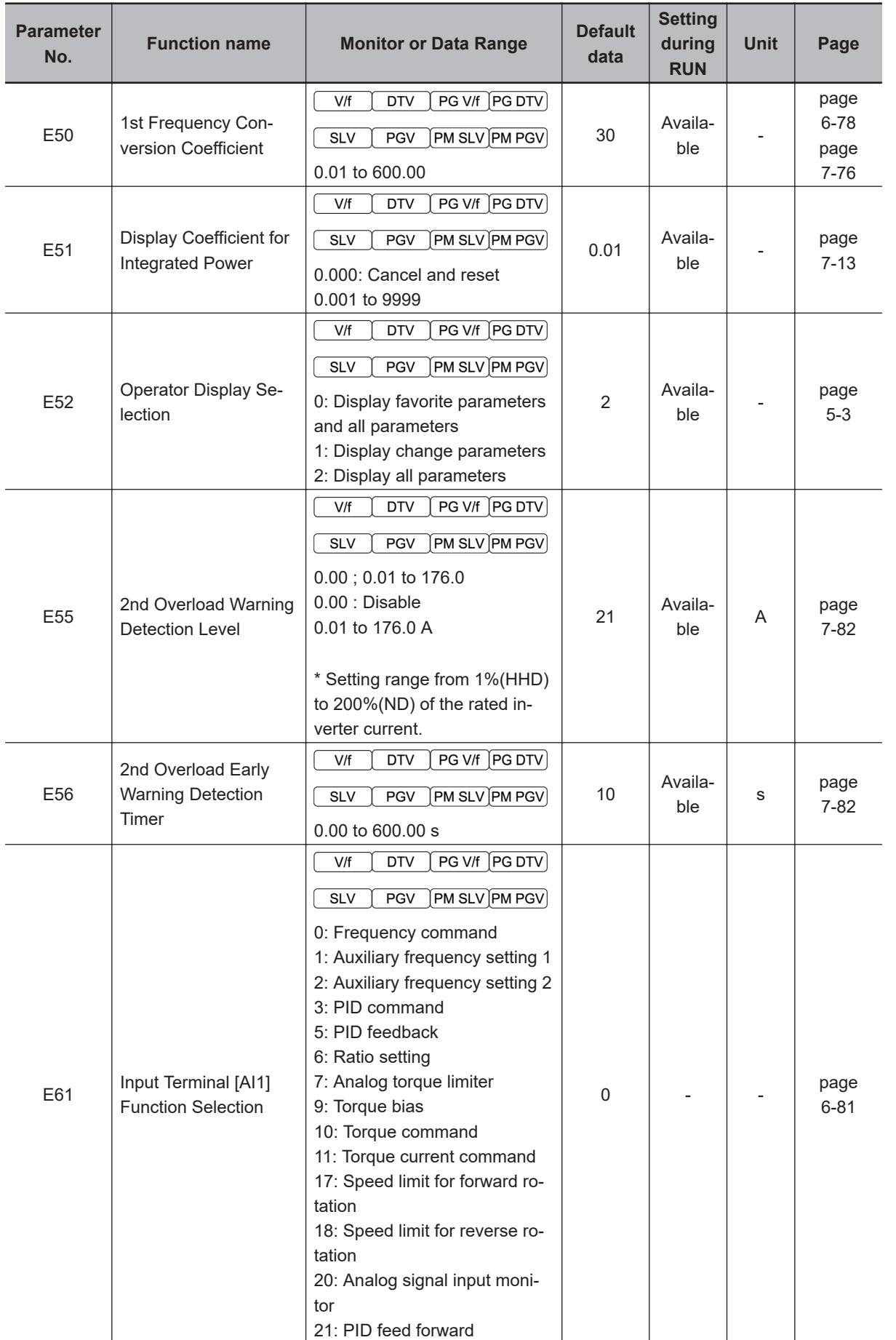

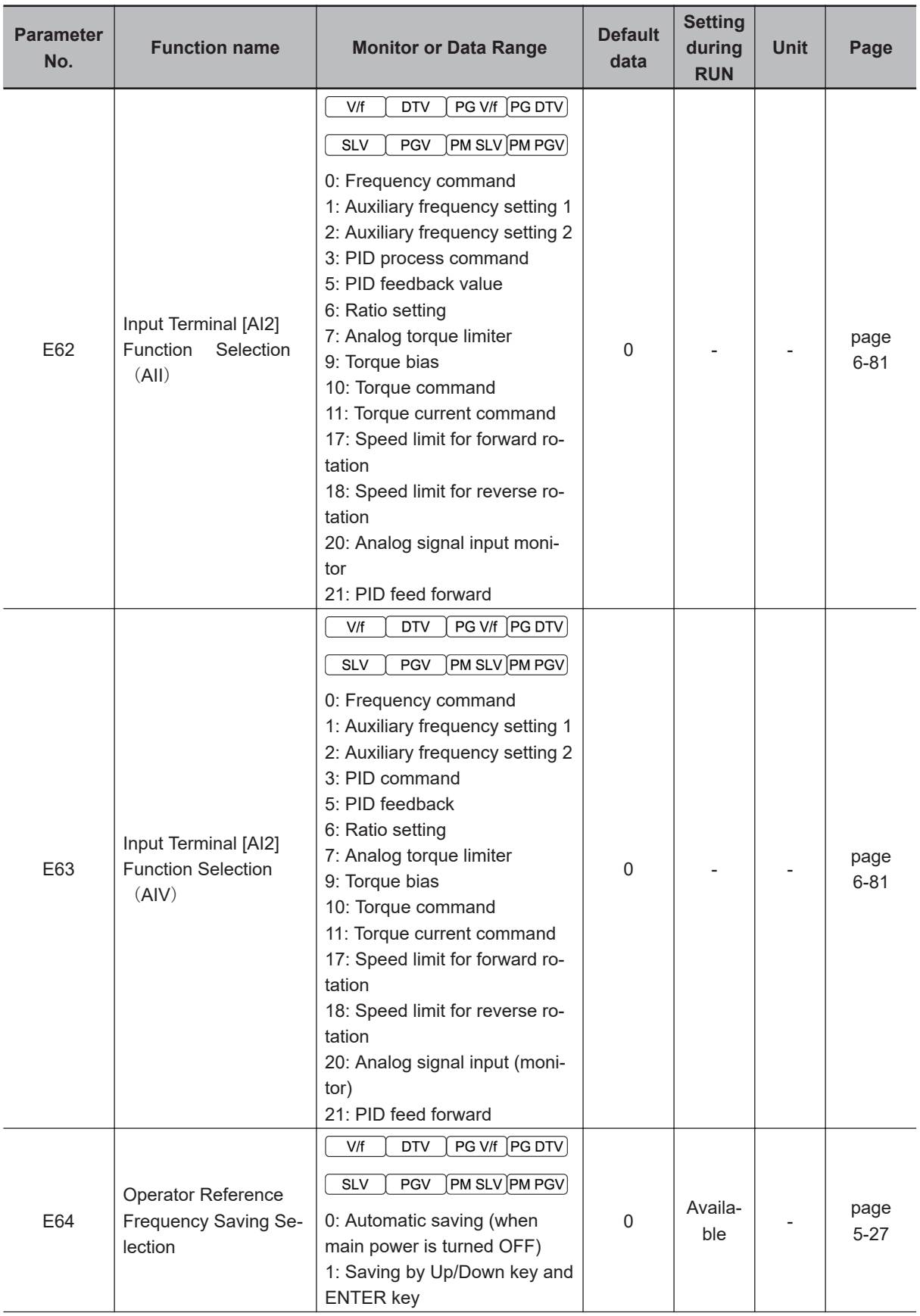

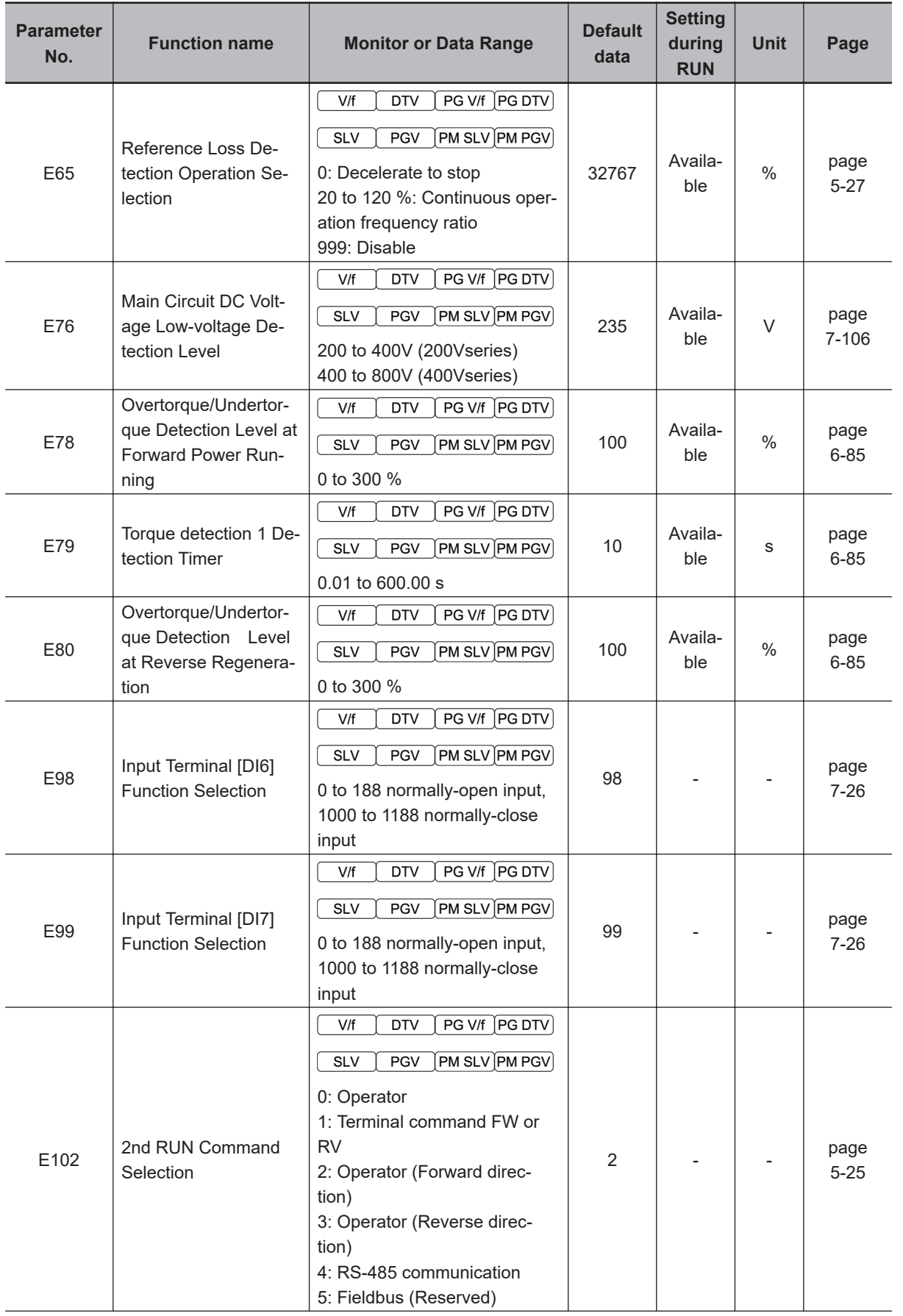

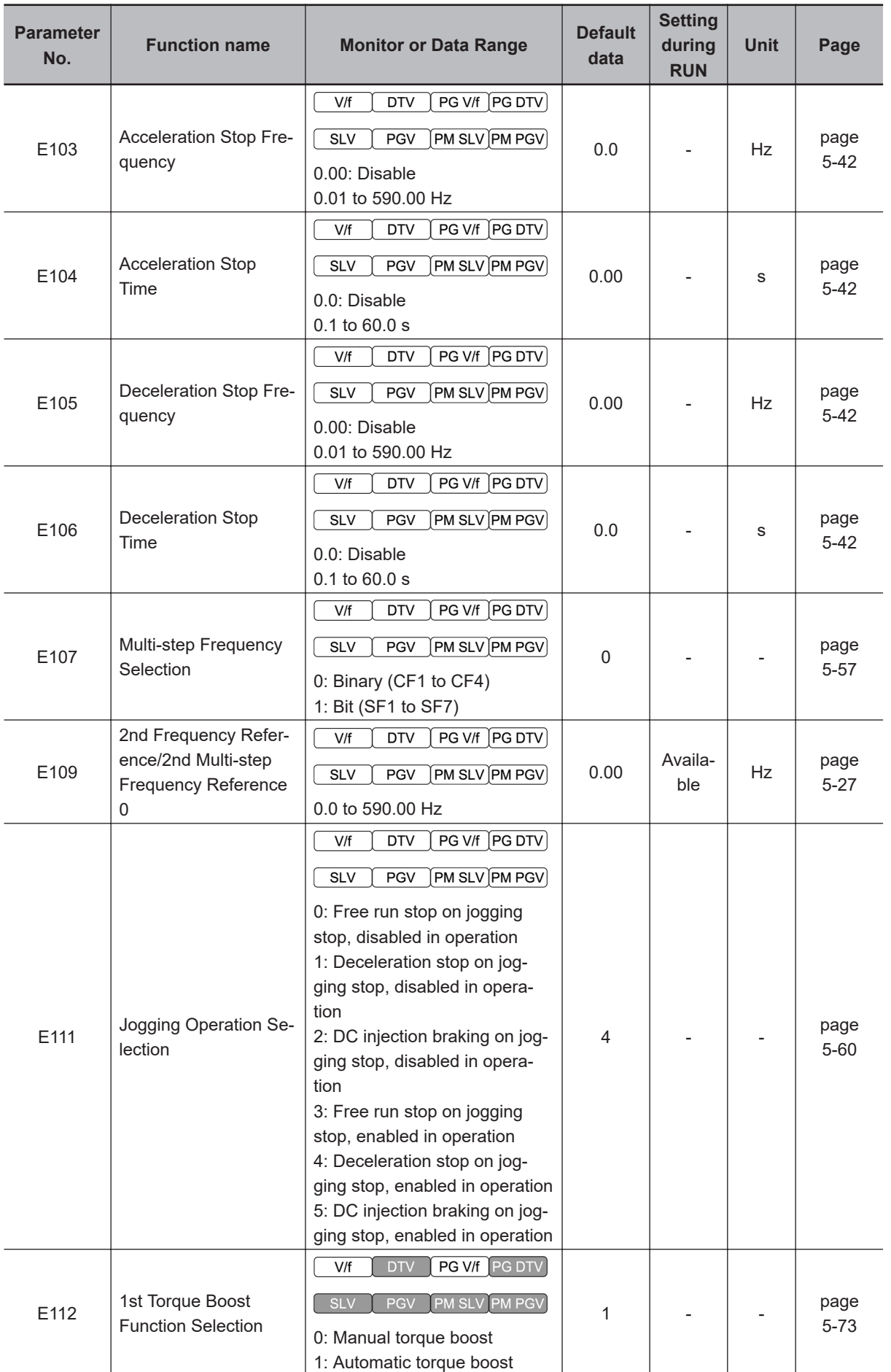

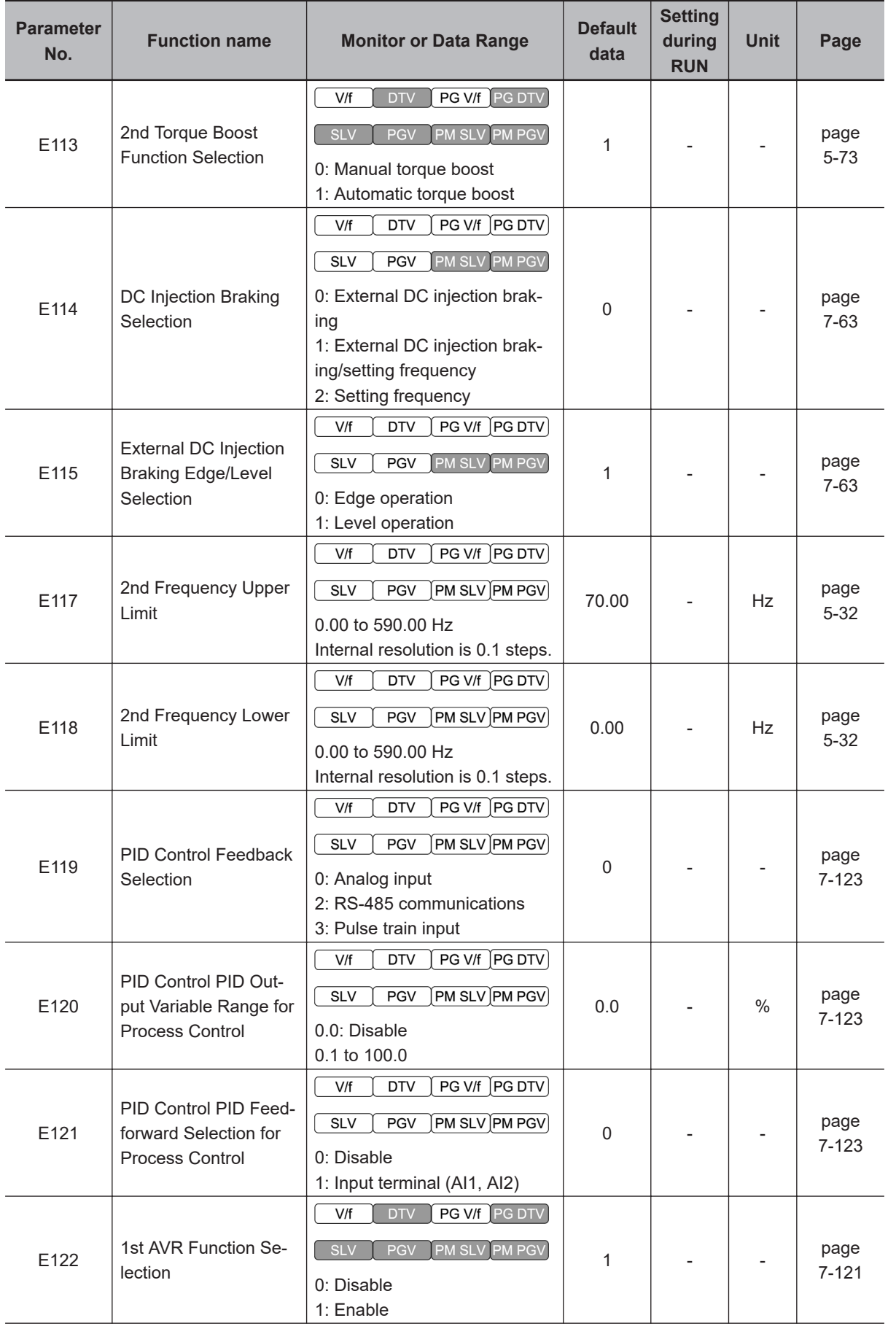

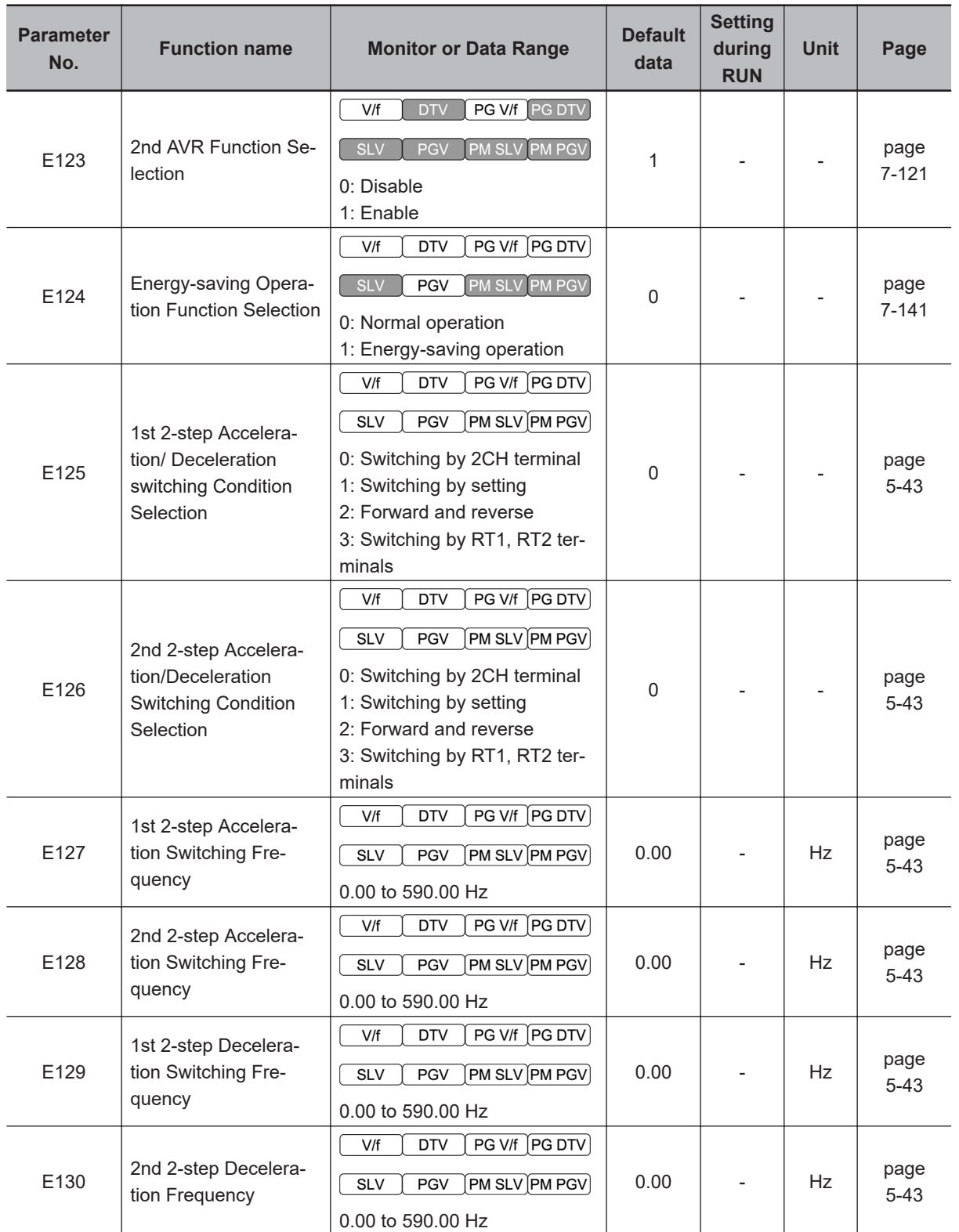

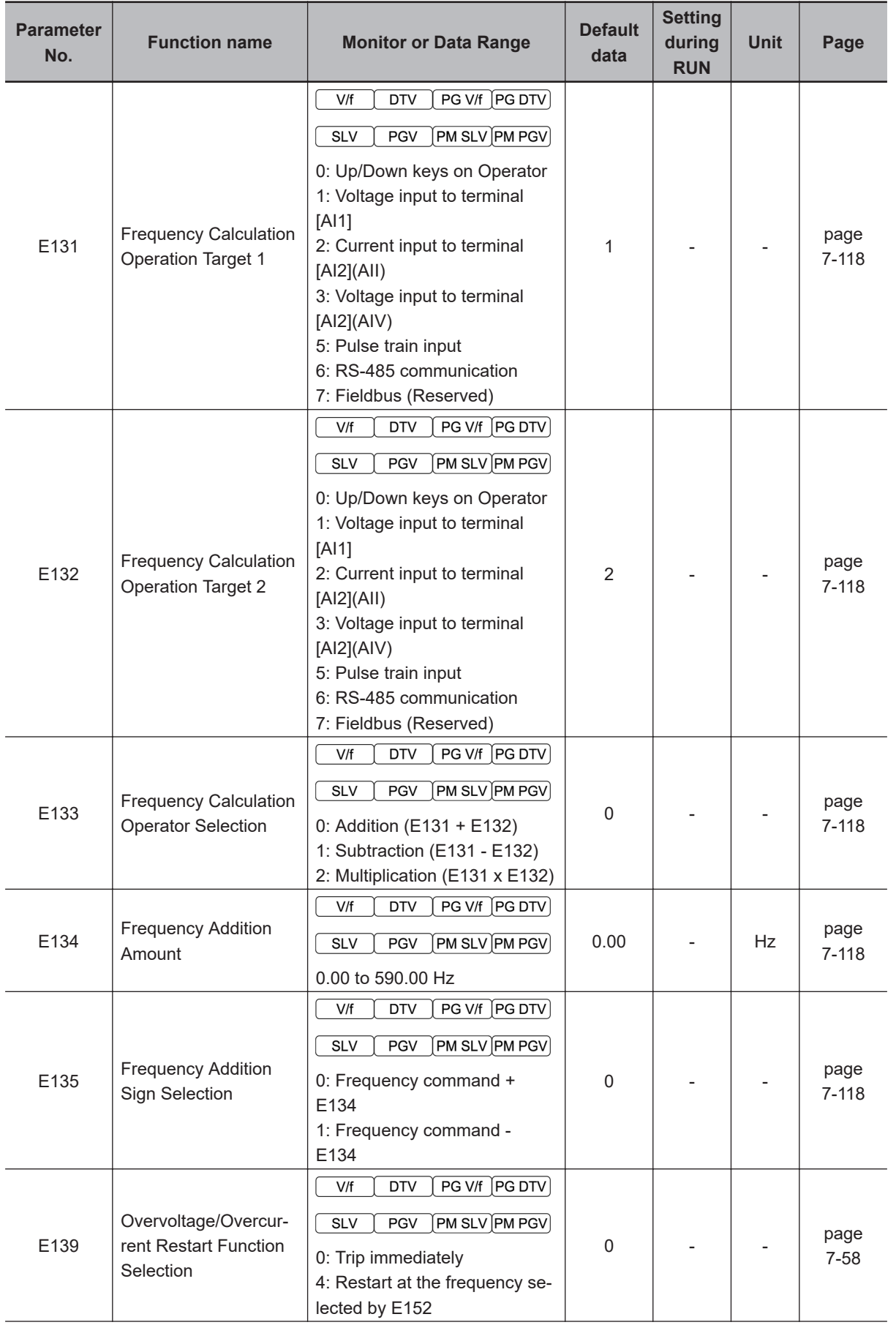

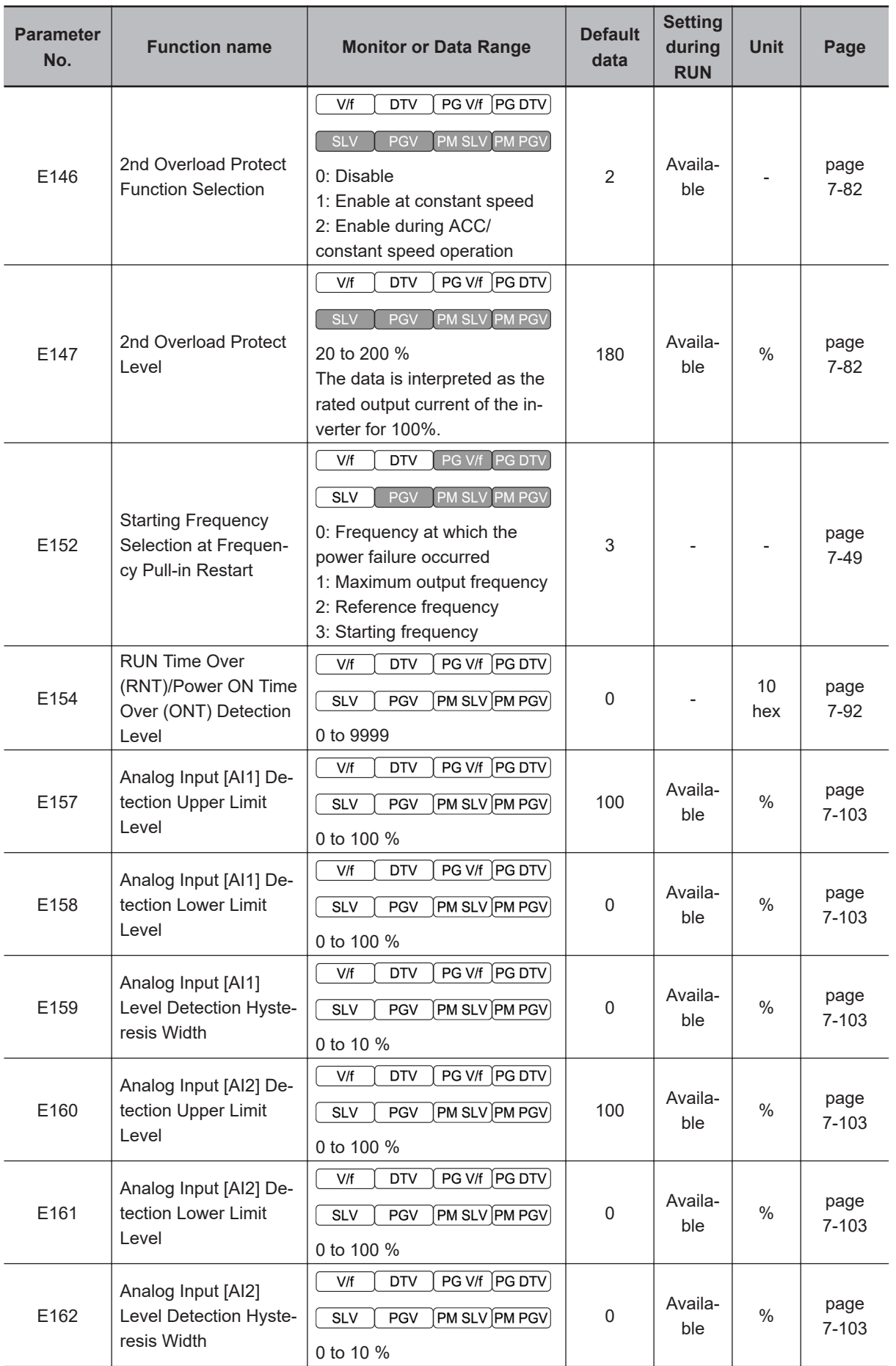

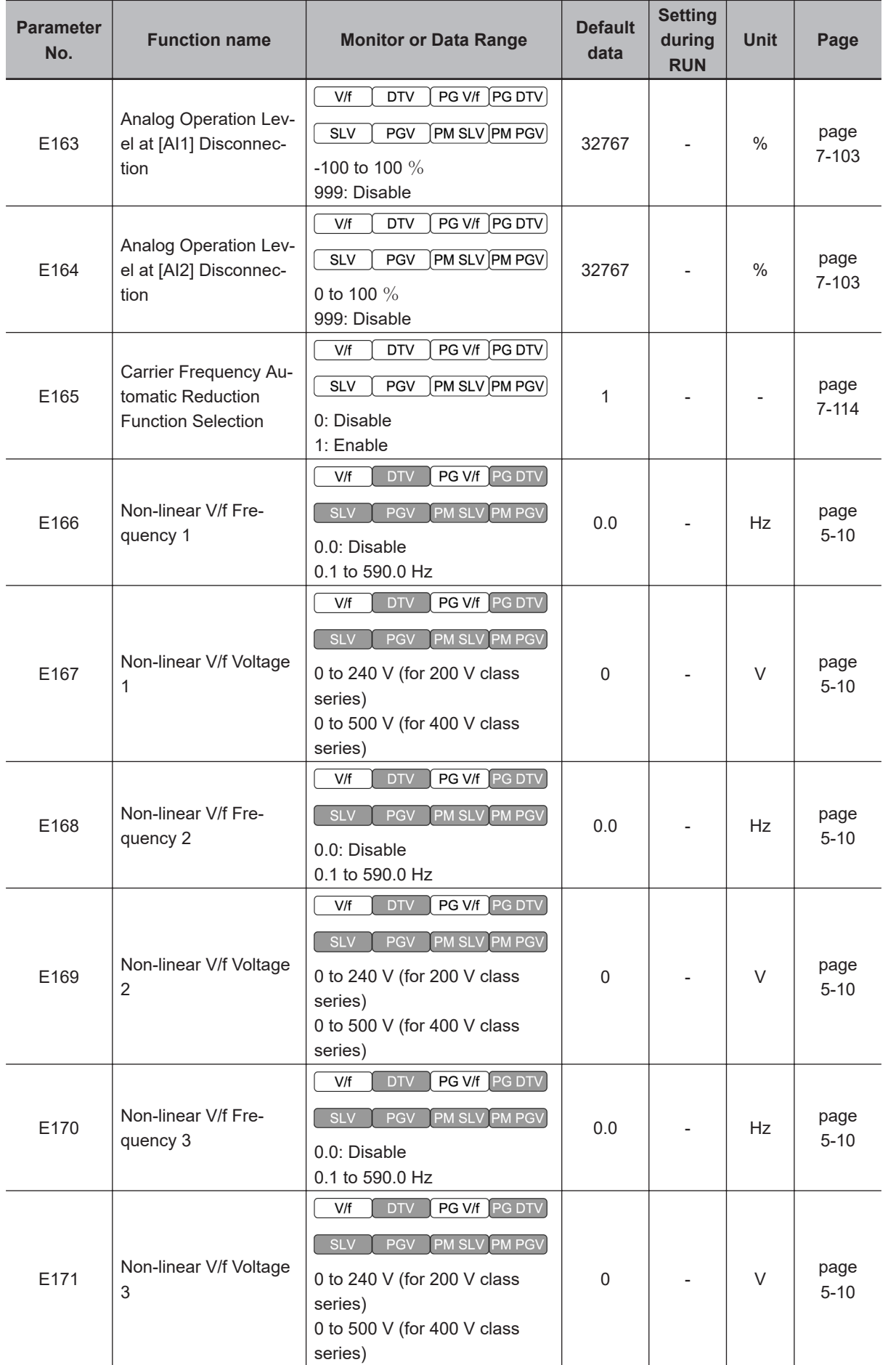

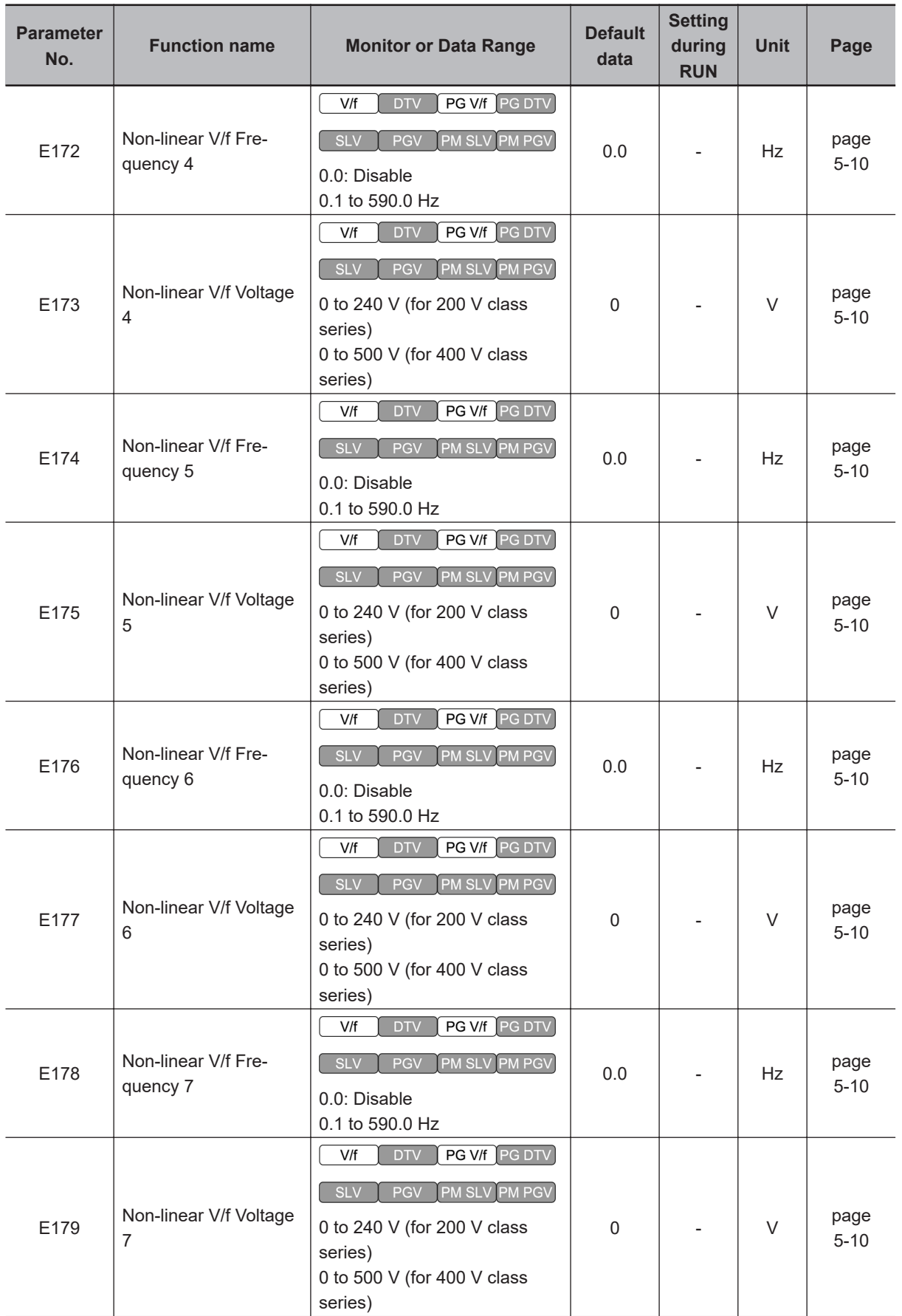

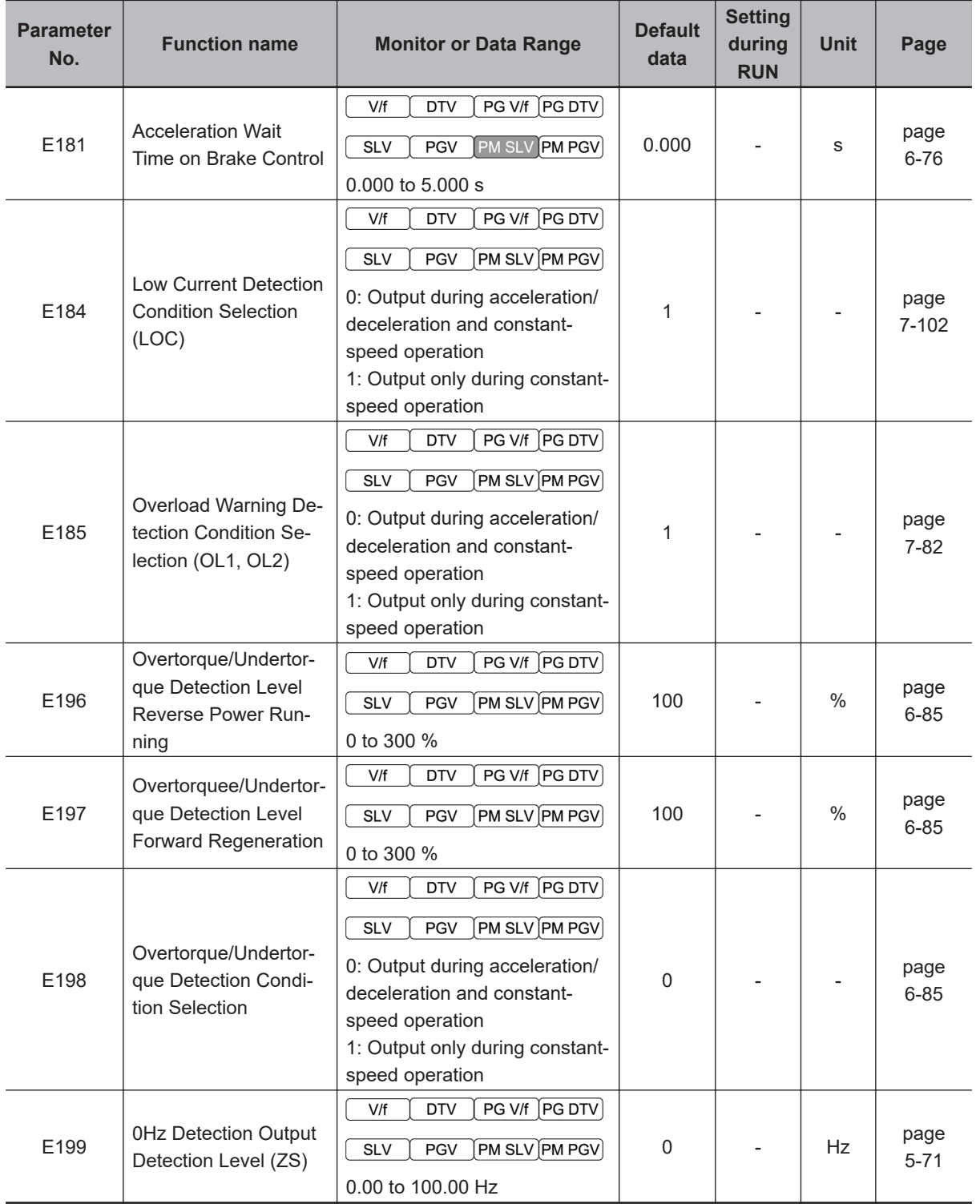

## **4-2-3 Parameter C (Frequency Reference and Analog Input Functions)**

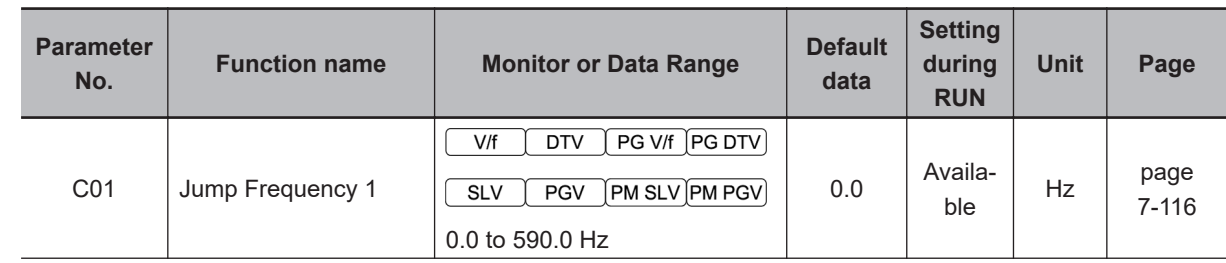

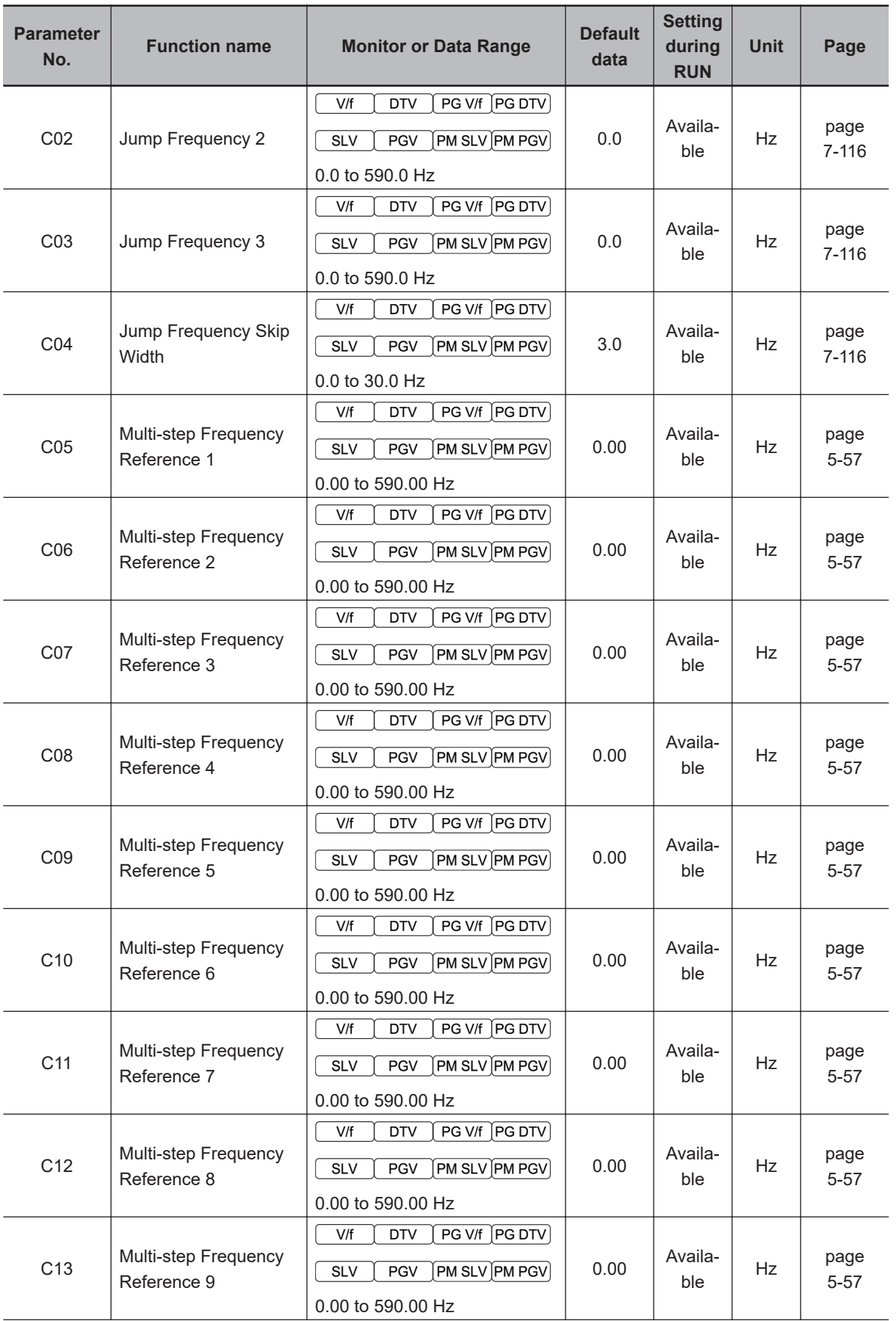

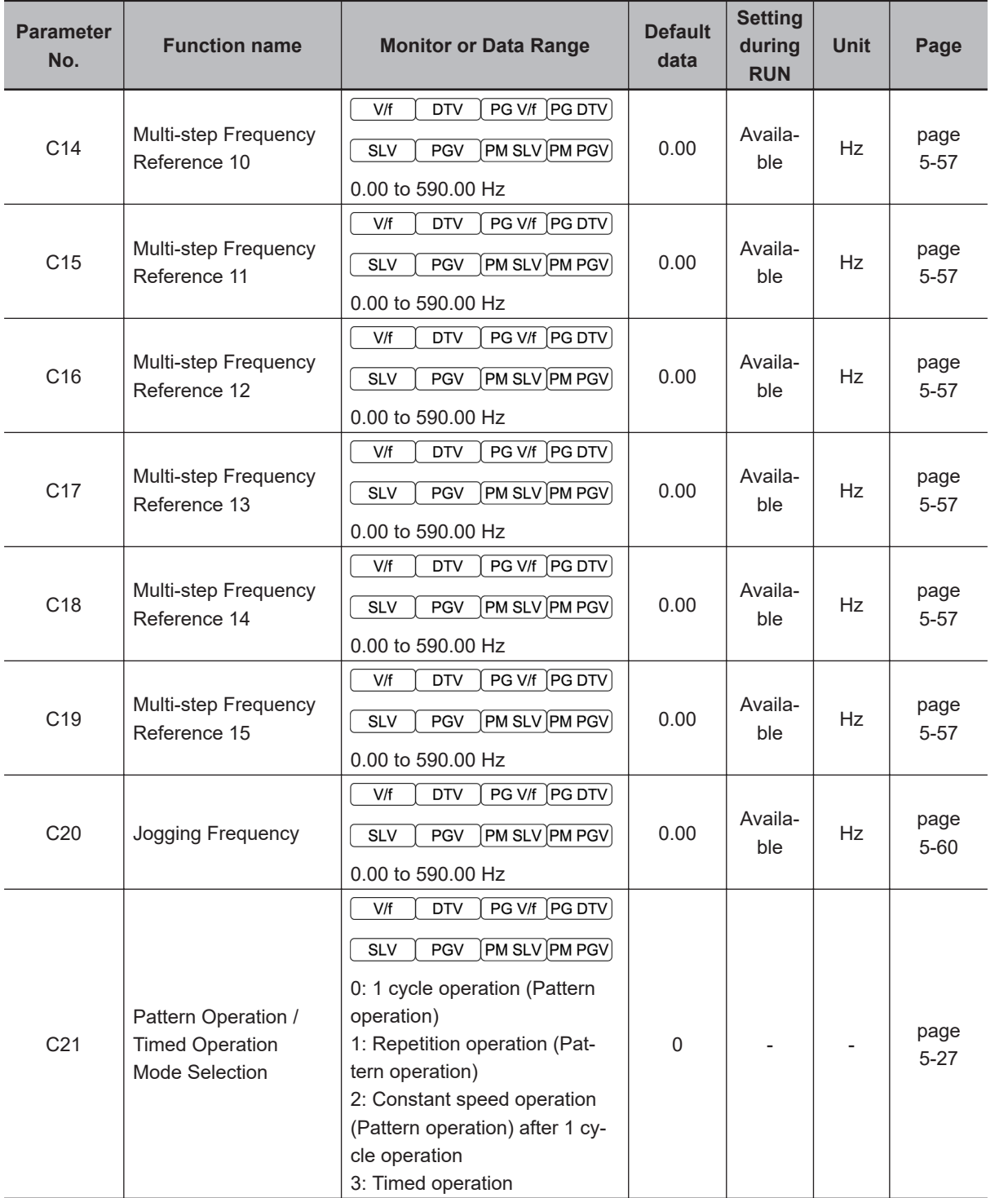

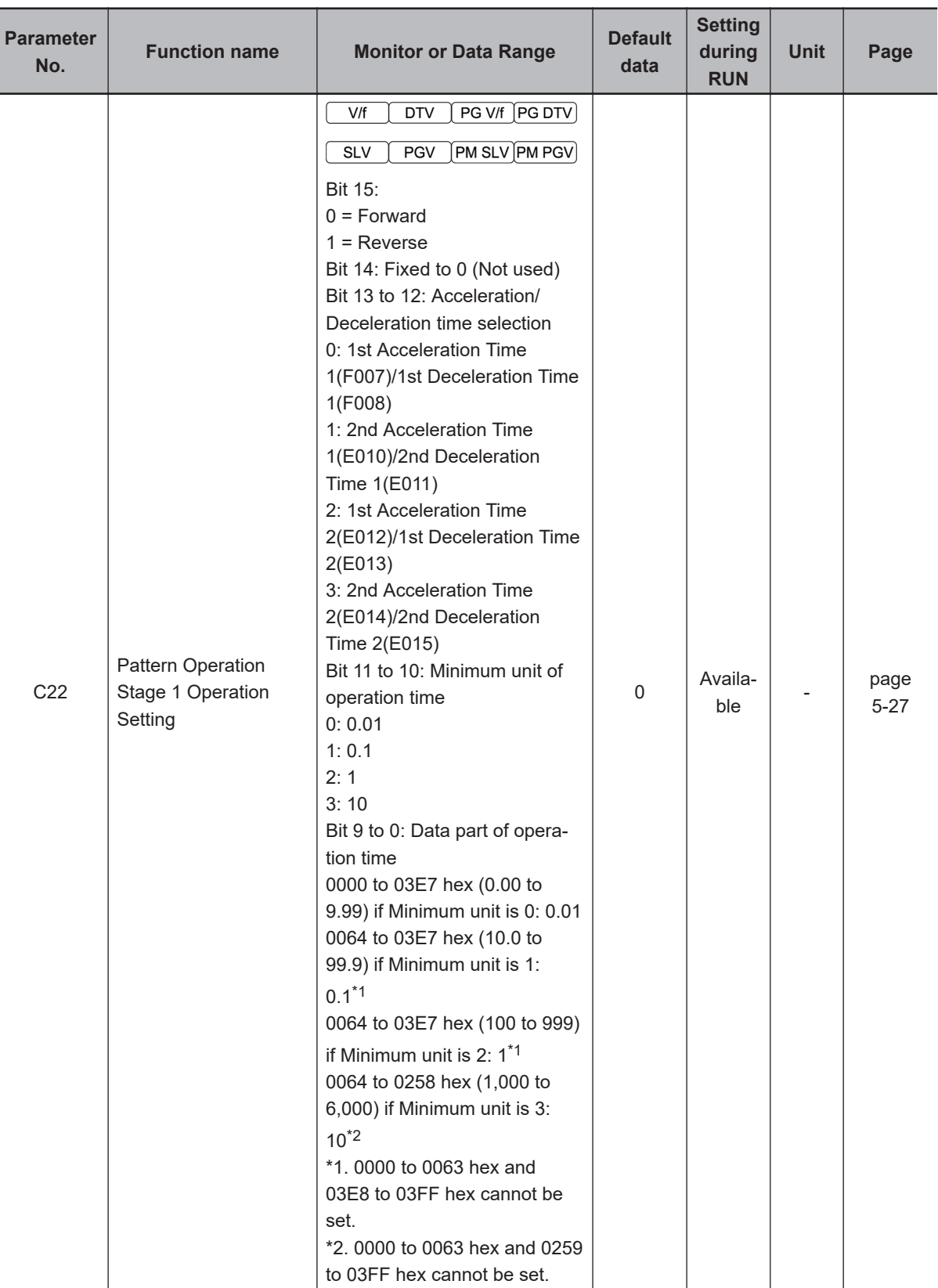

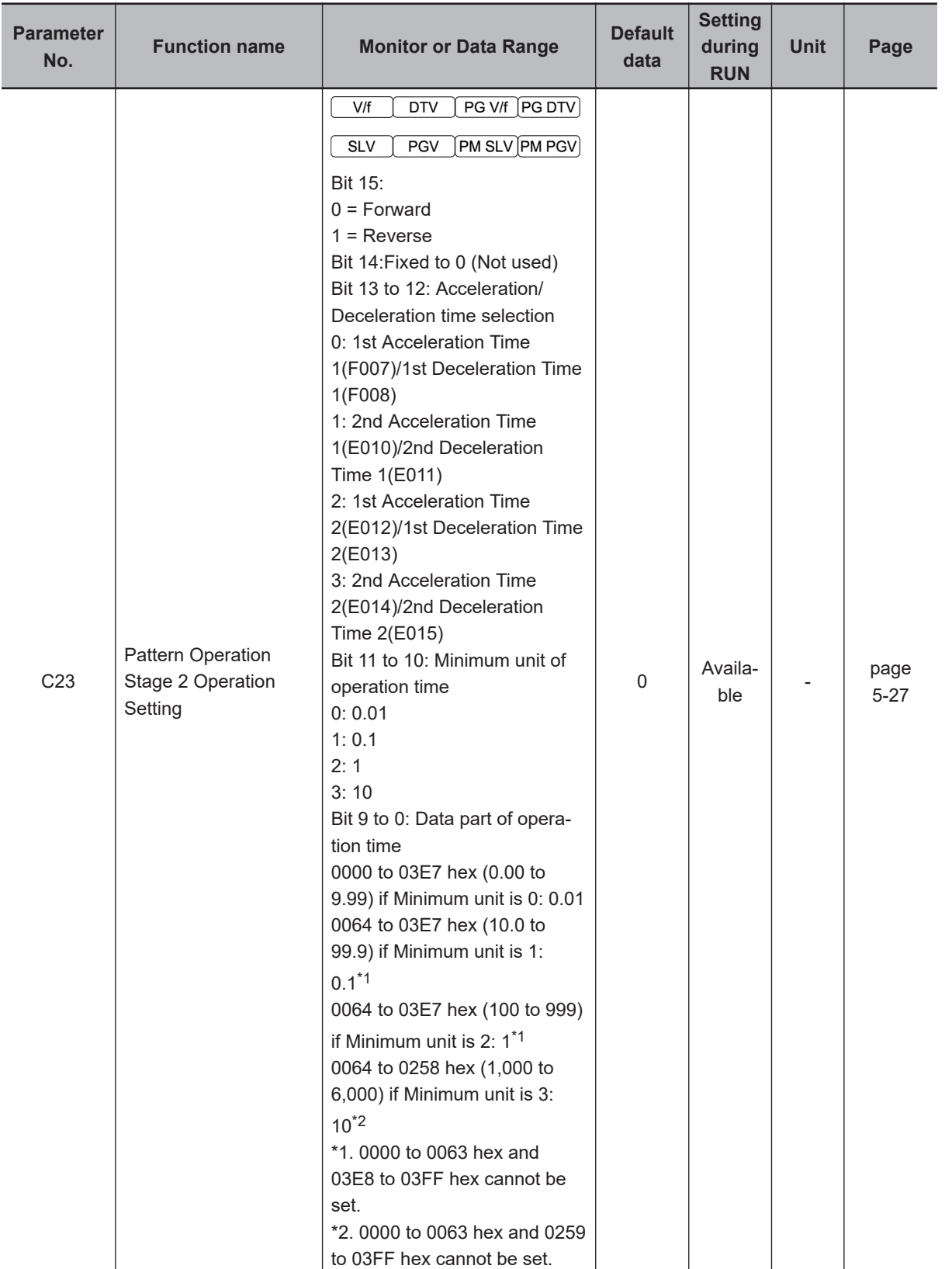

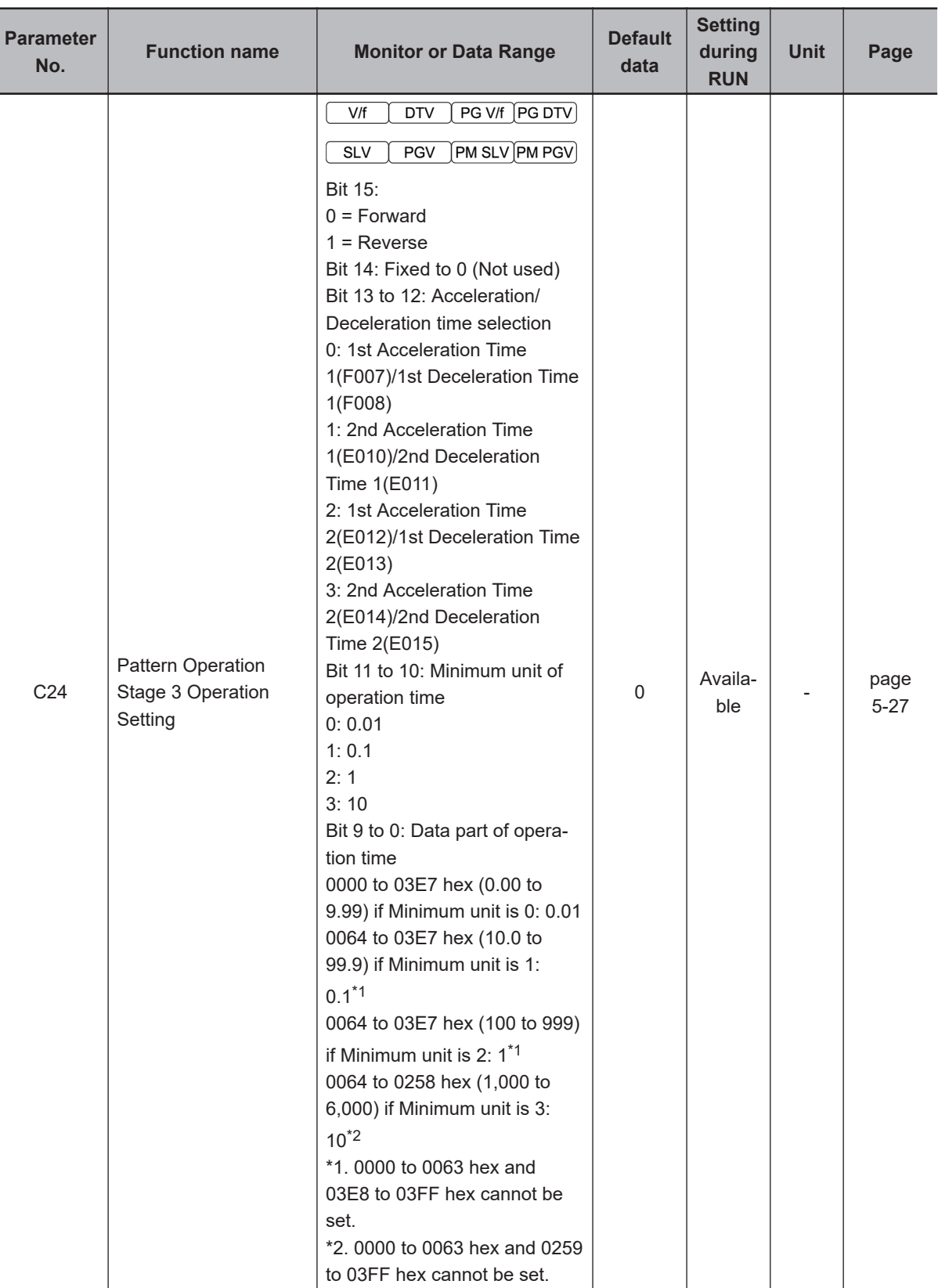

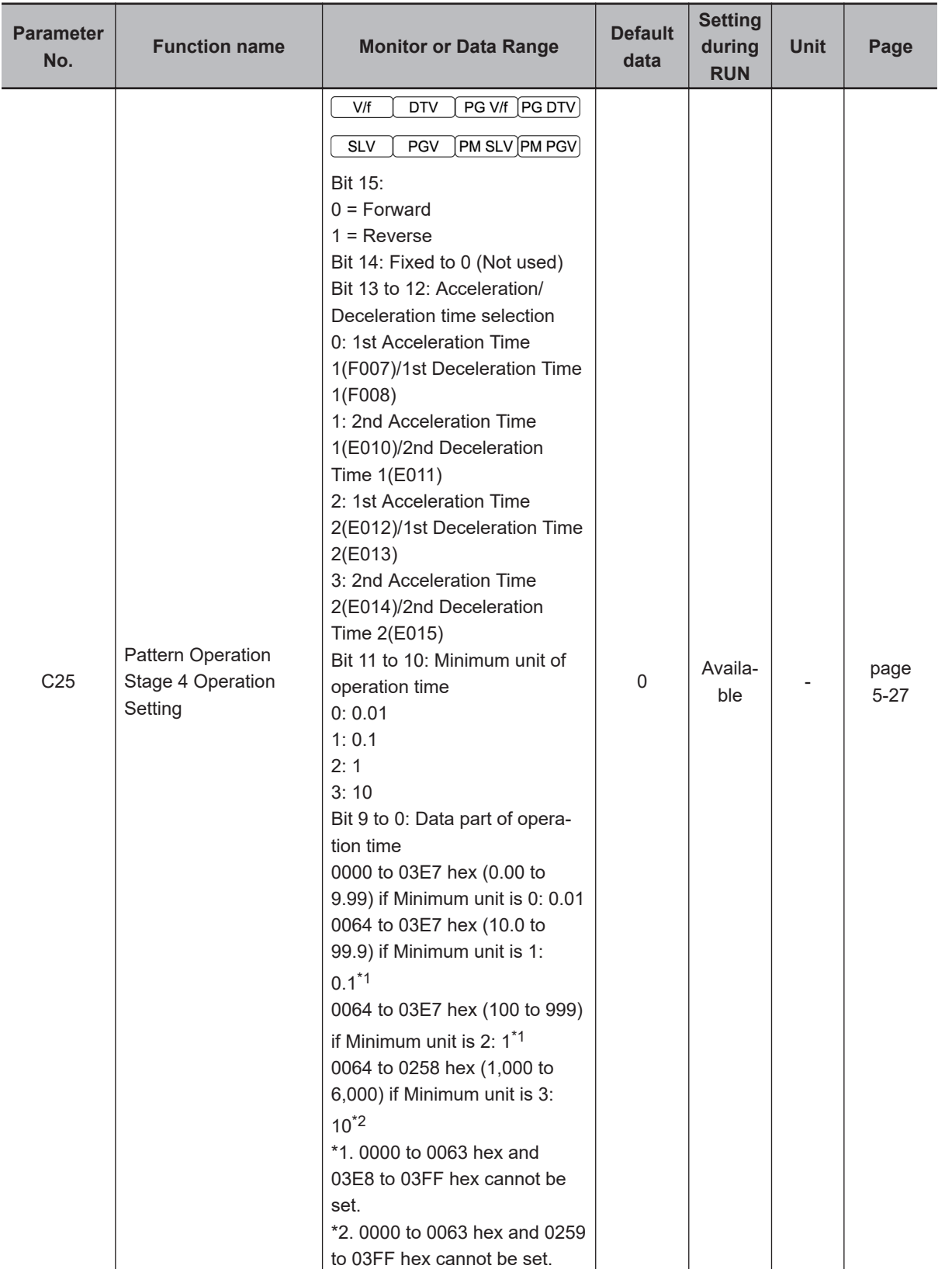

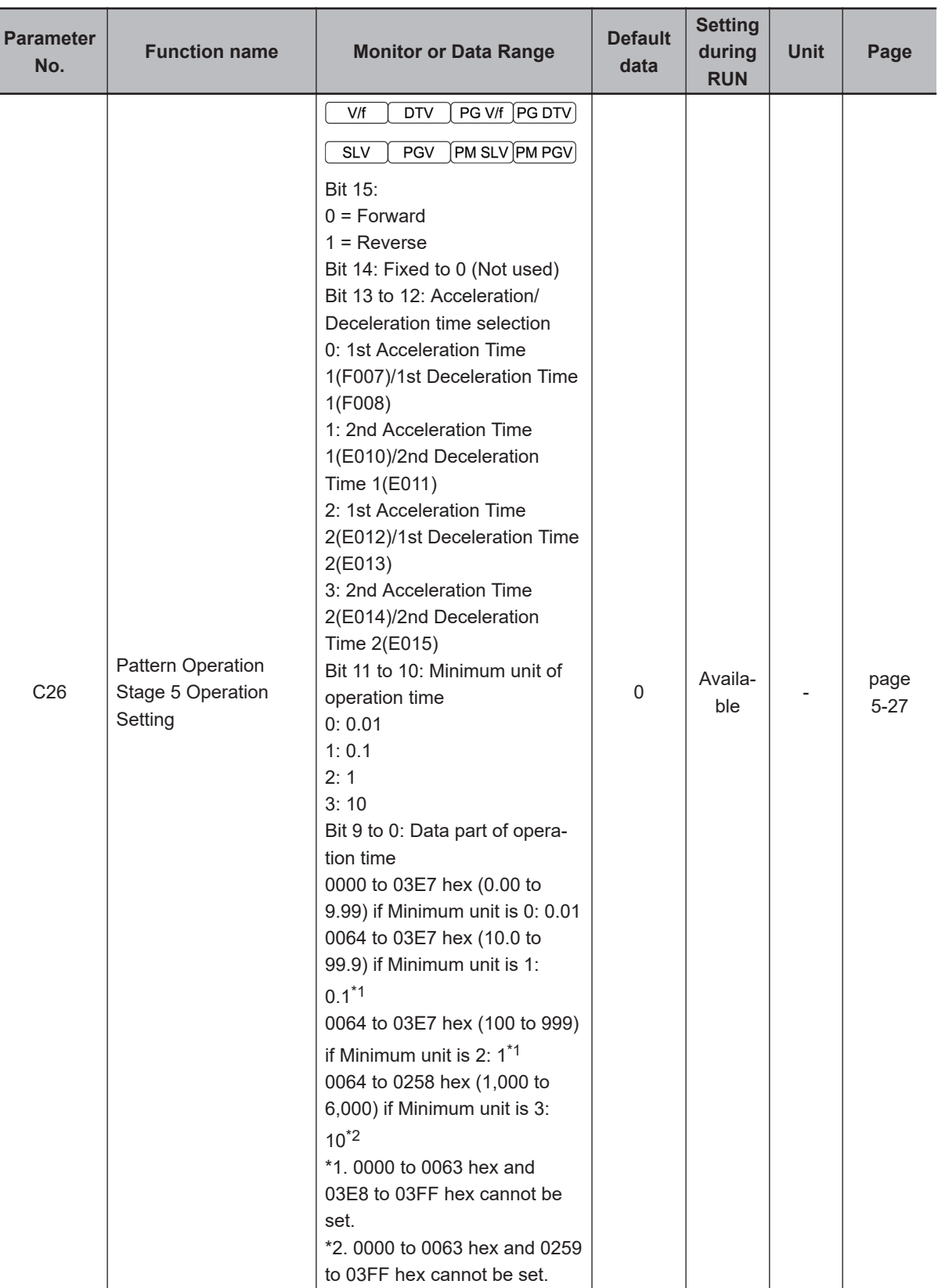

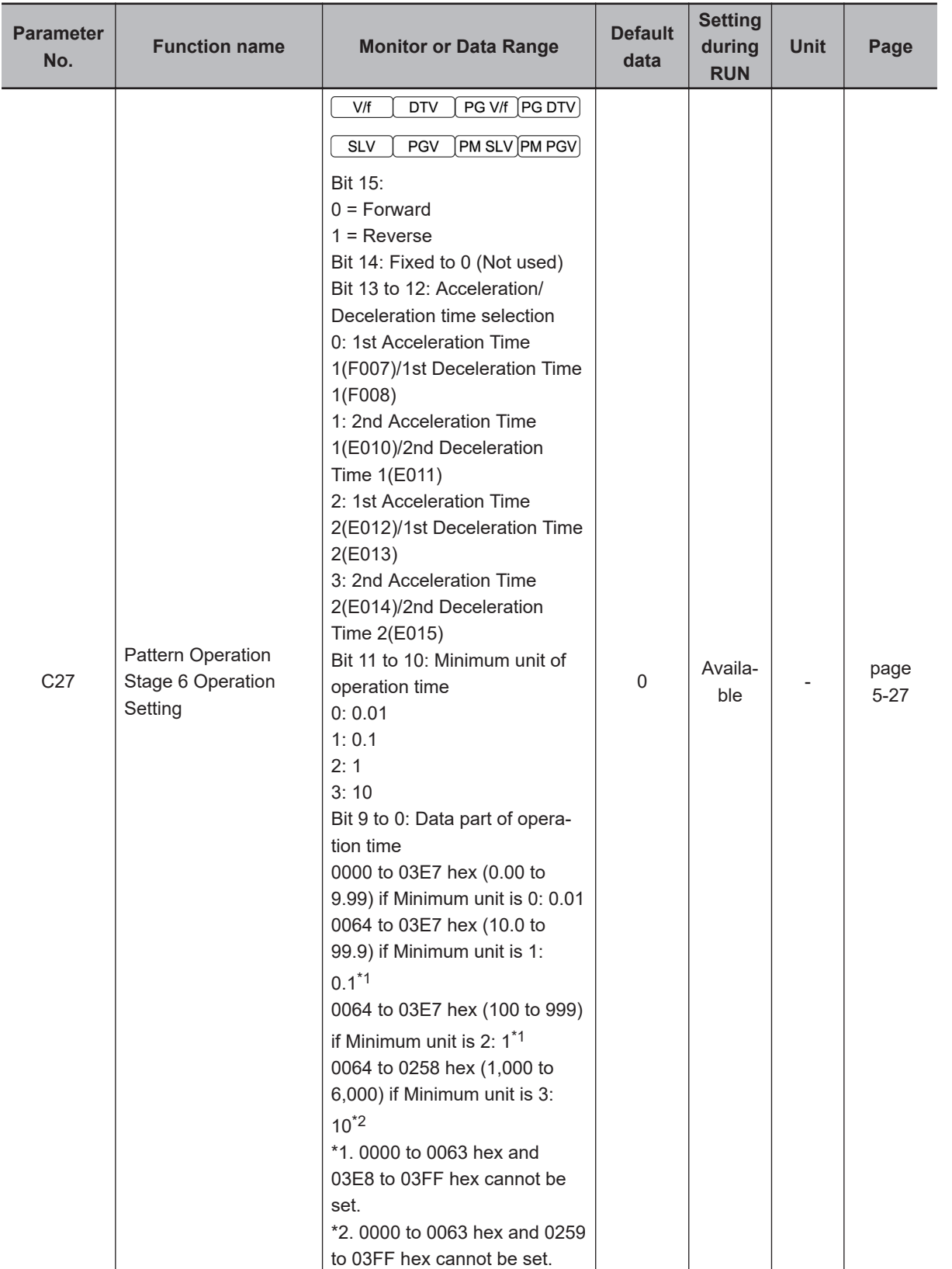

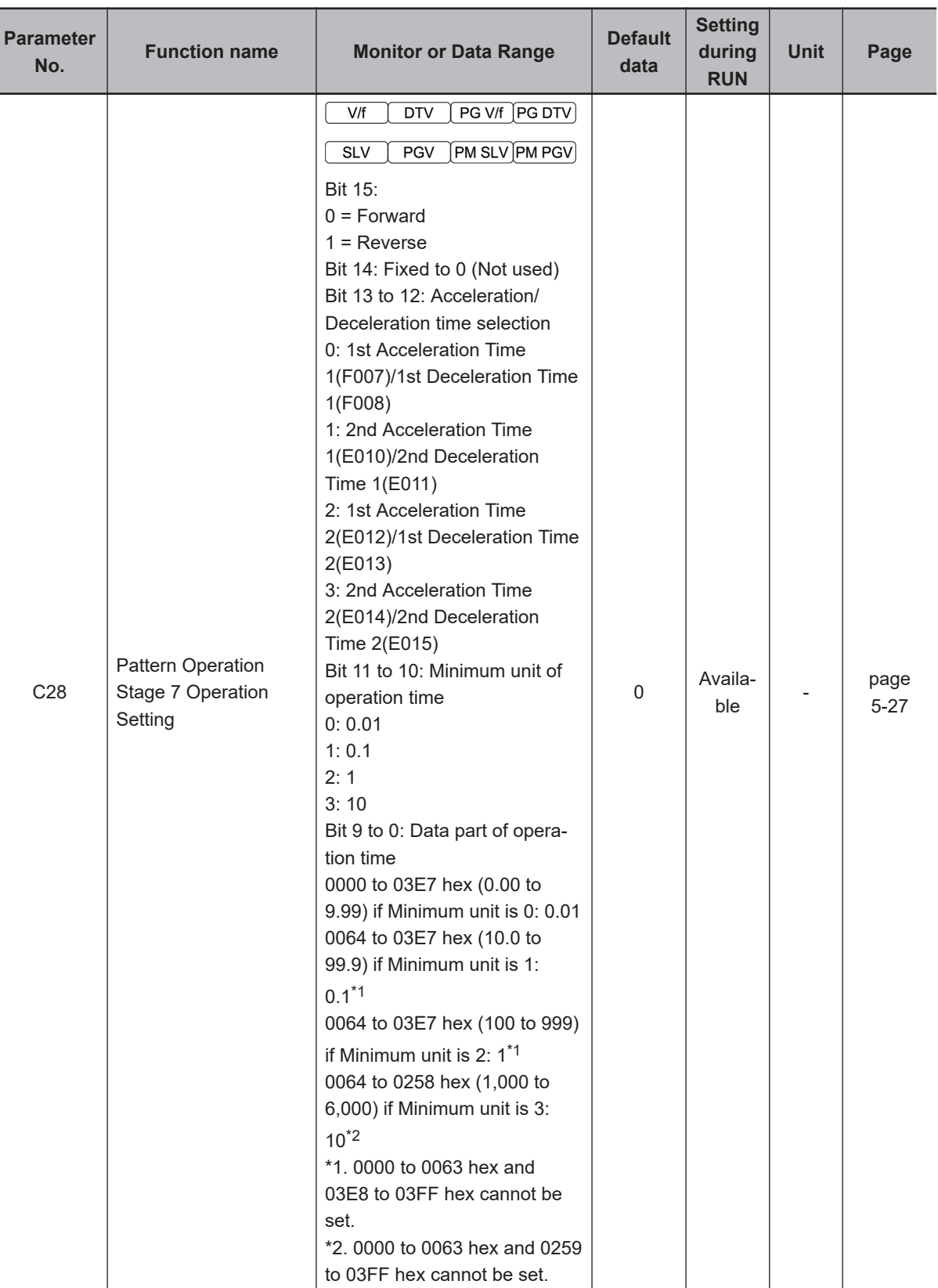

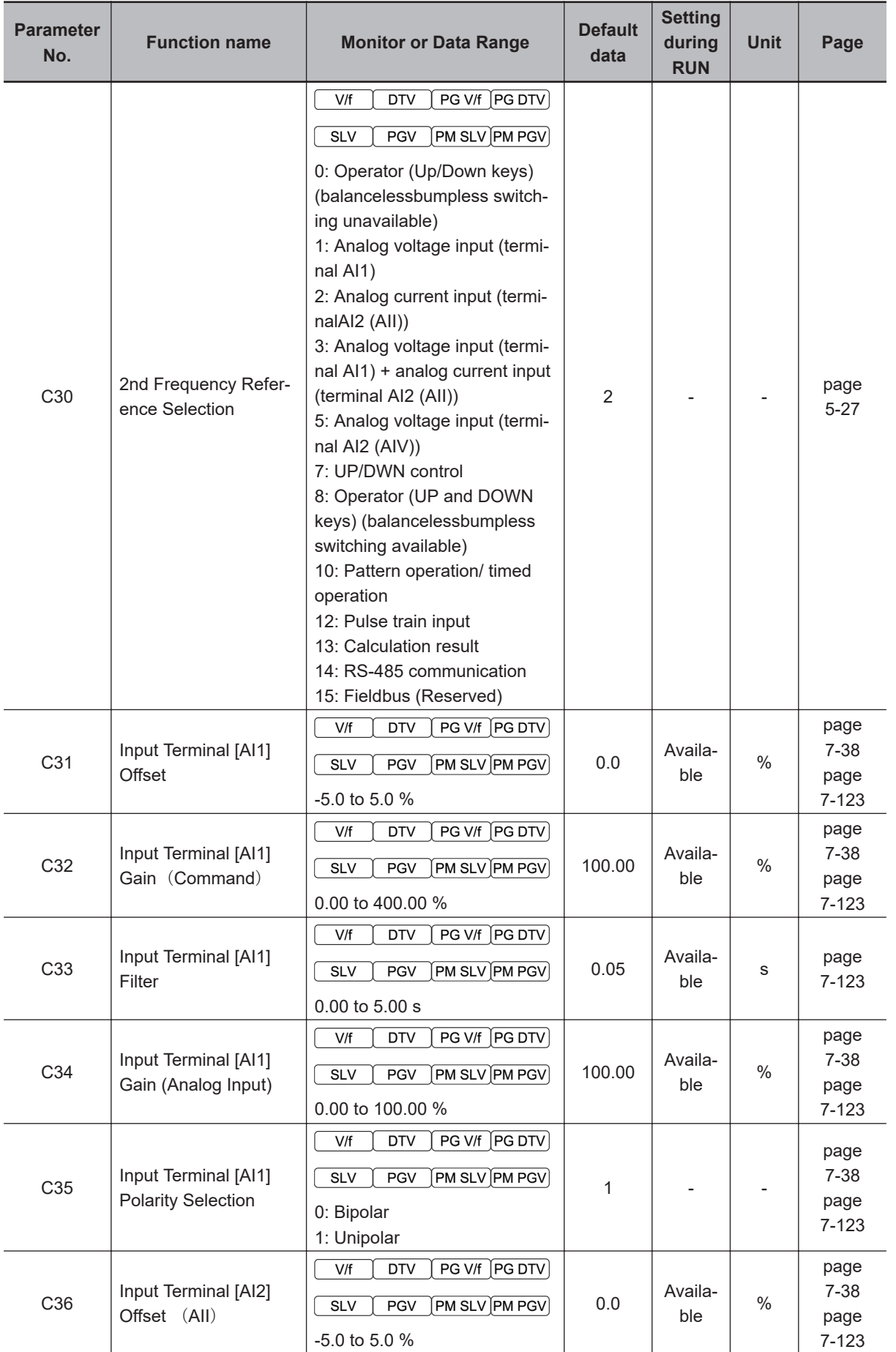

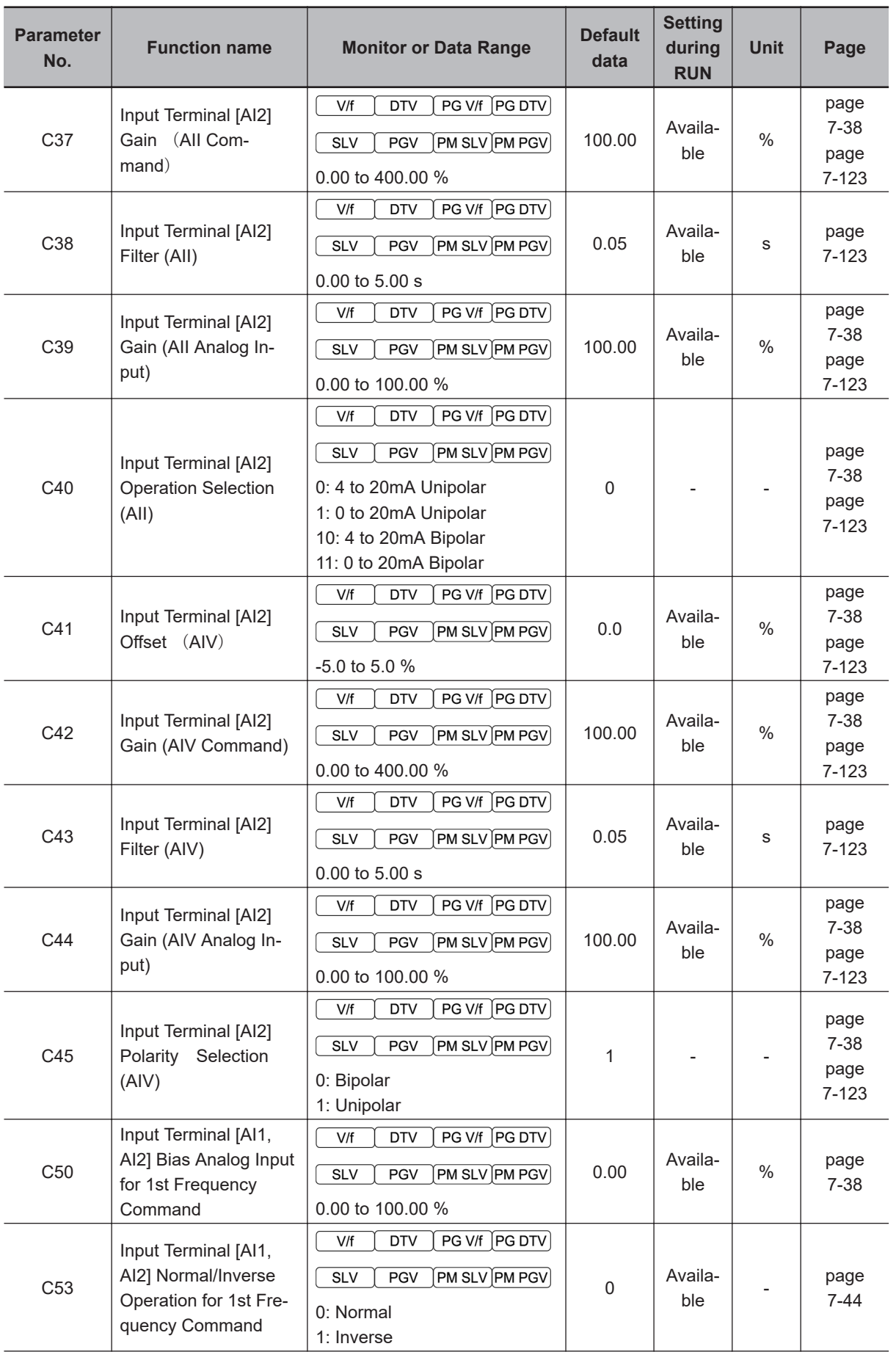

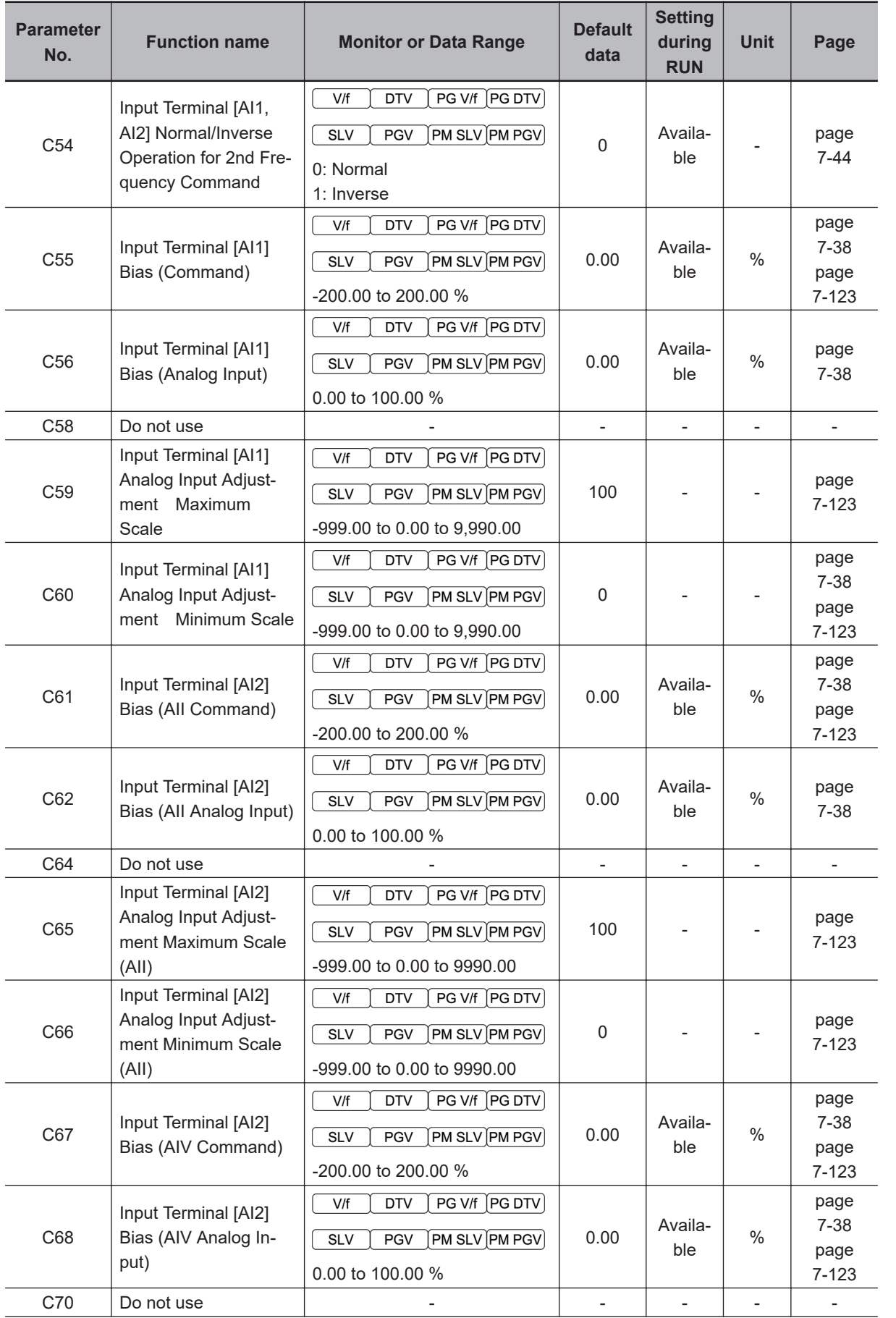

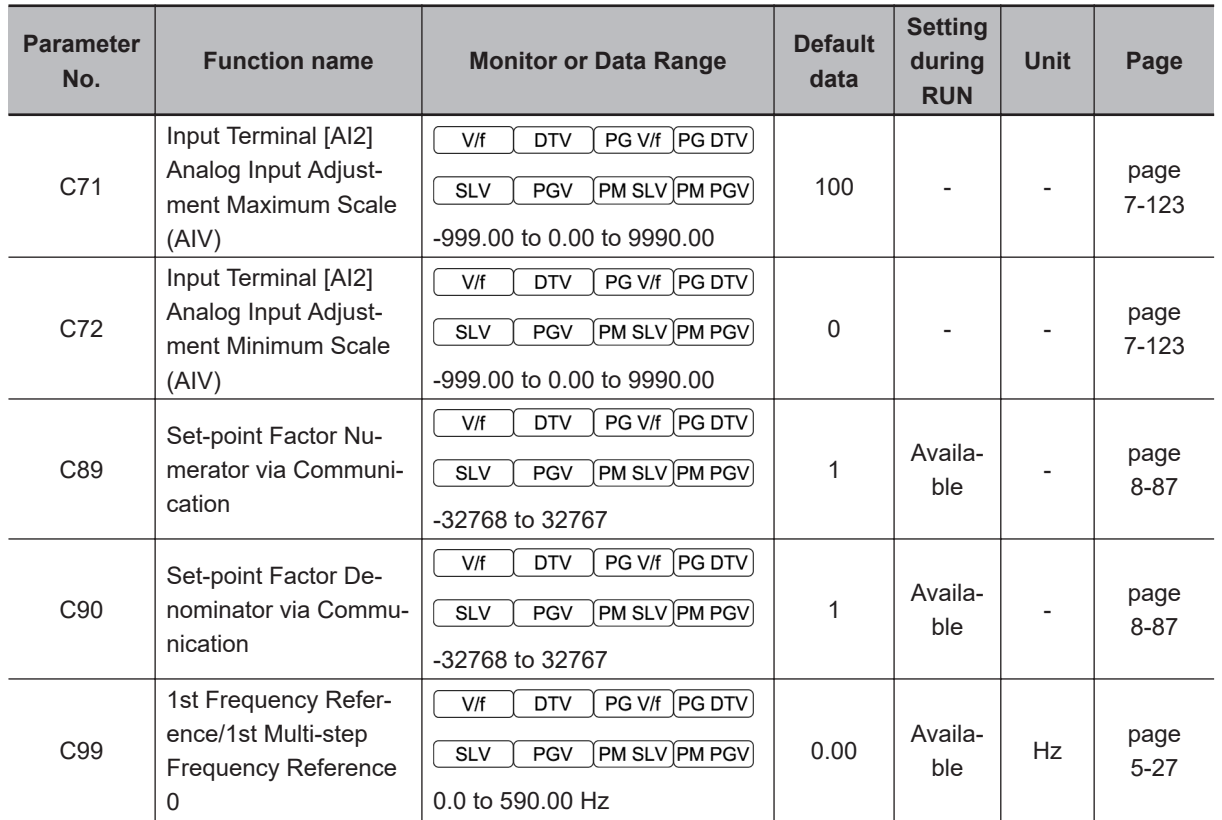

## **4-2-4 Parameter P (Motor 1 Parameter)**

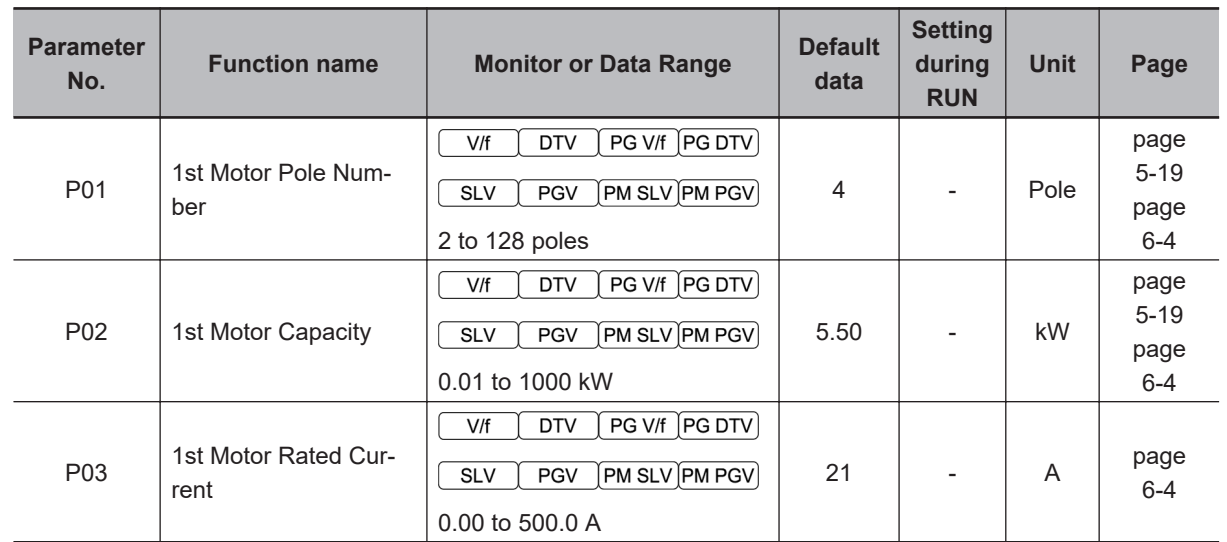

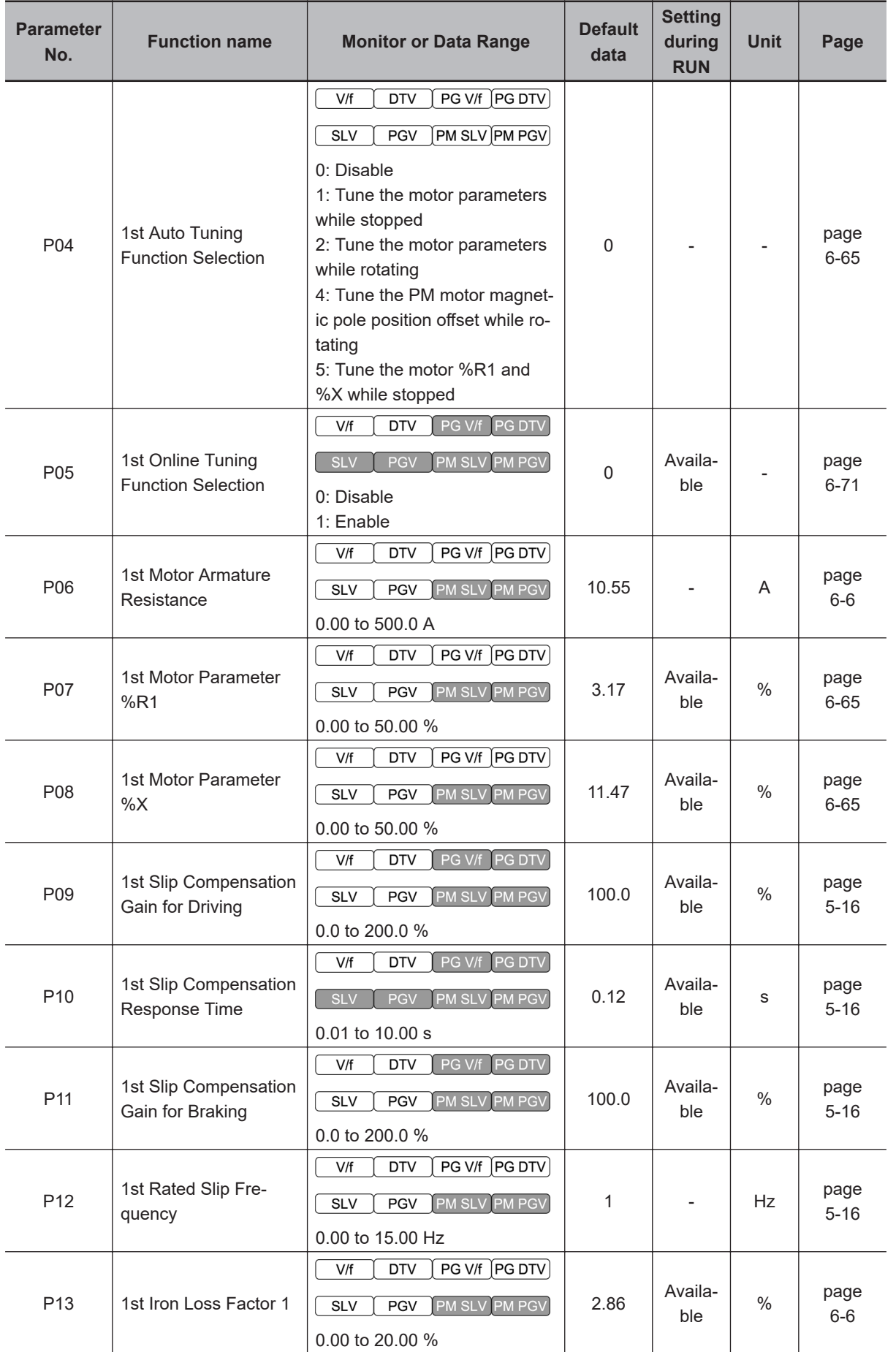

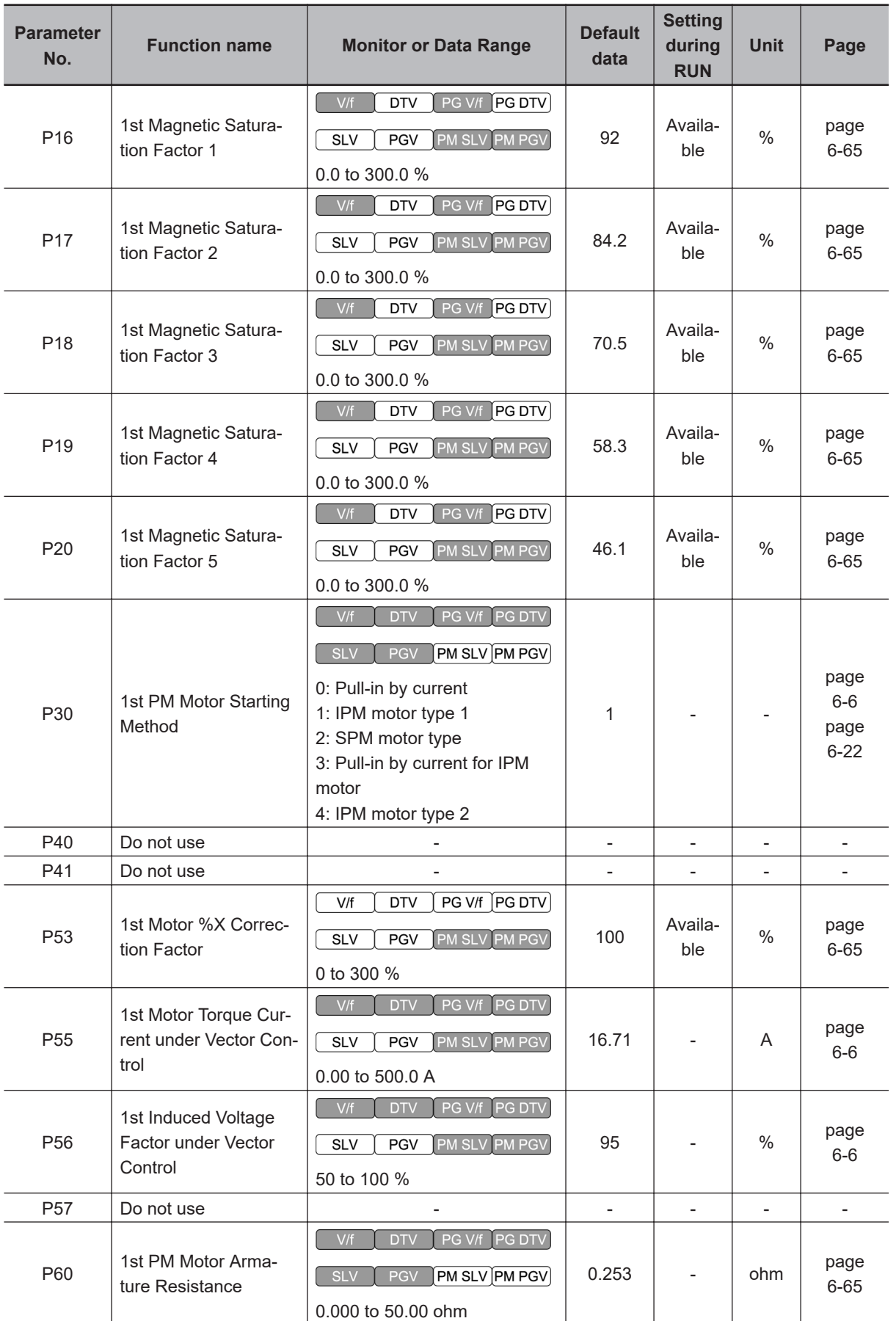

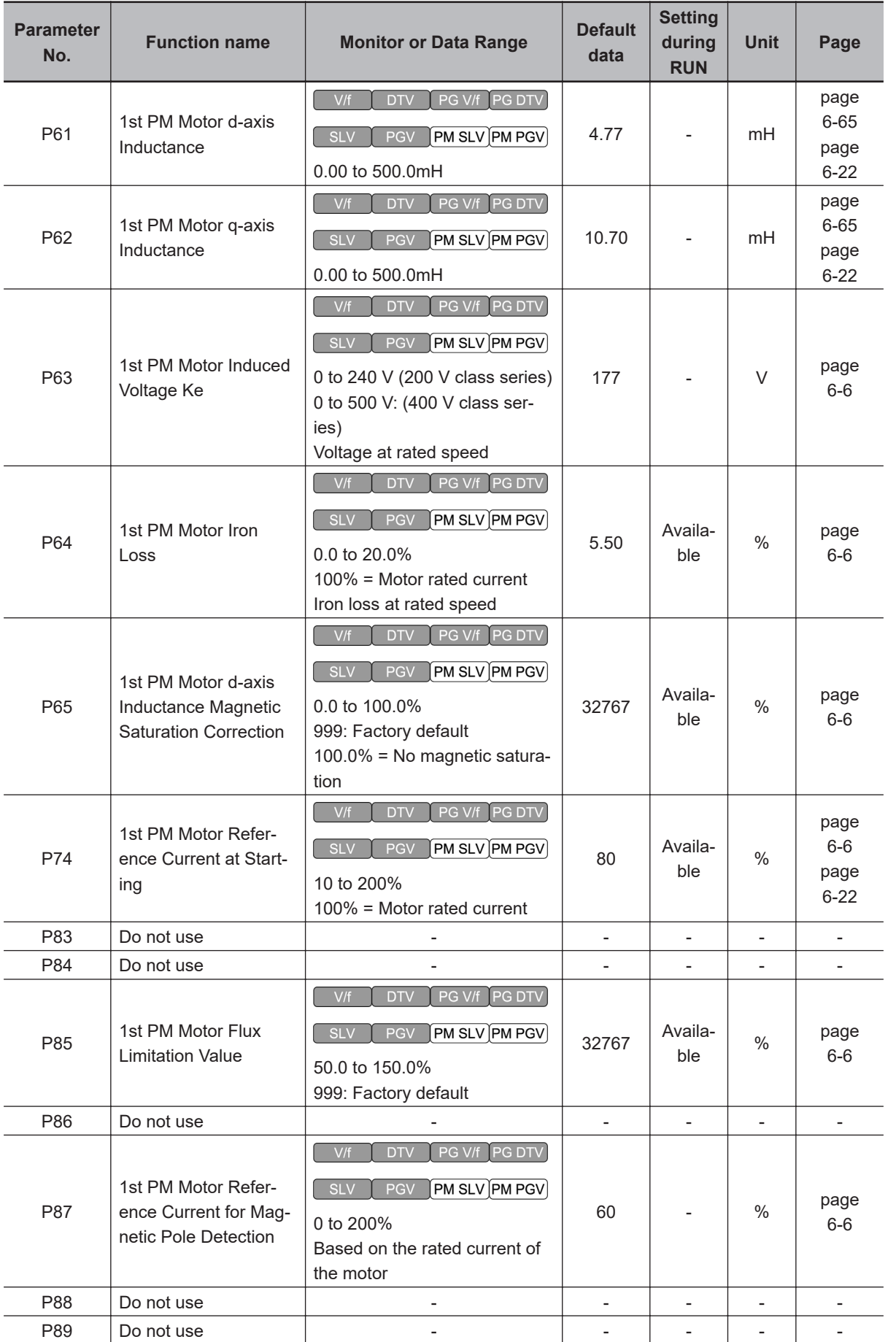

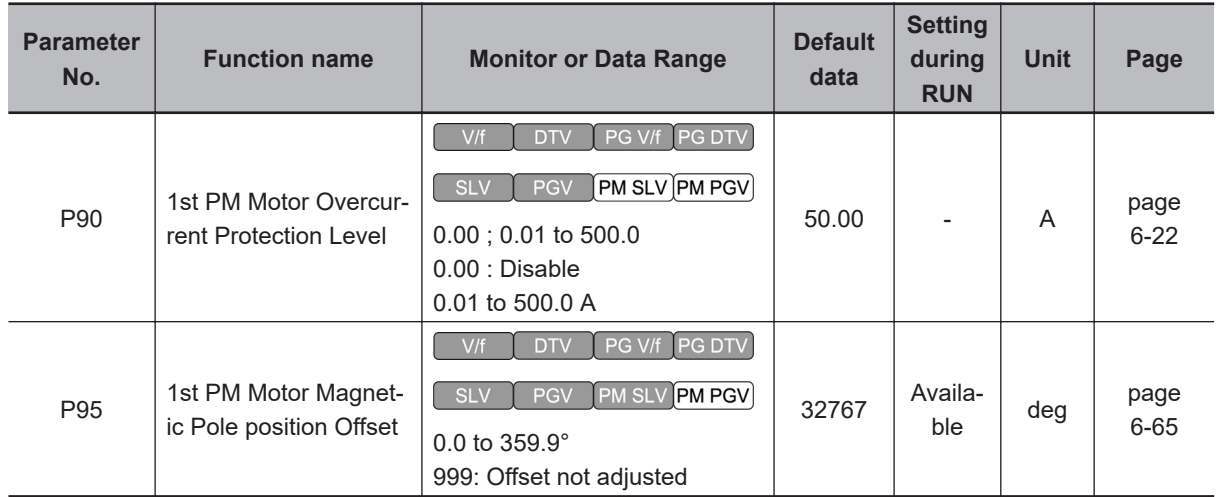

## **4-2-5 Parameter H (High Level Functions)**

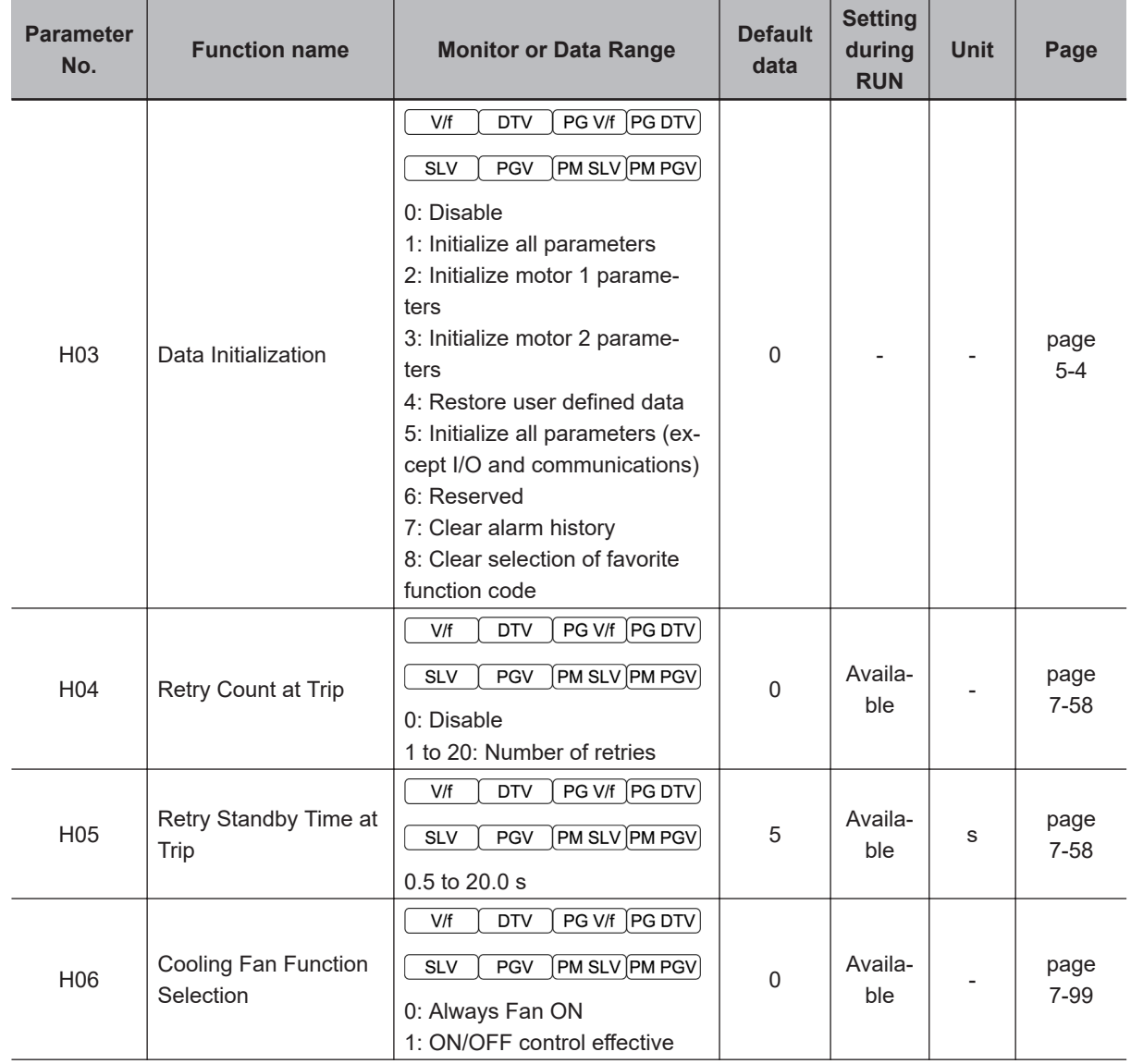

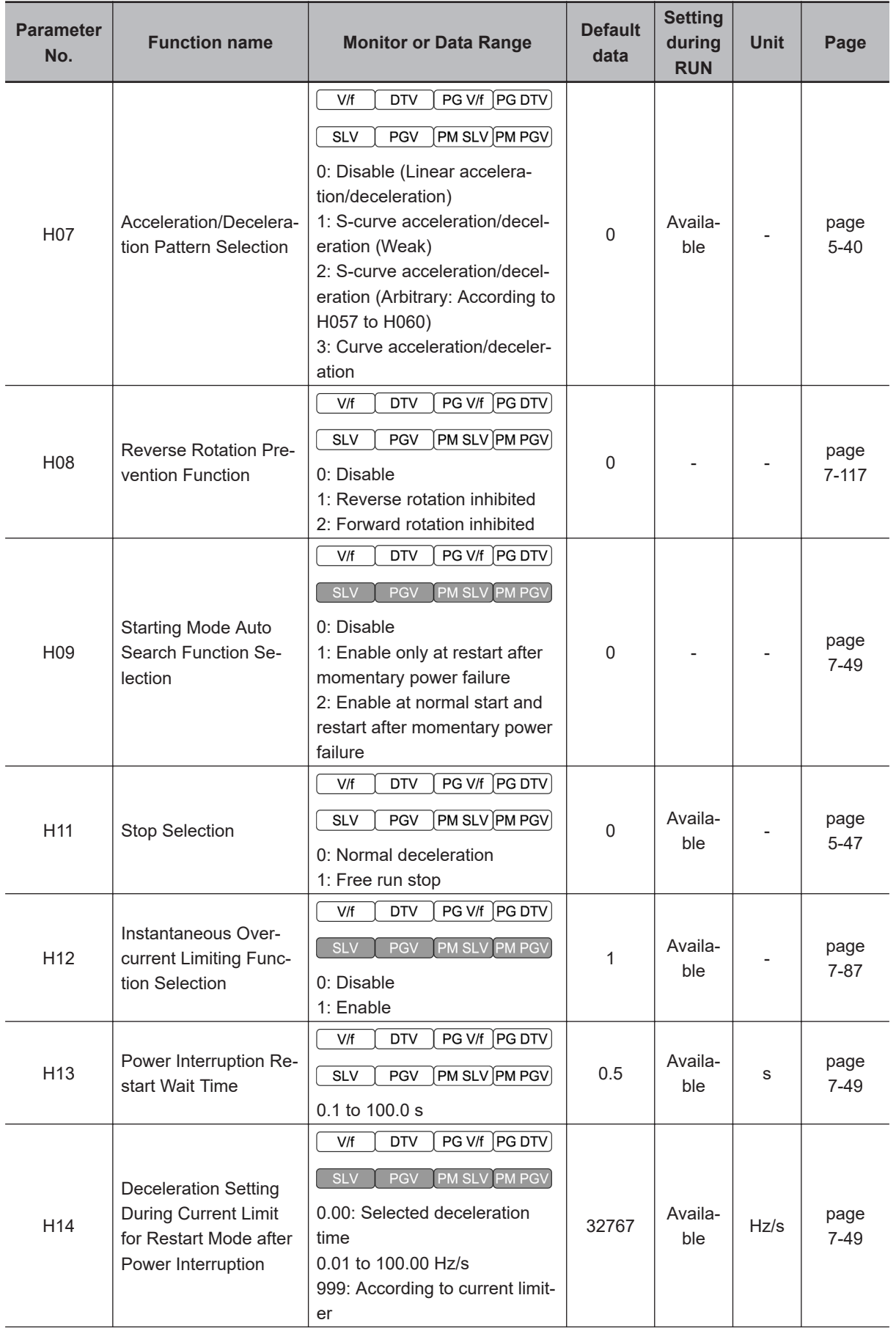

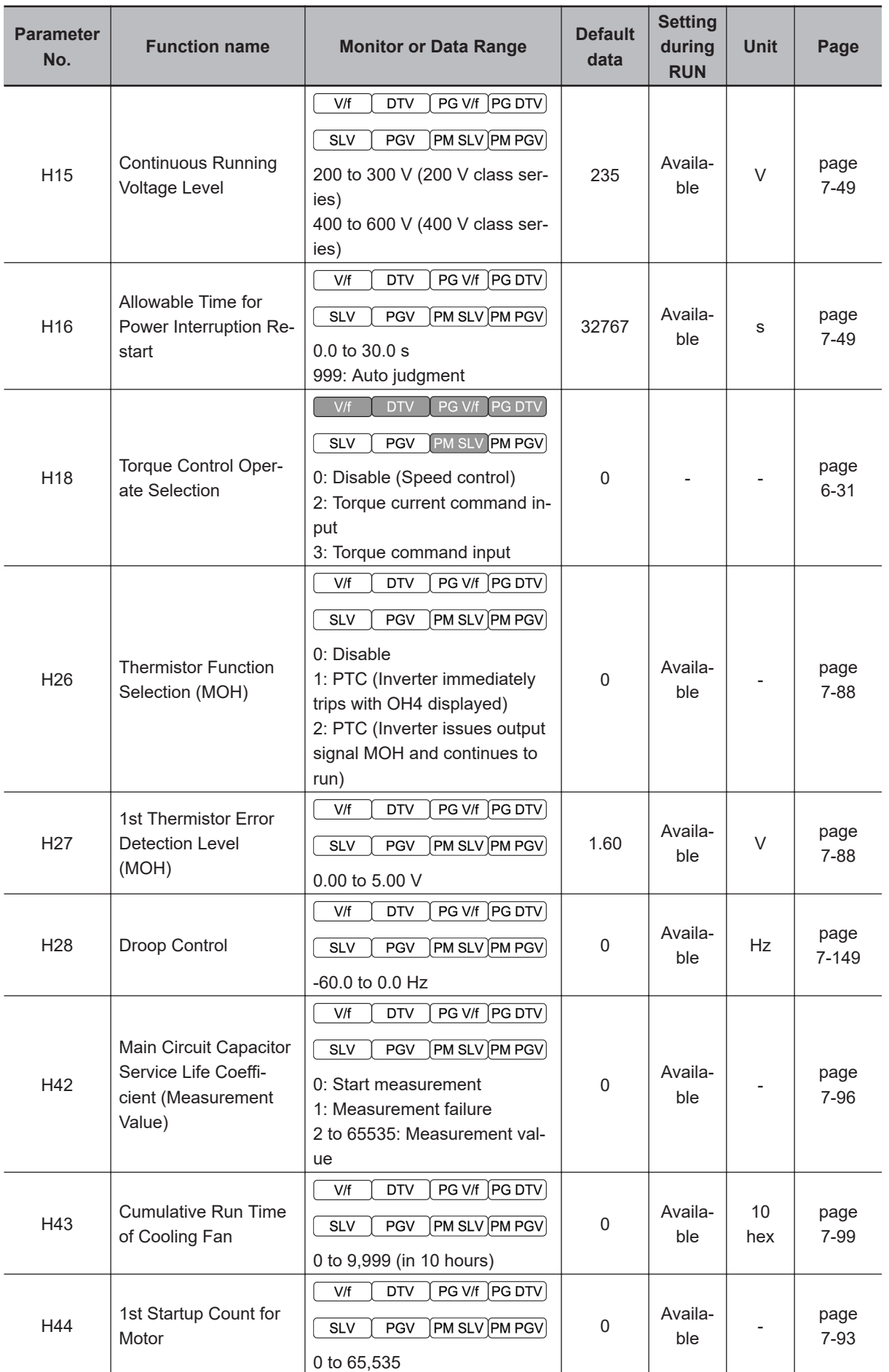

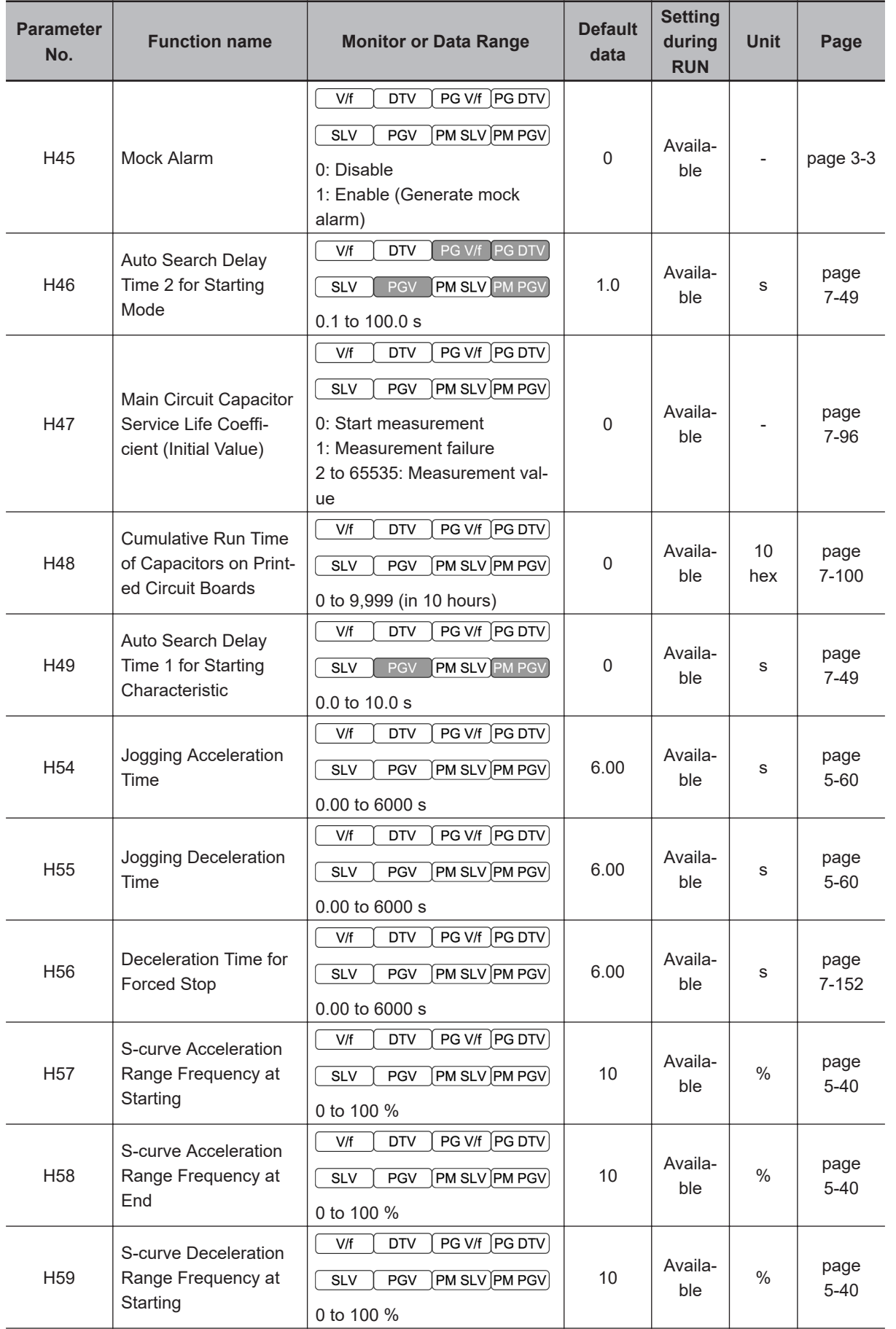

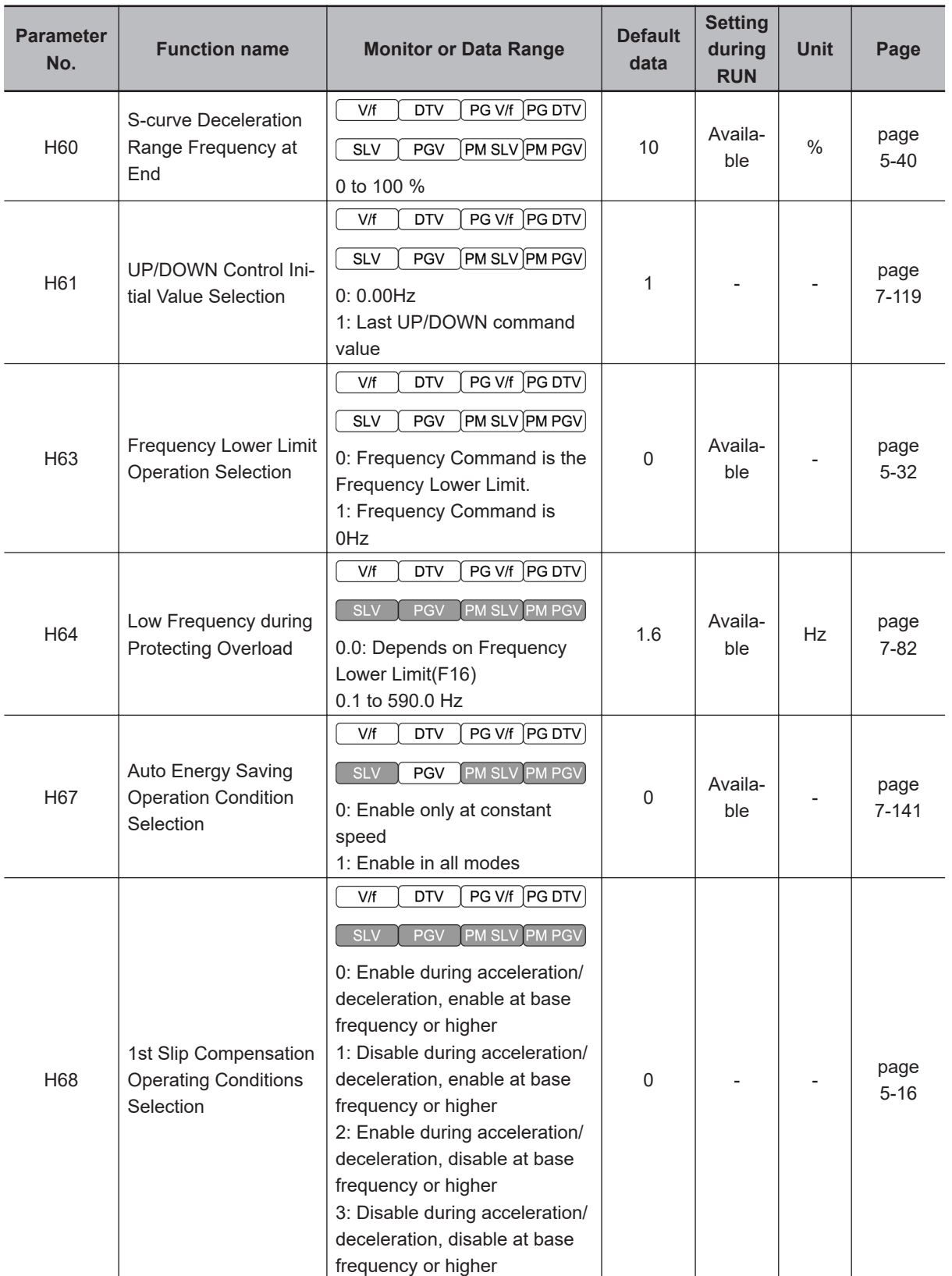

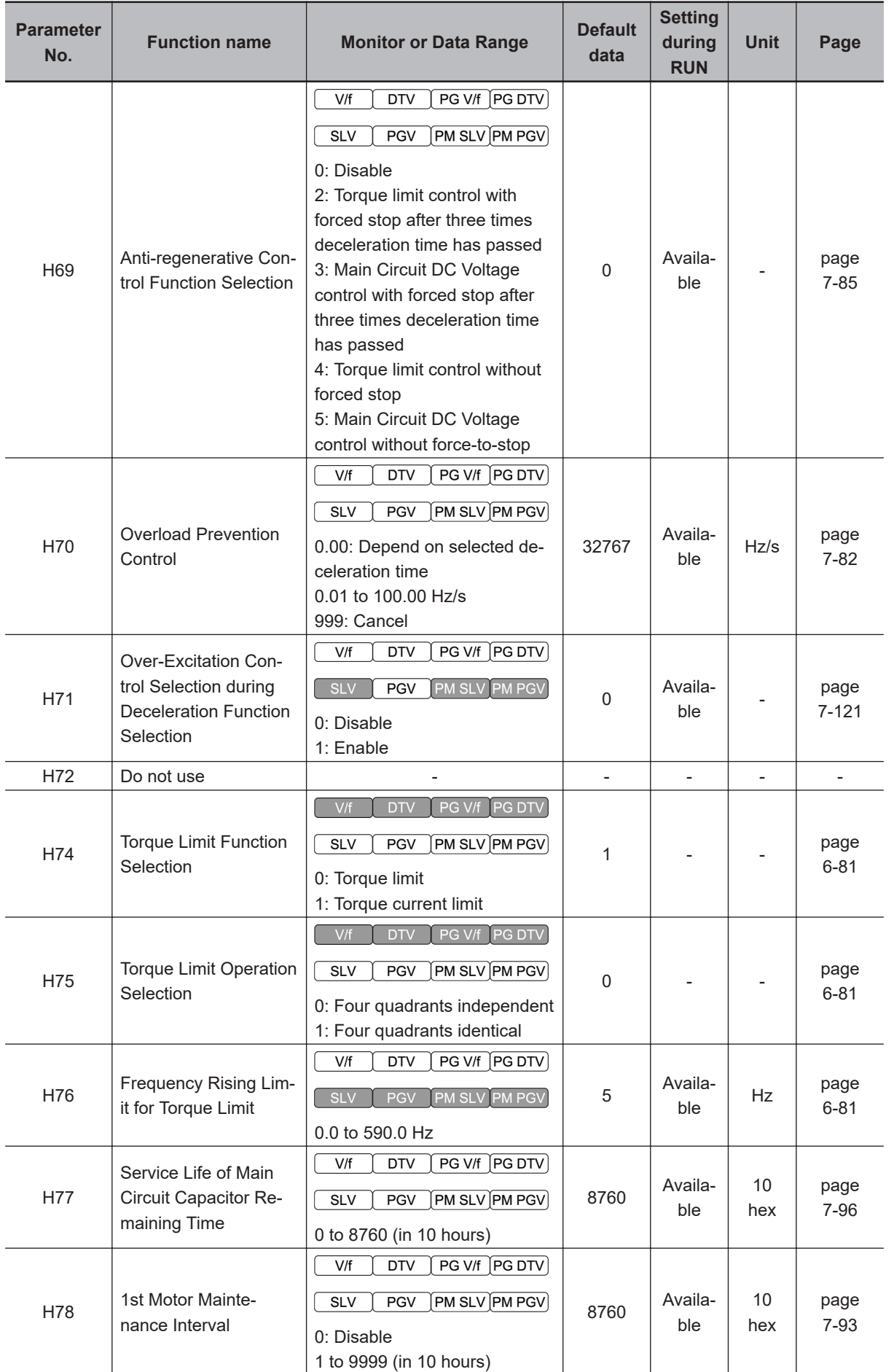

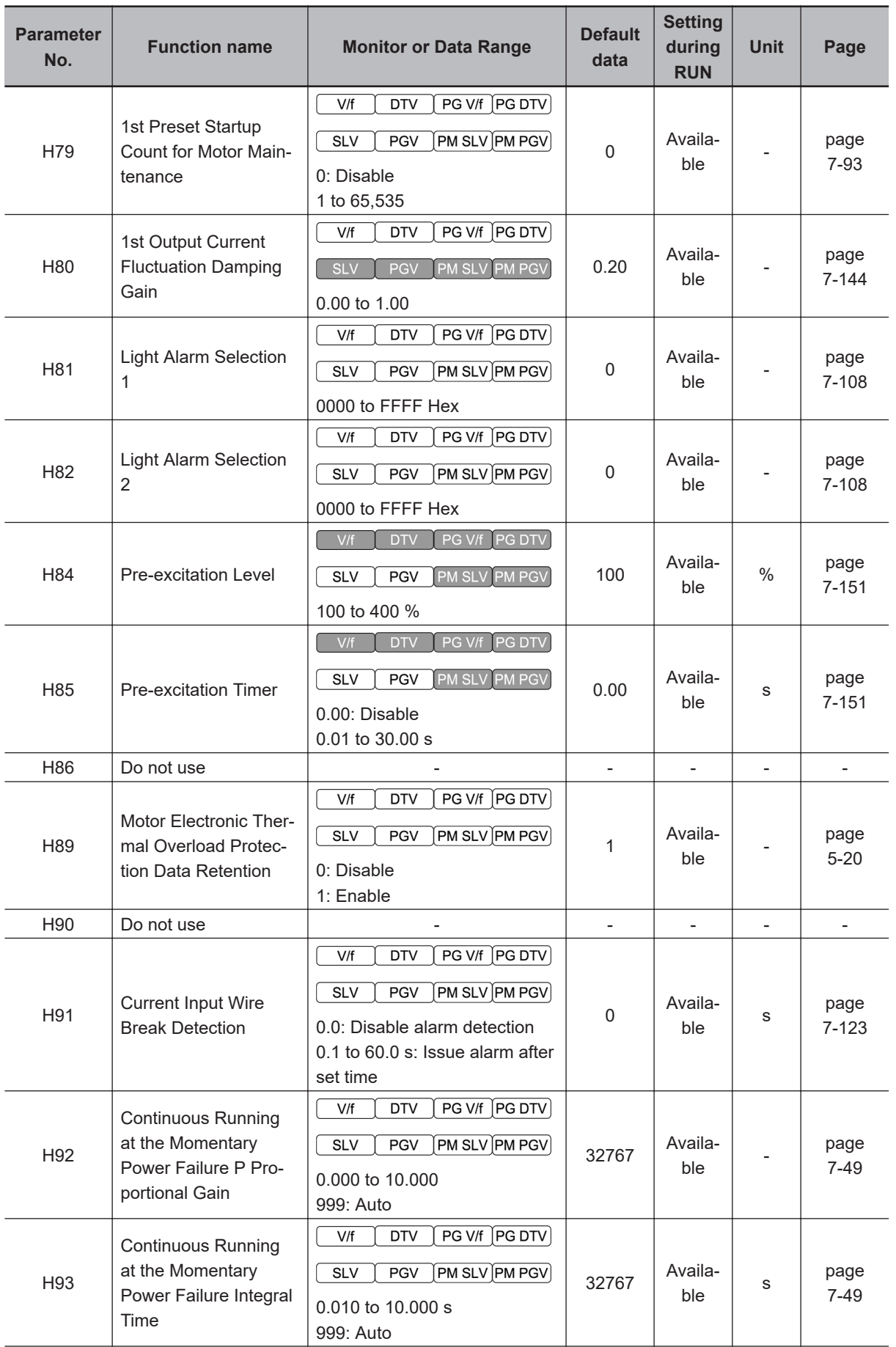
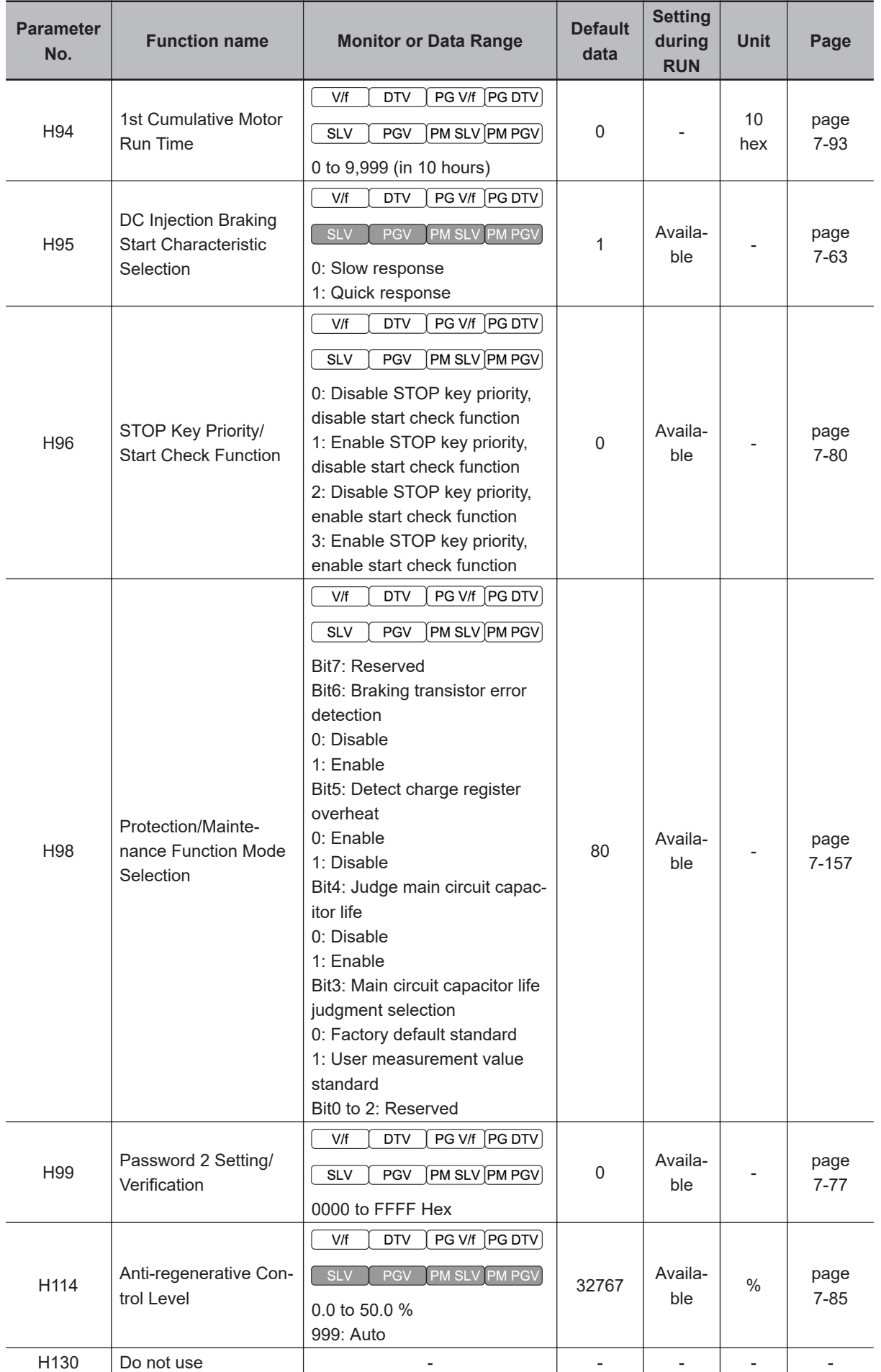

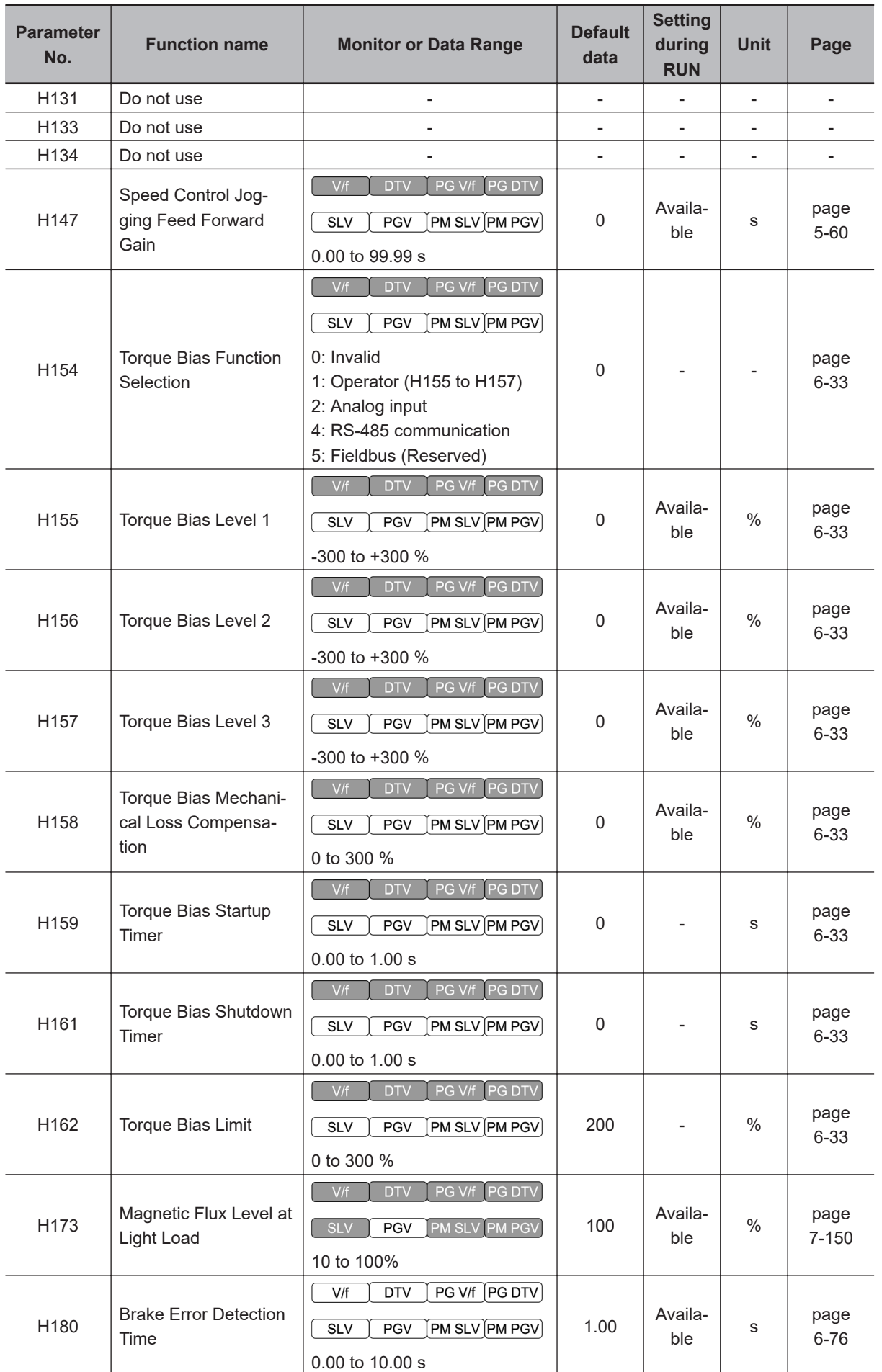

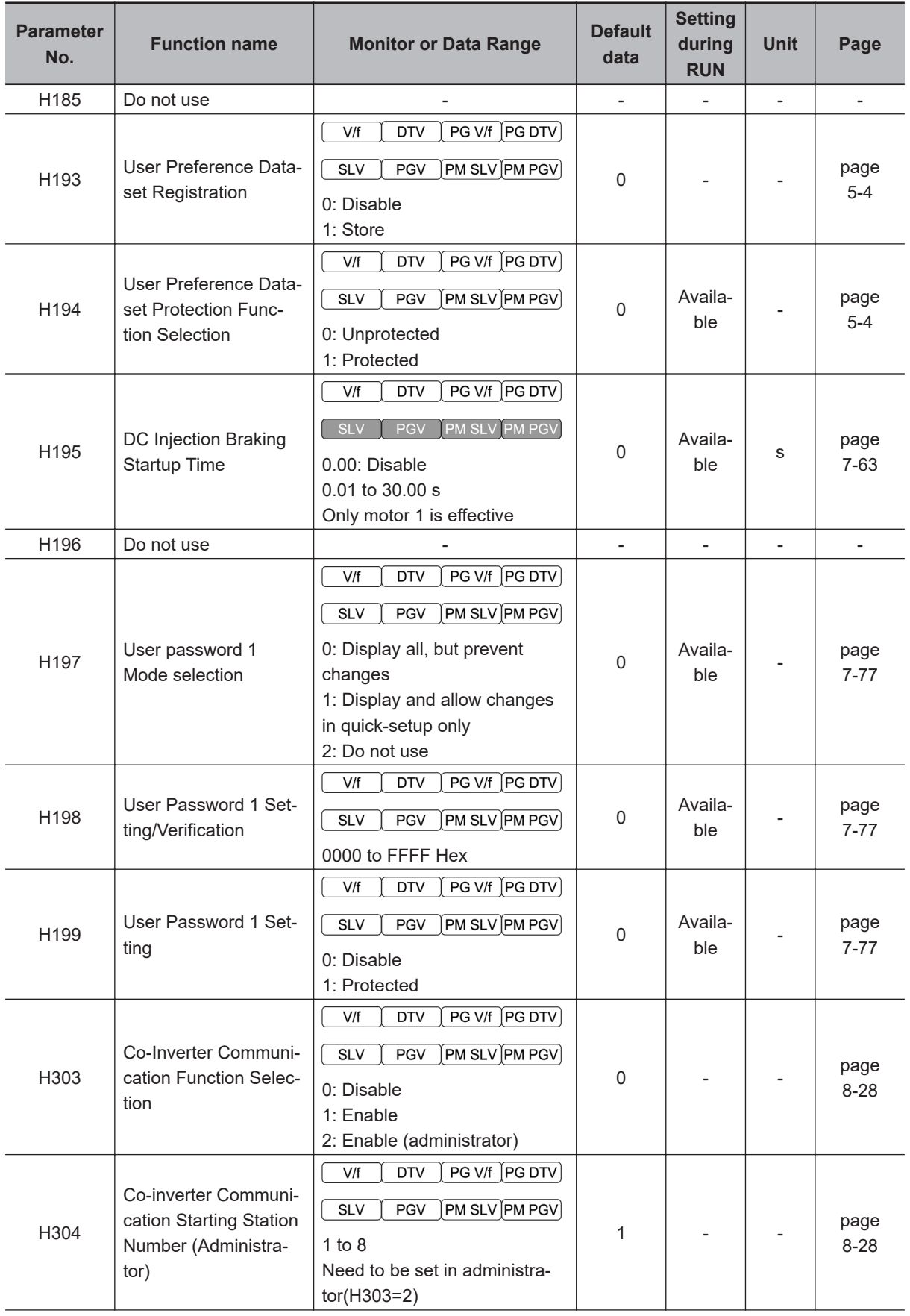

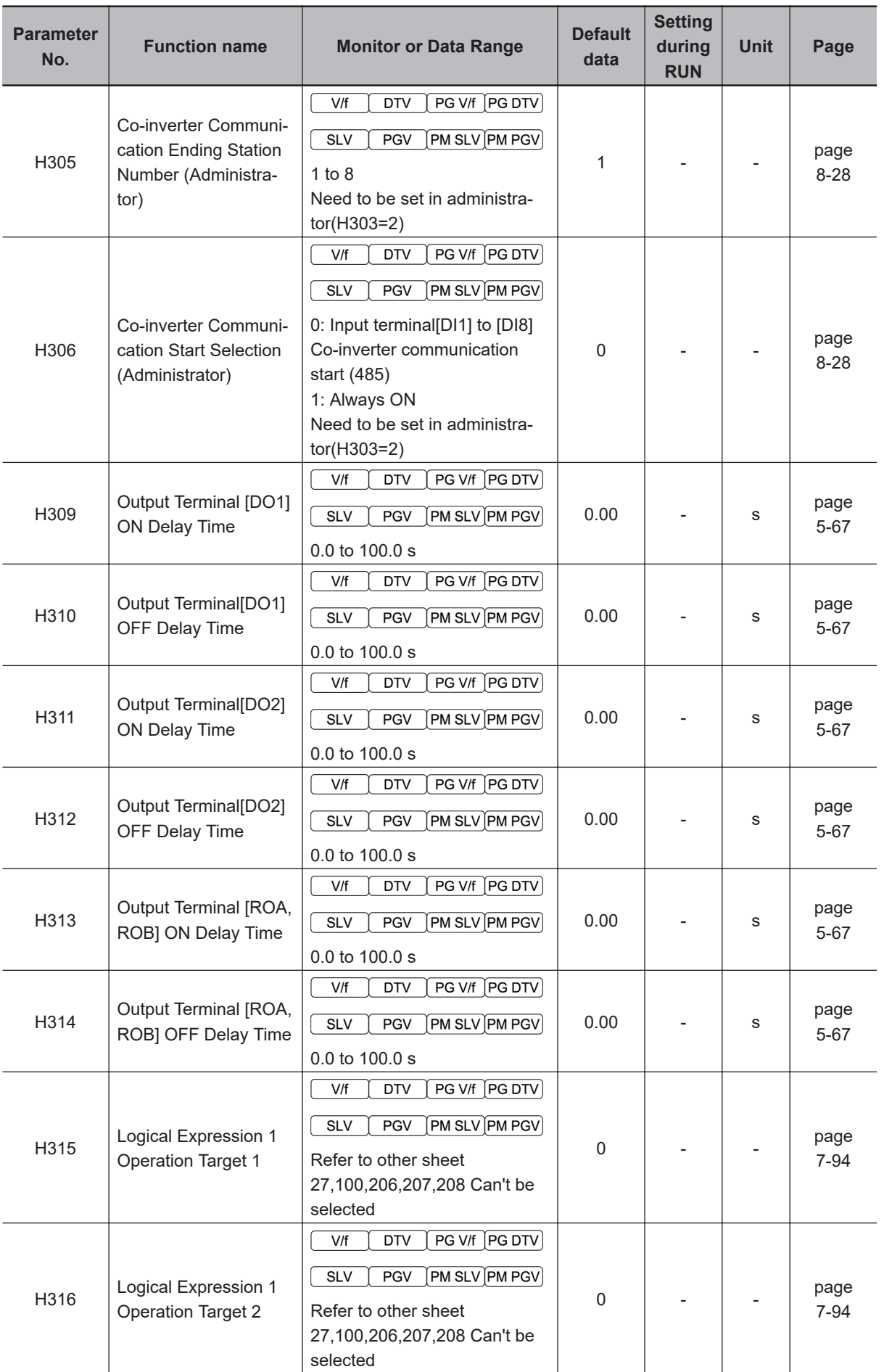

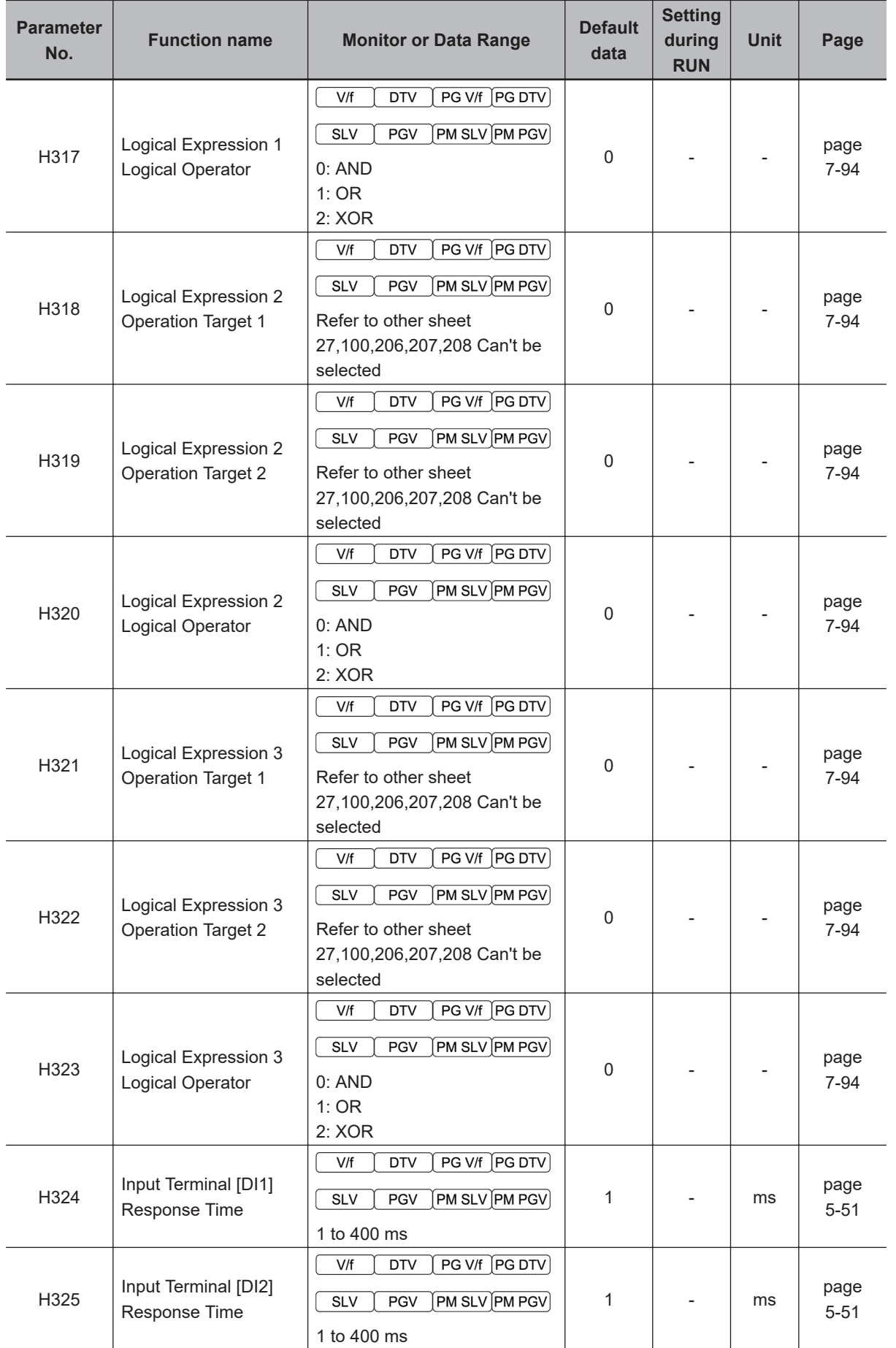

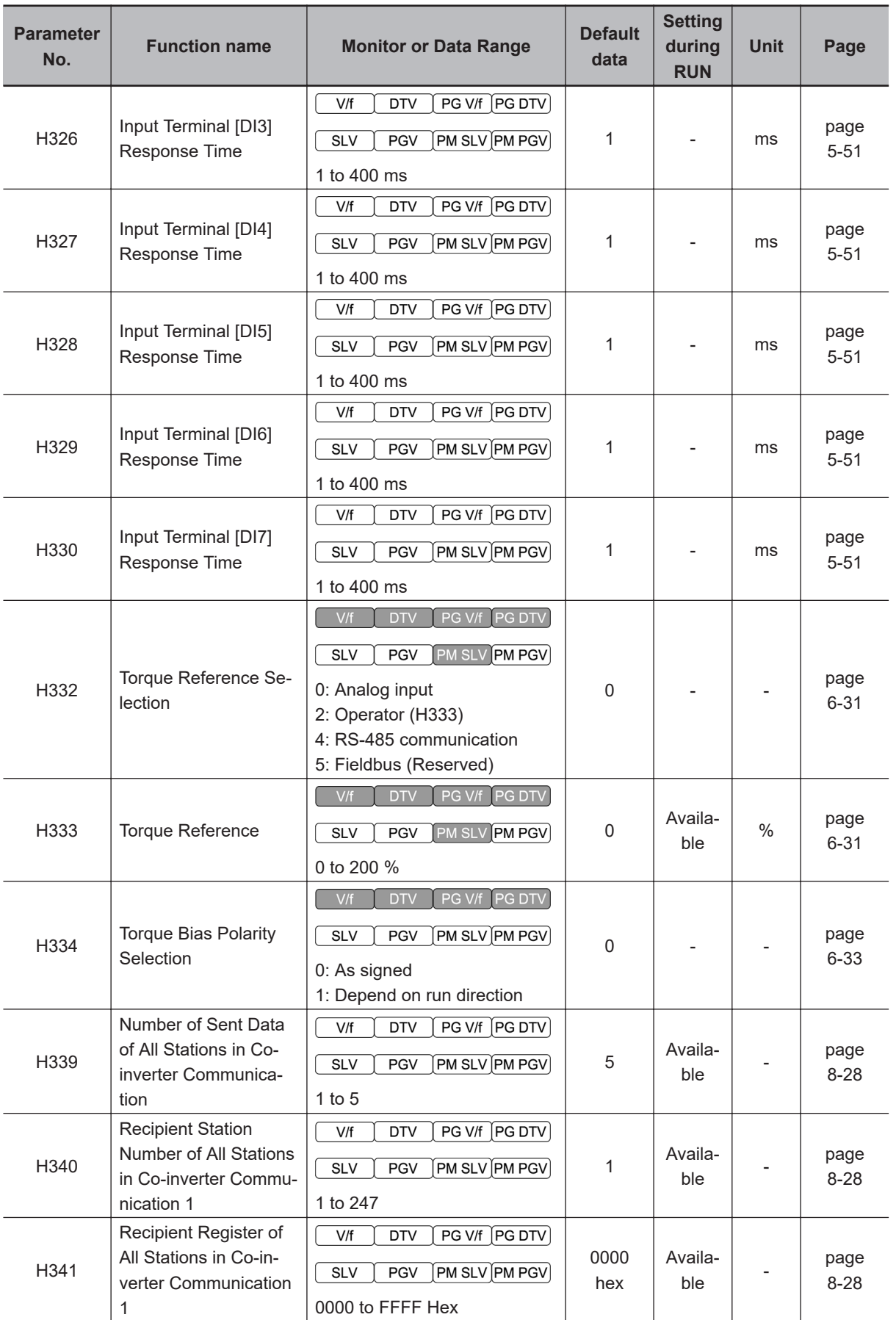

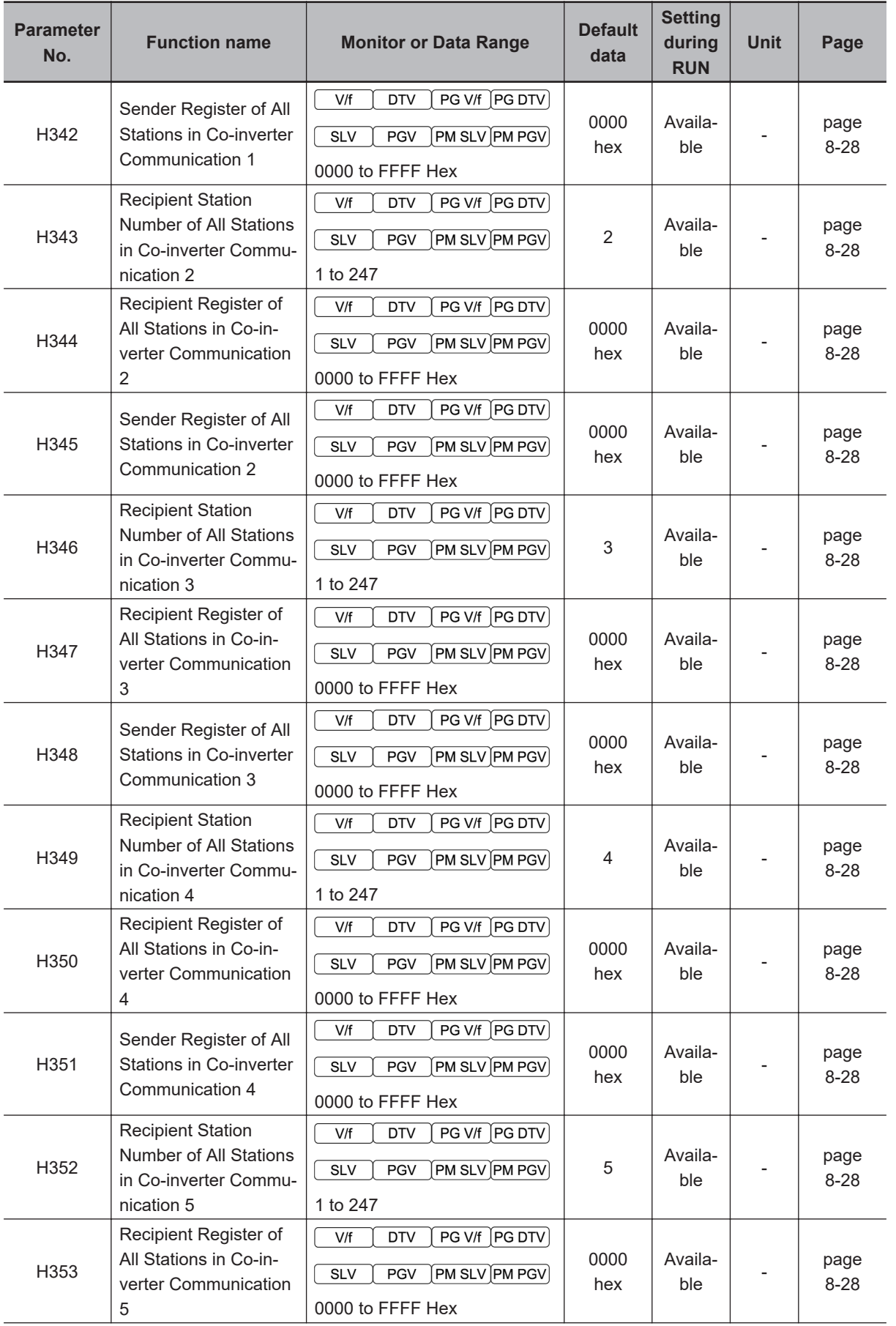

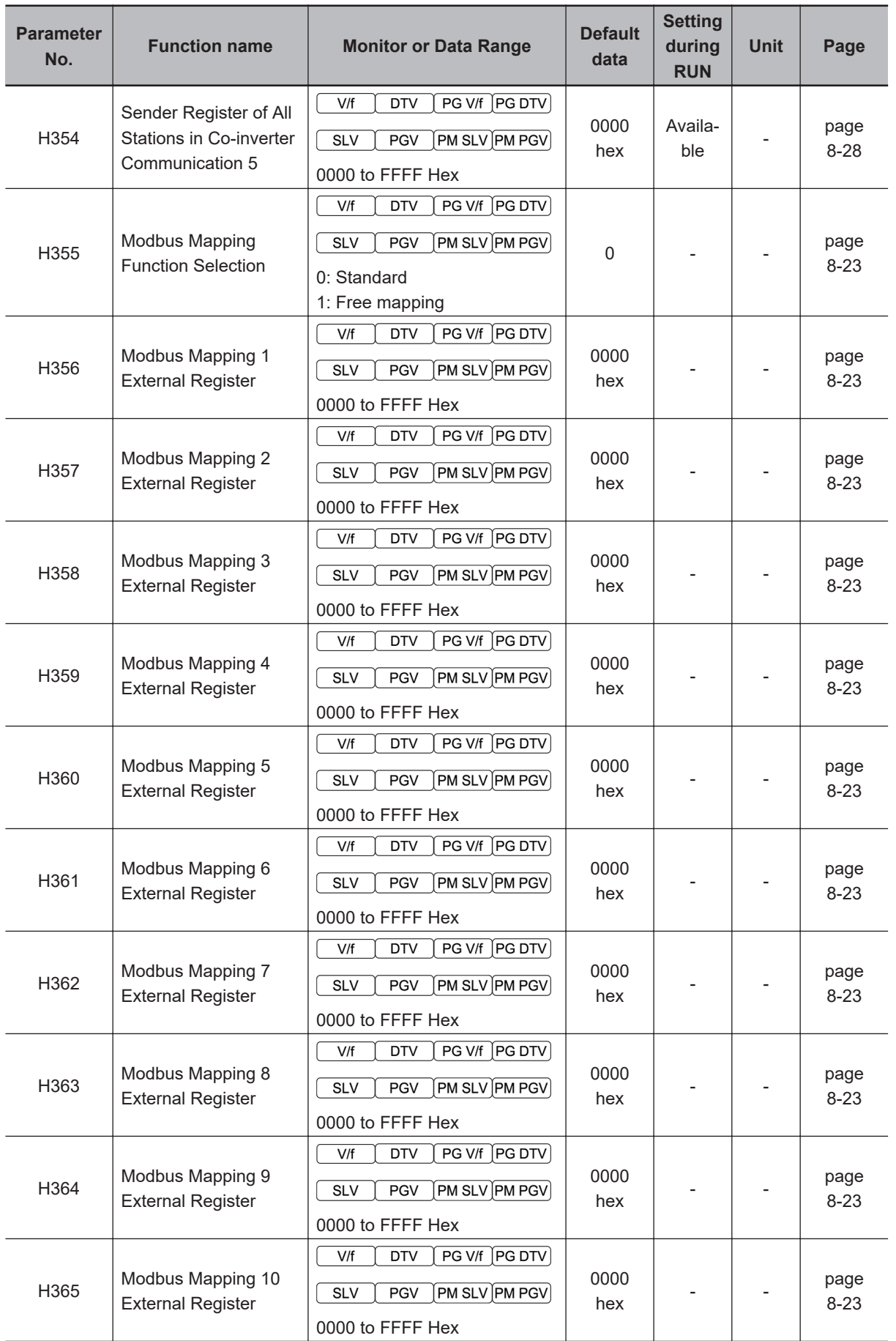

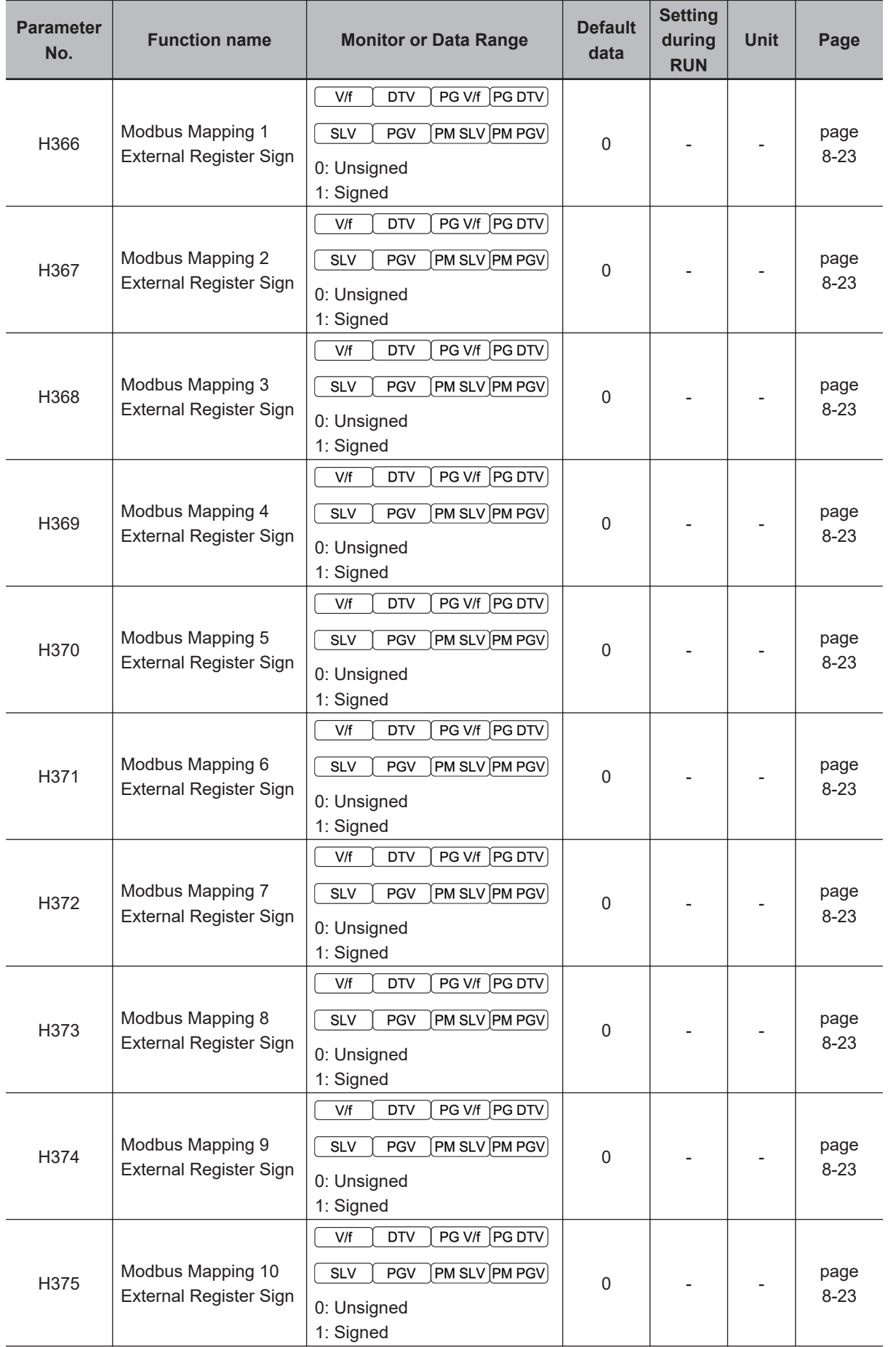

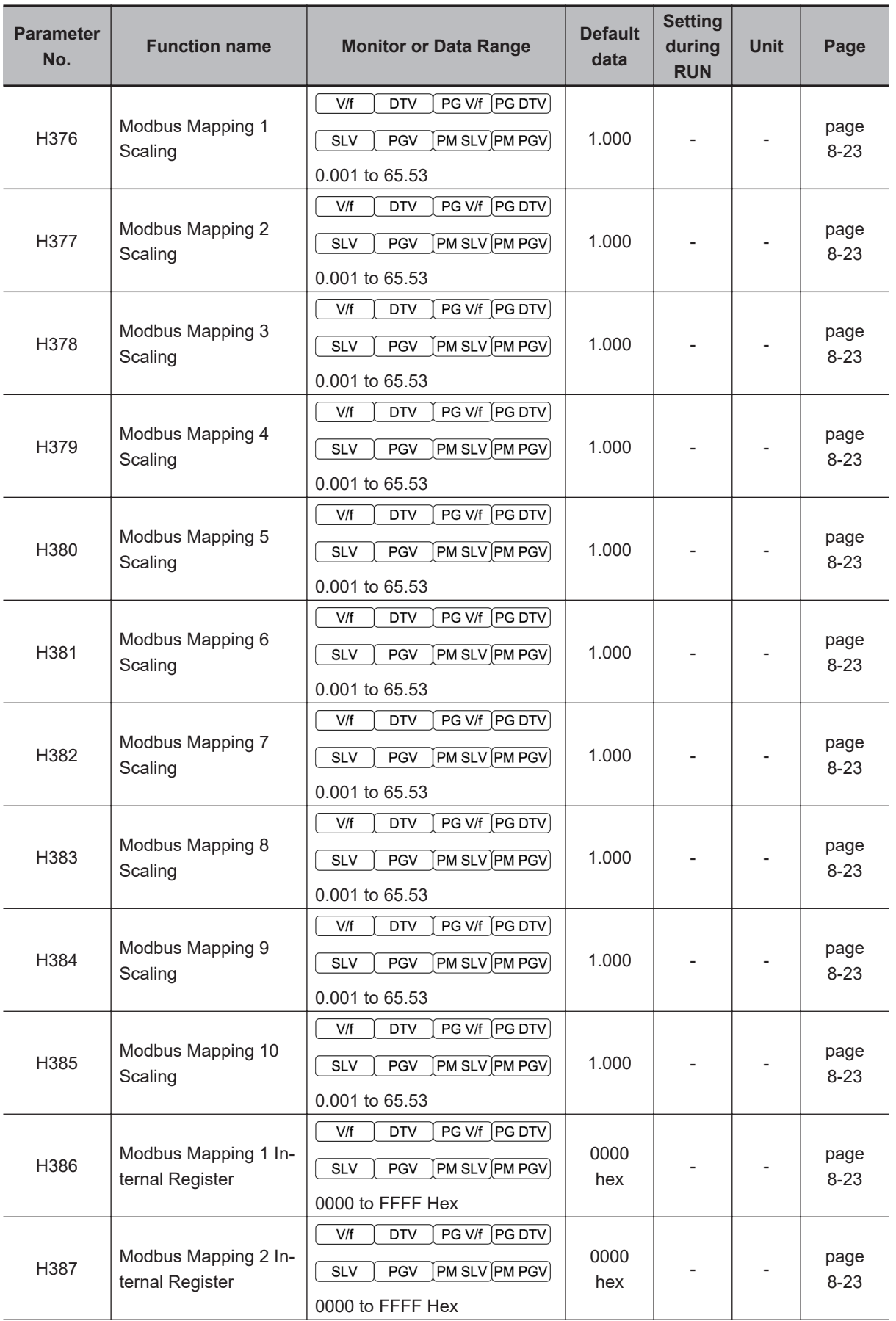

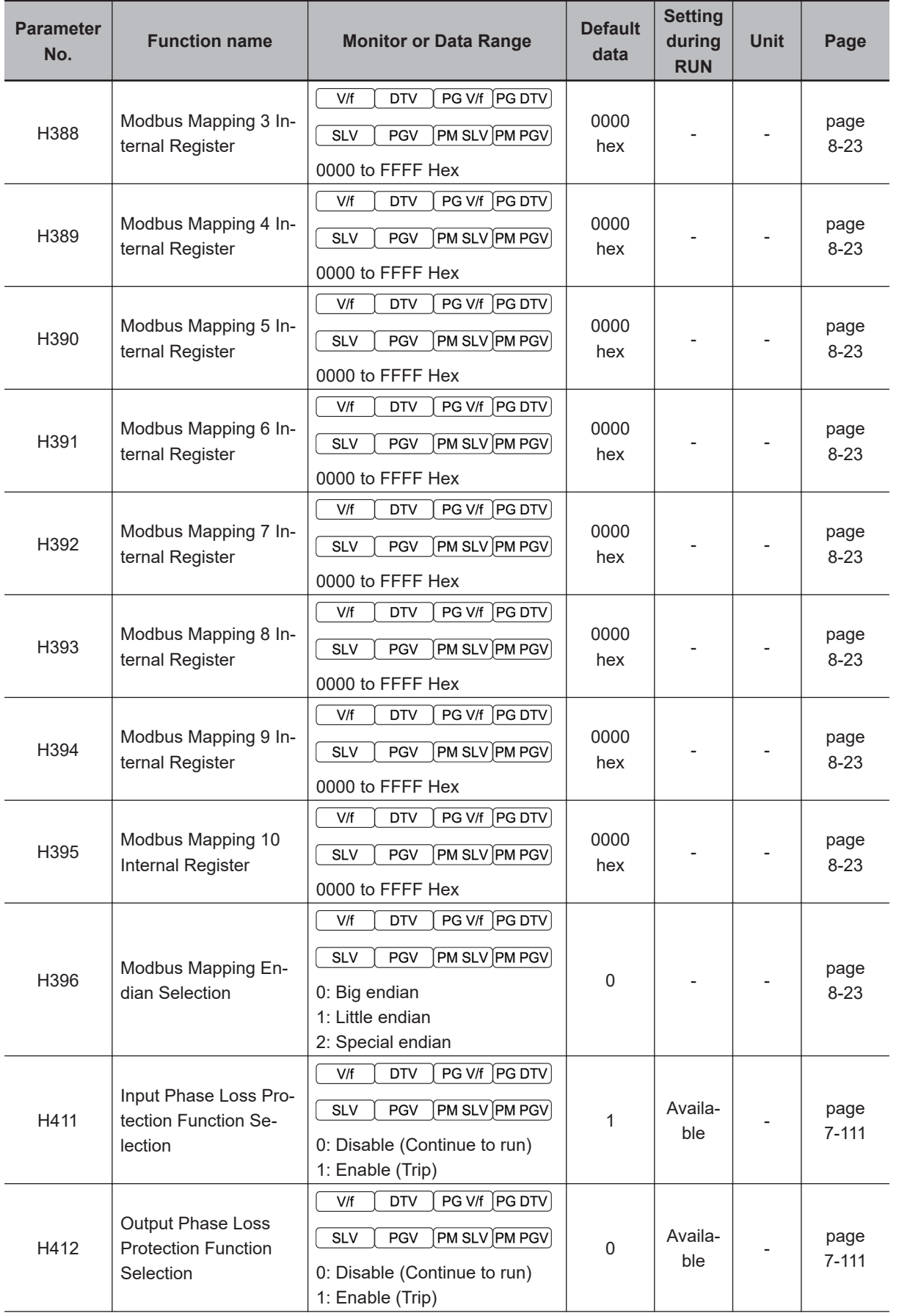

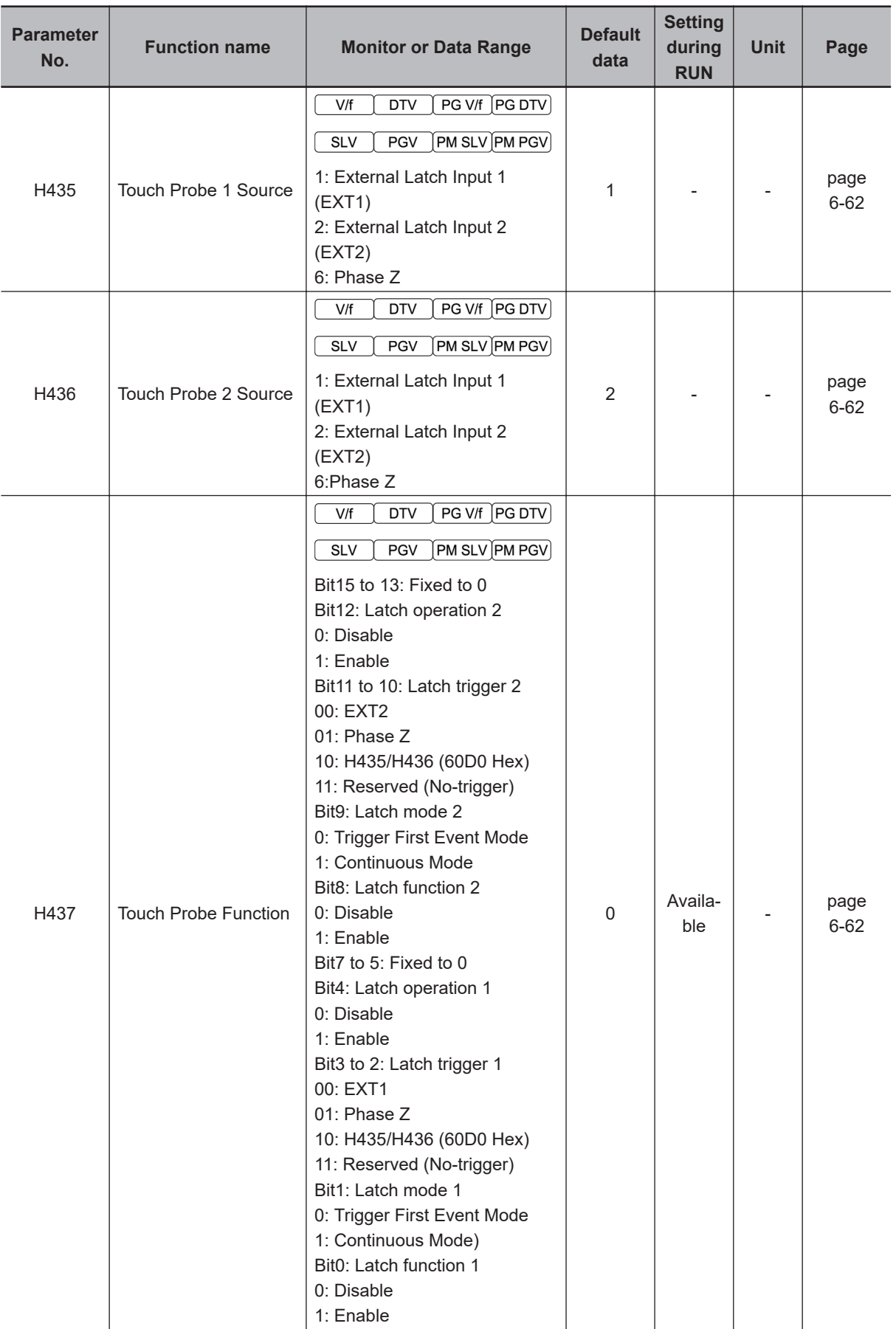

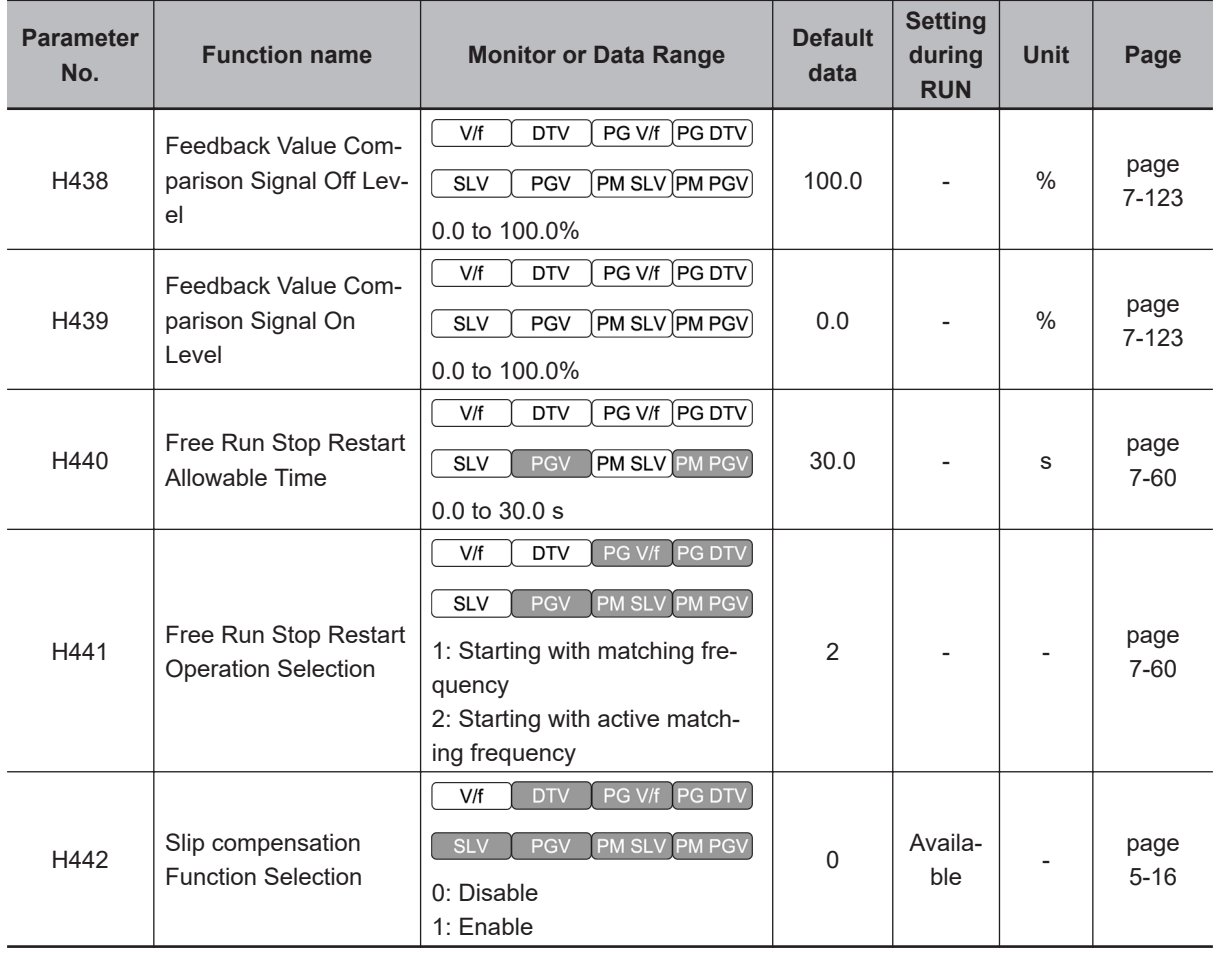

## **4-2-6 Parameter A (Motor 2 Parameter)**

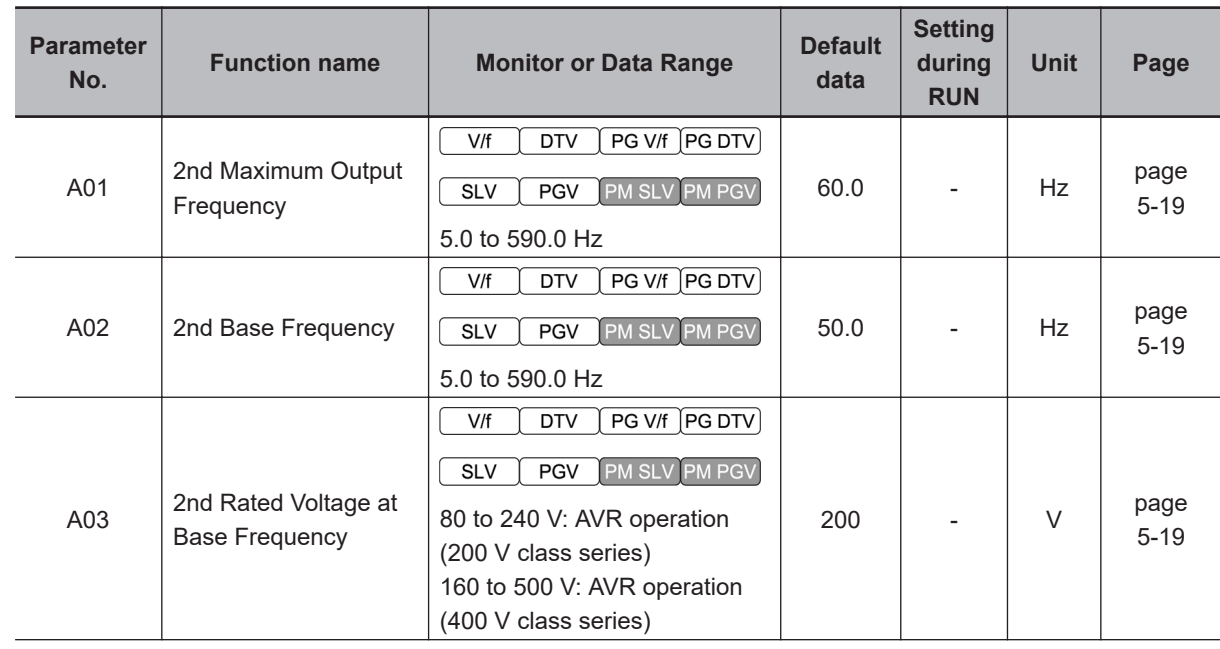

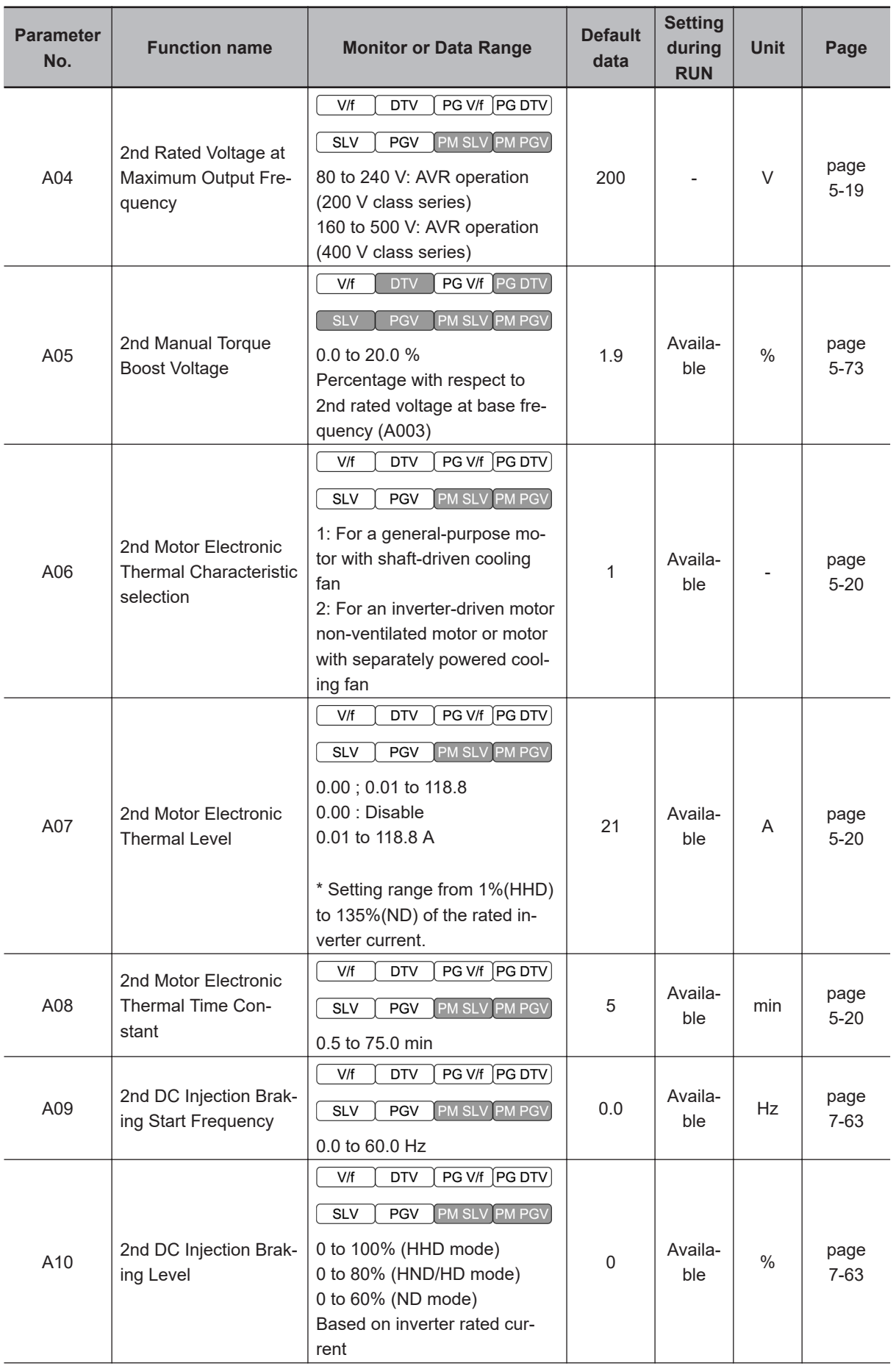

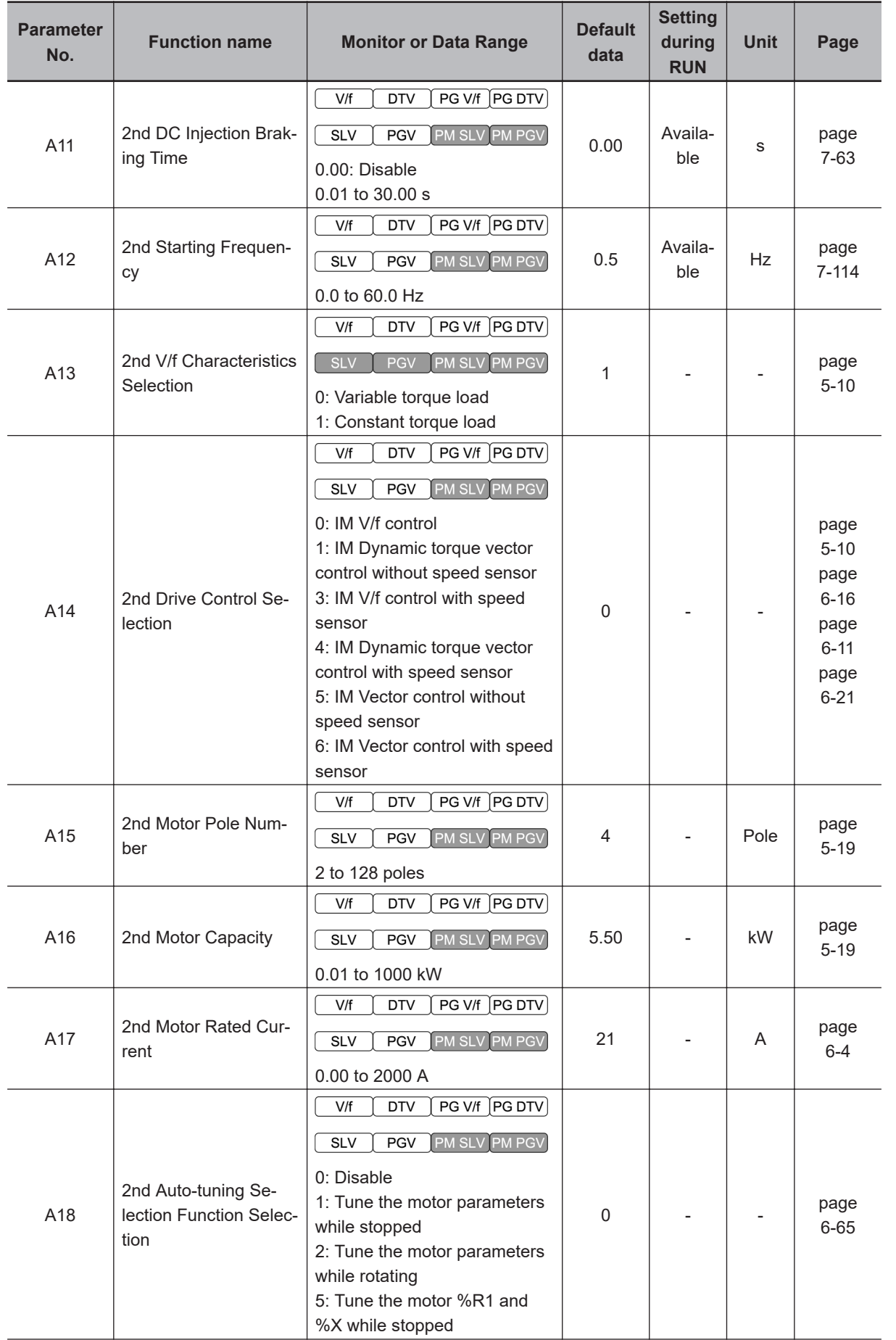

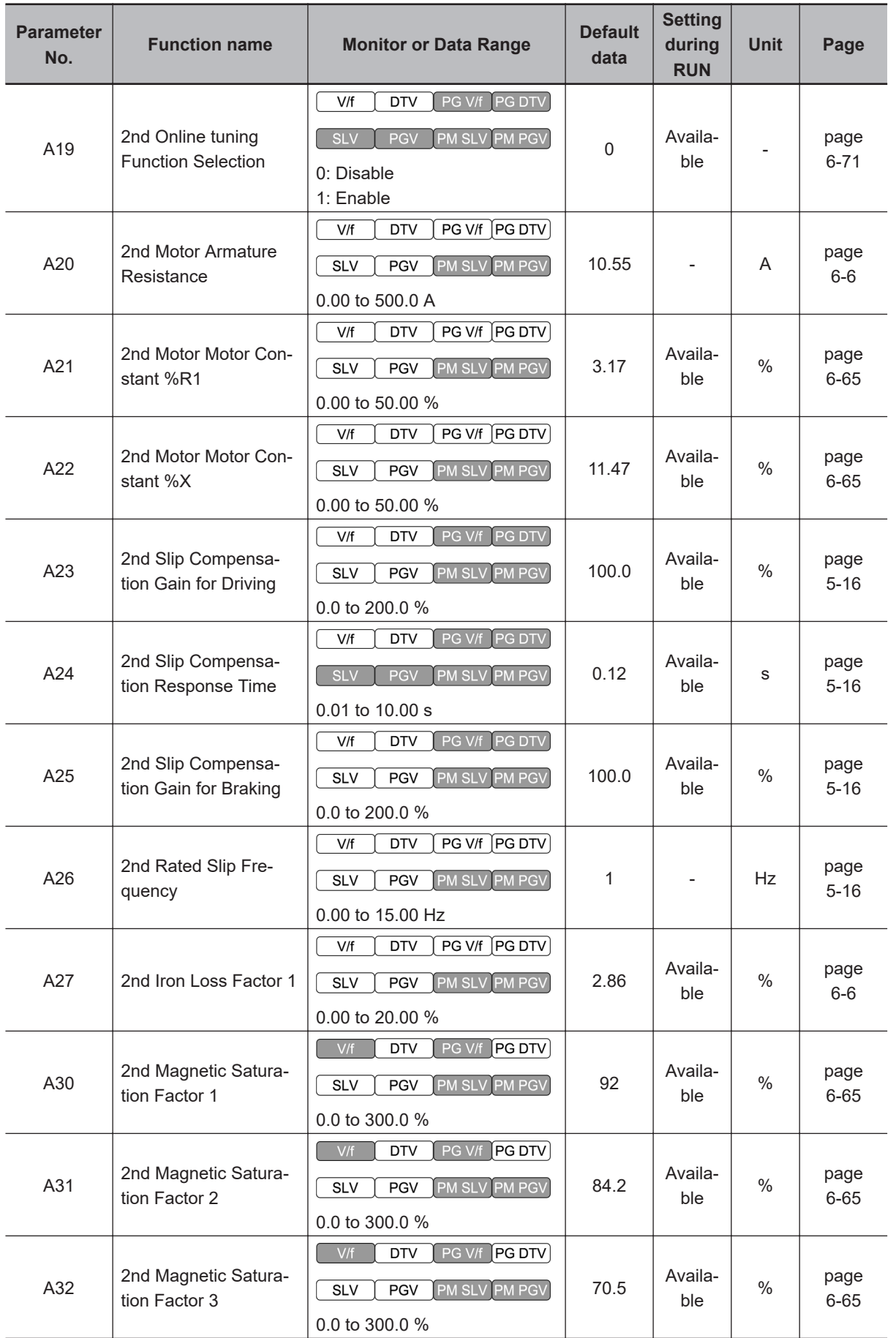

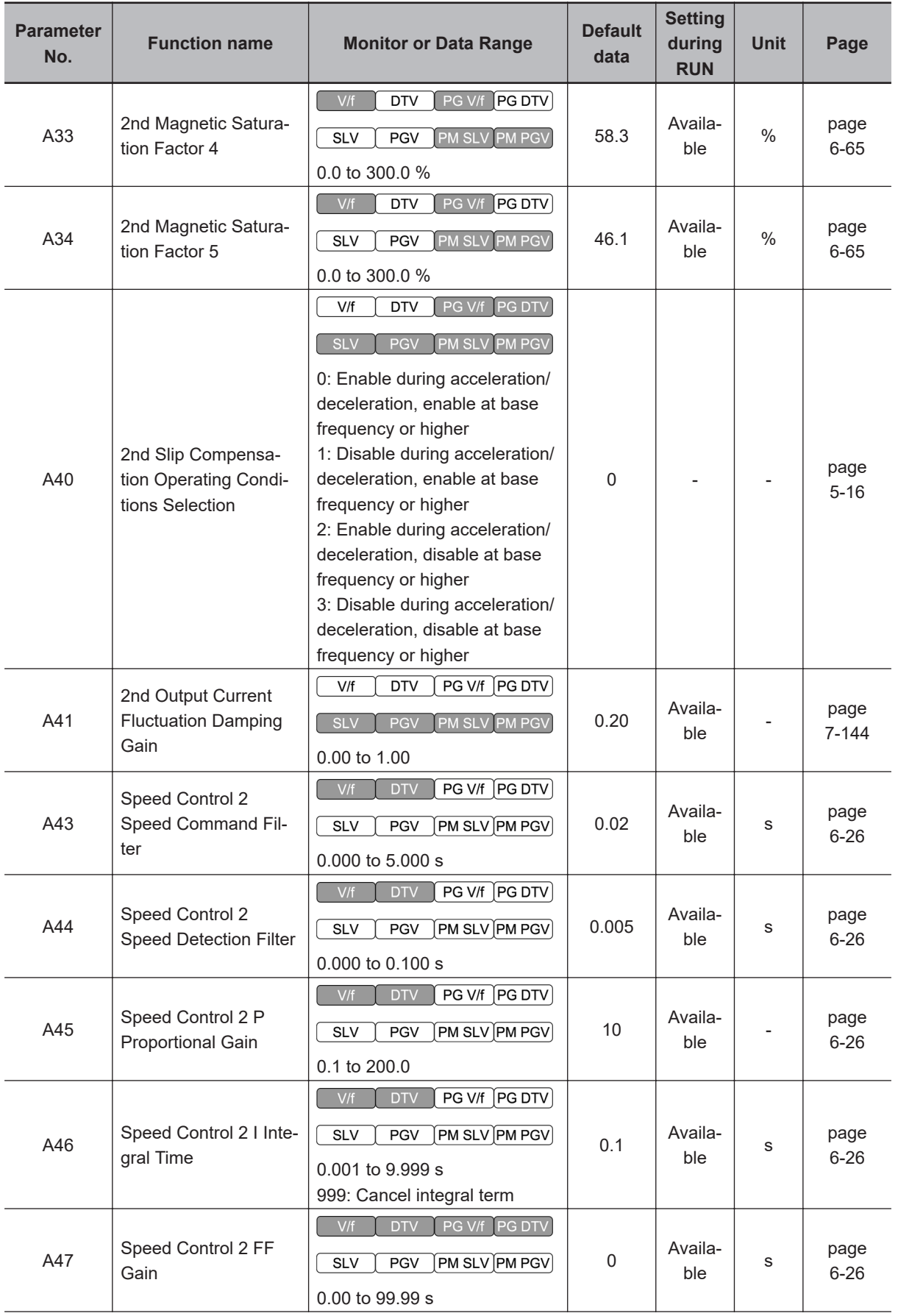

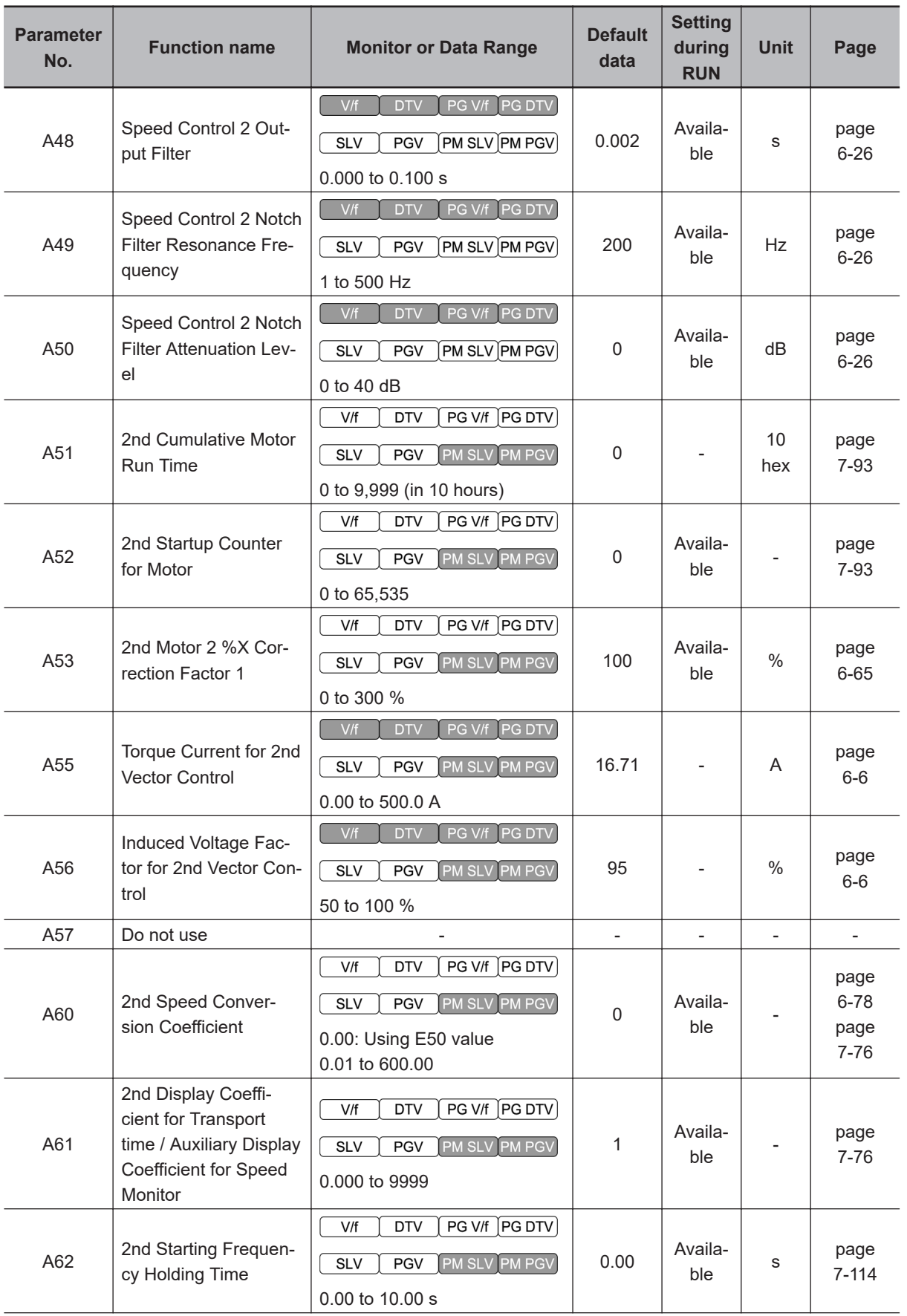

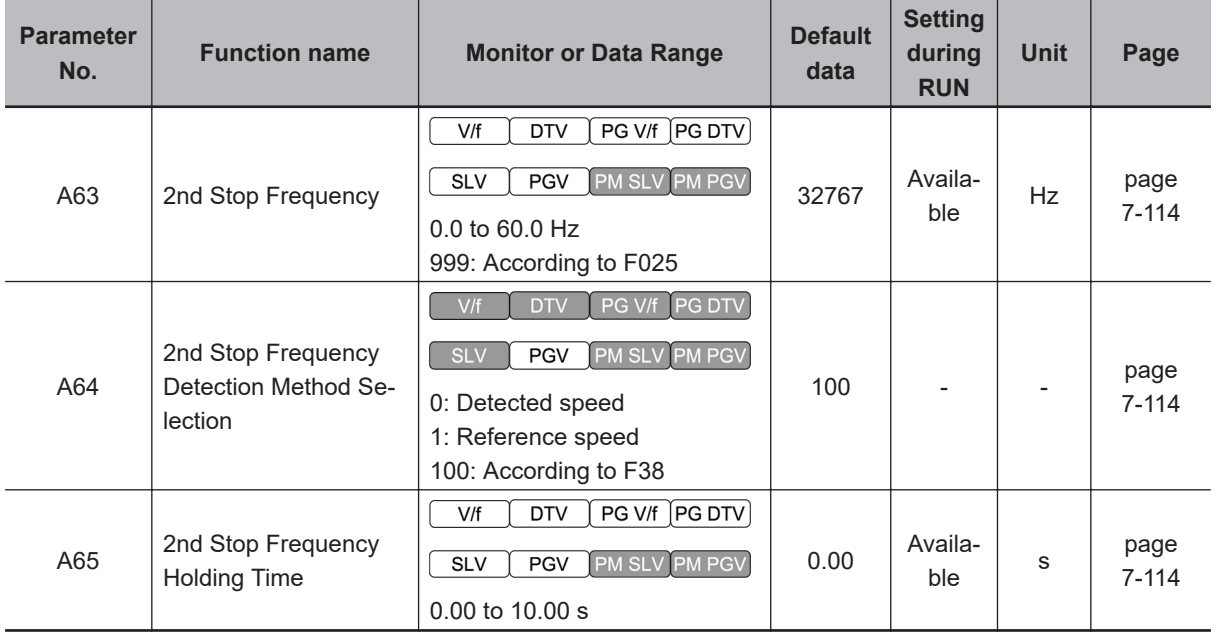

### **4-2-7 Parameter b (Speed Control 3)**

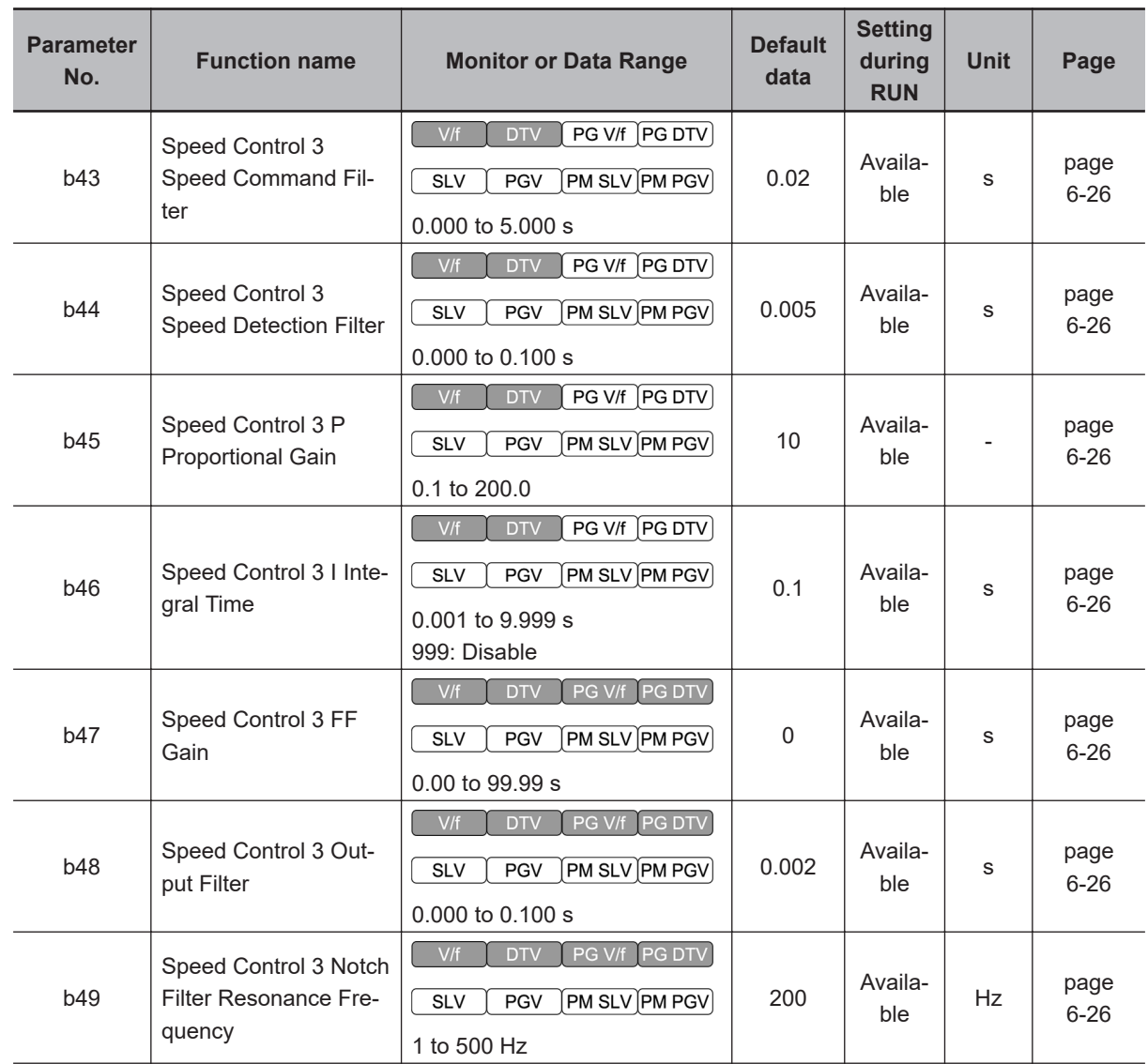

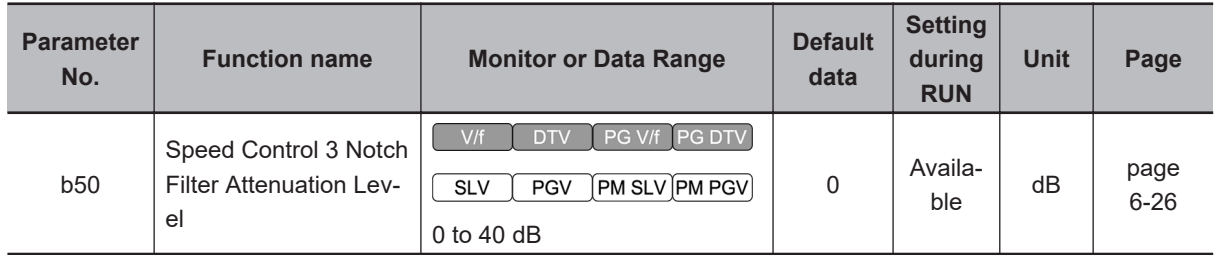

## **4-2-8 Parameter r (Speed Control 4)**

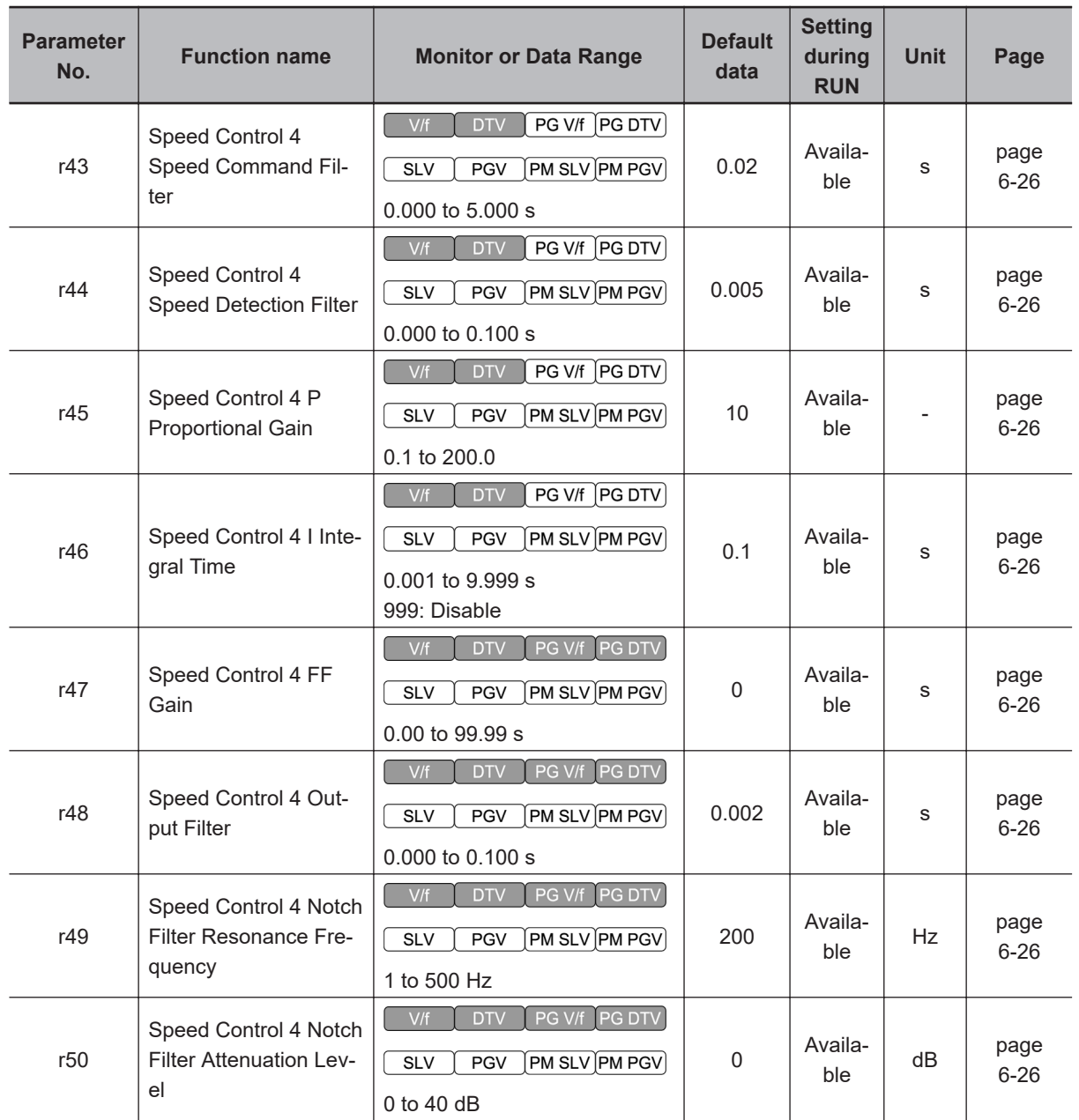

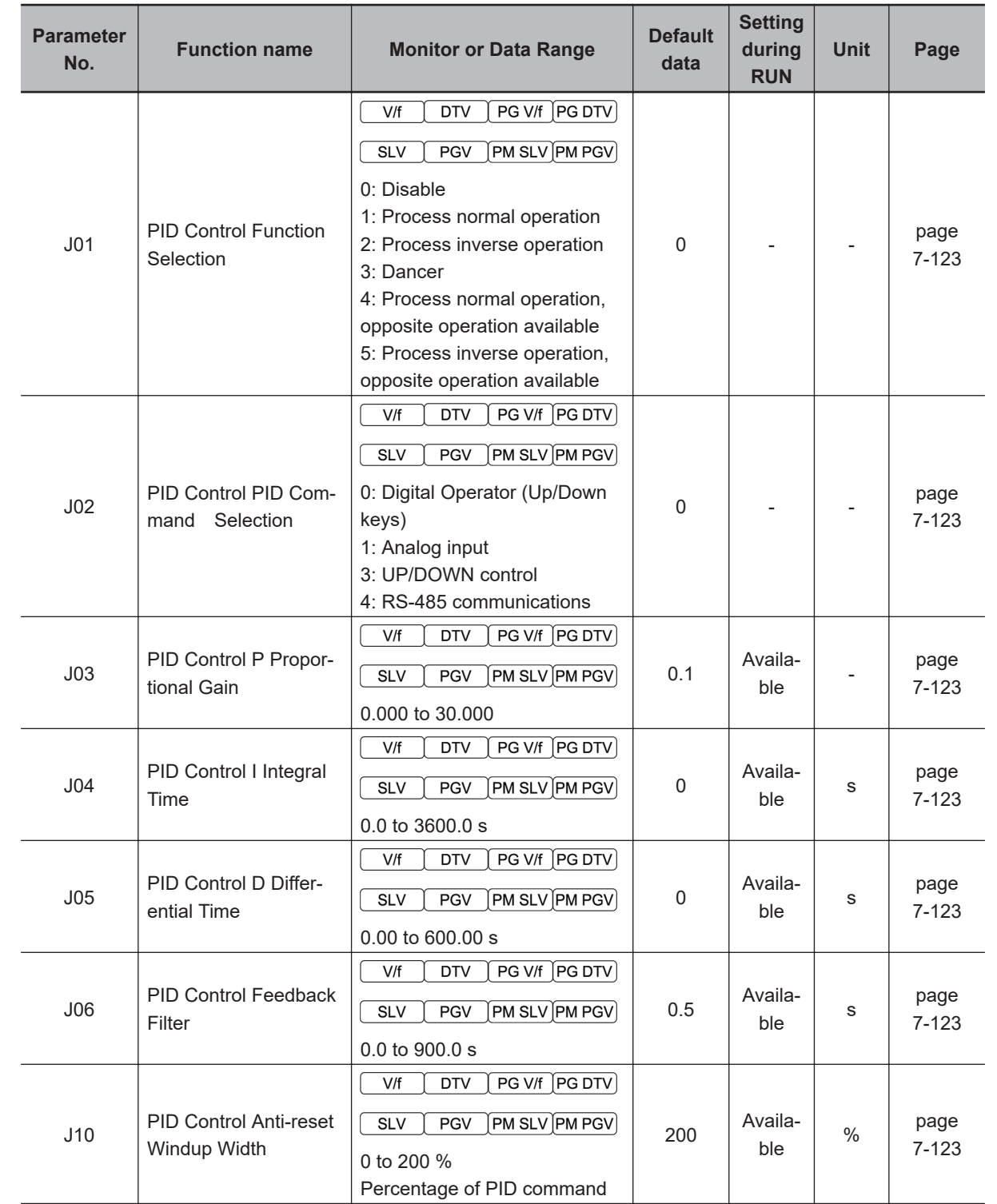

## **4-2-9 Parameter J (Applied Functions 1)**

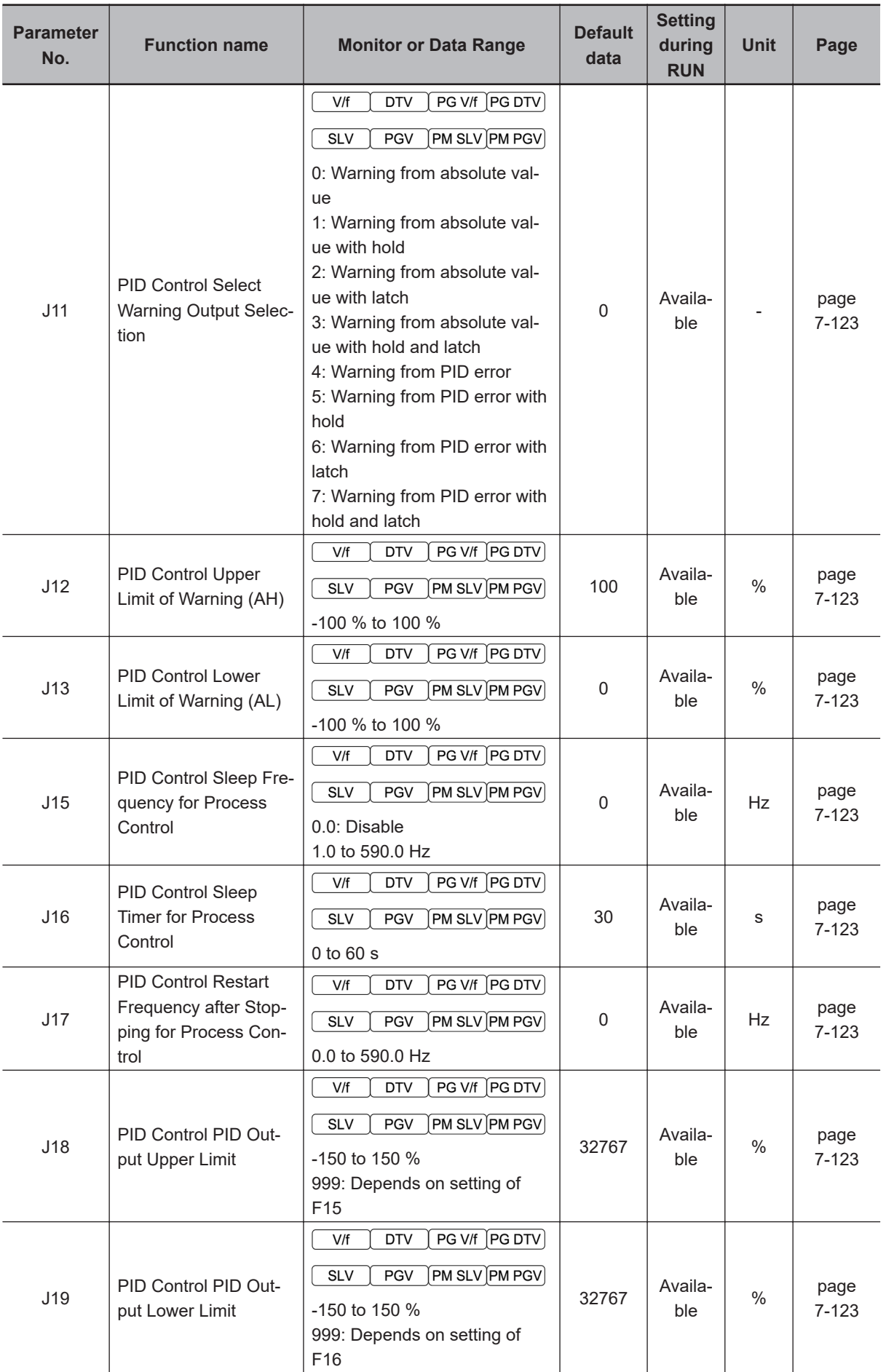

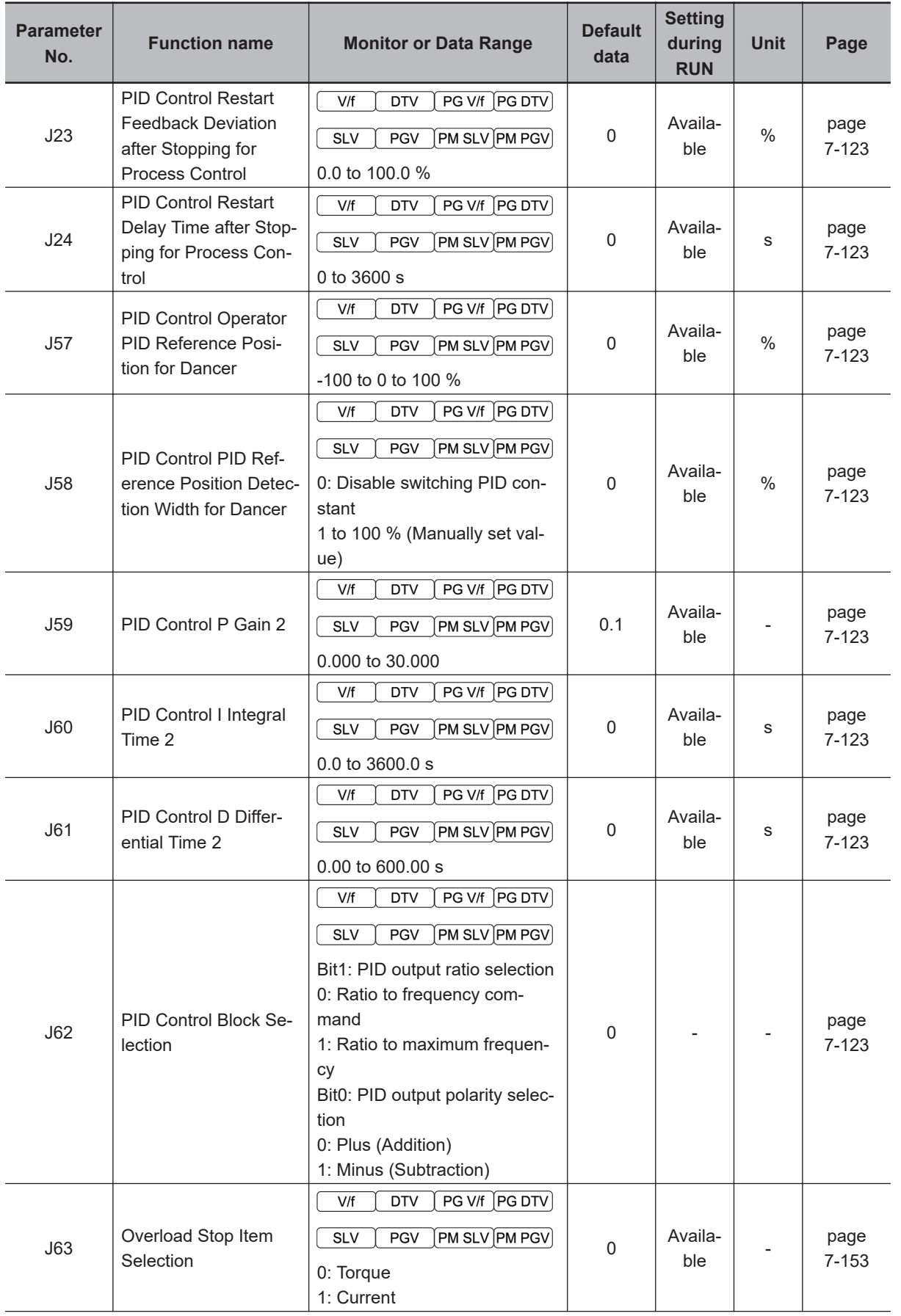

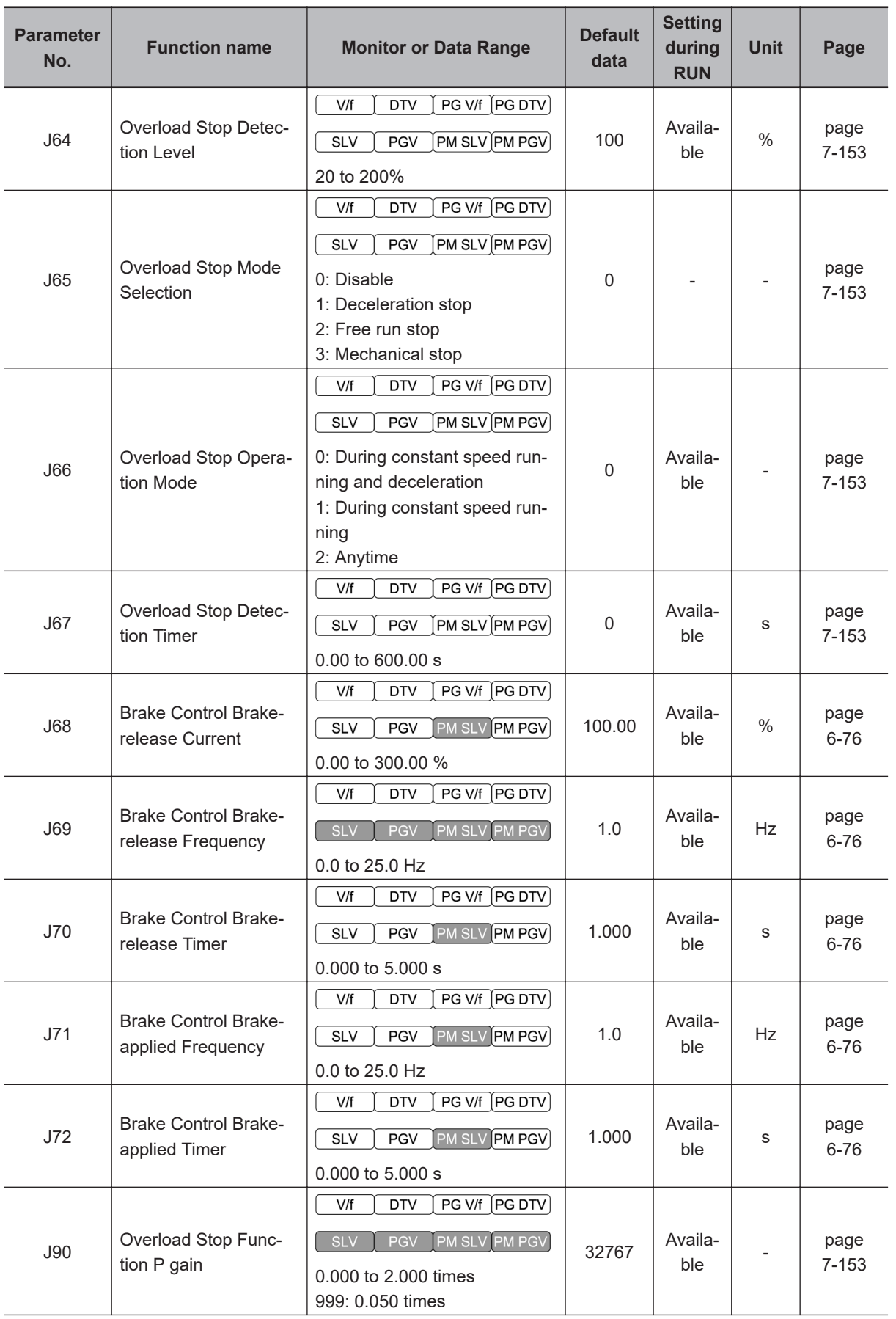

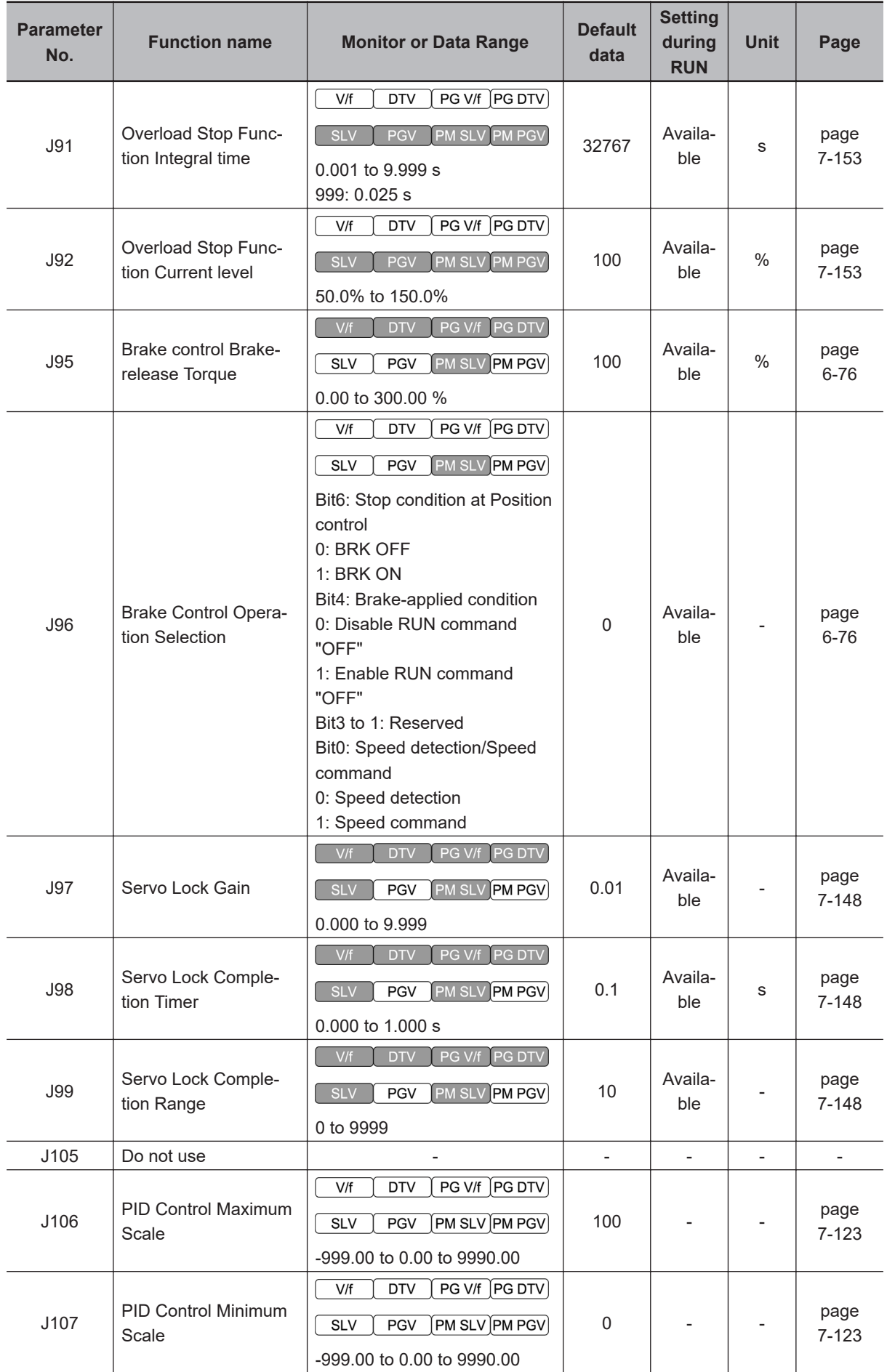

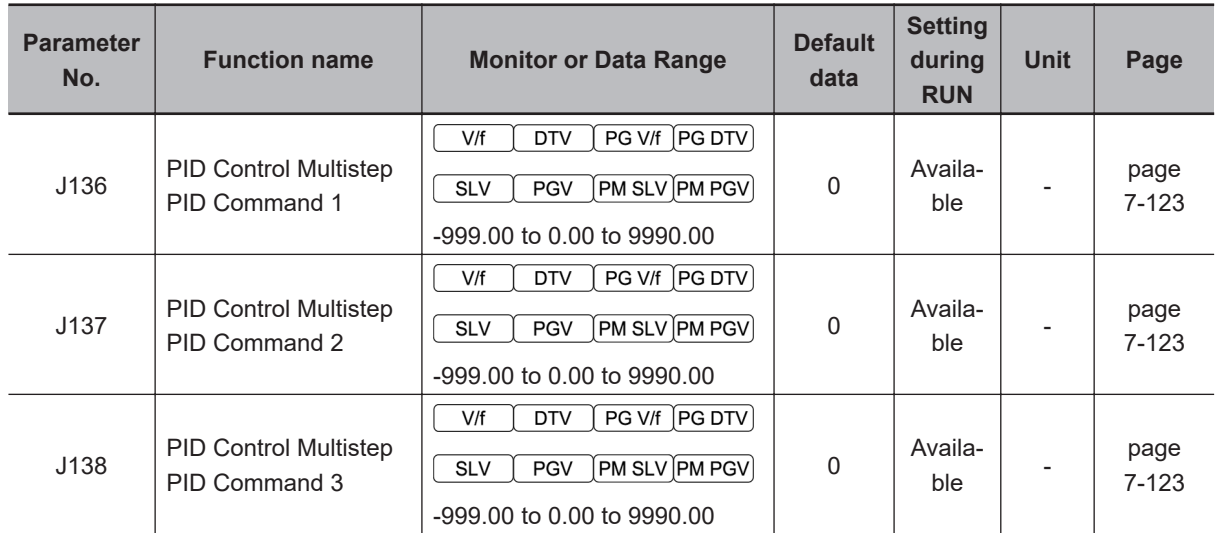

# **4-2-10 Parameter d (Applied Functions 2)**

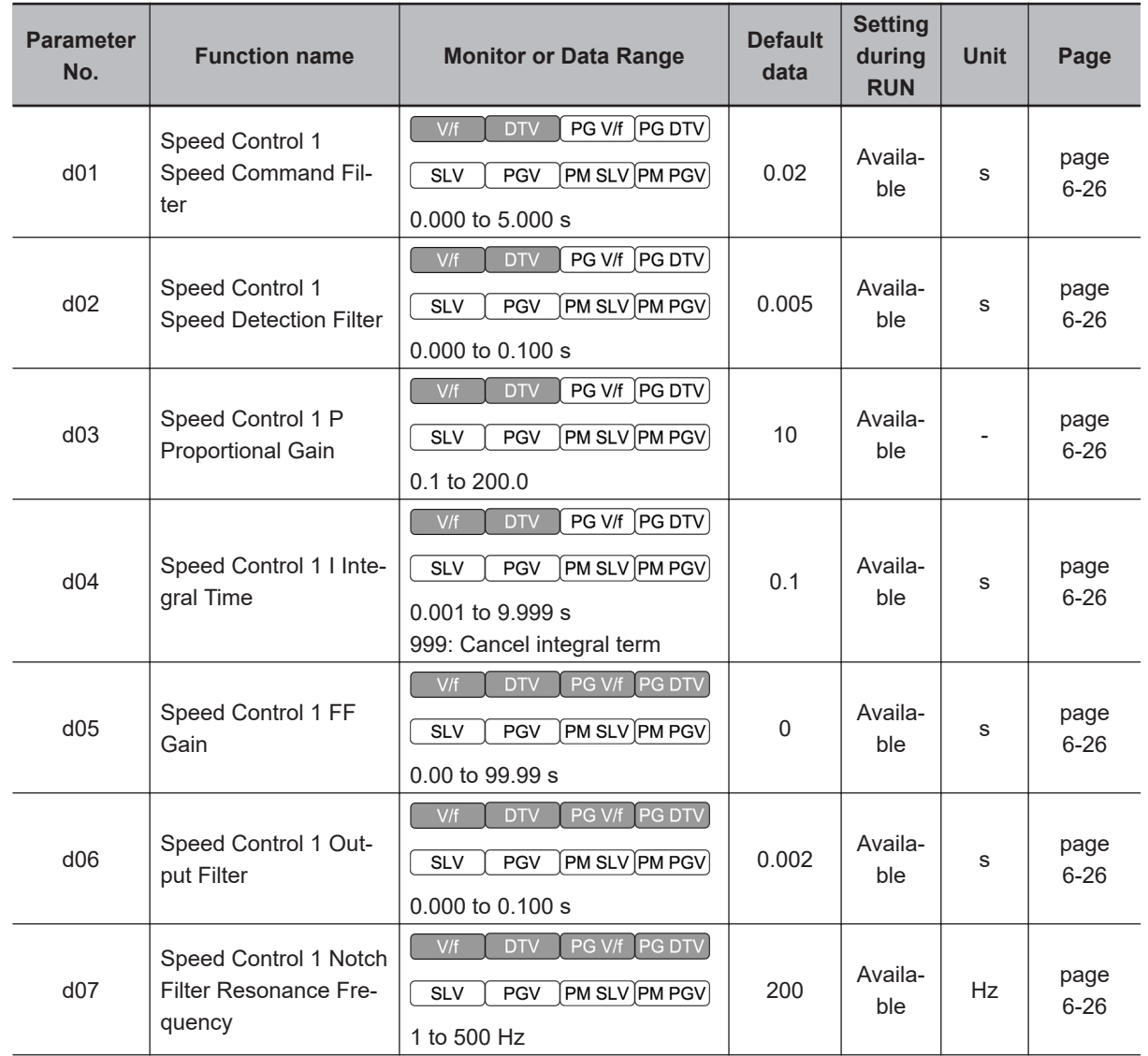

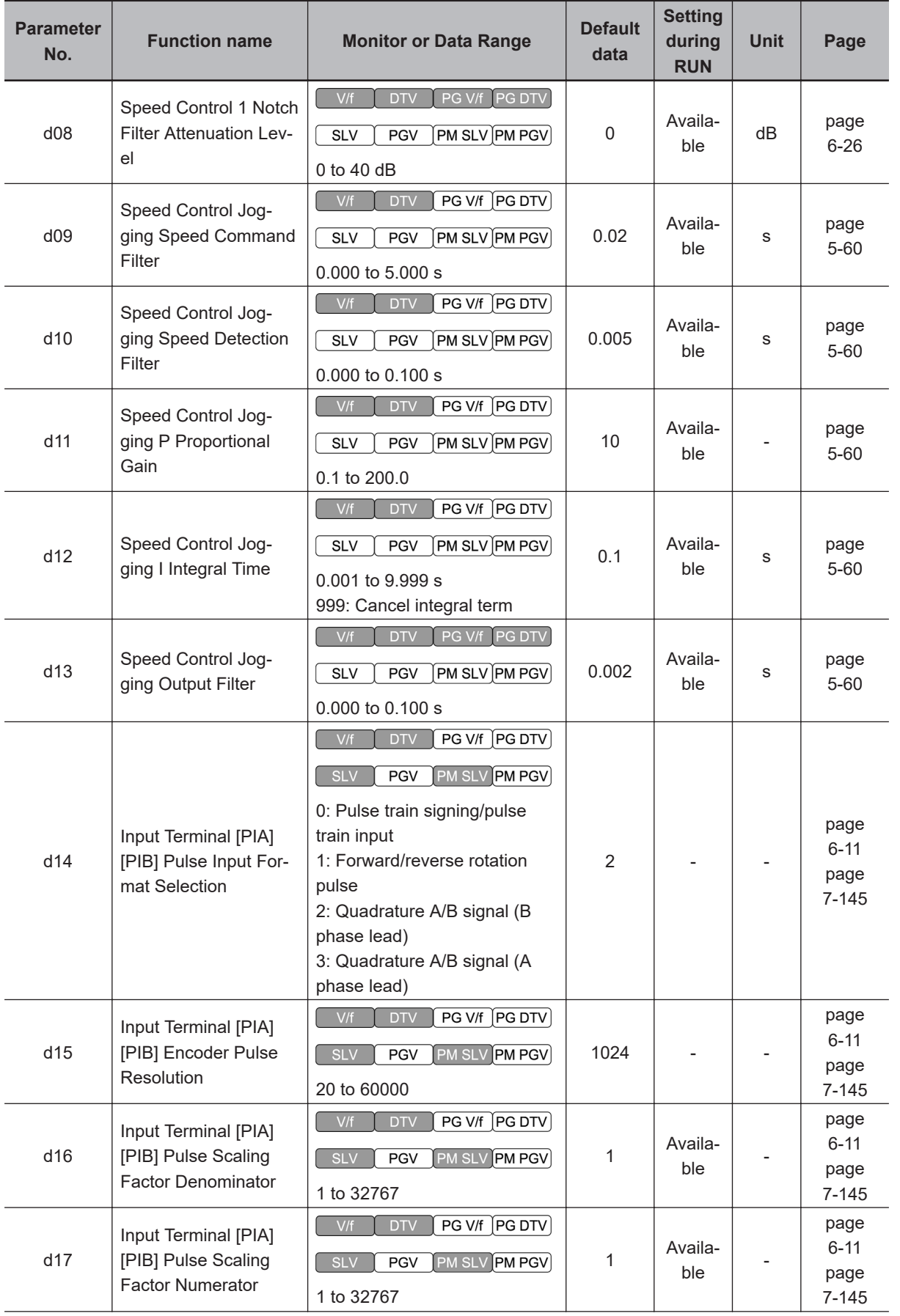

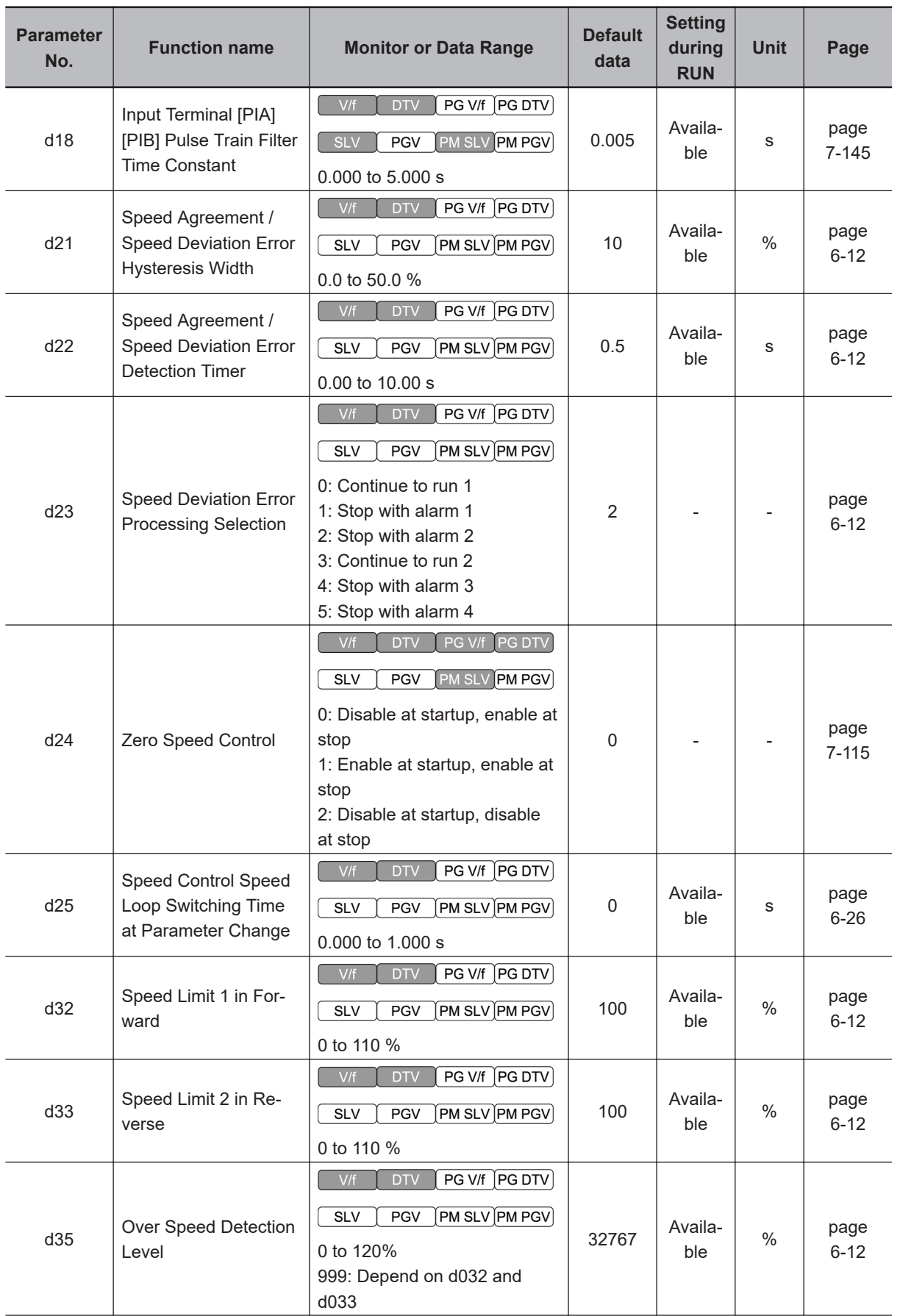

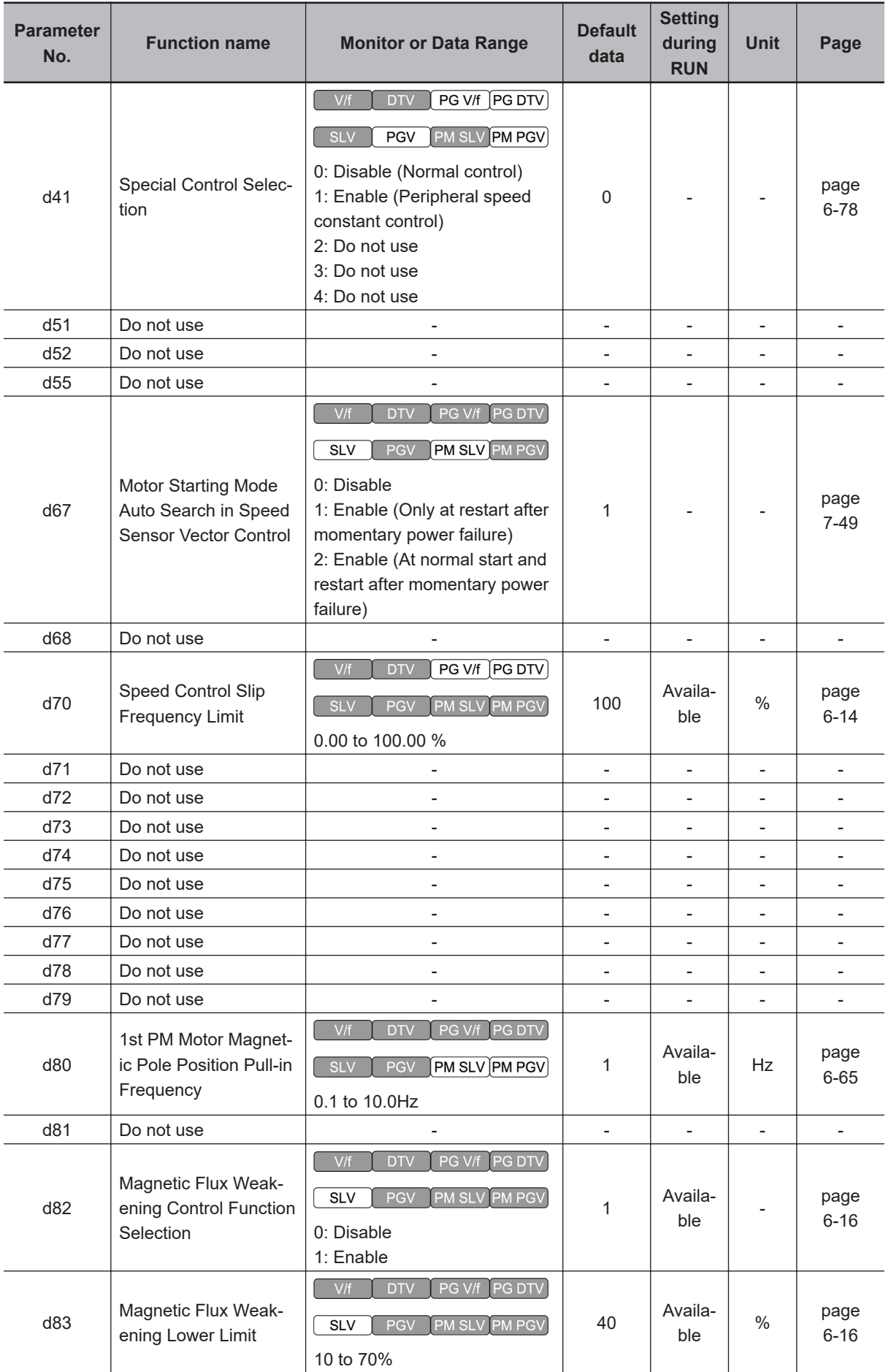

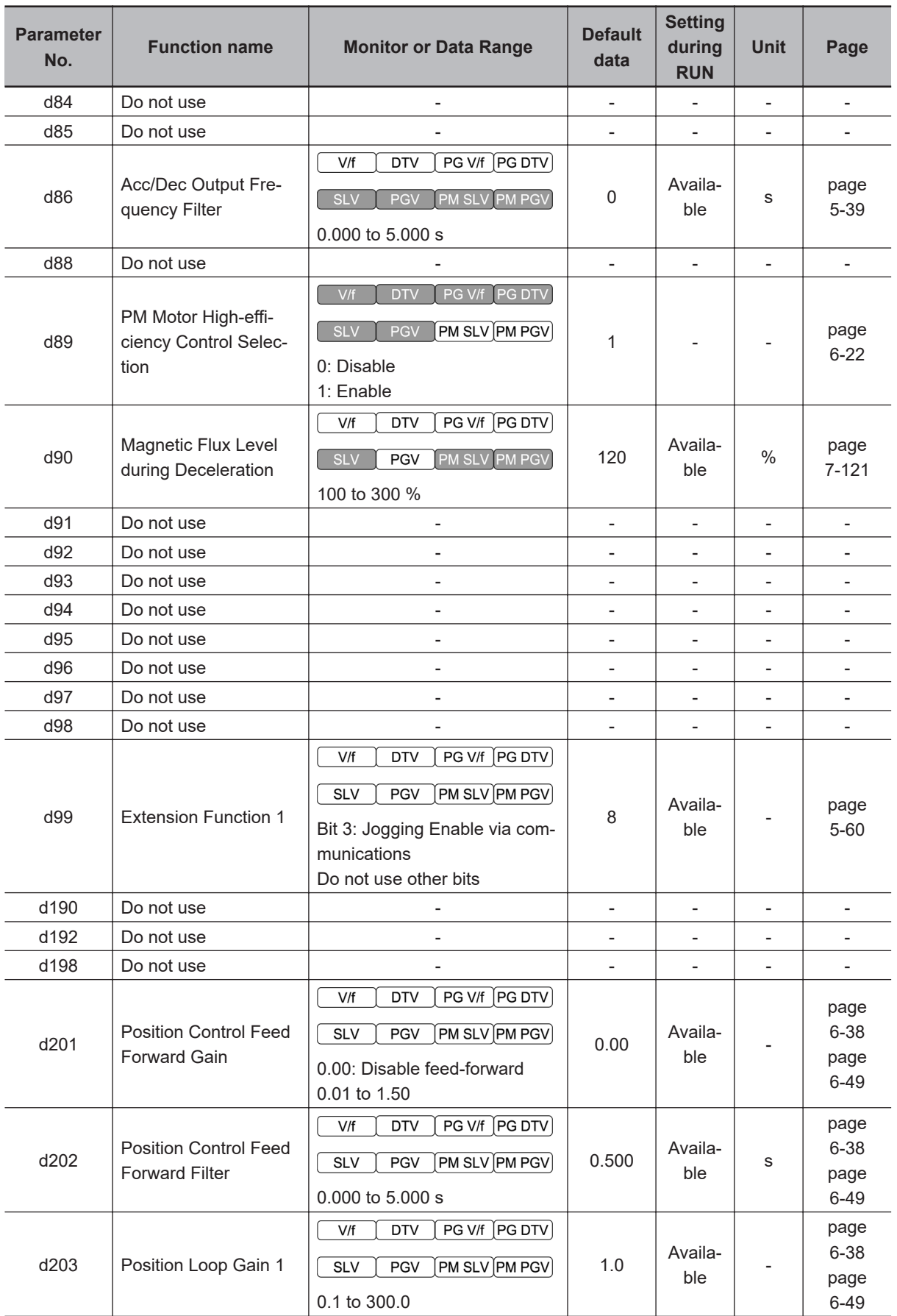

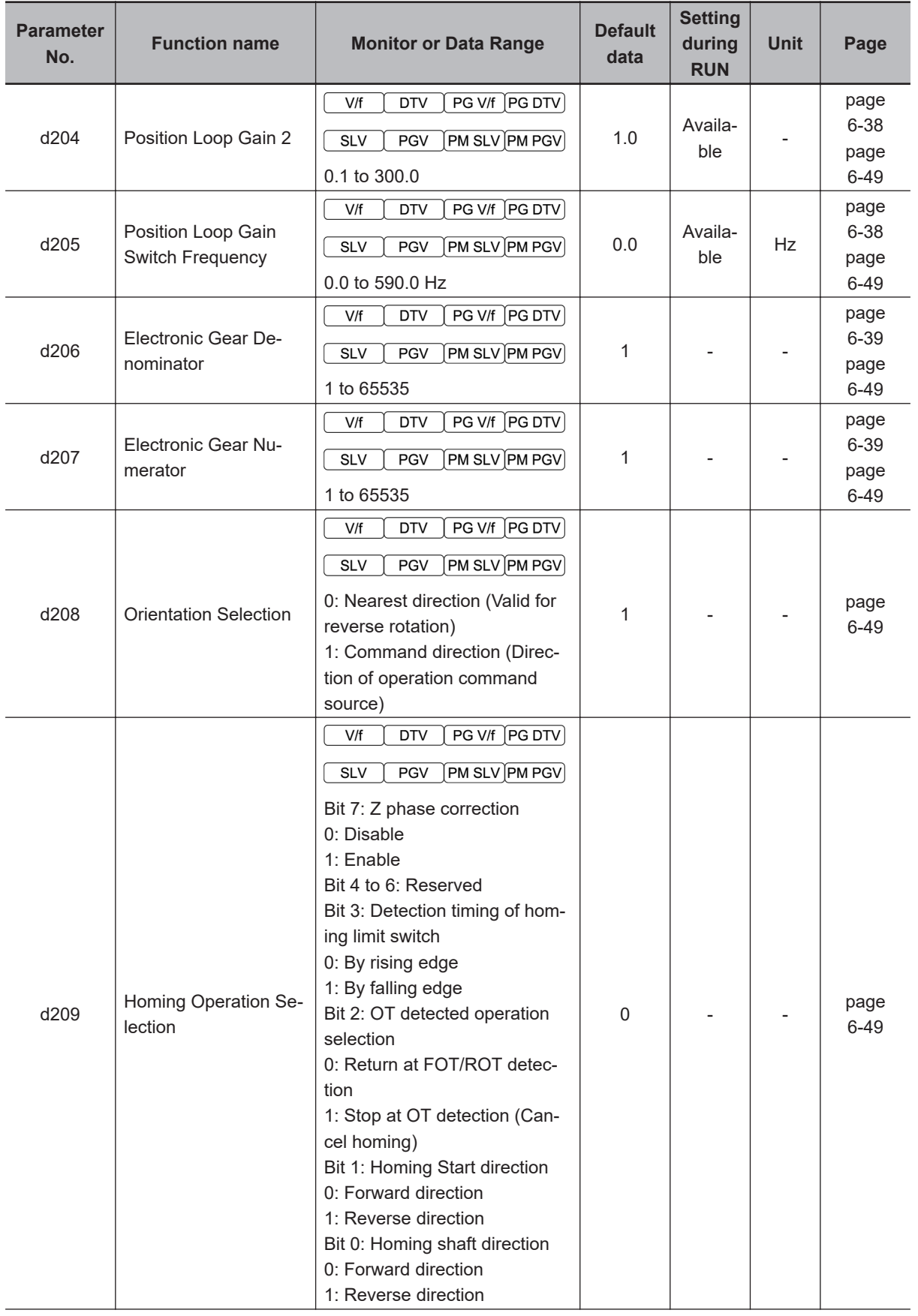

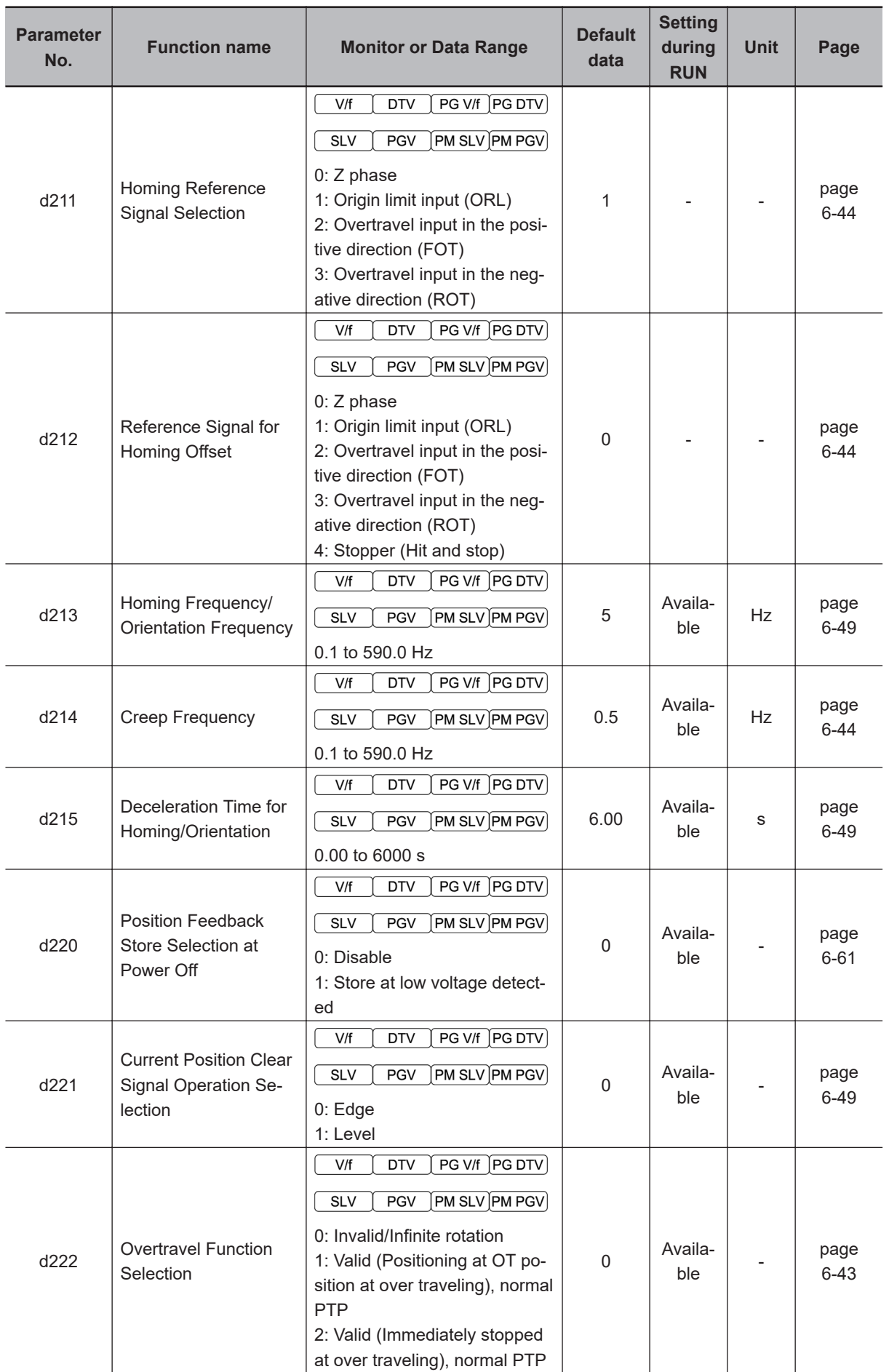

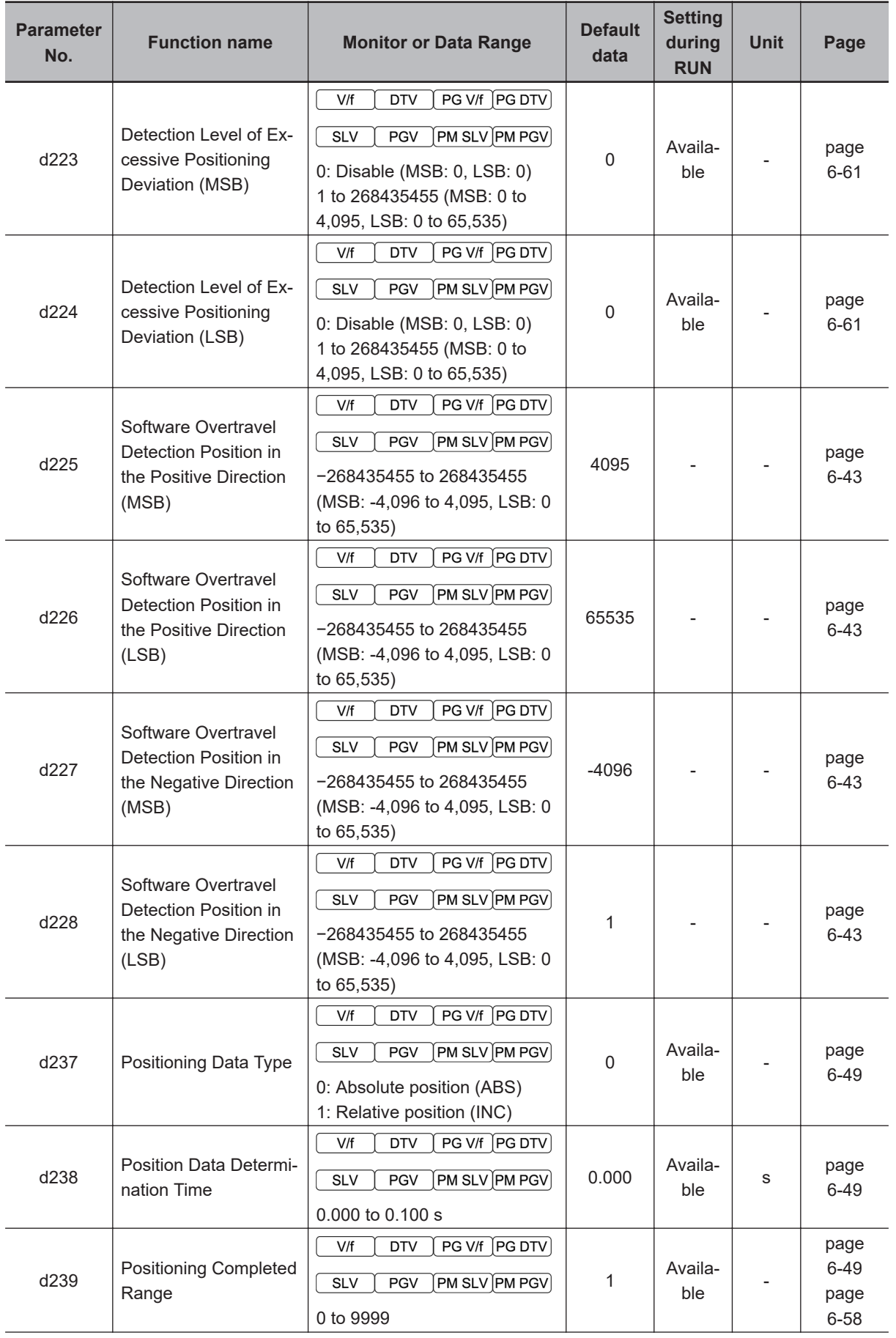

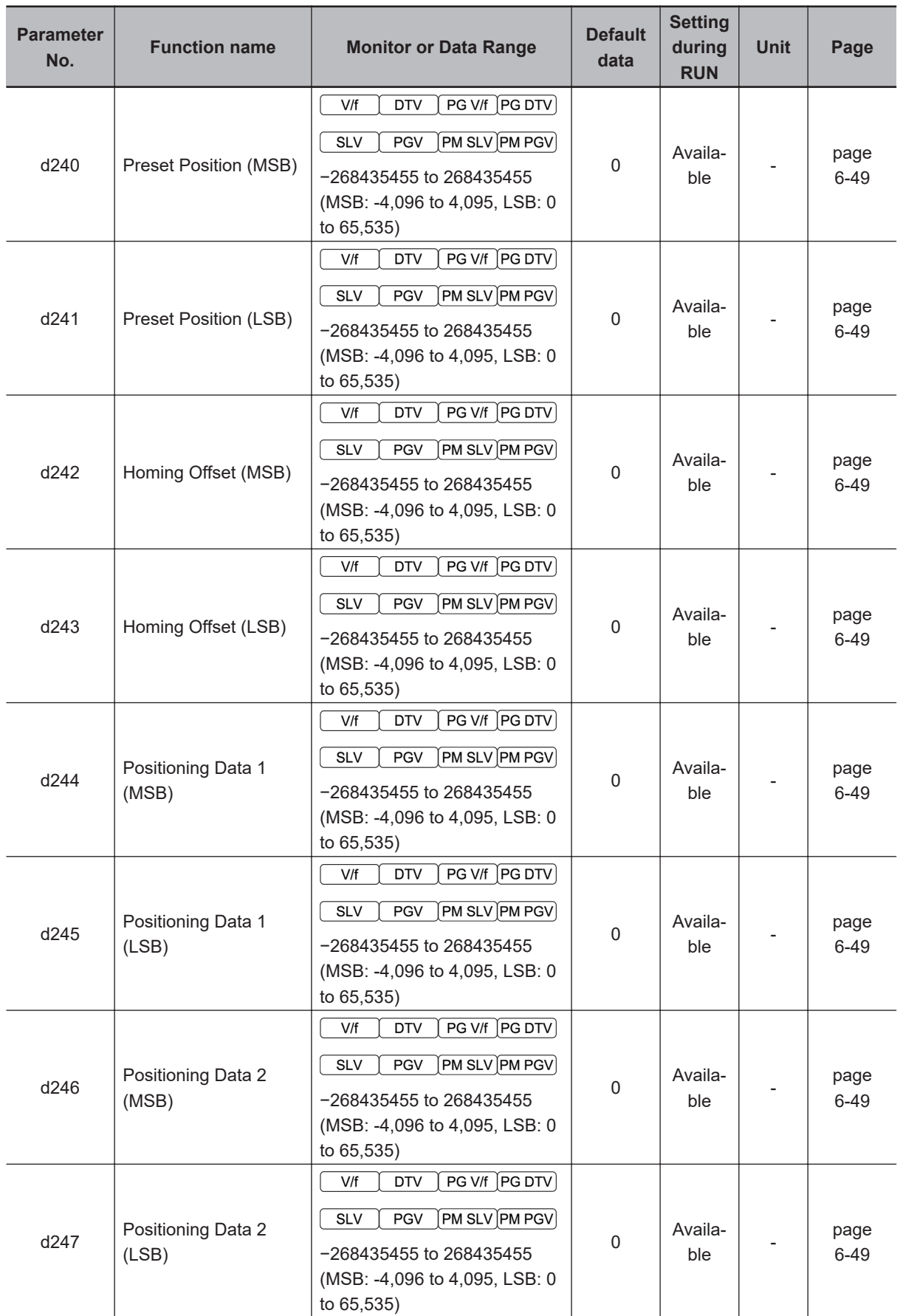

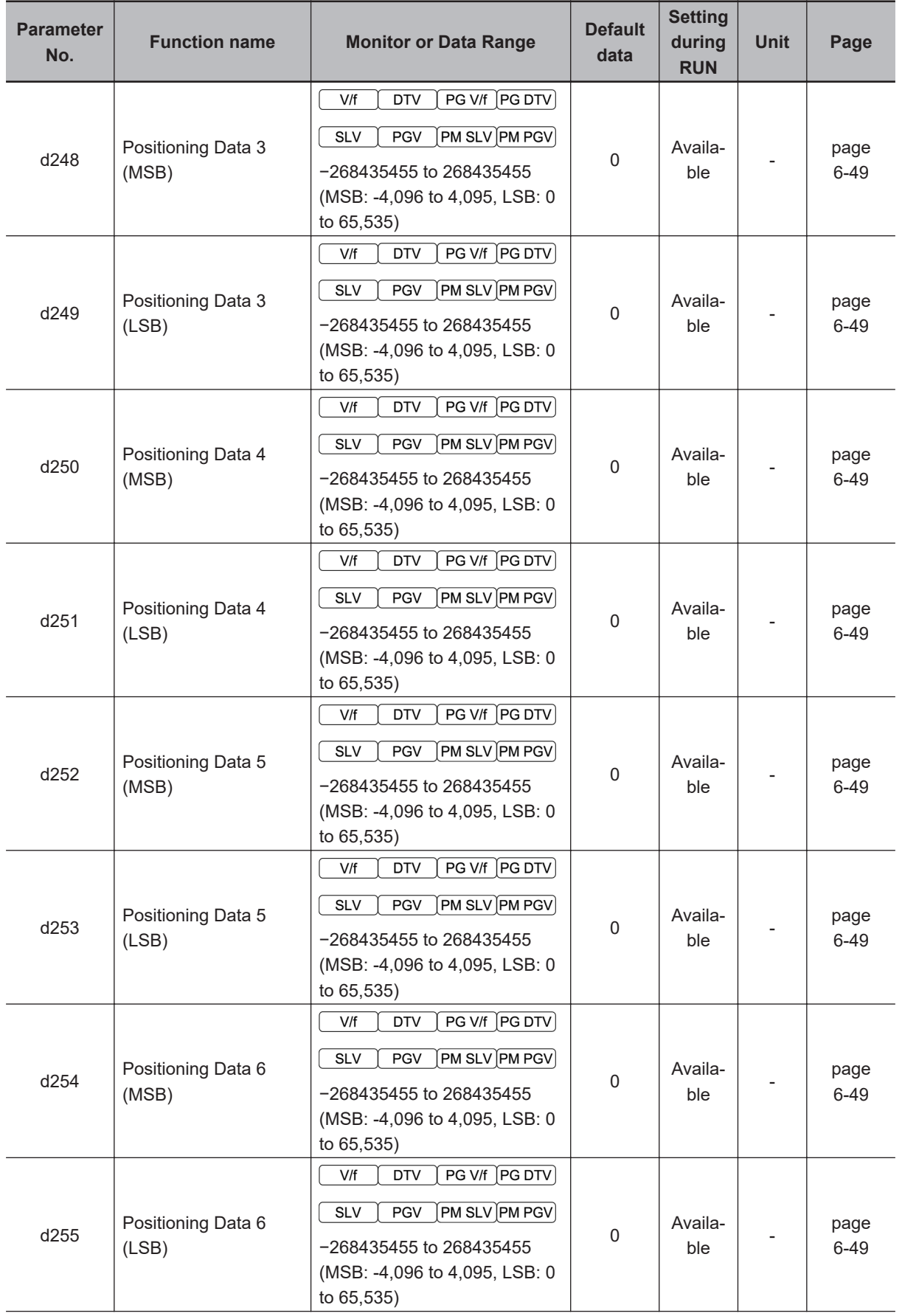

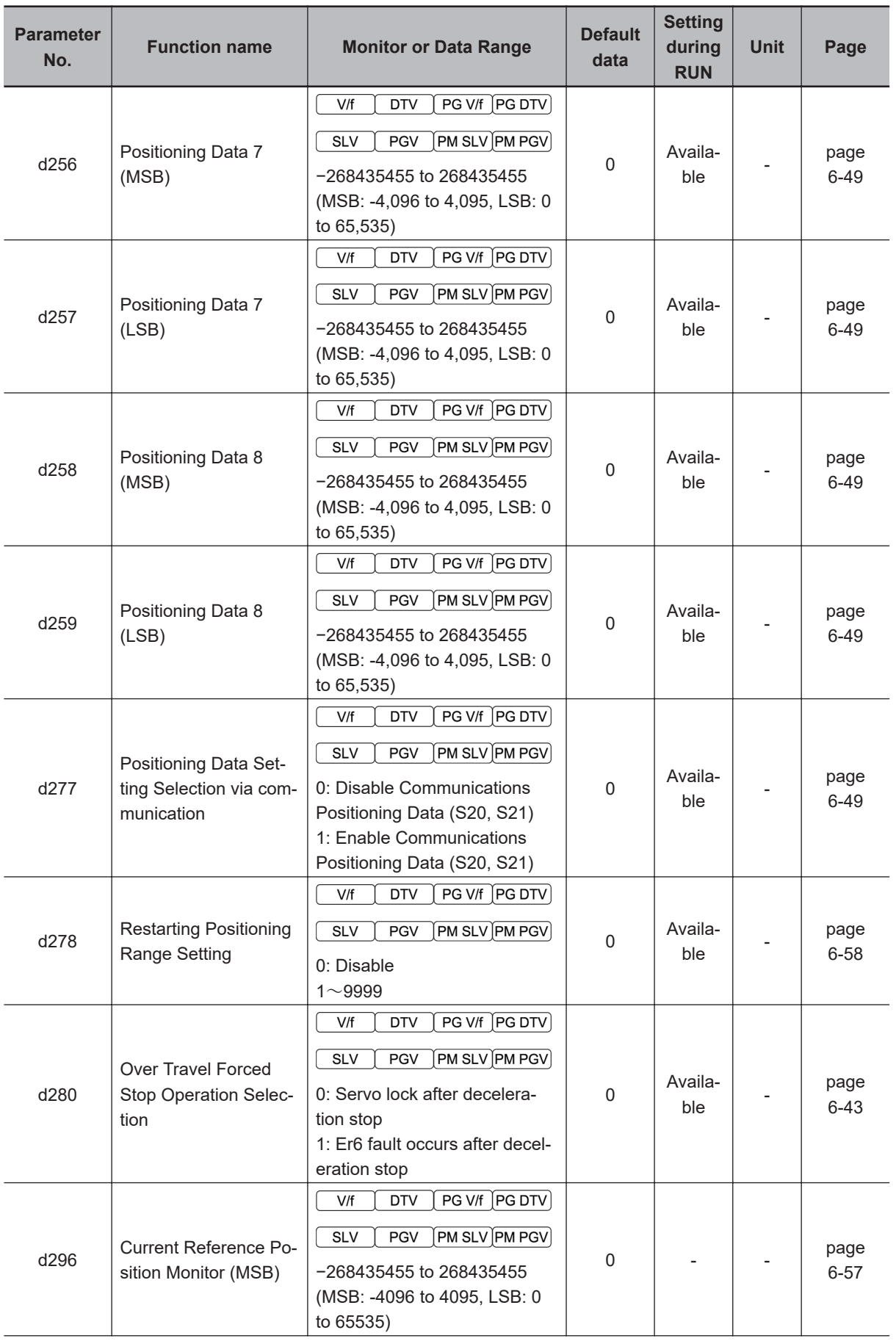
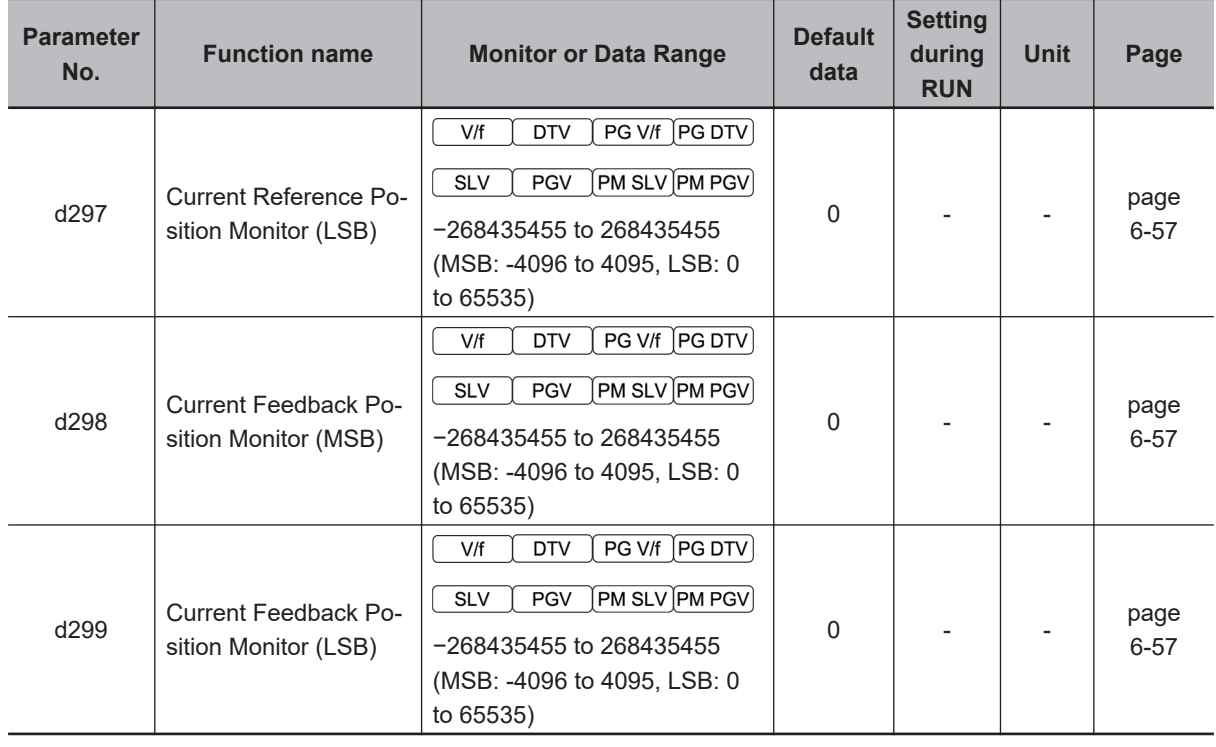

# **4-2-11 Parameter y (RS-485 Communication Settings)**

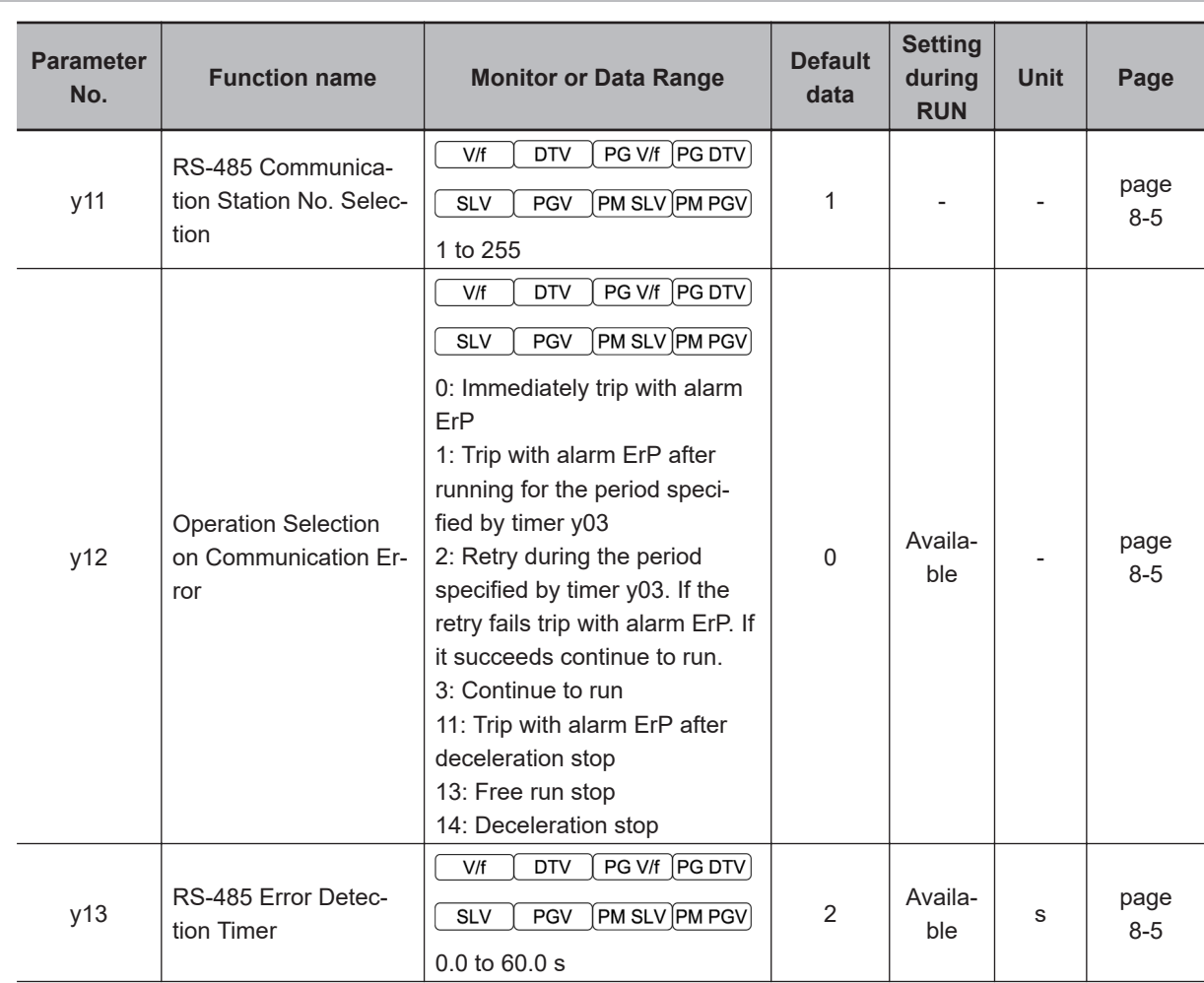

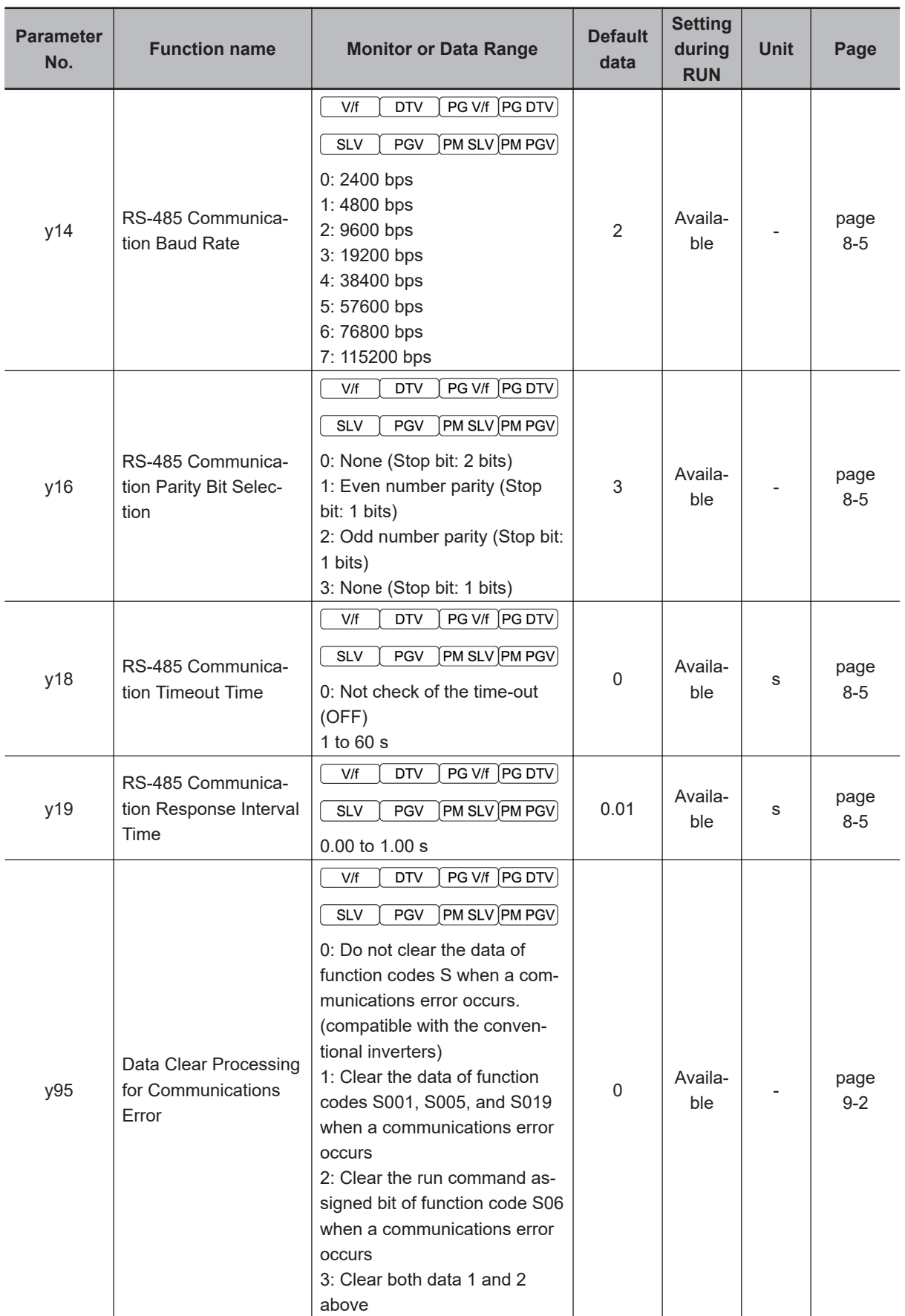

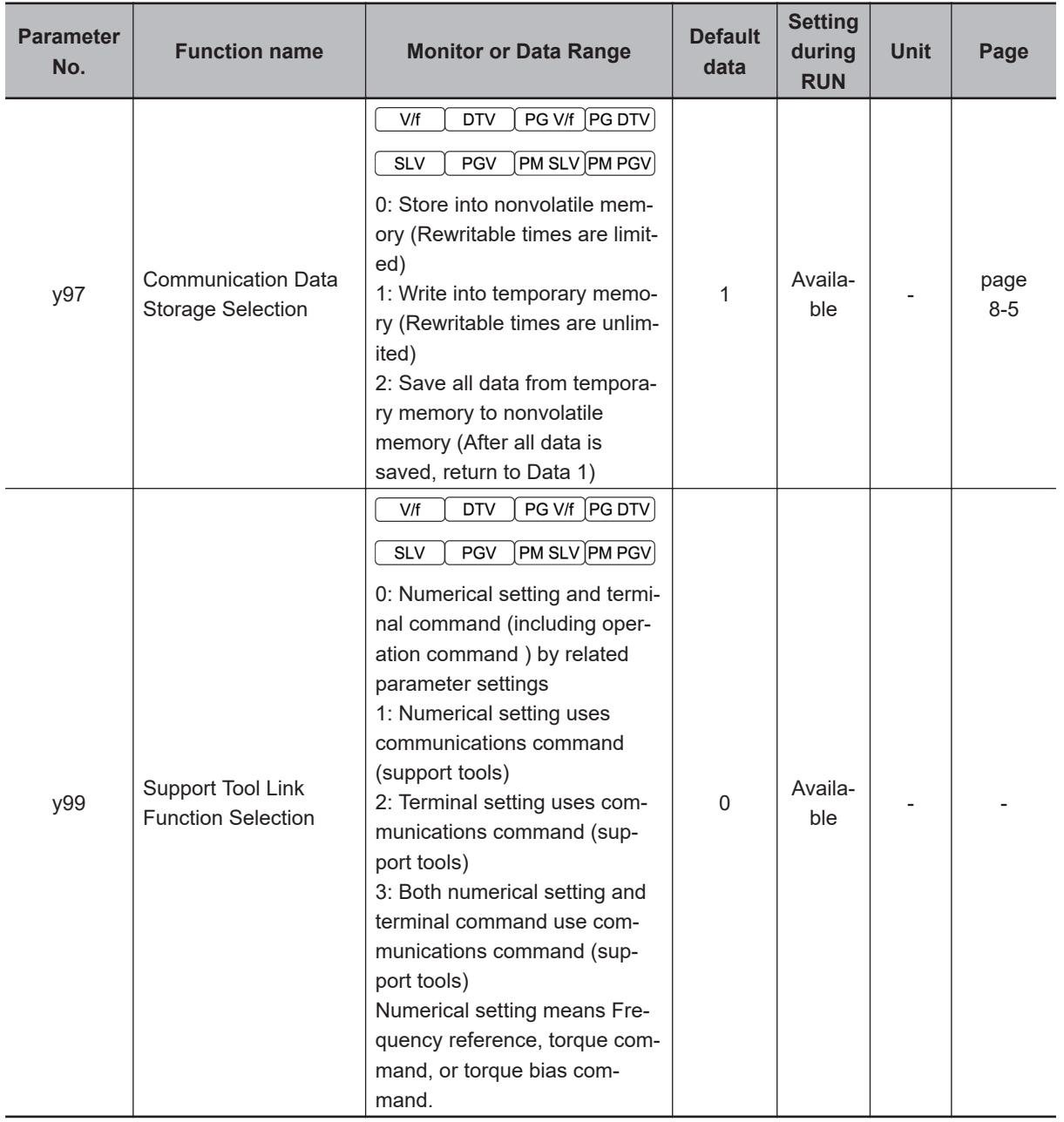

## **4-2-12 Parameter S (Via RS-485)**

These parameters are exclusively for reading and writing via the RS-485 interface. These parameters are not displayed on the Digital Operator. To check these parameters, use Sysmac Studio.

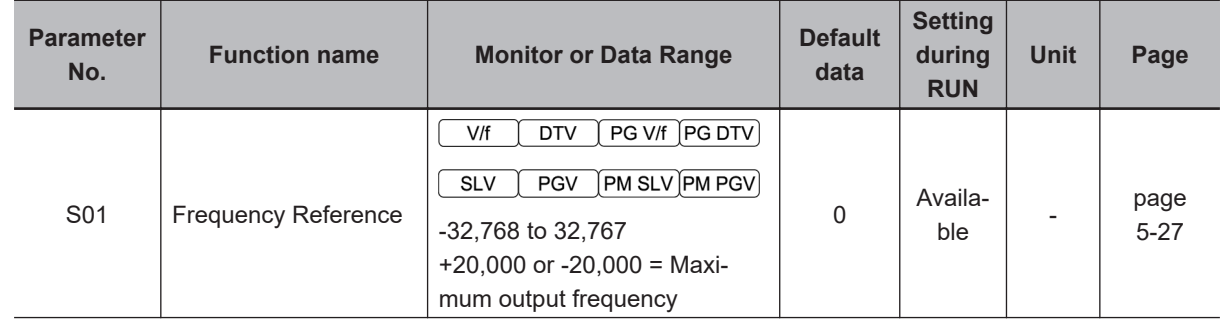

**4**

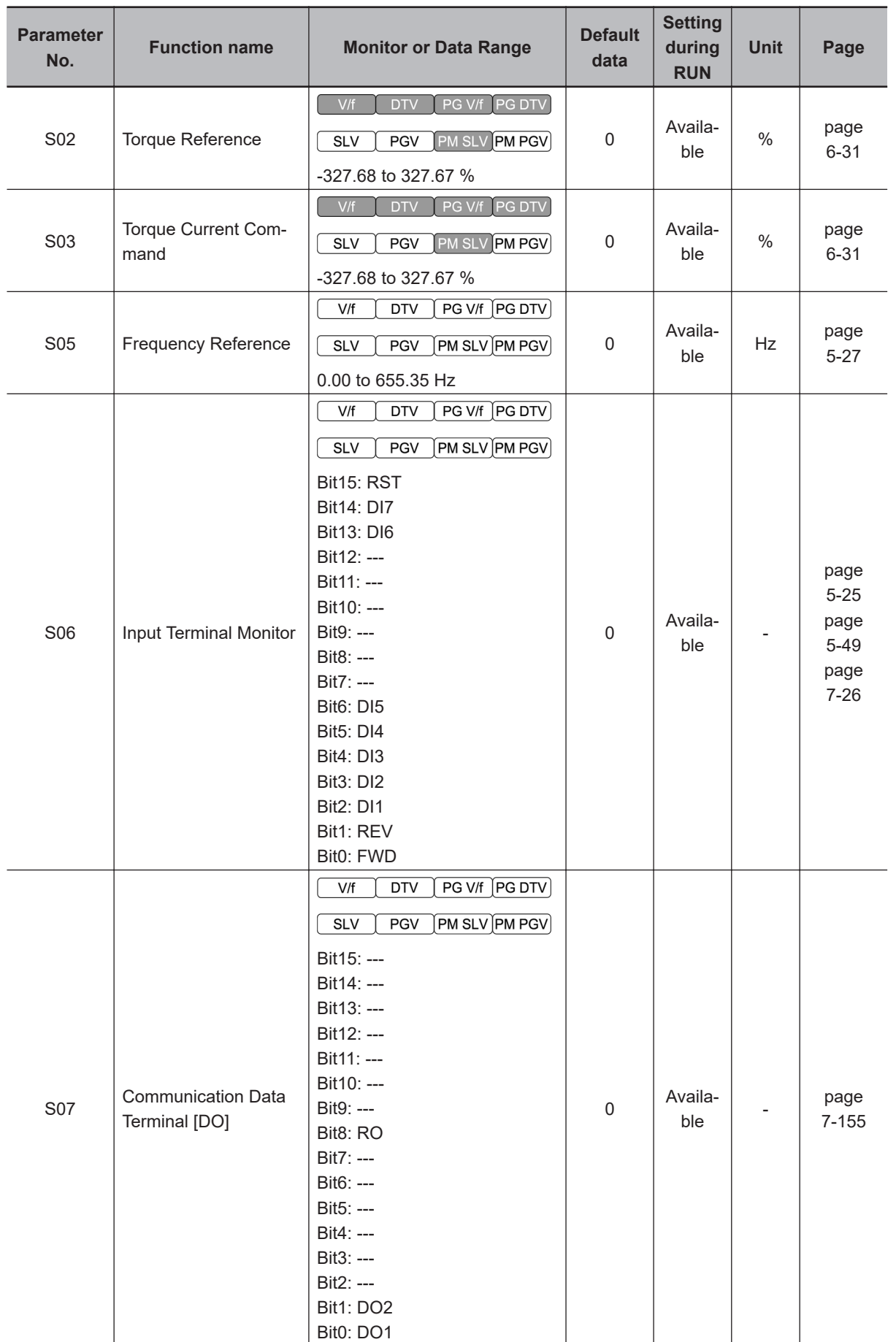

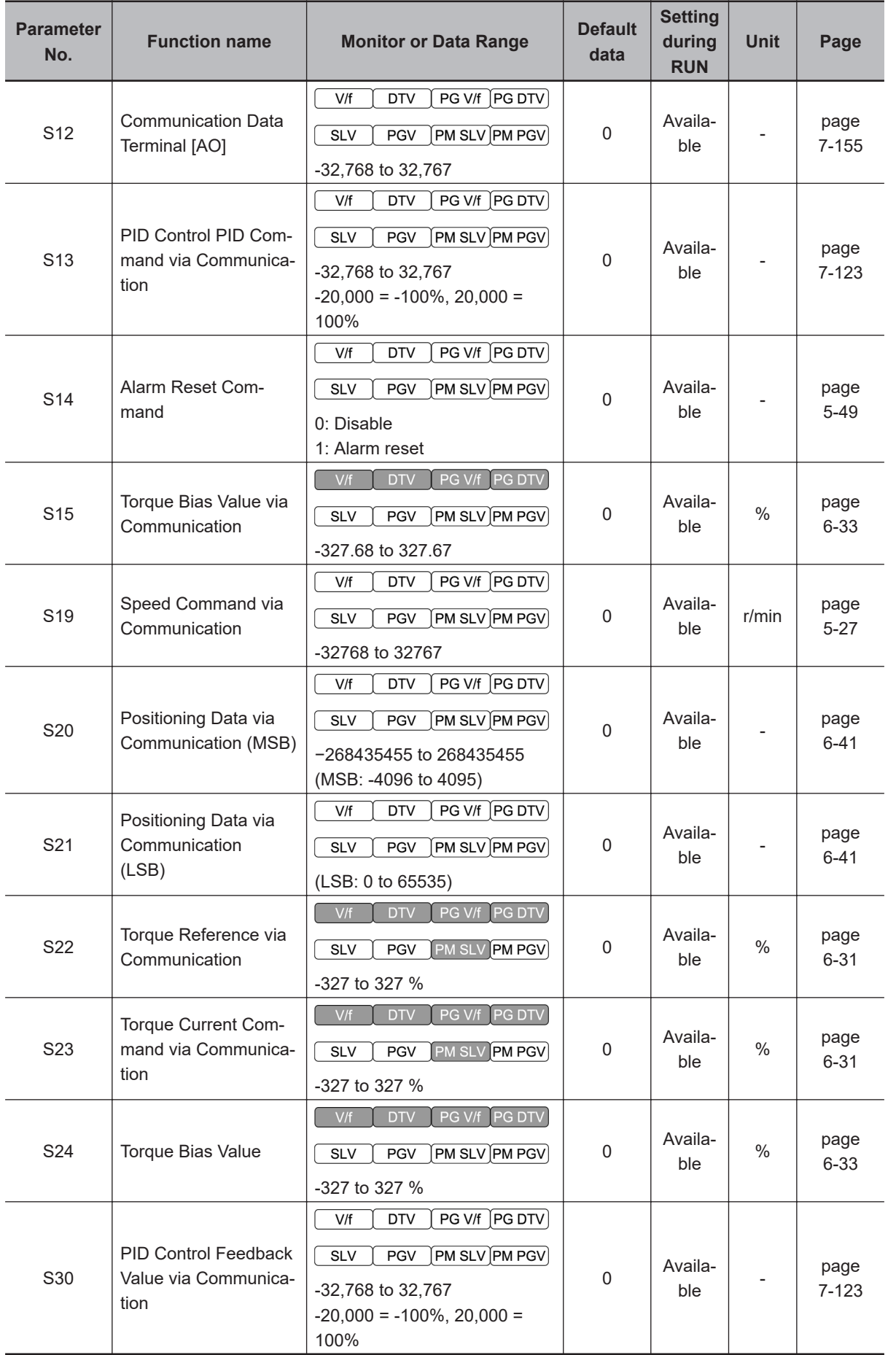

**4**

# 5

# **Basic Settings**

This section describes the basic functions such as the RUN command.

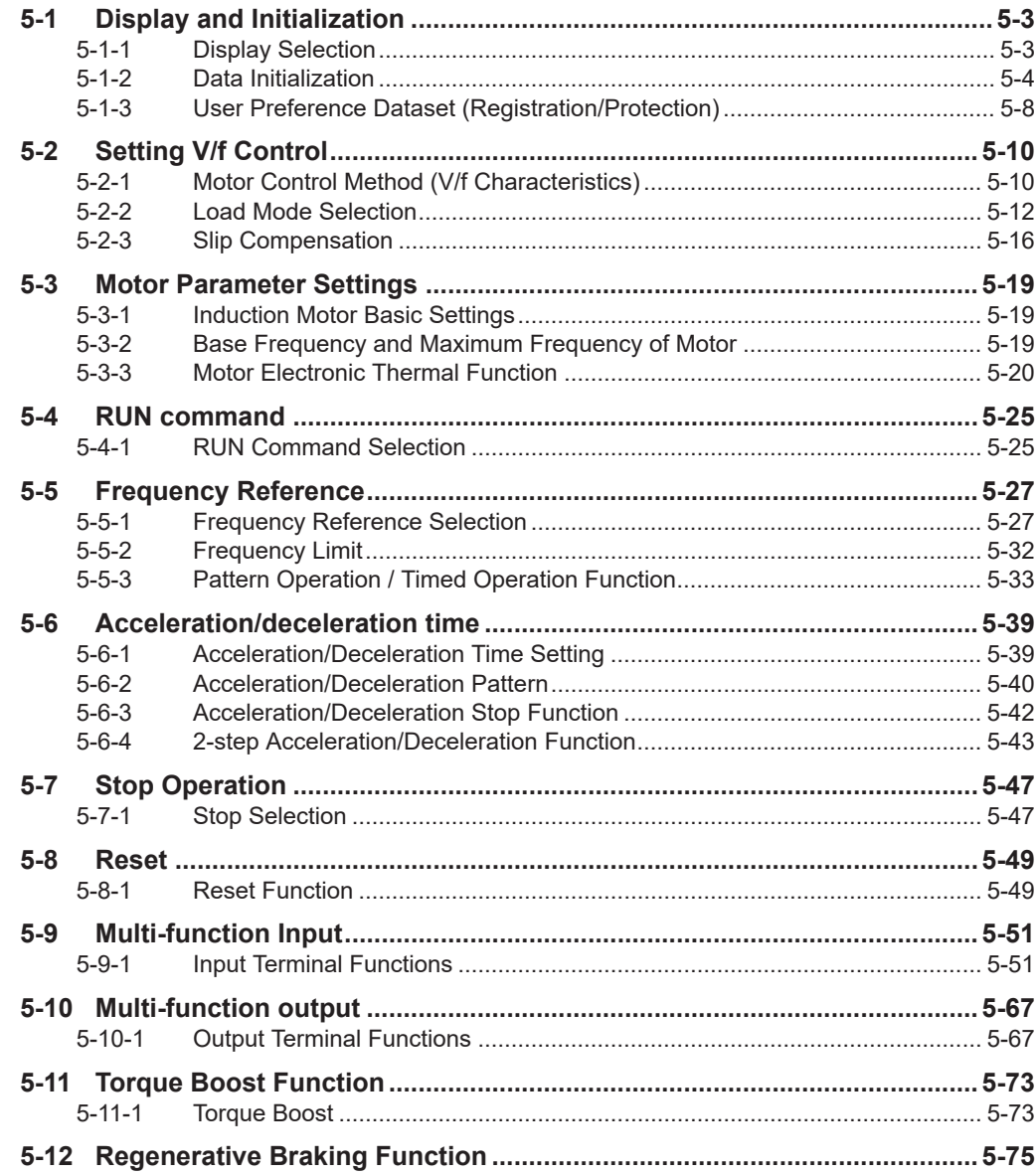

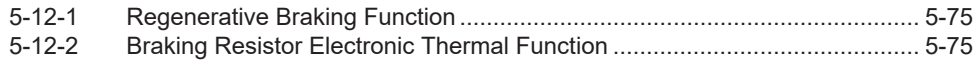

# <span id="page-332-0"></span>**5-1 Display and Initialization**

#### **5-1-1 Display Selection**

- The menus displayed in the Program mode can be selected. For an explanation on the menus, refer to *[3-1-2 Key Operation Method](#page-146-0)* on page 3-3 (Program mode).
- To display all parameters, set "2: Display all parameters."

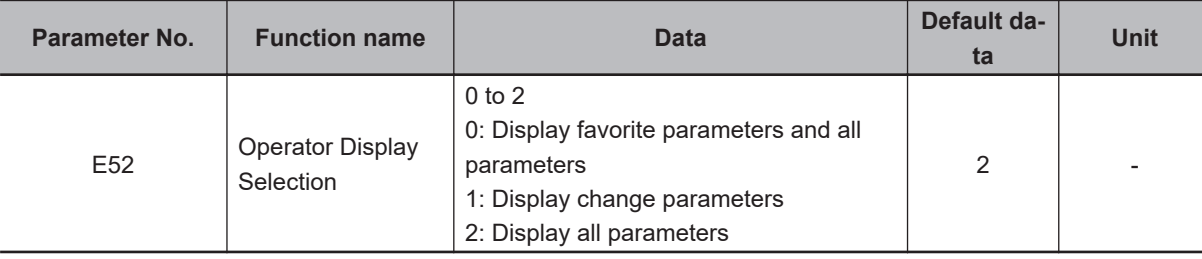

Select the menu to display on the Digital Operator at E52. The following table shows the seven menus.

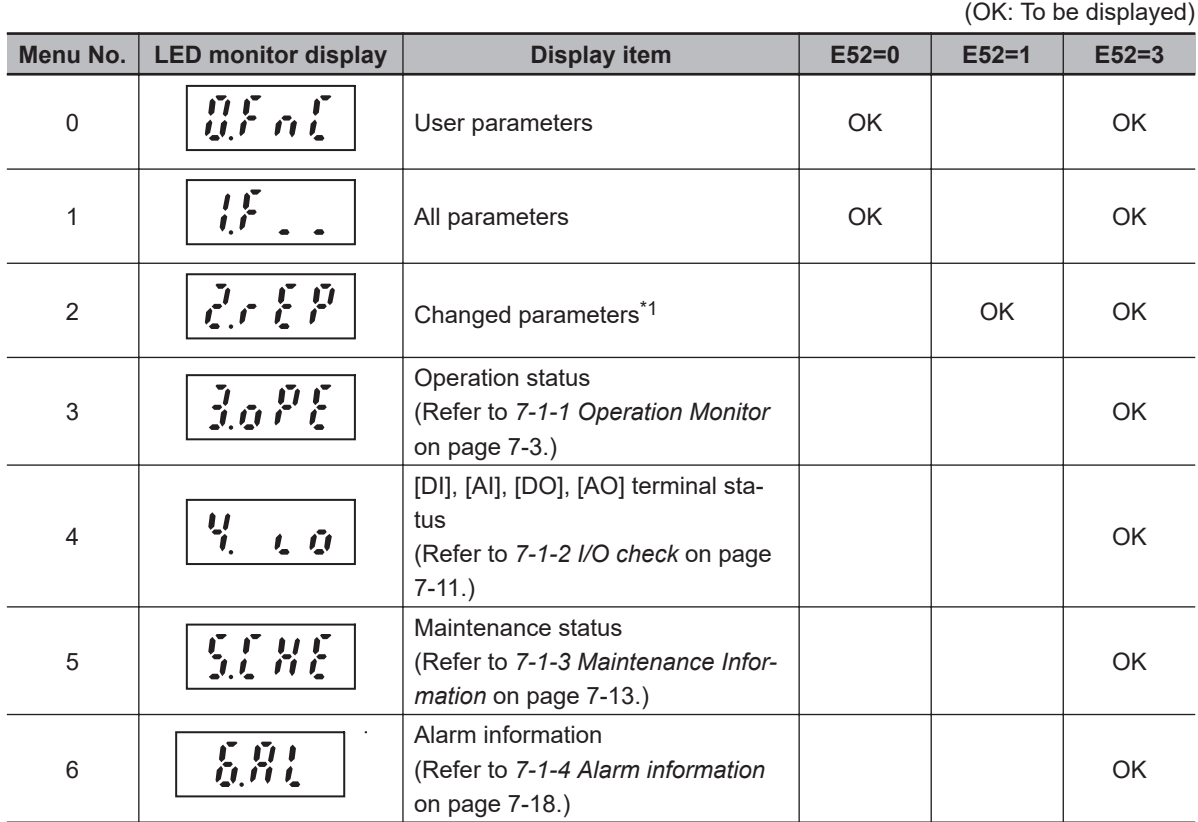

\*1. Only parameters that are different from their factory default values are displayed. When no parameters have been changed, "F\_\_\_" is displayed. Also, Data Initialization (03), Auto Tuning Function Selection (P04/A18) and User Preference Dataset Registration (H193) are not displayed in changed parameters.

\*2. To register to favorite parameters, hold the  $\Box$  key down during display of a parameter. To indicate that a parameter has been registered as a favorite parameter, the decimal point LED of the uppermost digit lights. If the same operation is performed one more time, the parameter is removed from user preferences, and the decimal LED of the uppermost digit turns OFF.

#### <span id="page-333-0"></span>**5-1-2 Data Initialization**

- The parameter initialization function restores changed parameters to the factory default settings.
- It can also clear the fault monitor data.
- When the inverter is newly set after restoring parameters to the factory default settings, execute parameter initialization with "1: Initialize all parameters" set to Data Initialization (H03).
- Note that previous settings cannot be reverted to once the  $\Box$  key is pressed with a value other than

"0" is selected at Data Initialization (H03) to execute parameter initialization. After initialization ends, H03 returns to 0.

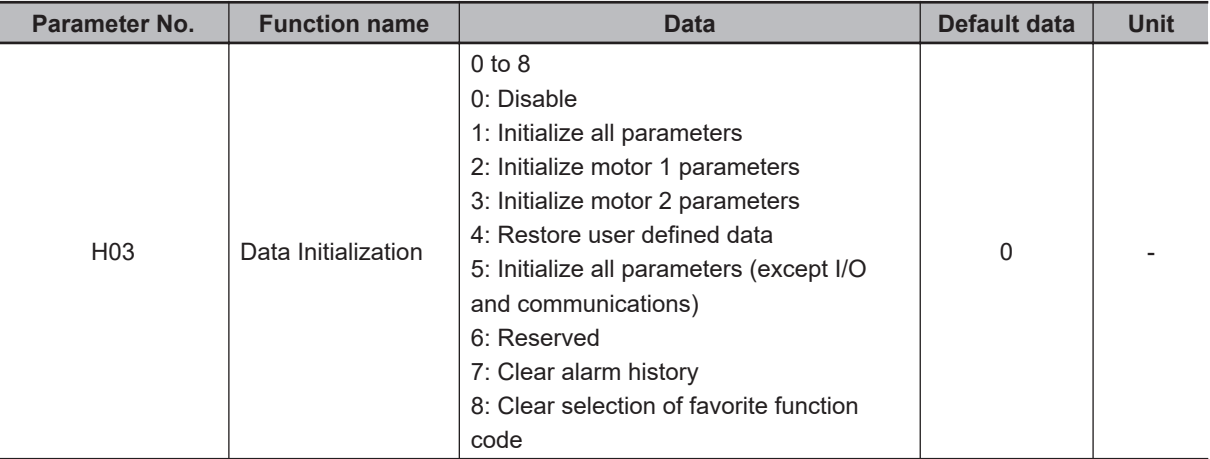

- Initialization cannot be executed if changes to the parameter used for initialization (H03) is prohibited by the setting of Operator Protection Function Selection (F00). To execute initialization, first disable prohibition of changing the parameter set value in Operator Protection Function Selection (F00). For details on Operator Protection Function Selection, refer to *[7-7-1 Soft Lock Function \(SFT\)](#page-565-0)* on [page 7-74.](#page-565-0)
- The parameter used for initialization (H03) is not displayed when "1: Display change parameters" is set to Operator Display Selection (E52). For details on Operator (Menu display mode), refer to *[5-1-1 Display Selection](#page-332-0)* on page 5-3.
- During operation, initialization is not possible. Perform initialization after stopping inverter operation. Also, do not enter a RUN command as the inverter might operate unintentionally during initialization.
- Press the  $\frac{d^{|s|}}{s}$  key +  $\boxed{\triangle}$  /  $\boxed{\leq}$  key" simultaneously to change the parameter H03 value.

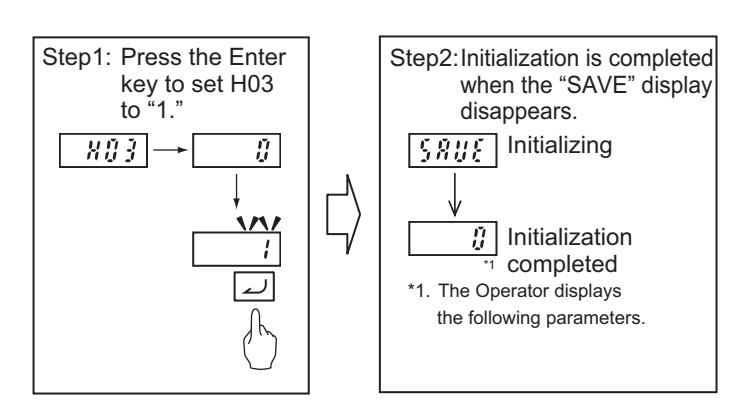

# **Initialize all parameters (H03 = 1)**

• When "1: Initialize all parameters" is set to Data Initialization (H03), all parameters excluding the following are set to their default data (values at the time of shipment from the factory).

Main Circuit Capacitor Service Life Coefficient (Measurement Value) (H42) Main Circuit Capacitor Service Life Coefficient (Initial Value) (H47) Service Life of Main Circuit Capacitor Remaining Time (H77) Cumulative Run Time of Cooling Fan (H43) Cumulative Run Time of Capacitors on Printed Circuit Boards (H48) 1st Startup Count for Motor (H44) 2nd Startup Counter for Motor (A52) 1st Cumulative Motor Run Time (H94) 2nd Cumulative Motor Run Time (A51) User Preference Dataset Protection Function Selection (H194) Monitor Exclusive Parameters (M, W Parameters)

- Parameters are initialized even if they are protected by a password, and both passwords 1 and 2 are canceled. (Refer to *[7-7-5 Password Function](#page-568-0)* on page 7-77.)
- User preference dataset saved by User Preference Dataset Registration (H193) are not initialized. (Refer to *[5-1-3 User Preference Dataset \(Registration/Protection\)](#page-337-0)* on page 5-8.)

## **Initialize Motor 1 Parameters (H03 = 2)**

• When "2: Initialize motor 1 parameters" is set to Data Initialization (H03), the following parameters are set to their default data (values at the time of shipment from the factory). 1st Manual Torque Boost Voltage (F09) 1st Motor Electronic Thermal Level (F11) 1st Motor Pole Number (P01) 1st Motor Rated Current (P03) 1st Motor Armature Resistance (P06) 1st Motor Parameter %R1 (P07) 1st Motor Parameter %X (P08) 1st Slip Compensation Gain for Braking (P11) 1st Rated Slip Frequency (P12) 1st Iron Loss Factor 1 (P13) 1st Magnetic Saturation Factor 1 (P16) 1st Magnetic Saturation Factor 2 (P17) 1st Magnetic Saturation Factor 3 (P18) 1st Magnetic Saturation Factor 4 (P19) 1st Magnetic Saturation Factor 5 (P20) 1st PM Motor Starting Method (P30) 1st Motor Torque Current under Vector Control (P55) 1st Induced Voltage Factor under Vector Control (P56) 1st PM Motor Armature Resistance (P60) 1st PM Motor d-axis Inductance (P61) 1st PM Motor q-axis Inductance (P62)

1st PM Motor Induced Voltage Ke (P63) 1st PM Motor Iron Loss (P64) 1st PM Motor Reference Current for Magnetic Pole Detection (P87) 1st PM Motor Overcurrent Protection Level (P90) Auto Search Delay Time 2 for Starting Mode (H46) Magnetic Flux Level during Deceleration (d90)

## **Initialize Motor 2 Parameters (H03 = 3)**

• When "3: Initialize motor 2 parameters" is set to Data Initialization (H03), the following parameters are set to their default data (values at the time of shipment from the factory). 2nd Manual Torque Boost Voltage (A05) 2nd Motor Electronic Thermal Level (A07) 2nd Motor Pole Number (A15) 2nd Motor Rated Current (A17) 2nd Motor Armature Resistance (A20) 2nd Motor Motor Constant %R1 (A21) 2nd Motor Motor Constant %X (A22) 2nd Slip Compensation Gain for Braking (A25) 2nd Rated Slip Frequency (A26) 2nd Iron Loss Factor 1 (A27) 2nd Magnetic Saturation Factor 1 (A30) 2nd Magnetic Saturation Factor 2 (A31) 2nd Magnetic Saturation Factor 3 (A32) 2nd Magnetic Saturation Factor 4 (A33) 2nd Magnetic Saturation Factor 5 (A34) Torque Current for 2nd Vector Control (A55) Induced Voltage Factor for 2nd Vector Control (A56)

## **Restore User Defined Data (H03 = 4)**

- When "4: Restore user defined data" is set to Data Initialization (H03), parameters are initialized using the user preference dataset saved at User Preference Dataset Registration (H193). When there are no user preference dataset, parameters are initialized using factory defaults. (Same operation as when Data Initialization (H03) is set to 1).
- User preference dataset saved by User Preference Dataset Registration (H193) are not initialized. (Refer to *[5-1-3 User Preference Dataset \(Registration/Protection\)](#page-337-0)* on page 5-8.)
- The following parameters are not initialized.

Main Circuit Capacitor Service Life Coefficient (Measurement Value) (H42) Main Circuit Capacitor Service Life Coefficient (Initial Value) (H47) Service Life of Main Circuit Capacitor Remaining Time (H77) Cumulative Run Time of Cooling Fan (H43) Cumulative Run Time of Capacitors on Printed Circuit Boards (H48) 1st Startup Count for Motor (H44) 2nd Startup Counter for Motor (A52)

1st Cumulative Motor Run Time (H94) 2nd Cumulative Motor Run Time (A51) User Preference Dataset Protection Function Selection (H194) Monitor Exclusive Parameters (M, W Parameters)

# **Initialize All Parameters (Except I/O and Communications) (H03 = 5)**

• When "5: Initialize all parameters (except I/O and communications)" is set to Data Initialization (H03), the following parameters excluding I/O and communications are initialized to their factory defaults.

Input Terminal [DI1] Function Selection to Input Terminal [DI7] Function Selection (E01~E05, E98, E99) Output Terminal [DO1] Function Selection, Output Terminal [DO2] Function Selection (E20, E21) Output Terminal [ROA, ROB] Function Selection (E27) RS-485 Communication Station No. Selection (y11) Operation Selection on Communication Error (y12) RS-485 Error Detection Timer (y13) RS-485 Communication Baud Rate (y14) RS-485 Communication Parity Bit Selection (y16) RS-485 Communication Timeout Time (y18) RS-485 Communication Response Interval Time (y19) Data Clear Processing for Communications Error (y95)

Also, the following parameters are not initialized.

Main Circuit Capacitor Service Life Coefficient (Measurement Value) (H42) Main Circuit Capacitor Service Life Coefficient (Initial Value) (H47) Service Life of Main Circuit Capacitor Remaining Time (H77) Cumulative Run Time of Cooling Fan (H43) Cumulative Run Time of Capacitors on Printed Circuit Boards (H48) 1st Startup Count for Motor (H44) 2nd Startup Counter for Motor (A52) 1st Cumulative Motor Run Time (H94) 2nd Cumulative Motor Run Time (A51) User Preference Dataset Protection Function Selection (H194) Monitor Exclusive Parameters (M, W Parameters)

# **Clear Alarm History (H03 = 7)**

- When "7: Clear alarm history" is set to Data Initialization (H03), the alarm history and data at the time of the alarm, multiple alarm information, light alarm history, and number of occurrences are cleared to set to an alarm non-occurring state.
- The alarm information of parameters (refer to *[7-1-4 Alarm information](#page-509-0)* on page 7-18) is initialized.

# <span id="page-337-0"></span>**Clear Selection of Favorite Function Code (H03 = 8)**

- When "8: Clear selection of favorite function code" is set to Data Initialization (H03), the registered state of favorite parameters is cleared (canceled). The values of parameters registered as favorite parameters are not initialized. For details on registering favorite parameters, refer to *[7-7-6 User Pa](#page-571-0)[rameter Setting Function](#page-571-0)* on page 7-80.
- To register to favorite parameters, hold the  $\geq$  key down during display of a parameter. To indicate that a parameter has been registered as a favorite parameter, the decimal point LED of the uppermost digit lights. If the same operation is performed one more time, the parameter is removed from user preferences, and the decimal LED of the uppermost digit turns OFF.

#### **5-1-3 User Preference Dataset (Registration/Protection)**

Set User Preference Dataset Registration/Protection by the following parameters. When "4: Restore user defined data" is set to Data Initialization (H03), parameters are initialized using the saved user preference datasets.

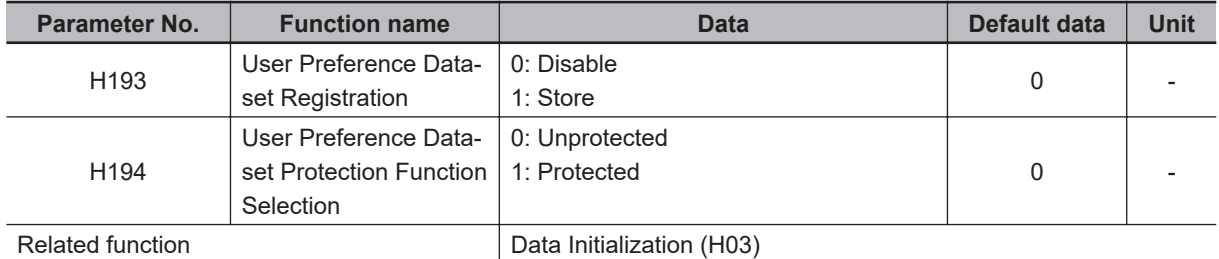

• The set values of parameters that have been changed from the factory defaults can be saved (registered) as user preference dataset. For parameters also that have not been changed from the factory defaults, factory defaults can be saved (registered) as user preference dataset. Note, however, that the following parameters are not targeted for saving as user preference datasets.

Main Circuit Capacitor Service Life Coefficient (Measurement Value) (H42) Main Circuit Capacitor Service Life Coefficient (Initial Value) (H47) Service Life of Main Circuit Capacitor Remaining Time (H77) Cumulative Run Time of Cooling Fan (H43) Cumulative Run Time of Capacitors on Printed Circuit Boards (H48) 1st Startup Count for Motor (H44) 2nd Startup Counter for Motor (A52) 1st Cumulative Motor Run Time (H94) 2nd Cumulative Motor Run Time (A51) User Preference Dataset Protection Function Selection (H194) Monitor Exclusive Parameters (M, W Parameters)

• Save user preference dataset by the following procedure. To change User Preference Dataset Registration (H193) and User Preference Dataset Protection Function Selection (H194), the " Key +

 $\ll$  key" must be pressed simultaneously with each of the parameter values displayed. Step 1: Set "0: Unprotected" (default value) to User Preference Dataset Protection Function Selection (H194).

Step 2: Select User Preference Dataset Registration (H193). "0: Disable" is displayed as the value of H193.

Step 3: When User Preference Dataset Registration (H193) is set to "1: Protected," registration of the user preference dataset is started. During registration, "SAVE" is displayed, and the value returns to 0 when registration is completed.

Step 4: To protect the user preference dataset, set "1: Protected (save prohibited)" to User Preference Dataset Protection Function Selection (H194).

• To set all user preference datasets to the factory defaults, initialize parameters by Data Initialization (H03) "1: Initialize all parameters," and then register the datasets by User Preference Dataset Registration (H193).

# <span id="page-339-0"></span>**5-2 Setting V/f Control**

## **5-2-1 Motor Control Method (V/f Characteristics)**

- V/f control is a method of controlling a motor by setting the output voltage and frequency of the inverter as V/f characteristics. This is effective for using the inverter easily.
- Set 0 and 3 at Drive Control Selection and select the V/f characteristics (output voltage and output frequency).

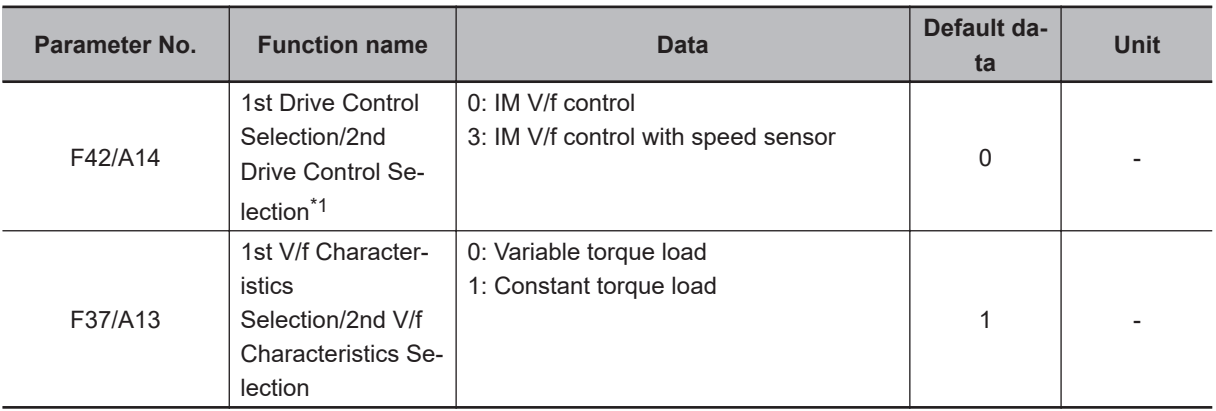

\*1. To enable switching to the 1st and 2nd control, allocate "12: SET (2nd control)" to either of input terminal [DI1] to [DI7].

# **V/f Control (Induction Motor) (F42/A14 = 0)**

V/f control outputs the voltage and frequency according to a preset V/f pattern to operate the motor. Also, slip compensation function enabled/disabled can be switched by Slip compensation Function Selection (H442). For details on slip compensation, refer to *[5-2-3 Slip Compensation](#page-345-0)* on page 5-16.

# **V/f Control with Speed Sensor (Induction Motor) (F42/A14 = 3)**

When a load is applied to an induction motor, slip occurs according to characteristics of the motor and this results in a drop in motor rotation speed.

With V/f control with speed sensor, the motor rotation speed is detected by an encoder mounted on the motor shaft, and the slip frequency is compensated by PI control so that the motor rotation speed matches the speed equivalent to the instructed speed. As a result, the speed control accuracy of the motor is improved.

# **Constant Torque Characteristics (F37/A13 = 1)**

This setting is suitable for cart, conveyor, overhead traveling crane, and other applications where a torque is required, independent of the motor rotation speed.

It enables the output of a constant torque based on the frequency, according to the V/f characteristics that represent the proportional relationship between the output frequency and the output voltage. For the base frequency, set the rated frequency of the motor.

For the maximum frequency, set the highest frequency at which control is performed on the inverter. Note that this must be within the maximum frequency of the motor.

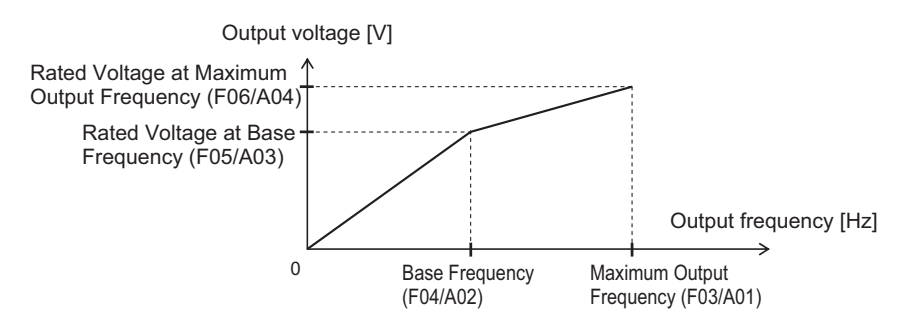

# **Reducing Torque Characteristics (F37/A13 = 0)**

This setting is suitable for fan, pump, and other applications that do not require large torque at low speeds.

It provides high efficiency, reduced noise and vibration as the output voltage is reduced in the low speed range.

By using the non-linear V/f function, a sufficient startup torque can also be secured as constant torque characteristics up to specified speeds.

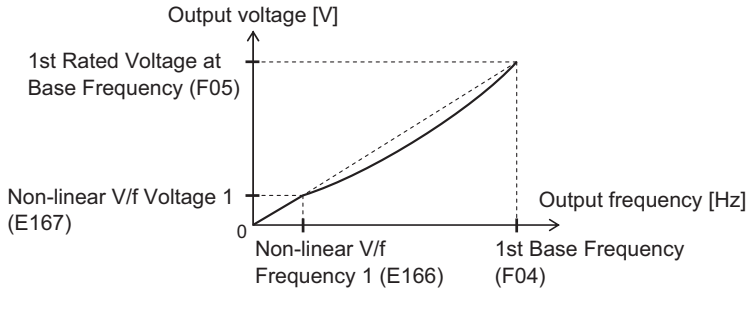

Reducing torque characteristics using non-linear V/f

Reducing torque characteristics are characteristics to the power of two.

# **Broken Line V/f Function**

- With the non-linear V/f function, V/f characteristics at a total of nine points can be configured as desired by setting the voltage and frequency of seven points in addition to base voltage/frequency and maximum voltage/frequency. When the non-linear V/f function is not used, set "0.0" to the non-linear V/f frequency 1 to 7 that is not to be used.
- Frequency is not in parameter No. order but in order of the size of the set value. (Refer to the figure below.)
- The non-linear V/f function can be jointly used with torque boost, reducing torque characteristics and automatic energy saving operation.

<span id="page-341-0"></span>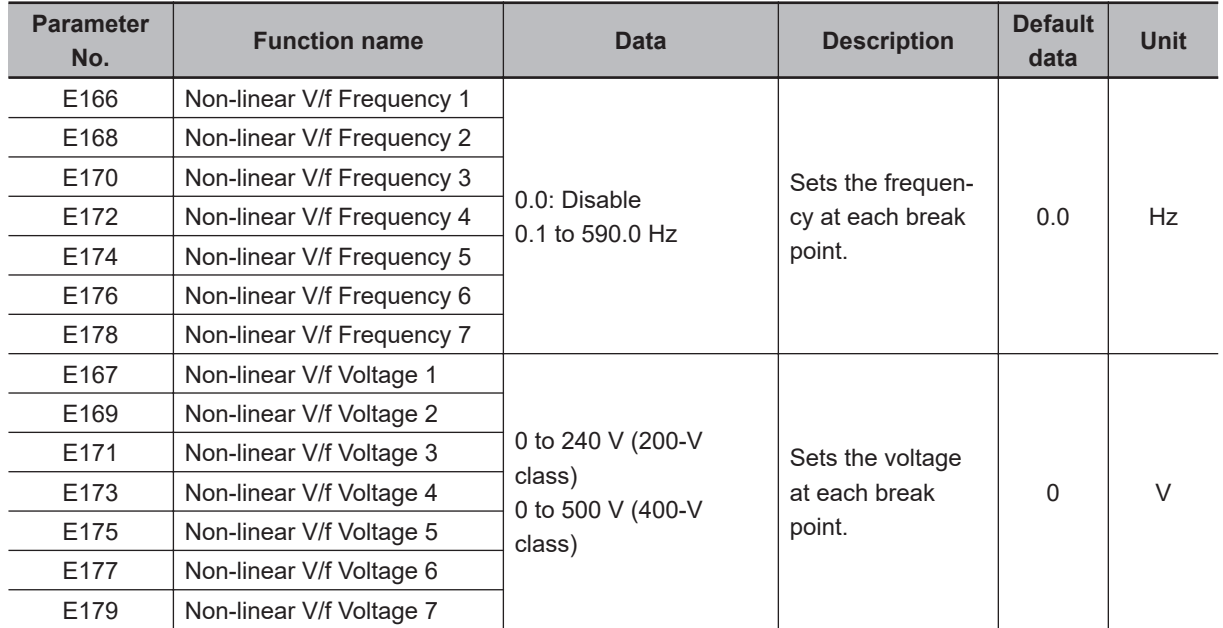

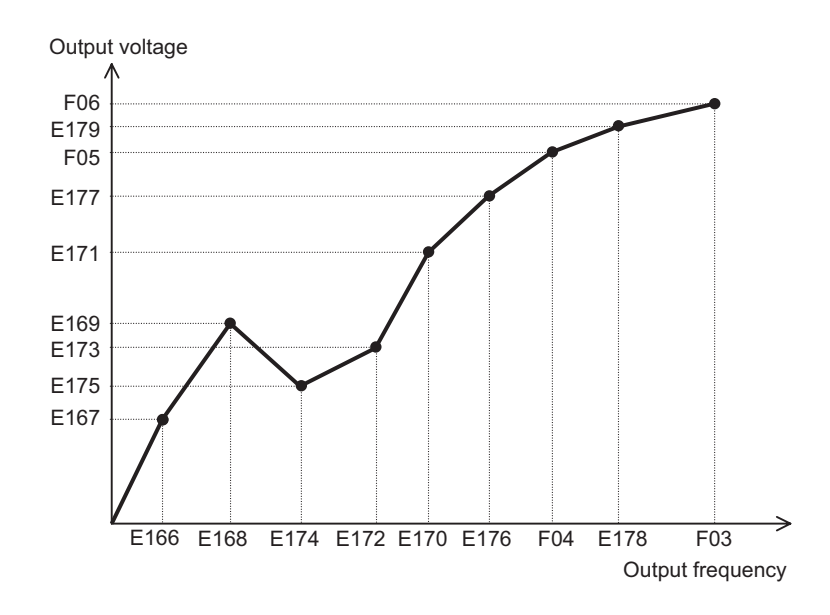

#### **5-2-2 Load Mode Selection**

Select either of the heavy load mode (HHD/HD) or the light load mode (HND/ND) according to the application.

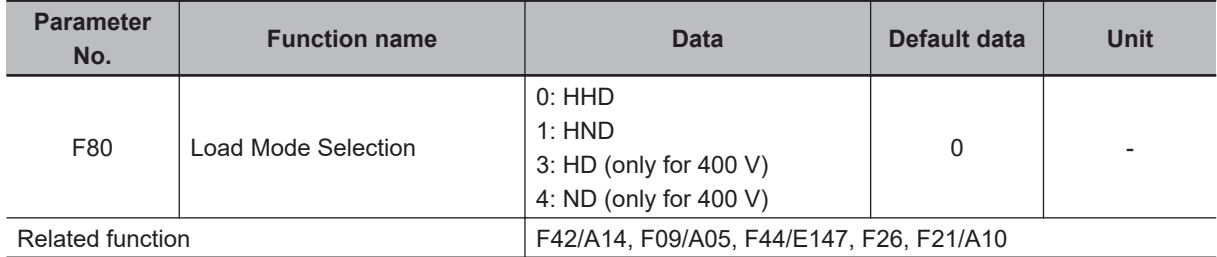

• Load modes that can be selected differ depending on the voltage specifications and capacity of the inverter.

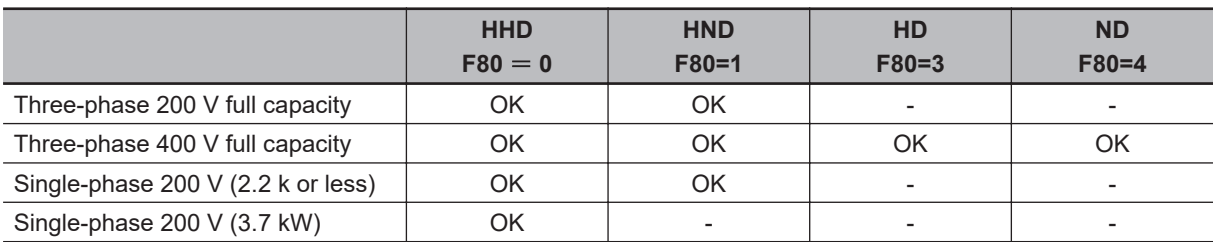

• For loads (such as fans and pumps) that do not require frequent use of the inverter above the rated torque, the light load mode can be selected. The rated current of the inverter increases above that of the heavy load mode, which enables the inverter to drive a motor one size larger. For details on rated current specifications, refer to *[1-3-1 Standard Specifications](#page-44-0)* on page 1-11. The overload capacity differs as shown in the following table on each specification type.

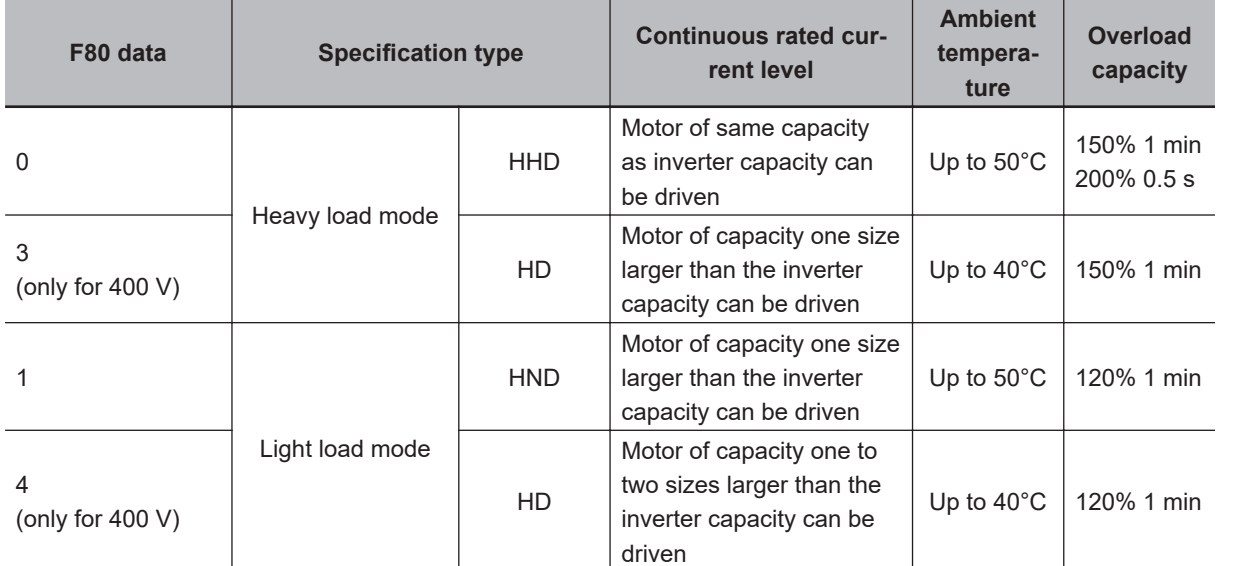

# **Related Parameters**

• Some parameters are restricted by changing the setting of Load Mode Selection (F80).

#### **When Drive Control Selection (F42/A14) = 0 to 6 (induction motor)**

- The set values of the following parameters are overwritten with the following values according to the new settings after changing Load Mode Selection (F80).
	- Manual Torque Boost Voltage (F09/A05), Overload Protect Level (F44/E147)
- The upper limit values of the following parameters change according to the new settings after changing Load Mode Selection (F80). When the set values exceed the upper limit, they are overwritten with the upper limit.
	- Carrier Frequency (F26), DC Injection Braking Level (F21/A10)

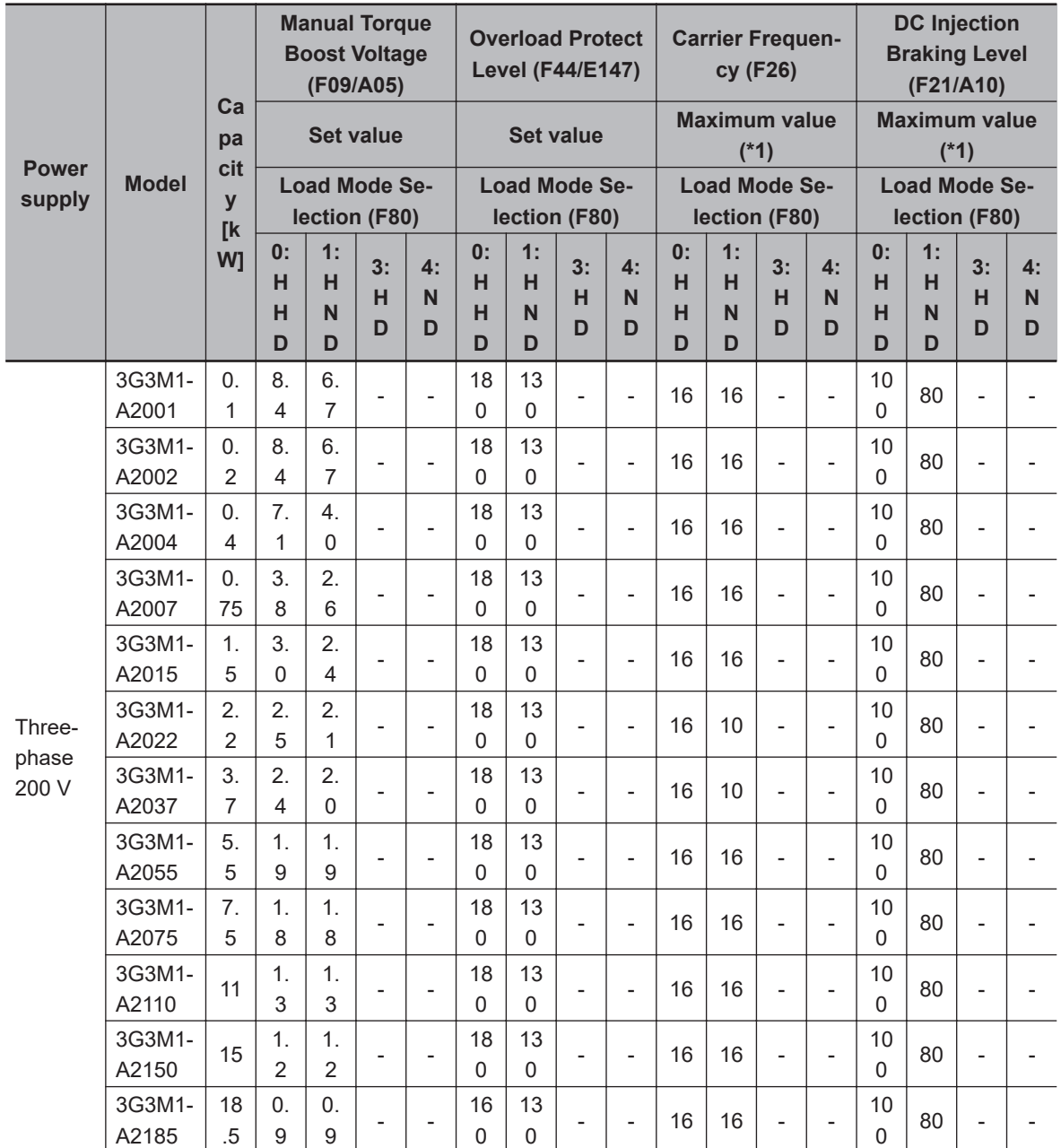

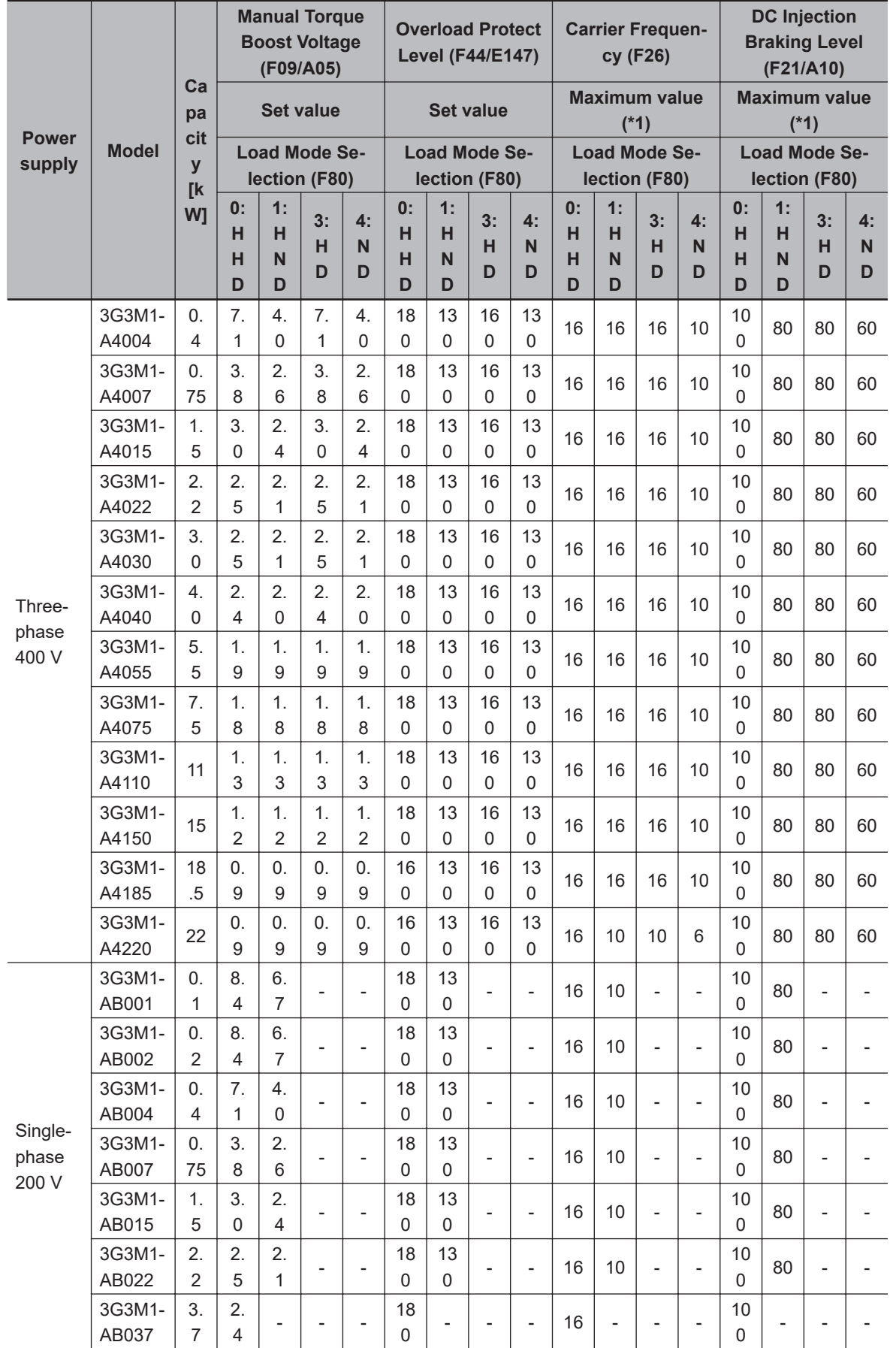

**5**

#### <span id="page-345-0"></span>**When Drive Control Selection (F42) = 15, 16 (synchronous motor)**

- The set values of the following parameters are overwritten with the following values according to the new settings after changing Load Mode Selection (F80).
	- Manual Torque Boost Voltage (F09)

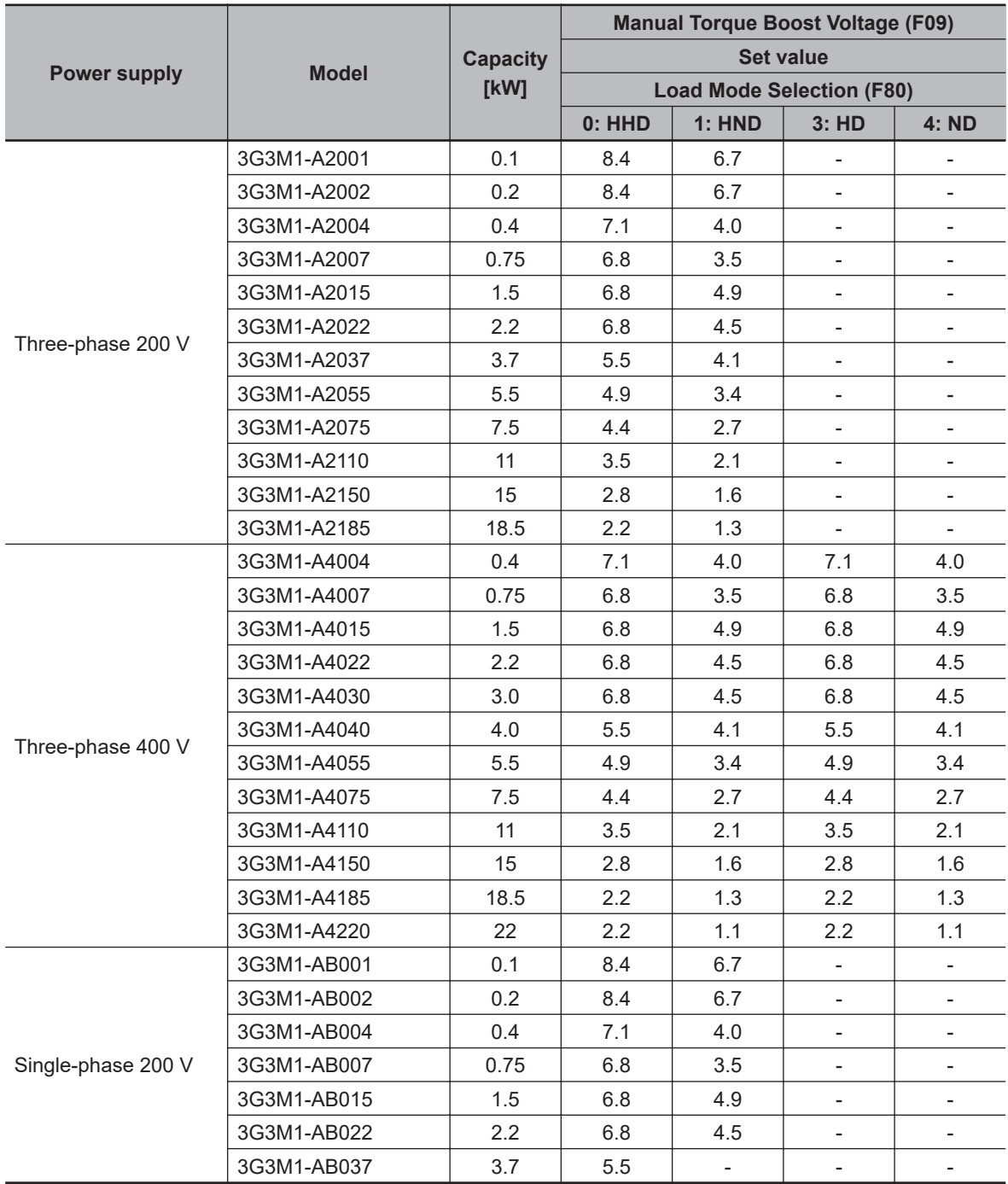

#### **5-2-3 Slip Compensation**

The slip compensation function calculates the torque generated by the motor to infer the slip amount. As a result of this calculation, the drop in motor rotation speed can be compensated for to suppress the drop in motor rotation speed. This is useful for improving the speed control accuracy of the motor. To enable the slip compensation function, select "0: V/f control" or "3: V/f control with speed sensor" at Drive Control Selection (F42/A14), then set 1 at Slip compensation Function Selection (H442), and set

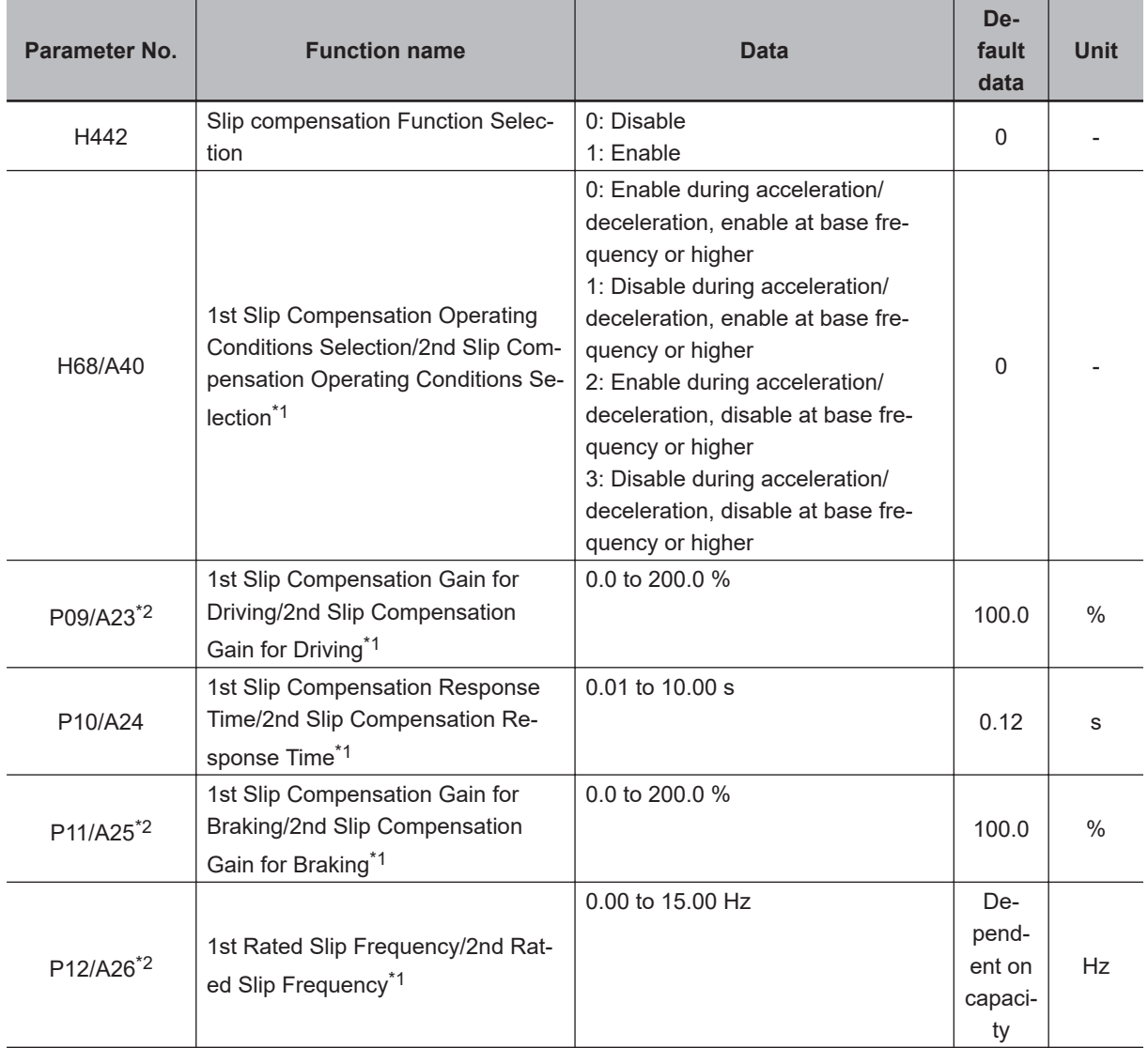

the conditions for enabling the slip compensation function to Slip Compensation Operating Conditions Selection (H68/A40).

\*1. To enable switching to the 1st and 2nd control, allocate "12: SET (2nd control)" to either of input terminal [DI1] to [DI7].

\*2. When 0.0% or 0.00 Hz is set to one of P09/A23, P11/A25 and P12/A26, slip compensation is disabled.

Details of 1st Slip Compensation Operating Conditions Selection (H68) and 2nd Slip Compensation Operating Conditions Selection (A40) are as shown in the table below.

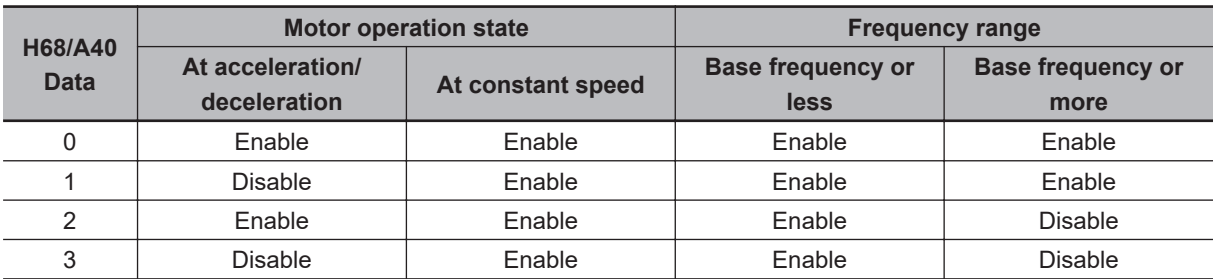

• For Slip compensation gain for driving (P09/A23)/Slip compensation response time (P10/A24)/Slip compensation gain for braking (P11/A25) slip compensation gain for driving and slip compensation gain for braking, adjust the compensation amount for when slip compensation is performed and the slip amount in the internal calculation. These can be set individually in the driving mode and the

**5-2 Setting V/f Control**

5-2 Setting V/f Control

**5**

braking mode. The rated slip frequency is archived when set to 100%. When overcompensation (100% or higher) is set in slip compensation, hunting sometimes occurs. So, check this on an actual inverter.

The slip compensation response time determines the response when slip compensation is performed. Basically, there is no need to change the setting.

• Rated slip frequency (P12/A26) Set the rated slip frequency of the motor. This is also automatically set by executing auto-tuning.

Rated slip frequency (Hz) =  $\frac{\text{Synchronous speed - Rated speed}}{\text{Synchronous speed}}$  × Base frequency

# <span id="page-348-0"></span>**5-3 Motor Parameter Settings**

#### **5-3-1 Induction Motor Basic Settings**

When running an induction motor, set the following parameters to match the rated value of the motor used and the design values of the machinery.

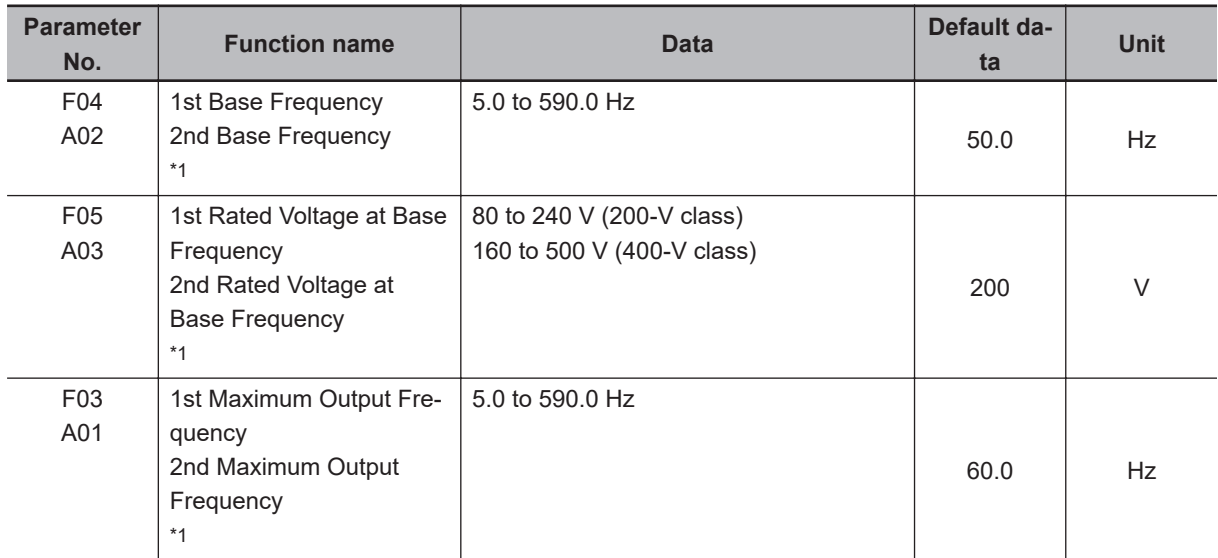

\*1. To enable switching to the 1st and 2nd control, allocate "12: SET (2nd control)" to either of input terminal [DI1] to [DI7].

#### **5-3-2 Base Frequency and Maximum Frequency of Motor**

To configure the V/f control characteristics output to the motor, set the base frequency and maximum frequency of your motor.

For the base frequency, set the rated frequency of the motor (the frequency listed on the motor rating nameplate).

For the maximum frequency, set the highest frequency required for your application. However, do not exceed the maximum rotation speed of the motor.

Then, set the motor rated voltage to 1st Rated Voltage at Maximum Output Frequency (F06)/2nd Rated Voltage at Maximum Output Frequency (A04).

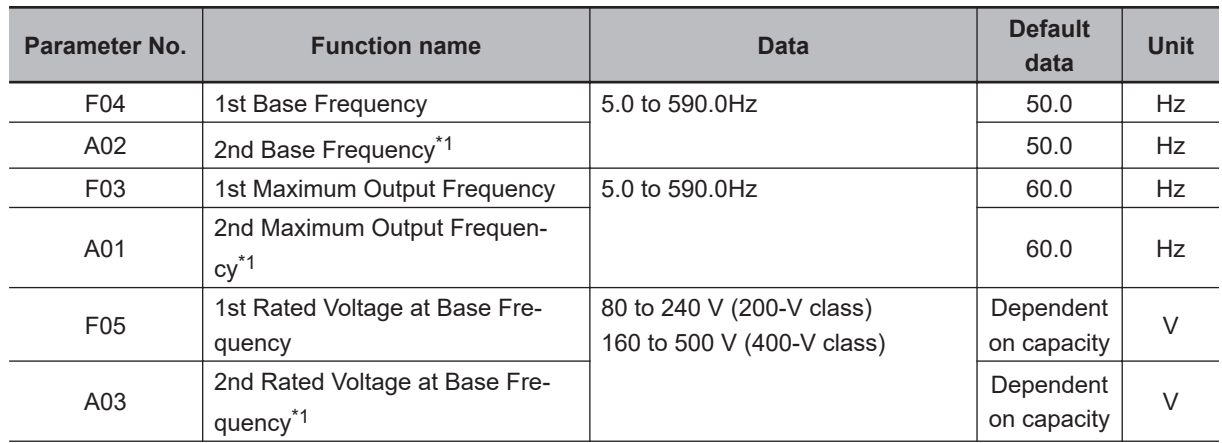

<span id="page-349-0"></span>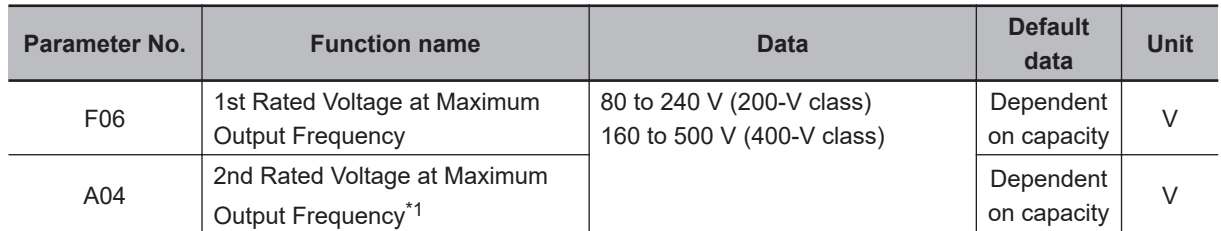

\*1. To enable switching to the 1st and 2nd control, allocate "12: SET (2nd control)" to either of input terminal [DI1] to [DI7].

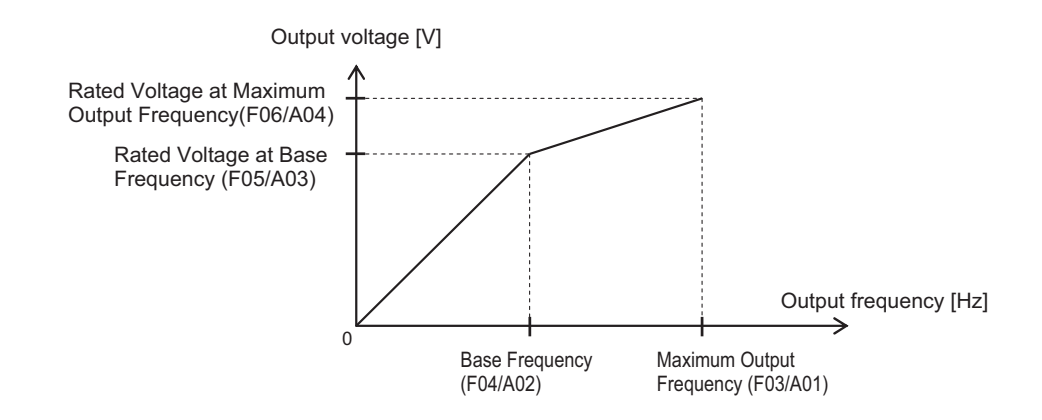

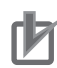

#### **Precautions for Correct Use**

- For these motors, check the rated motor current and select an appropriate inverter based on the rated current of the inverter.
- Do not set the base frequency to lower than the motor rated frequency. Doing so may cause overload or motor burnout.
- Do not select a motor incoming voltage higher than the motor rated voltage. Doing so may cause an overload or motor burnout.

#### **5-3-3 Motor Electronic Thermal Function**

The motor electronic thermal function prevents the motor from overloading and burning. In addition, M1 has a braking resistor electronic thermal function. (Refer to *[5-12-2 Braking Resistor Electronic](#page-404-0) [Thermal Function](#page-404-0)* on page 5-75.)

- The motor electronic thermal function calculates the electronic thermal calculated value for motor protection based on the output current of the inverter. The status of the electronic thermal function can be checked by the monitor of electronic thermal overload protection for motor (monitor mode: 5\_62). When 100% is reached in the percentage display, motor overload (alarm OL1 or OL2) is detected.
- The motor electronic thermal function sets Motor Electronic Thermal Level (F11/A07) and Motor Electronic Thermal Characteristic Selection (F10/A06), and Motor Electronic Thermal Time Constant (F12/A08).
- When Motor Electronic Thermal Overload Protection Data Retention (H89) is set to 1, the electronic thermal cumulative value and thermal cumulative value of the overload early warning are saved in the EEPROM when an insufficient voltage state has occurred, and, when the power is next turned ON, EEPROM saved values are used as the defaults for cumulative values.

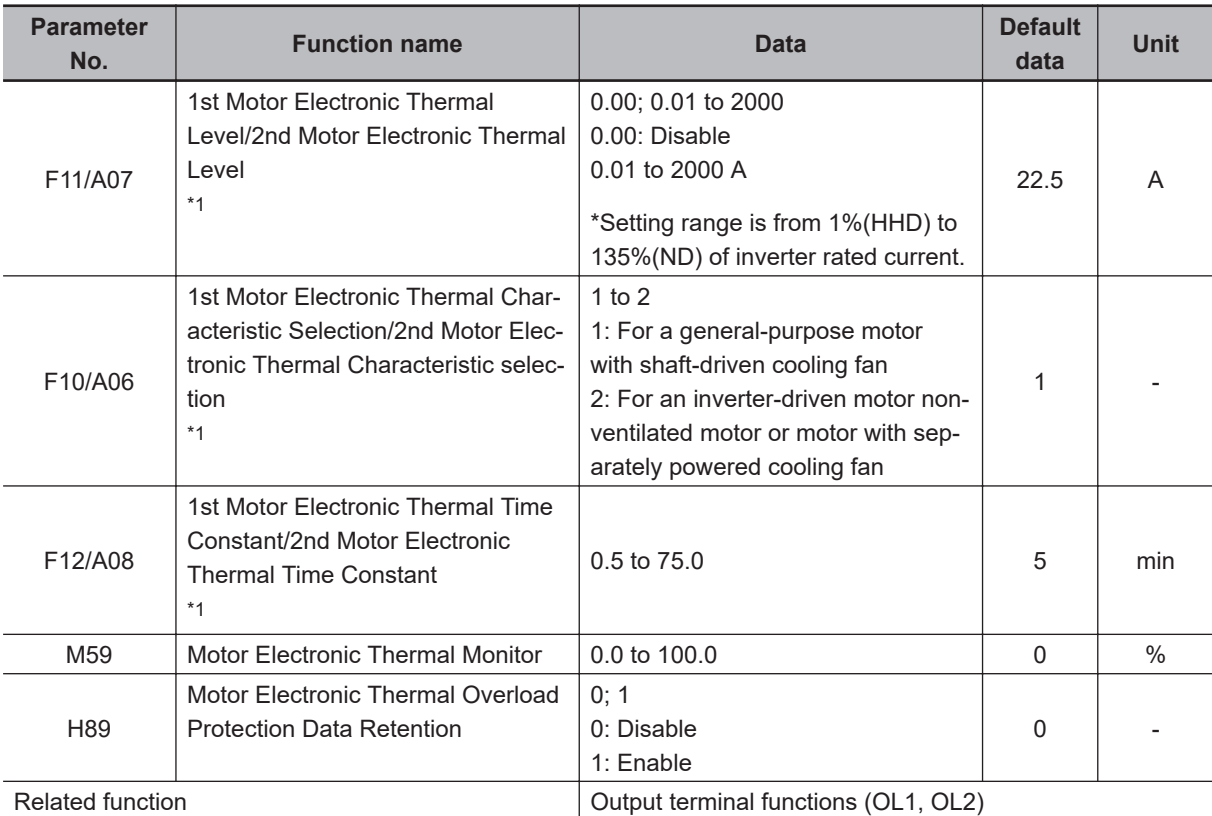

\*1. To enable switching to the 1st and 2nd control, allocate "12: SET (2nd control)" to either of input terminal [DI1] to [DI7].

# **Motor Electronic Thermal Level (F11/A07)**

- Set the operation level of the electronic thermal for motor protection. To not use this function, set 0.00.
- Normally, set to the motor continuous allowable current (generally, about 1.0 to 1.1 times the motor rated current) when the motor is run at base frequency.

# **Motor Electronic Thermal Characteristic Selection (F10/A06)**

- Select the characteristics of the motor cooling system.
- **When Motor Electronic Thermal Characteristic Selection (F10/A06) = 1: For a general-purpose motor with shaft-driven cooling fan**
	- The figure below shows the electronic thermal operation characteristics. Characterization factors α1 to α3 and their switching frequencies f2 and f3 differ according to the characteristics of the motor.

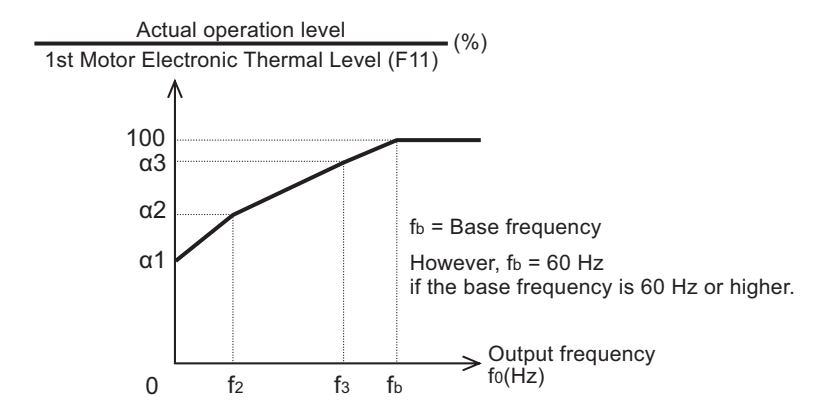

• The following shows each factor that is set according to the motor characteristics selected by motor capacity and motor type (induction motor/PM motor).

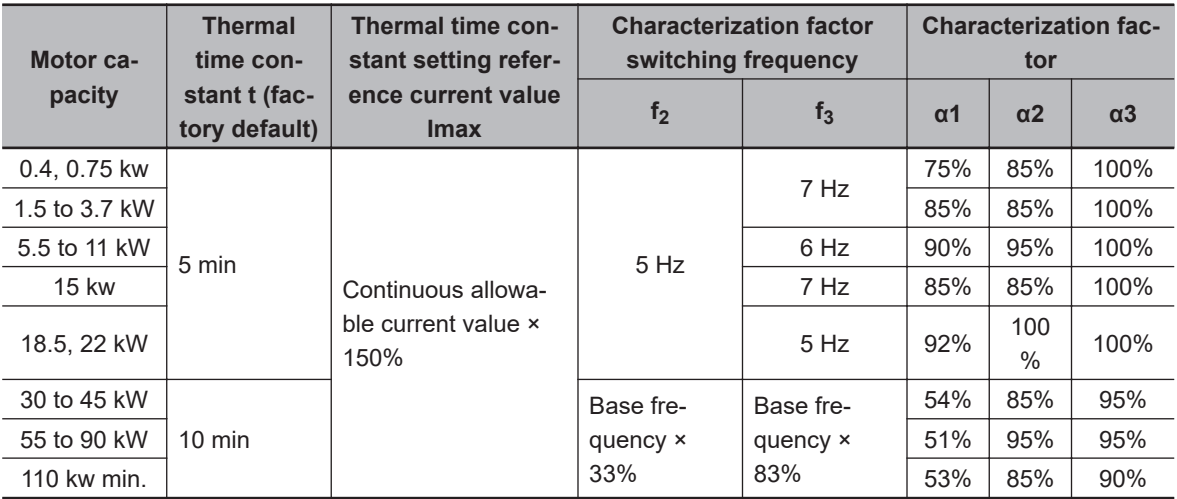

(Induction motor (IM))

(Synchronous motor (PM))

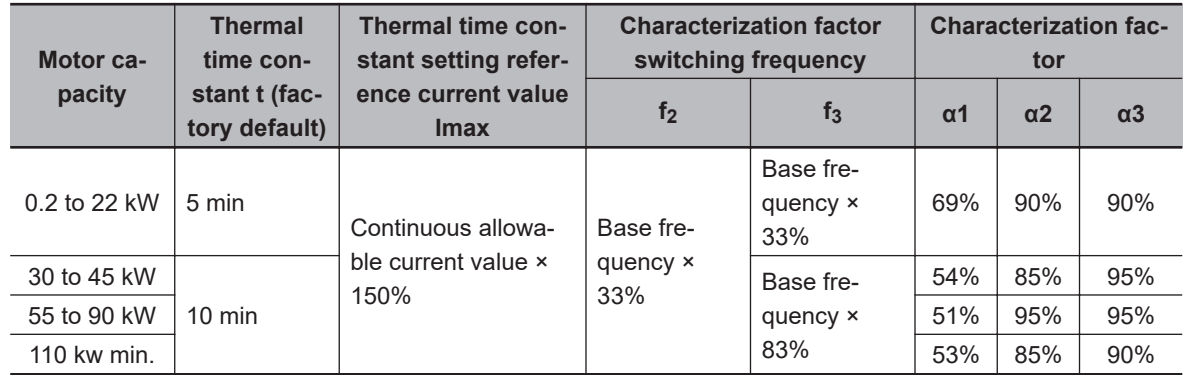

#### **When Motor Electronic Thermal Characteristic Selection (F10/A06) = 2: For an inverter-driven motor non-ventilated motor or motor with separately powered cooling fan**

• The operation level is a constant value without decrease that is set at Motor Electronic Thermal Level (F11/A07) as there is no drop in the cooling effectiveness by output frequency.

# **Motor Electronic Thermal Time Constant (F12/A08)**

• Set the thermal time constant of the motor. Set the electronic thermal operating time for when a current of 150% of the operation level set at Motor Electronic Thermal Level (F11/A07) flows continuously. The thermal time constant of a general motor is 5 minutes for 22kW or less (factory default).

#### (Example) When the data of F12/A08 is set to 5 (5 minutes)

When a current 150% of the overload detection level set as shown in the figure below flows for 5 minutes, the motor overload (alarms OL1/OL2) protection function operates. Also, for 120%, the motor overload protection function operates after approx. 12.5 minutes.

The time that an alarm actually is generated is shorter than the set data as the time from when the continuous allowable current (100%) is exceeded up to when the 150% level is reached also is taken into consideration.

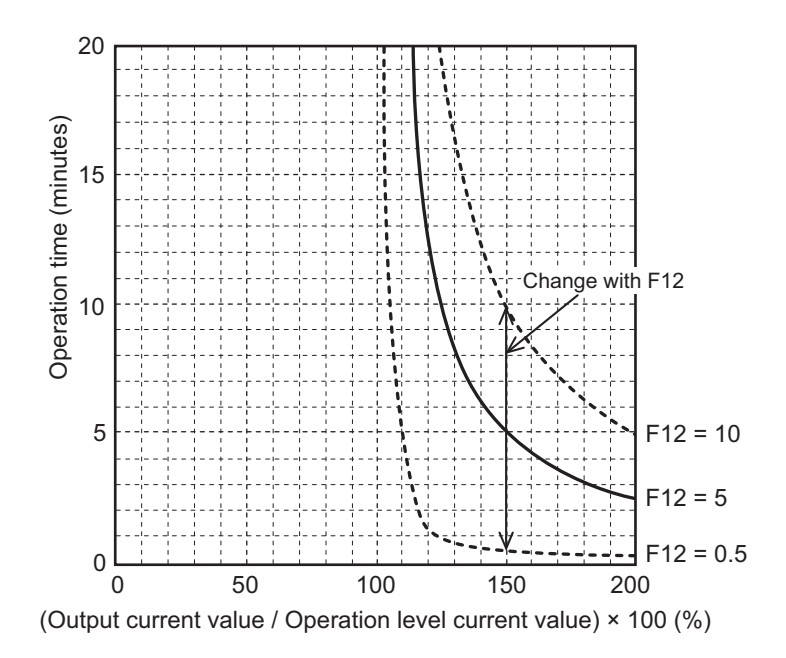

# **Motor Electronic Thermal Warning**

Use this function to output a warning signal before the motor electronic thermal function executes an overload protection. The electronic thermal warning operates at or above the current value set in the Overload early warning 2 Level (OL2) (E34). Generally, set to around 80% to 90% of the current value of the Motor Electronic Thermal Level (F11/A07). The temperature characteristics of the motor are set in Motor Electronic Thermal Characteristic Selection (F10/A06) or Motor Electronic Thermal Time Constant (F12/A08).

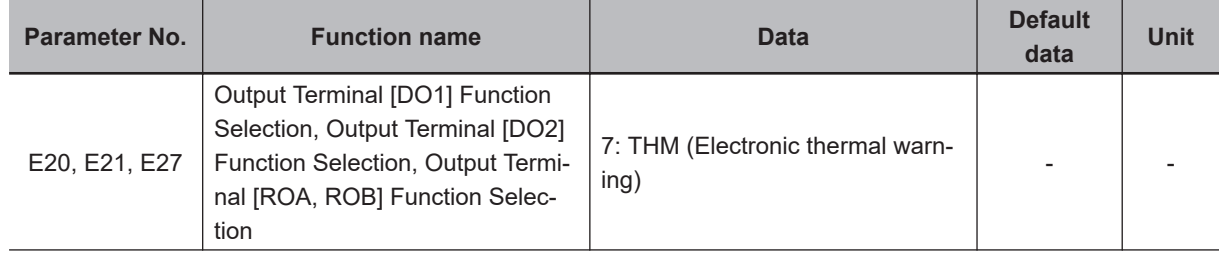

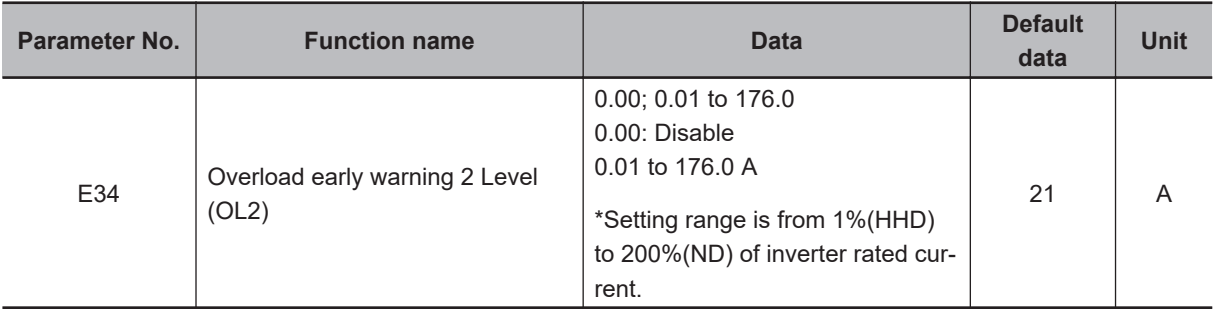

# <span id="page-354-0"></span>**5-4 RUN command**

## **5-4-1 RUN Command Selection**

Select the input method for the RUN command.

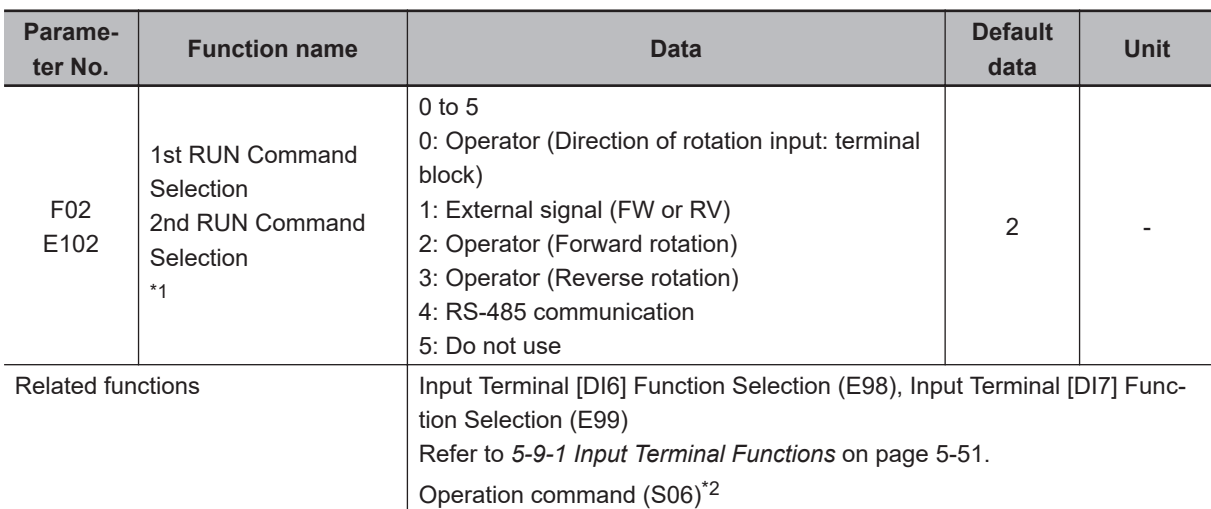

\*1. To enable switching to the 1st and 2nd control, allocate "12: SET (2nd control)" to either of input terminal [DI1] to [DI7].

\*2. When "4: RS-485 communication" is selected at 1st RUN Command Selection (F02)/2nd RUN Command Selection (E102), the FW command is executed by setting bit 0 of Operation command (S06) to ON, and the RV command is executed by setting bit 1 to ON. These parameters are exclusively for reading and writing via the RS-485 interface. These parameters are not displayed on the Operator. To check these parameters, use Sysmac Studio.

The operation method for data selected at 1st RUN Command Selection (F02)/2nd RUN Command Selection (E102) is as follows.

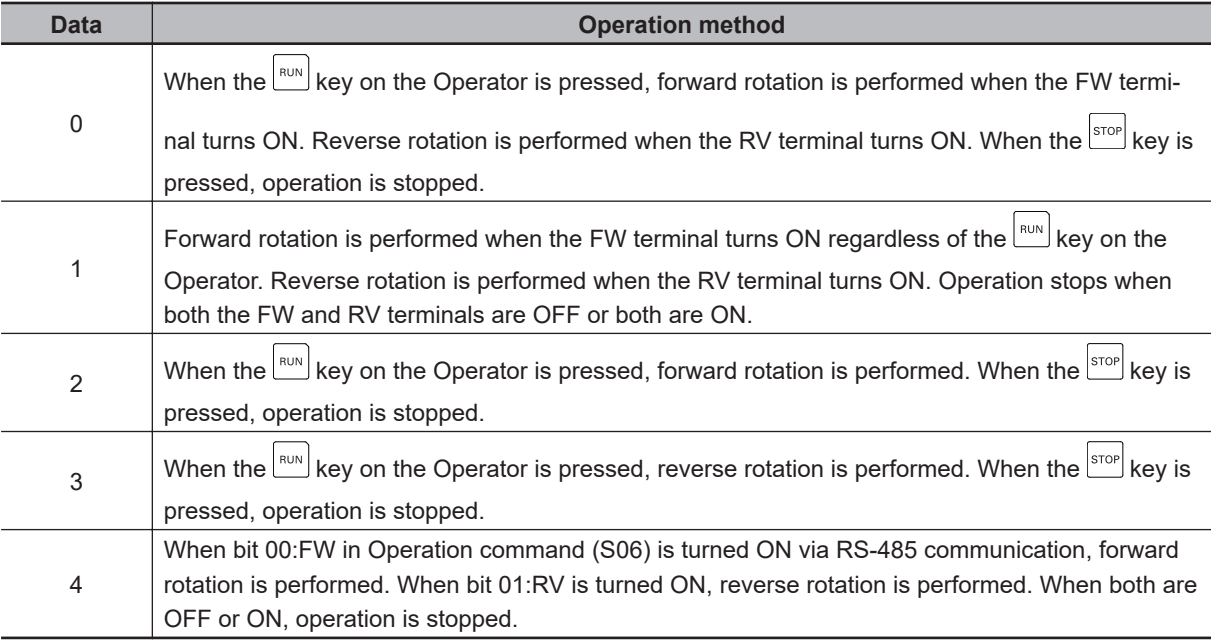

• When "0: Operator (Direction of rotation input: terminal block)" and "1: External signal (Digital input)" are selected at RUN Command Selection (F02/E102), allocate "98: FW (forward rotation)" and "99: RV (reverse rotation)" to each of Input Terminal [DI6] Function Selection (E98) and Input Terminal

[DI7] Function Selection (E99). Operation stops when both the FW and RV terminals are ON or OFF.

- When "1: External signal (Digital input)" is selected at RUN Command Selection (F02/E102), 3-wire input is possible. Refer to *[3-wire Input Function \(FW, STP, F/R\)](#page-385-0)* on page 5-56.
- The RUN command from the Operator can be forcibly enabled via input terminals. Refer to *[7-7-2 Forced Operator Function \(OPE\)](#page-566-0)* on page 7-75. The RUN command from an input terminal can also be forcibly enabled via input terminals. Refer to *[7-7-3 Forced Terminal Block Function \(F-](#page-566-0)TM)* [on page 7-75](#page-566-0).
- When the inverter is outputting to the motor, operation is in progress and the RUN-LED lights. Lights during deceleration after RUN command OFF. Goes out while the RUN command is ON at frequency reference 0 Hz as there is no output. When zero speed control is being executed, this lights as the inverter outputs even when the frequency reference is 0 Hz.

#### **Operation example**

• The following shows an example of operation by forward command FW input and reverse command RV input when "1: External signal (Digital input)" is selected at RUN Command Selection (F02/E102).

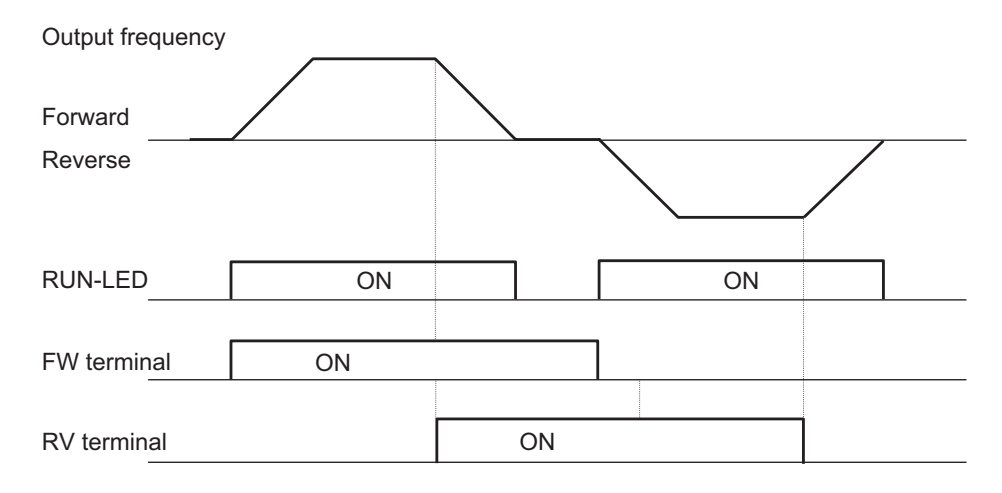

# <span id="page-356-0"></span>**5-5 Frequency Reference**

# **5-5-1 Frequency Reference Selection**

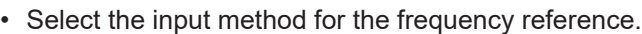

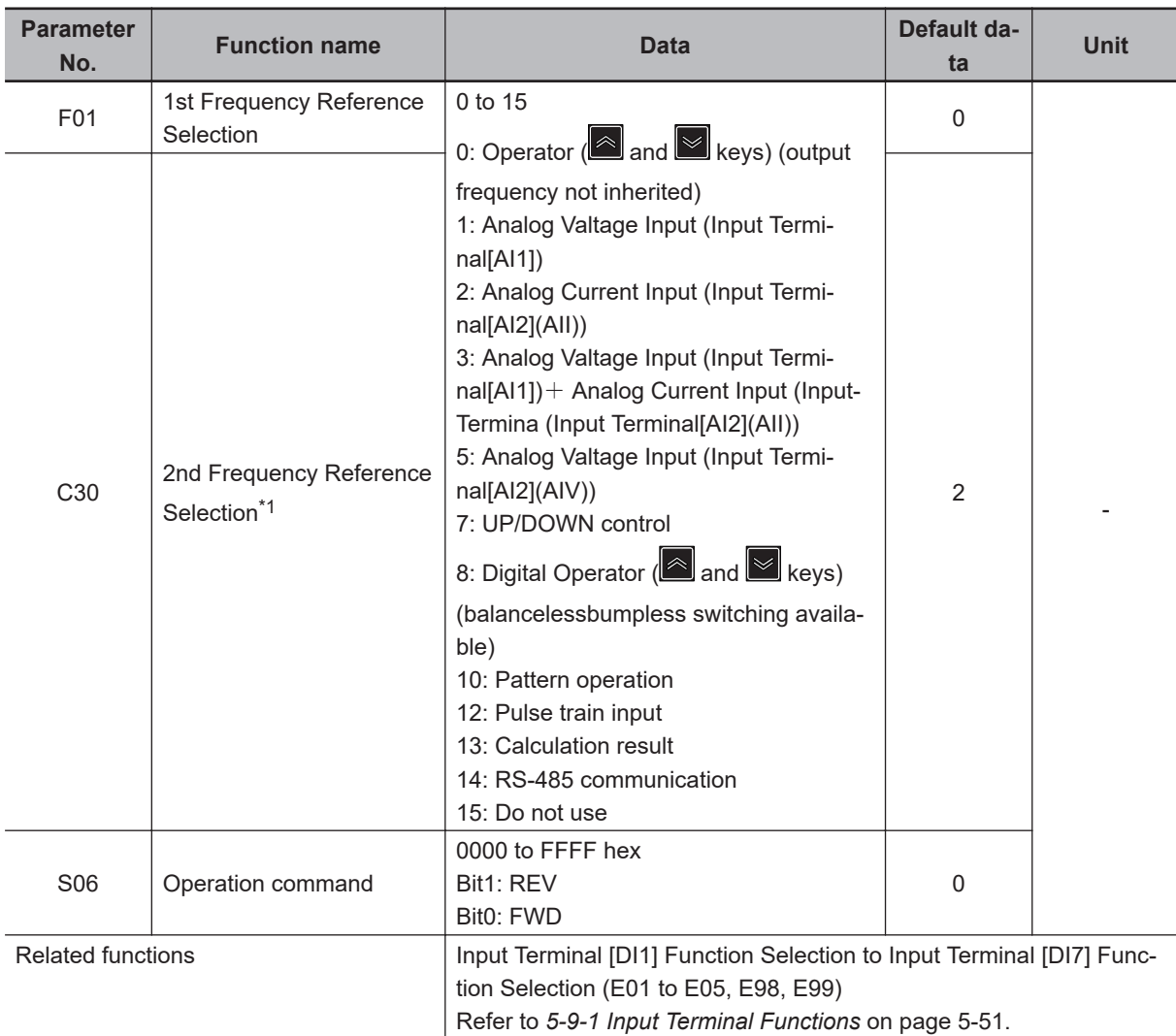

\*1. To enable switching to the 1st and 2nd control, allocate "12: SET (2nd control)" to either of input terminal [DI1] to [DI7].

The frequency reference method for data selected at 1st Frequency Reference Selection (F01) and 2nd Frequency Reference Selection (C30) is as follows.

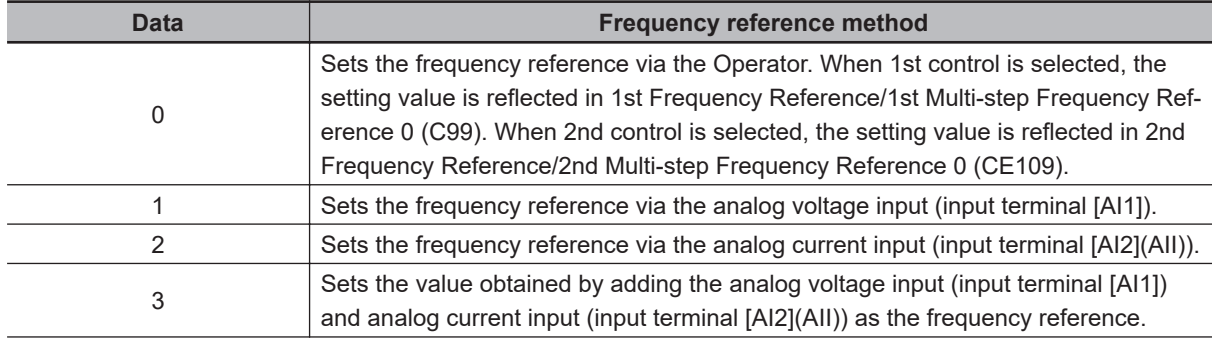

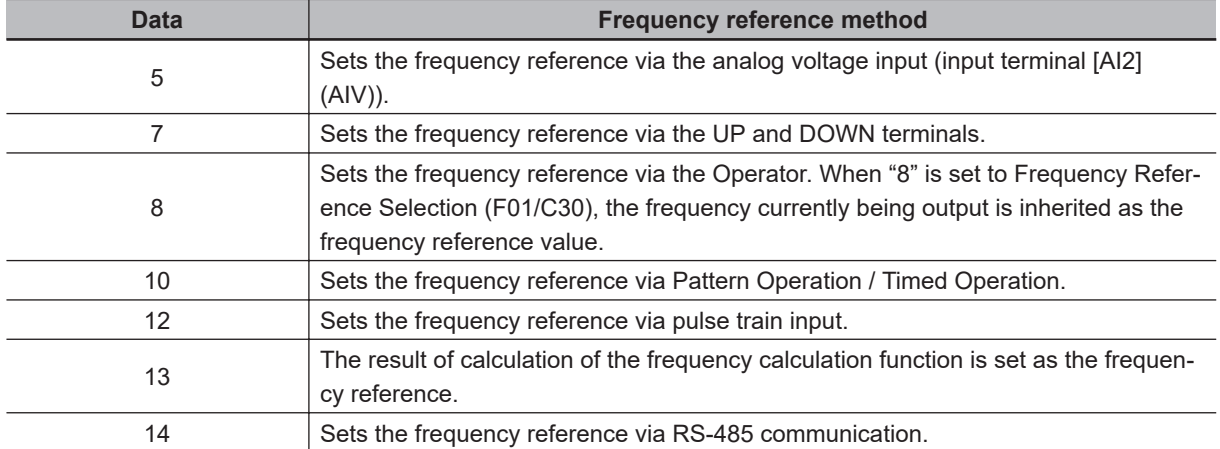

• The forced operation function and forced terminal block function are given priority over the frequency reference selected at Frequency Reference Selection (F01/C30). For details, refer to *[7-7-2 Forced Operator Function \(OPE\)](#page-566-0)* on page 7-75 and *[7-7-3 Forced Terminal Block Function \(F-](#page-566-0)TM)* [on page 7-75](#page-566-0).

#### **Command on the Operator (Frequency Reference Selection (F01/ C30) = "0" "8")**

Sets the frequency reference via the Operator.

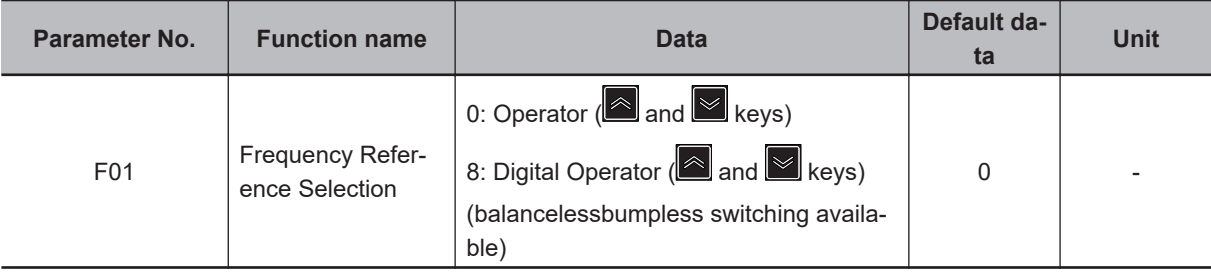

- The display when the power is ON can be set at Operator Display when Stopped Selection (E44). (Refer to *[7-7-4 Initial Screen Selection](#page-567-0)* on page 7-76.)
- When the Operator is in the program mode or the alarm mode, the frequency reference cannot be changed by the  $\Box$  key or  $\Diamond$  key. When in the program mode or alarm ode, enter the RUN mode. (Refer to *[3-1-2 Key Operation Method](#page-146-0)* on page 3-3.)
- When the  $\Box$  key or  $\Box$  key is pressed, the set frequency is displayed, and the lowermost digit of the set frequency flashes.
- The set frequency can be changed by pressing the  $\Box$  key or  $\Box$  key again. The setting value is reflected in 1st Frequency Reference/1st Multi-step Frequency Reference 0 (C99), 2nd Frequency Reference/2nd Multi-step Frequency Reference 0 (E109) according to the 1st/2nd control selection.
- When the power is next turned ON again, operation is possible from the frequency reference that was active when the power was last turned OFF. (E64 = 0: Factory default)

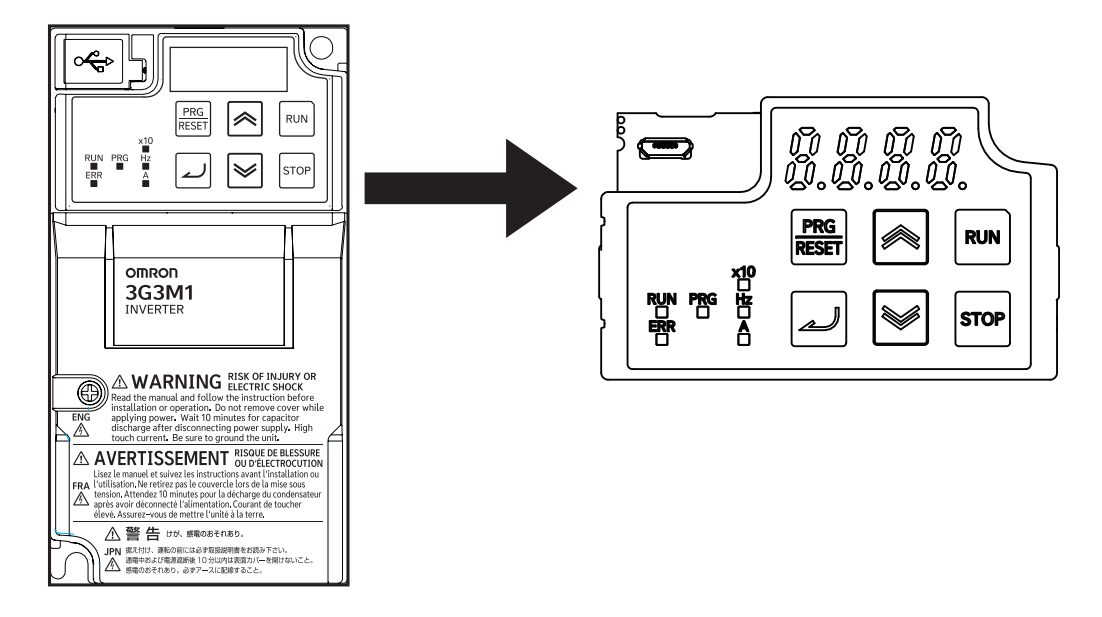

• When the power is turned ON, operation starts from the set value that was saved before the power was last turned OFF. The timing that the set value is saved can be selected at Operator Reference Frequency Saving Selection (E64).

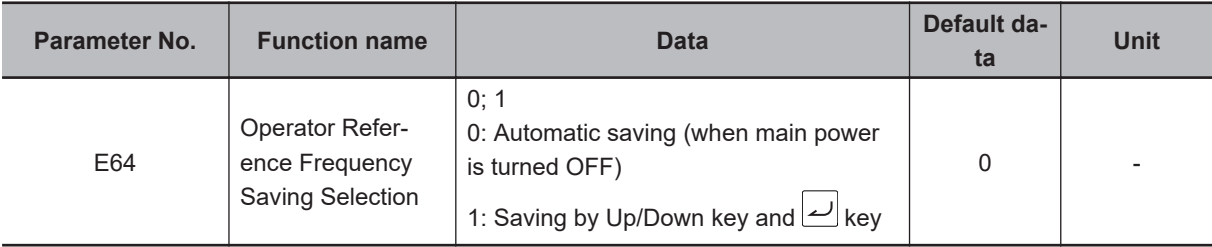

- When E64 = 0, the frequency reference that was set when the power was turned OFF is inherited when the power is turned ON again.
- When E64 = 1, the frequency reference that was saved by pressing the  $\Box$  key when the frequency reference was changed is inherited. When the  $\frac{F_{RIG}}{R_{RIG}}$  key is pressed without pressing the  $\Box$  key, and approximately four seconds of inactivity pass, the frequency reference is considered as not having been confirmed, and operation starts from the value when the  $\leq$  key was pressed when the power is next turned ON.
- When "8" is set to the data of Operator Reference Frequency Saving Selection (F01), and when a frequency setting is switched to by the Operator from a frequency setting means other than the Operator, the frequency setting before the value was switched is inherited as the default value of the frequency reference according to the Operator that switched the value. Operation is shockless even if the frequency setting is switched by this function.

#### **Command Using Analog Voltage Input or Analog Current Input (Frequency Reference Selection (F01/C30) = "1" "2" "3" "5")**

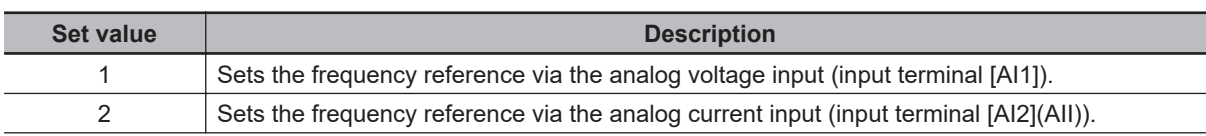

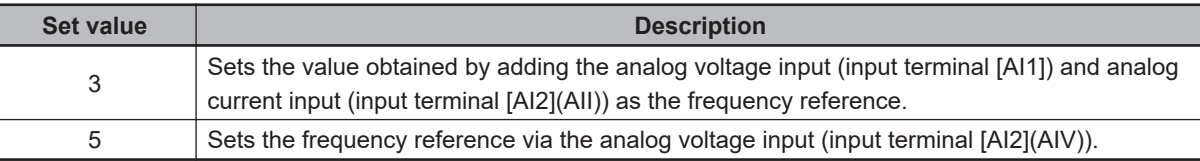

• Analog input can adjust the input signal by gain and bias. (Refer to *[7-3-2 Analog Input Adjustment](#page-529-0) Function* [on page 7-38.](#page-529-0))

• Behavior when the analog signal is disconnected can be set at analog reference loss detection.

#### **Analog Reference Loss Detection**

When the analog frequency reference falls to 10% or lower of the frequency reference for 400 ms, the wiring of the analog frequency reference is judged to have become disconnected, operation is continued at the frequency of the ratio set at E65 for the frequency setting value, and the analog input reference loss detection "33: REF OFF (analog input reference loss)" terminal is turned ON. When the frequency setting value returns to the value set at E65 or higher, it is judged that the disconnection has been restored, and operation is performed at the legitimate frequency setting.

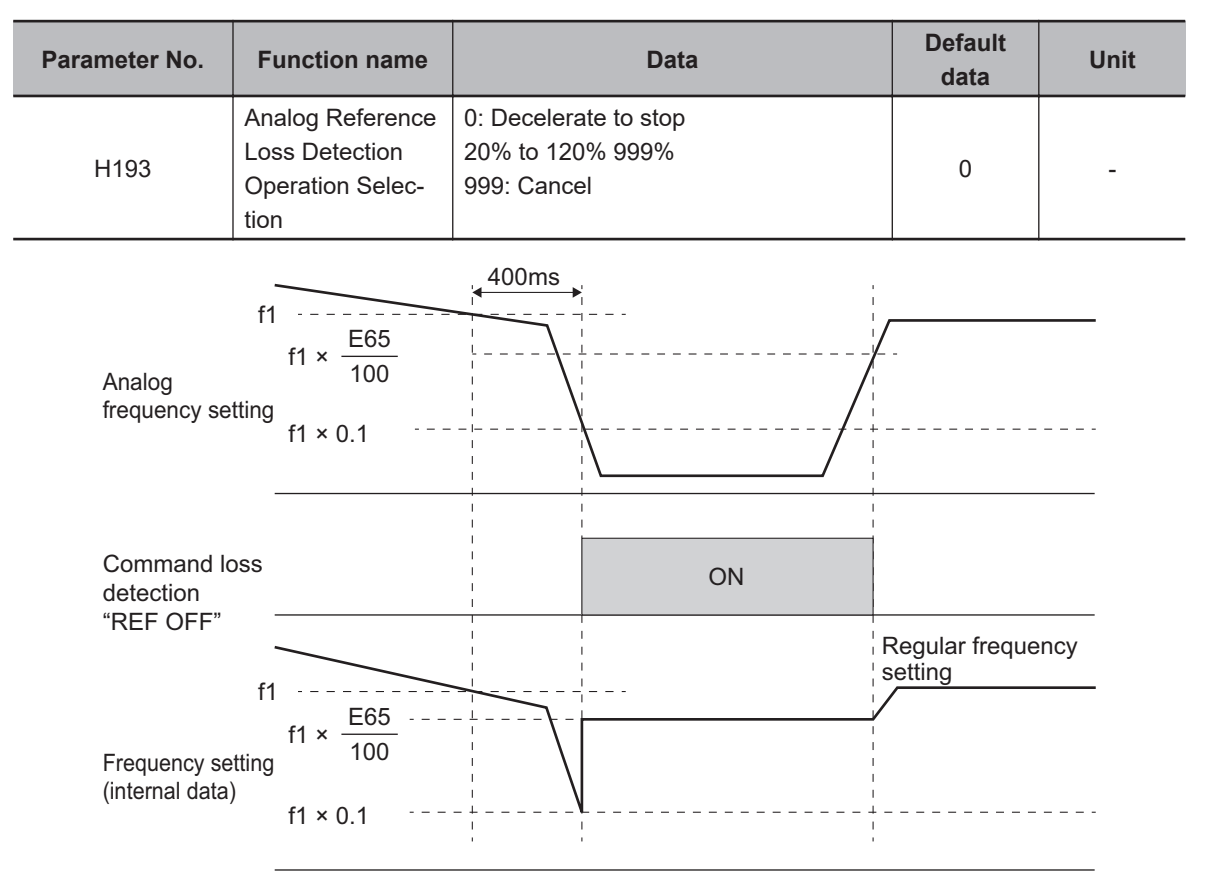

#### **Additional Information**

• With the frequency reference via analog input, select only linear acceleration/deceleration.

# **UP/DOWN Control (Frequency Reference Selection (F01/C30) = "7")**

• Refer to *[7-9-10 UP/DOWN control](#page-610-0)* on page 7-119.
### **Pattern Operation / Timed Operation Mode Selection (Frequency Reference Selection (F01/C30) = "10")**

• Refer to *[5-5-3 Pattern Operation / Timed Operation Function](#page-362-0)* on page 5-33.

#### **Command Based on Pulse Train Input (Frequency Reference Selection (F01/C30) = "12")**

• Refer to *[7-9-17 Pulse Train Frequency Input](#page-636-0)* on page 7-145.

## **Command via Calculation Result of Frequency Calculation Function (Frequency Reference Selection (F01/C30) = "13")**

• Refer to *[7-9-8 Frequency Calculation Function](#page-609-0)* on page 7-118.

#### **Command Based on Communication (Frequency Reference Selection (F01/C30) = "14")**

• Refer to *[Section 8 Communications Functions](#page-650-0)* on page 8-1.

## **Frequency Reference Correlation Chart**

Set the frequency reference at 1st Frequency Reference Selection (F01)/2nd Frequency Reference Selection (C30).

Alternatively, the frequency reference can be switched via multifunction input. Below shows a chart showing the correlation between priority, related parameters, and related multifunction input terminals when the frequency reference is switched.

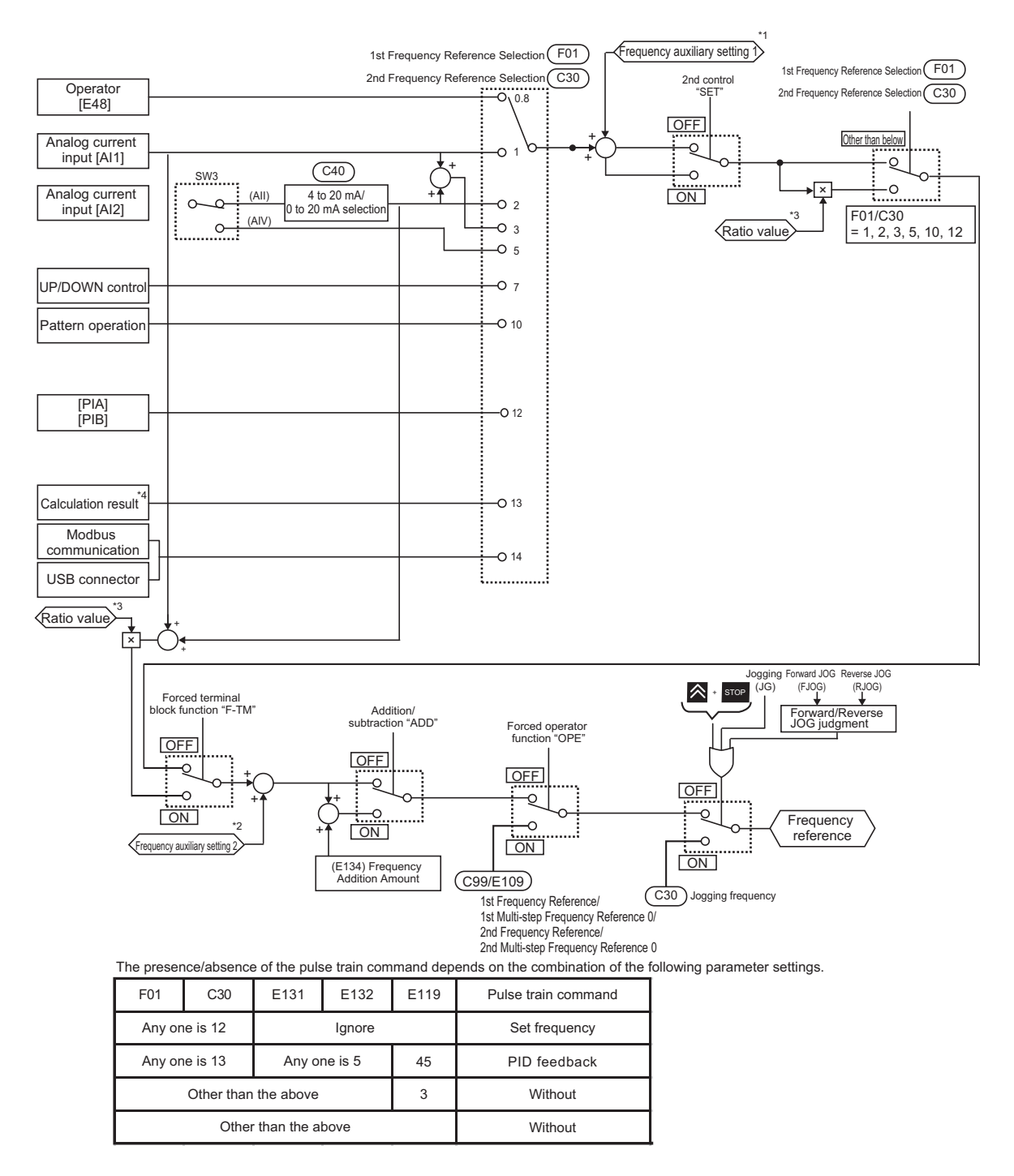

- \*1. Auxiliary frequency setting 1 is set by setting 1 to Extended functions (E61/E62/E63).
- \*2. Auxiliary frequency setting 2 is set by setting 2 to Extended functions (E61/E62/E63).
- \*3. Ratio value is set by setting 6 to Extended functions (E61/E62/E63).
- \*4. For details on the result of logical operation, refer to *[7-9-8 Frequency Calculation Function](#page-609-0)* on page 7-118.

#### **5-5-2 Frequency Limit**

- Use this function to set the upper and lower limits of the output frequency. The set limits will be applied if the input frequency reference is beyond the upper/lower limit(s).
- Be sure to set so that the Frequency Upper Limit (F15/E117) is greater than the Frequency Lower Limit (F16/E118).
- Set the lower limit so that it does not reach or exceed Maximum Output Frequency (F03/A01).
- When 0 Hz is set to the upper limit, operation is limited to 0 Hz and disabled.

0 -

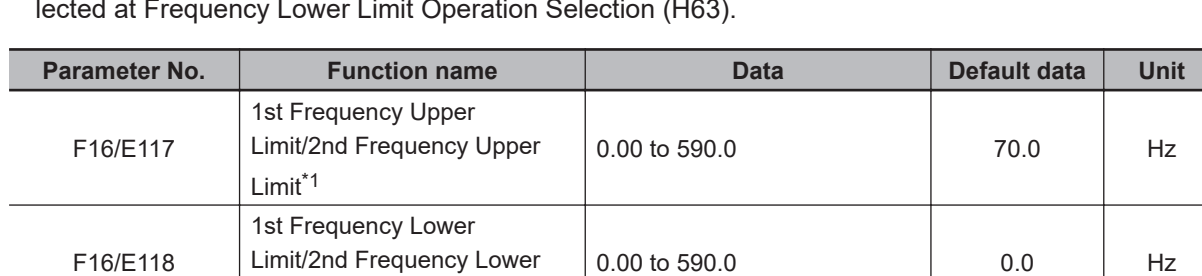

Limit<sup>\*1</sup>

H63 Frequency Lower Limit Operation Selection

<span id="page-362-0"></span>• Processing when the set frequency is less than the Frequency Lower Limit (F16/E118) can be selected at Frequency Lower Limit Operation Selection (H63).

\*1. To enable switching to the 1st and 2nd control, allocate "12: SET (2nd control)" to either of input terminal [DI1] to [DI7].

0Hz

0: Frequency Command is the Frequency Lower Limit. 1: Frequency Command is

• When "0: Frequency Command is the Frequency Lower Limit" is selected at Frequency Lower Limit Operation Selection (H63), the output frequency becomes the frequency set at Frequency Lower Limit (F16/E118) even if the frequency reference is set to less than Frequency Lower Limit (F16/ E118). Even if 0 Hz is set to the frequency reference, priority is given to the lower limit. For this reason, turn the RUN command OFF to stop output.

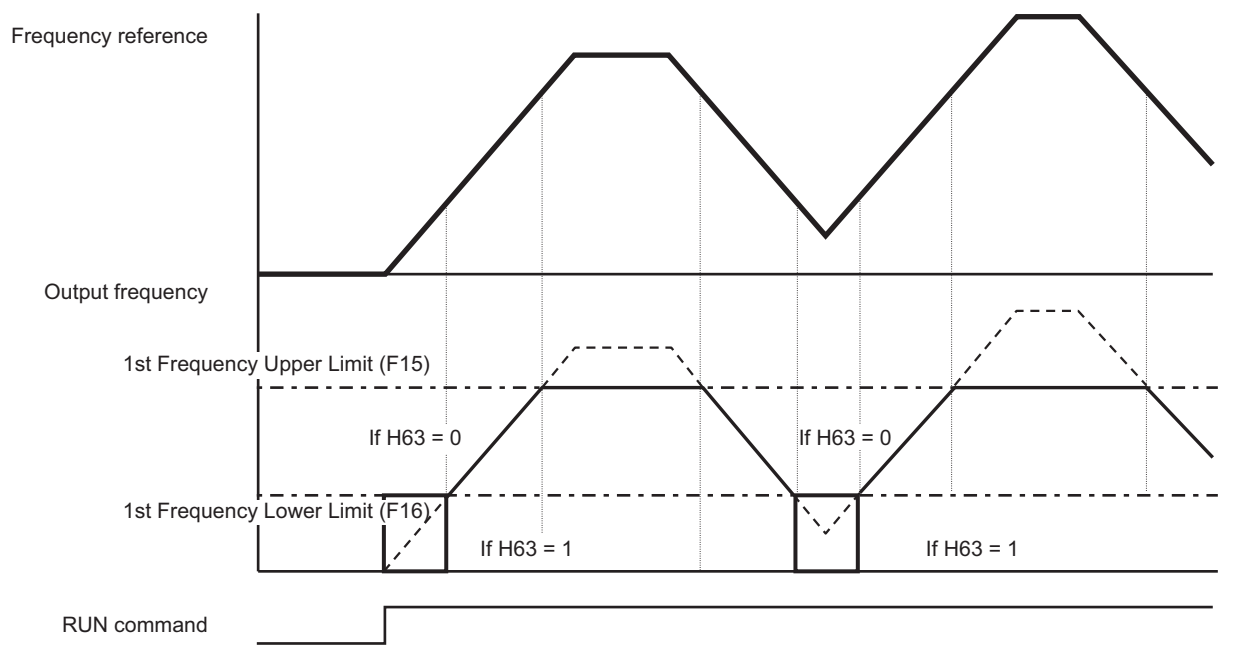

### **5-5-3 Pattern Operation / Timed Operation Function**

- To perform Pattern Operation / Timed Operation, set Frequency Reference Selection (F01/C30) = "10."
- The pattern operation function operates according to seven preset patterns.
- Operation time, rotation direction, acceleration/deceleration time, and the frequency reference are set to patterns.
- Three pattern operations can be selected: one cycle operation, repetition operation and constant speed operation after 1 cycle operation,
- The status of pattern operation can be output to output terminal [DO1].

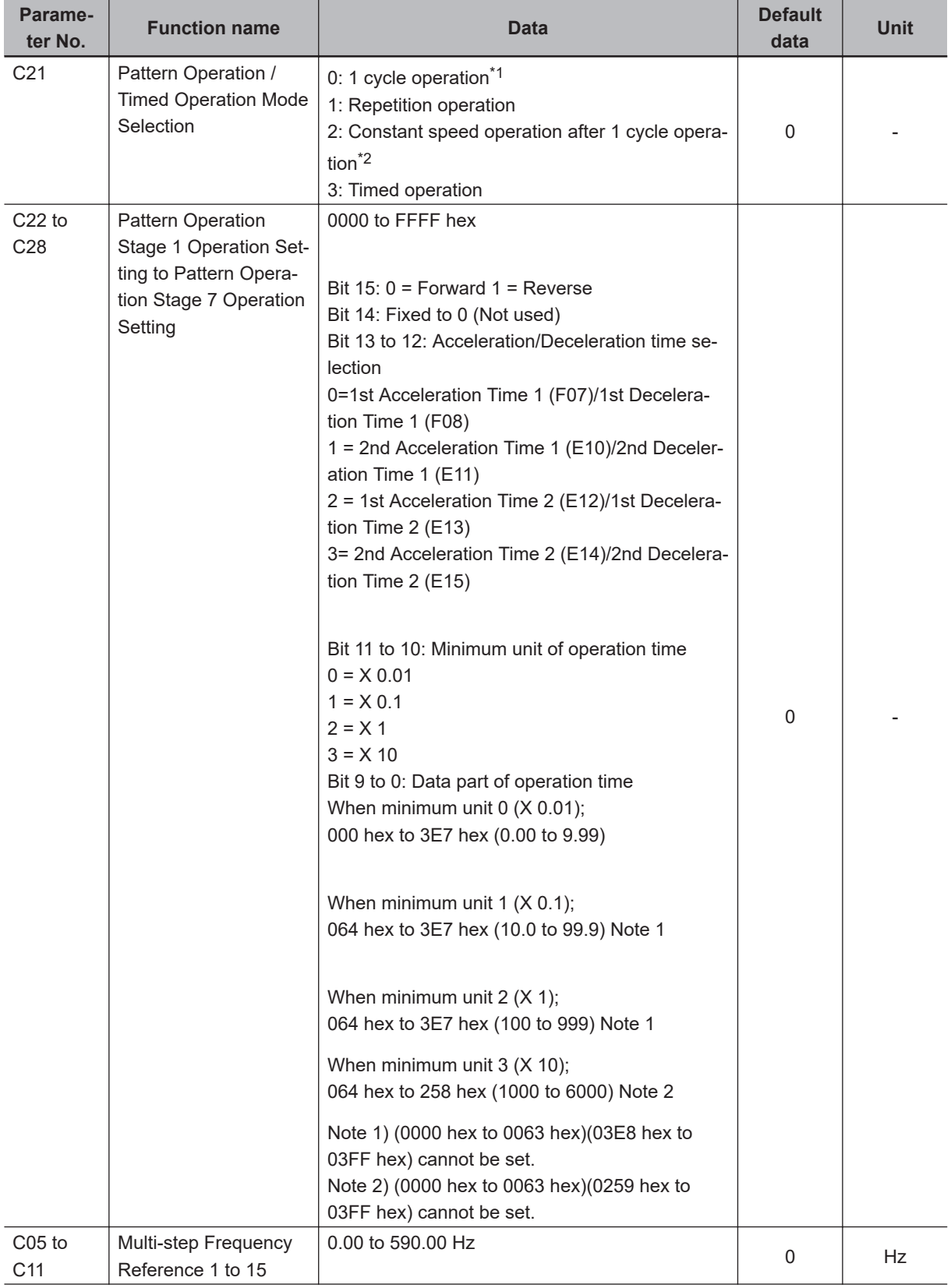

• Timed operation is performed when "3: Timed operation" is selected at Pattern Operation / Timed Operation Mode Selection (C21).

<span id="page-364-0"></span>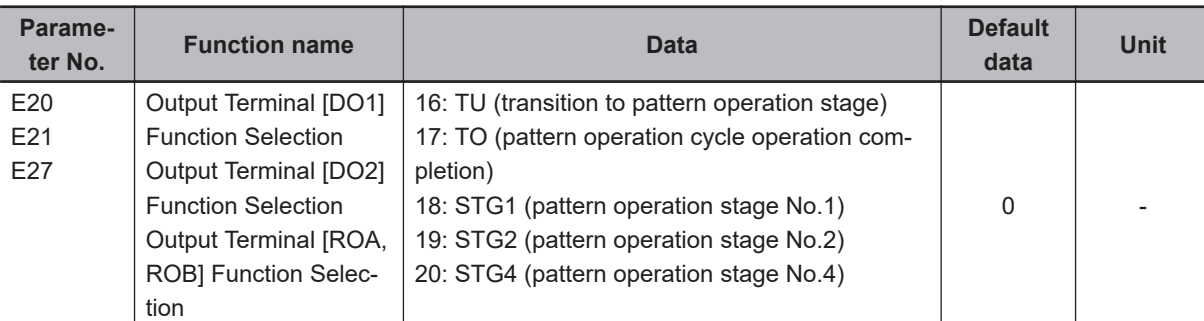

- \*1. With the deceleration time after end of one cycle, a deceleration stop is performed according to the setting value of 1st Deceleration Time 1 (F08).
- \*2. With constant speed operation after end of one cycle, constant speed operation is performed according to the last set frequency in pattern operation.

## **Pattern operation**

- Operation is as follows when 0 to 2 is selected at Pattern Operation / Timed Operation Mode Selection (C21.)
- 1. Pattern Operation / Timed Operation Mode Selection (C21) = "0: 1 cycle operation (Pattern operation)"

A deceleration stop is performed after one cycle operation by the preset pattern.

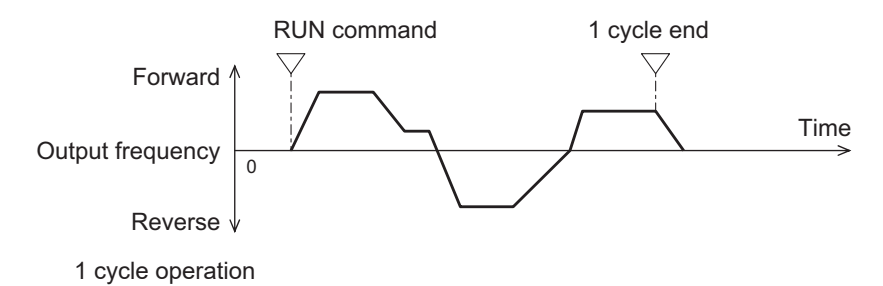

2. Pattern Operation / Timed Operation Mode Selection (C21) = "1: Repetition operation (Pattern operation)"

Operation by the preset pattern is repeated.

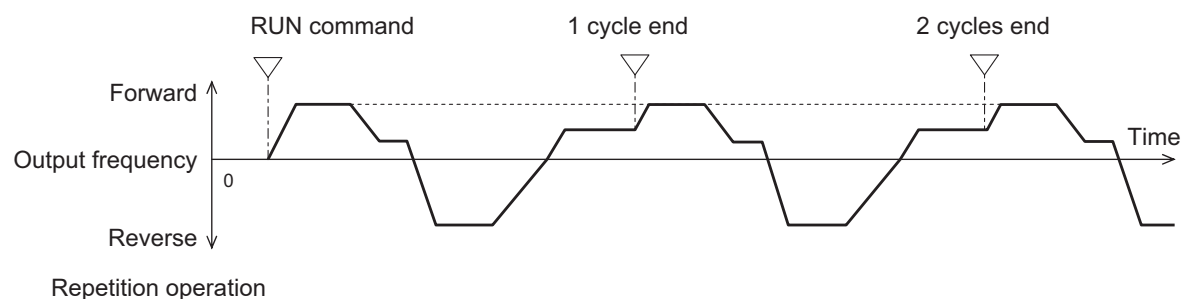

- 
- 3. Pattern Operation / Timed Operation Mode Selection (C21) = "2: Constant speed operation (Pattern operation) after 1 cycle operation"

After one cycle operation by the preset pattern, constant speed operation is performed in accordance with the last set frequency of pattern operation.

To stop constant speed operation, turn the RUN command OFF.

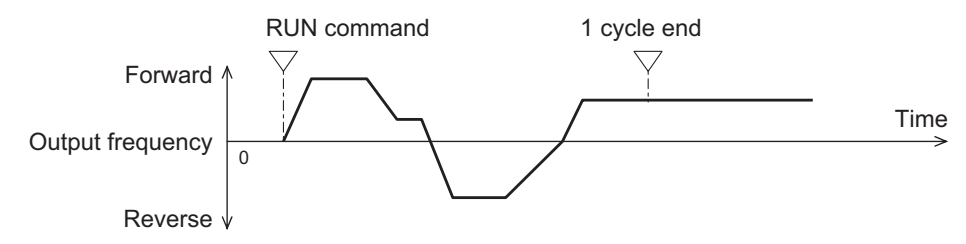

Constant speed operation after 1 cycle operation

# **Pattern Operation Setting**

• To set the patterns in pattern operation, set the operation time, rotation direction and acceleration/ deceleration time to Pattern Operation Stage 1 Operation Setting to Pattern Operation Stage 7 Operation Setting (C22 to C28). The following describes the method for setting stages in Operator and in Sysmac Studio.

<Setting stages in Operator>

Set the operation time, rotation direction and acceleration/deceleration time of stages 1 to 7 to Pattern Operation Stage 1 Operation Setting to Pattern Operation Stage 7 Operation Setting (C22 to C28)

For operation on the Digital Operator, press the  $\geq$  key three times for the respective parameter and set the three types of data.

If parameter setup is exited by the  $\frac{|\text{PBC}|}{|\text{RESE}|}$  key before pressing the  $\geq$  key three times and setting the three types of data, the data will not be updated.

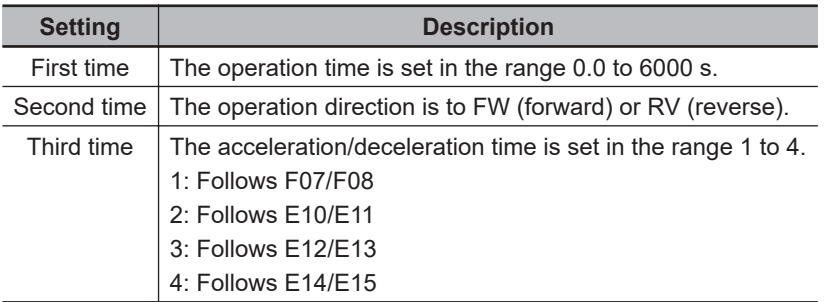

<Setting stages in Sysmac Studio>

Set Pattern Operation Stage 1 Operation Setting to Pattern Operation Stage 7 Operation Setting (C22 to C28) in hexadecimal.

Example: In case of (reverse rotation, 2nd deceleration time, 10.0 s)

Rotation direction Reverse: 8000 hex

Acceleration/deceleration time 2nd acceleration/deceleration time: 1000 hex

Operation time  $10.0 s = 0.1 \times 100$ : 0400 hex + 0064 hex

Accordingly, the set value becomes 8000 hex + 1000 hex + 0400 hex + 0064 hex = 9464 hex

- Stages set with an operation time of 0.0 are disabled and are ignored.
- Each of Multi-step Frequency Reference 1 to 7 (C05 to C11) is applied to the frequency setting of stages 1 to 7.
- When "18: STG1 (pattern operation stage No.1)" to "20: STG4 (pattern operation stage No.4)" is allocated to output terminals DI1 to DI7, the stage (phase of operation) currently operating by ON/OFF of the output signal can be checked. For details, refer to the operation example figure below.

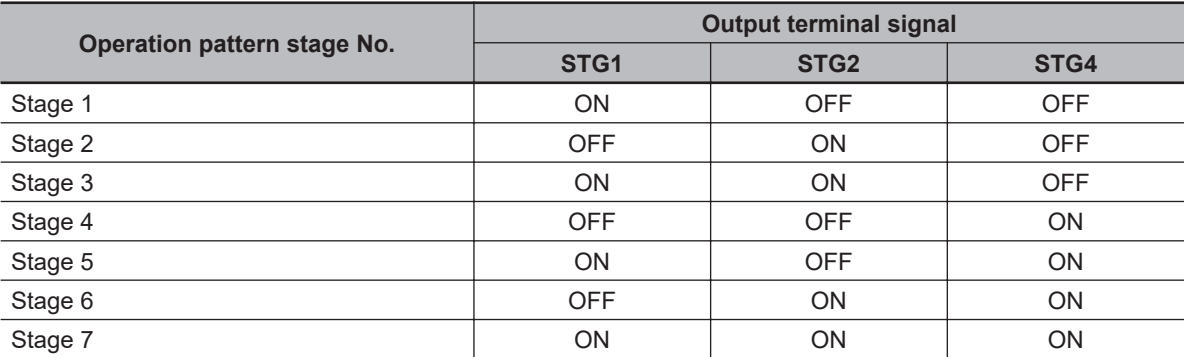

• The signal can be output at completion of cycle operation when the pattern operation stage is transitioned to by allocating "16: TU (transition to pattern operation stage)" and "17: TO (pattern operation cycle operation completion)" to output terminals DI1 to DI7. For details, refer to the operation example figure below.

#### **Precautions for Correct Use**

When C21=0 is set and pattern operation is started by input via the FW/RV terminals turning ON, the motor stops when the final stage ends even if the FW/RV terminals stay ON. At this time, when the value of F01/C30 is changed without turning the FW/RV terminals OFF, operation is immediately started according to the set frequency after the value is changed.

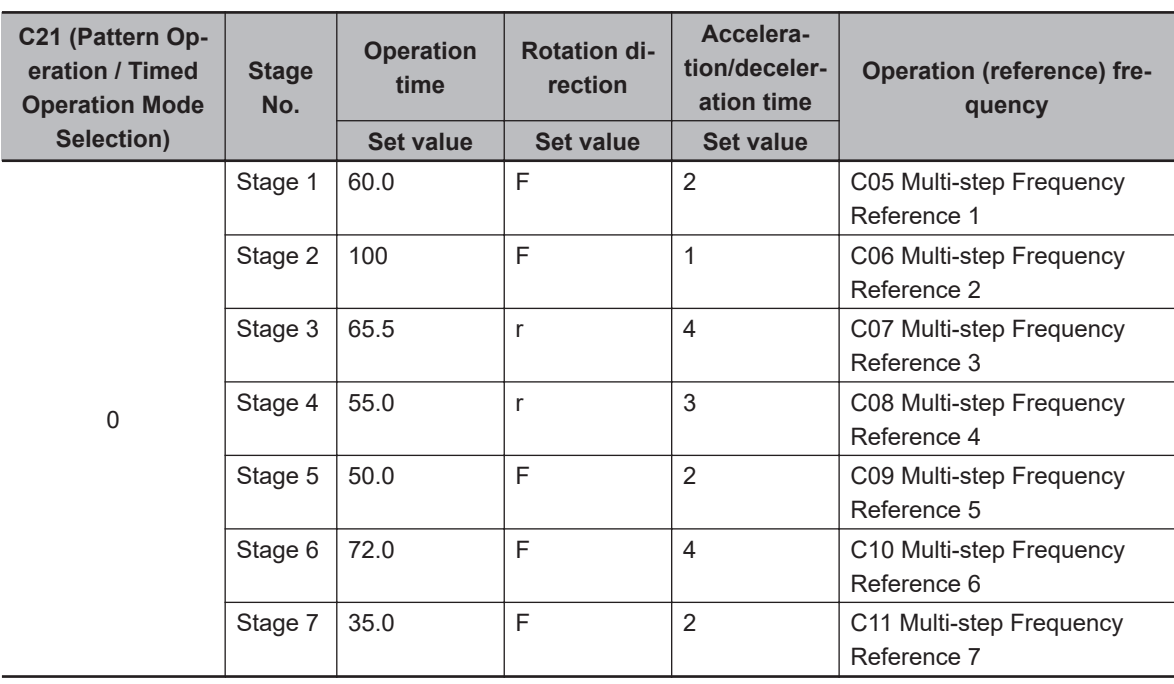

#### **Pattern operation setting examples**

This is illustrated as follows.

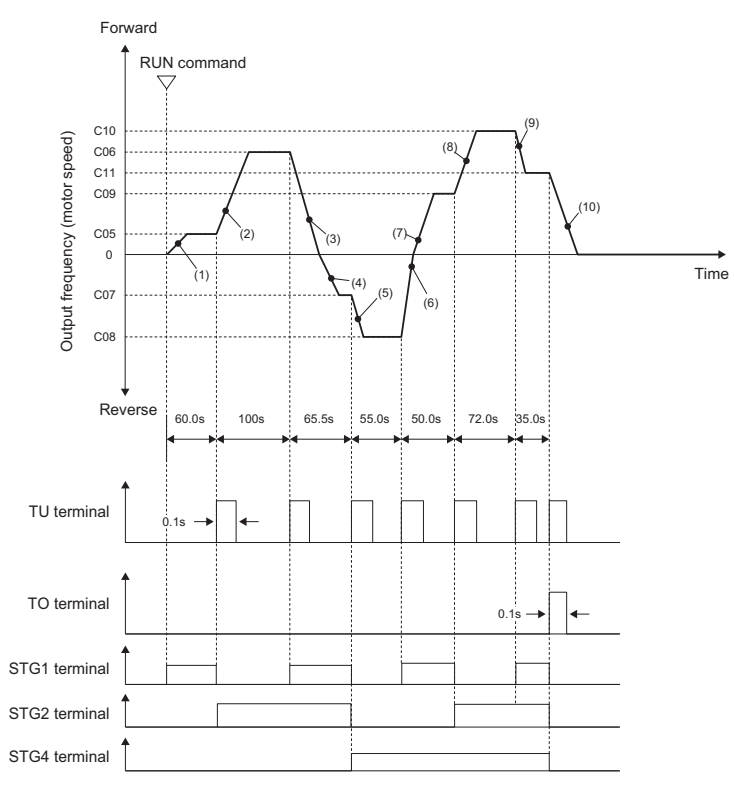

Acceleration times or deceleration times set at (1) to (10)

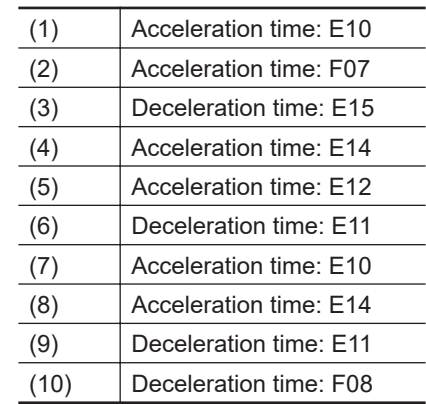

## **Timed operation**

- With the timed operation function, operation is performed for a preset time and is stopped when the timer value reaches 0.
- Operation is performed by timed operation when "3: Timed operation" is selected at Pattern Operation / Timed Operation Mode Selection (C21).
- When operation is stopped during timed operation, timed operation can be stopped.
- The following shows the procedure for setting timed operation.
	- 1. Set "3: Timed operation" to Pattern Operation / Timed Operation Mode Selection (C21) and "13" to Operator Display Selection during Run (E43).
	- 2. Set the timer time (time unit: seconds) by the  $\llbracket \triangle \rrbracket / \llbracket$  keys while viewing the timer value on the LED monitor.
	- 3. When the RUN command is input and operation is started, the timer time is counted down. After the timer time elapses, the motor stops. (Timed operation is enabled also when the LED monitor displays a value other than the timer value.)

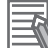

#### **Additional Information**

When operation is performed on the FW terminal,  $\boxed{\ell \circ d}$  and LED monitor display are displayed alternately when a deceleration stop is made after timed operation. When the FW terminal is set to OFF, the display returns to the LED monitor display.

# <span id="page-368-0"></span>**5-6 Acceleration/deceleration time**

## **5-6-1 Acceleration/Deceleration Time Setting**

- Set the motor acceleration/deceleration time.
- The set time here is the acceleration/deceleration time from 0 Hz to the maximum frequency. The actual acceleration/deceleration time varies depending on the frequency reference value.
- This parameter is for setting the time constant of the primary delay filter with respect to the output frequency during acceleration/deceleration when V/f control (F42/A14 = 0 to 3) is selected. Set this parameter when an overshoot or undershoot occurs when the frequency arrives at the target frequency or the rotation of the motor stops and this causes mechanical problems. Setting a large value stabilizes the output frequency but worsens response.

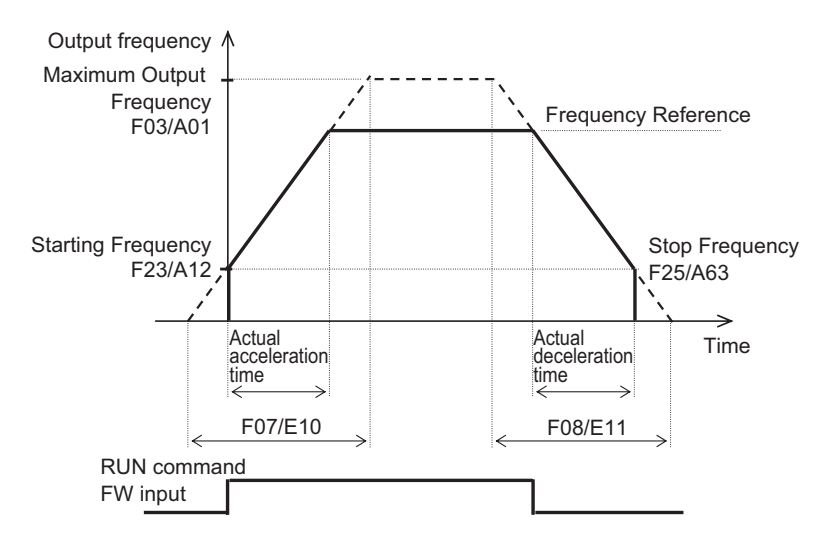

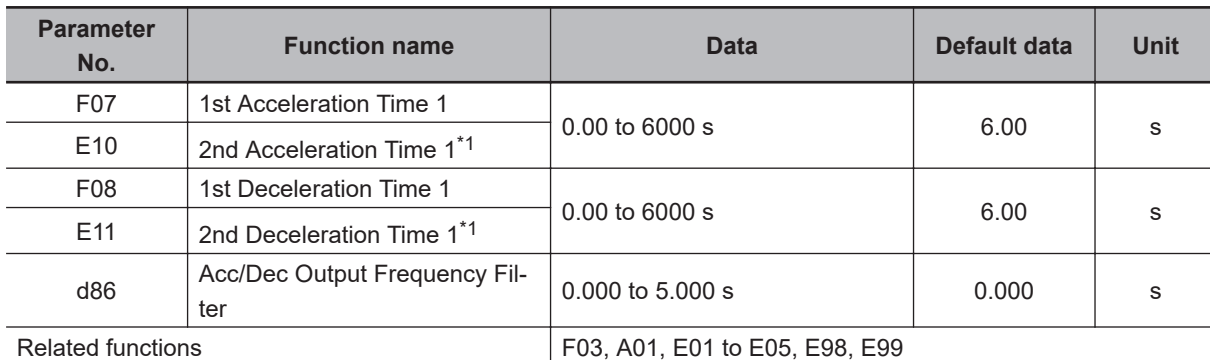

\*1. To enable switching to the 1st and 2nd control, allocate "12: SET (2nd control)" to either of input terminal [DI1] to [DI7].

### **Additional Information**

When a short deceleration time is set, the regenerative amount that is fed back at deceleration increases. When the regenerative amount exceeds the allowable capacity of the inverter, either the deceleration time is extended by the setting of Anti-regenerative Control Function Selection (H69), or overvoltage (OU2) is detected. To shorten the deceleration time, use the regenerative braking function. For details on the regenerative braking function, refer to *[5-12 Regenerative](#page-404-0) [Braking Function](#page-404-0)* on page 5-75.

## **5-6-2 Acceleration/Deceleration Pattern**

- Use this function to set the acceleration/deceleration pattern.
- Select the acceleration/deceleration pattern at Acceleration/Deceleration Pattern Selection (H07).
- These acceleration/deceleration patterns are enabled also for frequency reference input via analog input terminals.

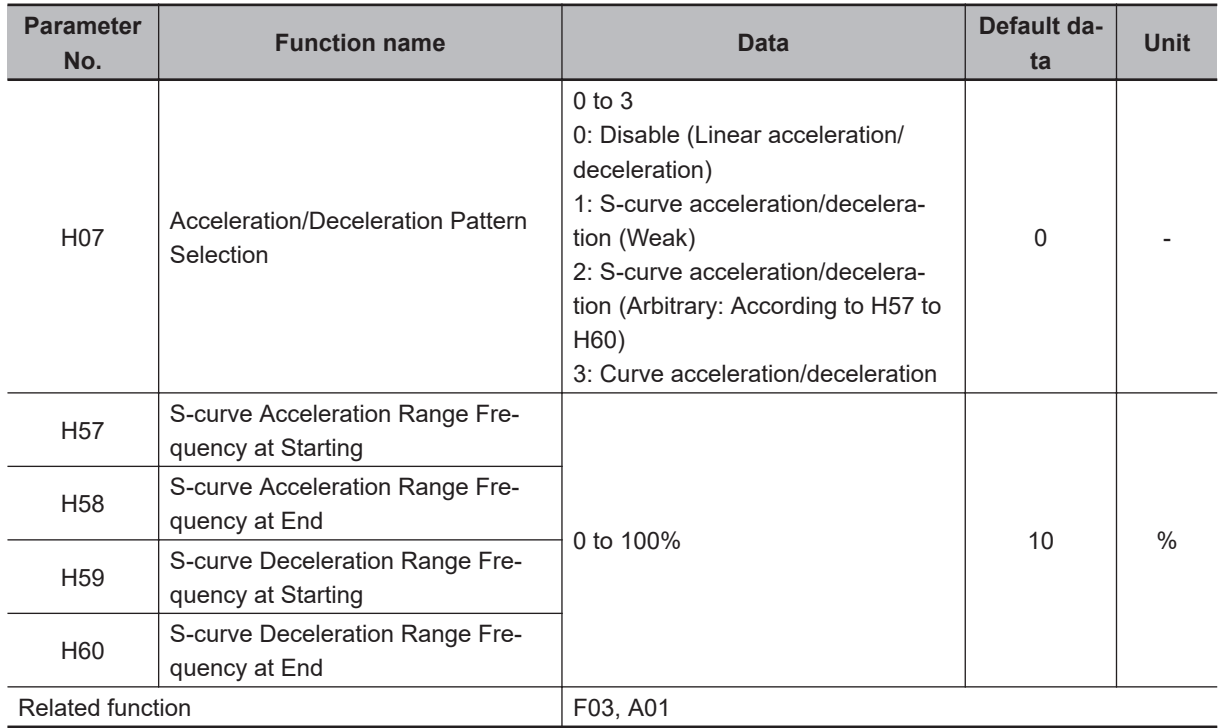

# **Pattern Selection**

• Set Acceleration/Deceleration Pattern Selection (H07) according to the following table.

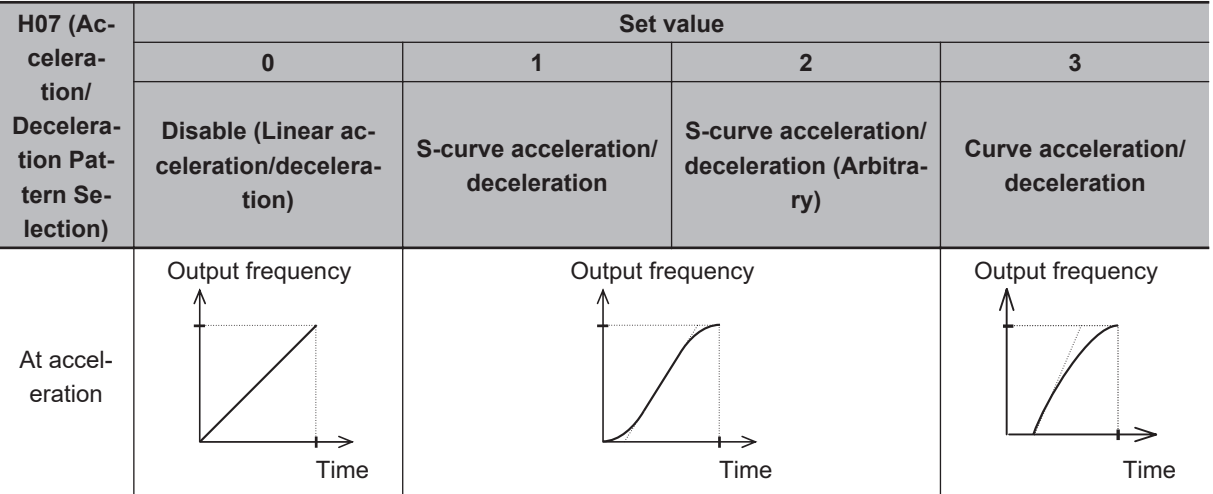

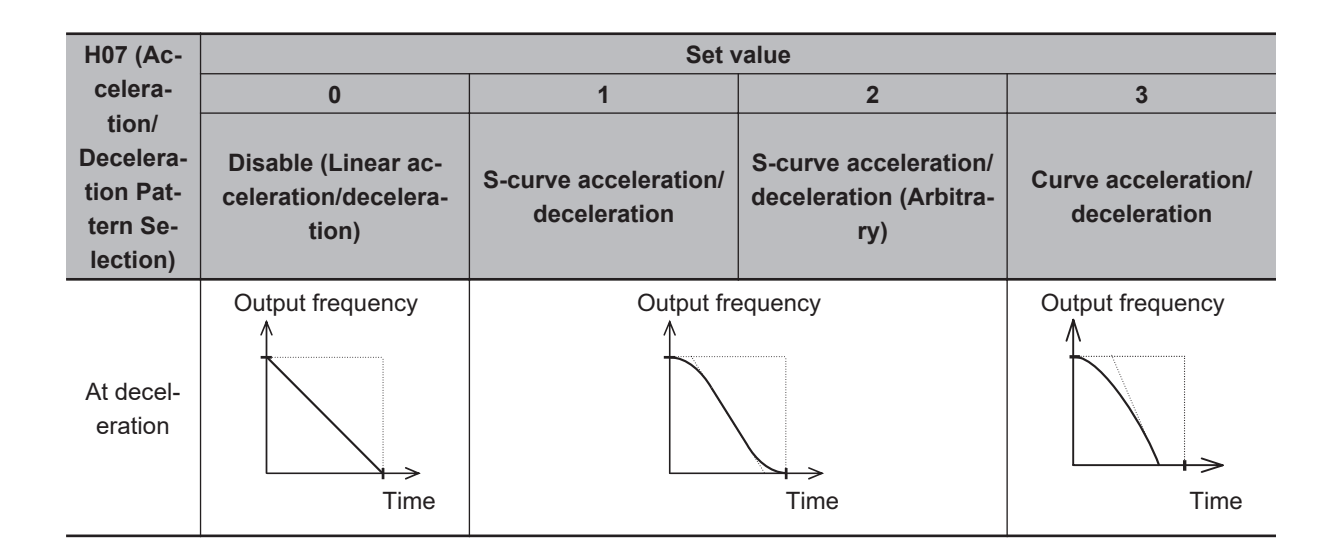

## **S-curve Acceleration/Deceleration Range**

- When "2: S-curve acceleration/deceleration (Arbitrary)" is selected at Acceleration/Deceleration Pattern Selection (H07), set S-curve Acceleration Range Frequency at Starting (H57), S-curve Acceleration Range Frequency at End (H58), S-curve Deceleration Range Frequency at Start (H59) and Scurve Deceleration Range Frequency at End (H60). When "1: S-curve acceleration/deceleration" is set at Acceleration/Deceleration Pattern Selection (H07), each are fixed at 5%.
- The larger the values of S-curve Acceleration Range Frequency at Starting (H57), S-curve Acceleration Range Frequency at End (H58), S-curve Deceleration Range Frequency at Start (H59) and Scurve Deceleration Range Frequency at End (H60) are, the gentler acceleration/deceleration is performed. For this reason, the actual acceleration/deceleration time is longer than the set acceleration/ deceleration time.

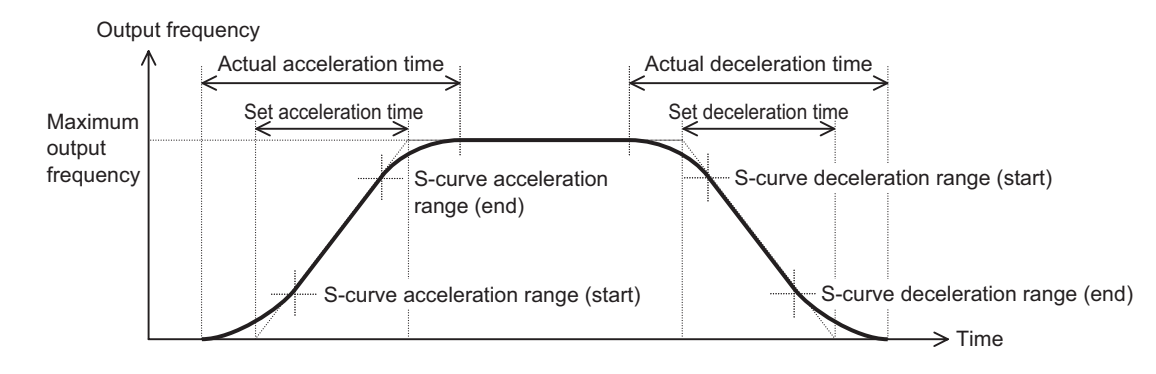

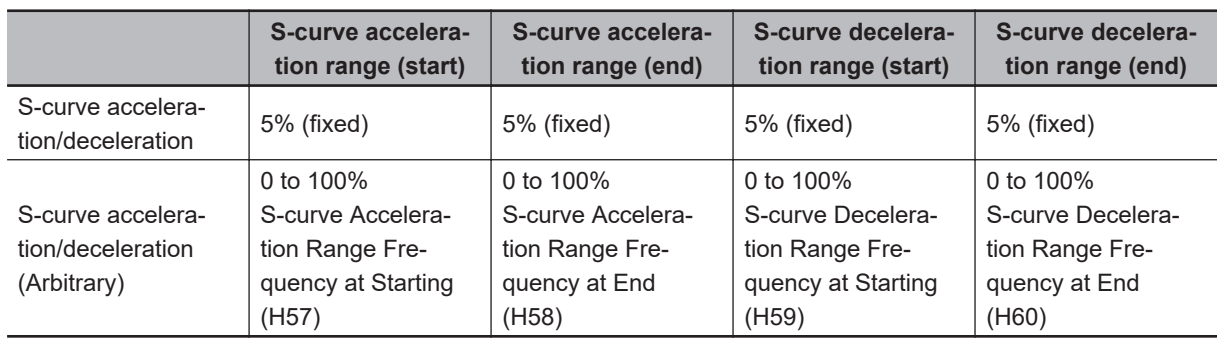

### **5-6-3 Acceleration/Deceleration Stop Function**

- This function causes the inverter stop accelerating/decelerating temporarily and start running at a constant speed at the frequency output at that time.
- There are two acceleration/deceleration stop methods as follows, which can be used in conjunction with each other.
	- When the output frequency reaches the set frequency, acceleration/deceleration stops for the set stop time.
	- Stop the acceleration/deceleration operation by entering "163: HLD (Acceleration/deceleration stop)" in Input Terminal [DI1] Function Selection to Input Terminal [DI7] Function Selection (E01 to E05, E98, E99).

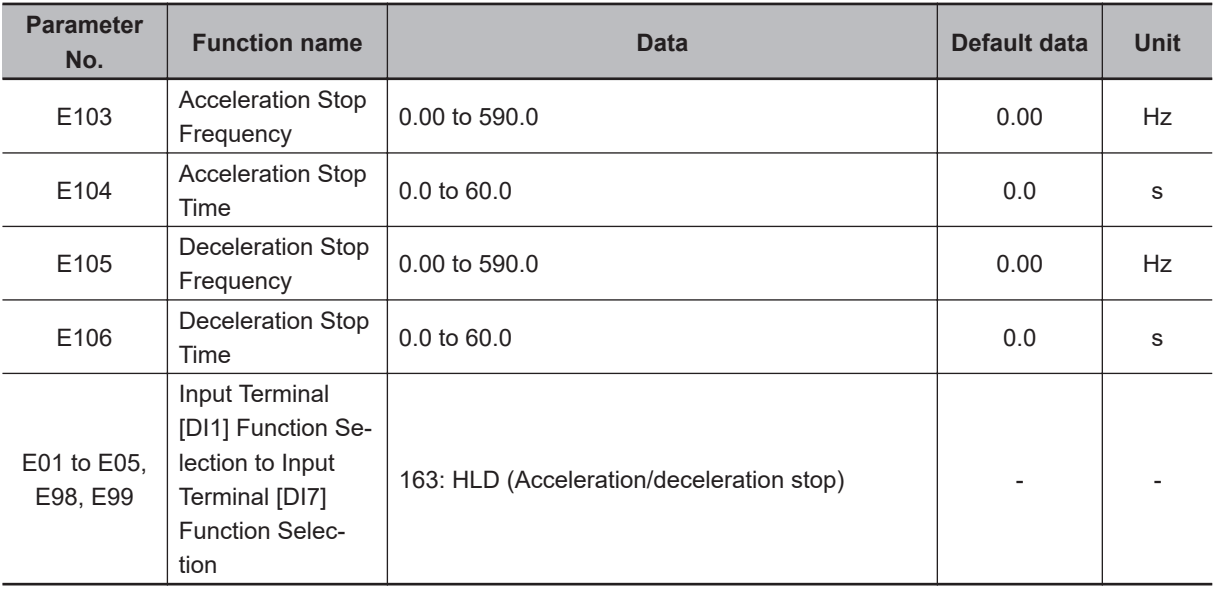

• If the HLD terminal is ON, acceleration/deceleration operation stops regardless of the stop time. Until the set stop time elapses, acceleration/deceleration stops continuously even if the HLD terminal is turned OFF during the set stop frequency.

## **Stopping when the specified frequency/stop time is reached**

- Set the frequency at which acceleration operation is stopped to E103, and set the time that acceleration operation is stopped to E104. To not stop acceleration operation, set Acceleration Stop Time (E104) to 0.0.
- Set the frequency at which deceleration operation is stopped to E105, and set the time that deceleration operation is stopped to E106. To not stop deceleration operation, set Deceleration Stop Time (E106) to 0.0.

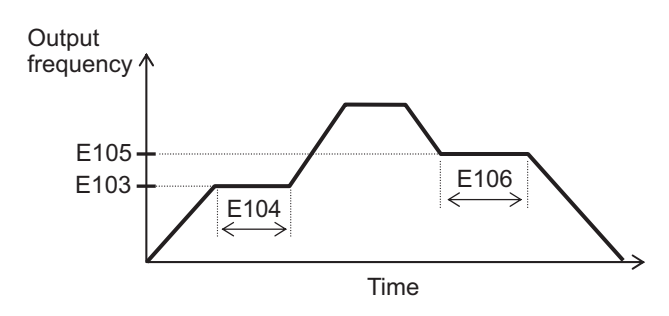

## <span id="page-372-0"></span>**Stopping via input to a multifunction input terminal**

- When the HLD terminal is turned ON during acceleration, acceleration is stopped, and when it is turned OFF, acceleration is resumed.
- When the HLD terminal is turned ON during deceleration, deceleration is stopped, and when it is turned OFF, deceleration is resumed.

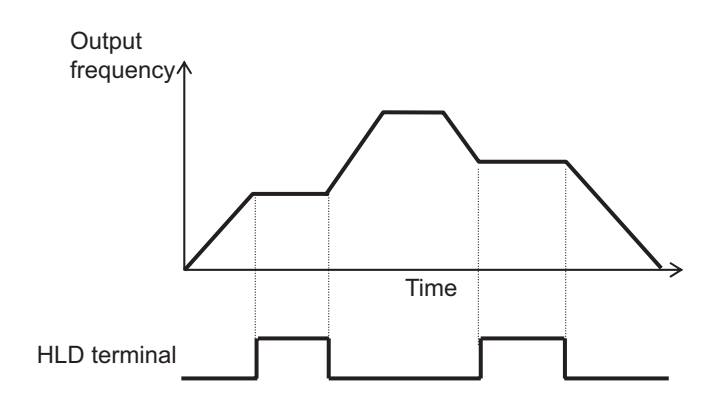

## **5-6-4 2-step Acceleration/Deceleration Function**

- Use the 2-step acceleration/deceleration function to control two acceleration/deceleration time.
- The acceleration/deceleration time switching method can be selected from the following four.
	- E125/E126 = 0: Switching by 2CH terminal (Input Terminal Function Selection set to "159: 2CH (2-step acceleration/deceleration)") (Example 1)
	- E125/E126 = 1: Switching by 2-step acceleration/deceleration (E127 to E130) (switching frequency set at E127 to E130) (Example 2)
	- E125/E126 = 2: Switching at forward/reverse switching (Example 3)
	- E125/E126 = 3: Switching by RT1, RT2 terminals (Example 4)
- To switch via an input terminal, allocate "159: 2CH (2-step acceleration/deceleration)," or "4: RT1 (2 step acceleration/deceleration)," "5: RT2 (Acceleration/deceleration Time Selection 2)" to one of Input Terminal [DI1] Function Selection to Input Terminal [DI7] Function Selection (E01 to E05, E98, E99).
- For acceleration time 2 (E12/E14) and deceleration time 2 (E13/E14), set the time from frequency 0 Hz up to the maximum frequency in the same way as acceleration time 1 (F07/E10) and deceleration time 1 (F08/E11).
- Acceleration/deceleration pattern and acceleration/deceleration operation stop also can be used.

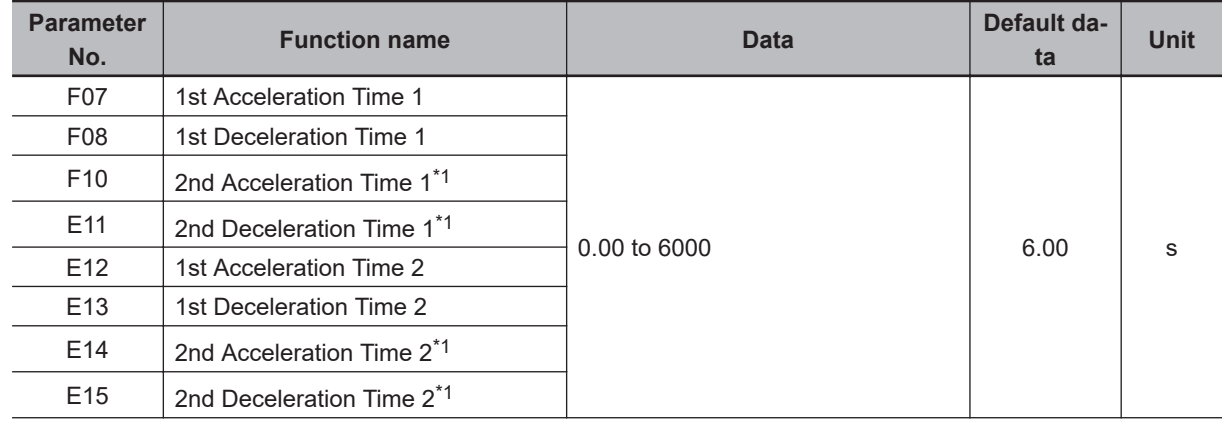

<span id="page-373-0"></span>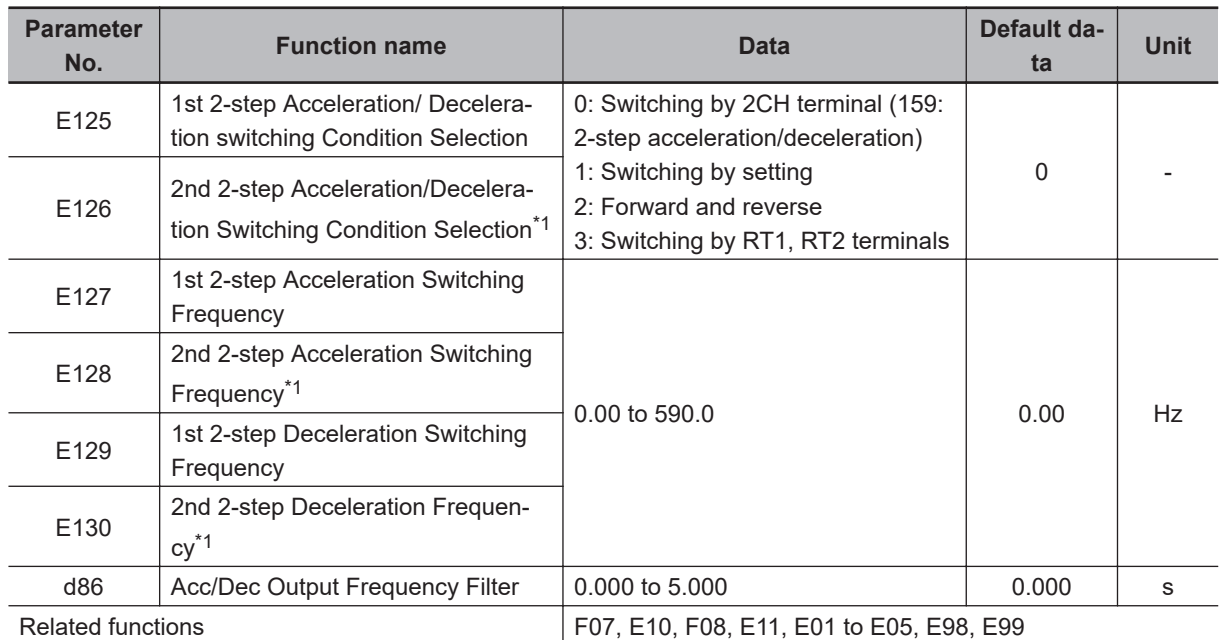

\*1. To enable switching to the 1st and 2nd control, allocate "12: SET (2nd control)" to either of input terminal [DI1] to [DI7].

### **2-step Acceleration/Deceleration Switching Condition Selection (E125/E126 = "0: Switching by 2CH terminal (159: 2-step Acceleration/Deceleration)" (Example 1)**

• When 2CH terminal is ON, acceleration/deceleration is performed at acceleration time 2 (E12/E14) or deceleration time 2 (E13/E15). When the terminal is OFF, acceleration/deceleration is performed at acceleration time 1 (F07/E10) or deceleration time 1 (F08/E11).

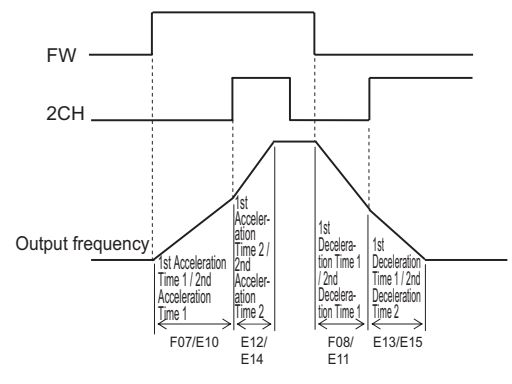

### **2-step Acceleration/Deceleration Switching Condition Selection (E125/E126 = "2: Switching only at forward/reverse switching" (Example 2)**

- During forward rotation, acceleration is performed at acceleration time 1 (F07/E10) from output frequency 0 Hz up to 2-step Acceleration Switching Frequency (E127/E129). Acceleration is performed at acceleration time 2 (E12/E14) from 2-step Acceleration Switching Frequency (E127/E129) up to the maximum output frequency.
- During reverse rotation, deceleration is performed at deceleration time 1 (F08/E11) from output frequency 0 Hz up to 2-step Deceleration Switching Frequency (E129/E130). Deceleration is

performed at deceleration time 2 (E13/E15) from 2-step Deceleration Frequency (E129/E130) up to the maximum output frequency.

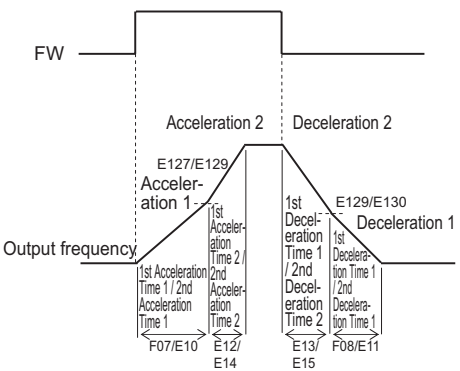

#### **2-step Acceleration/Deceleration Switching Condition Selection (E125/E126 = "2: Switching at forward/reverse switching" (Example 3)**

• During forward rotation, acceleration/deceleration is performed at acceleration time 1 (F07/E10) or deceleration time 1 (F08/E11). During reverse rotation, acceleration/deceleration is performed at acceleration time 2 (E12/E14) or deceleration time 2 (E13/E15).

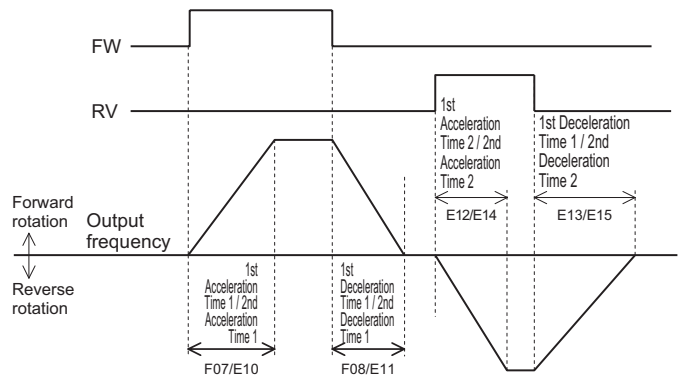

#### **2-step Acceleration/Deceleration Switching Condition Selection (E125/E126 = "3: Switching by RT1 Terminal (4: 2-step Acceleration/ Deceleration), RT2 Terminal (5: Acceleration/Deceleration Time Selection 2)" (Example 4)**

• With RT1 terminal (4: 2-step Acceleration/Deceleration) and RT2 terminal (5: Acceleration/Deceleration Time Selection 2) combined, select the acceleration/deceleration time during which acceleration/deceleration is performed.

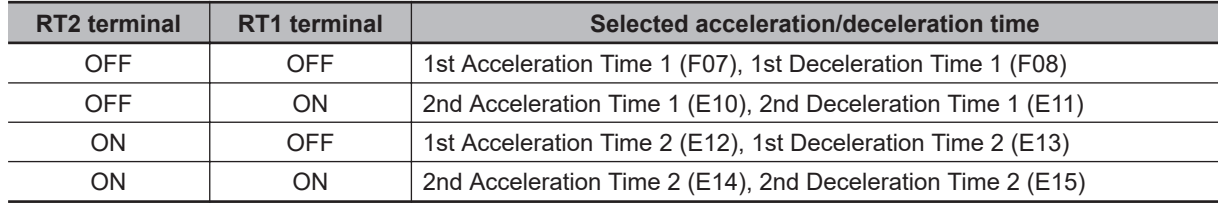

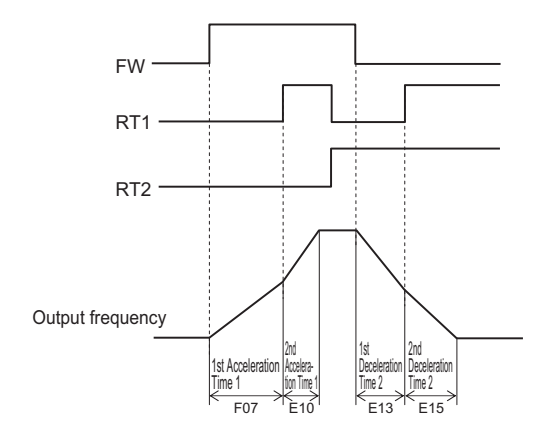

# **5-7 Stop Operation**

The stop operation methods are as follows.

• Stop by RUN command

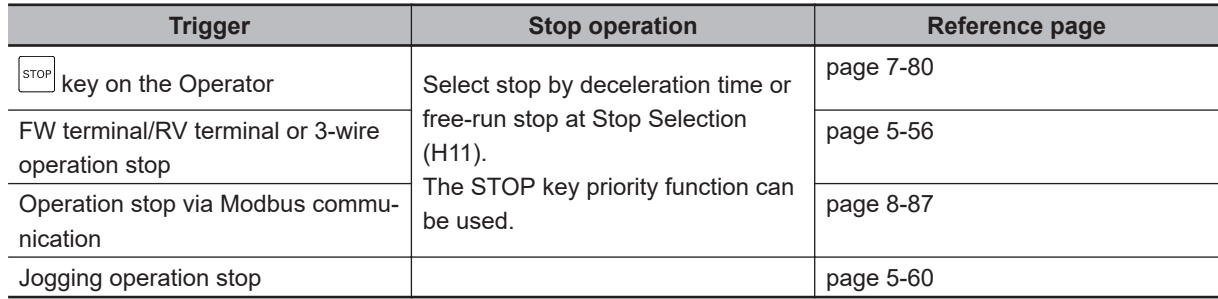

• Stop from external input terminal

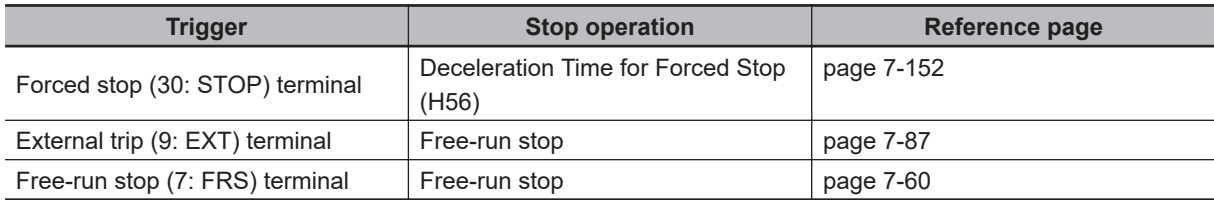

• Stop by error occurrence

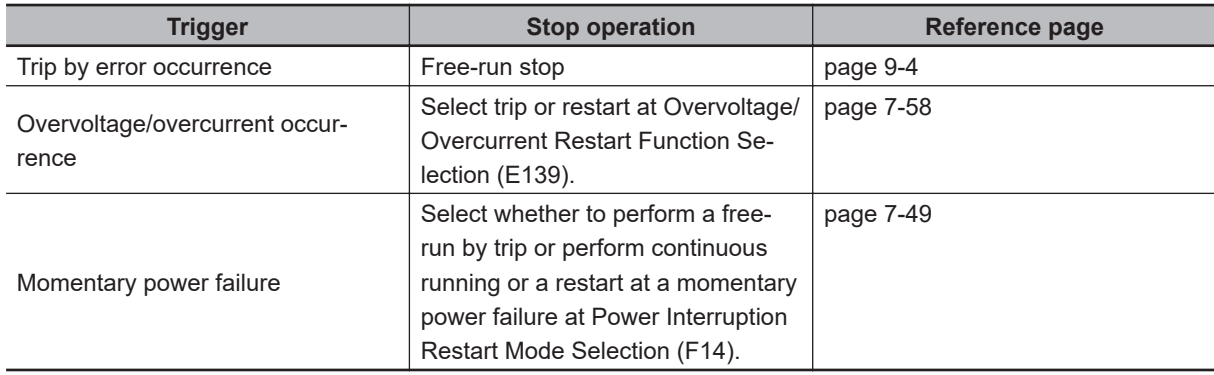

#### **5-7-1 Stop Selection**

- Select whether you want the motor to make a deceleration stop according to the deceleration time setting or a free-run stop, when the stop command is input via the Digital Operator or the control circuit terminal block.
- Stop Selection (E11) is enabled by a stop by the following selected at RUN Command Selection (F02). Priority can be set to the  $\frac{\text{error}}{\text{error}}$  key on the Operator.
- In position control, a deceleration stop is performed regardless of the setting of Stop Selection (H11).
- When STOP Key Priority enable (H96 = 1 or 3) is selected and "1: External signal (digital input)" or "4: RS-485 communication" is selected at RUN Command Selection (F02/E102), when the  $\stackrel{\text{3709}}{\rule{27pt}{0.6pt}}$ key is pressed, stop operation in accordance with the setting of Stop Selection (H11) is performed, and the operation error (Er6: sub code 1) is displayed on the LED monitor.

**5-7 Stop Operation**

5-7 Stop Operation

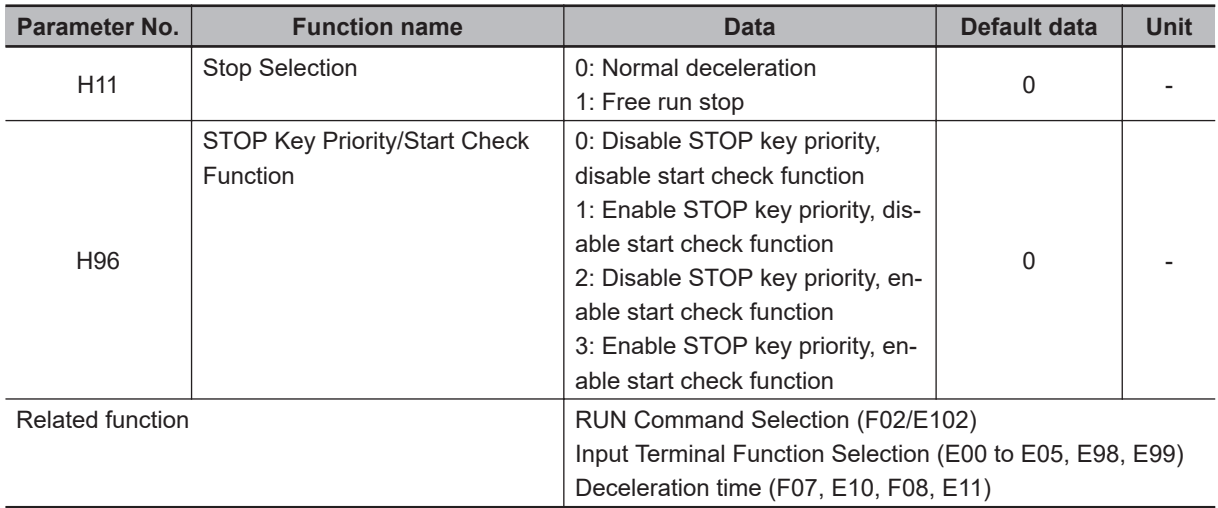

#### **When Normal Deceleration Stop Is Selected (Stop Selection (H11) = "0")**

• Deceleration stop according to the selected deceleration hold time. For details, refer to *[5-6-1 Accel](#page-368-0)[eration/Deceleration Time Setting](#page-368-0)* on page 5-39.

## **When Free Run Stop Is Selected (Stop Selection (H11) = "1")**

- By the free run stop function, power to the motor is cut off to stop the motor.
- To use external braking, select free-run stop. Using external braking midway during a deceleration stop may cause an overload or overcurrent.
- If operation is started again during free run operation, the inverter will restart according to Free Run Stop Restart Operation Selection (H441).

# <span id="page-378-0"></span>**5-8 Reset**

#### **5-8-1 Reset Function**

- Use the reset function to reset the trip status (output shutoff status caused by occurrence of error) of the inverter.
- The reset function is executed by the  $\frac{f_{\text{RSG}}}{f_{\text{RSGFT}}}$  key on the Operator, input terminal "8: RS (Reset)" terminal, Operation command (S06 bit 15:RST) via Modbus communication or the Alarm Reset Command (S14).
- When a reset is performed with the RUN command ON, the inverter may abruptly start depending on the setting of the STOP Key Priority/Start Check Function (H96). When performing a reset operation, ensure that the RUN command is OFF. For details, refer to *[Start Check Function \(When \(H96\)](#page-572-0) = "2," "4")* [on page 7-81.](#page-572-0)

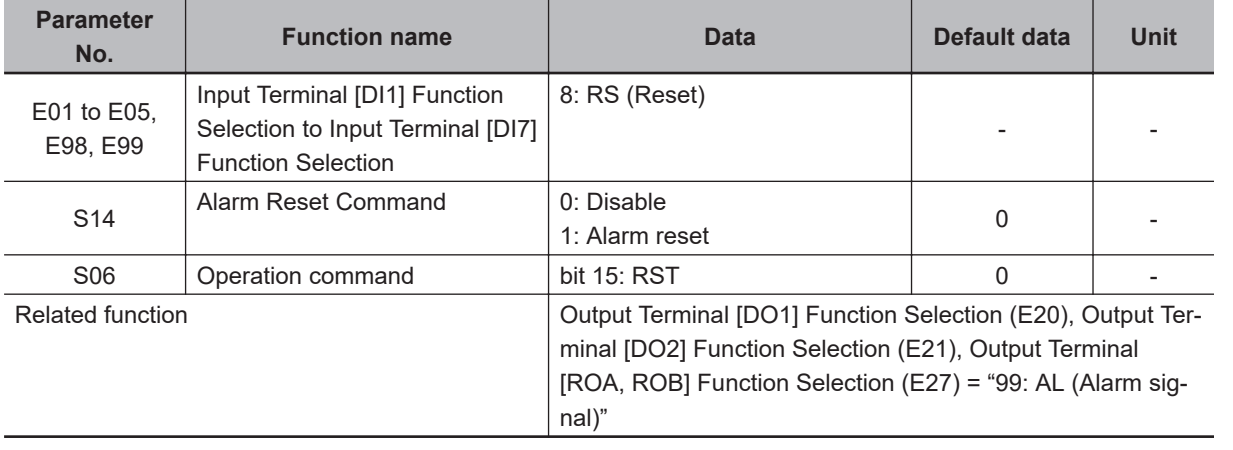

## **Reset by Operator**

Reset alarms and cancel errors by pressing the  $\frac{PRG}{RESET}$  key on the Operator.

## **Reset from Terminal**

When the state of the RS (reset) terminal is changed from OFF to ON, the alarm is reset and AL (alarm output) output allocated to the multifunction output terminal is set to OFF. When it is next changed from ON to OFF, the alarm display is erased and the error state is cleared. Ensure at least 10 ms as the time for turning the RS (reset) terminal ON. During normal operation, keep the terminal set to OFF.

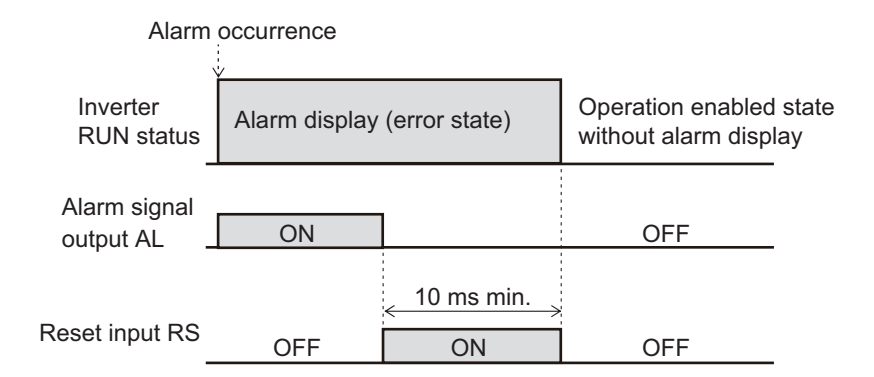

## **Reset via Modbus Communication**

The alarm can be reset by one of the following operations via Modbus communication.

- Set 1 to Alarm Reset Command (S14). (After a reset, this command automatically returns to 0.)
- The state of bit 15 of Operation command (S06) is changed from 0 to 1, then returns to 0. (It does not automatically return to 0.)

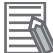

#### **Additional Information**

Be sure to confirm that the RUN command is turned OFF before resetting the alarm because the machine may abruptly start depending on the setting of STOP Key Priority/Start Check Function (H96).

# **5-9 Multi-function Input**

#### **5-9-1 Input Terminal Functions**

Functions can be operated via input terminals by allocating the functions to input terminals [DI1] to [DI7]. This section describes primary functions. For details on other functions, refer to *[7-2 Multifunction](#page-517-0) [Input/Output Functions List](#page-517-0)* on page 7-26.

• Set selection of functions to Input Terminal [DI1] Function Selection to Input Terminal [DI7] Function Selection (E01 to E05, E98, E99).

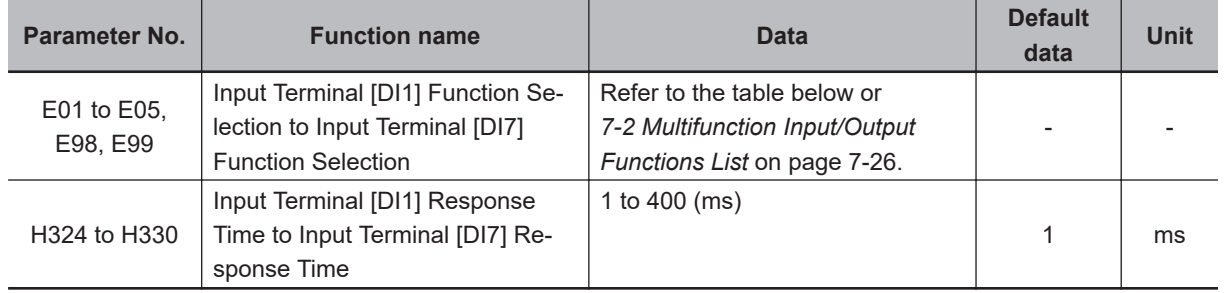

• By setting data in which 1000 is added to the set data, it is possible to switch from an NO contact input to an NC contact input. However, as standard, input is an NC contact, and can be changed to an NO contact by setting data in which 1000 is added. (Refer to *[7-2-1 Multifunction Input Selection](#page-517-0)* [on page 7-26](#page-517-0).)

> Example 1) SET terminal (2nd control) To use the function for an NO contact, set 12. To use the function for an NC contact, set 1012.

- Example 2) STP terminal (3-wire stopping: NC contact) To use the function for an NC contact, set 6. To use the function for an NO contact, set 1006.
- If the same function is allocated to the multifunction input terminals, and if any one of the multifunction input terminals to which the function is allocated, except for the exceptions below, turns ON, the function is handled as ON. If all terminals to which "98: FW (forward rotation)" and "99: RV (reverse rotation)" is allocated are ON, the function is handled as ON.
- Set the response time for each multifunction input terminal DI1 to DI7 independently. This function is effective for removing noise caused by chattering, etc. Inputs are set when the status matches twice after checking the statues of the input terminals at each individual set response time. For example, when 400 ms is set, up to 800 ms is required until an input is set.

Fig. 1: Example of response time matching twice and recognition of inverter ON

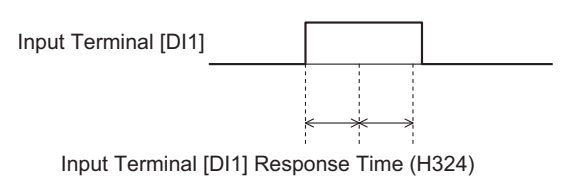

Fig. 2: Example of response time matching less than twice and non-recognition of inverter ON

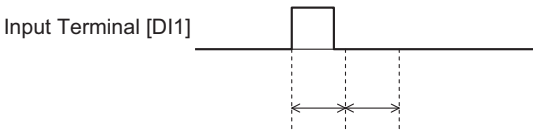

Input Terminal [DI1] Response Time (H324)

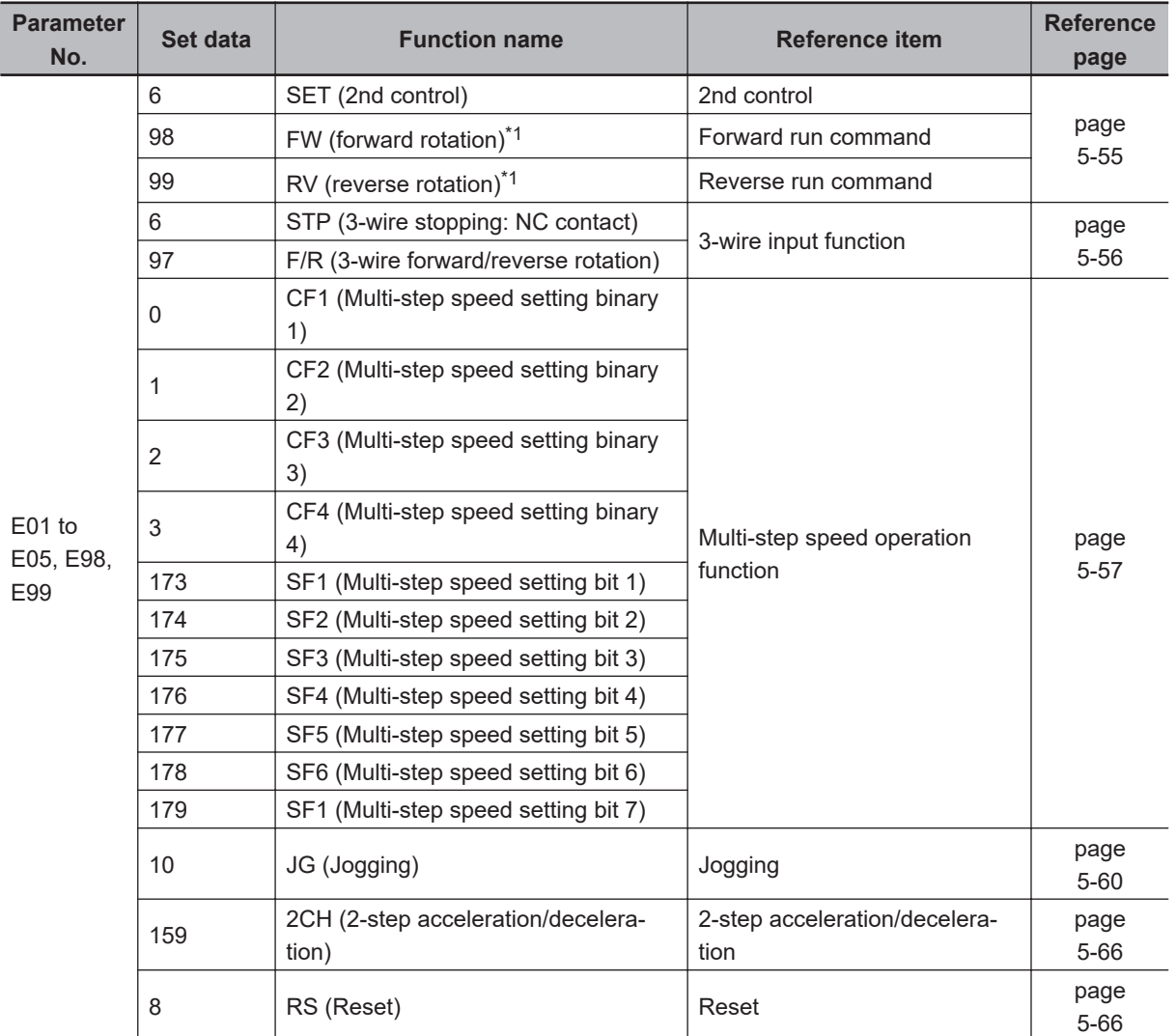

\*1. "98: FW (forward rotation)" and "99: RV (reverse rotation)" can be allocated to only Input Terminal [DI6] Function Selection (E98) or Input Terminal [DI7] Function Selection (E99). When one function has been allocated to two terminals, the state is considered to be ON by both terminals turning ON.

## **2nd Control Function (SET)**

On the M1 series, two controls are held in two parameters. There are three types of parameters: shared parameters, parameters for 1st control and parameters for 2nd control. Parameters for 1st control and parameters for 2nd control are switched for to use.

- To enable switching to the 1st and 2nd control, allocate "12: SET (2nd control)" to either of input terminal [DI1] to [DI7]. (OFF: 1st control, ON: 2nd control)
- The status of the selected control can be checked via external output terminals by allocating "49: SETM (2nd control under selection)" to Output Terminal [DO1] Function Selection (E20), Output

Terminal [DO2] Function Selection (E21) and Output Terminal [ROA, ROB] Function Selection (E27). When the SET terminal is turned ON, 2nd control is selected, and 2nd control under selection (49: SETM) turns ON.

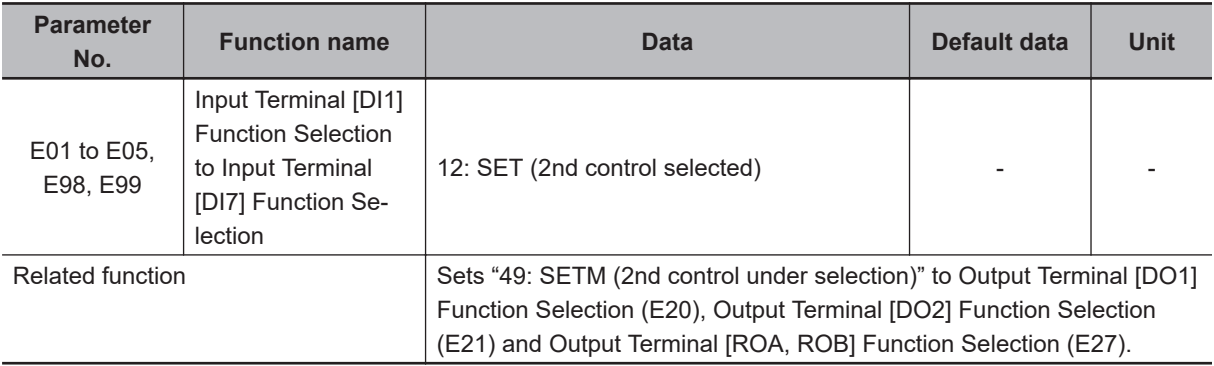

• 1st control and 2nd control cannot be switched when operation is stopped. During operation, the SET terminal does not operate even if it is turned ON.

The functions that can be switched by the SET terminal are as shown below.

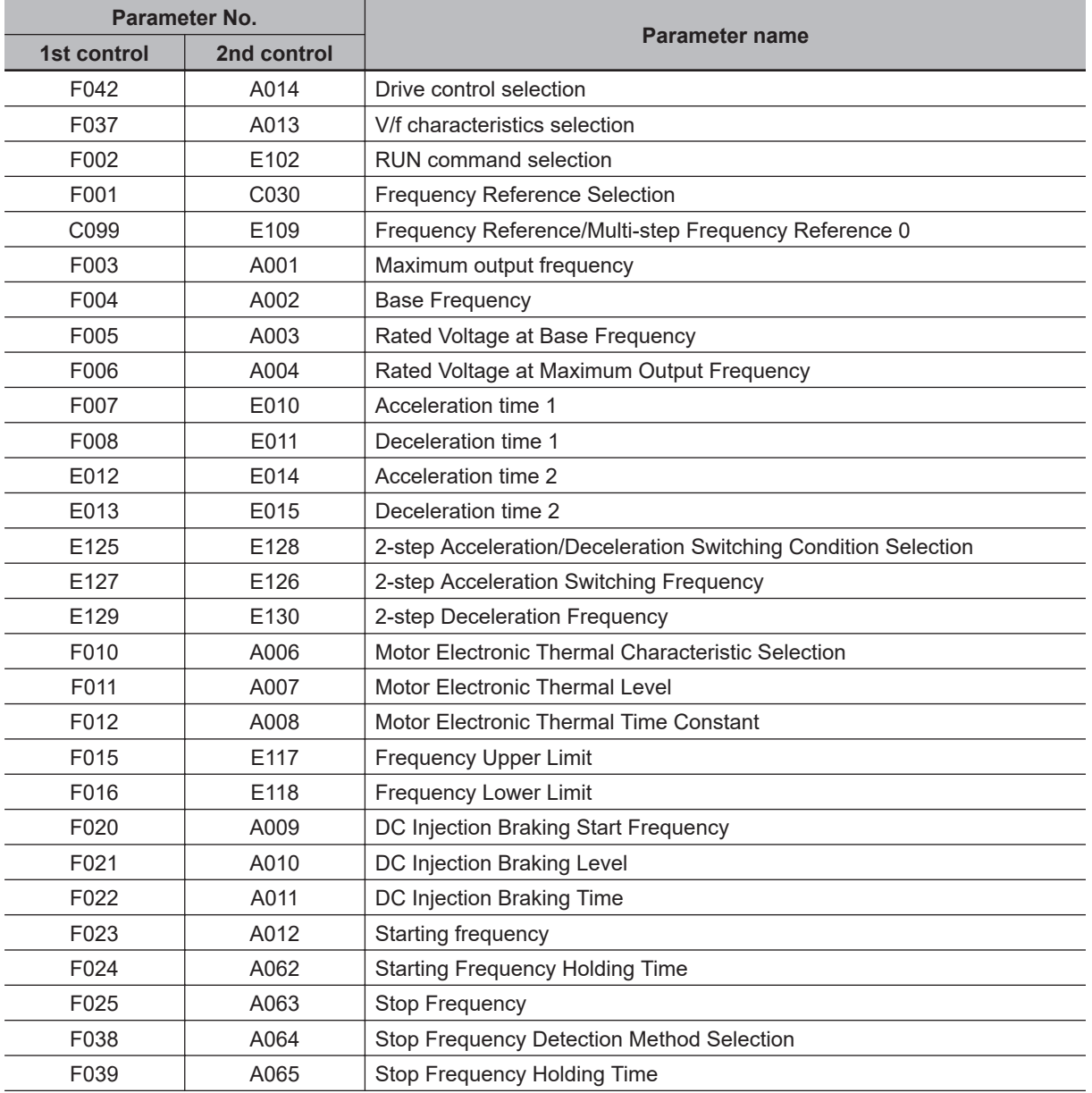

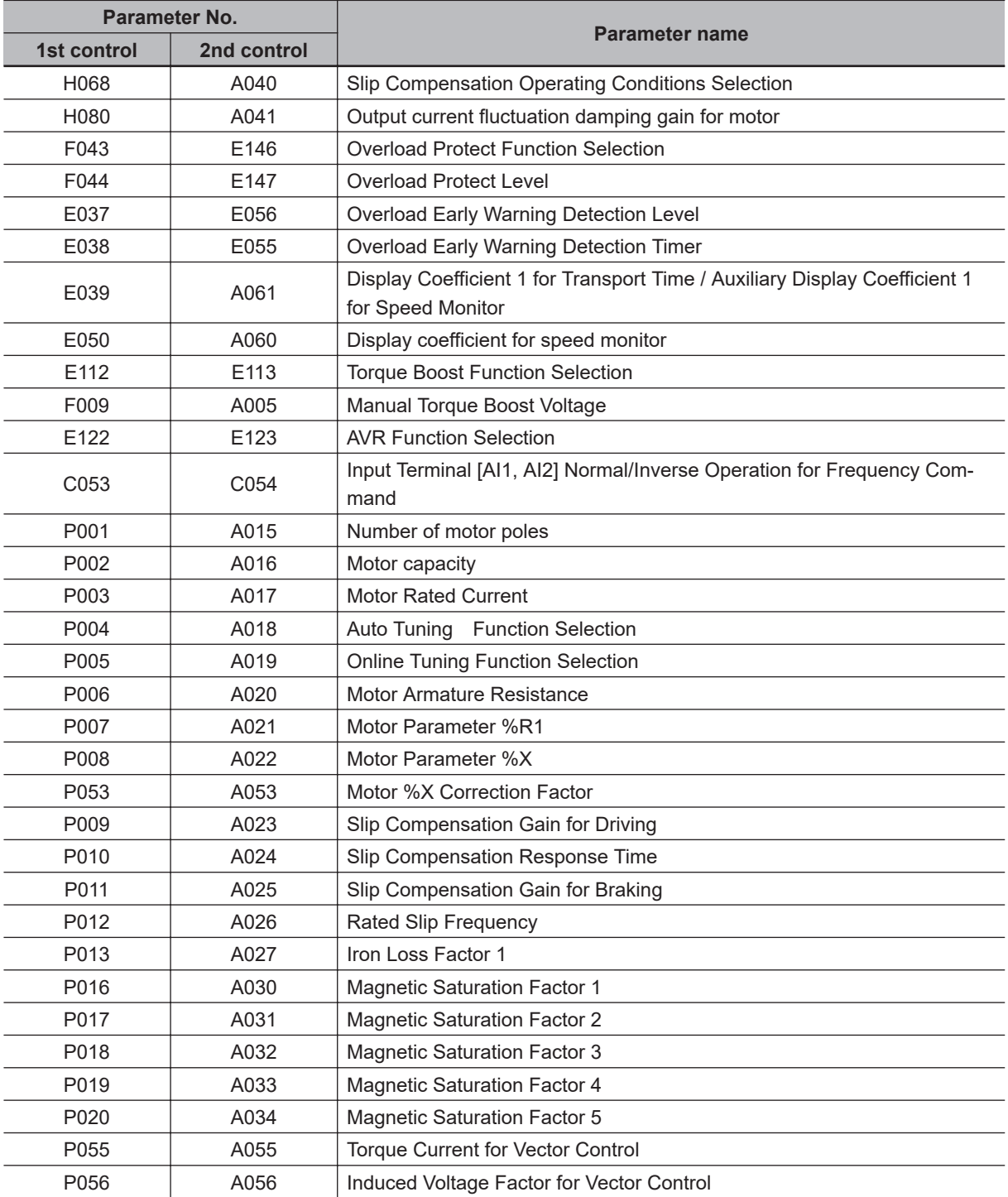

• The following parameters are enabled only when 1st control is selected. When 2nd control is selected, this control operates by setting the following parameters.

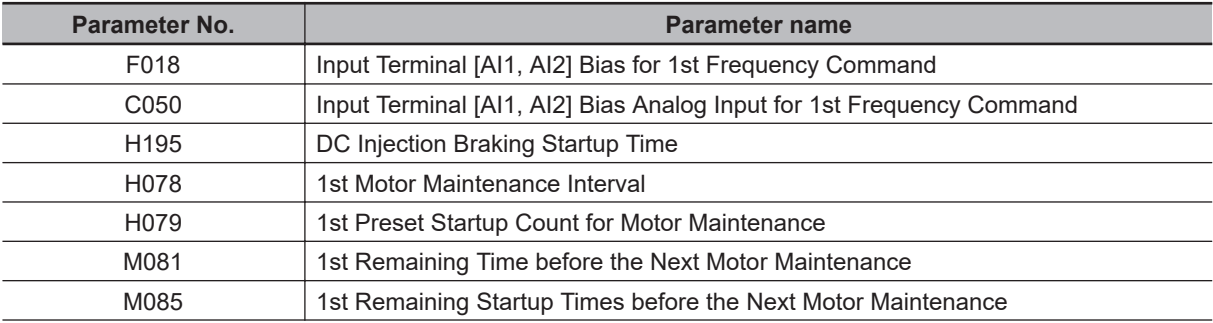

<span id="page-384-0"></span>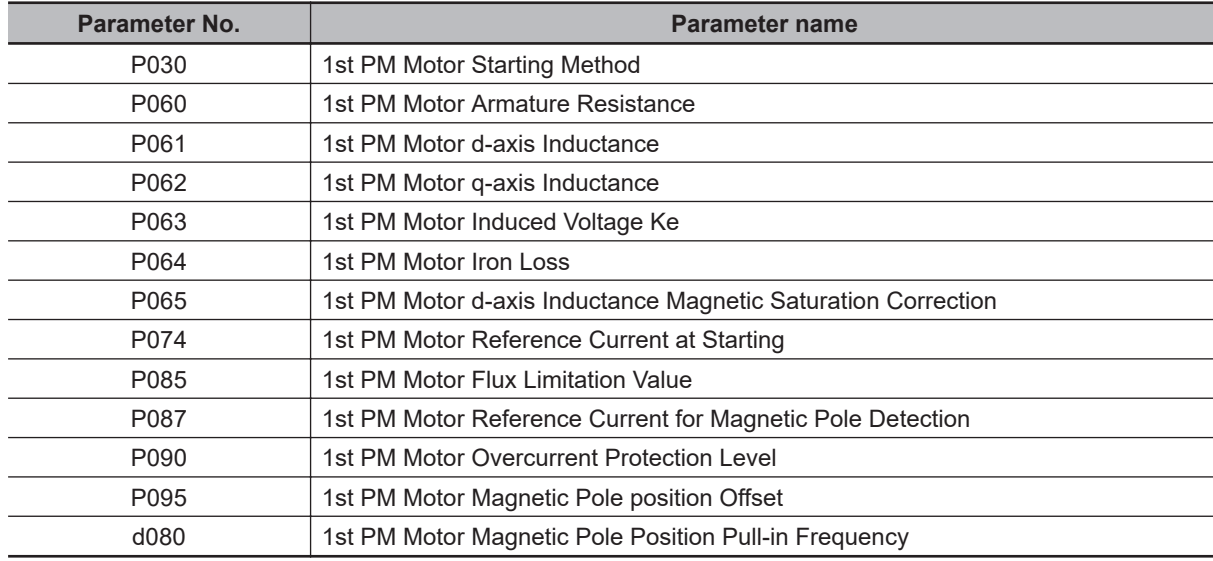

## **Forward RUN Command (FW) and Reverse RUN Command (RV)**

- To input the forward RUN and reverse RUN commands via the control circuit terminals, allocate "98: FW" and "99: RV" to Input Terminal [DI6] Function Selection (E98) and Input Terminal [DI7] Function Selection (E99). FW (forward rotation) and RV (reverse rotation) can be set to only Input Terminal [DI6] Function Selection (E98) and Input Terminal [DI7] Function Selection (E99).
- Set "1: External signal (digital input)" to 1st RUN Command Selection (F02) and 2nd RUN Command Selection (E102).
- If all assigned terminals to which the same RUN command (FW or RV) is assigned to input terminals [DI6] and [DI7] are ON, the function is handled as ON.

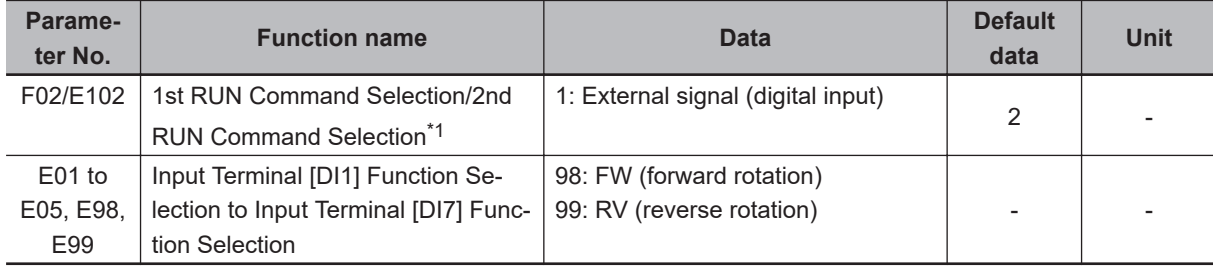

\*1. To enable switching to the 1st and 2nd control, allocate "12: SET (2nd control)" to either of input terminal [DI1] to [DI7].

• When both FW and RV turn ON, operation is the same as when they are both OFF.

<span id="page-385-0"></span>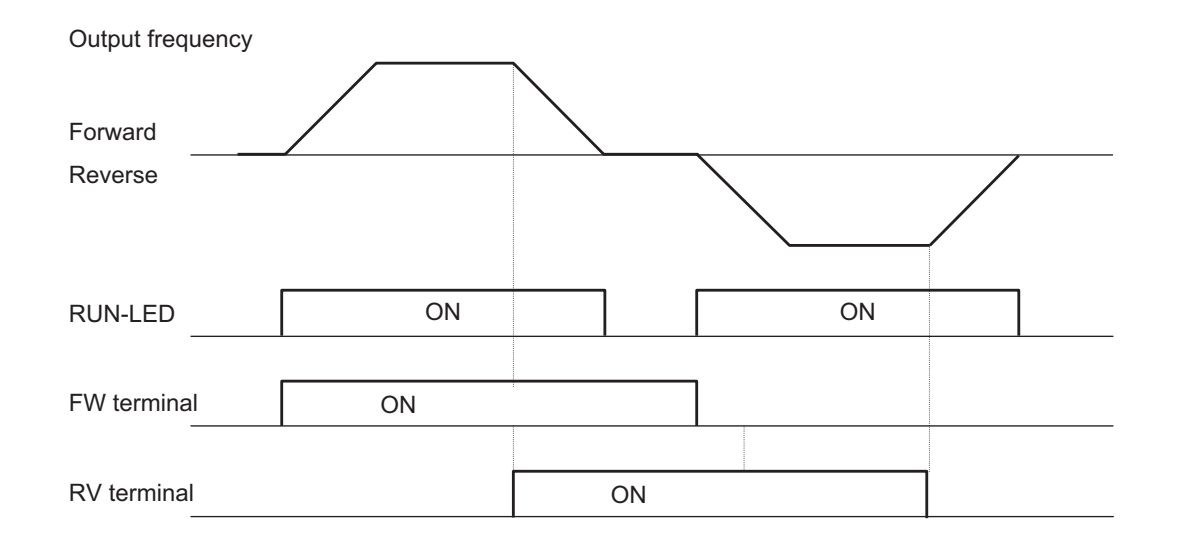

# **3-wire Input Function (FW, STP, F/R)**

- To select 3-wire input, allocate the three parameters "98: FW (forward rotation)," "6: STP (3-wire stopping)" and "97: F/R (3-wire forward/reverse rotation)" to Input Terminal [DI1] Function Selection to Input Terminal [DI7] Function Selection (E01 to E05, E98, E99).
- Set "1: External signal (digital input)" to 1st RUN Command Selection (F02) and 2nd RUN Command Selection (E102).

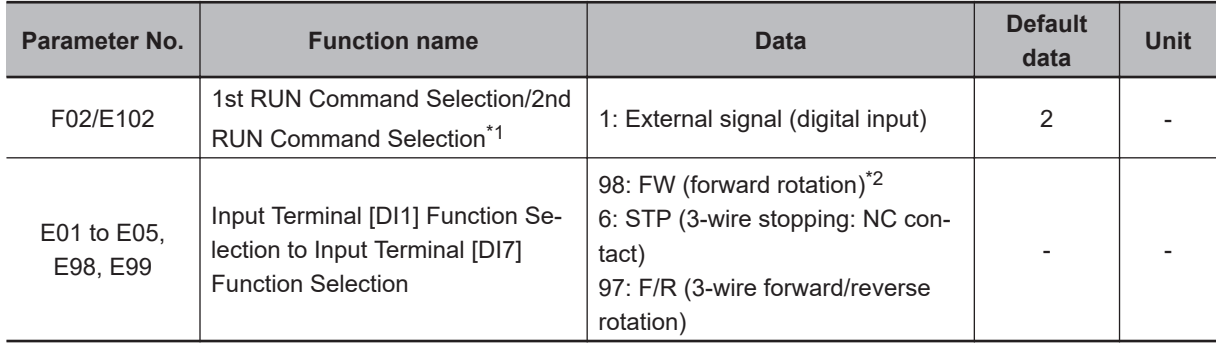

\*1. To enable switching to the 1st and 2nd control, allocate "12: SET (2nd control)" to either of input terminal [DI1] to [DI7].

\*2. FW (forward rotation) can be allocated to only one of E98 and E99. Also, 3-wire operation cannot be started up by "99: RV (reverse rotation)."

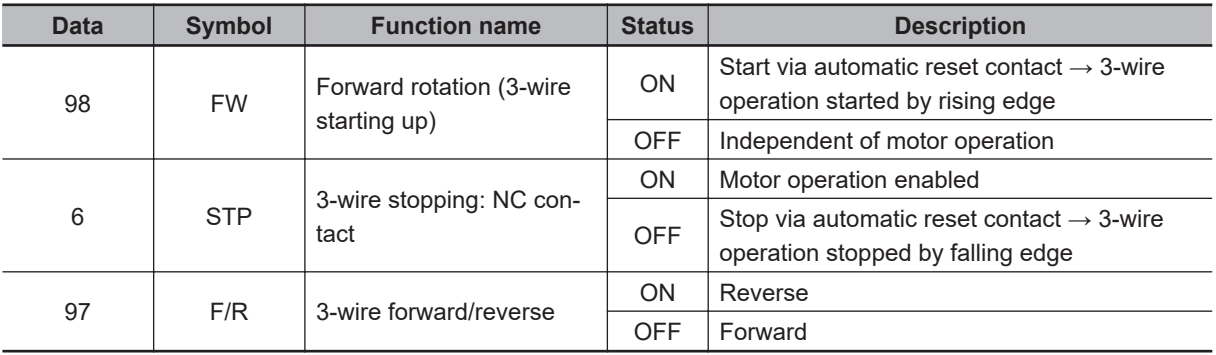

• To reliably ascertain ON/OFF, continue ON or OFF for the time twice the set value of Input Terminal Response Time (H324 to H330). When Input Terminal Response Time is the default value, continue for 2 ms.

- <span id="page-386-0"></span>• When the STP terminal signal is disconnected, the input signal turns OFF and the status changes to the stop status. Even if the FW terminal is turned ON in this state, the output frequency is not output.
- The operation timing is as follows.

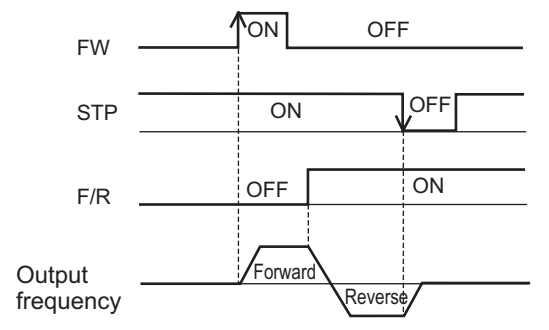

## **Multi-step Frequency Reference**

• Use this function to switch the frequency reference set to 16 frequencies or frequency reference set to 8 frequencies based on the combination of selected input terminals.

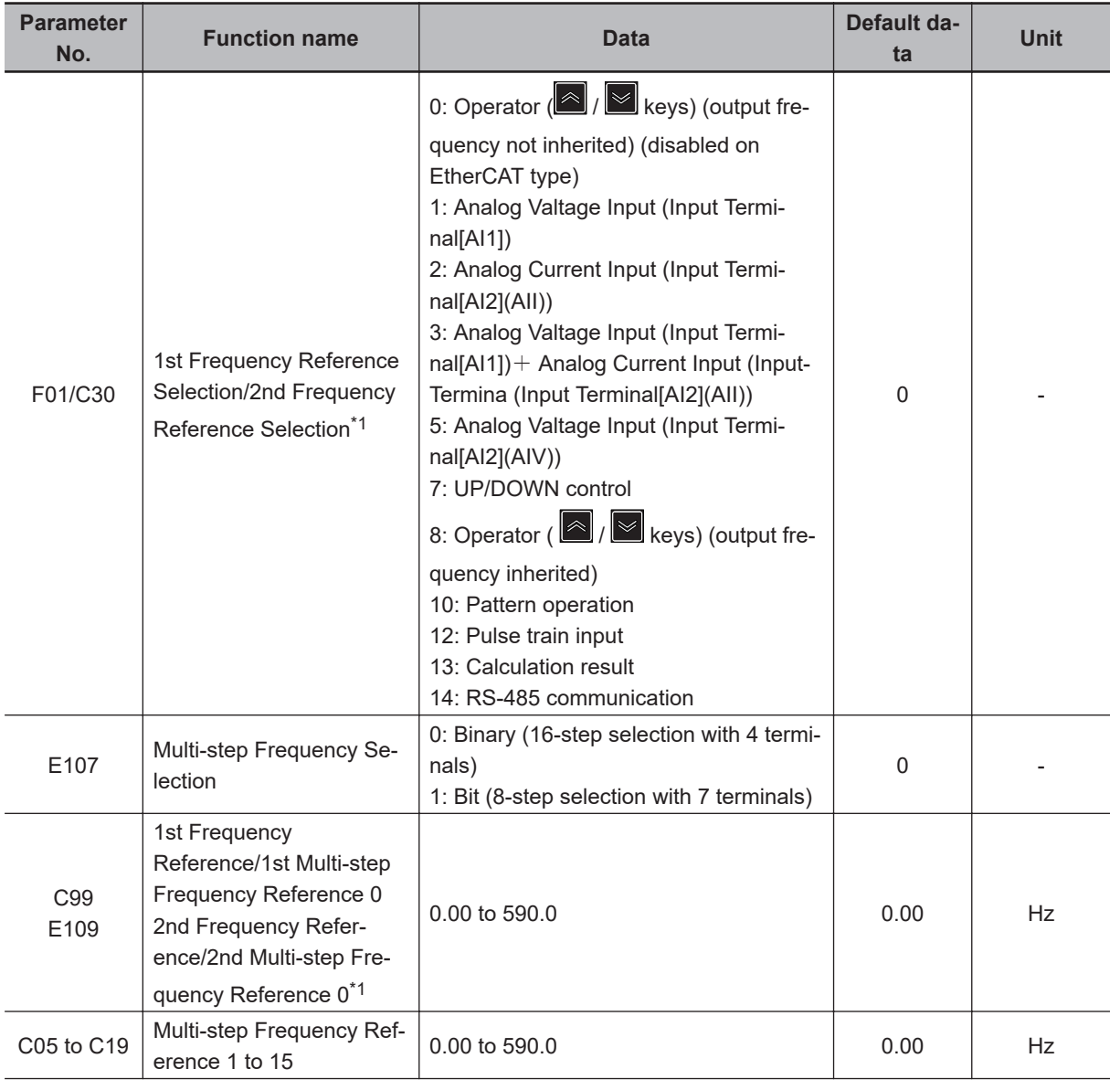

<span id="page-387-0"></span>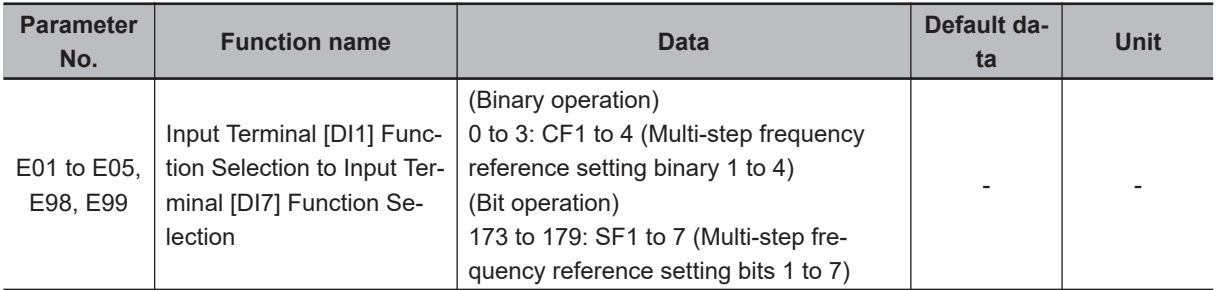

\*1. To enable switching to the 1st and 2nd control, allocate "12: SET (2nd control)" to either of input terminal [DI1] to [DI7].

- Select the setting method for 1st Frequency Reference/1st Multi-step Frequency Reference 0 (C99) or 2nd Frequency Reference/2nd Multi-step Frequency Reference 0 (E109) at 1st Frequency Reference Selection (F01) and 2nd Frequency Reference Selection (C30).
- For the set frequency, Multi-step Frequency Reference 1 to 15 are common in 1st control and 2nd control.
- Multi-step Frequency Reference 0 can be set to 1st Frequency Reference/1st Multi-step Frequency Reference 0 (C99) and 2nd Frequency Reference/2nd Multi-step Frequency Reference 0 (E109) for each of 1st and 2nd control. Multi-step Frequency Reference 1 to 15 (in bit operation, 1 to 7) are common in 1st control and 2nd control.
- To switch between Bit (8-step selection with 7 terminals) and Binary (16-step selection with 4 terminals), select "0: Binary (16-step selection with 4 terminals)" or "1: Bit (8-step selection with 7 terminals)" at Multi-step Frequency Selection (E107).
- To switch the frequency reference, allocate "173 to 179: SF1 to 7 (Multi-step frequency reference setting bits 1 to 7)" to Input Terminal [DI1] Function Selection to Input Terminal [DI7] Function Selection (E01 to E05, E98, E99) in the case of "binary (16-step selection with 4 terminals)." In the case of "8-step selection with 7 terminals," select "0 to 3: CF1 to 4 (Multi-step frequency reference setting binary 1 to 4)."
- The rotation direction becomes the direction specified by the RUN command.
- With switching of frequency selection in multi-step function, an unintended frequency reference is sometimes selected depending on the deviation of timing of input terminals [DI1] to [DI7].

#### **• Binary Operation**

Setting "0: CF1" to "3: CF4" to Input Terminal [DI1] Function Selection to Input Terminal [DI7] Function Selection (E01 to E05, E98, E99) enables selection of multi-step speeds 0 to 15.

- Use the Multi-step Frequency Reference 1 to 15 (C05 to C19) to set the frequency reference for the multi-step speed 1 to 15.
- Multi-step Frequency Reference 0 is selected when CF1 to CF4 are all OFF.
- Multi-step Frequency Reference 0 can be set to 1st Frequency Reference/1st Multi-step Frequency Reference 0 (C99) and 2nd Frequency Reference/2nd Multi-step Frequency Reference 0 (E109) for each of 1st and 2nd control.

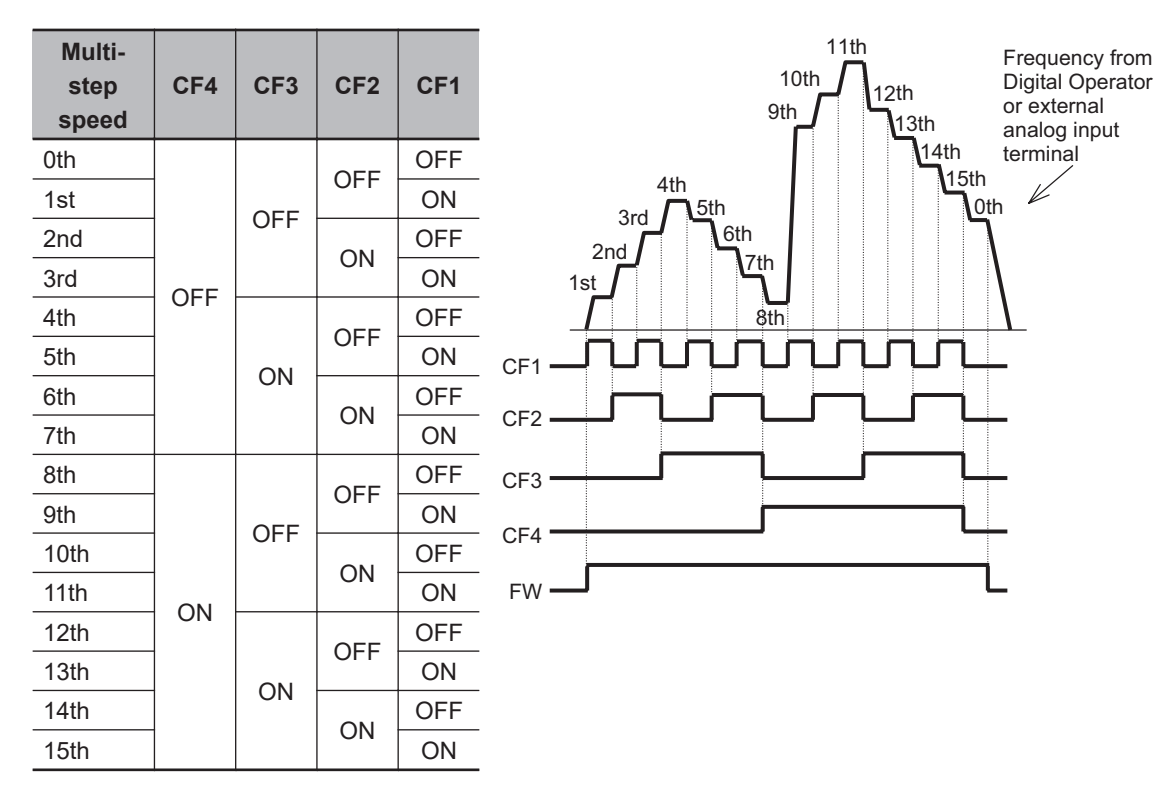

#### **Bit Operation**

- Multi-step frequency references 0 to 7 can be selected by input terminals when "173: SF1" to "179: SF7" are set to Input Terminal [DI1] Function Selection to Input Terminal [DI7] Function Selection (E01 to E05, E98, E99).
- Set the frequency reference of SF1 to SF7 to Multi-step Frequency Reference 1 to 7 (C05 to C11).
- Multi-step Frequency Reference 0 is selected when SF1 to SF7 are all OFF.
- When multiple terminals are turned ON simultaneously, priority is given to the terminal with the smallest number among SF1 to SF7. ("Disabled" in the following table indicates that speed is selected regardless of the ON/OFF status.)
- Select multi-step frequency reference 0 at 1st Frequency Reference Selection (F01)/2nd Frequency Reference Selection (C30). The selected frequency reference is set to 1st Frequency Reference/1st Multi-step Frequency Reference 0 (C99) and 2nd Frequency Reference/2nd Multistep Frequency Reference 0 (E109).

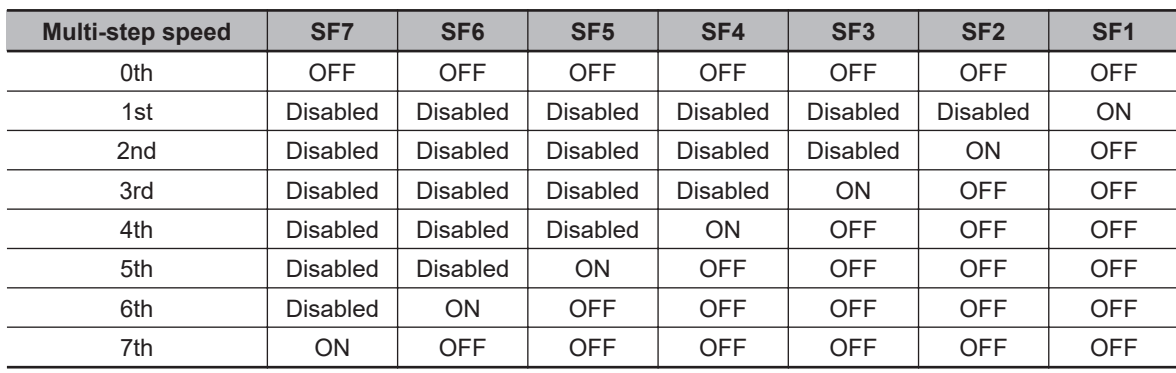

<span id="page-389-0"></span>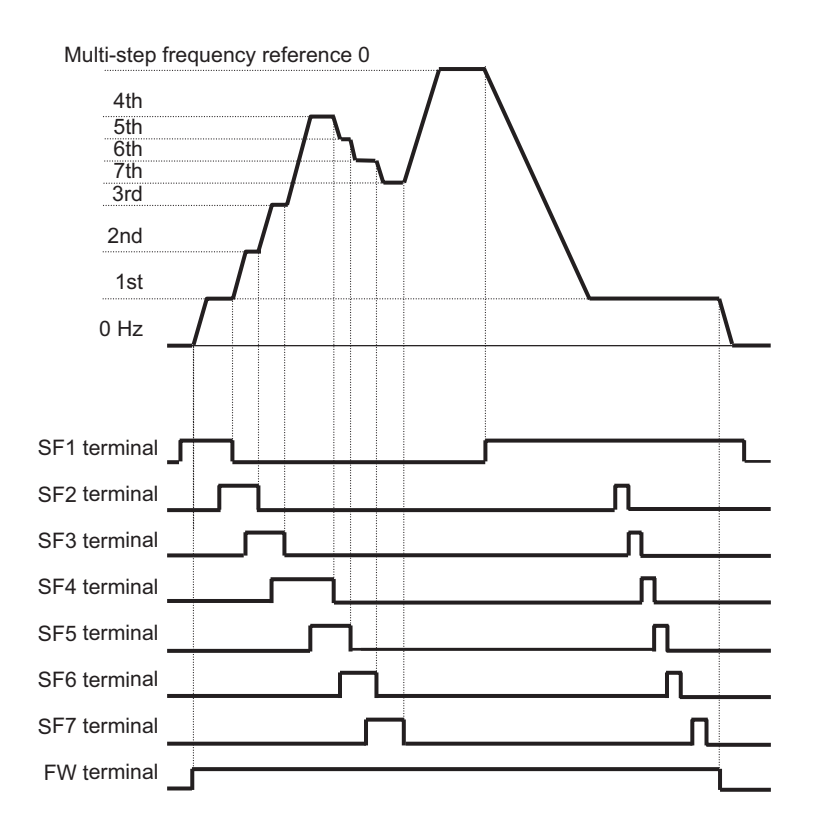

• A smaller number is sometimes selected for the frequency reference depending on the timing of switching.

# **Jogging (JG)**

The jogging function operates according to the jogging terminal (10: JG) and RUN command (FW or RV terminal), or forward rotation jogging terminal (94: FJOG) and reverse rotation jogging terminal (95: RJOG). The jogging function can also be enabled from the Operator.

- Jogging terminal (10: JG) and RUN command (FW or RV terminal)
- Forward rotation jogging terminal (94: FJOG) and reverse rotation jogging terminal (95: RJOG)
- Jogging function startup from Operator
- Jogging execution via communication
- Jogging frequency (C20), acceleration time (H54) and deceleration time (H55) of jogging operation can be set. Select jogging operation at start and stop of jogging at Jogging Operation Selection (E111).
- During position control, jogging operation is disabled.
- Speed control during jogging operation can be adjusted by filter, gain, etc.

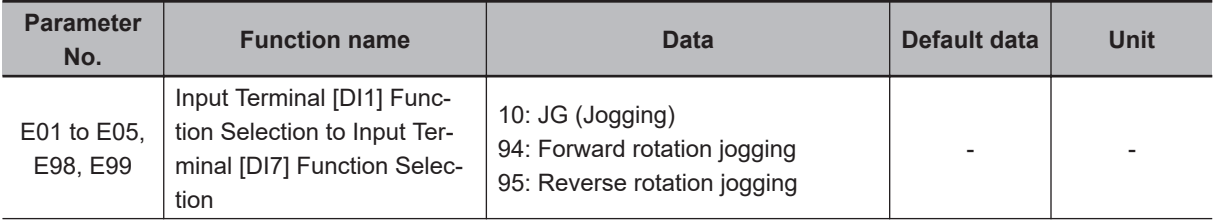

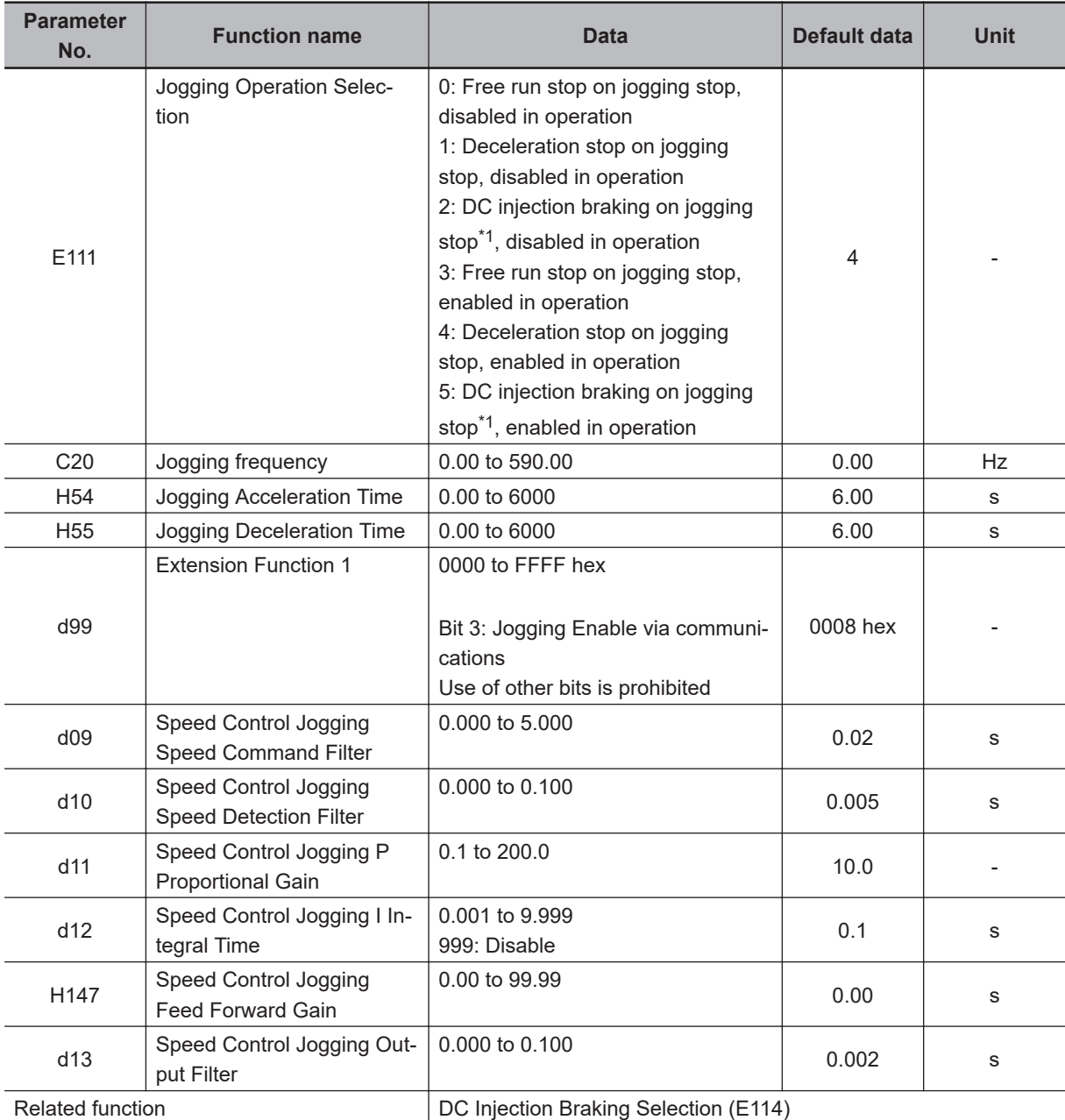

\*1. When the Jogging Operation Selection (E111) setting is "2: DC injection braking on jogging stop, disabled in operation" or "5: DC injection braking on jogging stop, enabled in operation," DC Injection Braking Selection (E114) must be set. Refer to *[7-5-1 DC Injection Braking \(DB\)](#page-554-0)* on page 7-63.

#### $\bullet$  Switching by JG terminal

- When "10: JG: (Jogging)" is set to Input Terminal [DI1] Function Selection to Input Terminal [DI7] Function Selection (E01 to E05, E98, E99), the jogging function can be switched to by the input terminals. Jogging is executed by turning the JG signal ON and then turning the FW and RV signals ON.
- Set the jogging operation stop method and whether to enable or disable the jogging function during operation at Jogging Operation Selection (E111).
- For 100 ms after the RUN command turns ON, jogging operation can be switched to by the JG (Jogging) terminal regardless of the setting of Jogging Operation Selection (E111).
- Set the frequency for jogging operation at Jogging Frequency (C20).
- Set the acceleration time and deceleration time during jogging operation at Jogging Acceleration Time (H54) and Jogging Deceleration Time (H55).

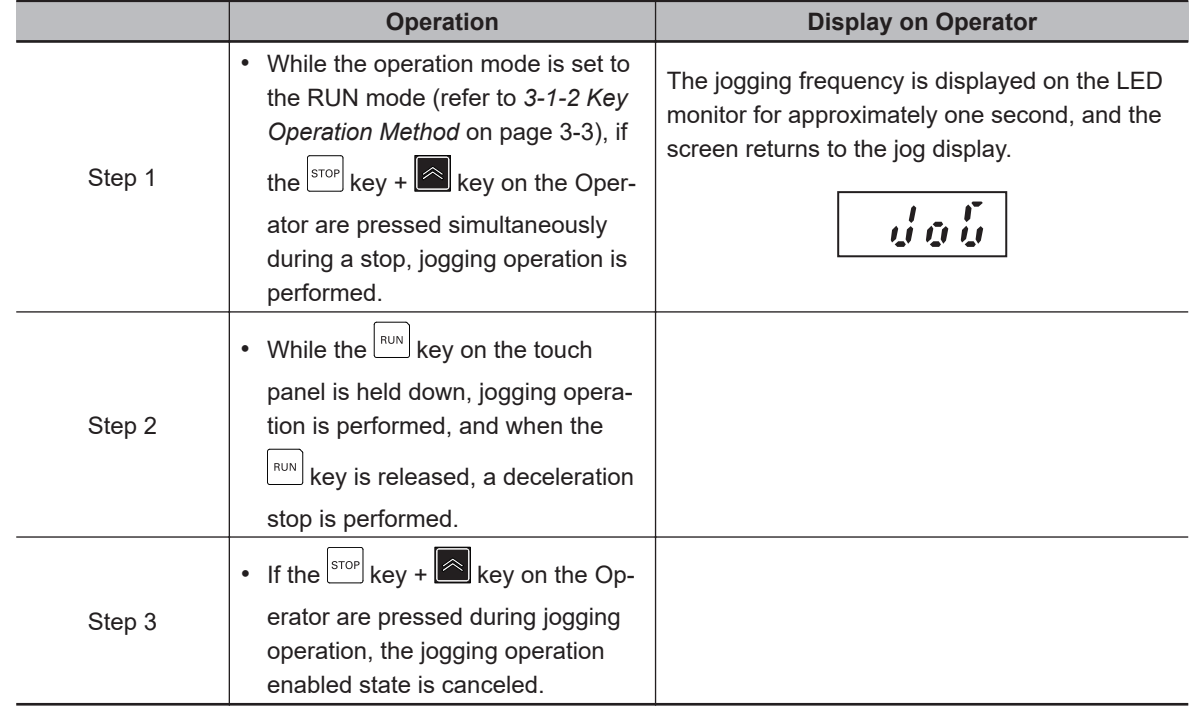

**Jogging function via Operator and RUN command**

- **Disabled in operation (when Jogging Operation Selection (E111) = "0," "1," "2")**
	- Turn the JG terminal ON and then turn the FW or RV terminal ON.
	- During operation (FW terminal is ON, RV terminal is ON), the jogging function is disabled. Note, however, that the function is enabled within 100 ms of starting operation. During operation, the jogging operation is enabled, and jogging operation is started.

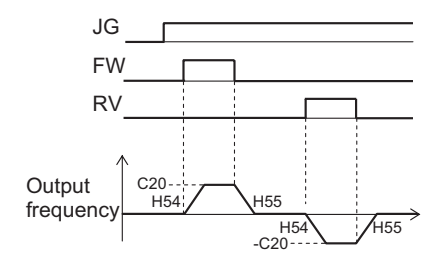

• Jogging operation is not performed if the JG signal turns ON after the FW signal turns ON first and 100 ms or more elapses. To perform jogging operation, turn the JG terminal ON and then turn the FW or RV terminal ON.

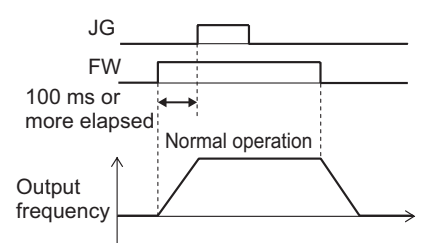

Fig.: Operation of setting when disabled while inverter is running

- **Enabled in operation (when Jogging Operation Selection (E111) = "3," "4," "5")**
	- Output frequency Jogging Frequency (C20) Output gate Frequency Reference  $0 Hz$ JG FW H54 | / H55 \ | / H54 | \ H55
	- Jogging is performed even if the FW signal turns ON first.

Fig.: Jogging operation switching while inverter is running

However, if the JG signal turns OFF first, the motor comes to a free-run state.

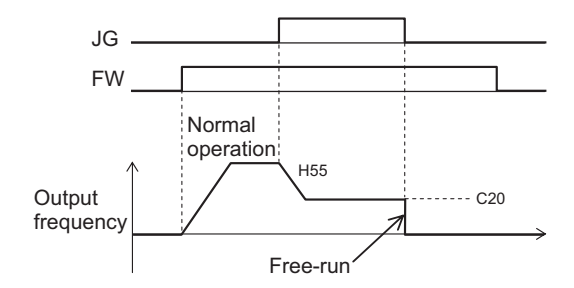

Fig.: Operation when jogging is canceled

If the JG signal is turned ON again with the motor in a free-run state (JG signal OFF and FW signal ON), jogging operation is started again.

If the FW signal is turned OFF with the motor in a free-run state (JG signal OFF and FW signal ON), and the FW signal is turned ON again, normal operation is performed.

#### **• Relationship with DC braking**

When the jogging function is used to perform inching, the inverter sometimes does not come to an exact stop in applications such as turntables and rotates an extra bit more before it comes to a stop.

In vector control, the braking torque just before the stop can be adjusted so that the inverter comes to an exact stop by adjusting the speed adjuster (ASR). However, in V/f control, sufficient braking torque sometimes cannot be ensured simply by adjusting the torque boost.

In cases like these, jogging operation and the DC braking function are used in combination to adjust inching.

For details on DC braking, refer to *[7-5-1 DC Injection Braking \(DB\)](#page-554-0)* on page 7-63.

Operation when the RUN command is turned OFF during jog operation with the DB (DC braking) terminal turned ON is as follows.

(Example: When External DC Injection Braking Edge/Level Selection (E115) = "1: Level operation")

• When E111 = 0, 3, operation immediately becomes free run when the RUN command turns OFF, and immediately DC braking by the DB terminal operates.

• When E111 = 1, 2, 4, 5, DC braking by the DB terminal operates immediately when the RUN command turns OFF.

#### **Forward Rotation Jogging/Reverse Rotation Jogging**

• When the FJOG (Forward rotation jogging) terminal or RJOG (Reverse rotation jogging) terminal is turned ON when the RUN command is OFF, forward rotation or reverse rotation jogging operation can be performed. Deceleration stop is performed according to the acceleration/deceleration time regardless of E111.

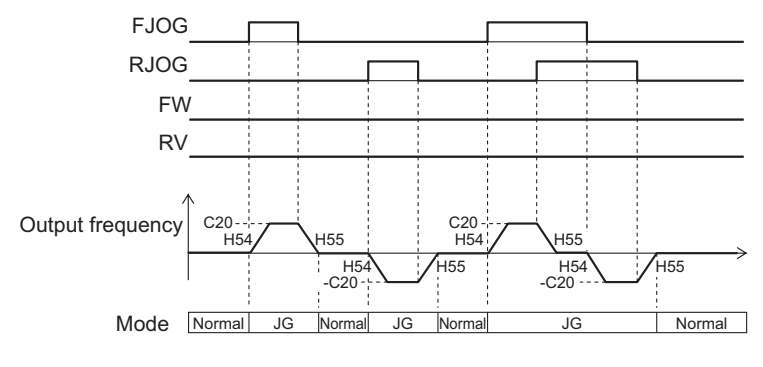

FJOG, RJOG operation

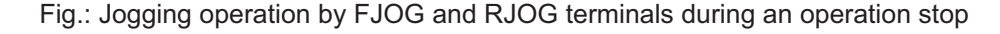

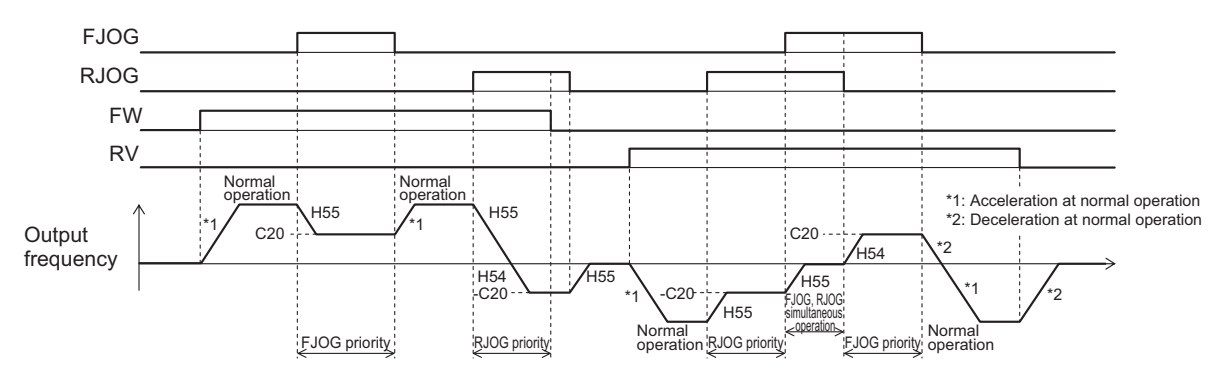

FJOG, RJOG ON while FW, RV are ON

Fig.: Jogging operation by FJOG and RJOG terminals while inverter is running

- When the FJOG (Forward rotation jogging) terminal and RJOG (Reverse rotation jogging) terminal are both ON, operation is the same as when they are both OFF.
- Operation during a stop follows the setting of Jogging Operation Selection (E111), though the enabled/disabled during operation settings are not affected.
- FJOG (Forward rotation jogging) terminal and RJOG (Reverse rotation jogging) terminal are given priority over jogging operation by the FW terminal/RV terminal and the JG terminal.

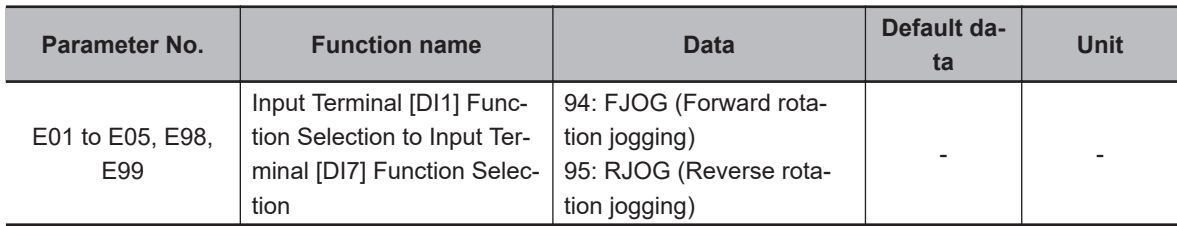

• Operation when FW and RV turn ON while FJOG and RJOG are ON is as follows.

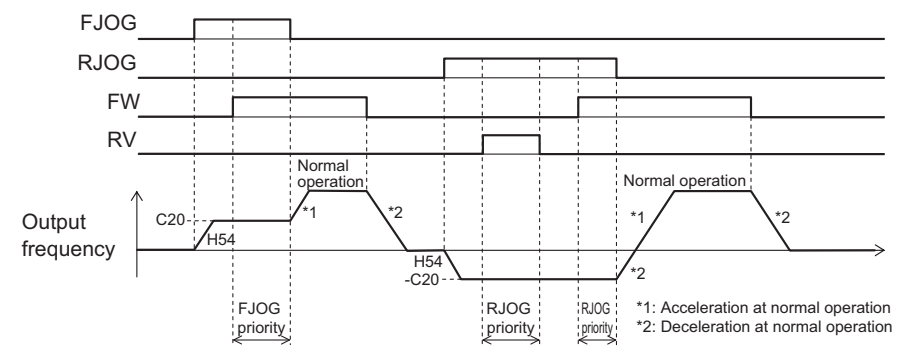

FW, RV ON while FJOG, RJOG are ON

• Combinations of the JG terminal and FJOG terminal, RJOG terminal while jogging during operation is enabled act as follows.

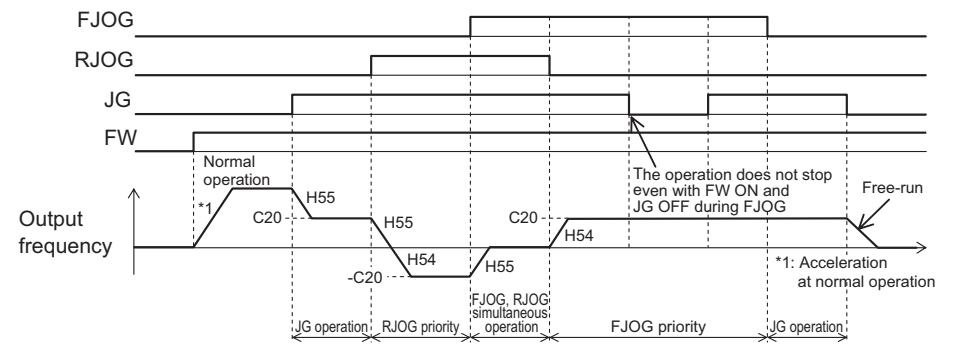

Combinations of JG and FJOG, RJOG while jogging during operation is enabled

#### **Jogging function via communication**

- When Extension Function 1 (d99) bit 3 is "0: Jogging Disable via communications," this function is enabled only when 1st RUN Command Selection (F02) is "1: External signal (digital input)."
- When Extension Function 1 (d99) bit 3 is "1: Jogging Enable via communications," forward rotation jogging or reverse rotation jogging operations are possible by the command arriving via communication regardless of the value of d99 bit 3. When commands via communication are enabled, input terminal is disabled.

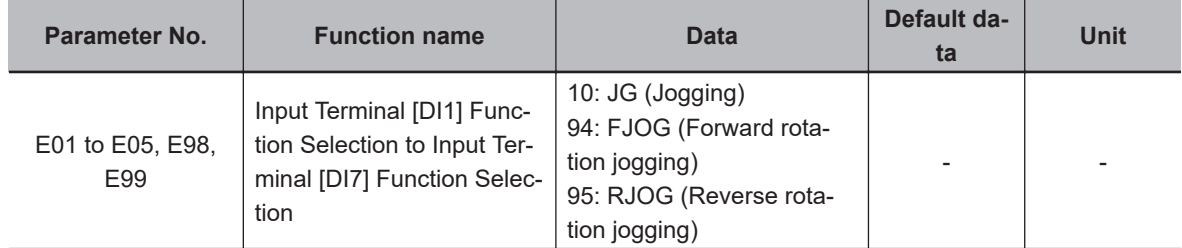

<span id="page-395-0"></span>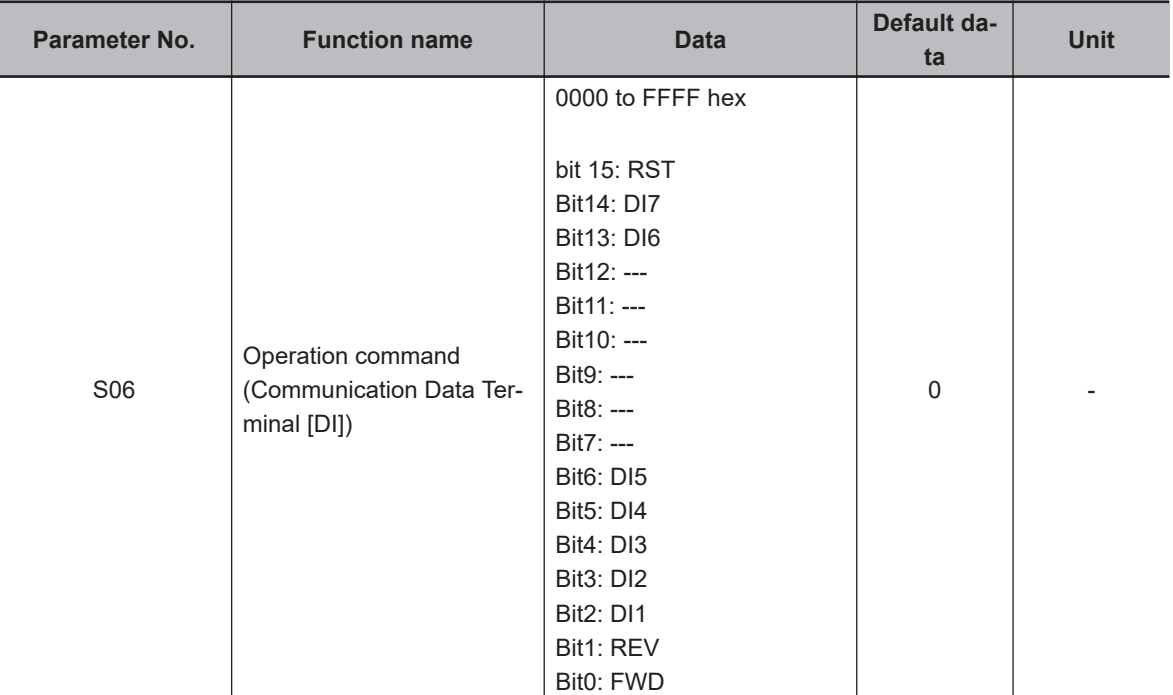

• Allocate this function to "10: JG (Jogging)," "94: FJOG (Forward rotation jogging)" and "95: RJOG (Reverse rotation jogging)" input terminals in Input Terminal [DI1] Function Selection to Input Terminal [DI7] Function Selection, and operate S06 via communication to perform jogging.

#### **Adjustment of jogging operation**

- This function is for adjusting the speed control during jogging operation. As this speed control parameter is used only in jogging operation, jogging operation with a speed response faster than during normal operation can be performed.
- For details on parameters for the speed control jogging operation, refer to the parameters (d01 to d06) for speed control during normal operation that are applicable in *[6-5-1 Speed Control Set](#page-431-0)tings* [on page 6-26.](#page-431-0) There are no parameters relating to the notch filter for jogging.

## **2-step acceleration/deceleration**

• For details on the 2-step acceleration/deceleration function, refer to *[5-6-4 2-step Acceleration/Decel](#page-372-0)[eration Function](#page-372-0)* on page 5-43.

## **Reset**

• For details on a reset, refer to *[5-8-1 Reset Function](#page-378-0)* on page 5-49.
# **5-10 Multi-function output**

#### **5-10-1 Output Terminal Functions**

• Inverter status can be output from output terminals by allocating functions to output terminals [DO1], [DO2], [ROA/B/C] (Relay output). For details on other functions, refer to *[7-2 Multifunction Input/](#page-517-0) [Output Functions List](#page-517-0)* on page 7-26.

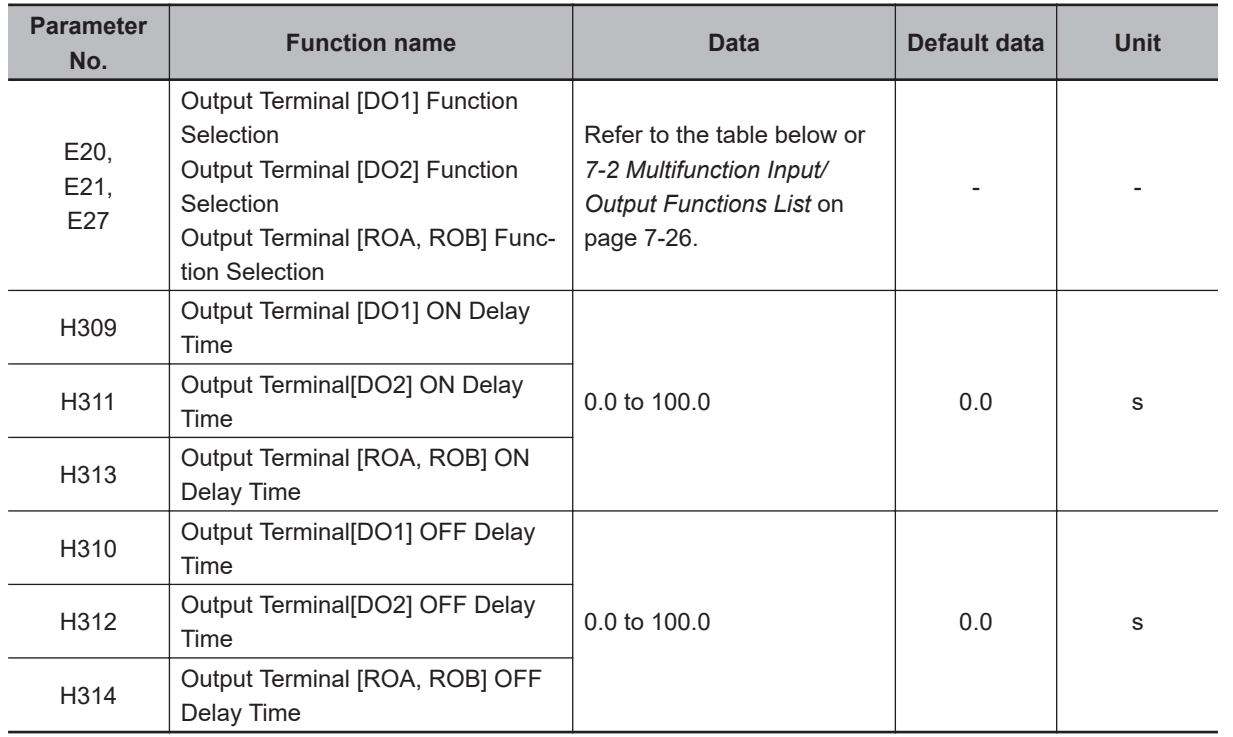

- Set this at Output Terminal [DO1] Function Selection (E20), Output Terminal [DO2] Function Selection (E21) and Output Terminal [ROA, ROB] Function Selection (E27).
- An NO contact output can be changed to an NC contact output by setting data in which 1000 is added to the set data, and, as a result, the operations of set signals are reversed.
- Each multifunction output terminal can be allocated with the ON/OFF delay time independently.
- Multifunction output terminals DO1 and DO2 are open collector outputs, and multifunction output terminals ROA/B/C (Relay output) are relay outputs.
- The following functions have an OFF delay time of 0.1 s even if the OFF delay time is not set. When these functions are allocated to output terminals, the OFF delay becomes the time obtained by adding 0.1 s to Output Terminal [DO1] OFF Delay Time (H310), Output Terminal [DO2] OFF Delay Time (H312) and Output Terminal [ROA, ROB] OFF Delay Time (H314).
	- Thermistor detection (56: MOH) terminal, Inverter output limited (5: IOL) terminal, Electronic thermal warning (7: THM) terminal, Overload prevention control in progress (36: OLP) terminal, Overload early warning 2 (37: OL2) terminal, Overload early warning (38: OL) terminal, Low current signal (41: LOC) terminal, PID deviation excessive (42: OD) terminal, PID wakeup timer stopped (44: PID-STP) terminal, Overtorque (46: OTQ) terminal

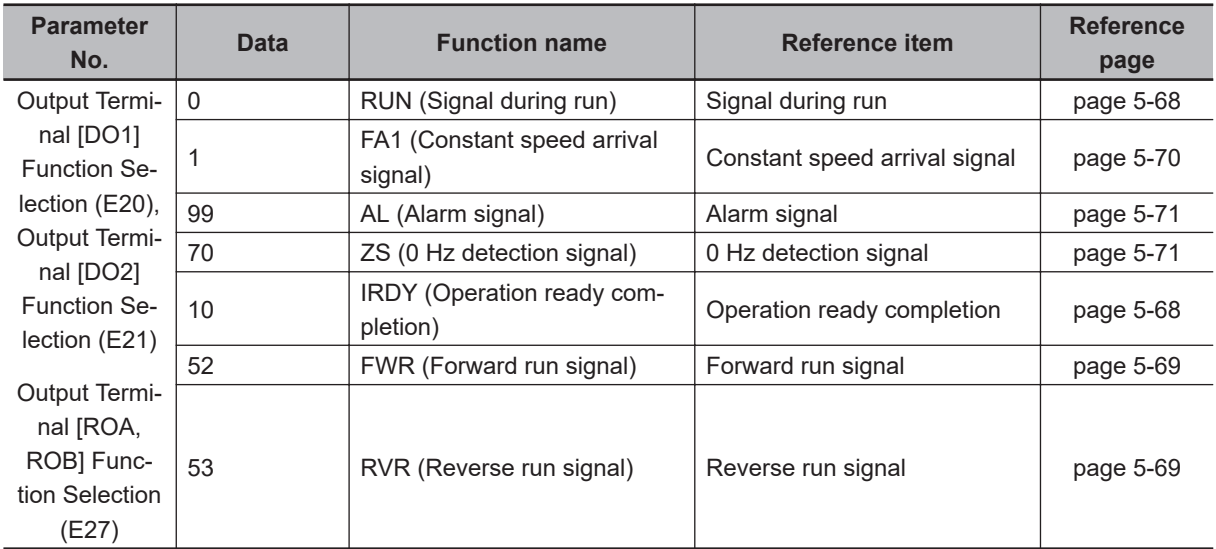

# **Operation Ready Completion Signal (IRDY)**

- This signal is output when the inverter becomes ready to operate (ready to accept the RUN command).
- To output this signal, allocate "10: IRDY (Operation ready)" to Output Terminal [DO1] Function Selection (E20), Output Terminal [DO2] Function Selection (E21) or Output Terminal [ROA, ROB] Function Selection (E27).

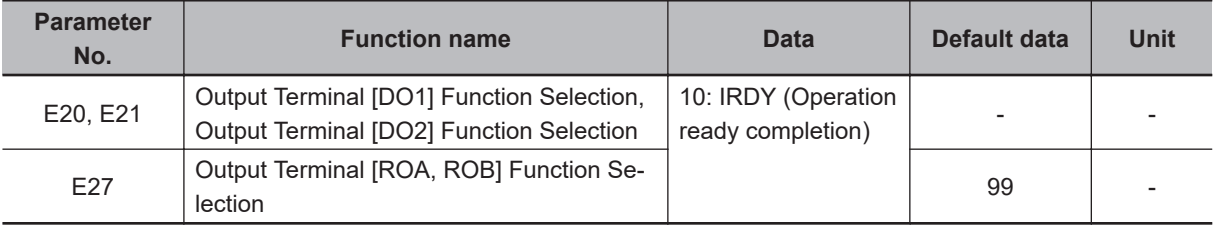

- When this signal is not output, the inverter does not operate even if the RUN command is input.
- If this signal is not output, check if the input power supply voltage (L1/R, L2/S,L3/T) is within the specification range.

# **Signal during RUN (RUN), Inverter Output Signal (RUN2)**

- This signal is output while the inverter is running (RUN command ON).
- The signal during RUN (RUN) and inverter output signal (RUN2) are output also when the inverter is decelerating after the RUN command turns OFF.
- When in a free-run state (output shutoff status), the signal during RUN (RUN) and inverter output signal (RUN2) are not output even if the RUN command is turned ON. (Note that on the Operator, the RUN LED is lit when the RUN command is ON.)
- The signal during RUN (RUN) is not output while DC braking is operating, during tuning of motor parameters while stopped, and during pre-excitation by the EXITE terminal. The inverter output signal (RUN2) is output.
- To output this signal, allocate "00: RUN" and "35: RUN2" to Output Terminal [DO1] Function Selection (E20), Output Terminal [DO2] Function Selection (E21) or Output Terminal [ROA, ROB] Function Selection (E27).

<span id="page-398-0"></span>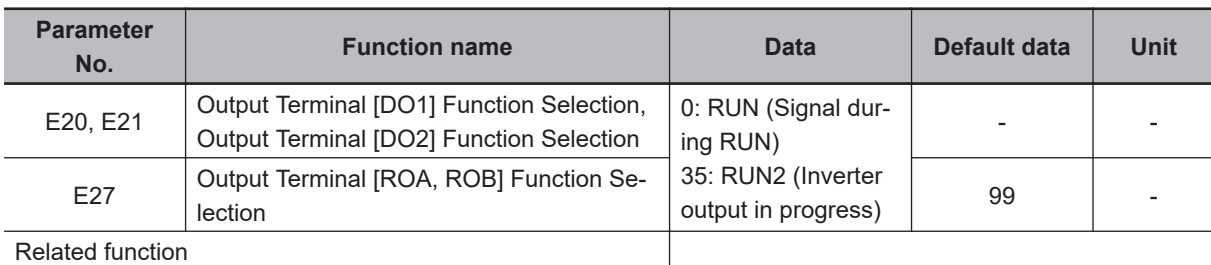

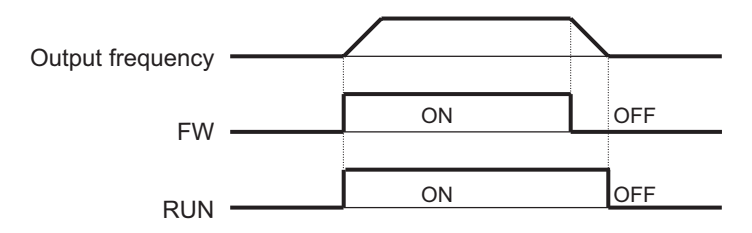

Fig. OFF when at stop frequency and starting frequency or below

# **Forward Run Signal (FWR)**

- This signal is output while the inverter performs forward operation.
- To output this signal, allocate "52: FWR (Forward run signal)" to Output Terminal [DO1] Function Selection (E20), Output Terminal [DO2] Function Selection (E21) or Output Terminal [ROA, ROB] Function Selection (E27).

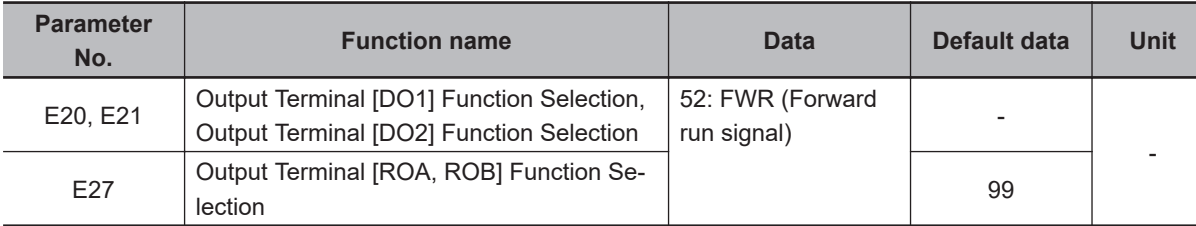

• This signal is not output while the inverter performs reverse operation, when it is stopped or during free-run. Note, however, that during control methods with sensor, judgment is performed based on the speed detection value to output the signal even in free-run status.

## **Reverse Run Signal (RVR)**

- This signal is output while the inverter performs reverse operation.
- To output this signal, allocate "53: RVR (Reverse run signal)" to Output Terminal [DO1] Function Selection (E20), Output Terminal [DO2] Function Selection (E21) or Output Terminal [ROA, ROB] Function Selection (E27).

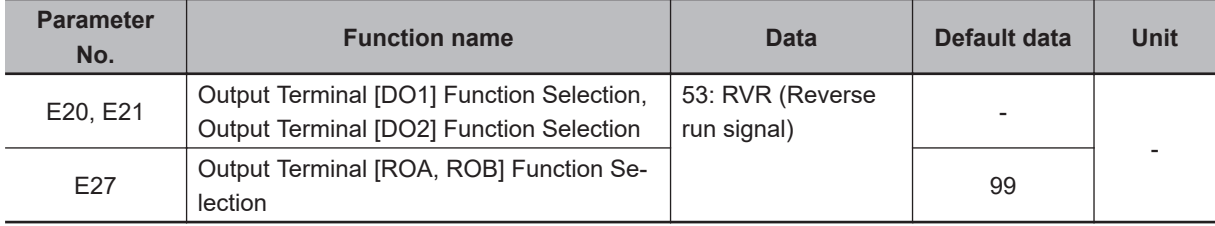

5-10-1 Output Terminal Functions

5-10-1 Output Terminal Functions

<span id="page-399-0"></span>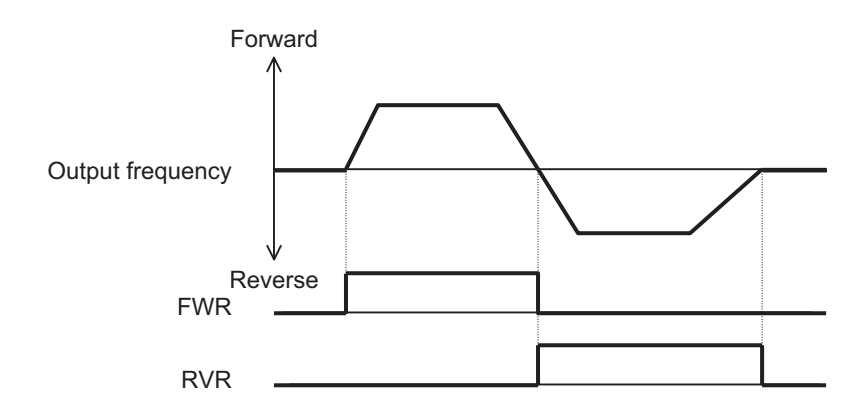

• This signal is not output while the inverter performs forward operation, when it is stopped or during free-run. Note, however, that during control methods with sensor, judgment is performed based on the speed detection value to output the signal even in free-run status.

# **Frequency Arrival 1 (Constant Speed) (FAR1)**

- This signal is output when the output frequency arrives at the frequency reference.
- To output this signal, allocate "1: FAR1 (Frequency arrival 1 (constant speed))" to Output Terminal [DO1] Function Selection (E20), Output Terminal [DO2] Function Selection (E21) or Output Terminal [ROA, ROB] Function Selection (E27).
- The detection width of the frequency arrival signal is set at Frequency Arrival Detection Width (FAR1/FAR2/FAR3/FDT3/FDT4) (E30).

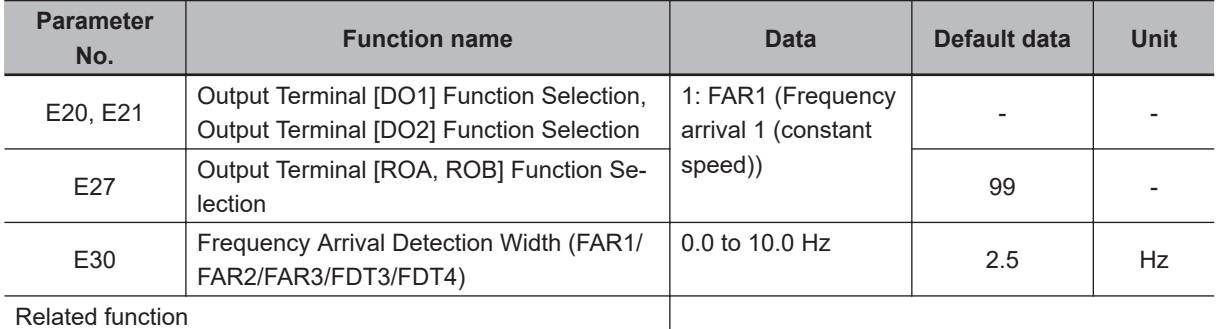

- When the output frequency is within the range of ± Frequency Arrival Detection Width (FAR1/FAR2/ FAR3/FDT3/FDT4) (E30) centering around the frequency reference, ON is output, and when it is outside the range, this signal turns OFF.
- During free-run or when the set frequency is less than the stop frequency, the RUN command turns OFF, and turns OFF during a deceleration stop.
- The figure below shows an example of changing the frequency reference from frequency reference (1) to frequency reference (2).

<span id="page-400-0"></span>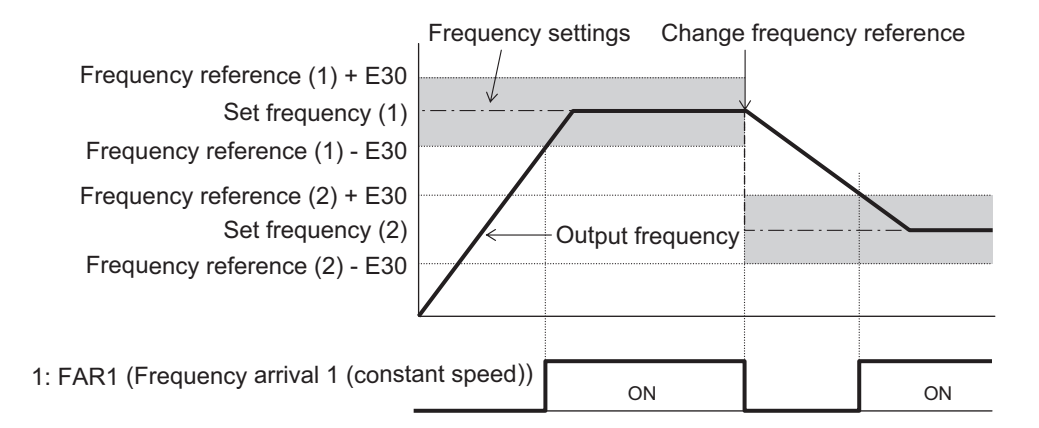

# **Alarm Signal (AL)**

- The inverter detects an overcurrent, overvoltage, or some other abnormality, and outputs an alarm signal (AL).
- To output this signal, allocate "99: AL (Alarm signal)" to Output Terminal [DO1] Function Selection (E20), Output Terminal [DO2] Function Selection (E21) or Output Terminal [ROA, ROB] Function Selection (E27). The alarm signal is the default data of Output Terminal [ROA, ROB] Function Selection (E27).
- A trip state can be canceled by resetting the inverter, by which the alarm signal is also turned OFF. To reset the inverter, press the RESET key on the Digital Operator or turn the reset terminal ON. (Refer

to *[5-8-1 Reset Function](#page-378-0)* on page 5-49.)

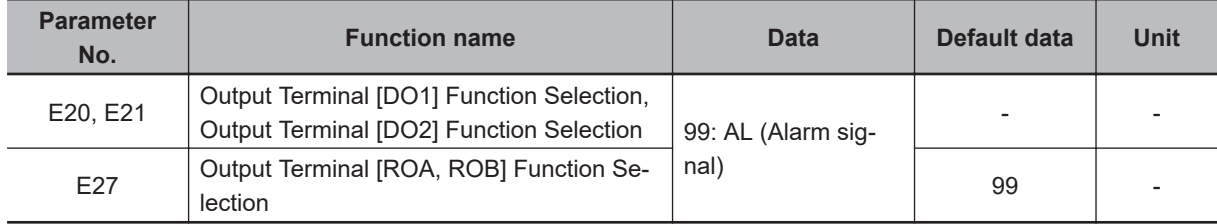

# **0 Hz Detection Signal (ZS)**

- This signal is output when the output frequency of the inverter falls below the 0Hz Detection Output Detection Level (ZS) (E199).
- To output this signal, allocate "70: ZS (0 Hz detection signal)" to Output Terminal [DO1] Function Selection (E20), Output Terminal [DO2] Function Selection (E21) or Output Terminal [ROA, ROB] Function Selection (E27).

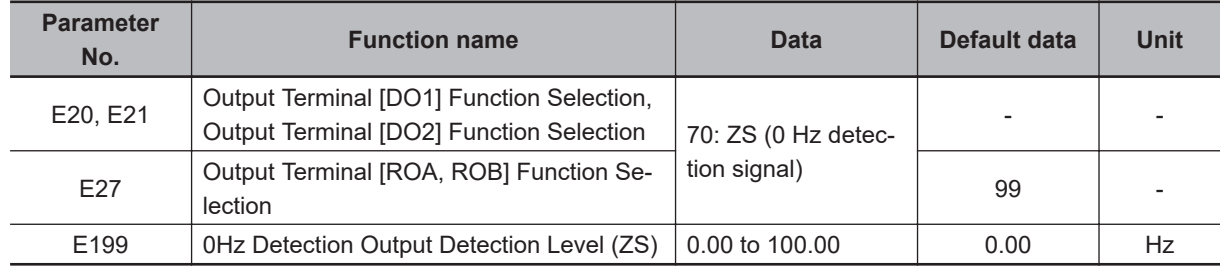

- This signal is output when the output frequency of the inverter falls below the 0Hz Detection Output Detection Level (ZS) (E199) also when the RUN command is OFF.
	- This signal turns ON if the speed command value (output frequency) or the speed detection value is less than the 0Hz Detection Output Detection Level (E199), and turns OFF if it is at E199 or higher regardless of the alarm status or free-run after the power is turned ON.

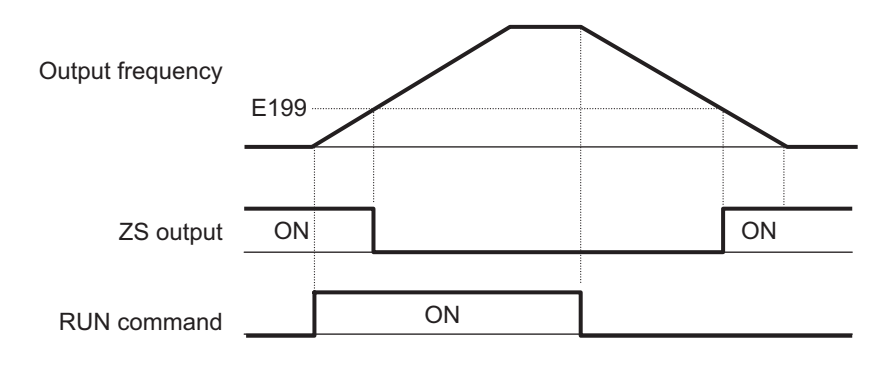

# **5-11 Torque Boost Function**

#### **5-11-1 Torque Boost**

- The torque boost function is for increasing the output torque if it is not sufficient at lower speeds.
- This inverter provides two torque boost options: Manual torque boost for manual torque adjustment and Automatic torque boost for automatic torque adjustment.
- Automatic torque boost is enabled when "0: IM V/f control," "1: IM Dynamic torque vector control without speed sensor," "3: IM V/f control with speed sensor" or "4: IM Dynamic torque vector control with speed sensor" is selected at Drive Control Selection (F42/A14).
- Manual torque boost is enabled when "0: IM V/f control" or "3: IM V/f control with speed sensor" is selected at Drive Control Selection (F42/A14).

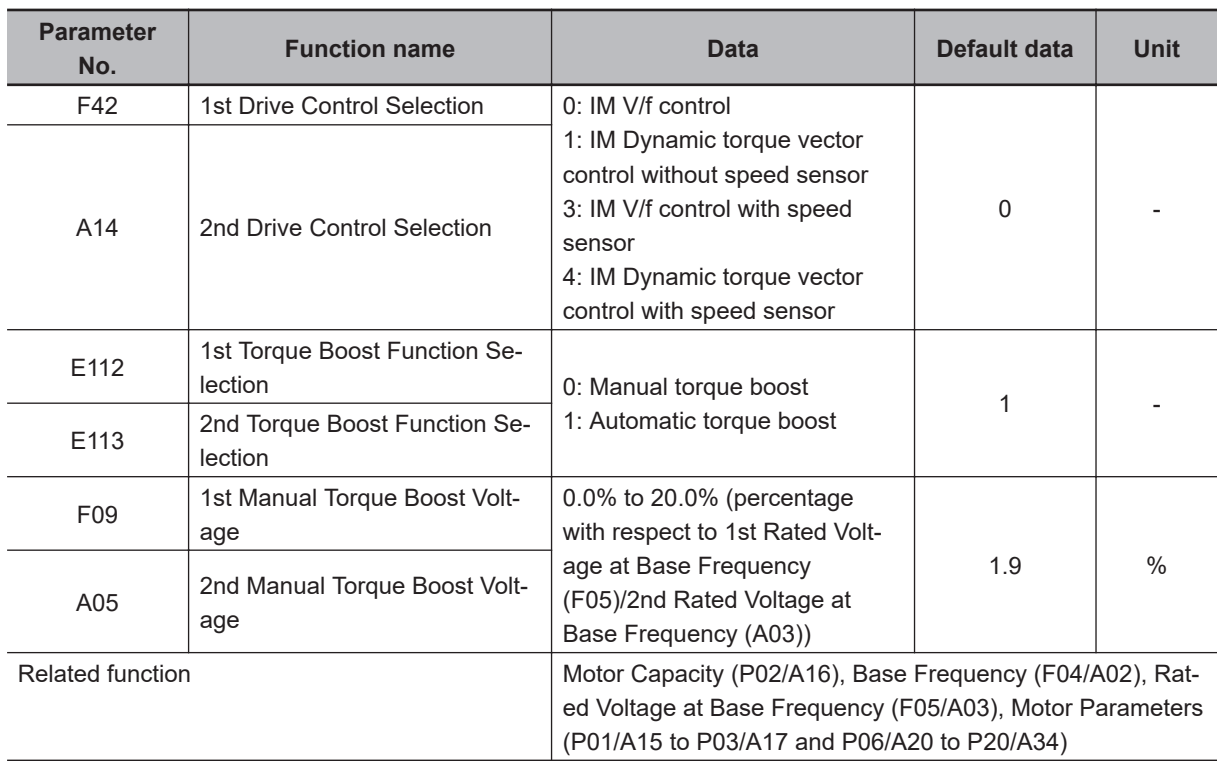

• The default is automatic torque boost set to enabled. (1st Torque Boost Function Selection (E112)/2nd Torque Boost Function Selection (E113) = 1)

# **Automatic Torque Boost (E112/E113 = 1)**

- With this setting, the inverter increases the output voltage automatically depending on the load condition.
- When automatic torque boost function is enabled, the non-linear V/f function is disabled.
- To use the automatic torque boost function, either set 1st Base Frequency (F04), 1st Rated Voltage at Base Frequency (F05) and motor parameters (P01 to P03 and P06 to P95) to match the motor capacity or motor characteristics, or execute auto-tuning (P04).
- To use automatic torque boost , set "1: Constant torque load" to 1st V/f Characteristics Selection (F37) and 2nd V/f Characteristics Selection (A13). When "0: Variable torque load" is set, manual torque boost is selected regardless of the setting of Torque Boost Function Selection (E112/E113).

• Automatic torque boost controls to match the motor characteristics. Either set Base Frequency (F04/ A02), Rated Voltage at Base Frequency (F05/A03) and motor parameters (P01/A15 to P03/A17 and P06/A20 to P20/A34) to match the motor capacity or motor characteristics, or execute auto-tuning.

# **Manual Torque Boost (E112/E113 = 0)**

- With the torque boost by Manual Torque Boost Voltage (F09/A05), a constant voltage is added to the V/f characteristics before output regardless of the load. The optimum voltage suited to the motor and load are manually adjusted by the Manual Torque Boost Voltage (F09/A05) to ensure starting torque. Adjust the voltage to a level at which startup is possible and overexcitation does not occur in a no-load state or light load state.
- When the non-linear V/f function is used in combination with the manual torque boost function, the torque boost is enabled at the lowest non-linear V/f frequency or less.

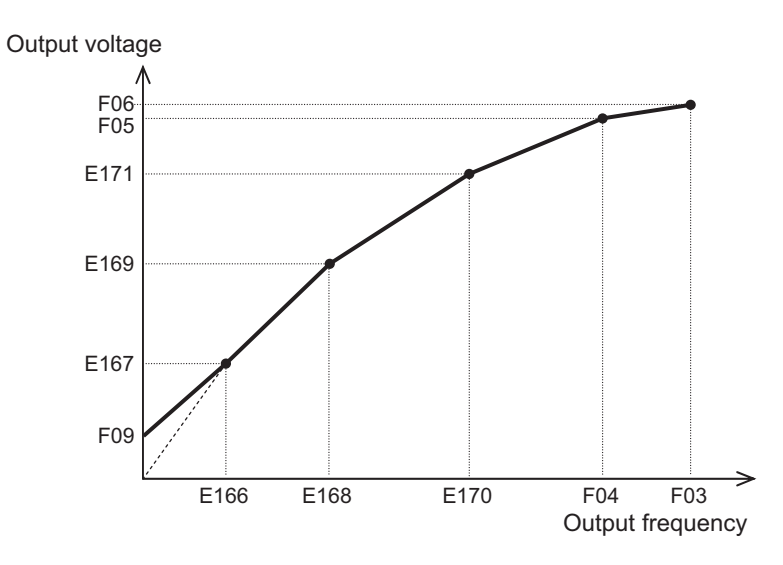

• When Manual Torque Boost Voltage (F09/A05) is set to 0.0%, manual torque boost is disabled.

# **5-12 Regenerative Braking Function**

#### **5-12-1 Regenerative Braking Function**

- During motor deceleration and elevator descent, regenerative energy sometimes is returned to the inverter and an overvoltage is detected due to an excessive regenerative amount.
- The regenerative braking function uses the built-in or an external regenerative braking resistor to decrease the internal Main Circuit DC Voltage of the inverter by converting the regenerated energy from the motor into heat via external braking resistors.
- The 3G3M1 Series has a built-in regenerative braking circuit and a regenerative braking function operates at all times regardless of whether the inverter is running or has stopped.

#### **5-12-2 Braking Resistor Electronic Thermal Function**

- Either use a braking resistor with thermal contact or use the braking resistor electronic thermal function for overheat protection of the external braking resistor.
- Use the braking resistor electronic thermal function by setting the discharge capacity, allowable average loss and resistance value to each of F50, F51 and F52. These values are determined by inverter model and type of braking resistor.

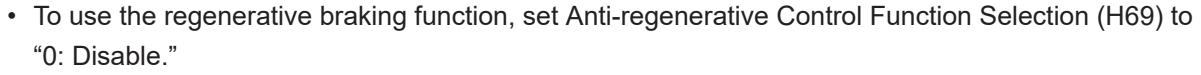

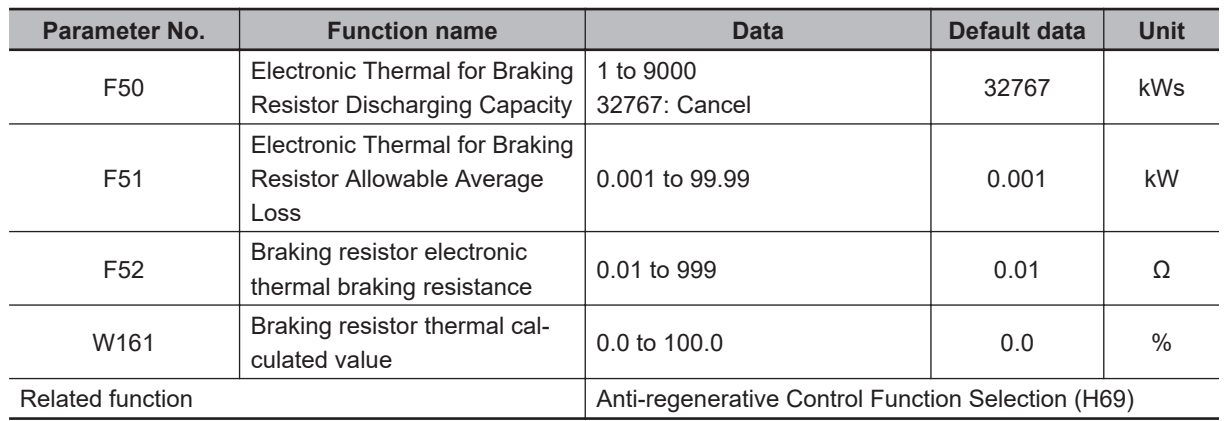

• Set the Electronic Thermal for Braking Resistor Discharging Capacity (F50) and Electronic Thermal for Braking Resistor Allowable Average Loss (F51) by the following formula depending on how the braking load is applied.

#### **When braking load during deceleration decreases with time**

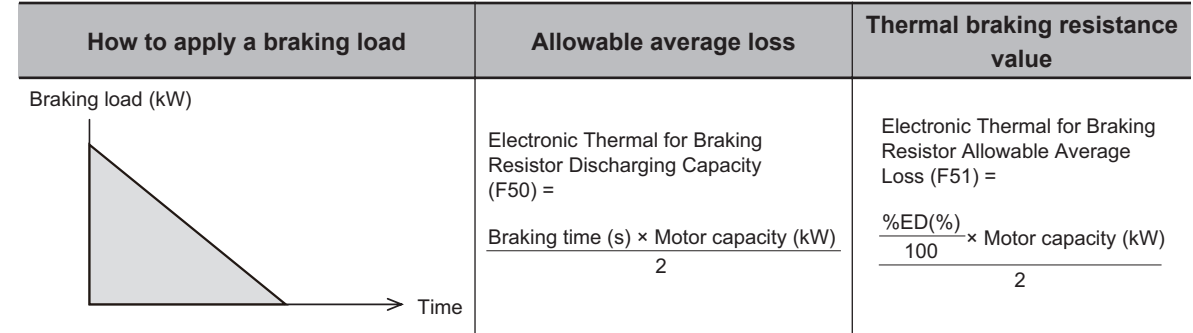

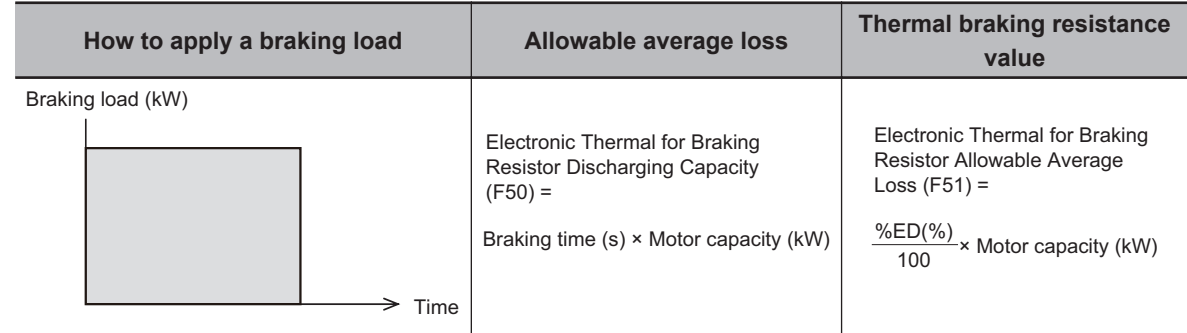

#### **When braking load at deceleration is a constant speed**

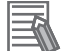

#### **Additional Information**

- When a braking resistor capable of outputting a temperature detection signal is applied, set "9: EXT (external trip)" to one of Input Terminal [DI1] Function Selection to Input Terminal [DI7] Function Selection (E50 to E55, E98, E99), and connect the temperature detection signal of the braking resistor.
- Even if there is actually little temperature rise, the electronic thermal sometimes is activated and the overheating protection dbH alarm is generated depending on the braking resistor specifications. Check the specifications of the braking resistor and set its parameter.

# *6*

# **Vector Control and Applied Functions**

This section describes the vector control and applied functions characteristic of this inverter.

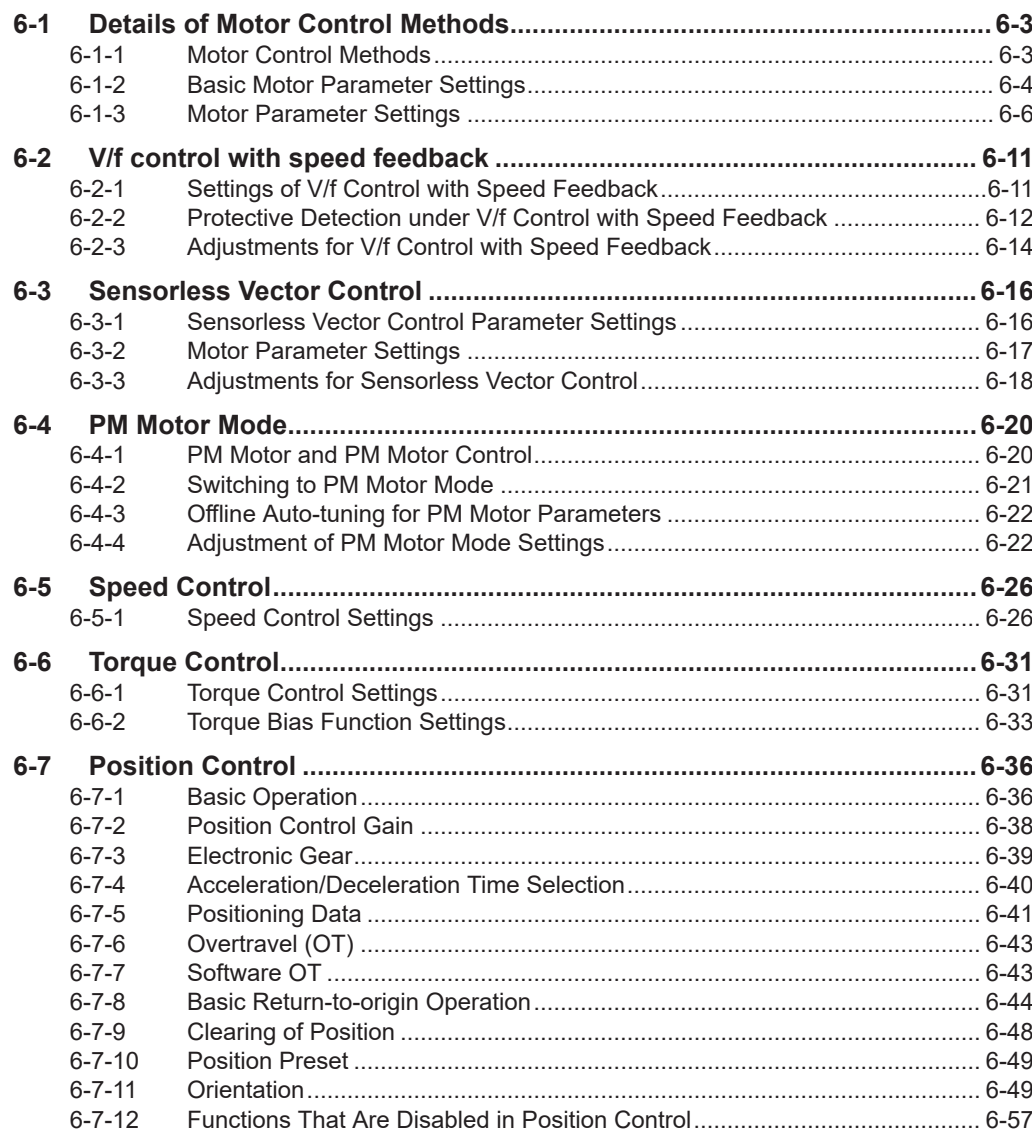

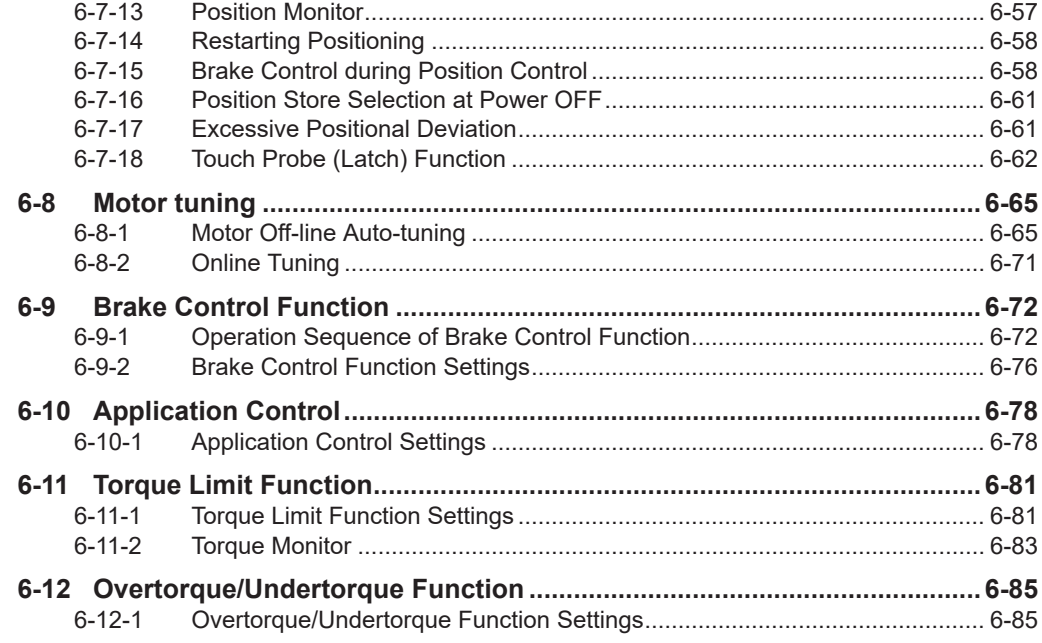

# <span id="page-408-0"></span>**6-1 Details of Motor Control Methods**

Select the control method best suited to type of motor to be driven and application. Set the control method to be used in 1st Drive Control Selection (F42)/2nd Drive Control Selection (A14). Available control methods differ according to the type of motor.

Vector control without speed sensor and vector control with speed sensor can be set only to 1st motor control.

#### **6-1-1 Motor Control Methods**

## **Dynamic Torque Vector Control (Induction Motor)**

To make full use of motor torque, torque corresponding to load is calculated, and the voltage/current vector is optimally controlled according to that calculated value. When dynamic torque vector control is selected, automatic torque boost and slip compensation are automatically enabled. This function is useful for enhancing response to load fluctuation or other external disturbances and improving the speed control accuracy of the motor. Note, however, that this control is open loop V/f control and does not control current like in vector control. For this reason, response to sudden load external disturbances may not be possible, though it does have advantages such as a maximum torque larger than that of vector control.

#### **Dynamic Torque Vector Control with Speed Sensor (Induction Motor)**

With regard to V/f control with speed sensor, to make full use of motor torque, torque corresponding to load is calculated, and the voltage/current vector is optimally controlled according to that calculated value. This control is useful for enhancing response to load fluctuation or other external disturbances and improving the speed control accuracy of the motor.

# **Speed Sensorless Vector Control (Induction Motor)**

Speed control is performed based on the motor speed inferred from voltage and current, motor current is further divided into excitation current and torque current, and vector control for controlling each of these currents is performed. The required response can be achieved by adjusting the control constants (PI constants) with speed control (PI controller).

With vector control, a certain degree of difference (voltage margin) between the induction voltage of the motor and voltage that can be output from the inverter is required as motor current is controlled. Generally, the voltage of a general-purpose motor is matched to the commercial power supply. However, due to the necessity for this voltage margin, the terminal voltage of the motor must be kept low when performing control. When the terminal voltage of the motor is kept low when performing control, the rated torque of the motor cannot be output even if the rated current of the motor according to specification is applied. To ensure the rated torque, the rated current must be increased (the same applies in vector control with speed sensor).

## <span id="page-409-0"></span>**Vector Control with Speed Sensor (Induction Motor)**

Speed control is performed based on the motor rotation position and speed detected according to the feedback signal from the motor's PG, motor current is further divided into excitation current and torque current, and vector control for controlling each of these currents is performed. The required response can be achieved by adjusting the control constants (PI constants) with speed control (PI controller). Compared with speed sensorless vector control, vector control with speed sensor affords speed control with even higher accuracy and faster response.

### **Sensorless Vector Control (Synchronous Motor)**

Speed control is performed based on the motor speed inferred from voltage and current, motor current is further divided into excitation current and torque current, and vector control for controlling each of these currents is performed. The required response can be achieved by adjusting the control constants (PI constants) of speed control (PI controller).

## **Vector Control with Speed Sensor (Synchronous Motor)**

Speed control is performed based on the motor rotation speed and magnetic pole position detected according to the feedback signal from the motor's speed/magnetic pole position sensor, motor current is further divided into excitation current and torque current, and vector control for controlling each of these currents is performed. The required response can be achieved by adjusting the control constants (PI constants) of speed control (PI controller). Compared with sensorless vector control, vector control with sensor affords a wider speed control range and speed control with higher response.

#### **6-1-2 Basic Motor Parameter Settings**

Set the basic parameters for motor control and protection.

Setting the correct motor parameters to the inverter is effective in stabilizing motor behavior as appropriate values are obtained for the control result.

- Match the base frequency to the rated frequency stipulated for the motor. Setting the base frequency lower than the rated frequency might result in motor burnout.
- The rated frequency of a general induction motor is designed to be within the range 50 to 60 Hz. When setting the maximum frequency to 60 Hz or higher, check the maximum allowable frequency in the motor specifications. Setting a maximum frequency and rated voltage exceeding the motor specifications might result in motor burnout.

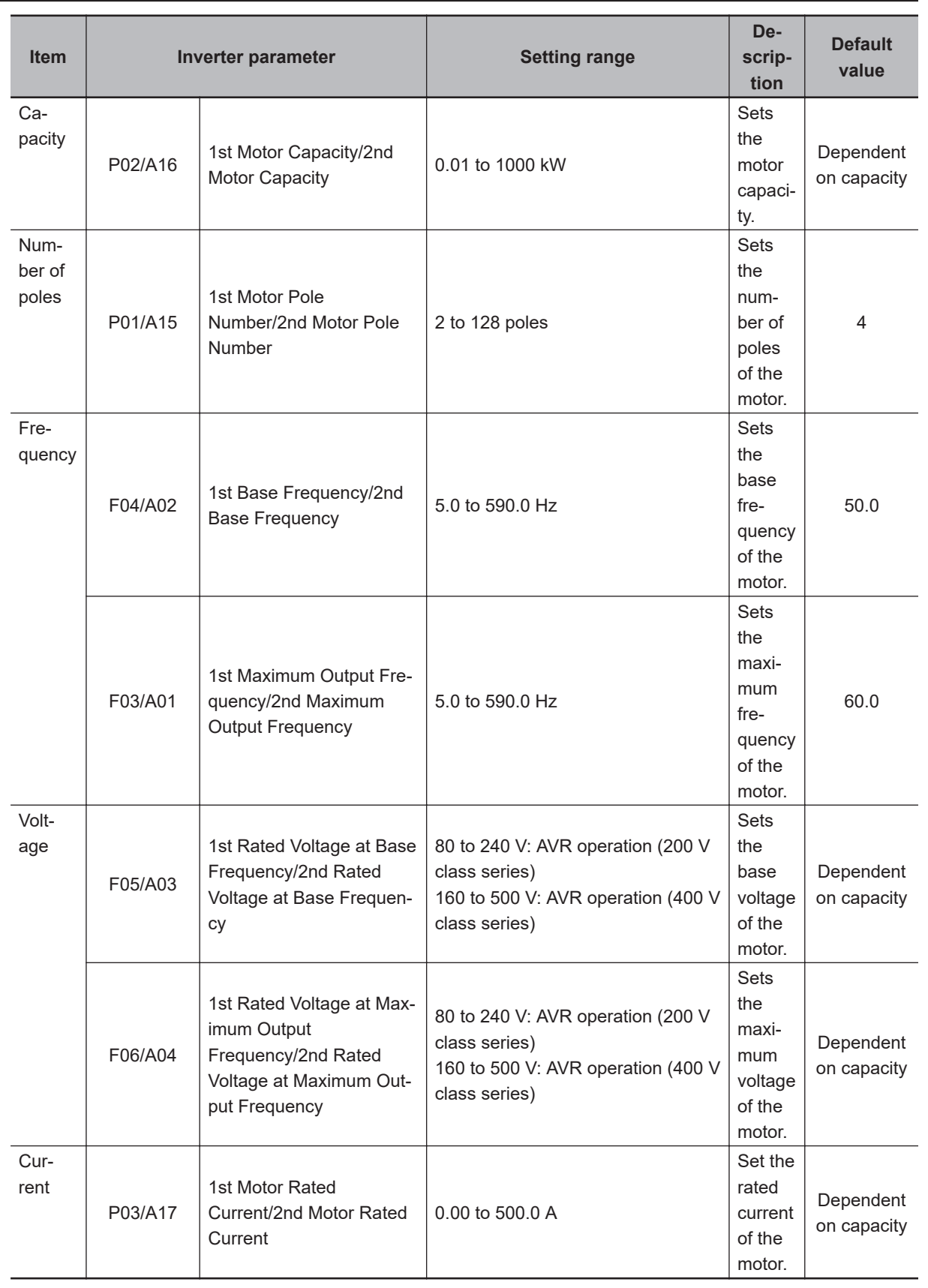

# **Basic Parameter Settings**

ш

**6**

## <span id="page-411-0"></span>**Capacity and Number of Poles**

Set the capacity and number of poles of the motor.

Note that when the capacity is changed, specific parameters on the inverter are initialized to their factory defaults.

After setting the capacity, either perform auto-tuning or manual input the motor constants that have been prepared.

When the correct motor constants are set, operation is optimized so it becomes stable.

Cleared default values are for auto-tuning, and action may not be as expected if the values deviate from actual motor constants. For this reason, ensure that the motor constants are set correctly.

## **Base Frequency/Base Voltage**

Match 1st Base Frequency (F04)/2nd Base Frequency (A02) and 1st Rated Voltage at Base Frequency (F05)/2nd Rated Voltage at Base Frequency (A03) to the rated frequency and rated voltage of the motor.

The base frequency is found as follows from the rated rotation speed (min-1) of the motor and the number of poles.

• Base frequency (Hz) = Rated rotation speed (min-1) × number of poles/120

#### **Maximum Frequency/Maximum Output Voltage**

Set the maximum frequency and maximum output voltage of the motor.

# **Rated Current**

Set the motor rated current matched to the motor specifications. Motor protection sometimes does not function properly if the motor rated current is not set properly.

Also, motor control sometimes becomes unstable if the motor rated current is not set properly.

#### **6-1-3 Motor Parameter Settings**

When motor parameters are correctly set matched to the motor control method, control is compensated and motor behavior is stabilized.

Note that when the capacity is changed, specific parameters on the inverter are initialized to their factory defaults.

After setting the capacity, either perform auto-tuning or manual input the motor constants that have been prepared.

For details on auto-tuning, refer to *[6-8-1 Motor Off-line Auto-tuning](#page-470-0)* on page 6-65.

Save the set parameter values as a user preference dataset so that motor constants can be recovered if they are initialized unintentionally.

For details on the user preference dataset, refer to *[5-1-2 Data Initialization](#page-333-0)* on page 5-4.

Set the following constants according to the settings of 1st Drive Control Selection (F42)/2nd Drive Control Selection (A14).

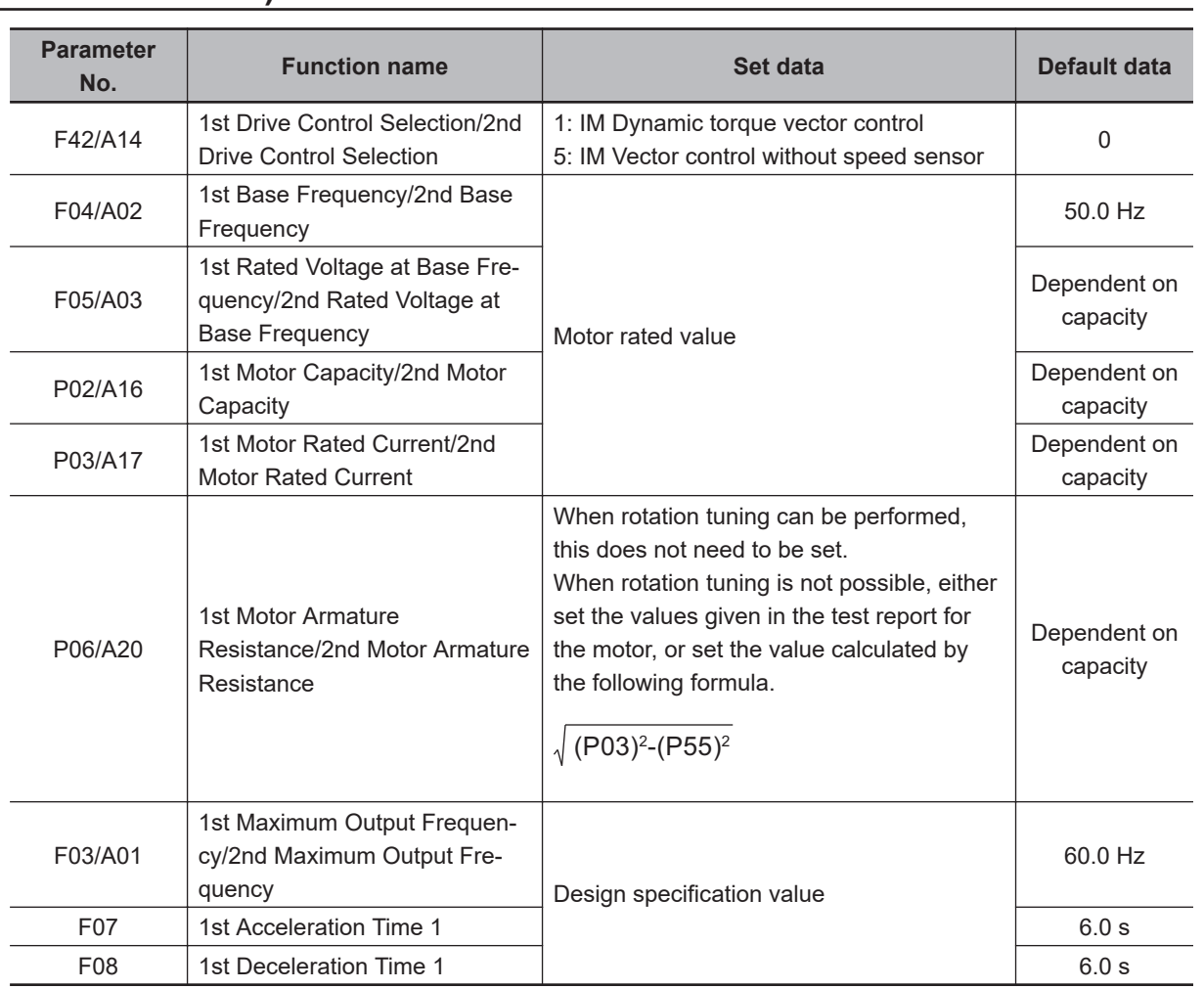

### **Dynamic Torque Vector Control (With/without Speed Sensor) (Induction Motor)**

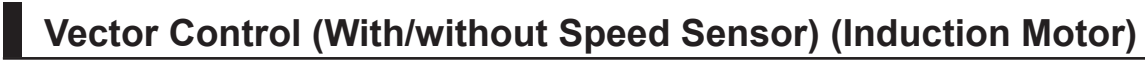

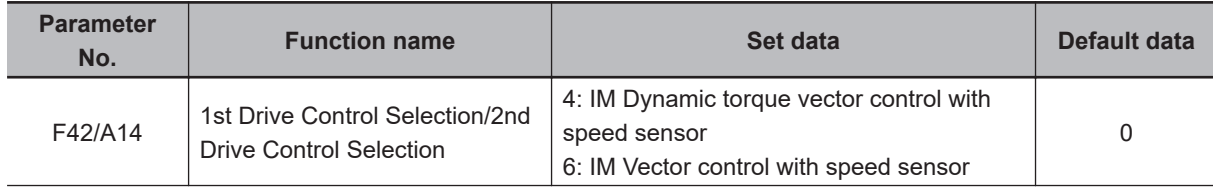

**6**

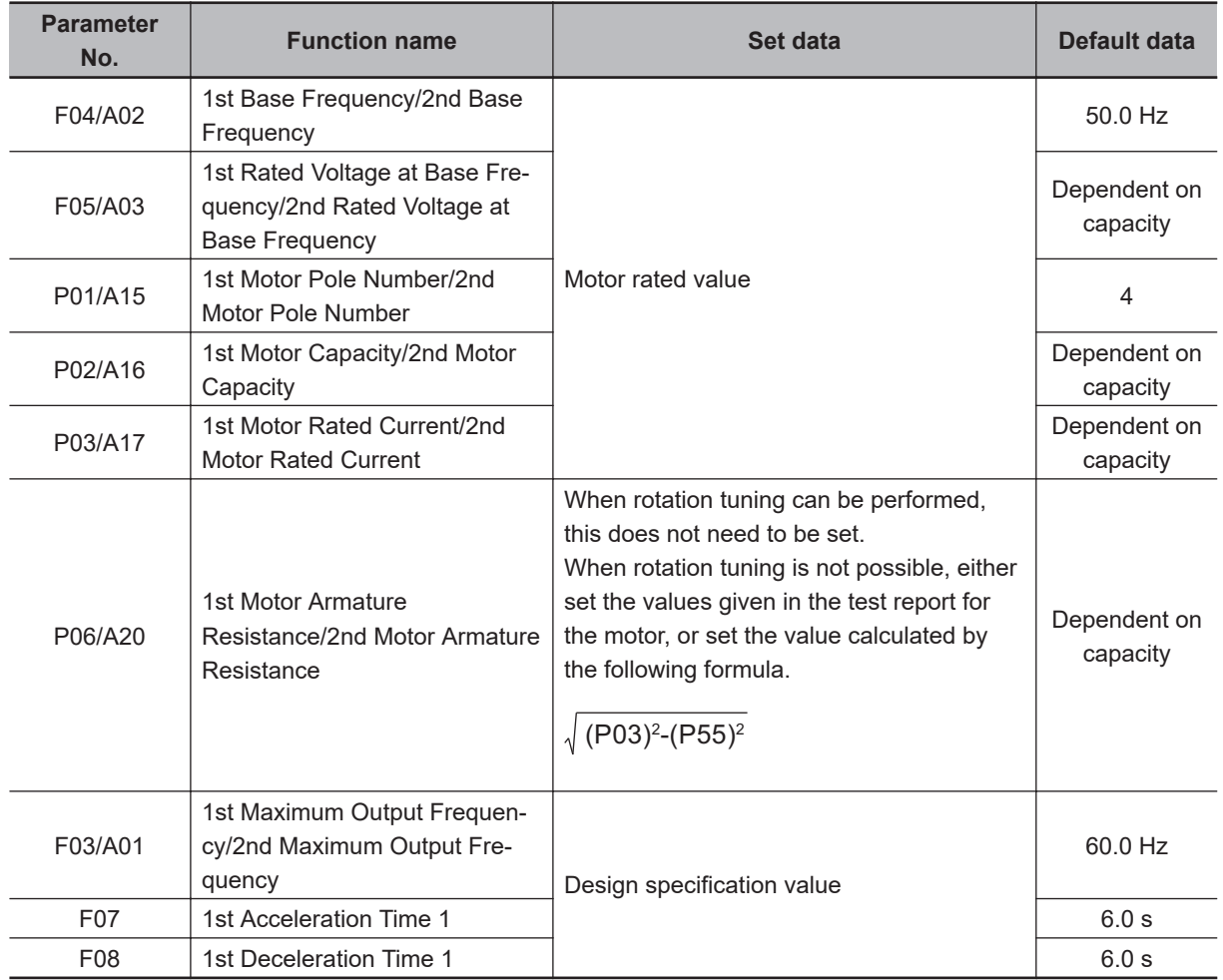

# **Vector Control (With/without Speed Sensor) (Synchronous Motor)**

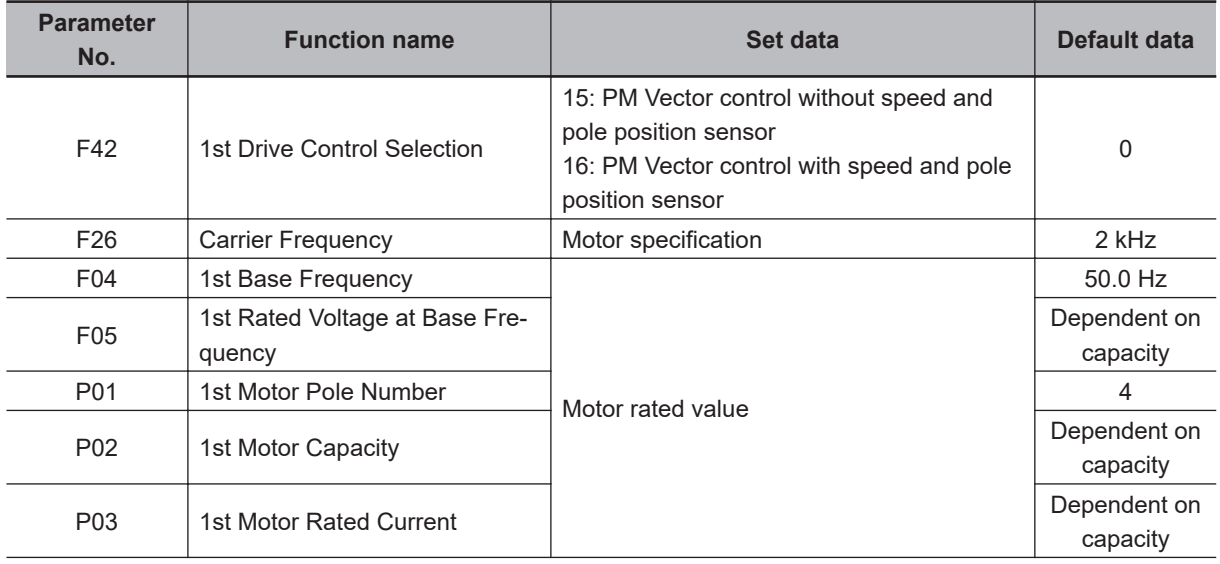

 $\overline{\phantom{a}}$ 

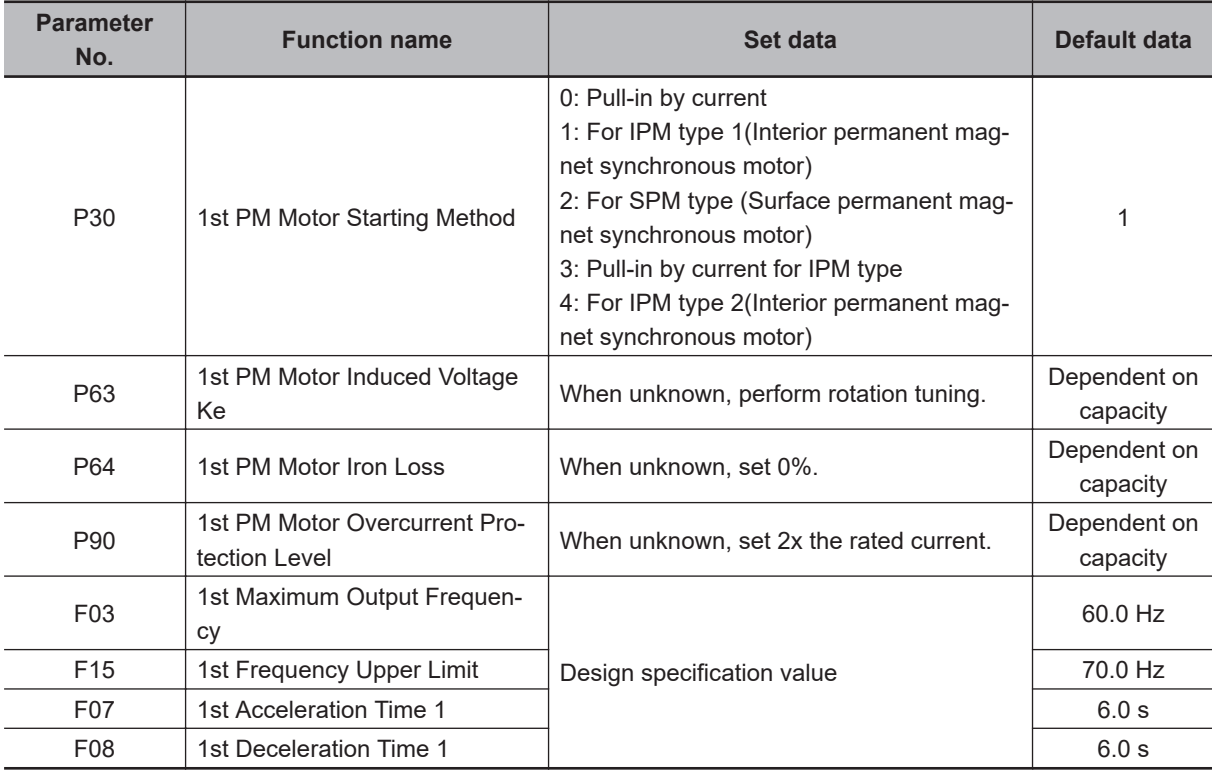

# **When Control with Speed Sensor Is Selected as Control Method**

When a control with speed sensor is selected as the control method, the following parameters matched to the encoder specifications are required.

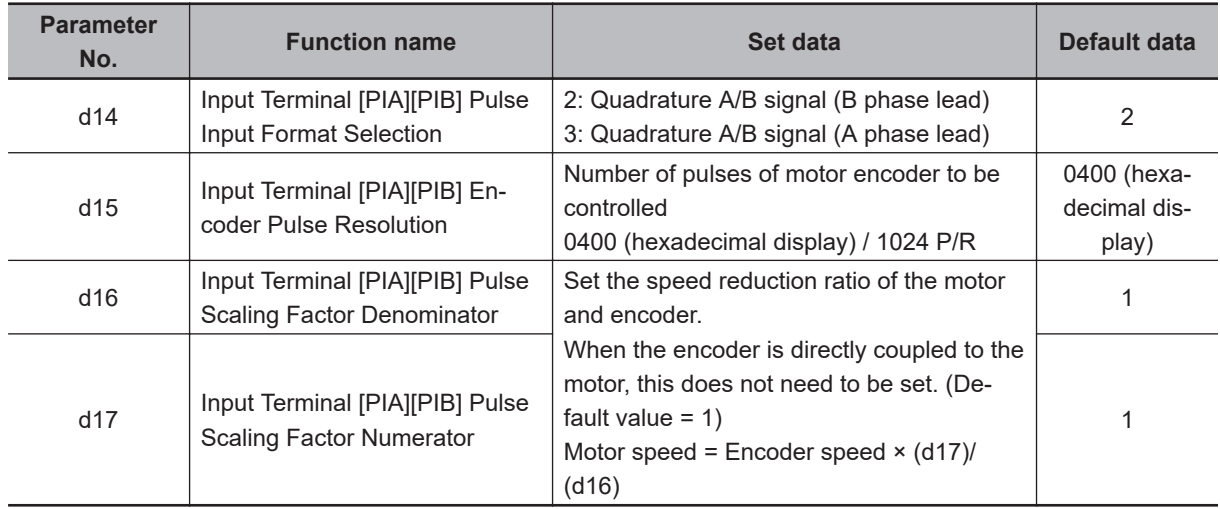

# **Parameters That Do Not Require Setting**

The following table shows parameters whose values are determined by other parameters or parameters that do not need to be changed from their factory default values.

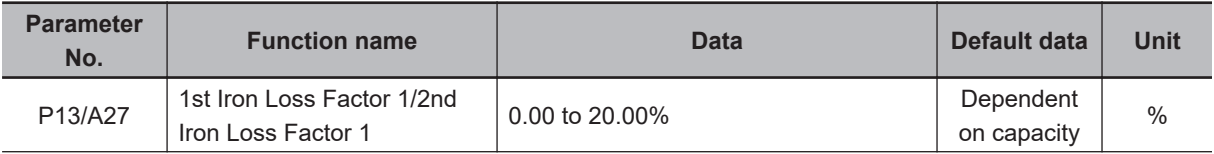

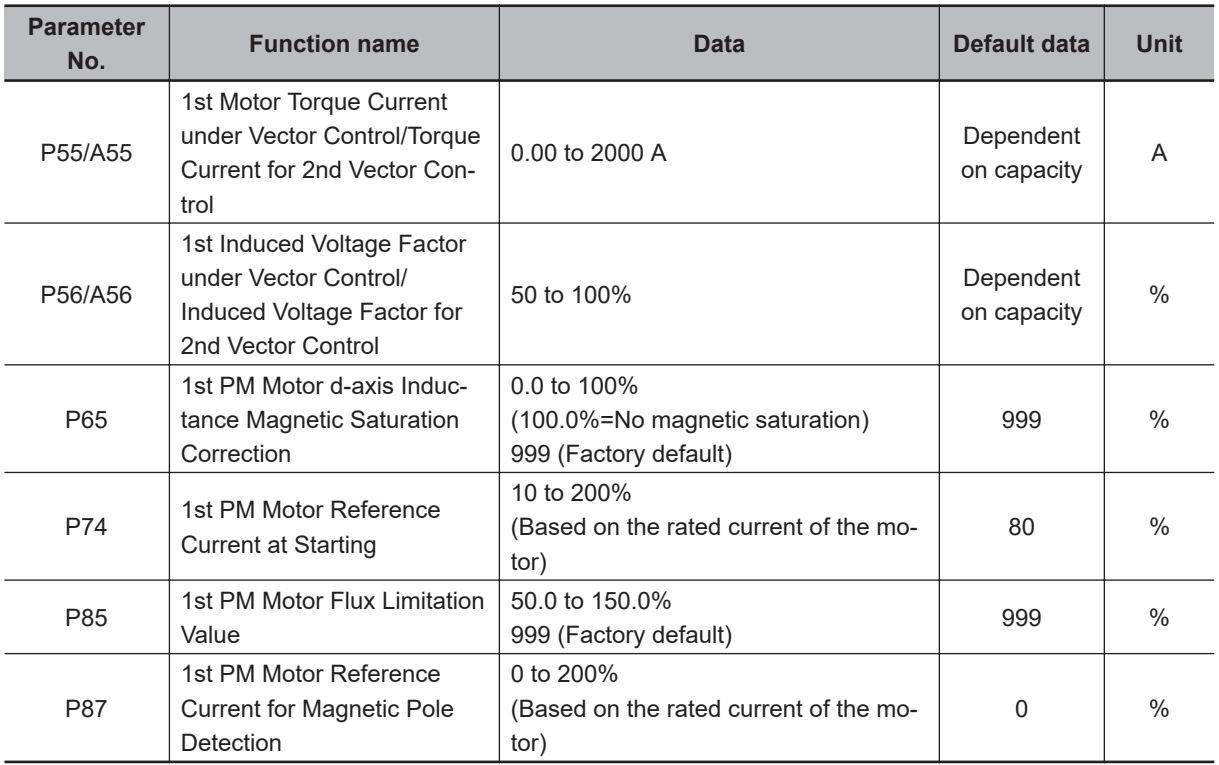

# <span id="page-416-0"></span>**6-2 V/f control with speed feedback**

The 3G3M1 Series Inverter can perform V/f control with speed feedback by using the pulse train input function mounted as standard.

This control enables highly accurate and stable speed control based on the feedback of the pulse generator (PG) signal or the phase A/B signals from the encoder.

This section describes the settings and functions of V/f control with speed feedback.

#### **6-2-1 Settings of V/f Control with Speed Feedback**

In this control mode, the inverter can perform highly accurate and stable speed control as V/f control, based on the speed feedback data.

- To use this function, set "3: IM V/f control with speed sensor" at 1st Drive Control Selection (F42)/2nd Drive Control Selection (A14).
- Set the type of the pulse train signal to input in Input Terminal [PIA][PIB] Pulse Input Format Selection (d14), and the number of pulses per one rotation of the motor (×1 multiplication) in Input Terminal [PIA][PIB] Encoder Pulse Resolution (d15).
- Set values in Input Terminal [PIA][PIB] Pulse Scaling Factor Denominator (d16) and Input Terminal [PIA][PIB] Pulse Scaling Factor Numerator (d17) according to the speed reduction ratio of the motor and encoder.

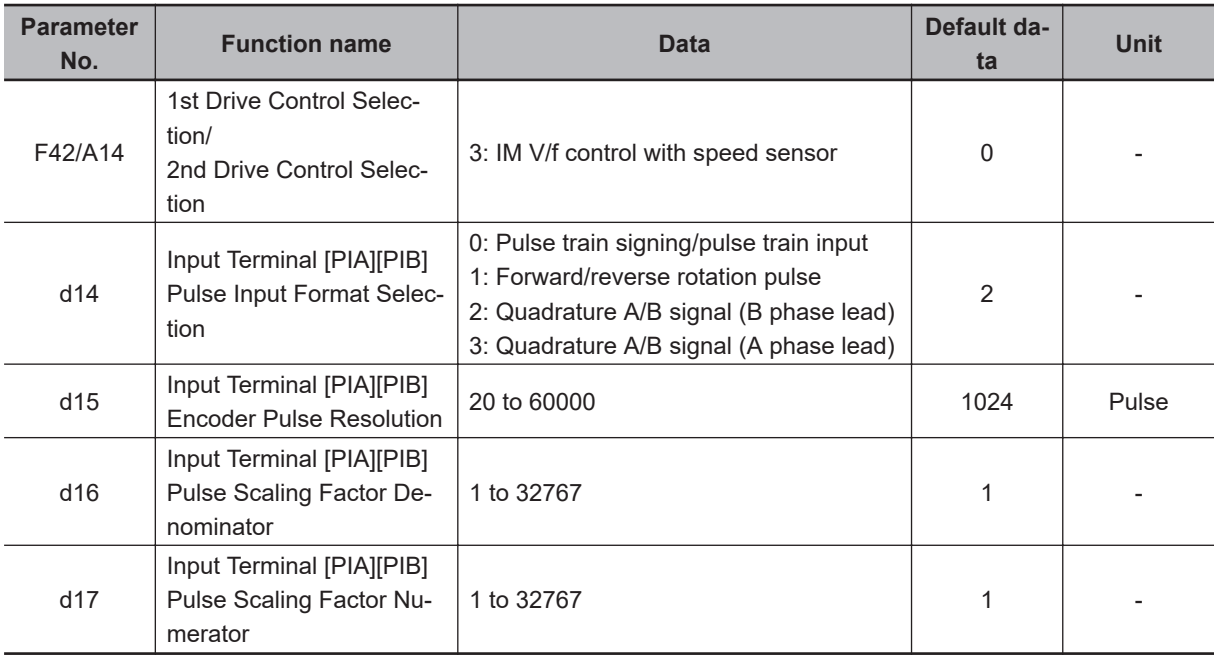

#### **Details of Input Terminal [PIA][PIB] Pulse Input Format Selection (d14)**

The Input Terminal [PIA][PIB] Pulse Input Format Selection (d14) setting causes the inverter to recognize the feedback rotation direction as shown below.

<span id="page-417-0"></span>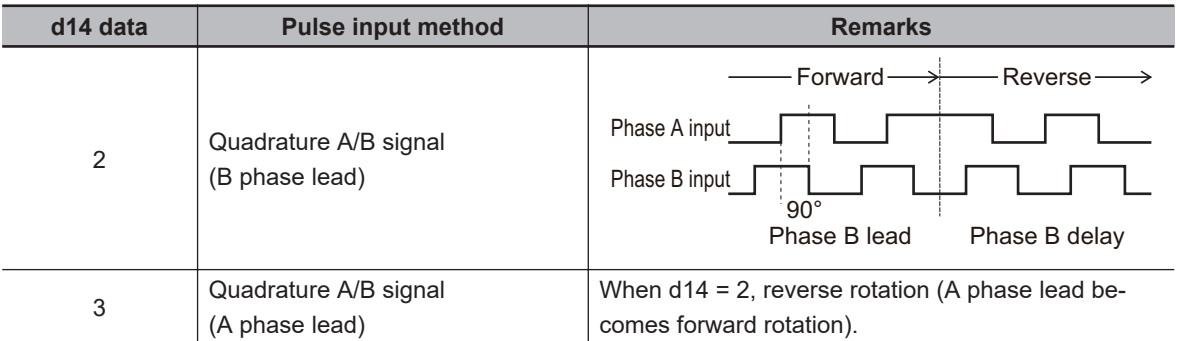

The counterclockwise direction (CCW) as viewed from the shaft side is taken as the forward rotation direction of the motors. At this time, if the output pulse of the encoder is B phase lead, set "2: Quadrature A/B signal (B phase lead)" at Input Terminal [PIA][PIB] Pulse Input Format Selection (d14).

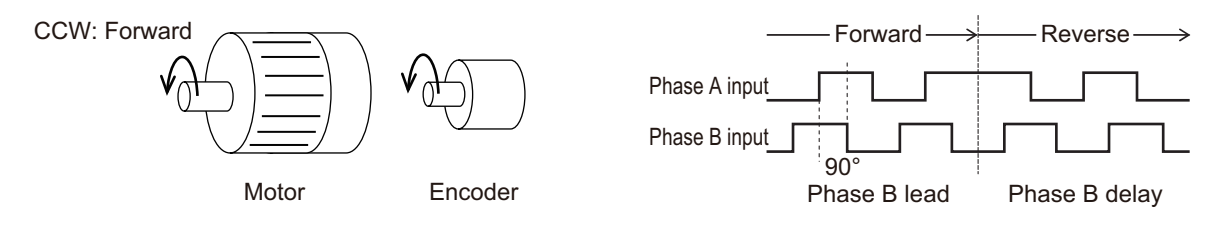

If the output pulse of the encoder is A phase lead, set "3: Quadrature A/B signal (A phase lead)" at Input Terminal [PIA][PIB] Pulse Input Format Selection (d14).

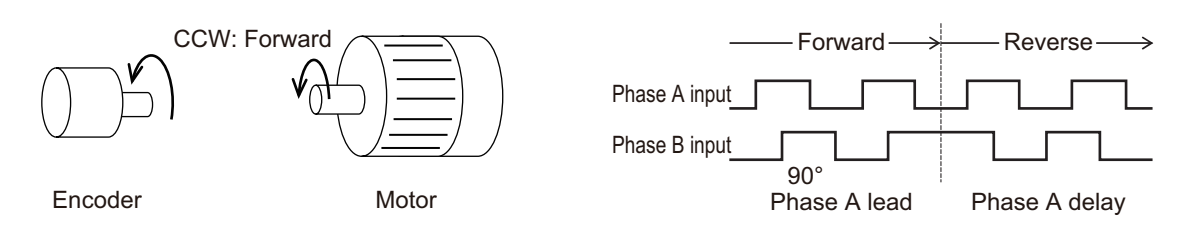

#### **Additional Information**

In the case of a motor that complies with the IEC Standards, forward rotation causes the motor to rotate clockwise (CW).

Either connect the output pulse of the encoder during forward (CW) rotation so that it becomes B phase lead, or set Input Terminal [PIA][PIB] Pulse Input Format Selection (d14) to match the output pulse of the encoder.

#### **6-2-2 Protective Detection under V/f Control with Speed Feedback**

In V/f control with speed feedback, the following protective detection functions can be used. Use these functions according to your application.

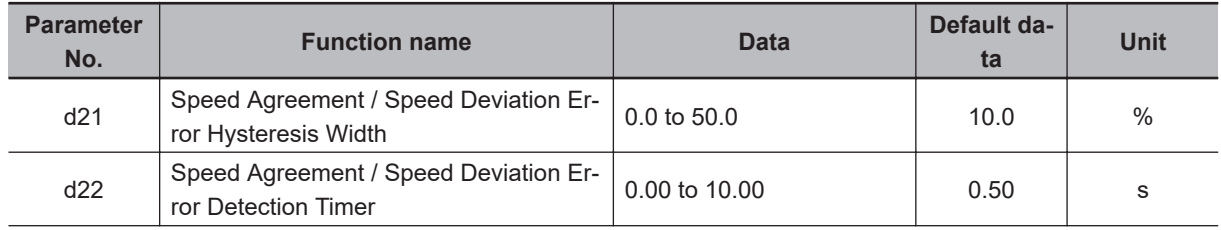

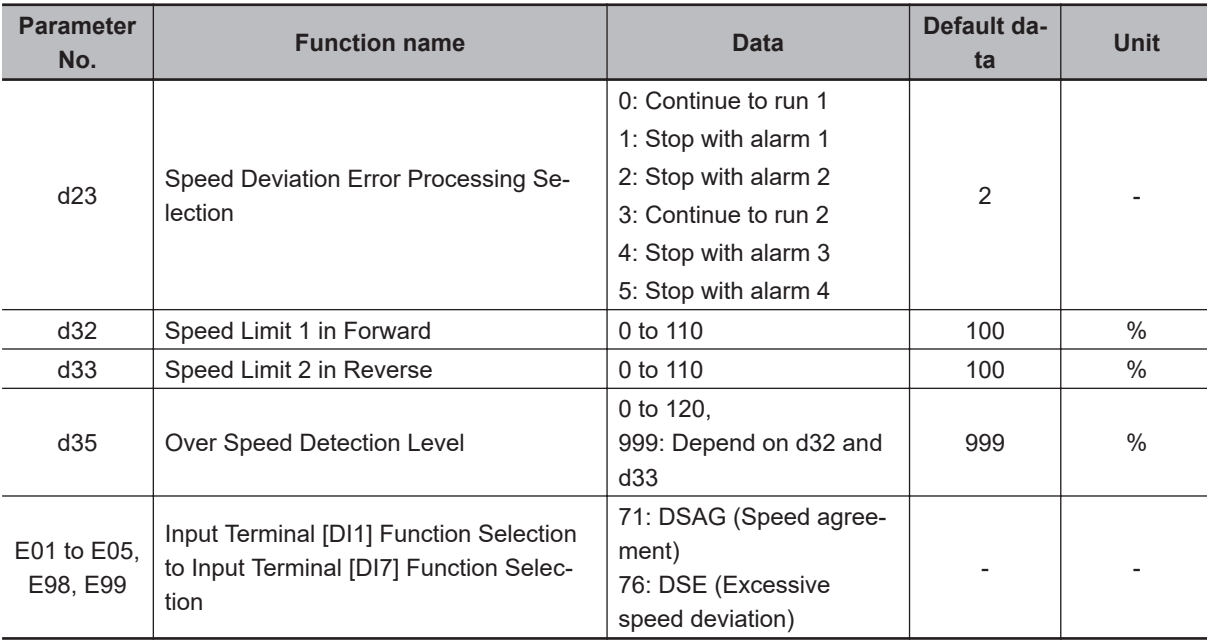

#### **Overspeed error detection**

If the output frequency exceeds the overspeed protection level, the inverter detects the overspeed protection alarm OS and shuts off (trips) inverter output.

- Conditions that cause an overspeed protection alarm
	- Over Speed Detection Level (d35) = 999

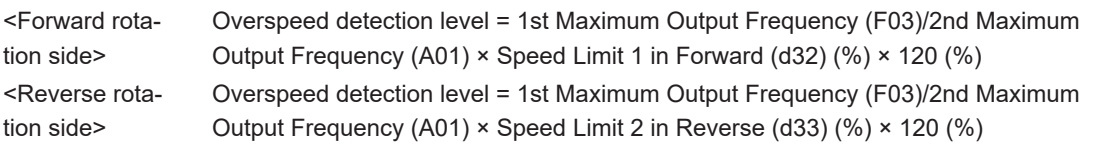

Over Speed Detection Level (d35) = Other than 999

Overspeed detection level = 1st Maximum Output Frequency (F03)/2nd Maximum Output Frequency (A01) × Over Speed Detection Level (d35) (%) × 120v(%)

#### **Speed mismatch/excessive speed deviation**

If the state where the difference between the frequency reference and the actual frequency exceeds the set value of Speed Agreement / Speed Deviation Error Hysteresis Width (d21) continues for Speed Agreement / Speed Deviation Error Detection Timer (d22), this state is judged to be a speed mismatch/excessive speed deviation, post-detection processing is performed according to the setting of Speed Deviation Error Processing Selection (d23).

<span id="page-419-0"></span>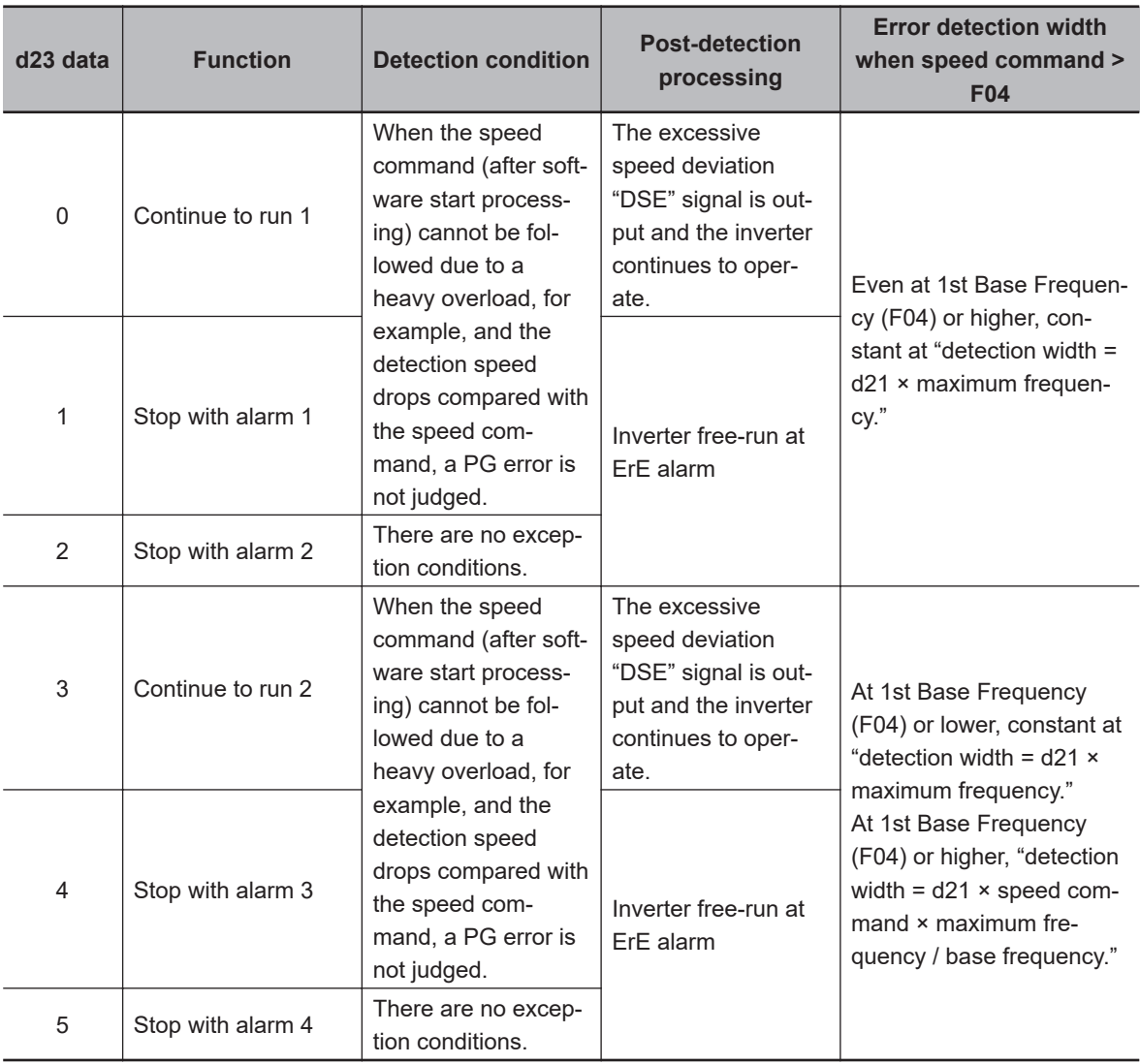

When Continue to run (0 or 3) is set in Speed Deviation Error Processing Selection (d23), inverter output is not shut off (tripped). For this reason, allocate "76: DSE (excessive speed deviation)" to Output Terminal [DO1] Function Selection (E20), Output Terminal [DO2] Function Selection (E21) or Output Terminal [ROA, ROB] Function Selection (E27), and configure a sequence that, for example, stops control.

To judge that the speed deviation is within the setting range, allocate "71: DSAG (speed agreement)."

#### **6-2-3 Adjustments for V/f Control with Speed Feedback**

You can adjust the V/f control with speed feedback function with the gain settings shown below. However, the function cannot be adjusted when using a motor that causes an extremely large slip (10% of the rated rotation speed or higher) or in applications where such a large load that causes the motor to stall (or step out) is applied. If so, set the type and capacity of the motor again.

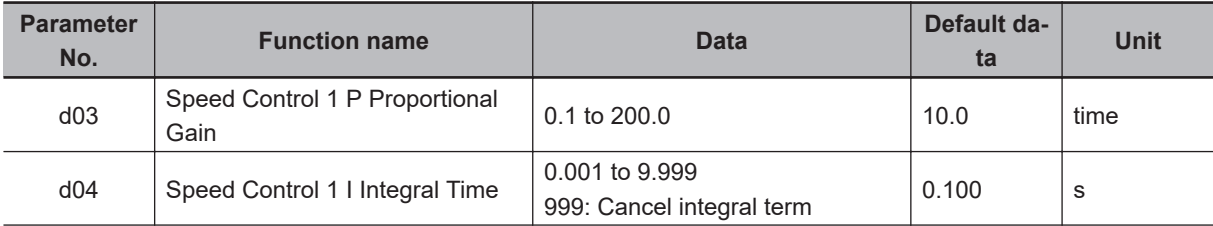

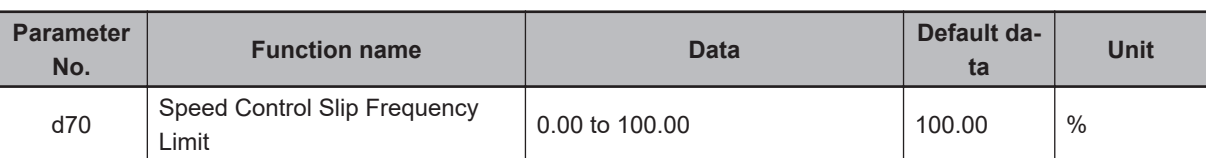

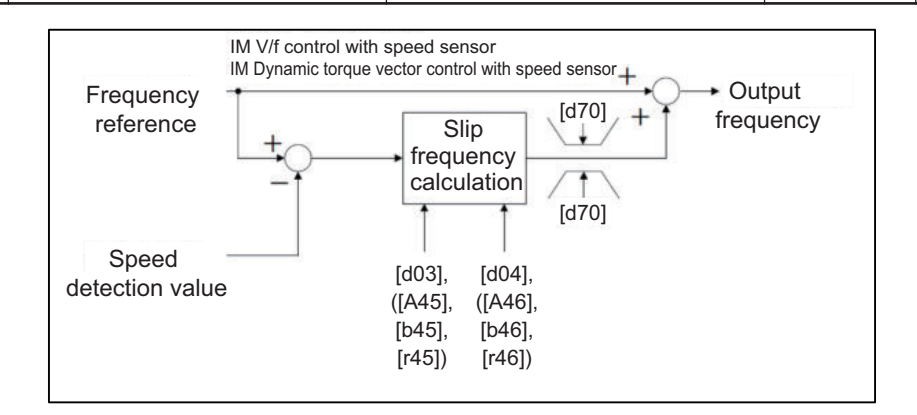

#### **V/f control with speed feedback slip compensation proportional gain**

At first, adjust the proportional gain for speed feedback control.

- Check and gradually increase the set value of PG feedback value (monitor mode: 3\_29).
- While checking the PG feedback value (monitor mode: 3 29), increase the value within the range where the motor speed is stable.
- If the motor speed fluctuates or the motor vibrates wildly, decrease the set value until it becomes stable.
- When adjusting the response if the load is actually activated, increase the set value to improve response, or decrease the set value to make it stable.

#### **V/f control with speed feedback slip compensation integral time**

Next, adjust the integral time for speed feedback control.

- Check and gradually decrease the set value of PG feedback value (monitor mode: 3\_29).
- Decrease the value in the PG feedback value (monitor mode: 3\_29) until it matches the reference frequency.
- If the motor speed fluctuates or the motor vibrates wildly, increase the set value until it becomes stable.
- When adjusting the response if the load is actually activated, decrease the set value to improve response, or increase the set value to make it stable.

#### **Speed control limiter**

Speed Control Slip Frequency Limit (d70) is the limiter for the slip frequency that is added to the frequency reference. The maximum frequency is taken to be 100%. Ordinarily, leaving this setting at 100% causes no problems.

# <span id="page-421-0"></span>**6-3 Sensorless Vector Control**

A characteristic of an induction motor is that its rotation speed drops when output torque increases. When sensorless vector control is selected, the relationship between the output torque and rotation speed of an induction motor can be improved and high torque can be output even at low speeds. Sensorless vector control enables a high starting torque of 200% to be output at 0.5 Hz. An auto-tuning function (rotation method, stop method) that automatically sets motor constants also is mounted on the inverter.

#### **6-3-1 Sensorless Vector Control Parameter Settings**

- Set the 1st Drive Control Selection (F42)/2nd Drive Control Selection (A14) to "5: IM Vector control without speed sensor."
- Set 1st Motor Capacity (P02)/2nd Motor Capacity (A16), 1st Motor Pole Number (P01)/2nd Manual Torque Boost Voltage (A05), 1st Motor Rated Current (P03)/2nd Motor Rated Current (A17) according to the motor in use.
- When rotation tuning is not possible, set 1st Motor Armature Resistance (P06)/2nd Motor Armature Resistance (A20) by the formula below. When rotation tuning is possible, setting is not required. (P03)<sup>2</sup>-(P55)<sup>2</sup>
- Set the rated frequency of the motor to 1st Base Frequency (F04)/2nd Base Frequency (A02), and set the motor rated voltage to 1st Rated Voltage at Base Frequency (F05)/2nd Rated Voltage at Base Frequency (A03). If the motor synchronous speed can be confirmed, set the value calculated by the formula below to F04/A02.

 × Number of poles Synchronous speed 120

- To use this function, set the motor constants of the motor in use according to *[6-3-2 Motor Parameter](#page-422-0) Settings* [on page 6-17.](#page-422-0)
- Motor magnetic flux is controlled according to the instructed torque by setting "1: Enable" in Magnetic Flux Weakening Control Function Selection (d82). When the instructed torque is small, motor magnetic flux is weakened and stability of control is improved with Magnetic Flux Weakening Lower Limit (d83) as the lower limit.
- Set the magnetic flux weakening lower limit value in % units in Magnetic Flux Weakening Lower Limit (d83). If the lower limit value is set to too low, there is the risk of the problems of hunting and speed delay.

Use the lower limit value at its factory default (40%) as far as feasibly possible.

<span id="page-422-0"></span>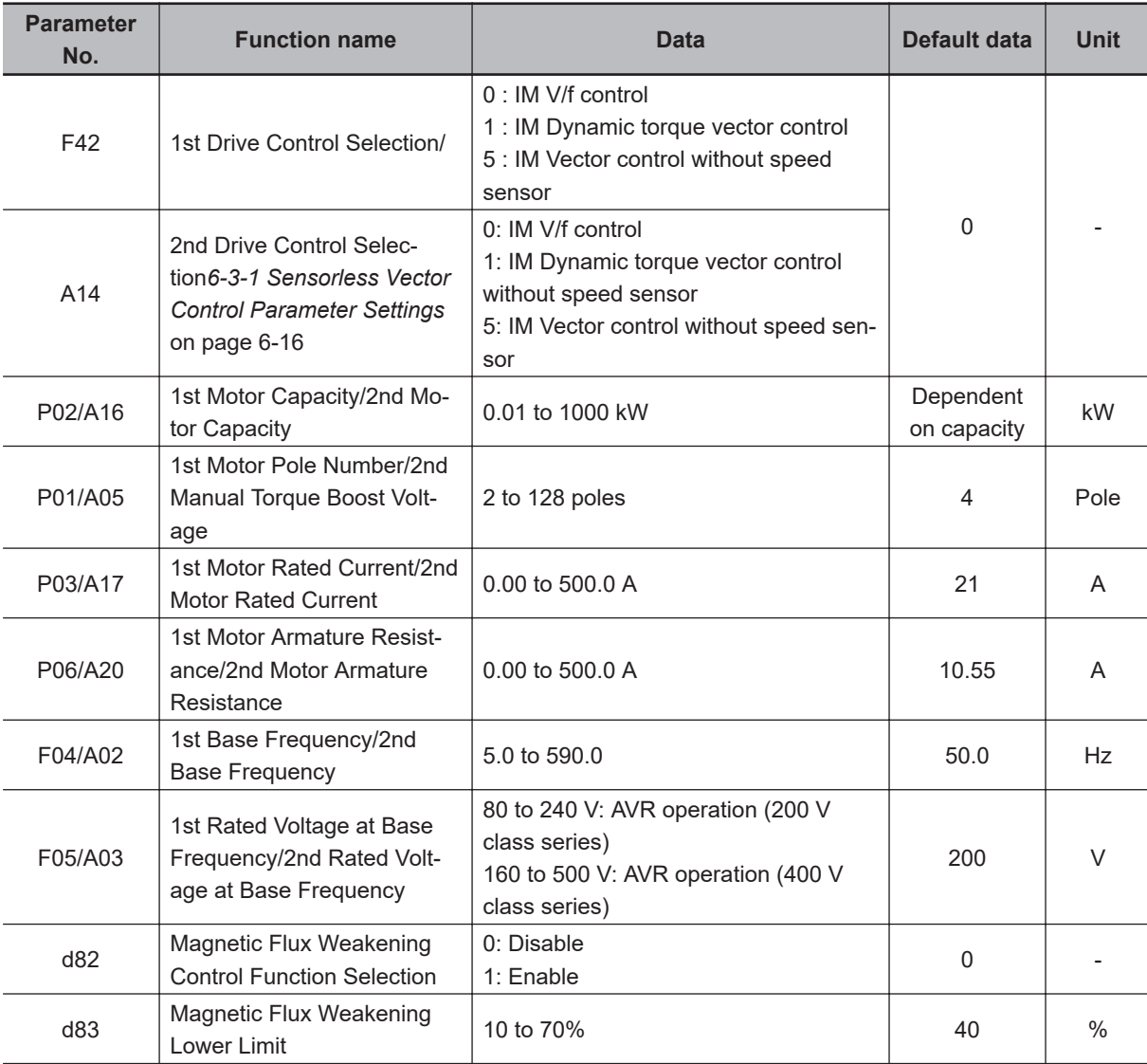

\*1. To enable switching to the 1st and 2nd control, allocate "12: SET (2nd control)" to either of input terminal [DI1] to [DI7].

#### **6-3-2 Motor Parameter Settings**

- Ordinarily, offline auto-tuning is performed to set motor parameters. However, if offline auto-tuning ends in error, for example, when the inverter does not reach 50% of its rated current during auto-tuning, set the motor parameters manually.
- To increase the performance of vector control, set each parameter value again according to the motor in use.
- Obtain the motor's datasheet from the motor manufacturer and set each motor parameter. For the following set values, set the data for one phase in a Y-connection after conversion in 1st Base Frequency (F04)/2nd Base Frequency (A02),

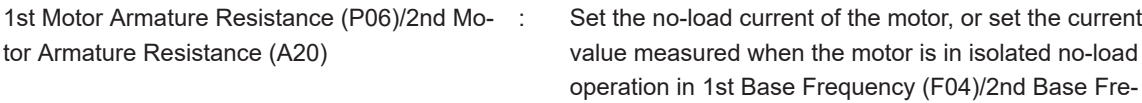

quency (A02).

<span id="page-423-0"></span>1st Motor Parameter %R1 (P07)/2nd Motor Motor Constant %R1 (A21)

Set the wiring resistance value on the primary side of the motor for one phase in a Y-connection as a percentage Ohmic drop. Calculate by the following formula.

$$
\%R1 = \frac{R1 + \text{Cable R1}}{V/(\sqrt{3} \times 1)} \times 100 \, (\%)
$$

R1: Motor primary resistance (Ω) Cable R1: Resistance value c of output side cable V: Motor rated voltage (V) I: Motor rated current (A)

1st Motor Parameter %X (P08)/2nd Motor Motor Constant %X (A22)

1st Rated Slip Frequency (P12)/2nd Rated

Slip Frequency (A26)

Set the leakage inductance for one phase in a Y-connection motor as a percentage reactance drop. Calculate by the following formula.

%X = 
$$
\frac{X1 + X2 \times XM/(X2 + XM) + \text{Cable X}}{V/(\sqrt{3} \times 1)} \times 100 \, (\%)
$$

X1: Motor primary leakage reactance (Ω) X2: Motor secondary leakage reactance (primary converted value) XM: Motor excitation reactance (Ω)

Cable X: Reactance of output side cable  $(Ω)$ 

V: Motor rated voltage (V)

I: Motor rated current (A)

Set the rated slip frequency in a Y-connection motor as Hz.

- After setting each motor parameter, adjust the parameters according to *6-3-3 Adjustments for Sensorless Vector Control* on page 6-18.
- To increase response, increase the setting of Speed Control 1 P Proportional Gain (d03)/Speed Control 2 P Proportional Gain (A45), and decrease the setting if motor hunting occurs.

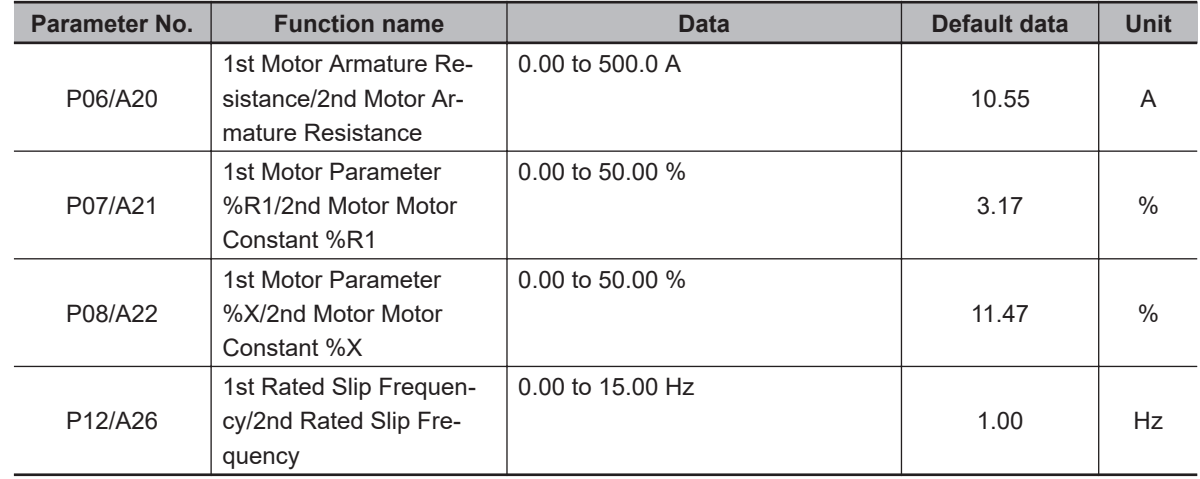

#### **6-3-3 Adjustments for Sensorless Vector Control**

• To use sensorless vector control, perform offline auto-tuning. If offline auto-tuning cannot be performed, set the parameters of the motor in use according to *[6-3-2 Motor Parameter Settings](#page-422-0)* on page 6-17.

- The inverter may not provide sufficient performance characteristics if the motor is two or more sizes smaller than the maximum applicable motor capacity. This is because the inverter requires a current accuracy of at least 50% of the rated current.
- If sensorless vector control does not provide the intended performance characteristics, adjust the motor parameters depending on the phenomenon, as shown in the following table.

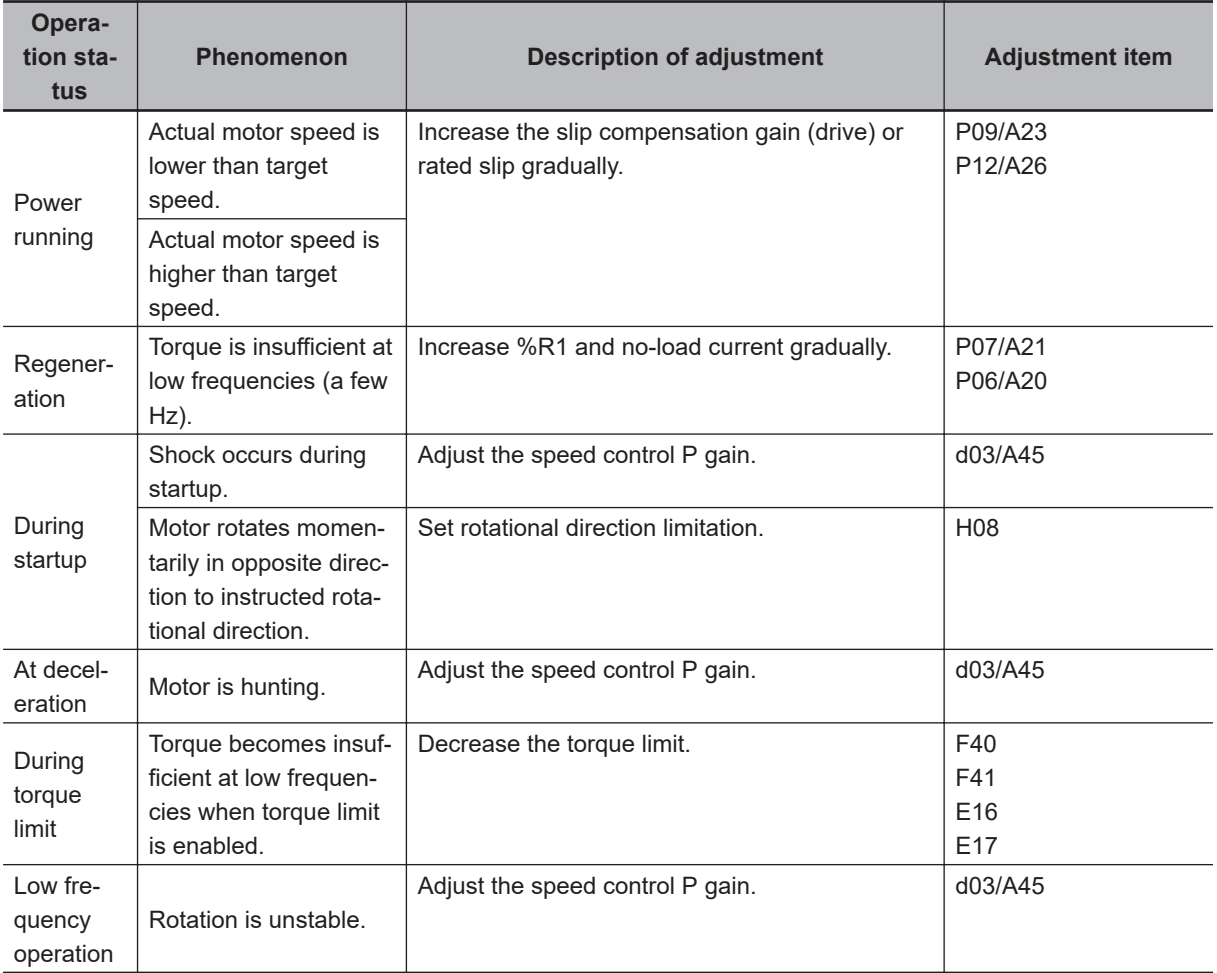

# **Output Torque Monitor Function**

This function monitors the output torque value.

To monitor the output torque value on the Digital Operator, either set Operator Display Selection during Run (E43) to "8: Calculated torque," or monitor in monitor mode 3\_04.

When monitoring by a signal on the control terminal block, refer to *[7-3-5 Analog Output Function Se](#page-537-0)lection* [on page 7-46](#page-537-0).

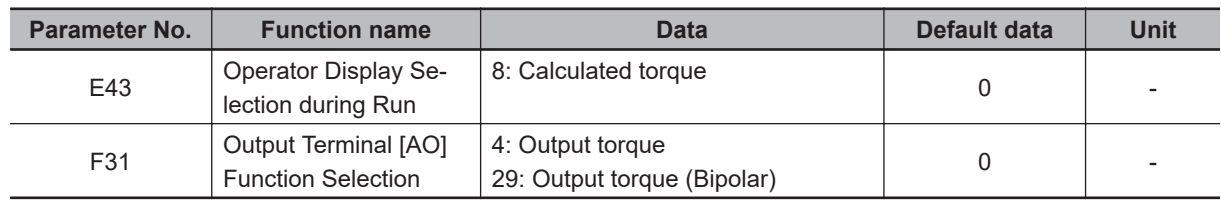

# <span id="page-425-0"></span>**6-4 PM Motor Mode**

The 3G3M1 Series provides the PM motor mode.

Synchronous motors (PM motors) that are more efficient than induction motors (IM motors) can be controlled.

This section describes the PM motor mode.

#### **6-4-1 PM Motor and PM Motor Control**

## **PM Motor**

A PM motor (abbreviation for "Permanent Magnet motor") is a motor that uses permanent magnets for the motor rotor.

Generally, it is also called a synchronous motor. Compared with induction motors that are used conventionally for the inverter, PM motors allow no current flow on the rotor side, which results in highly efficient operation due to reduced loss.

In terms of the internal construction, there are various types of PM motors: IPM motors (interior permanent magnet type), SPM motors (surface permanent magnet type), and so on.

PM motors have the control characteristics as shown below.

When using the PM motor mode of the 3G3M1 Series Inverter, understand the following characteristics before selecting the inverter type and function settings.

- The applied AC power must be synchronized with the rotor permanent magnets. Although the motor allows a large current to flow, it cannot output a sufficient torque if the AC power is not synchronized.
- The permanent magnets used for the rotor are subject to demagnetization if a large current flows in the PM motor.

Once a rotor is demagnetized, the motor cannot output a sufficient torque and must be replaced.

## **PM Motor Control**

PM motor control with speed feedback can be selected on the 3G3M1 Series.

As large startup torque cannot be output, PM motor control without speed feedback is suitable for applications with reduced torque characteristics (which do not require torque at low speeds) such as fans and pumps.

For applications with constant torque characteristics such as general transfer equipment and elevating axes (which require a torque exceeding the rated torque also at low speeds), select PM motor control with speed feedback.

In PM motor control without speed feedback, use control with startup torque at 50% or less of the motor rated torque to keep the PM motor in a synchronized state.

Follow the steps below to use PM motor control.

- 1. Switch to the PM motor mode (*[6-4-2 Switching to PM Motor Mode](#page-426-0)* on page 6-21)
- 2. Execute offline auto-tuning for PM motor parameters (*[6-8-1 Motor Off-line Auto-tuning](#page-470-0)* on page [6-65](#page-470-0))
- 3. Set PM motor parameters (*[6-3-2 Motor Parameter Settings](#page-422-0)* on page 6-17)

<span id="page-426-0"></span>Refer to this section if offline auto-tuning fails.

4. Adjust the PM motor mode (*[6-4-4 Adjustment of PM Motor Mode Settings](#page-427-0)* on page 6-22)

## **Parameters with Changed Default Data**

Changing the control method switches the default data for the following parameters.

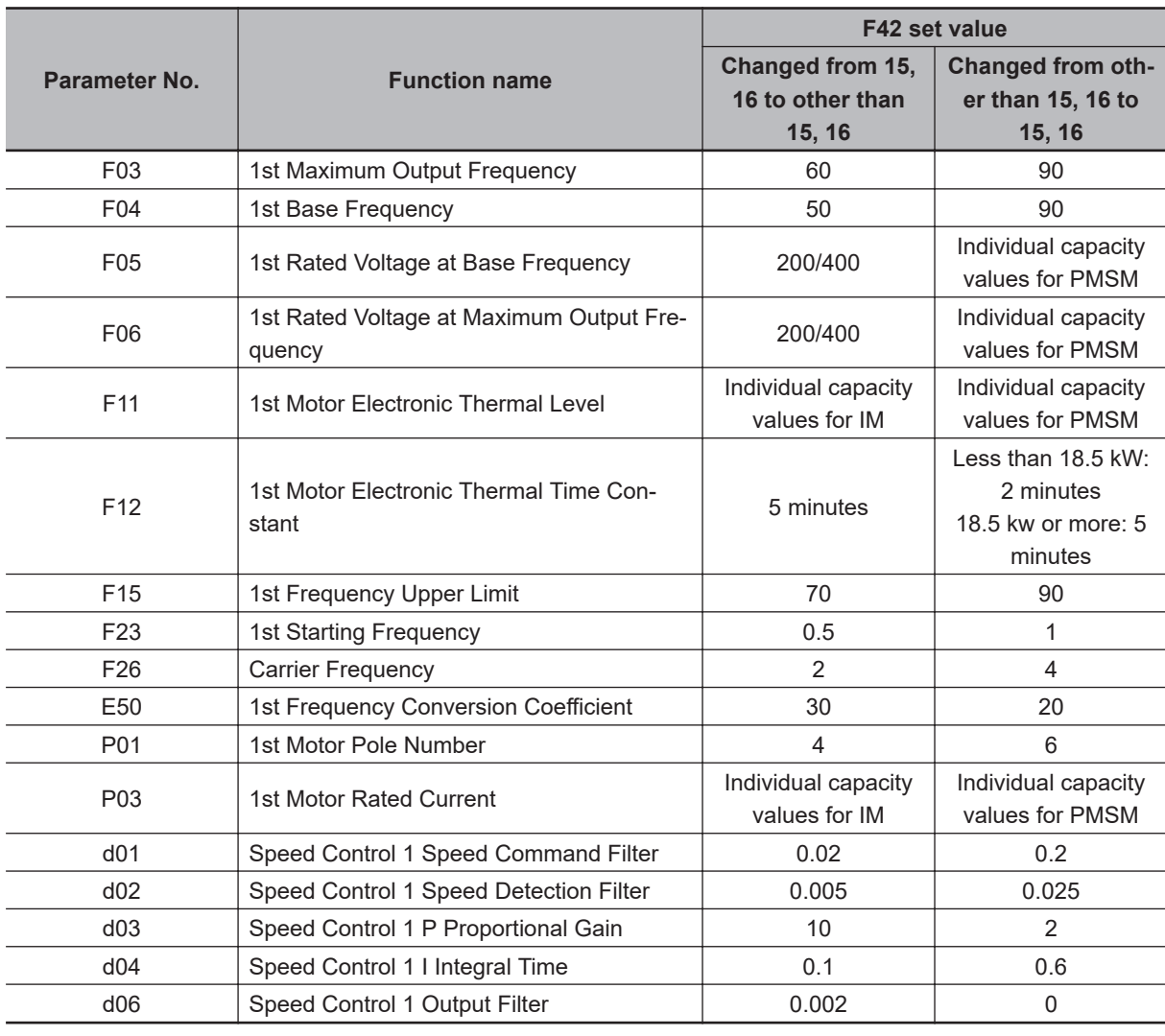

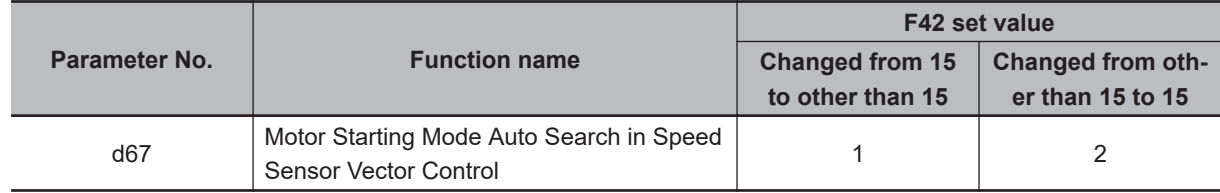

#### **6-4-2 Switching to PM Motor Mode**

To switch to the PM motor control mode, set "15: PM Vector control without speed and pole position sensor" or "16: PM Vector control with speed and pole position sensor" to 1st Drive Control Selection (F42), and switch to the PM motor mode.

The PM motor can be connected only in drive control selection 1.

<span id="page-427-0"></span>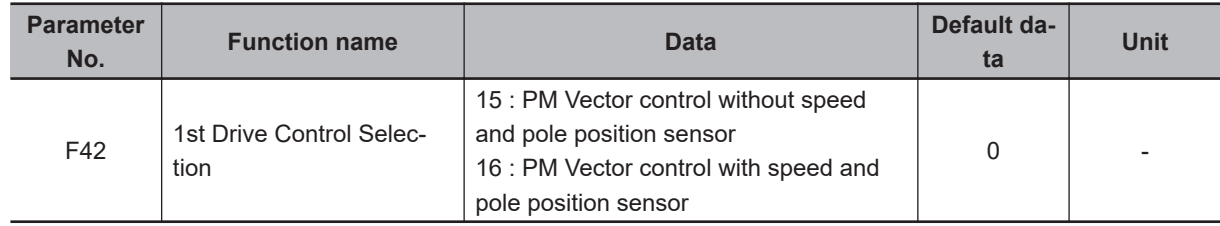

#### **6-4-3 Offline Auto-tuning for PM Motor Parameters**

For details on auto-tuning a PM motor, refer to *[6-8-1 Motor Off-line Auto-tuning](#page-470-0)* on page 6-65.

#### **6-4-4 Adjustment of PM Motor Mode Settings**

### **PM Motor Adjustment Parameters**

For the adjustment of PM motor control, this inverter provides parameters for the control method during startup, parameters for stableness and responsiveness, and initial pole position estimation functions. The following table summarizes the parameters.

For details on how to adjust these parameters, refer to the next section onwards.

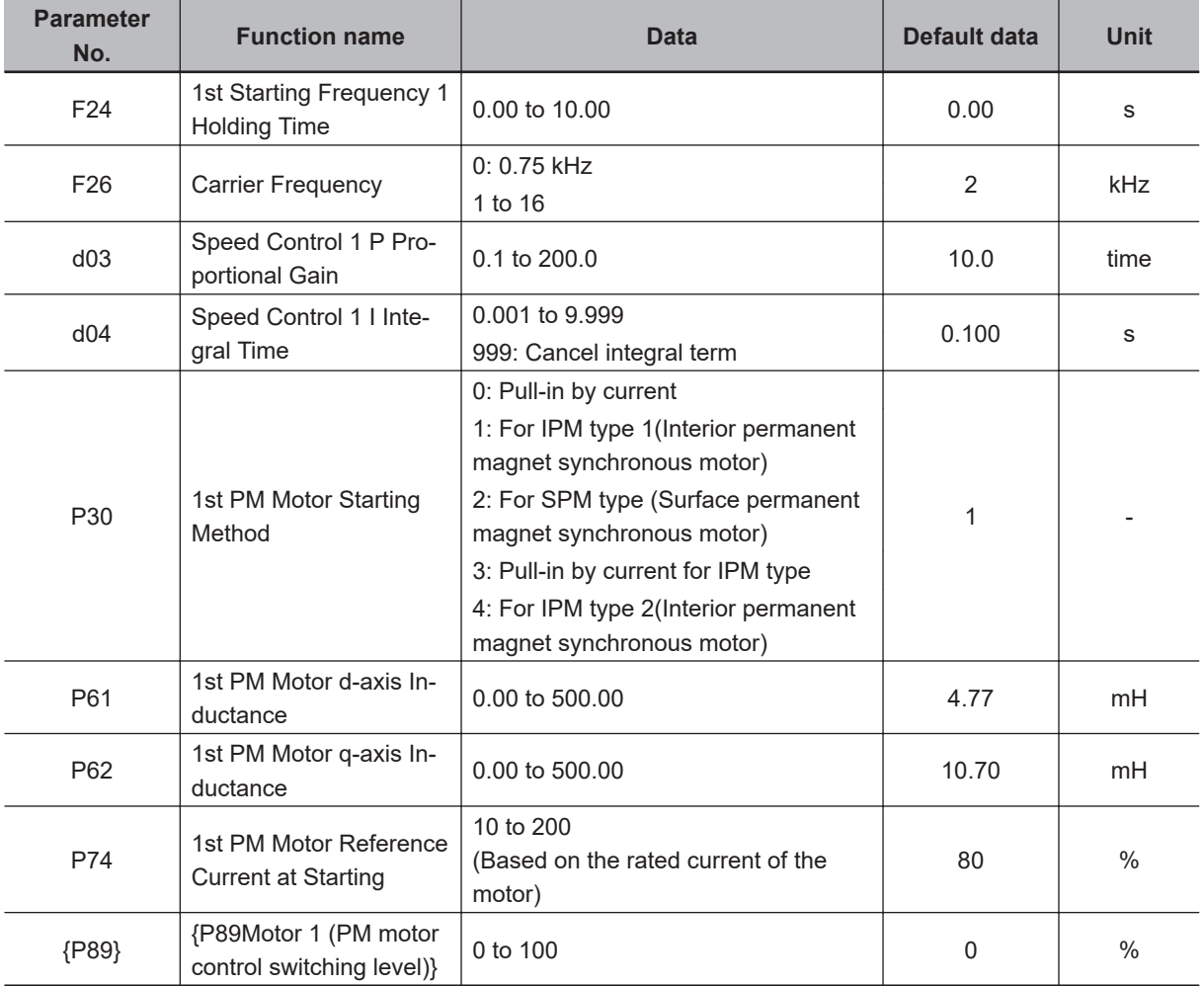

# **PM Motor Adjustment**

Adjust the PM motor as shown in the table below depending on its operation status and the phenomenon.

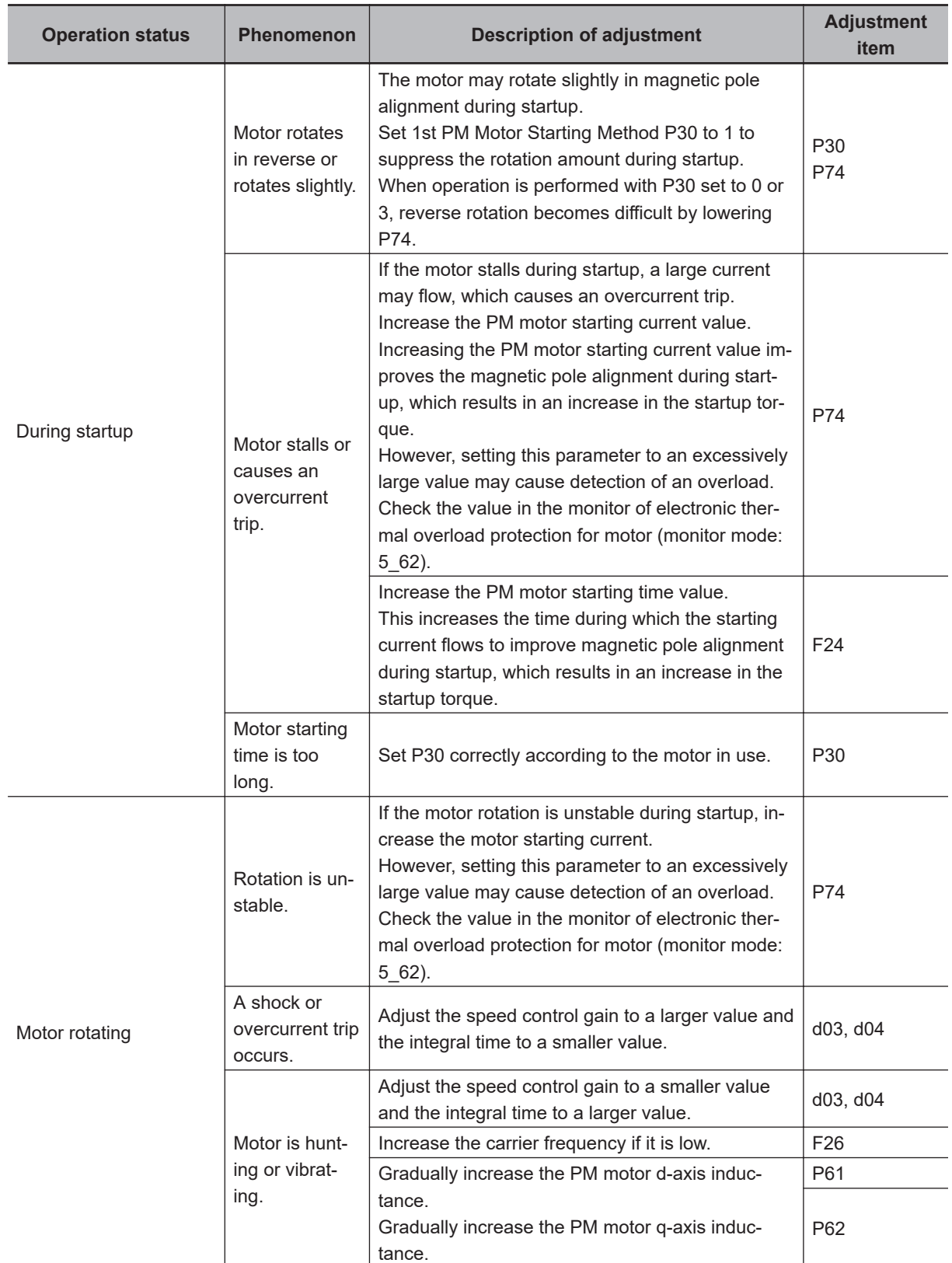

**6**

# **Overcurrent Protection**

PM motors must set with an allowable current value for preventing the permanent magnet from becoming demagnetized. If a current exceeding this allowable current value is allowed to pass, the magnetic force of the permanent magnet weakens and the desired motor characteristics can no longer be obtained.

When a current of current value set in 1st PM Motor Overcurrent Protection Level (P90) or higher flows, overcurrent protection alarms OC1, OC2 or OC3 are output to protect the motor.

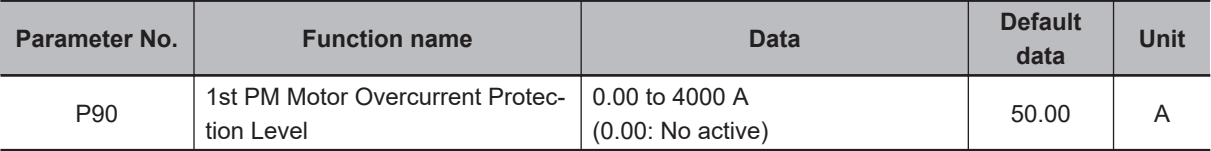

# **High-efficiency Control**

In the operation of PM motors, motor parameters are used to perform high-efficiency control. Operation of a PM motor with the motor parameters unknown or in a state where rotation tuning cannot be performed is sometimes possible by disabling high-efficiency control.

To disable high-efficiency control, set PM Motor High-efficiency Control Selection (d89) to 0.

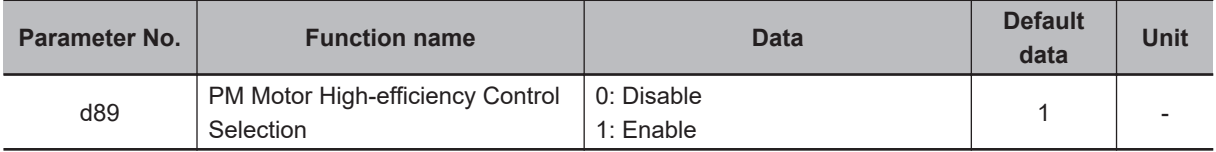

# **Magnetic Position Detection Completed Signal (PTD)**

The ON signal is output when the magnetic pole position is detected at PM motor startup. This parameter is enabled when P30 is set to other than 0.

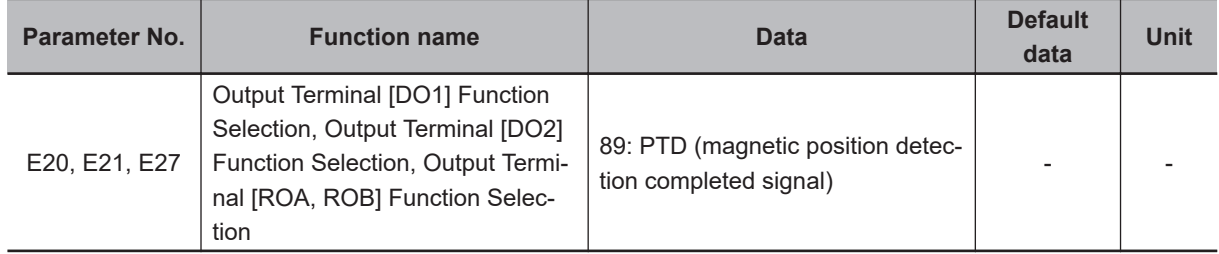

## **Synchronous Motor Magnetic Pole Position Pull-in Frequency**

When using an encoder having A, B and Z phase outputs in PM Vector control with speed and pole position sensor, pull-in operation at the magnetic pole position is performed at the frequency set at d80 during the period up to detection of the Z phase immediately after power is turned ON as the magnetic pole position is unknown. After detection of the Z phase, the magnetic pole position referenced to the magnetic pole position sensor offset set to P95 is established, and regular operation is switched to. Generally, there is no need for adjustment.

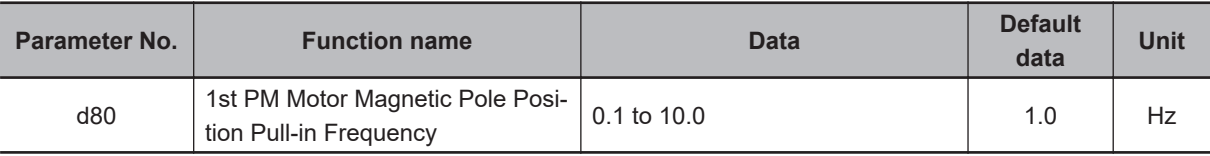

# <span id="page-431-0"></span>**6-5 Speed Control**

The 3G3M1 Series is provided with speed control. This section describes the speed control settings and functions.

## **6-5-1 Speed Control Settings**

Speed control parameters can be selected from four types by combining speed control signals. Speed control is enabled in vector control with speed sensor, V/f control with speed sensor and vector control without speed sensor (permanent magnet synchronous motor). Speed control parameters can be adjusted to perform optimum speed control.

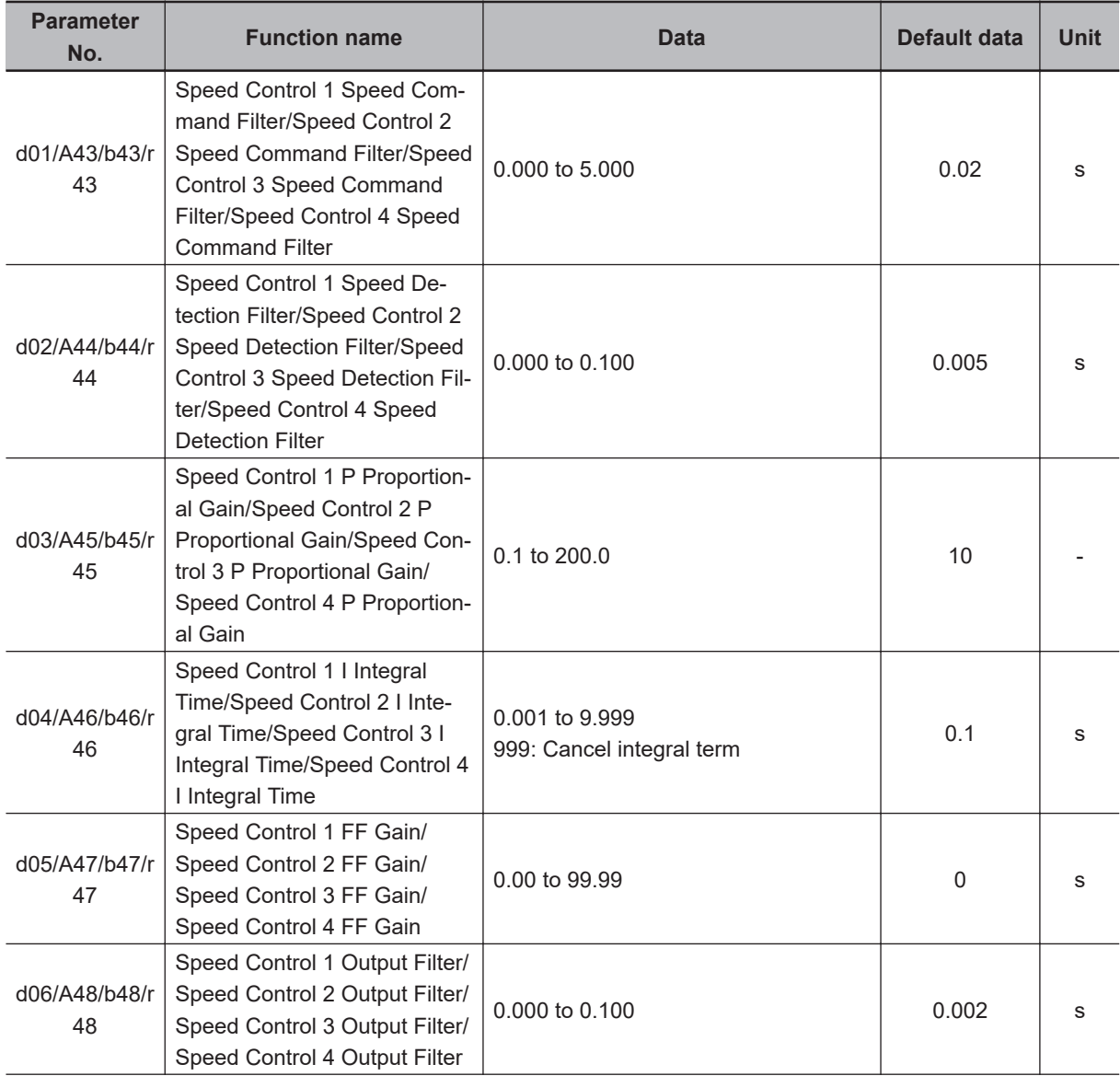
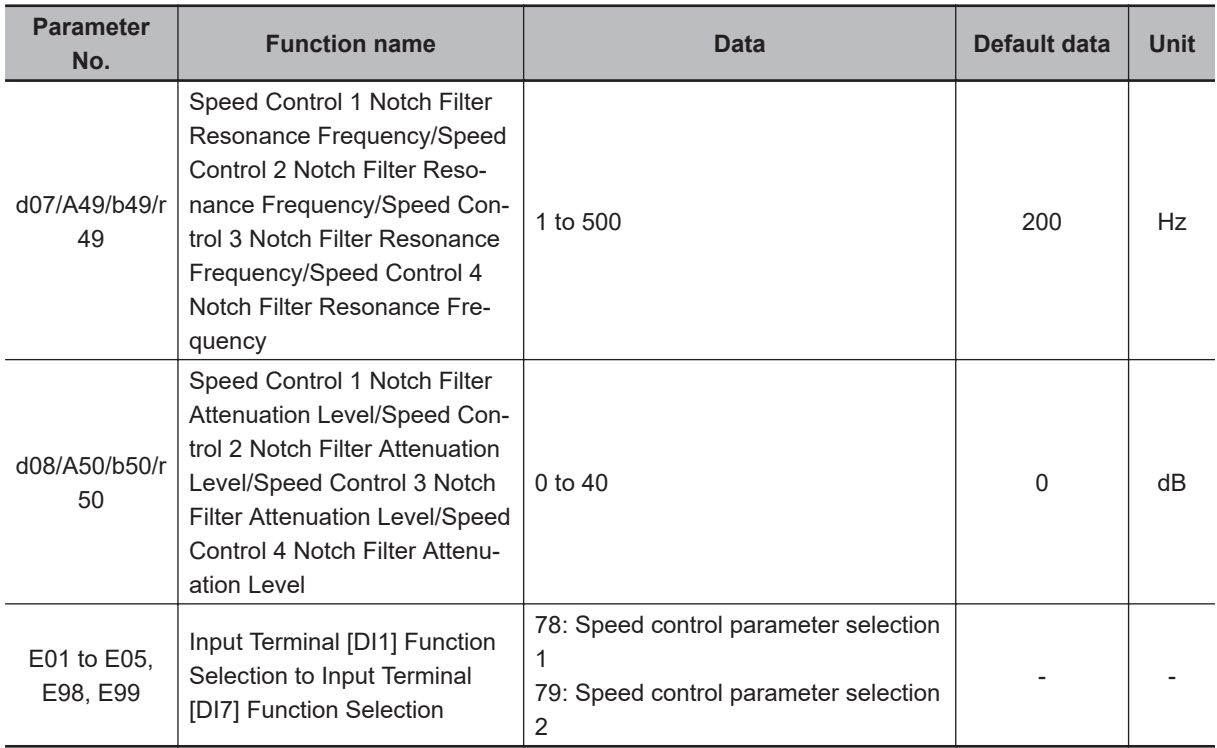

### **Switching Speed Control Constants**

In readiness for cases where speed control constants must be changed according to changes in load or machine conditions, the 3G3M1 has four speed control constants. These can be switched by speed control parameter selection 1 terminal input "MPRM1" and speed control parameter selection 2 "MPRM2." Speed control constants 1 and 2 can also be switched by the "SET (2nd control)" terminal.

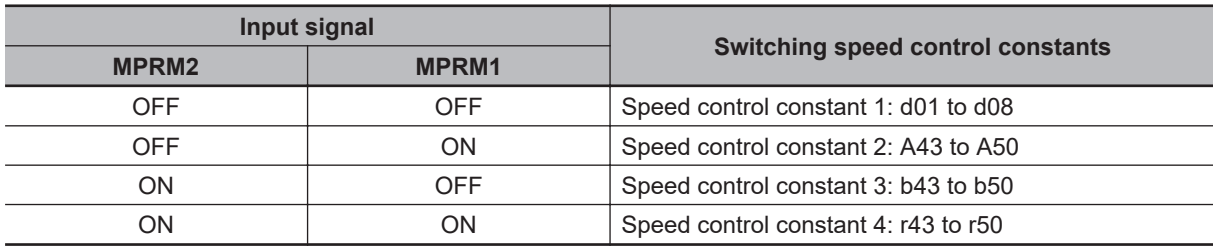

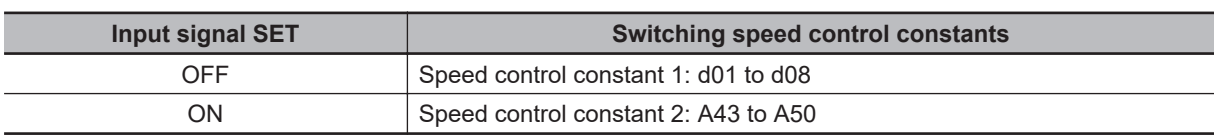

# **Speed Command Filter (d01/A43/b43/r43)**

This parameter is for setting the time constant of the primary lag filter for the speed set value. Adjust this parameter, for example, when overshooting in response to changes in the speed command is large.

Setting a large filter time constant stabilizes the output and reduces overshoot in response to changes in the speed setting though the speed response becomes slower.

**6**

### **Speed Detection Filter (d02/A44/b44/r44)**

This parameter is for setting the time constant of the primary lag filter with respect to the speed detection value. This is a filter for feedback. Set it when the mechanical system vibrates.

Adjust this parameter, for example, when ripple (vibration component) is carried on the speed detection signal as a result of the control target (mechanical system) such as belt deflection, and hunting caused by that vibration component prevents gain, etc. of the PI controller from being sufficiently increased (response is slow). Also, set this parameter when there are few pulses from the encoder which results in a speed that causes vibration.

When the filter time constant is increased, the speed detection value is stabilized, and the gain of the PI controller can be increased even if ripple is carried on the speed detection signal. Note, however, that as speed detection itself is delayed, speed response slows down, overshooting increases and sometimes results in hunting.

# **P (Gain) (d03/A45/b45/r45), I (Integral Time) (d04/A46/b46/r46)**

These parameters are for setting the gain and integral time of the speed controller (ASR). By setting d04 = 999, the integral operation can be disabled.

 $\cdot$  P (gain)

Definition of P gain = 1.0 is a torque command of 100% (100% torque output at each capacity) when the speed deviation (speed command - actual speed) is 100% (equivalent to the maximum speed setting).

Adjust the P gain according to the moment of inertia of the machine connected to the motor shaft. When the moment of inertia increases, P gain also must be increased to ensure the same response. When P gain is increases, control response becomes faster, however, the motor speed sometimes overshoots and the motor hunts. Also, machine resonance and excessive noise amplitude causes the machine or motor to generate abnormal noise.

If this happens, the resonance amplitude can be decreased by lowering P gain. However, excessively decreasing P gain causes control response to slow down, low-frequency speed fluctuations to occur, and stabilization of the motor speed to take longer.

• I (integral time)

When the integral time is set to a small value, response is fast as the correction time for deviation is short. To allow overshooting to enable the target speed to be reached quickly, decrease the set value, and when overshooting cannot be allowed, increase the set value.

In cases where machine resonance occurs and abnormal machine noise is emitted from the motor and gears, the resonance point can be moved to the low frequency side to suppress resonance in the high frequency region by increasing the integral time.

# **FF (Gain) (d05/A47/b47/r47)**

This parameter performs feedforward control for adding the torque that is determined from the amount of change in the speed command directly to the torque command.

PI control of the speed controller is feedback control whereby corrective action (following the speed command) is performed according to the result (actual speed value) of the control target. Accordingly, with this control, correction also is effective on external disturbances that cannot be measured and causes that cannot be directly measured such as the uncertainty of control target characteristics.

However, changes also in known command amounts are corrected after they appear in deviation (speed command - actual speed value) later on. As the control value (torque command) is required in advance for known causes, faster-response control can be expected by adding that control value directly to the torque command. This parameter is for performing this kind of control. Feedforward control adds the torque that is determined from the amount of change in the speed command directly to the torque command.

This is effective when the load inertia is already known. As shown conceptually in the figure below, the speed of the actual value following the command amount when feedforward control is disabled and when it is enabled is completely different. Note, however, that, in order to obtain maximum effect, the PI constants of feedback control should be adjusted to balance well with this set value.

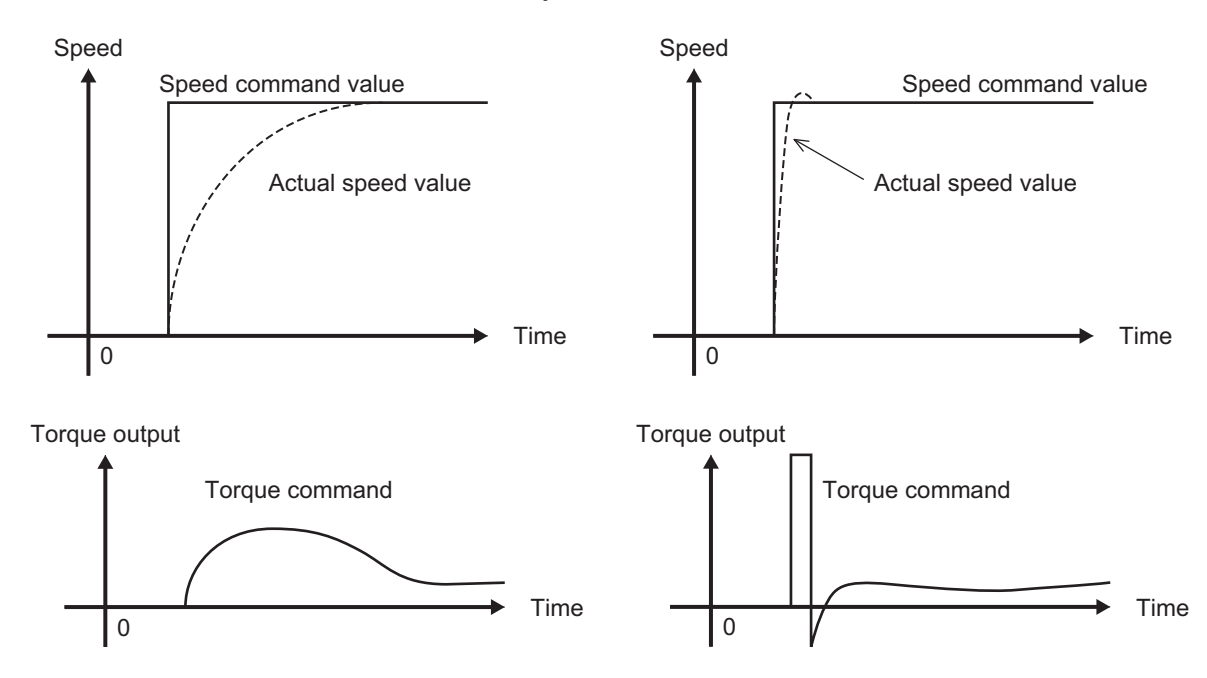

Although the above effect can be obtained by setting the P gain of the speed controller to a higher value, increasing gain is counterproductive as is it also increases system response and produces machine resonance and vibration sound.

### **Notch Filter Resonance Frequency (d07/A49/b49/r49) and Notch Filter Attenuation Level (d08/A50/b50/r50)**

The speed loop gain at only near a preset resonance point can be lowered to suppress machine resonance. The notch filter can be used only when "vector control with speed sensor" is selected. Setting a higher speed loop gain to increase speed response may result in machine resonance being generated.

To suppress machine resonance, the speed loop gain must be lowered to lower the overall speed response. If the notch filter is used at this time, the speed loop gain at only near the preset resonance point can be lowered, and the speed loop gain at other than the resonance point can be set higher. As a result, the overall speed response can be increased.

When "0" (dB) is set to "attenuation level," the notch filter is disabled.

### **Speed Control Speed Loop Switching Time at Parameter Change (d25)**

Parameters can be switched even when the inverter is operating. The parameters that can be switched include the P gain and I integral time of the speed control system. When these parameters are switched while the inverter is operating, in some load operating conditions, sudden torque fluctuations may occur and cause mechanical shock which may be problematic.

To alleviate this kind of shock, suppress sudden fluctuations in torque by setting the ramp function in Speed Control Speed Loop Switching Time at Parameter Change (d25) when switching parameters.

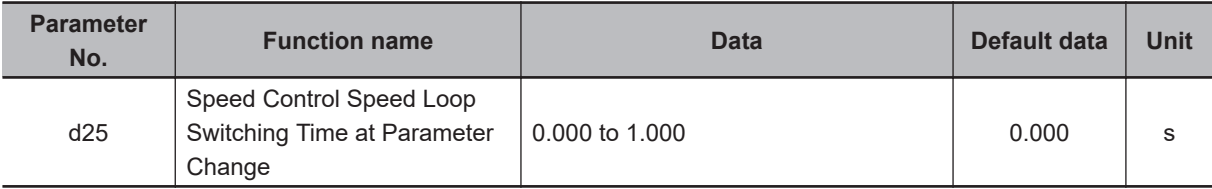

**6**

# **6-6 Torque Control**

The 3G3M1 Series provides the torque control mode. This section describes the torque control settings and functions.

### **6-6-1 Torque Control Settings**

The inverter provides torque control that controls the output torque of the motor.

- This function is enabled when "5: IM Vector control without speed sensor," "6: IM Vector control with speed sensor" and "16: PM Vector control with speed and pole position sensor" are set in 1st Drive Control Selection (F42)/2nd Drive Control Selection (A14).
- Torque control can be switched between enabled and disabled by the setting of parameter H18. Torque control can be switched to speed control by turning "23: ATR (torque control cancel)" allocated to Input Terminal [DI1] Function Selection to Input Terminal [DI7] Function Selection (E01 to E05, E98, E99) to ON with the torque reference enabled.
- Select torque command input in Torque Reference Selection (H332). One of Torque Reference (H333), analog input, and communication can be selected. When instructing the torque command by analog input, torque becomes 0% to 200% at 0 to 10 V (4 to 20 mA).
- Because, under torque control, the speed of the inverter is determined by the balance between torque and load, to prevent the inverter from going out of control, set the speed limit/acceleration level as a percentage of the maximum frequency in d32 (for forward rotation) and d33 (for reverse rotation).
- The torque command value of this torque control function takes the motor rated torque to be 100%.
- When "4: B/D (torque polarity detection)" is allocated to a multifunction output terminal, the signal for distinguishing drive torque or braking torque is output. The OFF signal is output when the torque is drive torque, and the ON signal is output when the torque is braking torque.

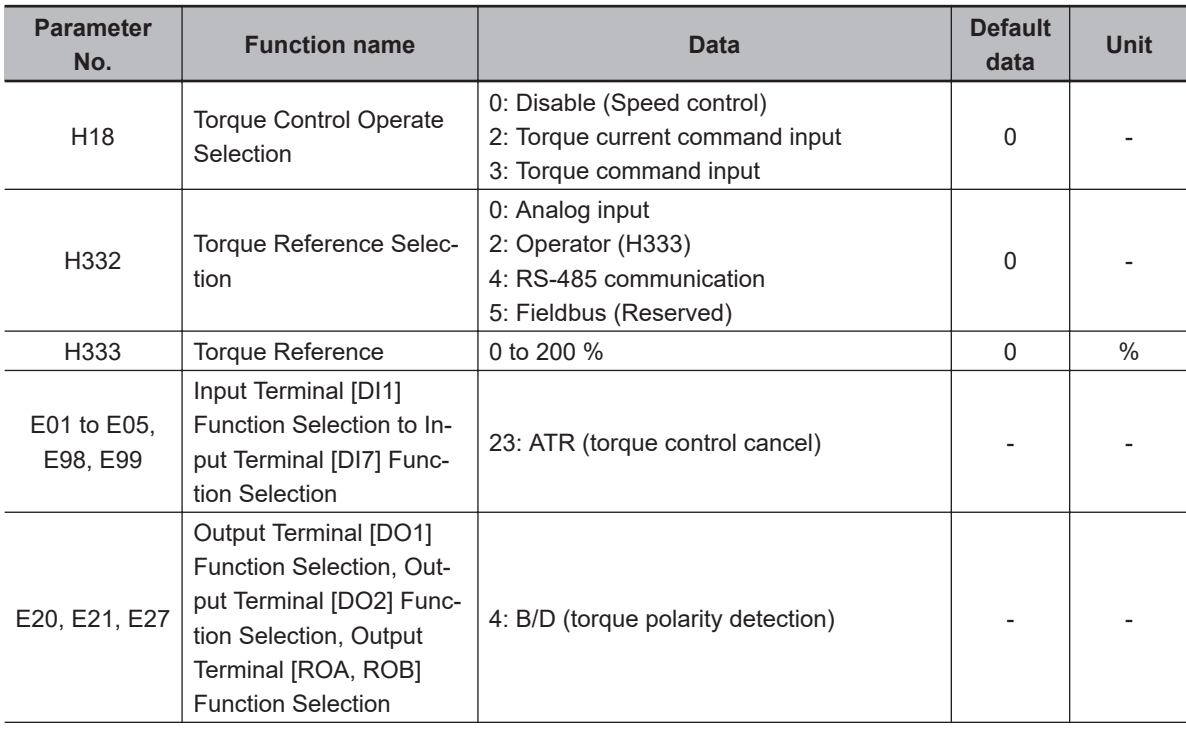

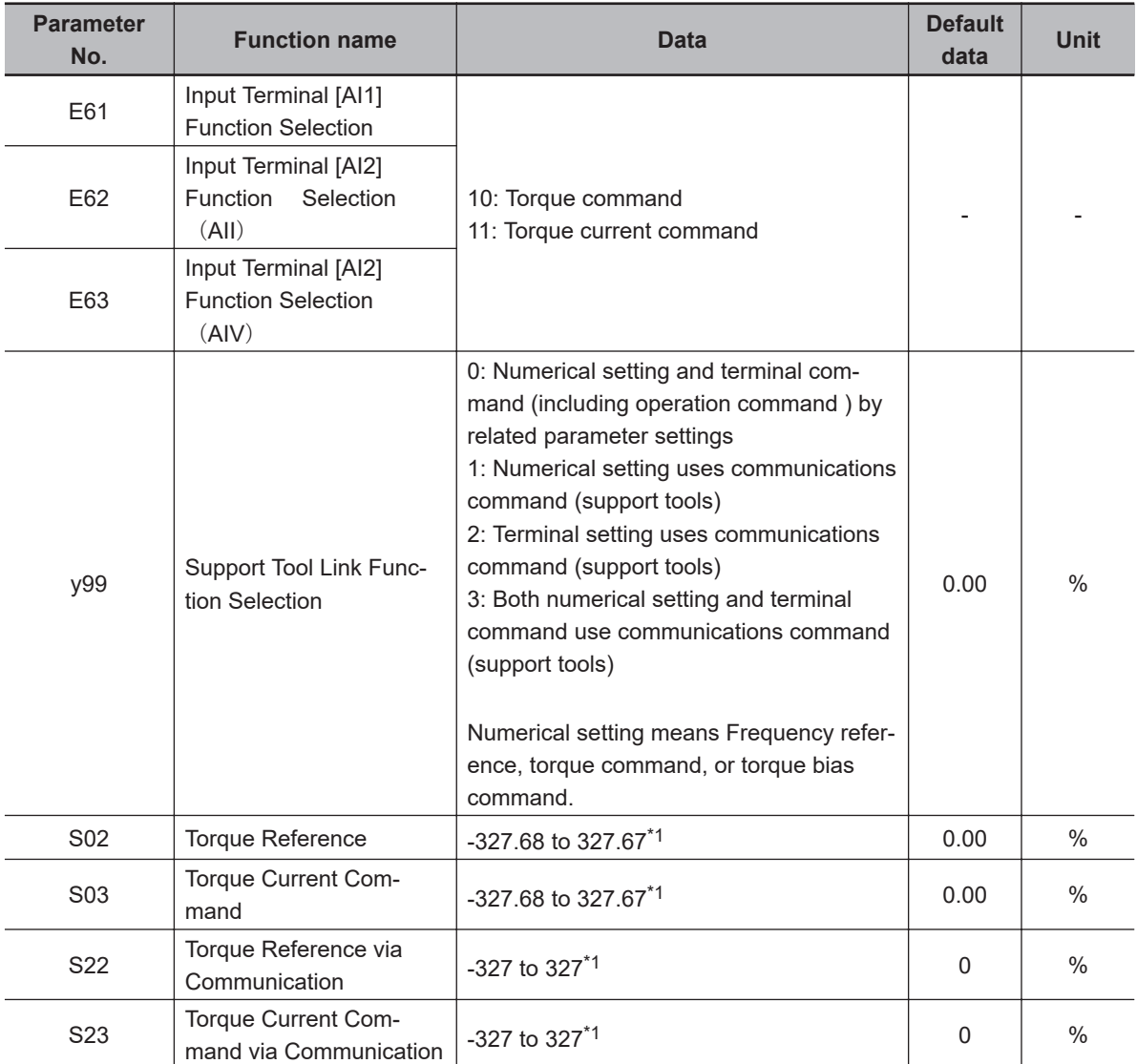

\*1. The upper and lower limits of the torque command via communications are ±200.00%. When the command contains a value exceeding the ±200.00% range, the torque command is limited internally to ±200.00%.

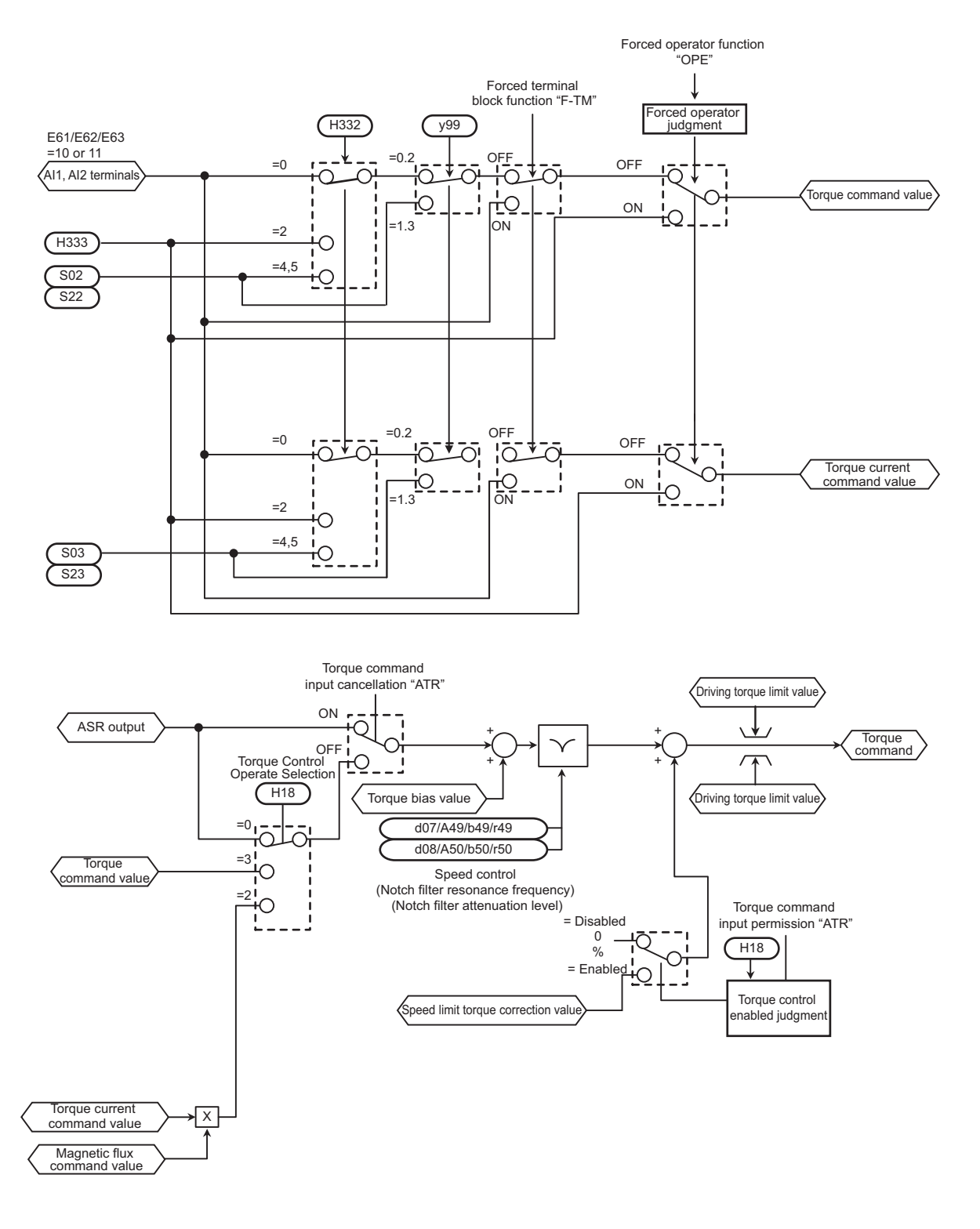

#### **6-6-2 Torque Bias Function Settings**

This function is for applying bias to the torque command in torque control.

- This function is enabled when "5: IM Vector control without speed sensor," "6: IM Vector control with speed sensor" and "16: PM Vector control with speed and pole position sensor" are set in 1st Drive Control Selection (F42)/2nd Drive Control Selection (A14).
- Select the command source of torque bias in Torque Bias Function Selection (H154). "0: Torque bias invalid" Disables torque bias.

**6-6 Torque Control**

6-6 Torque Control

**6**

6-6-2 Torque Bias Function Settings

6-6-2 Torque Bias Function Settings

#### "1: Torque bias (Level 1 to 3)"

Switches the torque bias level according to "TB1" and "TB2" allocated to multifunction input terminals.

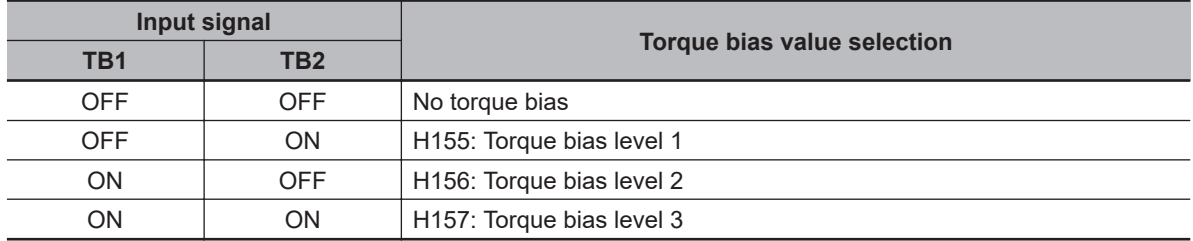

"2: Analog torque bias"

Set one of Input Terminal [AI1] Function Selection (E61), Input Terminal [AI2] Function Selection (AII) (E62) or Input Terminal [AI2] Function Selection(AIV) (E63) to "9c torque bias," and determine the torque bias value by analog current input or analog voltage input.

When "62: H-TB (Torque bias hold)" is allocated to Input Terminal [DI1] Function Selection to Input Terminal [DI7] Function Selection (E01 to E05, E98, E99) and the terminal is turned ON, the torque bias level currently entered to that input is held.

"4: Modbus communication"

Set Torque Bias Value via Communication (S15)/Torque Bias Value (S24) via Modbus communication.

- The torque command value of this torque control function takes the motor rated torque to be 100%.
- Set the polarity of the instructed torque bias value in Torque Bias Polarity Selection (H334). "0: Signed"

The forward torque increases when the torque bias value is positive (+) and the reverse torque increases when the torque bias value is negative (−), independent of the operation direction. "1: Depends on the run direction"

The direction in which torque bias works depends on the RUN command direction.

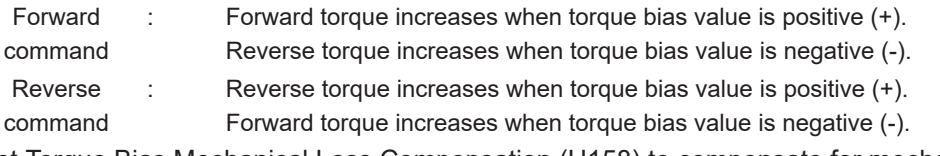

- Set Torque Bias Mechanical Loss Compensation (H158) to compensate for mechanical loss.
- Shock is sometimes large when the torque bias is simply added. Startup with little shock is possible by setting a timer in Torque Bias Startup Timer (H159). Set the timer as the time for adding 100% torque. When 0 is set, all the torque bias value is added instantaneously.
- Torque bias can be gradually excluded in the same way as the startup timer by setting Torque Bias Shutdown Timer (H161). Set the timer as the time for subtracting 100% torque. When 0 is set, all the torque bias value is subtracted.
- The maximum torque bias value can be limited by setting Torque Bias Limit (H162).

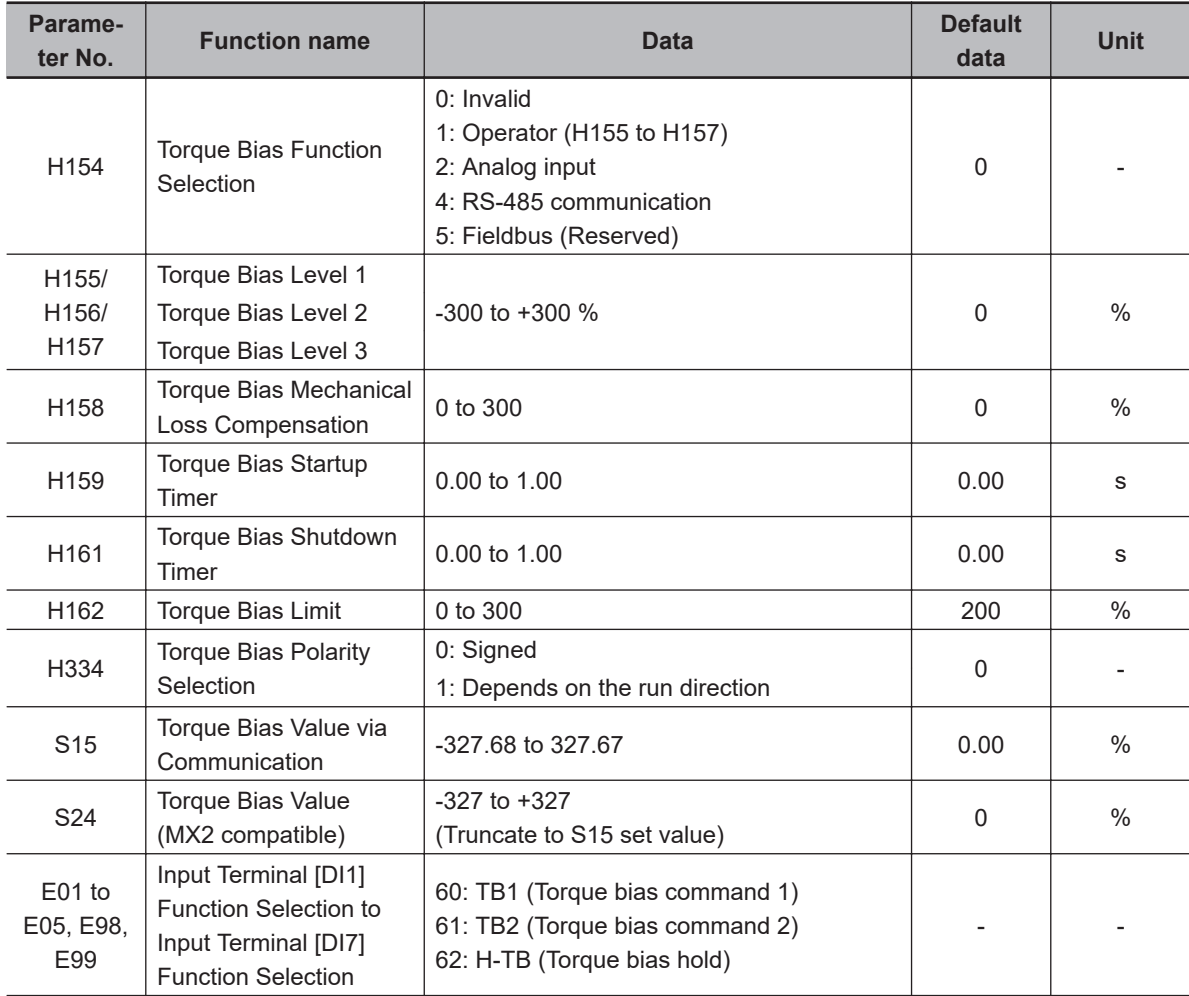

# **6-7 Position Control**

On the 3G3M1 Series, the PG feedback signal can be used to perform position control.

The pulses of the feedback signal are counted internally by the inverter, and operation is performed so that moving amount is to the specified position data.

In vector control with speed sensor or V/f control with speed sensor, the speed and position are calculated based on the feedback signal. In vector control without speed sensor or V/f control without speed sensor, only position is calculated based on the feedback signal. The inverter is also mounted with an orientation function as an applied function for position control.

The position control function can be used in 1st and 2nd control. However, note that only one set of position control related parameters is provided for the position control function.

#### **6-7-1 Basic Operation**

Positioning control is enabled by turning digital input "SPD" OFF during a stop. After that, operation is started by input of the RUN command, acceleration is performed up to the set frequency, and a deceleration and stop are performed so that movement is made up to the position data. When movement stops, the servo lock is activated. Eight types of positioning data can be selected by combinations of "CP1," "CP2" and "CP3." Movement is resumed by a change made to the position data (target position changed) by "POS-SET" turning ON. When the target position is reached and the servo lock is activated, digital output "POK" turns ON. If "P-SEL" is turned ON when the mechanical brake is applied during a servo lock, the electric angle is fixed so that the mechanical brake can be input.

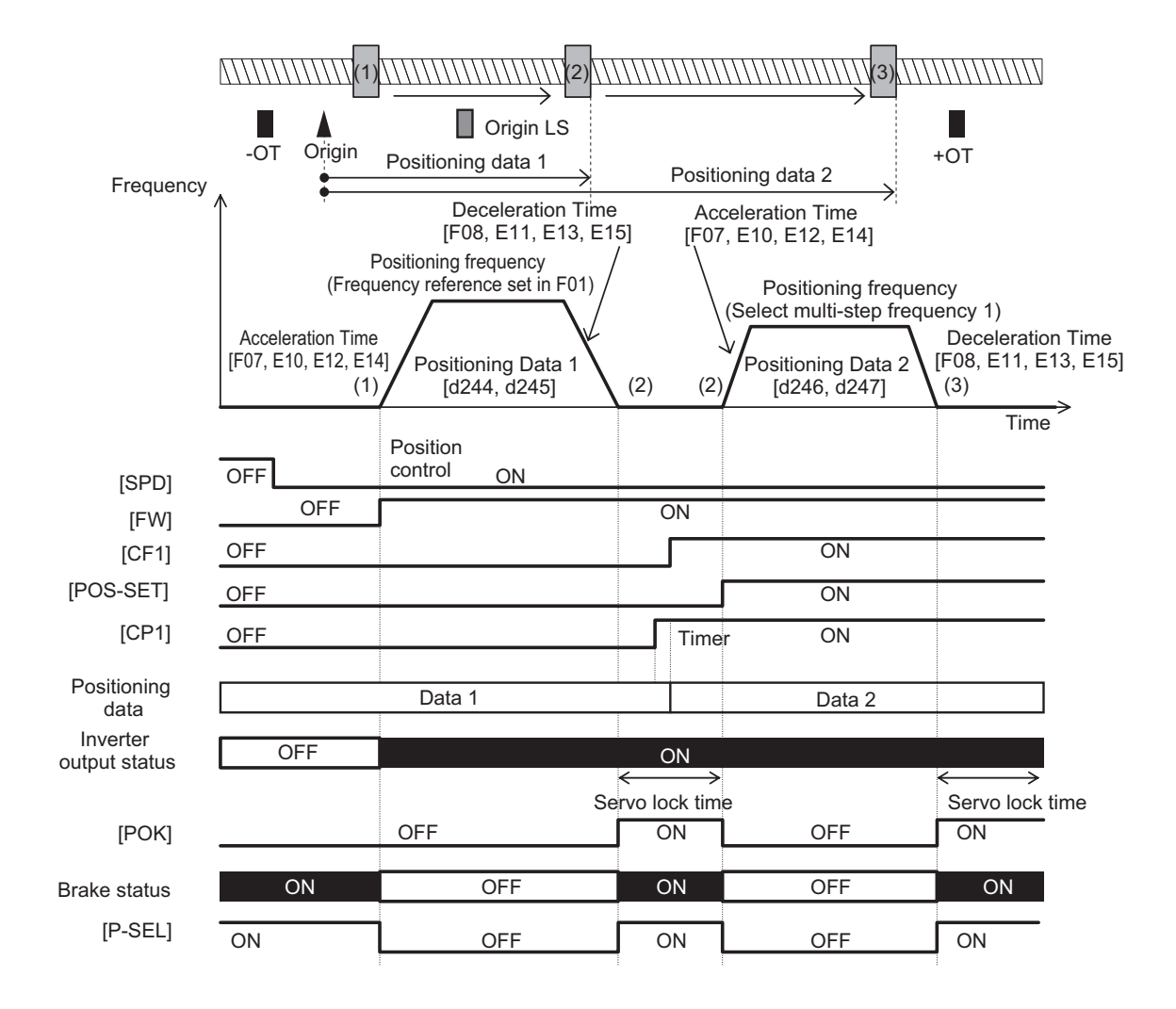

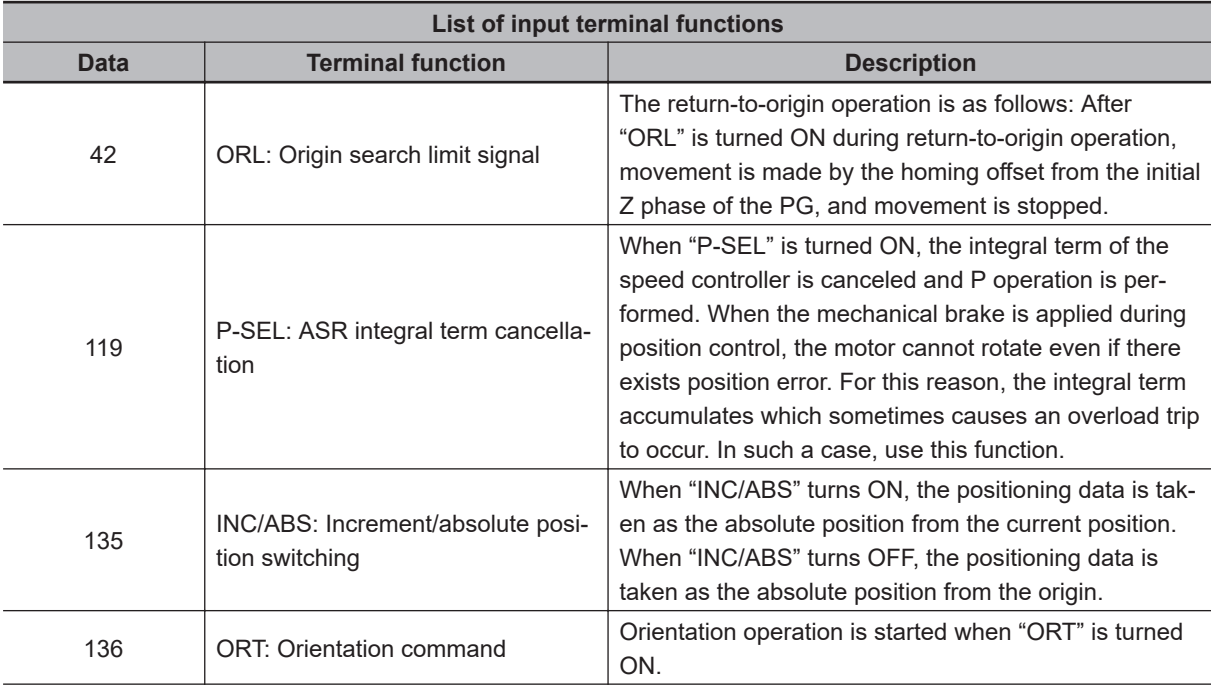

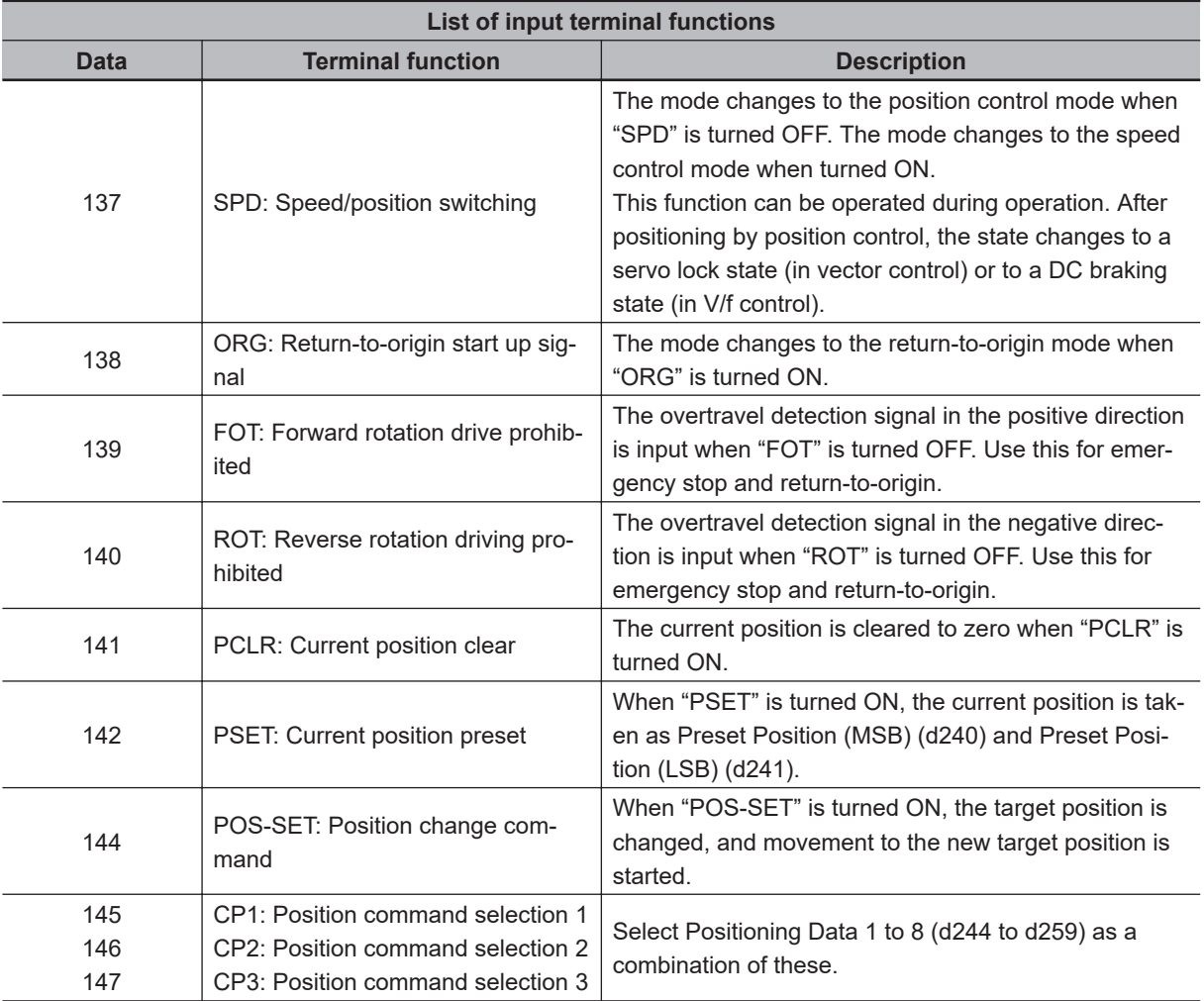

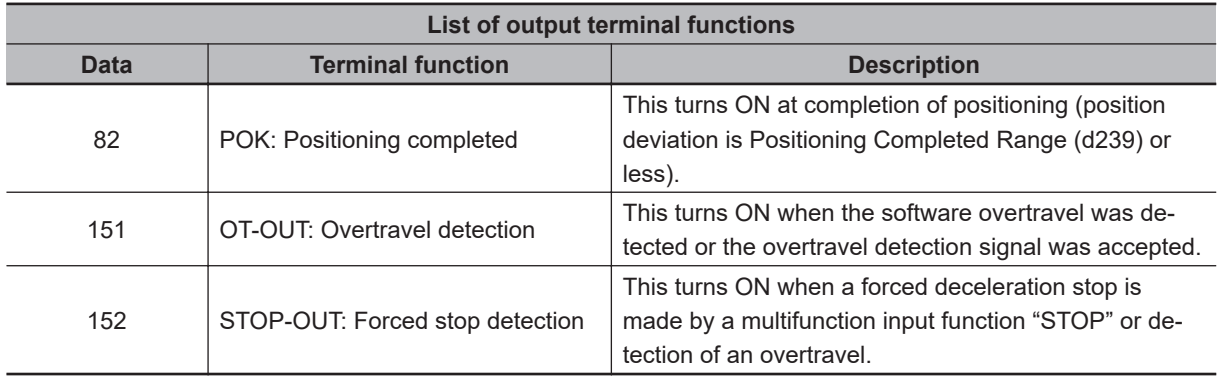

#### **6-7-2 Position Control Gain**

Position control generates the torque command and speed command to drive the inverter based on the deviation between the current position and command position according to operation patterns that are generated from position data (target position). Basically, position control assumes that speed control has already been adjusted under a real load and that acceleration and deceleration are possible without any problem. Position control gain adjusts the response of position control. To increase response, set larger values in Position Loop Gain 1 (d203) and Position Loop Gain 2 (d204). Setting too large a value causes hunting or overshooting. To switch the gain at low speed and high speed, set the switching frequency in Position Loop Gain Switch Frequency (d205). If the system starts to vibrate

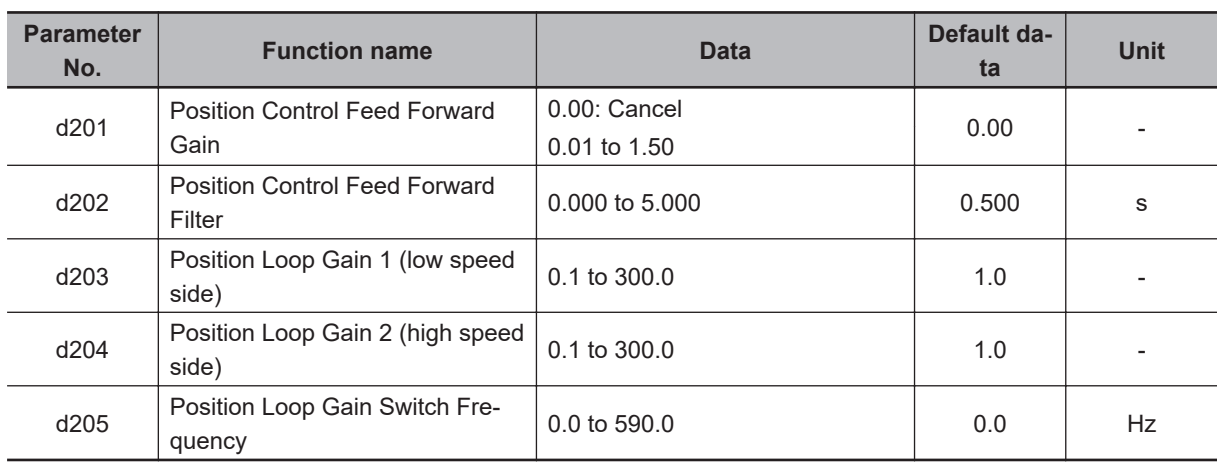

when system rigidity is weak and gain is increased, set a large value in Position Control Feed Forward Gain (d201).

#### **6-7-3 Electronic Gear**

With position control, the moving amount is basically managed by the number of pulses of the PG. However, it is more convenient to manage moving amounts referenced to physical numeric values (user values). The conversion ratio of user values to number of PG pulses can be set as an electronic gear.

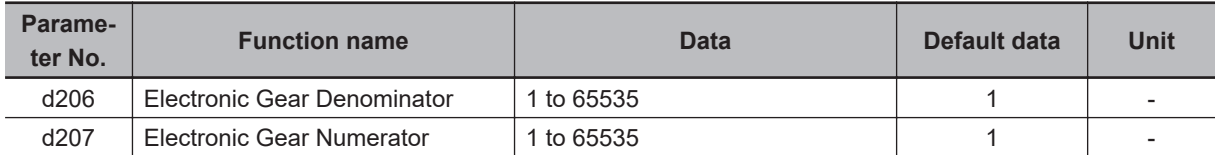

#### **How to calculate the electronic gear**

Electronic gear numerator/electronic gear denominator ratio can be calculated based on the moving amount per user values unit (position resolution) [mm/user preference], moving amount per single rotation of the motor [mm/rev] and number of PG pulses per single rotation of the motor [pulse/ rev].

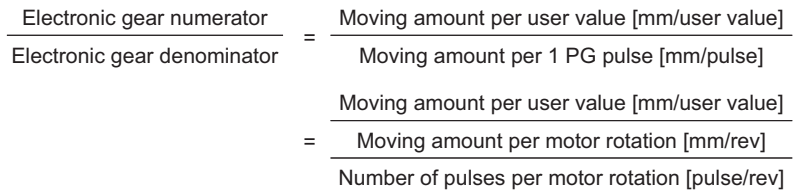

Set the electronic gear reduced so that each of the electronic gear numerator/electronic gear denominator reduced become integers of 65535 or less.

Example) When the moving amount per user values unit is 0.1 [mm/user preference], machine speed at motor speed of 1,800 [r/min] is 150 [m/min] and the number of PG pulses is 1,000 [pulse/rev]

Electronic gear numerator Electronic gear denominator = 180 150 150 × 1000 / 1800 [mm/rev] 0.1 [mm/user value] 1000[pulse/rev] = 12  $= \frac{1}{10}$ 

#### **6-7-4 Acceleration/Deceleration Time Selection**

The normal acceleration/deceleration time is selected during position control. Even if the acceleration/ deceleration time selection is switched or parameter values are changed during position control operation, the new selection or parameter values are not reflected in operation. These are reflected when the next position control operation is started.

The following table summarizes acceleration/deceleration time selections.

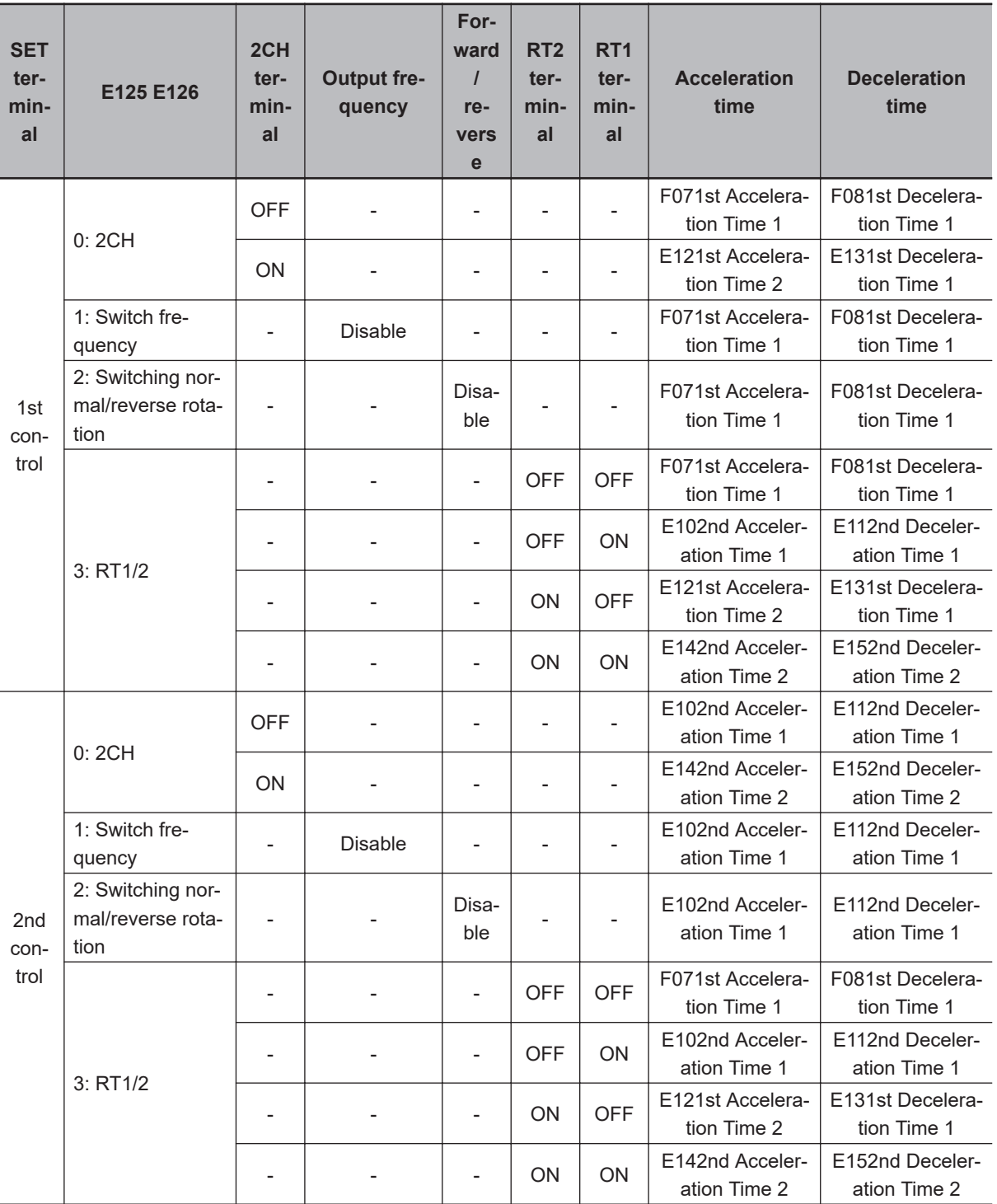

Acceleration/deceleration time selection during position control is basically the same as in speed control, with the exception of limits being applied to the following:

• LAC terminal disabled

- The function for switching the acceleration/deceleration time according to the output frequency when "1: Switch frequency" is set to 1st 2-step Acceleration/ Deceleration switching Condition Selection (E125)/2nd 2-step Acceleration/Deceleration Switching Condition Selection (E126) is disabled. Ordinarily, the acceleration/deceleration time is used when the output frequency is the threshold or less.
- The function for switching the acceleration/deceleration time according to the forward rotation/ reverse rotation when "2: Forward/reverse" is set to 1st 2-step Acceleration/ Deceleration switching Condition Selection (E125)/2nd 2-step Acceleration/Deceleration Switching Condition Selection (E126) is disabled. Ordinarily, the acceleration/deceleration time on the forward rotation side is used.

Deceleration Time for Forced Stop (H56) is selected for the acceleration/deceleration time in the following cases:

- When the RUN command (FWD, REV) is shut off and deceleration is performed during position control
- When an emergency stop is performed by detection of an overtravel (OT) or input of the "STOP" signal

#### **6-7-5 Positioning Data**

Positioning data for up to eight points can be set in user value units. Positioning data is selected in combinations of position command selection signals "CP1" "CP2" and "CP3" via digital input. To prevent chattering at contacts, selection is switched when a position command selection signal has not changed state until the Position Data Determination Time (d238) elapses. Positioning data can be changed during position control. To reflect a newly changed position, turn the position change command "POS-SET" ON. When positioning data is changed during a stop, operation by position change command "POS-SET" is not required.

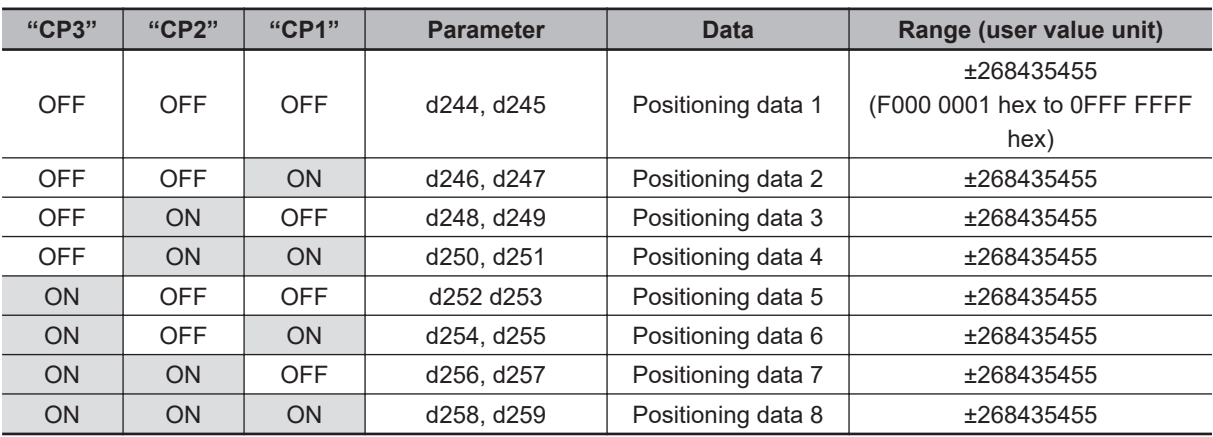

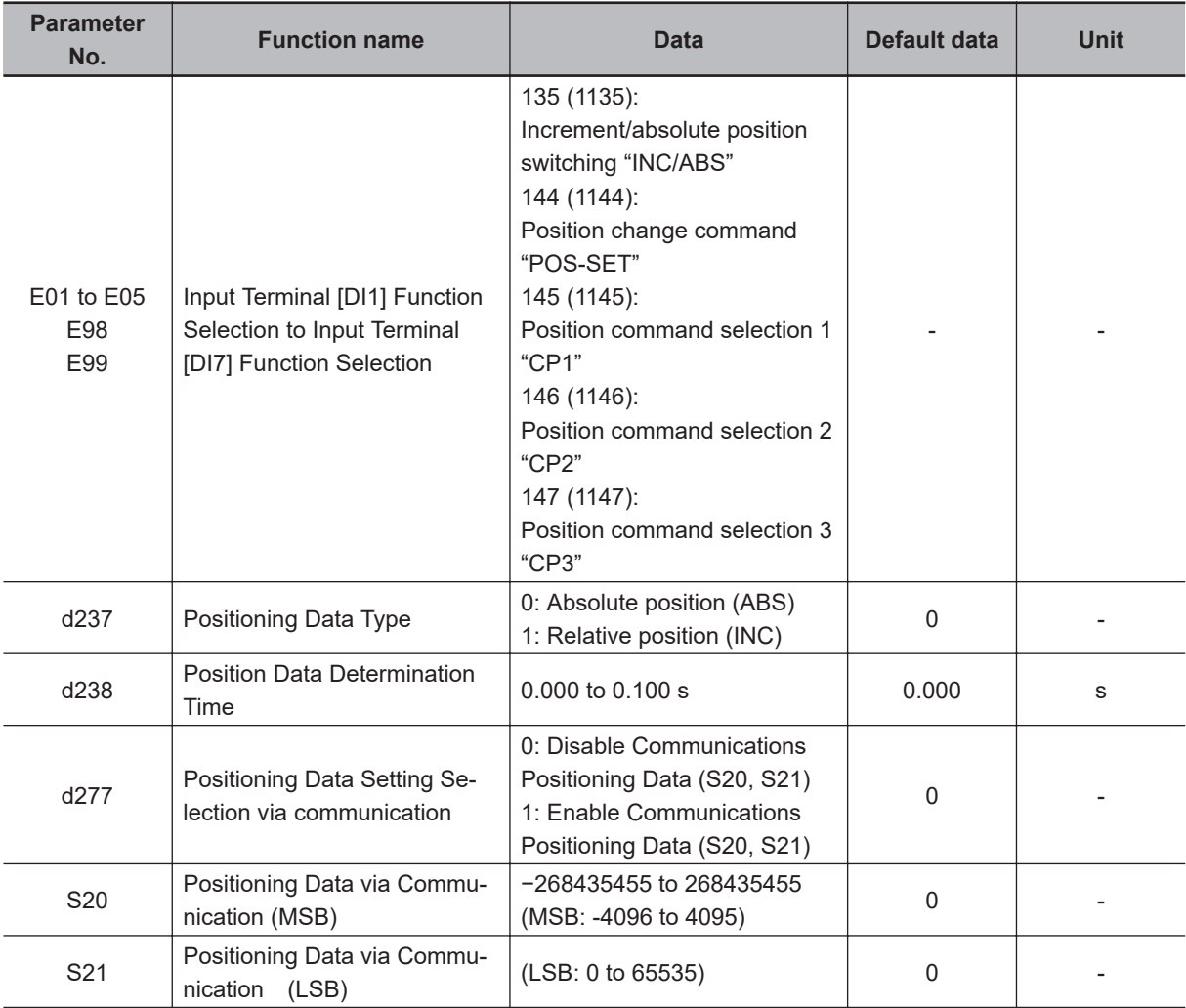

#### **Positioning Data Type (d237)**

Handling of the positioning data set to positioning data 1 to 8 can be switched between handling as absolute positions or as moving amounts.

To switch handling when necessary, use increment/absolute position switching "INC/ABS" (data = 135) in the multifunction input terminal function.

When "INC/ABS" is allocated to multifunction input terminals, the d237 setting is disabled.

#### **Position Data Determination Time (d238)**

When position command selection 1 "CP1" to position command selection 3 "CP3" is switched, chattering may cause the selected positioning data to change. In cases like these, set the time up to settling of the positioning data to d238.

#### **Positioning Data Setting Selection via communication (d277)**

Positioning data can also be assigned via communication. To assign positioning data via communication, set 1 to d277. The upper four digits and lower four digits of the positioning data are assigned to Positioning Data via Communication (MSB) (S20) and Positioning Data via Communication (LSB) (S21), respectively.

To reflect positioning data, turn the position change command "POS-SET" ON.

While commands via communication are enabled, Positioning Data 1 (MSB) (d244) and Positioning Data 1 (LSB) (d245) are switched to S20 and S21. These parameters can also be switched to positioning data 2 to 8 by position command selection 1 "CP1" to position command selection 3 "CP1."

## **6-7-6 Overtravel (OT)**

When a movement limit point is passed through, there is the risk of mechanical failure or accident. For this reason, the movement limit point can be detected by the hardware and input digitally as an overtravel (OT) signal. OT detection causes a deceleration stop for the time set in Deceleration Time for Forced Stop (H56) and then servos change to a locked state. When Over Travel Forced Stop Operation Selection (d280) = 1, a deceleration stop is performed and then the Er6 alarm is generated. Plus side overtravel "FOT" and minus side overtravel "ROT" can be allocated independently. The overtravel signal is enabled (NC contact is made) when it is OFF, for safety reasons. When an overtravel is detected, overtravel detection signal "OT-OUT" is output as a digital output.

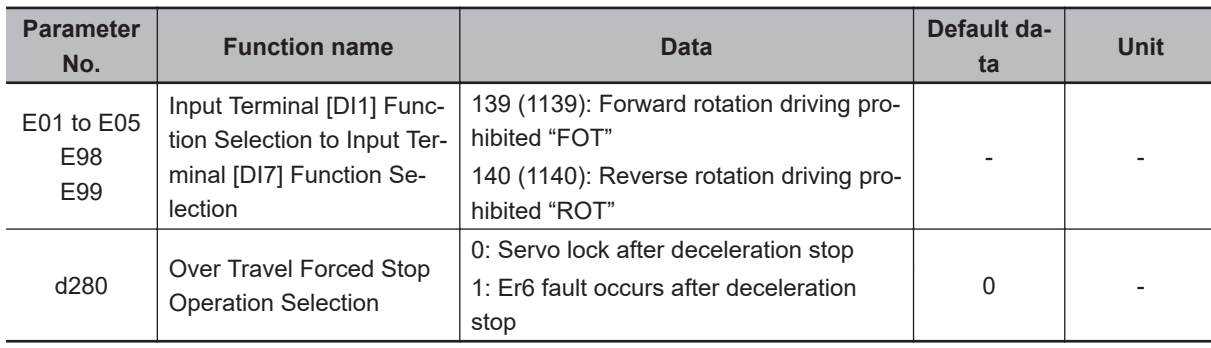

### **6-7-7 Software OT**

With overtravel (OT), the movement limit point is basically detected by the hardware. However, the limit point position can be set by number of pulses as a software OT. The limit point position can be set in two directions independently by + software OT and - software OT. Operation when a software OT is detected can be selected in Overtravel Function Selection (d222). When an OT limit point does not exist, for example, on a rotating body, leave parameter d222 at its default value (= 0).

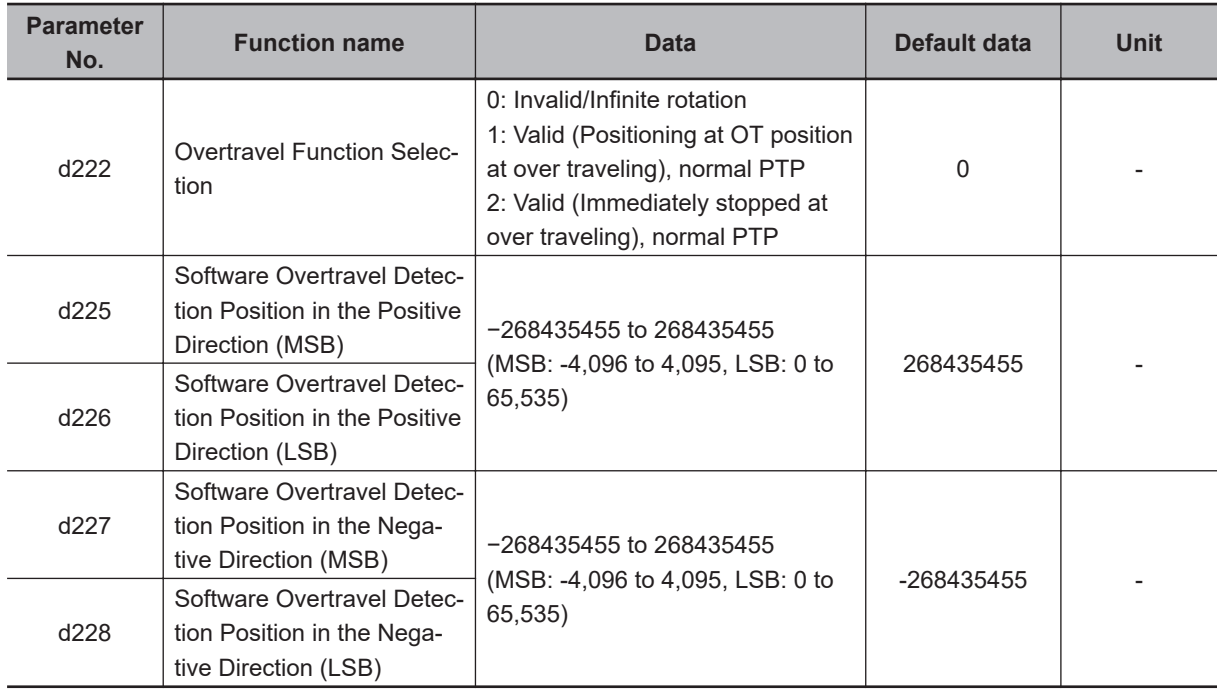

#### **6-7-8 Basic Return-to-origin Operation**

The return-to-origin operation is started when the RUN command is input with multifunction input terminal "SPD" set to OFF and terminal "ORG" set to ON. Specify the operation direction in Homing Operation Selection (d209). The return-to-origin operation is as follows. Acceleration is performed to the frequency set in Homing Frequency/Orientation Frequency (d213), and, after the moving body has turned origin search limit signal "ORL" ON, movement is performed from the initial Z phase signal (reference signal for homing offset) by the amounts set in the homing offsets (Homing Offset (MSB) (d242) and Homing Offset (LSB) (d243)), and movement is stopped. The positioning completed signal "POK" also is output. When overtravel turns ON before the origin limit switch, reverse rotation operation is performed to search for the origin limit switch.

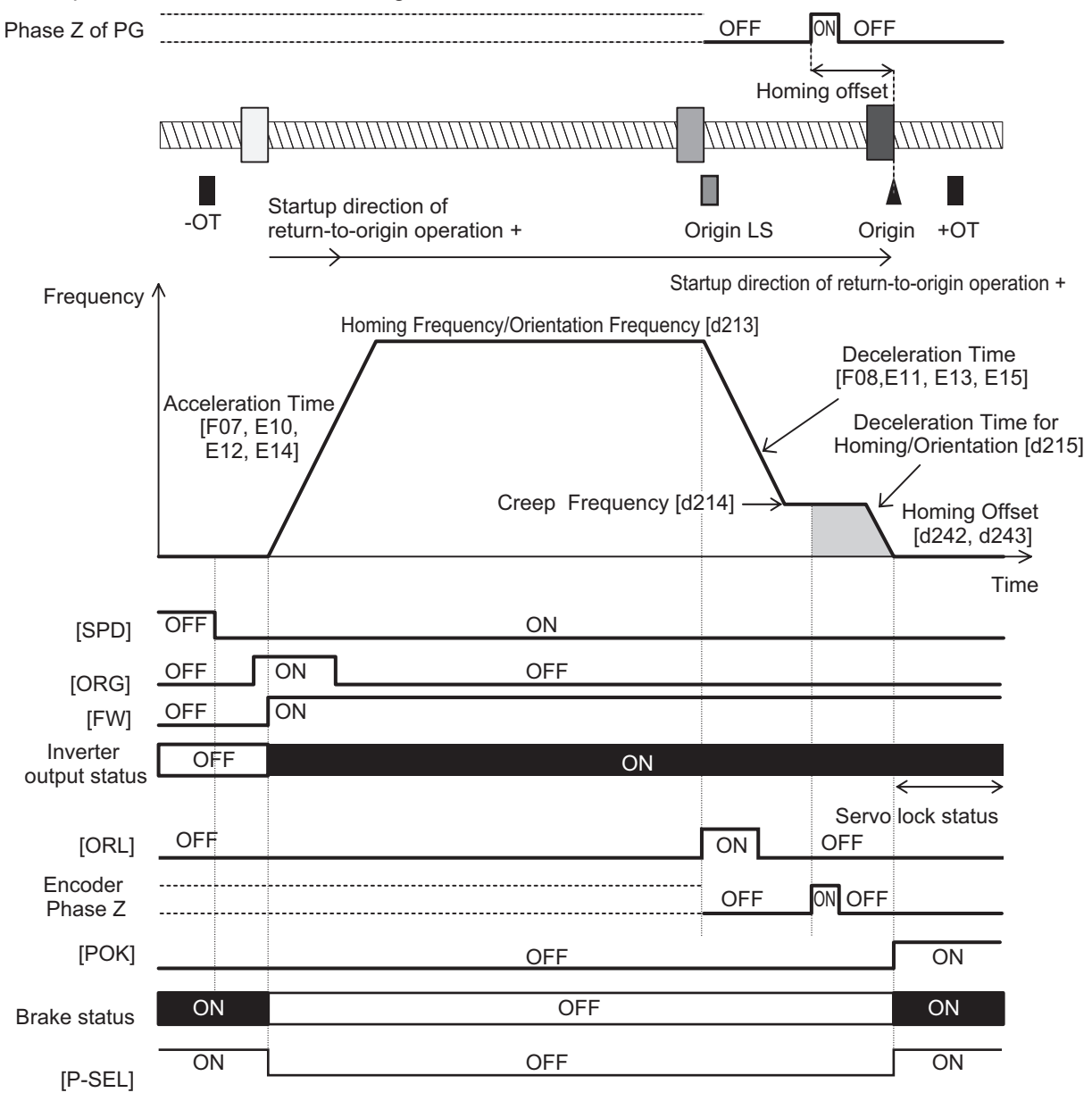

#### **Homing Operation Selection (d209)**

This parameter defines the startup direction of return-to-origin operation, moving direction of returnto-origin operation, operation at detection of an overtravel, and limit switch detection timing.

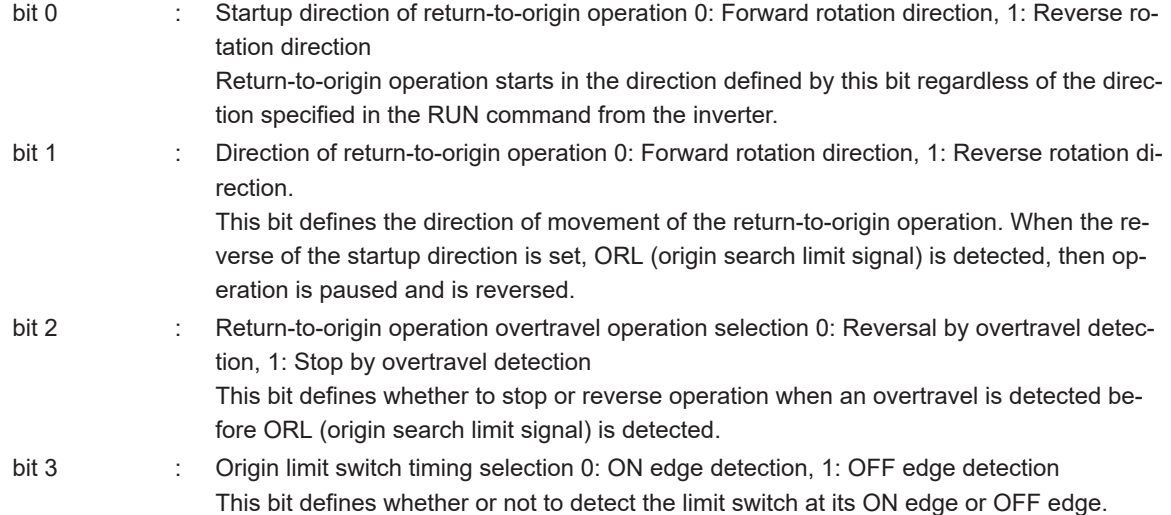

The figure below shows action according to the setting of the d209 parameter. In the figure, it is assumed that bit 2 = 0 and reverse operation is performed at detection of an overtravel.

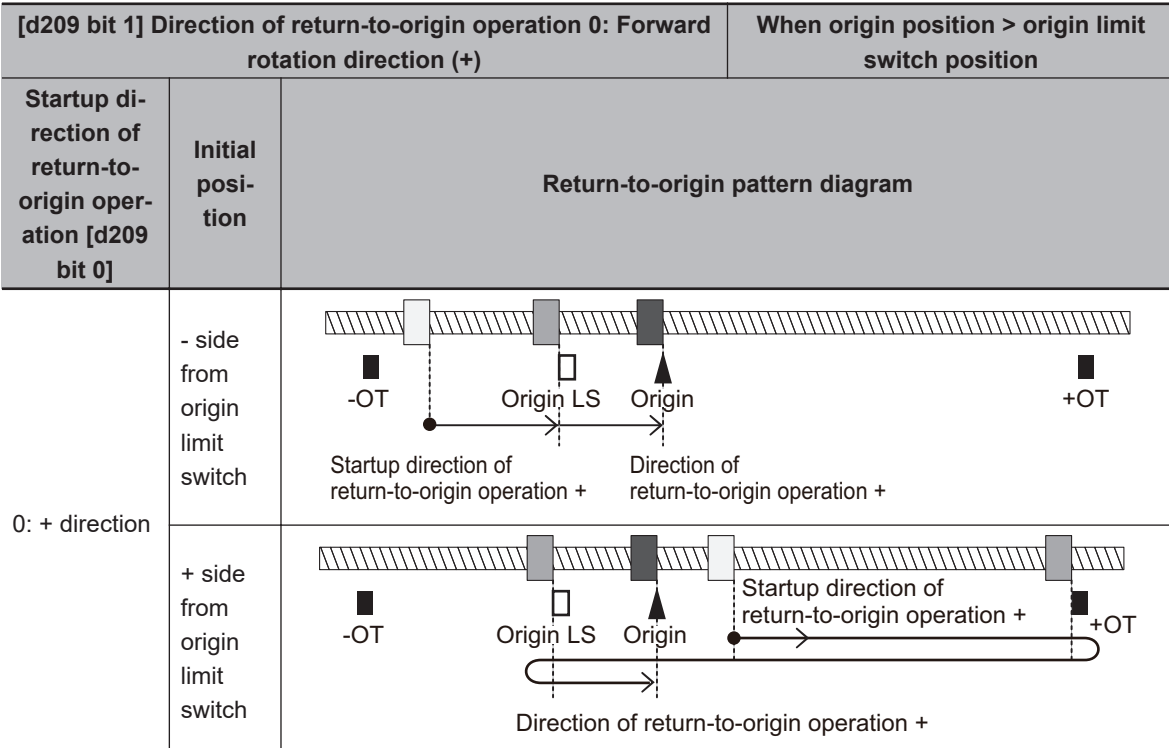

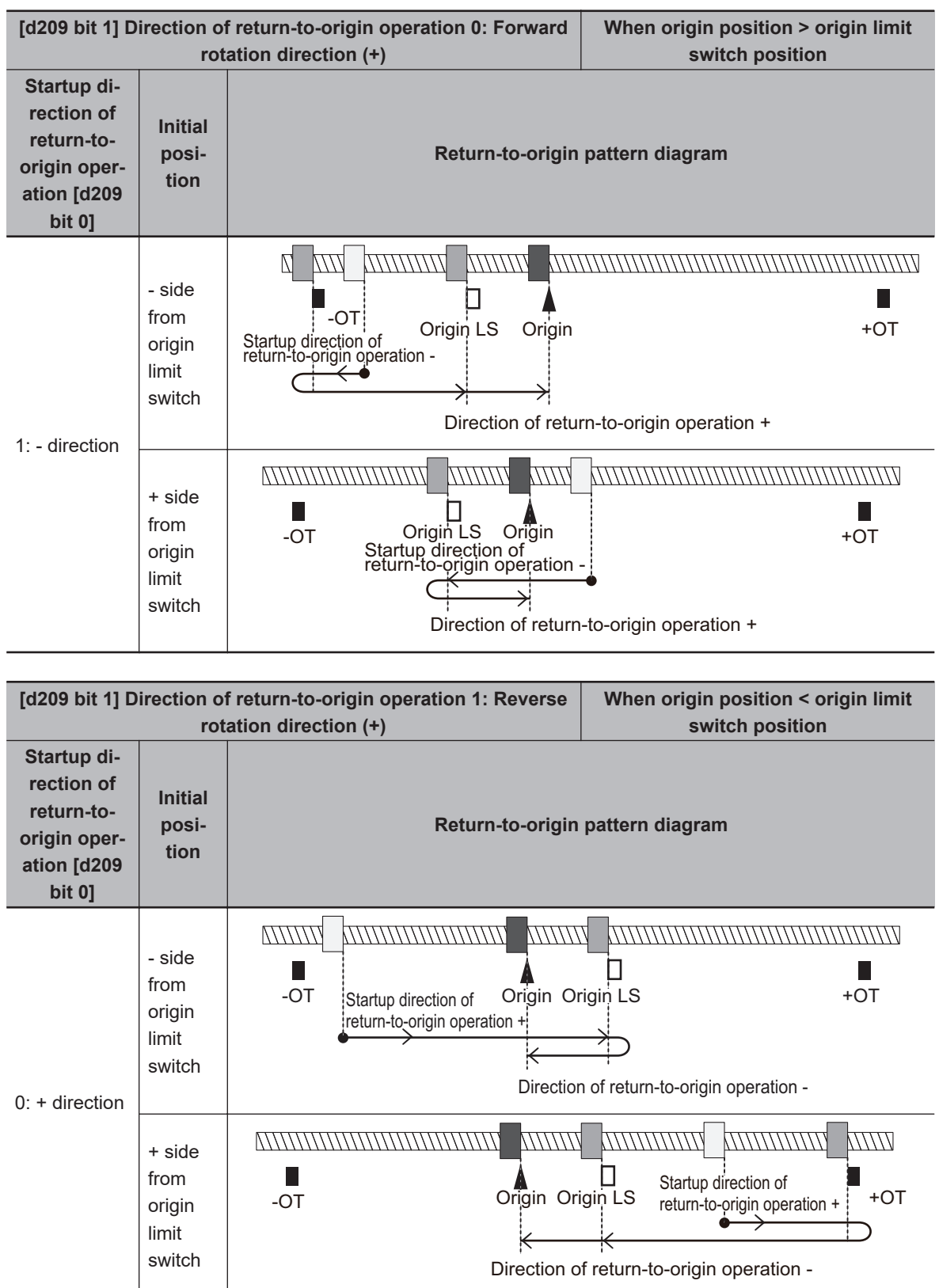

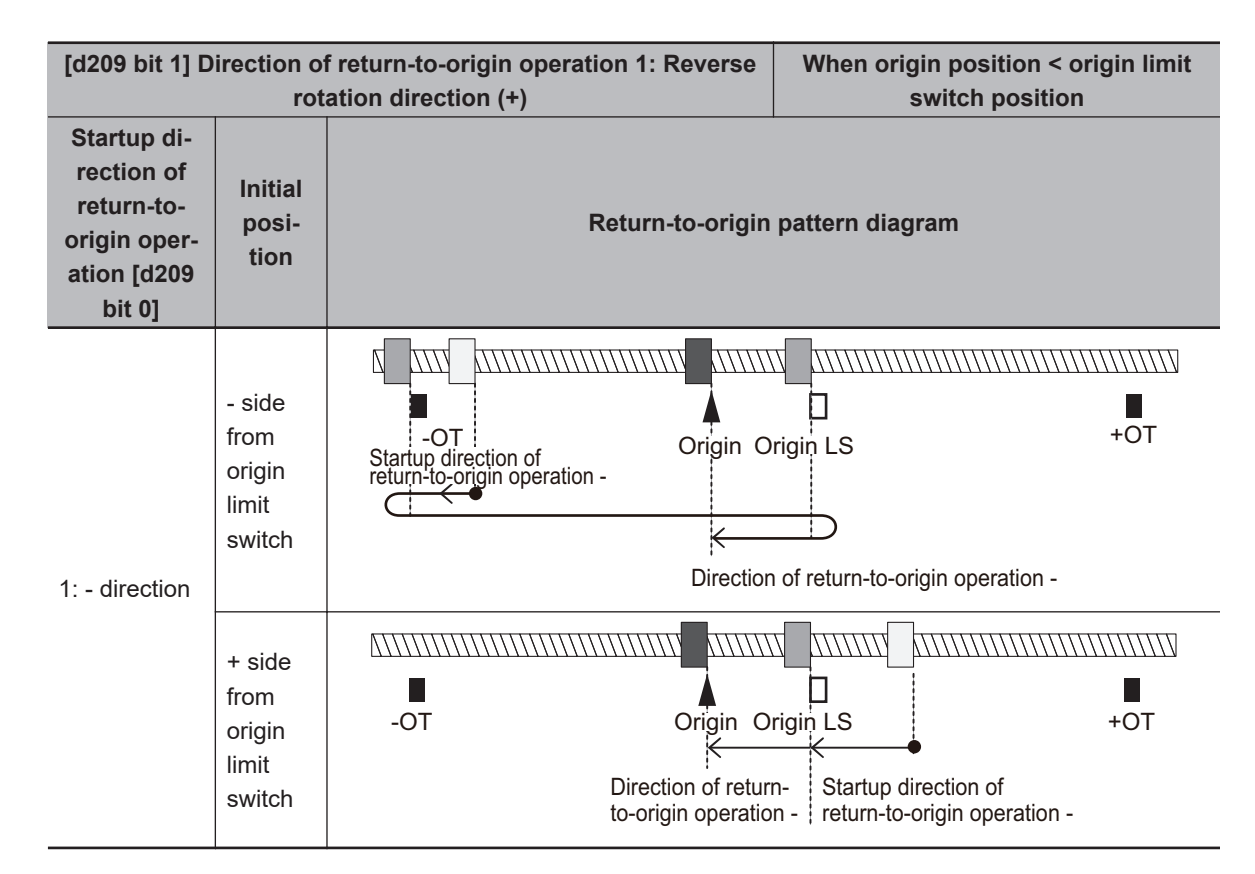

#### **Homing Reference Signal Selection (d211), Reference Signal for Homing Offset (d212)**

The reference signal for homing is to switch from the homing frequency to the homing creep frequency. The reference signal for homing starts incrementing of the homing offset. Ordinarily, the signal of the origin limit switch is taken as the reference signal for homing and the Z phase signal is taken as the reference signal for homing offset (factory default). When return-to-origin is configured using other signals, select the reference signal for homing and reference signal for homing offset according to the table below. When Reference Signal for Homing Offset (d212) is set to other than "0: Z pulse of position encoder", the reference signal for homing is not included in the configuration, and so the Homing Reference Signal Selection (d211) setting is disabled.

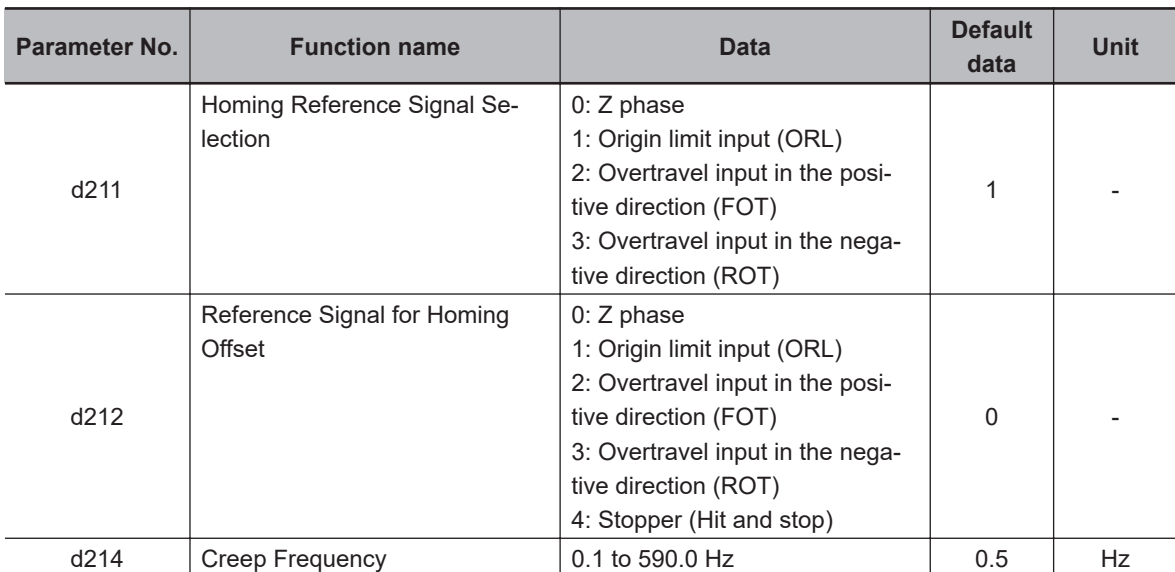

**6**

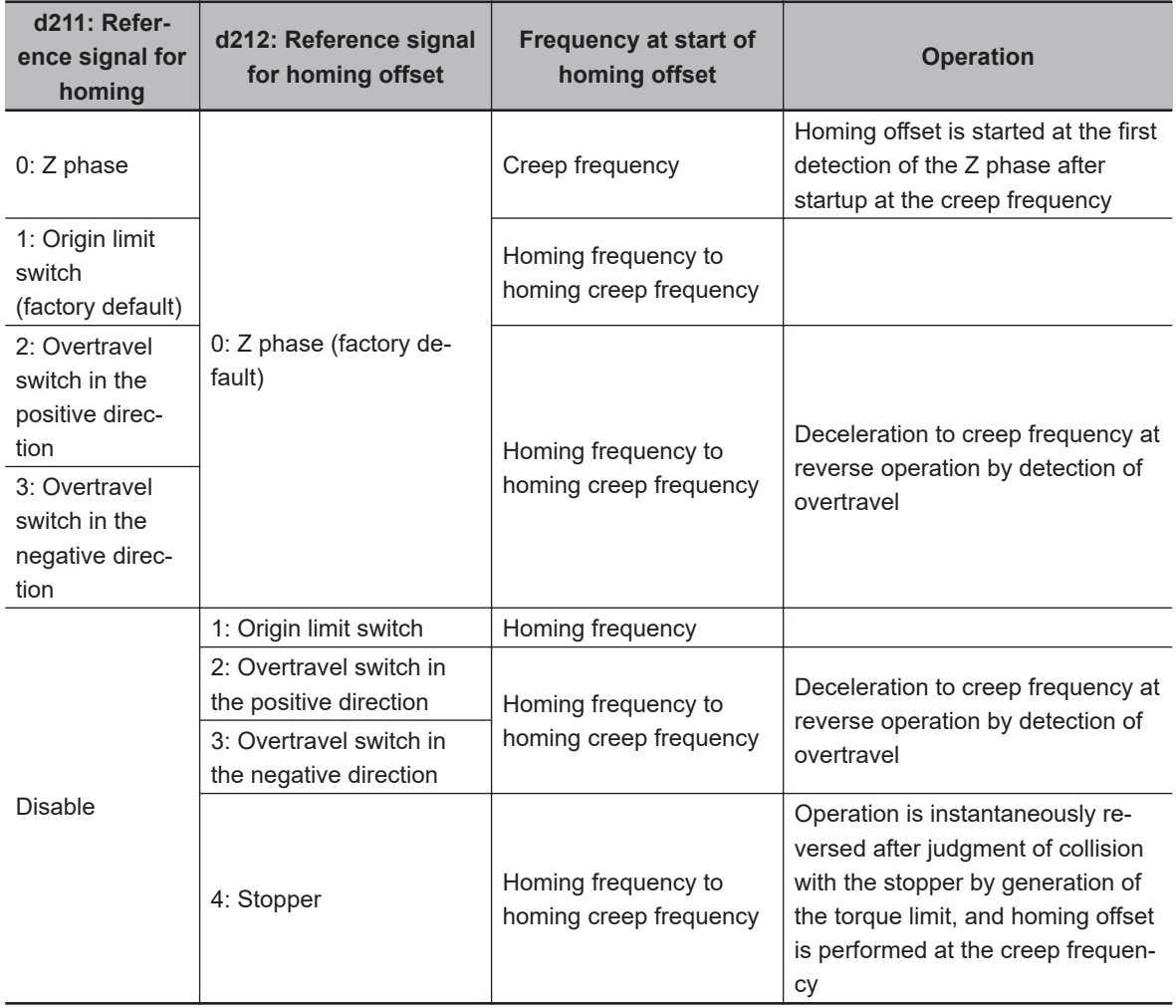

#### **6-7-9 Clearing of Position**

The current position is cleared to zero by digital input "PCLR" turning ON. The current position can be cleared to zero in either position control and speed control. Either of the ON edge and ON level can be selected as the timing to clear the current position.

When "PCLR" is turned ON during position control operation, the current position is cleared to zero and movement to the target position is performed. When "PCLR" is turned ON after position control stop, the current position is cleared to zero, however, movement to the target position is not started. To perform movement, either turn the RUN command OFF then back ON again, or turn "POS-SET" ON.

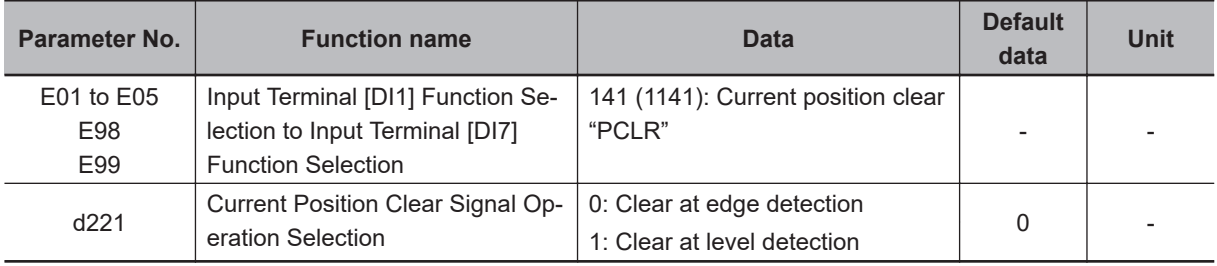

#### **6-7-10 Position Preset**

The current position can be overwritten by the setting of Preset Position (MSB) (d240) and Preset Position (LSB) (d241) at the ON edge of digital input "PSET." The current position can be preset in either position control and speed control.

When "PSET" is turned ON during position control operation, the current position is overwritten by the preset position and movement to the target position is performed. When "PSET" is turned ON after position control stop, the current position is overwritten, however, movement to the target position is not started. To perform movement, either turn the RUN command OFF then back ON again, or turn "POS-SET" ON.

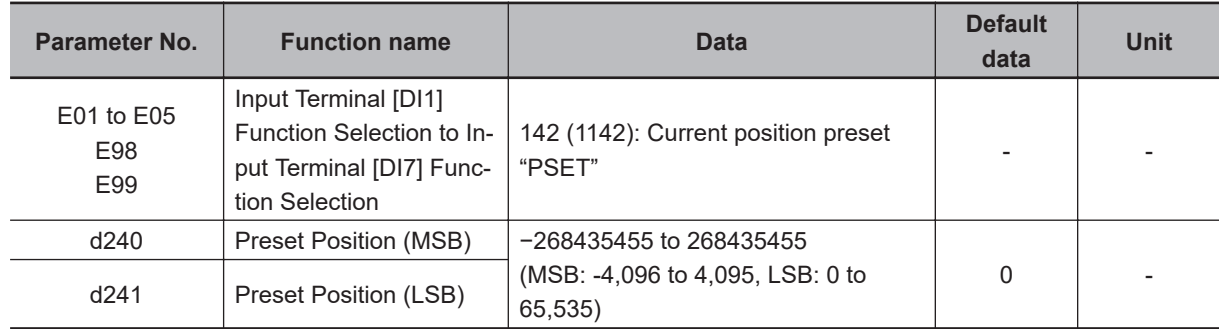

#### **Position control by pulse train input**

Position control can be performed with pulse train input used as the pulse position command. When digital input "SPD" is turned OFF with "12: Pulse train input" set to 1st Frequency Reference Selection (F01)/2nd Frequency Reference Selection (C30), position control is made to operate by taking the pulses according to the pulse train input as the position command pulse. For details on the pulse train input method, refer to *[7-9-17 Pulse Train Frequency Input](#page-636-0)* on page [7-145](#page-636-0).

#### **6-7-11 Orientation**

The orientation function can be used as an applied function for position control. In speed control, orientation can be performed during operation or while operation is stopped.

#### **Orientation during speed control**

With speed control, a motor in rotation can be stopped at a desired mechanical position. When digital input "ORT" is turned ON (②) during operation in speed control, deceleration is performed up to the frequency set in Homing Frequency/Orientation Frequency (d213) for the currently selected deceleration time, control transitions to the position control mode (③), the rotation amount that allows a deceleration stop at the setting in Deceleration Time for Homing/Orientation (d215) up to the position of the currently selected positioning data is calculated from the current position, and the motor rotates for that calculated rotation amount and stops.

The positioning data can be selected from Positioning Data 1 to 8 (d244 to d259) by digital input position command selection signals "CP1," "CP2" and "CP3". When assigning positioning data as factory default absolute positions (ABS), the absolute positions are referenced to the Z phase of the encoder. To assign positioning data as absolute positions referenced not to the Z phase of the encoder but to the machine origin position, Positioning Data 1 to 8 (d244 to d259) can be handled as it is as the positioning data of the machine origin reference by setting the position offset of the

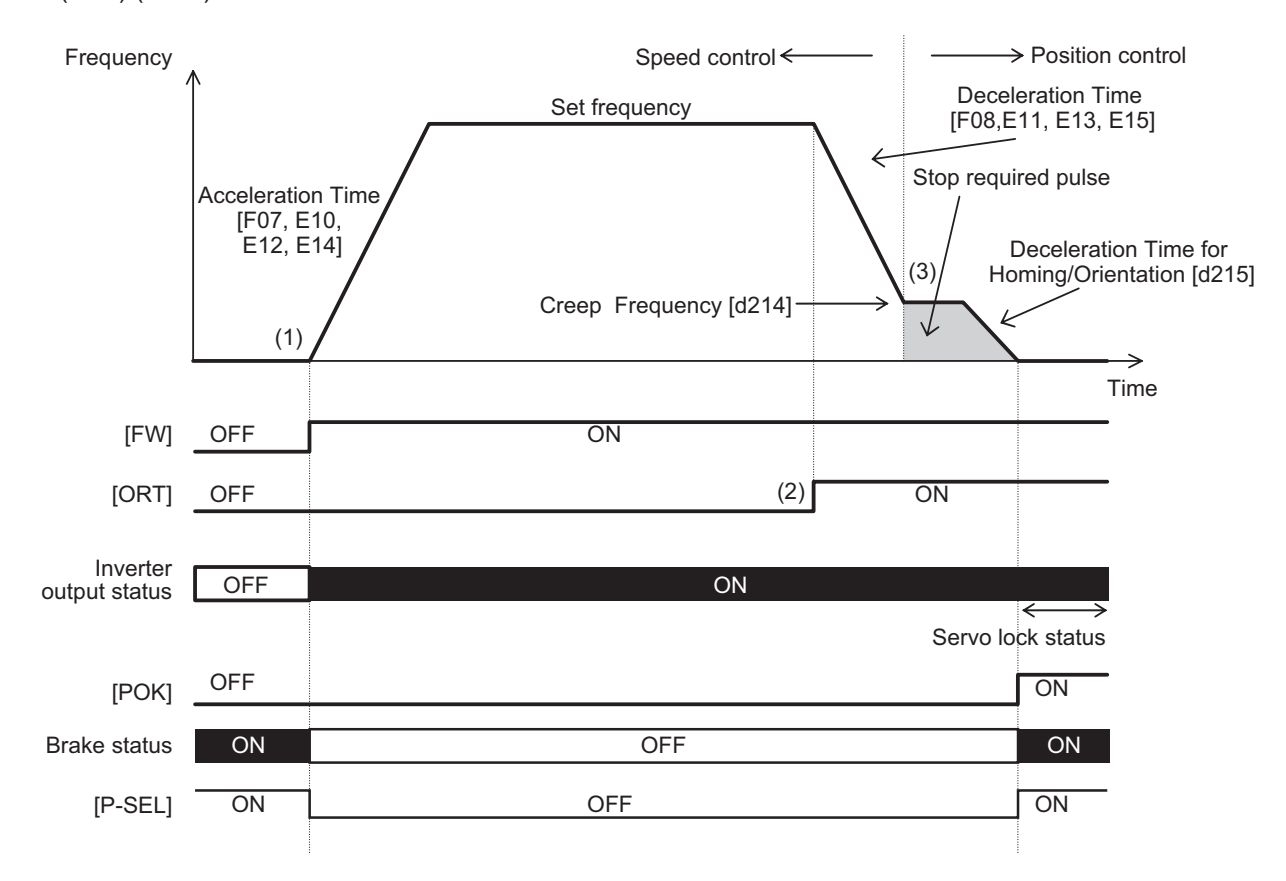

"encoder Z phase - machine origin position" to Homing Offset (MSB) (d242) and Homing Offset (LSB) (d243).

#### **Orientation from a stopped state**

When the control mode is vector control with speed sensor, servo lock operation is performed when positioning by orientation is completed, and digital output "POK" is output if positional deviation is within Positioning Completed Range (d239). When the positioning position is changed from this state and orientation is performed again with "POS-SET" set to ON, control changes to position control and positioning is performed within one rotation. At this time, either of "Nearest direction" operation which performs positioning by the shortest distance or "Command direction" operation which follows the direction instructed in the RUN command can be selected at Orientation Selection (d208) regardless of the operation direction. In V/f control with speed sensor, the control mode changes to DC braking and the inverter maintains output. In orientation from a stopped state, rotation is never performed beyond one rotation even if a value exceeding one rotation is programmed in the positioning data.

If the RUN command turns ON after the orientation command "ORT" is turned ON during an inverter output stop, orientation operation is performed immediately without operating up to the set frequency by speed control. Note, however, that when operation is performed after the orientation command "ORT" is turned ON from a stopped state immediately after the power is turned ON, operation by speed control is always performed for one rotation or more to detect the Z phase and the orientation operation is performed.

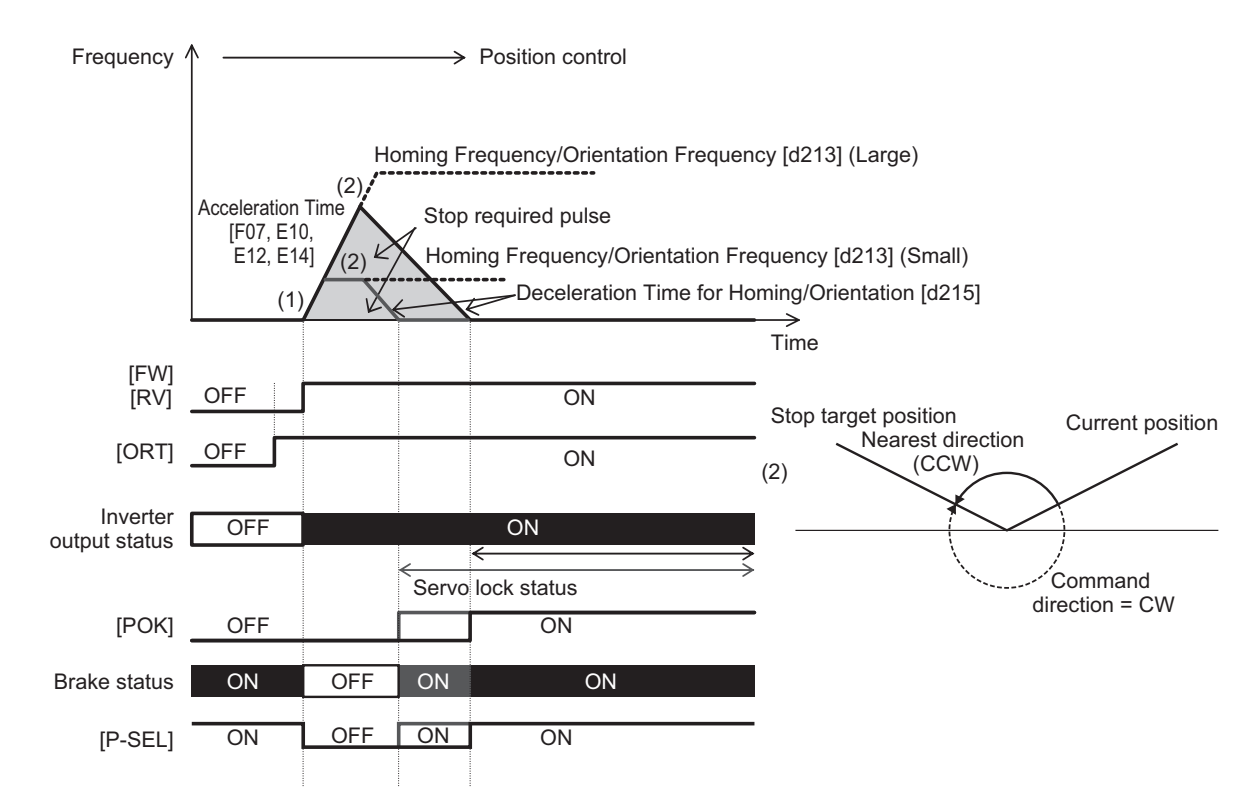

When using the orientation function, vector control with speed sensor, by which speed feedback control is performed by a machine shaft encoder, can be selected as the control mode when the motor to machine shaft transmission gear ratio (speed reduction ratio) is (as a guideline) approx. 5x. In the case of vector control with speed sensor, servo lock operation is performed after a positioning stop, and, if external force is applied after the stop, resistance torque is generated in an attempt to hold the stop position.

On the other hand, when the machine shaft to motor shaft transmission gear ratio (speed reduction ratio) is large, it will be difficult to detect the motor speed at low-speed rotation, and machine performance sometimes can no longer be sufficiently demonstrated unless an encoder with a large number of pulses is used. On machines to which an encoder with a large number of pulses cannot be attached or that have a large transmission gear ratio, use V/f control with speed sensor and not vector control with speed sensor that performs speed feedback control from a machine shaft encoder. Servo lock operation is not possible in V/f control with speed sensor. When an external force is applied after a stop, use a mechanical brake. Also, in V/f control with speed sensor, torque boost sometimes must be adjusted or automatic torque boost sometimes must be set to generate torque at ultra low speeds immediately before a stop.

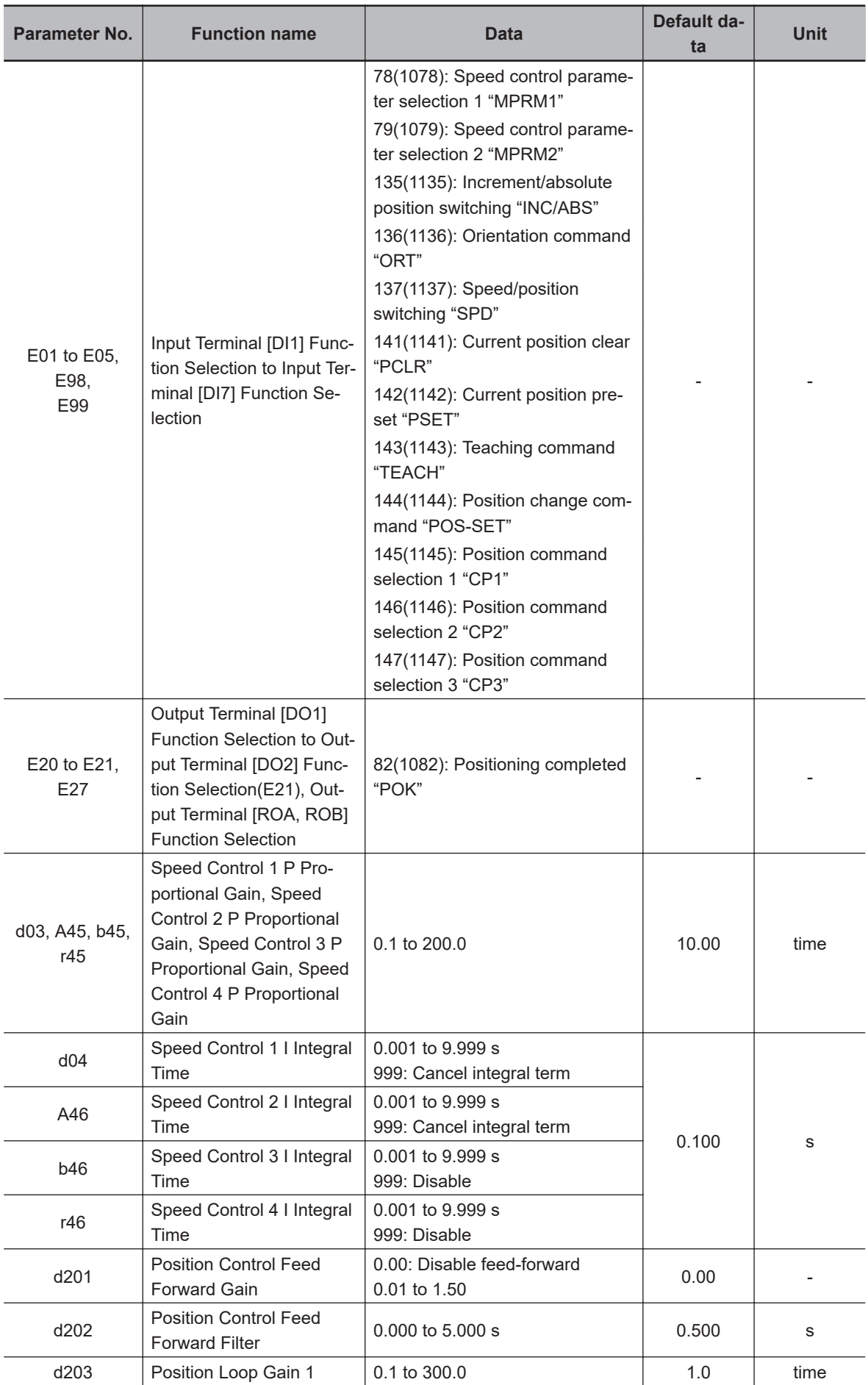

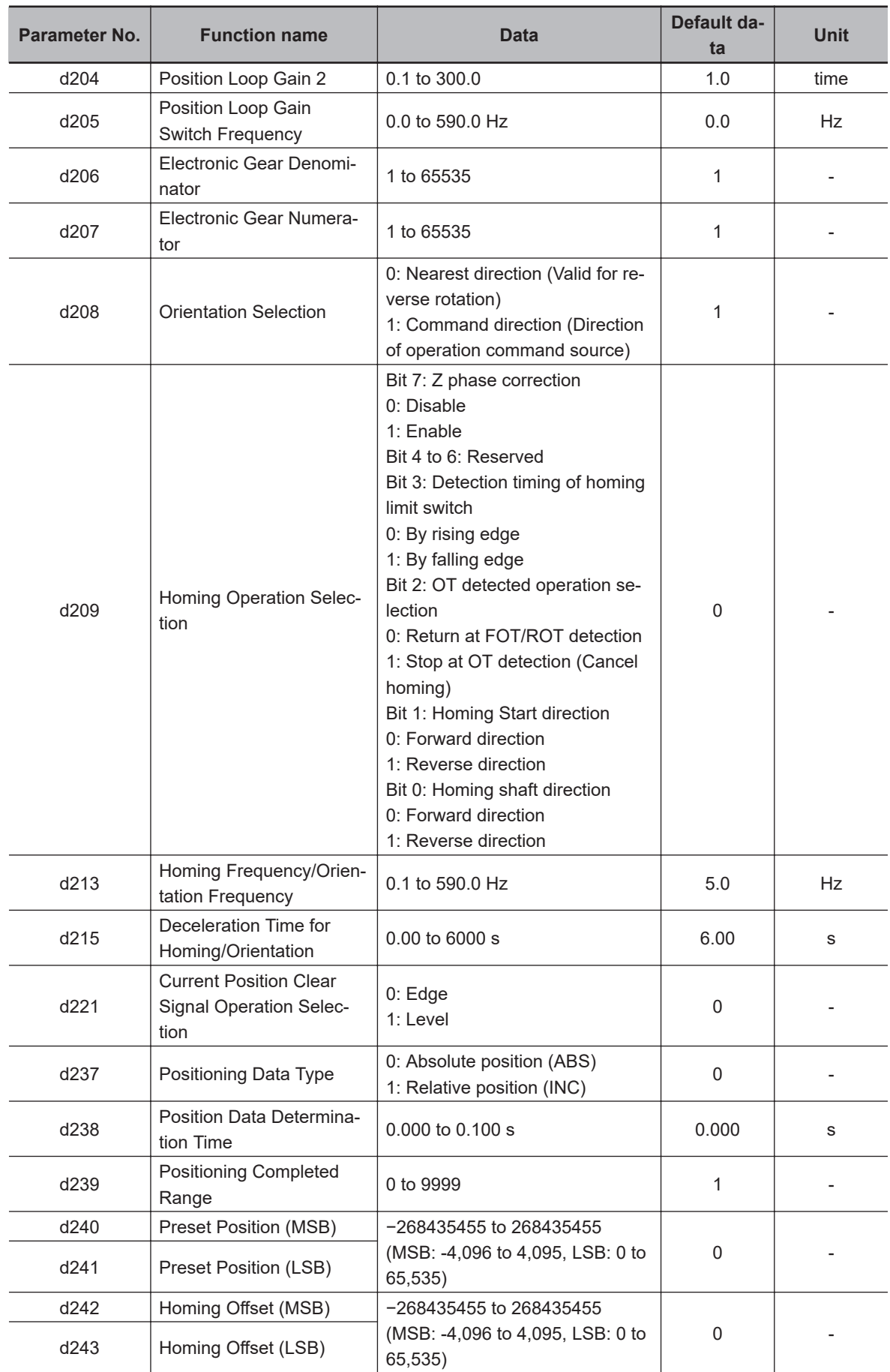

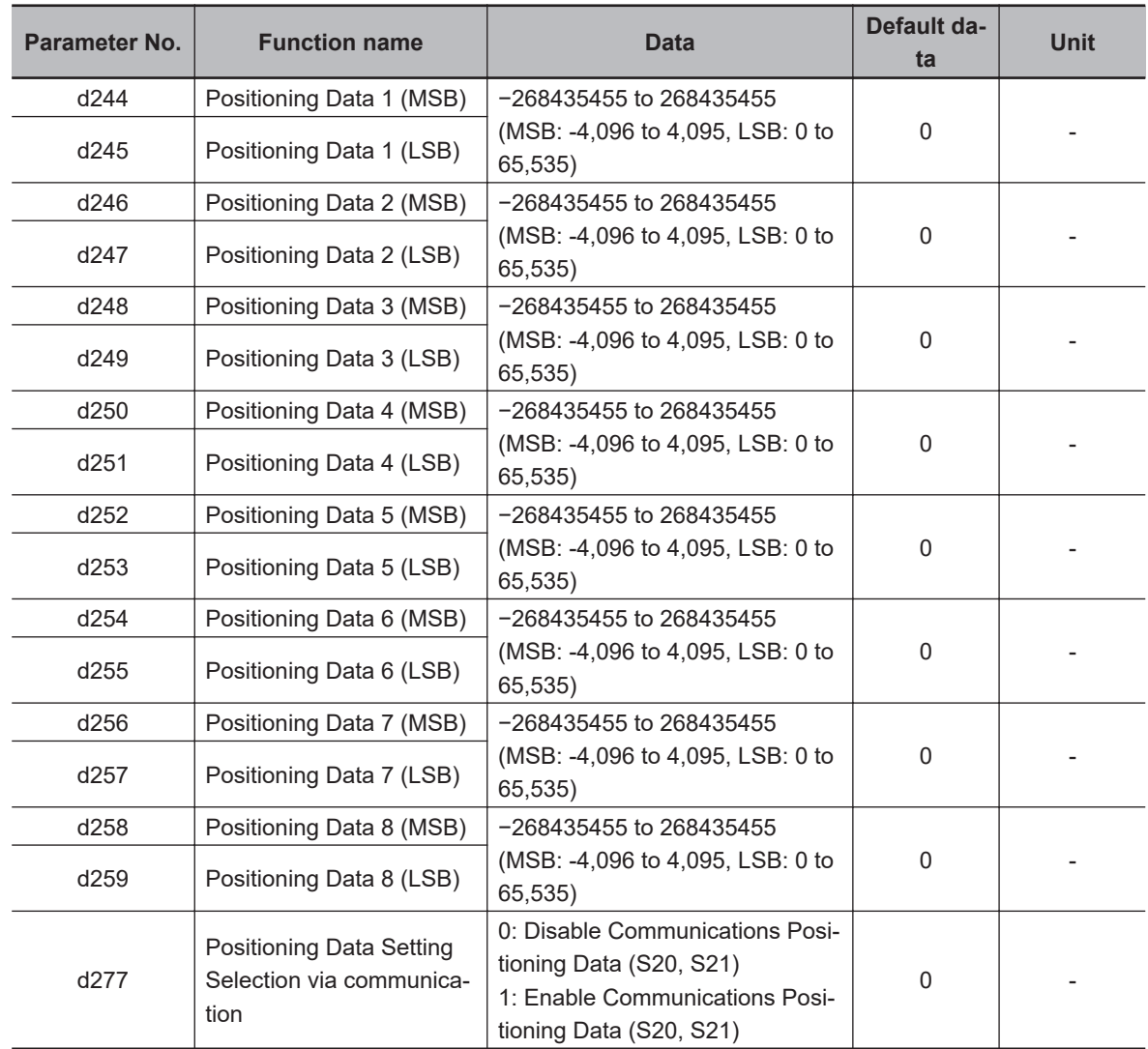

- **Position Loop Gain 1 (low speed side) (d203), Position Loop Gain 2 (high speed side) (d204)**
- **Position Loop Gain Switch Frequency (d205)**
- **Speed control P (gain) (d03,A45,b45,r45)**

#### **Speed control I (integral time) (d04,A46,b46,r46)**

In orientation operation, the response of position control can be switched during deceleration and during a stop.

The larger the set value, the more improved response becomes, the shorter the settling time becomes and the more holding performance can be improved during a servo lock stop. However, setting too large a value causes hunting. Adjust this parameter so that hunting does not occur. Also, when increasing the gain of the position controller, also adjust the speed adjuster (ASR). To switch speed control P (gain) and speed control I (integral time), use parameter selection 1 and 2 "MPRM1" and "MPRM2."

#### **Electronic Gear Denominator (d206), Electronic Gear Numerator (d207)**

Positioning data in orientation can be handled as an angle, number of pulses or other user value.

Exam When the PG of number of pulses 1024 [pulse/rev] is used and the moving amount per user value is 1 [pulse/user value] for the equivalent number of pulses 4x the PG pulses

ple )

 $=$ Moving amount per user value Moving amount per 1 PG pulse Electronic gear numerator Electronic gear denominator =  $\frac{1}{4 \times 1024}$  [rev/user value] 1  $=\frac{1}{4}$  [pulse/user value]  $\frac{1}{1024}$  [rev/pulse]  $\frac{4}{1024}$ 

Exam ple When the moving amount per user value is 0.01 [°/user value], the moving amount per single motor rotation is 360.00 [°/rev], and the number of PG pulses per single motor rotation is 4096 (1024 × 4x) [pulse/rev]

)

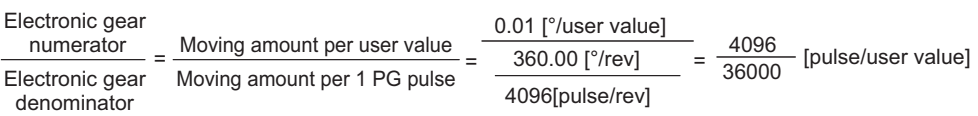

#### **Orientation Selection (d208)**

When Orientation Selection (d208) is set to "0: Nearest direction (Valid for reverse rotation)," the moving amount to the positioning data instructed from the current position rotates in the smaller direction (nearest direction) regardless of the direction instructed in the RUN command. Note, however, that when operation has not been performed even once after the power is turned ON, operation starts in the direction instructed in the RUN command and orientation is performed as the near direction is unknown. Then, positioning is performed by the nearest direction. When Orientation Selection (d208) is set to "1: Command direction (Direction of operation command)," operation starts in the direction instructed in the RUN command at all times and orientation is performed.

#### **Homing Operation Selection (d209)**

In a pulse encoder, variance sometimes occurs between the output timing of the A, B phase pulses and Z phase pulse. If a position error of one pulse occurs on the machine side when positioning is performed to the same position during forward rotation and reverse rotation, set 1 to "bit 7: Z phase correction" in Homing Operation Selection (d209). Occurrence of position error caused by the rotational direction can be suppressed by enabling this correction.

#### **Homing Frequency/Orientation Frequency (d213)**

This is the frequency when speed control is switched to position control by the orientation command "ORT" during speed control. If the preset frequency is high, the time up to completion of positioning increases, and when torque limit deceleration is performed, the position deviation over (oF) alarm sometimes occurs. To perform torque limit deceleration, set the frequency when switching from speed control to position control to as low a frequency as possible.

In V/f control with speed sensor, when the preset frequency is low, it becomes difficult to position to the instructed positioning position unless torque boost is adjusted or automatic torque boost is used. Adjust all of Deceleration Time for Homing/Orientation(d215), Position Loop Gain 1 (low speed side) (d203) and Position Loop Gain 2 (high speed side) (d204) so that the desired settling time is reached in keeping with the control method.

#### **Deceleration Time for Homing/Orientation (d215)**

Set the deceleration time from Homing Frequency/Orientation Frequency (d213). This deceleration time can be adjusted to adjust the set time when overtravel or overshooting occurs on the instructed position.

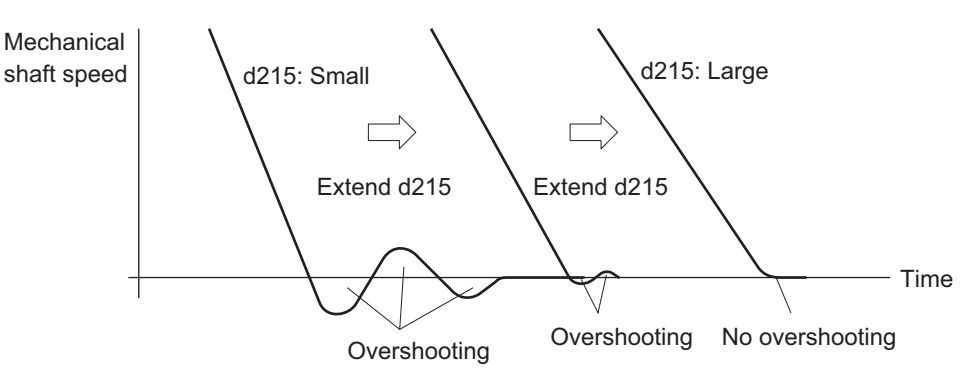

#### **Preset Position (MSB) (d240), Preset Position (LSB) (d241)**

The current reference position and current feedback position can be set to any position referenced to the machine origin. In orientation, ordinarily, the position offset between the machine origin and the Z phase of the encoder is handled as the homing offset. For this reason, set Preset Position (MSB) (d240) and Preset Position (LSB) (d241) as "0."

#### **Homing Offset (MSB) (d242) and Homing Offset (LSB) (d243)**

The homing offset in orientation is equivalent to the position offset between the machine origin and the Z phase of the encoder. Adjust the homing offset by the following procedure.

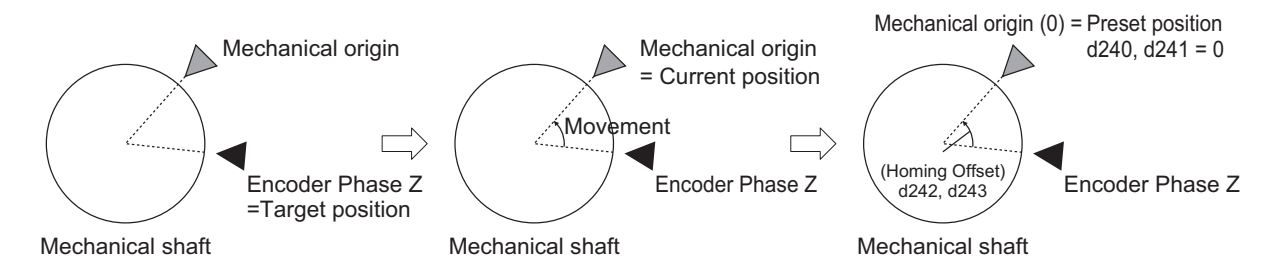

- 1) When the orientation command is turned ON with the target position set as 0, perform positioning with the Z phase position of the encoder as the origin.
- 2) Then, operate the motor, and move the machine shaft to the machine origin position and stop movement there. Set the Current Feedback Position Monitor (MSB) (d298) and Current Feedback Position Monitor (LSB) (d299) at this time to Homing Offset (MSB) (d242) and Homing Offset (LSB) (d243). Then, when the current position preset "PSET" is turned ON with Preset Position (MSB) (d240) and Preset Position (LSB) (d241) set to "0," "0" is set to Current Feedback Position Monitor (MSB) (d298) and Current Feedback Position Monitor (LSB) (d299).
- 3) For confirmation, perform orientation again. Perform orientation with the current position as "0" (origin), and check that orientation to the machine origin position is possible.

#### **Positioning Data 1 to 8 (d244 to d259) and Position Data Determination Time (d238)**

This parameter is for setting the positioning position referenced to the machine origin in orientation. Up to eight points can be set, and multipoint positioning can be performed continuously by using position command selection 1 to 3 "CP1 to CP3." To prevent malfunction caused by chattering when the position command selection signal is used to switch positioning data, set a time for

chattering to settle or longer in Position Data Determination Time (d238). To enable changes to the positioning data with the RUN command ON, be sure to turn the position change command "POS-SET" ON. As changes to the positioning data while the RUN command is OFF are reset when operation is started, operation by position change command "POS-SET" is not required.

Orientation operation differs from position control in that, even when a value greater than one rotation is set to positioning data, the value is automatically corrected to a position within one rotation when the operation is actually performed.

To assign positioning data as an incremental amount of movement relative to the current position, set movement in Positioning Data Type (d237). To switch handling when necessary, use increment/ absolute position switching "INC/ABS" (data = 135) in the multifunction input terminal function. When this function is allocated, the d237 setting is disabled.

#### **Positioning Data Setting Selection via communication (d277)**

In orientation, to use Positioning Data via Communication (MSB) (S20) and Positioning Data via Communication (LSB) (S21) via communication to perform positioning, set "1" to Positioning Data Setting Selection via communication (d277) to enable positioning commands via communication, just as in position control.

### **6-7-12 Functions That Are Disabled in Position Control**

When speed/position switching is set to "SPD" OFF and the RUN command is ON, the following functions are disabled.

Jogging operation, PID control, starting frequency hold, stop frequency hold, DC braking, Zero Speed Control, restart after momentary power failure, retry, offline tuning, anti-regenerative control, overload prevention, Stop Selection (H11), pickup, torque control, 1st/2nd control.

### **6-7-13 Position Monitor**

Use this function to monitor the feedback current position and instructed current position on the Digital Operator. The feedback current position is the value obtained by totaling the number of feedback pulses and converting them to user values. The instructed current position is not the target position but the momentary instructed position based on the position instruction pattern, and is the same as the feedback current position during a stop.

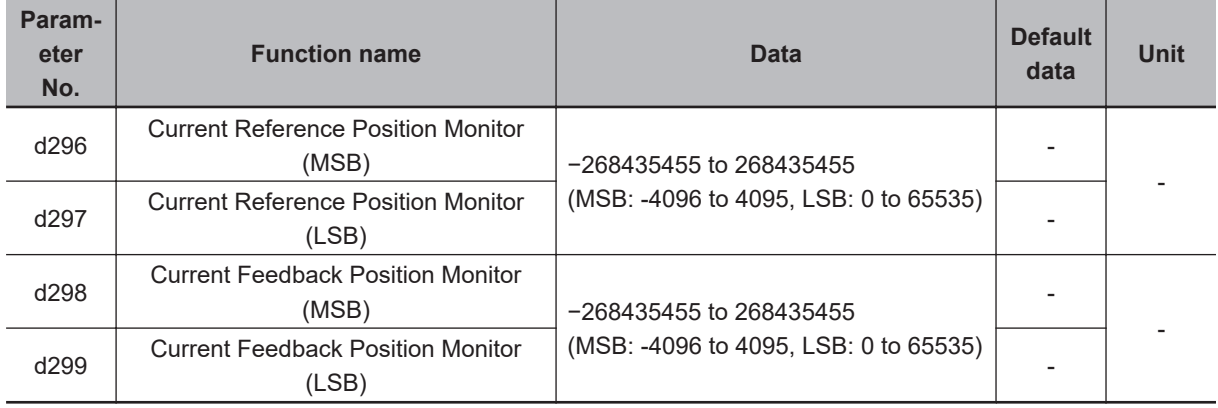

#### **6-7-14 Restarting Positioning**

If the motor moves out of the Restarting Positioning Range Setting (d278) while operation is still ON after positioning is performed by position control, the inverter automatically starts repositioning the motor again. When the motor is in the Positioning Completed Range (d239) even if outside of the position restarting range, the motor does not operate.

When the motor current position moves out of the range  $\pm d278$  from the target value, it moves to the target position.

The restarting positioning function is useful in V/f control. In vector control, servo lock operation is performed after completion of position control operation, so processing to stop at the target position functions at all times.

When the current position is overwritten during a stop, the restarting positioning function is disabled.

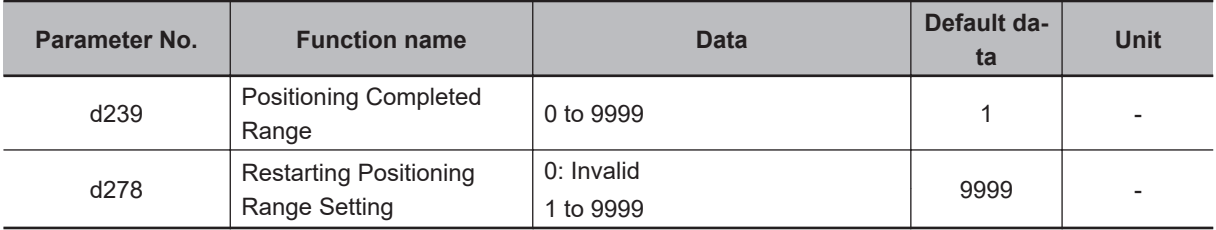

#### **6-7-15 Brake Control during Position Control**

The output state of the brake signal during a position control stop can be set at bit 6 of Brake Control Operation Selection (J96).

### **At Brake Release**

In V/f control, with the RUN command ON, when the output current is at the current set in Brake Control Brake-release Current (J68) or higher, the frequency reference is at the frequency set in Brake Control Brake-release Frequency (J69) or higher, and the time set in J70 elapses, "BRK" is turned ON regardless of the setting of J96 bit 6.

In vector control, when J96 bit  $6 = 0$ , the RUN command is ON, the output current is at the current set in Brake Control Brake-release Current (J68) or higher, the torque command is at the torque set in Brake control Brake-release Torque (J95) or higher, and the time set in J70 elapses, "BRK" is turned ON.

In vector control, if the output current is at the current set in Brake Control Brake-release Current (J68) or higher, the torque command is at the torque set in Brake control Brake-release Torque (J95) or higher, and the time set in Brake Control Brake-release Timer (J70) elapses when J96 bit 6 = 1 and the servo lock state is entered by the servo lock terminal turning ON, the brake release signal "BRK" is turned ON even if the RUN command is OFF.

### **At Application of Brake**

When a stop is made at the target position with J96 bit 6 = 0, the brake release signal "BRK" is turned ON when the time set at Brake Control Brake-applied Timer (J72) elapses even if the RUN command is ON.

When a stop is made at the target position with J96 bit  $6 = 1$ , the brake release signal "BRK" is not turned ON even if the time set at Brake Control Brake-applied Timer (J72) elapses if the RUN command is ON.

When the brake is applied during position control, the motor cannot rotate even if there exists position error. For this reason, the integral term accumulates which sometimes causes an overload trip to occur. When ASR integral term cancel "P-SEL" allocated to a multifunction input terminal is turned ON, the integral term of the speed controller is canceled and P operation is performed.

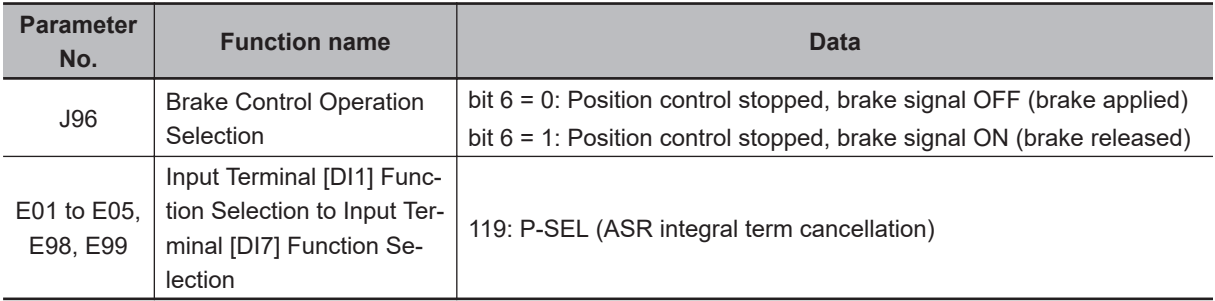

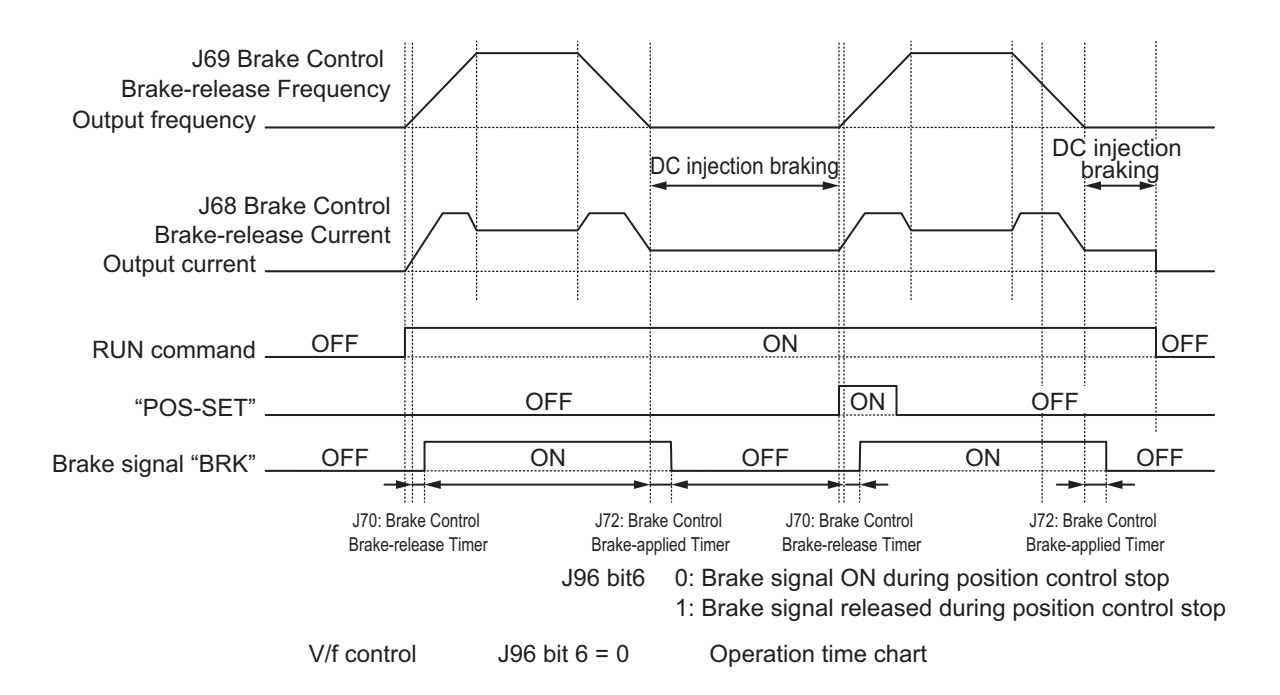

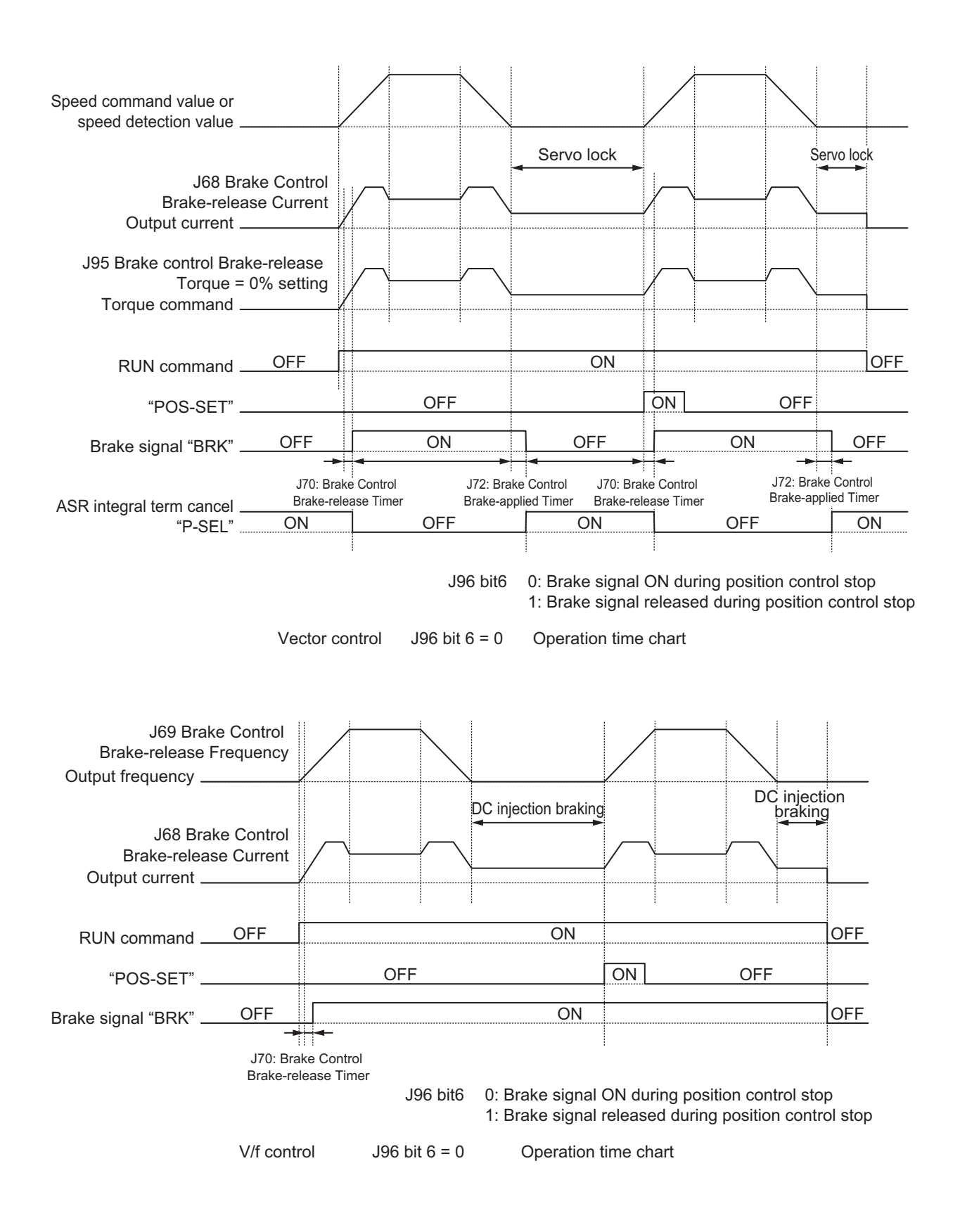

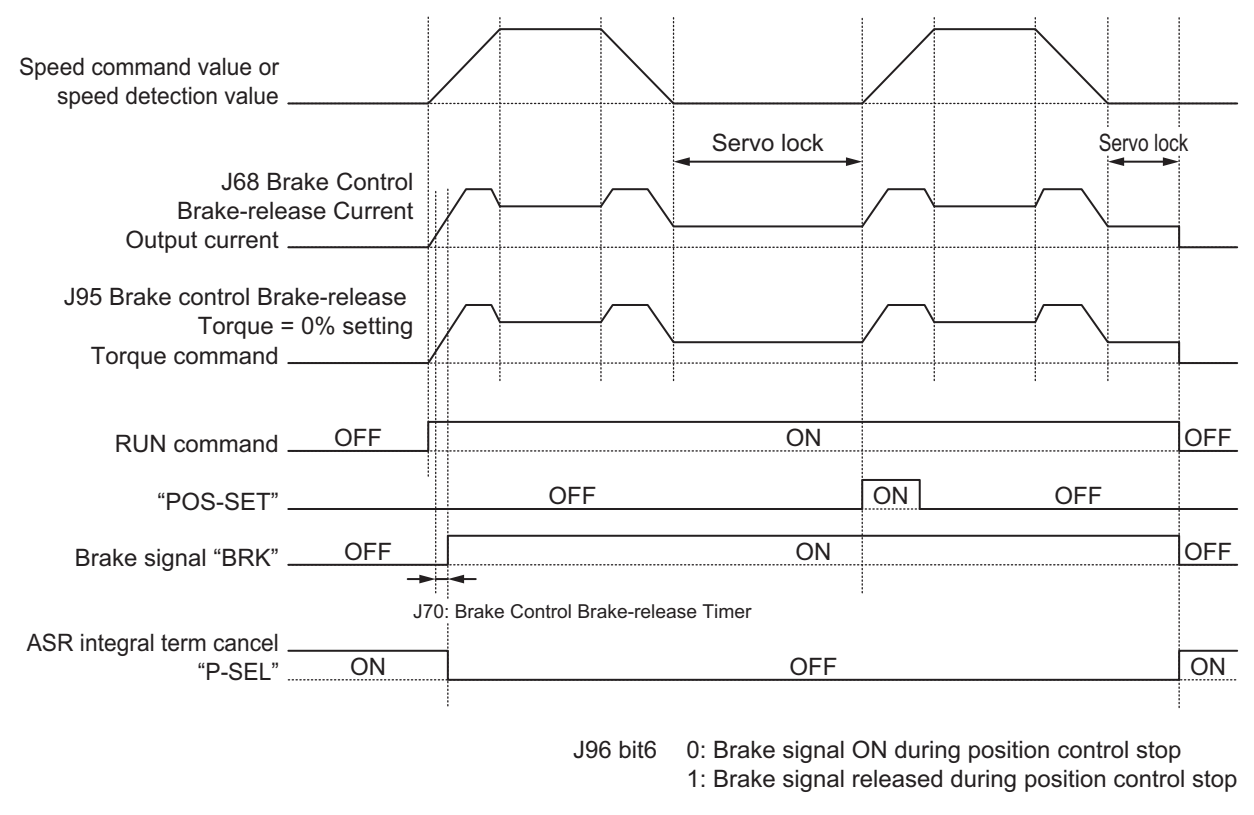

Vector control  $J96$  bit  $6 = 0$  Operation time chart

### **6-7-16 Position Store Selection at Power OFF**

When d220 is set to "1: Store at low voltage status," the data of the current feedback position (d298, d299) is stored to EEPROM when an insufficient voltage state occurs, and is restored at the next power ON. When "0: Invalid" is set, the data is cleared to zero at the next power ON.

Even if store to EEPROM is enabled when an insufficient voltage state occurs, when the motor rotates with the power supply shut off, the rotation amount cannot be detected and this causes position error. When this function is used, use of the mechanical brake is recommended.

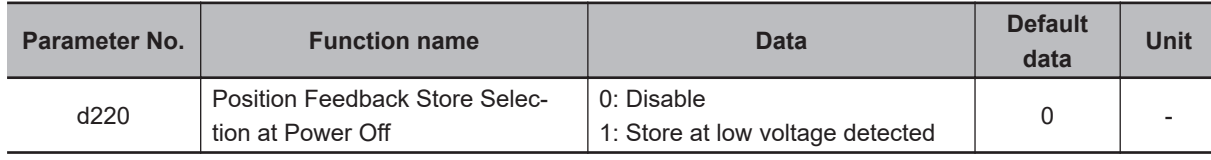

### **6-7-17 Excessive Positional Deviation**

Excessive positional deviation is judged when the deviation between the current reference position and current feedback position exceeds the detection level of excessive positioning deviation (d223, d224).

When excessive positional deviation occurs, the excessive positional deviation alarm (d0) is immediately output and the motor runs freely.

In position control, the current reference position is overwritten with the current feedback position when inverter output turns OFF, and the positional deviation of APR is cleared. For this reason, the excessive positional deviation alarm (d0) can be reset when the alarm stops and inverter output turns OFF.

Positional deviation is closely related to positioning frequency and position command gain. When a certain frequency reference is output at a certain position reference gain, a constant positional deviation is always required. Due to this fact, positional deviation can be improved by either increasing the detection level of excessive positioning deviation (d223, d224) or by increasing the position control gain (d203 and d204) when the excessive positional deviation alarm (d0) occurs.

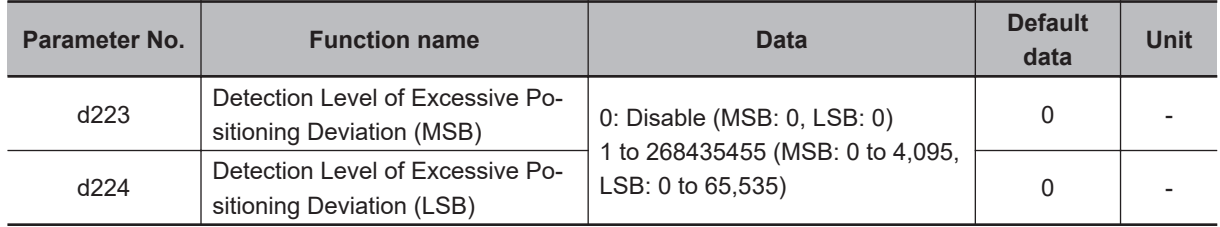

#### **6-7-18 Touch Probe (Latch) Function**

This is a function that latches the feedback position and the time stamp, when the external latch input signal or the encoder Z-phase is started.

This function is disabled if neither of "187: EXT1 (External latch input 1)" and "188: EXT2 (External latch input 2)" is allocated to Input Terminal [DI1] Function Selection (E01) and Input Terminal [DI2] Function Selection (E02), and if the selection trigger is not encoder Z-phase.

This function is also disabled when bit 0 (Latch function 1) and bit 8 (Latch function 2) of Touch Probe Function (H437) are 0.

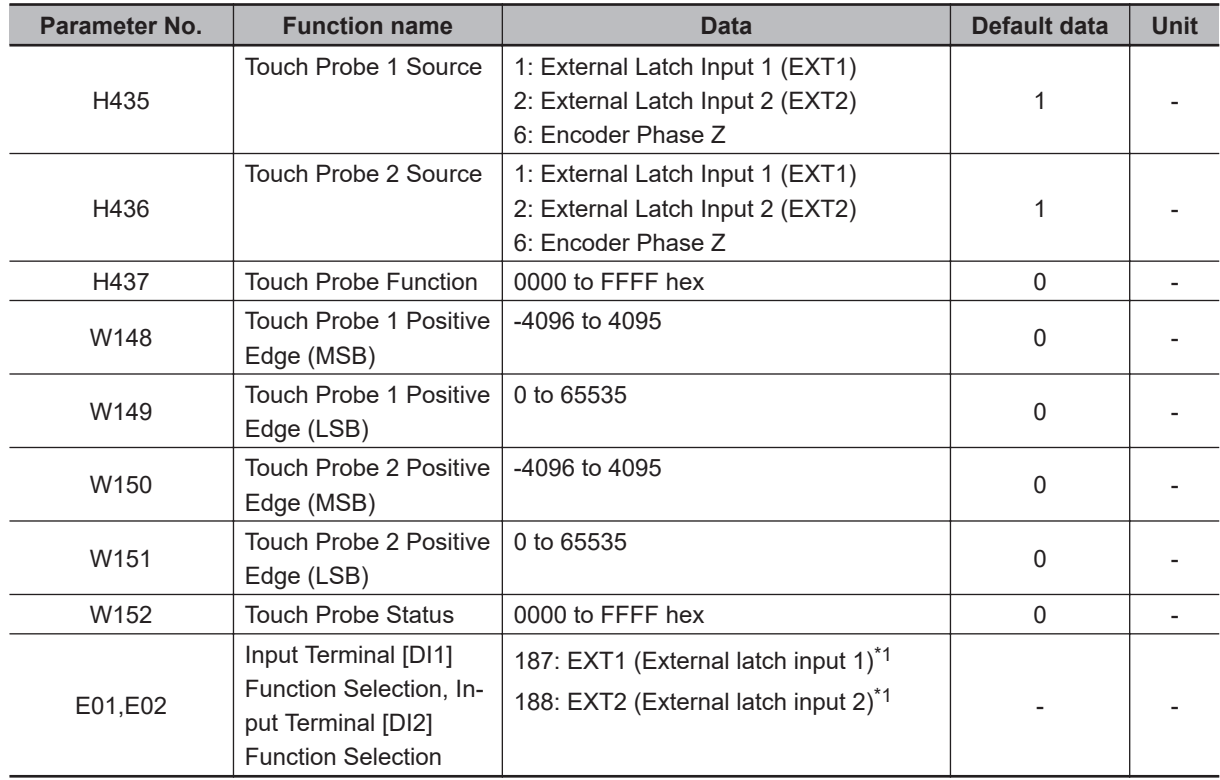

\*1. External latch cannot be allocated to other than multifunction input DI1 and DI2.

# **Setting the Trigger Signal**

The trigger of the touch probe function can be selected as shown in the figure below.
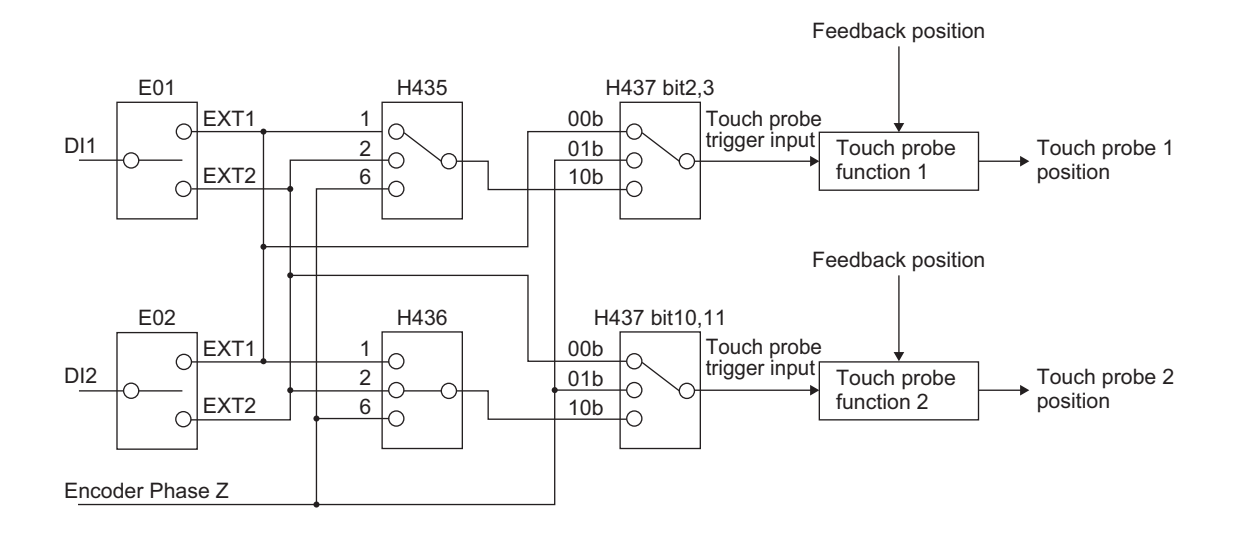

# **Explanation of Bits of Touch Probe Function (H437)**

Each bit of the touch probe function is as shown below.

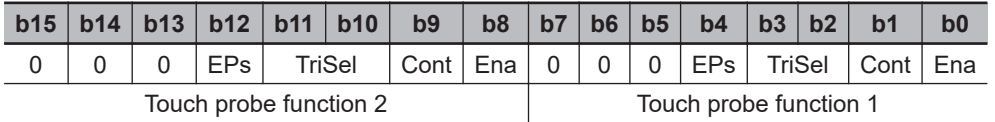

Ena: Touch probe function disabled (0) or enabled (1)

Cont: Touch probe operation Trigger First Event Mode(0) / Continuous Mode(1) TriSel: Touch probe trigger input switching

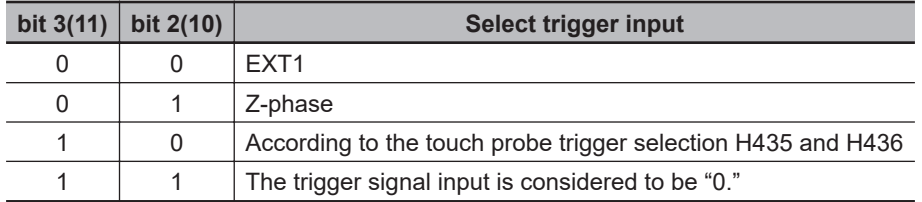

Eps: Latch operation enabled (1) or disabled (0) during Active edge

## **Explanation of Bits of Touch Probe Status (W152)**

Each bit of the touch probe status is as shown below.

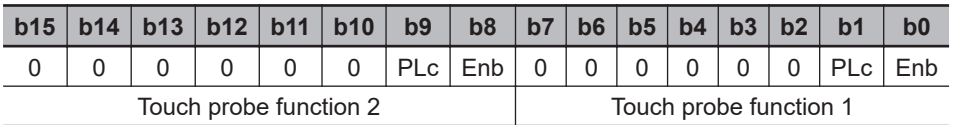

Enb: Touch probe function disabled (0) or enabled (1) PLc: With (0) or without (1) Latch positive data

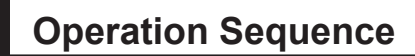

#### **For Cont = 0: Trigger First Event Mode (First Trigger)**

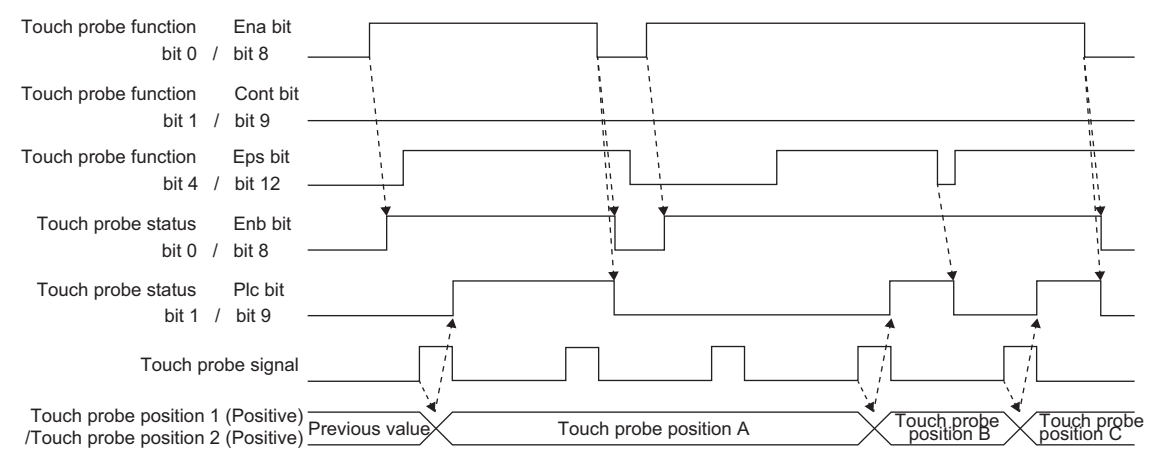

#### **For Cont = 1: Continuous Mode (Continuous)**

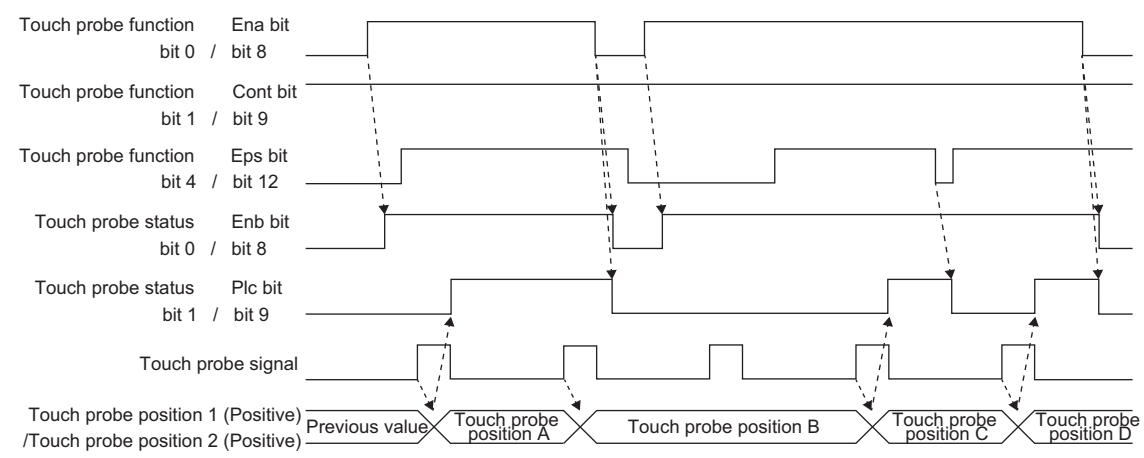

# **6-8 Motor tuning**

#### **6-8-1 Motor Off-line Auto-tuning**

To perform auto-tuning of the motor, perform the settings according to the control method in *[6-1-3 Mo](#page-411-0)[tor Parameter Settings](#page-411-0)* on page 6-6, and then perform according to the following procedure.

## **Offline Auto-tuning of Induction Motor (IM Motor)**

Offline auto-tuning consists of the following five steps:

- Presetting of parameters
- Selection of motor rotation during auto-tuning
- Execution of auto-tuning
- Processing after auto-tuning
- Corrective action in case of an error

#### *1* Presetting of parameters

- 1) Set one of "0: IM V/f control," "1: IM Dynamic torque vector control," "3: IM V/f control with speed sensor," "4: IM Dynamic torque vector control with speed sensor," "5: IM Vector control without speed sensor" or "6: IM Vector control with speed sensor" to 1st Drive Control Selection (F42)/2nd Drive Control Selection (A14).
- 2) Referring to *[6-1-3 Motor Parameter Settings](#page-411-0)* on page 6-6, set parameters matched to the control method.
- 2 Selection of tuning method

Check the machine status, and select either "2: Tune the motor parameters while rotating" or "1: Tune the motor parameters while stopped" in 1st Auto Tuning Function Selection (P04)/2nd Auto-tuning Selection Function Selection (A18). When the wiring length has changed after rotation tuning is performed, tuning can be performed by "5: Tune the motor %R1 and %X while stopped."

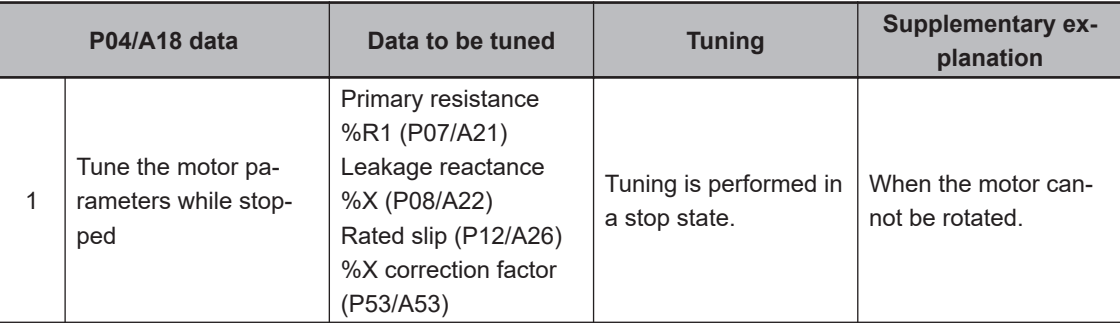

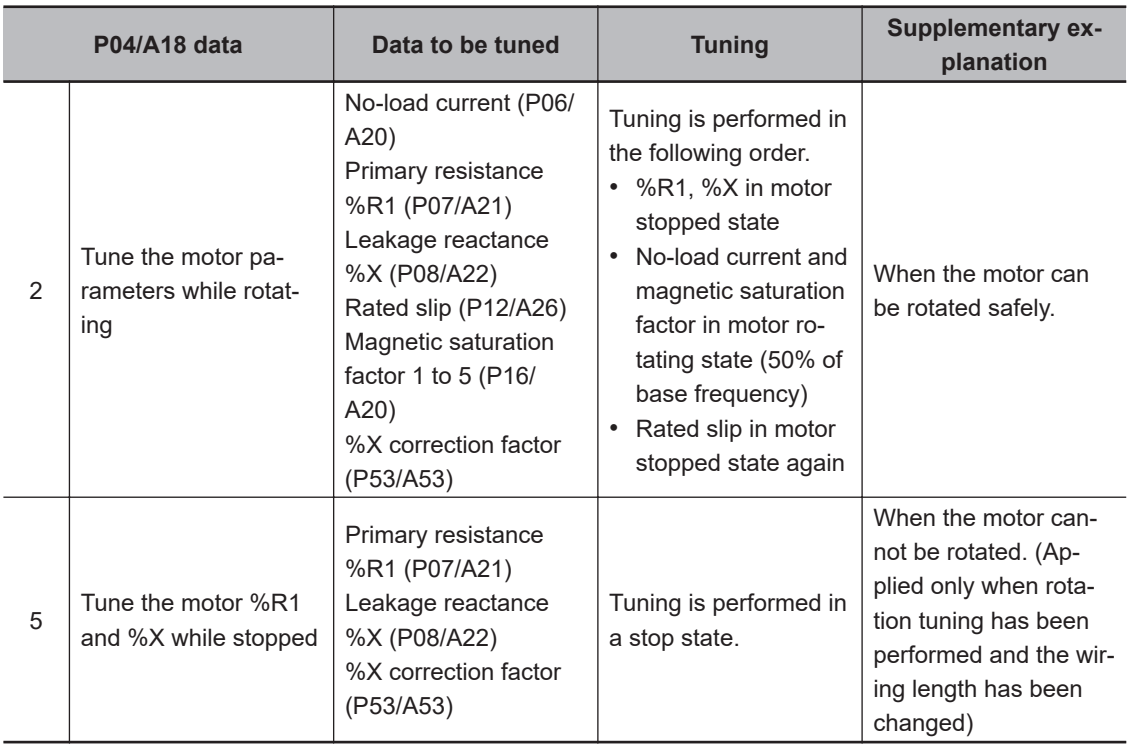

The tuning result is automatically written to the relevant parameter.

#### *3* Preparing the mechanical system

As preparation for performing rotation tuning, remove machine couplings, and disable safety interlocks.

#### *4* Execution of auto-tuning

1) Set one of 1, 2 or 5 to parameter P04, and press the  $\sim$  key. 1, 2 and 5 blink slowly.

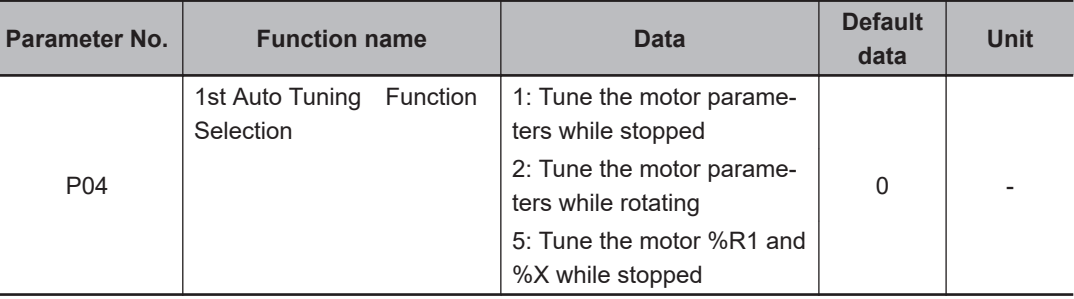

2) Input the RUN command. In the factory default state, forward rotation is performed when the  $\frac{F^{E[NN]}}{F^{E[NN]}}$  key is pressed in an enabled state. To perform reverse rotation or when the RUN

command is input via the FW or RV terminals, change the setting of F02.

- 3) When the RUN command is input, 1, 2 and 5 light and tuning is started with operation stopped. The time required for auto-tuning is approx. 5 to 40 seconds.
- 4) After (3) above is completed when P04 = 2, acceleration is performed up to 50% of the rated speed and rotation tuning is started. When rotation tuning is completed, a deceleration stop is performed. The time required for this operation is 10 seconds excluding the acceleration/deceleration time.
- 5) When the RUN command via the FW and RV terminals is selected according to the F02 = 1 setting, tuning is completed when  $\sum a_i \phi$  is displayed. Turn the RUN command OFF. When

the RUN command was input via the touch panel or via communication, the RUN command is shut off automatically as soon as tuning is completed.

6) When tuning is completed, the following parameter No. is displayed.

#### *5* Corrective action in case of an error

As unwanted tuning might cause hunting or other malfunctions or worsen operational accuracy, the inverter generates Er7 and discards tuning values when an abnormality is found in the tuning result.

When tuning ends in an error (Er7), check the following.

- Is inverter output wiring open?
- Has the mechanical brake operated?
- Has the free-run command "FRS" turned ON?
- Are parameter settings correct?

For details on the tuning error (Er7), refer to *Tuning Error* [on page 6-69.](#page-474-0)

# **Offline Auto-tuning of Synchronous Motor (PM Motor)**

Offline auto-tuning consists of the following five steps:

- Presetting of parameters
- Selection of tuning method
- Preparing the mechanical system
- Execution of auto-tuning
- Corrective action in case of an error
	- *1* Presetting of parameters
		- 1) Set "15: PM Vector control without speed and pole position sensor" or "16: PM Vector control with speed and pole position sensor" to 1st Drive Control Selection (F42).
		- 2) By referring *[6-1-3 Motor Parameter Settings](#page-411-0)* on page 6-6, set parameters matched to the control method.

#### 2 Selection of tuning method

Check the machine status, and select either "2: Tune the motor parameters while rotating" or "1: Tune the motor parameters while stopped" in 1st Auto Tuning Function Selection (P04). When performing only offset adjustment of the magnetic pole position sensor, select "4: Tune the PM motor magnetic pole position offset while rotating." After tuning is finished, adjust the acceleration time and deceleration time, and conformity between the rotational direction of the motor and rotational direction of the machine.

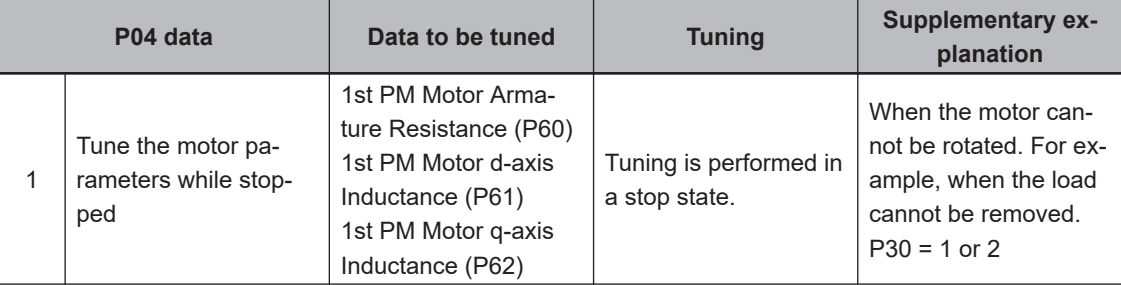

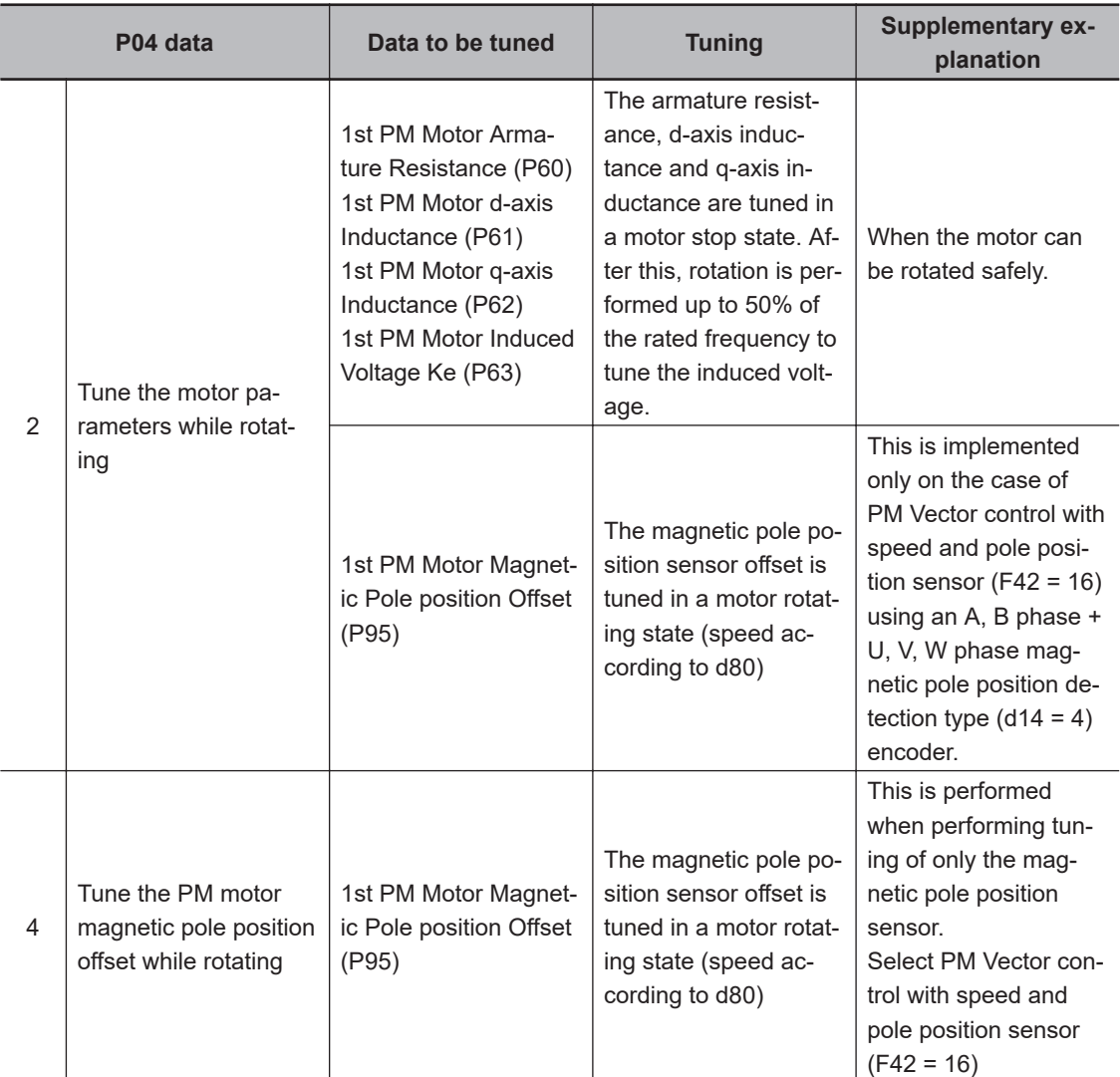

The tuning result is automatically written to the relevant parameter.

# **3** Preparing the mechanical system

As preparation for performing rotation tuning, remove machine couplings, and disable safety interlocks.

# *4* Execution of auto-tuning

1) Set one of 1, 2 or 4 to parameter P04, and press the  $\Box$  key. 1, 2 and 4 blink slowly.

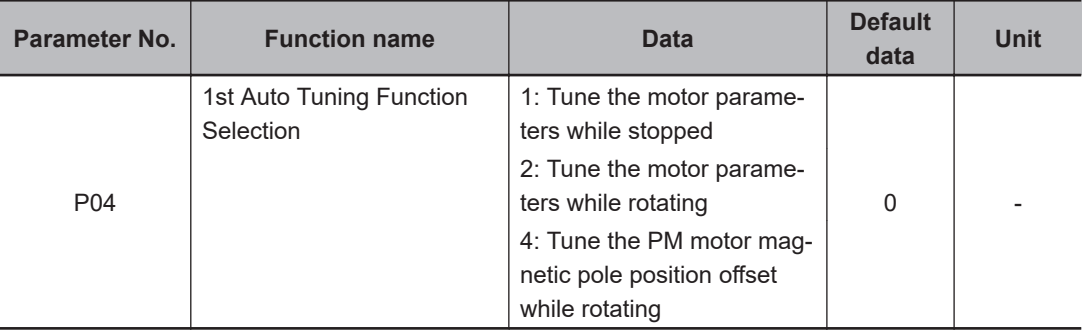

- <span id="page-474-0"></span>2) Input the RUN command. In the factory default state, forward rotation is performed when the  $\frac{\text{RUN}}{\text{RUN}}$  key is pressed in an enabled state. To perform reverse rotation or when the RUN command is input via the FW or RV terminals, change the setting of F02.
- 3) When the RUN command is input, 1, 2 and 4 light and tuning is started with operation stopped. The time required for auto-tuning is approx. 5 to 40 seconds.
- 4) After (3) above is completed when P04 = 2, acceleration is performed up to 50% of the rated speed and rotation tuning is started. When rotation tuning is completed, a deceleration stop is performed. The time required for this operation is 10 seconds excluding the acceleration/deceleration time.
- 5) When the RUN command via the FW and RV terminals is selected according to the F02 = 1 setting, tuning is completed when  $\sum_{i=1}^{n} a_i$  is displayed. Turn the RUN command OFF. When the RUN command was input via the touch panel or via communication, the RUN command is shut off automatically as soon as tuning is completed.
- 6) When tuning is completed, the following parameter No. is displayed.
- *5* Corrective action in case of an error

As unwanted tuning might cause hunting or other malfunctions or worsen operational accuracy, the inverter generates Er7 and discards tuning values when an abnormality is found in the tuning result.

When tuning ends in an error (Er7), check the following.

- Is inverter output wiring open?
- Has the mechanical brake operated?
- Has the free-run command "FRS" turned ON?
- Are parameter settings correct?

For details on the tuning error (Er7), refer to *Tuning Error* on page 6-69.

# **Tuning Error**

The following table summarizes the causes of tuning errors.

Sub codes can be displayed in the alarm information display (monitor mode 6\_21). To display a sub code, press the Enter key when an alarm is displayed and select 6\_21. Individual alarms are displayed in addition to the following alarms when regular alarm detection is activated.

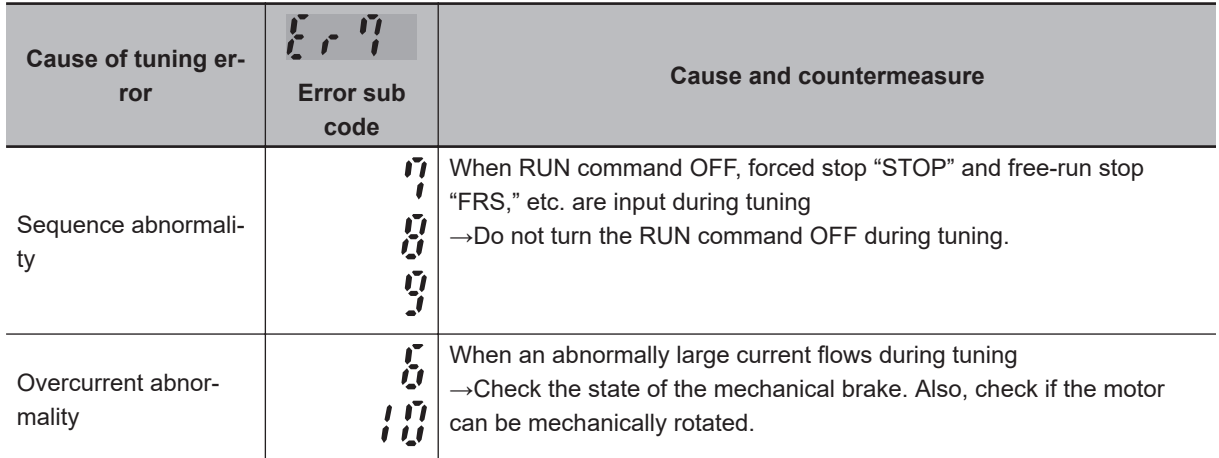

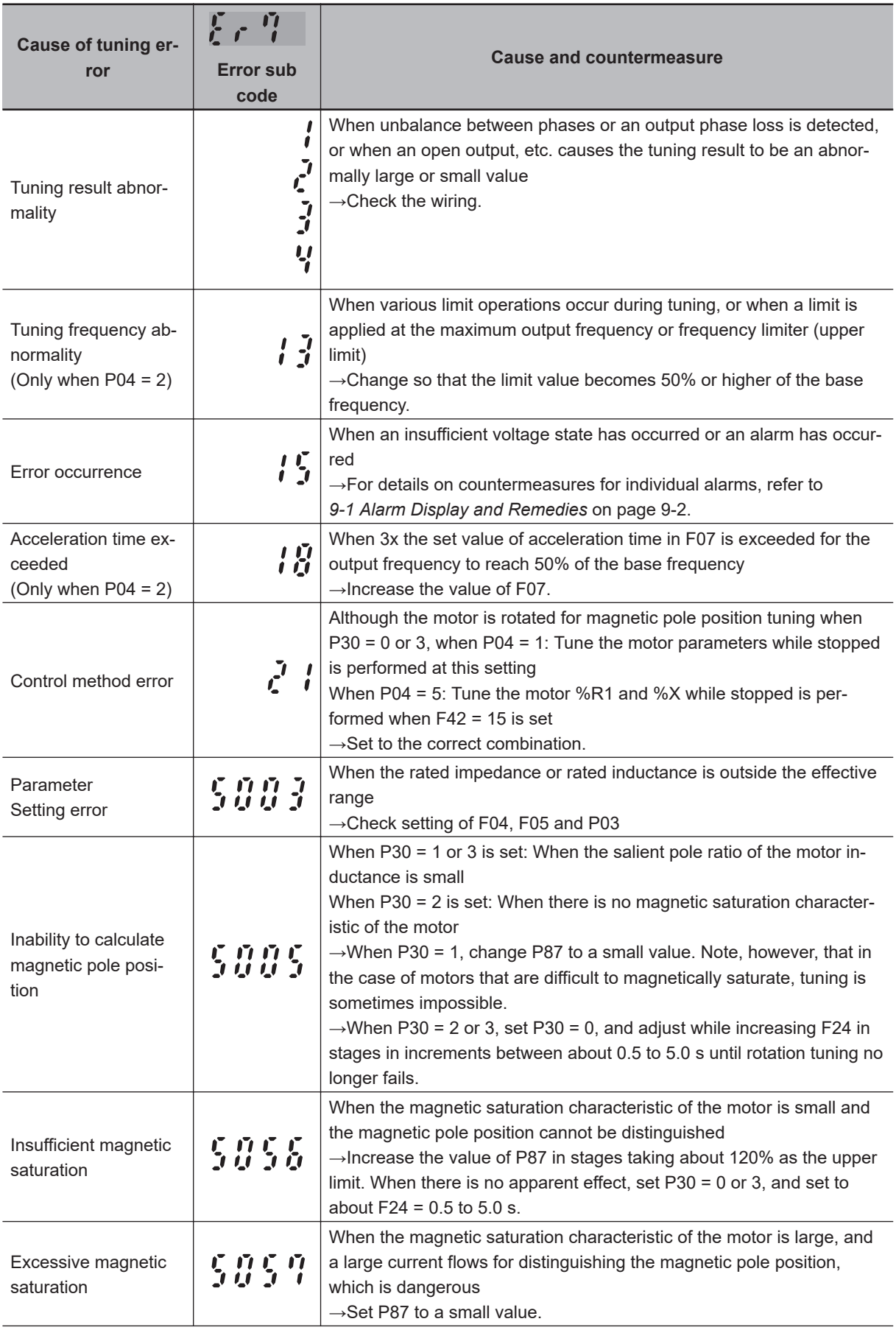

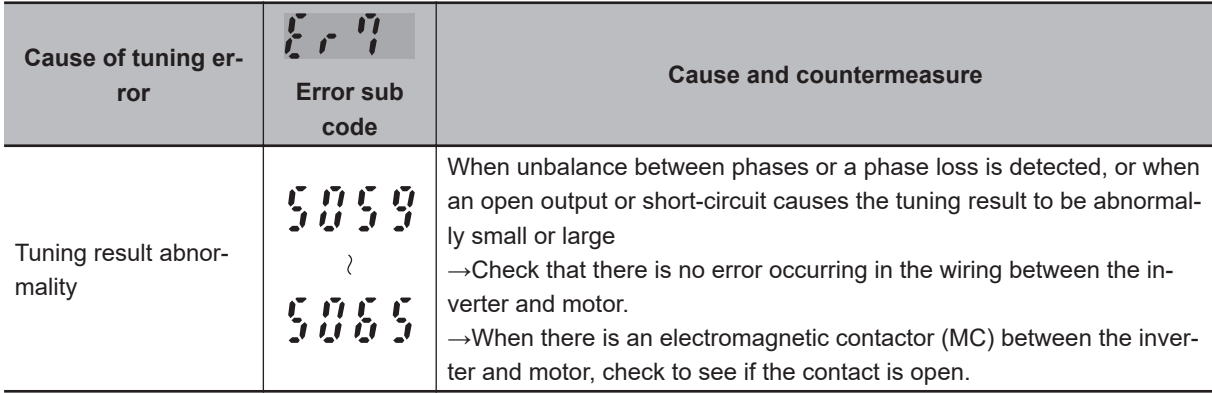

#### **6-8-2 Online Tuning**

When dynamic torque vector control or slip compensation control is adopted and operation is performed for a long time, motor constants change according to the rise in motor temperature. When motor constants change, the speed compensation amount of the motor changes, and this sometimes results in the motor speed deviating from the initial motor rotation speed. By enabling online tuning, the motor constants corresponding to the change in motor temperature are identified and fluctuation in motor speed is reduced.

Online tuning can be used in either of the following cases after having performed rotation tuning by auto-tuning.

- When 1st Drive Control Selection (F42)/2nd Drive Control Selection (A14) is set to "1: IM Dynamic torque vector control"
- When 1st Drive Control Selection (F42)/2nd Drive Control Selection (A14) is set to "0: IM V/f control," and Slip compensation Function Selection (H442) is set to "1: Valid" and 1st Torque Boost Function Selection (E112)/2nd Torque Boost Function Selection (E113) is set to "1: Automatic torque boost"

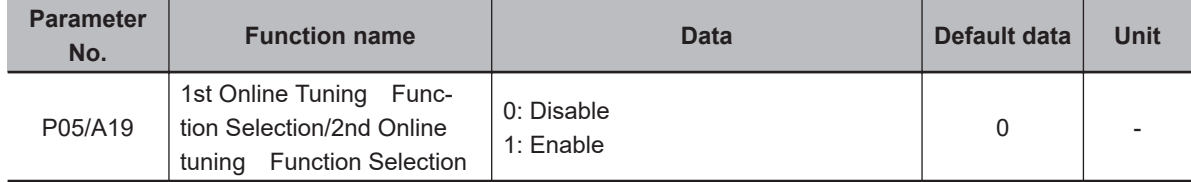

# **6-9 Brake Control Function**

The 3G3M1 Series Inverter has a built-in brake control function for an elevating system, for example. Use this function to control the external brake used in an elevating system, for example, from the inverter.

The brake control function can be used independently of the 1st Drive Control Selection (F42)/2nd Drive Control Selection (A14) setting.

#### **6-9-1 Operation Sequence of Brake Control Function**

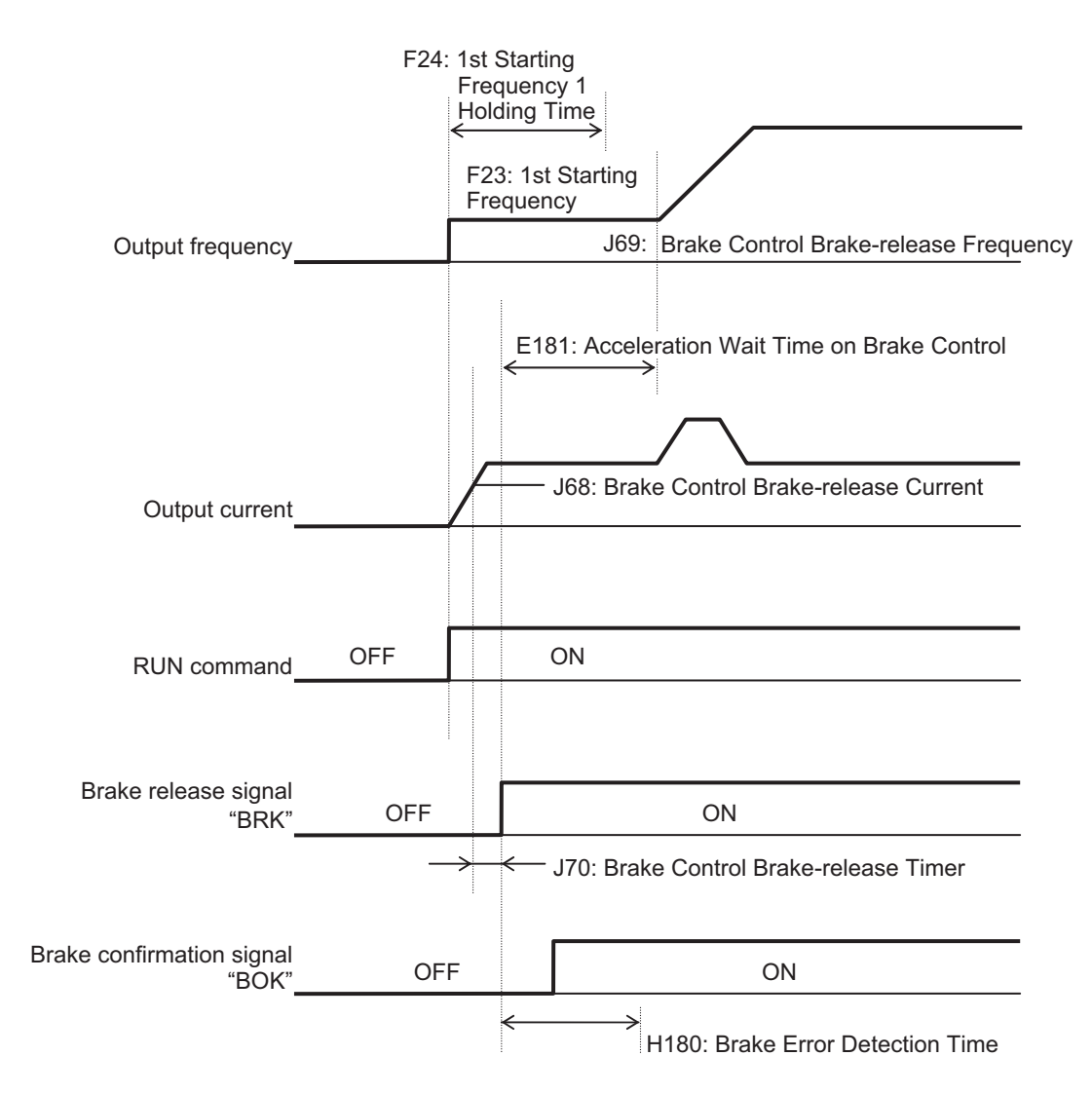

The description of operation sequence of brake control function is shown below.

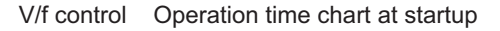

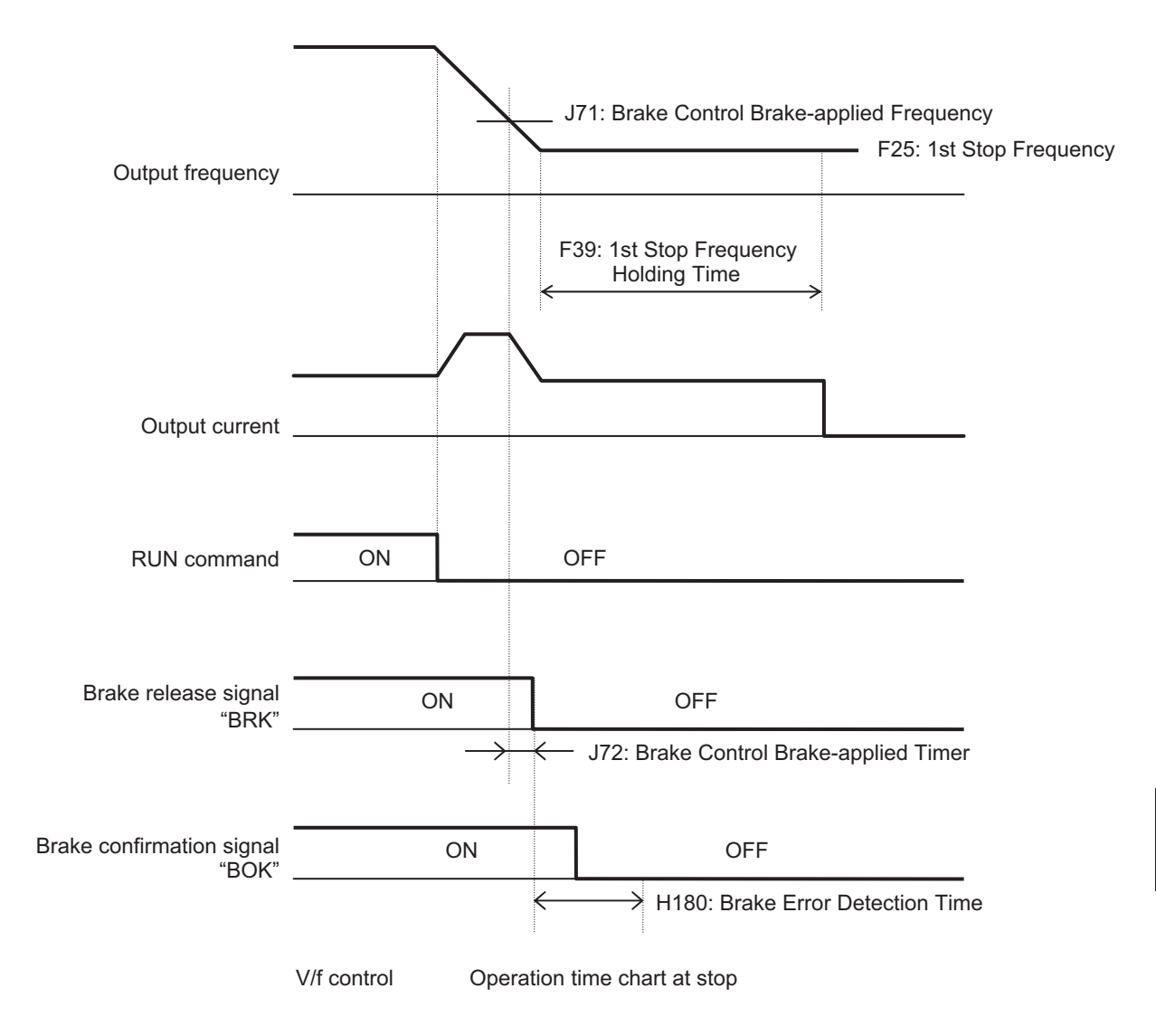

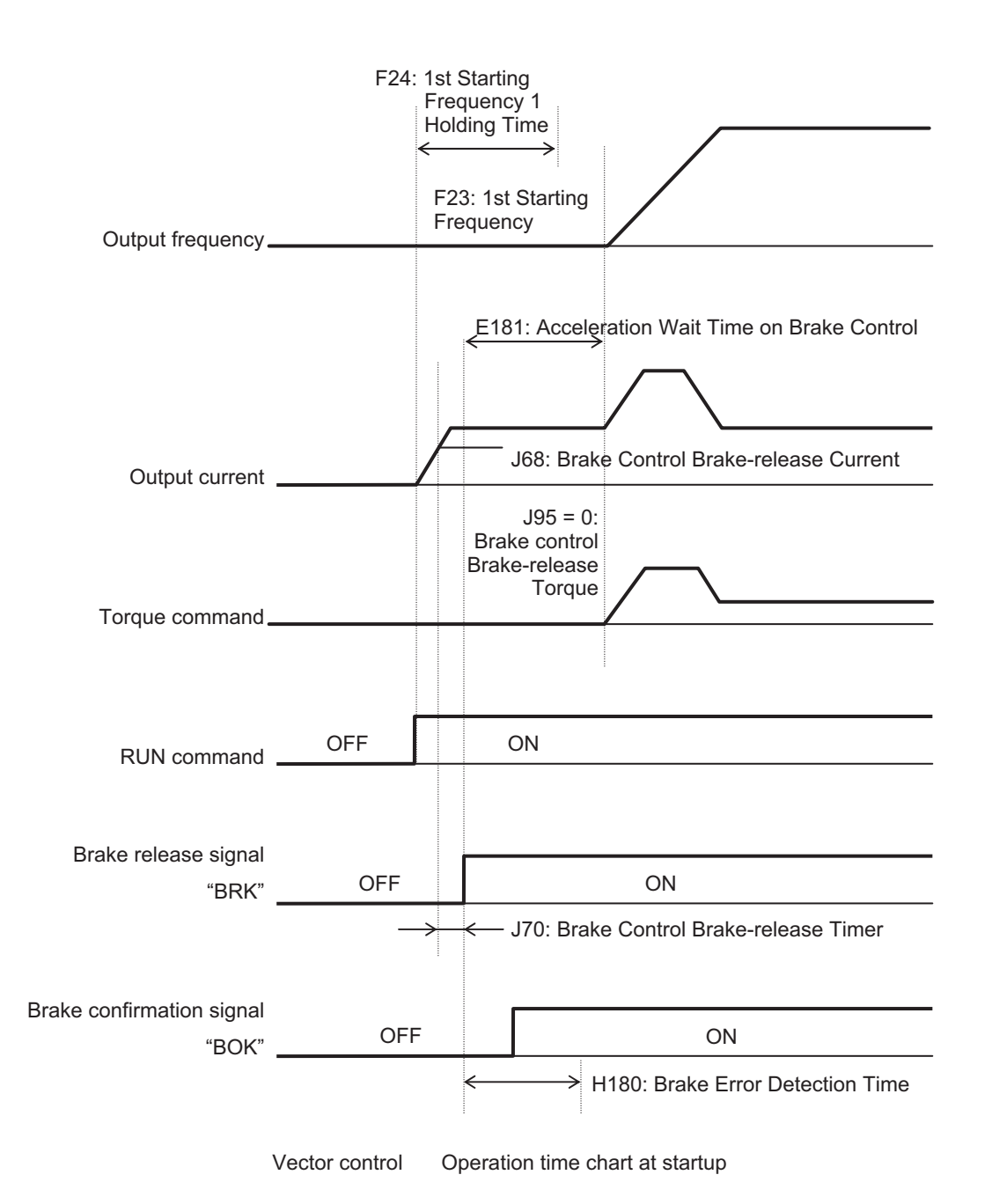

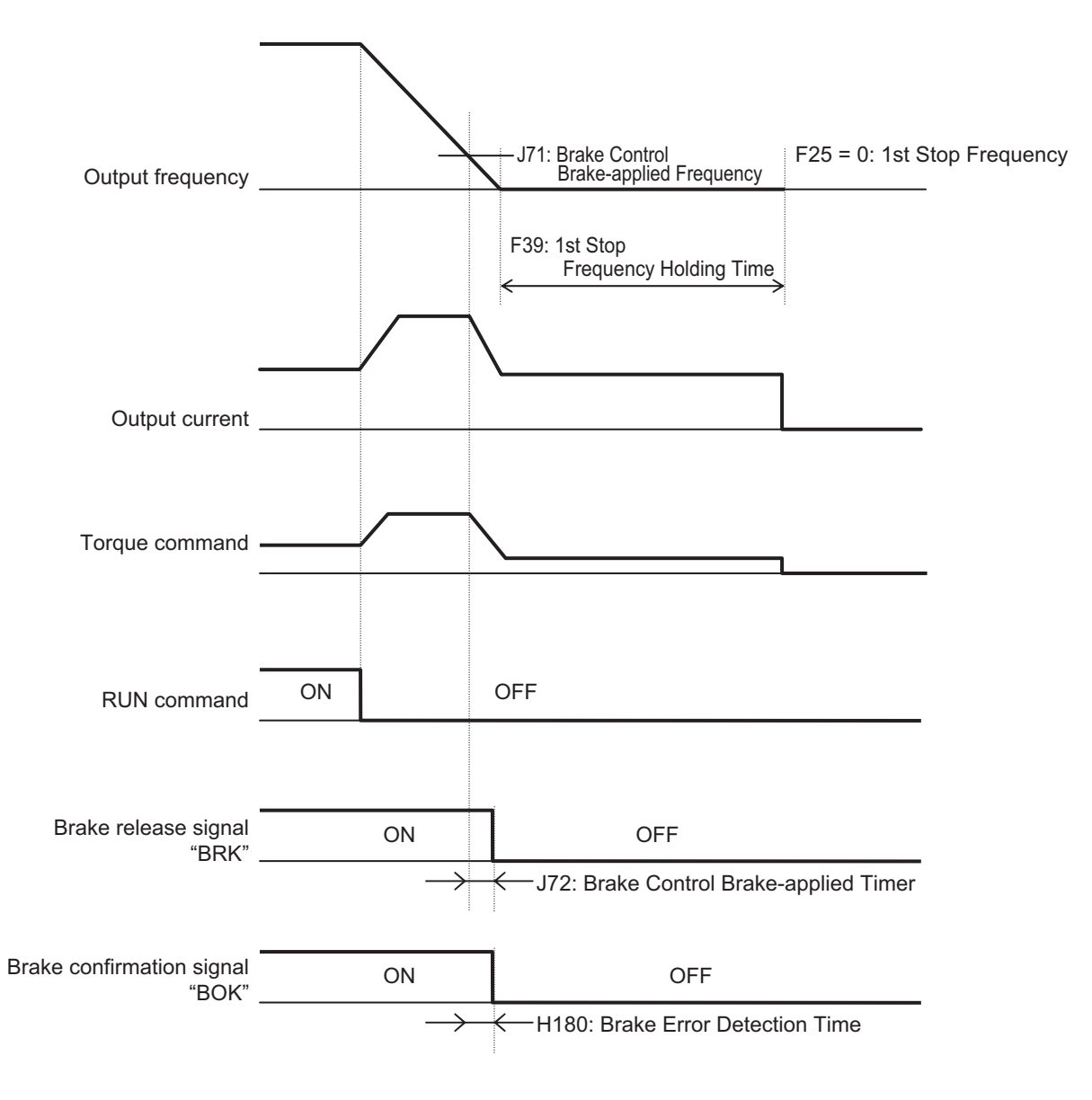

Vector control Operation time chart at stop

**Note** The above sequence chart shows an example where one of Input Terminal [DI1] Function Selection to Input Terminal [DI7] Function Selection (E01 to E05, E98, E99) is set to "65: BOK (brake confirmation signal)."

#### **At acceleration**

- 1. When the RUN command is input, the inverter starts output.
- 2. When both the output current and output frequency (in V/f control) and the output current and torque command (in vector control) reach the brake signal release level (J68, J69, J95), the inverter waits for the time set at Brake Control Brake-release Timer (J70) and then outputs the brake release signal (E20, E21, E27 = 57: BRK).
- 3. After the brake release signal is output, the inverter waits for input of the brake confirmation signal (E01 to E05, E98, E99 = 65: BOK) for the time set at Brake Error Detection Time (H180). If the brake confirmation signal is not input within the time set at H180, the inverter sets the output terminal and outputs the brake error signal (E20, E21, E27 = 182: BER) and detects the brake error (Er6).

4. After the brake release signal is input (brake is released), the inverter waits for the time set at Acceleration Wait Time on Brake Control (E181), and performs acceleration again up to the set frequency.

#### **At deceleration**

- 1. When the RUN command turns OFF, the inverter decelerates to the Brake Control Brake-applied Frequency (J71), waits for the time set at Brake Control Brake-applied Timer (J72), and turns OFF the brake release signal (E20, E21, E27 = 57: BRK).
- 2. After the brake release signal is turned OFF, the inverter waits for the brake confirmation signal (E01 to E05, E98, E99 = 65: BOK) for the time set at Brake Error Detection Time (H180) to turn OFF.

If the brake confirmation signal does not turn OFF within the time set at H180, the inverter outputs the brake error signal (E20, E21, E27 = 182: BER) and detects the brake error (Er6).

3. After the brake confirmation signal turns OFF (after applying the brake), when the inverter arrives at the stop frequency, it waits for the time set at 1st Stop Frequency Holding Time (F39) and decelerates again to an output frequency of 0 Hz.

#### **6-9-2 Brake Control Function Settings**

To enable the brake control function, allocate "57: BRK (brake release)" to the multifunction output terminal.

The brake control function can be used independently of the 1st Drive Control Selection (F42)/2nd Drive Control Selection (A14) setting.

In the 3G3M1 Series, you can combine this function with the position control.

For details on how to combine this function with position control, refer to *[6-7-15 Brake Control during](#page-463-0) [Position Control](#page-463-0)* on page 6-58.

• Allocate the following output to Output Terminal [DO1] Function Selection (E20), Output Terminal [DO2] Function Selection (E21) or Output Terminal [ROA, ROB] Function Selection (E27).

Brake control output : "57: BRK (brake release)" Brake error output : "182: BER (brake error)"

- As required, allocate "65: BOK (brake confirmation)" to Input Terminal [DI1] Function Selection to Input Terminal [DI7] Function Selection (E01 to E05, E98, E99) to use this function.
- According to your system, set the parameters used for the operation sequence.
- To generate high torque at startup, it is recommended to use the torque bias function. For details on the torque bias function, refer to *[6-6-2 Torque Bias Function Settings](#page-438-0)* on page 6-33.
- Set a frequency higher than Brake Control Brake-release Frequency (J69). If the set frequency is equal to or lower than the J69 value, the inverter will detect an overload because the brake cannot be released.

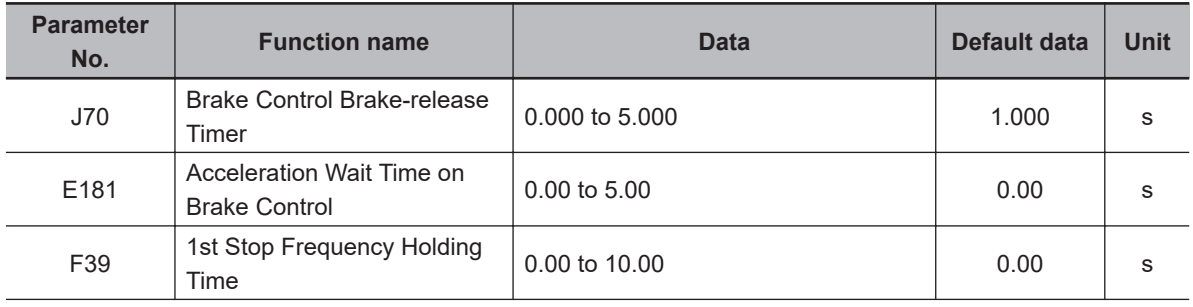

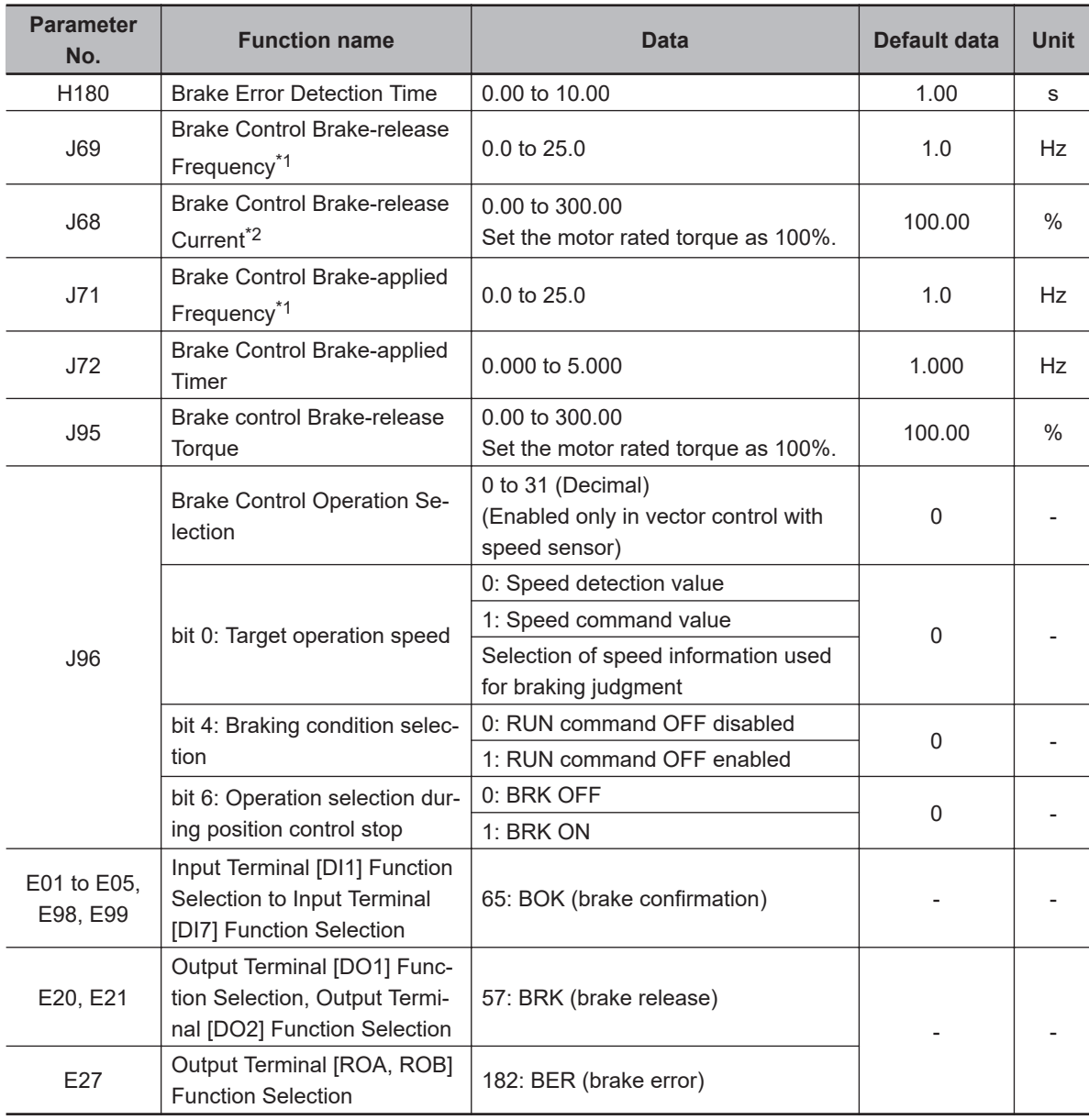

\*1. Set this to a value larger than 1st Starting Frequency (F23).

\*2. Note that, if the set value is too low, the inverter may not output a sufficient torque when the brake is released.

# **6-10 Application Control**

In winding systems such as wire drawing machines and spinning machines, the outer diameter of the wind-up roll increases due to the amount of material being wound onto the roll and the actual wind-up speed increases when winding is continued at a constant shaft speed. To maintain the wind-up speed at the outer periphery at a constant speed, a speed sensor is used to detect the wind-up speed, and the speed of the motor shaft is controlled so that the wind-up speed is kept constant.

#### **6-10-1 Application Control Settings**

Set enable/disable status for line speed control and synchronized run operation (simultaneous start synchronization/standby synchronization).

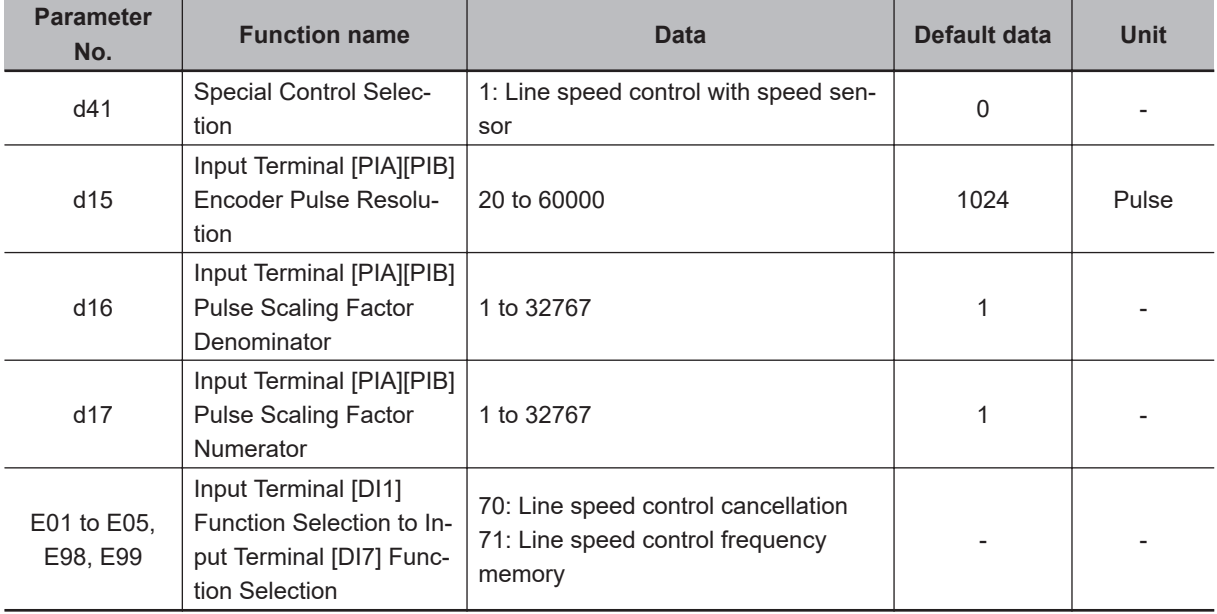

## **Machine Configuration and Settings**

The following parameters must be set when the mechanical system of a winder is configured as shown in the figure below.

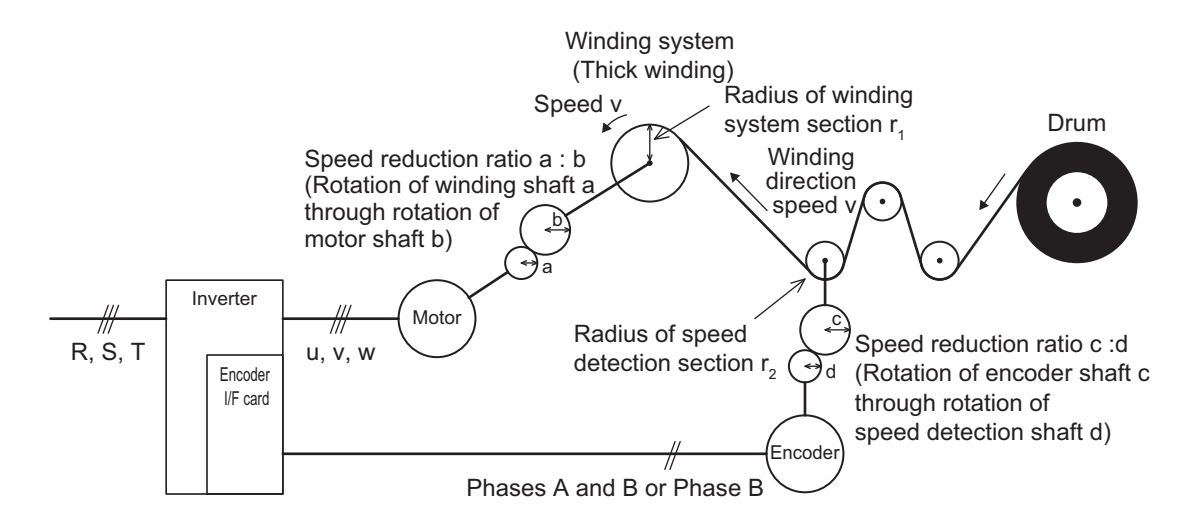

- Speed reduction ratio of motor shaft to winding shaft: a:b
- Speed reduction ratio of speed detection shaft to encoder shaft: c:d
- Radius of winding system section before winding: r1 [m]
- Radius of speed detection section: r2 [m]

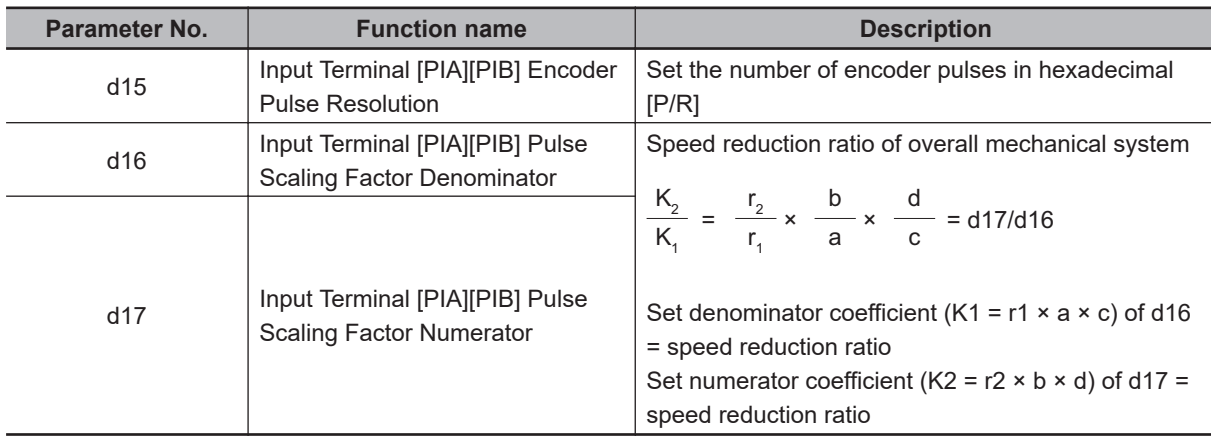

# **Canceling Line Speed Control**

Line speed control can be canceled by the "Hz/LSC" signal. When line speed control is canceled, frequency compensation by PI arithmetic calculation is set to zero. As a result, thick winding compensation is no longer carried out and winding speed increases. Use this feature to temporarily stop control, for example, to correct thread breakage.

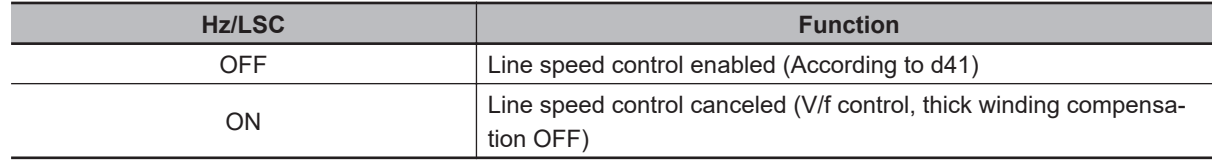

## **Line Speed Control Frequency Memory**

The frequency reference that was executed can be saved to memory. By doing so, startup is performed from the saved frequency at a restart so that the peripheral speed is kept constant.

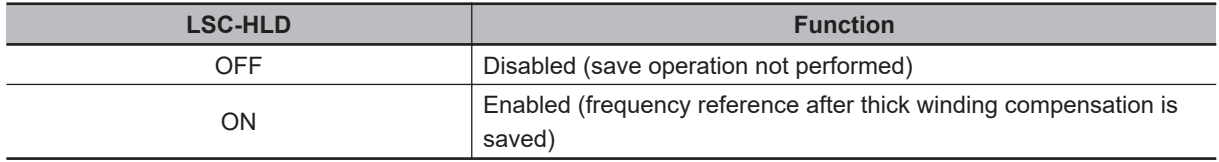

# **Digital Setting**

Set as follows to set the peripheral speed (feed speed) digitally in m/min.

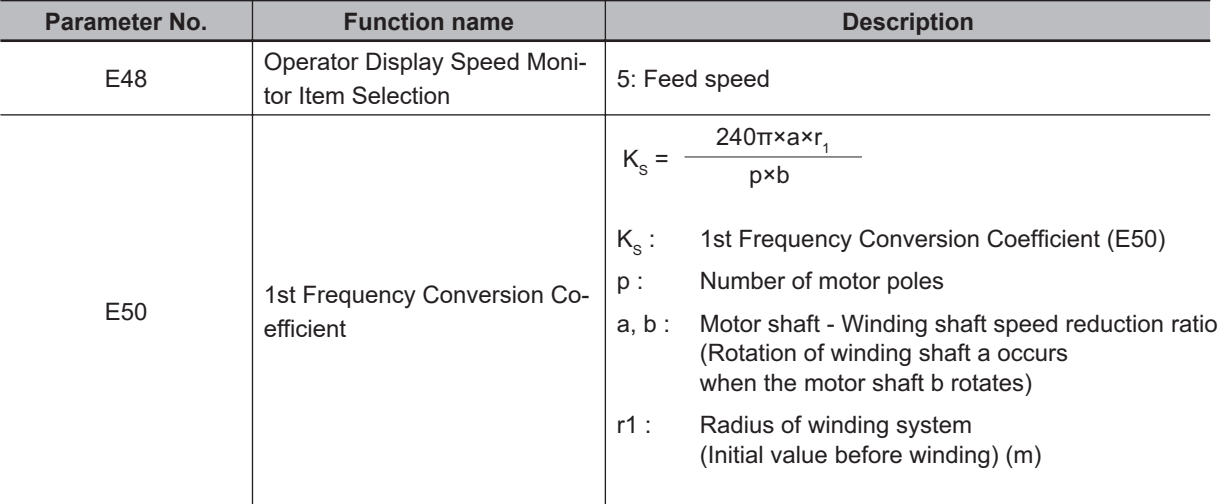

# **Analog Setting**

To set the peripheral speed (feed speed) by analog input, set analog input (0% to 100%) by the following formula.

Analog input (%) =  $\frac{p \times b \times 100}{240\pi \times r1 \times a \times f}$  × V

V: Peripheral speed (line speed) (m/min), fmax: 1st Maximum Output Frequency (F03)

# **Adjustment**

Just like regular speed control, the speed command filter, speed detection filter, P gain, integral time, and other parameters of the speed control system that controls peripheral speed to a constant speed must adjusted.

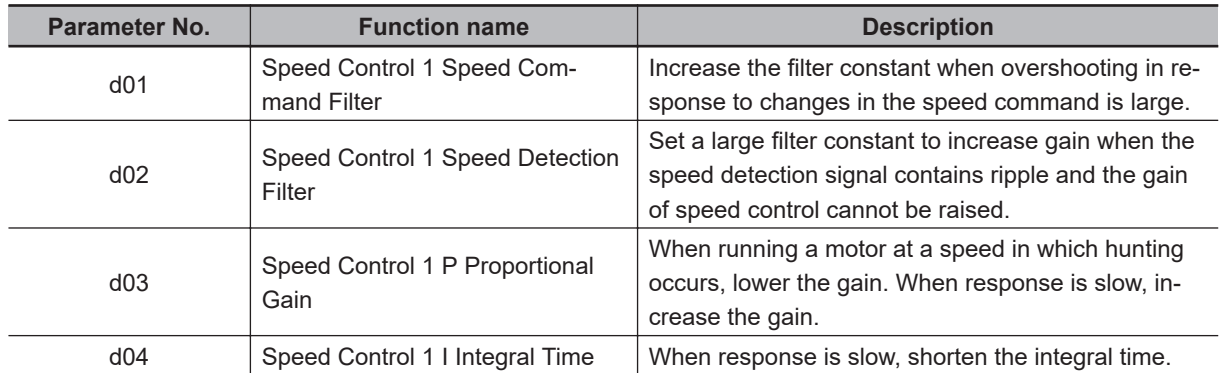

# <span id="page-486-0"></span>**6-11 Torque Limit Function**

#### **6-11-1 Torque Limit Function Settings**

The torque limit function is for limiting the output torque of the motor.

• With the torque limit function, the following torque limit values are applied according to torque limit switching 1 and 2, analog voltage/current input and operation state allocated to 1st Drive Control Selection (F42)/2nd Drive Control Selection (A14), Torque Limit Operation Selection (H75) and multifunction input.

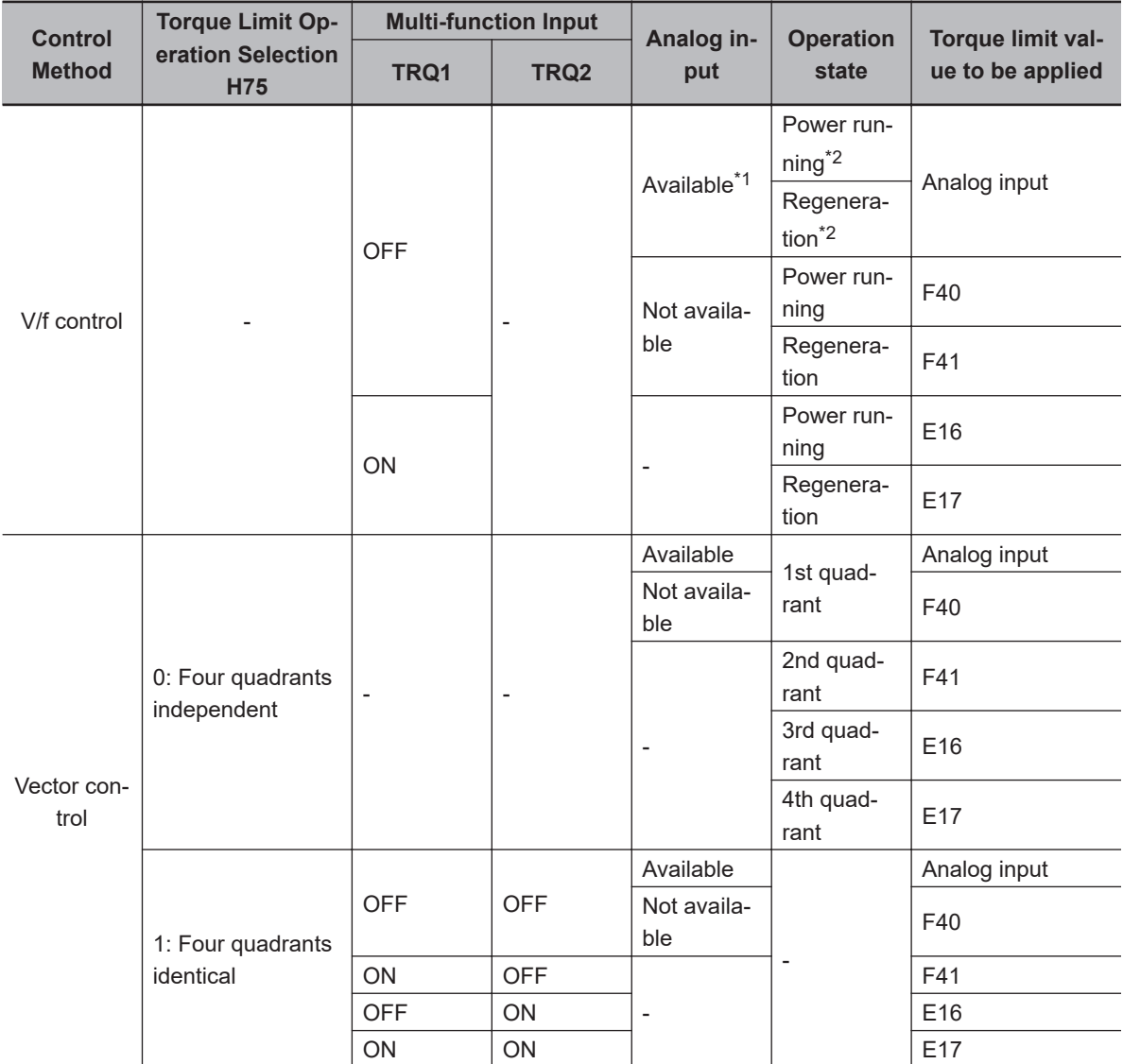

\*1. To enable analog input, set "7: Analog torque limiter" to one of Input Terminal [AI1] Function Selection (E61), Input Terminal [AI2] Function Selection(AII) (E62) or Input Terminal [AI2] Function Selection (AIV) (E63).

\*2. Power running indicates the 1st and 3rd quadrants, and regeneration indicates the 2nd and 4th quadrants.

• Setting "184: TL (torque limit enabled)" to Input Terminal [DI1] Function Selection to Input Terminal [DI7] Function Selection (E01 to E05, E98, E99) enables the torque limit function only when the TL is input.

When this terminal is reset, the torque limit setting is disabled and the inverter uses the maximum value (300%) as the torque limit value.

When the torque limit enabled (TL) function is not allocated to a multifunction input terminal, the torque limit function is enabled at all times.

- The torque limit function regards the motor rated torque as 100%.
- When "132: TRQ (Torque limited)" is set to Output Terminal [DO1] Function Selection (E20), Output Terminal [DO2] Function Selection (E21) or Output Terminal [ROA, ROB] Function Selection (E27), the torque limit function can be checked to see if it is activated by the status of the torque limited signal.
- To enable the torque limit value by analog input or current input, set "7: Analog torque limiter" to one of Input Terminal [AI1] Function Selection (E61), Input Terminal [AI2] Function Selection (AII) (E62) or Input Terminal [AI2] Function Selection(AIV) (E63). Analog inputs 0 to 10 V or 4 to 20 mA (0 to 20 mA) are equivalent to torque limit values 0% to 300%. The torque limit value set by analog input is enabled in all operation modes.

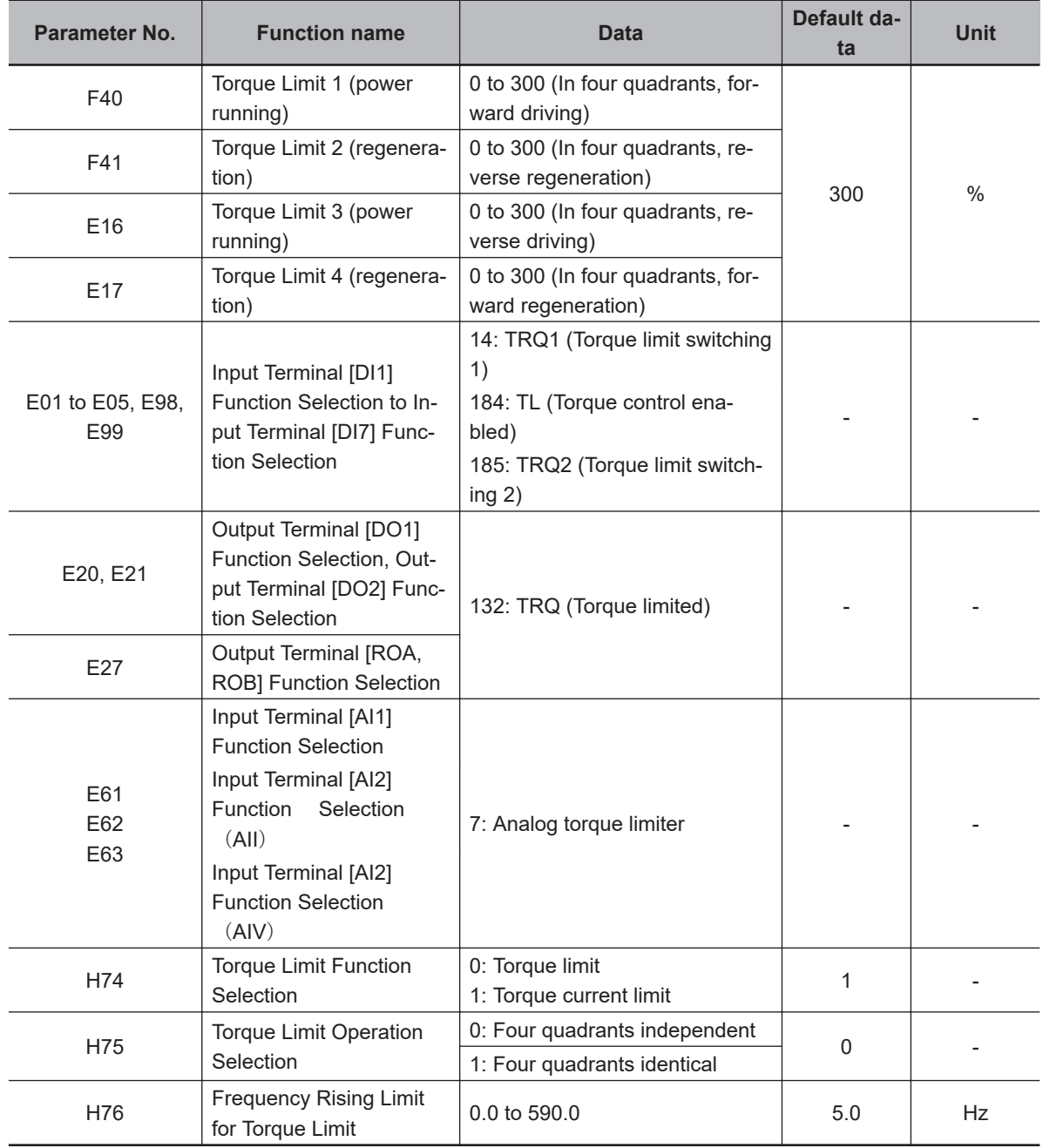

#### **Details of Four Quadrant Independent (H75 = 0)**

The torque limit when "0: Four quadrant independent" is selected at Torque Limit Operation Selection (H75) (F40, F41, E16 and E17) is as shown in the figure below.

2nd quadrant Torque 1st quadrant

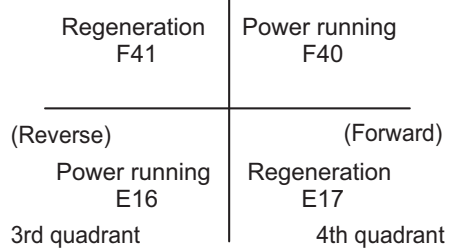

## **Details of Four Quadrant Identical (H75 = 1)**

When "1: Four quadrants identical" is selected at Torque Limit Operation Selection (H75), the torque limit value (F40, F41, E16 and E17) that is switched by torque limit switching 1 and 2 allocated to multifunction input terminals is set as shown in the figure below.

Example) When torque limit switching 1 (14: TRQ1) is allocated to multifunction input terminal DI1 and torque limit switching 2 (185: TRQ2) is allocated to multifunction input terminal DI2

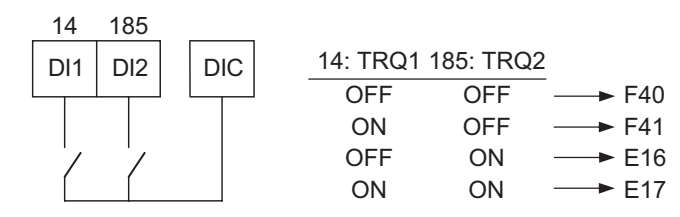

## **Details of Torque Limiter (H74 = 0)**

This parameter limits the torque to a fixed value.

## **Details of Frequency Rising Limit for Torque Limit (H76)**

When a load is applied on the regeneration side, the actual speed of the motor is pulled to the load side to become faster than the output frequency of the inverter. When this state continues, the voltage at both ends of the main circuit capacity rises, and an overvoltage is detected and results in the inverter tripping. To avoid a trip, the overvoltage is averted by increasing the output frequency to more than the actual frequency reference. However, at this time, this torque limiter functions to apply a limit to how far the frequency rises.

## **6-11-2 Torque Monitor**

In the torque calculation value of V/f control and the torque command value in vector control, the torque polarity is generally + for drive and - for braking. When the rotational direction changes from forward rotation to reverse rotation in elevator loads or similar applications, the polarity also is reversed as torque changes from drive to braking.

When Sysmac Studio is connected to trace torque data, continuous data can no longer be acquired as the polity of the torque command value also changes interlocked with the speed polarity. The continuity of torque data can be ensured as forward drive and reverse braking is handled as + polarity and

forward braking and reverse drive is handled as - polarity by setting 0 to Torque Command Monitor Polarity Selection (E49).

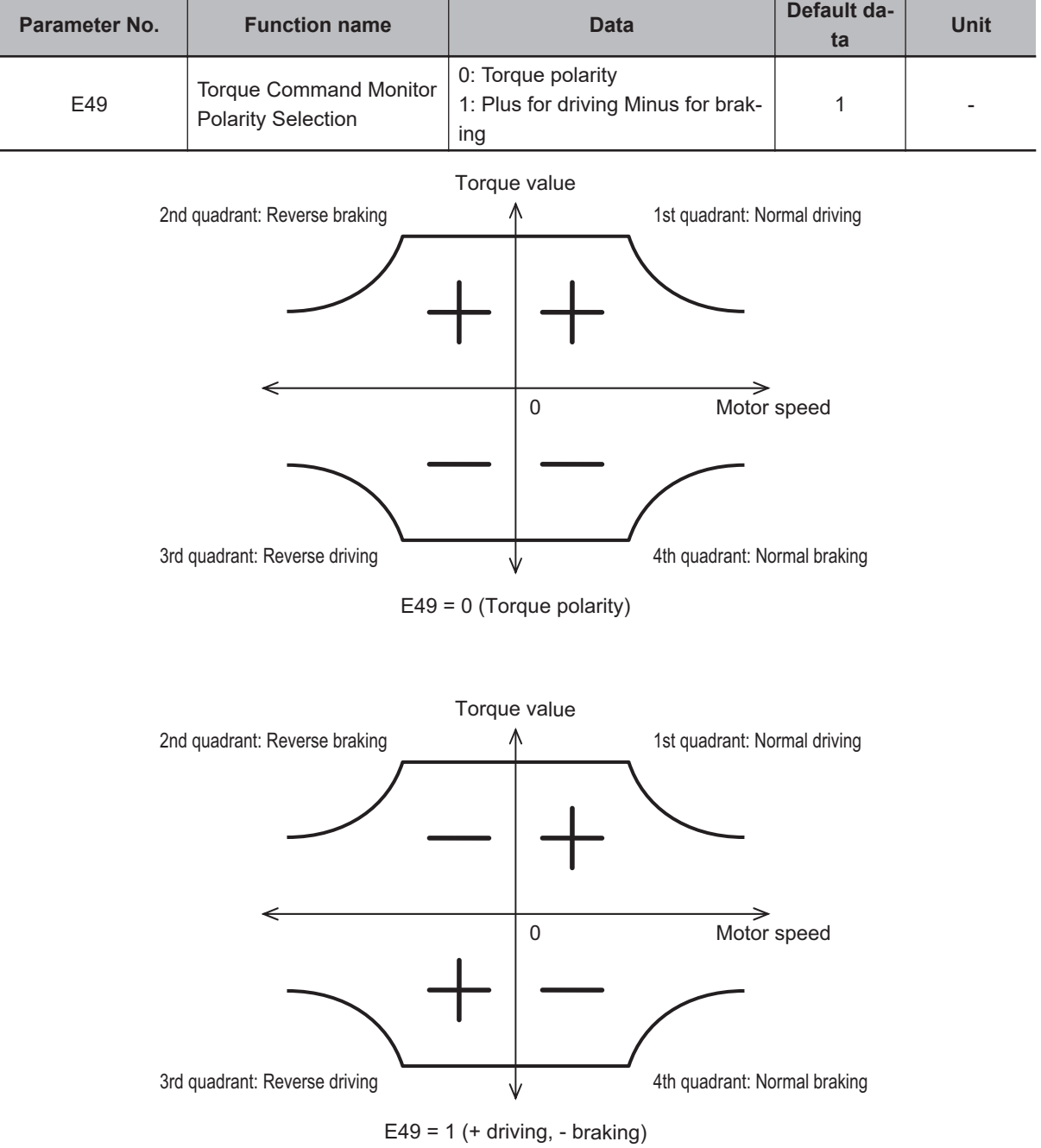

# **6-12 Overtorque/Undertorque Function**

#### **6-12-1 Overtorque/Undertorque Function Settings**

Use this function to detect that the estimated motor output torque value exceeded the set level and output the overtorque signal.

- To enable detection of the overtorque state, allocated "46: OTQ (Over/under torque signal) (NO contact)" to Output Terminal [DO1] Function Selection (E20), Output Terminal [DO2] Function Selection (E21) or Output Terminal [ROA, ROB] Function Selection (E27). Detection of the undertorque state also can be enabled by allocating "1046: OTQ (Over/under torque signal) (NC contact)."
- The overtorque/undertorque ON signal is output when the torque value calculated by the inverter or the torque command value is at the set level of torque detection (operation level) or higher, and continues for the set time of torque command detection (timer time) or longer. The overtorque/undertorque signal is turned OFF when the torque calculation value becomes "operation level - 5% of the motor rated torque or lower."
- The operation level can be set separately to each of the four quadrants, and the state at acceleration/deceleration and constant speed also can be selected.
- For calculating the overtorque and undertorque levels in this function, the motor rated torque is taken to be 100%.

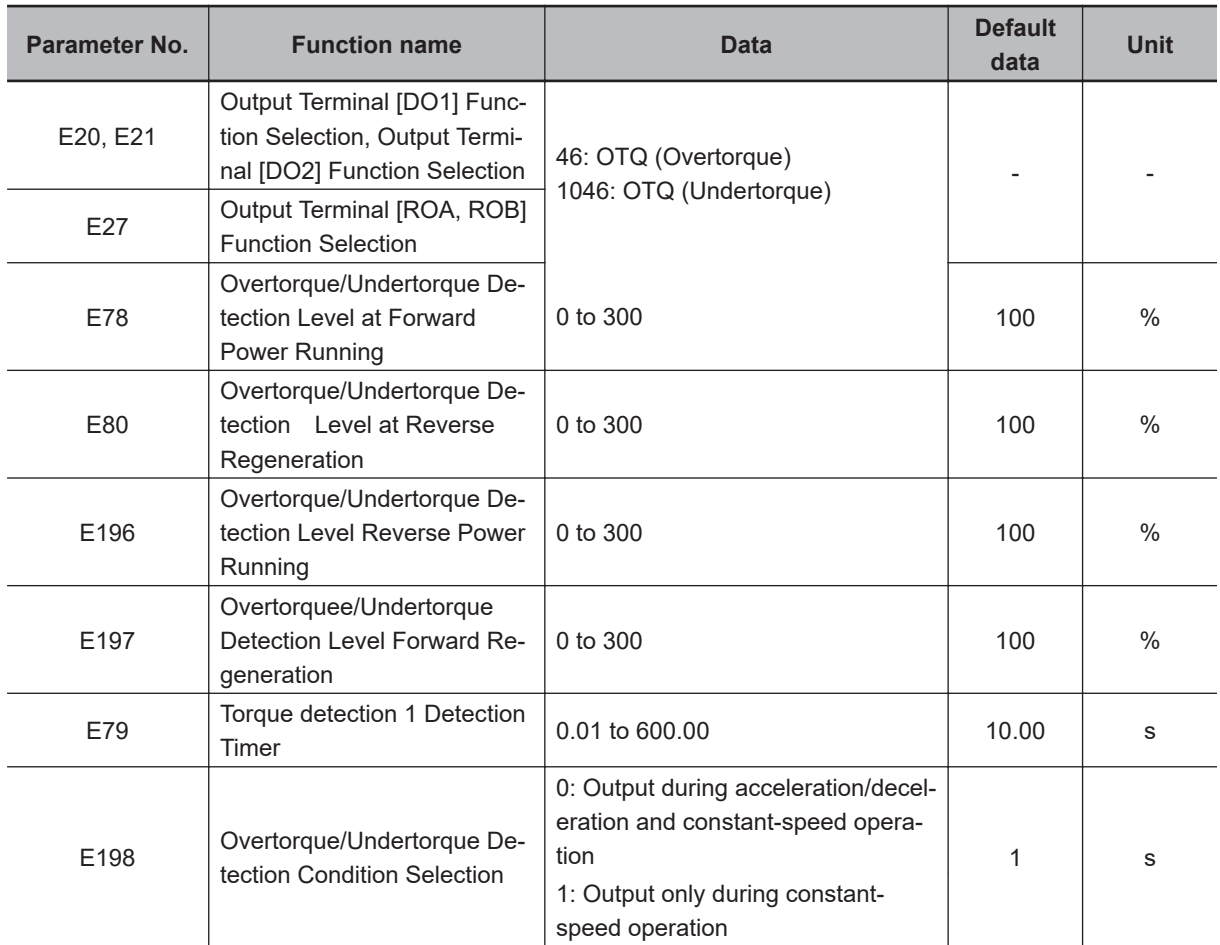

• Use this function to detect the brake release signal of an elevator, or if the load applied to the load machine is abnormally high.

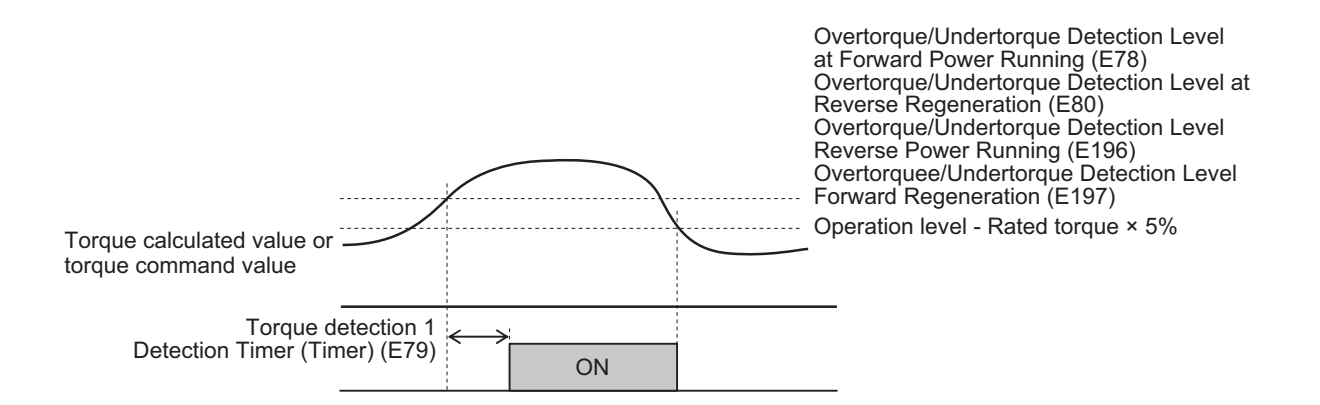

# 7

# **Other Functions**

This section describes the details of functions not described in Section 5 or Section 6.

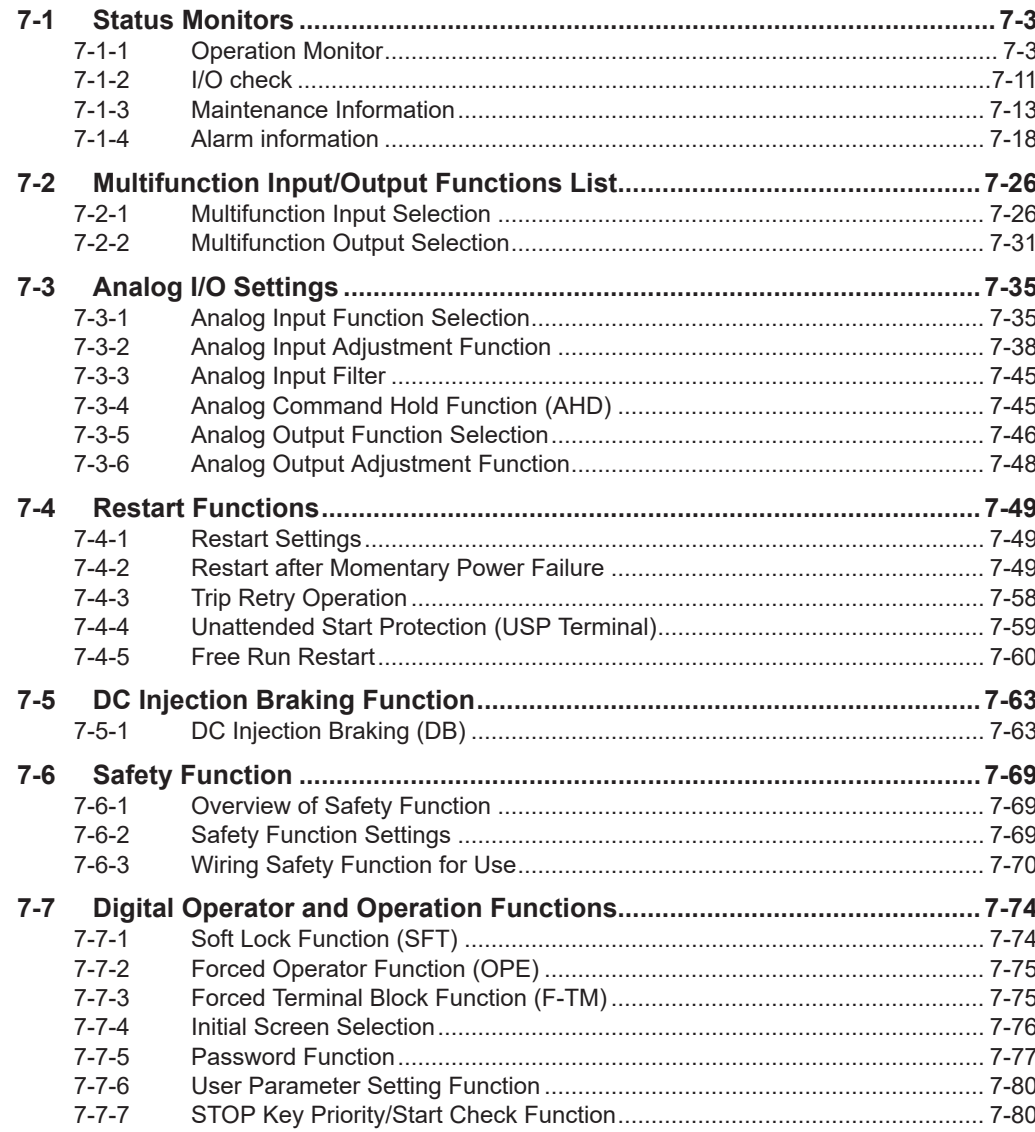

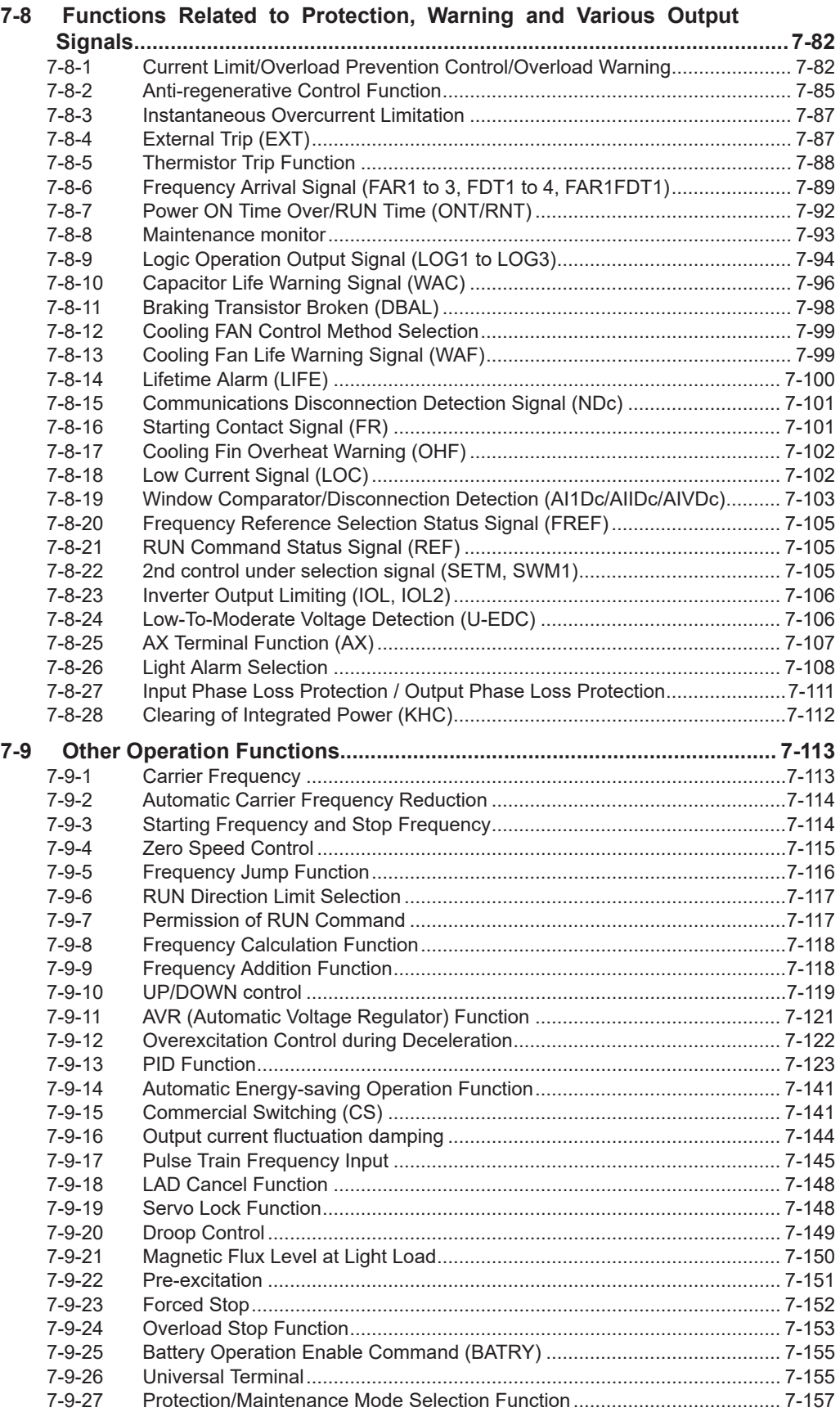

# <span id="page-494-0"></span>**7-1 Status Monitors**

This section describes the output frequency, fault monitor during trip, and other monitor functions of the inverter.

## **7-1-1 Operation Monitor**

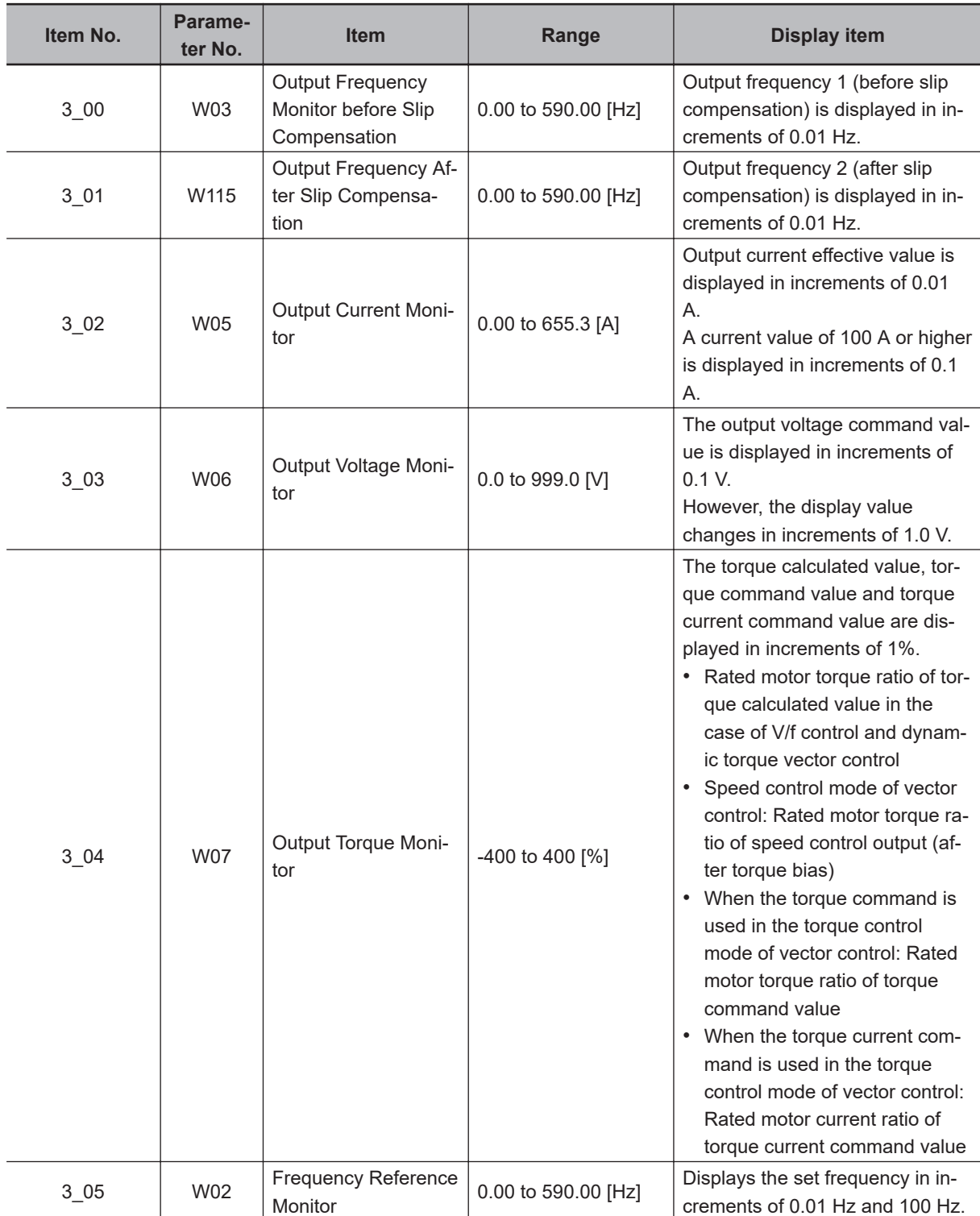

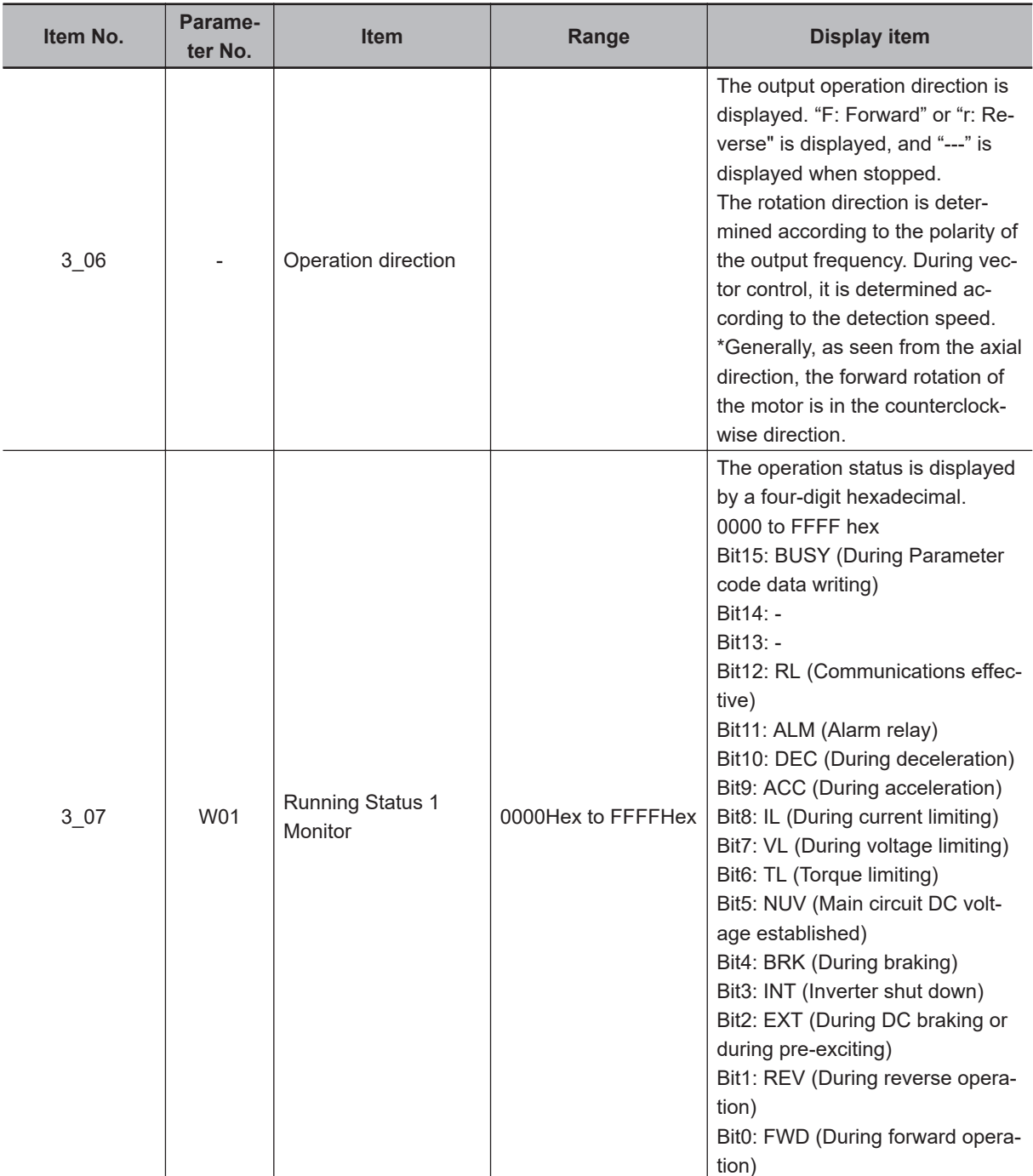

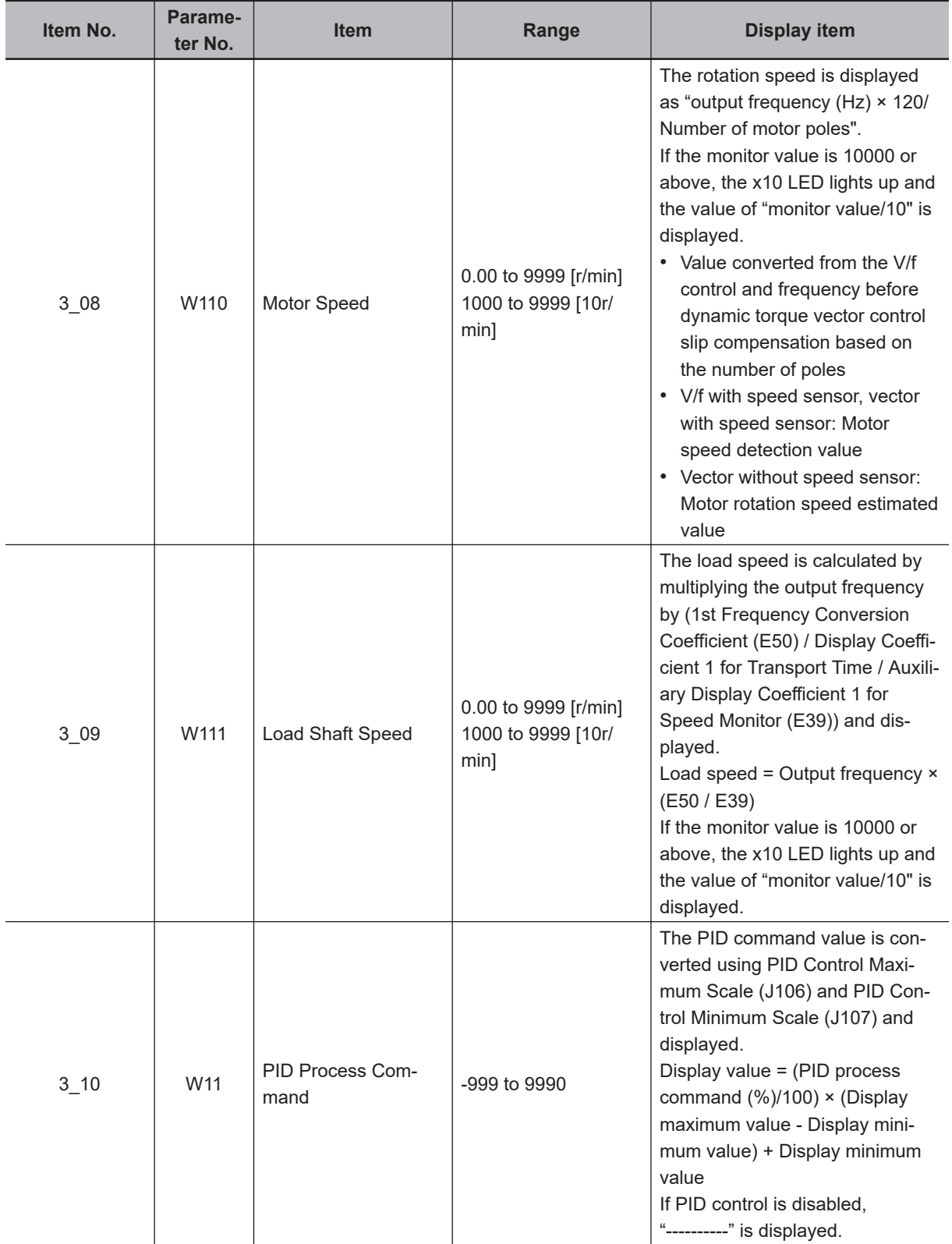

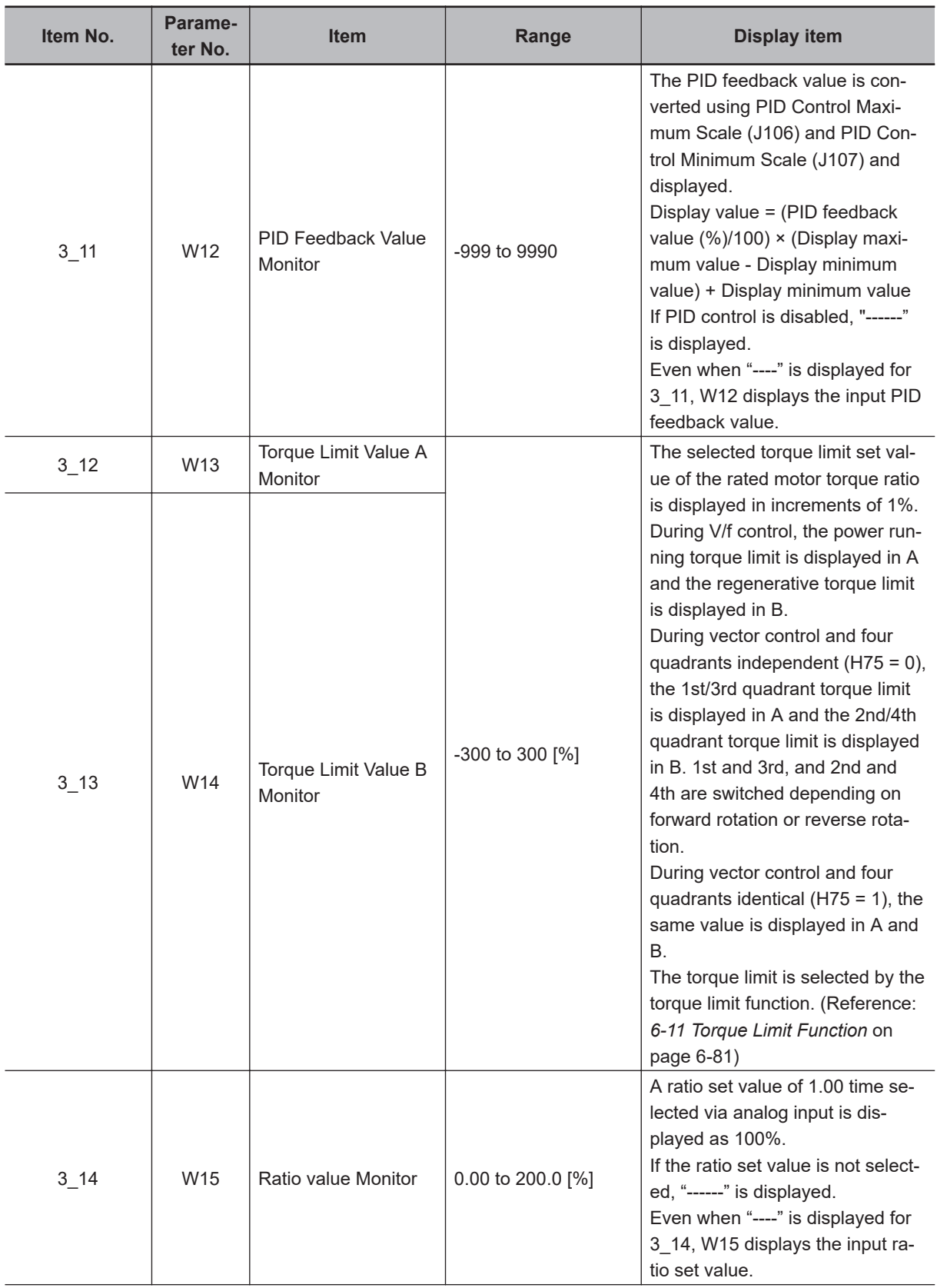

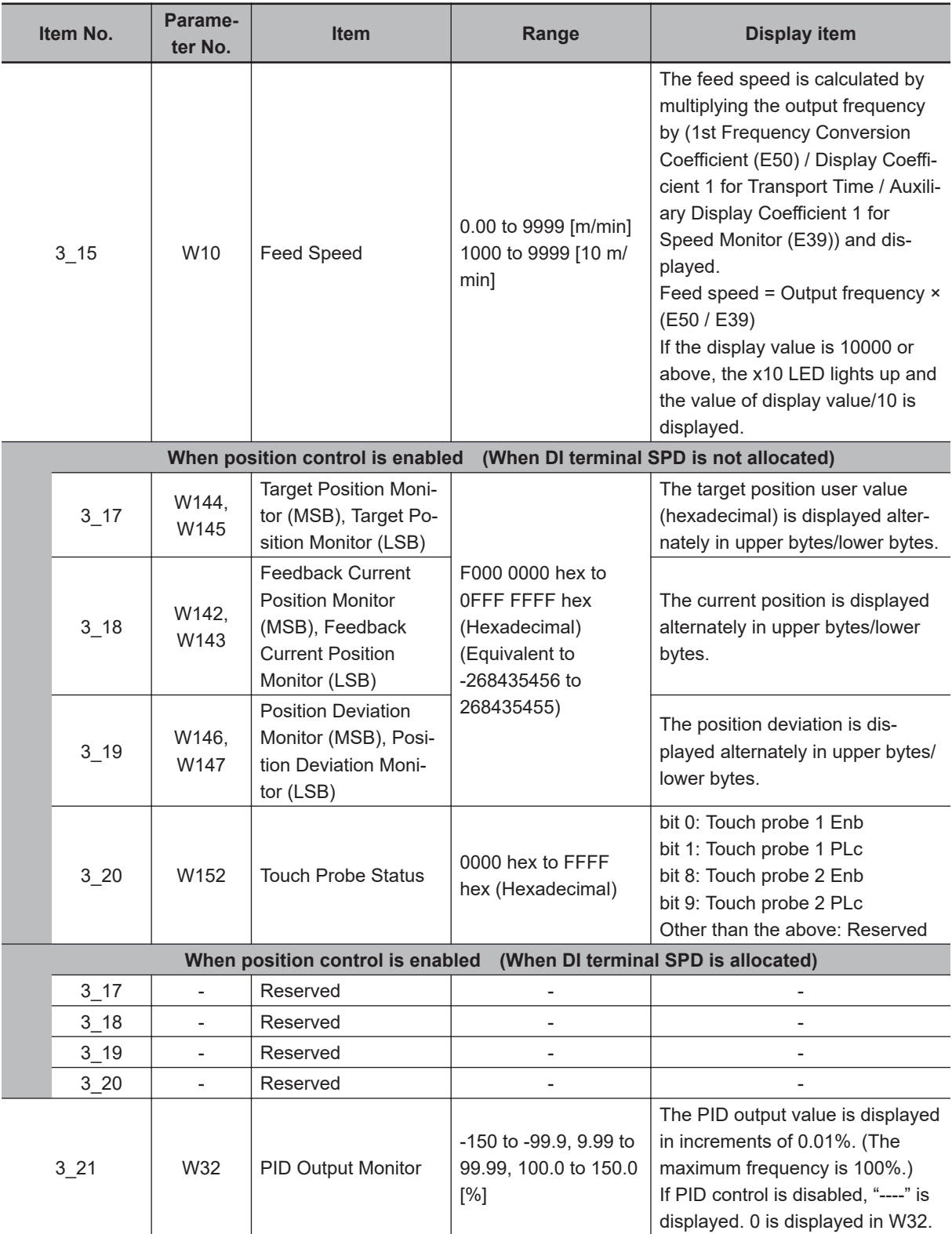

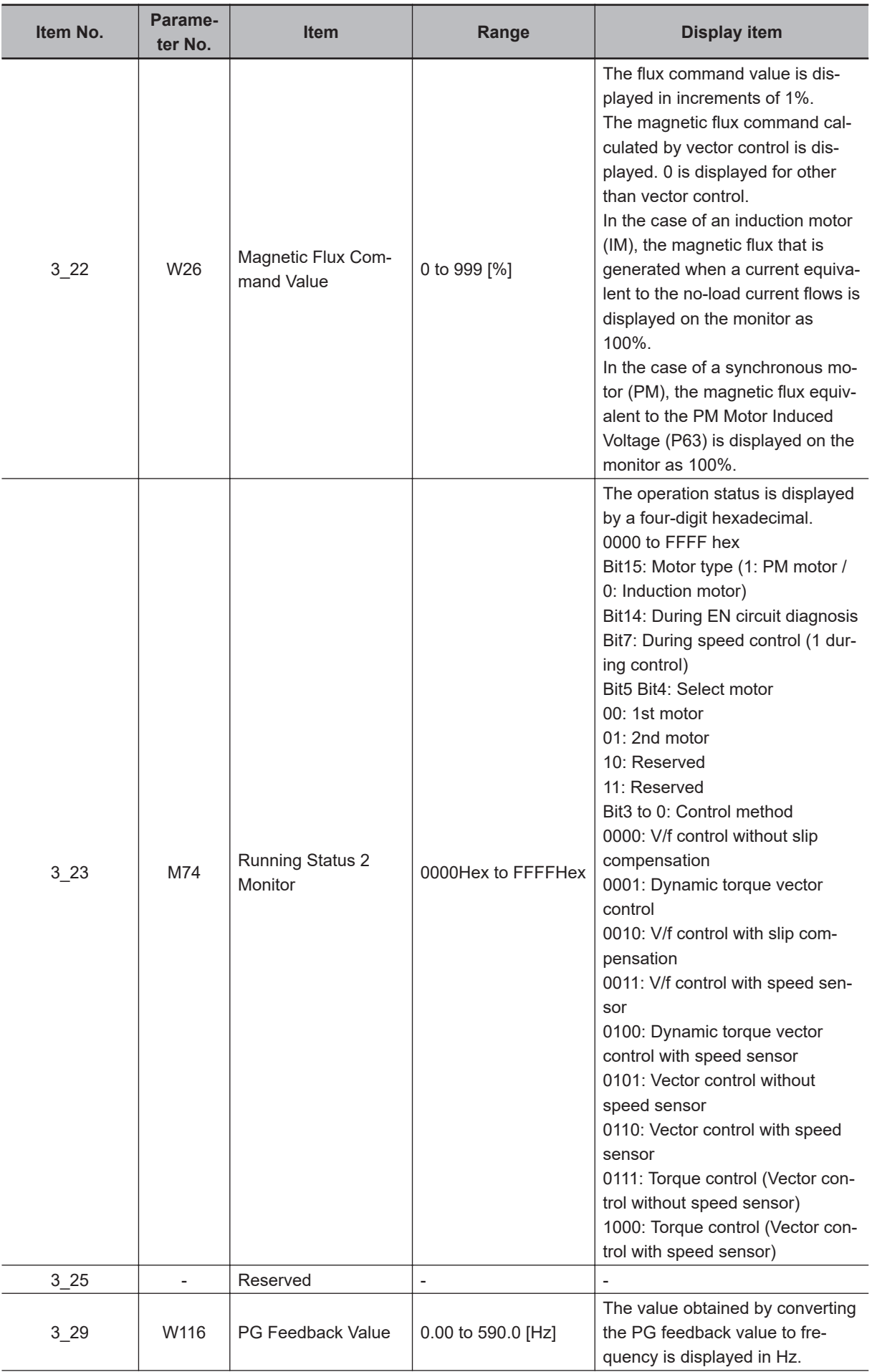

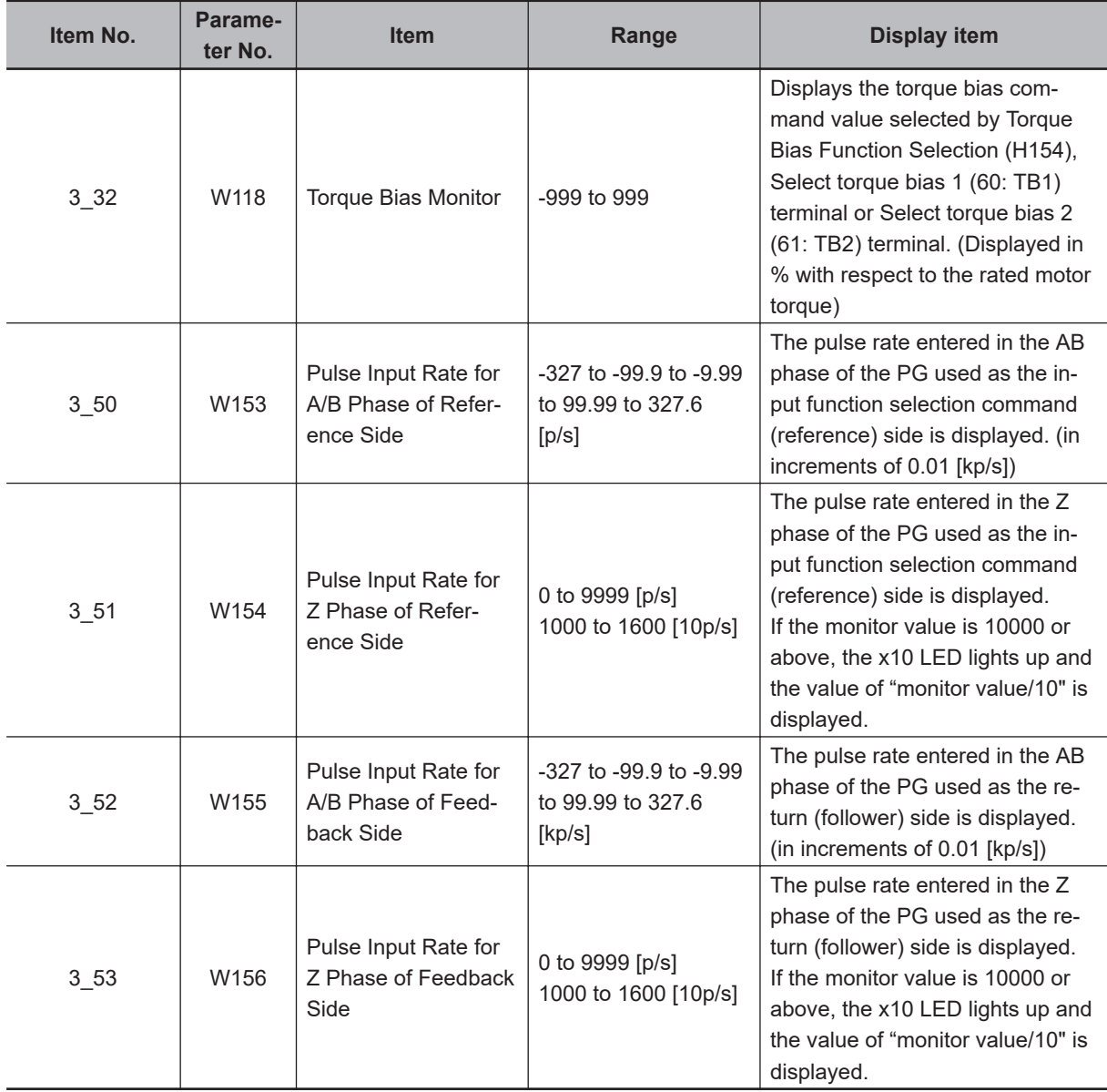

# **Running Status 1 Monitor [3\_07]**

The operation status displays the status allocated to each bit by a four-digit hexadecimal. The allocation for 0 to 15 bits of the operation status is described in the table below.

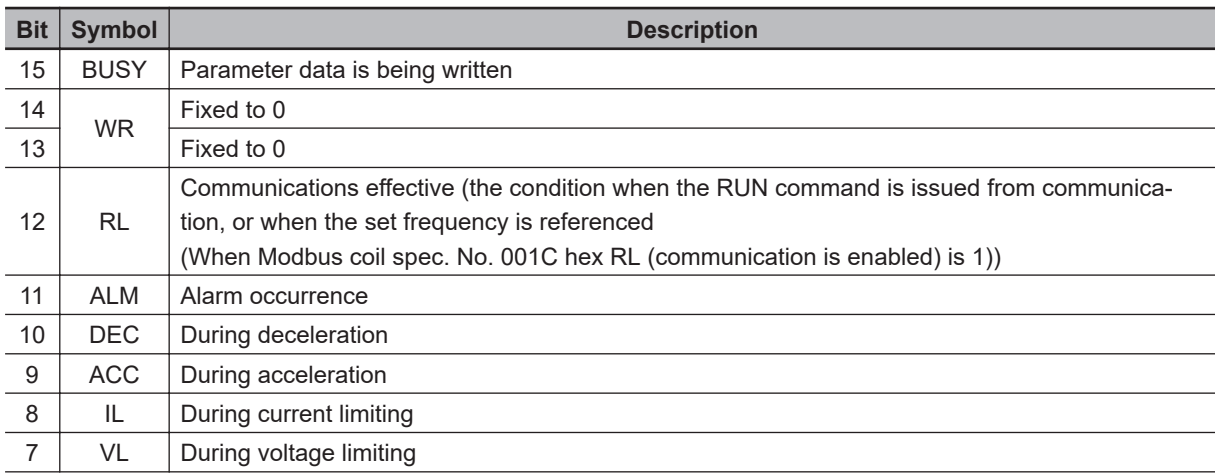

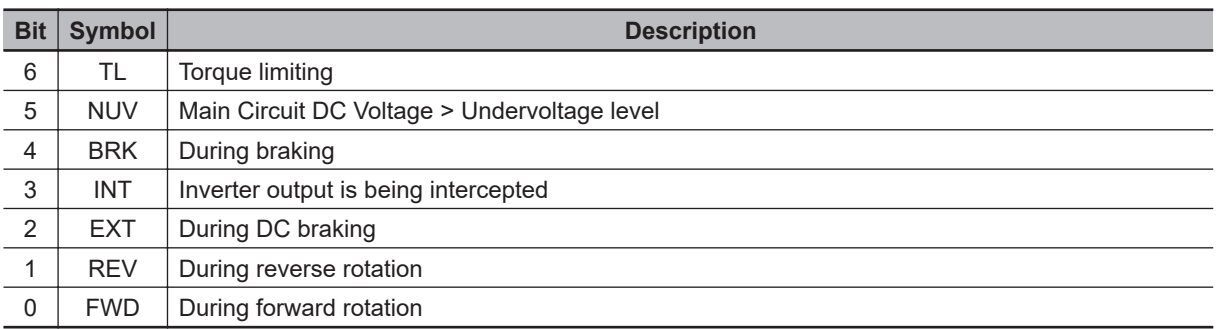

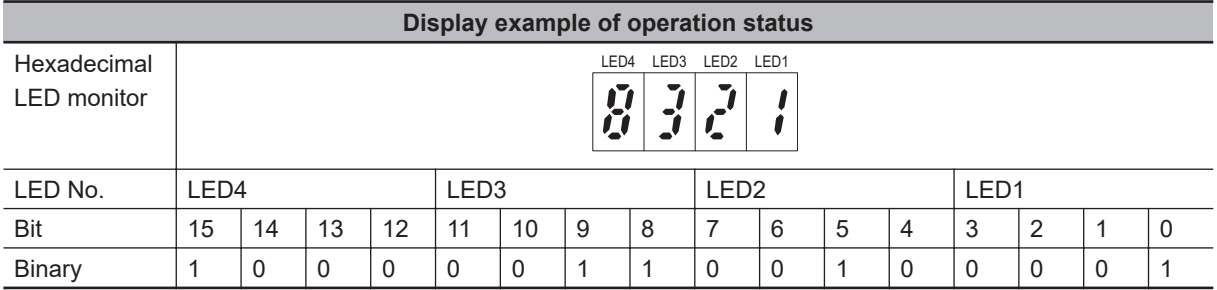

# **Running Status 2 Monitor [3\_23]**

The operation status 2 displays the status allocated to each bit by a four-digit hexadecimal.

The allocation for 0 to 15 bits of the operation status is described in the table below.

The display of operation status 2 is the same as that of "3\_07: Operation status" monitor.

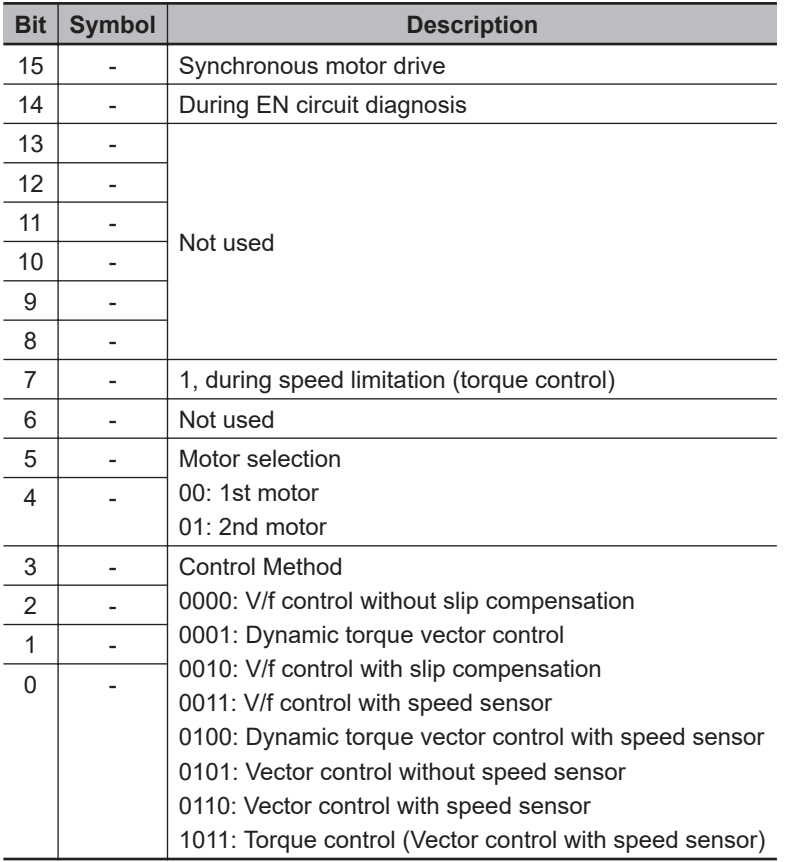

# <span id="page-502-0"></span>**7-1-2 I/O check**

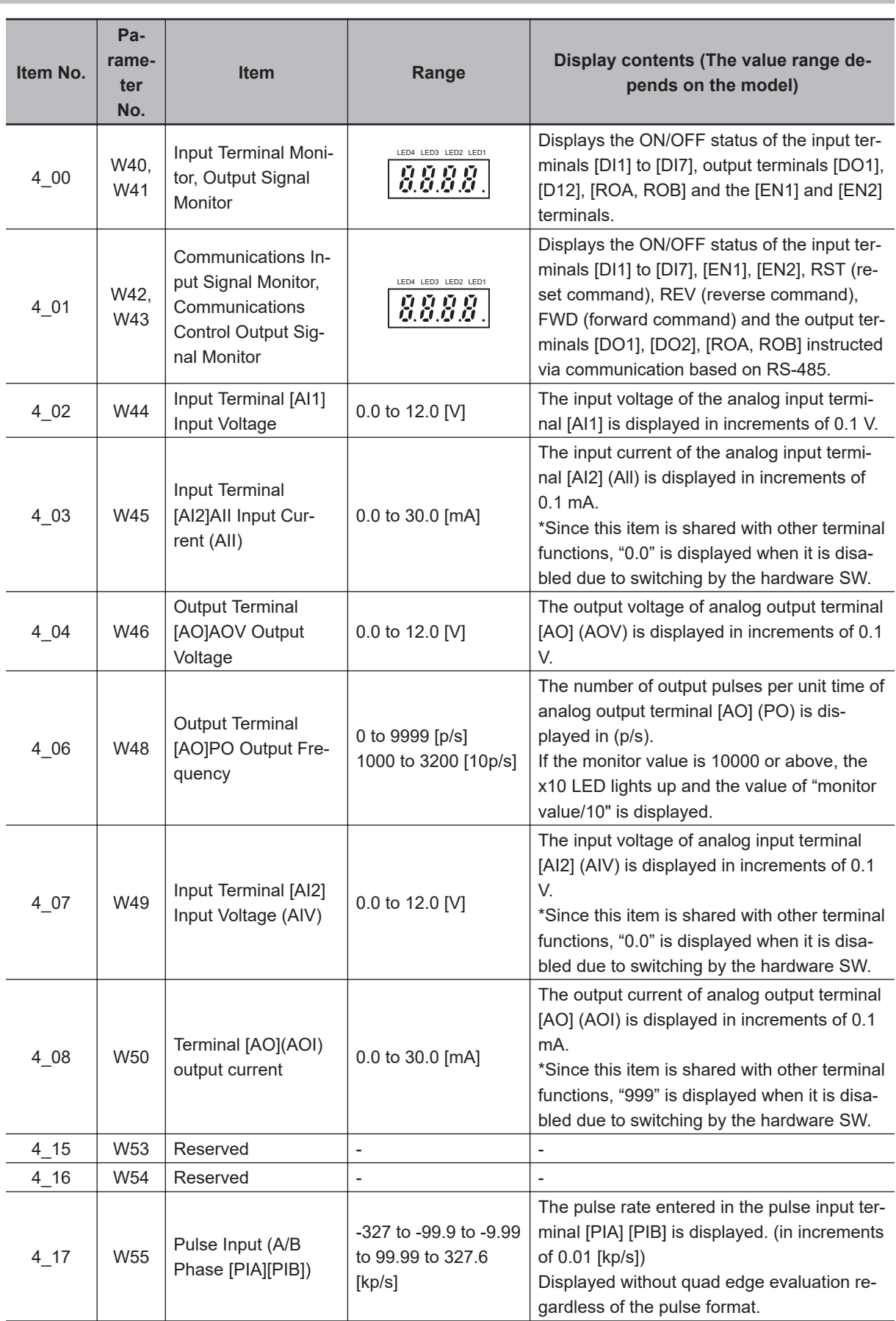

7-1-2 I/O check

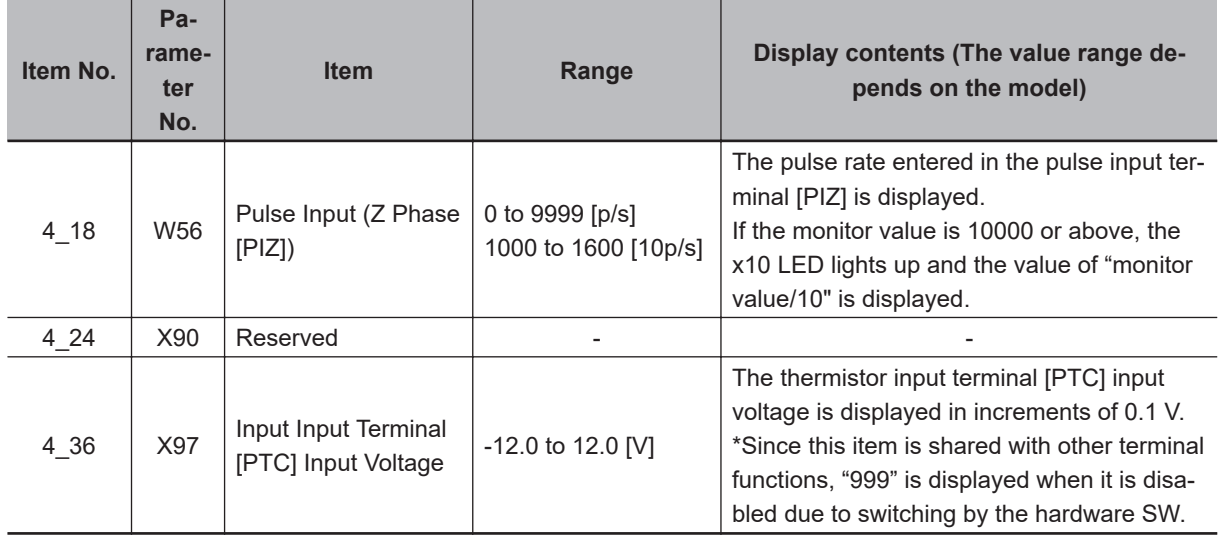

# **Digital Input/Output Terminal Monitor [4\_00]**

This function displays the ON/OFF status of the input/output signal of the digital input/output terminal. The monitor displays the input/output status of the terminals depending on whether each segment of the LED is ON or OFF.

The allocation of each segment and the input/output signal is described in the table below.

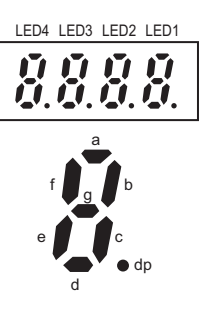

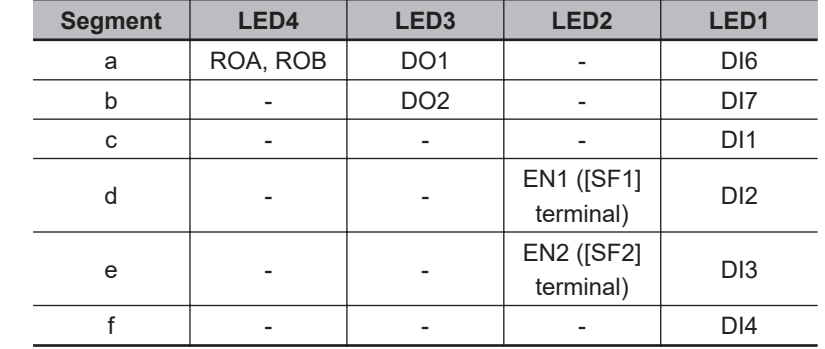

# **Communications Control Signal (Input/Output) Monitor [4\_01]**

The ON/OFF status of the digital input/output terminal instructed via communication based on RS-485 is displayed.

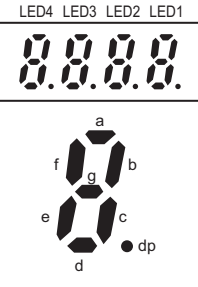

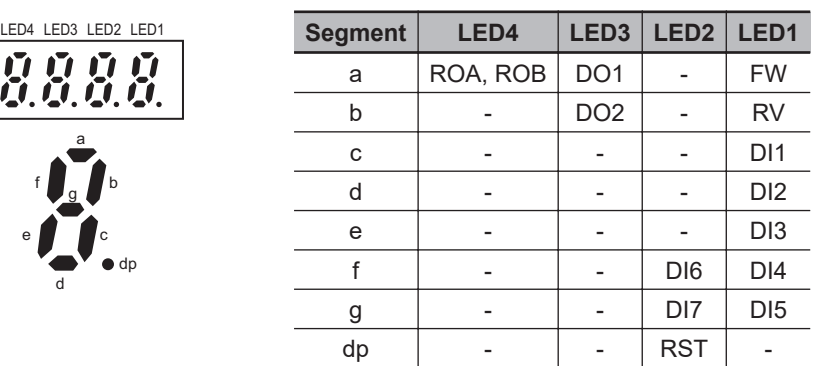
#### **Item No. Parameter No. Item Range Display item** 5\_00 | W70 | Total Power ON Time  $0$  to 655350 hours The cumulative operation time (the time when the main power supply is ON) of the inverter is displayed. Measurement range: 0 to 655,350 hours Display: The cumulative operation time is displayed alternately in the upper digits and lower digits. Example 0 <=> 535h (535 hours) 655 <=> 350h (655,350 hours) When the lower three digits are displayed, an h (hours) is displayed in the lowermost digit. When 655,350 hours is reached, it is considered as the upper limit.  $5\_01$  W71 Main circuit DC volt-<br>age Monitor 0.0 to 999.0 [V] The Main Circuit DC Voltage of the inverter is displayed. Although the display is in increments of 0.1 V, the data changes in increments of 1 V. 5\_02 | W72 | Internal Air Highest Temperature  $\begin{bmatrix} 20 & \text{to} & 125 \\ \text{Temperature} & \end{bmatrix}$ The maximum value of the internal air temperature for each hour is displayed in increments of 1 degree. Display unit: °C (for 20°C and below, 20°C is displayed.) Since there is no internal air temperature sensor in 15kW and lower models, "----" is displayed. 0 is displayed in W72. 5\_03 W73  $H$ eat Sink Maximum Treat Sirik Maximum  $\left| \begin{array}{c} 20 \text{ to } 125 \,\text{°C} \end{array} \right|$ The maximum value of the cooling fin temperature for each hour is displayed. Display unit: °C (for 20°C and below, 20°C is displayed.) 5\_04 W74 Maximum Effective Current Value 0.00 to 99.99 [A] 100.0 to 999.9 [A] The maximum effective current value for each hour is displayed. Display unit: Displayed in increments of 0.01 A for 100 A or below, and in increments of 0.1 A for above 100 A 5\_05 W75 Main Circuit Capacitor's Capacitor Monitor 0.0 to 100.0 [%] The factory default value of the current main circuit capacitor's capacitor is displayed as 100.0%.

#### **7-1-3 Maintenance Information**

7-1-3 Maintenance Information 7-1-3 Maintenance Information

7-1 Status Monitors **7-1 Status Monitors 7**

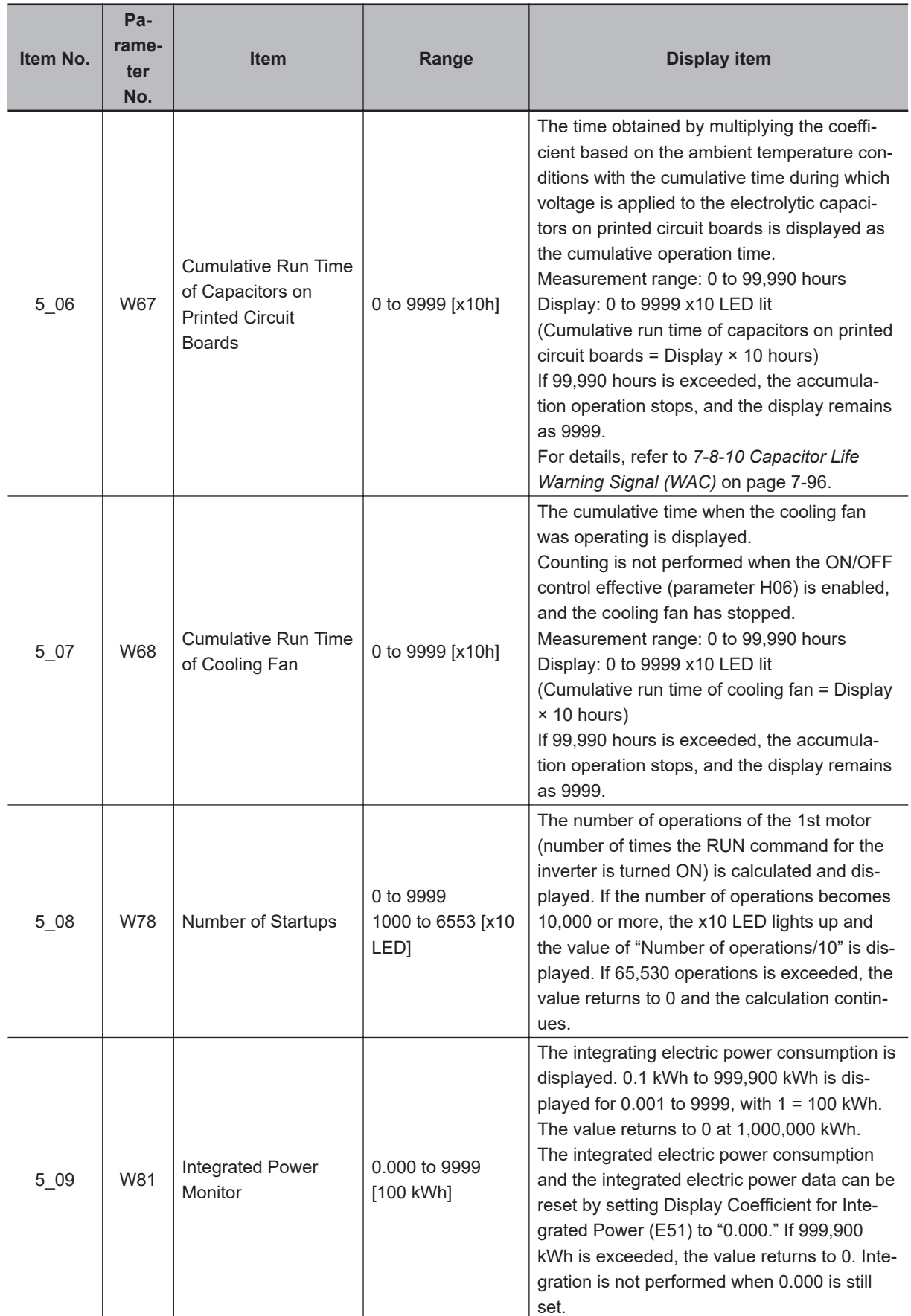

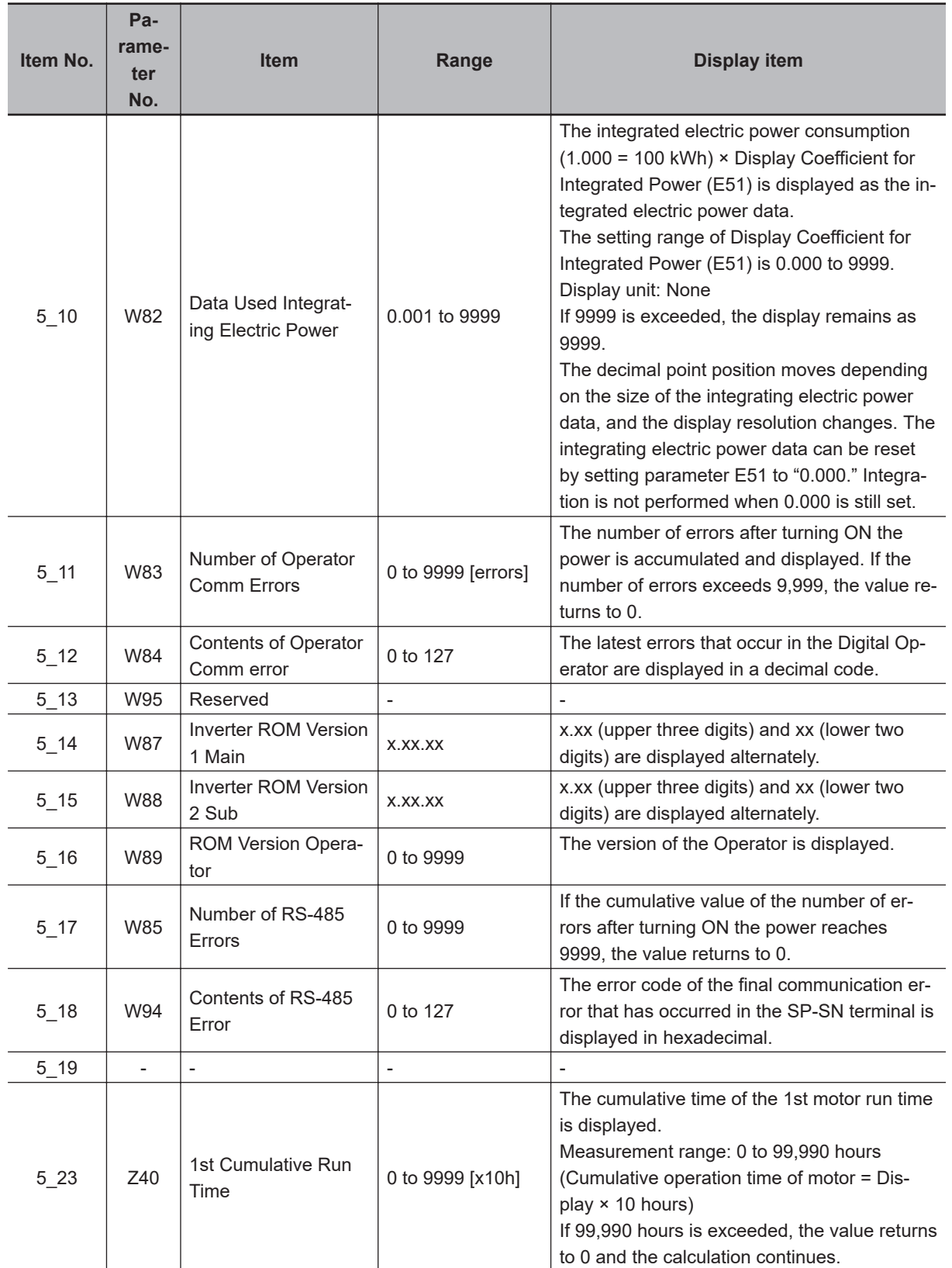

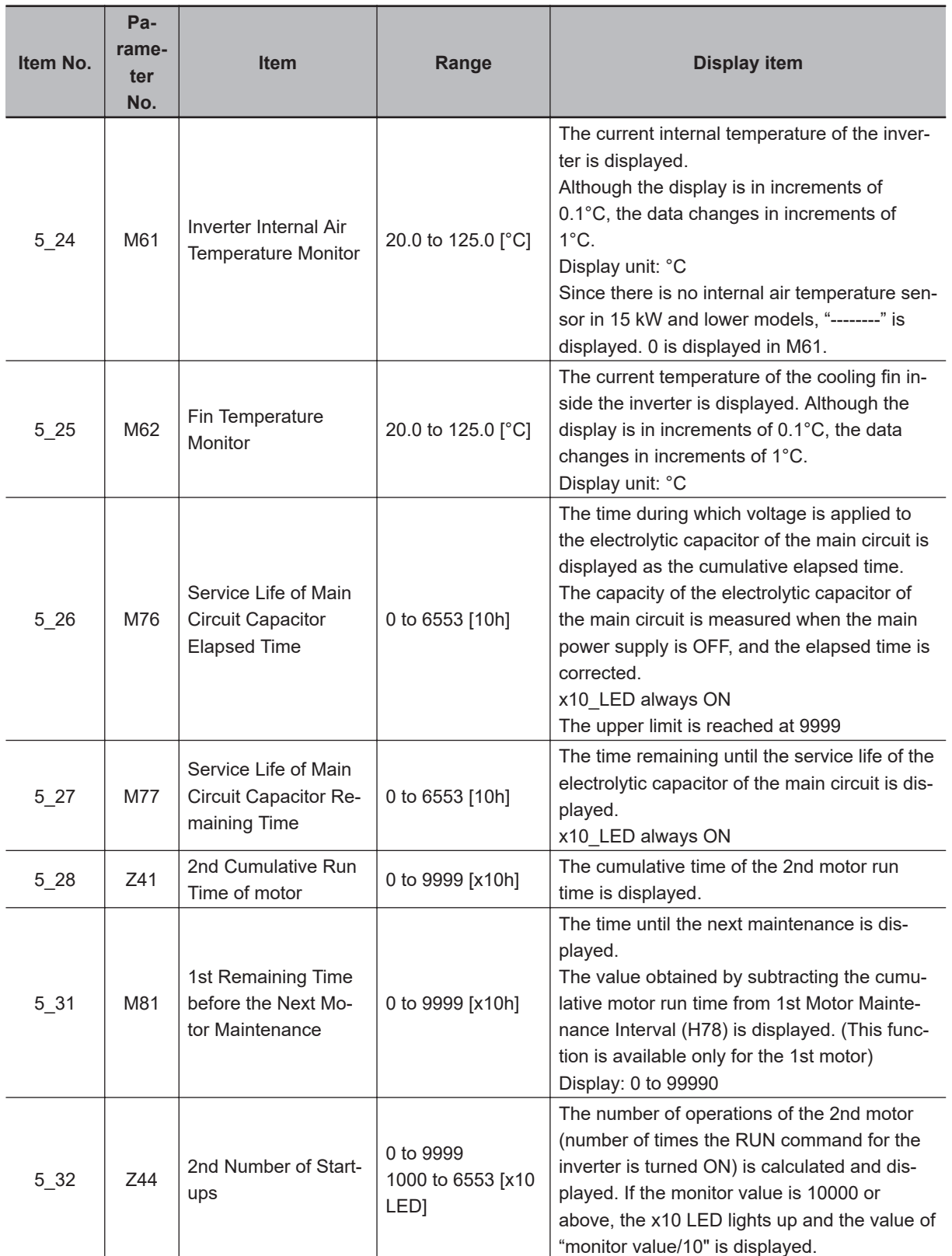

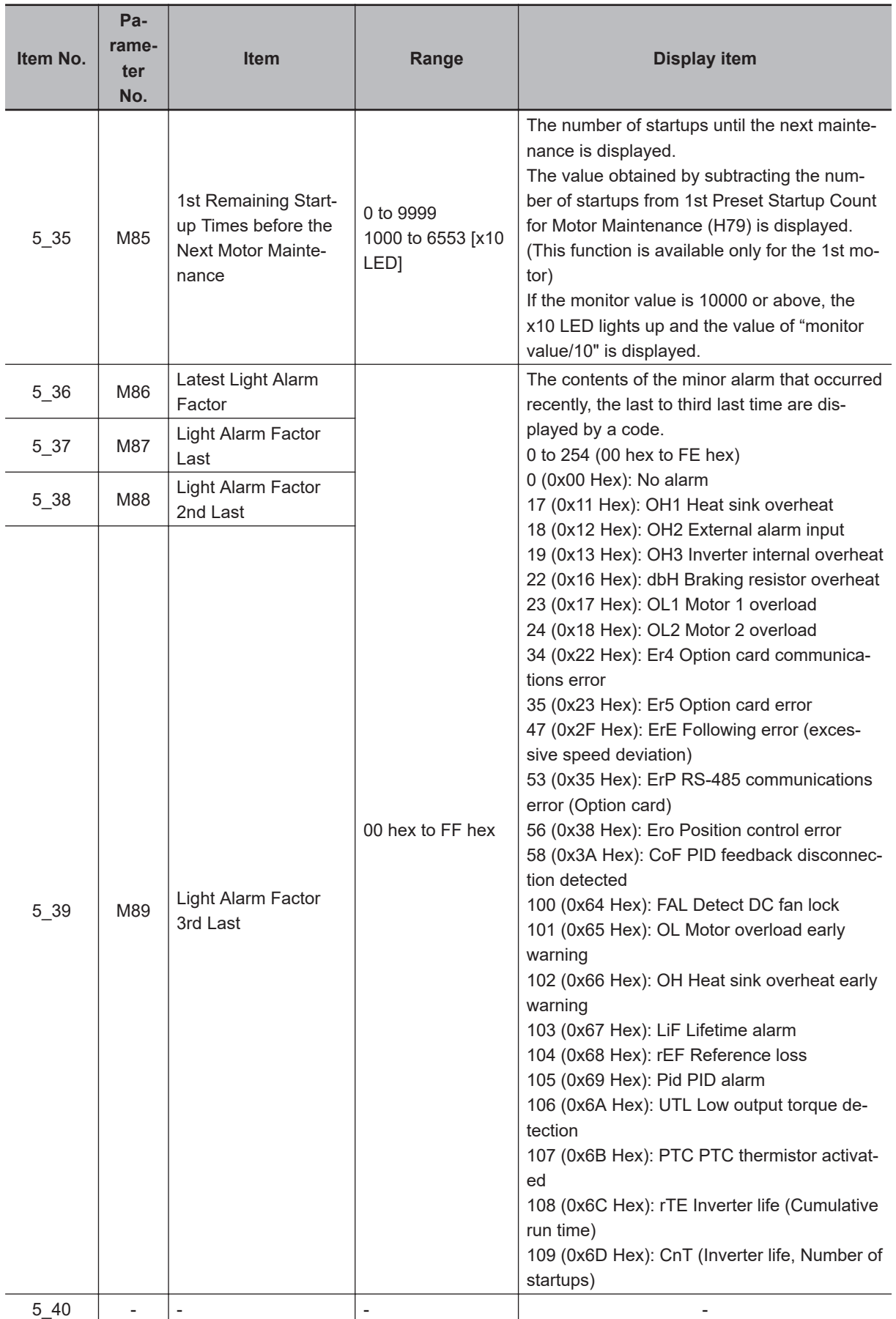

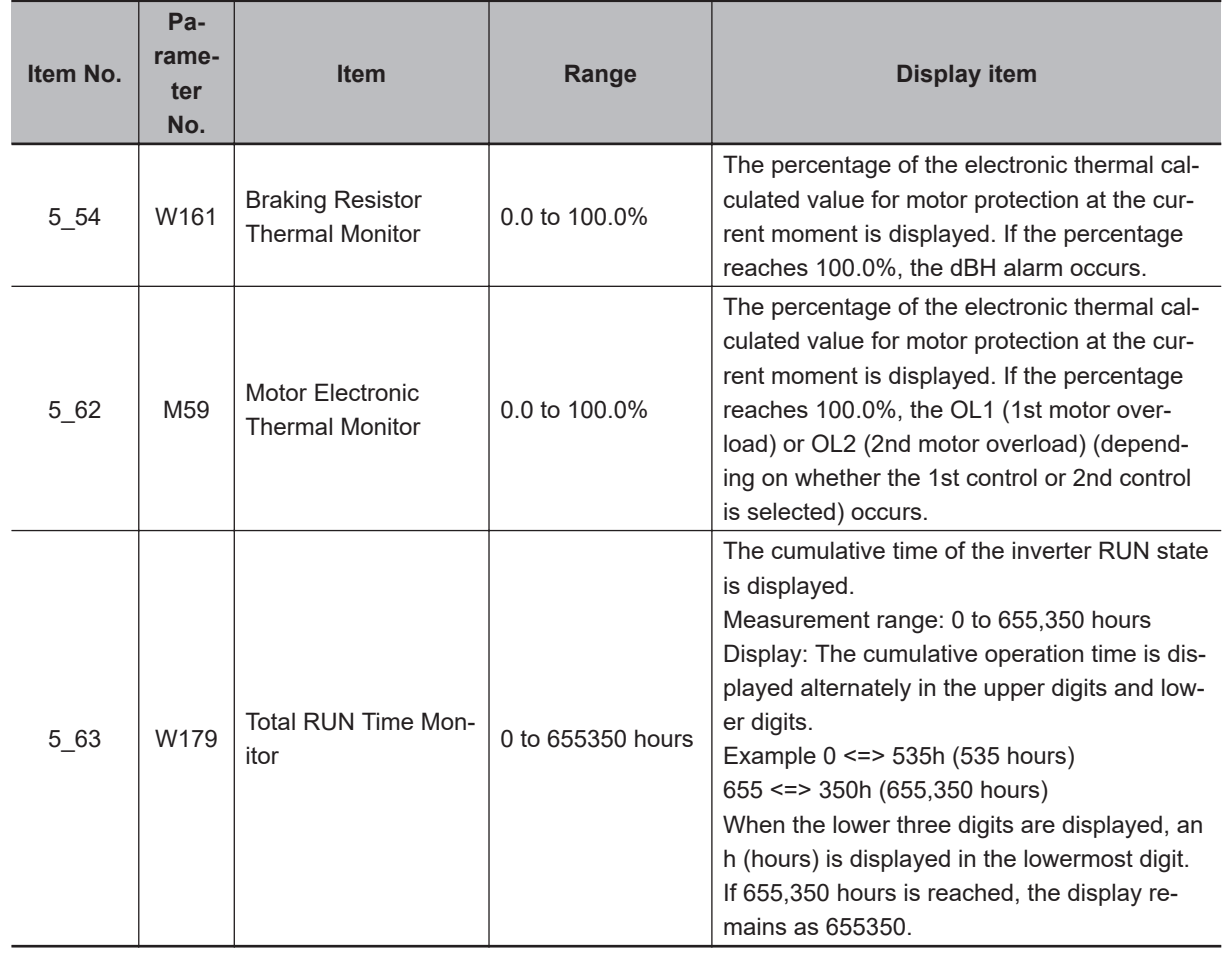

# **7-1-4 Alarm information**

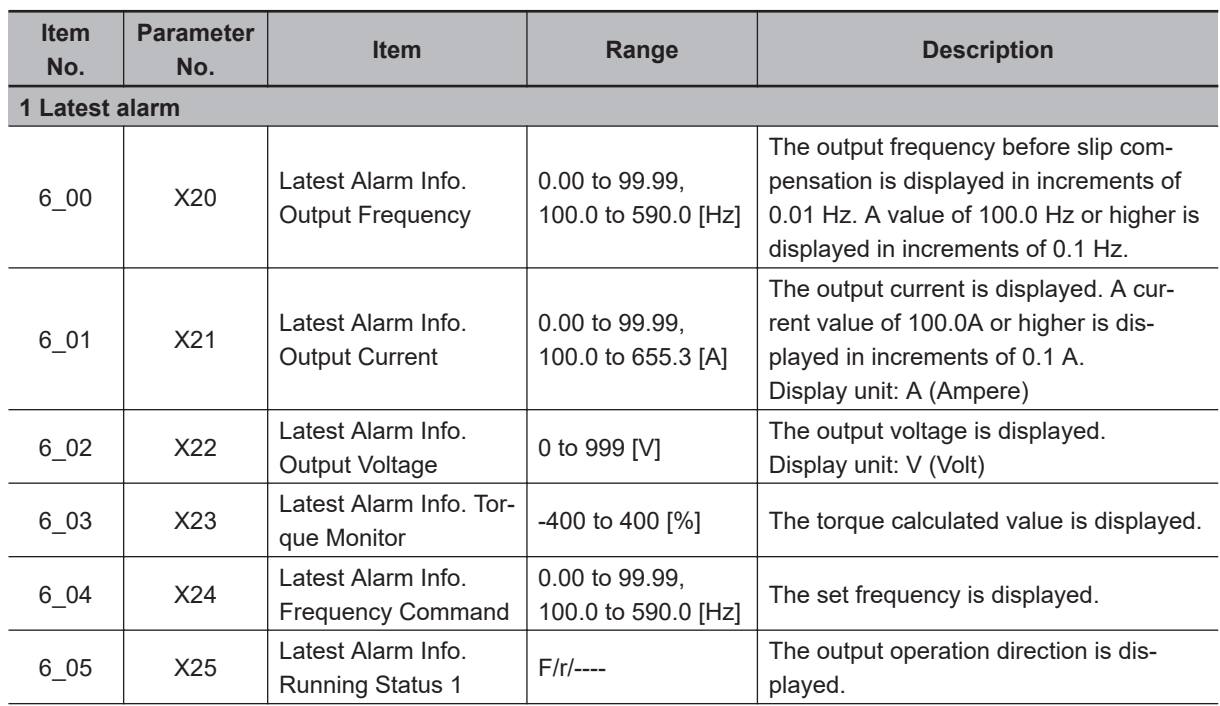

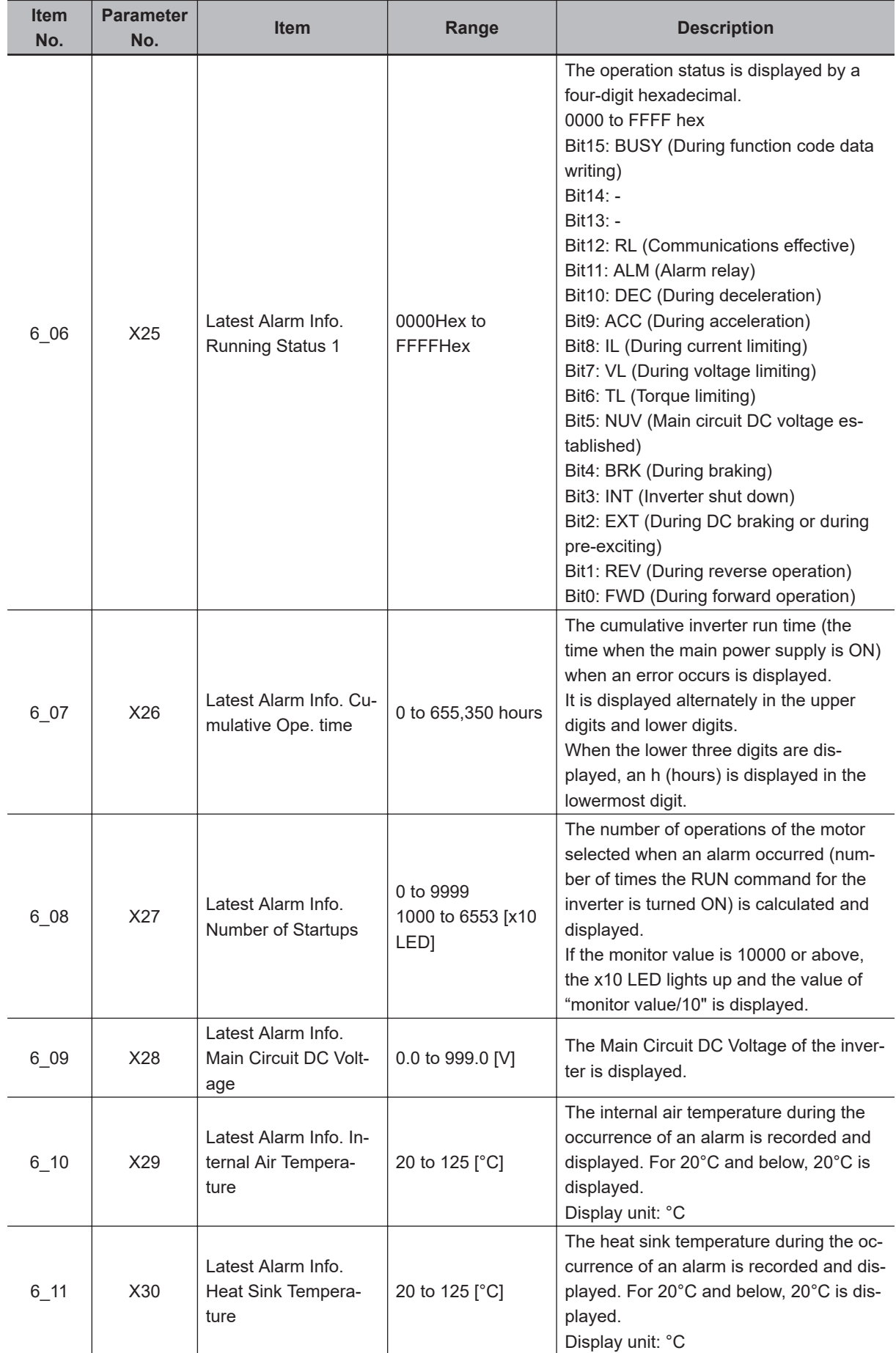

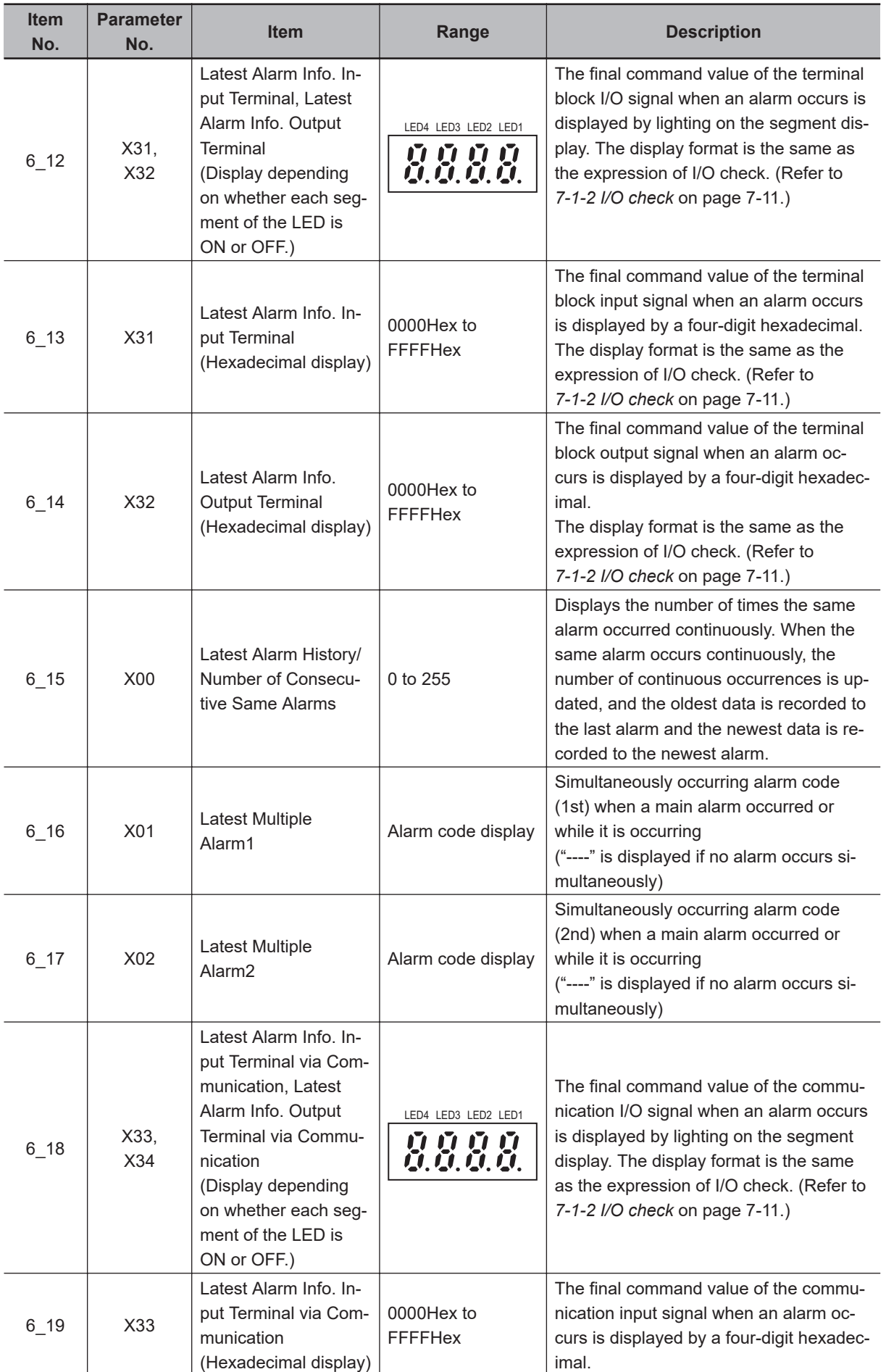

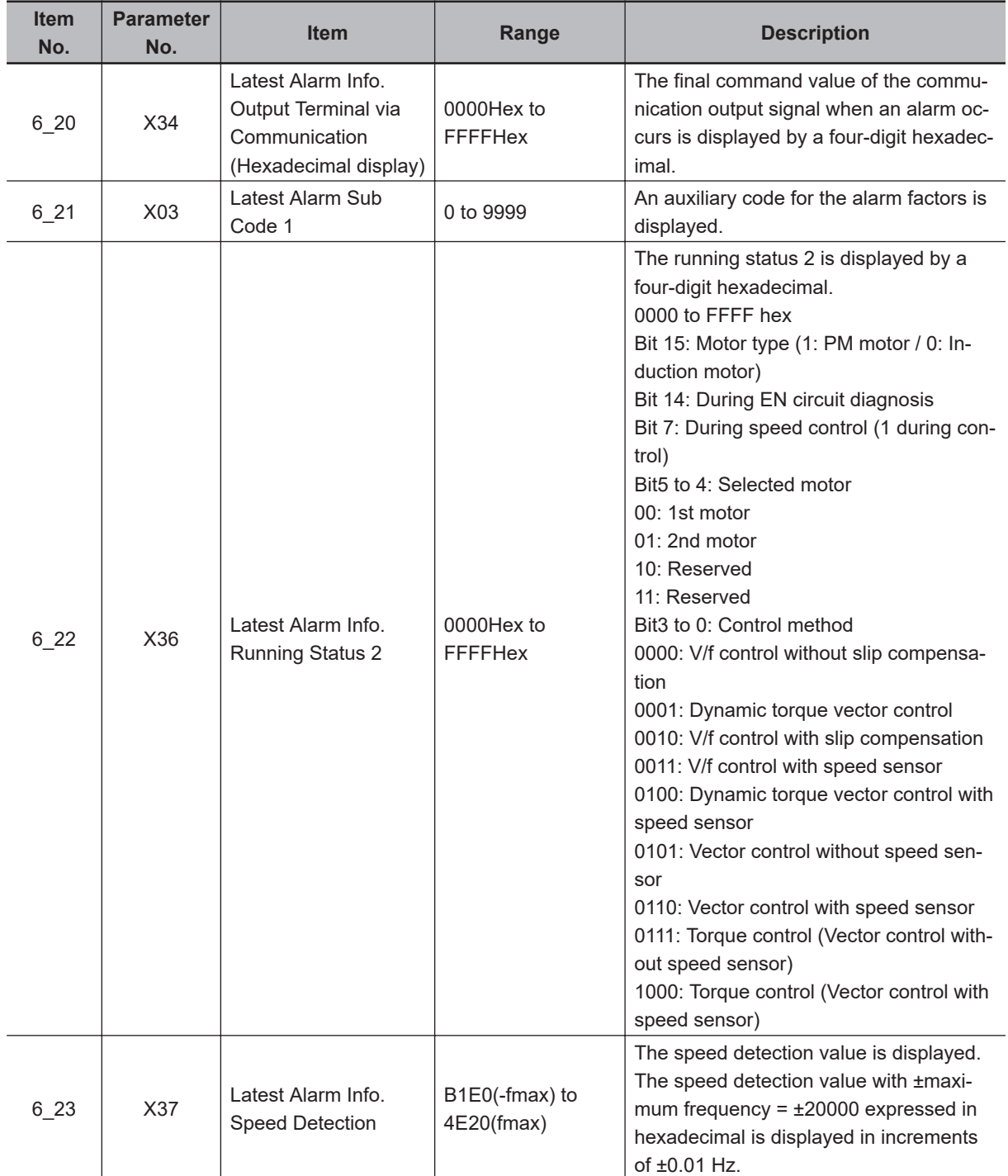

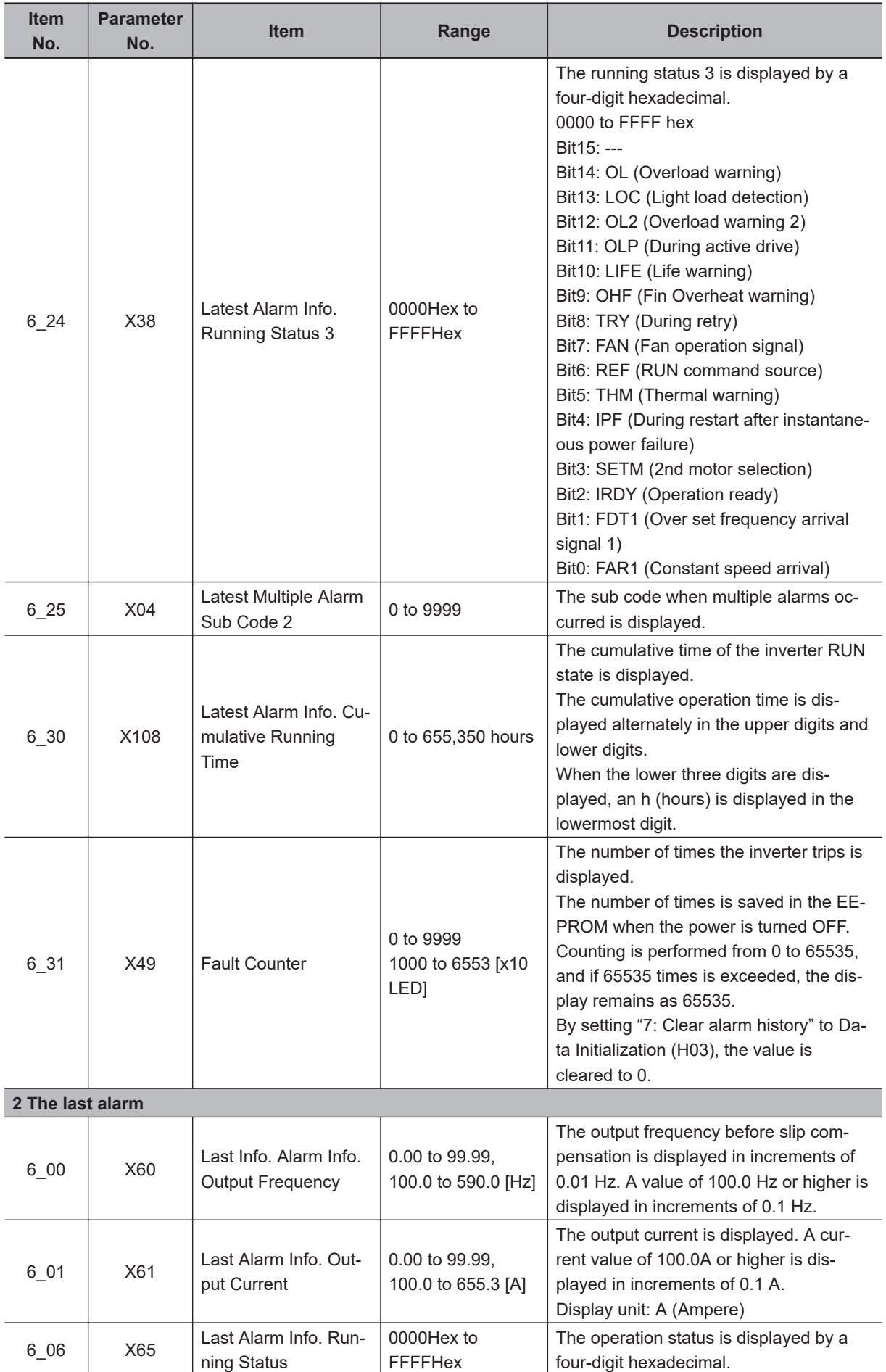

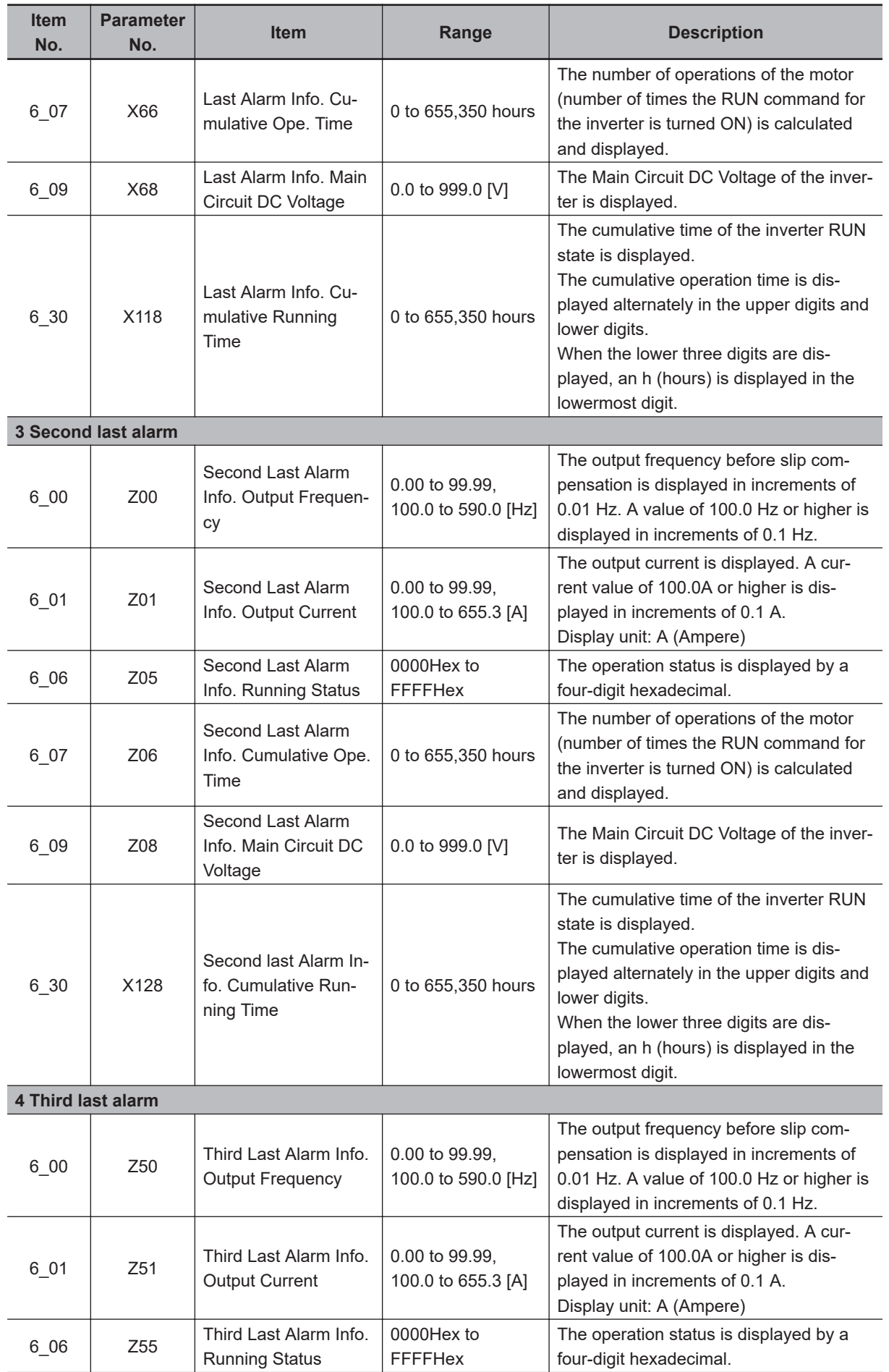

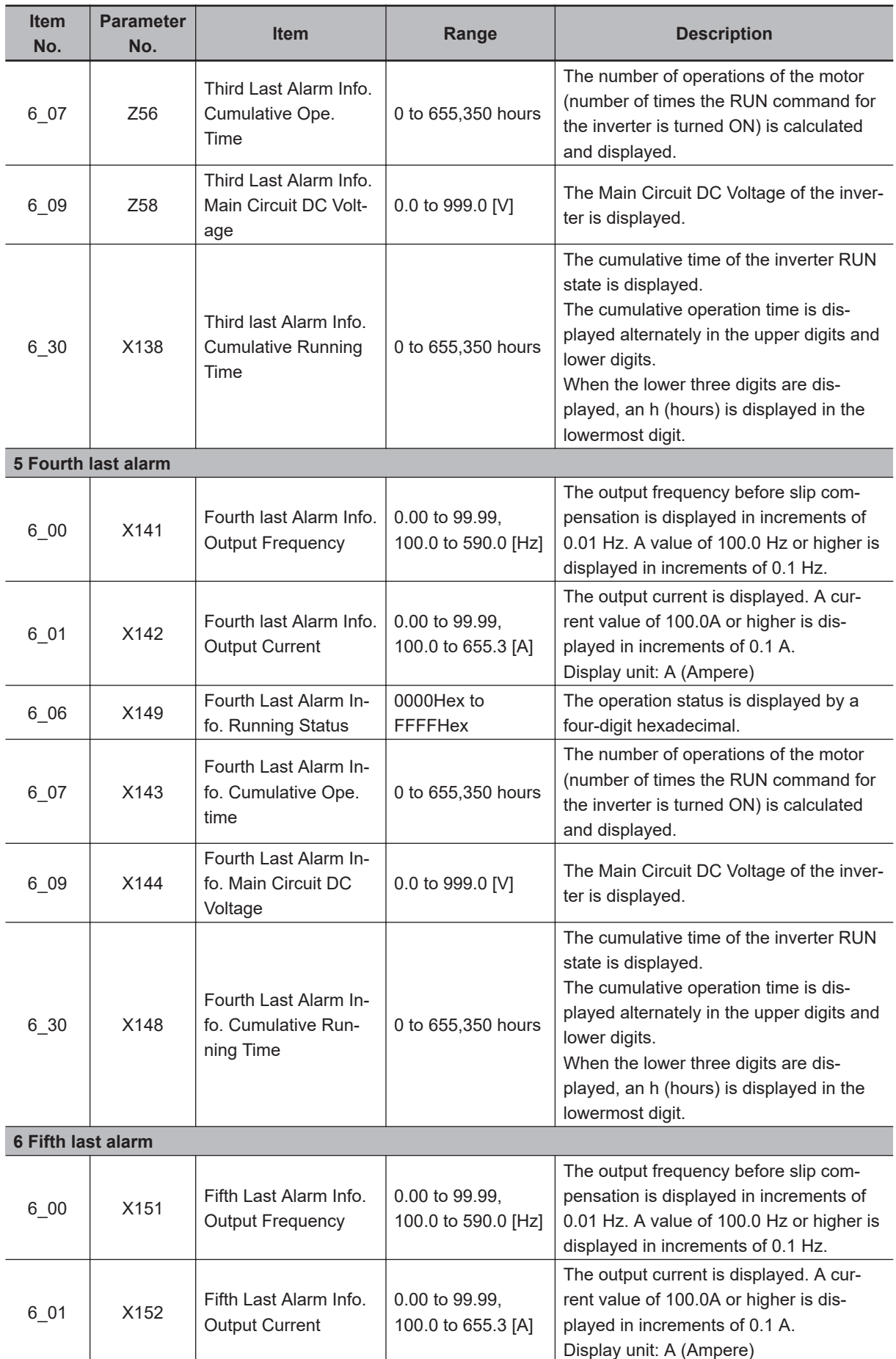

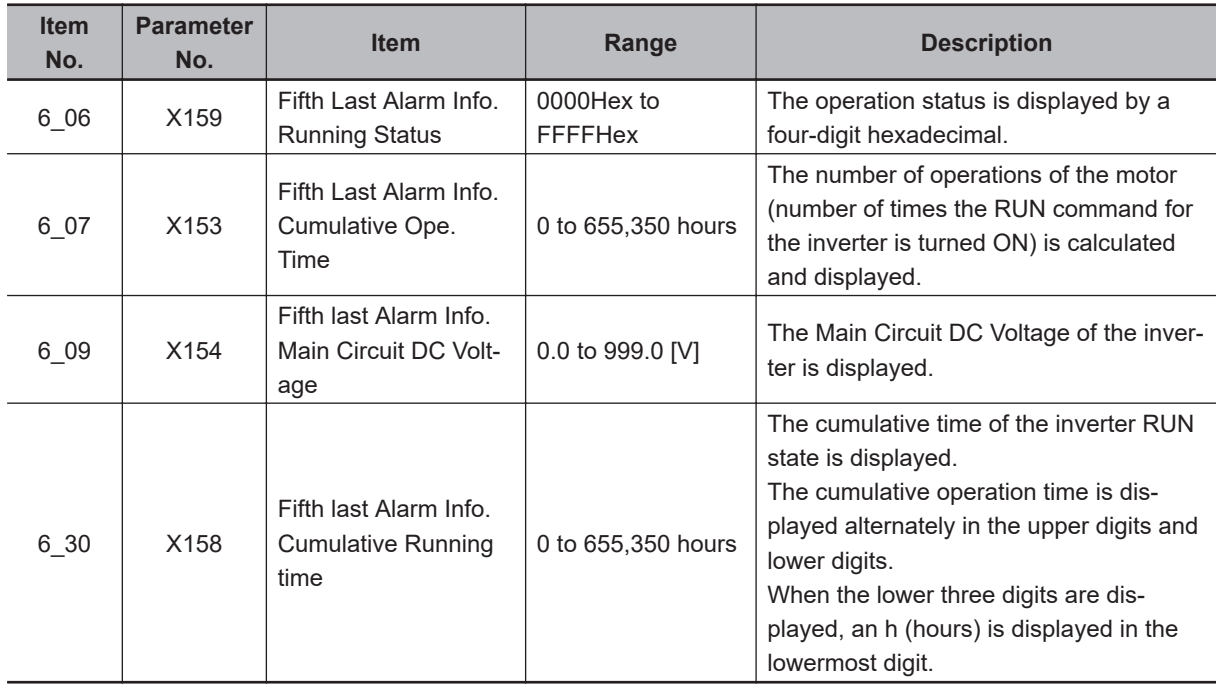

# **Running Status 3 Monitor [6\_24]**

The operation status 3 displays the status allocated to each bit by a four-digit hexadecimal. The allocation for 0 to 15 bits of the operation status is described in the table below.

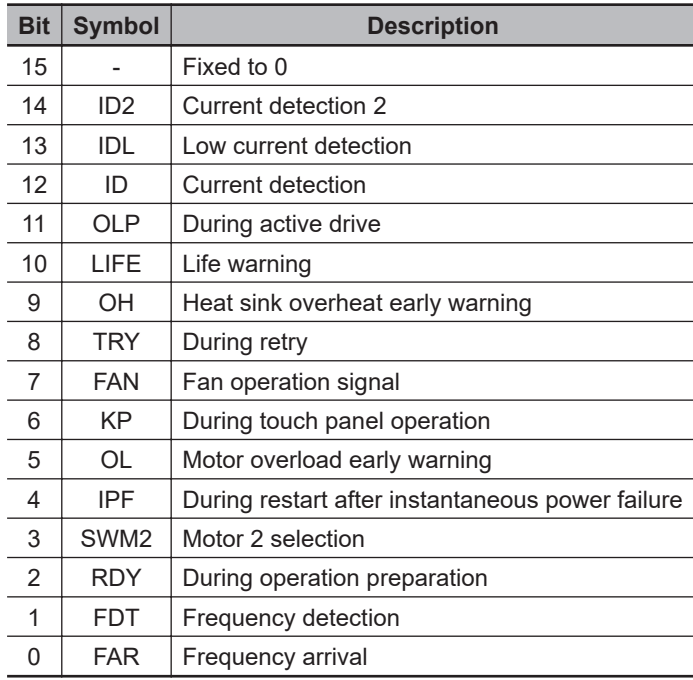

# **7-2 Multifunction Input/Output Functions List**

This section describes the input/output signals of the inverter.

#### **7-2-1 Multifunction Input Selection**

By allocating the following functions to the Input Terminal [DI1] Function Selection to Input Terminal [DI7] Function Selection (E01 to E05, E98, E99), the set function can be operated. However, "98: FW (Forward Run/Stop)" and "99: RV (Reverse Run/Stop)" can be allocated to only Input Terminal [DI6] Function Selection (E98) or Input Terminal [DI7] Function Selection (E99).

By setting data in which 1000 is added to the set data of the following functions that are to be used, it is possible to switch the input terminals [DI1] to [DI7] from an NO contact input to an NC contact input. However, as a standard, "6: STP (3-wire stop)," "9: EXT (External trip)," "23: ATR (Torque command input permission)" and "30: STOP (Force to stop (30 = Active OFF; 1030 = Active ON))" are set to an NC contact, and change to an NO contact by setting data in which 1000 is added.

If the same function is allocated to the multifunction input terminals, and if any one of the multifunction input terminals to which the function is allocated, except for the exceptions below, turns ON, the function is handled as ON.

Exception: If all terminals to which "9: EXT (External trip)," "30: STOP (Force to stop)," "38: ROK (Permission of Run command)," "98: FW (Forward Run/Stop)" or "99: RV (Reverse Run/Stop)" is allocated are ON, the function is handled as ON.

Input terminals or output terminals can be forcibly manipulated via communication by setting Support Tool Link Function Selection (y99). (Refer to *[8-10 Command via Communications](#page-736-0)* on page 8-87.) When operation via communication is set to enabled ( $y99 = 2, 3$ ), the function allocated to the input terminal can be operated via communication. Handling of commands via communication and commands via terminal blocks differs according to each individual function that is allocated. For how to handle commands when operation via communication is enabled ( $\sqrt{99}$  = 2, 3), refer to the symbols in the "Communication function" column in the table below. The following shows the meanings of the symbols.

- E: Signals wired to the input terminal are disabled and operation follows commands instructed by Operation command (S06).
- O: O: Handled as ON when whichever of signals wired to the input terminal or commands instructed by Operation command (S06) are ON.
- A: A: Handled as ON when both signals wired to the input terminal and commands instructed by Operation command (S06) are ON.
- Changes cannot be made by the communications function

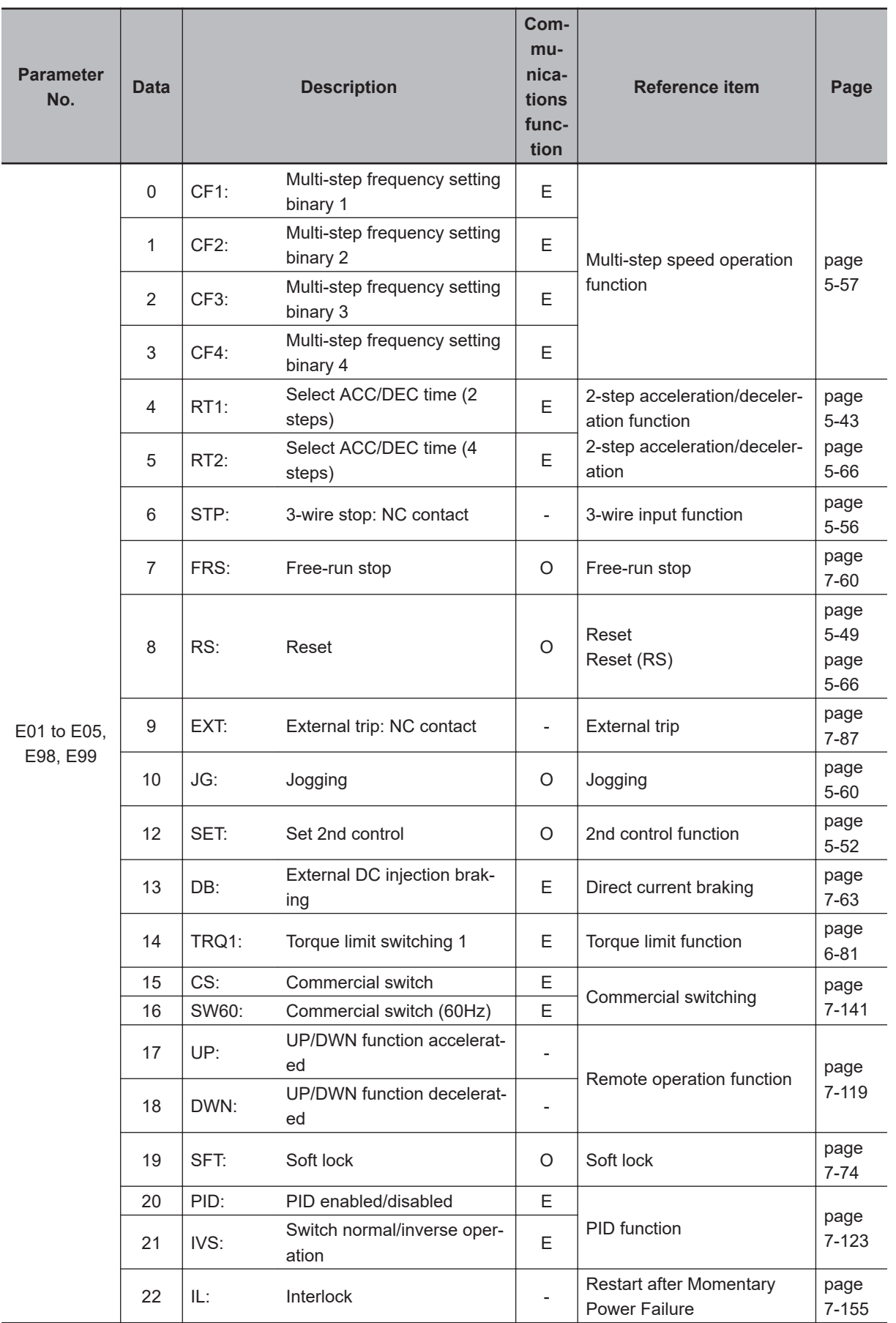

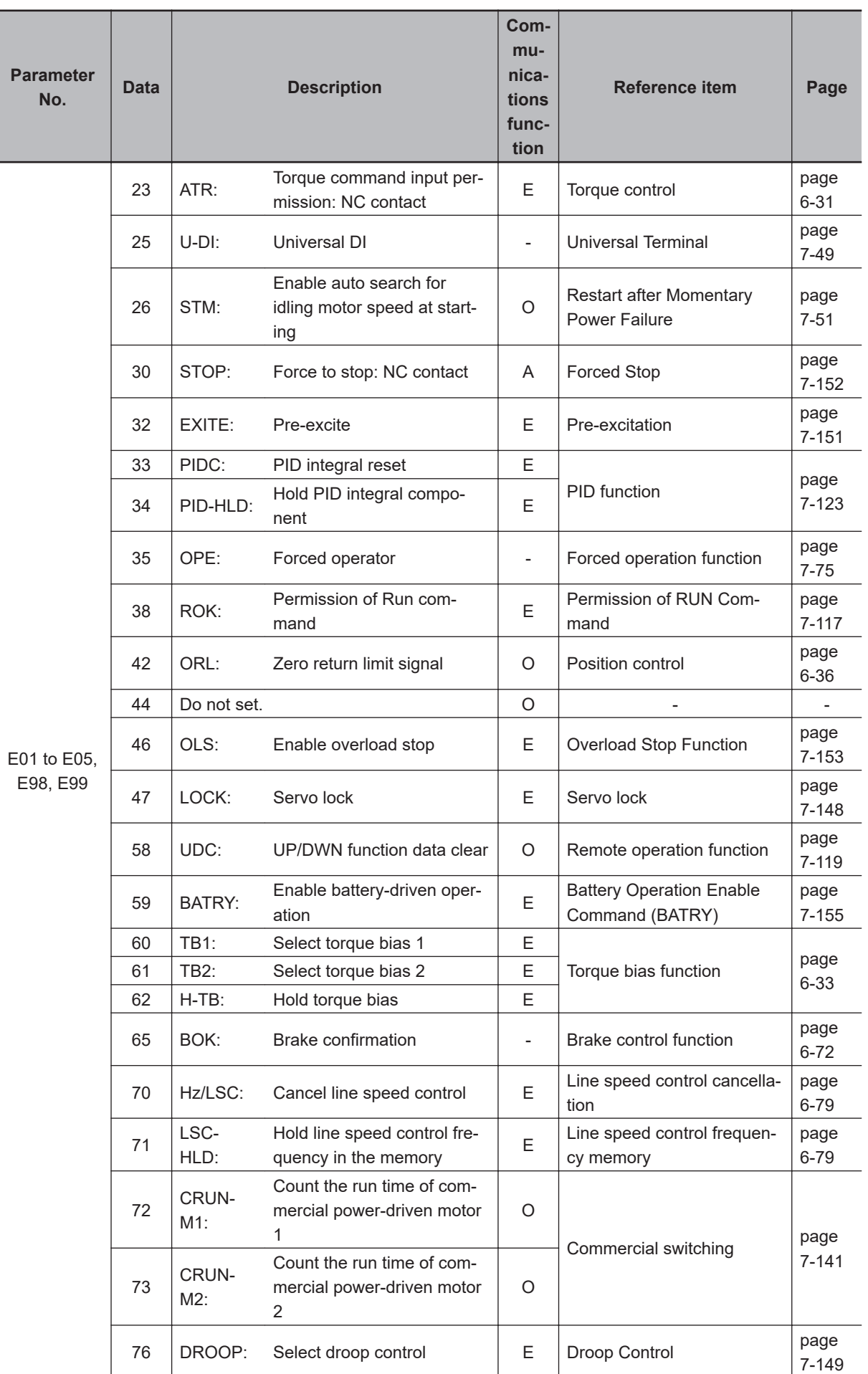

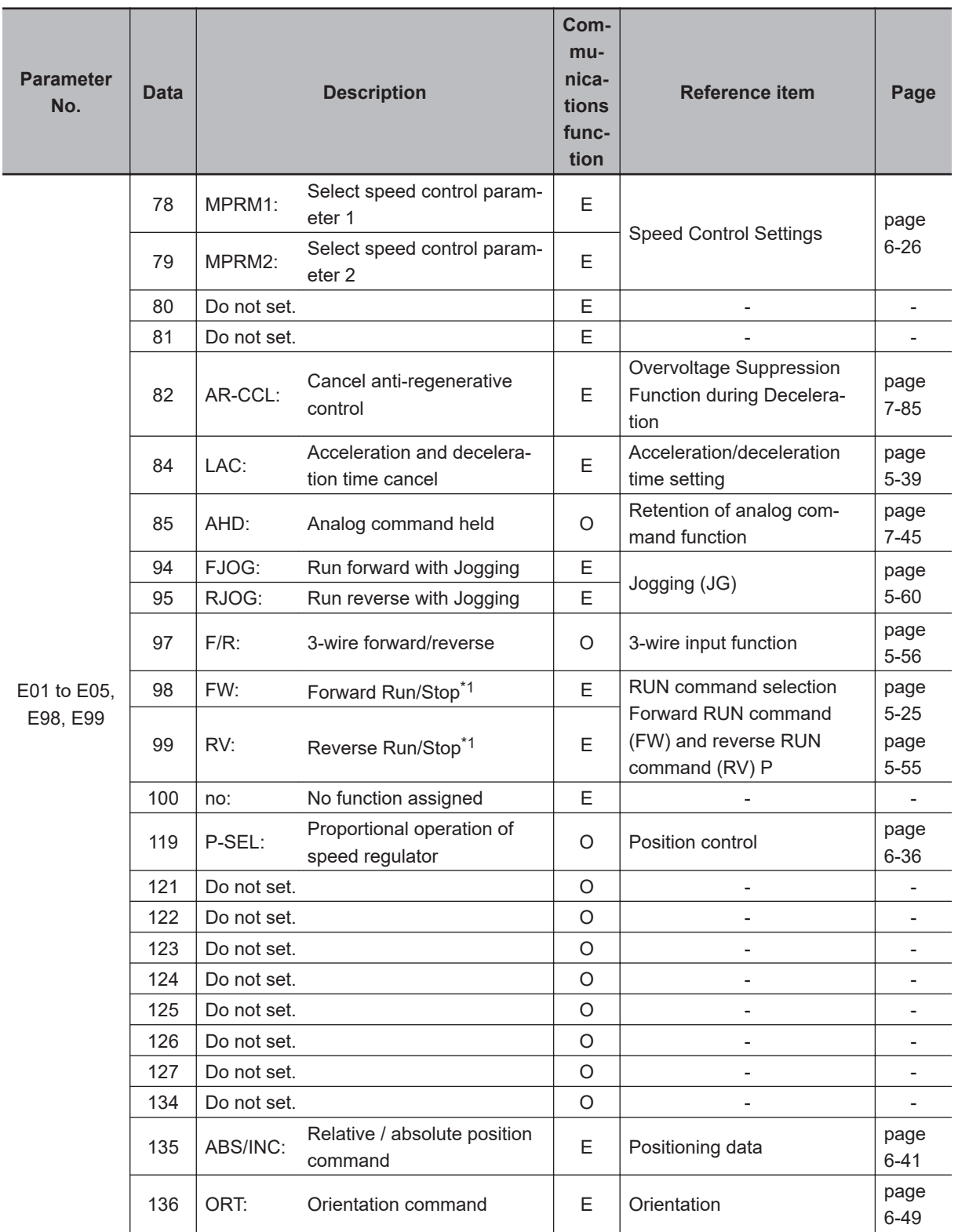

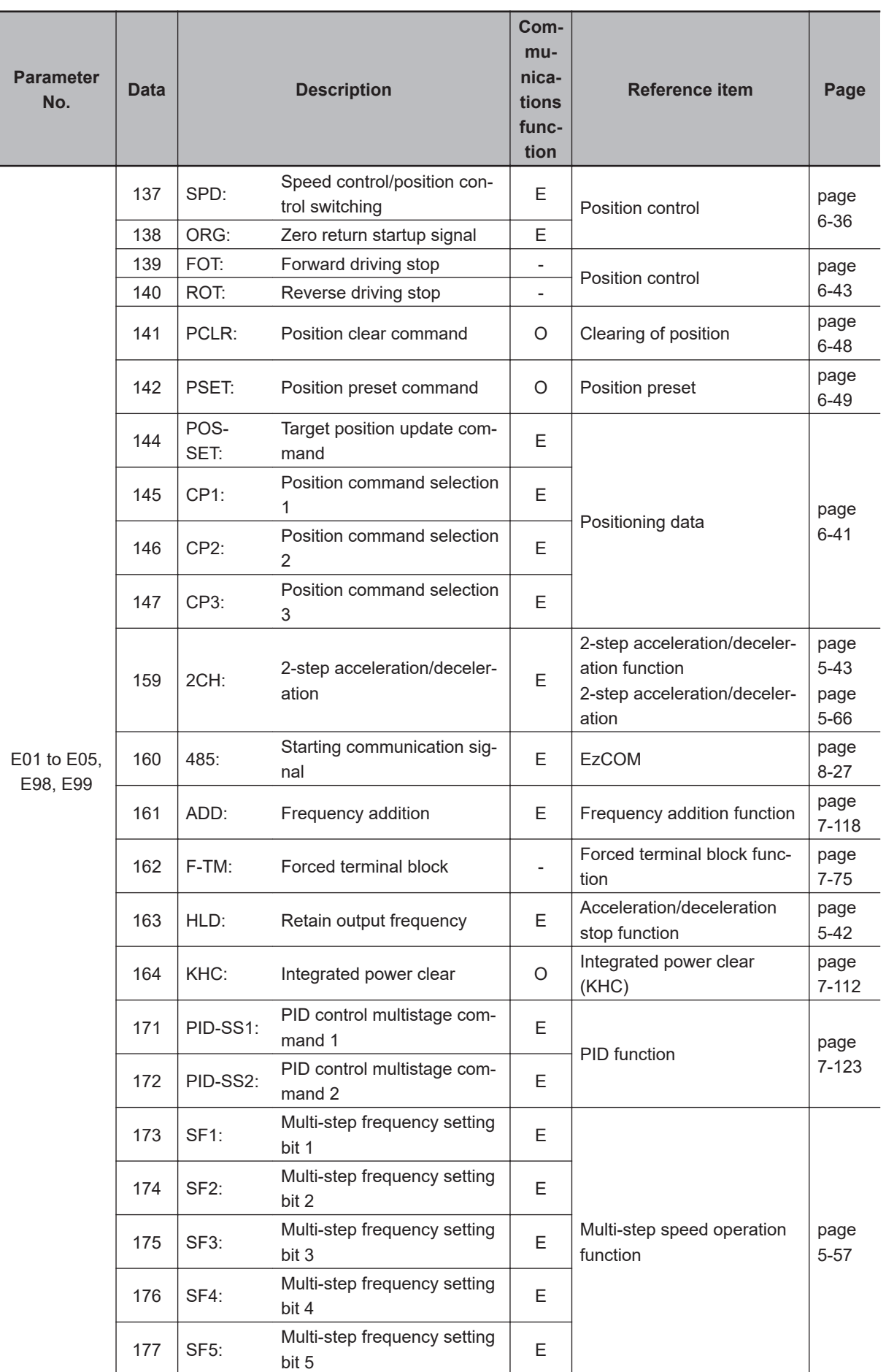

<span id="page-522-0"></span>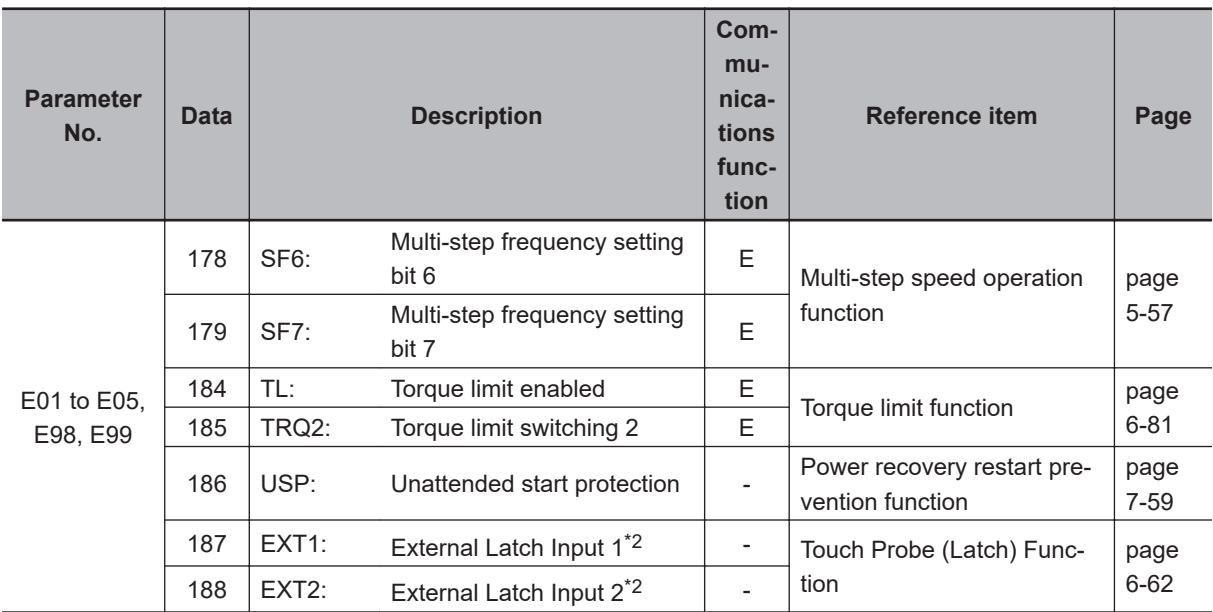

\*1. Forward rotation and reverse rotation can be allocated only to the DI6 and DI7 terminals.

\*2. External latch input 1 and external latch input 2 can be allocated only to DI1 and DI2.

#### **7-2-2 Multifunction Output Selection**

The following functions can be allocated to Output Terminal [DO1] Function Selection (E20), Output Terminal [DO2] Function Selection (E21) or Output Terminal [ROA, ROB] Function Selection (E27). The multifunction output terminals DO1 and DO2 are open collector outputs, and the multifunction relay output terminals ROA/B/C are relay outputs.

By setting data in which 1000 is added to the set data of the following functions that are to be used, it is possible to switch the multifunction output terminals DO1, DO2 and ROA/B/C from an NO contact input to an NC contact input.

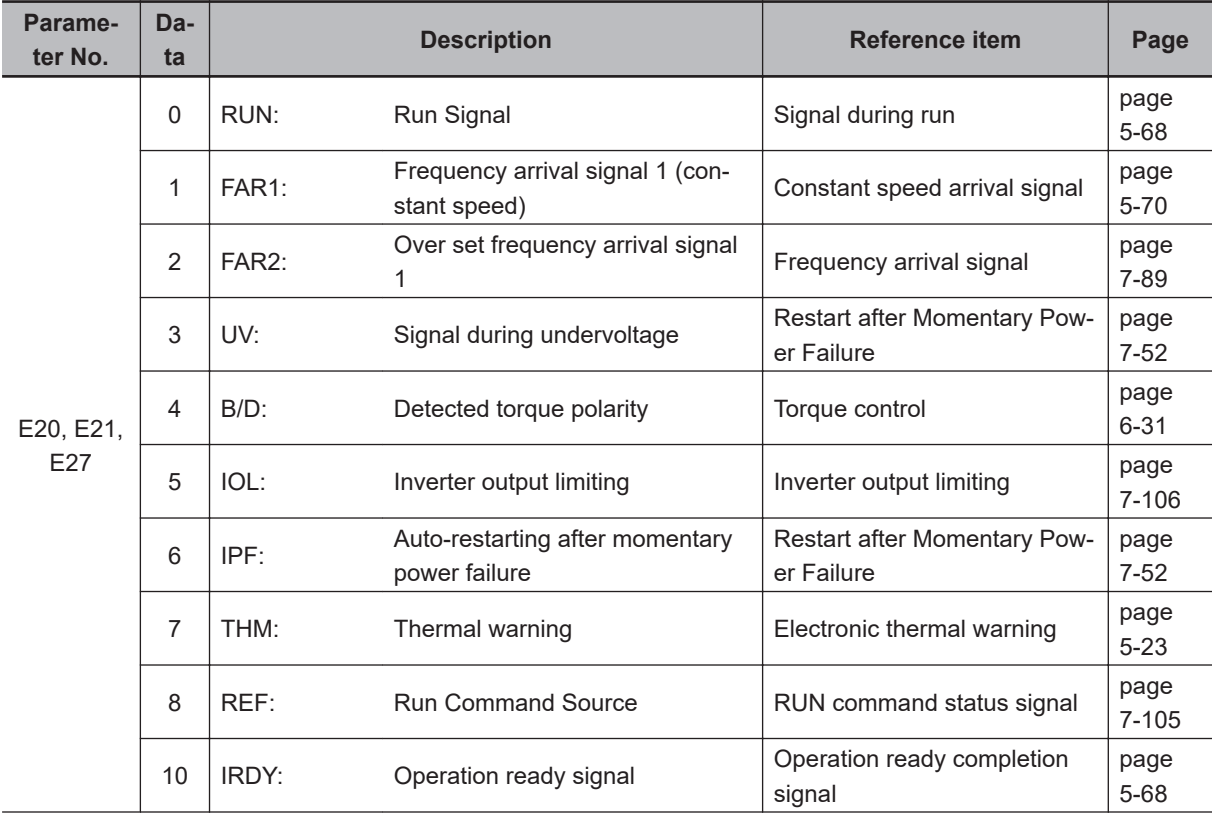

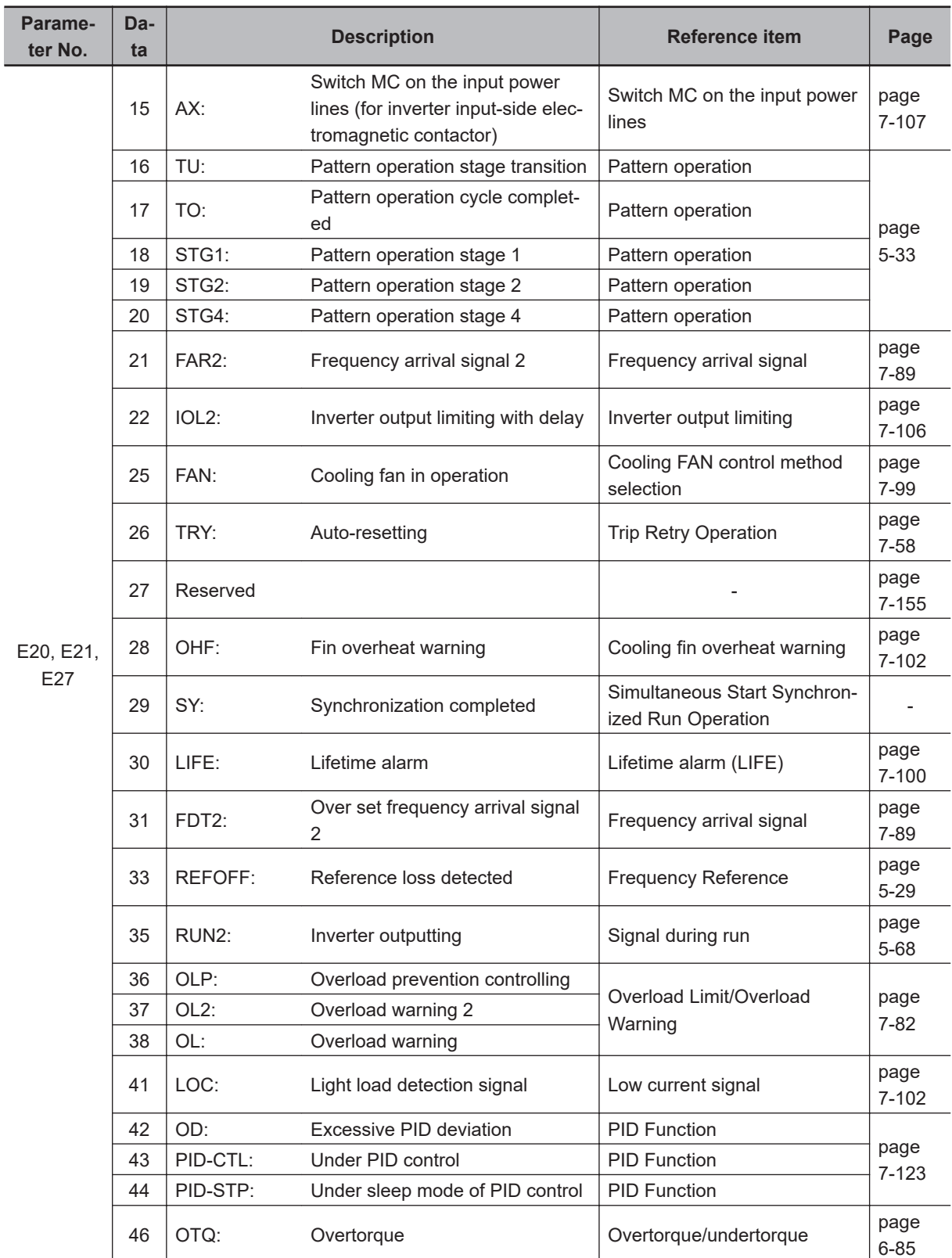

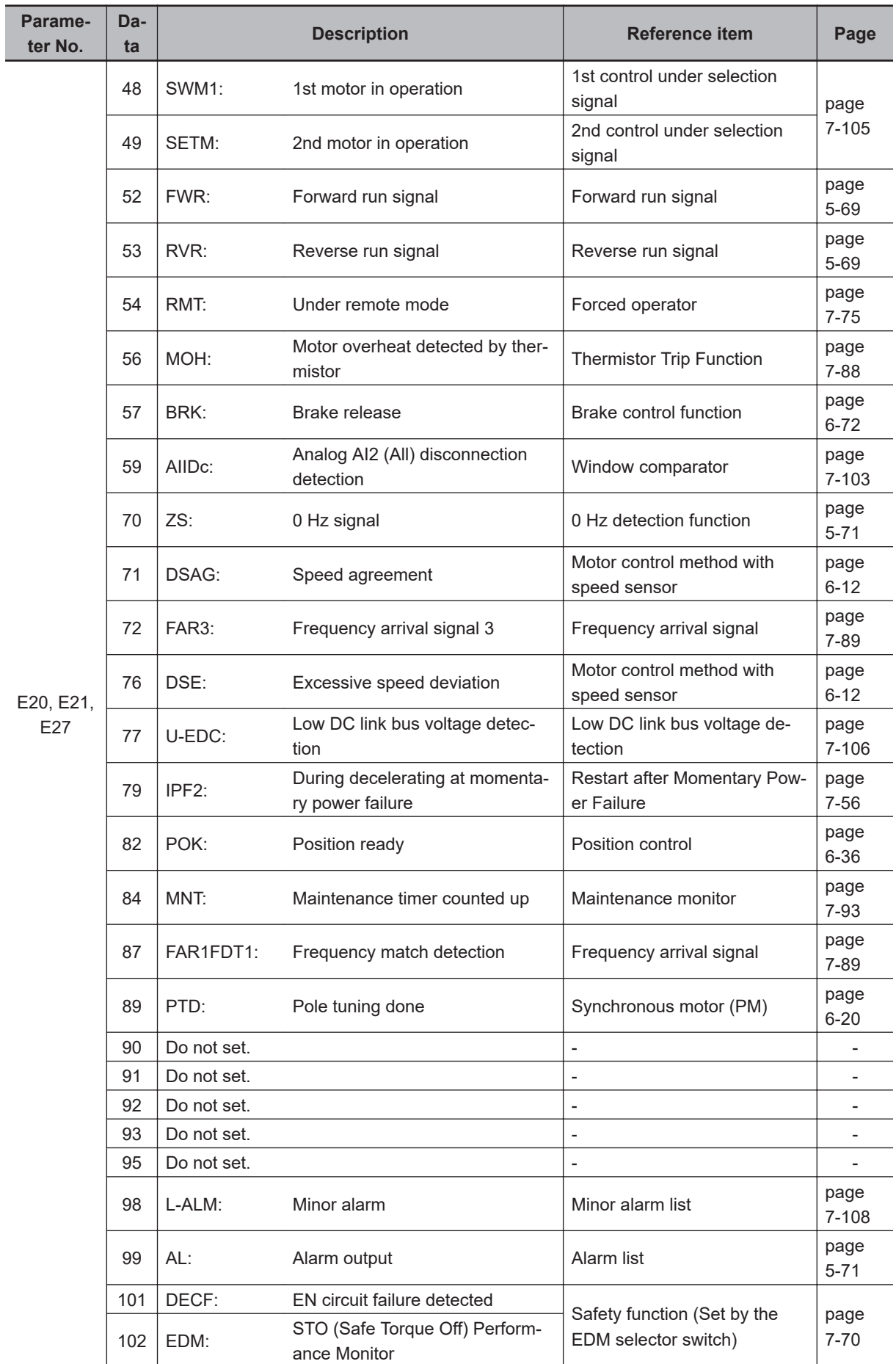

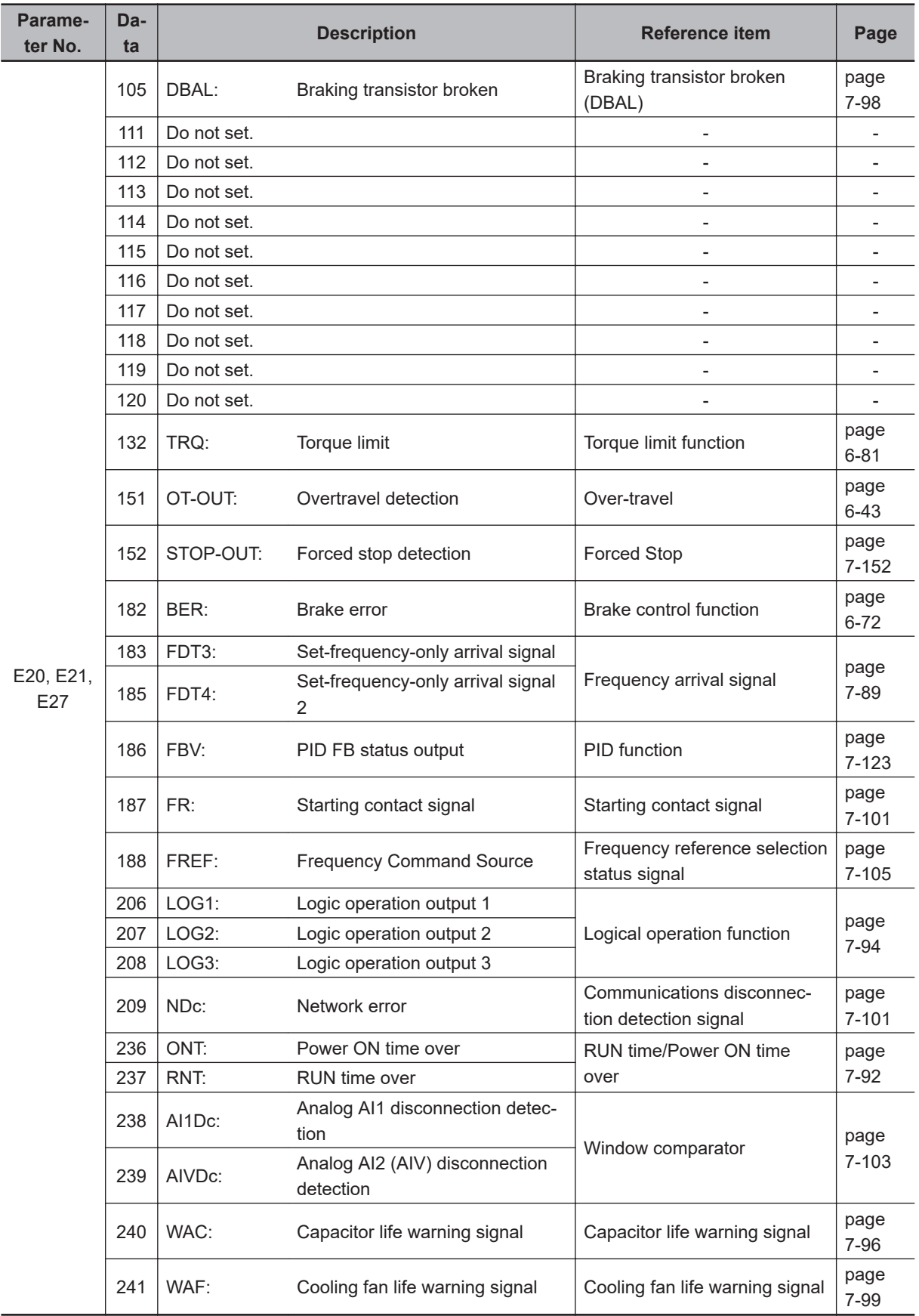

# **7-3 Analog I/O Settings**

This section describes the analog I/O signal settings for this inverter.

#### **7-3-1 Analog Input Function Selection**

This inverter has two types of analog input terminals, a current input and a voltage input. The analog input terminal [AI1] has a voltage input only. Analog input terminal [AI2] can be switched between current input (factory default setting) and voltage input and used by Analog input selector switch (SW3).

Analog input terminal [AI1] 0 to 10 V, -10 to 10 V Analog input terminal [AI2] (AII) 4 to 20 mA, 0 to 20 mA Analog input terminal [AI2] (AIV) 0 to 10V

- For details on analog input adjustment, refer to *[7-3-2 Analog Input Adjustment Function](#page-529-0)* on page [7-38](#page-529-0).
- One function is allocated to an analog input terminal. One input cannot be used simultaneously for another function.
- If the same function is selected at the analog input terminal [AI1] function selection and analog input terminal [AI2] function selection, the signal from the input terminal [AI1] is given priority.

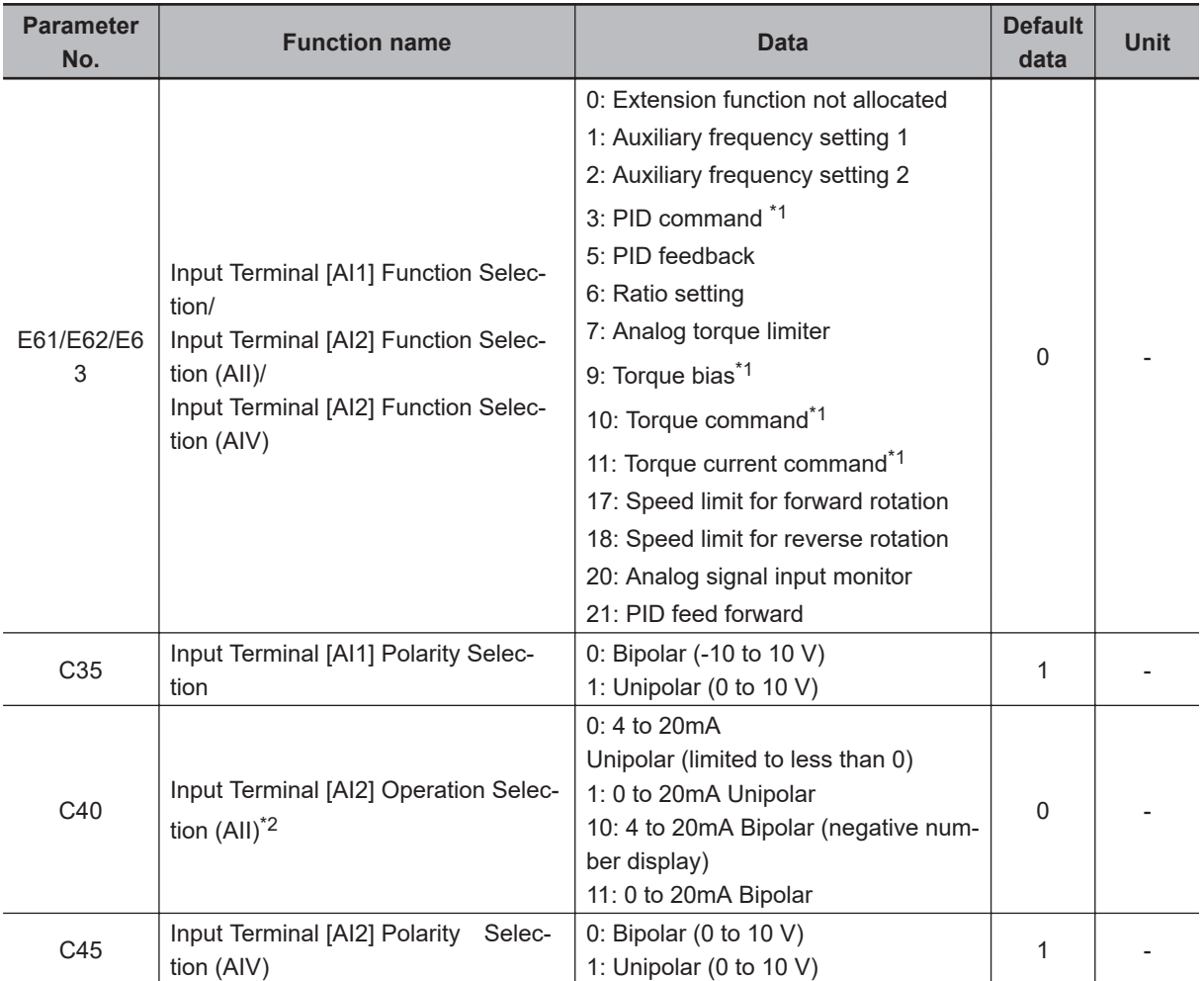

\*1. When using PID process command 1, torque bias, torque reference value and torque current command value with analog input terminals, configure parameters for selecting commands of each function in addition to

<span id="page-527-0"></span>Input Terminal [AI1] Function Selection (E61), Input Terminal [AI2] Function Selection (AII) (E62) and Input Terminal [AI2] Function Selection (AIV) (E63). When both are set to analog input, analog input signal is treated as a command.

\*2. Depending on unipolar or bipolar, a bias value below 0 switches between enabled and disabled for Terminal [AI2] (AII function) (Range / polarity selection). For details, refer to *[7-3-2 Analog Input Adjustment Function](#page-529-0)* on page 7-38.

## **Analog Input Extended Function Selection (E61, E62, E63)**

By setting Input Terminal [AI1] Function Selection (E61), Input Terminal [AI2] Function Selection (AII) (E62) and Input Terminal [AI2] Function Selection (AIV) (E63), the following functions can be allocated to each of the analog input terminals.

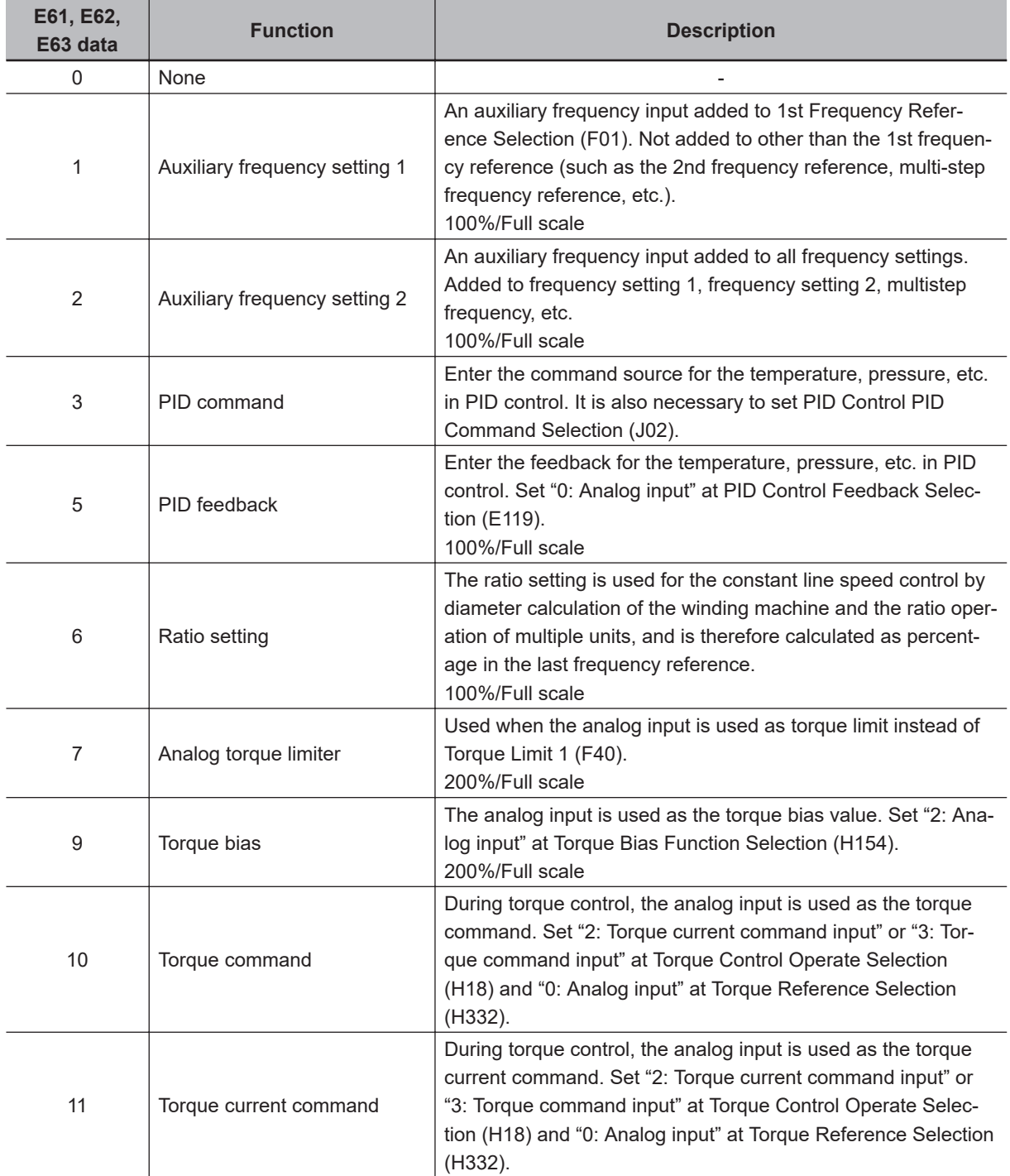

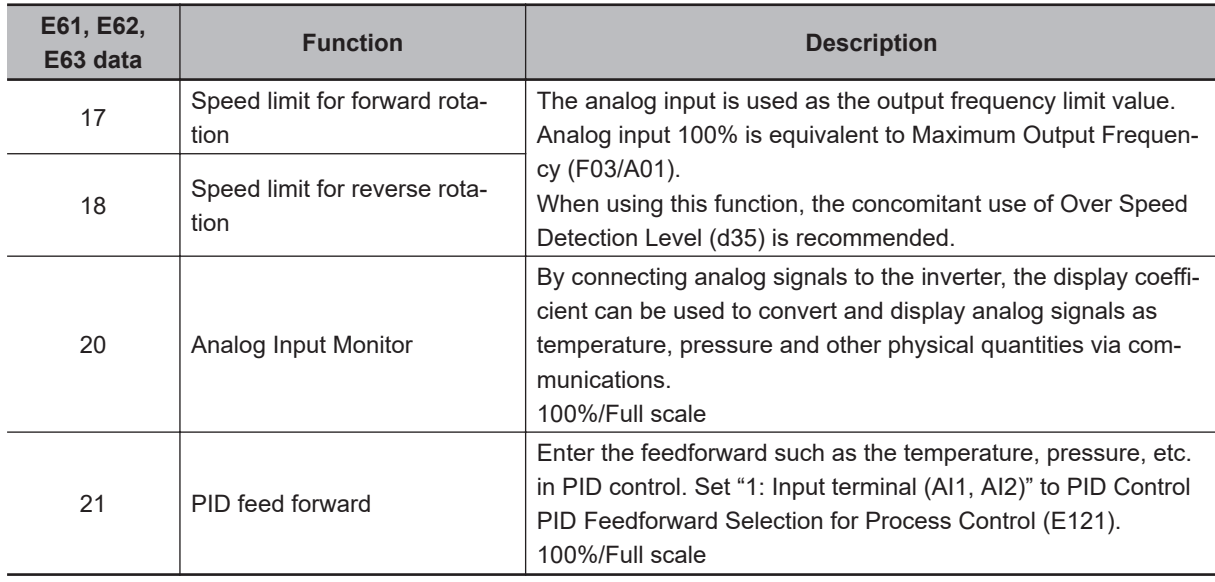

# **Using an Analog Input in Command System Parameters**

• When using analog input terminals by the following functions, configure parameters for selecting the commands of each function in addition to Input Terminal [AI1] Function Selection (E61), Input Terminal [AI2] Function Selection (AII) (E62) and Input Terminal [AI2] Function Selection (AIV) (E63). When both are set to analog input, analog input signal is treated as a command.

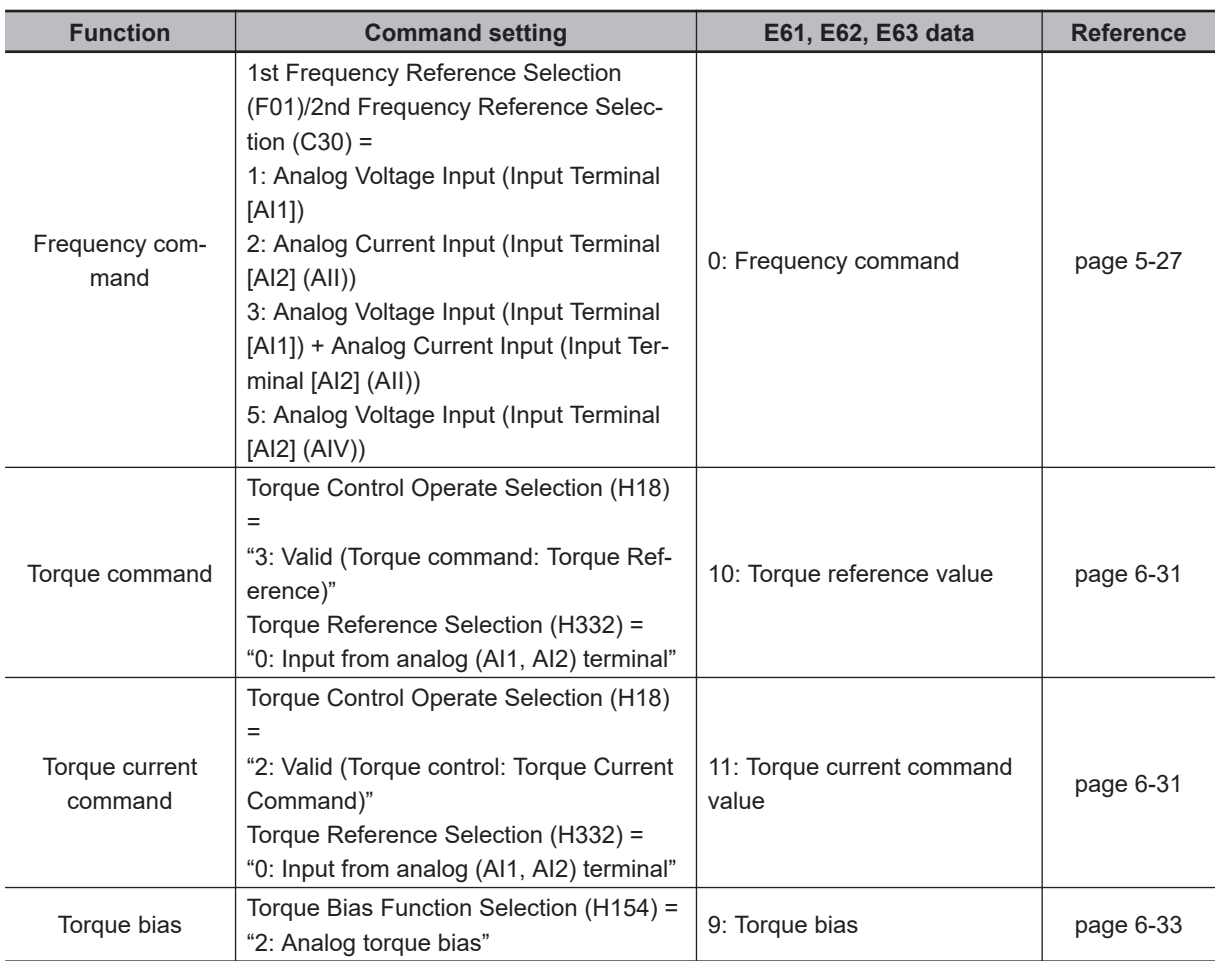

<span id="page-529-0"></span>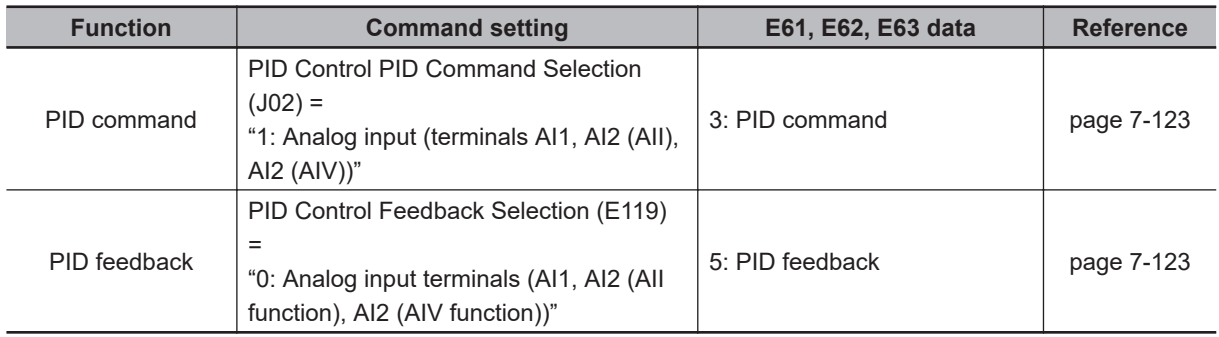

#### **7-3-2 Analog Input Adjustment Function**

This function adjusts the offset, bias and gain of the analog input terminals [AI1] and [AI2].

- The analog input terminal AI has a voltage input only. AI2 can be switched between current and voltage by Analog input selector switch (SW5).
- Select the polarity (C35, C40, C45) of the analog signal to input and set the input range of the analog signal.
- Add the values set at offsets (C31, C36, C41) to the analog input values of each terminal, and adjust for shift of the offsets.
- Set the bias (command) (C55, C61, C67) and gain (command) (C34, C37, C42), and convert the analog signal to digital value and adjust the resulting signal. Adjust the base point of bias (command) and gain (command) at bias (analog input) (C56, C62, C68) and gain (analog input) (C35, C38, C43).

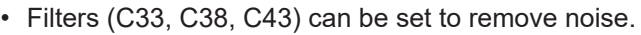

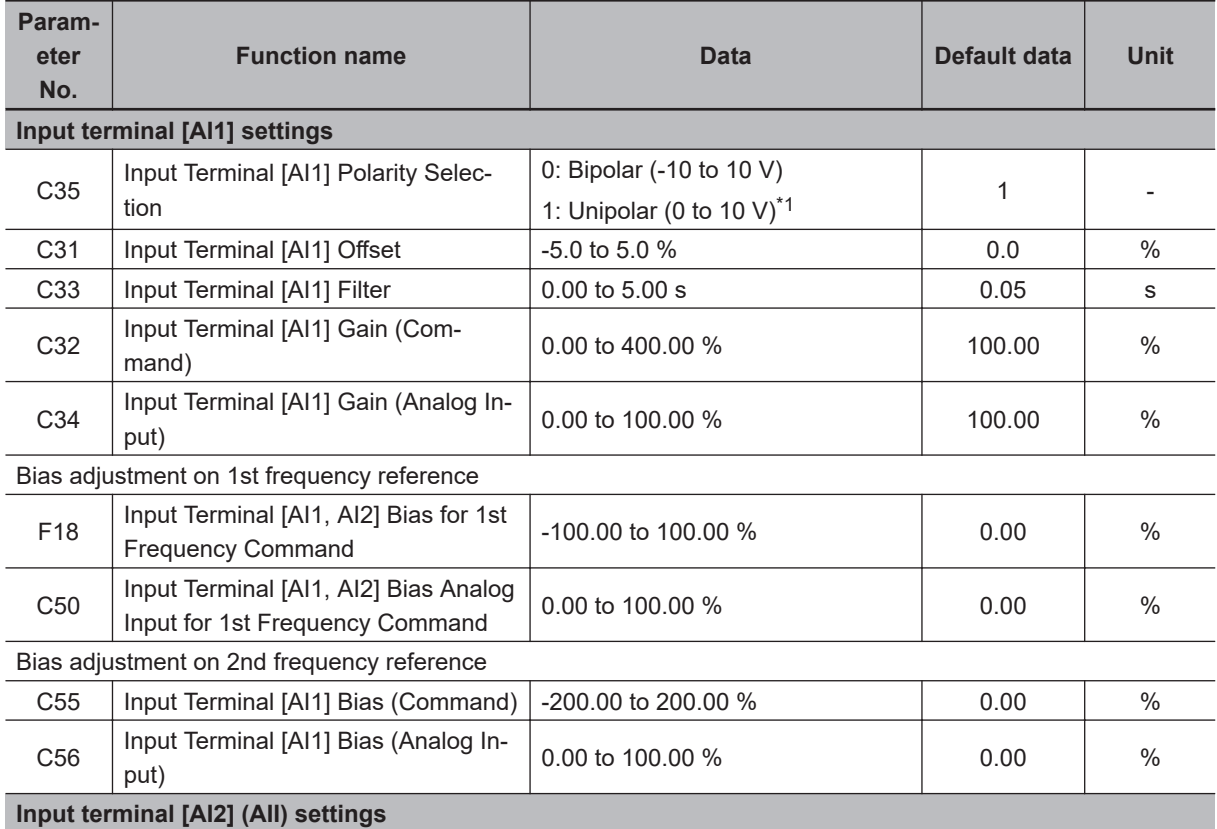

<span id="page-530-0"></span>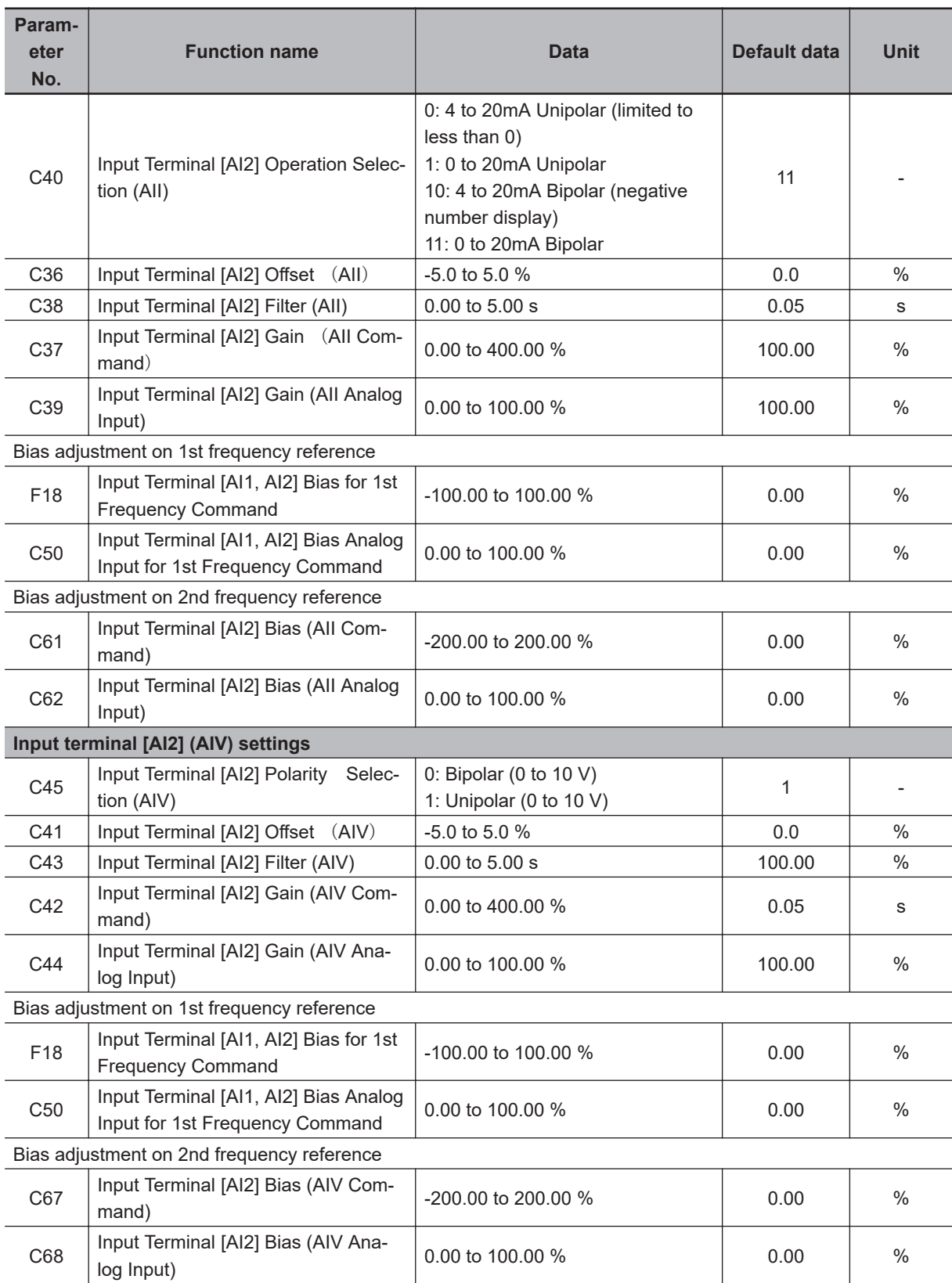

\*1. If unipolar is selected for Terminal [AI1] (Polarity selection), the negative voltage is considered to be 0 V.

# **Polarity Selection (C35, C40, C45)**

Set the input range of analog input voltage/current.

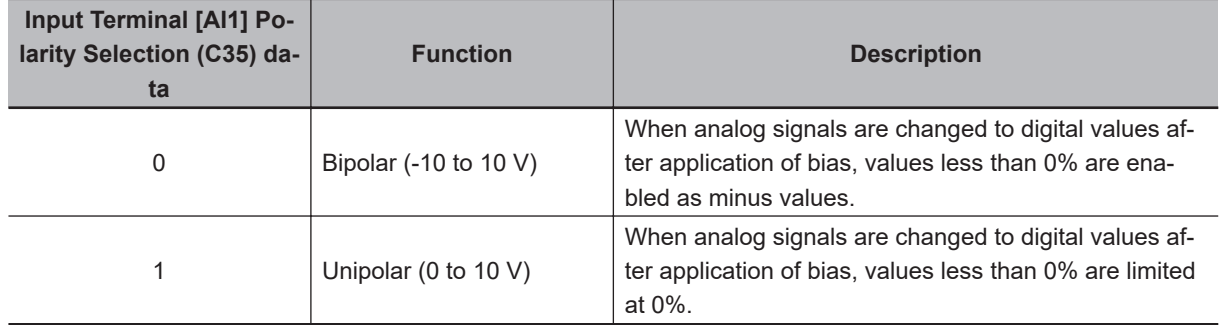

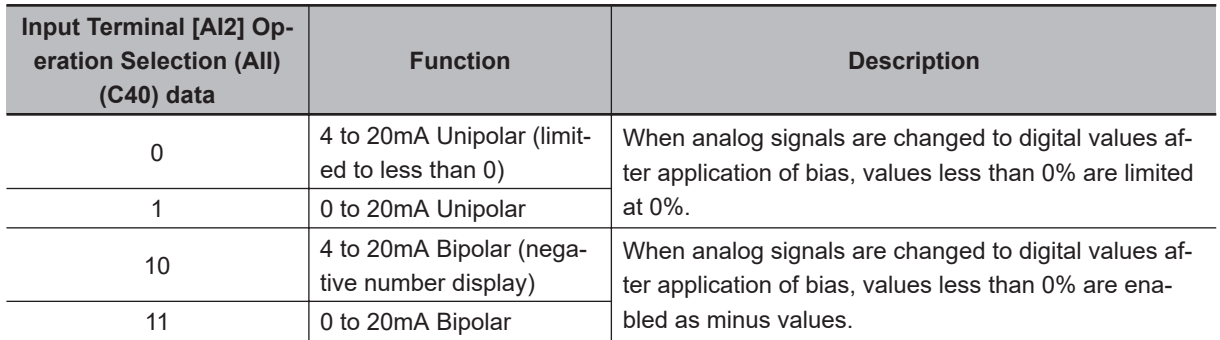

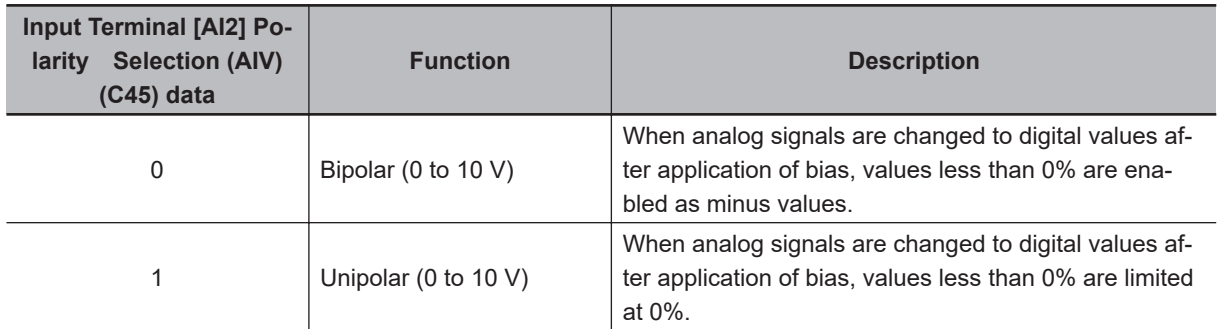

# **Offsets (C31, C36, C41)**

Set an offset with respect to the analog input voltage/current. It is also possible to correct the offset of signals from external equipment.

## **Filter (C33, C38, C43)**

Set the filter time constant with respect to the analog input voltage/current. As response slows down when a large time constant is set, take the response speed of the equipment into consideration when determining the time constant. When noise causes the input voltage to fluctuate, increase the time constant.

# **Scaling of Analog Input Signal**

The relationship between analog input signals and digital values for each individual analog input range is as follows.

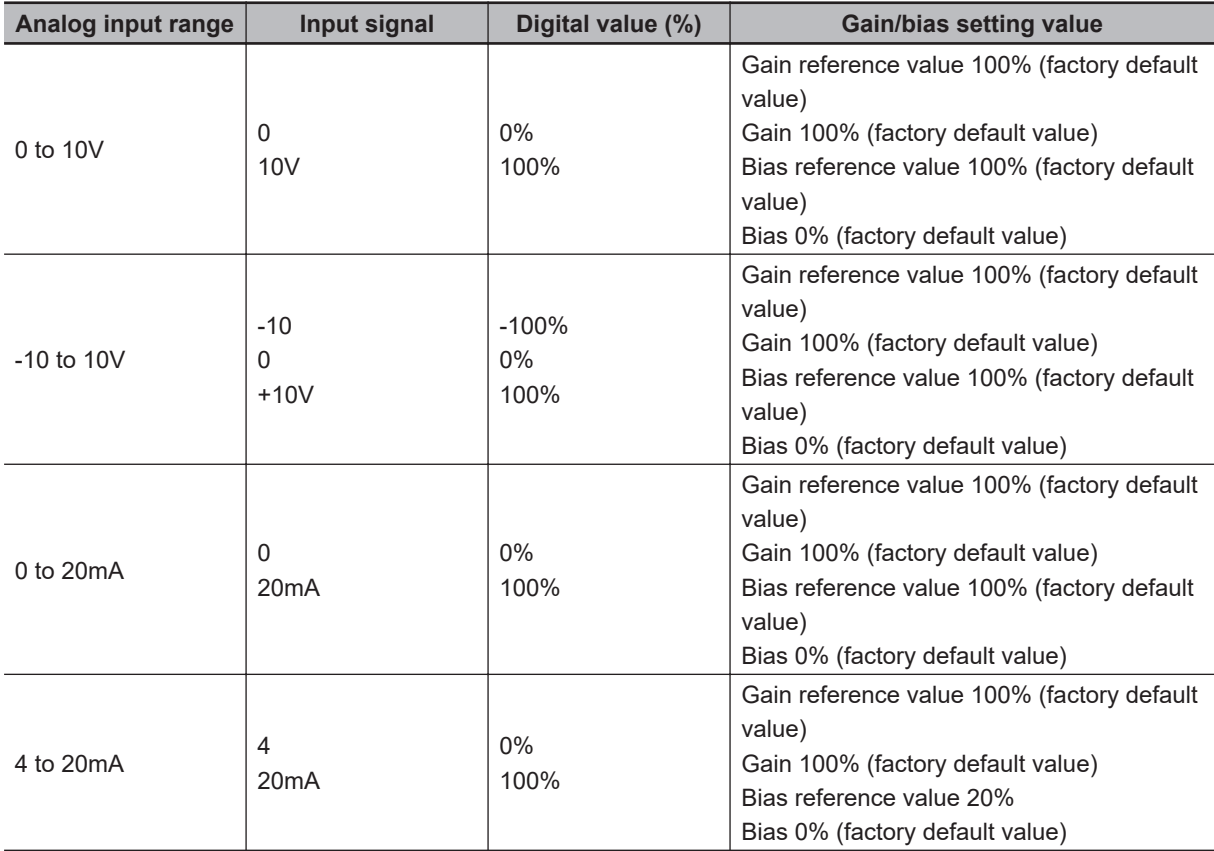

• Analog input signals 0% to 100% are converted at the following full scale, and used by the corresponding functions.

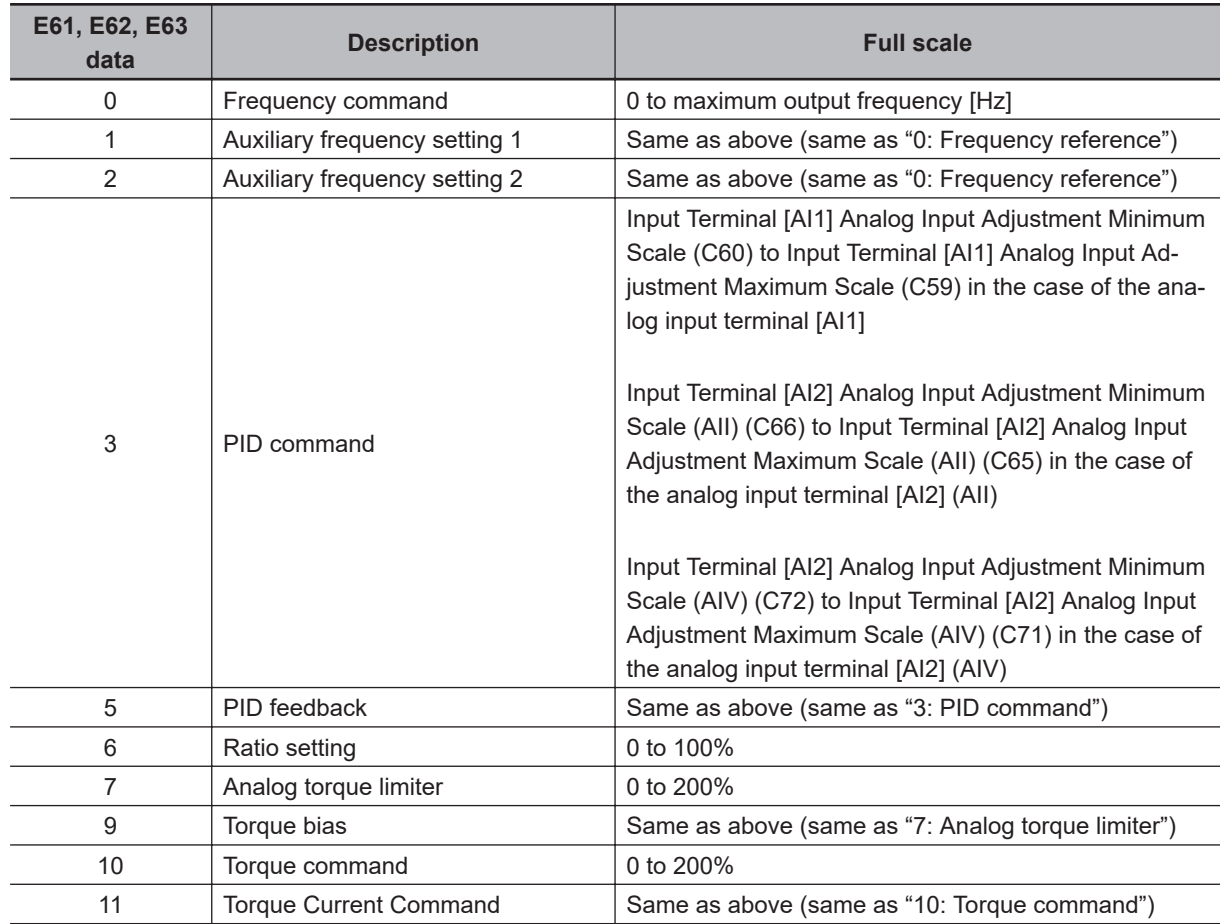

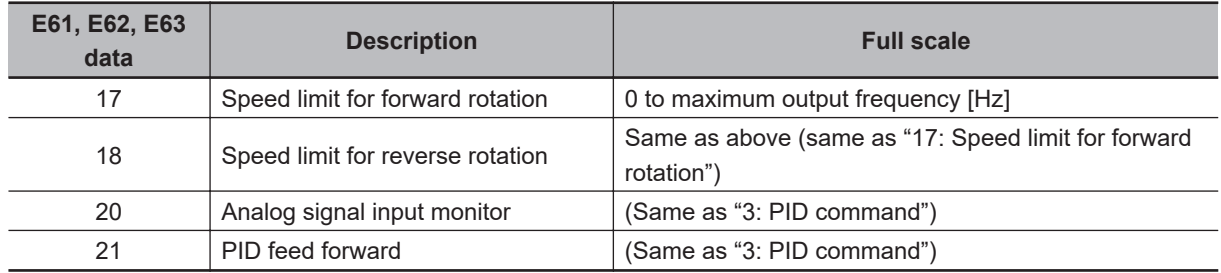

# **Gain/Bias**

When setting gain and bias, take the maximum frequency required for your application to be 100%. When setting the bias base point and gain base point data, take full scale of analog input (10 V or 20 mA) to be 100%.

Even if an analog input is unipolar, the frequency setting can be set as bipolar by setting bias as a negative value. By setting C40 to 10 or 11 at terminal AI2(AII) and setting C45 to 1 at terminal AI2(AIV), the frequency setting can be set as negative polarity by analog inputs of 0 points or less and forward/reverse operation can be possible by only analog commands.

Example) When setting the set frequency 0 to 60 Hz by analog input AI1 1 to 5 V (1st Maximum Output Frequency  $(F03) = 60$  Hz)

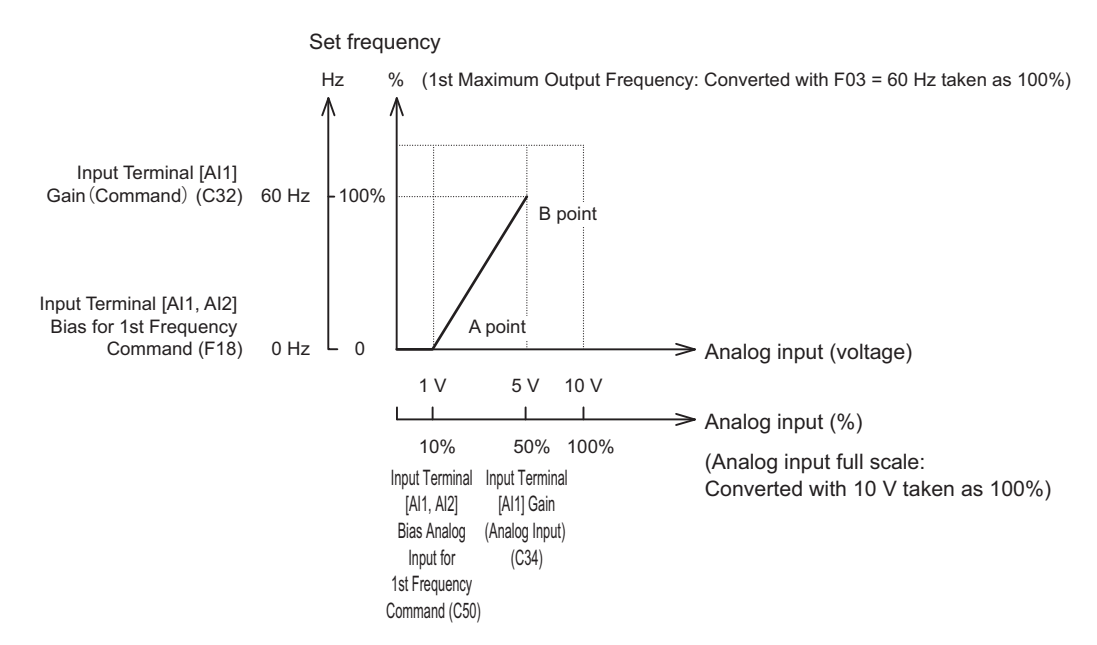

#### (A point)

To take the frequency reference to be 0 Hz when the analog input is 1 V, set Input Terminal [AI1, AI2] Bias for 1st Frequency Command (F18) to 0%. At this time, as 1 V becomes the bias base point and 1 V is equivalent to 10% of full scale 10 V of terminal AI1, set Input Terminal [AI1, AI2] Bias Analog Input for 1st Frequency Command (C50) to 10%.

#### (B point)

To take the frequency reference to be the maximum frequency when the analog input is 5 V, set Input Terminal [AI1] Gain (Command) (C32) to 100%. At this time, as 5 V becomes the gain base point and 5 V is equivalent to 50% of full scale 10 V of terminal AI1, set Input Terminal [AI1] Gain (Analog Input) (C34) to 50%.

Input terminal [AI1] can be used with bipolar inputs (-10 V to 10 V) by setting Input Terminal [AI1] Polarity Selection (C35) to "0."

When Input Terminal [AI1, AI2] Bias for 1st Frequency Command (F18) and Input Terminal [AI1, AI2] Bias Analog Input for 1st Frequency Command (C50) are both set to "0," the command becomes symmetrically inverted as shown in the figure below.

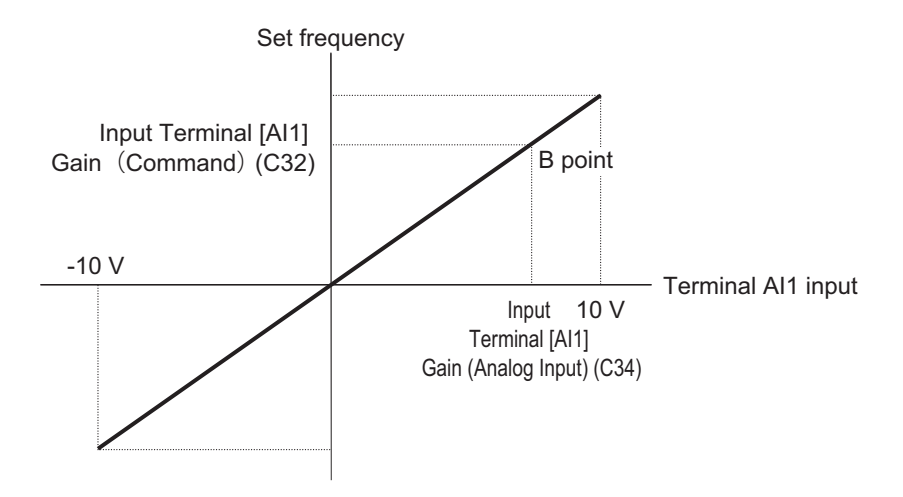

When Input Terminal [AI1, AI2] Bias for 1st Frequency Command (F18) and Input Terminal [AI1, AI2] Bias Analog Input for 1st Frequency Command (C50) are set to an arbitrary value (e.g. points A1, A2, A3), each of the values are limited by bias values as shown in the figure below.

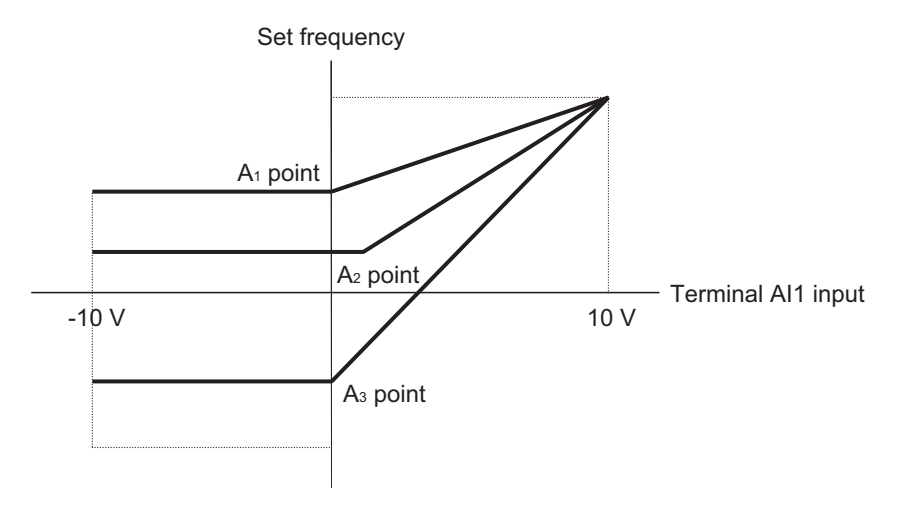

Data can be input as negative polarity by analog inputs of 0 points or less by setting C40 = 10, 11 at input terminal [AI2] (AII), C45 = 0 at input terminal [AI2] (AIV), and the bias value to a negative value.

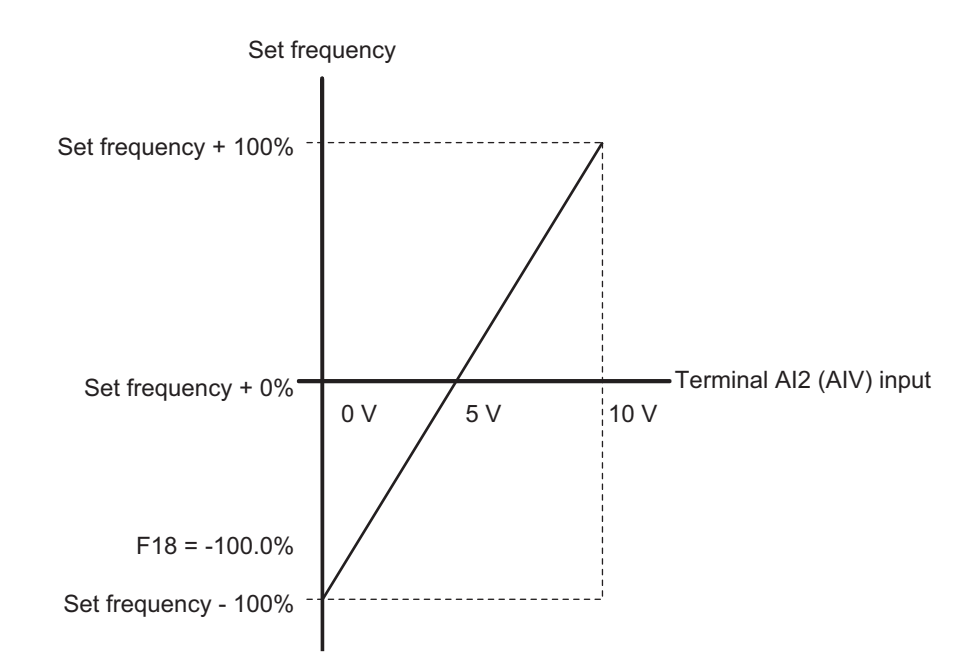

## **Normal and Inverse Operations**

Normal operation and inverse operation of the analog frequency reference can be switched by the "IVS" terminal (21: Switch normal/inverse operation).

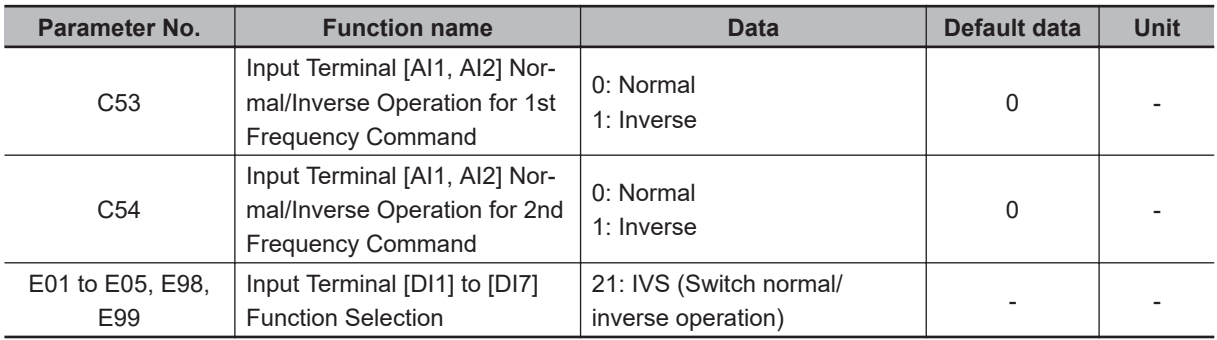

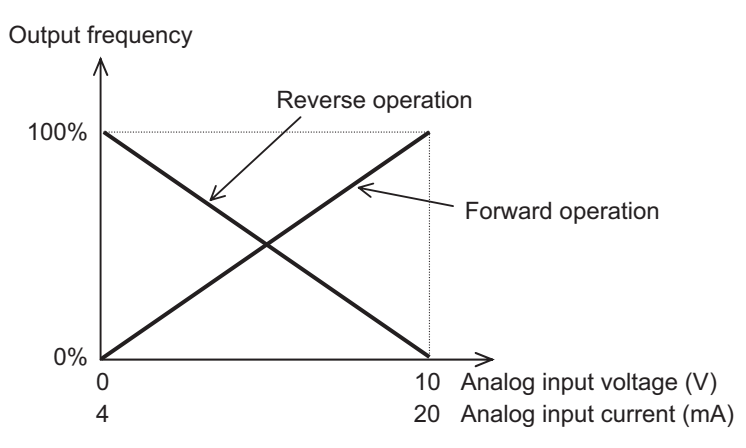

• Switching of Normal/Inverse is performed by the combination of Input Terminal [AI1, AI2] Normal/ Inverse Operation for 1st Frequency Command (C53)/Input Terminal [AI1, AI2] Normal/Inverse Operation for 2nd Frequency Command (C54) and the Normal/Inverse switching "IVS" signal. Operation is as shown in the following table.

<span id="page-536-0"></span>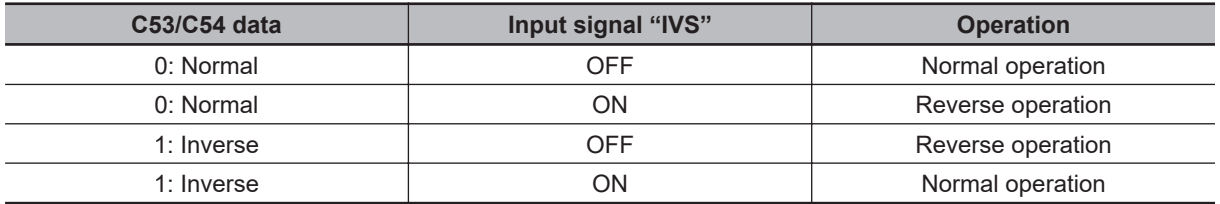

Input Terminal [AI1, AI2] Normal/Inverse Operation for 1st Frequency Command (C53)/Input Terminal [AI1, AI2] Normal/Inverse Operation for 2nd Frequency Command (C54) are enabled when analog input is selected as the frequency reference at 1st Frequency Reference Selection (F01)/2nd Frequency Reference Selection (C30). In UP/DOWN control, normal/inverse operation cannot be selected.

#### **7-3-3 Analog Input Filter**

Use it to set an input filter for voltage or current input when using an external analog signal to input the frequency reference.

The analog input filter is effective in removing noise from the analog input circuit.

Increasing the set value results in a slow response. This is the filter time constant for a sett value of 0.00 to 5.00 (s).

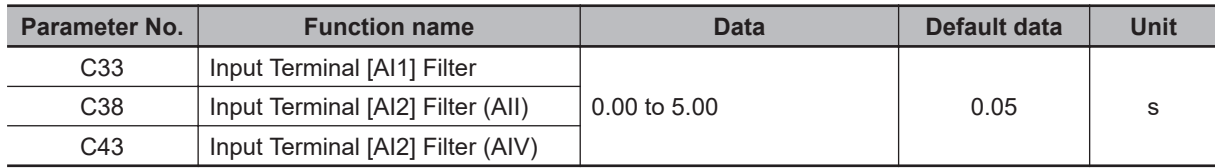

#### **7-3-4 Analog Command Hold Function (AHD)**

Use this function to hold the frequency reference, PID command, etc. instructed by analog input. While the AHD terminal is ON, the capture result of the analog input to terminals AI1, AI2 (AII) and AI2 (AIV) is held.

Since the three above-described analog input values are held, this function can be used regardless of the usage purpose of the analog inputs.

If the power is turned ON, or if the reset terminal (8: RS) is turned from ON to OFF with the AHD terminal ON, the last held data is made available.

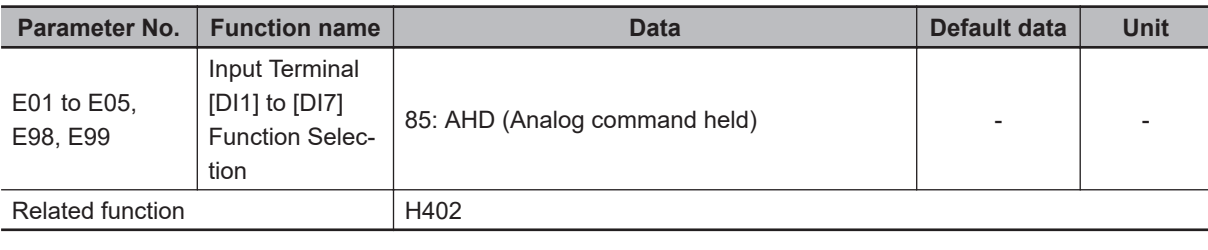

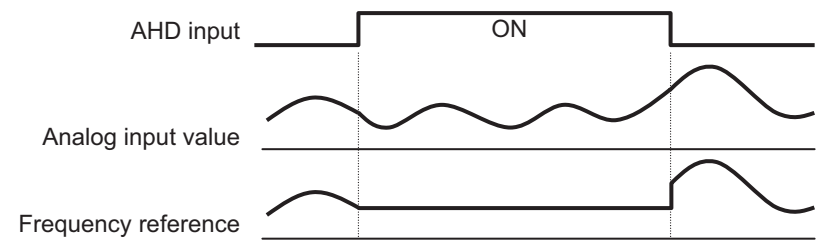

### **7-3-5 Analog Output Function Selection**

On this inverter, current output, voltage output and pulse output can be selected.

Analog output terminal [AO] can be switched between voltage output (AOV) (factory default setting), current output (AOI) and pulse output (PO) according to the setting of analog output selector switch (SW5).

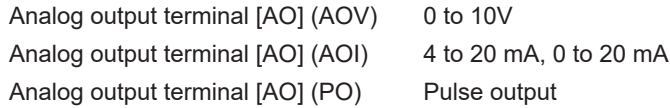

• For details on analog output adjustment, refer to *[7-3-6 Analog Output Adjustment Function](#page-539-0)* on page [7-48.](#page-539-0)

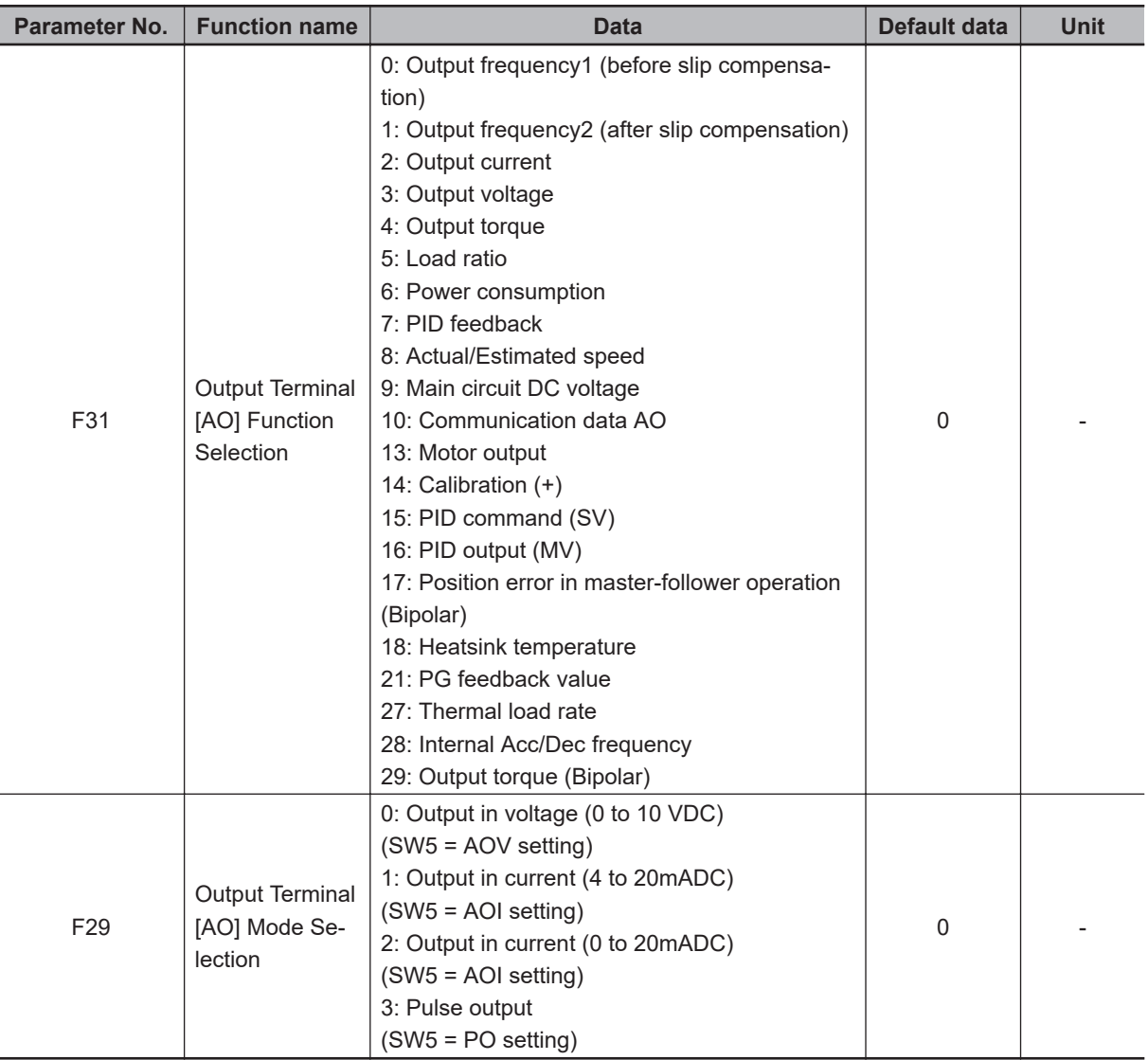

## **Scaling of Analog Output Signal**

The relationship between analog output signals and digital values for each individual analog output range is as follows.

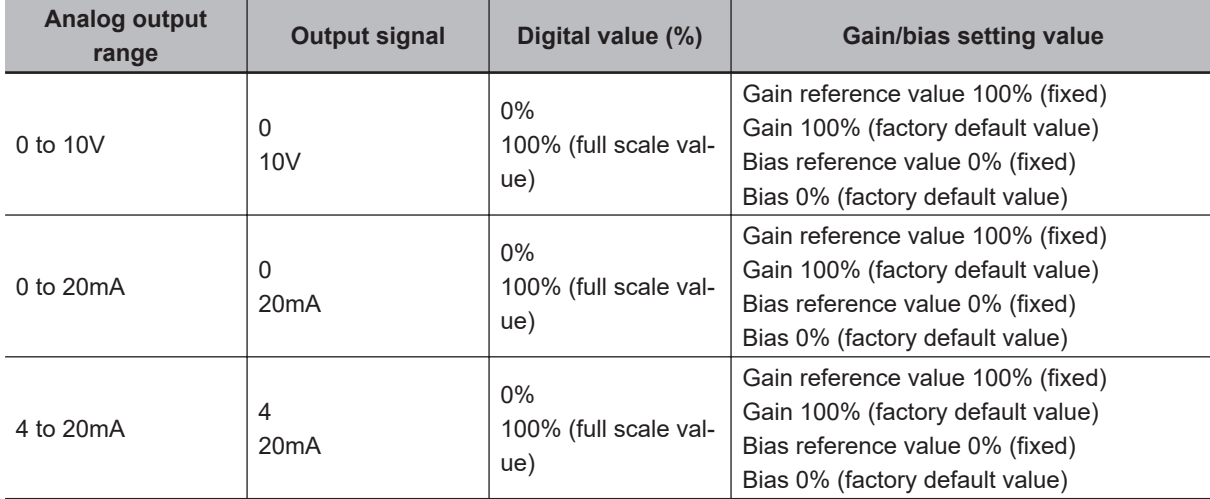

• The values of corresponding functions are converted to analog output 0% to 100% at the following full scale and then output.

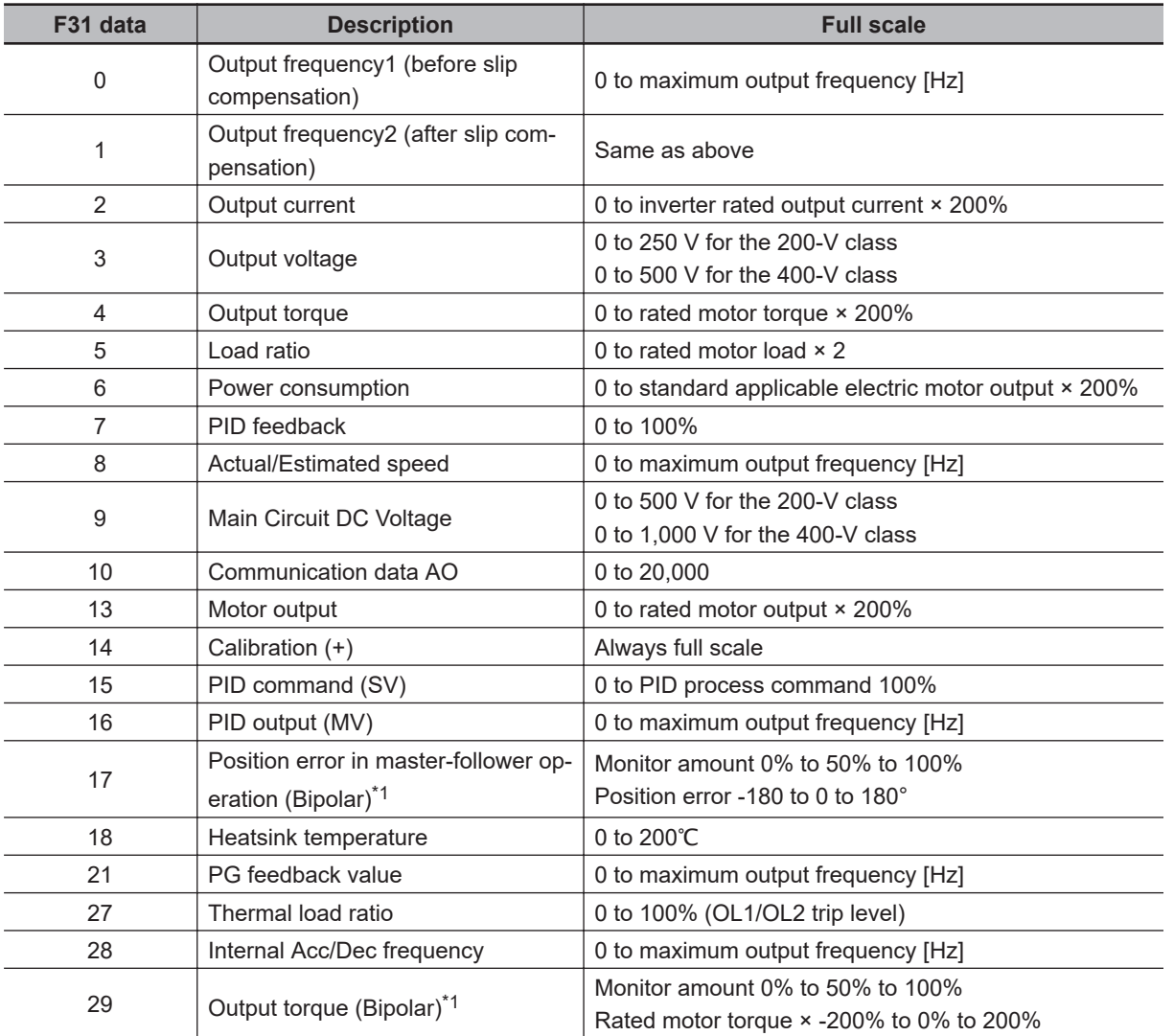

\*1. The output specifications of (signed) data are as described below.

<span id="page-539-0"></span>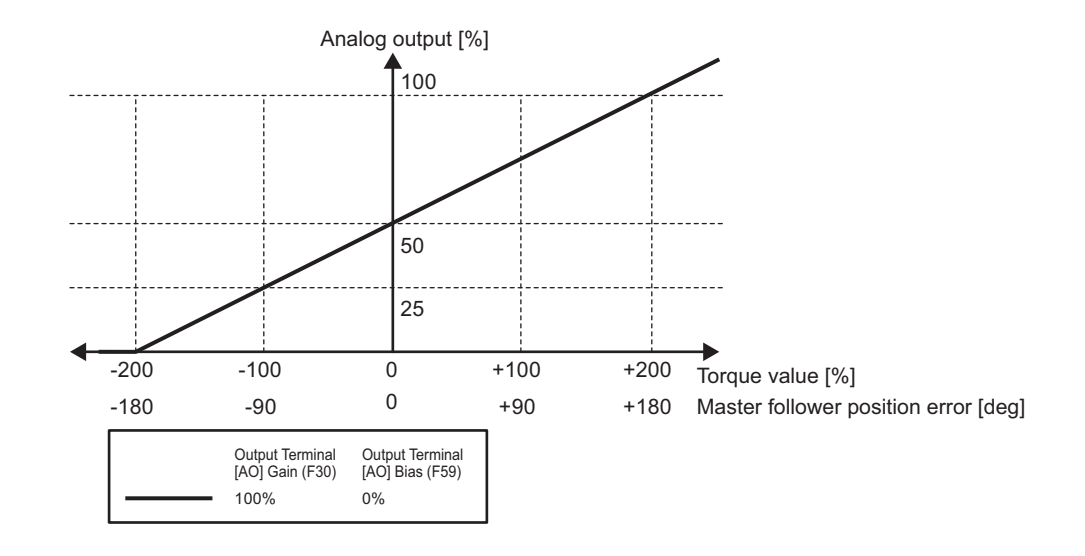

#### **7-3-6 Analog Output Adjustment Function**

This function adjusts the bias and gain of the analog output terminal [AO]. It is also used for setting the filter and pulse rate.

- In the voltage (AOV)/current (AOI)/pulse (PO) outputs, a filter can be applied to monitor data selected for output. Increasing the set value results in a slow response. This is the filter time constant for a sett value of 0.00 to 5.00 (s).
- In the pulse (PO) output, set the number of pulses when the set monitor output becomes 100% in accordance with the specifications of the counter to be connected, etc.

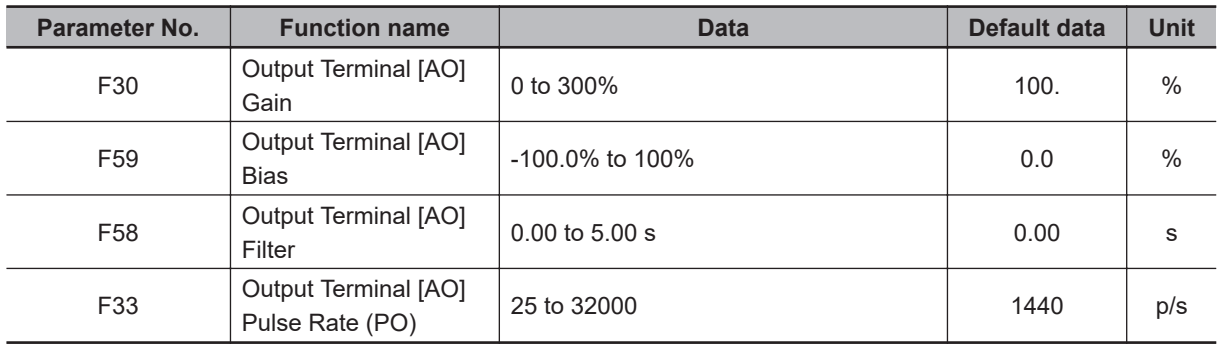

(Example) If a value between 0 and 5 V is output, set the initial data to F59 and 50% to F30.
# <span id="page-540-0"></span>**7-4 Restart Functions**

This section describes the restart-related functions and their operations.

#### **7-4-1 Restart Settings**

- Whether or not to perform an auto search start during restart is determined based on the setting of Motor Starting Mode Auto Search Function Selection (H09). If auto search start is not to be performed, the inverter restarts from the starting frequency as in normal operation.
- If "0: Disable" is set at Motor Starting Mode Auto Search Function Selection (H09), then Power Interruption Restart Wait Time (H13) is ignored, and restart is performed from 0 Hz.
- If "2: Enable at normal start and restart after momentary power failure" is selected for Motor Starting Mode Auto Search Function Selection (H09), auto search restart is performed even when the power is turned ON again.
- H09 is a parameter that is used in V/f control (including dynamic torque vector control). Motor Starting Mode Auto Search in Speed Sensor less Vector Control (d67) is used during vector control without sped sensor.
- When vector control with speed sensor is used, restart is performed from the speed detected by the speed sensor regardless of Motor Starting Mode Auto Search Function Selection (H09).

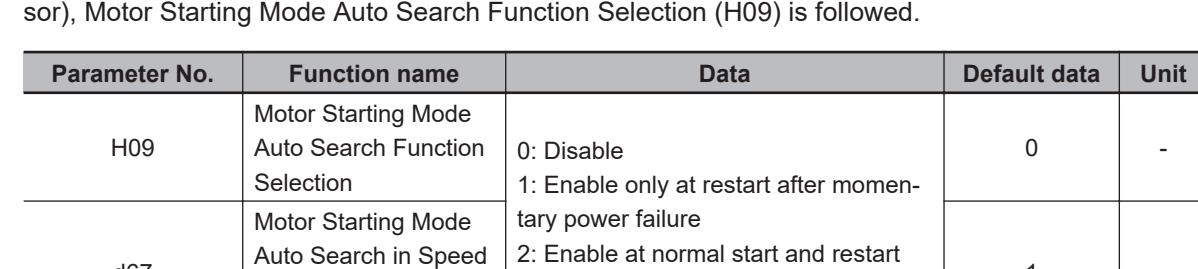

after momentary power failure

• When using V/f control with speed sensor (including dynamic torque vector control with speed sen-

• The details of Starting Frequency Selection at Frequency Pull-in Restart (E152) are as follows.

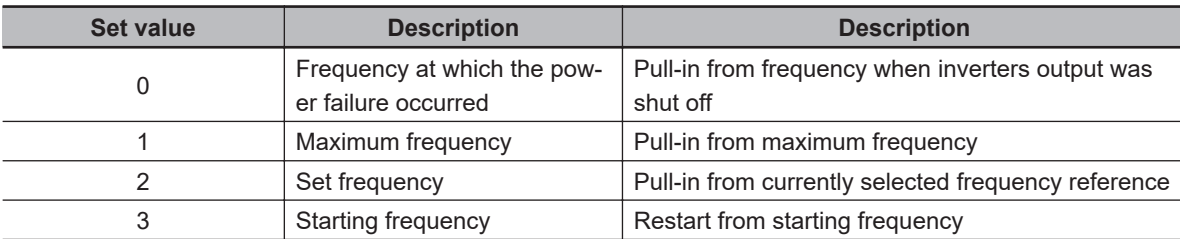

#### **7-4-2 Restart after Momentary Power Failure**

Sensor less Vector

**Control** 

This function is used to set operation selection during restart after a momentary power failure.

**7**

 $1 \quad \vert \quad$ 

d67

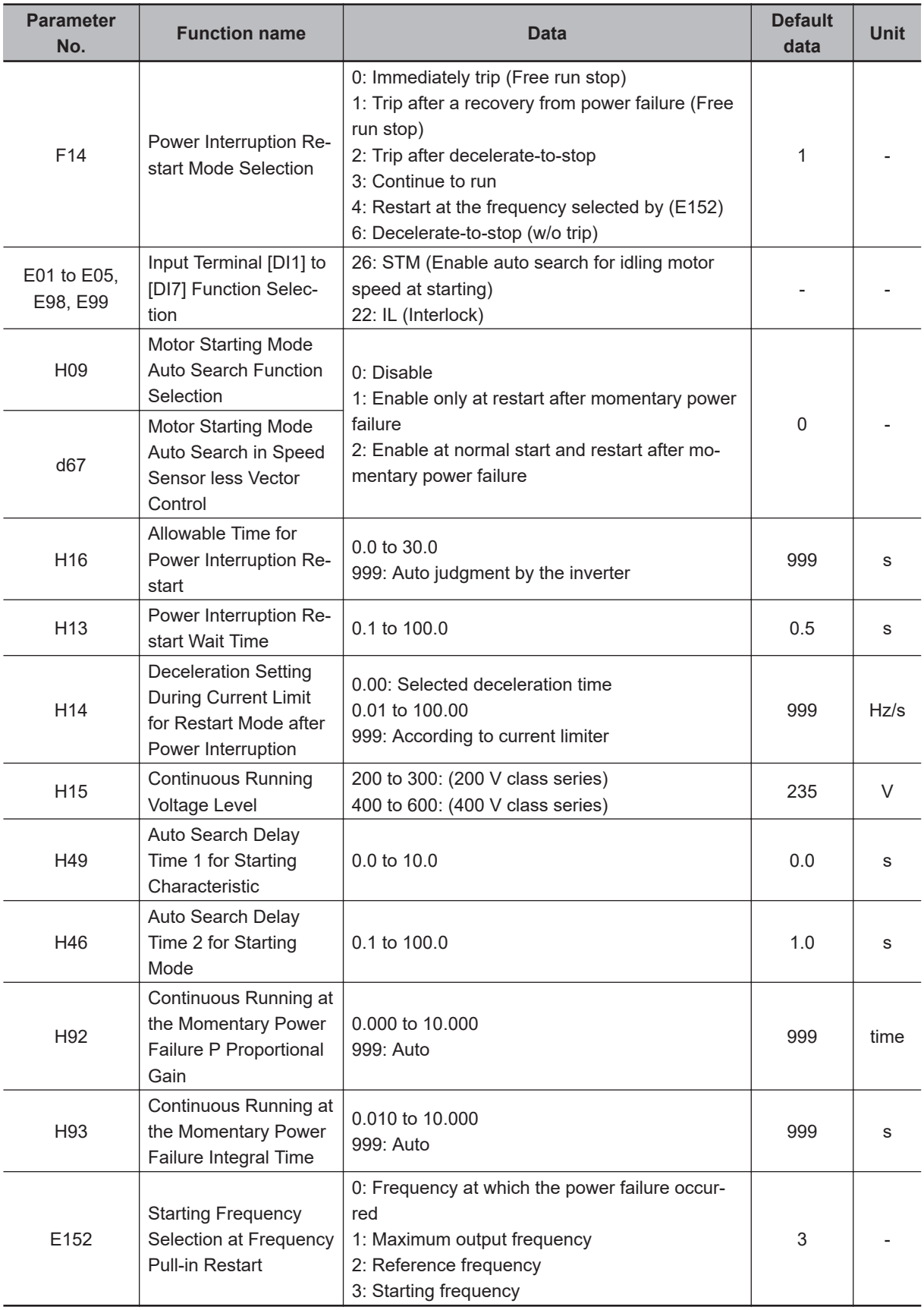

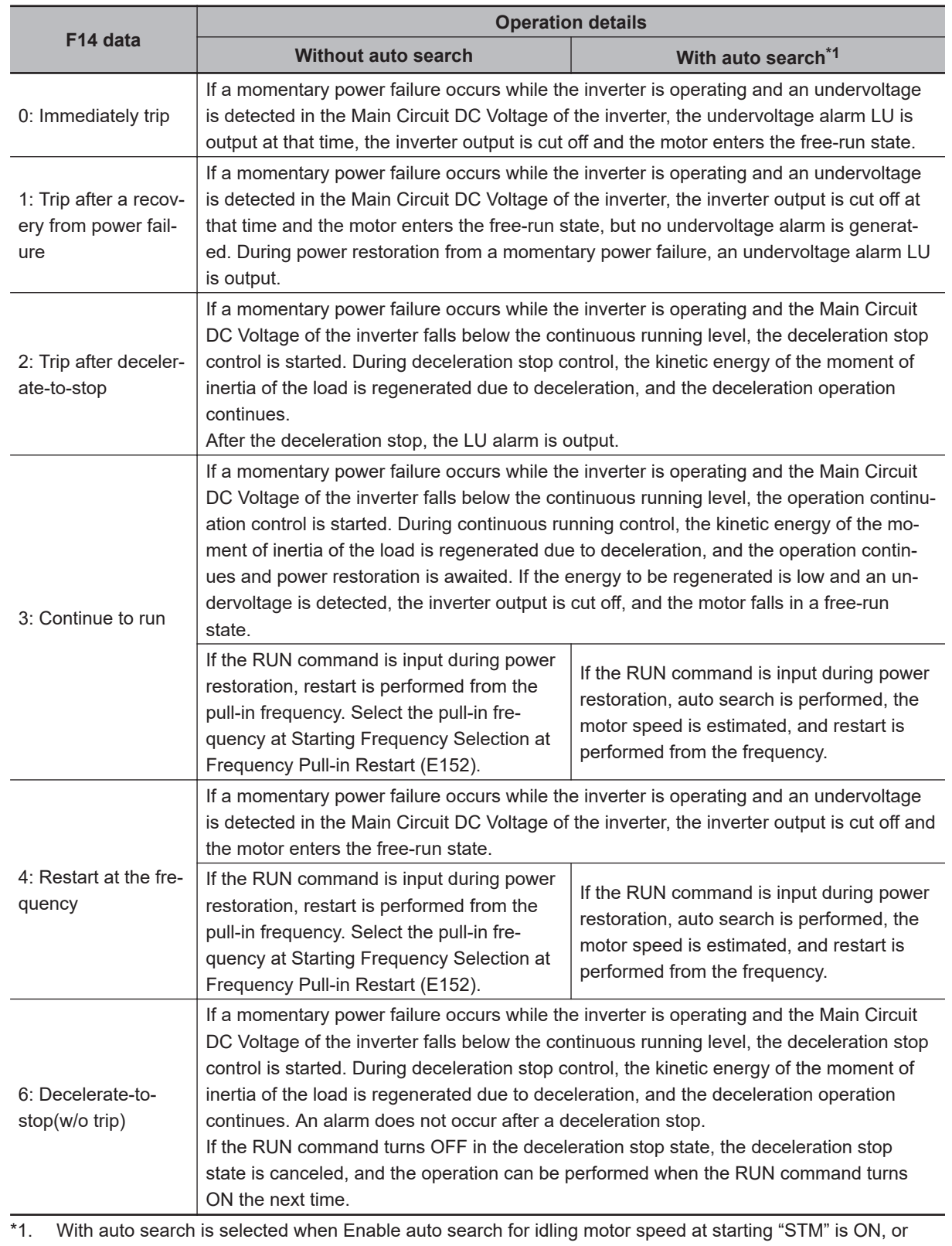

# **Power Interruption Restart Mode Selection (F14)**

Motor Starting Mode Auto Search Function Selection (H09/d67) = 1 or 2. When a motor control method with speed sensor is selected, restart is performed from the motor speed detected by the speed sensor. In the case of a motor control method without speed sensor, restart is performed from the estimated speed.

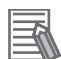

#### **Additional Information**

When using vector control without speed sensor, do not use restarting from the pull-in frequency (Starting Frequency Selection at Frequency Pull-in Restart (E152)). If you select starting from pull-in frequency, normal start may not be performed, or the device may be damaged.

### **Startup Characteristics Selection STM**

Allocate "26: STM (Enable auto search for idling motor speed at starting)" to Input Terminal [DI1] to [DI7] Function Selection (E01 to E05, E98, E99).

This function is used to select whether or not to perform the auto search operation (auto search without stopping the motor during idling) when the inverter is started by turning the STM terminal ON or OFF.

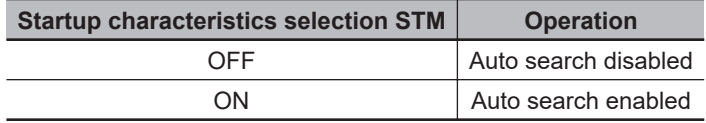

By a startup with auto search enabled, the speed at startup will be searched (for a maximum of approx. 1.2 seconds) as an auto search without stopping the motor during idling is performed. After a speed search, acceleration is performed up to the set frequency in accordance with the set acceleration time.

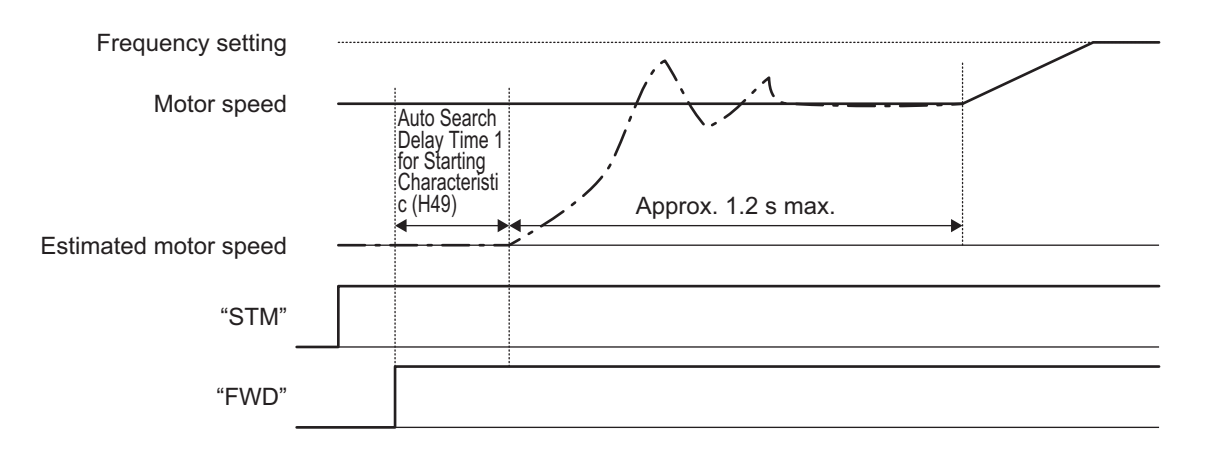

At a startup as a result of the RUN command turning ON, the auto search is started after a delay by the time set at Auto Search Delay Time 1 for Starting Characteristic (H49). When control of a motor is alternately switched between two inverters, and the motor is started by an auto search after a free run during switching, the RUN command does not need to be issued in a timely manner by setting H49.

#### **Restart Mode after Momentary Power Failure (Basic Operation: Without Auto Search Setting)**

When the inverter detects that the Main Circuit DC Voltage has dropped below the undervoltage level during operation, it judges a momentary power failure.

After the restoration of power, the inverter is set to the operation ready completion state once the initial charging time has elapsed.

During a momentary power failure, the power of the external circuit (such as a relay circuit) controlling the inverter also declines and the RUN command may also turn OFF. Therefore, when the operation ready state is complete, the inverter waits for two seconds for the RUN command to be input. If the input of the RUN command is confirmed within two seconds, the inverter starts restarting according to Power Interruption Restart Mode Selection (F14). If the RUN command is not input, the restart mode after momentary power failure is canceled, and startup is performed from the normal starting frequency.

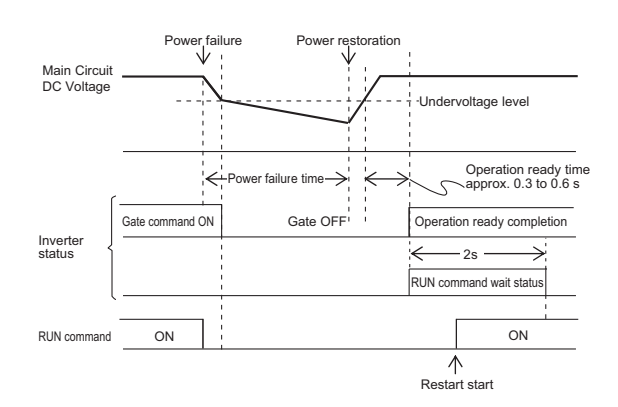

During power restoration, the inverter waits for two seconds for the RUN command to be input, but if the time period set at Allowable Time for Power Interruption Restart (H16) elapses after power failure is judged, the two-second long RUN command input waiting state is canceled, and normal startup is performed.

If the free-run command "FRS" is input during a power failure, Free Run Stop Restart Operation Selection (H441) is set, and when the RUN command is input, startup is performed from the normal starting frequency.

As a measure against difficulty in bringing down the Main Circuit DC Voltage during momentary power failure, if "22: IL (Interlock)" is allocated to Input Terminal [DI1] Function Selection to Input Terminal [DI7] Function Selection (E01 to E05, E98, E99), the momentary power failure can be detected accurately.

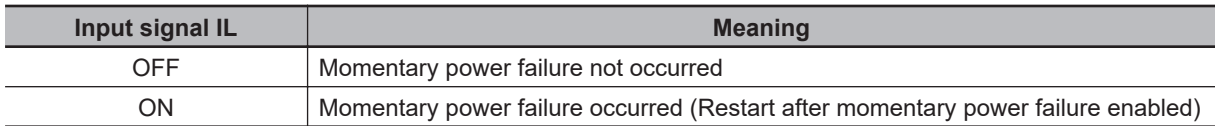

When the motor speed drops during momentary power failure and startup is performed from the frequency prior to the momentary power failure after the power is restored, the current limitation function is activated, and the output frequency of the inverter declines automatically. When the output frequency and the motor rotation speed are synchronous, acceleration is performed up to the original output frequency.

However, the momentary overcurrent limitation must be enabled (Instantaneous Overcurrent Limiting Function Selection (H12) = 1) for the synchronous pull-in of the motor.

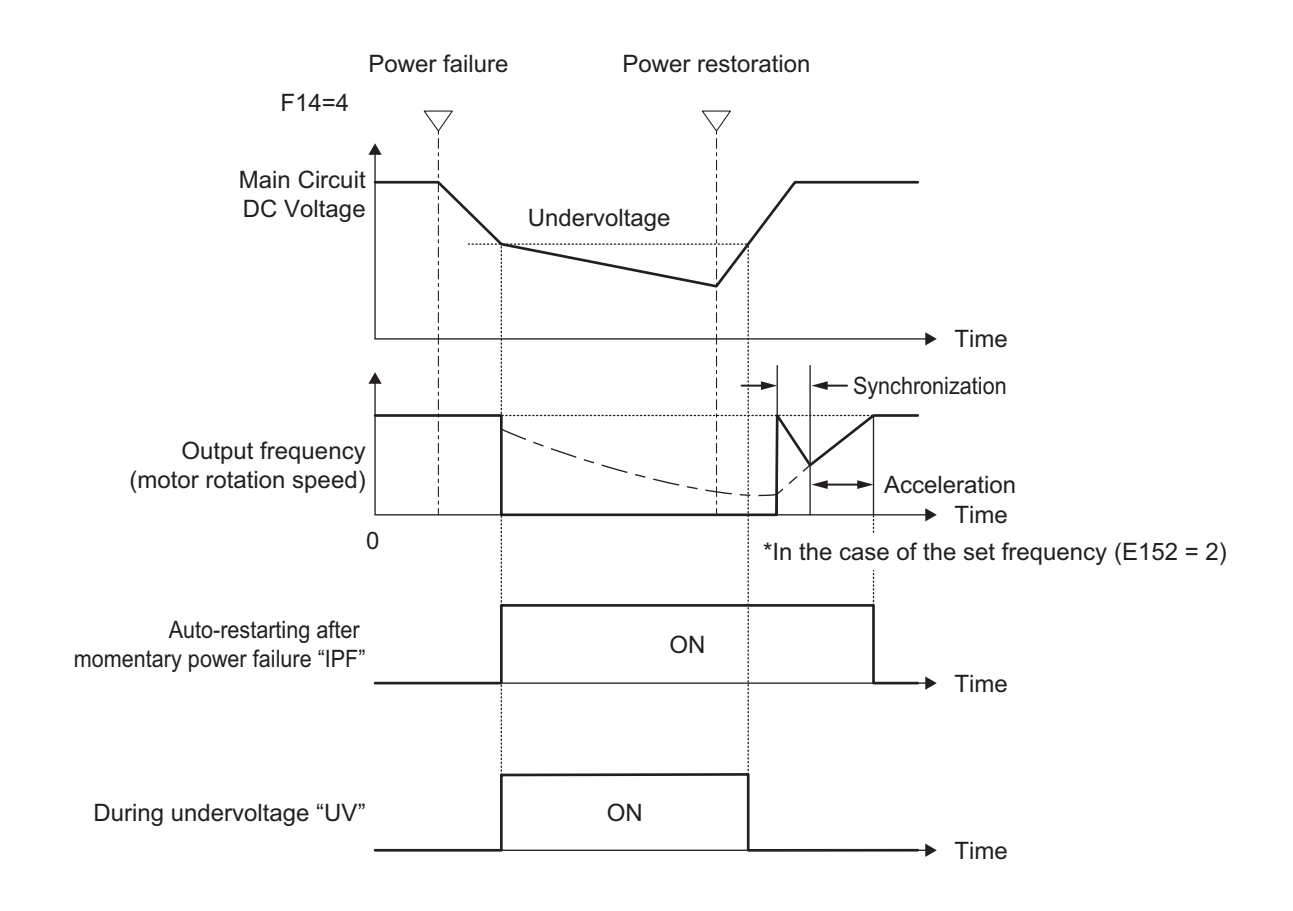

#### **Restart Mode after Momentary Power Failure (Basic Operation: With Auto Search Setting)**

The auto search operation does not operate normally if residual voltage is remaining in the motor. Therefore, it is necessary to secure time for the residual voltage to dissipate.

The required time for restart after momentary power failure is secured by Auto Search Delay Time 2 for Starting Mode (H46).

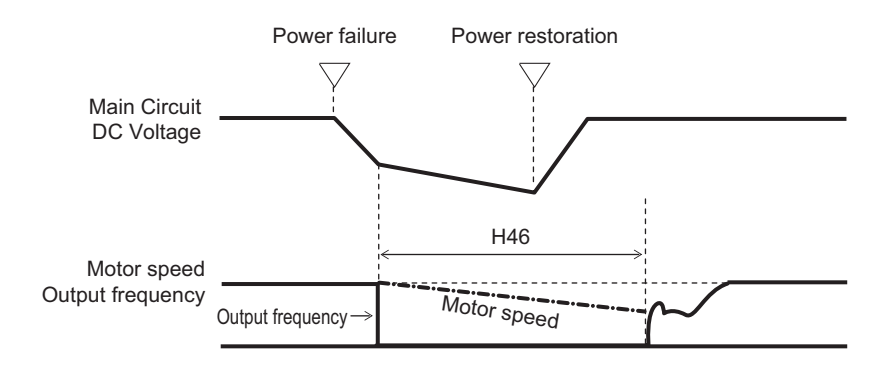

## **Allowable Time for Power Interruption Restart (H16)**

Set the maximum time from when a momentary power failure (undervoltage level) occurs until a restart is performed (setting range: 0.0 to 30.0 s). If the setting range is exceeded, the restart after momentary power failure is not performed, and operation is performed by turning ON the power again.

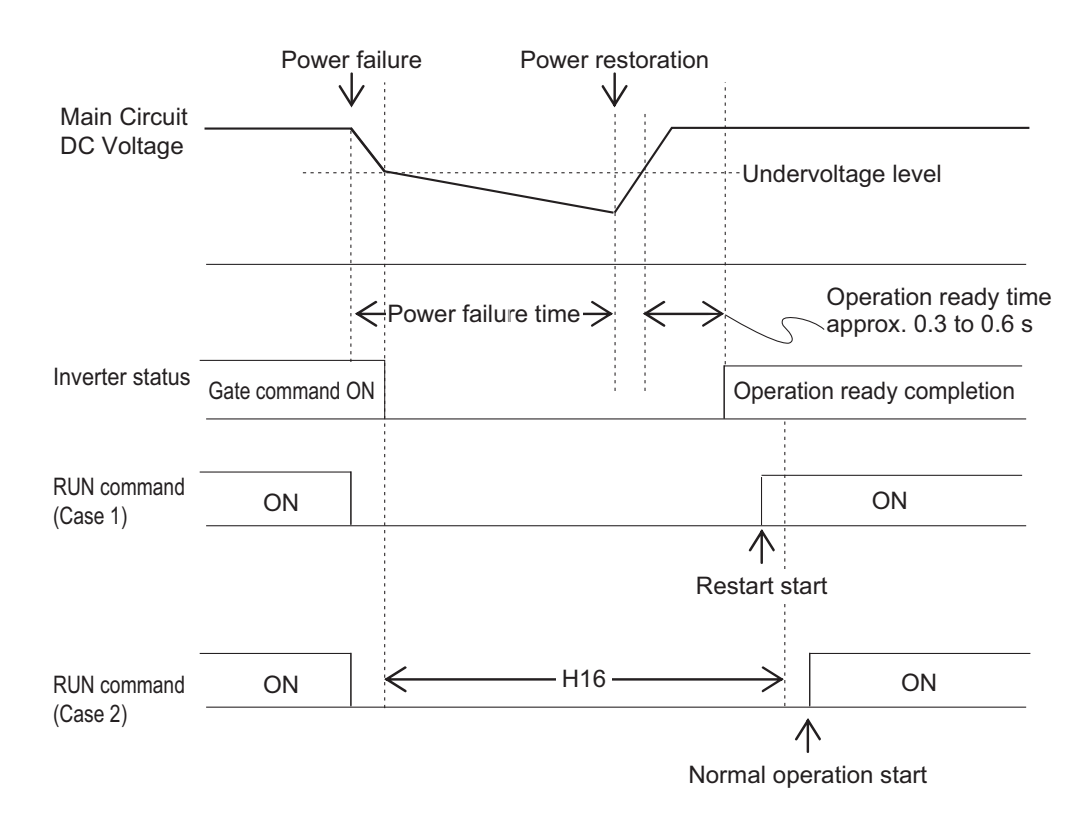

If Allowable Time for Power Interruption Restart (H16) is set to "999," restart after momentary power failure is performed until the Main Circuit DC Voltage drops down to the allowable voltage for restart after momentary power failure, and once it becomes equal to or below the allowable voltage for restart after momentary power failure, it is judged that the power supply is cut off, the restart after momentary power failure is not performed, and the operation is performed by turning the power ON again.

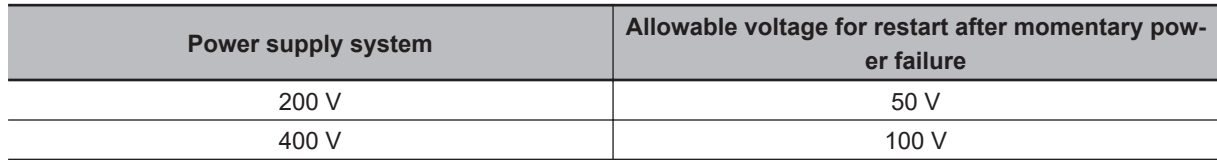

## **Power Interruption Restart Wait Time (H13)**

Set the time from after the occurrence of momentary power failure until the inverter restarts (Auto Search Delay Time 2 for Starting Mode (H46) is used during auto search setting). If the inverter is started in a state when the residual voltage of the motor is high, the inrush current may increase, there may be a temporary regeneration, and an overvoltage alarm may occur. For safety, adjust Power Interruption Restart Wait Time (H13) so that restart is performed after the residual voltage becomes low to an extent.

### **Deceleration Setting During Current Limit for Restart Mode after Power Interruption (H14)**

During restart after a momentary power failure, if the output frequency of the inverter and the rotation speed of the motor are not in sync, an overcurrent flows and current limitation is activated. If a current limitation is detected, the output frequency is automatically lowered to be in sync with the motor rotation speed. At Deceleration Setting During Current Limit for Restart Mode after Power Interruption (H14), set the gradient (frequency fall rate (Hz/s)) for lowering the output frequency.

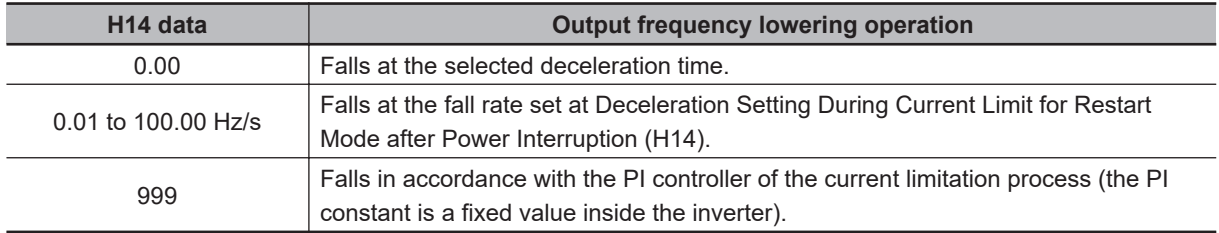

## **Continuous Running Voltage Level (H15)**

• Deceleration stop during momentary power failure

If "Trip after decelerate-to-stop (Power Interruption Restart Mode Selection (F14) = 2)" or "Decelerate-to-stop(w/o trip) (Deceleration Setting During Current Limit for Restart Mode after Power Interruption  $(F14) = 6$ )" is selected at the Power Interruption Restart (mode selection), then at the moment a momentary power failure occurs while the inverter is operating and the Main Circuit DC Voltage of the inverter falls below the continuous running level, the deceleration stop control is started. Adjust the Main Circuit DC Voltage level at which to start the deceleration stop control at Continuous Running Voltage Level (H15). During deceleration stop control, deceleration is performed while controlling the Main Circuit DC Voltage at a constant level with a PI controller. The P (Proportional) and I (Integral) of the PI controller are adjusted by Continuous Running at the Momentary Power Failure P Proportional Gain (H92) and Continuous Running at the Momentary Power Failure Integral Time (H93), respectively.

• Continuous running

If "Continue to run (Power Interruption Restart Mode Selection (F14) = 3)" is selected at the Power Interruption Restart (mode selection), then at the moment a momentary power failure occurs while the inverter is operating and the Main Circuit DC Voltage of the inverter falls below the continuous running level, the operation continuation control is started.

Adjust the continuous running level at which to start the continuous running control at Continuous Running Voltage Level (H15). During continuous running control, the operation is continued while controlling the Main Circuit DC Voltage at a constant level with a PI controller.

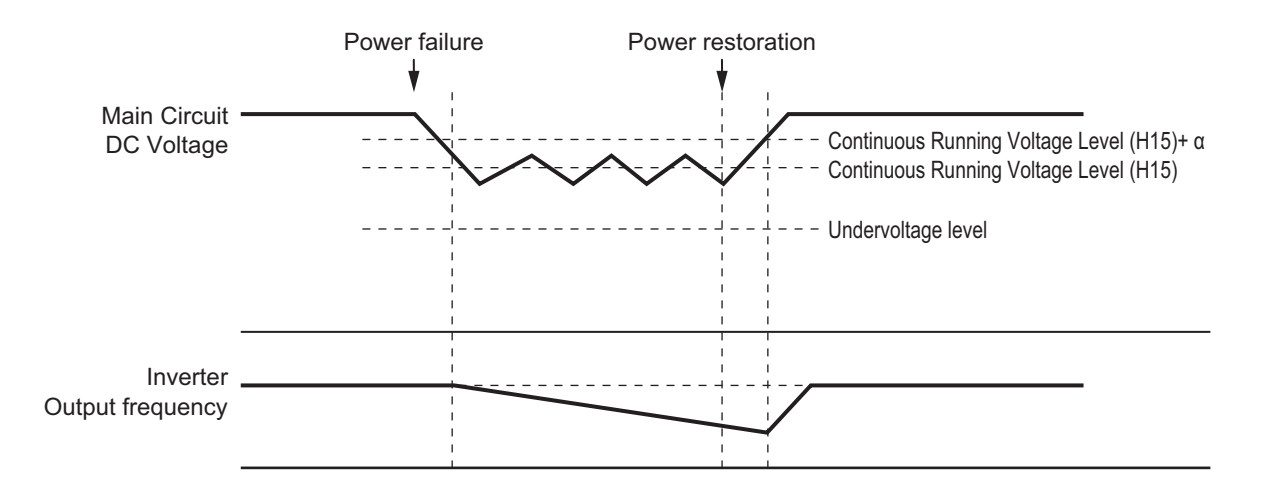

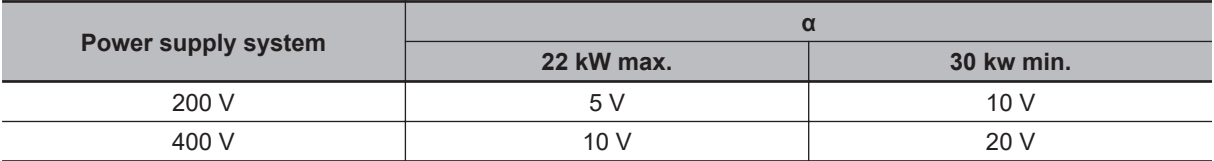

• During decelerating at momentary power failure "IPF2"

This parameter turns ON when Power Interruption Restart Mode Selection (F14) is 2 or 3, and the Main Circuit DC Voltage falls below Continuous Running Voltage Level (H15) and the continuous running state is established. This parameter turns OFF when power restores and the Main Circuit DC Voltage becomes "the voltage set in H15 +10 V or higher."

This parameter turns ON even when Power Interruption Restart Mode Selection (F14) is 4 or 5 and the Main Circuit DC Voltage falls below the undervoltage level. This parameter turns OFF when the DC link bus voltage reaches "the undervoltage level +10 V or higher."

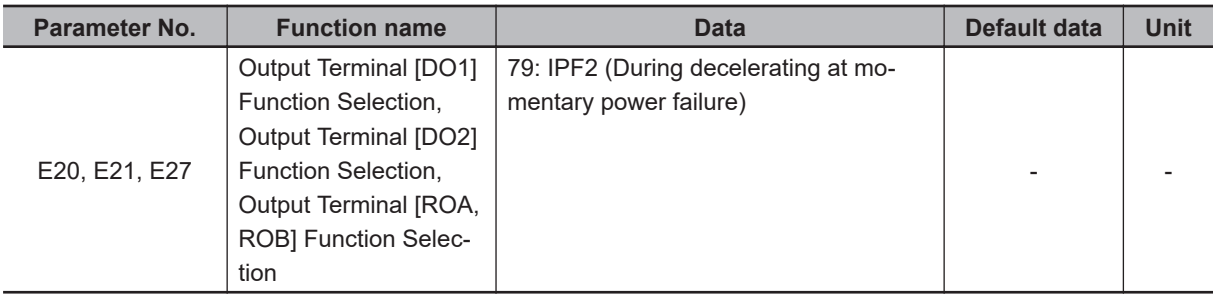

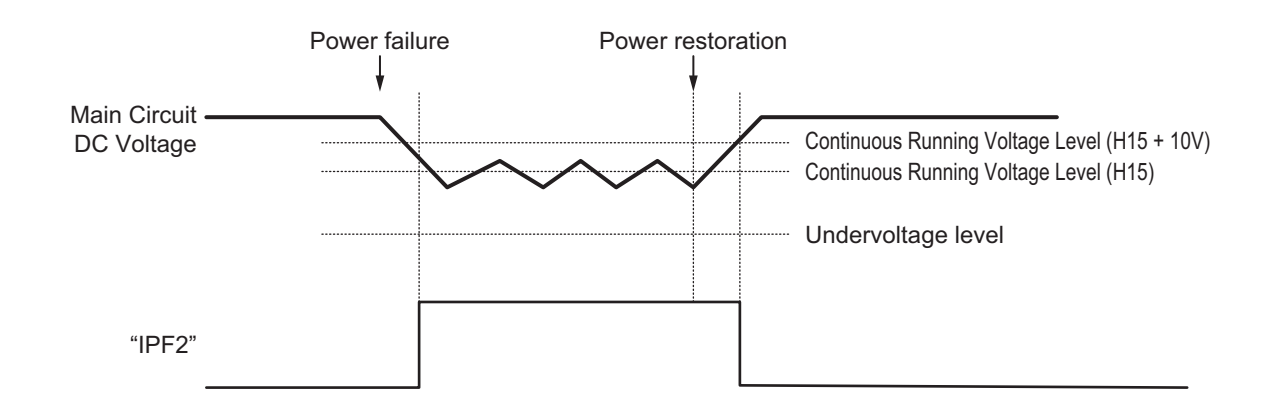

#### **7-4-3 Trip Retry Operation**

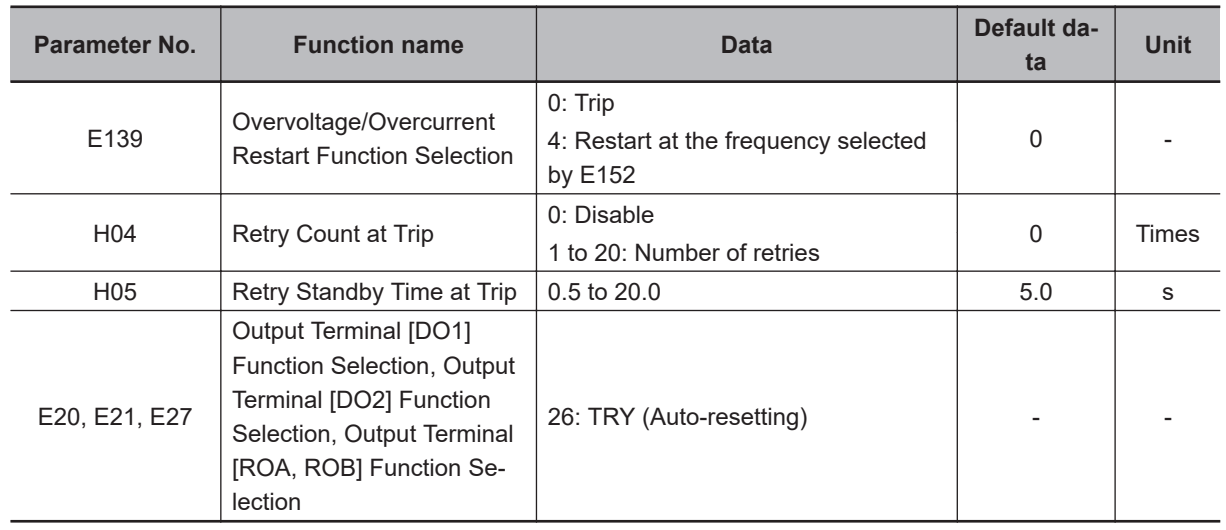

This function is used to set the operation selection to trip retry.

## **Overvoltage/Overcurrent Restart Function Selection (E139)**

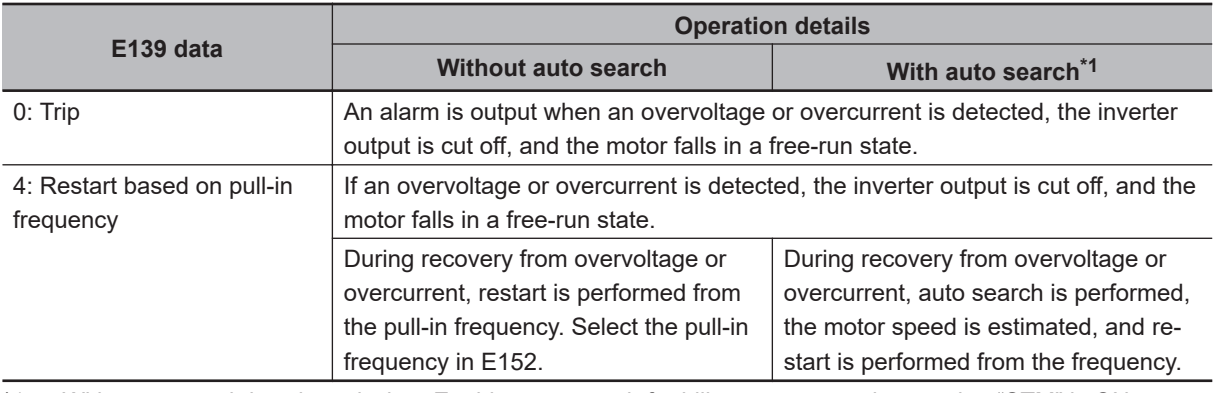

\*1. With auto search is selected when Enable auto search for idling motor speed at starting "STM" is ON, or  $H09$  (d67) = 2.

When a motor control method with speed sensor is selected, restart is performed from the motor speed detected by the speed sensor. In the case of a motor control method without speed sensor, restart is performed from the estimated speed.

#### **Additional Information**

 $\equiv$ 

When using vector control without speed sensor, do not use restarting from the pull-in frequency (Starting Frequency Selection at Frequency Pull-in Restart (E152)). If you select starting from pull-in frequency, normal start may not be performed, or the device may be damaged.

Use the retry function to recover from overvoltage or overcurrent. (H04: Retry Count at Trip, H05: Retry Standby Time at Trip) As for the starting method, the settings in E139 is applied.

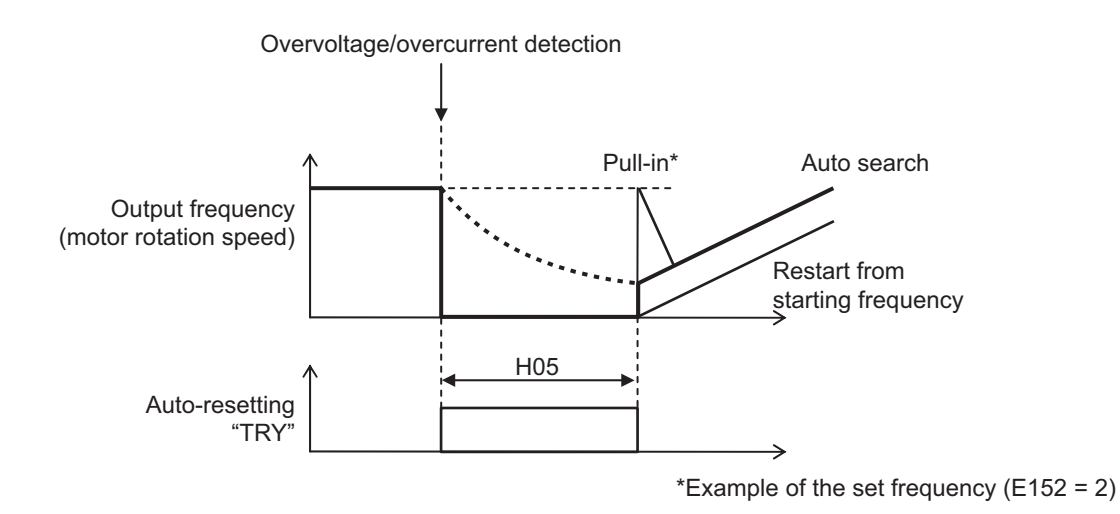

#### **7-4-4 Unattended Start Protection (USP Terminal)**

- Use this function to have the inverter trip if the power supply is turned ON with the RUN command ON in the inverter.
- When the RUN command is ON and multifunction input "USP" is ON when the power is ON, a run operation error (alarm code: Er6, sub code: 30) is generated
- When the Er6 alarm is reset with the RUN command still ON, operation is started regardless of the ON/OFF setting of "USP." (Example 1)
- If the RUN command turns ON after the power supply is turned ON, the inverter operates normally. (Example 2)
- Power recovery restart prevention based on USP input is enabled only for a RUN command from the terminal block.

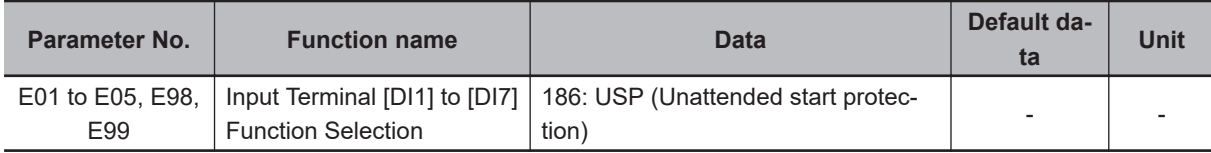

The operation of the power recovery restart prevention function is shown below.

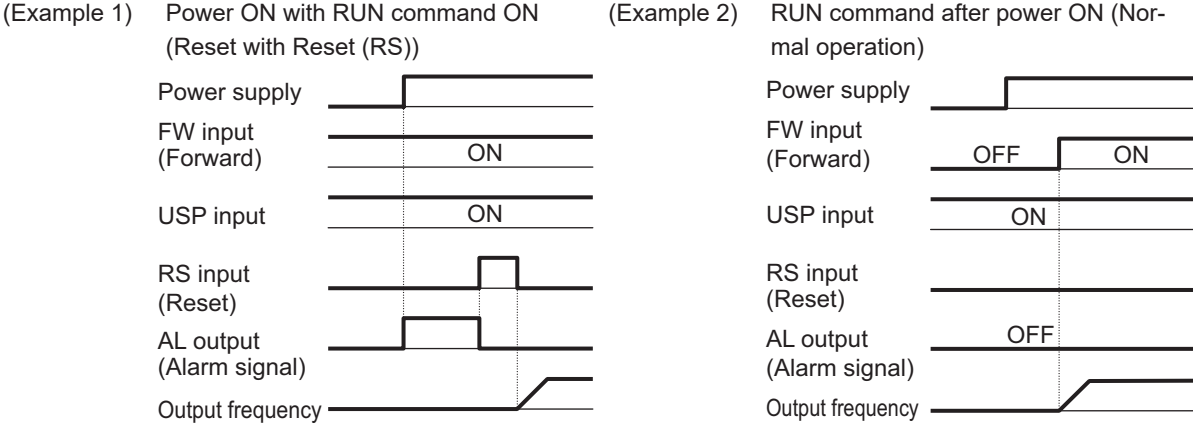

#### **Using the Power Recovery Restart Prevention Function and the Start Check Function in Combination**

- When used in combination with the start check function (H96 = 2, 3), a run operation error (alarm code: Er6, sub code: 5) is generated by the start check function, and this is given priority. For this reason, to cancel the run operation error, turn the RUN command OFF and then perform a reset operation.
- For details on the start check function, refer to *[7-7-7 STOP Key Priority/Start Check Function](#page-571-0)* on [page 7-80.](#page-571-0)

#### **7-4-5 Free Run Restart**

- A restart is performed when the operation state is returned to while in a free-run state.
- A free-run restart is performed by the restart operation selected at Free Run Stop Restart Operation Selection (H441) when "1: Free run stop" is selected at Stop Selection (H11) and the RUN command is turned ON while in a free-run state or when the free-run command (7: FRS) terminal is set to OFF and the free-run state is canceled.
- Note, however, that when RUN Command Selection (F02/E102) is set to "0, 2, 3: Operator," a restart is not performed even if the free-run command (7: FRS) terminal is canceled.
- For details on a restart after a momentary power failure, refer to *[7-4-2 Restart after Momentary Pow](#page-540-0)er Failure* [on page 7-49.](#page-540-0)

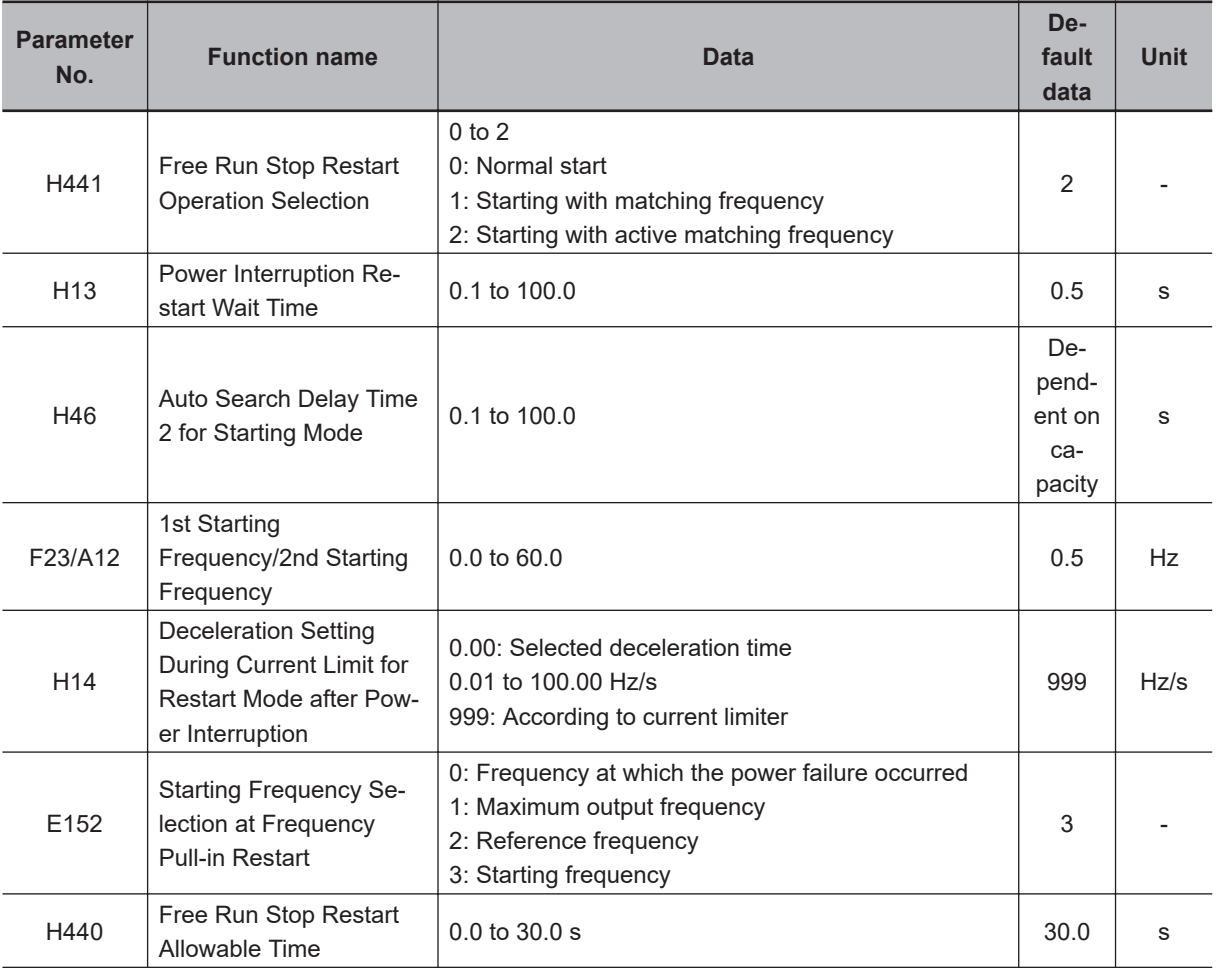

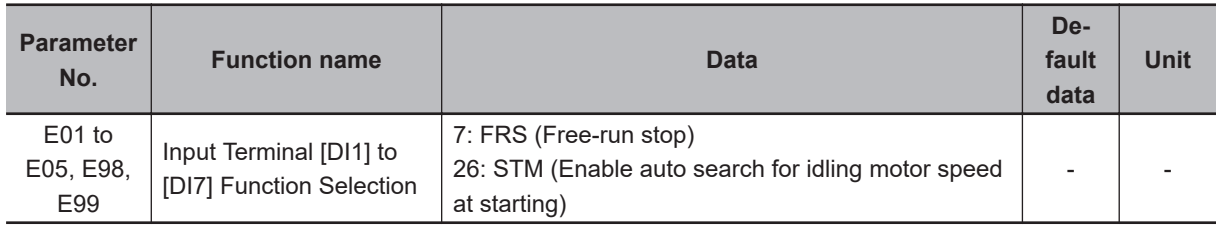

## **For Normal Start (H441 = 0: Normal Start)**

• Note that by a restart from the starting frequency (E152=3), the inverter operates suddenly while the motor is operating by inertia. Use this setting if the motor stops soon due to the load after a free-run stop.

## **Auto Search Restart (H441 = 1: Auto Search Restart)**

- Auto search restart causes the inverter to anticipate the frequency from the voltage between the motor terminals in a free-run state and restart matched to that frequency. If the anticipated frequency is not sufficient, the inverter restarts from 1st Starting Frequency (F23)/2nd Starting Frequency (A12).
- With the RUN command ON, when the free-run state is canceled after the Auto Search Delay Time 2 for Starting Mode (H46) has elapsed since the free-run state, the auto search restart is started.
- The restart is performed at the starting frequency when Free Run Stop Restart Allowable Time (H440) is set shorter than Auto Search Delay Time 2 for Starting Mode (H46).
- The examples below assume that the FRS terminal is used.

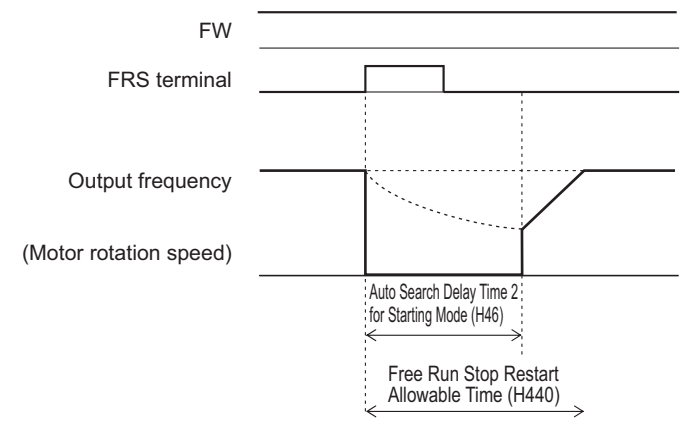

• When the anticipated frequency exceeds the Maximum Output Frequency (F03/A01) or the Frequency Upper Limit (F15/E117), auto search restart is not performed, and the restart is performed using the maximum frequency or the Frequency Upper Limit (F15/E117), whichever is lower.

#### **Frequency Pull-in Restart (H441 = 2: Starting with Active Matching Frequency)**

• A frequency pull-in restart refers to the method of performing acceleration again to restart when the frequency reference is output to the motor in a free-run state, and the frequency reference is decelerated by current limit until there is no longer a current limit. This enables a smooth restart independent of the voltage between motor terminals. Use this setting when the inverter is in free-run state for a long time due to a large load inertia.

- With the RUN command ON, when the free-run state is canceled after the Power Interruption Restart Wait Time (H13) has elapsed since the free-run state, the frequency selected by Starting Frequency Selection at Frequency Pull-in Restart (E152) is output and the frequency pull-in restart is performed.
- The examples below assume that the FRS terminal is used. Example) When Starting Frequency Selection at Frequency Pull-in Restart (E152) = "0: Frequency at which the power failure occurred"

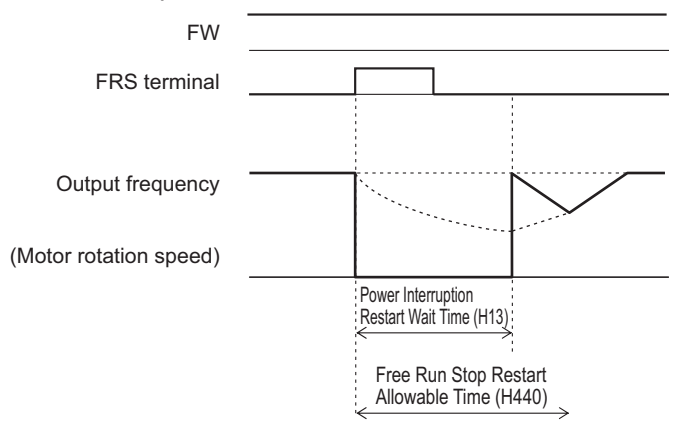

Example) When Starting Frequency Selection at Frequency Pull-in Restart (E152) = "3: Starting frequency"

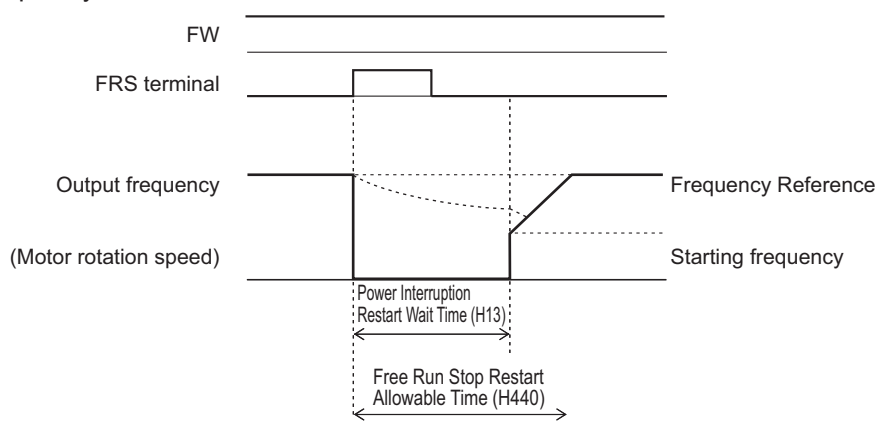

# **7-5 DC Injection Braking Function**

This section describes the DC injection braking function.

#### **7-5-1 DC Injection Braking (DB)**

Use this function to have the motor apply DC injection braking according to the load.

For an induction motor, this function allows braking with no feedback of regenerated energy to the inverter.

However, for a PM motor, consider to take measures against overvoltage because even the DC injection braking function allows regenerated energy to be fed back to the inverter.

DC injection braking can be controlled with one of the following three methods:

- Setting "13: DB (External DC injection braking)" to Input Terminal [DI1] to [DI7] Function Selection (E01 to E05, E98, E99) and turning ON/OFF the terminal to which the external DC injection braking function is allocated.
- Setting DC Injection Braking Selection (E114) and controlling the motor by parameter settings.
- Setting DC Injection Braking Selection (E114) and controlling the motor only by comparison via the frequency set in the parameter.

Note, however that the use of DC injection braking may not cause the motor to stop due to the moment of inertia of the motor load.

DC injection braking is disabled when the torque control, position control and servo lock is enabled.

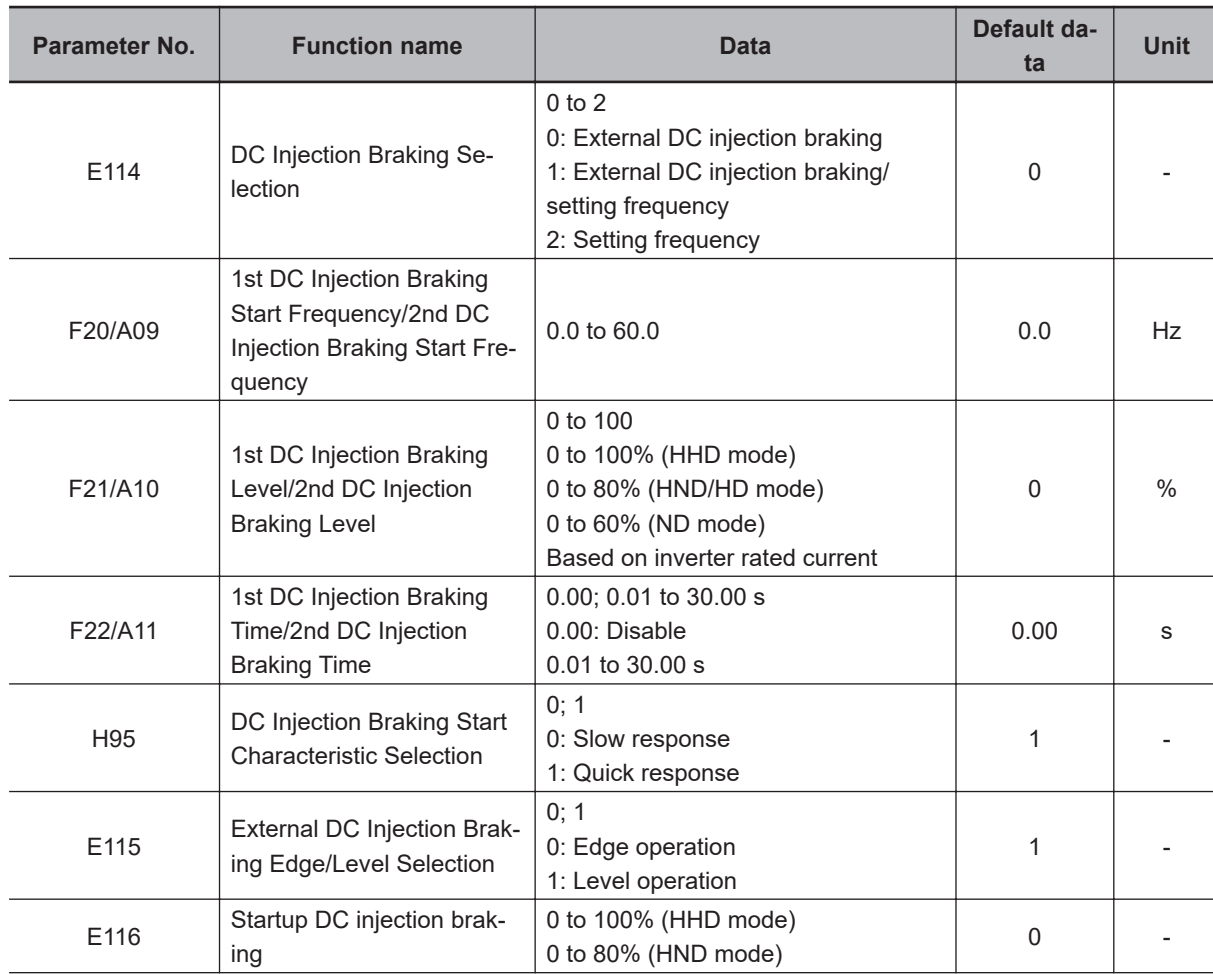

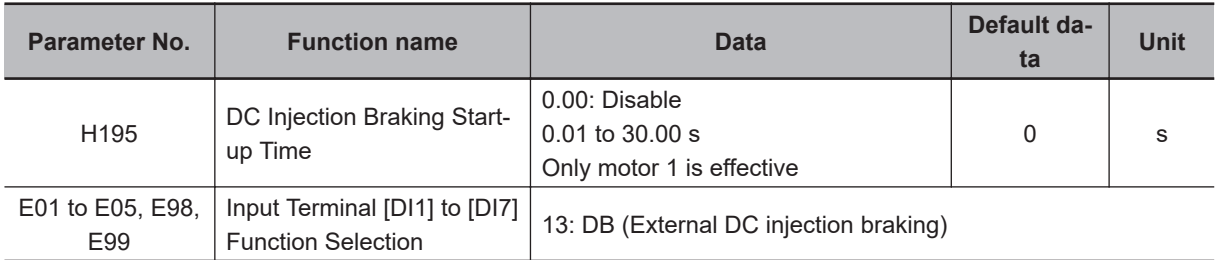

- When operation is started, DC injection braking operation is canceled and normal operation is started.
- If the RUN command is turned ON during DC injection braking, DC injection braking is canceled and normal operation is started.

#### **DC Injection Braking by DB Terminal (E114 = "0: External Terminal," "1: External DC Injection Braking/Setting Frequency")**

- DC injection braking can be applied by the DB terminal (13: External DC injection braking). Set "13: DB (External DC injection braking)" to Input Terminal [DI1] Function Selection to Input Terminal [DI7] Function Selection (E01 to E05, E98, E99).
- When "2: Setting frequency" is selected for DC Injection Braking Selection (E114), DC injection braking by DB terminal (13: External DC injection braking) is disabled.
- When "1: External DC injection braking/setting frequency" is selected for DC Injection Braking Selection (E114), this setting is given priority over DC injection braking by DC Injection Braking Start Frequency (F20/A09).
- When "0: Edge operation" is selected for External DC Injection Braking Edge/Level Selection (E115), DC injection braking operates only for the time period set in the DC Injection Braking Time (F22/A11) from the rising edge of the DB terminal.

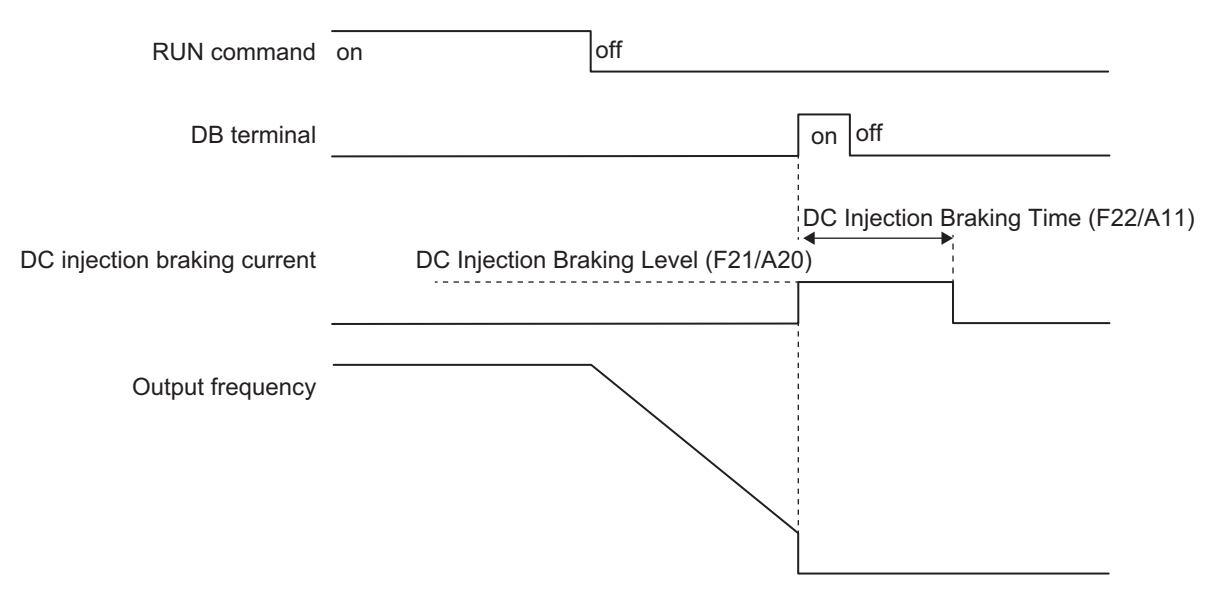

• When "1: Level operation" is selected for External DC Injection Braking Edge/Level Selection (E115), DC injection braking operates while the DB terminal (13: External DC injection braking) is ON.

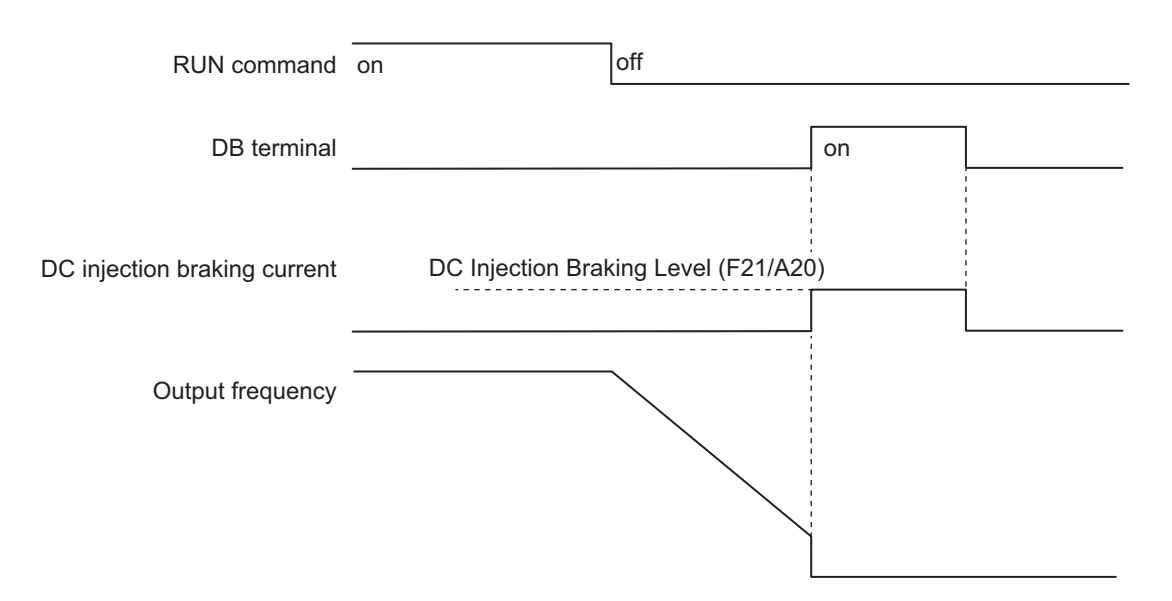

• When the RUN command is ON, run operation is given priority. Even if the DB terminal is turned ON while the RUN command is ON, DC injection braking is not started. If the RUN command is turned ON during DC injection braking, DC injection braking is stopped and operation is started.

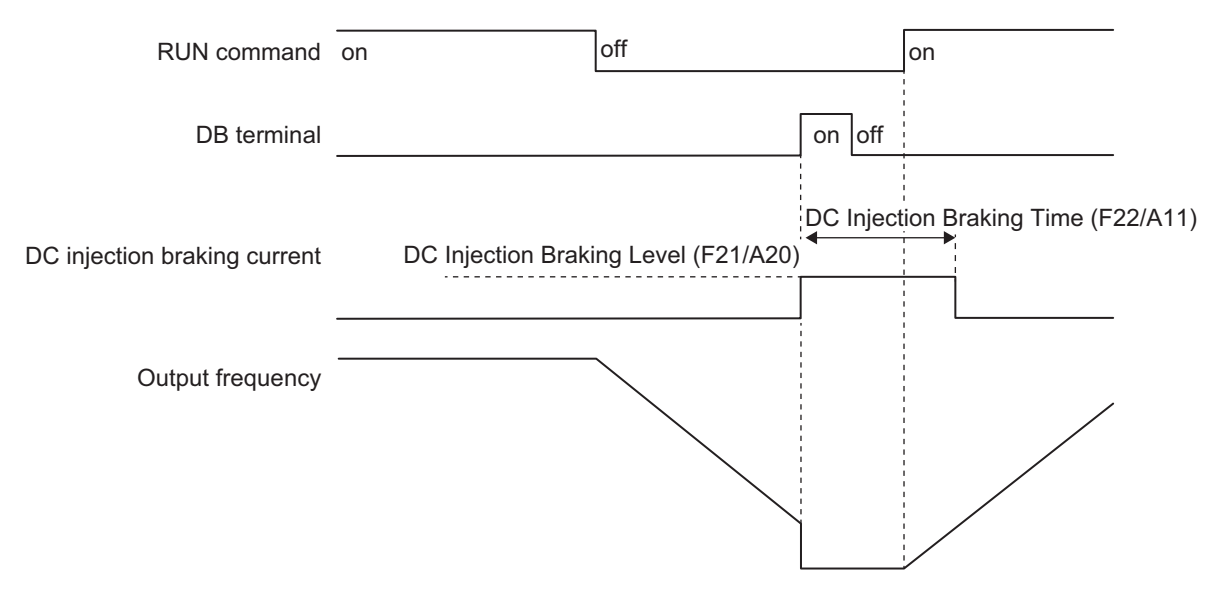

Also, the DB terminal turns ON while the RUN command is ON, thereafter, even if the RUN command turns OFF, the DC injection braking does not start.

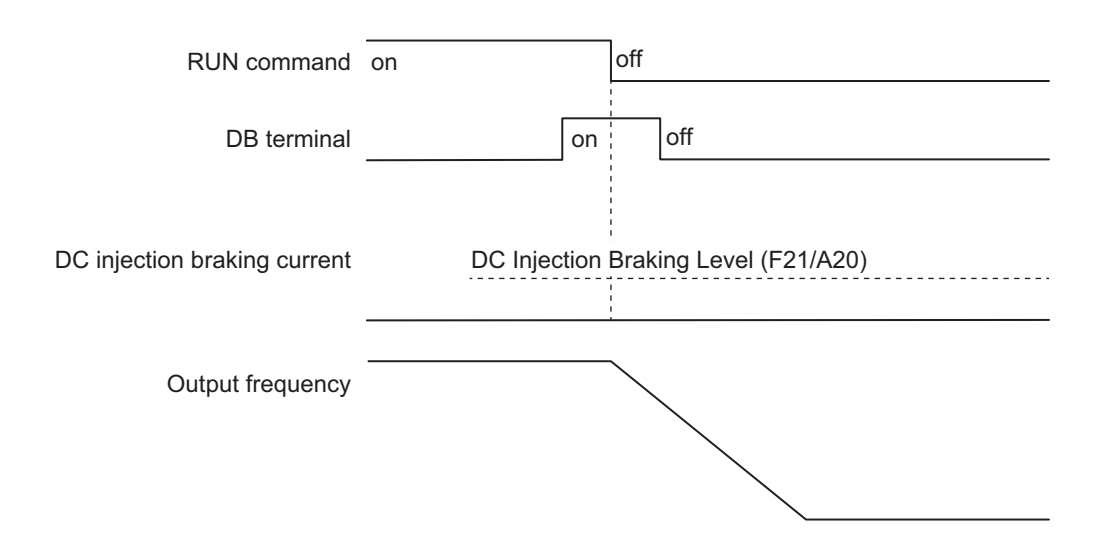

#### **DC Injection Braking Start at Output Frequency (E114 = "1: External DC Injection Braking/Setting Frequency")**

• During a deceleration stop, DC injection braking is performed for the period set at the DC Injection Braking Time (F22/A11) from the time that the output frequency reaches or falls below the DC Injection Braking Start Frequency (F20/A09). However, if the Stop Frequency (F25) is higher than the DC Injection Braking Frequency (F20/A10), DC injection braking is started from the time the output frequency reaches the Stop Frequency (F25), and is performed for the period set at the DC Injection Braking Time (F22/A11).

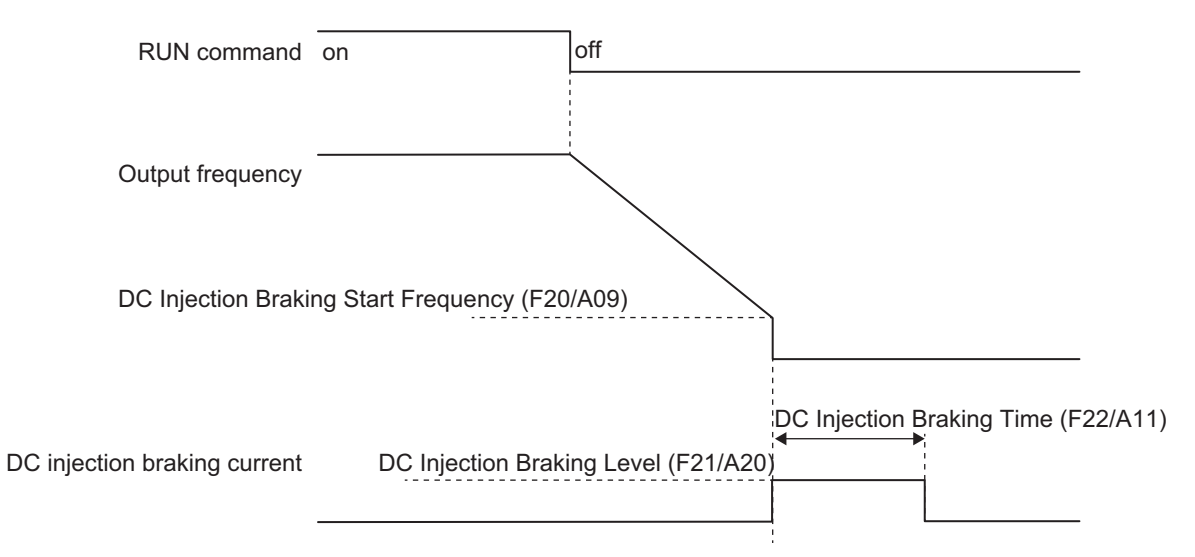

#### **DC Injection Braking Start at Frequency Reference and Output Frequency (E114 = "2: Setting Frequency")**

- Use this method to control DC injection braking only by changing the set frequency (frequency reference). DC injection braking by DB terminal is disabled. The DC injection braking during startup by the settings of DC Injection Braking Startup Time (H195) is also disabled.
- DC injection braking is started for the period of the DC Injection Braking Time (F22/A11) from the time that both the frequency reference and the output frequency reach or fall below the DC Injection

Braking Start Frequency (F20/A09). However, if the Stop Frequency (F25) is higher than the DC Injection Braking Frequency (F20/A10), DC injection braking is started from the time the output frequency reaches the Stop Frequency (F25), and is performed for the period of the DC Injection Braking Time (F22/A11).

• If, during DC injection braking, the set frequency becomes higher than the DC Injection Braking Frequency (F20/A10) + 2 Hz, the Starting Frequency (F23/A12) or the maximum value set in the Stop Frequency (F25/A63), the inverter cancels DC injection braking and returns to normal operation. DC injection braking is also canceled when the RUN command is OFF.

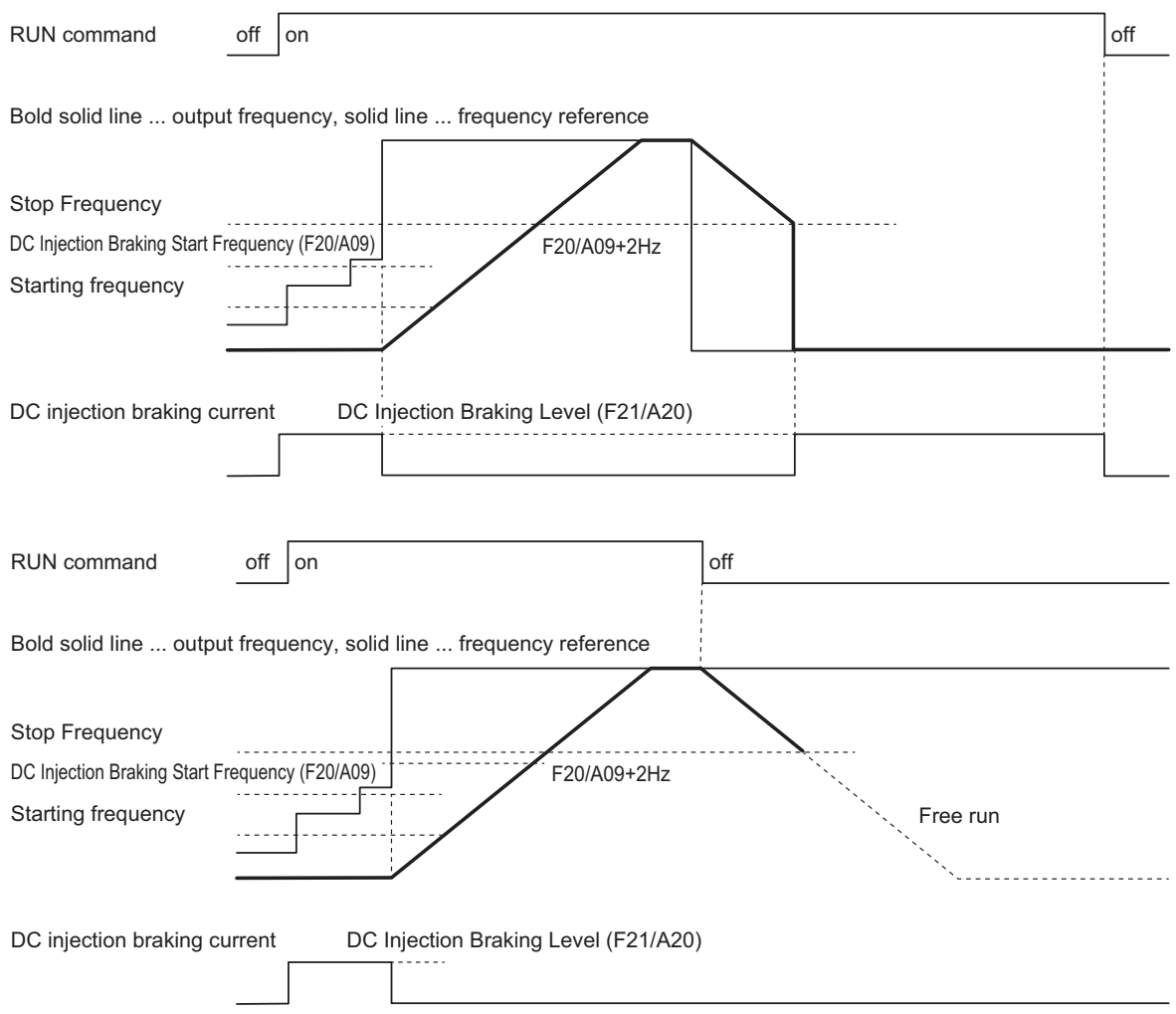

• When "0: Edge operation" is selected for External DC Injection Braking Edge/Level Selection (E115), DC injection braking operates for the period set at the DC Injection Braking Time (F22/A11) after the conditions to start DC injection braking are established.

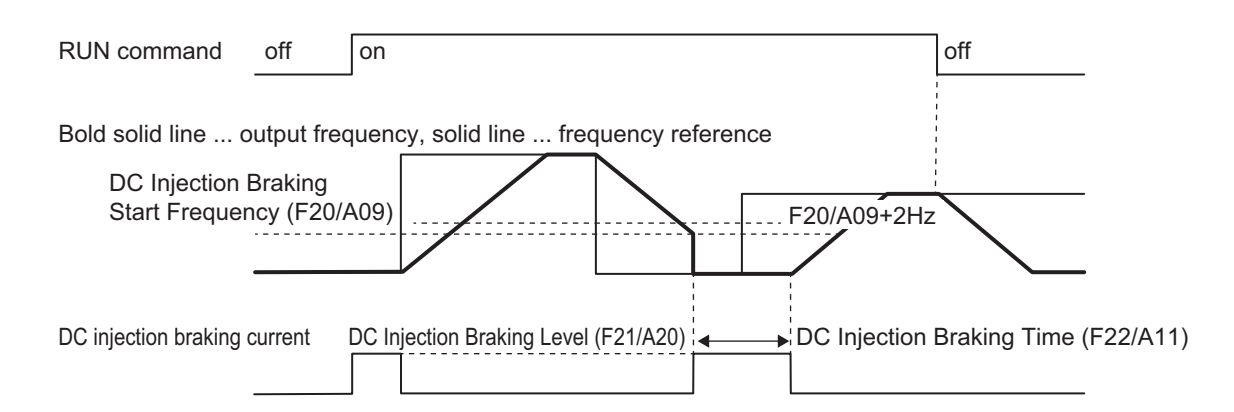

• When "1: Level operation" is selected for External DC Injection Braking Edge/Level Selection (E115), DC injection braking operates while the conditions to start DC injection braking are established.

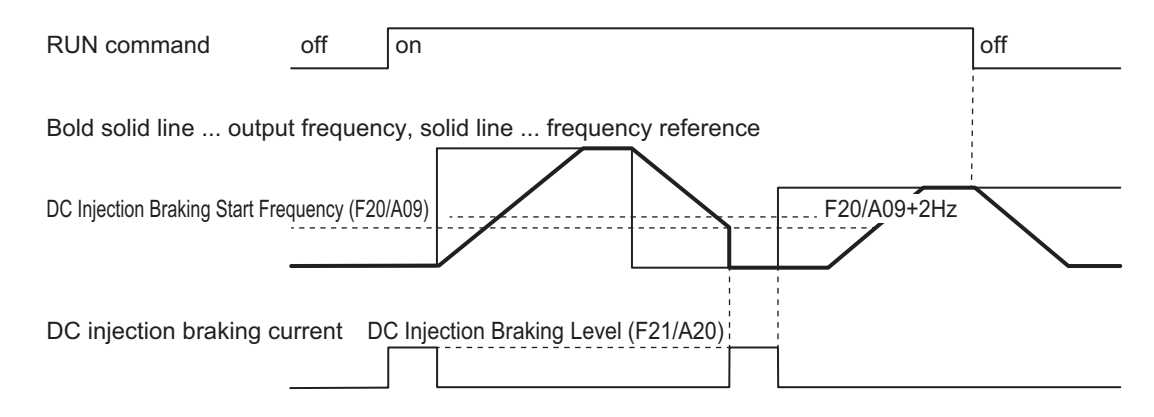

# **DC Injection Braking Start Characteristic Selection (H95)**

You can select the rise characteristics for DC braking.

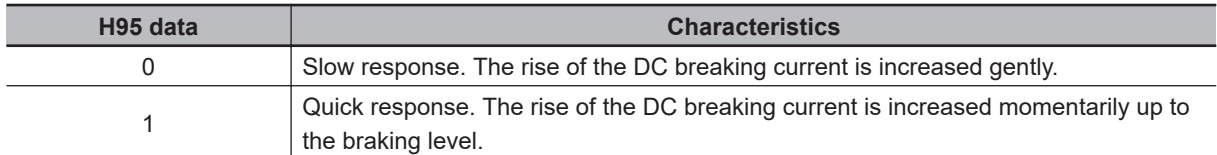

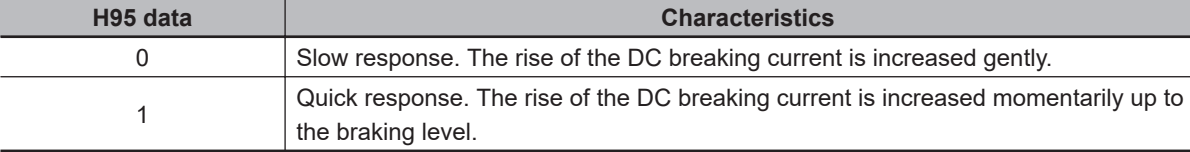

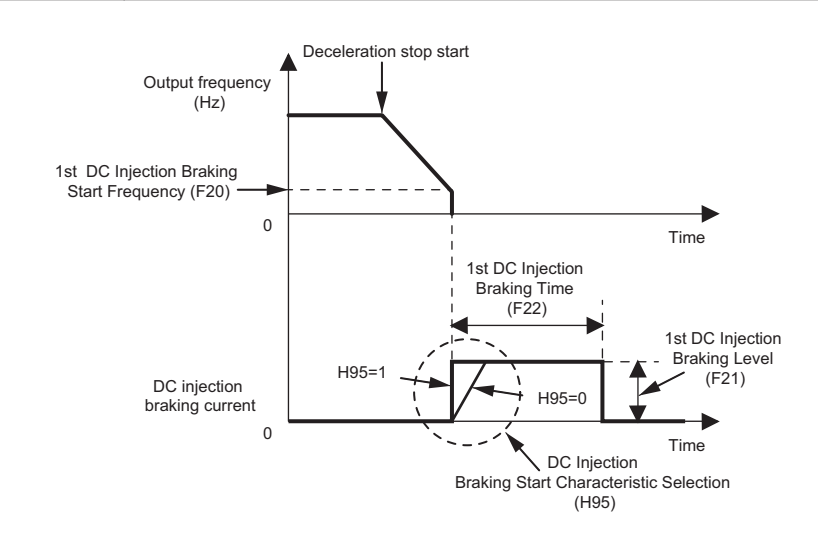

# <span id="page-560-0"></span>**7-6 Safety Function**

#### **7-6-1 Overview of Safety Function**

The safety function is designed so that the safety stop function of category 0 (uncontrolled stop) specified in IEC 60204-1 is used to meet the safety standards of PL-e under ISO 13849-1.

The safe torque OFF (STO) function cuts off the motor current and stops the motor by input signals from the safety controller.

When the STO function is activated, the servo driver turns servo ready output (READY) OFF to set the inverter to the safety state.

• STO Function by Safety Input Signal

## **Safety Functions**

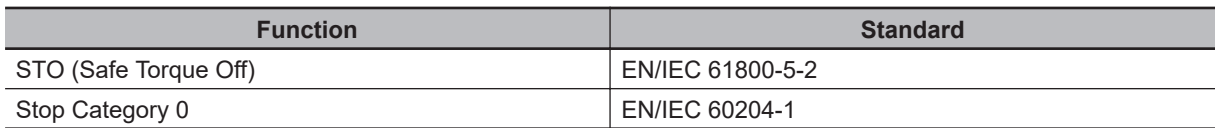

## **Response Time**

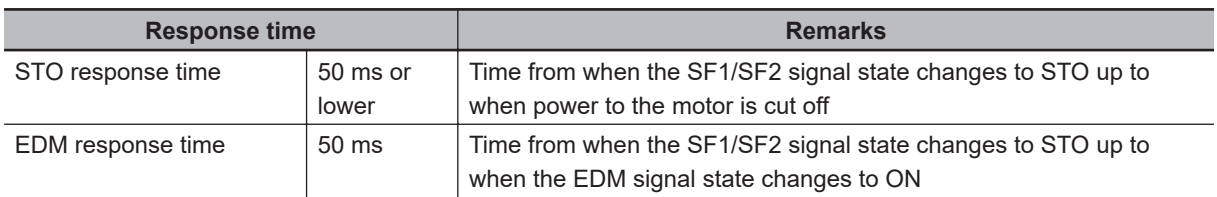

## **Safety Related Parameters**

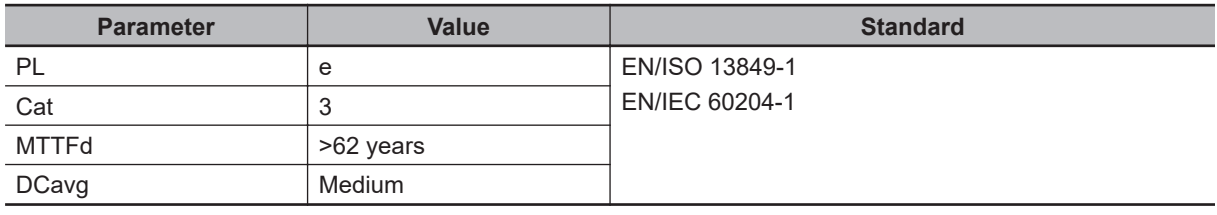

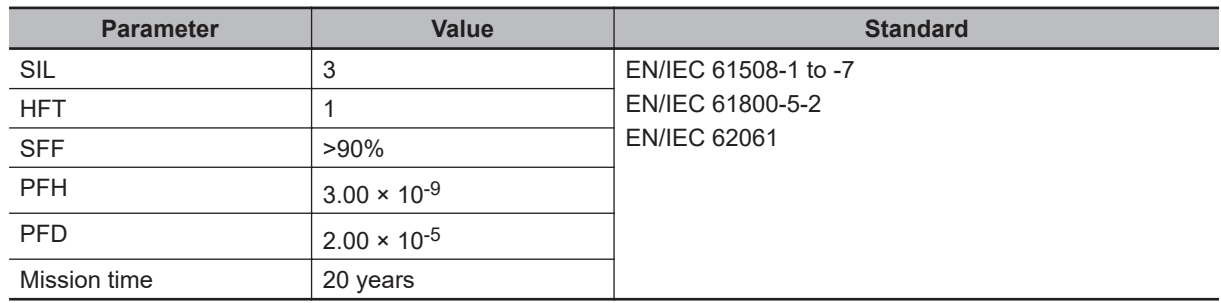

#### **7-6-2 Safety Function Settings**

Turn OFF the safety function selector switch SW9 when the inverter power supply is turned OFF.

Set SW9 to enabled (OFF) or disabled (ON) so that both sides are at the same position at all times.

12 PTC +10 A11 A1C D11 D12 D13 D1

spi pya pye pyz ogc

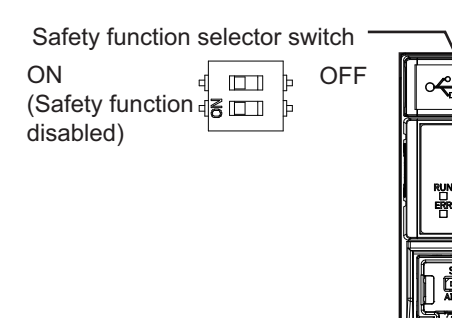

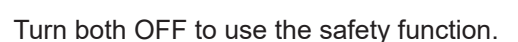

Turn both ON to not use the safety function.

When only one is ON, the logic of the SF1 and SF2 signals no longer matches and this causes an EN circuit failure (alarm code: 39).

#### **7-6-3 Wiring Safety Function for Use**

The safety input function allows the inverter output when current flows in both the terminals [SF1] and [SF2]. When the safety input function is activated, in compliance with the safety standards described in *[7-6-1 Overview of Safety Function](#page-560-0)* on page 7-69, the output transistor operation of the inverter is stopped safely (by shutting off its output). As a result, the motor stops with free run.

- It takes 50 ms or shorter from when the safety input is input till when the inverter shuts off the output.
- En is displayed on the data display.

Perform wiring with reference to the wiring example to meet the applicable safety standards. Be sure to use both the safety input [SF1] and [SF2] terminals and configure a system that turns OFF both of the [SF1] and [SF2] terminals when the safety function is activated.

If the inverter detects that either the [SF1] or [SF2] terminal is OFF, the safety function is activated and the inverter shuts off the output.

- The STO (Safe Torque Off) Performance Monitor (102: EDM) turns ON when the inverter detects that both of the [SF1] and [SF2] terminal signals turn OFF and shuts off the output. If the EDM output does not turn ON even when the inverter shuts off the output by the safety function, check the [SF1] and [SF2] terminal input circuits and the EDM detection circuit.
- The EN circuit failure detected (101: DECF) turns ON when an error occurs in the circuit that detects that the SF terminal is OFF.

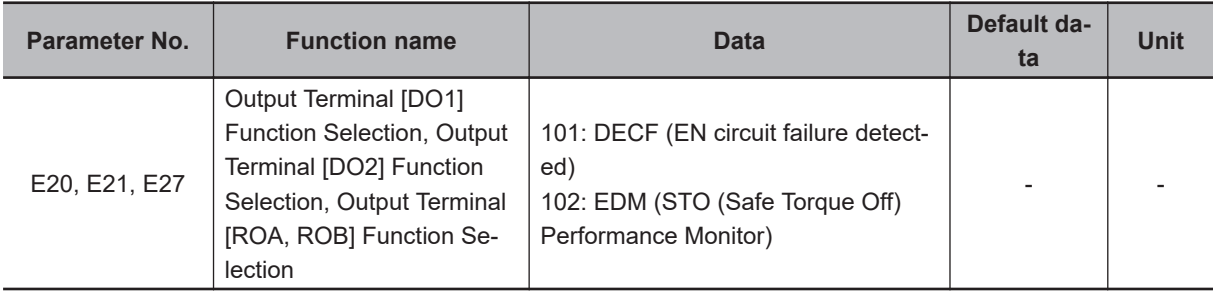

## **Wiring Example**

Wiring example when EDM is enabled (for compliance with ISO13849-1 PL-e)

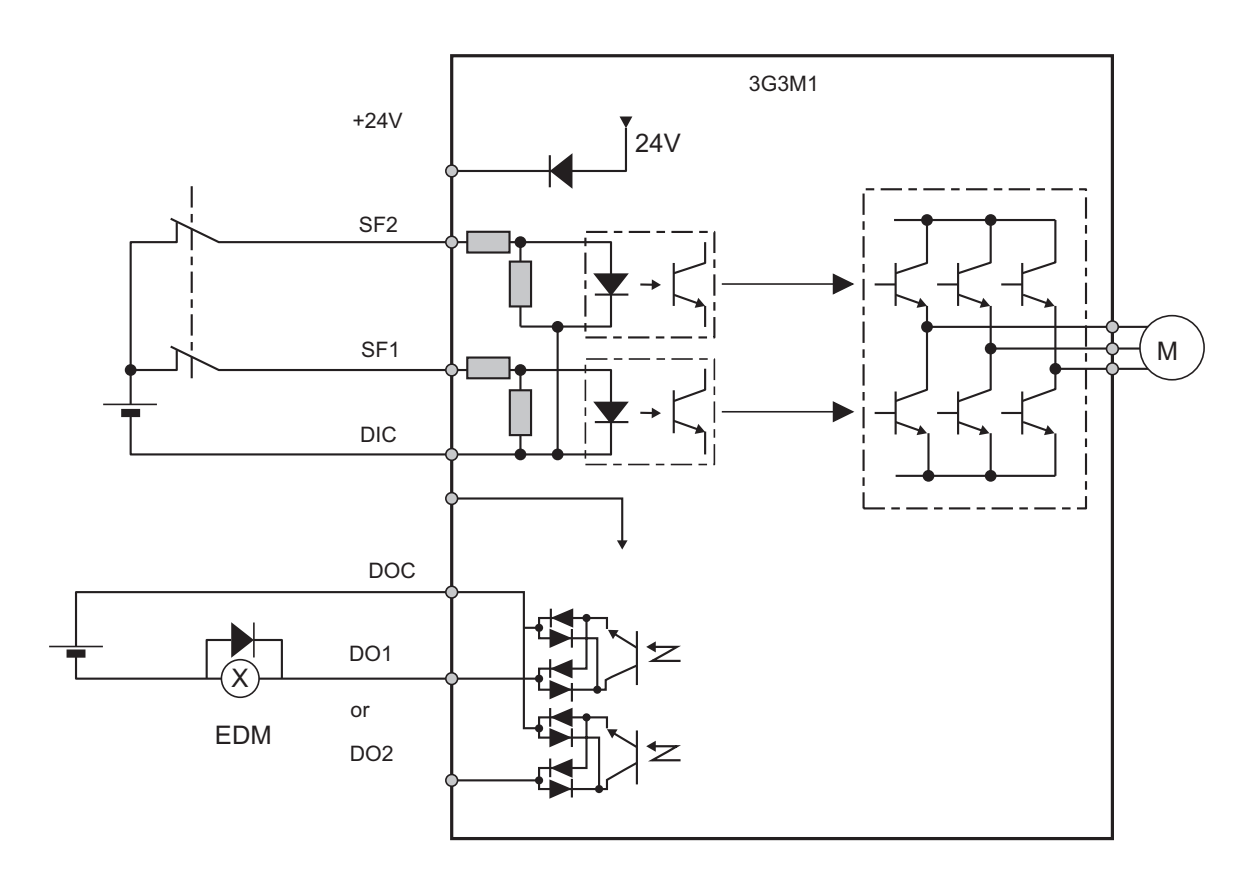

## **System Configuration Example**

To attain CAT.3, PLe/SIL3 as an overall system that uses the 3G3M1 Series, a PLe/SIL3 device must at least be combined into the system.

Test pulse that is input to safety input terminals [SF1] and [SF2] from an external device must be 1 ms or less.

The following shows an example of a safety interlock that is combined with the 3G3M1 Series.

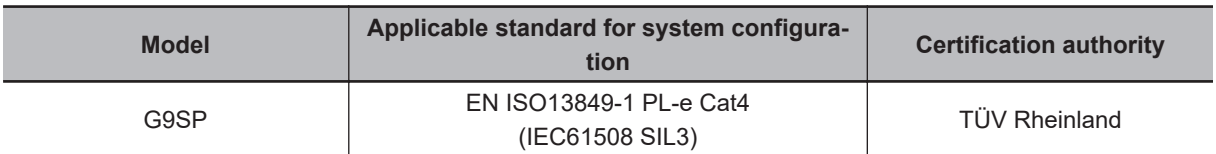

## **Periodic Inspection**

The redundancy circuit is configured so that when the safety function is activated, the inverter shuts off its output if current no longer flows to either the safety input terminal [SF1] or [SF2]. Therefore, the inverter must be periodically inspected to ensure that there is no defect in the [SF1] and [SF2] terminal wirings so that redundancy is not lost to ensure reliable operation. Be sure to perform periodical inspection at least once in three months.

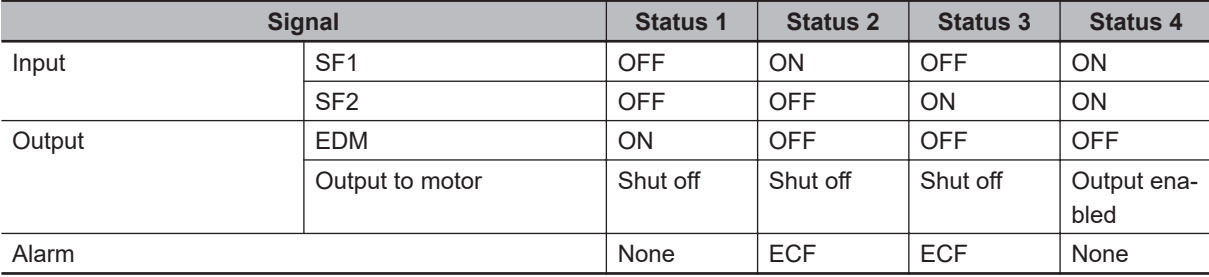

In periodic inspection, inspect the statuses shown in the table below.

## **Timing of transition to safety status**

When one of safety input terminals [SF1] and [SF2] turns OFF and then both terminals turn OFF within 50 ms, control transitions to the STO state.

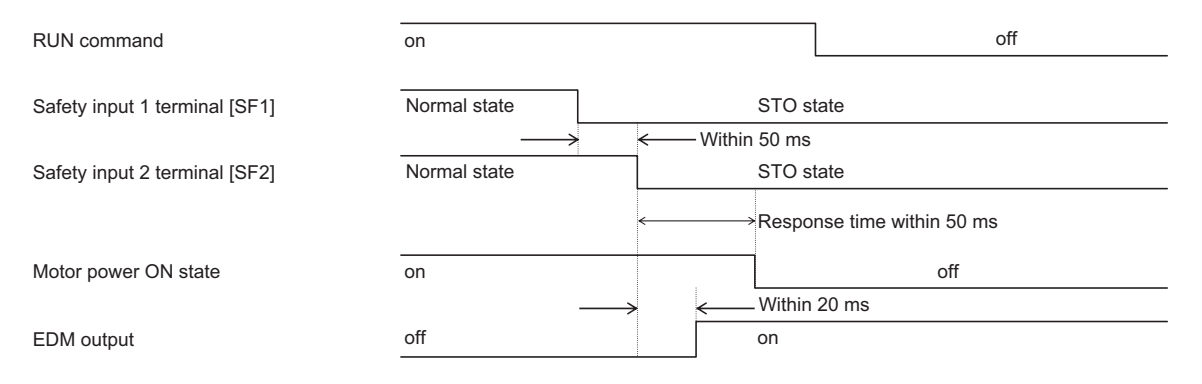

When one of terminals [SF1] and [SF2] turns OFF and then both terminals do not turn OFF within 50 ms, EN circuit failure (alarm code: ECF) is generated.

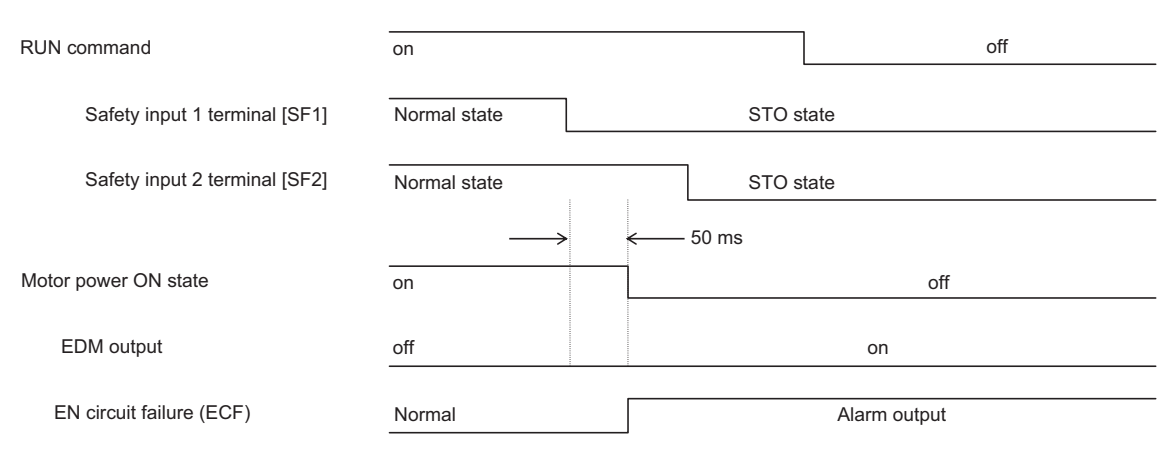

When terminals [SF1] and [SF2] are turned ON from an STO state, control returns from the STO state.

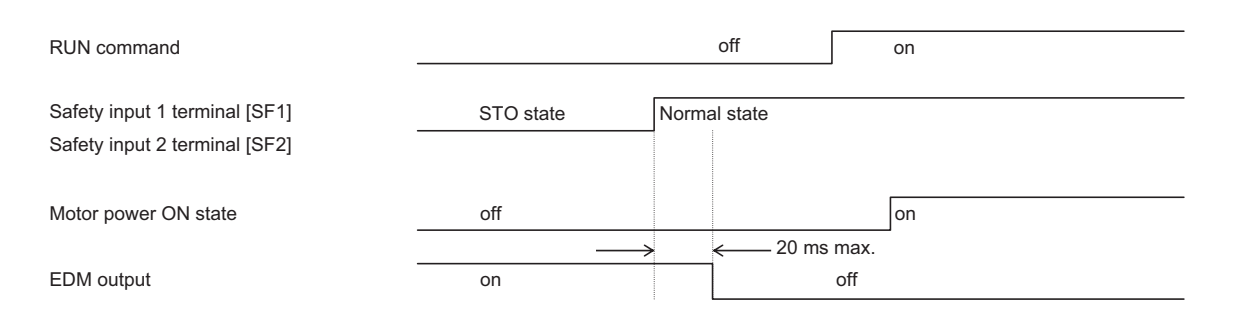

- To ensure that the safety function works normally, evaluate the entire safety system on every possible risk factor.
- The safety function is not intended to shut off the input or to isolate the output electrically. Be sure to shut off the input power supply to the inverter before attempting installation or maintenance.
- For the safety function, always use a cable length of 20 m or shorter.
- To restart the inverter after the safety function is activated, follow the steps below. Be sure to turn OFF the RUN command before you reset the safety equipment. Resetting the host safety equipment with the RUN command ON may cause the inverter to restart suddenly.
	- 1. Turn OFF the RUN command.
	- 2. Release the emergency stop switch.
	- 3. Reset the host safety equipment.
	- 4. After resetting the safety equipment, make sure that the inputs of the [SF1] and [SF2] terminals of the inverter are ON.
	- 5. Turn ON the RUN command to restart the inverter.
- Setting of the start check function is recommended to prevent sudden operation.
- It takes 50 ms or shorter from when the safety input is input till when the inverter shuts off the output.
- Install the inverter in a control panel with an enclosure rating of IP54 or higher.
- If minute pulses are to be input to the [SF1] and [SF2] terminals based on the diagnosis of the safety PLC, ensure that the pulse width is less than 1 ms.
- The logical mismatch between the [SF1] and [SF2] terminals based on the signal delay must be within 50 ms. If it exceeds 50 ms, an EN circuit failure (alarm code: ECF) is output.

# **7-7 Digital Operator and Operation Functions**

This section describes the Digital Operator and other operation functions.

#### **7-7-1 Soft Lock Function (SFT)**

Use this function to protect various parameter settings against changes. This helps prevent data rewriting due to erroneous operation.

Allocate "19: SFT (Soft lock)" to input terminals [DI1] to [DI7] (E01 to E05, E98, E99).

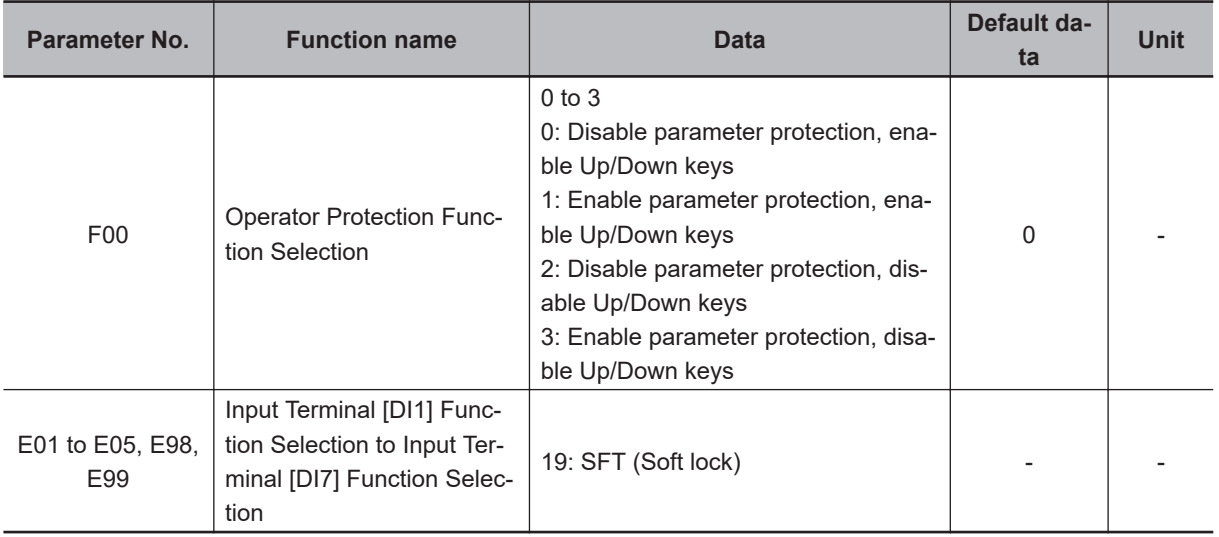

- Operation is performed as described below depending on the combination of Operator Protection Function Selection (F00) and SFT.
- Parameters via communication can be changed regardless of the setting of Operator Protection Function Selection (F00).

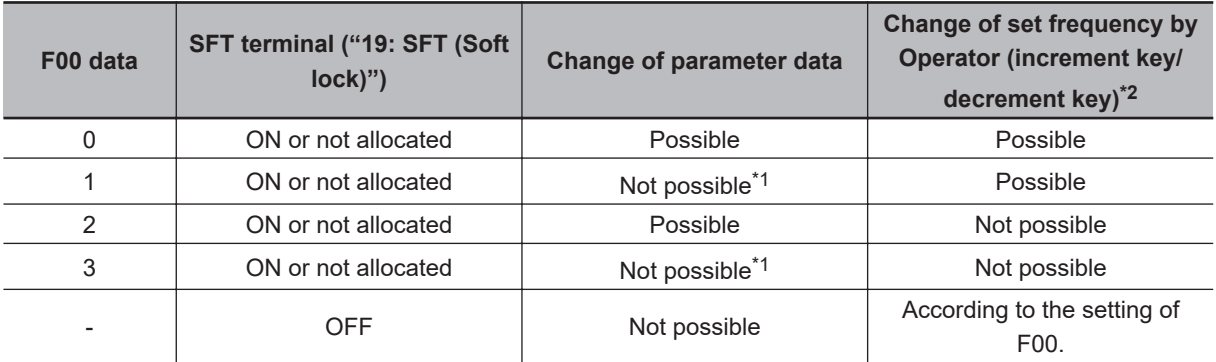

\*1. While parameters cannot be changed from the Digital Operator, parameter F00 can be changed.

\*2. Changing of the following that can be changed to Operator (increment key/decrement key) can be set to prohibited.

When "Operator (increment key/decrement key)" is selected at Frequency Reference (F01/C30), Frequency Calculation Operation Target 1 (E131), Frequency Calculation Operation Target 2 (E132) and PID Control PID Command Selection (J02).

• If changing of the parameter set values is prohibited by the soft lock function, they cannot be initialized from the Digital Operator. To execute initialization, first disable prohibition of changing the

parameter set value. For details on parameter initialization, refer to *[5-1-2 Data Initialization](#page-333-0)* on page [5-4.](#page-333-0)

#### **7-7-2 Forced Operator Function (OPE)**

If other than the Operator is selected for 1st Frequency Reference Selection (F01)/2nd Frequency Reference Selection (C30) and 1st RUN Command Selection (F02)/2nd RUN Command Selection (E102), use this function to forcibly enable the operations from the Operator by turning the multifunction input terminal ON/OFF.

When "35: OPE (Forced operator)" is allocated to the multifunction input terminal and turn the OPE terminal ON, it results in forcible frequency reference and RUN command from the Digital Operator. At this time, if F02 is 0, 2, 3, the operation direction follows F02. In other cases, the operation direction is forward.

If "54: RMT (Under remote mode)" is allocated to the output terminal, the signal turns ON when the forced operator function is disabled and turns OFF when it is activated.

If input is performed simultaneously with the forced terminal block (162: F-TM), the forced operation function is given priority. Moreover, the forced operation function is given priority in the case of frequency reference than the multi-step speed reference.

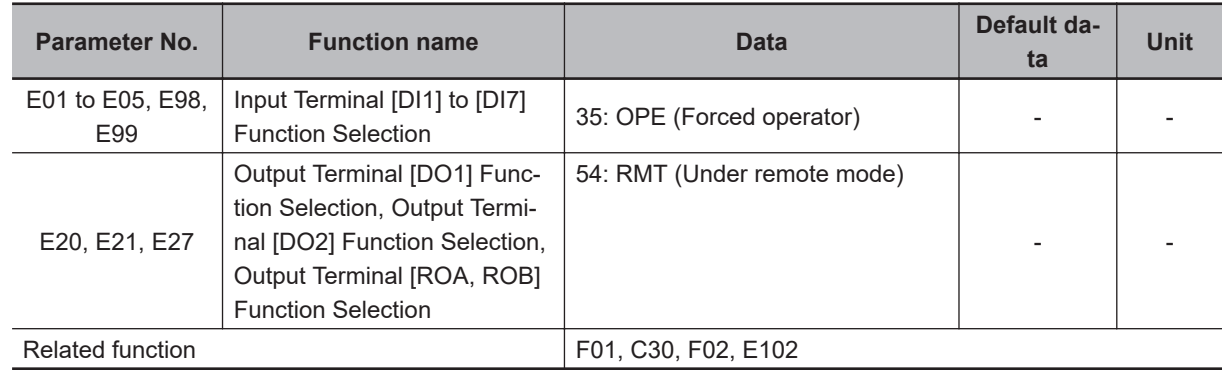

#### **7-7-3 Forced Terminal Block Function (F-TM)**

If other than the control circuit terminal block is selected for 1st Frequency Reference Selection (F01)/2nd Frequency Reference Selection (C30) and 1st RUN Command Selection (F02)/2nd RUN Command Selection (E102), use this function to forcibly enable the operations from the control circuit terminal block by turning the input terminal ON/OFF.

If "162: F-TM (Forced terminal block)" is allocated to Input Terminal [DI1] Function Selection to Input Terminal [DI7] Function Selection (E01 to E05, E98, E99), the operation is performed from the frequency reference source and RUN command source selected by 1st Frequency Reference Selection (F01)/2nd Frequency Reference Selection (C30) and 1st RUN Command Selection (F02)/2nd RUN Command Selection (E102) if the F-TM terminal has been canceled, and the operation is performed forcibly by the frequency reference and the RUN command from the control circuit terminal block if there is an input.

If the forced terminal block function is enabled during operation, the RUN command is canceled and the inverter output stops.

If input is performed simultaneously with the OPE terminal (35: Forced operator), the forced operator is given priority.

The frequency reference for the forced terminal block function is the frequency reference based on the input terminals [AI1] + [AI1](AII).

The RUN command for the forced terminal block function is the FW terminal and the RV terminal allocated to the input terminal. If the FW terminal and RV terminal are not allocated to the input terminal, it becomes impossible to perform operation.

The forced terminal block function is given priority in the case of frequency reference than the multistep speed reference.

When the start check function is set to enabled, the start check function is executed when the F-TM terminal (162: Forced terminal block) is turned ON. (For details on the start check function, refer to *[7-7-7 STOP Key Priority/Start Check Function](#page-571-0)* on page 7-80.)

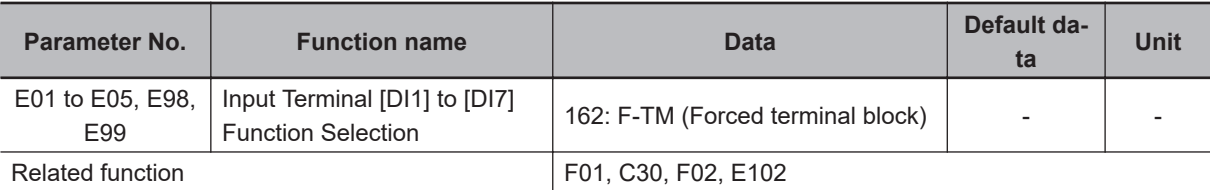

#### **7-7-4 Initial Screen Selection**

## **LED Monitor (Item Selection)**

This function makes it possible to select the monitor information of the operation status displayed on the Operator LED.

If speed monitor is selected at Operator Display Selection during Run (E43), the display is in the speed form selected at Operator Display Speed Monitor Item Selection (E48).

If the Operator is not operated for five minutes, the display automatically changes to the initial screen selected at Operator Display Selection during Run (E43).

For details on Operator Display Selection during Run (E43) and Operator Display Speed Monitor Item Selection (E48), refer to *[3-1-2 Key Operation Method](#page-146-0)* on page 3-3.

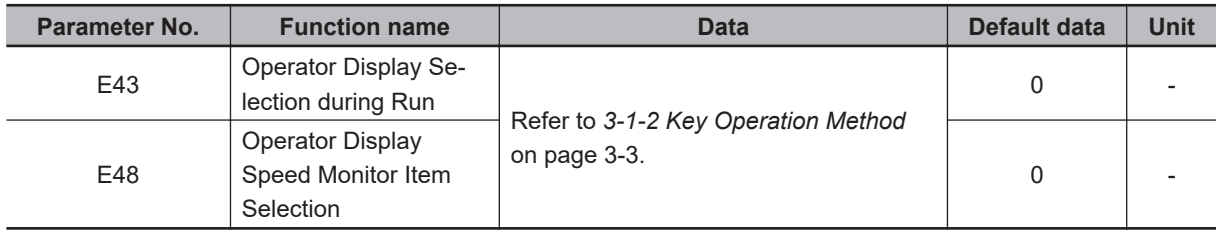

## **LED Monitor (Display when Stopped)**

Select the monitor information to be displayed on the Operator when the inverter is stopped. The set frequency is displayed in the case of Operator Display when Stopped Selection (E44) = 0 and the output frequency is displayed in the case of Operator Display when Stopped Selection (E44) = 1. The display format is that selected at Operator Display Speed Monitor Item Selection (E48).

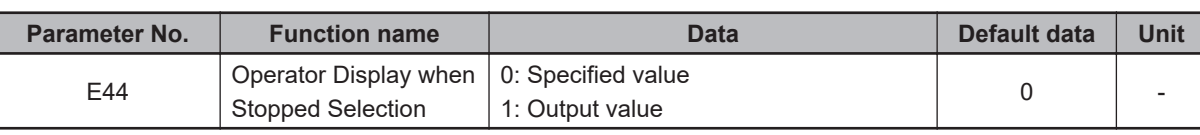

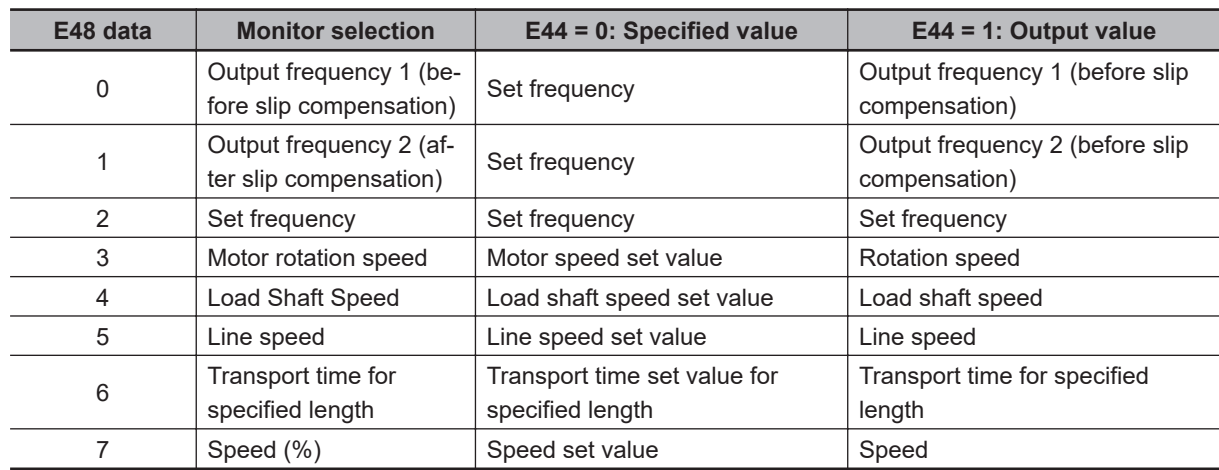

#### **7-7-5 Password Function**

This is a function for completely or partially obscuring the parameters set in the inverter. The set values of all parameters can be protected by two types of passwords as rewriting prohibited. While password 1 enables the selection of the protection operation, password 2 disables the disclosure and changing of all parameters.

Pay sufficient attention to the use of password as once a password is set, it cannot be changed or deleted.

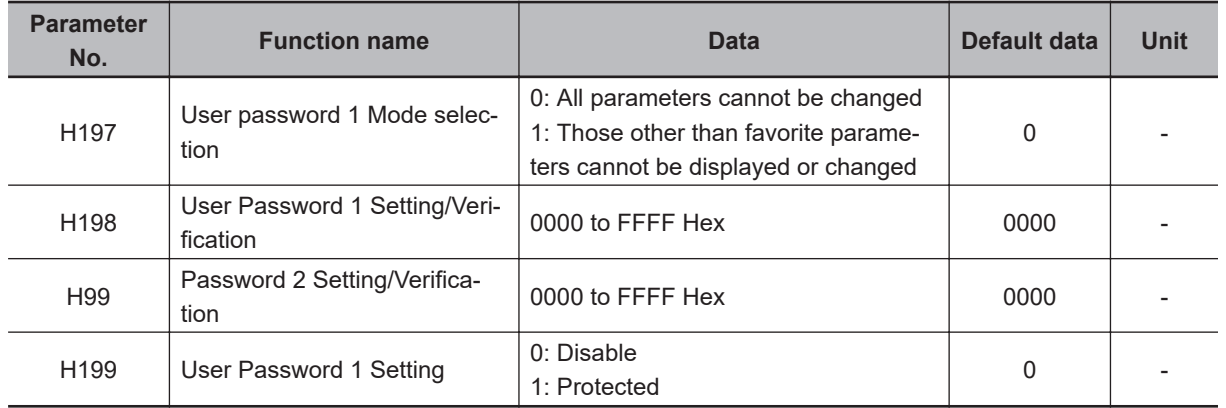

## **Password Protection**

By setting a password (four digit in hexadecimal) at User Password 1 Setting/Verification (H198) and setting 1 at User Password 1 Setting (H199), the parameter is protected by password 1 (protection against rewriting).

Select the parameters targeted for protection at User password 1 Mode selection (H197).

- When "0" is set to User password 1 Mode selection (H197), the values of all parameters cannot be rewritten.
- When "1" is set to User password 1 Mode selection (H197), parameters other than those registered as favorite parameters cannot be read or written.

With password 2, the set value of all parameters can be protected against reading and rewriting regardless of the selection in User password 1 Mode selection (H197).

The following parameters are not protected by passwords 1 and 2.

◆ Operator displays

E39/A61: Display Coefficient 1 for Transport Time / Auxiliary Display Coefficient 1 for Speed Monitor/2nd Display Coefficient for Transport time / Auxiliary Display Coefficient for Speed Monitor E42: Operator Display Filter

E43: Operator Display Selection during Run

E44: Operator Display when Stopped Selection

E48: Operator Display Speed Monitor Item Selection

E50/A60: 1st Frequency Conversion Coefficient and 2nd Speed Conversion Coefficient E52: Operator Display Selection

◆ Frequency references

C99/E109: 1st Frequency Reference/1st Multi-step Frequency Reference 0/2nd Frequency Reference/2nd Multi-step Frequency Reference 0

◆ Communication commands and communication monitors Parameter group S, M, W, X, Z

By setting a password at Password 2 Setting/Verification (H99) and setting 1 to User Password 1 Setting (H199), the parameter is protected by password 2 (protection against reading or writing).

As for parameters for which reading or writing is prohibited, it is not possible to write set values to the inverter by an external equipment using the Digital Operator or serial communication, and also to read the set values.

If a parameter is protected by password 1 and the password set to User Password 1 Setting/Verification (H198) is entered again, the protected state is canceled. If password 2 is also set simultaneously, password 2 must be canceled beforehand at Password 2 Setting/Verification (H99).

If the value of the password entered to User Password 1 Setting/Verification (H198) or User Password 2 Setting/Verification (H99) to cancel the protection status is wrong, the protection status cannot be temporarily canceled, and, when five retries to enter the password are continuously wrong, a password cancellation error (Lok) is generated.

In the password cancellation error (Lok) status, User Password 1 Setting/Verification (H198)/User Password 2 Setting/Verification (H99) cannot be entered. (The inverter can be operated) To cancel the password cancellation error, either turn the inverter power supply OFF then back ON again, or wait for 20 minutes.

The password protection status can be checked by the lighting status (out, lit or flashing) of the least significant digit dot on the data display.

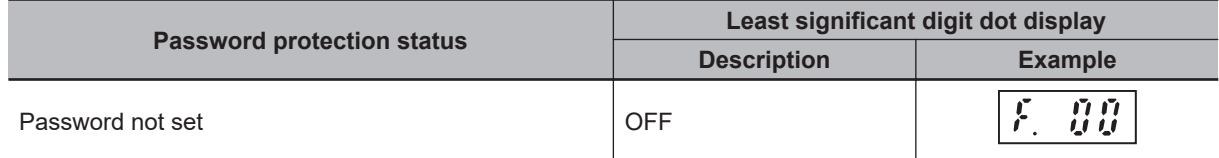

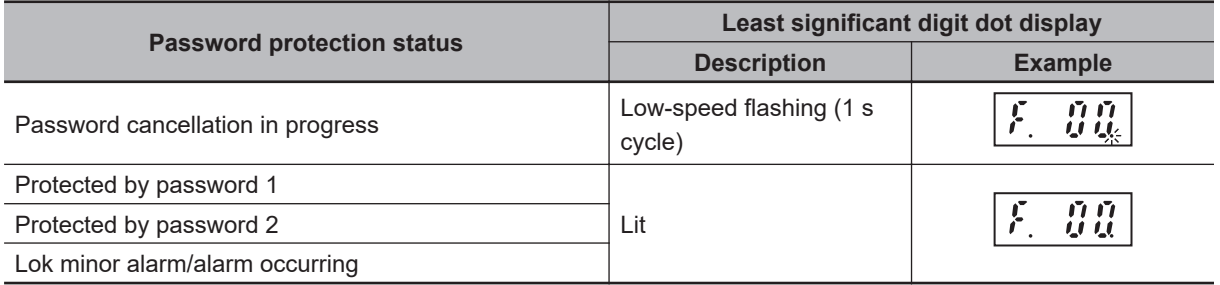

## **Enabling/Disabling Conditions**

The password is enabled when a value other than 0 is set to User Password 1 Setting/Verification (H198) and Password 2 Setting/Verification (H99).

From the viewpoint of ensuring security, to make sure that only the person who sets the password can change or delete it, a password cannot be disabled (password deletion) once it has been enabled. Moreover, a password cannot be changed.

However, the password is deleted by initializing the inverter itself, and password protection is disabled.

## **How To Use the Password Function**

Perform the following operations to use the password function.

<Setting a password from a password not set status>

When a hexadecimal 4-digit password is entered to one or both of User Password 1 Setting/Verification (H198) and Password 2 Setting/Verification (H99), the password is set and it is in protection cancellation state.

To use user password 1, select the target to be protected at User password 1 Mode selection (H197). Note that once a password is set, it cannot be changed or deleted.

<Changing the protection cancellation state to the protected state>

The status of a password changes to the protection state by setting 1 at User Password 1 Setting (H199). The state also changes to the protection status after turning the inverter back ON again or after four hours have elapsed since the state was set to the protection cancellation state.

When user password 1 is set, the status of the target to be protected that is set at User password 1 Mode selection (H197) is rewriting prohibited.

When user password 2 is set, the status of all parameters is reading/writing prohibited.

When both two user passwords are set, priority is given to user password alarm code: 2.

<Canceling the protection status (when only one of the user passwords is set)> The password protection status can be canceled by entering the password from the protection status. When only one of user password 1 or user password 2 is set, the status of all protection is canceled by entering the set password.

<Canceling the protection status (when both two user passwords are set)> When both two user passwords are set, begin entry with user password 2. When user password 2 is canceled, the status changes to user password 1 protection status, and the status of the target to be protected selected at User password 1 Mode selection (H197) changes to

<span id="page-571-0"></span>protected. When user password 1 is canceled in this status, this means that all passwords will have been canceled.

### **Cautions Regarding the Password Function**

- 0000 cannot be set to passwords.
- Once a password is set, it cannot be changed or deleted.
- There is no way of checking a password once it is set. When you have forgotten a password, its protection status cannot be canceled. So, the inverter itself must be initialized. To perform initialization while in the protection status, this will be executed on condition that the inverter will be in the password cancellation error (alarm code: Lok) status. Enter a wrong password five times to set the invert to the password cancellation error (alarm code: Lok) status, and then perform initialization by Data Initialization (H03). At this time, only "1: Initialize all parameters" can be selected at Data Initialization (H03).

#### **7-7-6 User Parameter Setting Function**

If the  $\Box$  key is pressed and held during the display of a parameter, the parameter is registered in "user preferences," and to indicate that the parameter has been registered, the decimal LED of the uppermost digit lights up. If the same operation is performed one more time, the parameter is removed from "user preferences," and the decimal LED of the uppermost digit turns OFF.

If menu number 0 "User preferences: 0.Fnc" is selected in the program mode, the parameters registered in user preferences are displayed. There is no limit to the number of parameters that can be registered.

### **7-7-7 STOP Key Priority/Start Check Function**

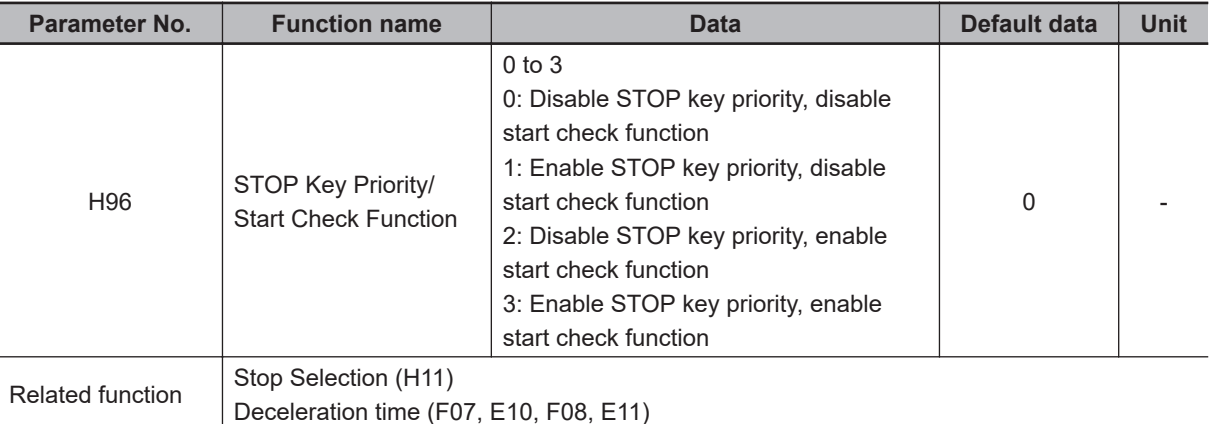

Combinations of the STOP key priority and start check functions can be selected.

## **STOP Key Priority (When (H96) = "1", "3")**

• When STOP key priority is selected, a stop operation is performed according to Stop Selection (H11) by the  $\frac{|\text{stop}|}{|\text{stop}|}$  key on the Operator, and a run operation error (Er6: sub code 1) is displayed on the LED monitor. For details on the alarm code/sub code display, refer to *[9-1-1 Alarm Display](#page-741-0)* on page [9-2.](#page-741-0)

## **Start Check Function (When (H96) = "2," "4")**

- The start check function checks the status of the RUN command at the following check timing and generates an error.
- When a RUN command is input, the inverter is not operated and a run operation error (Er6: sub codes 2 to 6) is generated. (For details on RUN command, refer to *[5-4-1 RUN Command Selection](#page-354-0)* on [page 5-25](#page-354-0).)

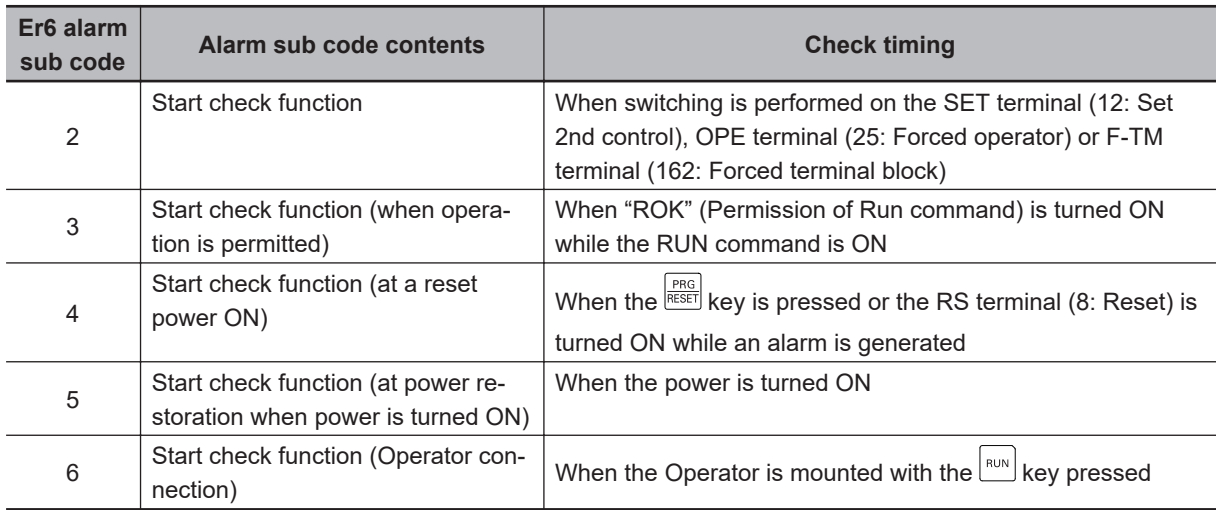

• The content of sub codes 2 to 6 and the check timing are as follows.

- The check function is enabled even in the following status in which the RUN command is input and the RUN command is disabled.
	- FRS terminal (7: Free-run stop) ON and RUN command ON
	- ROK terminal (38: Permission of Run command) OFF and RUN command ON
	- STO terminal status (EN terminal OFF) and RUN command ON
	- FW terminal (98: Forward Run/Stop) ON and RV terminal (99: Reverse Run/Stop) ON

# **7-8 Functions Related to Protection, Warning and Various Output Signals**

This section describes the protection functions such as warning signals.

#### **7-8-1 Current Limit/Overload Prevention Control/Overload Warning**

### **Current limit**

If the output current of the inverter becomes equal to or above the current limitation level, the output frequency is controlled to prevent the engine from stalling.

• It is enabled when "0: IM V/f control," "1: IM Dynamic torque vector control without speed sensor," "3: IM V/f control with speed sensor" or "4: IM Dynamic torque vector control with speed sensor" is selected for Drive Control Selection (F42/A14).

Select the operation of this function at 1st Overload Protect Function Selection (F43)/2nd Overload Protect Function Selection (E146).

At 1st Overload Protect Level (F44)/2nd Overload Protect Level (E147), set an operation level with the inverter rated output current value as 100%.

If this function is operated while the inverter is accelerating, the acceleration time becomes longer than the set time.

The lower limit value of the frequency when the current limitation is operated can be set at Low Frequency during Protecting Overload (H64), but generally, there is no need to change the settings. Besides current limitation, Low Frequency during Protecting Overload (H64) is also applicable to torque limitation and overload prevention control.

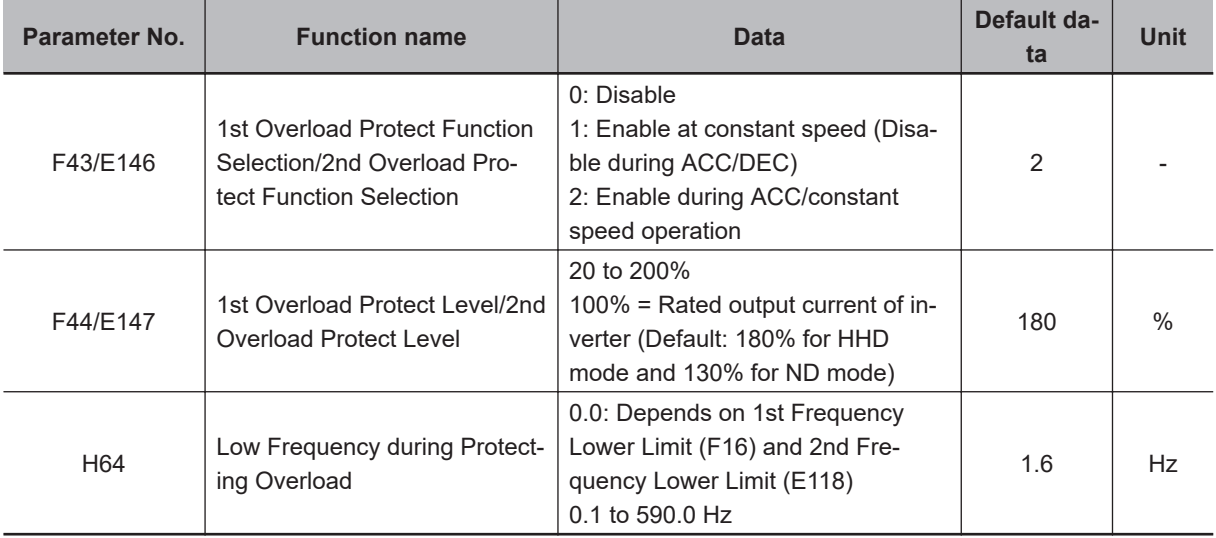

Example case where overload limit function is activated during acceleration (F43/E146 = 2)

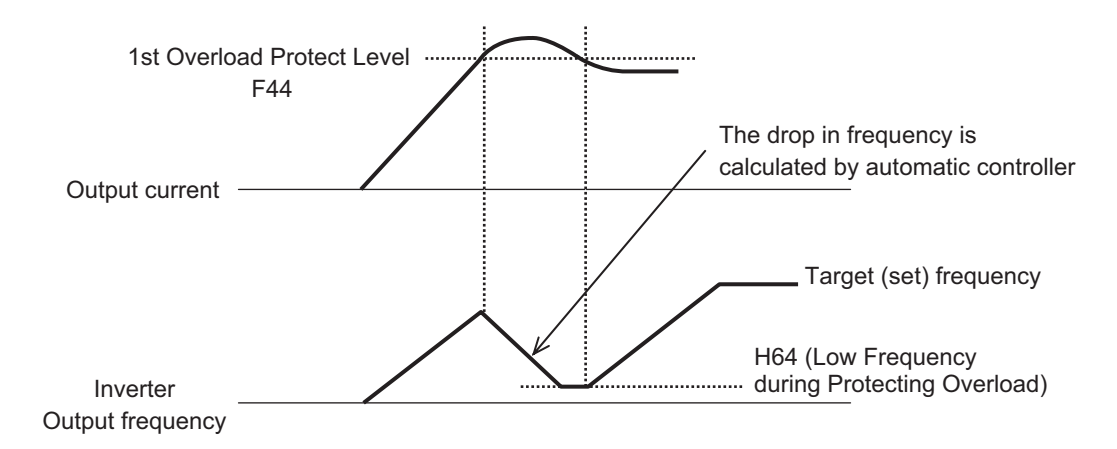

# **Overload Prevention Control**

Set the rate of decline of the output frequency of overload prevention control. This function causes the inverter output frequency to drop before the cooling fin of the inverter overheats (alarm code: 0H1) or an overload trip occurs (alarm code: 0LU), and thus prevents tripping. This function is applicable in equipment such as pumps where the load reduces with a drop in the output frequency, but it is necessary to continue with the operation even when the output frequency drops.

Allocating "36: OLP (Overload prevention controlling)" to Output Terminal [DO1] Function Selection, Output Terminal [DO2] Function Selection and Output Terminal [ROA, ROB] Function Selection activates overload prevention control and indicates that the output frequency changes, and the signal "OLP" that turns ON during the overload prevention control is output.

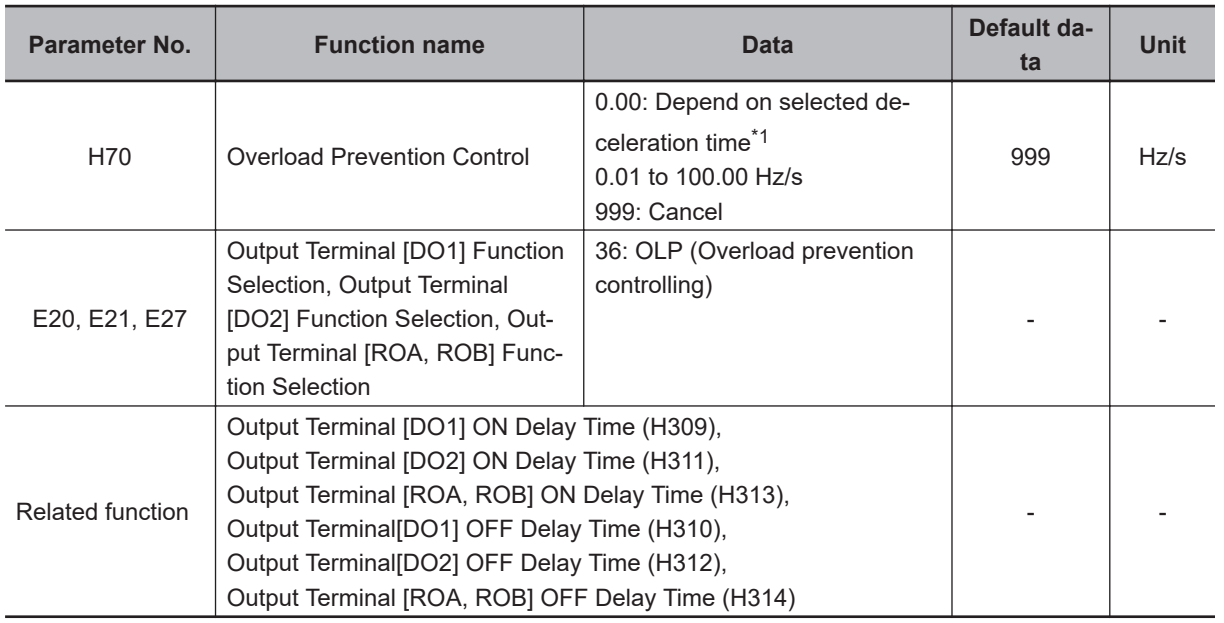

\*1. Deceleration is performed according to the currently selected deceleration time by the SET, RT1 and RT2 terminals.

\*2. The OFF delay becomes the time obtained by adding 0.1 s to Output Terminal [DO1] OFF Delay Time (H310), Output Terminal [DO2] OFF Delay Time (H312) and Output Terminal [ROA, ROB] OFF Delay Time (H314).

## **Overload Warning**

The overload warning function causes the inverter to output an overload warning if the load is too large, before it detects an overload trip.

- This is useful to prevent mechanical damage to transfer machines, etc. due to overweighed loading, or stoppage of transfer lines due to an overload, through the use of the overload protection function of the inverter.
- To output this signal, allocate "38: OL (Overload warning)" or "37: OL2 (Overload warning 2)" to Output Terminal [DO1] Function Selection (E20), Output Terminal [DO2] Function Selection (E21) and Output Terminal [ROA, ROB] Function Selection (E27). (Two types of overload warning signals can be output.)
- When using "38: OL (Overload warning)," set the overload warning detection level and overload warning detection timer for each of 1st and 2nd control. When using "37: OL2 (Overload warning 2)," set Overload early warning 2 Level (OL2) (E34) and Overload early warning 2 Detection Timer (OL2) (E35) regardless of 1st and 2nd control.

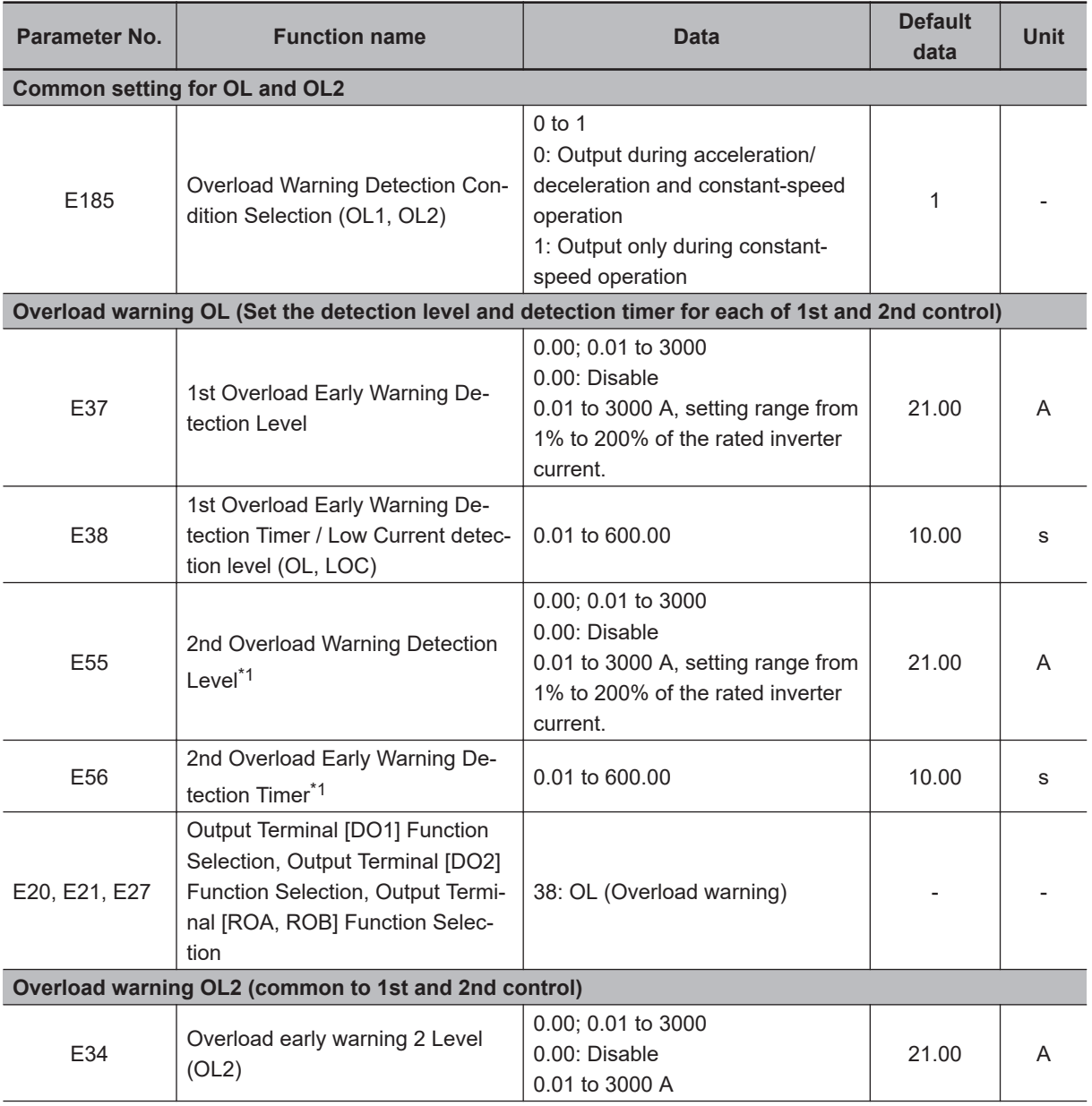
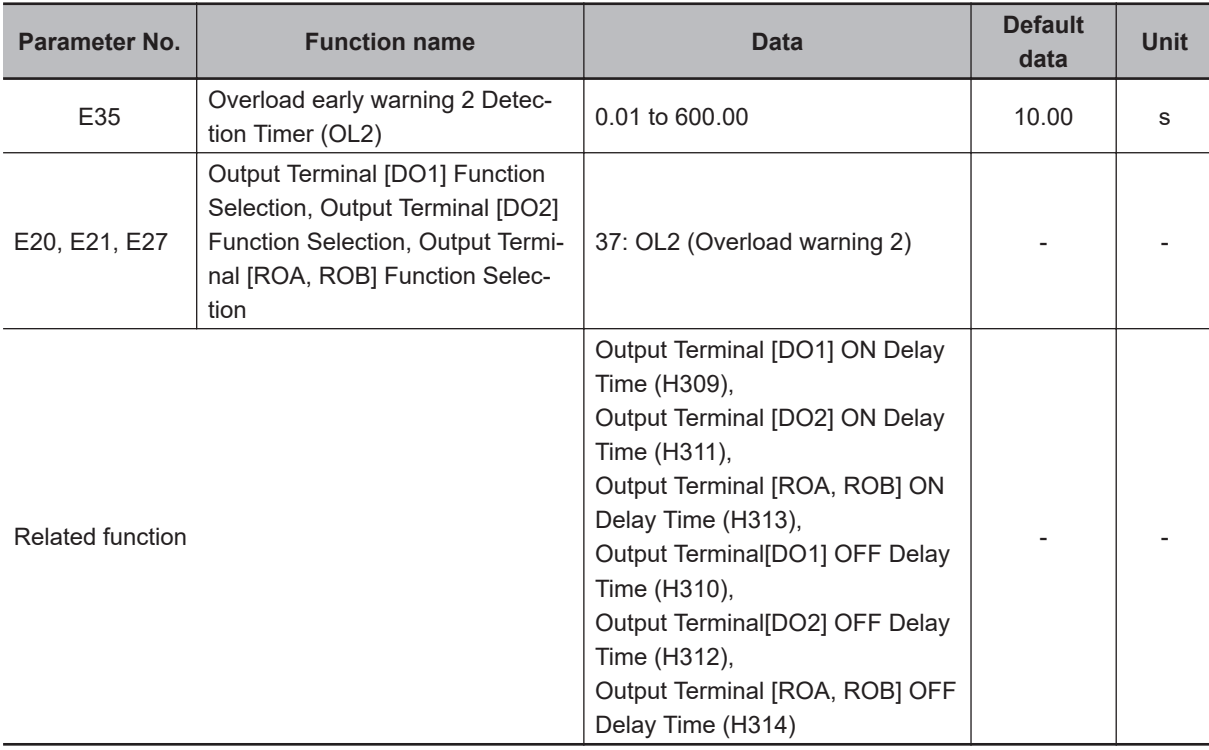

\*1. To enable switching to the 1st and 2nd control, allocate "12: SET (Set 2nd control)" to either of input terminal [DI1] to [DI7].

- \*2. The OFF delay becomes the time obtained by adding 0.1 s to Output Terminal [DO1] OFF Delay Time (H310), Output Terminal [DO2] OFF Delay Time (H312) and Output Terminal [ROA, ROB] OFF Delay Time (H314).
- Overload warning has a hysteresis characteristic of operation level ×10%. The minimum output signal width of the signal is 100 ms.

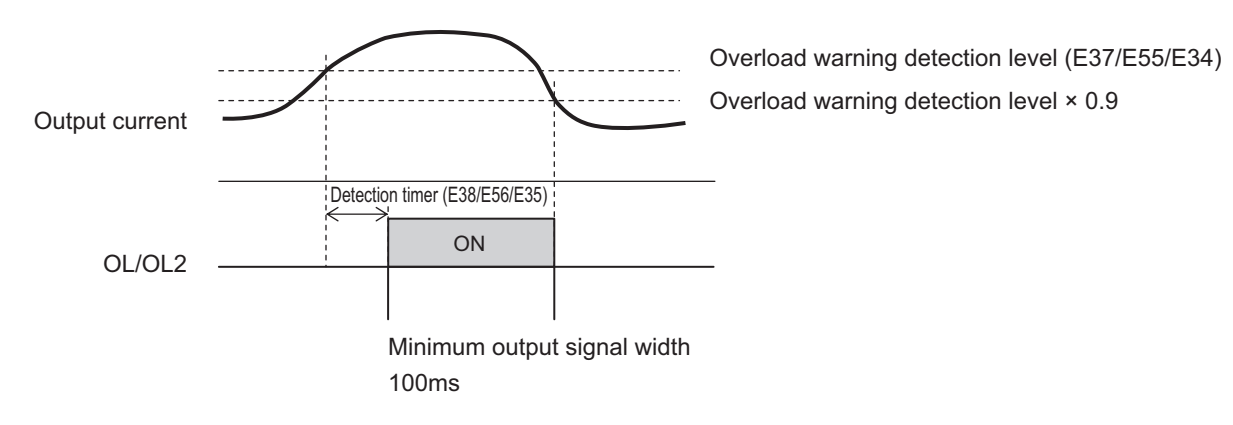

#### **7-8-2 Anti-regenerative Control Function**

- This function controls the output frequency to suppress regenerative energy and avoid overvoltage tripping.
- The action of this function can be selected at Anti-regenerative Control Function Selection (H69).
- This function is temporarily disabled when "82: AR-CCL" is set at Input Terminal [DI1] Function Selection to Input Terminal [DI7] Function Selection and the AR-CCL terminal is turned ON.

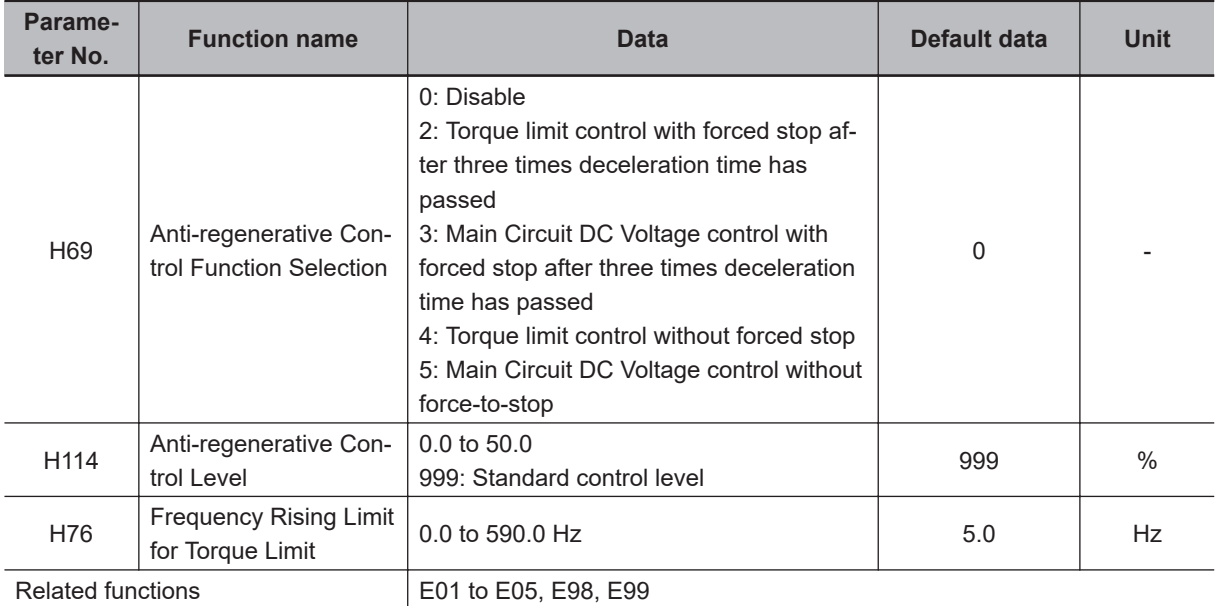

- Anti-regenerative control sometimes increases the deceleration time.
- When the braking unit is connected, do not use anti-regenerative control. Anti-regenerative control sometimes acts simultaneously with operation of the braking unit and the deceleration time is not as set.
- When the deceleration time is too short, the Main Circuit DC Voltage of the inverter sometimes rises quickly and anti-regenerative control cannot keep up. In instances like this, set a longer deceleration time.

# **Torque Limit (H69 = 2, 4)**

- A feature is that response is high and an overvoltage trip is less likely to occur even by an impact load. The frequency control value can be adjusted by Anti-regenerative Control Level (H114), and, when the Anti-regenerative Control Level (H114) is increased, frequency control increases.
- This is enabled during acceleration, constant speed and deceleration.
- The output frequency is controlled until braking torque reaches almost 0 (zero).
- Although Anti-regenerative Control Level (H114) can be adjusted, normally adjustment is not required.
- When the output frequency is limited, an overvoltage trip sometimes is generated as anti-regenerative control is limited. Anti-regenerative capability can be improved by setting a larger Frequency Rising Limit for Torque Limit (H76).

# **Main Circuit DC Voltage Control (H69 = 3, 5)**

- This is enabled only at deceleration.
- When the main circuit intermediate voltage exceeds limitation level, the output frequency is controlled so that the main circuit intermediate voltage is lowered.
- The regeneration capacity of an inverter can be made use of to shorten the deceleration time.
- When "Main Circuit DC Voltage control with forced stop after three times deceleration time has passed" has been set, anti-regenerative control is suspended and the motor is stopped according to the selected deceleration time when a time three times of the currently selected deceleration time

elapses after the RUN command is turned OFF. Use this function when the load state causes the output frequency to rise by anti-regenerative control and the motor does not stop.

#### **7-8-3 Instantaneous Overcurrent Limitation**

- This function is used to select whether to perform the current limitation process (a process where the inverter output is momentarily turned OFF to suppress an increase in the current, and the output frequency is operated) or overcurrent tripping when the output current of the inverter becomes equal to or above the instantaneous overcurrent limitation level.
- If the torque generated by the motor is temporarily reduced due to the current limitation process, and a failure occurs for the use of the equipment or machinery, it is necessary to perform overcurrent tripping and use a mechanical brake.
- During instantaneous current limitation operation, Inverter output limiting signal (05: IOL), (22: IOL2) is output.

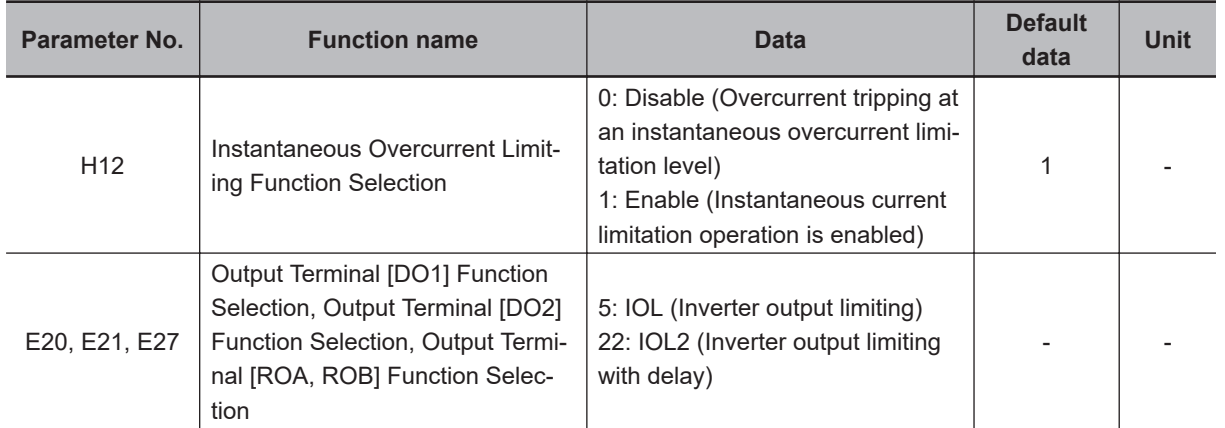

#### **7-8-4 External Trip (EXT)**

Use this signal to have the inverter trip via an error signal generated by a peripheral system. To do so, allocate "9: EXT (External trip)" to Input Terminal [DI1] Function Selection to Input Terminal [DI7] Function Selection (E01 to E05, E98, E99).

When the EXT terminal turns ON, the inverter trips with the alarm code 0H2 displayed and shuts off its output.

Once the inverter trips and generates the external alarm (alarm code: OH2), the trip status will not be reset even if the error signal from external equipment is reset (the EXT terminal is turned ON).

In this case, perform the reset operation or cycle the power supply to reset the trip. For details on a reset operation, refer to *5-8 Reset* [on page 5-49](#page-378-0).

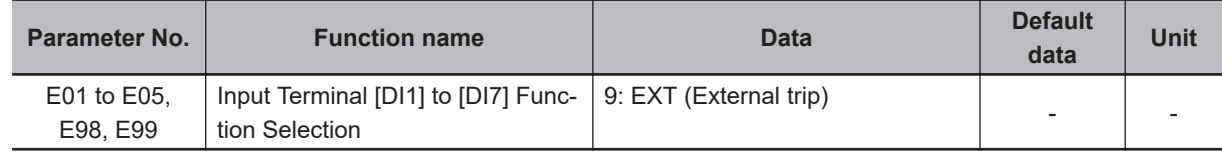

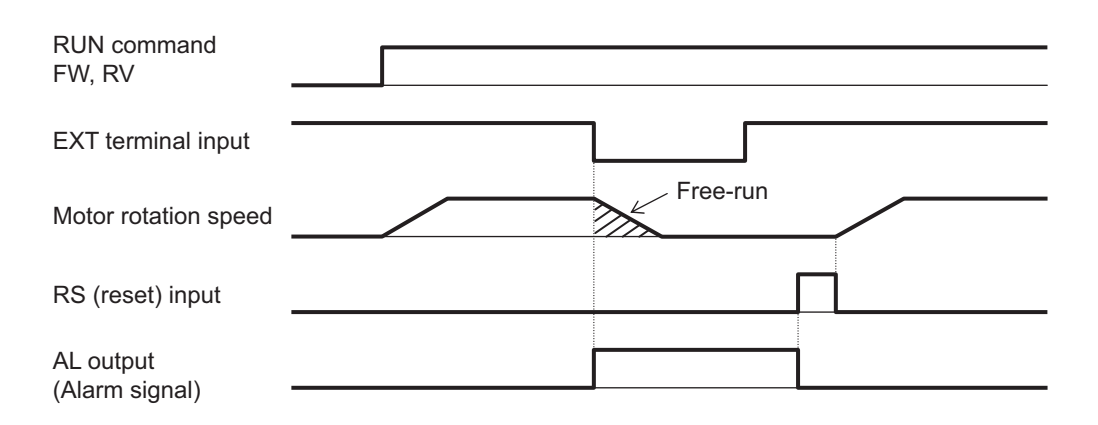

If the RUN command is being input when the alarm is cleared by a reset after a trip, operation is started in accordance with the frequency reference. To prevent operation from being started unintentionally, set the start check function to enabled. For details on the start check function, refer to *[Start Check](#page-572-0) [Function \(When \(H96\) = "2," "4"\)](#page-572-0)* on page 7-81.

### **7-8-5 Thermistor Trip Function**

You can provide thermal protection for external equipment such as a motor by connecting a thermistor installed on it to the inverter and enabling this function.

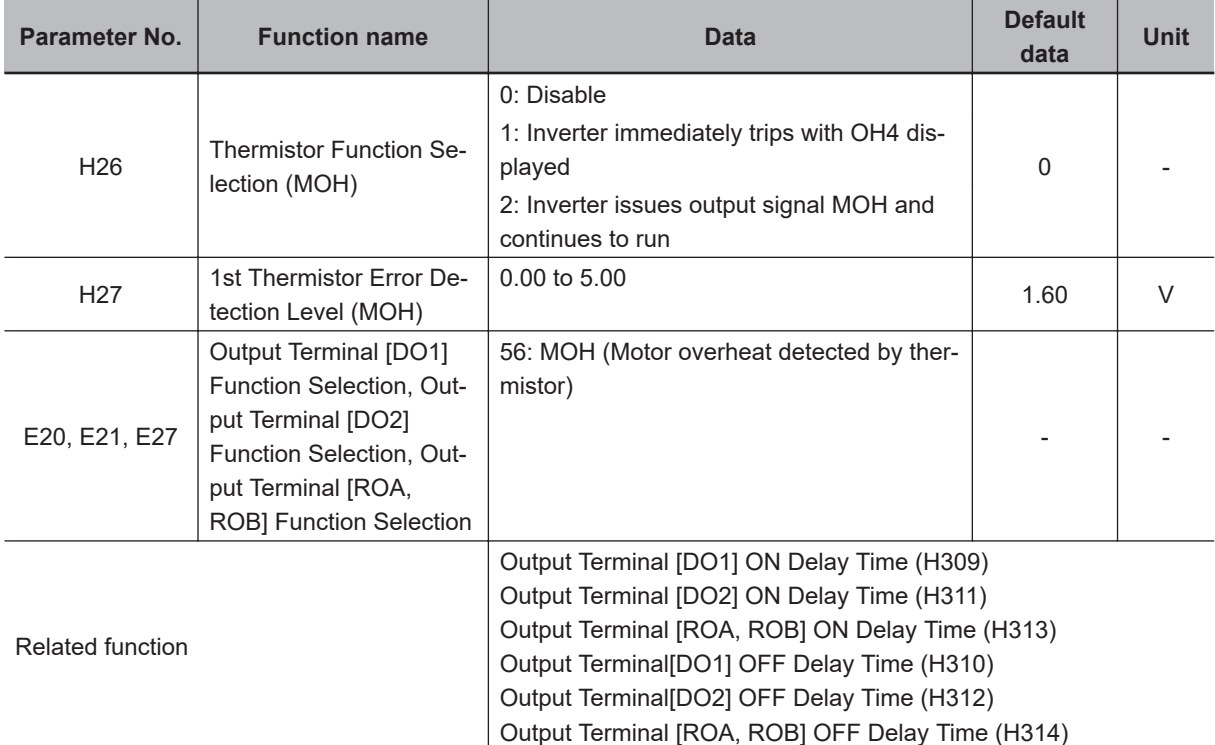

Connect a PTC thermistor between the [PTC] terminal and the [AIC] terminal. If, as a result of the resistance value of the connected PTC thermistor, the internal power supply is divided, and the voltage between the [PTC] terminal and the [AIC] terminal exceeds 1st Thermistor Error Detection Level (MOH) (H27), operation set at Thermistor Function Selection (MOH) (H26) is performed. Take thermistor error into consideration when setting the 1st Thermistor Error Detection Level (MOH) (H27). If the resistance value of a PTC thermistor at the protection temperature is considered as Rp, the operation level  $V_{OH}$  is calculated by the formula below.

$$
V_{OH} = \frac{R_{p}}{1000 + R_{p}} \times 10.5(V)
$$

See below for the block part of the operation.

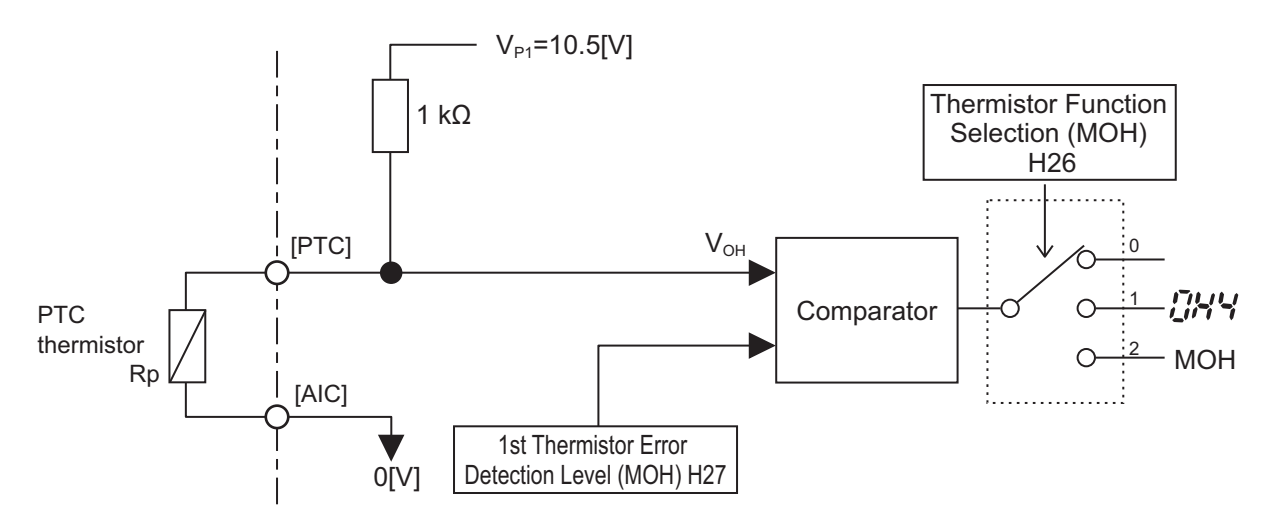

#### **7-8-6 Frequency Arrival Signal (FAR1 to 3, FDT1 to 4, FAR1FDT1)**

The inverter outputs the frequency arrival signal when the output frequency reaches the set level.

Allocate "1: FAR1 (Frequency arrival signal 1 (constant speed))," "2: FDT1 (Over set frequency arrival signal 1)," "21: FAR2 (Frequency arrival signal 2)," "31: FDT2 (Over set frequency arrival signal 2)," "72: FAR3 (Frequency arrival signal 3)," "87: FAR1FDT1 (Frequency match detection)," "183: FDT3 (Set-frequency-only arrival signal)," or "185: FDT4 (Set-frequency-only arrival signal 2)" to Output Terminal [DO1] Function Selection (E20), Output Terminal [DO2] Function Selection (E21) and Output Terminal IROA, ROBI Function Selection (E27).

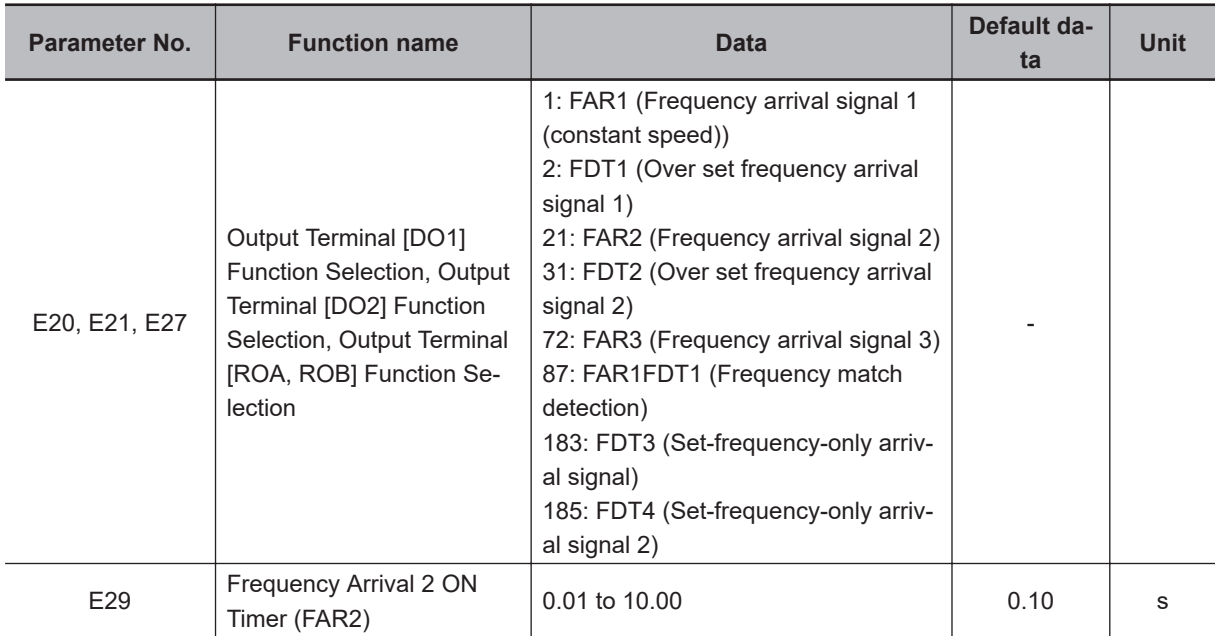

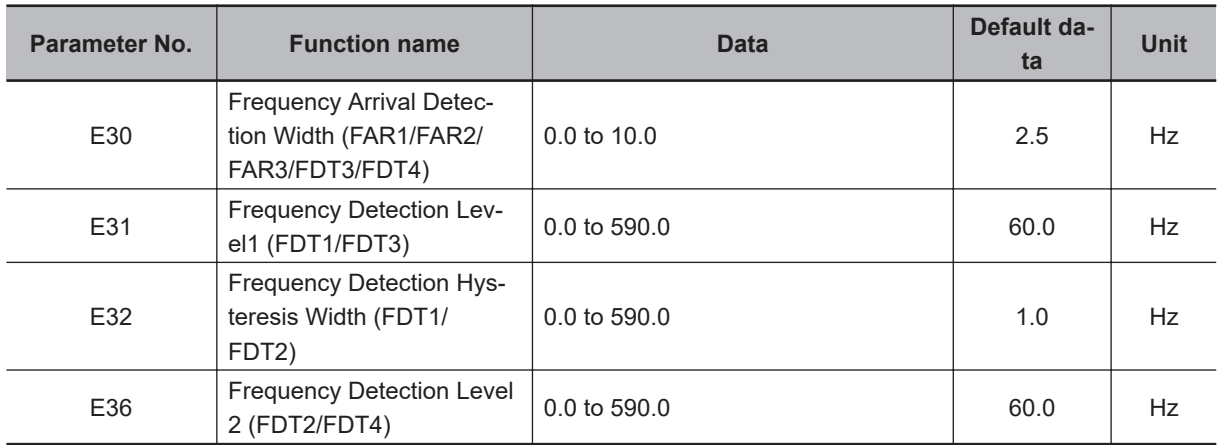

# **Frequency Arrival Signal (Constant Speed) (E20, E21, E27 = 1: FAR1, 21: FAR2, 72: FAR3)**

FAR1, FAR2 and FAR3 turn ON when the output frequency falls within the set frequency ± Frequency Arrival Detection Width (E30), and turn OFF when the output frequency falls outside the Frequency Arrival Detection Width (E30). In addition to FAR1 signal functions, the Frequency Arrival 2 ON Timer (E29) can be set to the FAR2 signal.

Also, operation when the RUN command is OFF differs between FAR1, FAR2 and FAR3 as follows. FAR1, FAR2: The signal is always OFF when the RUN command is OFF or the speed command is 0. FAR3: The signal is turned ON when the output frequency is within  $0 \pm$  frequency arrival detection range while the frequency reference is considered to be 0 with the RUN command being OFF.

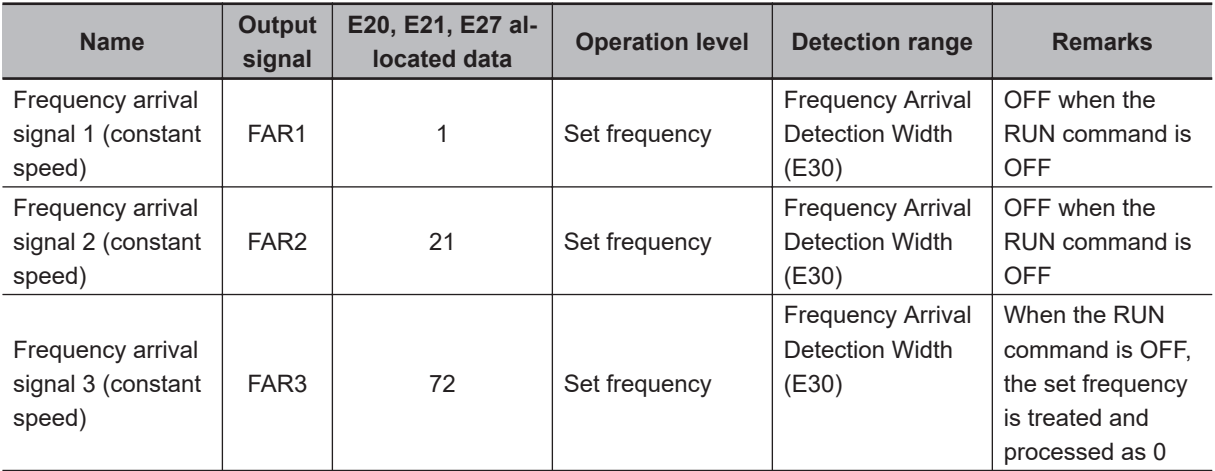

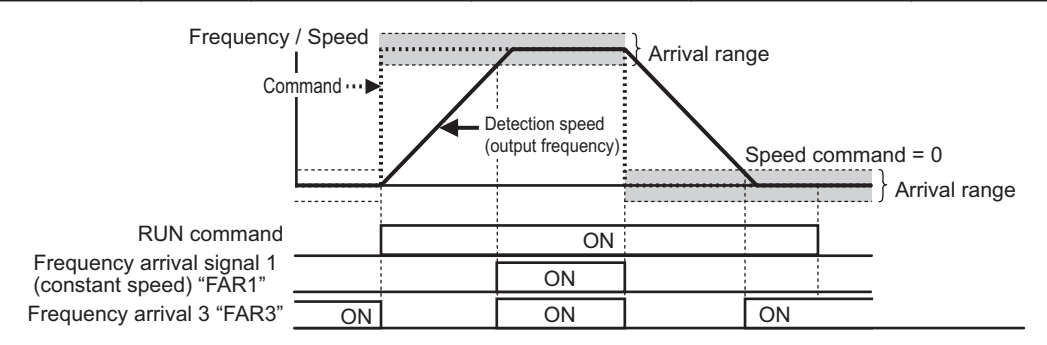

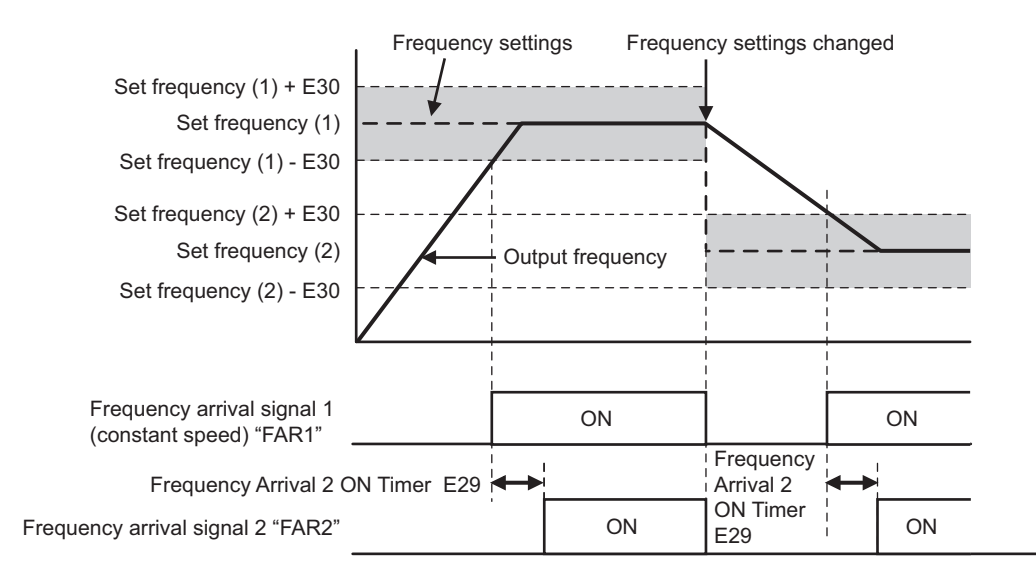

# **Over Set Frequency Arrival Signal (E20, E21, E27 = 2: FDT1, 31: FDT2)**

An ON signal is output when the output frequency becomes equal to or higher than the operation level (E31/E36) set in the frequency detection, and the signal is turned OFF when the frequency falls below Frequency Detection Hysteresis Width (FDT1/ FDT2) (E32).

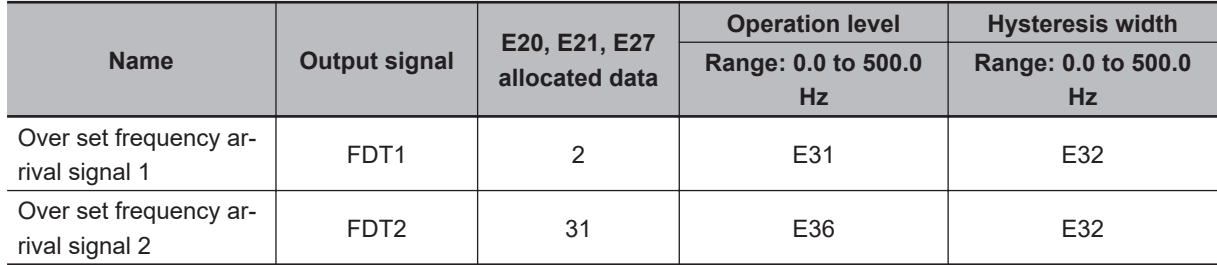

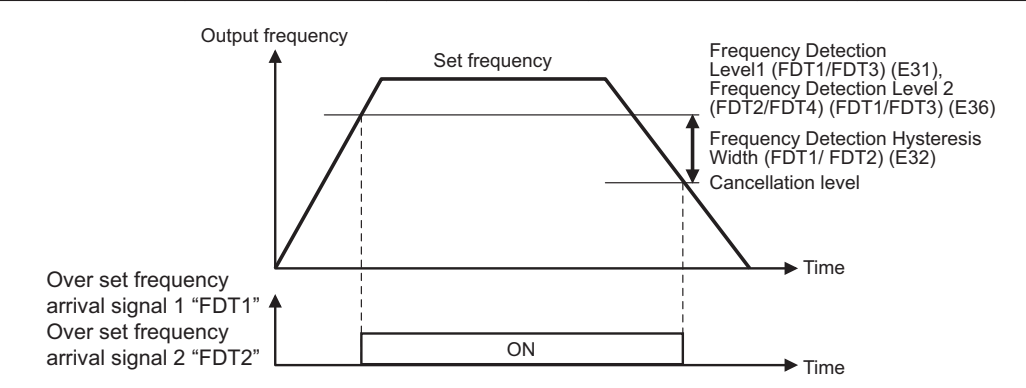

# **Set-frequency-only Arrival Signal (E20, E21, E27 = 183: FDT3, 185: FDT4)**

An ON signal is output when the output frequency is within the range of the operation level (E31/E36) set in the frequency detection, and the signal is turned OFF when the frequency is out of range.

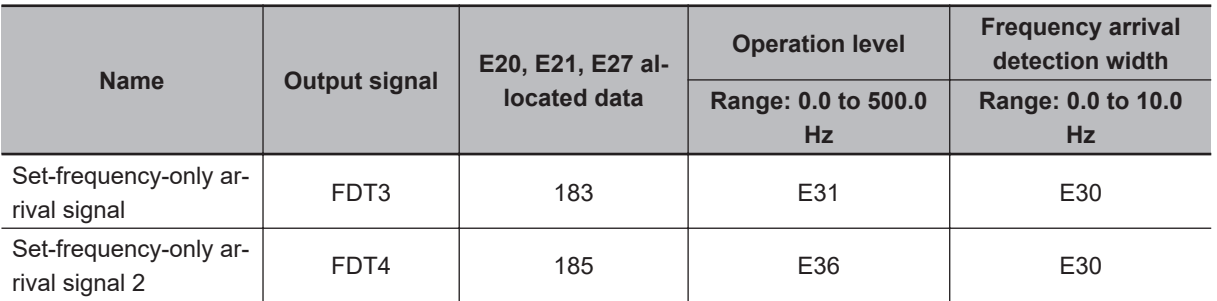

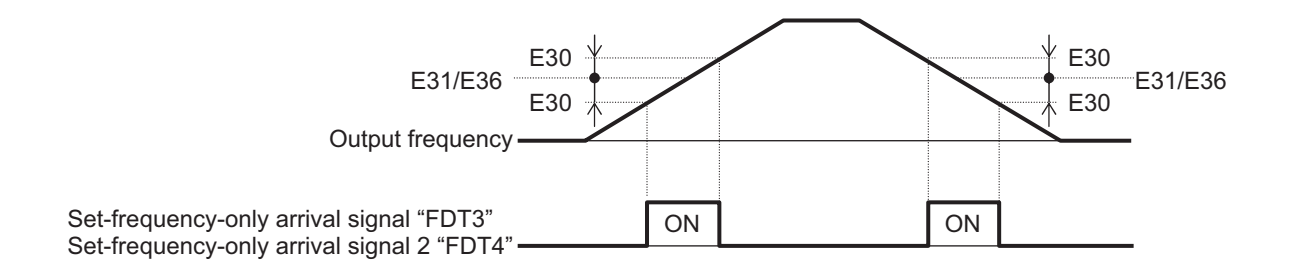

# **Frequency Match Detection (E20, E21, E27 = 87: FAR1FDT1)**

This is an AND composite signal of FAR1 and FDT1, which turns ON when both the conditions are established.

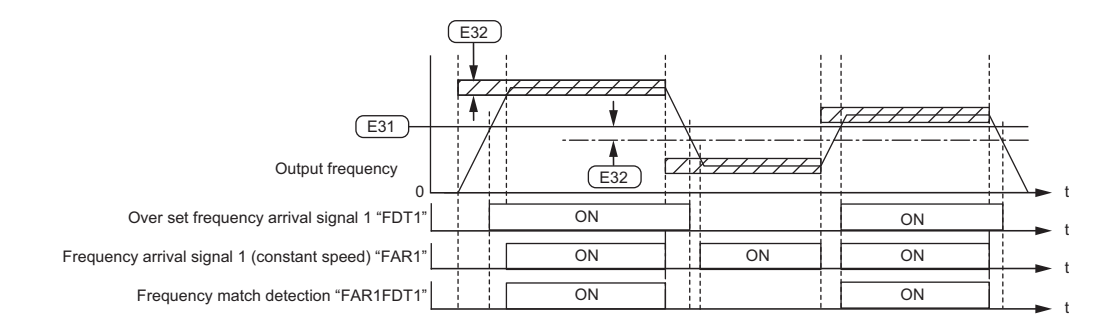

#### **7-8-7 Power ON Time Over/RUN Time (ONT/RNT)**

• If the total RUN time and power ON time of the inverter main circuit exceeds the time set at RUN Time Over (RNT)/Power ON Time Over (ONT) Detection Level (E154), the inverter will output the RUN time over/Power ON time over (RNT/ONT) signal.

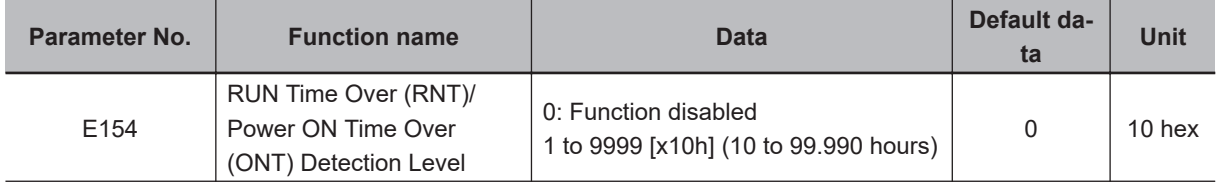

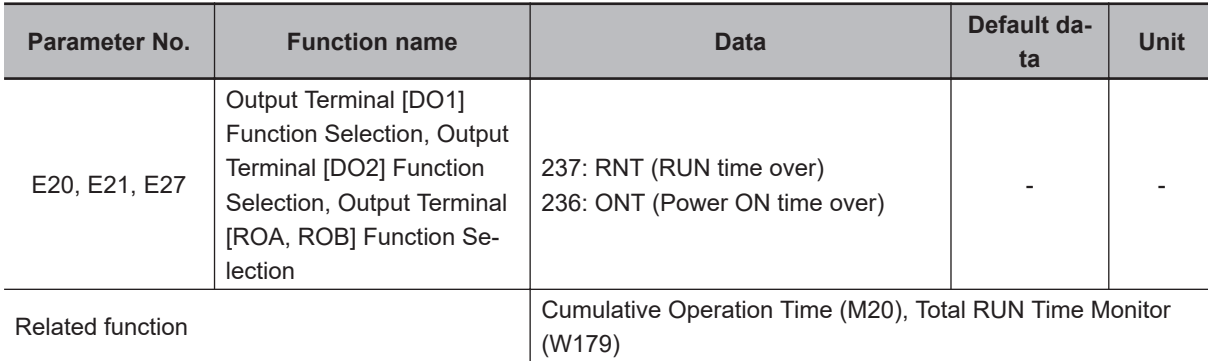

# **Power ON Time Over (236: ONT)**

- To output this signal, allocate "236: ONT" to Output Terminal [DO1] Function Selection (E20), Output Terminal [DO2] Function Selection (E21) or Output Terminal [ROA, ROB] Function Selection (E27).
- The power ON time of the inverter's main circuit is counted and output to Cumulative Operation Time (M20). When RUN Time Over (RNT)/Power ON Time Over (ONT) Detection Level (E154) elapses, the ONT terminal (236: Power ON time over) turns ON.

# **RUN time over (238: RNT)**

- To output this signal, allocate "238: RNT" to Output Terminal [DO1] Function Selection (E20), Output Terminal [DO2] Function Selection (E21) or Output Terminal [ROA, ROB] Function Selection (E27).
- Time is measured during inverter operation (inverter output signal (35: RUN2) is ON) and the result is output to Total RUN Time Monitor (W179). When RUN Time Over (RNT)/Power ON Time Over (ONT) Detection Level (E154) elapses, RNT terminal (238: RUN time over) turns ON.

#### **7-8-8 Maintenance monitor**

The Maintenance timer counted up (MNT) signal is output when the cumulative operation time for motor 1 exceeds the preset time, or when the number of startups for motor 1 exceeds the preset number of times.

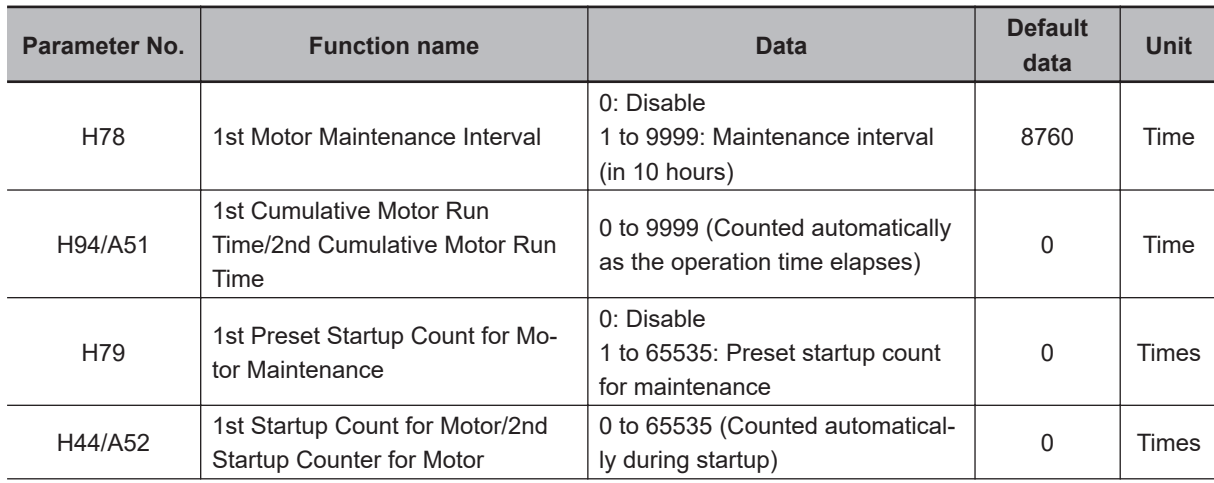

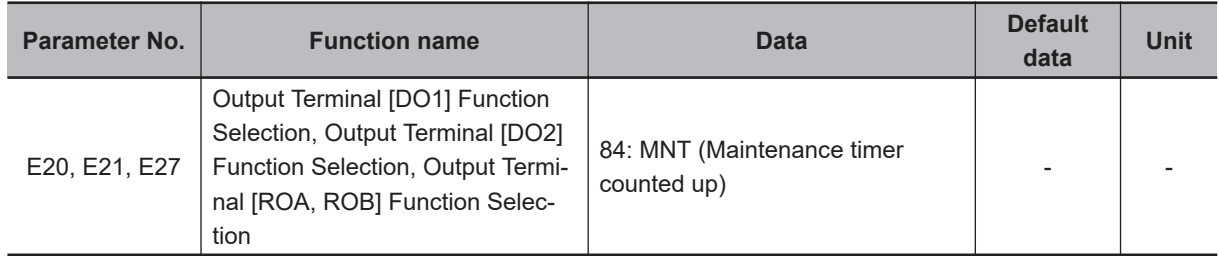

# **Maintenance timer counted up (E20, E21, E27 = 84: MNT)**

To output this signal, allocate "84: MNT (Maintenance timer counted up)" to Output Terminal [DO1] Function Selection (E20), Output Terminal [DO2] Function Selection (E21) and Output Terminal [ROA, ROB] Function Selection (E27).

The signal is output when 1st Startup Count for Motor (H44) reaches the value set at 1st Preset Startup Count for Motor Maintenance (H79), or 1st Cumulative Motor Run Time (H94) reaches the value set at 1st Motor Maintenance Interval (H78).

This function is exclusively for the 1st control. The maintenance timer signal is not output even if 2nd Cumulative Motor Run Time (A51)/2nd Startup Counter for Motor (A52) exceeds the set time period or set number of times.

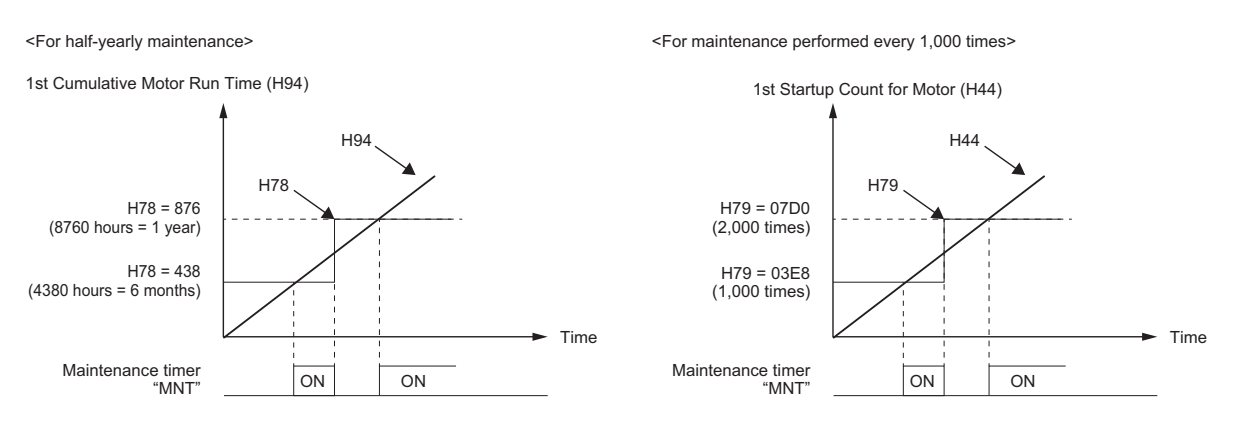

When the maintenance time is reached, or when the set number of startups for maintenance is reached, again set a numeric value at 1st Motor Maintenance Interval (H78) or 1st Preset Startup Count for Motor Maintenance (H79), and press the  $\geq$  key to reset the output signal, and restart the measurement of the time period or the number of startups.

#### **7-8-9 Logic Operation Output Signal (LOG1 to LOG3)**

Logical operations (AND, OR, XOR) are performed on signals that can be allocated to output terminals [DO1], [DO2] and [ROA, ROB], and the result can be output from output terminals. Set "206: LOG1 (Logic operation output 1)," "207: LOG2 (Logic operation output 2)," or "208: LOG3 (Logic operation output 3)" at Output Terminal [DO1] Function Selection (E20), Output Terminal [DO2] Function Selection (E21) and Output Terminal [ROA, ROB] Function Selection (E27). However, "206: LOG1 (Logic operation output 1)" to "208: LOG3 (Logic operation output 3)" cannot be selected for the operation target data.

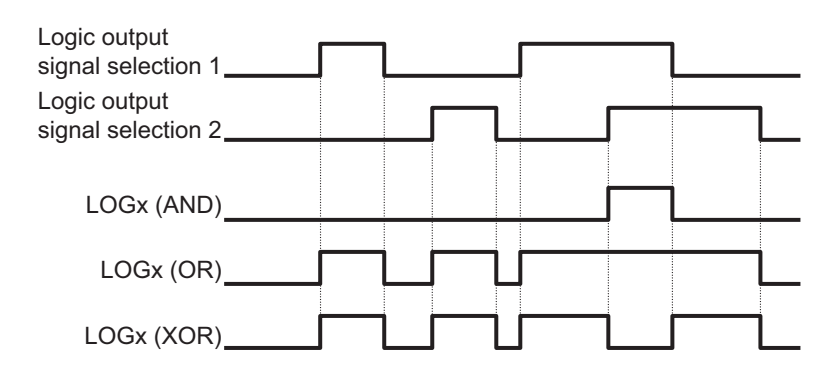

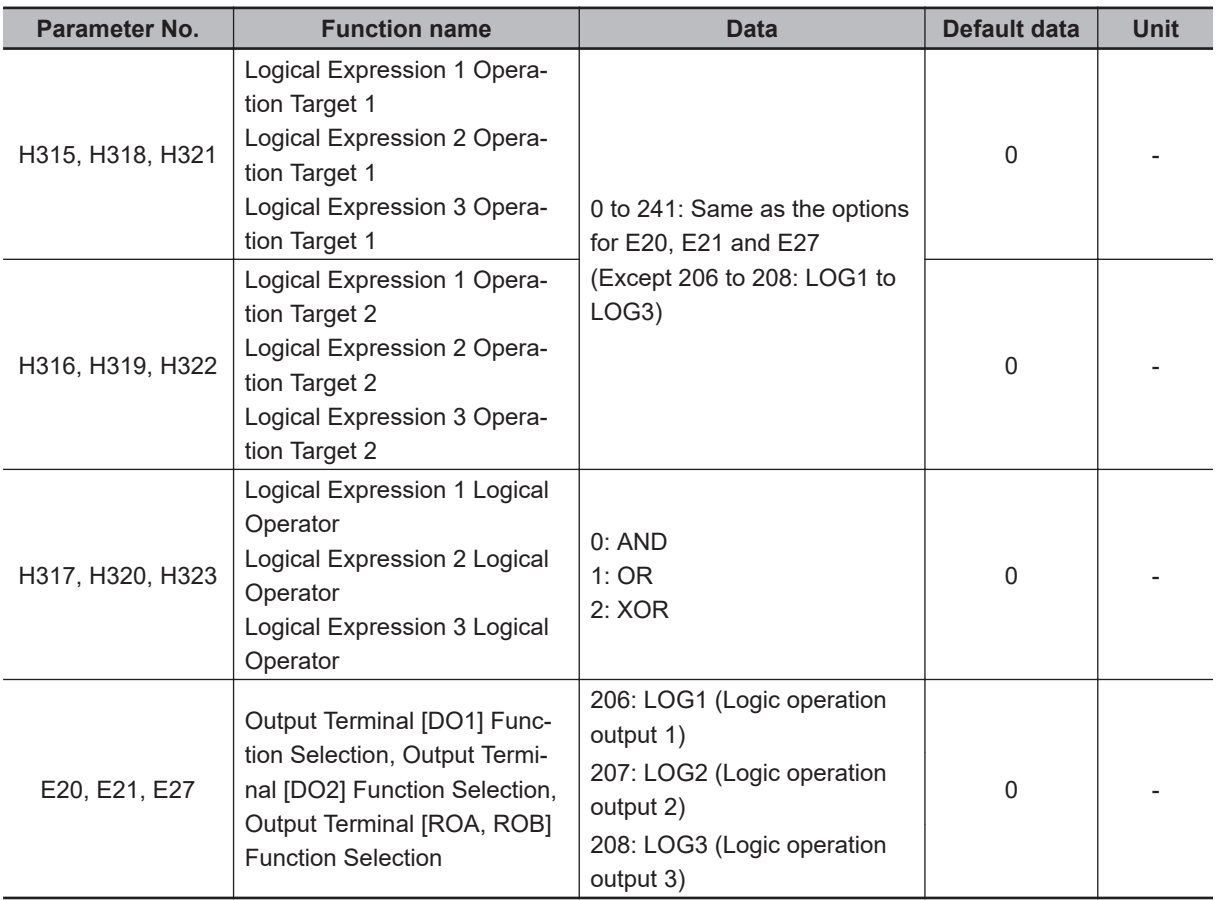

Each logic operation output signal requires different parameter settings.

Set the necessary parameters according to the table below.

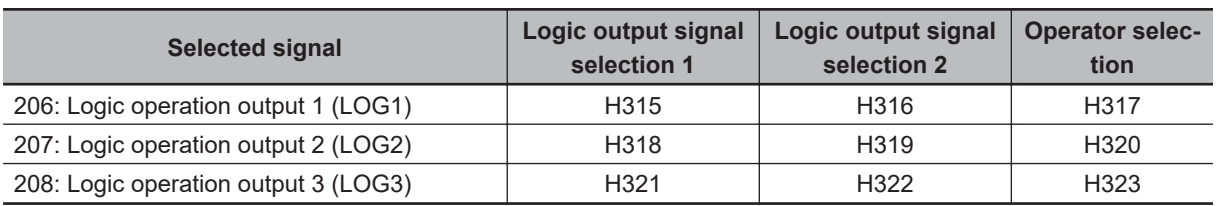

(Example) To output the result of the AND operation between Run Signal (0: RUN) and Over set frequency arrival signal 1 (2: FDT1) to the multifunction output terminal DO2 as a Logic operation output 1 (LOG1).

Output Terminal [DO2] Function Selection (E21): 206 (LOG1)

Logical Expression 1 Operation Target 1 (H315): 0 (RUN)

Logical Expression 1 Operation Target 2 (H316): 2 (FDT1)

Logical Expression 1 Logical Operator (H317): 0 (AND)

<span id="page-587-0"></span>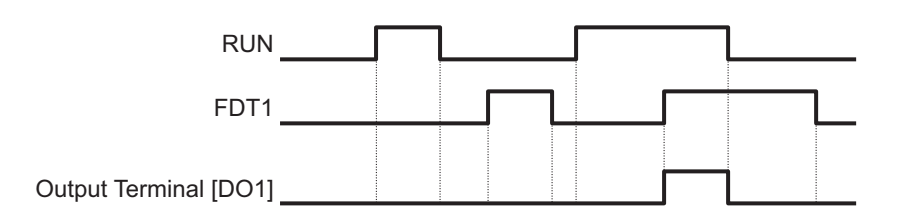

# **7-8-10 Capacitor Life Warning Signal (WAC)**

Use this signal to determine the life expectancy of the internal capacitor based on the inverter's internal temperature, conduction time, and the capacity of the capacitor.

By turning bit 4 of Protection/Maintenance Function Mode Selection (H98) ON, the service life of the capacitor is judged to have reached its end when any one of the following conditions is satisfied, and WAC (Capacitor life warning signal) is turned ON.

- The capacity of the capacitor becomes 85% or below the factory default value.
- The conduction time exceeds 61,000 hours (7 years) in all models of the HND mode "A2022/037, A4022/040, AB002-022" and ND mode.
- The conduction time exceeds 87,000 hours (10 years) in models other than the above.

The capacity of the capacitor can be monitored by "Main circuit capacitor's capacity monitor (Monitor mode: 5  $05$ )", and the conduction time by "Service life of DC link bus capacitor (Elapsed time) (Monitor mode: 5\_26)."

This function is set based on *[A-2 Smoothing Capacitor Life Curve](#page-793-0)* on page A-6.

The time until the service life of the main circuit capacitor is reached (in 10 hours) is displayed in Service Life of Main Circuit Capacitor Remaining Time (H77).

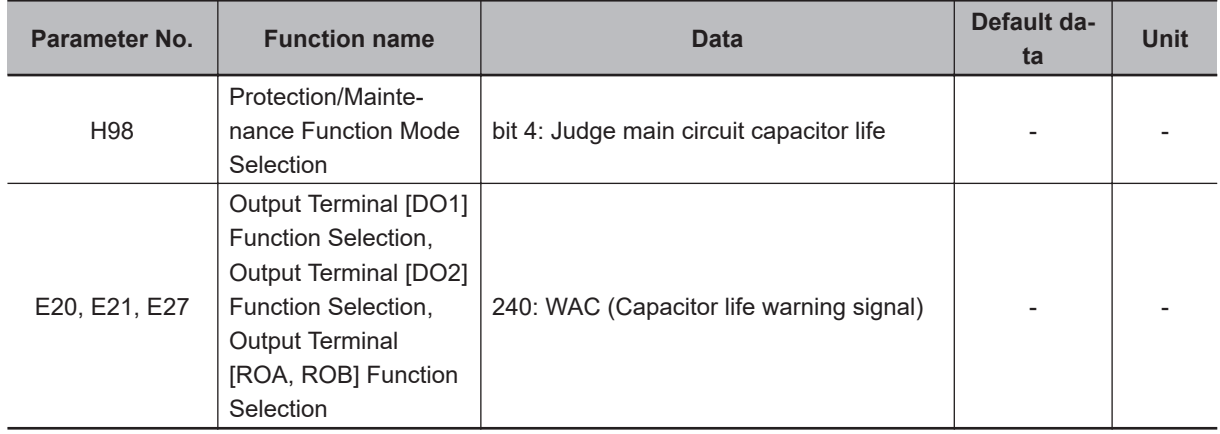

# **Method for Comparing the Main Circuit Capacitor's Capacity and the Default Value during Shipment from Factory**

When bit 3 = 0 at Protection/Maintenance Function Mode Selection (H98), follow the measurement procedure below to measure the capacitance of the main circuit capacitor when the power supply is cut off, and compare the value with the default value at the time of shipment from the factory. The

measurement result is displayed as a percentage (%) with respect to the default value at the time of shipment from the factory.

#### **Capacity measurement procedure**

- 1. To compare with the default value measured at the time of shipment from the factory, return the state of the actual product to the state during shipment from the factory.
	- If another inverter is connected to the main circuit terminals P(+) and N(-) via a DC bus line, disconnect it. A DC reactor (option), even if connected, need not be removed.
	- Remove the wires of the control power auxiliary inputs (R0, T0).
	- Turn OFF all digital inputs (DI1 to DI7) of the control circuit terminals.
	- Make the setting to ensure that the transistor output (DO1, DO2) and relay output (ROA, ROB) do not turn ON.
	- Stop the RS-485 communications of the inverter.
	- If the setting is made to perform logical inversion of the transistor output and relay output, the output turns ON even when the inverter is not running. In such a case, change the setting.
	- Ensure an ambient temperature of 25℃±10℃.
- 2. Turn ON the main power supply.
- 3. Make sure the cooling fan is operating and the inverter is in a stopped state.
- 4. When the main power supply is cut off, the measurement of the capacity of the main circuit capacitor starts automatically. Make sure the display on the LED monitor is "\_\_\_\_." If "\_\_\_\_" is not displayed on the LED monitor, the measurement is not started. Check the conditions in (1).
- 5. Once the display on the LED monitor is cleared, again turn ON the main power supply.
- 6. Move to menu No. 5 "Maintenance Information" in the program mode, and check the percentage (%) of capacitance of the main circuit capacitor (monitor No. 5\_05).

# **Method of Measuring the Capacity of the Main Circuit Capacitor when Power Supply is Cut Off during Normal Operation**

The capacity of the main circuit capacitor in the normal operation state is measured automatically when the power supply is cut off, if bit  $3 = 1$  at Protection/Maintenance Function Mode Selection (H98).

To perform this measurement, it is necessary to measure the reference capacitor capacity according to the measurement procedure below.

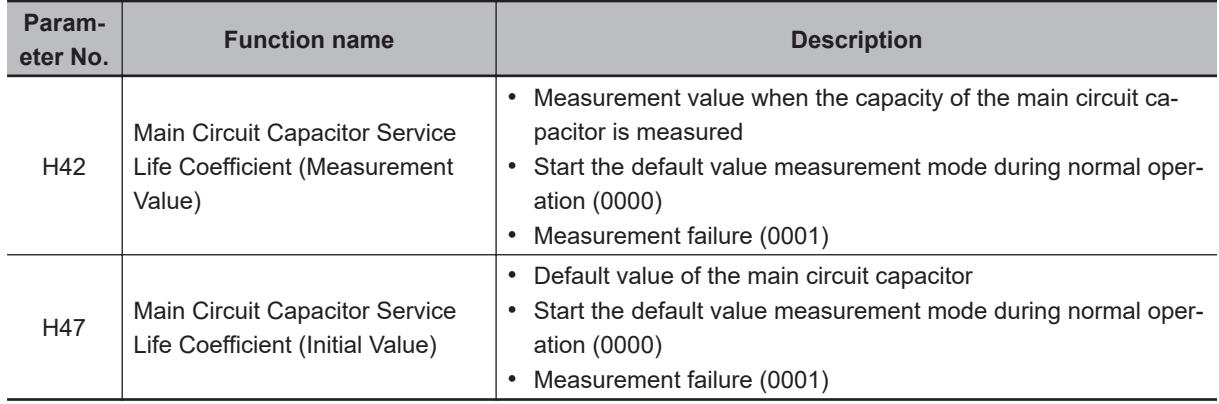

When a part is replaced, it is necessary to clear or replace the data at Main Circuit Capacitor Service Life Coefficient (Measurement Value) (H42) and Main Circuit Capacitor Service Life Coefficient (Initial Value) (H47).

#### **Reference capacity measurement procedure**

- 1. Change Protection/Maintenance Function Mode Selection (H98) to user measurement value standard (bit  $3 = 1$ ).
- 2. Stop the inverter.
- 3. Set the inverter to a state when the power supply is cut off during normal operation.
- 4. Set Main Circuit Capacitor Service Life Coefficient (Measurement Value) (H42) and Main Circuit Capacitor Service Life Coefficient (Initial Value) (H47) to 0000, respectively.
- 5. Cut off the power supply to the inverter (the operation described below is executed automatically when the power is cut off).

Measure the discharge time of the main circuit capacitor and save it to Main Circuit Capacitor Service Life Coefficient (Initial Value) (H47).

The measurement conditions for main circuit capacitor are detected automatically, and the conditions are saved.

The LED during measurement displays "

6. Turn ON the inverter power supply again.

Make sure Main Circuit Capacitor Service Life Coefficient (Measurement Value) (H42) and Main Circuit Capacitor Service Life Coefficient (Initial Value) (H47) are correct.

Move to menu number 5 "Maintenance Information" in the program mode, and make sure the percentage (%) of capacitance of the main circuit capacitor is 100%.

If measurement fails, 0001 is set respectively at Main Circuit Capacitor Service Life Coefficient (Measurement Value) (H42) and Main Circuit Capacitor Service Life Coefficient (Initial Value) (H47). Remove the cause of the failure and perform measurement again.

If the conditions described above are satisfied when the power supply is cut off the next time, the discharge time of the main circuit capacitor is measured automatically. Periodically move to menu number 5 "Maintenance Information" in the program mode, and check the percentage (%) of capacitance of the main circuit capacitor.

• A large measurement error may occur in the measurement method described above. If life estimation is performed in this mode, return the judgment standard for the service life of the main circuit capacitor in Protection/Maintenance Function Mode Selection (H98) to the factory default standard, perform the measurement again under the factory default conditions, and check the service life.

#### **7-8-11 Braking Transistor Broken (DBAL)**

Use this signal to determine the life expectancy of the internal capacitor based on the inverter's internal temperature, conduction time, and the capacity of the capacitor.

When bit 6 = 1 at Protection/Maintenance Function Mode Selection (H98), an error in the built-in braking transistor is detected, the inverter is topped, and the braking transistor error (alarm code: dba) is displayed.

When bit 6 = 0 at Protection/Maintenance Function Mode Selection (H98), the braking transistor is not used and an alarm does not occur.

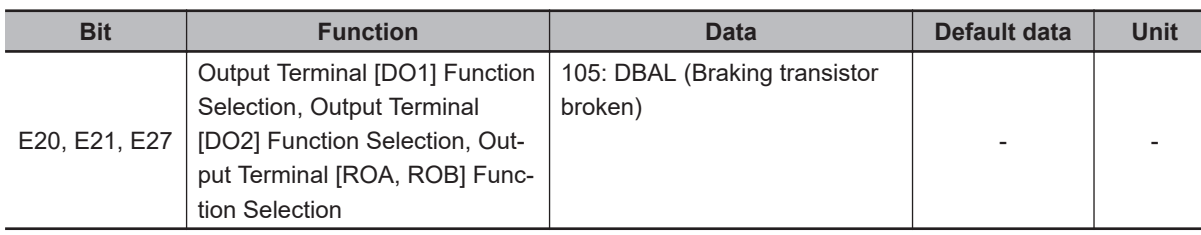

# **7-8-12 Cooling FAN Control Method Selection**

To extend the life of the cooling fan and reduce the noise from the cooling fan, the cooling fan can be stopped according to the internal temperature of the inverter when there is no motor output.

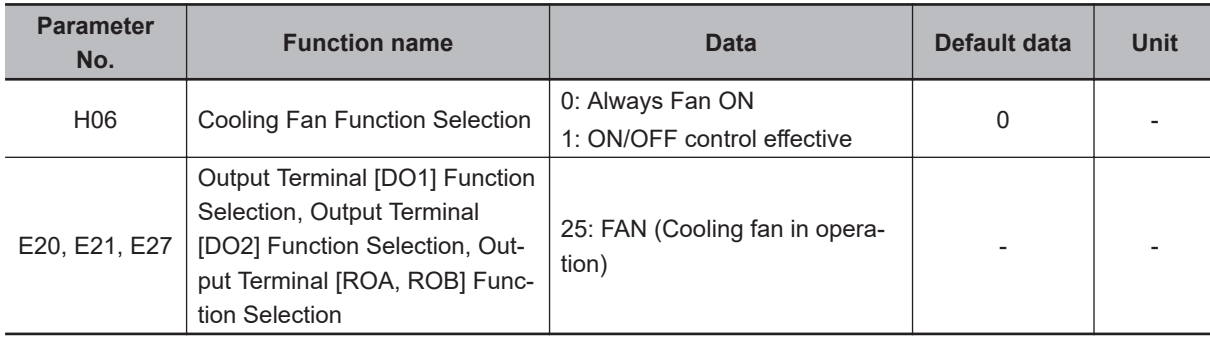

- When Cooling Fan Function Selection (H06) is set to "1: ON/OFF control effective," the cooling fan operates during motor output, and, when the motor is stopped, the cooling fan operates until the internal temperature of the inverter is at a fixed value or less.
- When Cooling Fan Function Selection (H06) is set to "1: ON/OFF control effective," the ON signal is output when the cooling fan is in operation and the OFF signal is output when it has stopped by allocating "25: FAN (Cooling fan in operation)" to Output Terminal [DO1] Function Selection (E20), Output Terminal [DO2] Function Selection (E21) and Output Terminal [ROA, ROB] Function Selection (E27).

# **7-8-13 Cooling Fan Life Warning Signal (WAF)**

The number of hours of operation of the cooling fan is counted. The cooling fan is judged to have reached the end of its life when it exceeds 87,000 hours (10 years) of operation, and WAF (Cooling fan life warning signal) is turned ON.

The operation time of the cooling fan can be monitored by "Cooling fan cumulative run time monitor (Monitor mode: 5\_07)."

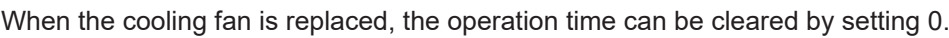

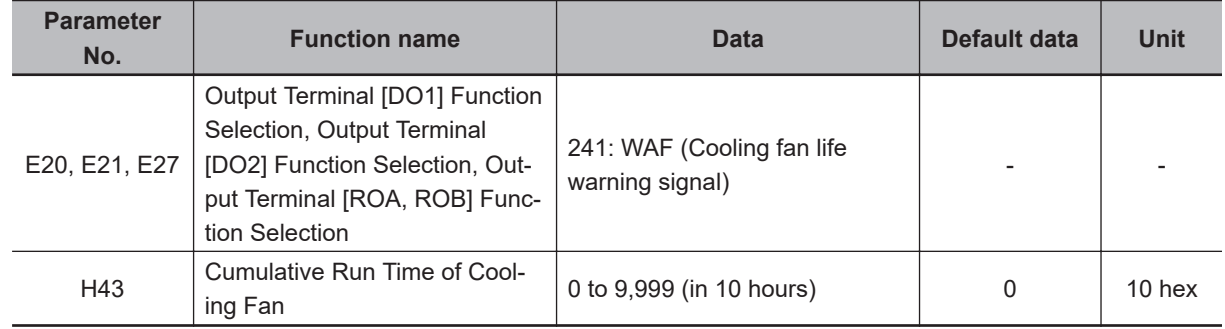

# **7-8-14 Lifetime Alarm (LIFE)**

For models with a main circuit capacitor, cooling fan, and inverter capacity of 18.5 kW or more, if any of the capacitors including electrolytic capacitors exceeds the life judgment standard, the LIFE terminal (30: Lifetime alarm) is turned ON. In addition, the lifetime alarm (alarm code: LiF) can be output as a minor alarm. (For details, refer to *[7-8-26 Light Alarm Selection](#page-599-0)* on page 7-108.)

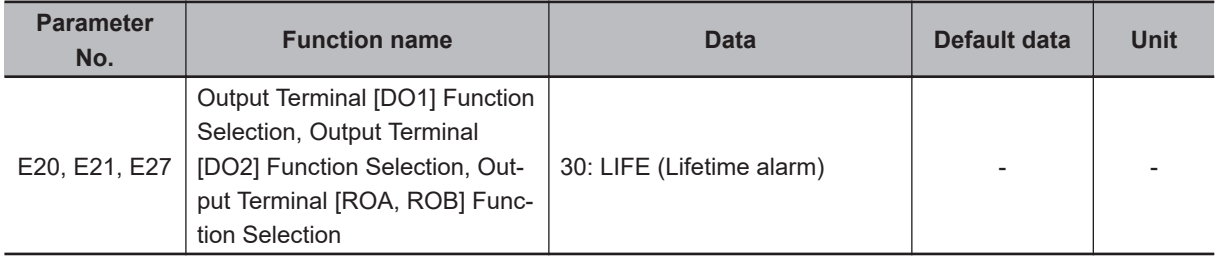

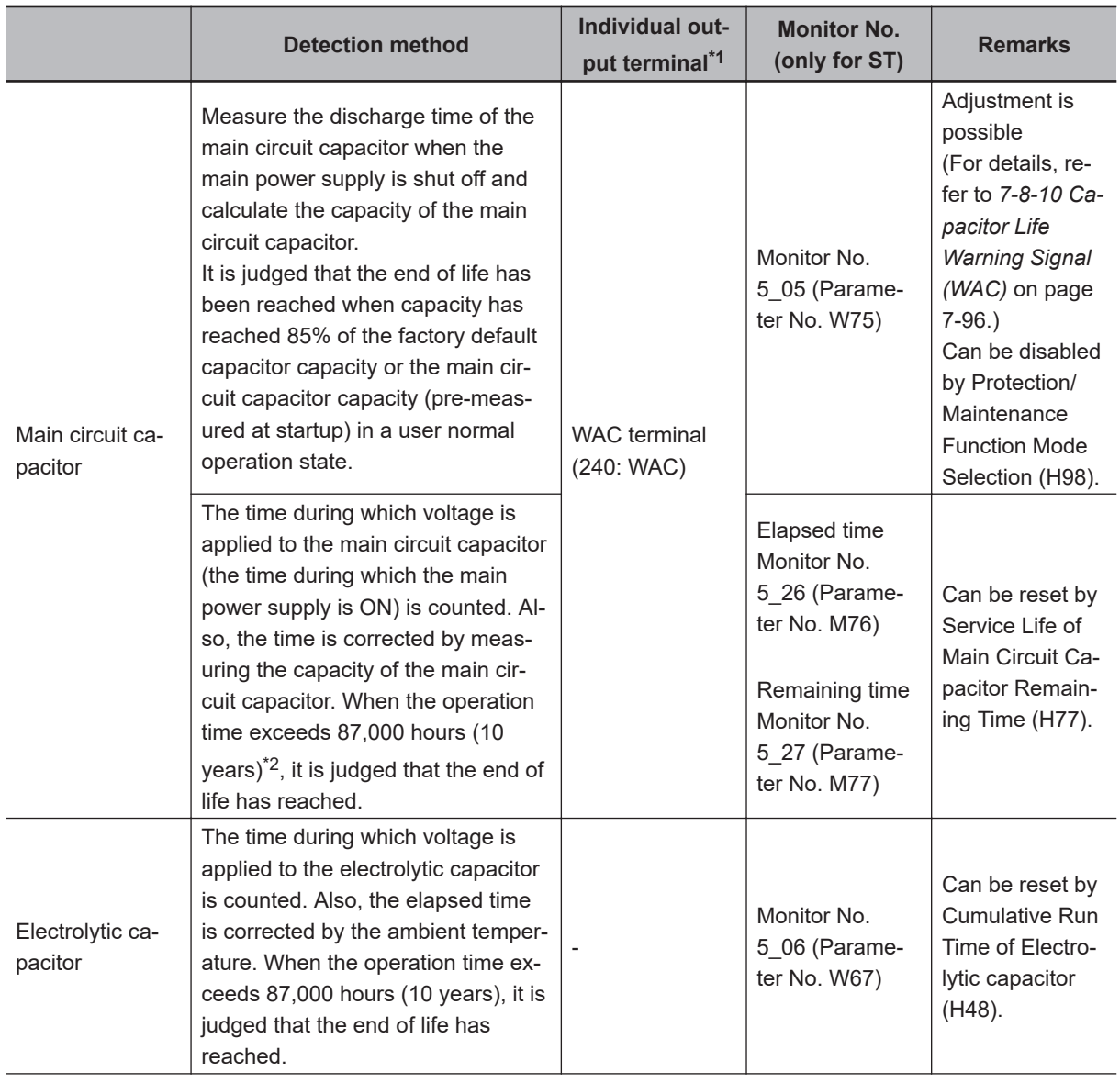

<span id="page-592-0"></span>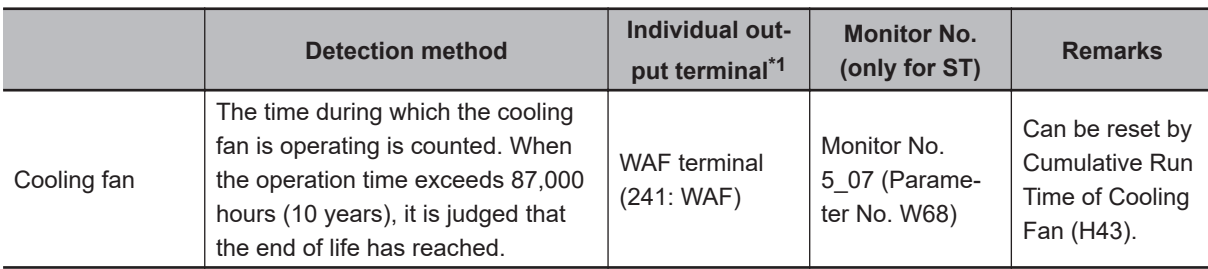

\*1. Select by output terminal function selection.

\*2. With specifications and models shown below, the life is 61,000 hours (7 years) according to Load Mode Selection (F80).

HND mode: A2022/037, A4022/040, AB002-022 ND mode: All models

#### **7-8-15 Communications Disconnection Detection Signal (NDc)**

If communication is lost during Modbus communication, this signal is turned ON until the next data is received.

Set the time until the reception timeout at RS-485 Communication Timeout Time (y18).

The monitoring timer that detects the reception timeout starts under the following AND conditions.

- The communication protocol setting is Modbus-RTU.
- "14: RS-485 communication" is set to Frequency Reference Selection (F01/C30) or "4: RS-485 communication" is set to RUN Command Selection (F02/E102).
- RUN command ON
- Other than 0 is set to RS-485 Communication Timeout Time (y18).

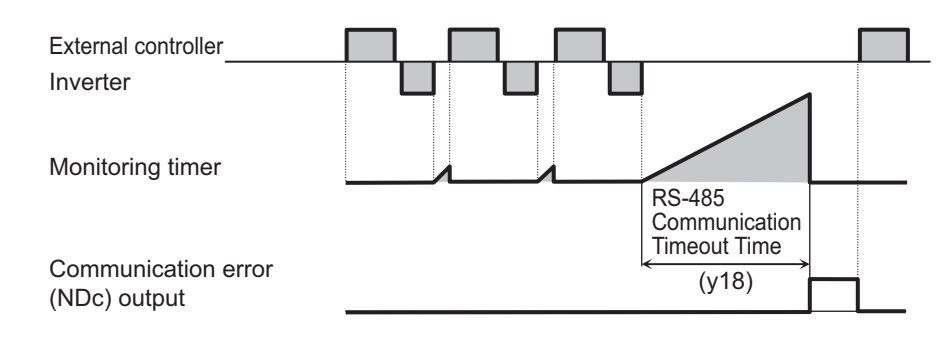

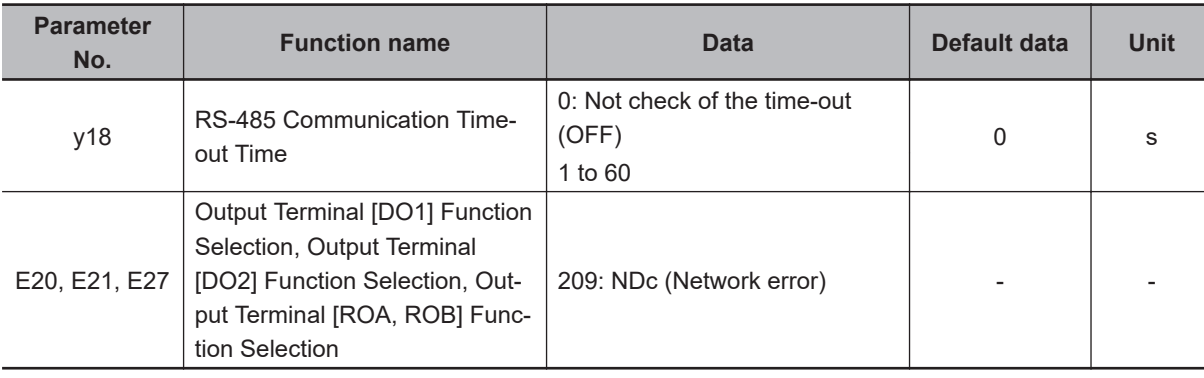

For details on communication, refer to *[Section 8 Communications Functions](#page-650-0)* on page 8-1.

#### **7-8-16 Starting Contact Signal (FR)**

The starting contact signal is output for the duration that the "FW" terminal or "RV" terminal is being input.

The inverter will stop if the FW and RV terminals are input simultaneously, and the FR terminal (187: Starting contact signal) turns OFF.

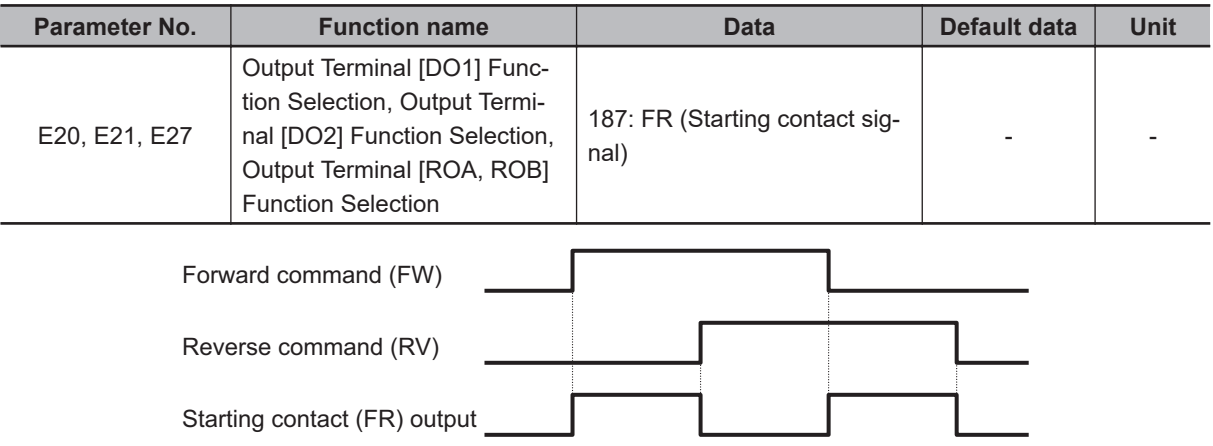

#### **7-8-17 Cooling Fin Overheat Warning (OHF)**

This function monitors the temperature of the cooling fin of the inverter and turns the cooling fin overheat warning signal ON/OFF according to the conditions below.

- When the cooling fin overheat warning signal is OFF The cooling fin overheat warning signal turns ON when the cooling fin temperature is overheat trip temperature - 5°C or above.
- When the cooling fin overheat warning signal is ON The cooling fin overheat warning signal turns OFF when the cooling fin temperature is overheat trip temperature - 8°C or below.
- When the cooling fin temperature is the overheat trip temperature or above, cooling fin overheat occurs (alarm code: OH1).

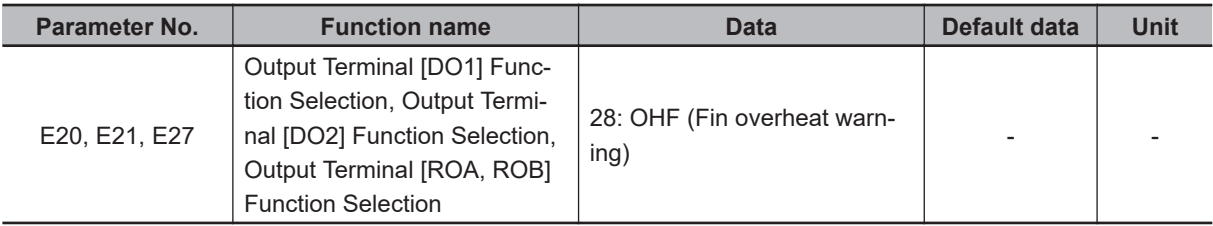

#### **7-8-18 Low Current Signal (LOC)**

This Light load detection signal (LOC) is output when the output current falls to or below 1st Overload Early Warning Detection Level (E37).

At Low Current Detection Condition Selection (LOC) (E184), select whether to have the inverter output this signal constantly during run or only during constant speed operation.

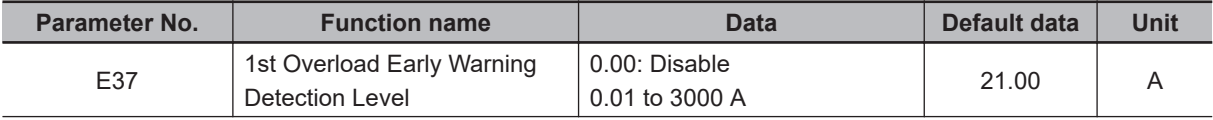

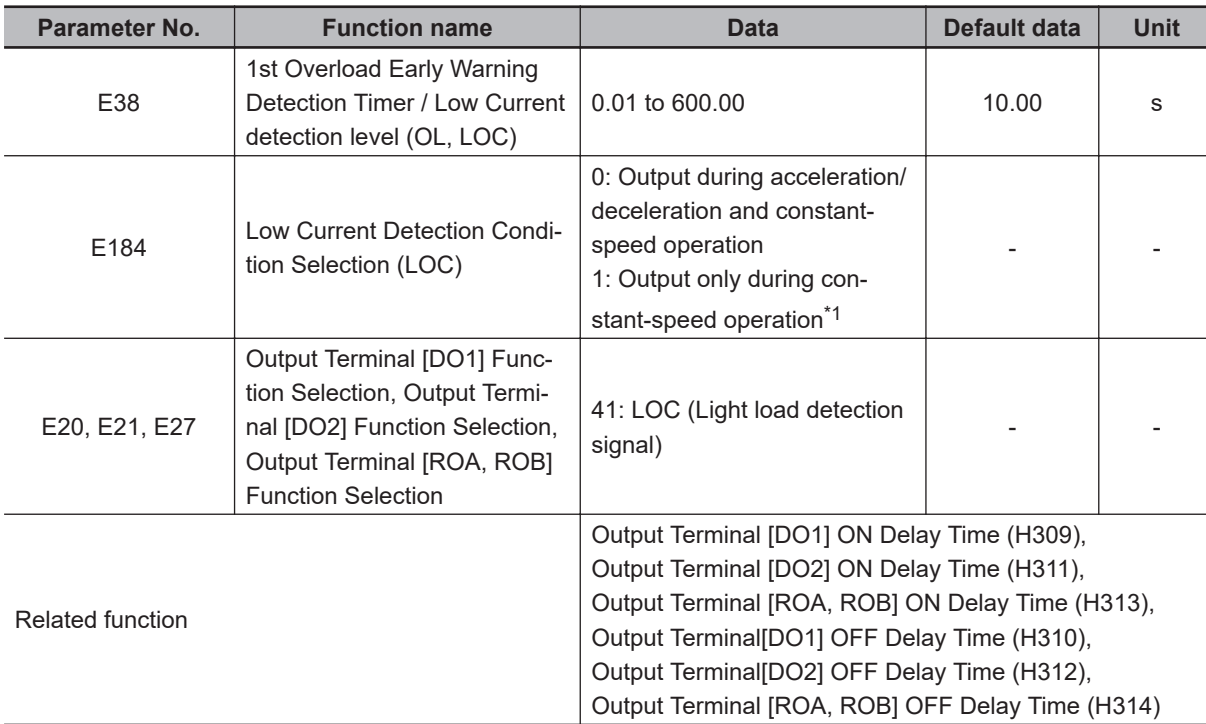

 $*1$ . If analog input (F01/C30 = 1, 2, 3, 5) is selected for 1st Frequency Reference Selection (F01)/2nd Frequency Reference Selection (C30), the signal may not be judged as a constant speed depending on the sampling condition. In this case, set E184 = 0 (Output during acceleration/deceleration and constant-speed operation), or increase the value set at Input Terminal [AI1] Filter (C33).

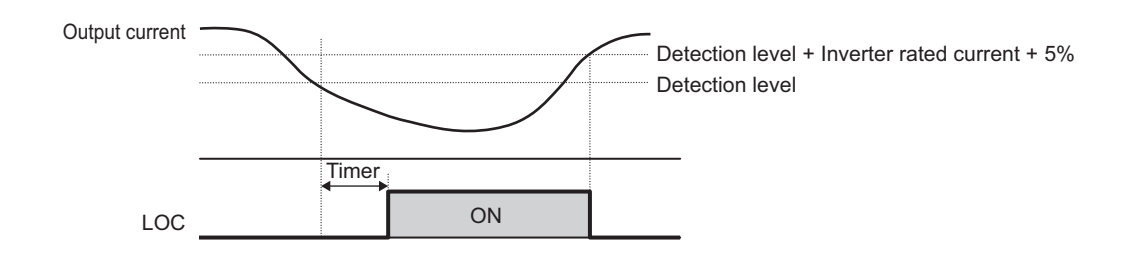

#### **7-8-19 Window Comparator/Disconnection Detection (AI1Dc/AIIDc/ AIVDc)**

The window comparator signal is output when the input value of the analog input terminals [AI1], [AI2] (AII) and [AI2] (AIV) is between the upper and lower limit level of the window comparator. It is useful for monitoring the analog input at a level to detect disconnection or other faults.

Set the detection upper limit level by Analog Input [AI1] Detection Upper Limit Level (E157)/Analog Input [AI2] Detection Upper Limit Level (E160), detection lower limit level by Analog Input [AI1] Detection Lower Limit Level (E158)/Analog Input [AI2] Detection Lower Limit Level (E161) and detection hysteresis width by Analog Input [AI1] Level Detection Hysteresis Width (E159)/Analog Input [AI2] Level Detection Hysteresis Width (E162) for each of analog input terminals [AI1] and [AI2] (AII/AIV).

Analog operation level at AI1Dc/AIIDc/AIVDc output can be set to any value by Analog Operation Level at [AI1] Disconnection (E163)/Analog Operation Level at [AI2] Disconnection (E164). When set to 999, the analog input value will be used as is.

#### Terminal [AI1]/[AI2] (AIV/AII) input

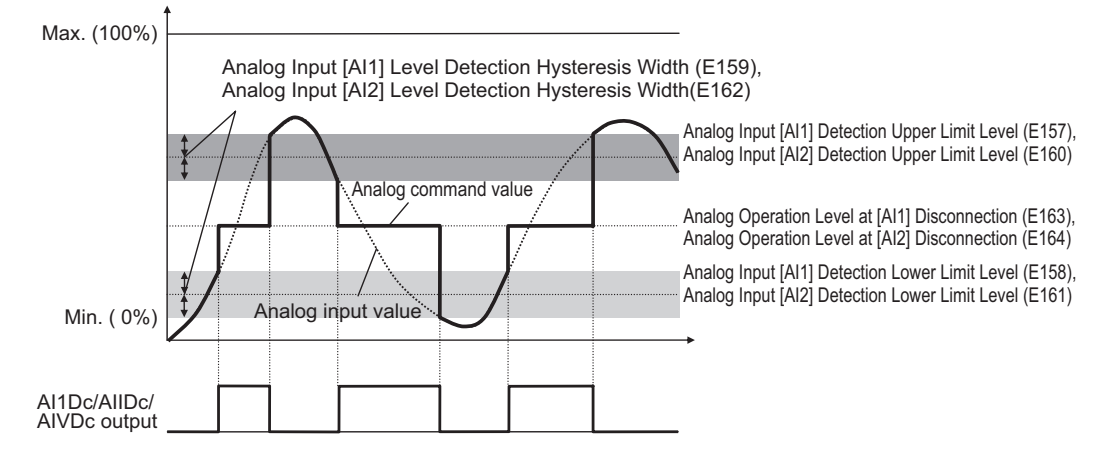

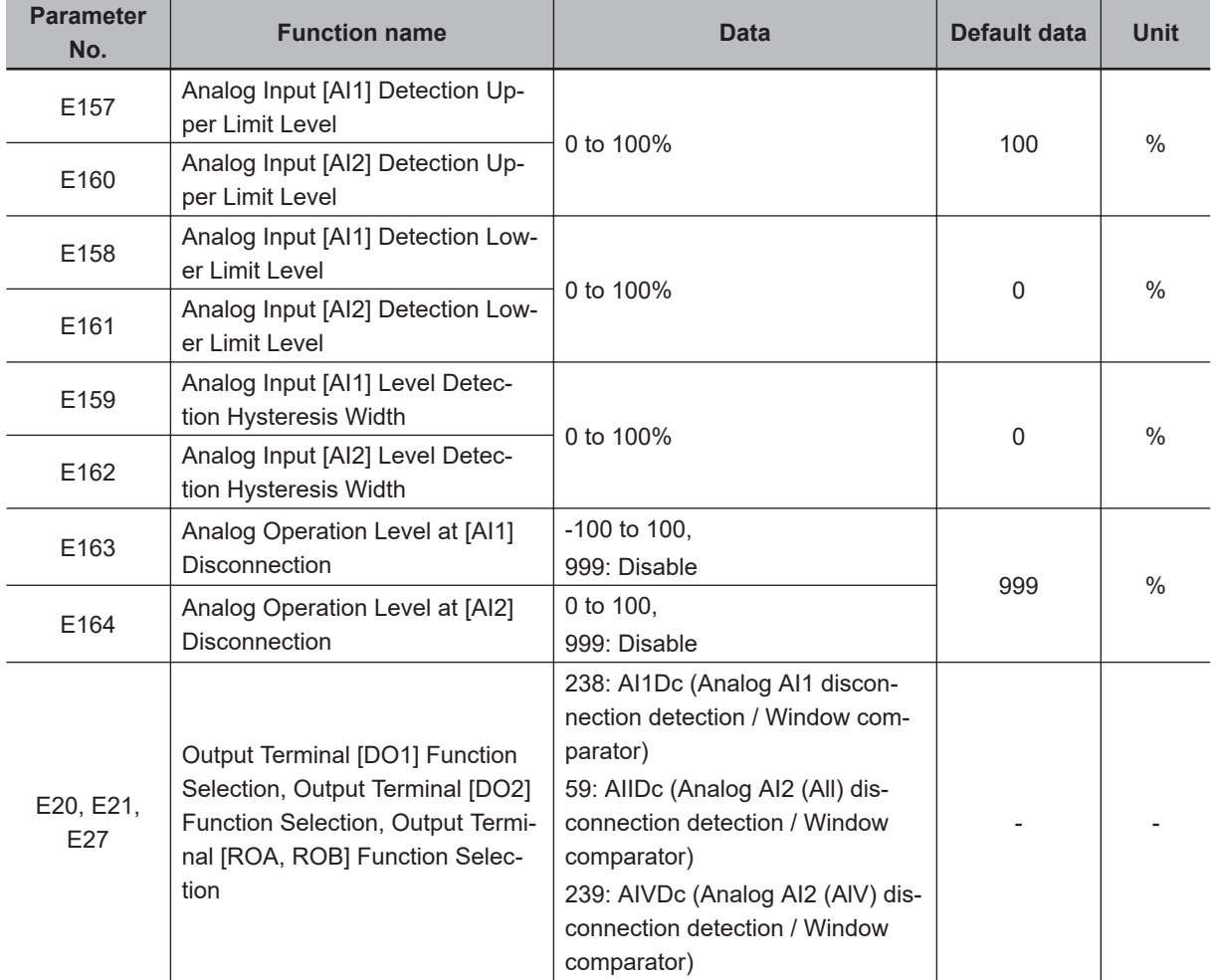

Note: Set the upper and lower limit level settings for the window comparator function as a percentage [%] of the input voltage (10 V) or input current (20 mA) rather than making the start and end settings for each analog input.

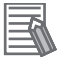

#### **Additional Information**

When using this signal for disconnection detection, set the disconnection detection level to Analog Input [AI1] Detection Upper Limit Level (E157)/Analog Input [AI2] Detection Upper Limit Level (E160).

(During normal operation, range exceeding the upper limit value is used. If the range falls below the lower limit value, a disconnection will be detected.)

### **7-8-20 Frequency Reference Selection Status Signal (FREF)**

This signal is output when the frequency reference is set to Operator (Frequency Reference Selection  $(F01/C30) = 0$ , 8), or when the forced operator function  $(35: OPE$  terminal) is allocated.

The signal is OFF when the frequency reference is input via other than the Digital Operator.

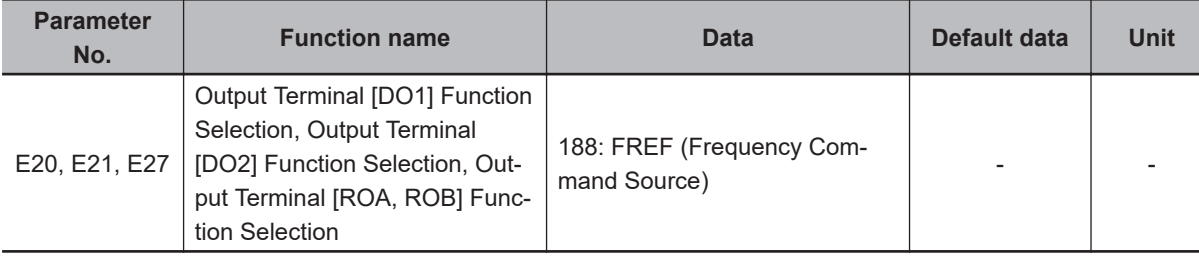

#### **7-8-21 RUN Command Status Signal (REF)**

This signal is output when the RUN command selection is set to Operator (RUN Command Selection (F02/E102) = 0, 2, 3), or when the forced operator function (35: OPE) is allocated. The signal is OFF when the RUN command selection is set to other than the Operator.

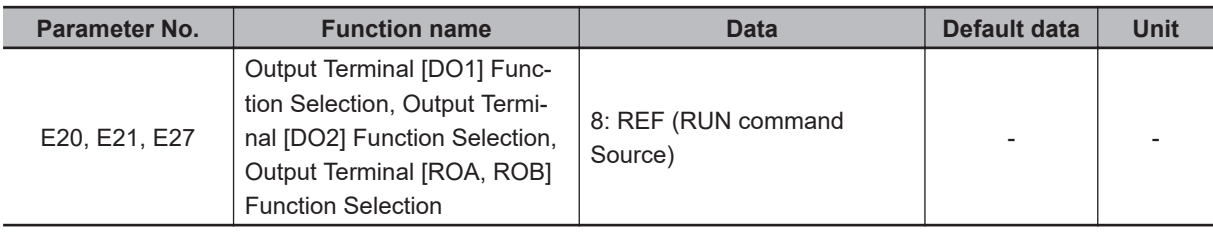

#### **7-8-22 2nd control under selection signal (SETM, SWM1)**

The SETM signal is output when the SET terminal (12: Set 2nd control) of multifunction input is ON and the 2nd control has been selected. If the SET terminal is OFF and the 1st control has been selected, the SWM1 signal is output.

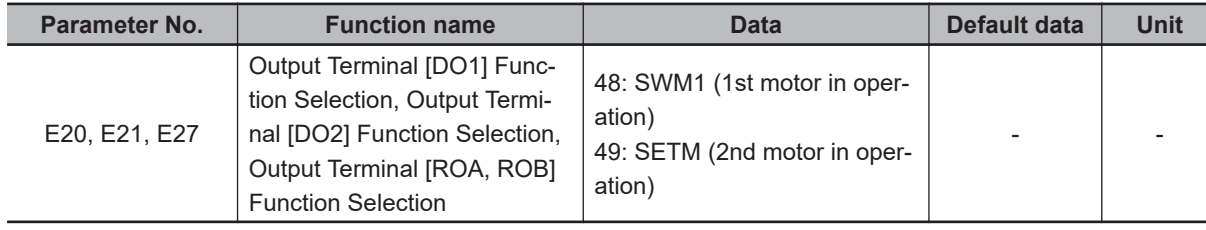

# **7-8-23 Inverter Output Limiting (IOL, IOL2)**

This signal is output when the inverter is performing one of the limitation operations described below. (Minimum output signal width 100 ms) The signal is output when the limitation operation in "22: IOL2 (Inverter output limiting with delay)" continues for 20 ms or longer.

- Torque limit operation Torque Limit 1/2/3/4 (F40/F41/E16/E17)
- Current limitation operation by software Overload Protect Function Selection (F43/E146), Overload Protect Level (F44/E147)
- Current limitation operation by hardware Instantaneous Overcurrent Limiting Function Selection (H12)
- Anti-regenerative Control (H69) Anti-regenerative Control Function Selection (H69)
- Overload Stop Mode (J65) Overload Stop Mode Selection (J65)

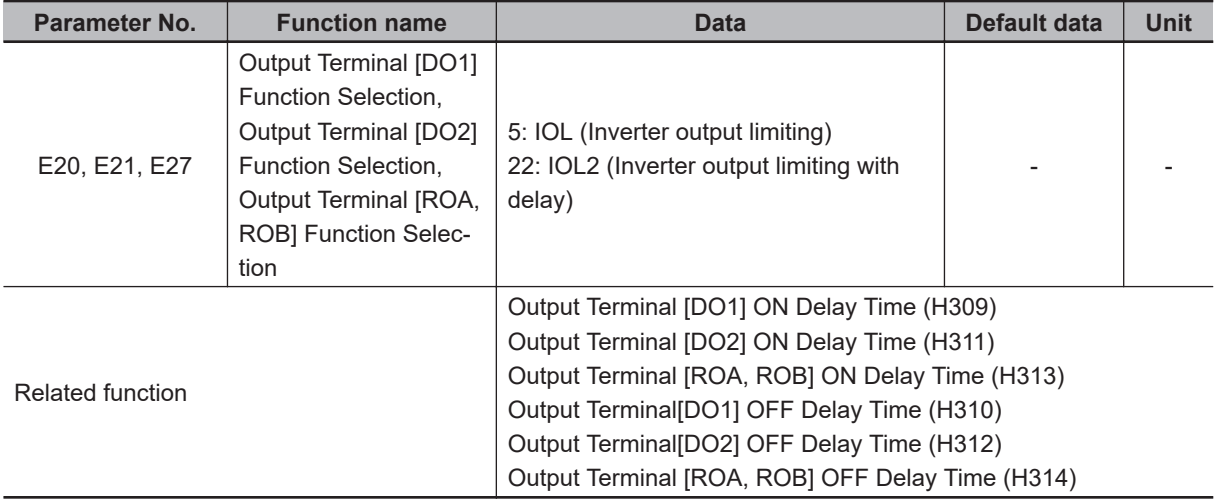

The OFF delay becomes the time obtained by adding 0.1 s to Output Terminal [DO1] OFF Delay Time (H310), Output Terminal [DO2] OFF Delay Time (H312) and Output Terminal [ROA, ROB] OFF Delay Time (H314).

• When the IOL signal or the ILO2 signal is ON, the output frequency of the inverter is automatically controlled by the limitation processes described above, and thus, the set frequency may not be achieved.

#### **7-8-24 Low-To-Moderate Voltage Detection (U-EDC)**

This signal turns ON when the Main Circuit DC Voltage becomes equal to or below Main Circuit DC Voltage low-voltage detection level (E76), and turns OFF when it becomes above the Main Circuit DC Voltage low-voltage detection level (E76).

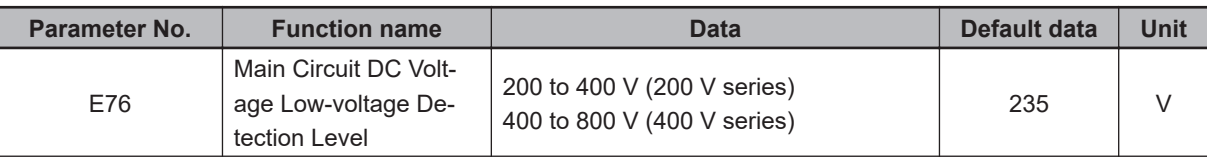

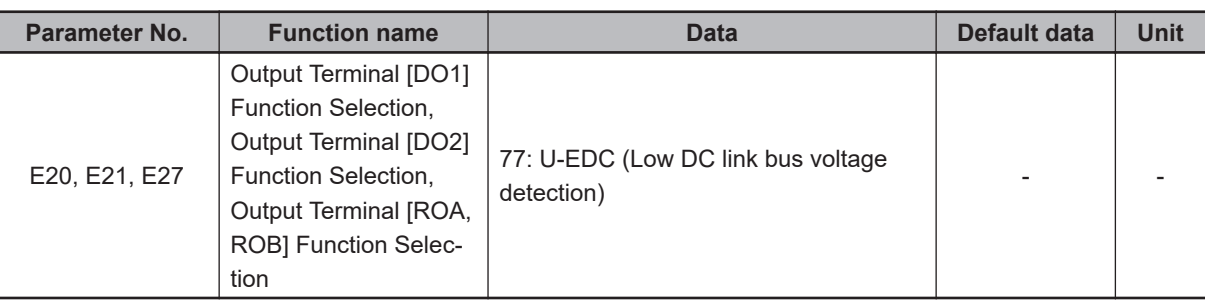

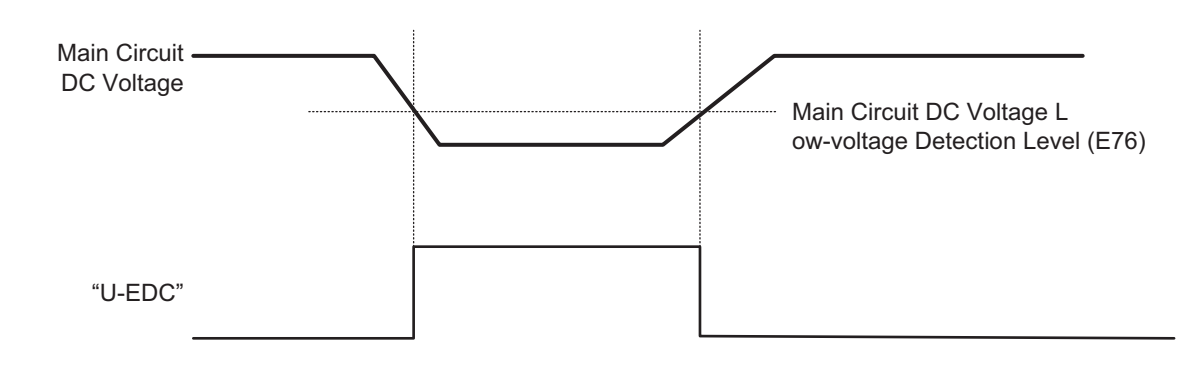

# **7-8-25 AX Terminal Function (AX)**

This function is used to control the electromagnetic contactor at the inverter input side in association with the RUN command. It turns ON when the RUN command is input. When the stop command is input, this function turns OFF after the inverter undergoes a deceleration stop. This function turns OFF momentarily when the free run command is input and an alarm is generated.

"AX" can be selected at a capacity of 18.5kW or more of auxiliary power supply. Connect the power supply directly between R0 and T0.

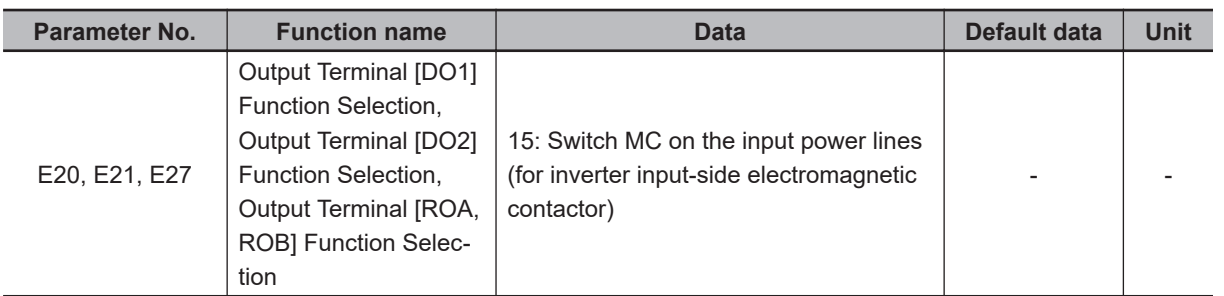

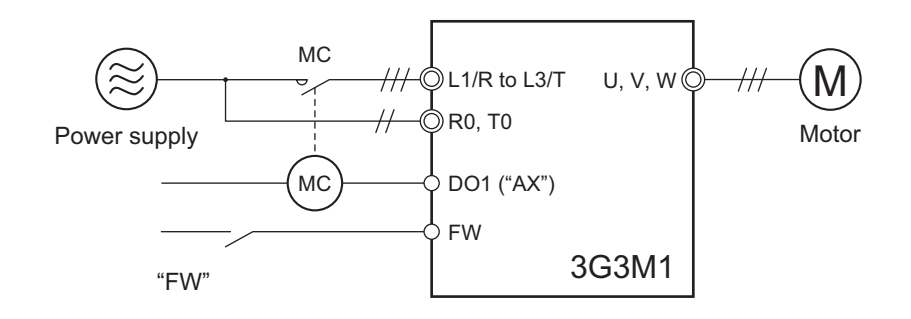

<span id="page-599-0"></span>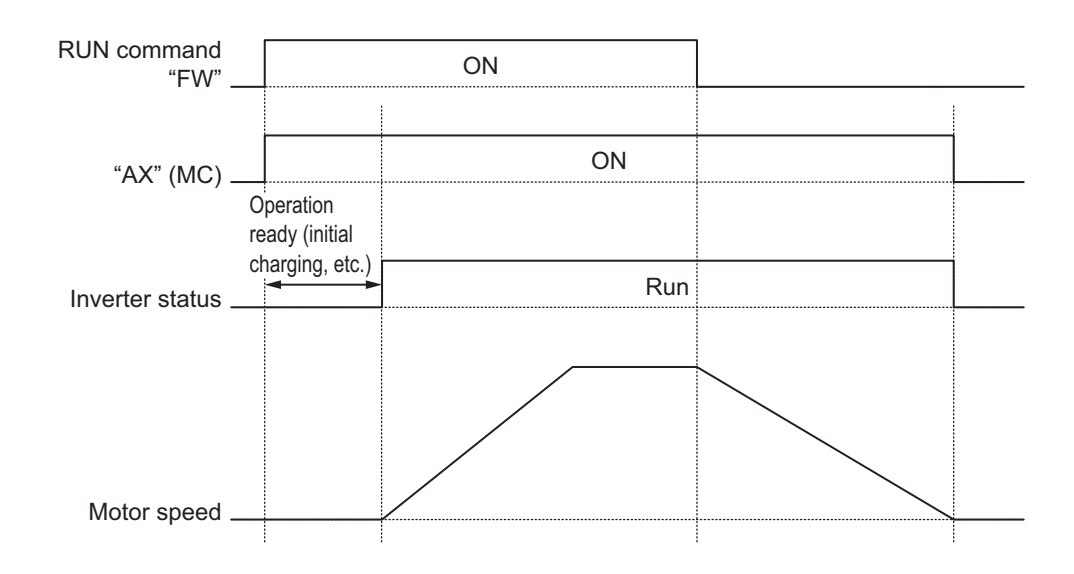

#### **7-8-26 Light Alarm Selection**

When various error states are detected, this function displays a light alarm (see the codes in the table below) on the LED monitor for light errors, and enables continuation of operation without tripping the inverter. When this is selected, the alarm becomes a minor alarm. The contents of the minor alarm can be selected at Light Alarm Selection 1 (H81)/Light Alarm Selection 2 (H82).

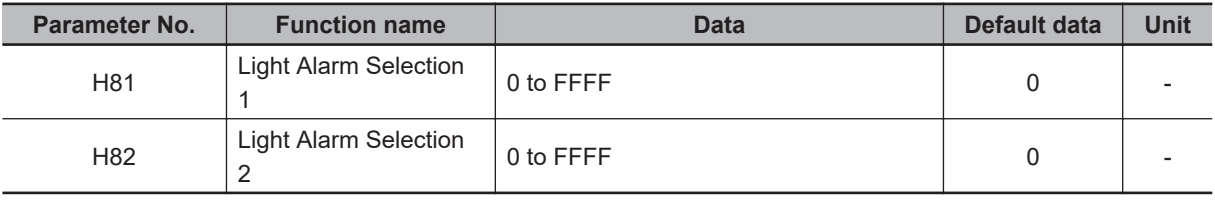

The causes of the alarm and minor alarm to be selected are as shown below.

#### **Additional Information**

Overheat protection (alarm code: OH1, OH3, OH6) protects by overheat protection (alarm code: OLU) of the inverter that cannot ultimately be turned into a minor alarm. When Motor Electronic Thermal (alarm code: OL1, OL2), Braking Resistor Thermal (alarm code: dbH) and External Alarm (alarm code: OH2) are turned into minor alarms, there is the risk of motors and other external devices burning depending on setting and method of use.

#### **Alarms That Can Be Changed to Minor Alarms**

The following alarms can be changed to minor alarms.

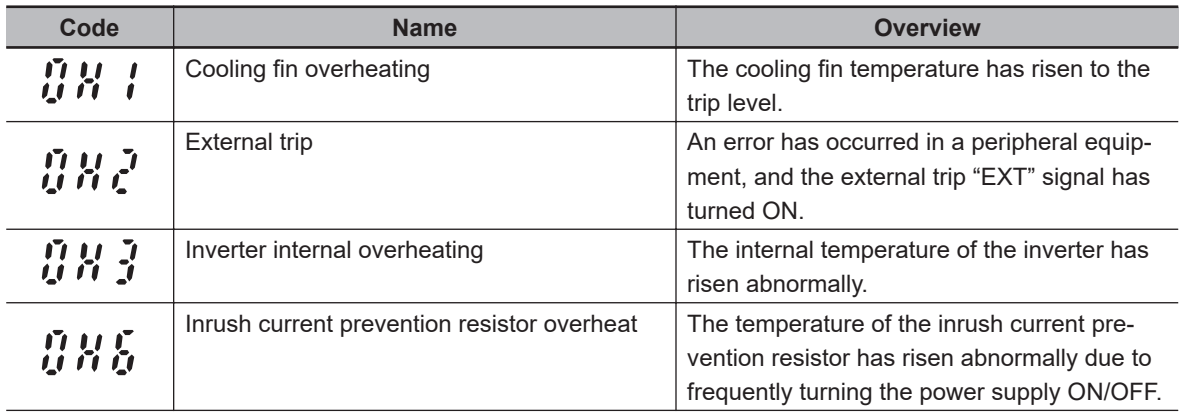

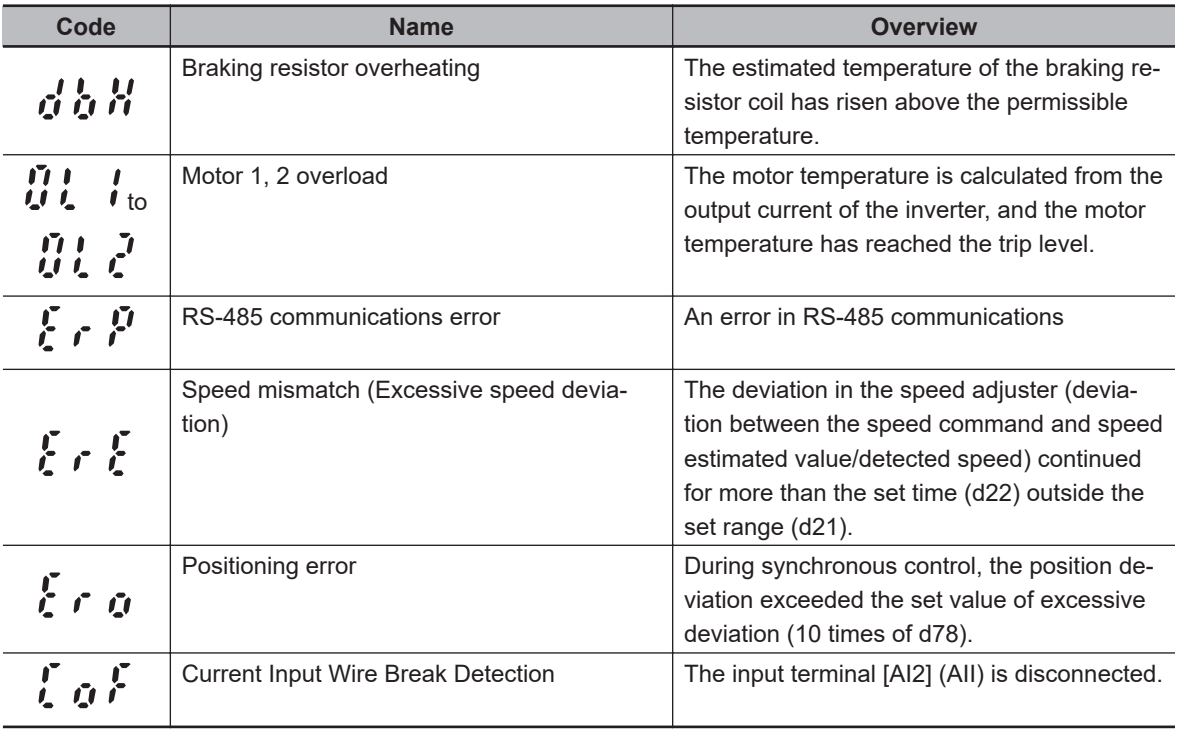

#### **Minor Alarm Selectable Events**

The following events can be set to minor alarms.

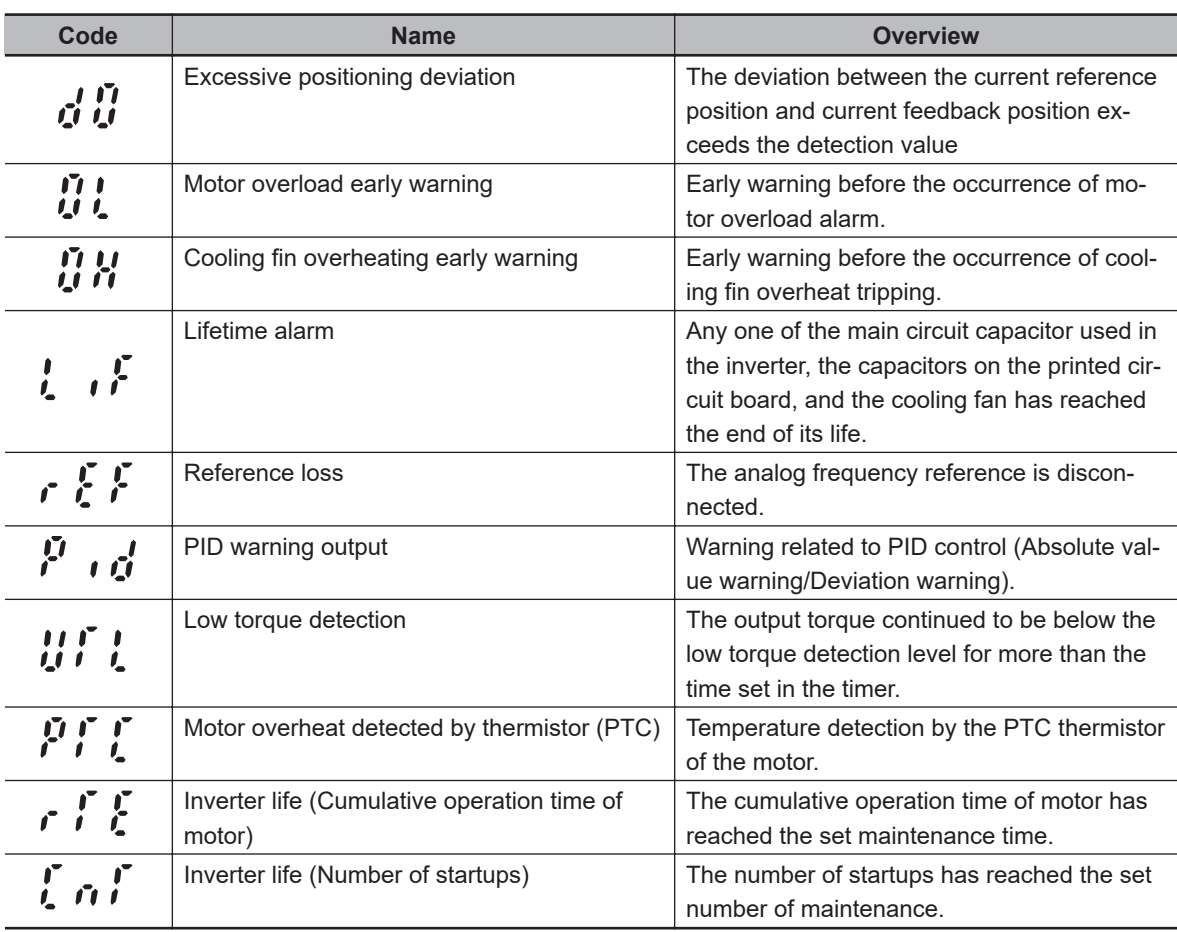

#### **Method of selecting light alarm causes**

The causes of the light alarm that can be selected are allocated to 0 to 15 bits as shown below, and are set and displayed in hexadecimals.

By setting the bit corresponding to the cause to be selected to 1, the concerned cause can be treated as a light alarm.

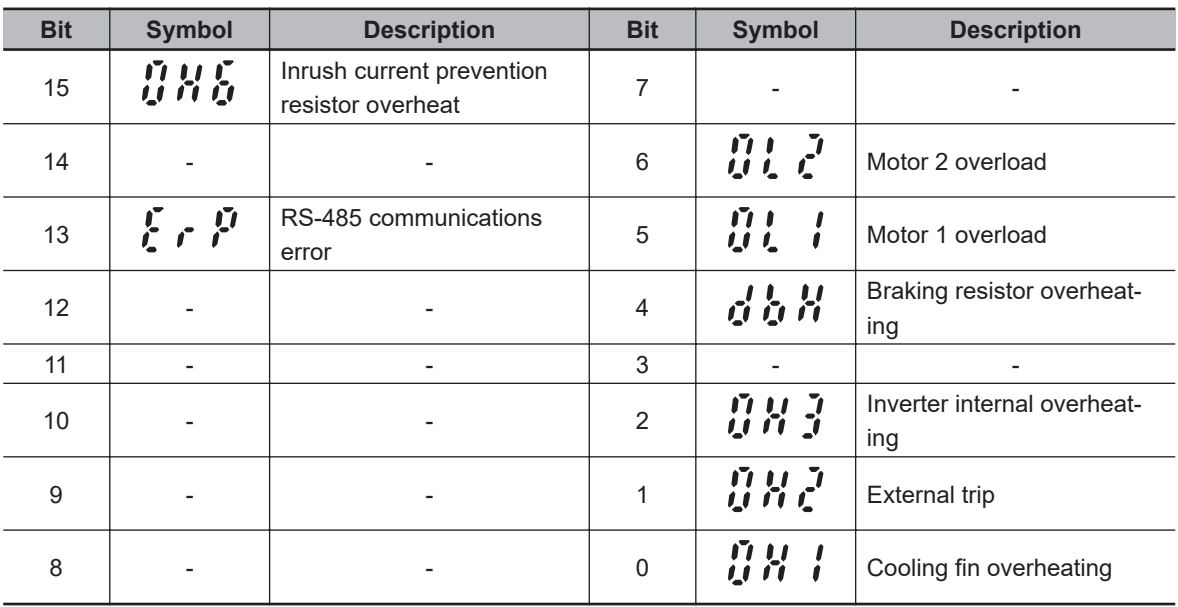

Light Alarm Selection 1 (H81)

Light Alarm Selection 2 (H82)

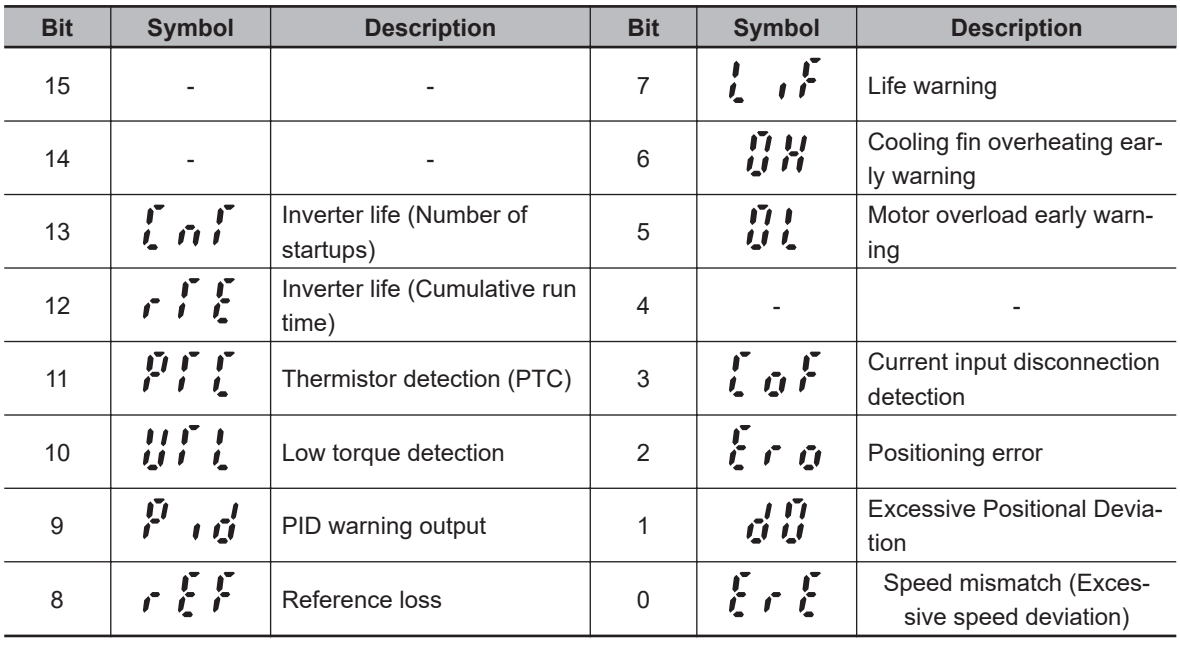

(Example) When "RS-485 communications error," "Motor 1 overload" or "Cooling fin overheating" is selected at H81.

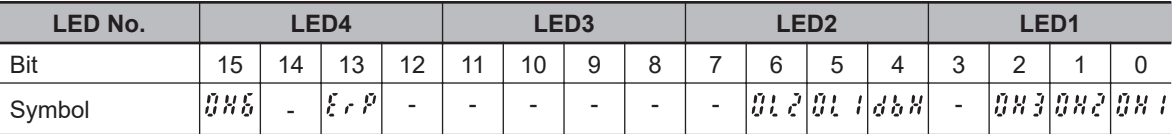

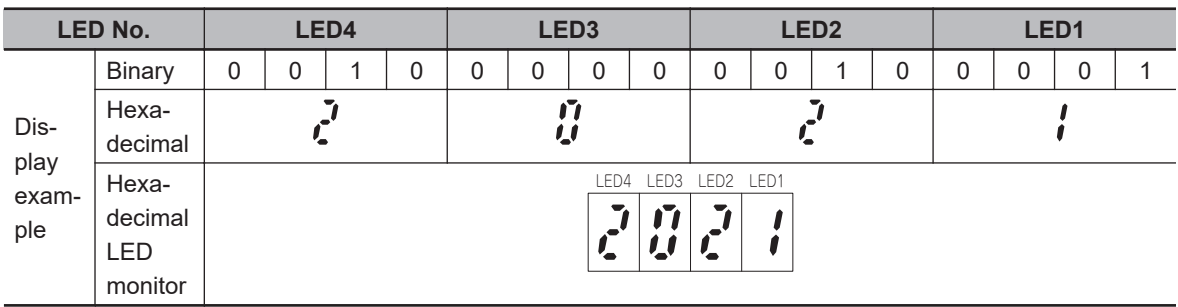

The input of light alarm selection must be made by converting a binary 4 bits unit to hexadecimal. The conversion table is shown below.

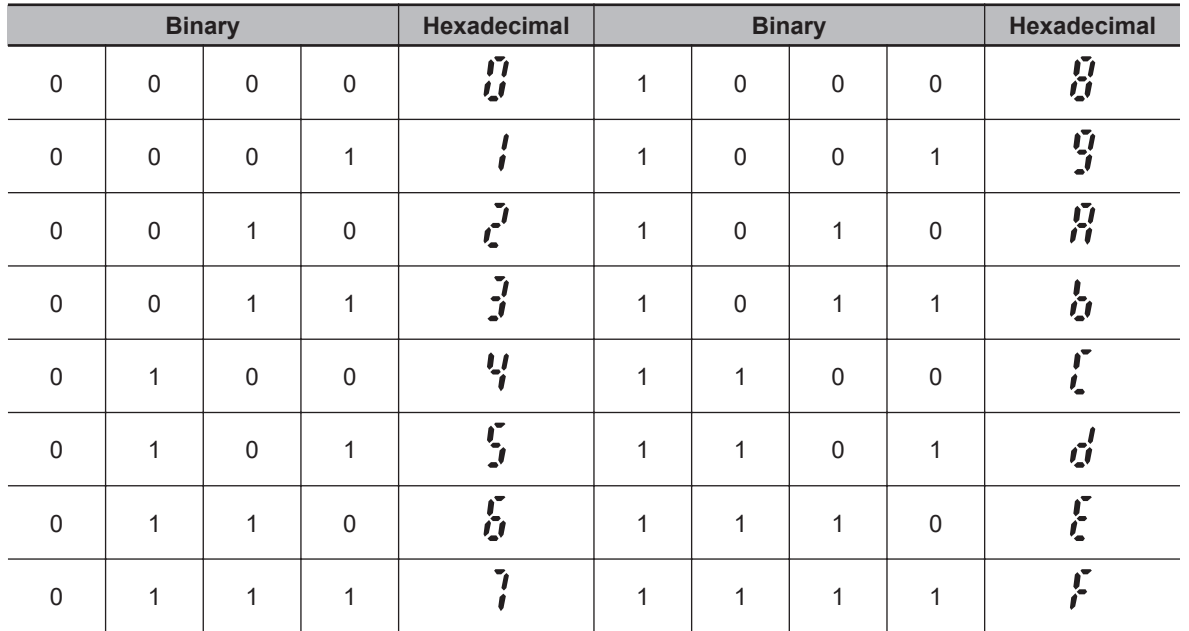

#### **Light Alarm L-ALM Signal**

If "98: L-ALM (Minor alarm)" is allocated to Output Terminal [DO1] Function Selection (E20), Output Terminal [DO2] Function Selection (E21) and Output Terminal [ROA, ROB] Function Selection (E27), the minor alarm "L-ALM" signal is output when the cause of a minor alarm occurs.

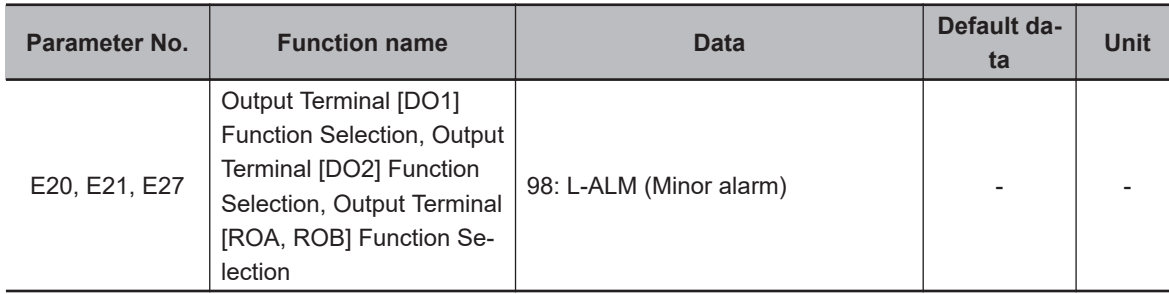

# **7-8-27 Input Phase Loss Protection / Output Phase Loss Protection**

By setting Input Phase Loss Protection Function Selection (H411) and Output Phase Loss Protection Function Selection (H412), it is possible to set whether to continue with the operation or trip the inverter when an input loss or output loss is detected.

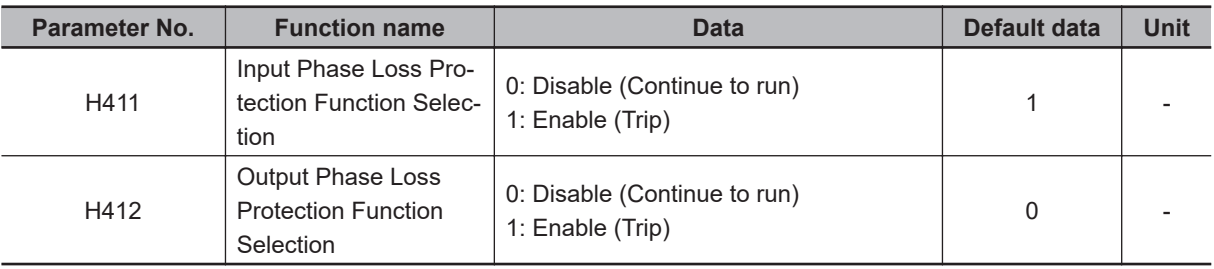

• Input phase loss protection

If excessive stress is generated on the main circuit devices as a result of the loss of the three-phase power supply input to the inverter or the unbalance between phases, it is detected and the input loss protection function (alarm code: Lin) is activated.

If the load to be connected is light and a DC reactor has been connected, the stress on the main circuit devices is low. Therefore, even if there is an input loss or an unbalance between phases, the loss may not be detected.

• Output phase loss protection

If an output loss is detected during the inverter operation, the output loss protection function (alarm code: OPL) is activated.

In a configuration where an electromagnetic contactor is connected at the output side, if the electromagnetic contactor turns OFF during operation, the current of all phases becomes zero. In such a case, the output loss protection function is not activated.

#### **7-8-28 Clearing of Integrated Power (KHC)**

When this terminal command is turned ON, the integrated power is cleared to zero. Integrating operation is not performed while this terminal command is ON. To resume integrating operation, turn this command OFF.

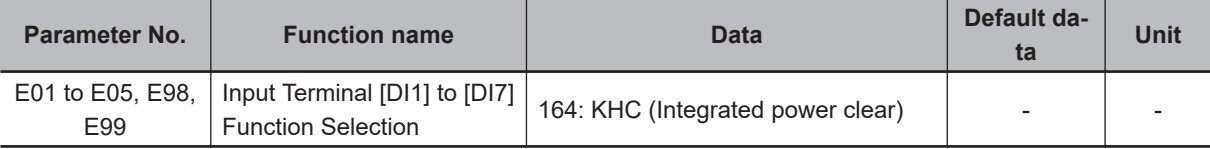

# **7-9 Other Operation Functions**

This section describes the parameters associated with other operation functions.

#### **7-9-1 Carrier Frequency**

Use this function to change the carrier frequency output from the inverter in a PWM waveform. Set a higher carrier frequency value to reduce the metallic noise from the motor.

However, this results in an increase in electrical noise or leakage current from the inverter. By setting the level of Motor Sound Tone (F27), it may be possible to reduce the metallic noise generated by the motor. Motor Sound Tone (F27) is enabled if the setting of Carrier Frequency (F26) is 7 kHz or below.

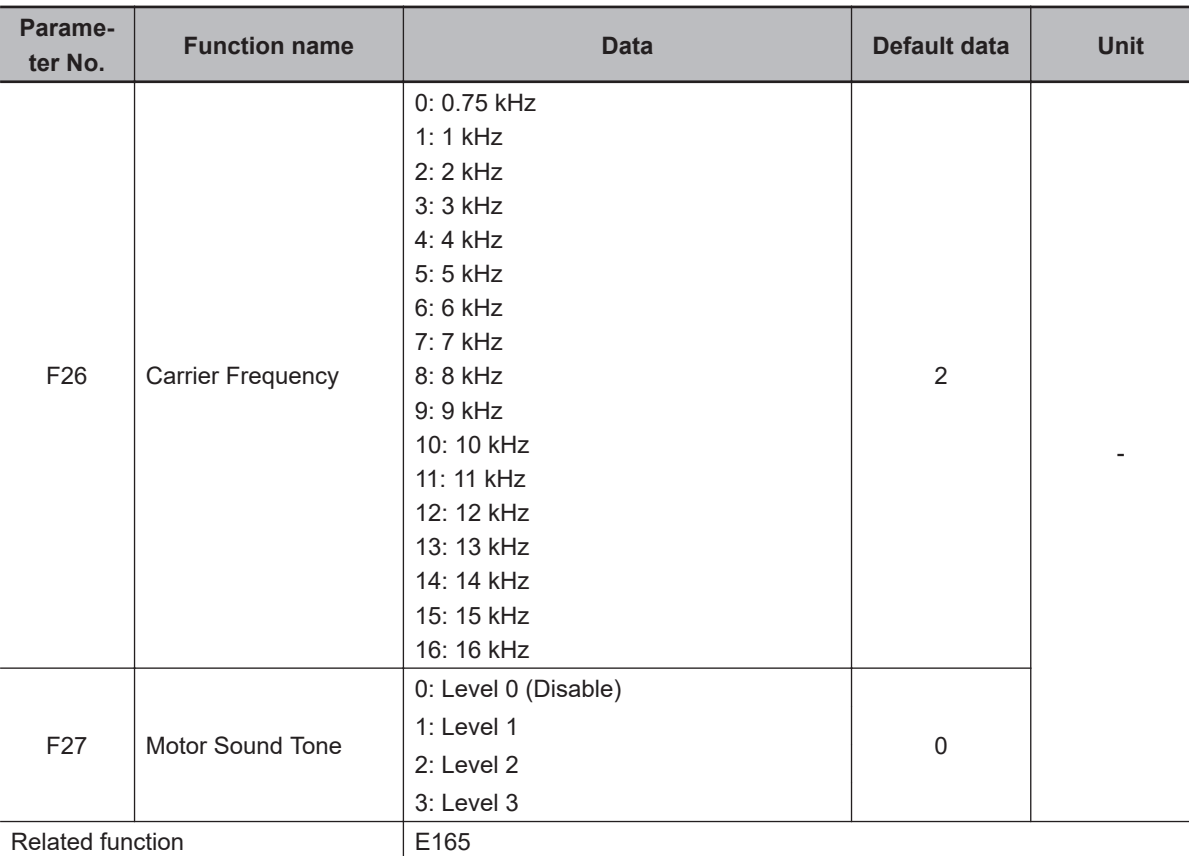

• Derating of the output current may be required depending on the installation environment or the setting of Carrier Frequency (F26). For derating in each inverter model, refer to *[A-1 Derating Table](#page-789-0)* on [page A-2.](#page-789-0)

Set the output current value to be derated as electronic thermal level.

This setting, however, is unnecessary if the electronic thermal level is already set to the derating value or lower.

For details on the electronic thermal function, refer to *[5-3-3 Motor Electronic Thermal Function](#page-349-0)* on [page 5-20](#page-349-0).

• Depending on the motor, the effect of Motor Sound Tone (F27) may be less. If the level of Motor Sound Tone (F27) is increased too much, the output current may become disordered, and the machine vibrations or noise may increase.

#### **7-9-2 Automatic Carrier Frequency Reduction**

Use this function to reduce the carrier frequency automatically as the output current and the cooling fin temperature increase.

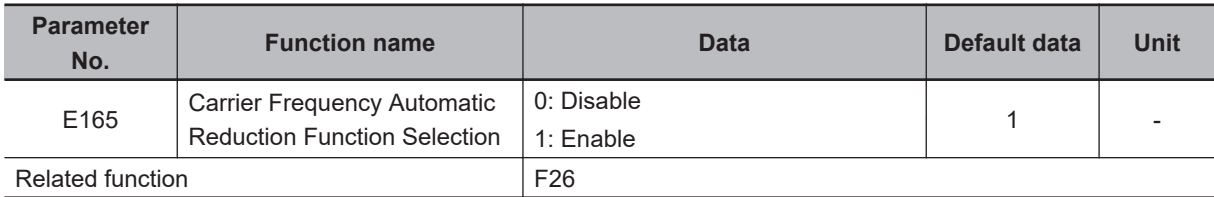

• When this function is enabled, overheating or overload trips sometimes can be avoided.

#### **7-9-3 Starting Frequency and Stop Frequency**

Set the frequency for starting inverter output when the RUN signal is turned ON, and the frequency for stopping the inverter output when the RUN signal is turned OFF.

# **Starting Frequency**

• During V/f control (Drive Control Selection (F42/A14) = 0, 3)

When the inverter operation is started, the output frequency starts from the starting frequency. Set the starting frequency to enable securing sufficient starting torque. It is also possible to set the Starting Frequency Holding Time (F24/A62).

• During vector control (Drive Control Selection  $(F42/A14) = 1, 4, 5, 6, 15, 16$ ) When the inverter is started, the speed starts from zero, and acceleration is performed up to the starting frequency in accordance with the set acceleration time and acceleration pattern. After the starting frequency holding time has elapsed, acceleration is again performed to the frequency instructed in accordance with the acceleration time.

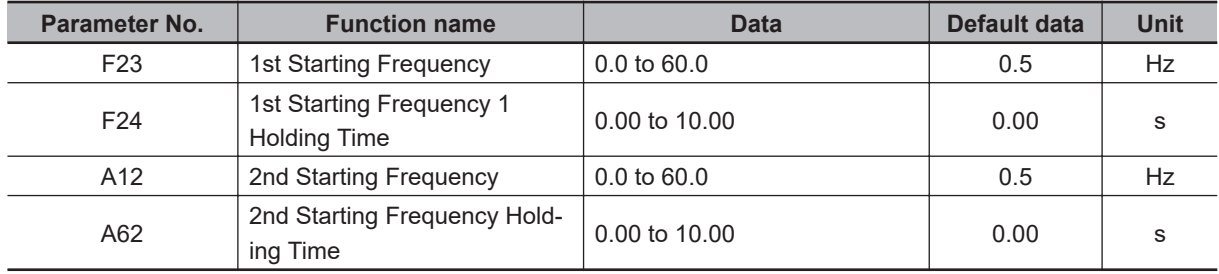

# **Stop Frequency**

- During V/f control (Drive Control Selection (F42/A14) = 0, 3) The inverter output is cut off at the time the output frequency reaches the stop frequency. It is also possible to set the stop frequency (holding time).
- During vector control (Drive Control Selection (F42/A14) = 1, 4, 5, 6, 15, 16) The speed detection value/speed estimated value or the speed command reaches the stop frequency, and the stop frequency holding time elapses, and then inverter output is cut off. Select the speed detection value/speed estimated value or the speed command at Stop Frequency Detection Method Selection (F38/A64).

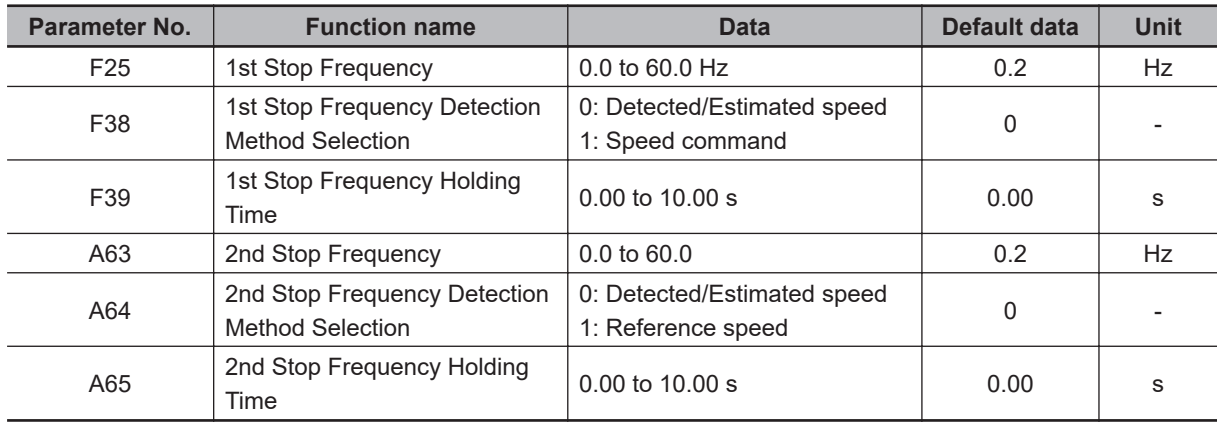

#### **During V/f control (Drive Control Selection (F42/A14) = 0, 3)**

Output frequency

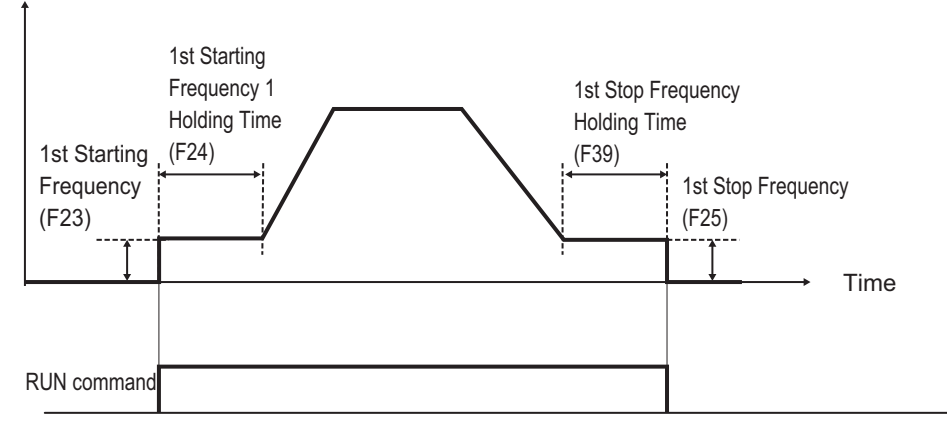

#### **During vector control (Drive Control Selection (F42/A14) = 1, 4, 5, 6, 15, 16)**

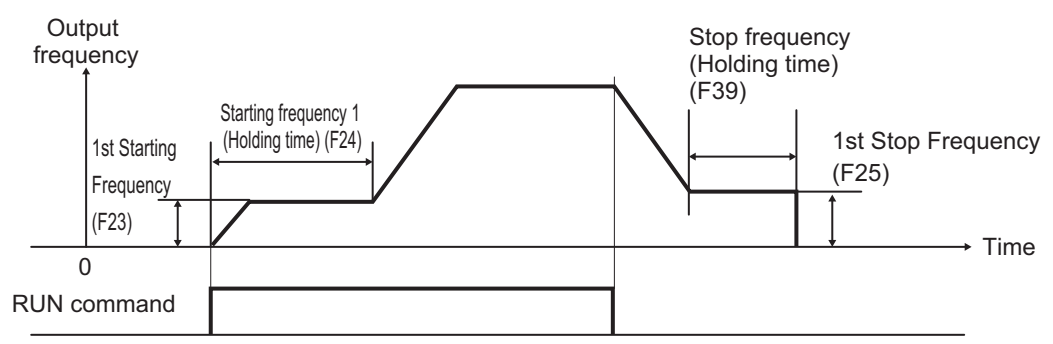

#### **7-9-4 Zero Speed Control**

Zero speed control keeps the frequency reference motor speed at 0 (zero).

- This is enabled when "5: IM Vector control without speed sensor," "6: IM Vector control with speed sensor" or "16: PM Vector control with speed and pole position sensor" is set to Drive Control Selection (F42/A14). As this control is enabled only in speed control, set it to ON (speed control) when the speed control/position control switching terminal (137: SPD) is allocated.
- Zero speed control is executed at a startup and stop, and enable/disable is selected at Zero Speed Control (d24).

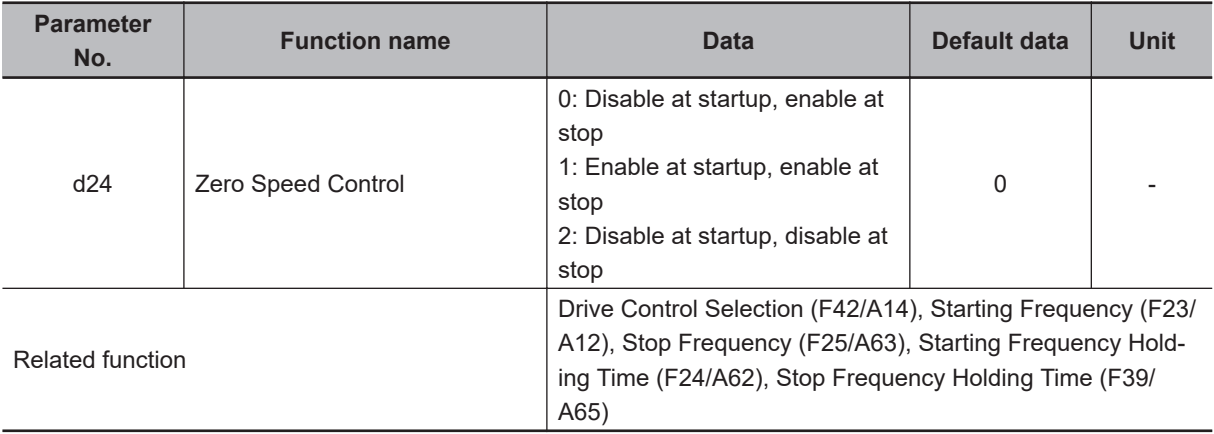

- When zero speed control is enabled, it is executed when the RUN command is ON and the frequency reference is less than the starting frequency and less than the stop frequency. Note, however, that when the starting frequency and stop frequency are 0.0 Hz, zero speed control is executed with the speed command set to 0.00 Hz.
- The following shows the time chart during vector control when "1: Enable at startup, enable at stop" is set to Zero Speed Control (d24). With vector control, acceleration is performed in accordance with the acceleration time up to the starting frequency.

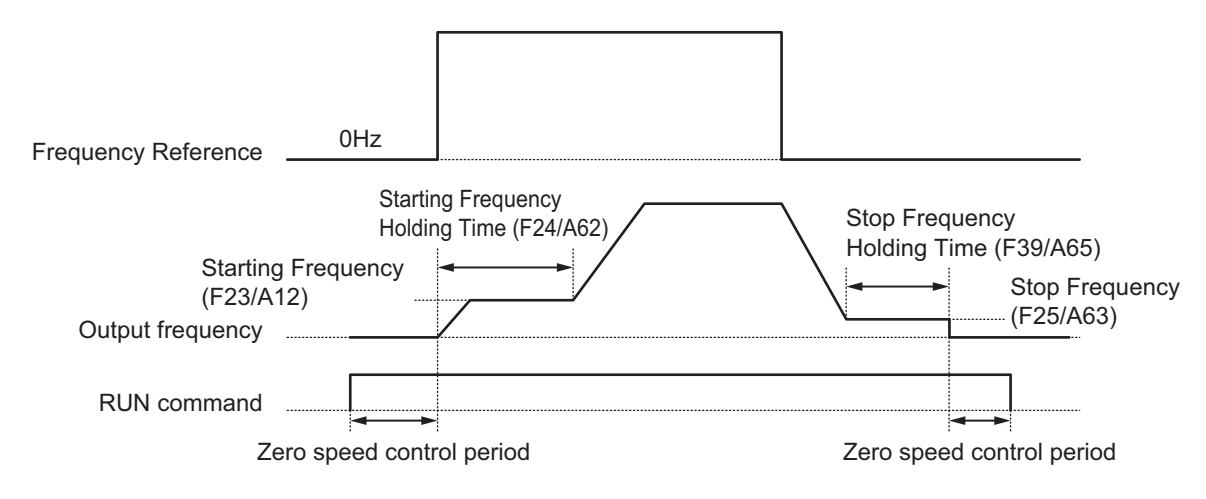

#### **7-9-5 Frequency Jump Function**

Use this function to avoid the resonant point of the load machine during operation. Three points can be set for the jump frequency range.

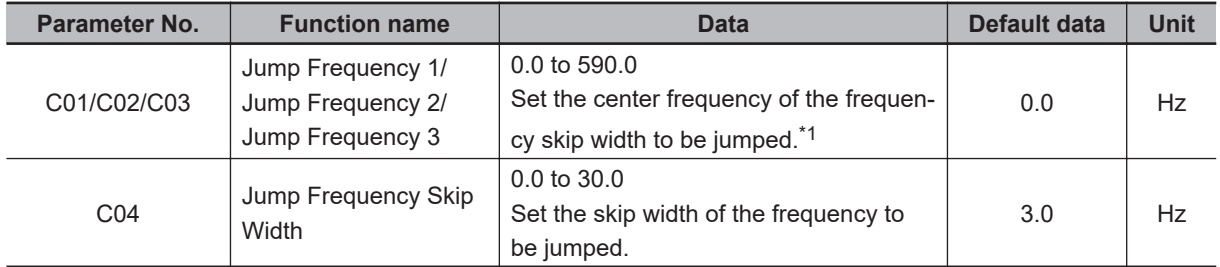

\*1. This function is disabled when 0 Hz is set.

If the jump frequency is set to avoid steady operation within the jump frequency range, the setting of the frequency reference within the jump frequency range operates as described below.

• When the set frequency is increased and the set frequency enters the jump frequency band, the internal set frequency is kept constant at the lower limit of the jump frequency band. If the set frequency exceeds the upper limit of the jump frequency band, the internal set frequency reaches the value of the set frequency. When the set frequency is reduced, the opposite relationship to that during increase is realized.

Internal set frequency

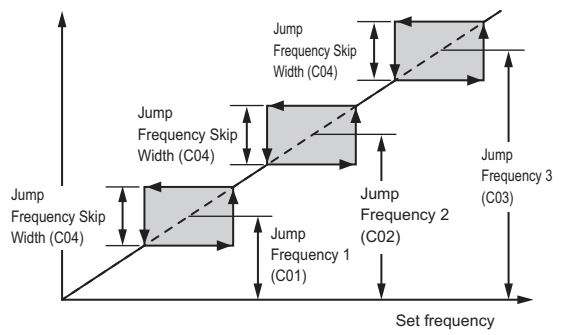

• If two or more jump frequency ranges overlap each other, the lower limit value and the upper limit value of the overlapped jump frequency become the lower limit and upper limit frequencies of the actual jump frequency range.

Internal set frequency

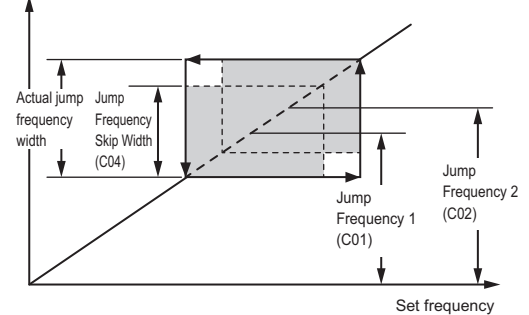

During acceleration and deceleration, the output frequency changes continuously in accordance with the acceleration/deceleration time.

Although the jump frequency can be set at three locations, the jump frequency width is common at the three locations.

#### **7-9-6 RUN Direction Limit Selection**

This function limits the rotation direction of the motor output.

It can be activated either via the control circuit terminal block or the Digital Operator.

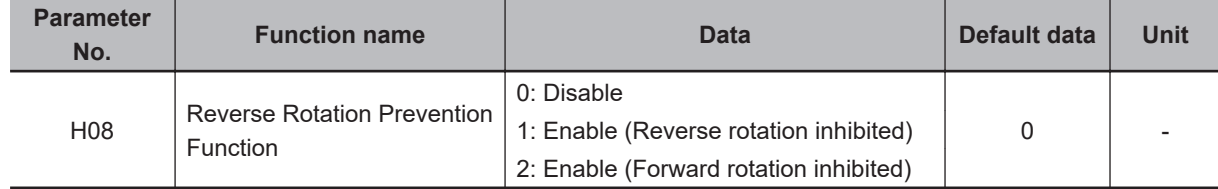

#### **7-9-7 Permission of RUN Command**

The RUN command is not accepted while the Permission of Run command is OFF.

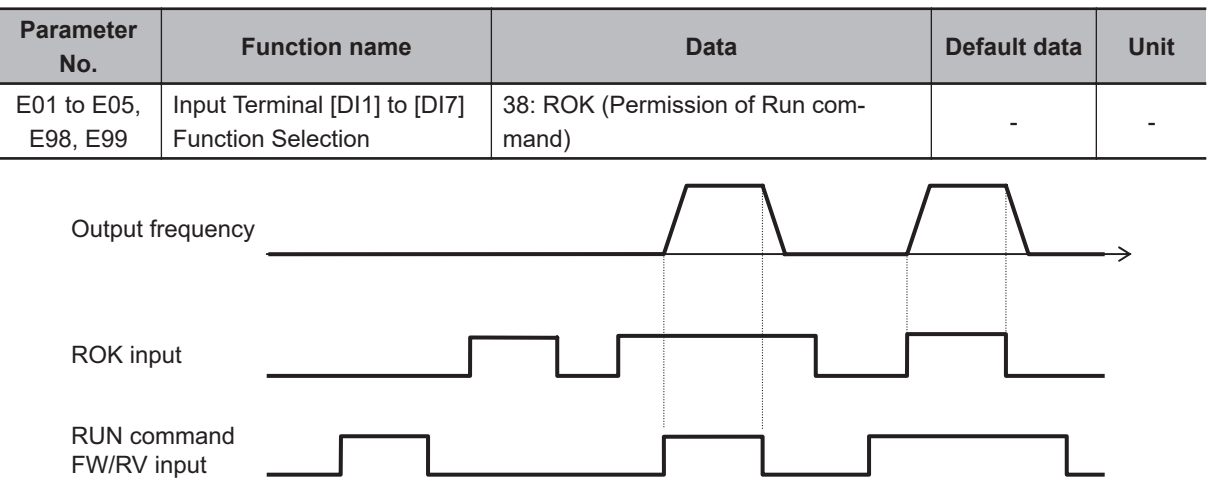

#### **7-9-8 Frequency Calculation Function**

When "13: Calculation result" is set to Frequency Reference Selection (F01/C30), two frequency references are calculated.

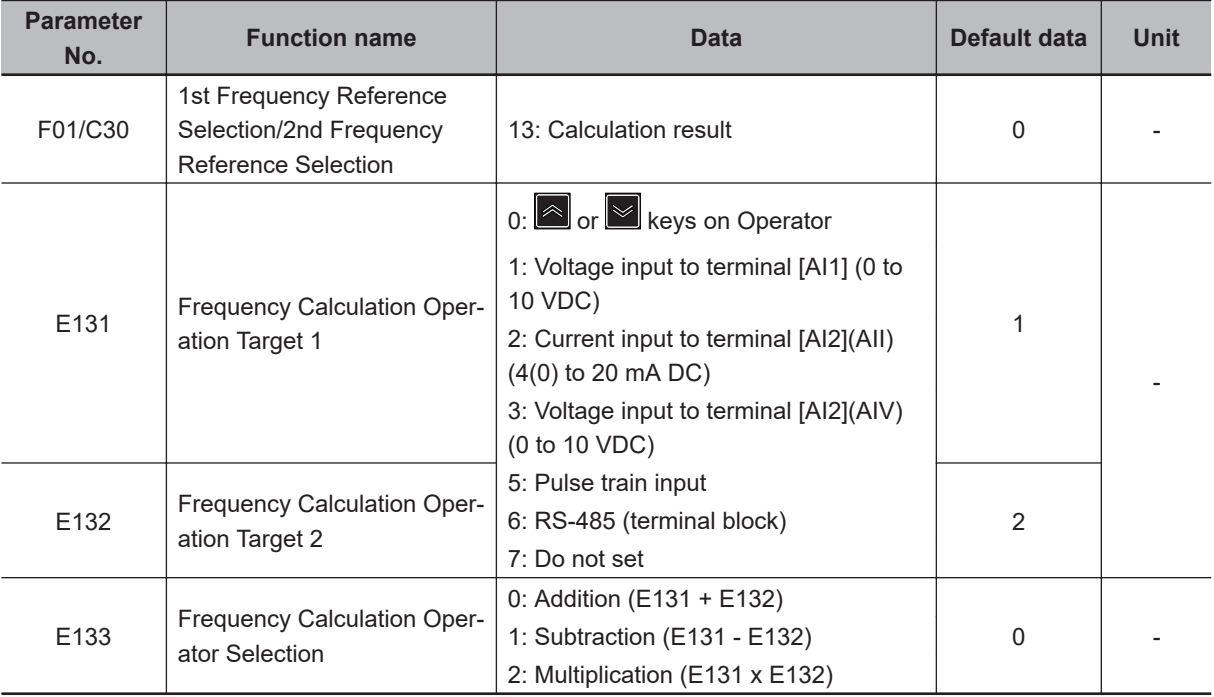

**Note 1.** The same setting can be made in E131/E132.

**Note 2.** If the calculation results exceed 1st Maximum Output Frequency (F03)/2nd Maximum Output Frequency (A01), the limit is set at the maximum frequency. Similarly, if the calculation results are below 0.0 Hz, the limit is set at 0.0 Hz.

#### **7-9-9 Frequency Addition Function**

Use this function to add or subtract the value set at Frequency Addition Amount (E134) to or from the selected frequency reference.

If "161: ADD" is not allocated to the multifunction input terminal, or if the ADD terminal is ON, add or subtract E134. If the ADD terminal is turned OFF, the addition or subtraction of Frequency Addition Amount (E134) is canceled, and the inverter returns to the status of the selected frequency reference.

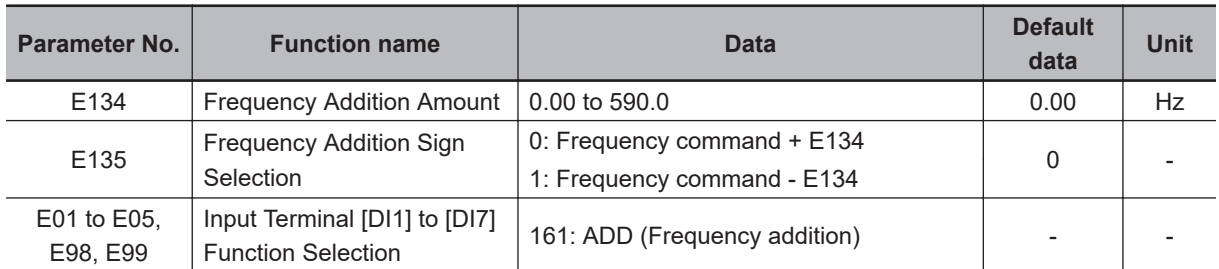

**Note 1.** If the sign of the frequency reference changes (from (-) to (+), or from (+) to (-)) as a result of the calculation, the rotation direction is reversed.

At this time, if a value larger than 100.0 is set, the limit is set at 100.0.

#### **7-9-10 UP/DOWN control**

Use this function to change the inverter output frequency via the multifunction input terminals UP and DWN.

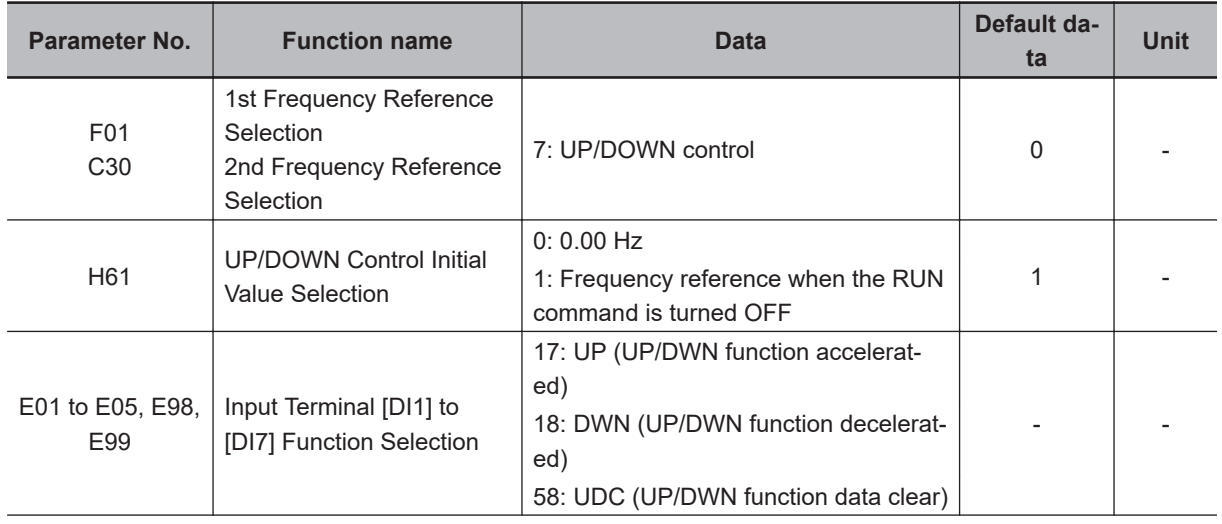

**Note 2.** When the PID function is used, this function is enabled even for the PID target value. The value is added in increments of 0.01% where the Frequency Addition Amount (E134) with respect to the target PID value is taken to be 100%.

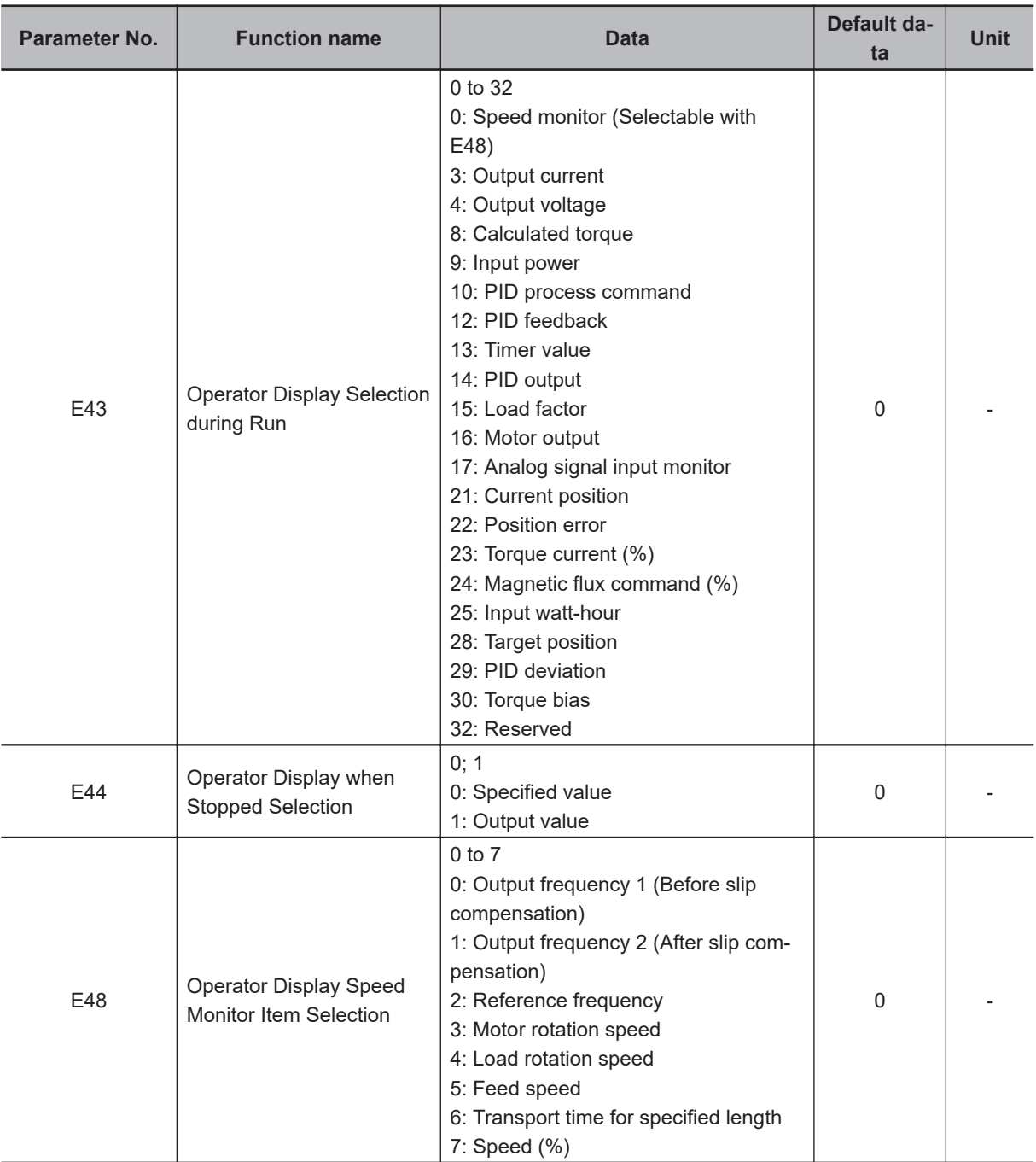

- When the power is ON, the parameter selected at Operator Display when Stopped Selection (E44) is displayed. At the default setting, the output frequency (before slip compensation) is displayed, and initial value "0.00" is displayed flashing. (Refer to *[3-1-2 Key Operation Method](#page-146-0)* on page 3-3.)
- When the RUN command is turned ON, the frequency reference when the previous RUN command is OFF is output. To operate from 0 Hz when the RUN command is ON, set UP/DOWN Control Initial Value Selection (H61) to 0.
- Commands from the UP and DWN terminals are enabled only when the RUN command is ON. The frequency reference is added when the UP terminal is ON. The frequency reference is subtracted when the DWN terminal is ON. Addition and subtraction of the frequency reference is stopped when both are ON. When either of the terminals is OFF, the frequency reference is added or subtracted according to the command from the ON terminal.
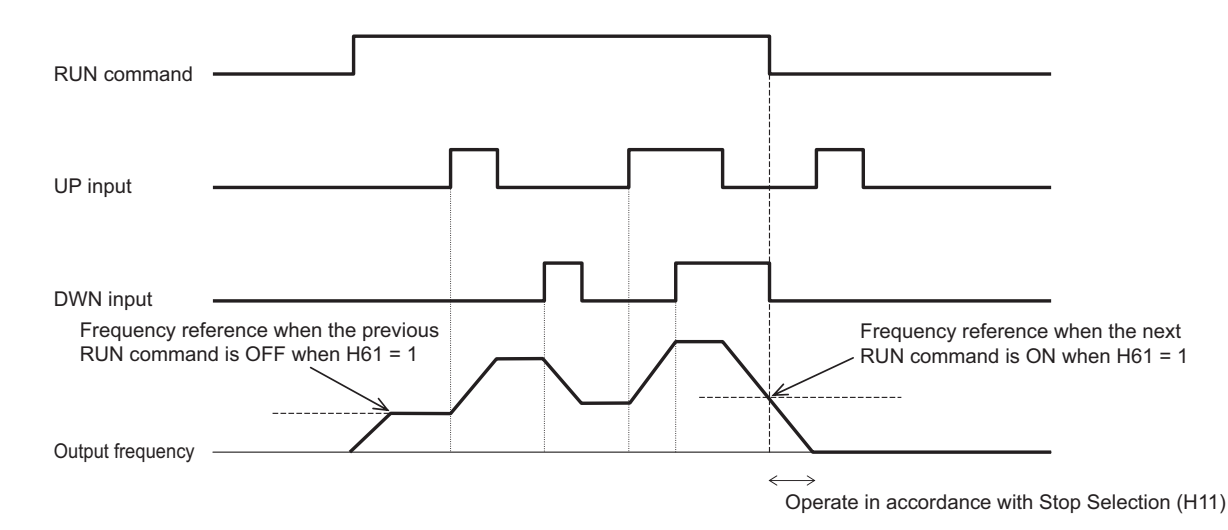

- The frequency reference operates in accordance with the acceleration/deceleration time and acceleration/deceleration pattern (refer to *[5-6-2 Acceleration/Deceleration Pattern](#page-369-0)* on page 5-40) that is adopted during operation.
- When the UDC terminal turns ON, the frequency reference is set to 0 Hz and a deceleration stop is performed. The UDC terminal is enabled and the frequency reference becomes 0 Hz also when the UP terminal or DWN terminal is ON. When the UDC terminal is turned OFF during a deceleration stop, the frequency reference is operated from 0 Hz in accordance with the UP terminal or DN terminal.

Note) When 0: Other than linear acceleration/deceleration, 1: S-curve acceleration/deceleration, 2: Scurve acceleration/deceleration (Arbitrary) and 3: Curve acceleration/deceleration is selected at Acceleration/Deceleration Pattern Selection (H07), the output frequency changes for a while even if the "UP" terminal and "DWN" terminal are turned OFF.

### **7-9-11 AVR (Automatic Voltage Regulator) Function**

This is a function for automatically correcting the output voltage to the motor even if the inverter incoming voltage fluctuates.

This function is used to avoid a drop in the output torque of the motor or the overexcitation state. Note, however, that the inverter cannot output voltage exceeding the incoming voltage to the inverter.

## **AVR (Automatic Voltage Regulator) Function Setting**

The AVR (automatic voltage regulator) function is set to enabled or disabled by 1st AVR Function Selection (E122)/2nd AVR Function Selection (E123).

• The voltage output in the motor is based on the voltage selected at 1st Rated Voltage at Base Frequency (F05)/2nd Rated Voltage at Base Frequency (A03).

Note, however, that the inverter cannot output voltage exceeding the incoming voltage to the inverter.

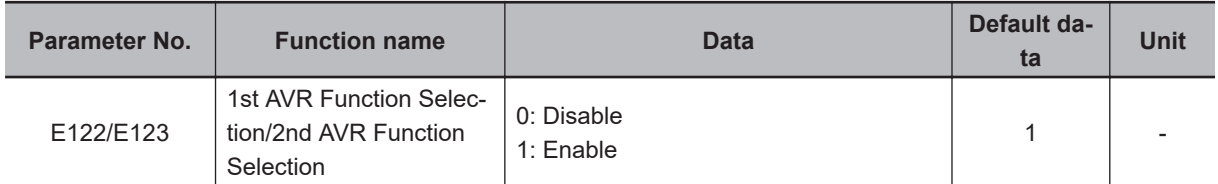

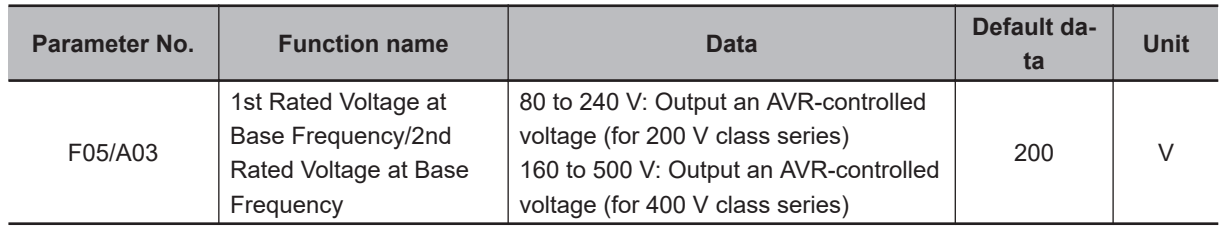

### **7-9-12 Overexcitation Control during Deceleration**

Overexcitation control during deceleration is a function that decreases the regenerative energy to be fed back to the inverter by forcing the motor during deceleration to be in an overexcited state. It enables you to shorten the deceleration time without use of external braking resistors.

If, in spite of using this function, the operation cannot be performed at the target deceleration time, or if an overcurrent occurs, use the optional braking resistors.

Avoid frequent acceleration and deceleration as it may cause the motor to burn.

This function is enabled in V/f control, V/f control with speed sensor, and vector control with speed sensor. If Anti-regenerative Control Function Selection (H69) in the torque limit method is set to "2: Torque limit control with forced stop after three times deceleration time has passed" or "4: Torque limit control without forced stop," this function is disabled.

- When using this function, set "1: Enable" to Over-Excitation Control Selection during Deceleration Function Selection (H71).
- By setting Magnetic Flux Level during Deceleration (d90) to higher than 100%, the overexcitation state of the motor is adjusted. Set this as a percentage with the set value of the 1st Rated Voltage at Base Frequency (F05)/2nd Rated Voltage at Base Frequency (A03) as 100%. When 100% is set, this function is disabled regardless of the setting of Over-Excitation Control Selection during Deceleration Function Selection (H71).

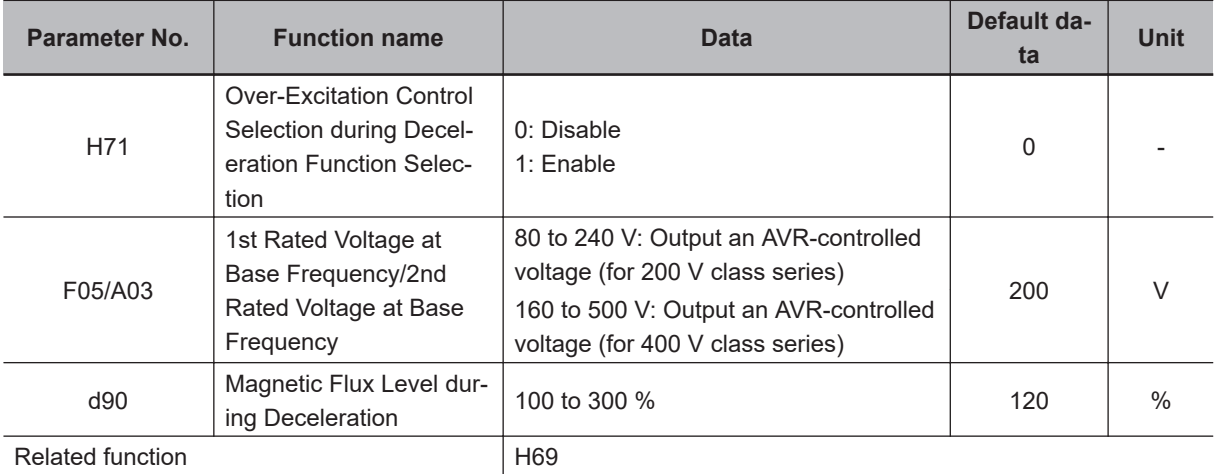

• Adjusting overexcitation control during deceleration

Set Over-Excitation Control Selection during Deceleration Function Selection (H71) to "1: Enable," and gradually keep increasing the set data of Magnetic Flux Level during Deceleration (d90) so as to approach the desired deceleration time. If, in spite of using this function, the operation cannot be performed at the target deceleration time, or if an overcurrent occurs, use the external braking resistors.

### **7-9-13 PID Function**

PID control detects the status (control amount) of the object to be controlled by a sensor, etc., and compares it with the target value (such as the temperature command). If there is a deviation during this time, operation is performed to set the deviation to zero. It is a closed loop control method that matches the control amount (feedback value) with the target value.

It is possible to perform process controls such as the flow rate control, pressure control, temperature control, etc., and speed controls such as the dancer control.

If PID control is enabled (PID Control Function Selection (J01) = 1 to 5), the frequency setting block switches to PID control block.

The PID function is disabled in the case of the torque control (refer to *[6-6 Torque Control](#page-436-0)* on page [6-31](#page-436-0)) and the position control (refer to *[6-7 Position Control](#page-441-0)* on page 6-36).

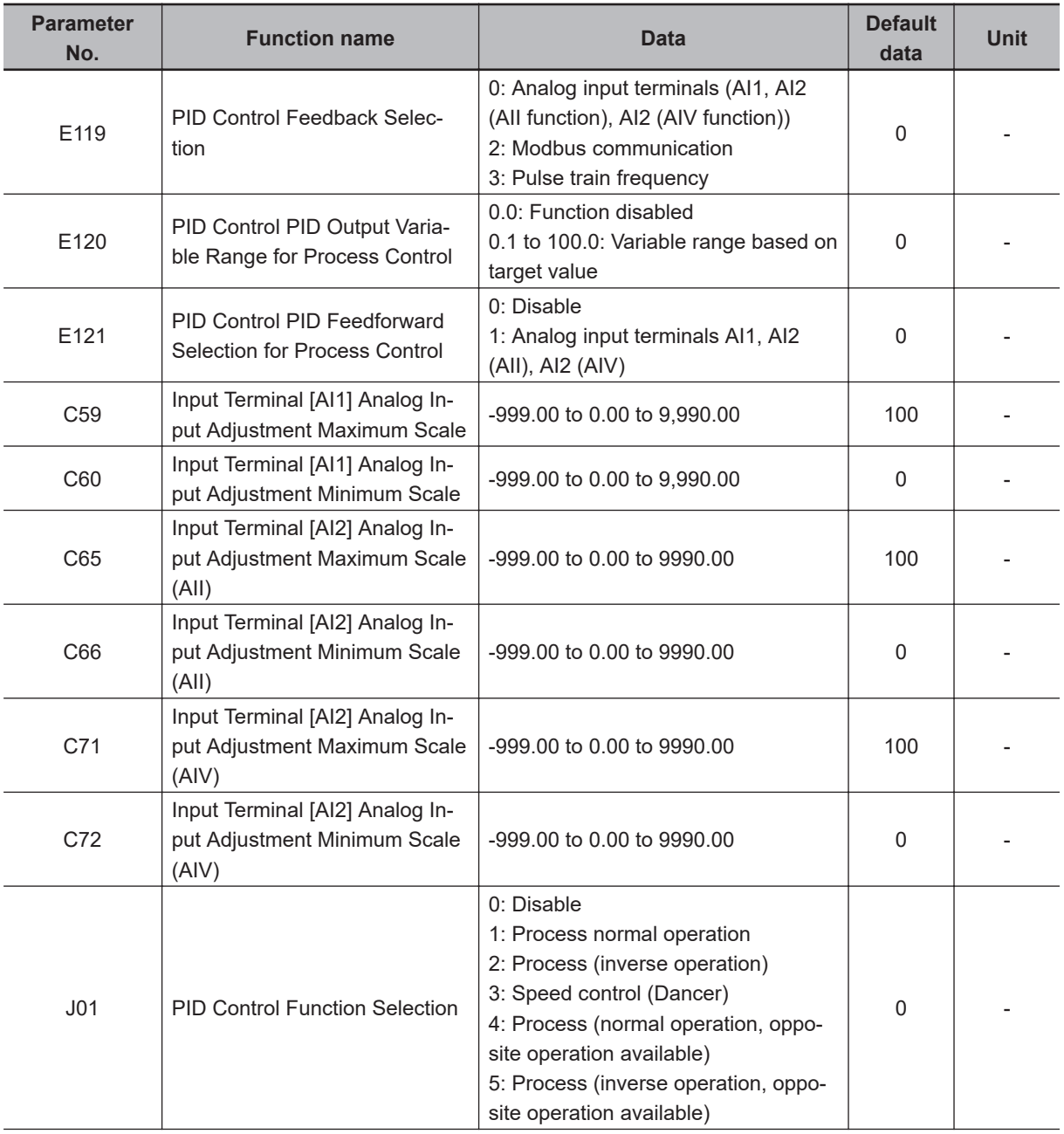

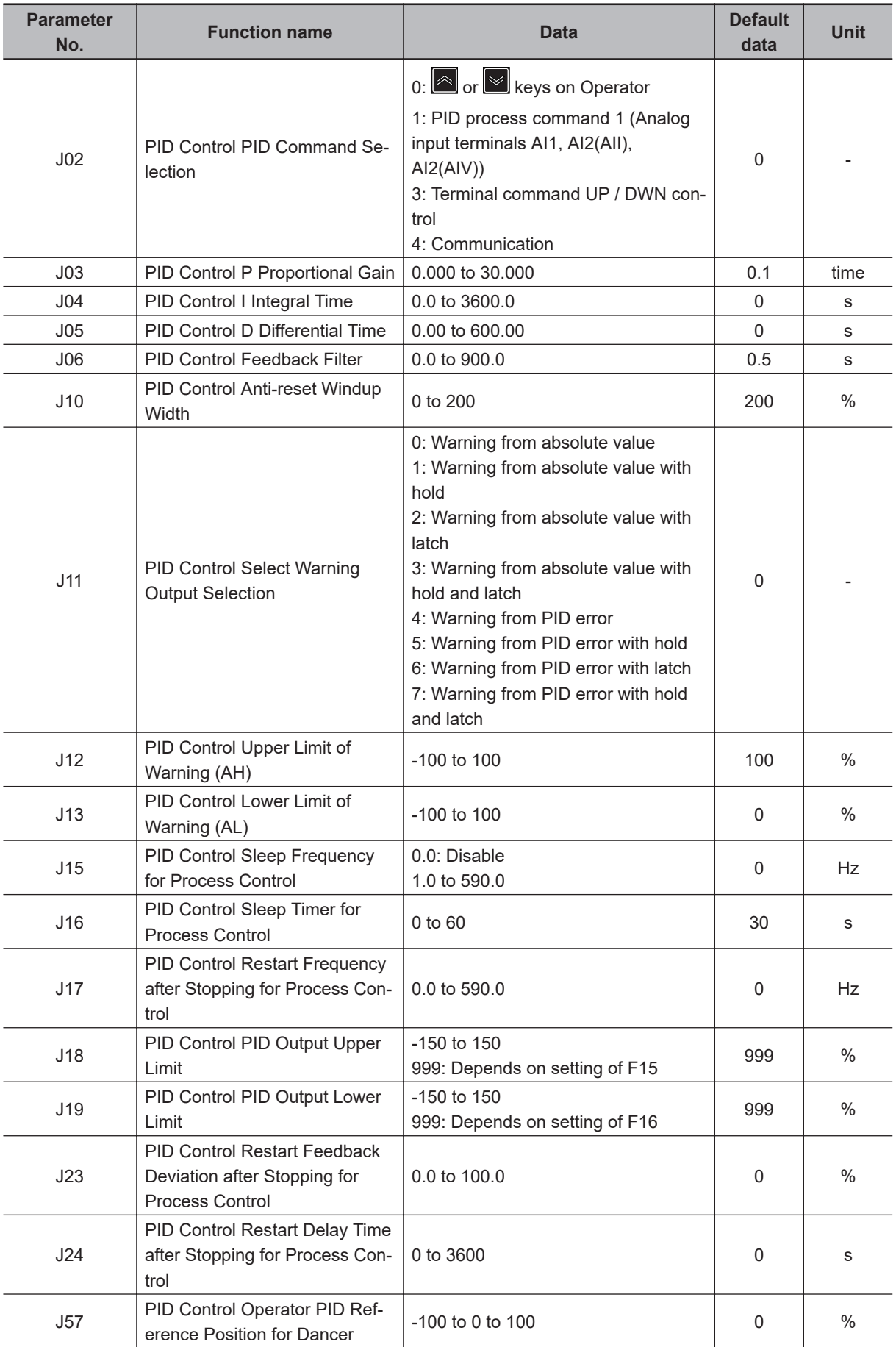

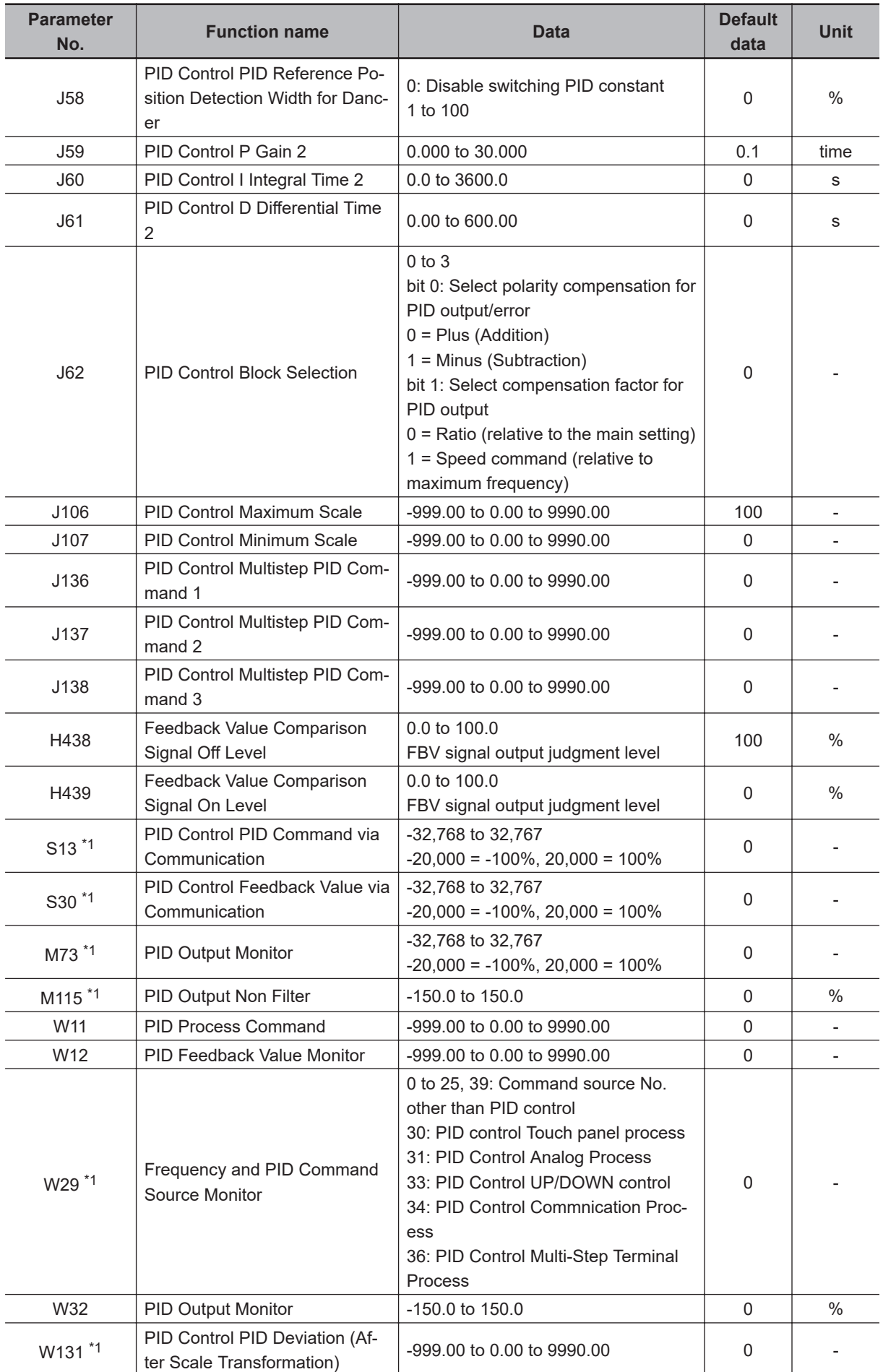

<span id="page-617-0"></span>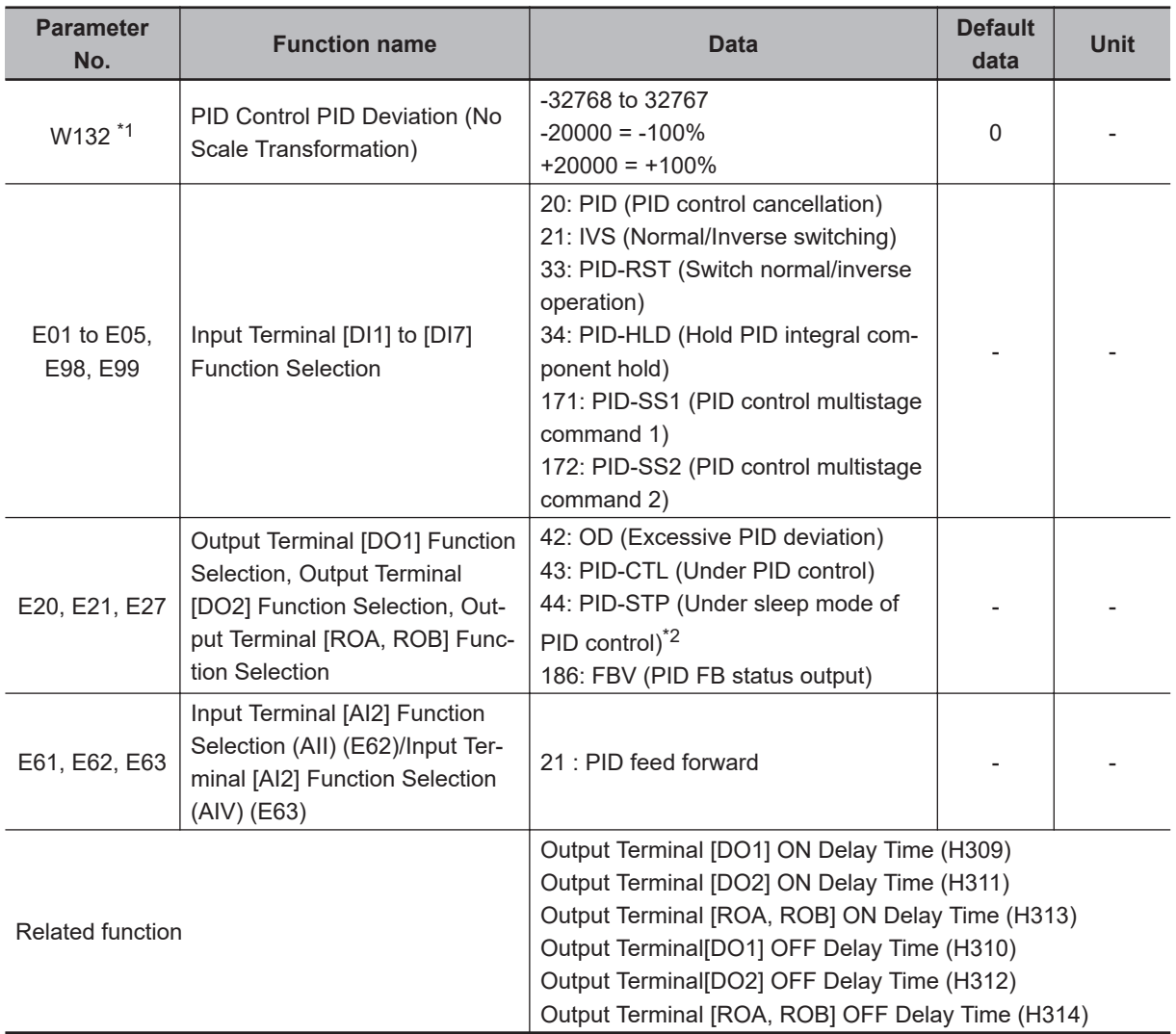

\*1. It can be referenced or set only from the communications function or Sysmac Studio.

\*2. The OFF delay of the Under sleep mode of PID control (44: PID-STP) terminal becomes the time obtained by adding 0.1 s to Output Terminal [DO1] OFF Delay Time (H310), Output Terminal [DO2] OFF Delay Time (H312) and Output Terminal [ROA, ROB] OFF Delay Time (H314).

## **PID Control Function Selection**

PID control is enabled by setting other than 0 to PID Control Function Selection (J01).

• PID Control Function Selection (J01) = "1: Process normal operation," "2: Process inverse operation"

If the PID process control is performed and PID calculation results are negative, the frequency reference to the inverter is limited at 0 Hz.

• PID Control Function Selection (J01) = "4: Process normal operation, opposite operation available," "5: Process inverse operation, opposite operation available" If the PID process control is performed and PID calculation results are negative, an opposite opera-

tion can be performed for the inverter. PID Control PID Output Variable Range for Process Control (E120) is disabled.

• PID Control Function Selection (J01) = "3: Dancer" PID dancer control is performed. Opposite operation can be done for dancer control.

#### **Schematic block diagram of PID process control**

When PID Control Function Selection (J01) = "1," "2," "4," "5"

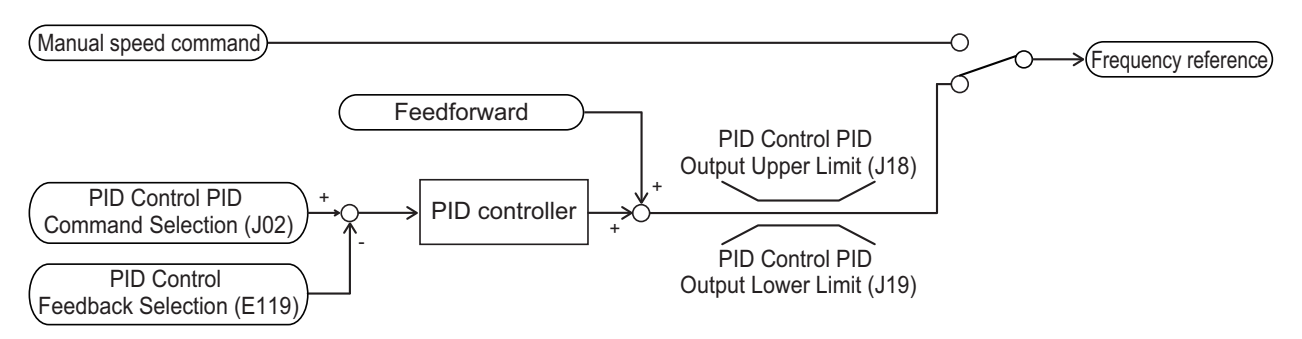

#### **Schematic block diagram of PID dancer control**

When PID Control Function Selection (J01) = "3"

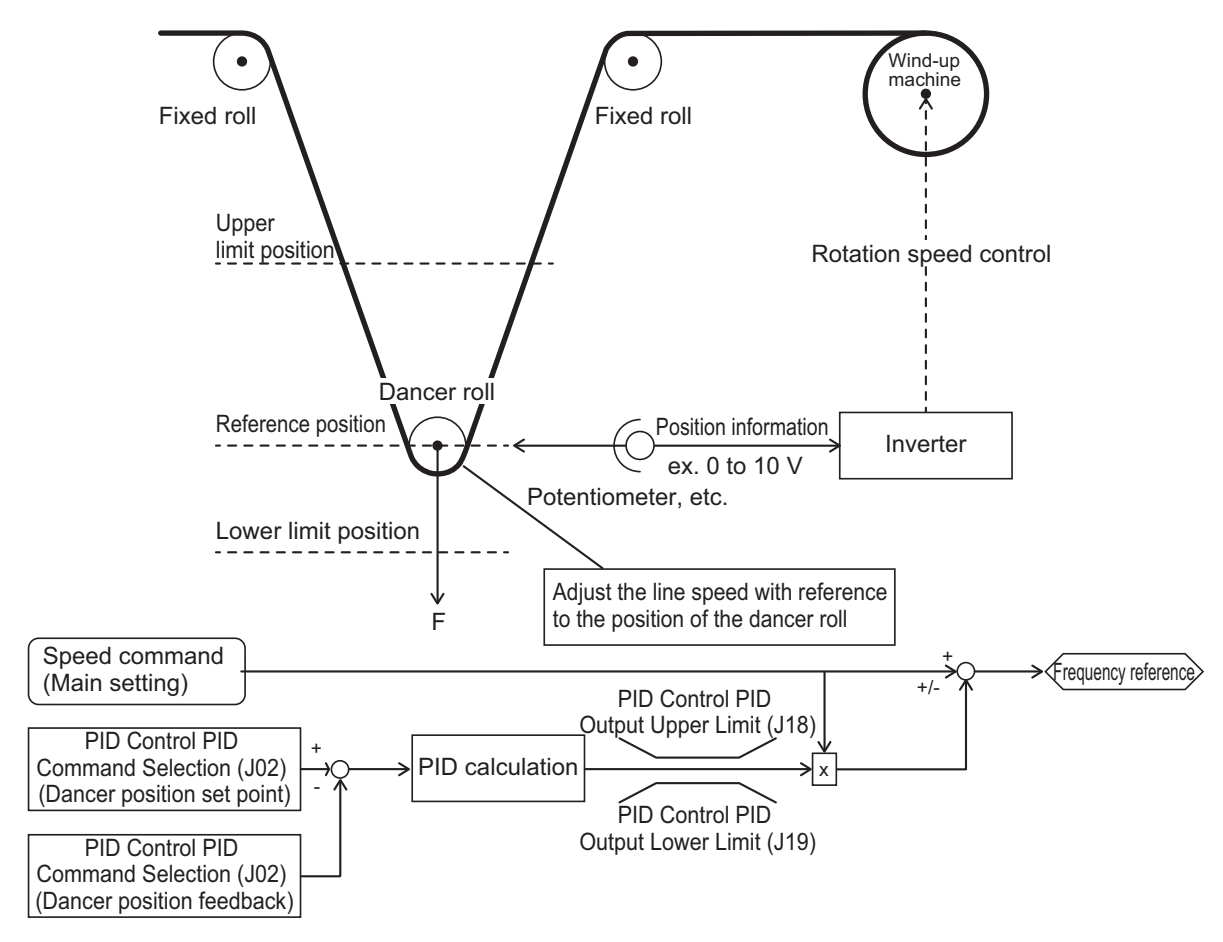

## **PID Operation**

1. PID Control P Proportional Gain (J03) In this operation, the operation amount is proportional to the deviation (difference between the target value and the current value).

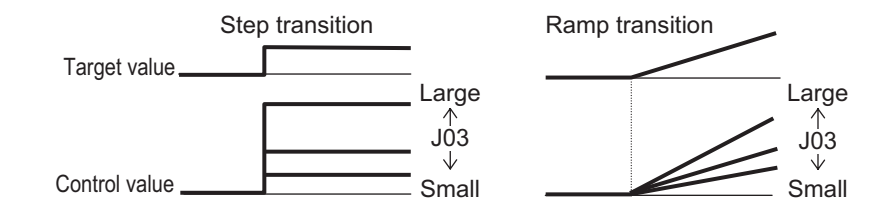

2. PID Control I Integral Time (J04)

In this operation, the operation amount is proportional to the time integral value of the deviation. The P operation is less effective as the current value approaches the target value due to smaller deviation, taking a long time to reach the target value. The I operation compensates this disadvantage.

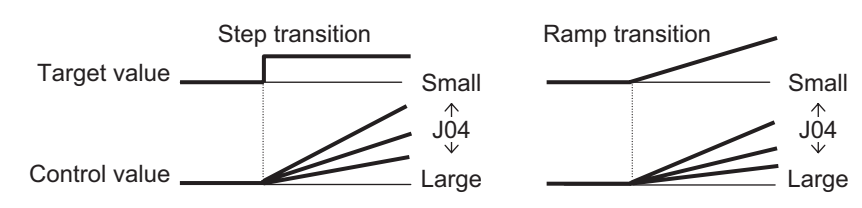

3. PID Control D Differential Time (J05)

In this operation, the operation amount is proportional to the percentage of change in the deviation. Because using only the PI operation is time-consuming, the D operation is used to effectively compensate for the disadvantage in responsiveness.

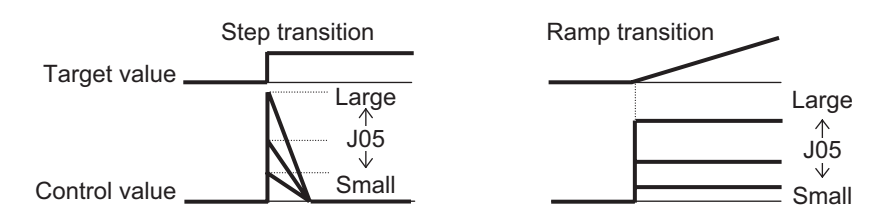

# **PID Normal Operation/Reverse Operation**

Since normal operation or reverse operation can be selected for the output of PID process control, the fluctuations in the motor rotation speed with respect to the deviation (difference between the command value and feedback value) can be set. Switching of normal operation and reverse operation by an external signal (21:IVS (Switch normal/inverse operation)) is also possible.

# **PID command**

This command is used to select the means for setting the command values of PID control.

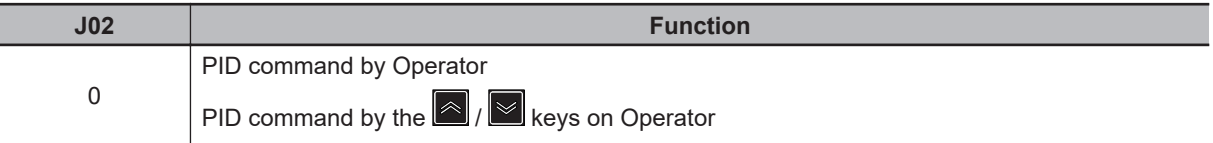

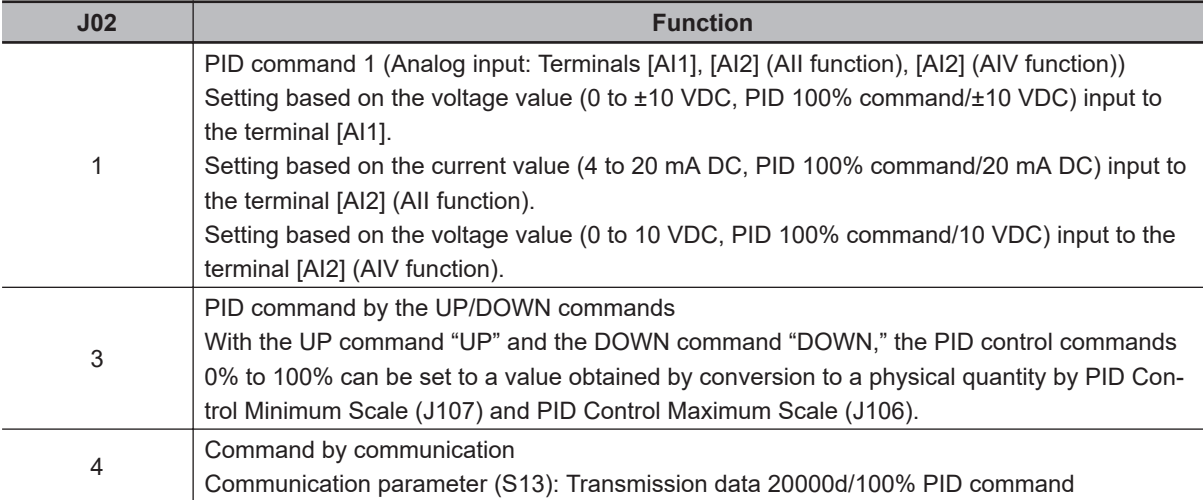

• PID command by Operator (J02 = 0 (Factory default state))

With the  $\lll$  /  $\lll$  keys on the Operator, the PID control commands 0% to 100% (±100% during dancer control) can be set to a value obtained by conversion to an easy-to-identify display such as physical quantity by PID Control Maximum Scale (J106) and PID Control Minimum Scale (J107).

- PID command 1 by analog input  $(J02 = 1)$
- The PID command value can be set arbitrarily by multiplying the gain with the PID command value based on analog input (the voltage value input to the terminal [AI1] and terminal [AI2] (AIV function), and the current value input to the terminal [AI2] (AII function)), and then adding the bias. Polarity selection, filtering and offset adjustment are also possible. In addition to setting of J02, PID command 1 must be selected for each analog setting (parameters E61, E62 and E63) as well.
- PID command by UP/DOWN control (J02 = 3) If UP/DOWN control is selected as the PID control command, and either "UP" or "DWN" is turned ON, the command value of PID control fluctuates in the range of maximum scale to minimum scale accordingly.

To make the setting of the PID command by UP/DOWN control, it is necessary to allocate "17: UP (UP/DWN function accelerated)" or "18: DWN (UP/DWN function decelerated)" to the input terminals [DI1] to [DI7].

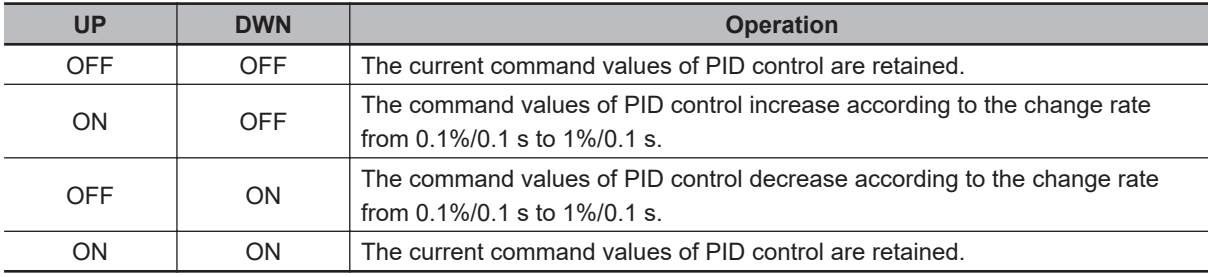

In the inverter, the PID control values set by the UP/DOWN control are maintained internally, and when the operation is resumed (including when the power is turned ON), the control is started from the previous PID command value.

When analog input is applied to the PID command value, the following gains, biases, filters and offsets are applicable.

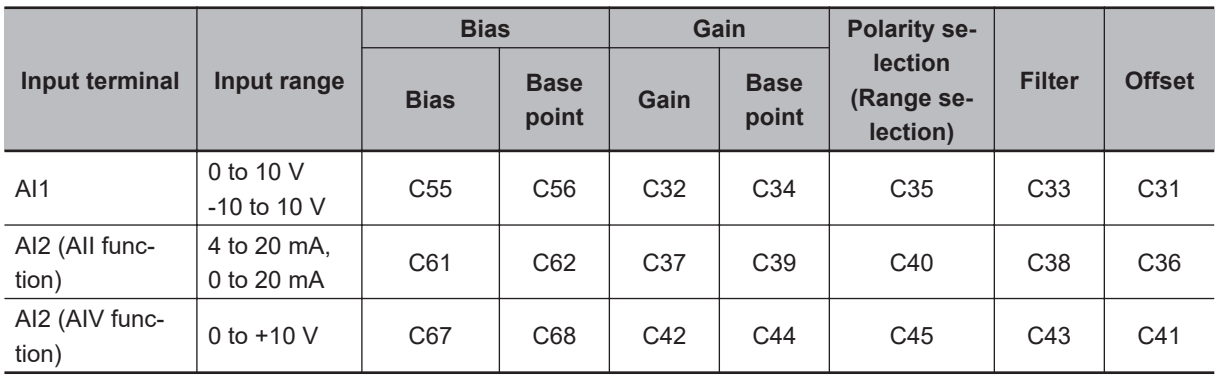

The following processing is performed during polarity selection C35, C45 and range selection C40. C35: Set the input range of the AI1 terminal.

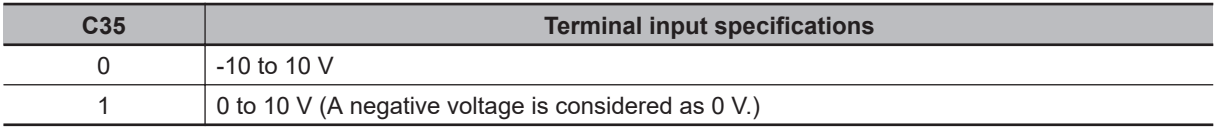

C40: Set the input range of the AI2 (AII function) terminal.

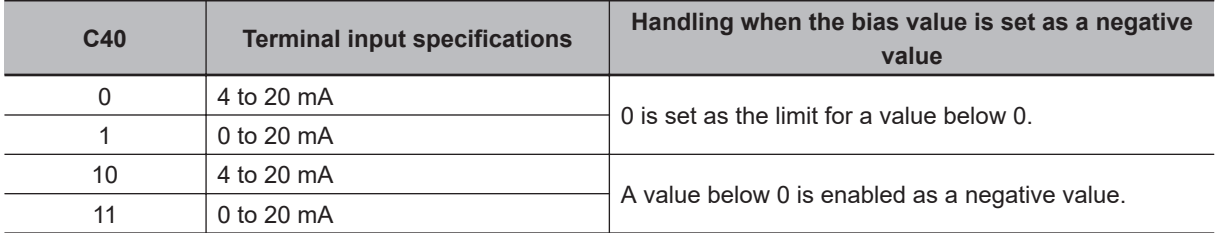

C35: Set the input range of the AI2 (AIV function) terminal.

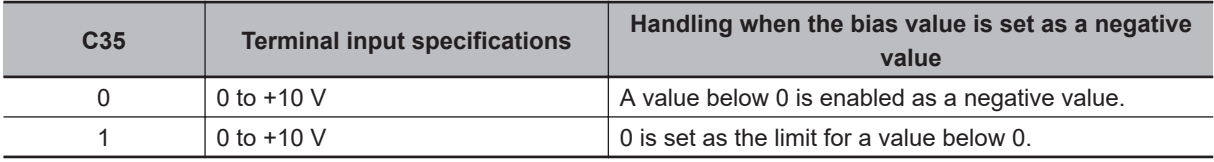

An example of PID process control is shown below.

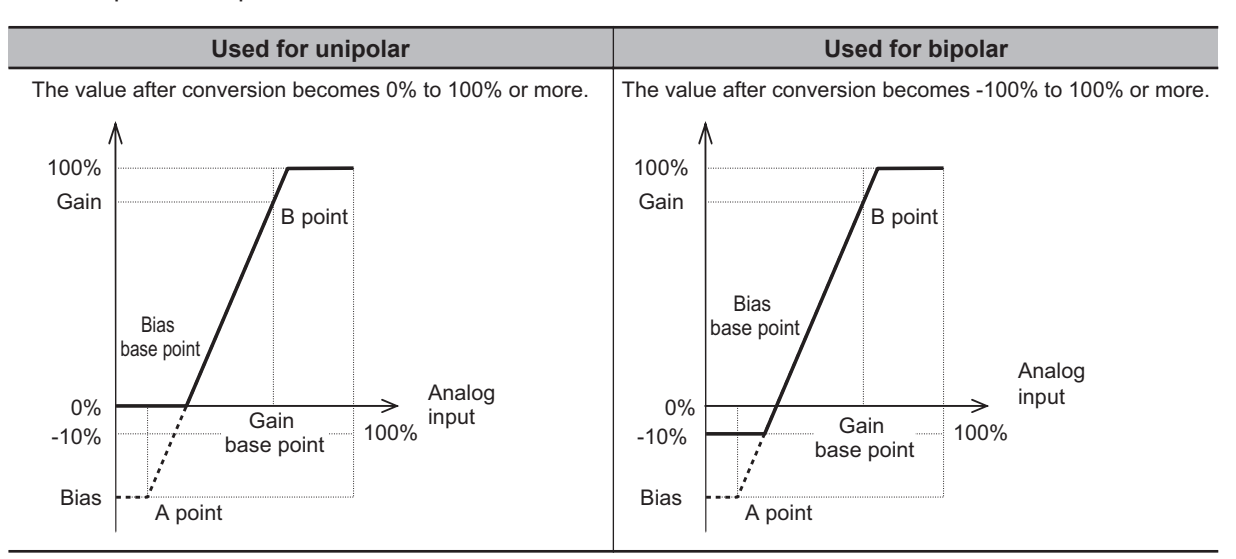

An example of dancer control is shown below.

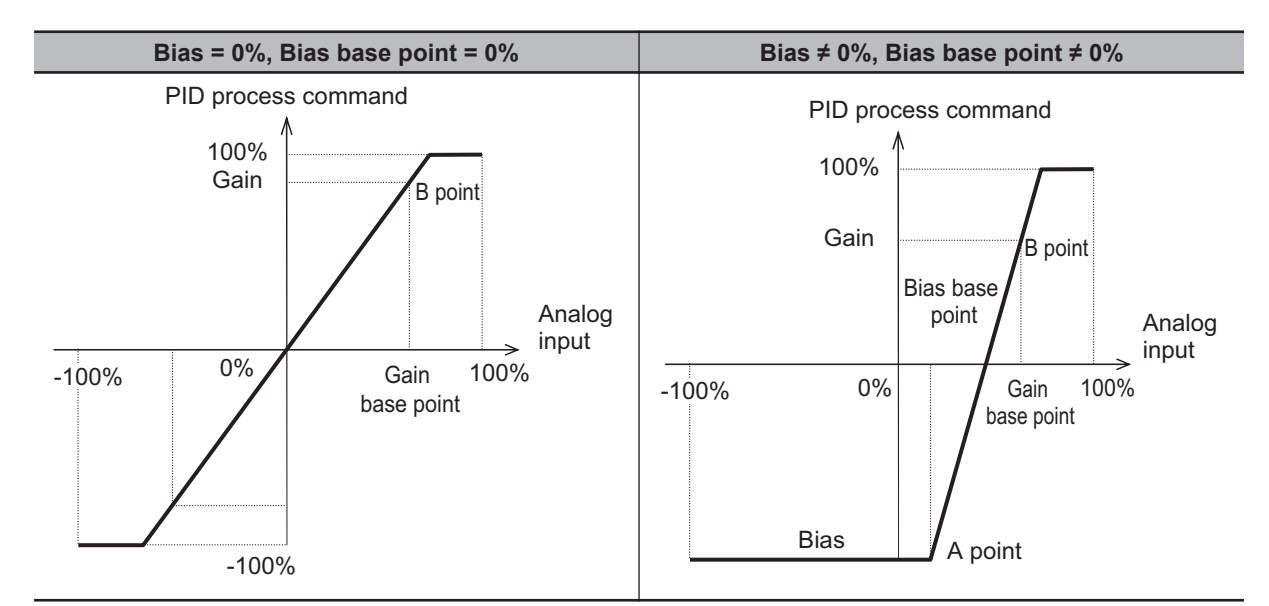

• PID command by communication (J02 = 4) Communication parameter (S13): Transmission data 20000d/100% PID command.

## **PID Control Feedback Selection (E119)**

• E119 = 0: Analog input terminal If 0: Analog input terminal ([AI1], [AI2] AII function, [AI2] AIV function) is selected for PID Control Feedback Selection (E119), allocate "5: PID feedback value" to the terminal used in feedback input by any one of E61, E62 or E63. The analog input value is internally controlled as 0% to 100%. For details on analog input, refer to *[7-3-1 Analog Input Function Selection](#page-526-0)* on page 7-35.

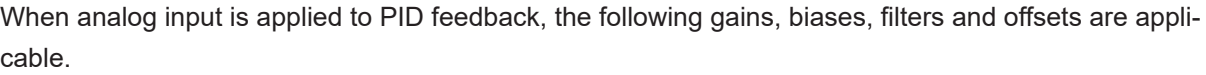

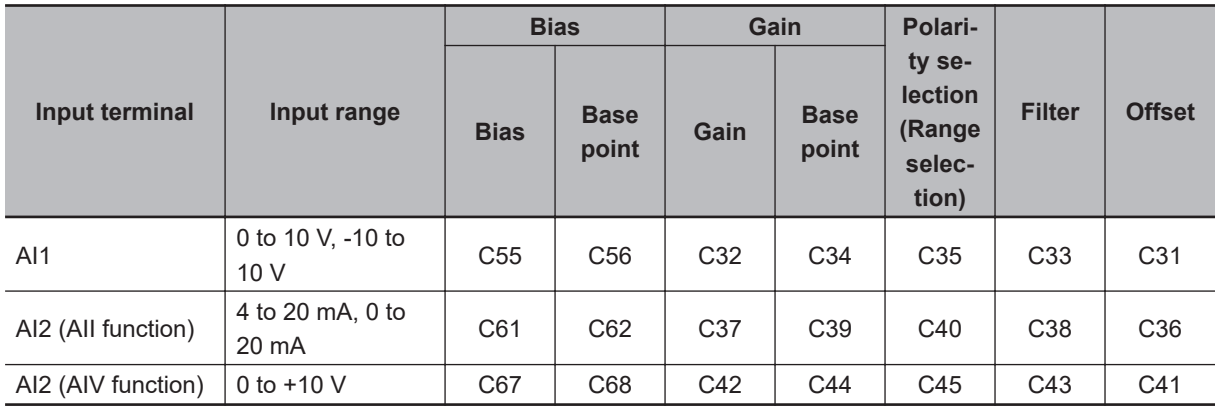

• E119 = 2: Modbus communication

If "2: Modbus communication" is set to PID Control Feedback Selection (E119), set a value in communication parameter (S30) under the assumption of 20000d = 100%.

• E119 = 3: Pulse train frequency

If "03: Pulse train frequency" is set to PID Control Feedback Selection (E119), the inverter captures a value converted into a percentage with the maximum frequency as 100% where the correction factor (d63/d62) is multiplied with the frequency value [kP/s] of the captured pulse train input.

f\*  $[Hz]$  = Np  $[kp/S]$  × Input Terminal [PIA][PIB] Pulse Scaling Factor Numerator (d17) Input Terminal [PIA][PIB] Pulse Scaling Factor Denominator (d16)

PV [%] = f\* [Hz] × <sup>100</sup> Maximum frequency [Hz]

PV [%]: PID feedback input

f\* [Hz]: Frequency set value

Np [kp/s]: Entered input pulse frequency

### **Feedforward Selection**

Feedforward is applied during PID process control. Select at PID Control PID Feedforward Selection for Process Control (E121). If "1: Analog input terminal" is selected, allocate "21: PID feed forward value" to either of Input Terminal [AI1] Function Selection (E61), Input Terminal [AI2] Function Selection (AII) (E62) or Input Terminal [AI2] Function Selection (AIV) (E63). If not allocated, feedforward control is not performed.

Feedforward is disabled during dancer control.

# **PID Variable Range**

In the case of PID process control, the PID output is restricted to a variable range with reference to the target value.

When using this function, set PID Control PID Output Variable Range for Process Control (E120). Then, the output frequency will be limited to within a range of Target value  $\pm$  (E120) with the maximum frequency as 100%.

If E120 is 0.0, the function is disabled. The function is also disabled when "4: Process normal operation, opposite operation available" or "5: Process inverse operation, opposite operation available" is set to PID Control Function Selection (J01).

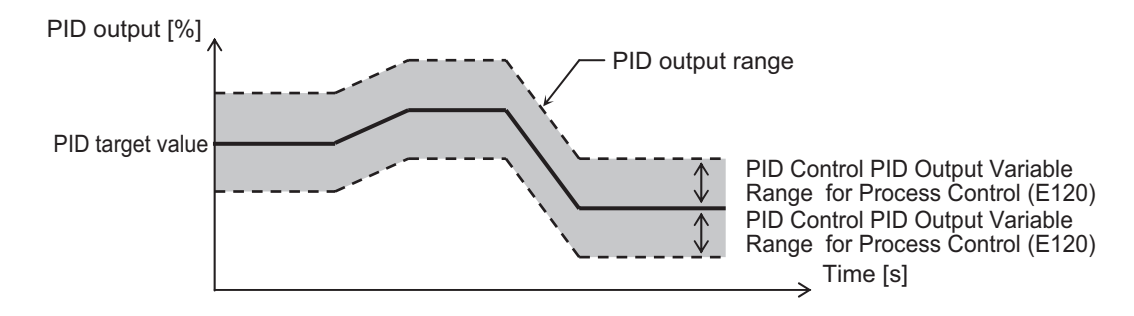

## **PID Reverse Output**

If the PID calculation results are negative during regular PID control  $(301 = 1, 2)$ , the frequency reference to the inverter is limited at 0 Hz. If PID Control Function Selection (J01) is set to "4: Process normal operation, opposite operation available" or "5: Process inverse operation, opposite operation available," an inverse output can be performed for the inverter if the PID calculation results are negative.

If 4 or 5 is set to PID Control Function Selection (J01), PID Control PID Output Variable Range for Process Control (E120) is disabled.

## **PID Gain Adjustment**

If the PID function does not provide a stable response, adjust each gain as described below depending on the state.

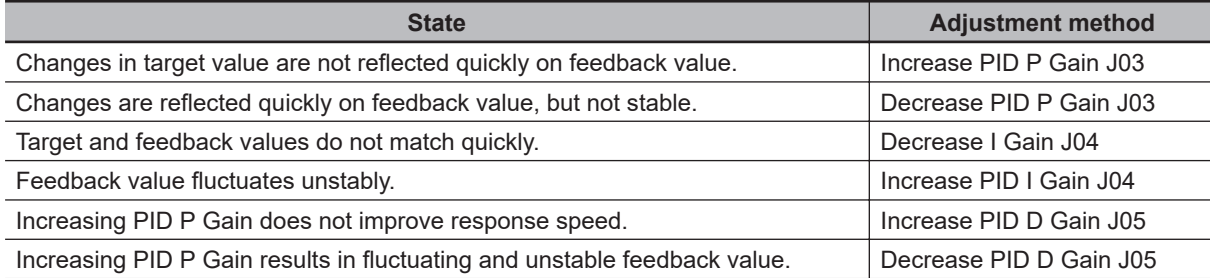

## **PID Deviation Excessive (OD)**

An absolute value warning or a deviation warning can be output in PID control. As a warning output, allocate "42: OD (Excessive PID deviation)" to Output Terminal [DO1] Function Selection (E20), Output Terminal [DO2] Function Selection (E21) and Output Terminal [ROA, ROB] Function Selection (E27). At PID Control Select Warning Output Selection (J11), set the warning type, and at PID Control Upper Limit of Warning (AH) (J12) and PID Control Lower Limit of Warning (AL) (J13), set the upper limit value and lower limit value of the warning, respectively.

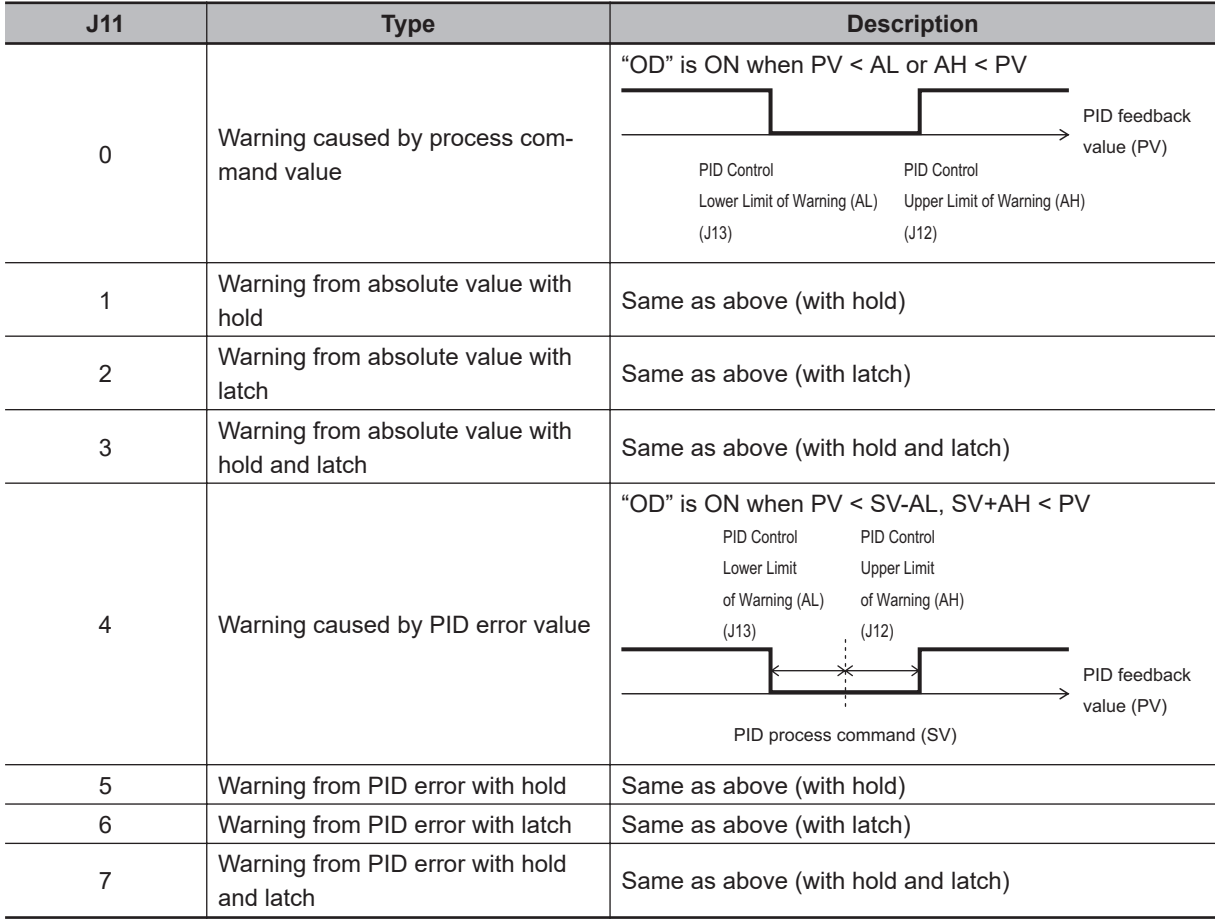

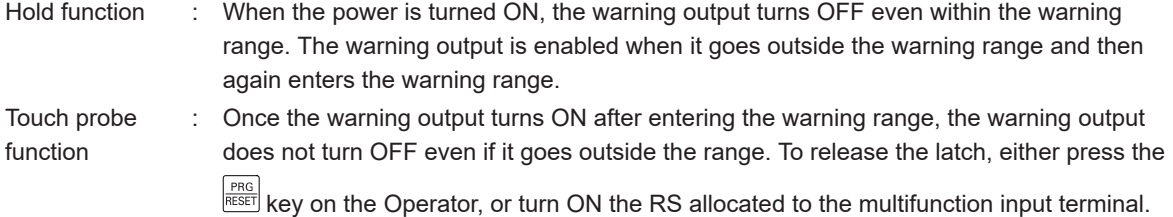

• The OD terminal has an OFF delay of 0.1 s. The final OFF delay time becomes the time obtained by adding 0.1 s to Output Terminal [DO1] OFF Delay Time (H310), Output Terminal [DO2] OFF Delay Time (H312) and Output Terminal [ROA, ROB] OFF Delay Time (H314).

## **Feedback Comparison Signal**

If PID feedback is outside the setting range, the signal is output to the multifunction output terminal. To output this signal, allocate "186: FBV (PID FB status output)" to Output Terminal [DO1] Function Selection (E20), Output Terminal [DO2] Function Selection (E21) and Output Terminal [ROA, ROB] Function Selection (E27).

Set Feedback Value Comparison Signal Off Level (H438)/Feedback Value Comparison Signal On Level (H439) in units of percentage with 1st Maximum Output Frequency (F03)/2nd Maximum Output Frequency (A01) as 100%.

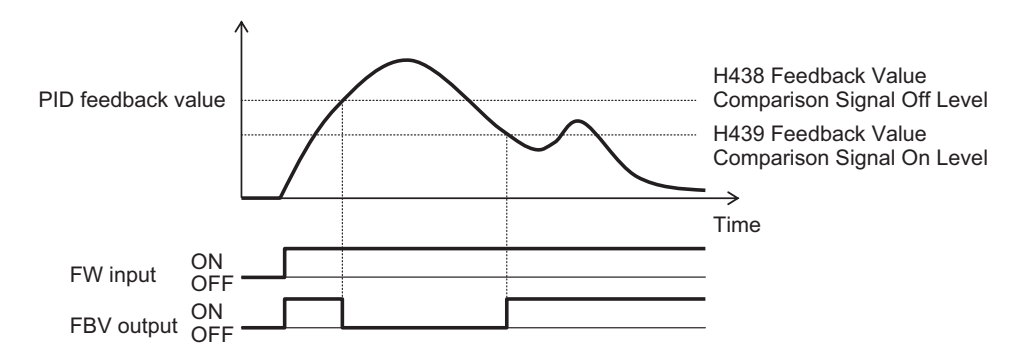

## **PID Feedback Value Monitor (Monitor Mode: 3\_11)**

The PID feedback value is converted to the control-target physical quantity (such as the temperature, pressure, etc.) using the data of PID Control Maximum Scale (J106) and PID Control Minimum Scale (J107).

Display value = (PID feedback value (%)/100) × (Maximum scale - Minimum scale) + Minimum scale If PID control is disabled, "----" is displayed.

## **PID Integral Reset (PIDC)**

Use this function to clear the integral value of PID operation.

To output this signal, allocate "33: PIDC (PID integral reset)" to Output Terminal [DO1] Function Selection (E20), Output Terminal [DO2] Function Selection (E21) and Output Terminal [ROA, ROB] Function Selection (E27).

The values are cleared each time the PIDC terminal is turned ON.

Never turn ON the PIDC terminal during the PID operation as overcurrent tripping may occur. Be sure to deactivate the PID operation before turning ON the PIDC terminal.

### **PID Sleep Function**

In parameters J15 to J17, J23, J24, a sleep function for stopping the inverter when the discharge pressure rises and the discharge volume reduces during pump control is set. When the discharge pressure rises, the frequency set value of the output of PID controller drops, and the PID Control Sleep Timer for Process Control (J16) elapses at the PID Control Sleep Frequency for Process Control (J15) or below, the inverter decelerates and stops. However, PID control itself continues. When the discharge pressure falls, the frequency set value of the output of PID controller rises, and the PID Control Restart Frequency after Stopping for Process Control (J17) is exceeded, the inverter resumes operation. The restart conditions can be adjusted by PID Control Restart Feedback Deviation after Stopping for Process Control (J23) and PID Control Restart Delay Time after Stopping for Process Control (J24) based on the time and pressure variation.

- PID Control Sleep Frequency for Process Control (J15) The sleep frequency is set.
- PID Control Sleep Timer for Process Control (J16) The time from when the PID output falls below the value set in J15 until the inverter starts deceleration stop is set.
- PID Control Restart Frequency after Stopping for Process Control (J17) The wakeup frequency is set. Set the wakeup frequency larger than the sleep frequency (J15). If the wakeup frequency is set smaller than the sleep frequency, the sleep frequency is ignored, and the sleep function operates when the PID output falls below the wakeup frequency set value.
- Under sleep mode of PID control "PID-STP" (Parameter E20 to E21, E27 data = 44) Under sleep mode of PID control "PID-STP" outputs an ON signal when the inverter stops by the sleep function during PID control. If a signal output indicating that the inverter is in a stopped state is required, it is necessary to allocate "PID-STP."

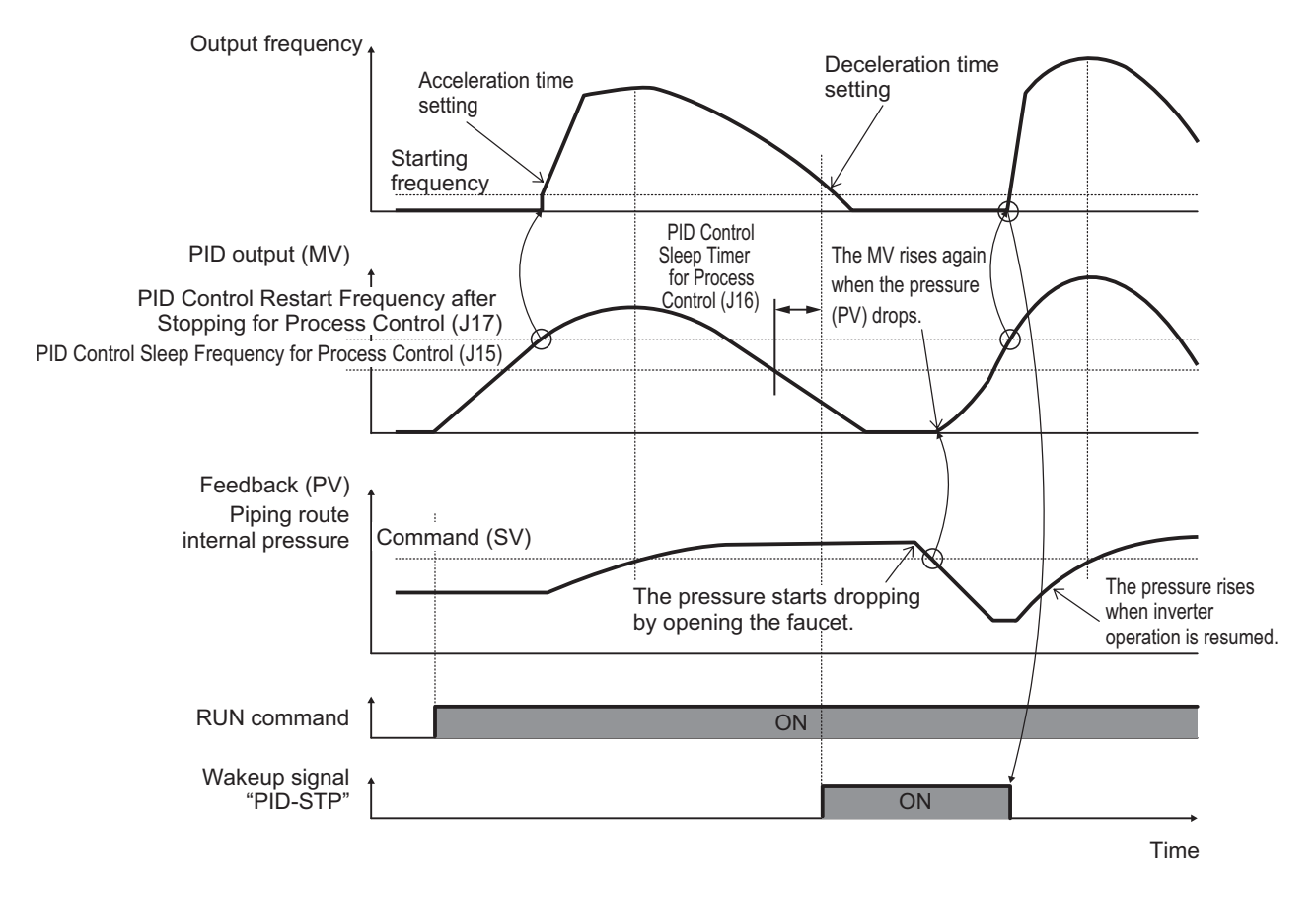

• PID Control Restart Feedback Deviation after Stopping for Process Control (J23)

• PID Control Restart Delay Time after Stopping for Process Control (J24)

The inverter restarts when both of the following conditions are satisfied.

- 1. The discharge pressure falls, the frequency reference value of the PID controller output rises, the Restart Frequency (J17) is exceeded, and the PID Control Restart Delay Time after Stopping for Process Control (J24) elapses.
- 2. The difference between SV (command value) and PV (feedback value) becomes more than PID Control Restart Feedback Deviation after Stopping for Process Control (J23), and the PID Control Restart Delay Time after Stopping for Process Control (J24) elapses.

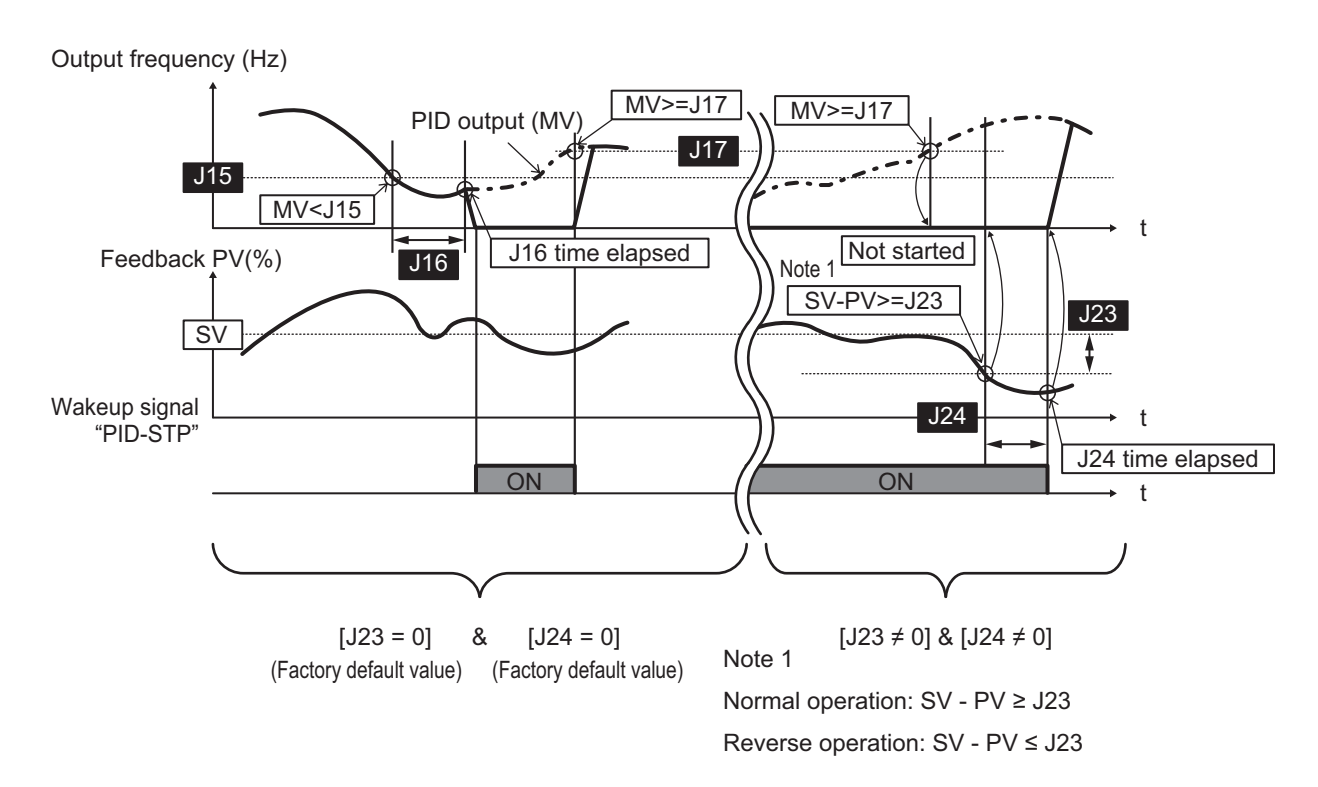

## **Multistep PID Command**

• Multistep PID Command 1 to 3 (J136, J137, J138) The PID command value can be applied by the multi-step command of digital input. Allocate "171: PID-SS1" and "172: PID-SS2" to the input terminals [DI1] to [DI7].

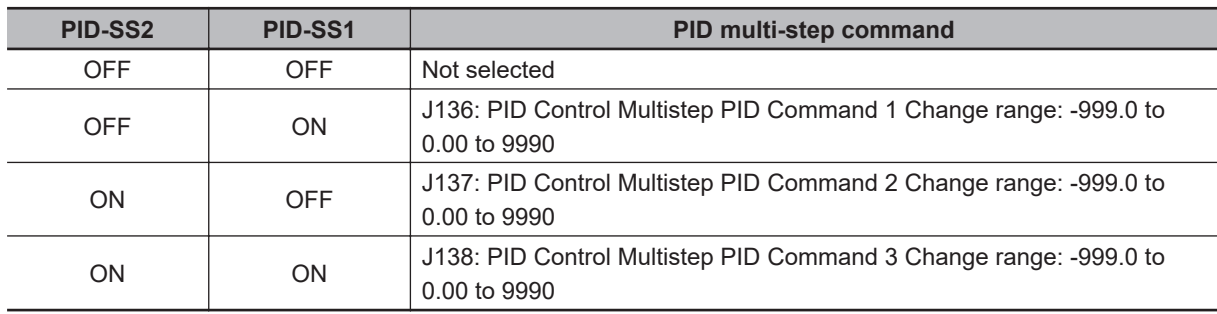

# **Anti-reset Windup**

• PID Control Anti-reset Windup Width (J10) Restrains overshooting during control by a PID controller. If the difference between the command and the feedback value is outside the range of the set value, the integrator holds the value and the integration operation is not performed. Data setting range: 0 to 200 (%)

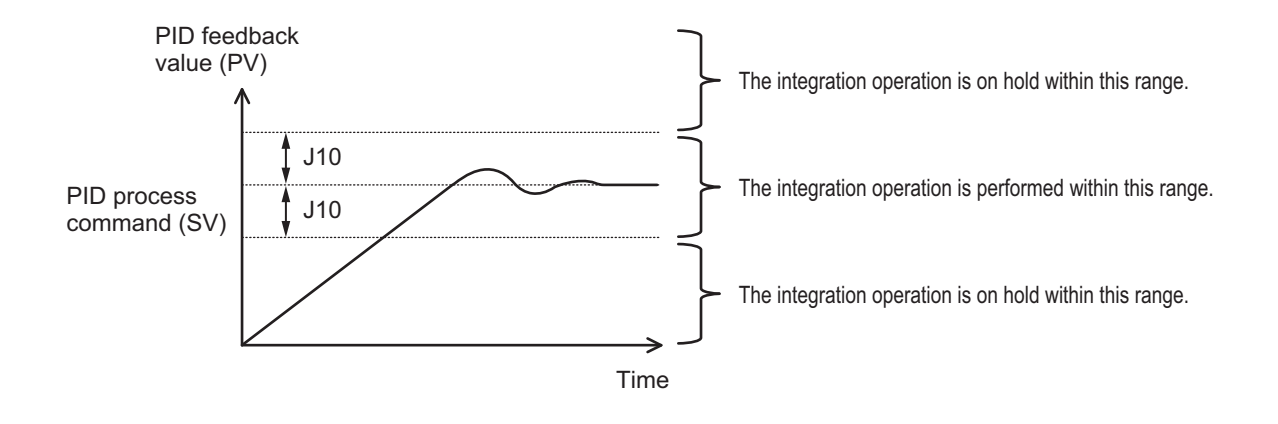

# **PID Output Limiter**

It is possible to set a limiter for the upper limit and lower limit in the PID output exclusively for PID control. The limiter is disabled when PID cancellation "Hz/PID" is entered and operation is performed at the normal frequency setting.

- PID Control PID Output Upper Limit (J18) The upper limit value for the limiter of PID controller output is set in percentage. If the set value is specified as 999, the settings of 1st Frequency Upper Limit (F15) are followed.
- PID Control PID Output Lower Limit (J19) The lower limit value for the limiter of PID controller output is set in percentage. If the set value is specified as 999, the settings of 1st Frequency Lower Limit (F16) are followed.

## **Setting Dancer Control**

• PID Control Operator PID Reference Position for Dancer (J57) The reference position during dancer control is set in the range of -100% to 100%. If J02 = 0 (Operator) is set, this parameter is enabled as the dancer reference position.

The PID command can also be applied by the / keys on Operator. In such a case too, the value of J57 changes along with this parameter.

• PID control (Dancer control gain switching) (J58 to J61)

When the position of the dancer roll (feedback) enters the PID Control PID Reference Position Detection Width for Dancer (J58), the PID constant of the PID controller is switched from J03, J04 and J05 to J59, J60 and J61. It is possible to increase the gain and thus improve the responsiveness, and increase the accuracy.

PID Control PID x000D Reference Position Detection Width for Dancer (J58)

Set in the range of 1% to 100%. If set to 0, switching of the PID constant is not performed.

- PID Control P Gain 2 (J59)
- PID Control I Integral Time 2 (J60)
- PID Control D Differential Time 2 (J61)

Same as PID Control P Proportional Gain (J03), PID Control I Integral Time (J04) and PID Control D Differential Time (J05).

• PID Control Block Selection (J62)

It is possible to select whether to add or subtract the output of the PID controller of dancer control to or from the main settings. It is also possible to select whether to perform control of the main settings by the output of the PID controller based on the ratio, or to perform correction based on the absolute value (Hz).

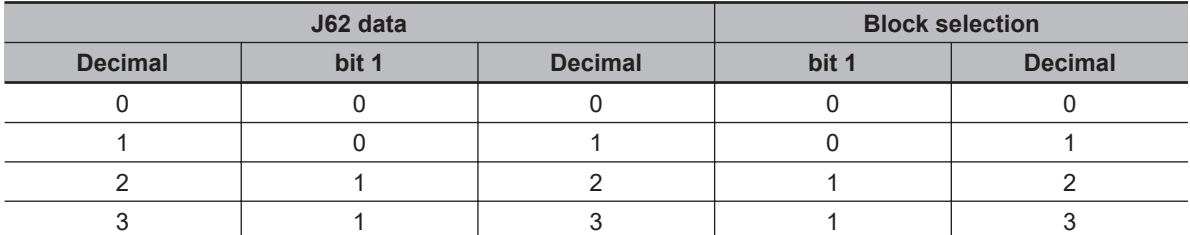

### **Terminal Input Function**

• PID control cancellation "PID" (20: PID enabled/disabled) When "PID enabled/disabled (20: PID)" is ON, switching occurs from PID control to manual frequency setting.

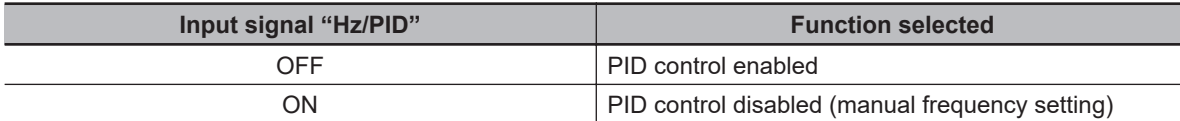

"PID (20: PID enabled/disabled)" OFF -> ON operation

If, during PID operation, "Hz/PID" is switched from OFF to ON and set to the PID canceled state,

and F01/C30 is set to 0:  $\bigotimes$  or  $\bigotimes$  keys on Operator, 7: Terminal command UP / DWN control, 8:  $\bigotimes$ 

 $\blacktriangleright$  keys on Operator (balanceless-bumpless switching available), the output frequency is inherited (balanceless-bumpless). If PID control is set to "Opposite operation available" (J01 = 4, 5), and PID output is "During reverse rotation," the output frequency of PID control is not inherited and becomes 0 Hz.

#### "PID (20: PID enabled/disabled)" ON -> OFF operation

When PID operation is restored by switching "Hz/PID" from ON to OFF during normal operation, and PID process control ( $J01 = 1, 2, 4, 5$ ) is enabled, the output frequency during switching is inherited in the MV (balanceless-bumpless), and shifted to PID control. When inverse operation is being performed due to a negative setting of the frequency reference during PID cancellation, and the PID control is set to "Opposite operation not available"  $(J01 = 1, 2)$ , the absolute value of the output frequency is inherited in the MV, and switching occurs from reverse output to normal output.

• Normal/inverse operation switching "IVS"

In modes in which process control is performed by the PID control function built into the inverter, PID control enable (operation based on PID controller) and PID control disable (operation based on the manual frequency setting) can be switched by the "PID (20: PID enabled/disabled)" terminal. Input Terminal [AI1, AI2] Normal/Inverse Operation for 1st Frequency Command and PID Control Function Selection (J01) can be combined with the Switch normal/inverse operation "IVS" signal on each operation, and determination of normal/inverse operation is performed as follows.

When PID control is enabled: Normal/reverse operation of PID controller output (frequency setting)

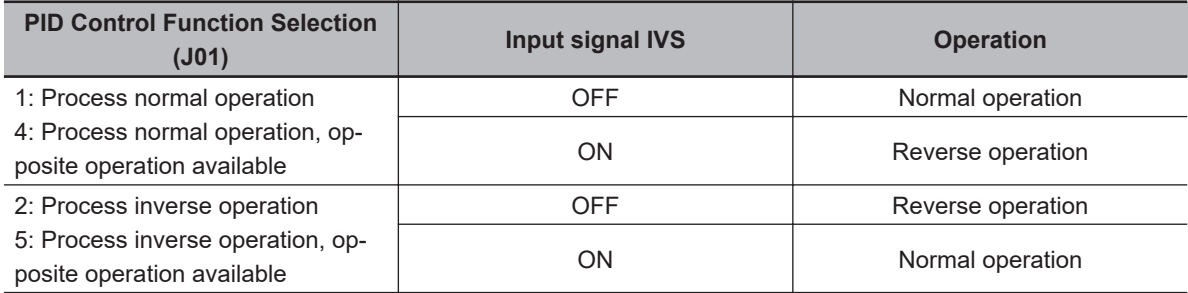

When PID control is disabled: Normal/reverse operation of manual frequency setting

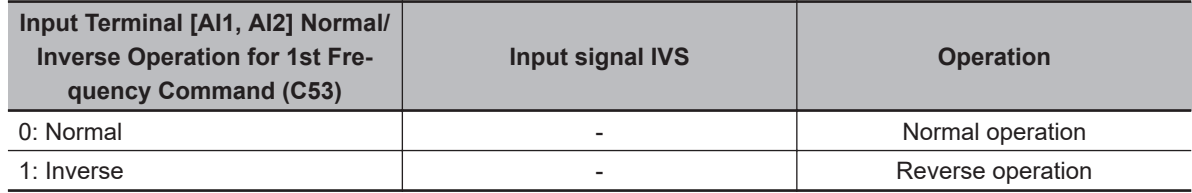

#### **Additional Information**

When process control is performed by the PID control function built into the inverter, the Normal/Inverse switching "IVS" signal is used for switching normal/reverse operation of the output (frequency setting) of the PID controller, and is not used for normal/reverse operation switching in the manual frequency setting.

- PID differential/integral reset "PID-RST" When "PID-RST" is turned ON, the derivative terms and integration terms of the PID controller are reset.
- Hold PID integral component "PID-HLD" When "PID-HLD" is turned ON, the integration terms of the PID controller are held.

### **Terminal Output Function**

• Under PID control "PID-CTL" When PID control is enabled and the RUN command is ON, the ON signal is output.

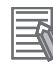

#### **Additional Information**

During PID control, although control is in progress, the inverter may stop as a result of the sleep function. Even in such a case, the "PID-CTL" signal remains ON.

### **PID Feedback Disconnection Detection**

If "0: Analog input terminals (AI1, AI2 (AII function), AI2 (AIV function))" is selected for PID Control Feedback Selection (E119), and "5: PID feedback value" is selected for Input Terminal [AI2] Function Selection (AII) (E62), disconnection is detected and processed as an alarm (cof alarm). At Current Input Wire Break Detection (H91), set whether disconnection detection is enabled or disabled, and also set the time for judging a disconnection (a disconnection is judged when the current input of terminal [AI2] is below 2 mA).

If other than "0: 4 to 20 mA Unipolar" is set to Input Terminal [AI2] Operation Selection (AII) (C40), this function does not operate.

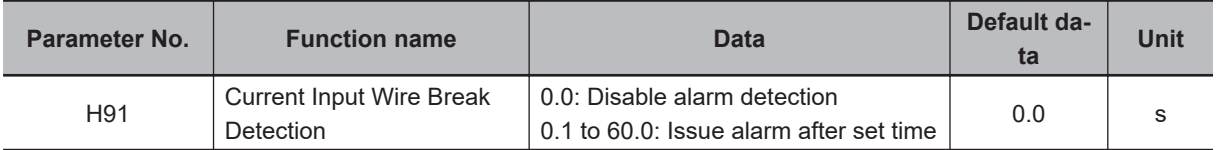

### **7-9-14 Automatic Energy-saving Operation Function**

This function automatically adjusts the inverter output power during constant speed operation to the minimum level. It is suitable for load with reduced torque characteristics, such as fans and pumps. To perform energy-saving operation using this function, set Energy-saving Operation Function Selection (E124) to "1: Energy-saving operation."

When the automatic energy-saving operation is enabled, it is possible to select Enable during running at constant speed, and Enable during running at constant speed and acceleration/deceleration with Auto Energy Saving Operation Condition Selection (H67).

Because this function controls the output power to the minimum necessary level, the motor may stall if the rapid load fluctuation, such as impact load, occurs, which may result in an overcurrent trip.

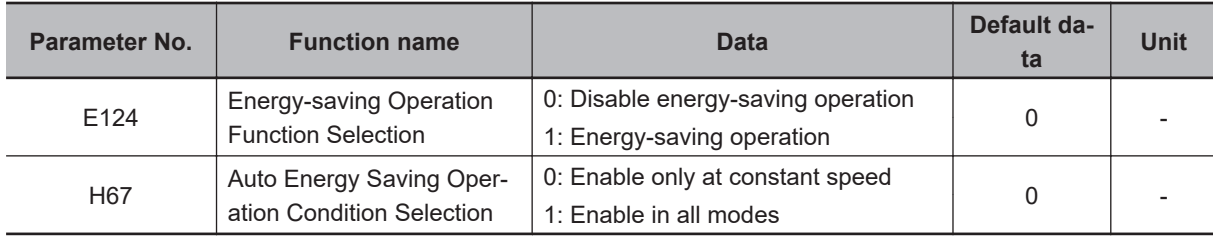

### **7-9-15 Commercial Switching (CS)**

Commercial operation and inverter operation are switched by the "CS" terminal (15: Commercial switch).

When switching between commercial operation/inverter operation is performed in an external sequence, input the CS allocated to multifunction input in accordance with the operation chart below. Then, the inverter can be started from the commercial power supply frequency regardless of the set frequency of the inverter, and the motor during the commercial operation can be smoothly switched to inverter operation.

This function is enabled when Drive Control Selection (F42/A14) = "0, 1, 3, 4."

When the power supply frequency is 50 Hz, use "15: CS" and when the power supply frequency is 60 Hz, use "16: SW60."

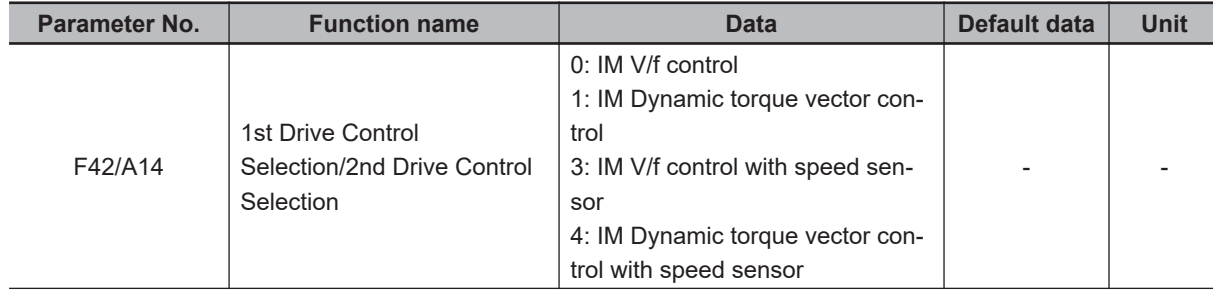

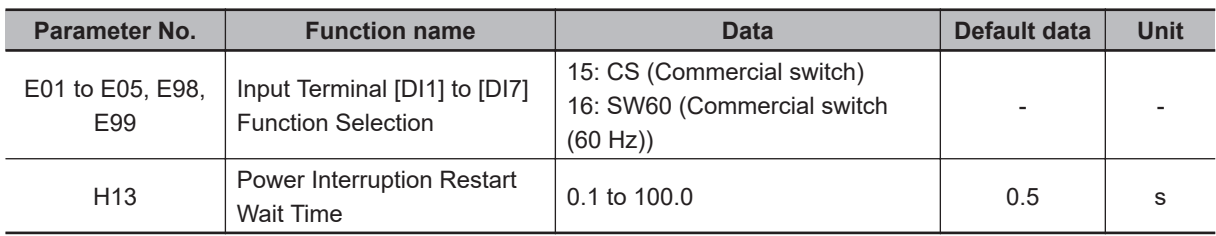

### **Switching between Inverter Operation and Commercial Power Supply Operation**

- Follow the sequence diagram given below to switch among the terminals MC1 to MC3, FW and CS, and switch from inverter operation to commercial power supply operation. When the CS terminal turns ON, the inverter shuts off its output and the motor falls in a free-run state.
- When the commercial switching signal "CS" or "SW60" is turned OFF, the operation switches to inverter operation from commercial power supply operation, and following the elapse of the Power Interruption Restart Wait Time (H13), the 50 Hz output starts when the signal during commercial 50 Hz selection turns OFF, and the 60 Hz output starts when the signal during commercial 60 Hz selection turns OFF. (Start of pull-in operation)
- If the output frequency is deviating from the motor rotation speed, perform adjustment of the output frequency during the pull-in operation based on the fall rate of restart after momentary power failure (H14).

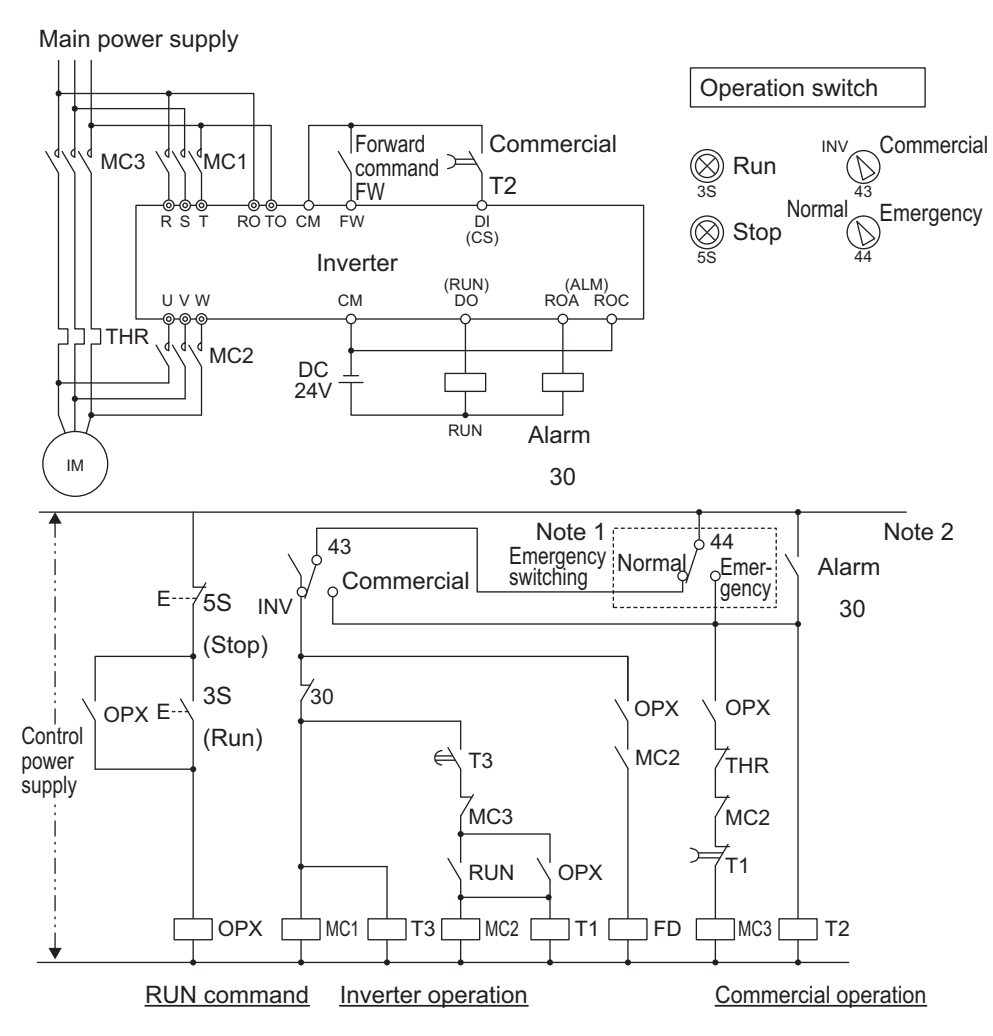

#### **Connection example for commercial power supply operation**

**Note 1.** Emergency switching

Manual switching performed when the sequence for switching to commercial power supply is not performed normally due to a major breakdown of the inverter.

**Note 2.** When an alarm is issued in the inverter, switching to commercial power supply occurs automatically.

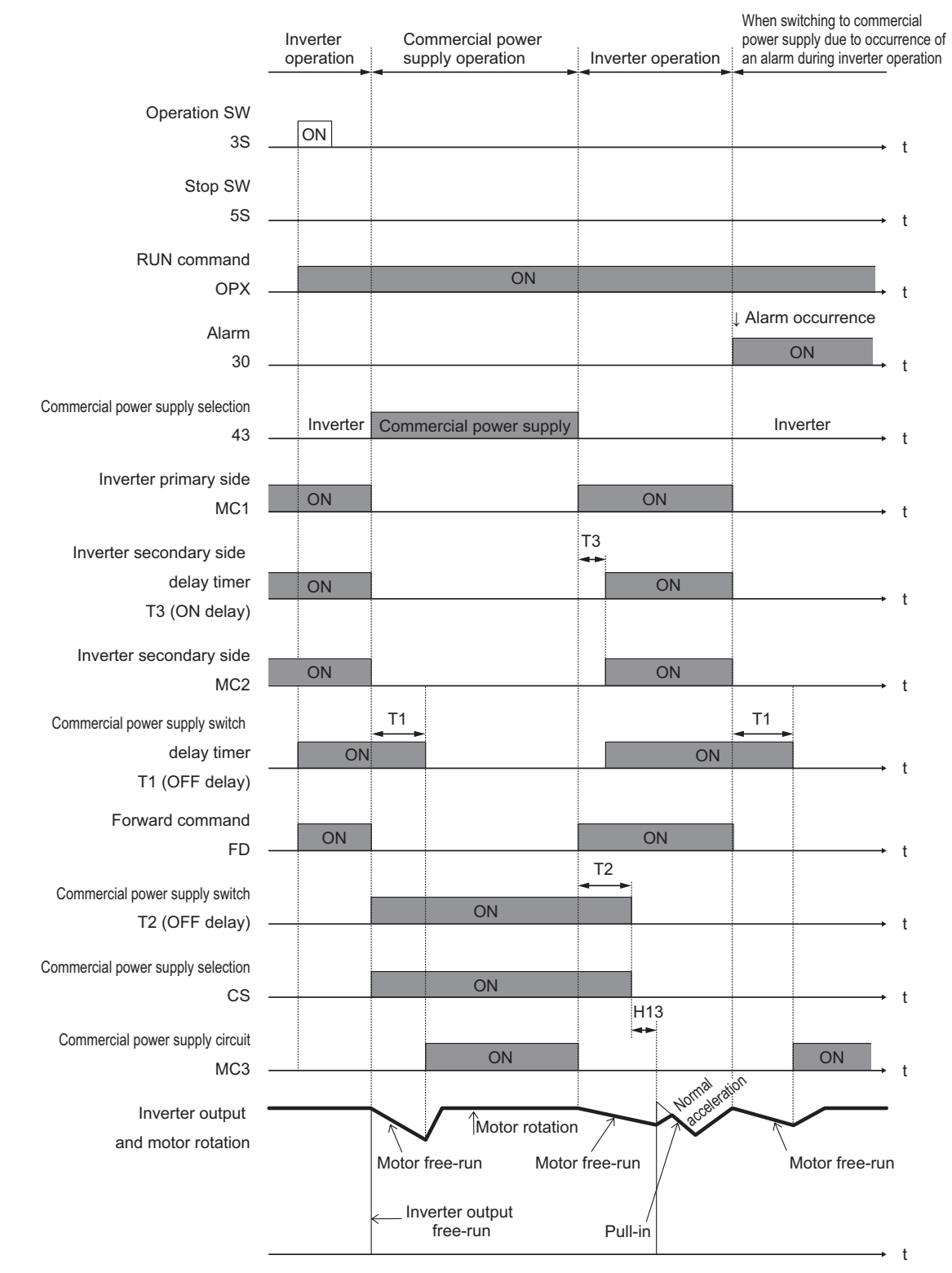

#### **Timing diagram for commercial switching**

#### **7-9-16 Output current fluctuation damping**

When the motor is driven, the output current of the inverter may fluctuate (current fluctuation) due to the motor characteristics or the backlash at the load machine side. This parameter increases the 1st Output Current Fluctuation Damping Gain (H80) and 2nd Output Current Fluctuation Damping Gain (A41) when the control function for suppressing such current fluctuation is to be adjusted.

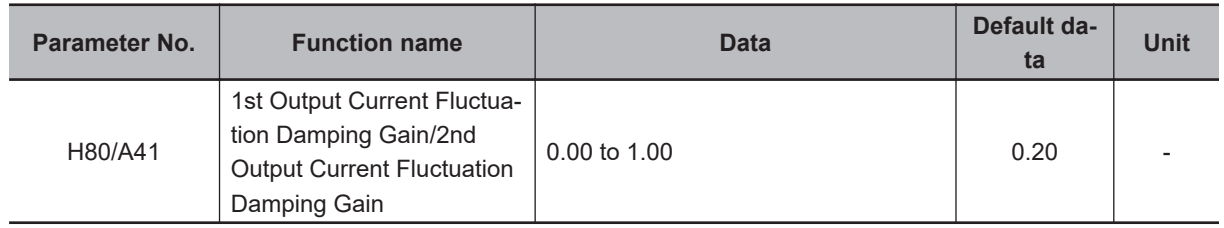

### **7-9-17 Pulse Train Frequency Input**

Pulse train input can be used for the frequency reference, operation target used for frequency reference and PID feedback value in PID control.

- To use pulse train input for the frequency reference, set Frequency Reference Selection (F01/C30) to "12: Pulse train input."
- To use pulse train input for the operation target, set Frequency Reference Selection (F01/C30) to "13: Calculation result" and set Frequency Calculation Operation Target 1/2 (E131/E132) to "7: Pulse train frequency."
- To use pulse train input for PID feedback, set PID Control Feedback Selection (E119) to "3: Pulse train frequency."

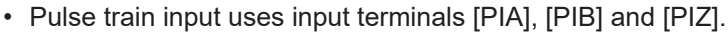

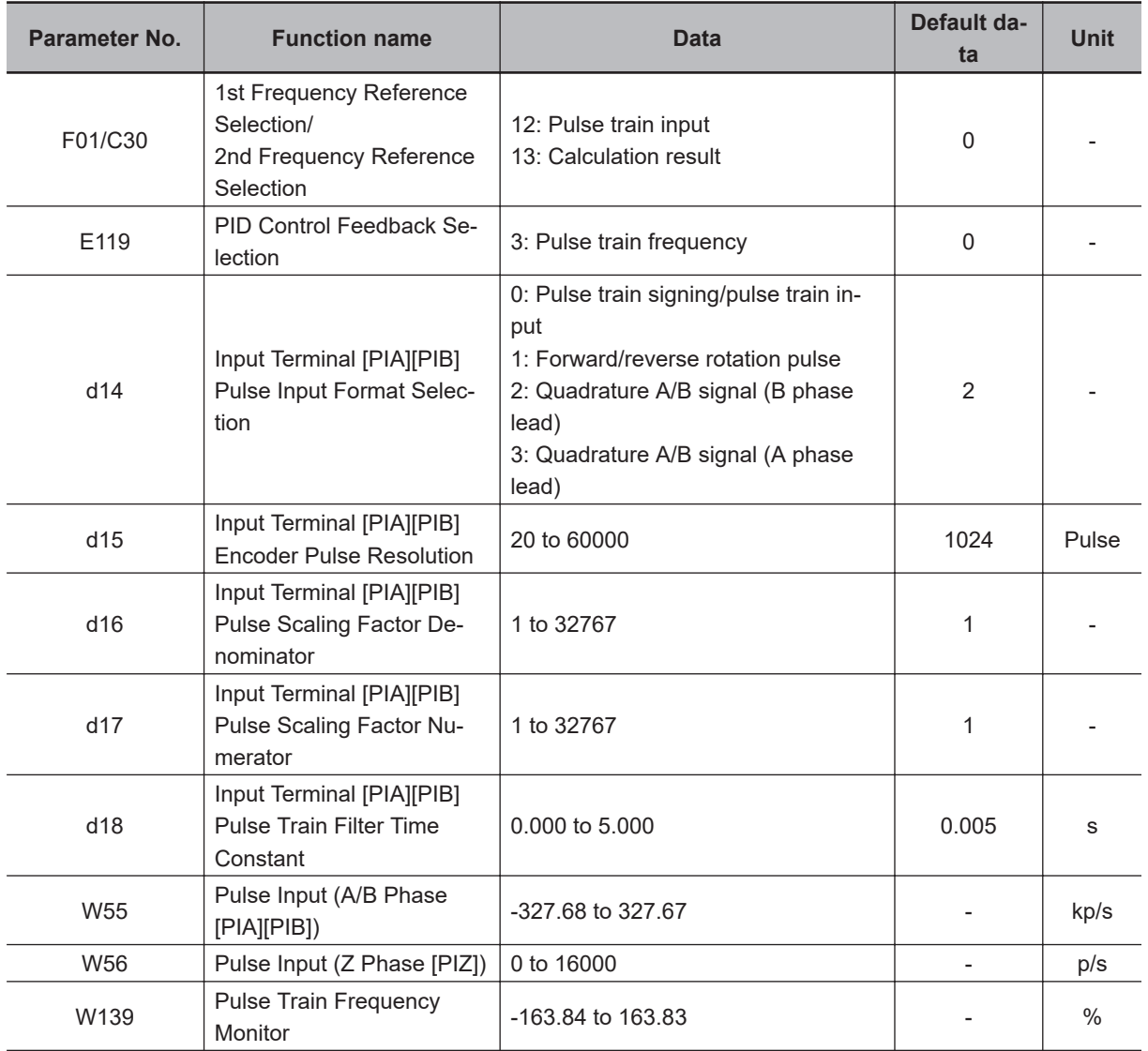

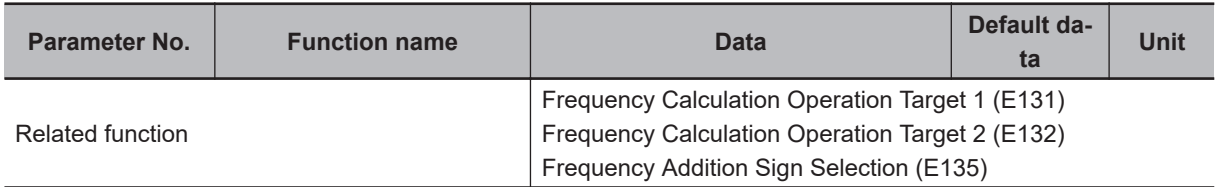

• Pulse train input method (d14)

By entering a pulse train in the input terminals [PIA] and [PIB] of the inverter control circuit, it is possible to make a frequency setting proportional to the frequency of the pulse. The pulse train input method is specified by the Input Terminal [PIA][PIB] Pulse Input Format Selection (d14). Input can be made in four types, namely the Pulse train signing/pulse train input, Forward and reverse pulse, and Quadrature A/B signal (A phase lead, B phase lead).

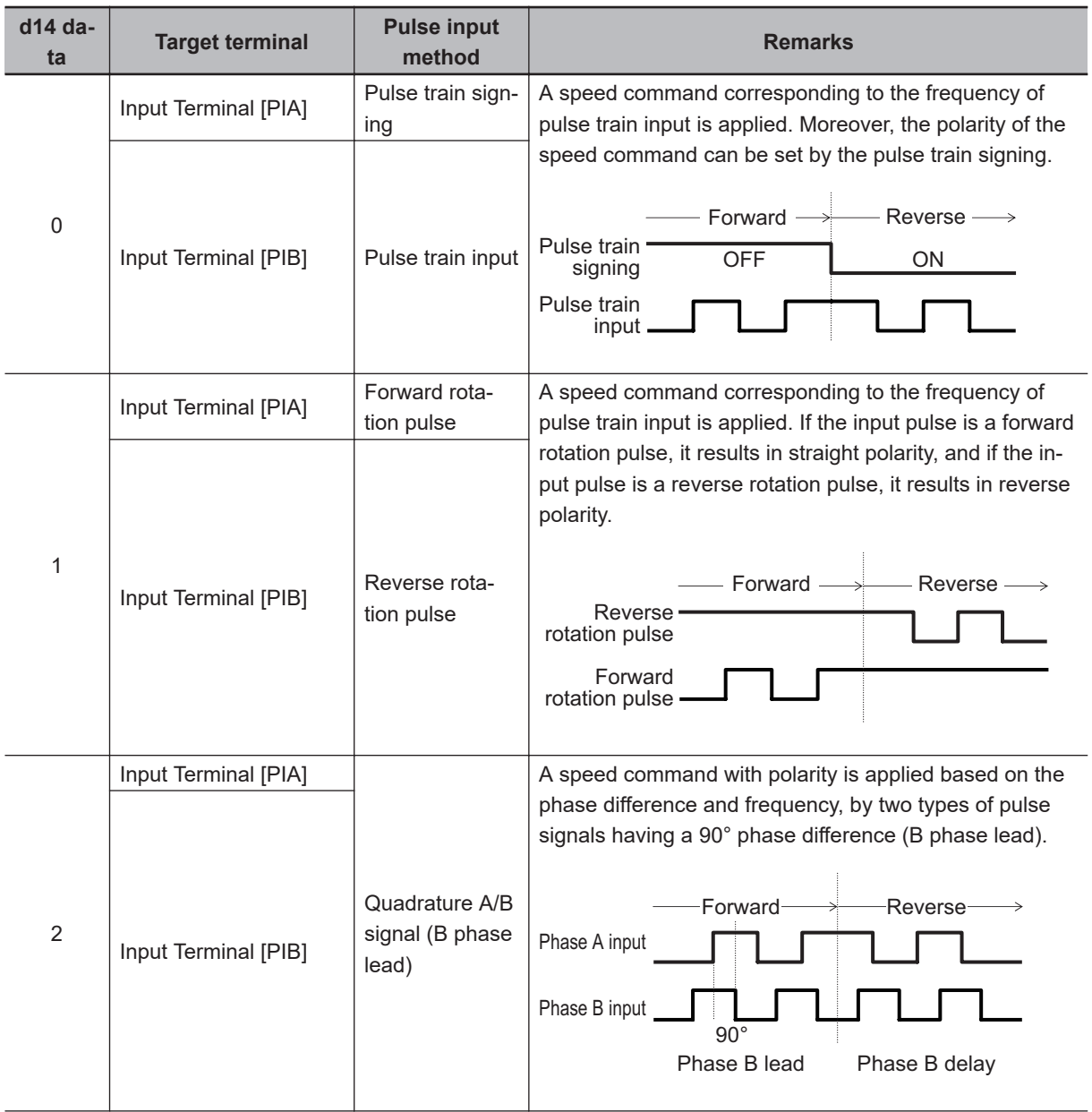

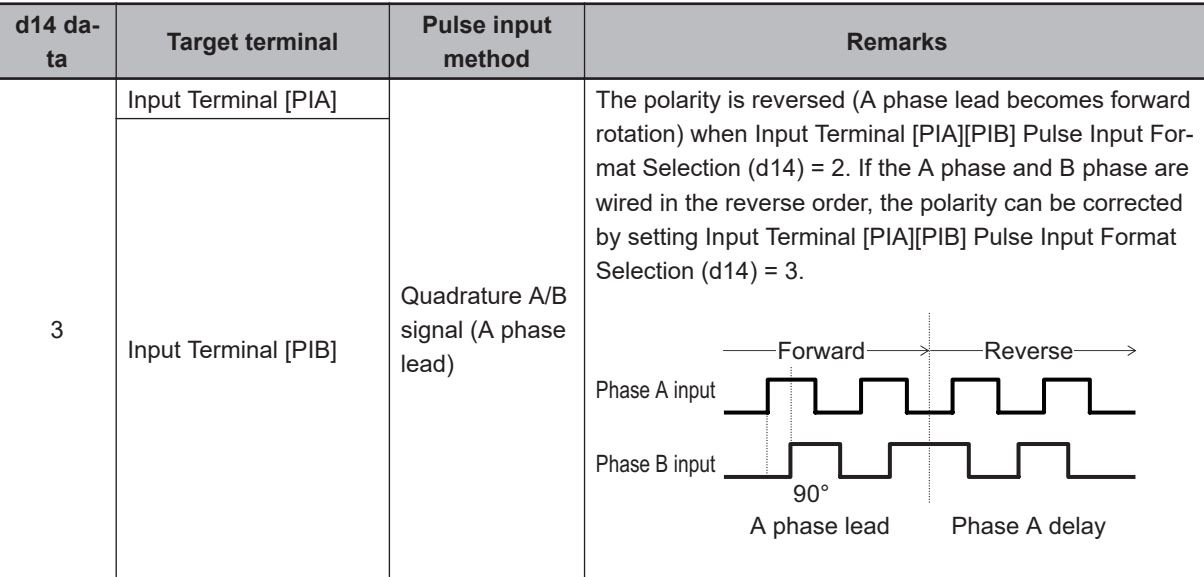

- Input Terminal [PIA][PIB] Encoder Pulse Resolution (d15) Set the number of encoder pulses of pulse train input.
- Pulse scaling factor 1 (d16), Pulse scaling factor 2 (d17) (When Modbus coil spec. No. 001C hex RL (communication is enabled) is 1))

 $f^*$  [Hz] = Np [kp/S]  $\times$  -Input Terminal [PIA][PIB] Pulse Scaling Factor Numerator (d17) Input Terminal [PIA][PIB] Pulse Scaling Factor Denominator (d16) f\* [Hz]: Frequency set value

Np [kp/s]: Entered input pulse frequency

- Filter time constant (d18) Set the filter time constant with respect to the pulse train input.
- PID feedback based on pulse train input (E119 = 3)

Perform the same processing as the frequency setting process for the pulse train, and convert to the feedback value with the maximum frequency with respect to the frequency reference value of the result as 100%. When one of the following conditions is satisfied at the same time, pulse train input is used for both the set frequency and PID feedback.

- Set "12: Pulse train input" to 1st Frequency Reference Selection (F01)/2nd Frequency Reference Selection (C30).
- Set "13: Calculation result" to 1st Frequency Reference Selection (F01)/2nd Frequency Reference Selection (C30), and set "7: Pulse train frequency" to Frequency Calculation Operation Target 1 (E131)/Frequency Calculation Operation Target 2 (E132).
- Operation frequency input setting based on pulse train input (E131/E132 = 5) Perform the same processing as the frequency setting process for the pulse train, and set the frequency reference value of the result as the selection value of the operation frequency.

### **7-9-18 LAD Cancel Function**

"LAD" is the function for calculating the acceleration/deceleration time. The LAD cancel function forcibly sets the acceleration/deceleration time to 0.

When the LAC terminal is turned ON, the frequency acceleration/deceleration function (LAD) is disabled and the frequency reference is output momentarily.

This function is also applicable to the acceleration/deceleration during the jogging operation and the deceleration during forced stop.

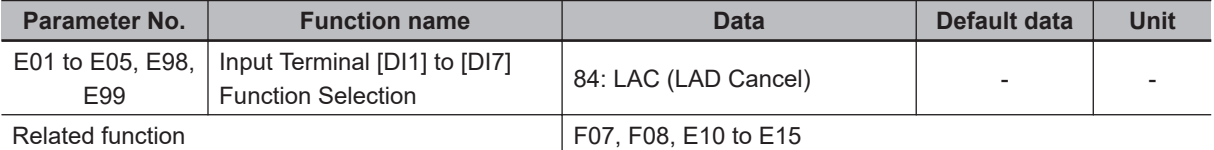

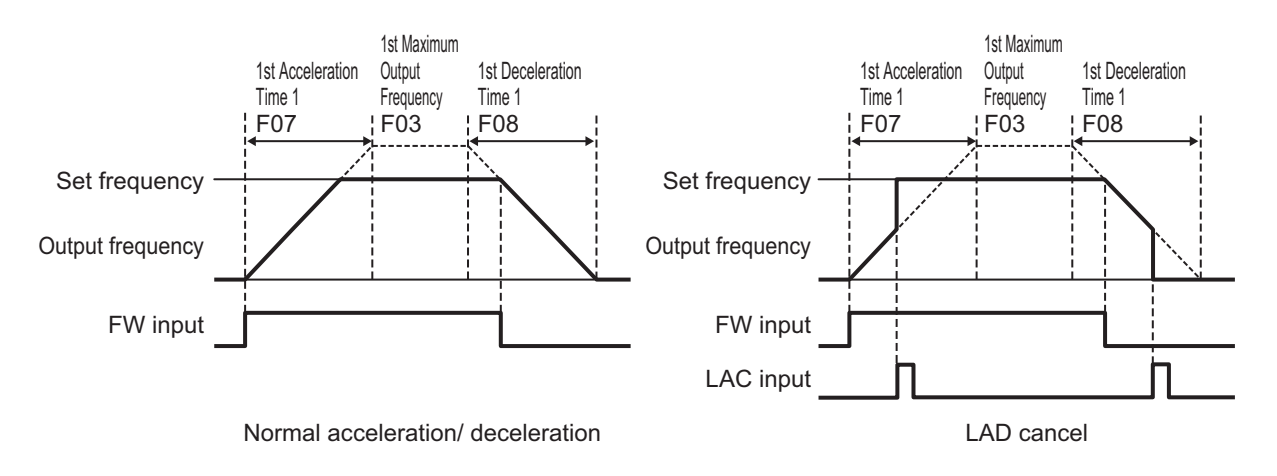

### **7-9-19 Servo Lock Function**

The servo lock function is used to control the position of the motor, and continue to retain the position even when an external force is applied.

It is enabled only during vector control with speed sensor. The servo lock function is enabled by turning the LOCK terminal ON.

If operation is stopped even with position control disabled (SPD terminal ON) when the servo lock is enabled, a deceleration is performed to the stop frequency, then position control is performed with the position where the output frequency becomes 0 taken as the target stop position, and then servo lock is performed.

The servo lock operates at a low speed, and therefore, if it is used by applying an external force over a long period of time, overheat protection may be activated.

Servo lock is started when all of the following conditions are satisfied.

- RUN command is OFF, or set frequency < stop frequency (F25)
- LOCK terminal ON
- ["0: Output frequency, Detected speed" is set for 1st Stop Frequency Detection Method Selection (F38) and speed detection value is Stop Frequency (F25) or less] or ["1: Frequency reference" is selected for 1st Stop Frequency Detection Method Selection (F38) and frequency reference value is Stop Frequency (F25) or less]

Set the gain for the position control of the servo lock by Servo Lock Gain (J97). The behavior of stopping the inverter during a servo lock, and the axial holding force can be adjusted.

When setting smaller value to J97, the response is delayed, but the behavior becomes smoother and the axial holding force is reduced. When setting larger value, the response becomes faster, but hunting increases and the axial holding force also increases.

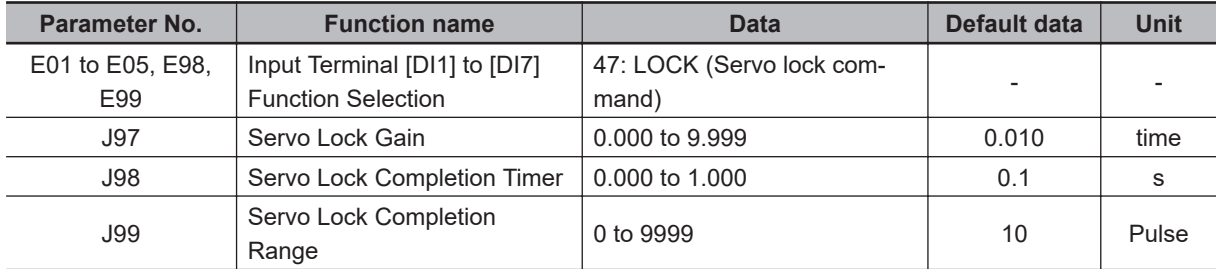

- When the servo lock command is ON, the voltage is output to the output terminals [U], [V] and [W] of the inverter even if the RUN command has not been turned ON.
- During a servo lock, if the position error becomes four rotations or more by motor shaft conversion, the position control error Ero is output.
- With the servo lock function, as control is started from the 1st Stop Frequency (F25) or less, adjust 1st Stop Frequency (F25) and Gain (J97) to satisfy the following formula:
	- 1st Stop Frequency (F25) < (4 × Gain (J97) × Maximum output frequency)
- If servo lock control is enabled, the stop frequency continuation operation and rotational direction limitation are disabled.

#### **7-9-20 Droop Control**

If a single mechanical system is driven by multiple motors, and there is a speed difference in each of the motors, a load unbalance occurs. Droop control is a function for ensuring load balance by providing drooping characteristics to the motor speed in response to an increase in load.

When the output torque is 100%, the output frequency is subtracted by the frequency set at Droop Control (H28), and when the output torque is 0%, the output frequency is subtracted as a percentage that is output according to the frequency reference in accordance with the torque actually being output by the inverter ("Torque Value" (M07)).

The set value of Droop Control (H28) is around the rated slip frequency of the applicable motor. To enable droop control, turn the DROOP terminal ON.

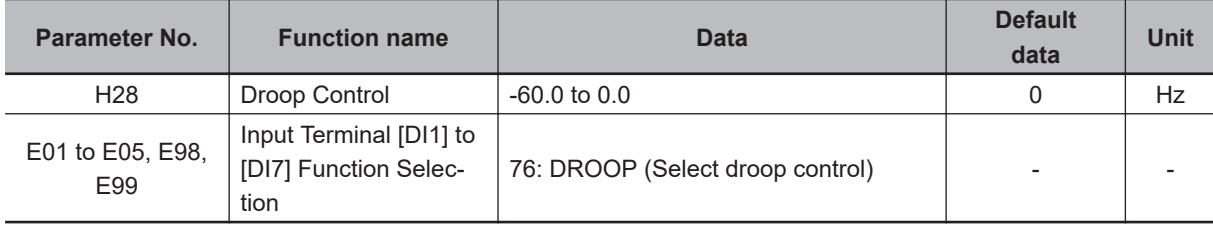

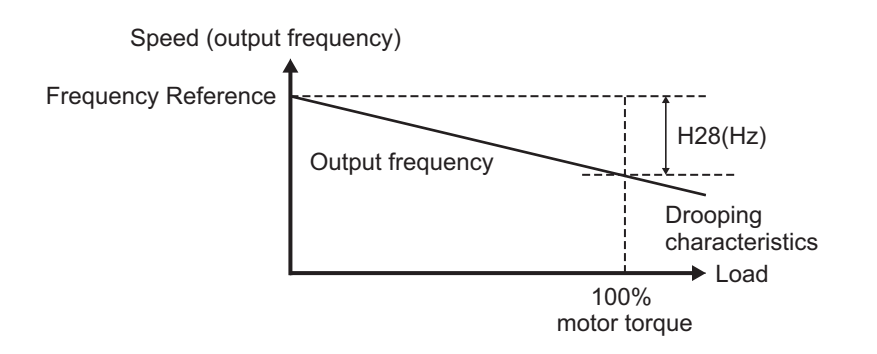

- When using droop control, be sure to perform auto-tuning.
- During droop control for V/f control, the acceleration/deceleration time is enabled for the resultant frequency of droop control so that tripping does not occur even when there is a sudden change in load.

As a result, the reflection of the frequency corrected during droop control on the motor speed under the influence of the acceleration/deceleration time is delayed, and the droop control may operate as disabled.

#### **7-9-21 Magnetic Flux Level at Light Load**

By setting Magnetic Flux Level at Light Load (H173), the magnetic flux of the motor during a light load can be reduced, and thus, the motor noise can be reduced. This function can be used only during vector control with speed sensor.

This is regardless of Load Mode Selection (F80).

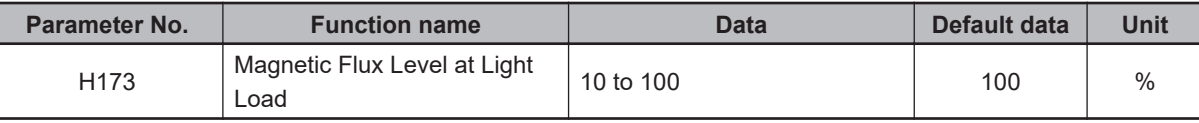

• The magnetic flux command when the Torque Current Command value is less than 50% can be changed. Set the magnetic flux command when the Torque Current Command value is 0% to Magnetic Flux Level at Light Load (H173). Refer to the figure below.

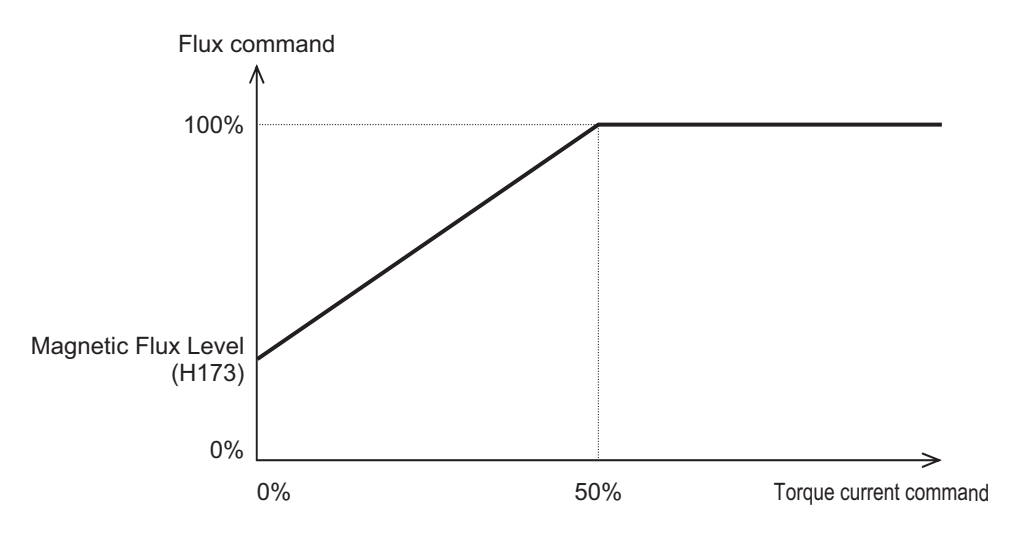

#### **7-9-22 Pre-excitation**

The motor generates torque through magnetic flux and torque current. Since the establishment of magnetic flux has a lag element, sufficient torque is not generated at the time of starting.

Pre-excitation is a function for establishing the magnetic flux before startup to ensure sufficient torque even during the time of starting.

There are two methods for issuing pre-excitation commands: one is to execute for the period of Preexcitation Timer (H85) after the RUN command is turned ON, and the other is to turn ON the EXITE terminal and apply pre-excitation until the RUN command is input.

# **Controlling by Pre-excitation Timer**

When the pre-excitation (Timer) elapses, it is judged that magnetic flux has been established, and acceleration is started. Secure sufficient time for establishment of magnetic flux with Pre-excitation Timer (H85).

The appropriate value of the pre-excitation (Timer) is different for each capacity. As a standard, consider it equivalent to the default value of the Power Interruption Restart Wait Time (H13). This function is disabled when the pre-excitation timer is set to 0.00.

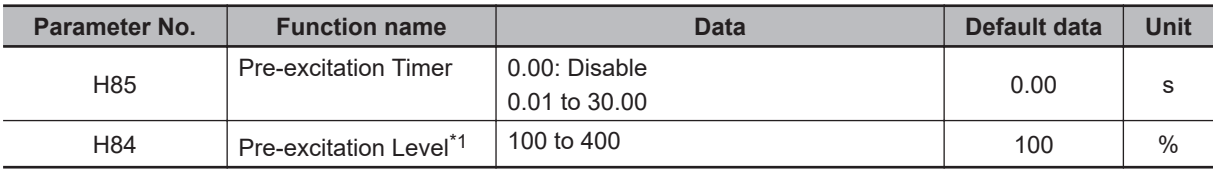

\*1. Pre-excitation Level (H84) sets the ratio with the rated magnetic flux as 100%. This is used to raise the output current to more than specified to shorten the pre-excitation timer. Generally, there is no need to change the settings. If a set value is too large, instantaneous overcurrent (alarm code: OC) sometimes is generated.

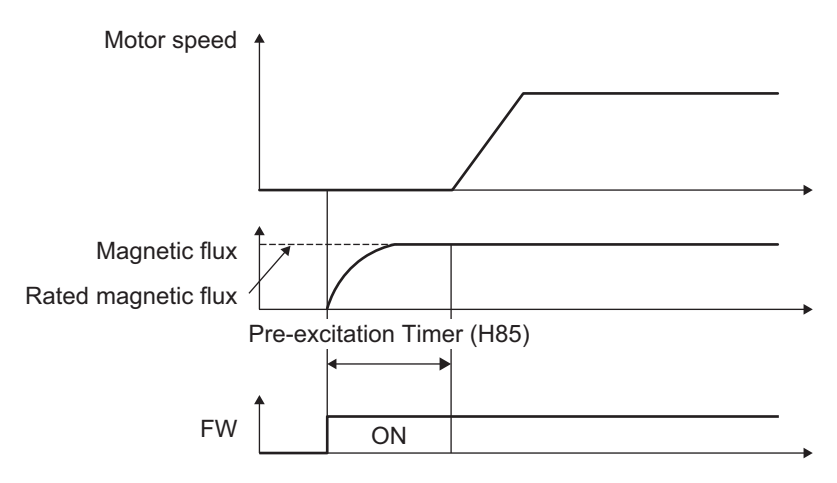

## **Controlling by Pre-excitation Command Terminal (32: EXITE)**

Pre-excitation starts operating when the EXITE terminal is turned ON regardless of the setting of Preexcitation Timer (H85). After this, when the RUN command is input, pre-excitation operation ends, and acceleration starts. When the time until the RUN command is input is short, establishment of magnetic flux sometimes does not arrive at a sufficient level. In this case, lengthen the time until the RUN command is input.

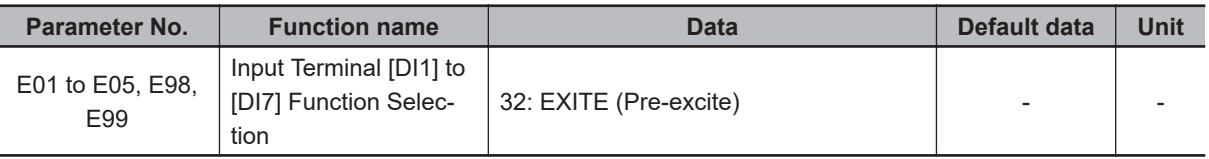

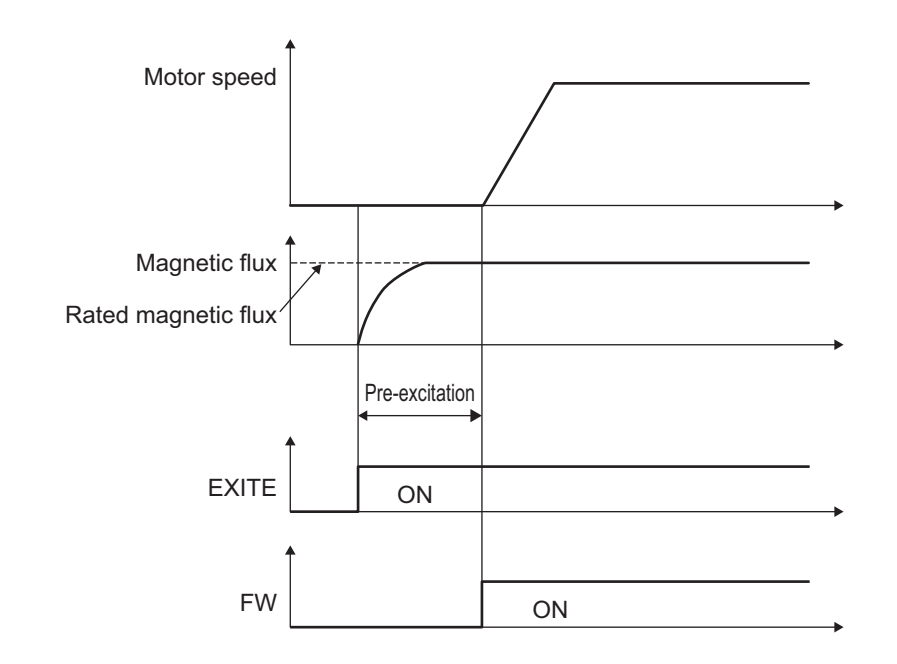

- The pre-excitation function is disabled in V/f control (including automatic torque boost and torque vector). Substitute it with DC braking or starting frequency continuation.
- Even when the motor is stopped by the pre-excitation operation, the voltage is output to the output terminals U, V and W of the inverter.

### **7-9-23 Forced Stop**

The forced stop function is used to perform a deceleration stop by Deceleration Time for Forced Stop (H56) when the STOP terminal is turned OFF. After the deceleration stop, the operation error (alarm code: Er6) is displayed and the status changes to alarm status.

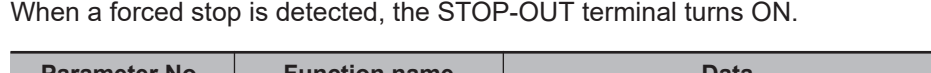

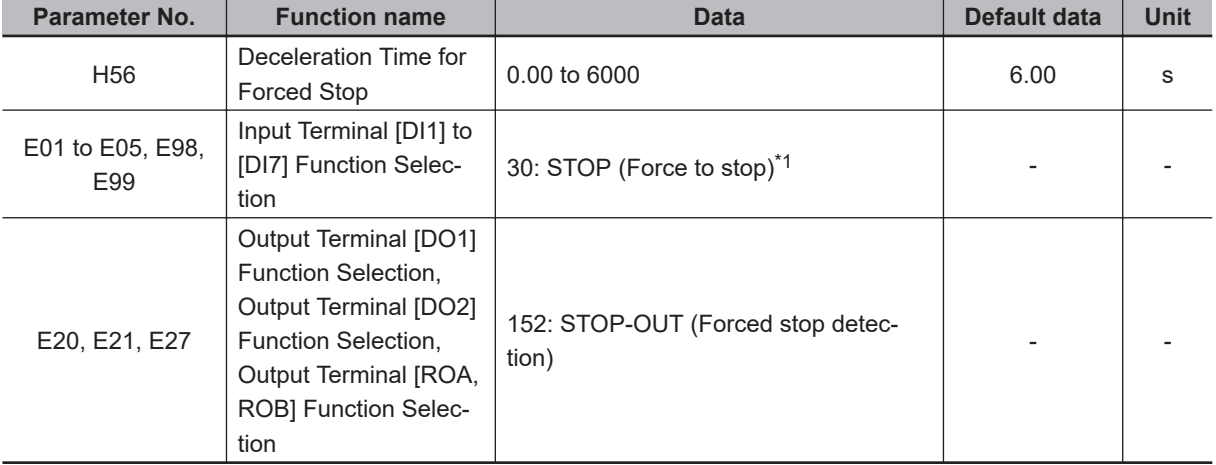

\*1. As standard, Force to stop (30: STOP) is an NC contact. To use the function for an NO contact, set "1030."

### **7-9-24 Overload Stop Function**

This function is used to detect the load condition, and if the state exceeding the Overload Stop Detection Level (J64) continues for the Overload Stop Detection Timer (J67) or longer, stop operation is performed by the overload stop function.

Select the stop operation at Overload Stop Mode Selection (J65). If "0: Disable" is selected, the overload stop function is disabled.

The overload stop function is enabled only for the 1st control.

Select the operation to detect at Overload Stop Operation Mode (J66).

Select the item to detect at Overload Stop Item Selection (J63).

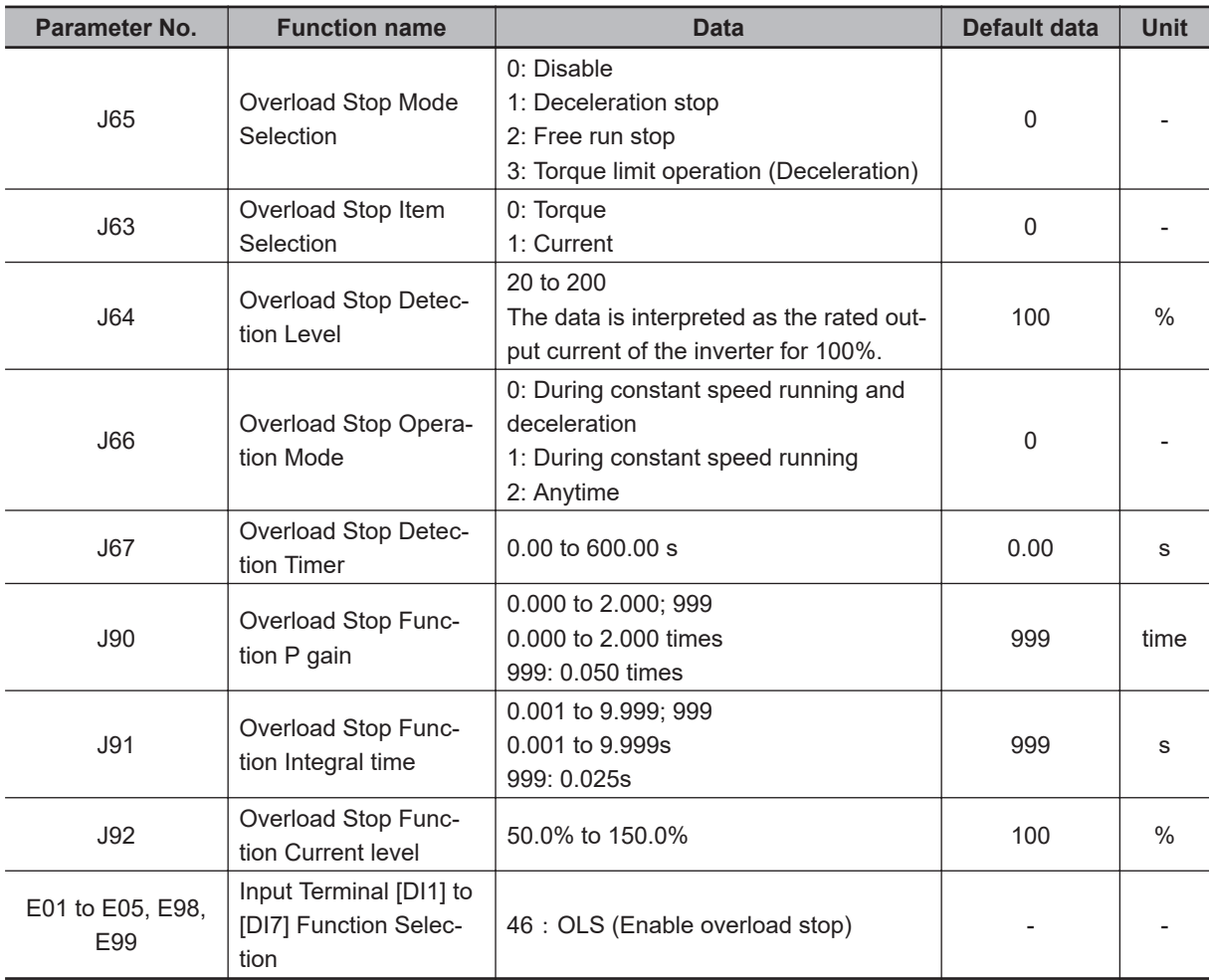

## **Overload Stop Enabled OLS**

Turning the OLS terminal ON enables overload stop and turning the terminal OFF disables overload stop.

Note that if overload stop is disabled by turning OFF the OLS terminal in a state when the inverter has stopped due to overload stop, the inverter will restart.

# **Overload Stop Mode Selection (J65)**

• Select the stop operation at Overload Stop Mode Selection (J65). If "0: Disable" is selected, the overload stop function is disabled.

#### **For operation selection (J65 = 1, 2)**

If deceleration stop  $(J65 = 1)$  is set when output torque or output current has continued for the detection timer (J67) or longer set with the Overload Stop Detection Level (J64), a deceleration stop is performed at the selected deceleration time.

When free run stop  $(J65 = 2)$  is set, inverter immediately shuts down and the motor enters the freerun state.

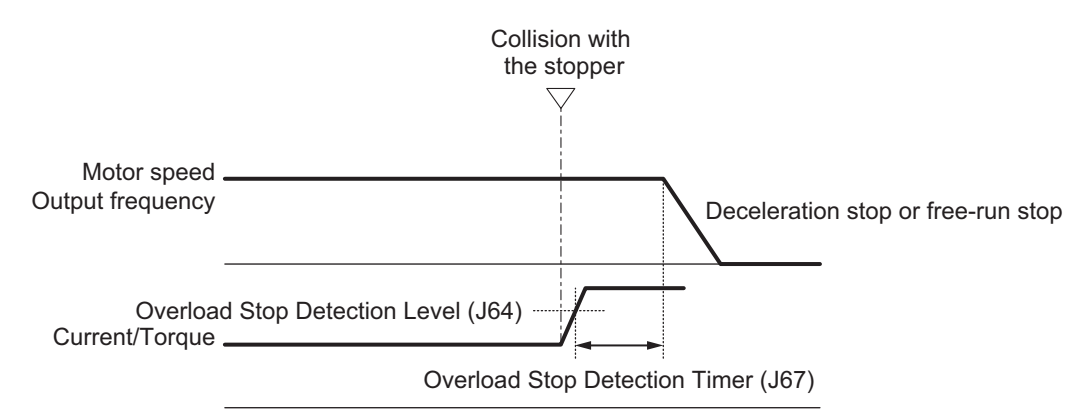

#### **For operation selection (J65 = 3)**

• PI control is started by the set values of Overload Stop Function P gain (P) (J90) and Overload Stop Function Integral time (J91) when the Overload Stop Detection Level (J64) is reached. Torque is controlled by PI control so that the Overload Stop Detection Level (J64) is maintained. When the Frequency Lower Limit (F16/E118) is reached, control is switched to current control. Overload Stop Item Selection (J63) is not related to this setting.

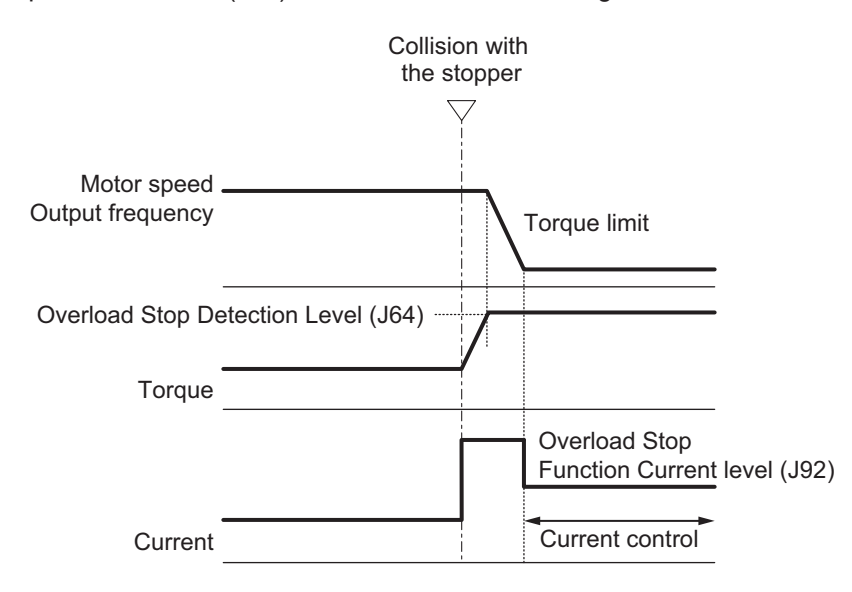

### **Proportional Gain (P), Integral Time (I) and Current Limitation Level**

When "3: Torque limit operation (Deceleration)" function is selected for Overload Stop Mode Selection (J65), the parameters described below can be set.

• Overload Stop Function P gain (J90)

If the response of the torque limitation operation is slow, increase the gain, and if hunting occurs, decrease the gain.

- Overload Stop Function Integral time (J91) If the response of the torque limitation operation is slow, decrease the integral time, and if hunting occurs, increase the integral time.
- Overload Stop Function Current level (J92)

This function is used to correct the current command during current limitation. When the set value is increased, the retention torque increases, but an inverter overload alarm (0LU) or a motor overload alarm (0L1) may occur, and vibrations may occur in the mechanical system.

#### **7-9-25 Battery Operation Enable Command (BATRY)**

When the BATRY terminal is turned ON, undervoltage protection is disabled, and the motor can be operated even in an undervoltage state. In an event that an elevator fails to stop at a normal position due to power failure, this command is expected to operate the elevator to the normal position with a low-voltage and small-capacity emergency power supply.

When "BATRY" is allocated to the input terminal, the momentary power failure operation is not performed regardless of the setting of Power Interruption Restart Mode Selection (F14), and the inverter trips during a power failure.

When the BATRY terminal is ON, the input phase loss protection is disabled regardless of the setting of Input Phase Loss Protection Function Selection (H411).

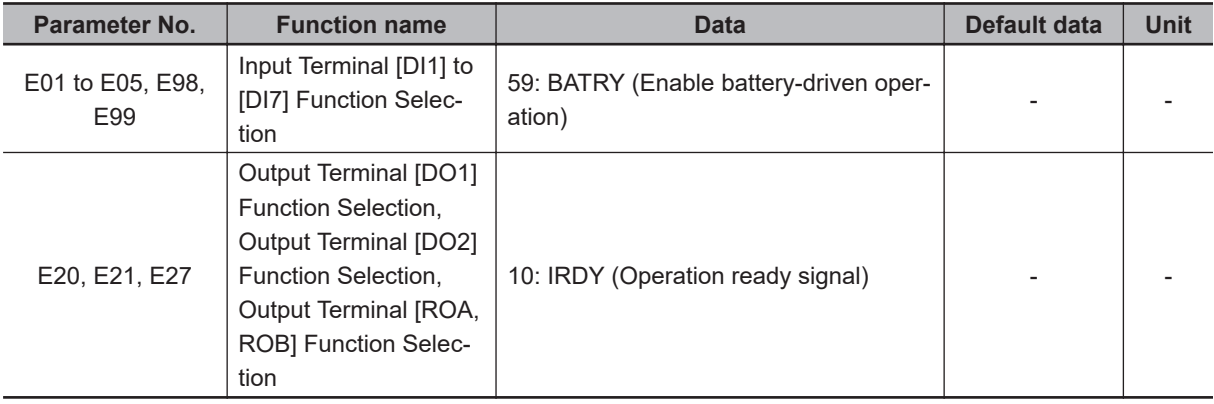

While the BATRY terminal is ON, the IRDY terminal turns OFF.

#### **7-9-26 Universal Terminal**

- The input terminal is not used as startup of the inverter functions, but it can be used as a signal monitor.
- The inverter status is not output; the value set to parameters can be output from output terminals [DO1], [DO2] and [ROA, ROB].

## **Universal DI**

When "25:U-DI (Universal DI)" is allocated to the input terminal, ON/OFF can be checked by Operation command (S06) and the input signal can be checked by Input Terminal Monitor (W40) regardless of inverter operation.

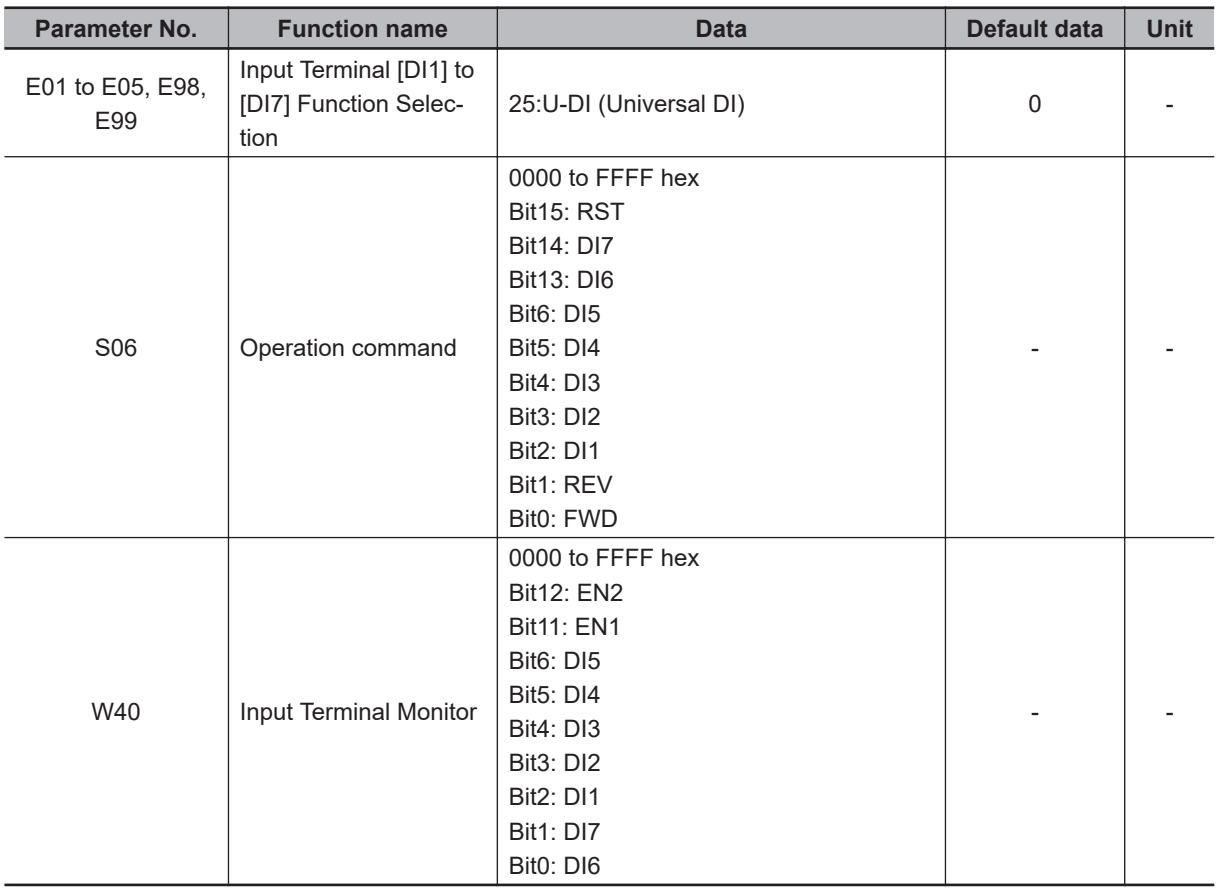

# **Universal DO**

When "27: OPO (Option board output)" is allocated to the output terminal, output is performed from the corresponding output terminal when data is written to the Communication Data Terminal [DO] (S07) from communication regardless of inverter operation.

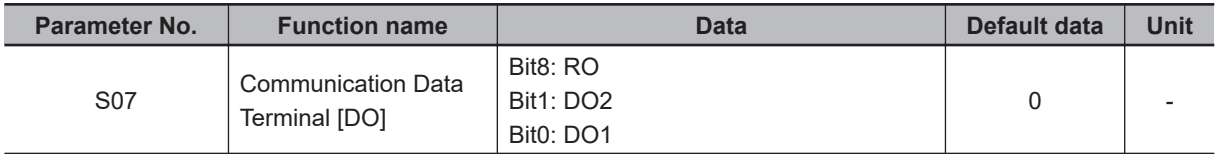

# **Universal AO**

When "10: Universal AO" is allocated to the analog output terminal, output is performed from the analog terminal when data is written to the Communication Data Terminal [AO] (S12) from communication. Full scale is assumed for a numeric value of 20000.

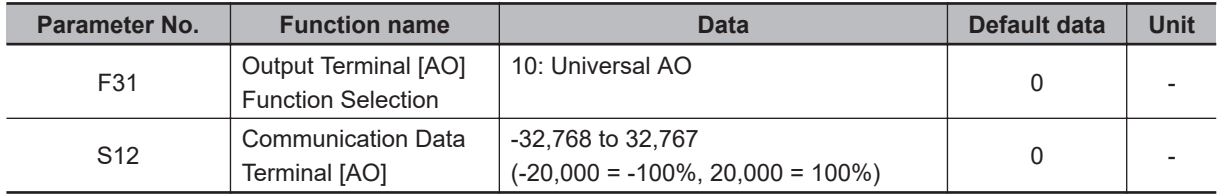
# **7-9-27 Protection/Maintenance Mode Selection Function**

Main circuit capacitor life judgment selection, main circuit capacitor life judgment, inrush current prevention resistor overheat detection, and braking transistor broken detection operations can be selected and set as combined operations.

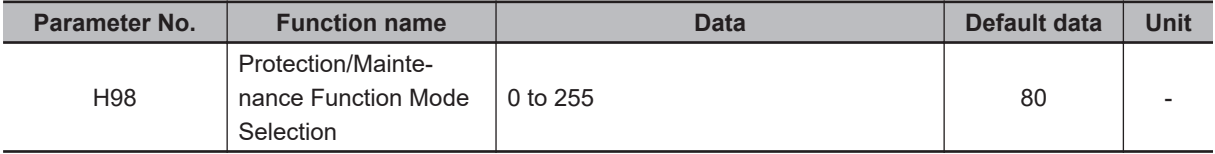

Set function settings as binary values to their respective bits, and set the resulting data as decimal data to Protection/Maintenance Function Mode Selection (H98). The following shows the settings of each bit and each function.

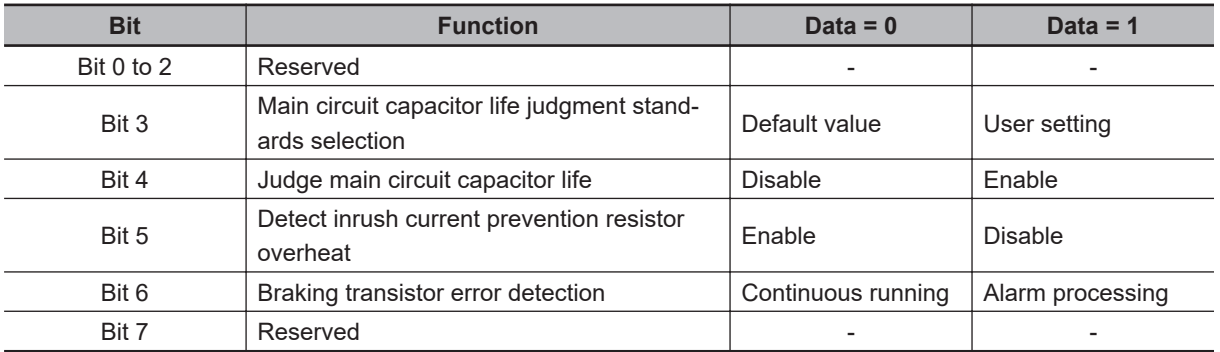

Use the reserved bit fixed at 0.

Below are the details of each function.

# **Main circuit capacitor life judgment selection (Bit 3)**

Either of the factory default standards or user setting standards can be selected as the criteria level for judging the life of the main circuit capacitor.

When user setting standards are selected, the reference level must be measured and set beforehand. For details, refer to *[7-8-10 Capacitor Life Warning Signal \(WAC\)](#page-587-0)* on page 7-96.

# **Judge main circuit capacitor life (Bit 4)**

To judge the life of the main circuit capacitor, measure the discharge time when the power supply is shut off. The discharge time is determined by the capacity of the main circuit capacitor and the inverter's internal load. Accordingly, accurate measurement is not possible when the inverter's internal load conditions fluctuate considerably. Life is also sometimes judged erroneously in some conditions. To prevent erroneous judgment of the life of the main circuit capacitor, life judgment based on the discharge time of the main circuit capacitor can be disabled (life judgment based on incrementation of the time that voltage is applied to the main circuit capacitor continues to stay active). For details, refer to *[7-8-14 Lifetime Alarm \(LIFE\)](#page-591-0)* on page 7-100.

When using the control power supply auxiliary inputs, the load varies considerably. For this reason, during run operation, either disable life judgment and then enable life judgment after aligning conditions at periodic inspection, or measure by a method matched to actual usage conditions.

# **Inrush Current Prevention Resistor Overheat Detection Protection (Alarm Code: 0h6) (Bit 5)**

On 0.1 to 15 kW inverters, when overheating of the inrush current prevention resistor inside the inverter is detected when the main circuit power is turned ON and started, the overheat protection function (alarm 0h6) is activated. When startup is slow due to the main circuit power being a variable power supply device, the overheat protection function is sometimes activated. In this case, protection can be disabled.

# **Braking transistor error detection (dba) (Bit 6)**

An error in the built-in braking transistor is detected, the inverter is topped, and the alarm dba is displayed. To disable alarm generation without using the braking transistor, set this bit to "0."

# *8*

# **Communications Functions**

This section describes the general-purpose serial communications functions (Modbus communication).

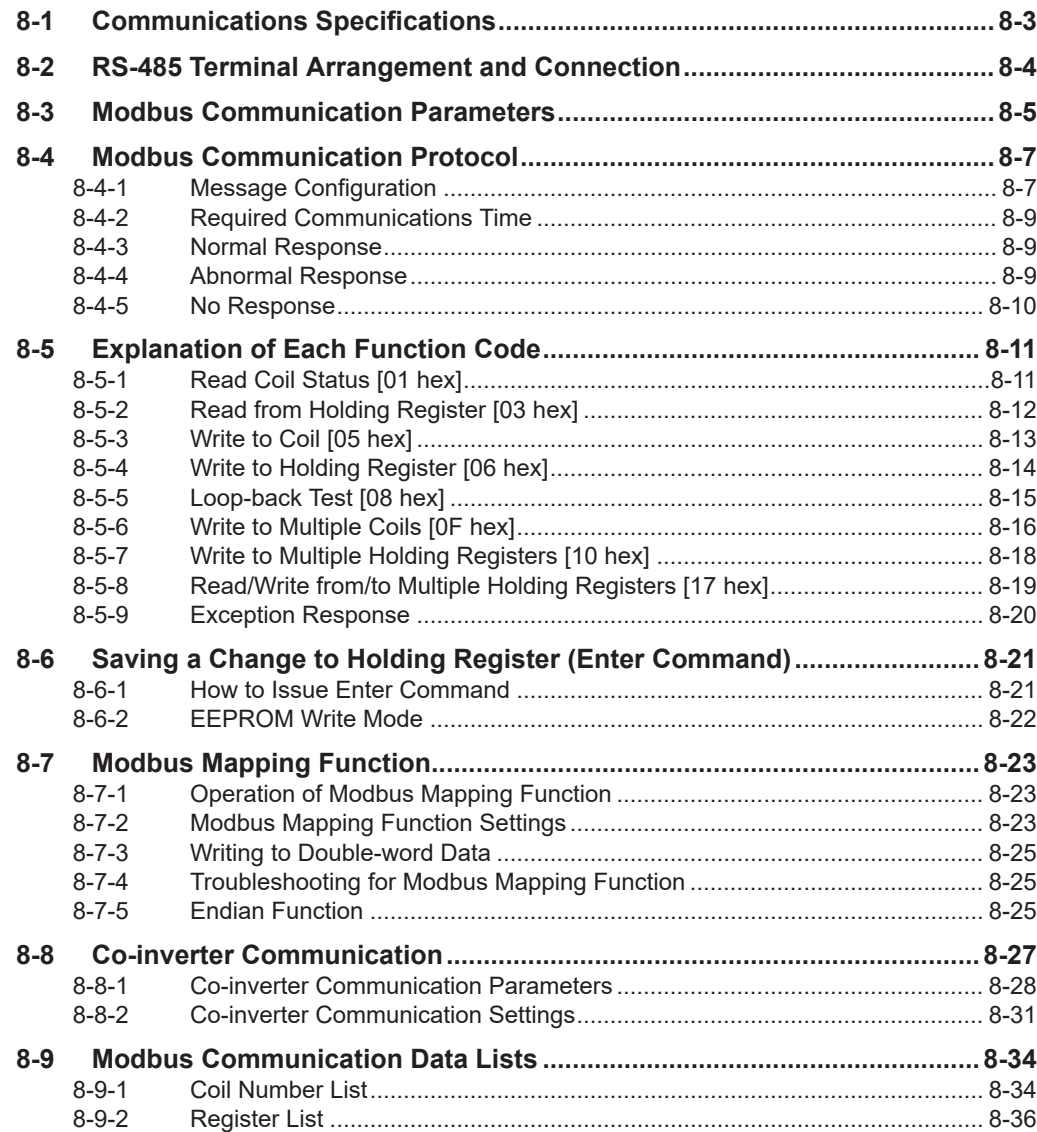

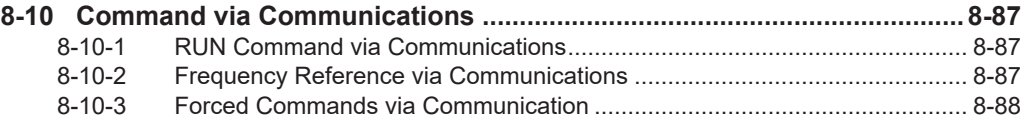

# <span id="page-652-0"></span>**8-1 Communications Specifications**

The 3G3M1 Series Inverter has the RS-485-compliant Modbus communication function as standard, which enables communications with external network controllers. The basic specifications of this communications function are provided in the table below.

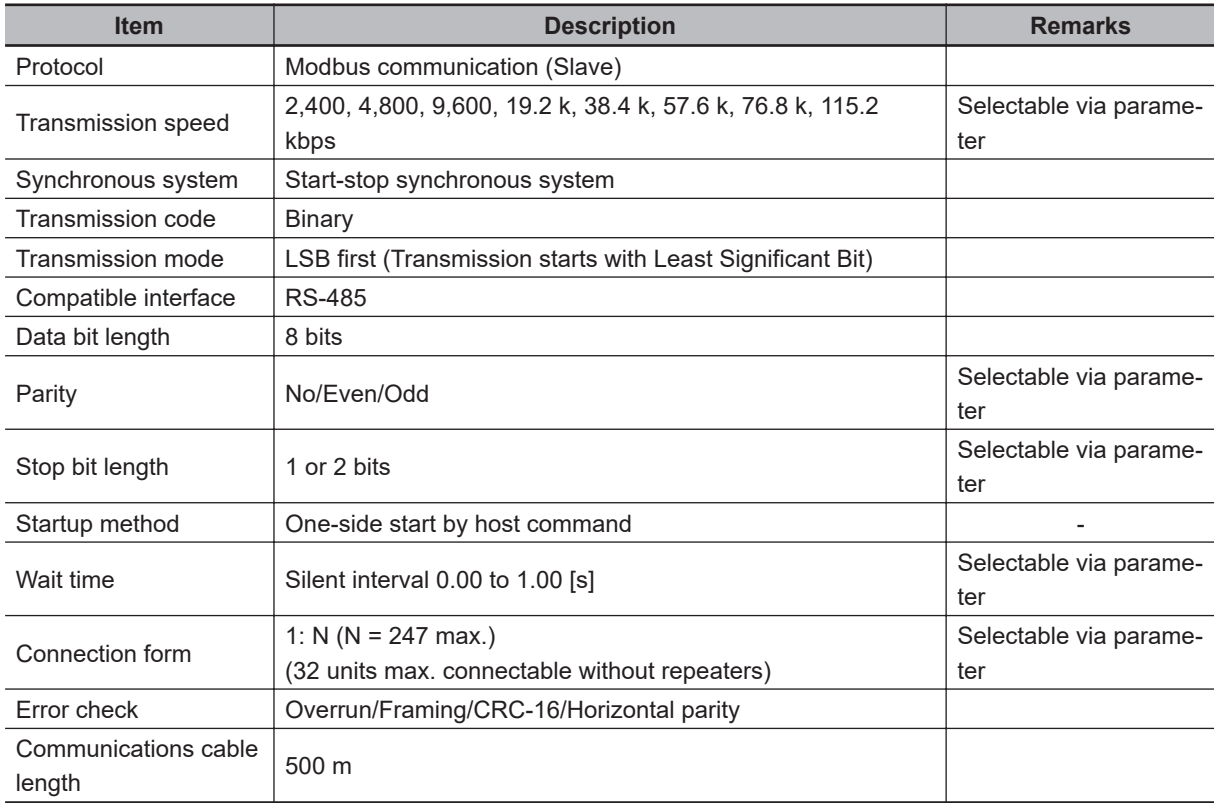

# <span id="page-653-0"></span>**8-2 RS-485 Terminal Arrangement and Connection**

The communications terminals are arranged as follows.

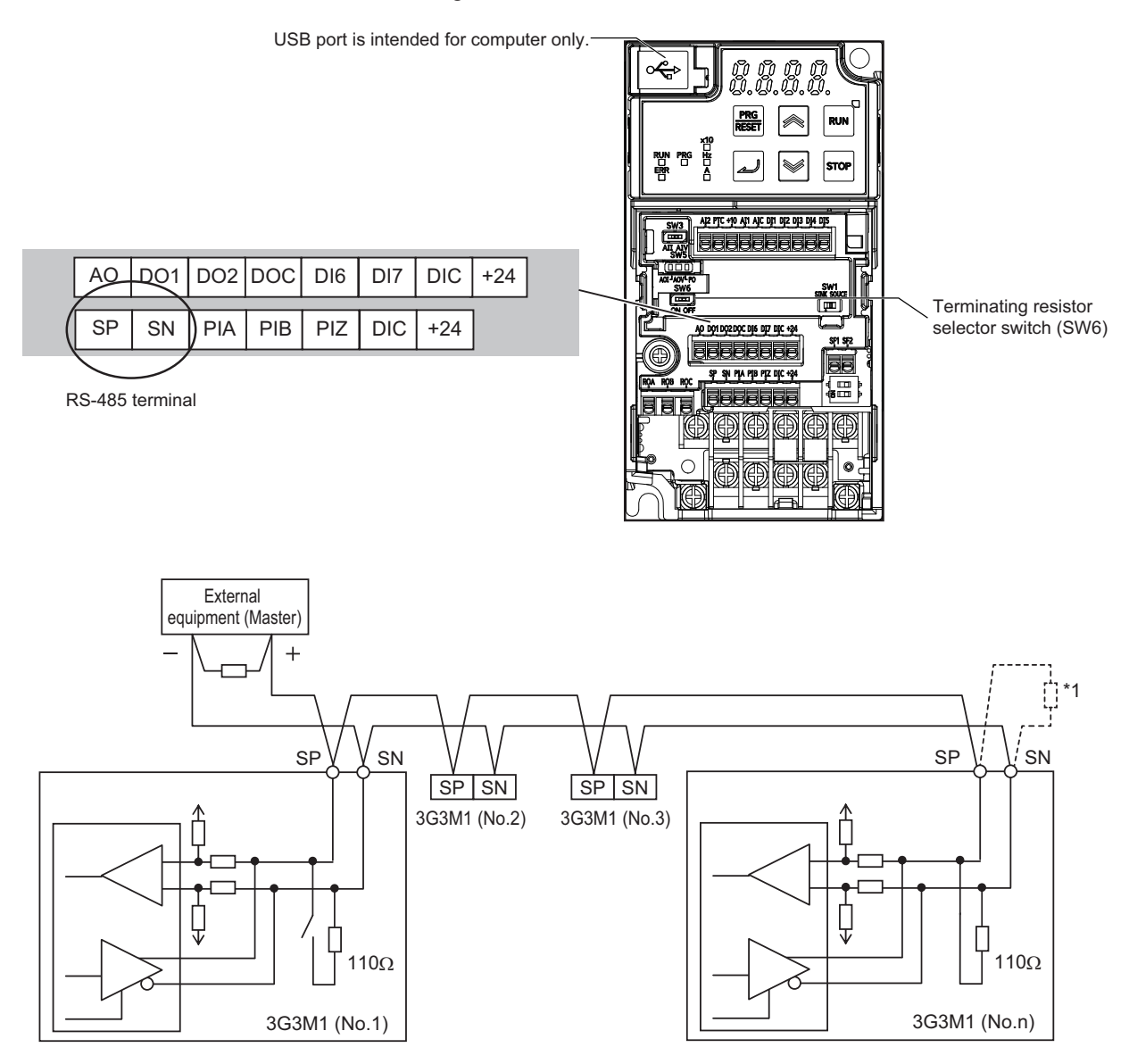

\*1. If the communications are unstable, install a terminating resistor appropriate to the impedance of the cable to each cable end. The resistance of the terminating resistor built into this inverter is 110  $\Omega$ .

# <span id="page-654-0"></span>**8-3 Modbus Communication Parameters**

Set the following parameters according to the communications specifications.

- To control the frequency reference or RUN command via Modbus communication, set the 1st Frequency Reference Selection (F01) or 2nd Frequency Reference Selection (C30) to "14: RS-485 communication," and the 1st RUN Command Selection (F02) or 2nd RUN Command Selection (E102) to "4: RS-485 communication".
- According to the communications specifications of the host, set the RS-485 Communication Baud Rate (y14), RS-485 Communication Parity Bit Selection (y16), RS-485 Communication Timeout Time (y18), and RS-485 Communication Response Interval Time (y19).
- In the RS-485 Communication Station No. Selection (y11), set the slave address of the inverter.
- If the communications with the host are interrupted for a period longer than the RS-485 Communication Timeout Time (y18), the inverter will detect an communications error. In the Operation Selection on Communication Error (y12), set how the inverter should operate if it detects a communications error.

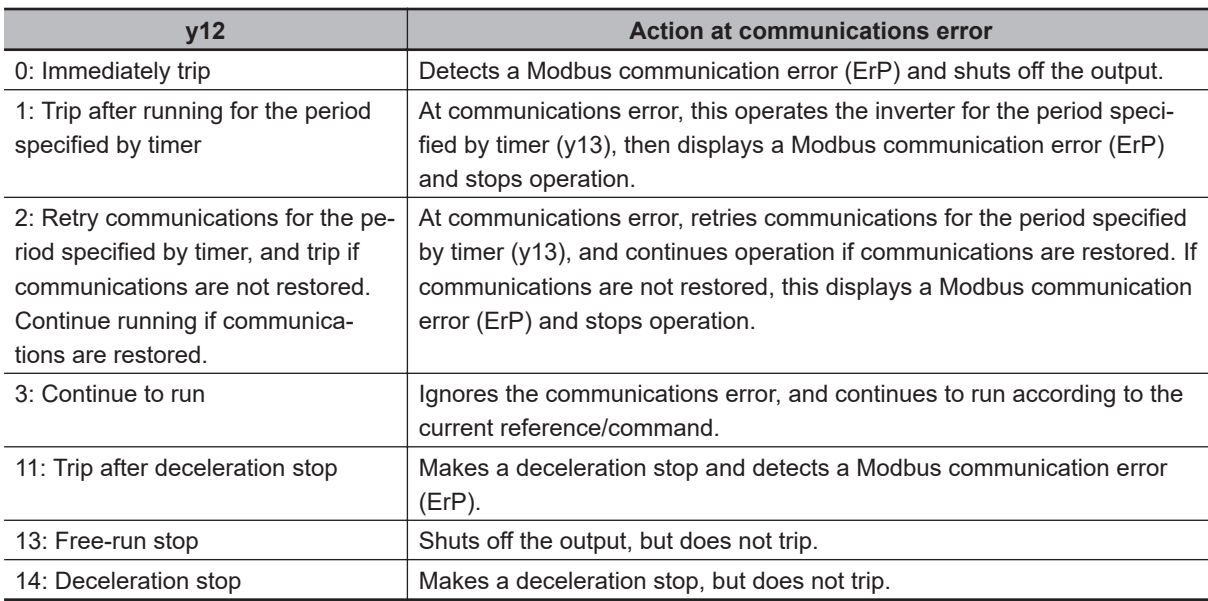

When this parameter is set to 0, 1, 2, or 11 and tripped, you must reset the trip in order to resume the inverter control.

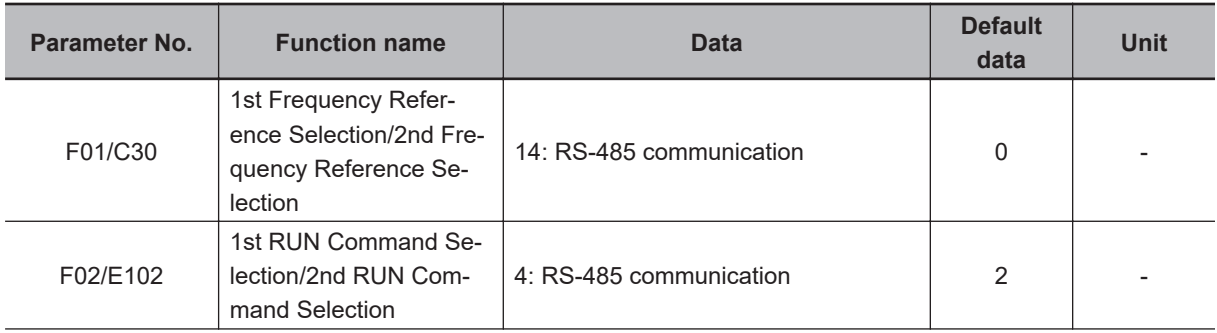

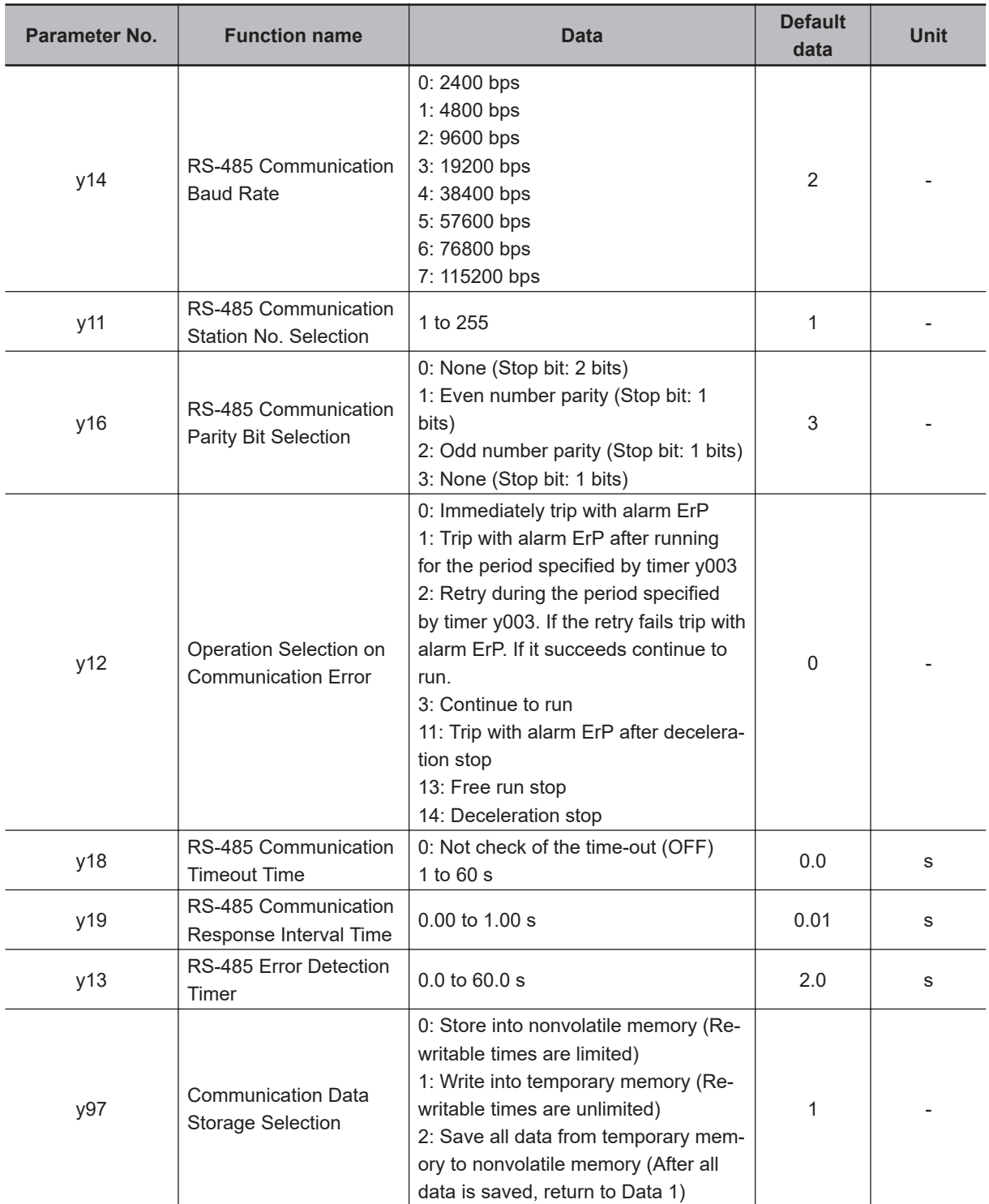

# <span id="page-656-0"></span>**8-4 Modbus Communication Protocol**

The inverter communicates with external controllers as follows.

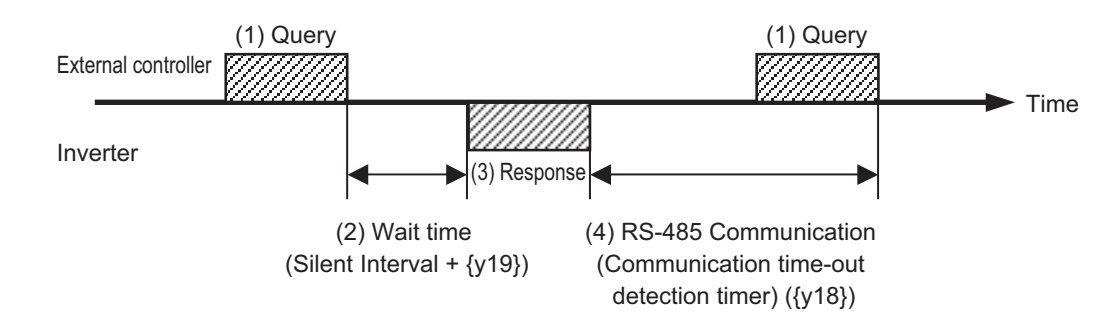

- 1. Frame (Query) that is sent from the external control device to the inverter
- 2. After receiving a query frame, the inverter waits the total time of the silent Interval and the RS-485 Communication Response Interval Time (y19), before returning a response. Silent interval

The wait time that is specified on Modbus communication. Its data length is 3.5 characters (3.5 bytes).

It depends on the Modbus communication speed setting.

- (Ex For 9,600 bps communications
- am One character: 10 bits (1 start bit + 8 data bits + 1 stop bit)
- ple Time required per character: 1/9,600 (bps) × 10 (bit length) × 1,000 = 1.04 ms
- ) Time required for 3.5 characters: 1.04 ms × 3.5 = 3.64 ms However, according to the Modbus specifications, this time is fixed to 1.75 ms for communications speeds exceeding 19.2 kbps.
- 3. Frame (Response) that is sent from the inverter back to the external controller.
- 4. After sending a response, the inverter monitors the time until it completes receiving the query frame from the external control device. The inverter judges it as a communications error if it receives no response within the RS-485 Communication Timeout Time (y18). Then, the inverter operates according to the Operation Selection on Communication Error (y12),

while waiting for the reception of the first data again.

The monitoring of the Communication Error Timeout Time starts from the first sending/receiving operation is established after the power supply is cycled or after the inverter is reset.

The inverter does not recognize as a communications error timeout if the sending/receiving operation is not established at all.

## **8-4-1 Message Configuration**

The command message sent from the master to a slave (or slaves) is called a "query" and the response message returned from the slave(s) is called a "response." The transmission format of a query/ response is as follows.

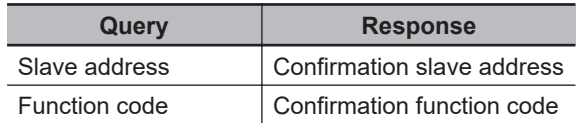

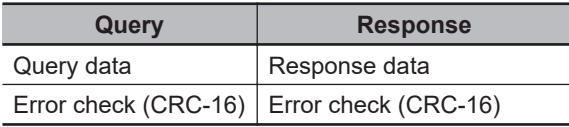

# **Slave Address**

A slave address is a serial number from 1 to 247 set in advance for each inverter (slave). (Only the inverter that matches the slave address specified in the query will capture that query.)

#### **Simultaneous broadcast to up to five groups**

Set the slave address to 0 to perform broadcasting (simultaneous broadcast).

In a broadcast, all slaves receive data, but they return no response to it.

Moreover, during a broadcast, this inverter cannot perform data read or loop-back operation. Although the Modbus specifications define the slave addresses between 1 to 247, using the slave addresses 250 to 254 on the master side enables you to perform simultaneous broadcasting by group. (In this case, the slaves return no response.)

Please note that this function is enabled for write commands (function code: 05 hex, 06 hex, 0F hex, and 10 hex) only.

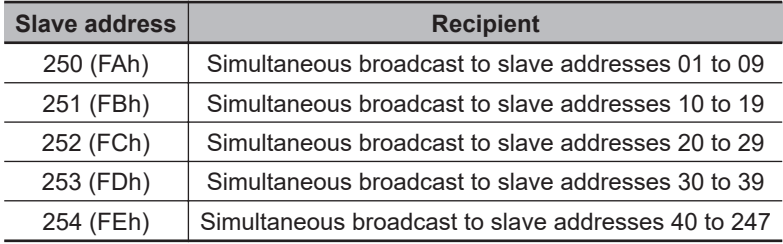

# **Function Code**

A function code specifies the function to be performed by the target inverter(s). The supported function codes are as shown in the table below.

## **Function code**

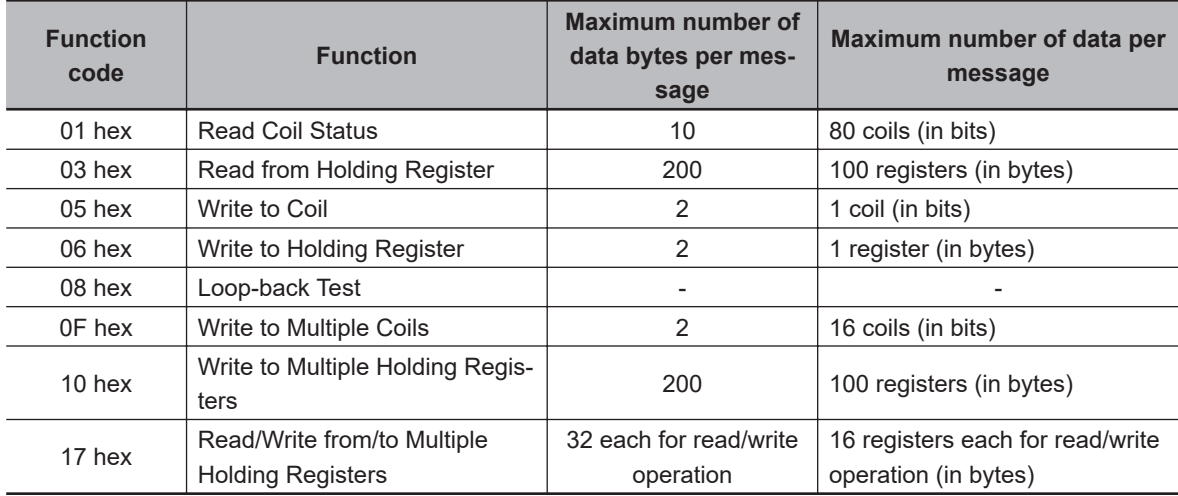

# <span id="page-658-0"></span>**Data**

A message sends data related to the function code.

The data transmission format differs depending on the function code.

Among the data used in Modbus communication, the 3G3M1 Series supports the following data types.

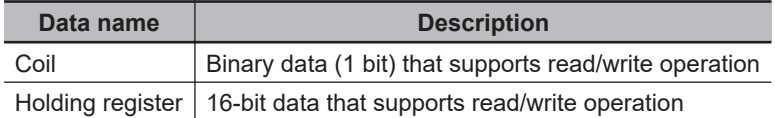

# **Error Check**

In Modbus communication, CRC (Cyclic Redundancy Check) is used for error checking.

The CRC code is 16-bit data generated for any data block with a data length in 8-bit units.

For CRC code generation, the following generator polynomial is used: CRC-16 ( $X^{16} + X^{15} + X^{2} + 1$ ).

# **8-4-2 Required Communications Time**

The time that the inverter takes to send a response after receiving a query is the sum of the silent interval (3.5 characters) and the y19 (Communication Wait Time) set value.

After receiving a response from an inverter, be sure to include an interval equivalent to the silent interval (3.5 characters) or more before sending the next query to the inverter.

- (Ex For 9,600 bps communications
- am One character: 10 bits (1 start bit + 8 data bits + 1 stop bit)
- ple Time required per character: 1/9,600 (bps) × 10 (bit length) × 1,000 = 1.04 ms
- ) Time required for 3.5 characters: 1.04 ms × 3.5 = 3.64 ms However, according to the Modbus specifications, this time is fixed to 1.75 ms for communications speeds exceeding 19.2 kbps.

# **8-4-3 Normal Response**

If the function code included in a query is for the Loop-back Test (08 hex), Write to Coil (05 hex, 0F hex), or Write to Holding Register(s) (06 hex,10 hex) function, the inverter returns a response with the same content as that of the query.

If the function code included in a query is for the Read Coil Status (01 hex) or Read from Holding Register (03 hex) function, the inverter returns a response that includes data with the same slave address and function code.

Refer to the later section, *[8-5 Explanation of Each Function Code](#page-660-0)* on page 8-11.

## **8-4-4 Abnormal Response**

If an error (except for a communications error) is found in the query content, the inverter will return an exception response without performing any operation. Refer to the later section, *[8-5-9 Exception Re](#page-669-0)sponse* [on page 8-20](#page-669-0).

#### **Response**

Slave address

8-4-2 Required Communications Time

<span id="page-659-0"></span>Function code Exception code Error check (CRC-16)

If an error (except for a communications error) is found in the query content, the inverter will return an exception response without performing any operation.

For the cause of an error, check the function code for the response. The function code for an exception response is the sum of the function code for the query and 80 hex (where the MSB is 1). For the cause of an error, check the exception code.

#### **Exception code**

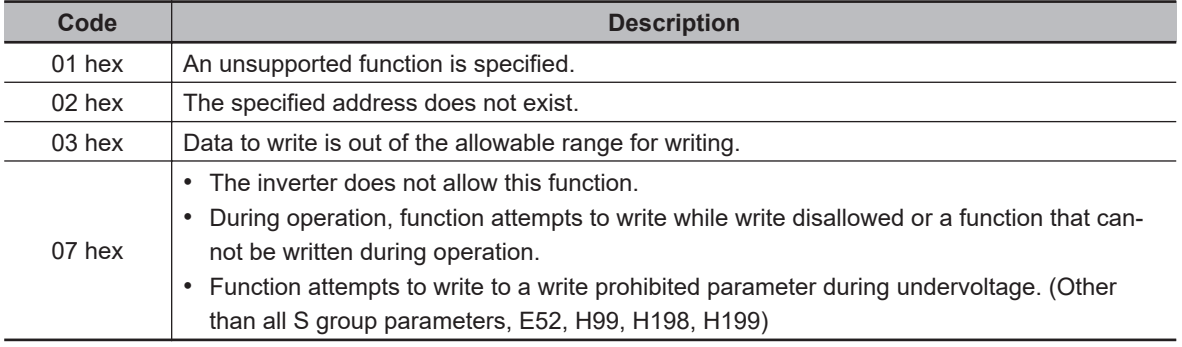

#### **8-4-5 No Response**

The inverter will ignore the query and return no response if:

- It receives a broadcast (query with the address set to 0).
- It detects a communications error in receiving a query.
- The slave address specified in a query differs from the inverter's slave address setting.
- The length of the time interval set for the inverter to receive the next data of the message after receiving a message is less than 3.5 characters.
- The data length of a query is inappropriate.
- The length of the reception interval in a frame exceeds 1.5 characters.
- The error check code specified in a query does not match (CRC error).
- It receives a simultaneous broadcast by group (query with the address set to 250 to 254).
- It detects a parity error.
- Provide a timer on the master side for monitoring the response and set it to resend the same query if no response is received within the set time.

# <span id="page-660-0"></span>**8-5 Explanation of Each Function Code**

# **8-5-1 Read Coil Status [01 hex]**

Reads the coil status (ON/OFF).

# **Example) Reading Data from Multifunction Input Terminals DI1 to DI7 of Inverter with Slave Address 1**

The status of each multifunction input terminal is as follows.

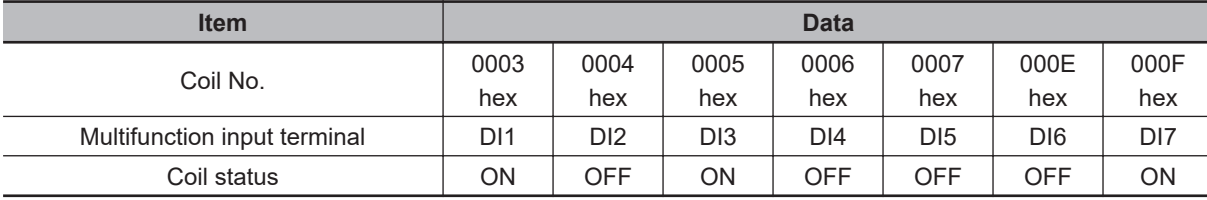

Coil numbers 0008 to 000D hex are a reserved area.

#### **Query**

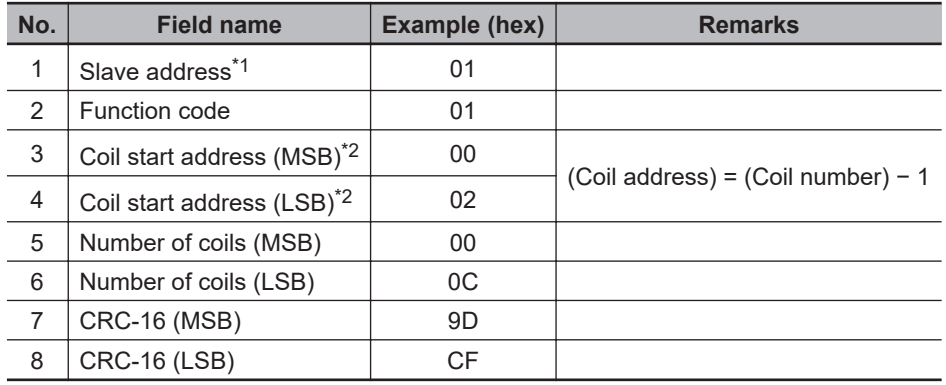

\*1. Broadcasting cannot be performed.

\*2. Note that the coil start address is 0002 hex, which is 1 less than the coil number 0003 hex: Coil start address = Coil number - 1.

#### **Response**

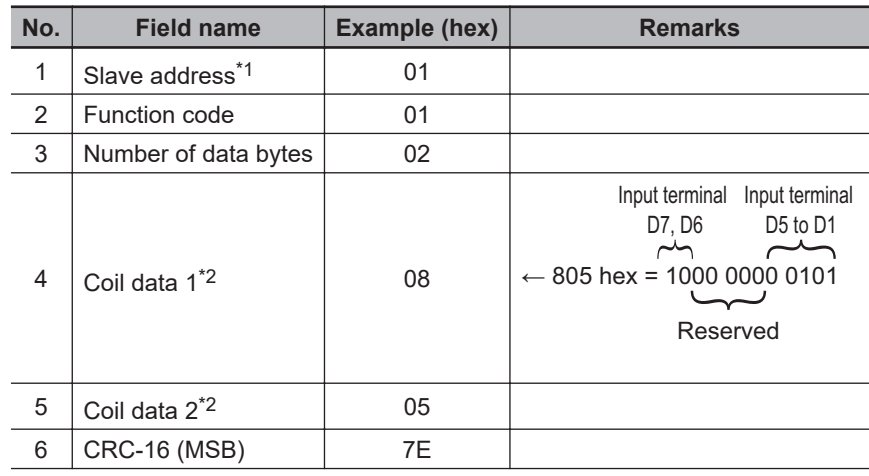

<span id="page-661-0"></span>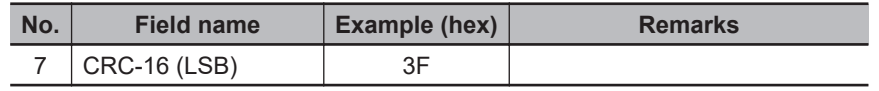

\*1. Broadcasting cannot be performed.

\*2. Data as much as the number of data bytes will be transferred. The MSB (the first received data) has the smallest coil address.

The data received in a response shows the status for coils 0003 to 000F hex. Therefore, the received data "805 hex=1000 0000 0101" can be read, with the status for coil 0003 hex as the LSB, as described in "Response" on the previous page.

The received data is always transferred in 1-byte (8 bits) format. Bits that lack data are transferred as 0.

If the Read Coil Status function is not executed normally, refer to *[8-5-9 Exception Response](#page-669-0)* on [page 8-20](#page-669-0).

(Ex-When the status of 16 coils starting from coil number 0001 hex is read, the order of data is as shown ample) below. Data 1 is the initial byte data to be sent.

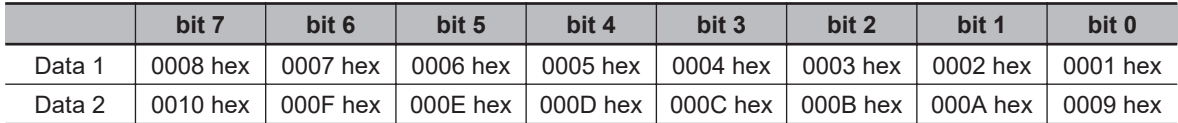

## **8-5-2 Read from Holding Register [03 hex]**

Reads the contents of only the specified number of consecutive holding registers from the specified holding register address.

# **Example) Reading Latest Trip Data (0012 hex to 001B hex) from Inverter with Slave Address 1**

#### **Query**

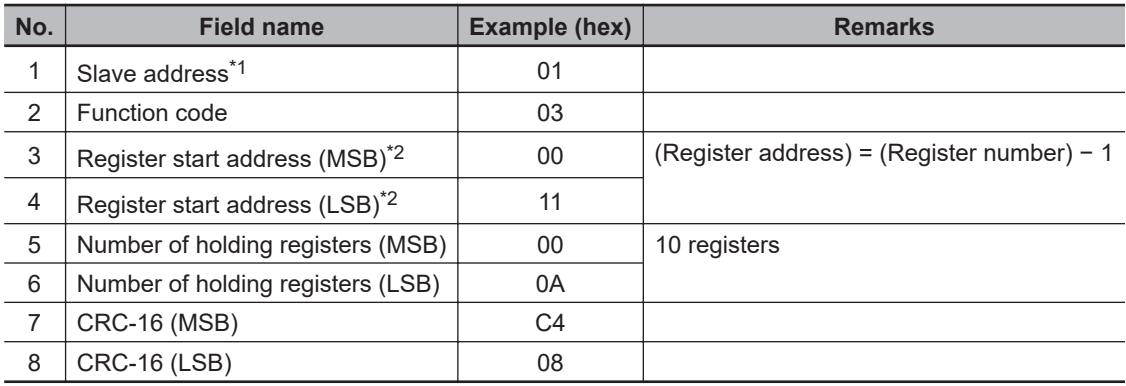

\*1. Broadcasting cannot be performed.

\*2. Note that the holding register start address is 0011 hex, which is 1 less than the register number 0012 hex: Register address = Register number - 1.

#### <span id="page-662-0"></span>**Response**

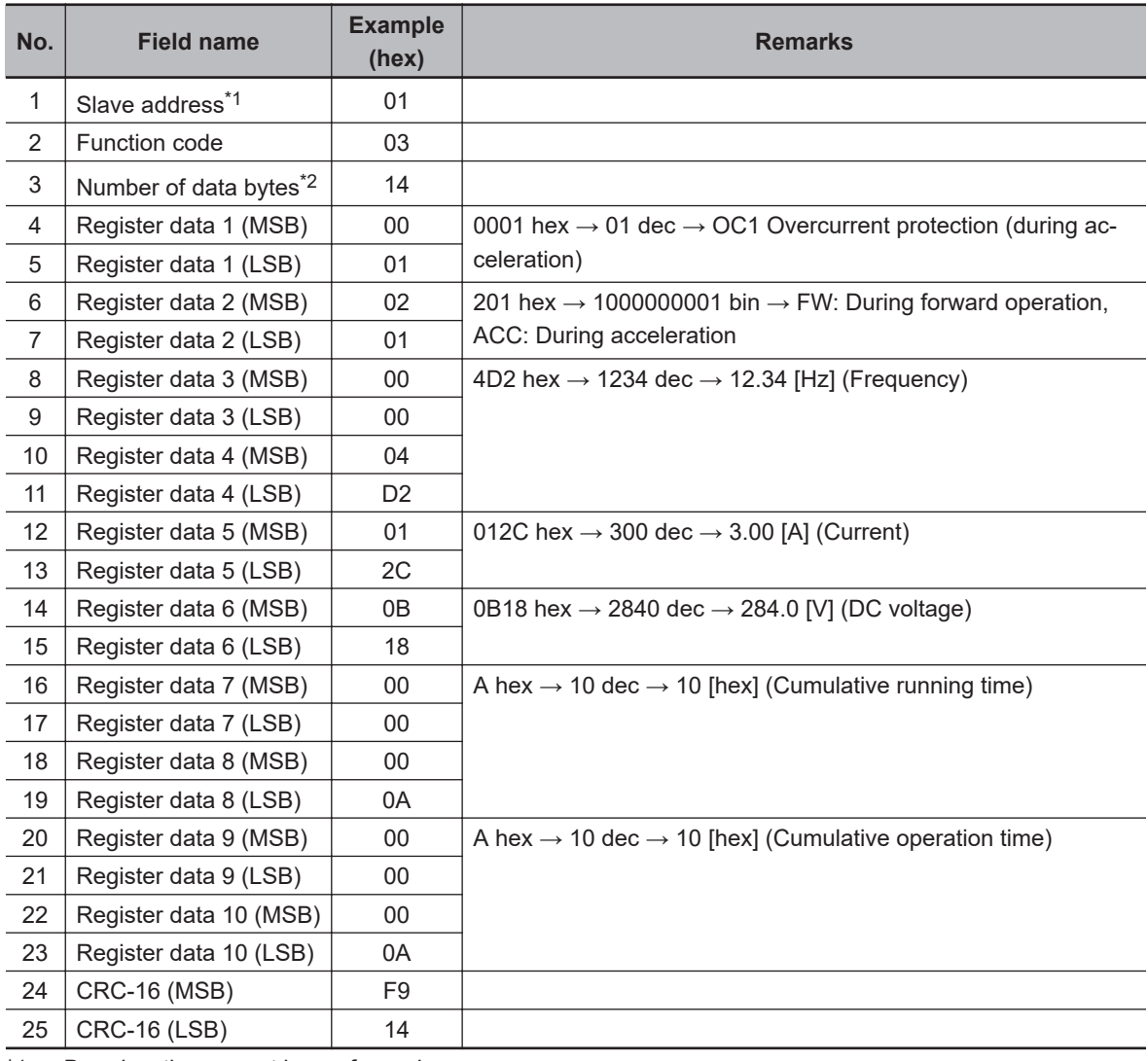

\*1. Broadcasting cannot be performed.

\*2. Data as much as the number of data bytes will be transferred. In this example, the inverter sends back data from 10 holding registers, which is 20 (14 hex) bytes.

# **8-5-3 Write to Coil [05 hex]**

Writes to a single coil. The coil status changes as shown in the table below.

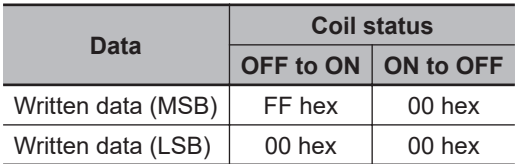

# **Example) Issuing Forward Run Command to Inverter with Slave Address 1**

You need to set the Run command selection to communications (F02/E102=4). The coil number for the forward run command is 0001.

#### <span id="page-663-0"></span>**Query**

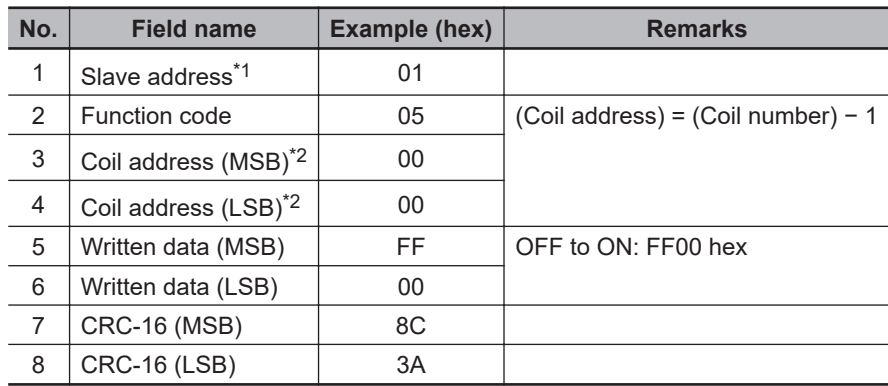

\*1. For a broadcast, no response will be sent back.

\*2. Note that the coil address is 0000, which is 1 less than the coil number 0001: Coil address = Coil number - 1.

#### **Response**

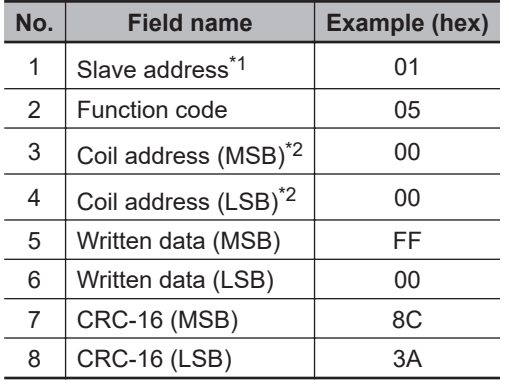

\*1. For a broadcast, no response will be sent back.

\*2. Note that the coil address is 0000, which is 1 less than the coil number 0001: Coil address = Coil number - 1.

If the Write to Coil function is not executed normally, refer to *[8-5-9 Exception Response](#page-669-0)* on page [8-20](#page-669-0).

#### **8-5-4 Write to Holding Register [06 hex]**

Writes data to the specified holding register.

# **Example) Writing 50.00 Hz to Inverter with Slave Address 1 as Output Frequency Setting Value (C99)**

Because the holding registers for the Output Frequency Setting/Monitor (C99) have a data resolution of 0.01 Hz, to set 50.00 Hz, set the written data to 5000 (1388 hex).

#### **Query**

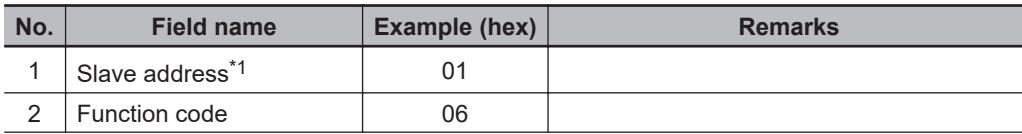

<span id="page-664-0"></span>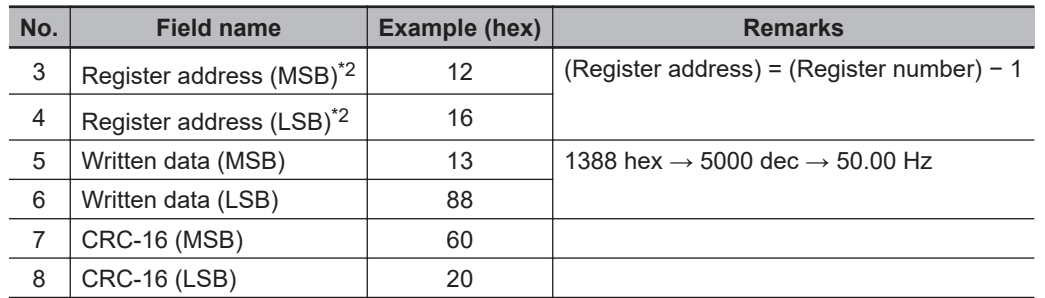

\*1. For a broadcast, no response will be sent back.

#### **Response**

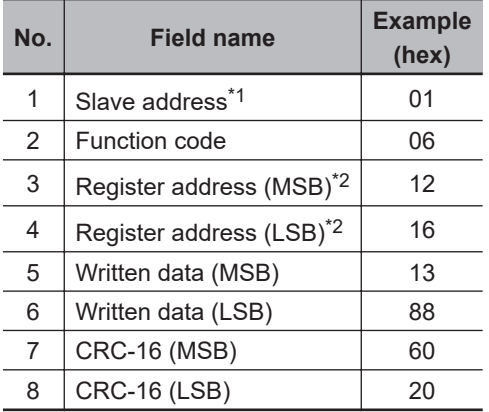

\*1. For a broadcast, no response will be sent back.

\*2. Note that the holding register start address for C99(LOW) is 1216 hex, which is 1 less than the register number 1217 hex: Register address = Register number - 1.

If the Write to Holding Register function is not executed normally, refer to *[8-5-9 Exception Re](#page-669-0)sponse* [on page 8-20.](#page-669-0)

## **8-5-5 Loop-back Test [08 hex]**

Checks the communications between the master and the slave. Any value can be used for test data.

# **Example) Perform a Loop-back Test on Inverter with Slave Address 1**

#### **Query**

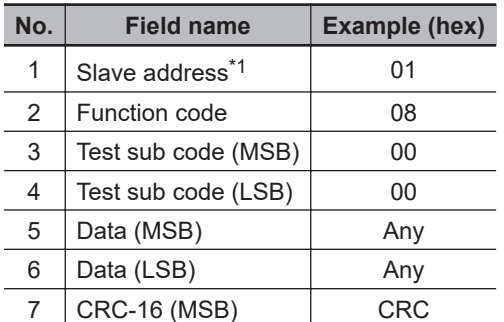

<sup>\*2.</sup> Note that the holding register start address for C99(LOW) is 1216 hex, which is 1 less than the register number 1217 hex: Register address = Register number - 1.

<span id="page-665-0"></span>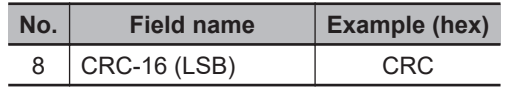

\*1. Broadcasting cannot be performed.

#### **Response**

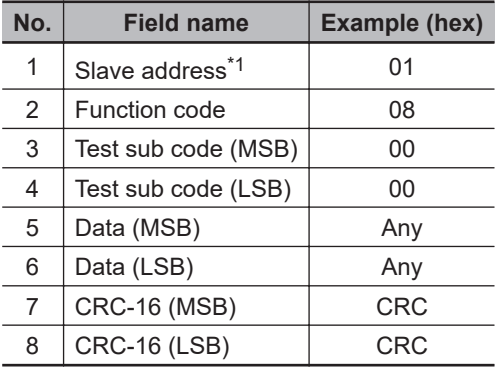

\*1. Broadcasting cannot be performed.

The test sub code supports the Echo Query Data command (00 hex, 00 hex) only. Other commands are not supported.

#### **8-5-6 Write to Multiple Coils [0F hex]**

Rewrites the ON/OFF status to consecutive multiple coils.

# **Example) Changing Status of Multifunction Input Terminals DI1 to DI7 of Inverter with Slave Address 1**

Change the ON/OFF status of the multifunction input terminal DI1 to DI7 as shown in the following table.

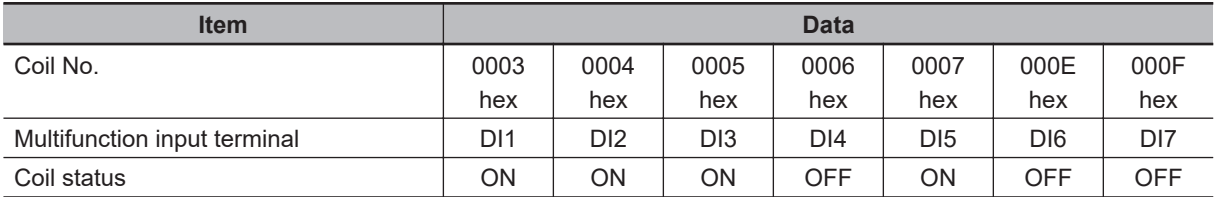

Coil numbers 0008 to 000D hex are a reserved area.

#### **Query**

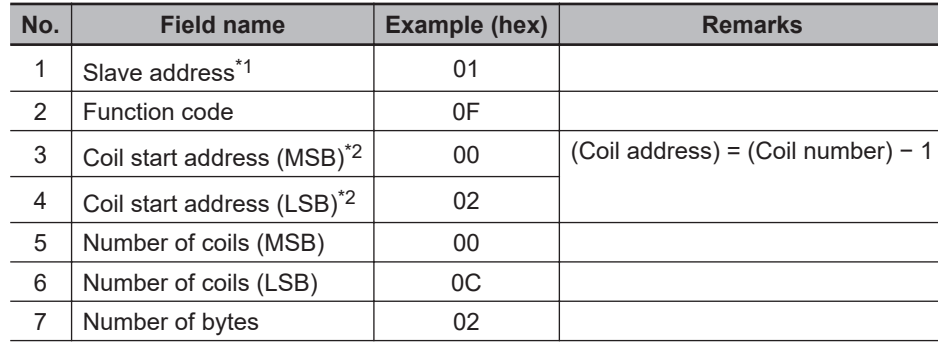

<span id="page-666-0"></span>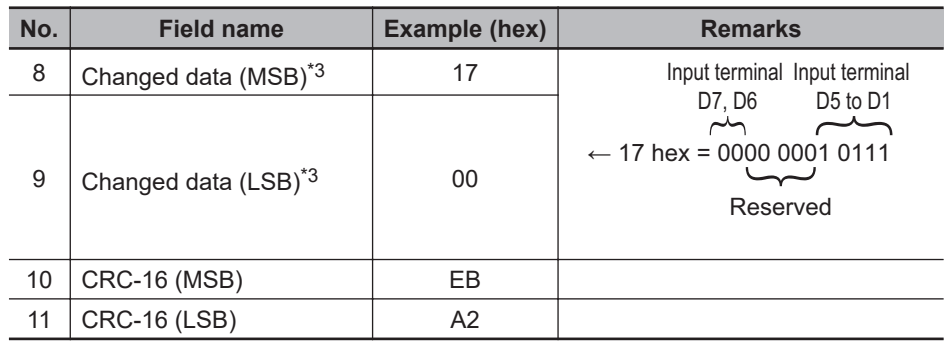

\*1. During a broadcast, no response will be sent back.

\*2. Note that the coil start address is 0002 hex, which is 1 less than the coil number 0003 hex: Coil start address = Coil number - 1.

\*3. Since written data occupies both MSB and LSB as a set, make the data have an even number of bytes by adding one byte of padding data, even if you actually need to change an odd number of bytes.

#### **Response**

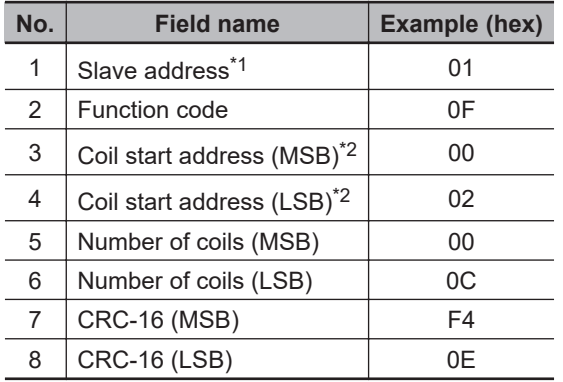

\*1. During a broadcast, no response will be sent back.

\*2. Note that the coil start address is 0002 hex, which is 1 less than the coil number 0003 hex: Coil start address = Coil number - 1.

You can enable terminal commands using communications by enabling "4. RS-485 communication" in 1st RUN Command Selection (F02)/2nd RUN Command Selection (E102). If enabling terminal commands using RS-485 communications, refer to *[7-2-1 Multifunction Input Selection](#page-517-0)* on page [7-26](#page-517-0) for the enable/disable relationship with the terminal block.

Multifunction input is monitored using a control circuit terminal for terminal block input (I/O) (monitor mode 4\_00), and communications control signal for communications input (I/O) (monitor mode 4\_01).

If the Write to Multiple Coils function is not executed normally, refer to *[8-5-9 Exception Response](#page-669-0)* [on page 8-20](#page-669-0).

(Ex-When the status of coils from coil number 0001 to 000D hex is written, the order of data is as shown am-below. Data 1 is the initial byte data to send. ple)

**bit 7 bit 6 bit 5 bit 4 bit 3 bit 2 bit 1 bit 0** Data 1 | 0008 hex | 0007 hex | 0006 hex | 0005 hex | 0004 hex | 0003 hex | 0002 hex | 0001 hex Data 2 | - | - | - | 000D hex | 000C hex | 000B hex | 000A hex | 0009 hex

# <span id="page-667-0"></span>**8-5-7 Write to Multiple Holding Registers [10 hex]**

Writes data to consecutive multiple holding registers.

# **Example) Writing 10 Seconds to Inverter with Slave Address 1 as 1st Acceleration Time 1 (F07) Value**

Because the holding registers 1103 to 1104 hex for the 1st Acceleration Time 1 (F07) has a data resolution of 0.01 s, to set 10 seconds, set the written data to 1000 (0000 03E8 hex).

#### **Query**

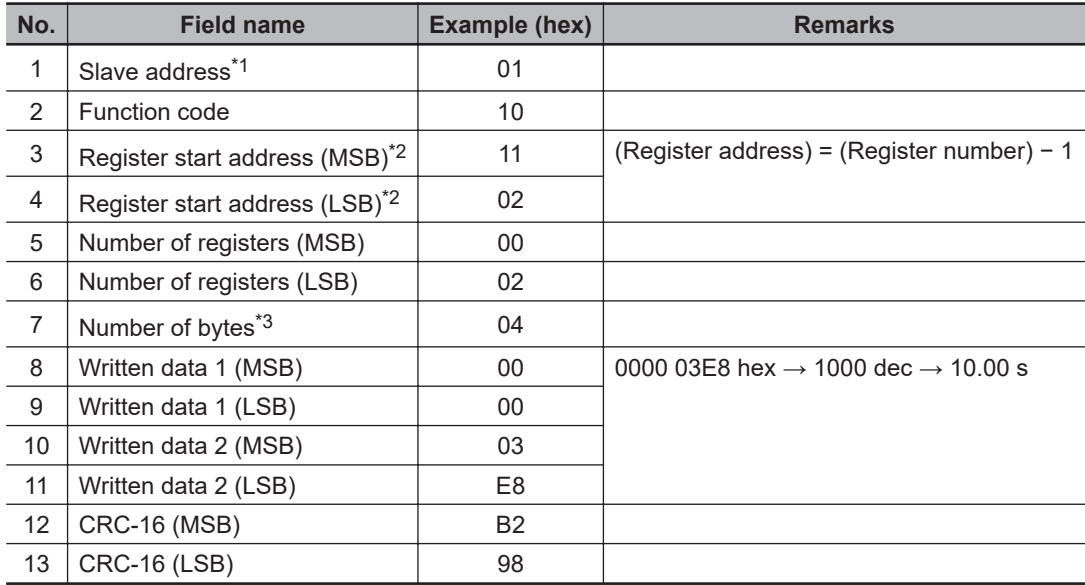

\*1. During a broadcast, no response will be sent back.

\*3. This is not the number of holding registers, but the number of bytes to be changed actually.

#### **Response**

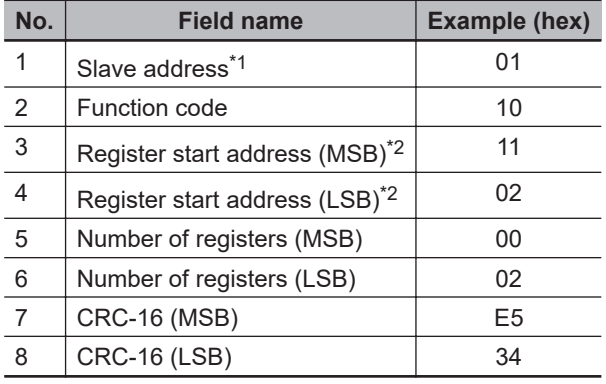

\*1. During a broadcast, no response will be sent back.

\*2. Note that the holding register start address is 1102 hex, which is 1 less than the register number 1103 hex: Register starting address = Register number - 1.

If the Write to Multiple Holding Registers function is not executed normally, refer to *[8-5-9 Exception](#page-669-0) Response* [on page 8-20.](#page-669-0)

<sup>\*2.</sup> Note that the holding register start address is 1102 hex, which is 1 less than the register number 1103 hex: Register starting address = Register number - 1.

# <span id="page-668-0"></span>**8-5-8 Read/Write from/to Multiple Holding Registers [17 hex]**

Reads data from and writes data to consecutive multiple holding registers in a continuous manner.

# **Example) Writing 50.00 Hz to Output Frequency Setting/Monitor (C99) and Reading from Output Frequency Monitor before Slip Compensation (W03) Value from Inverter with Slave Address 1**

Because the holding registers 1216 to 1217 hex for the Output Frequency Setting/Monitor (C99) have a data resolution of 0.01 Hz, to set 50.00 Hz, set the written data to 5000 (0000 1388 hex). Similarly, the holding registers for the Output Frequency Monitor before Slip Compensation (W03) are 5245 to 5246 hex.

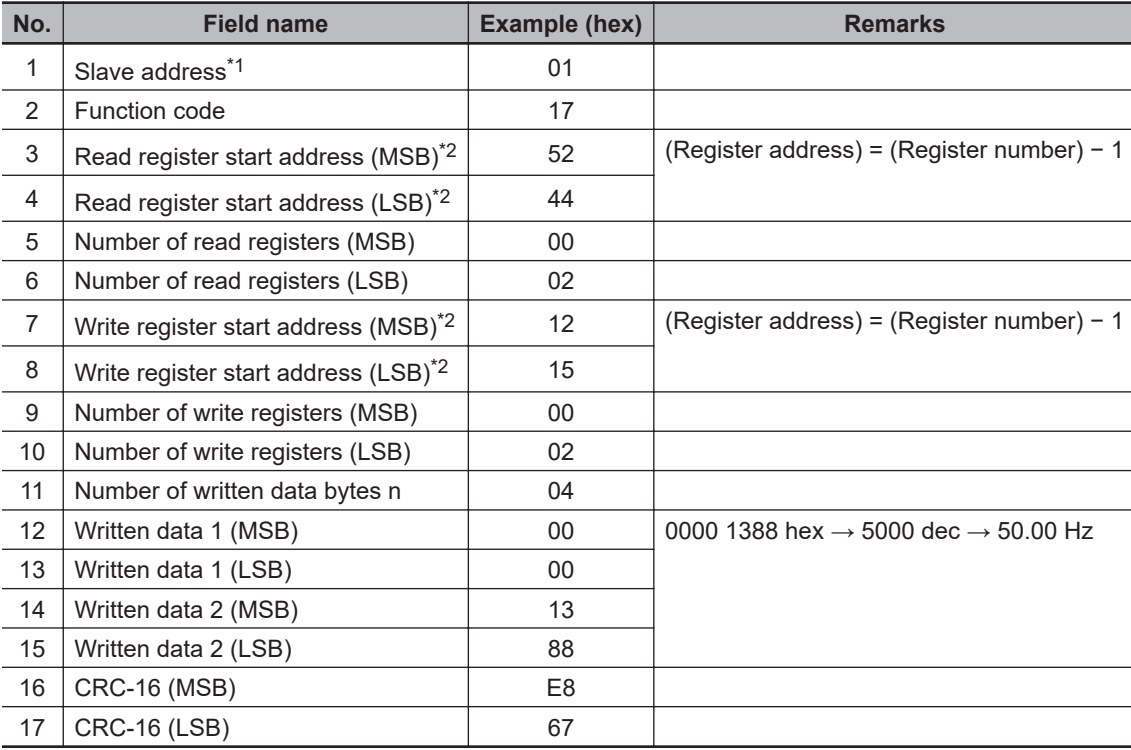

#### **Query**

\*1. Broadcasting cannot be performed.

\*2. Note that the holding register start address is 1 less than the register number: Register address = Register number - 1.

#### **Response**

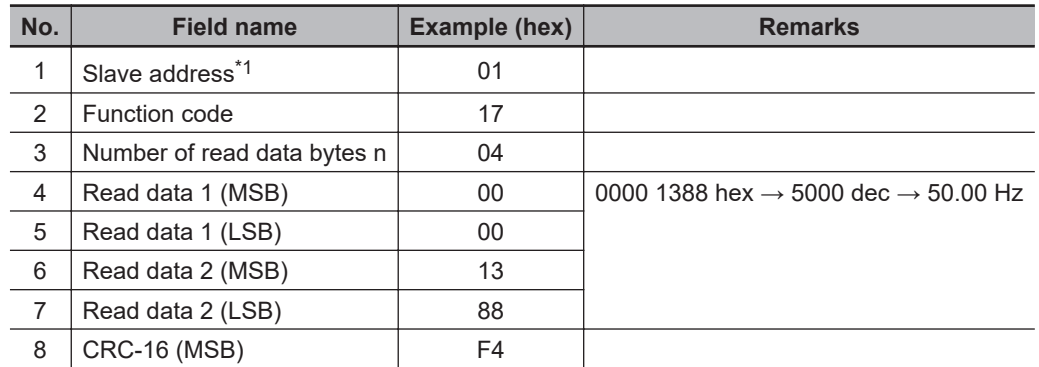

<span id="page-669-0"></span>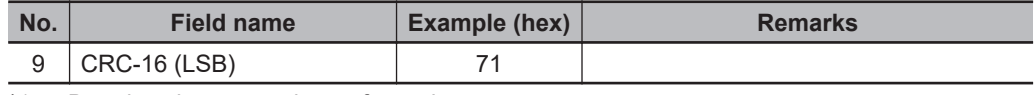

\*1. Broadcasting cannot be performed.

If the Read/Write from/to Multiple Holding Registers function is not executed normally, refer to *8-5-9 Exception Response* on page 8-20.

## **8-5-9 Exception Response**

In a query, the master requests a response, except for broadcast or simultaneous broadcast by group. Although the inverter normally returns a response to the query, it returns an exception response if the query has an error.

An exception response has the field configuration shown in the table below.

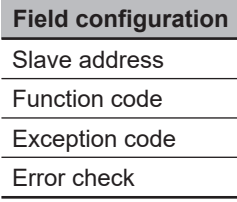

The details of the field configuration are as shown below. An exception response has a function code, which is the sum of the function code value of the query and 80 hex. An exception code shows the cause of the exception response.

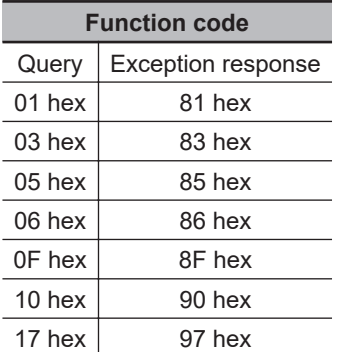

The MSB is 1.

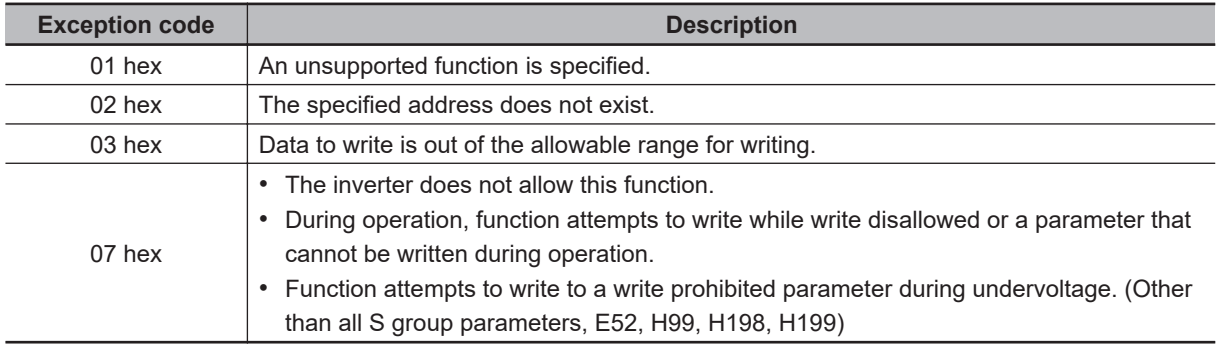

# <span id="page-670-0"></span>**8-6 Saving a Change to Holding Register (Enter Command)**

The Write to Holding Register (06 hex) or Write to Consecutive Holding Registers (10 hex or 17 hex) function is used to enable new register data. However, the new data is not stored in the EEPROM memory of the inverter and is restored to the previous value when the inverter power supply is shut off. To store a change to holding registers in the inverter's EEPROM memory, issue the Enter command according to the following procedure. In addition, after changing a control parameter, you need to recalculate the motor parameters. In this case, also use the Enter command to execute recalculation.

#### **8-6-1 How to Issue Enter Command**

Use the Write to Holding Register (06 hex) command to write data to the holding register for the Enter command (0900 hex). Below are the values to be written to the holding register (0900 hex).

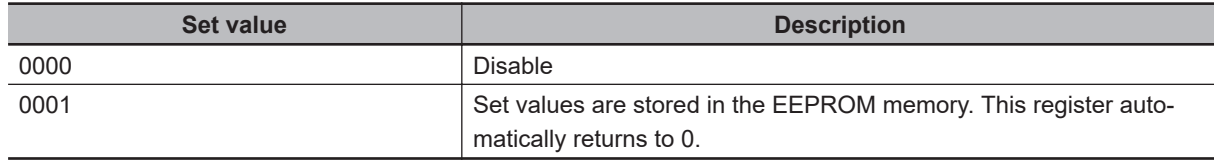

# **Example) Issuing Enter Command (Storing Set Value) for Inverter with Slave Address 8**

#### **Query**

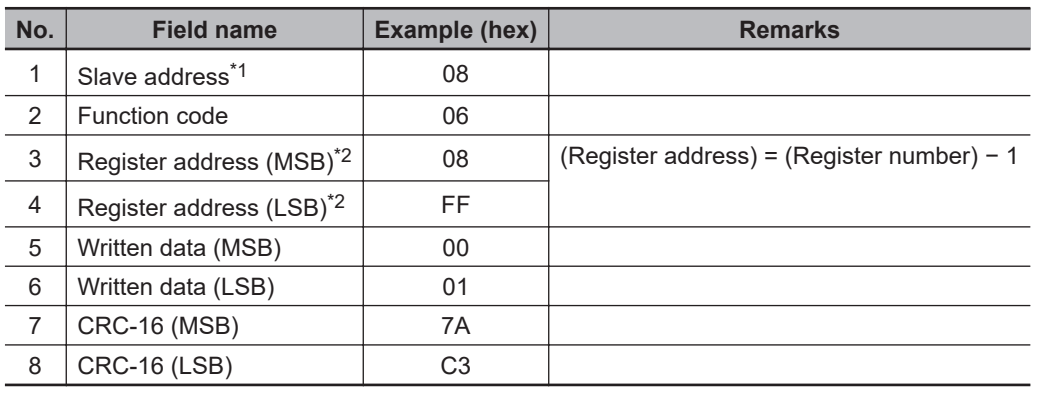

\*1. For a broadcast, no response will be sent back.

\*2. Note that the register address is 08FF hex, which is 1 less than the register number 0900 hex.

#### **Response**

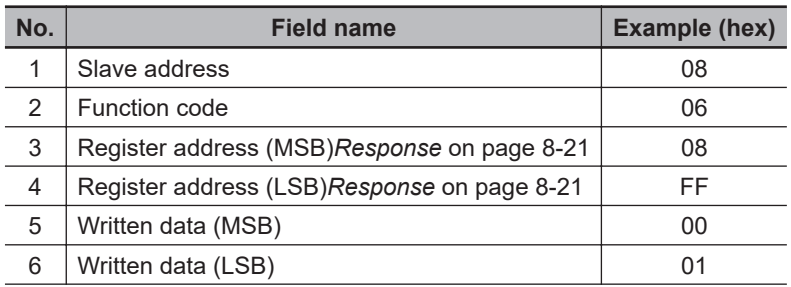

<span id="page-671-0"></span>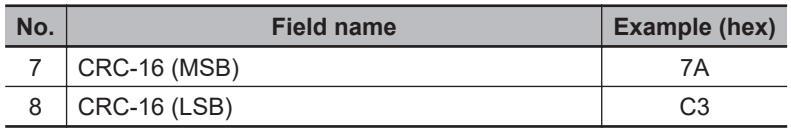

\*1. Note that the register address is 08FF hex, which is 1 less than the register number 0900 hex.

## **8-6-2 EEPROM Write Mode**

- To set the EEPROM write mode, use the Write to Holding Register (06 hex) command etc. to write 1 to the holding register for the EEPROM write mode (0902 hex).
- In the EEPROM write mode, the data changed by the Write to Holding Register (06 hex) command is written to both the RAM (volatile memory for operation) and the EEPROM (non-volatile memory for storage). Then, the EEPROM write mode is canceled.
- The EEPROM write mode is canceled also if a command other than the Write to Holding Register (06 hex) command is received in the EEPROM write mode.
- If a continuous write command is received from Write to Multiple Holding Registers (10 hex) or Read/Write from/to Multiple Holding Registers (17 hex) in the EEPROM write mode, data writing will be accepted, but not written to EEPROM.
- When Sysmac Studio is connected online while in the EEPROM write mode, the EEPROM write mode is canceled.
- If "0: Save to non-volatile memory" is set in Communication Data Storage Selection (y97), this will always operate corresponding to EEPROM write mode regardless of this register.
- To change parameter v97, the  $\frac{d}{d}$  key +  $\left[\bigotimes$  keys" must be pressed simultaneously.

#### **Difference between enter command and EEPROM write mode**

#### Enter command

#### EEPROM write mode

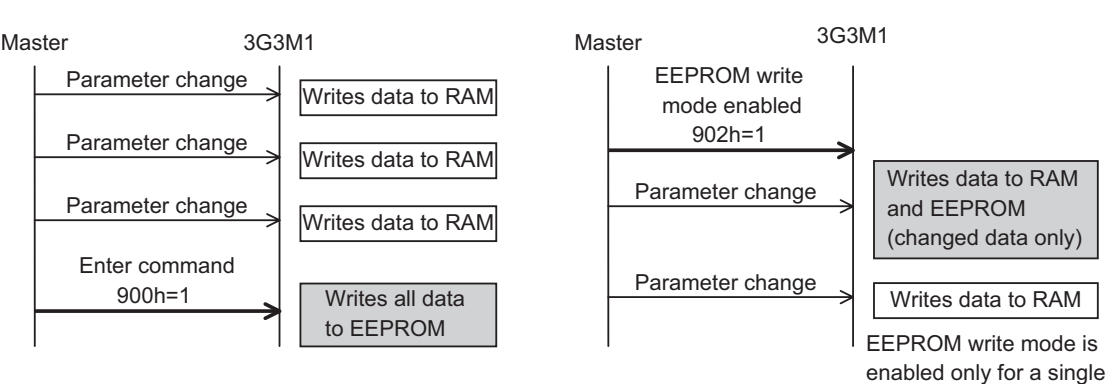

parameter change operation.

# <span id="page-672-0"></span>**8-7 Modbus Mapping Function**

This Modbus mapping function can change up to 10 register addresses.

For example, when designing replacements, you can match the inverter-side register addresses without changing the communications program.

It is also possible to set the data type, scale, and endian (byte order) of communication data according to your application.

# **8-7-1 Operation of Modbus Mapping Function**

The Modbus mapping function can set up to 10 register addresses.

This function processes the command, which is sent to the external register address specified from the external communications, for data in the address set in the internal register.

Even if the data are different between the external and internal registers, it is possible to adjust this using data types and scaling settings.

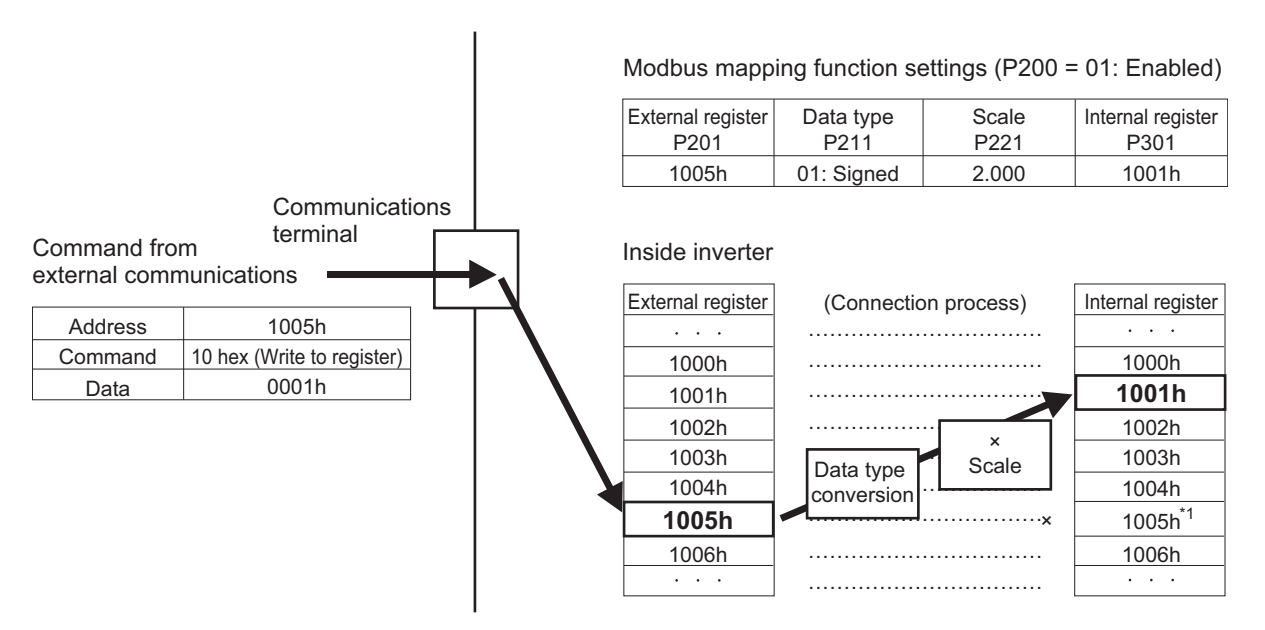

\*1. The internal register (Modbus register inside the inverter) that overlaps with the external register setting is disabled.

To use that internal register, set an external register not to overlap or set a different Modbus mapping function to access from a different register address.

# **8-7-2 Modbus Mapping Function Settings**

To use the Modbus mapping function, set the Modbus Mapping Function Selection (H355) to "01: Modbus mapping function enabled" and set each parameter.

- Each number of 1 to 10 in Modbus Mapping External Register, Modbus Mapping External Register Type, Modbus Mapping Scaling, and Modbus Mapping Internal Register corresponds to one set of Modbus mapping function settings, respectively.
- In the Modbus Mapping 1 External Register to Modbus Mapping 10 External Register (H356 to H365), set the register address to receive commands from external communications.
- In the Modbus Mapping 1 External Register Sign to Modbus Mapping 10 External Register Sign (H366 to H375), set the data type used for the external register on the external communications

side. When this is set to "0: Unsigned," the input value is limited to -32768 to 32767, and when set to "1: Signed," the input value is limited to 0 to 65535.

- In the Modbus Mapping 1 Scaling to Modbus Mapping 10 Scaling (H376 to H385), set the scale factor for receiving data from external communications and capturing it into the inverter. Conversely, each of these settings provides a subtraction factor when internal data is output to external communications.
- In the Modbus Mapping 1 Internal Register to Modbus Mapping 10 Internal Register (H386 to H395), set the Modbus register address inside the inverter to process commands from external communications.

For the Modbus register addresses of the inverter, refer to *[8-9 Modbus Communication Data Lists](#page-683-0)* [on page 8-34.](#page-683-0)

- The Modbus mapping function is intended for 16-bit single-word and double-word data. It does not support coils. For double-word data writing, refer to *[8-7-3 Writing to Double-word Data](#page-674-0)* on page [8-25.](#page-674-0)
- After setting or changing the Modbus mapping function, be sure to cycle the inverter power supply. Until the power supply is cycled, the inverter does not apply the changes to the Modbus mapping function settings.
- If the Modbus communication function is executed with any erroneous Modbus mapping function setting, the inverter will return an exception response to the command. In this case, check the exception code for the exception response.

For details on exception codes, refer to *[8-7-4 Troubleshooting for Modbus Mapping Function](#page-674-0)* on [page 8-25.](#page-674-0)

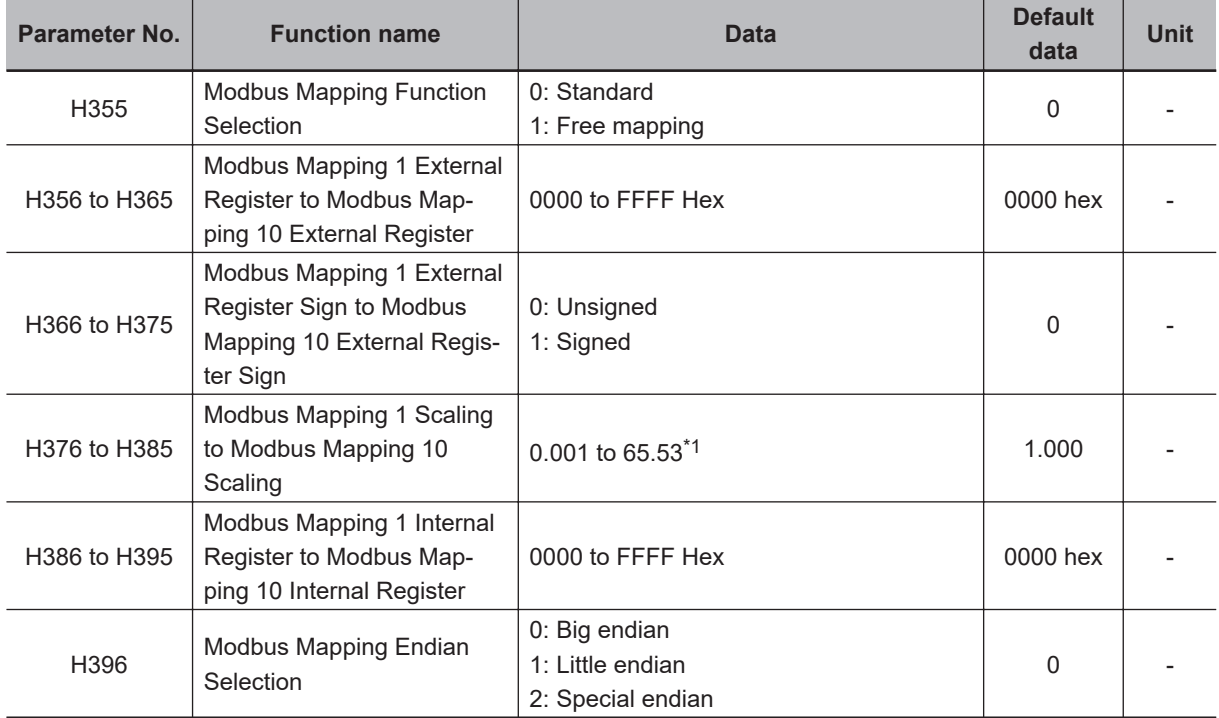

\*1. H376 to H385 can only be displayed and set by the Digital Operator to within a range of 0.001 to 65.53. 0.001 to 65.535 can only be set when using communications.

# <span id="page-674-0"></span>**8-7-3 Writing to Double-word Data**

The Modbus mapping function also supports double-word data. When writing to double-word data, access the high word and the low word simultaneously. Accessing these separately will result in the following.

- Access to only the high word: An abnormal response, returning an exception code 02 hex (invalid address).
- Access to only the low word: Writing data to the low word only. High word data will not be changed.

## **8-7-4 Troubleshooting for Modbus Mapping Function**

If there is any setting error for the Modbus mapping function, the inverter will display an exception response during Modbus communication.

In this case, check the exception code for the exception response.

Below are exception codes associated with exception response and the Modbus mapping function setting errors.

For details on other exception codes, refer to *[8-5-9 Exception Response](#page-669-0)* on page 8-20.

#### **Exception response for erroneous setting**

The function code for an exception response is the sum of the executed function code and 80 hex. Check the error condition with the exception code.

#### **Response**

Slave address Function code Exception code Error check (CRC-16)

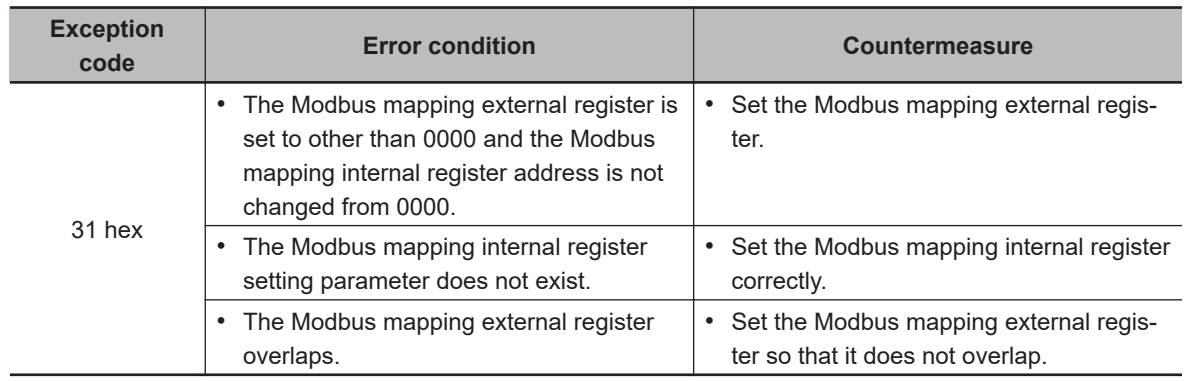

## **8-7-5 Endian Function**

In communications, endian refers to the byte order in single-word communications data to be sent/ received.

Generally, big endian (where the MSB-side byte is stored first) and little endian (where the LSB-side byte is stored first) are used.

Special endian is a kind of big endian where the word order of double-word data is reversed. For the 3G3M1 Series Inverter, Modbus communication is configured in big endian.

The endian function can set endian only for data sent/received in communications (without changing the address).

In the Modbus Mapping Endian Selection (H396), set the endian you want to use. The Modbus Mapping Endian Selection H396 setting is enabled independent of the Modbus Mapping Function Selection (H355) setting.

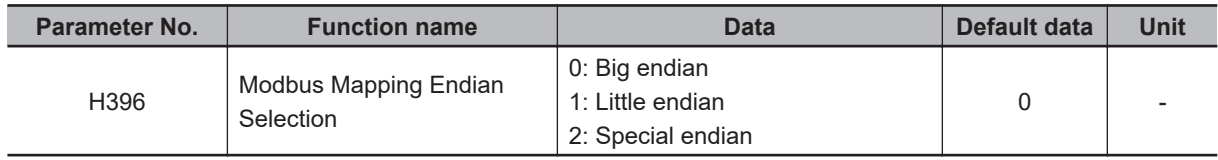

#### **Byte order of single-word data**

• Relationship between single-word data bits and bytes

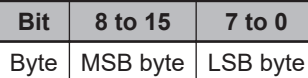

• Order of data during Modbus communication

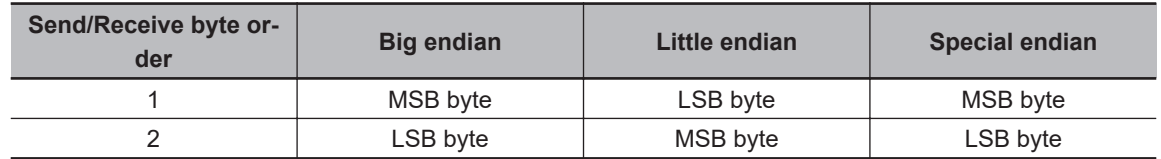

#### **Byte order of double-word data**

• Relationship between double-word data bits and bytes

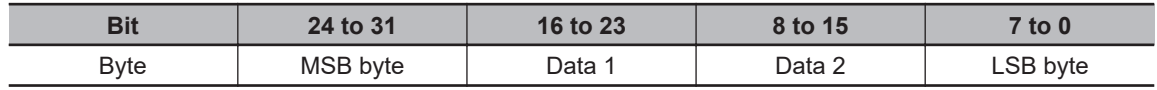

• Order of data during Modbus communication

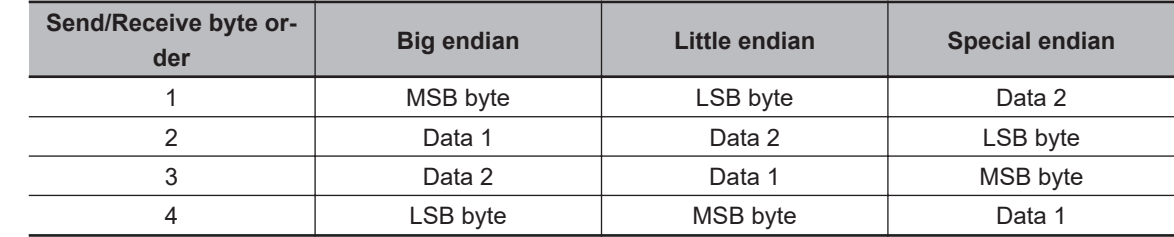

#### **Executable function codes**

This function is enabled only for the function codes listed below. Other function codes will be processed in big endian.

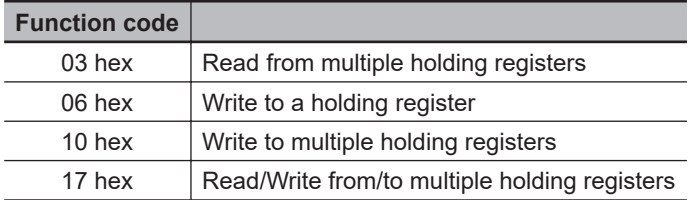

# <span id="page-676-0"></span>**8-8 Co-inverter Communication**

In addition to the standard Modbus communication (slave), the 3G3M1 Series Inverter provides the co-inverter communication function, which enables more than one 3G3M1 Series Inverter to communicate mutually without master equipment such as a computer or PLC.

In co-inverter communication, the inverters are assigned as "management inverter," "master inverter," and "slave inverter." The master inverter is specified by the management inverter according to the user settings. The others are slave inverters. The management inverter is always fixed, but the master inverter is switched sequentially. Therefore, the management inverter may serve as the master or a slave inverter. Other conditions are as follows.

- One management inverter is required within a network.
- Up to eight inverters can serve as the master inverter.
- Up to 247 inverters can be connected within the entire network (32 inverters without repeaters in compliance with the RS-485 specifications).

In co-inverter communication, be sure to assign the station No. 1, which serves as the management inverter.

The master inverter can write data to the holding registers on any slave inverter. At this time, up to five different station numbers and holding registers can be specified at once. On completion of each data transmission session between the master and a slave (or slaves), the master inverter is switched to the next in a sequential manner. In this way, data transmission is repeated according to the settings for each master inverter.

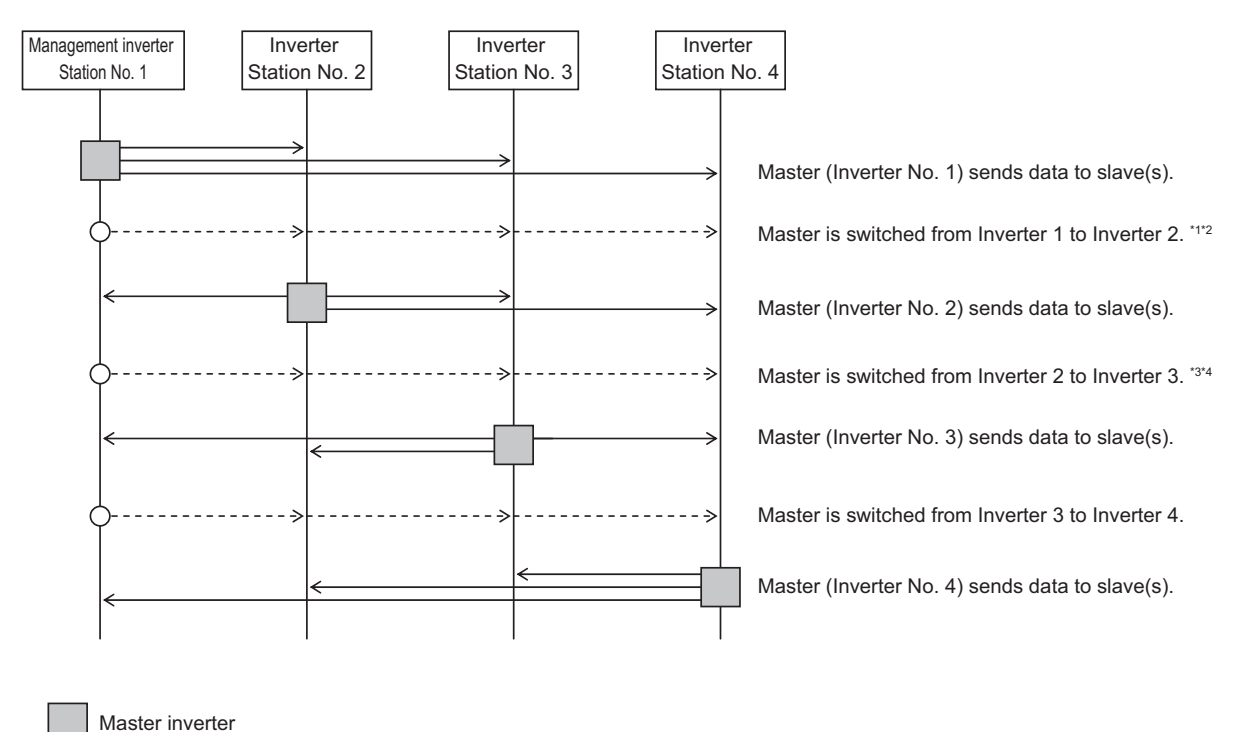

- \*1. Switching of the master inverter is performed automatically by the management inverter.
- \*2. The management inverter sends the master switching command from Inverter No. 01 to 02 after data is sent from Inverter 01 (master) to a slave (or slaves), with a wait time of "silent interval + Communication Wait Time (y19)."

- <span id="page-677-0"></span>\*3. After receiving data from the master inverter, the management inverter sends the next master switching command with a wait time of "silent interval + Communication Wait Time (y19)." If the management inverter cannot receive the data sent from the master inverter within the Communication Error Timeout Time (y18), a communication timeout occurs and the management inverter follows the operation set in the Operation Selection on Communication Error (y12).
- \*4. Be sure to enable the Communication Error Timeout Time setting (y18 = 0.01 to 99.99) on the management inverter. When this setting is disabled ( $y18 = 0$ ), the co-inverter communication will stop if the management inverter cannot receive data from the master inverter. In this case, cycle the power supply for the management inverter, or reset the management inverter (by turning ON/OFF the terminal RS).

#### **8-8-1 Co-inverter Communication Parameters**

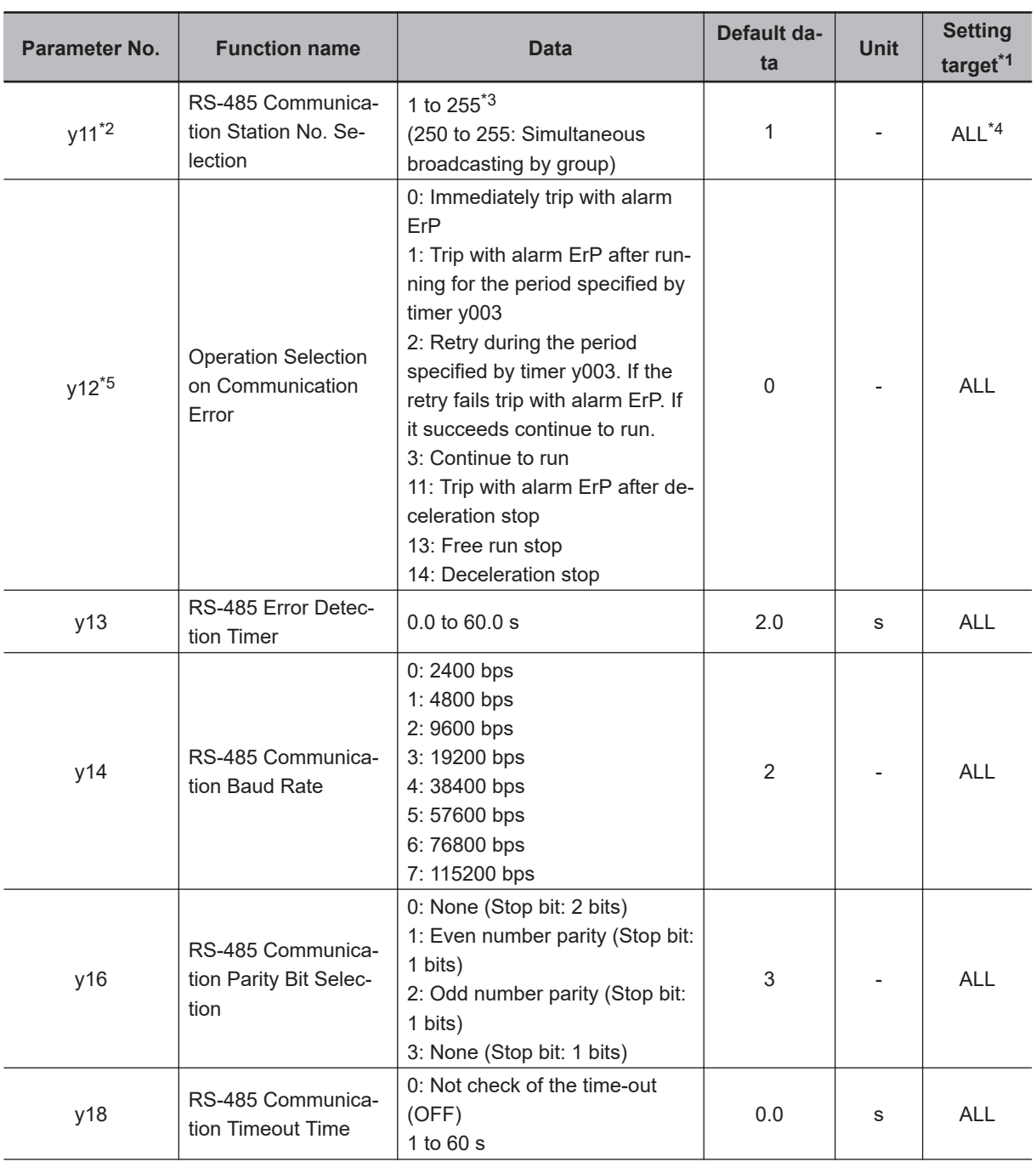

The parameters required to establish co-inverter communication are shown in the table below.

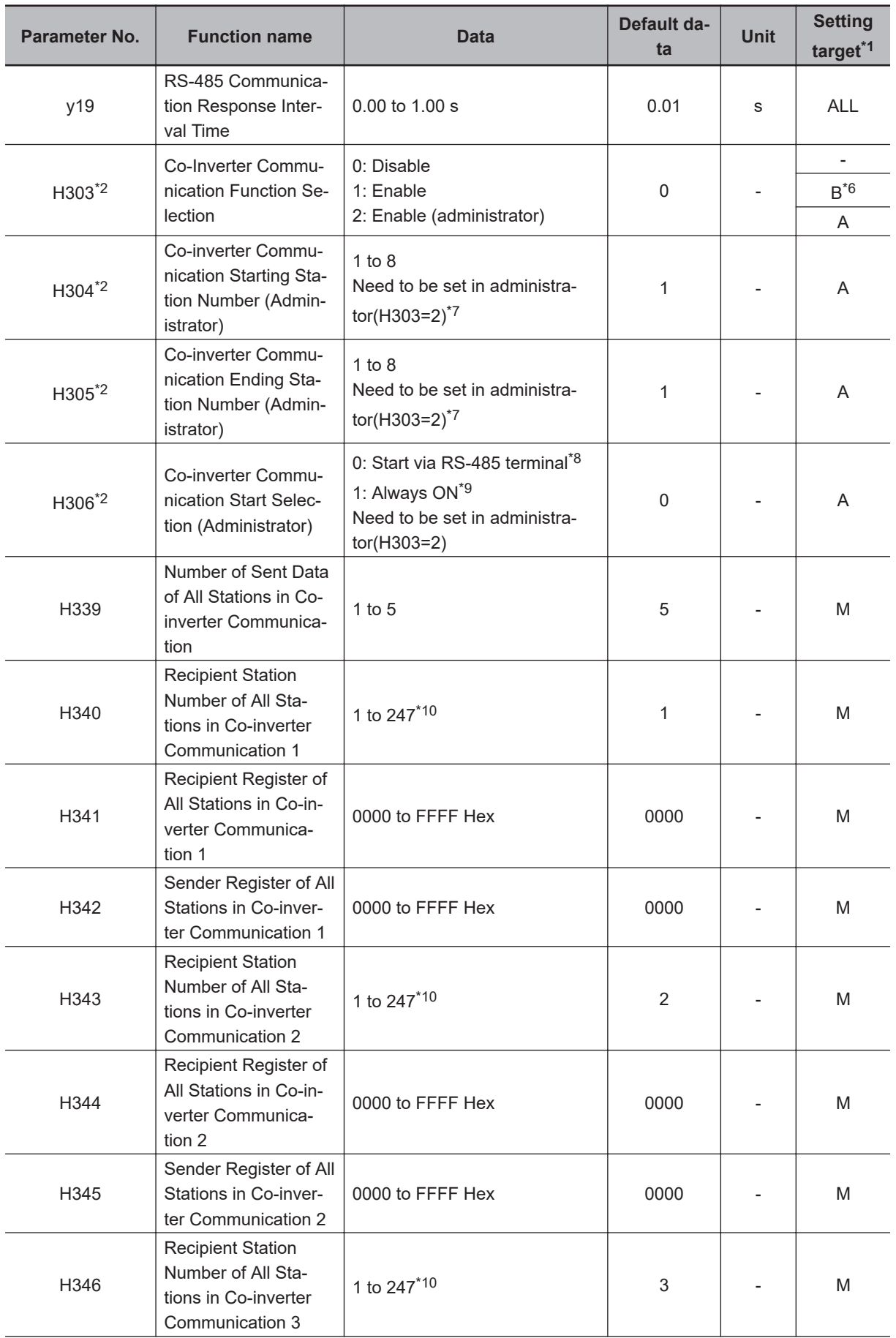

<span id="page-679-0"></span>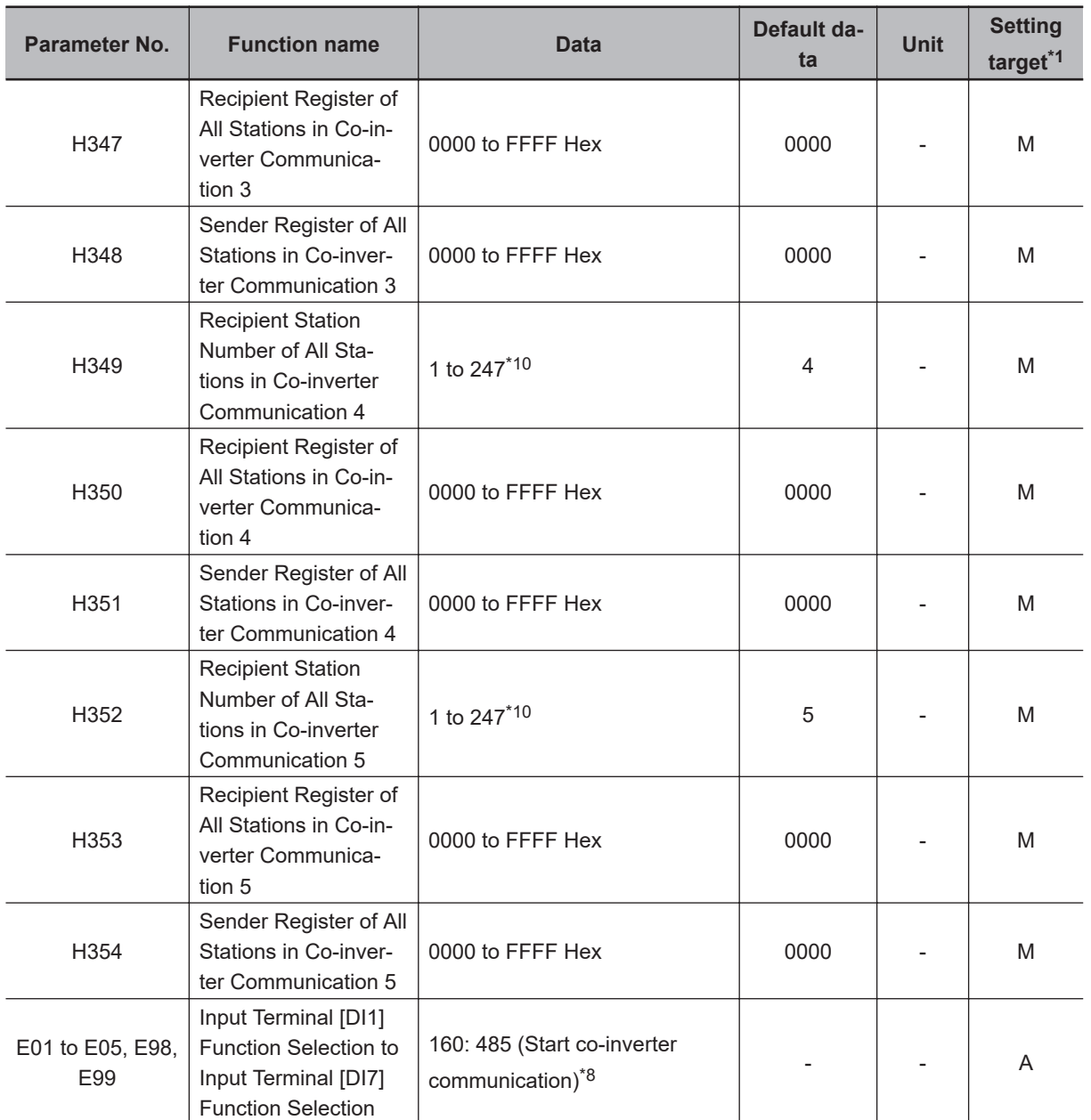

\*1. Below are the details of the setting target.

ALL: Setting required for all connected inverters

A: Setting required only for management inverter (Station No. 1)

B: Setting required for inverters other than management inverter (Station No. 1)

M: Setting required only for inverters set in H304 to H305 (= Inverters assigned with master role)

- \*2. After changing any of the y11 and H303 to H306 data on the management inverter, be sure to cycle the power supply to apply the changes. For inverters other than the management inverter, these changes will be applied immediately. However, for inverters other than the management inverter, if y11 is changed to Station No. 1 (Management Inverter), be sure to cycle the power supply to apply the changes. (Station Nos. 2 to 247 will apply changes immediately.)
- \*3. To switch the master inverter among more than one inverter, be sure to set sequential station numbers. If the set station numbers include any skipped number, communications cannot be established.

\*4. For the management inverter, set the station number to 1 (y11 = 1).

- \*5. When the Operation Selection on Communication Error (y12) is set to other than "3: Continue to run" on the management inverter, the co-inverter communication session will stop if a communications timeout error occurs on the management inverter. In this case, cycle the power supply of the management inverter.
- \*6. When Co-Inverter Communication Function Selection (H303) is set to "1: Co-inverter communication" or "2: Co-inverter communication (Management Inverter)," co-inverter communication will be possible.

\*7. Set these parameters so that H304 is equal to or less than H305.

- <span id="page-680-0"></span>\*8. When the Co-inverter Communication Start Selection (H306) is set to "0: Start via 485 terminal," set one of the Input Terminal [DI1] Function Selection to Input Terminal [DI7] Function Selection (E01 to E05, E98, E99) to "160: 485 (Start co-inverter communication)."
- \*9. When the Co-inverter Communication Start Selection (Administrator) (H306) is set to "1: Constant communication," the management inverter starts sending data as soon as the power supply is turned on. At this time, if the next master inverter is delayed in the startup and cannot receive the master switching command, the master inverter cannot send the data, which results in a communications timeout error on the management inverter. When you set H306 to 1, check that the startup of other inverters is completed and power on the management inverter finally.
- \*10. Although, in master-to-slave communications, you set recipient slave's station number, actually, data is sent to all stations via broadcast communications (Station No. 0). Slaves that are not specified as the recipient on the master side discard the received data.

#### **8-8-2 Co-inverter Communication Settings**

- On each inverter, set the station number (y11) so that they do not overlap among the inverters. Do not forget to set the station No. 1, which serves as the management inverter.
- On the management inverter, set the Co-Inverter Communication Function Selection (H303) to "2: Active EzCOM (administrator)." For other inverters, set the Co-Inverter Communication Function Selection (H303) to "1: Active EzCOM" or "2: Active EzCOM (administrator)."
- Set a station number 1 to 8 on inverters that serve as the master inverter. To switch the master inverter among more than one inverter, the station numbering must be sequential. On the management inverter, set the smallest master station number in the Co-inverter Communication Starting Station Number (Administrator) (H304) and the largest master station number in the Co-inverter Communication Ending Station Number (Administrator) (H305).
- In the Co-inverter Communication Start Selection (H306), set how to start inverter communications. When "0: Input terminal[DI1] to [DI8] Co-inverter communication start (485)" is selected for Co-inverter Communication Start Selection (Administrator) (H306), allocate "160: 485 (Start co-inverter communication)" to one of the Input Terminal [DI1] Function Selection to Input Terminal [DI7] Function Selection (E01 to E05, E98, E99).
- In H339 to H354, set the following parameters, which are required when the master inverter writes data: the number of sent data, recipient station number, recipient register address, and sender register address.

# **Co-inverter Communication Operation**

1. **The master inverter sends data to one or more slave inverters according to the settings for that master inverter.**

(This data is also sent to the management inverter that does not serve as the master inverter.)

- 2. **The management inverter sends the master switching command and the master inverter is switched accordingly.**
- 3. **The next master inverter sends data to one or more slave inverters in the same manner as explained in step (1).**

(This data is also sent to the management inverter that does not serve as the master inverter.)

4. **Steps (2) and (3) are followed repeatedly.**

**Note** Because this inverter is designed to establish co-inverter communication as broadcast communications (Station No. 0), communications data is sent to all stations. Therefore, slaves that are not specified as the recipient on the master side receive the data once, but discard internally the data not addressed to them.

# **Example of Co-inverter Communication Sequence**

The sequence diagram below shows co-inverter communication among four inverters with station numbers from 1 to 4, where Stations No. 1 to 3 are set as the master inverter.

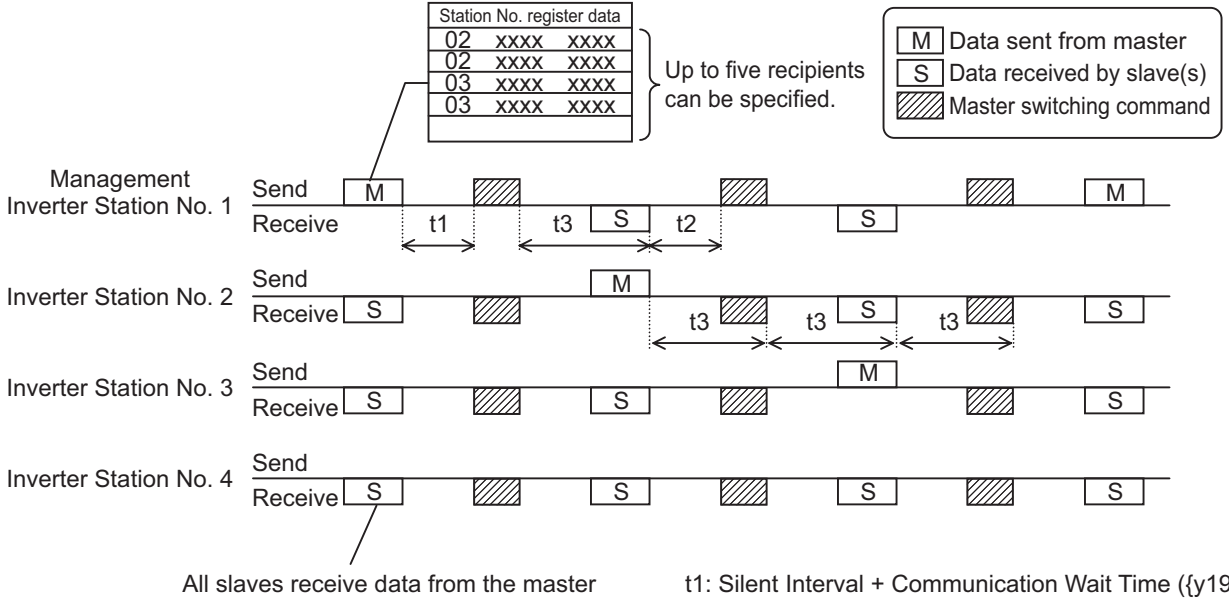

but discard it if not destined to them.

t1: Silent Interval + Communication Wait Time ({y19}) t2: Silent Interval + Communication Wait Time ({y19}) t3: Communication Error Timeout Time ({y18})

- Be sure to set the RS-485 Communication Timeout Time (y18) to other than 0.00 (one second or longer is recommended) on the management inverter. When this parameter is set to 0.00, the inverter's communications function will stop if no data is received from the master inverter. If it stops working, cycle the power supply of the management inverter.
- The communications error timeout timer starts when the inverter starts waiting for data reception and times out when it cannot complete data reception within the set time. If a timeout occurs, the inverter performs the operation set in the Operation Selection on Communication Error (y12). (t3 in above diagram)
- When the management inverter is the master, the master switching command will be sent with a wait time of silent interval + RS-485 Communication Response Interval Time (y19) after the master inverter sends data. (t1 in above diagram)
- When an inverter other than the management inverter is the master, the master switching command will be sent with a wait time of silent interval + RS-485 Communication Response Interval Time (y19) after receipt of data sent from the master inverter. (t2 in above diagram)
- When the Co-inverter Communication Start Selection is set to "1: Constant communication," the management inverter starts sending data as soon as the power supply is turned on. Therefore, if the power-on timing of any other inverter is delayed, the communications cannot be established normally, which results in a communications timeout error on the management inverter. When set to constant communication, check that the startup of other inverters is completed and power on the management inverter finally.
- Do not set 08FF hex (EEPROM Write) or 0901 hex (EEPROM Write Mode Selection) in the recipient registers. Doing so causes the co-inverter communication session to stop in the EEPROM write process.
- After changing any of the H303 to H306 data, be sure to cycle the power supply to apply the changes.

# <span id="page-683-0"></span>**8-9 Modbus Communication Data Lists**

R/W in the list shows whether data can be read from, or written to, the coil or holding register. (R: Read only, R/W: Read and write enabled)

# **8-9-1 Coil Number List**

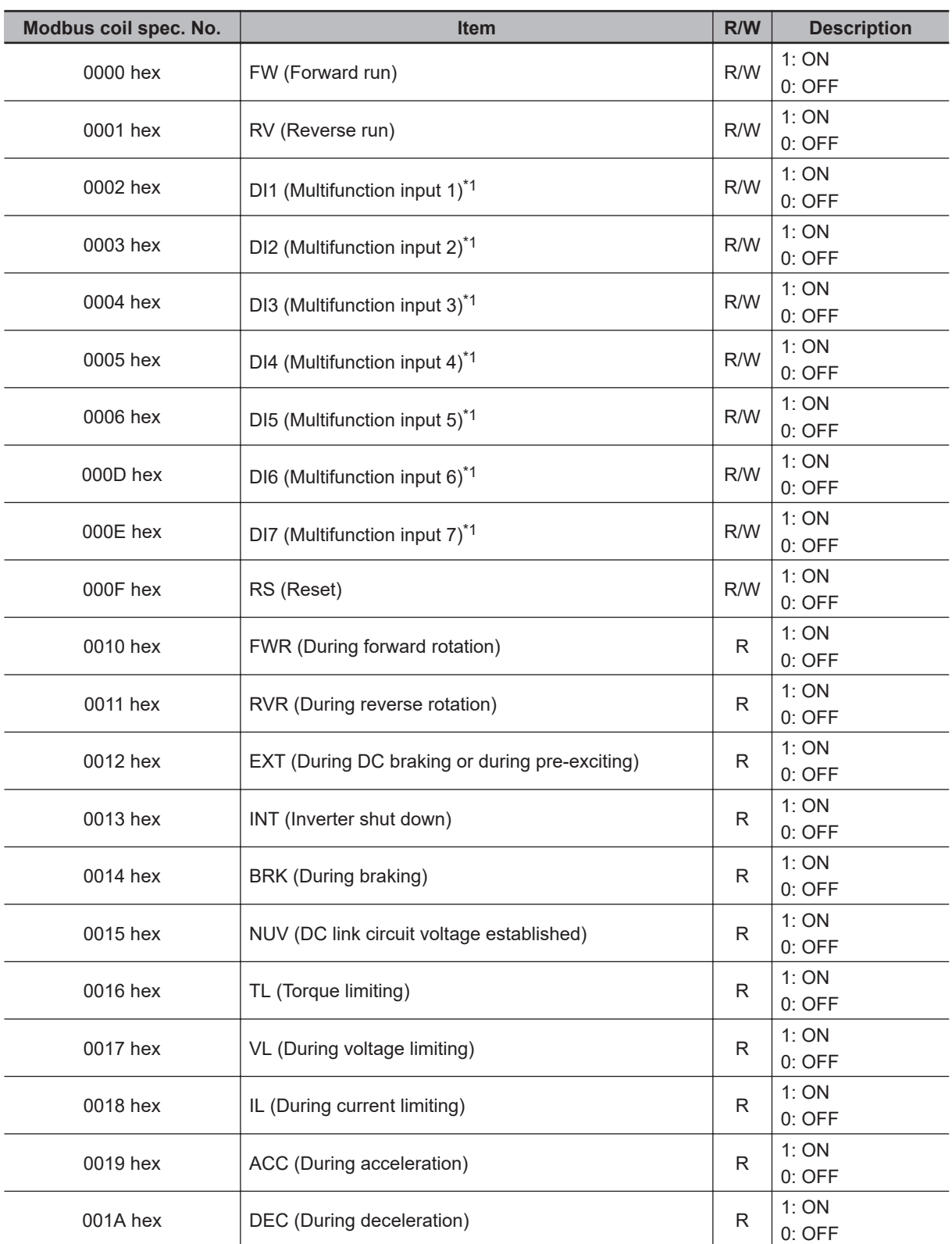
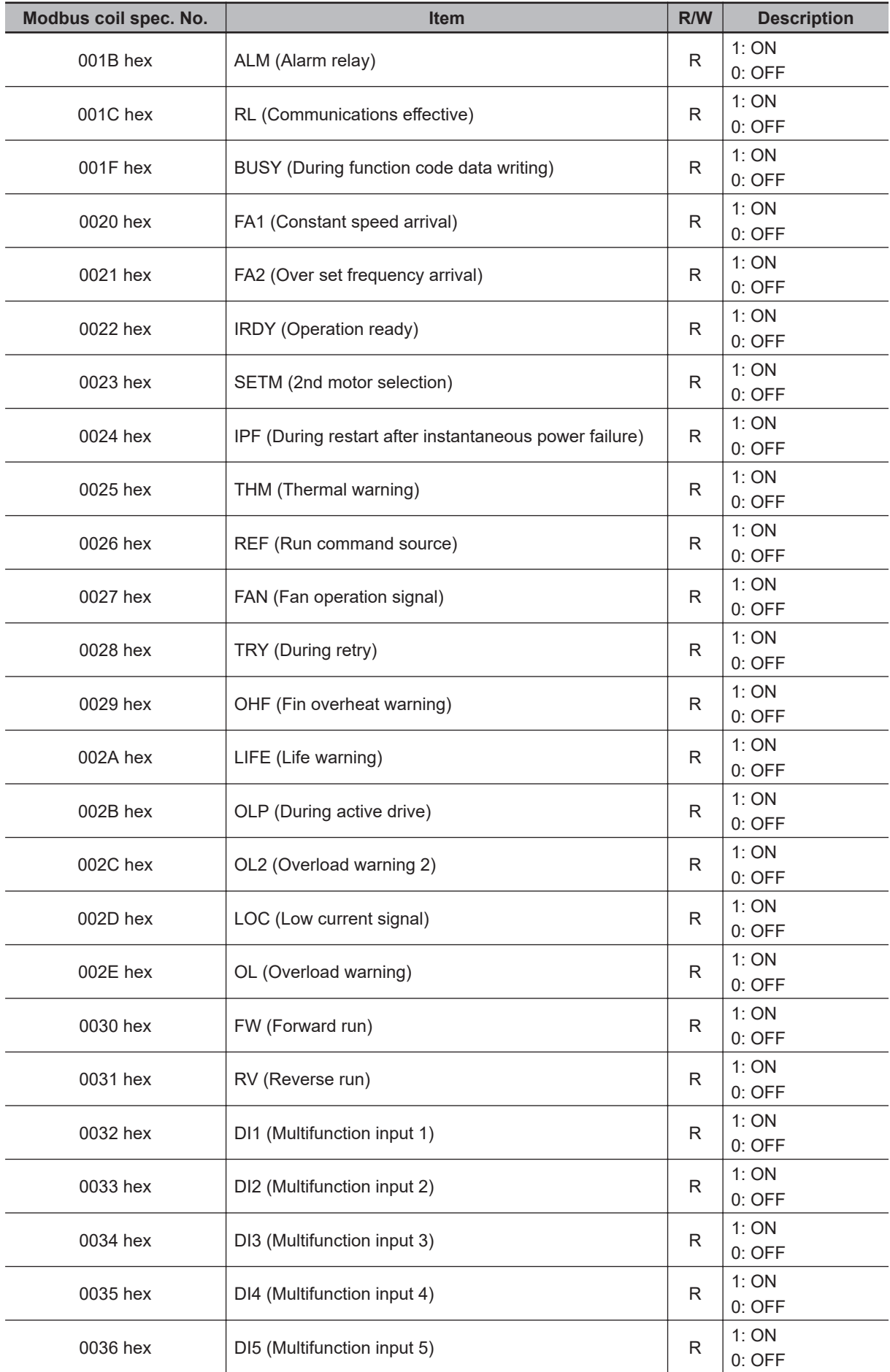

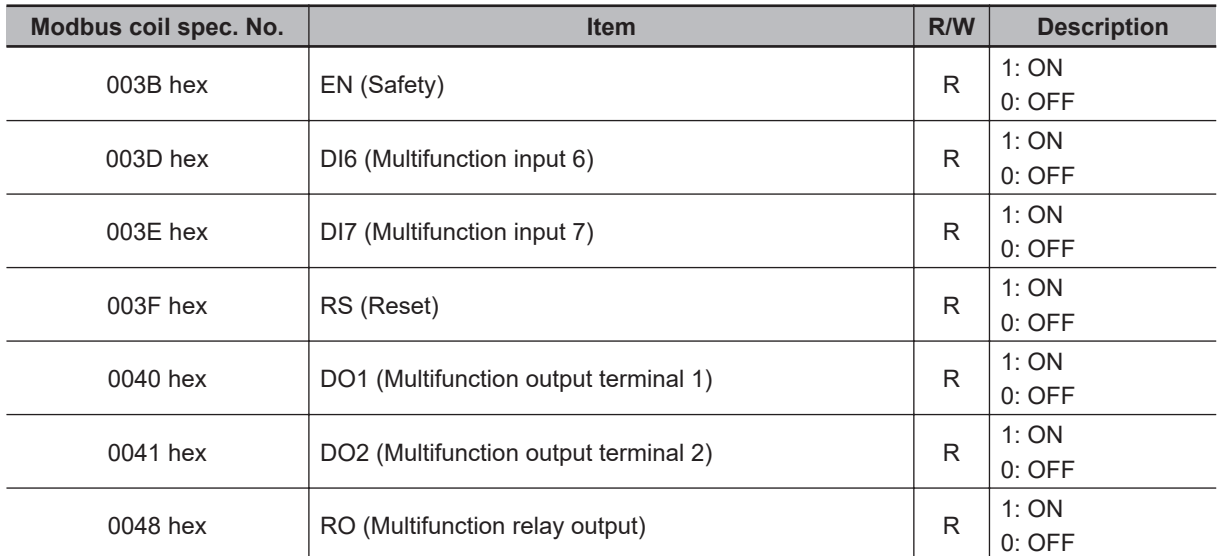

\*1. You can turn ON/OFF terminal input using Modbus communications by setting "4. RS-485 communication" in 1st RUN Command Selection (F02)/2nd RUN Command Selection (E102). For details on the relationship between terminal block input and ON status, refer to *[7-2-1 Multifunction Input Selection](#page-517-0)* on page 7-26.

### **8-9-2 Register List**

The following describes the data format and register Nos. when parameters are accessed via Modbus communication.

# **Data Format Specification**

All data in the data field of a communications frame is represented as 16-bit binary data as shown below.

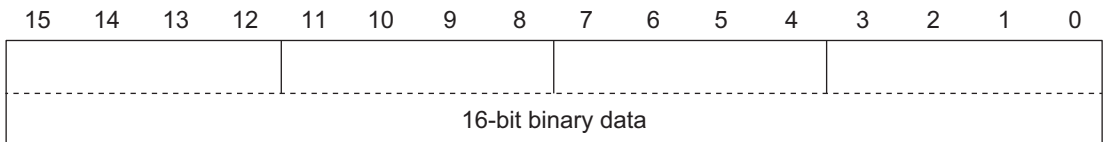

For convenience of description, 16-bit data is divided into the upper byte (8 bits from 15 to 8) and the lower byte (8 bits from 7 to 0) and represented in hexadecimal.

For example, the following data is 1234 hex in hexadecimal representation and is described as  $12$ Hex 34 Hex

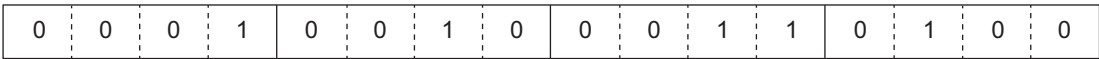

### **Data Format [1]: Integer Data (Positive), Resolution 1**

Example: **1st Rated Voltage at Base Frequency** (F05) = 200 V

 $200 = 00C8$  hex  $\rightarrow$  00Hex C8Hex

**Data Format [2]: Integer Data (Positive/Negative), Resolution 1** Example: -20

 $-20$  = FFEC hex  $\rightarrow$  FF<sub>Hex</sub> EC<sub>Hex</sub>

**Data Format [3]: Decimal Point Data (Positive), Resolution 0.1** Example: **1st Maximum Output Frequency** (F03) = 70.0 Hz  $70.0 \times 10 = 700 = 02BC$  hex  $\rightarrow$  02Hex BCHex

**Data Format [4]: Decimal Point Data (Positive/Negative), Resolution 0.1** Example: **Input Terminal [AI1] Offset** (C31) = -5.0%  $-5.0 \times 10 = -50 = \text{FFCE}$  hex  $\rightarrow$  FF<sub>Hex</sub> CE<sub>Hex</sub>

**Data Format [5]: Decimal Point Data (Positive), Resolution 0.01** Example: **Multi-step Frequency Reference 1** (C05) = 50.25 Hz  $50.25 \times 100 = 5{,}025 = 13A1$  hex  $\rightarrow \boxed{13Hex}$  A1Hex

**Data Format [6]: Decimal Point Data (Positive/Negative), Resolution 0.01** Example: **Torque Value** (M07) = -85.38%

 $-85.38 \times 100 = -8{,}538 = DEAG$  hex $\rightarrow$  DEHex A6Hex

**Data Format [7]: Decimal Point Data (Positive), Resolution 0.001** Example: **Electronic Thermal for Braking Resistor Allowable Average Loss** (F51) = 0.105 kW  $0.105 \times 1{,}000 = 105 = 0069$  hex  $\rightarrow$  00Hex 69Hex

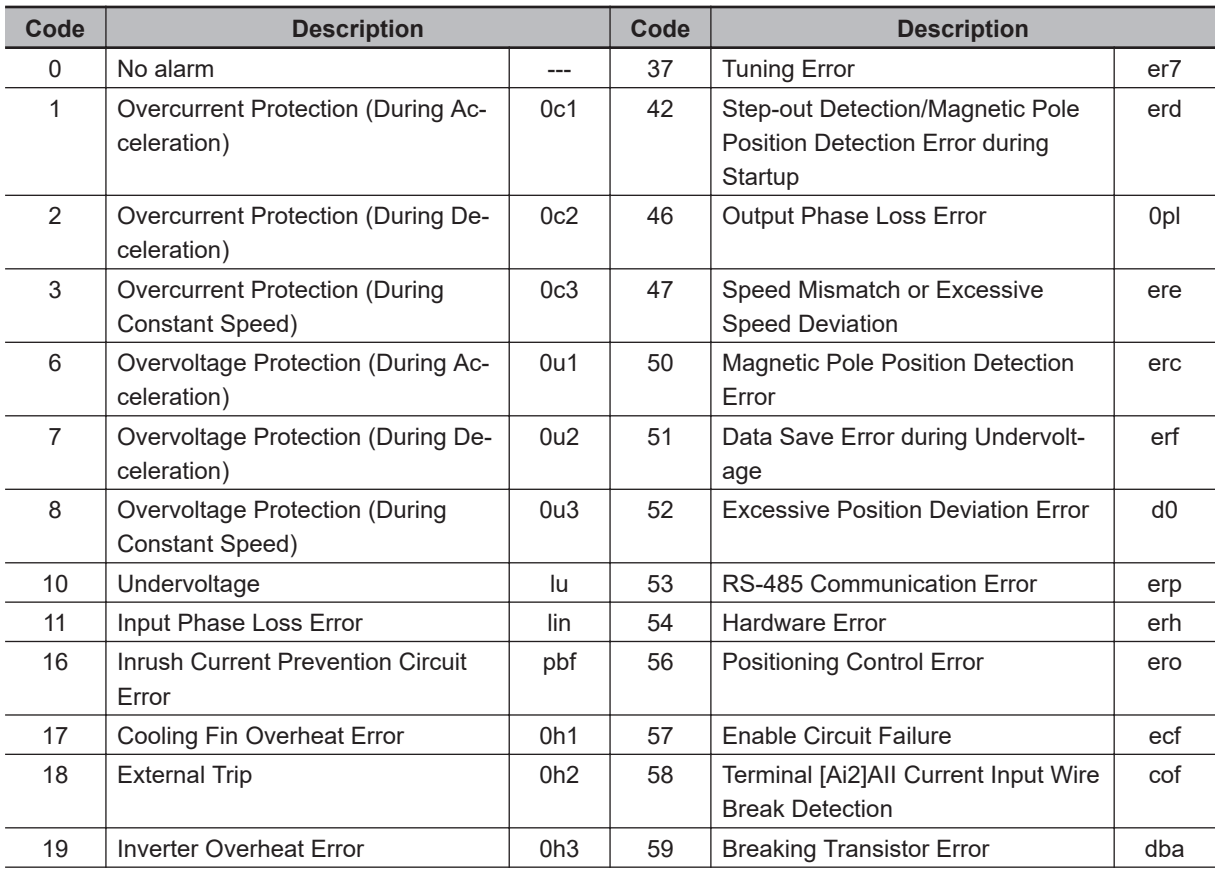

### **Data Format [10]: Alarm Code**

**8**

**8-9 Modbus Communication Data Lists**

8-9 Modbus Communication Data Lists

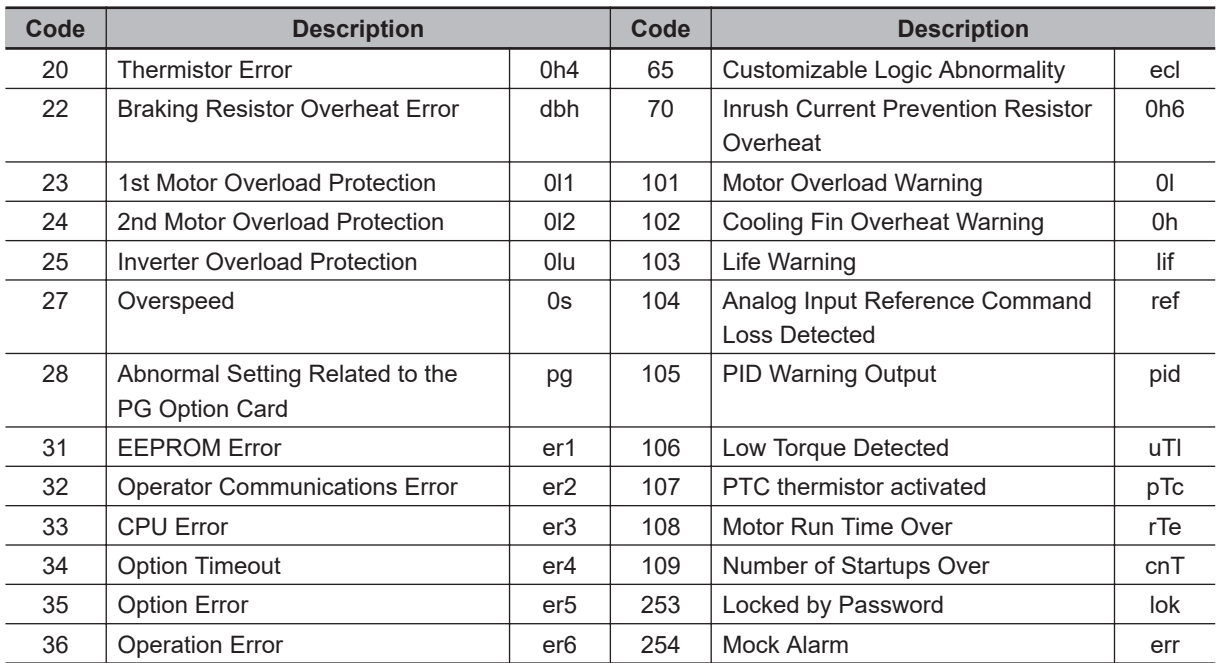

Example: Overvoltage Protection (During Acceleration) (0u1)

 $6 = 0006$  hex  $\rightarrow$  00Hex 06Hex

### **Data Format [11]: Capacity Code (in kW)**

The data is 100 times the capacity (kW) as shown in the table below.

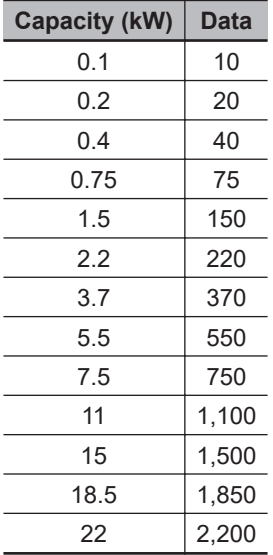

Example: 2.2 kW

 $2.20 \times 100 = 220 = 00DC$  hex  $\rightarrow$   $\boxed{00}$ Hex  $\boxed{DC}$ Hex

**Data Format [12]: Floating Point Data (Acceleration/Deceleration Time, PID Conversion Coefficient)**

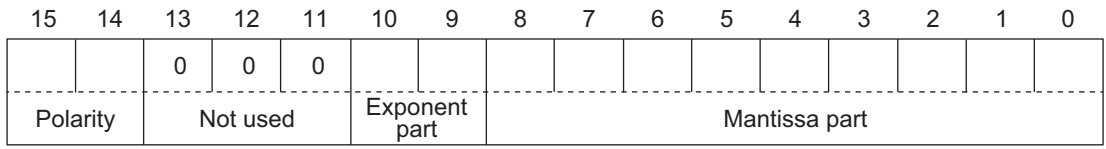

Polarity:  $0 \rightarrow$  Positive (+), 1  $\rightarrow$  Negative (-), Exponent part: 0 to 3, Mantissa part: 1 to 999

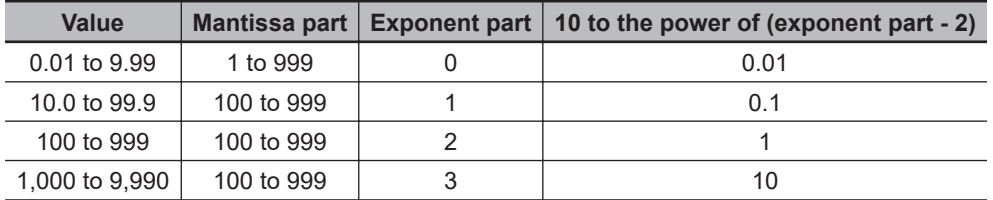

Value represented in this format = (Polarity) mantissa part  $\times$  10 to the power of (exponent part - 2)

Example: **1st Acceleration Time 1** (F07) = 20.0 s

 $20.0 = 200 \times 0.1 \rightarrow 0000$  0100 1100 1000<sub>b</sub> = 04C8 hex →  $\boxed{00_{\text{Hex}}$   $\boxed{\text{C8}_{\text{Hex}}}$ 

### **Data Format [14]: Operation Command**

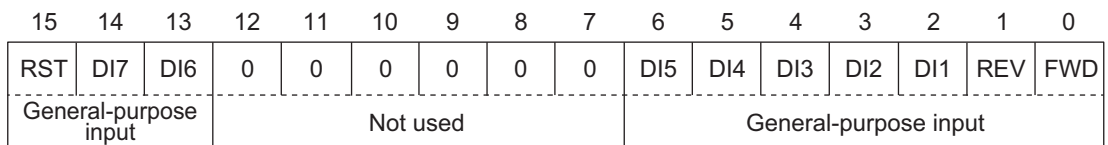

RST: Alarm reset

FWD: Forward command

REV: Reverse command

(All bits are ON with 1 regardless of the positive/negative logic setting.)

### Example: **Operation command** (S06) = FWD, DI1 = ON

0000 0000 0000 0101<sub>b</sub> = 0005 hex →  $\frac{\mid 00_{\text{Hex}}\mid 05_{\text{Hex}}\mid}{\mid 05_{\text{Hex}}\mid 05_{\text{Hex}}\mid}$ 

#### **Data Format [15]: General-purpose Output Terminal**

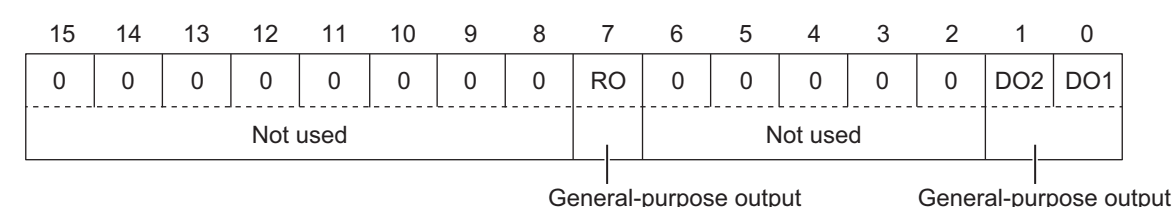

RO: Relay output

FWD: Forward command

REV: Reverse command

(All bits are ON with 1 regardless of the positive/negative logic setting.)

### Example: **Output Terminal Monitor** (M15) DO1 = ON

0000 0000 0000 0001<sub>b</sub> = 0001 hex →  $\boxed{00_{\text{Hex}}}$  01 Hex

### **Data Format [16]: Operation Status**

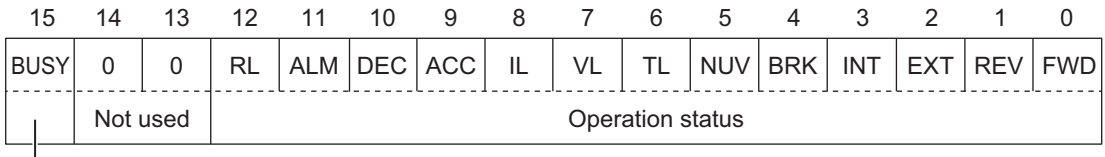

Operation status

(All bits are ON or active with 1.)

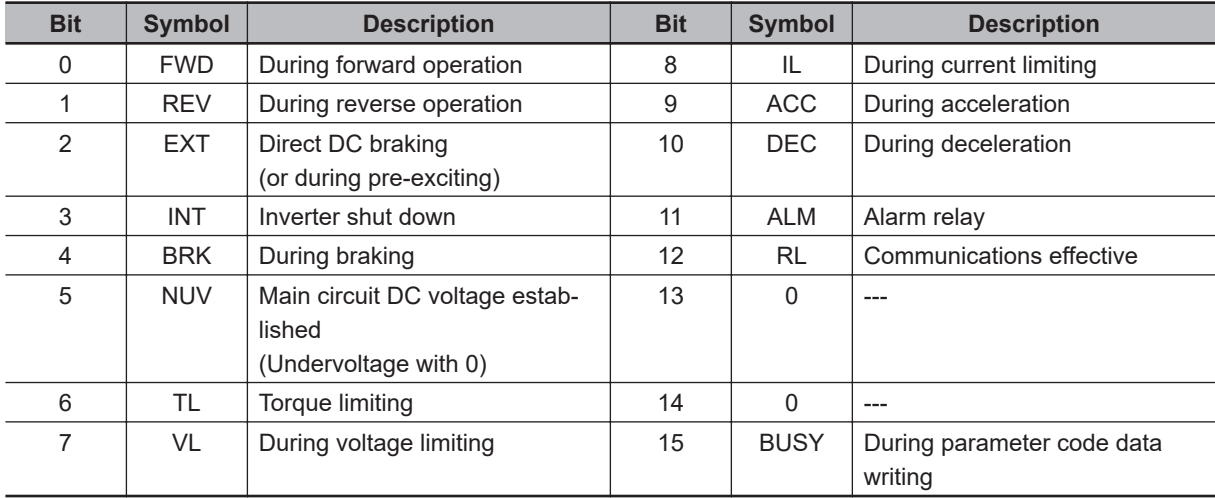

Example: **Operation Status 1 Monitor** (M14) = During forward operation and during acceleration 0000 0010 0000 0001 $_{\rm b}$  = 0401 hex  $\rightarrow$   $\boxed{$  04 $_{\rm{Hex}}$   $\boxed{$  01 $_{\rm{Hex}}}$ 

#### **Data Format [19]: Current Value**

A current value is decimal point data (positive), resolution 0.01.

### Example: **1st Motor Electronic Thermal Level** (F11) = 3.60 A

 $3.60 \times 100 = 360 = 0168$  hex  $\rightarrow$   $\boxed{01}_{\text{Hex}}$  68Hex

#### **Data Format [20]: Communications Error Code**

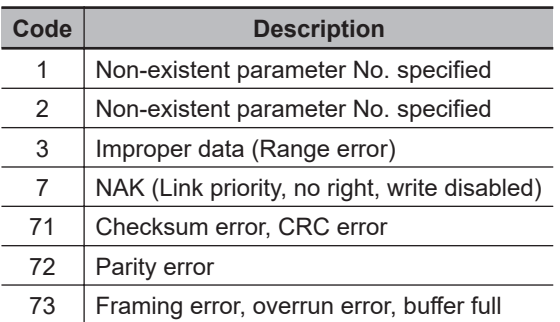

Example: Improper address

 $2 = 0002$  hex  $\rightarrow$  00Hex 02Hex

#### **Data Format [21]: Auto Tuning**

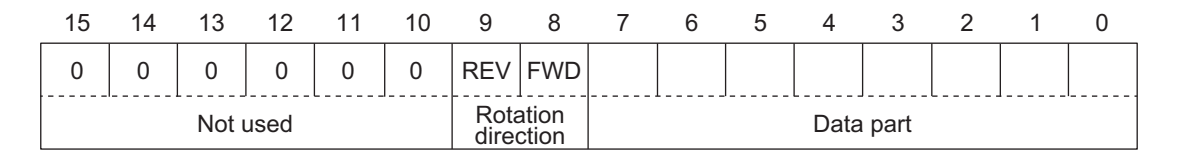

(Data part)

0: Disable

- 1: Tune the motor parameters while stopped
- 2: Tune the motor parameters while rotating
- 4: Tune the PM motor magnetic pole position offset while rotating
- 5: Tune the motor %R1 and %X while stopped

Example: **1st Auto Tuning Function Selection** (P04) = 2: Tune the motor parameters while rotating, forward operation

 $2 = 0102$  hex  $\rightarrow$  01Hex 02Hex

### **Data Format [22]: Frequency Data**

Decimal point data (positive), resolution 0.01 Hz

#### Example: **Multi-step Frequency Reference 1** (C05) = 50.25 Hz

 $50.25 \times 100 = 5{,}025 = 13A1$  hex  $\rightarrow \boxed{13Hex}$  A1Hex

### **Data Format [24]: Floating Point Data**

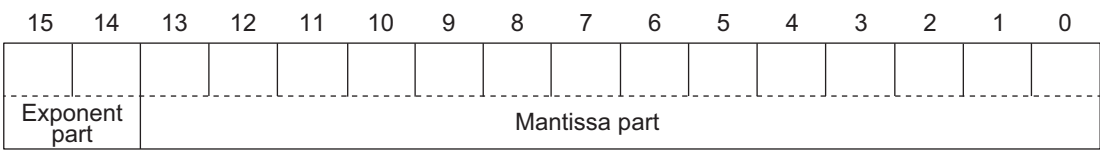

Exponent part: 0 to 3, Mantissa part: 1 to 9,999

Value represented in this format = Mantissa part  $\times$  10 to the power of (exponent part - 2)

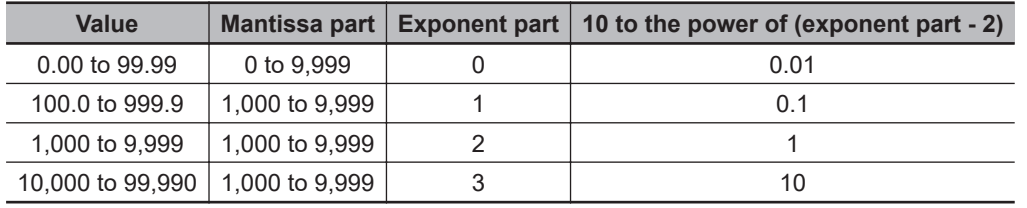

Example: **Power Consumption Monitor** (W21) = 10.02 kW

10.02 = Mantissa part: 1,002 (3EA hex), Exponent part: 0 = 03EA hex  $\rightarrow$  03Hex EAHex

Example: **Power Consumption Monitor** (W21) = 100.2 kW

100.2 = Mantissa part: 1,002 (3EA hex), Exponent part: 1 = 43EA hex  $\rightarrow$   $\frac{43_{\text{Hex}}}{43_{\text{Hex}}}$  EA<sub>Hex</sub>

Example: **Power Consumption Monitor** (W21) = 9,999 kW

100.2 = Mantissa part: 9,999 (270F hex), Exponent part: 2 = 670F hex  $\rightarrow$  67Hex | 0FHex

#### **Data Format [29]: Positive/Negative Data with ±20,000 as ±100%**

Example: **Frequency Reference** (S01) = -20,000 (= -100% = Maximum output frequency)

 $-20,000 = \text{B1E0 hex} \rightarrow \text{B1Hex} \mid \text{E0H}$ 

Example: **Frequency Reference** (S01) = 20,000 (= 100% = Maximum output frequency) 20,000 = 4E20 hex  $\rightarrow$   $\boxed{4 \mathsf{E}_{\mathsf{Hex}}\,$  20 $_{\mathsf{Hex}}$ 

**Data Format [35]: ROM Version**

Setting range: 0 to 59,999

#### Example: **ROM Version** (M25) = 0064 hex

 $\frac{00H}{\text{HeX}}$  64Hex  $\rightarrow$  0064 hex = 100

#### **Data Format [37]: Floating Point Data (Load Shaft Speed, etc.)**

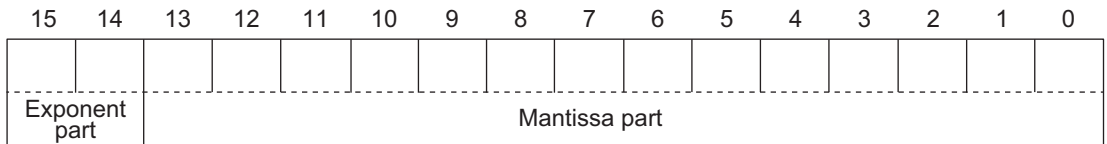

Exponent part: 0 to 3, Mantissa part: 1 to 9,999

Value represented in this format = Mantissa part  $\times$  10 to the power of (exponent part - 2)

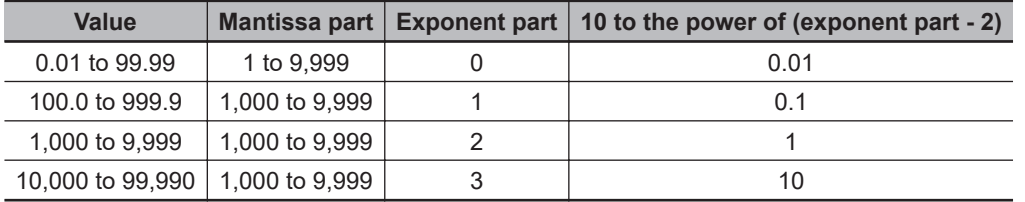

Example: **Rotate Speed Monitor** (W08) = 99,990 r/min

99,990 = Mantissa part: 9,999 (270F hex), Exponent part: 3 = E70F hex  $\rightarrow$  E7 $_{\rm{Hex}}$   $|$  0F $_{\rm{Hex}}$ 

Example: **Rotate Speed Monitor** (W08) = 9,999 r/min

9,999 = Mantissa part: 9,999 (270F hex), Exponent part: 2 = A70F hex  $\rightarrow$   $\overline{\mid}$  A7 $_{\rm{Hex}}$   $\mid$  0F $_{\rm{Hex}}$ 

Example: **Rotate Speed Monitor** (W08) = 9.999 r/min

999.9 = Mantissa part: 9,999 (270F hex), Exponent part: 1 = 670F hex  $\rightarrow$   $\boxed{67$ нех  $\boxed{0}$ Fнех

Example: **Rotate Speed Monitor** (W08) = 99.99 r/min

99.99 = Mantissa part: 9,999 (270F hex), Exponent part: 0 = 270F hex  $\rightarrow$   $\boxed{$  27 $_{\sf Hex}$   $\boxed{}$  0F $_{\sf Hex}$ 

#### **Data Format [41]: Alarm History**

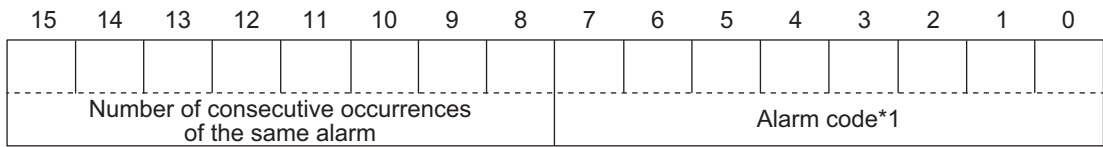

\*1: For alarm codes, refer to "Data Format [10]: Alarm Code" in this section.

This gives the contents of the alarm that occurred and the number of consecutive occurrences of the alarm.

### Example: **Last Alarm History/Number of Consecutive Same Alarms** (X05) = 021B hex

 $\frac{02_{\text{Hex}}+1\text{B}_{\text{Hex}}}{1\text{B}_{\text{Hex}}}\rightarrow$  Number of consecutive occurrences of the same alarm: 2, Alarm code: 1B hex = 27 OS (Overspeed)

#### **Data Format [43]: Operation Command (for I/O Check)**

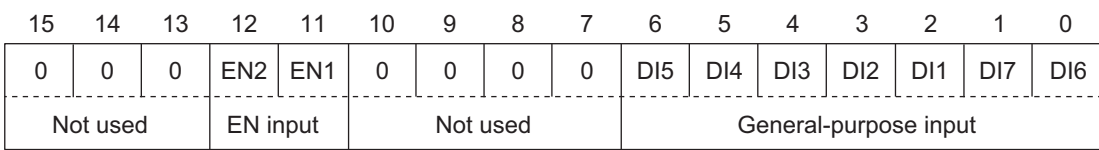

(All bits are ON with 1.)

### Example: **Input Terminal Monitor** (W40) = 0061 hex

 $\frac{00_{\text{Hex}}\, \mid 61_{\text{Hex}}\, \mid}{\rightarrow}$  0000 0000 0110 0001 $_\text{b}$  = DI4, DI5, and DI6 are ON

### **Data Format [44]: Operation Status 2**

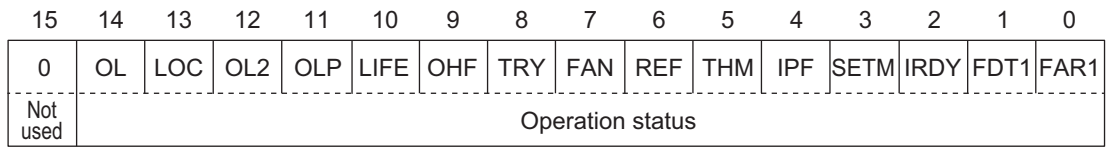

(All bits are ON or active with 1.)

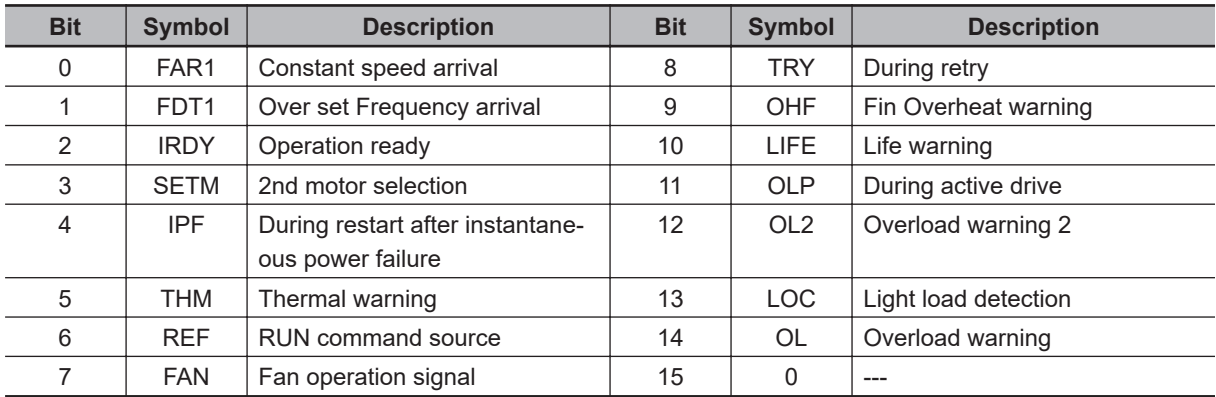

Example: **Running Status 3 Monitor** (M70) = 0281 hex

 $\frac{02_{\text{Hex}}}{81_{\text{Hex}}}\rightarrow 0000$  0010 1000 0001 $_{\text{b}}$  = FAR1, FAN, and OHF are ON

### **Data Format [45]: Floating Point Data**

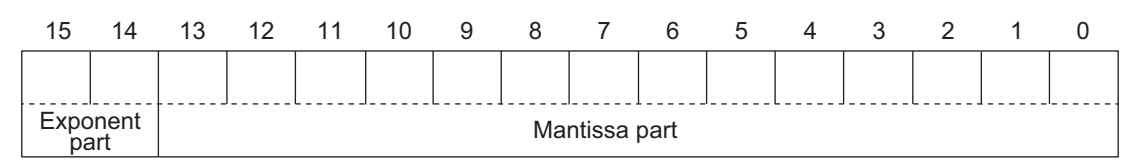

Exponent part: 0 to 3, Mantissa part: 0 to 9,999

Value represented in this format = Mantissa part  $\times$  10 to the power of (exponent part - 3)

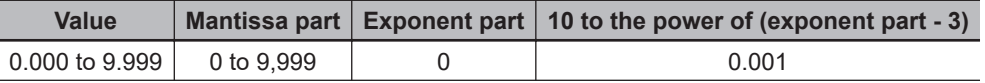

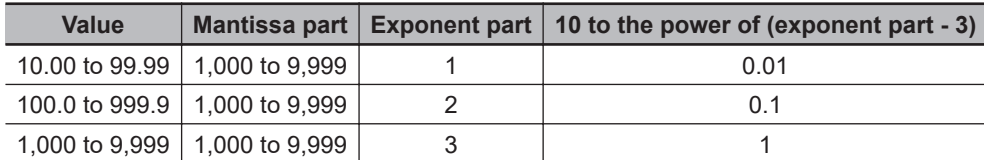

Example: **Data Used Integrating Electric Power** (W82) = 9,999 kW 9,999 = Mantissa part: 9,999 (270F hex), Exponent part: 2 = A70F hex  $\rightarrow$   $\overline{\mid}$  A7 $_{\rm{Hex}}$   $\mid$  0F $_{\rm{Hex}}$ Example: **Data Used Integrating Electric Power** (W82) = 999.9kW 999.9 = Mantissa part: 9,999 (270F hex), Exponent part: 1 = 670F hex  $\rightarrow$   $\overline{}$  67 $_{\sf Hex}$   $\mid$  0F $_{\sf Hex}$ 

Example: **Data Used Integrating Electric Power** (W82) = 99.99kW

99.99 = Mantissa part: 9,999 (270F hex), Exponent part: 0 = 270F hex  $\rightarrow$   $\boxed{$  27 $_{\sf Hex}$   $\boxed{}$  0F $_{\sf Hex}$ 

### **Data Format [67]: RUN Command Source Monitor**

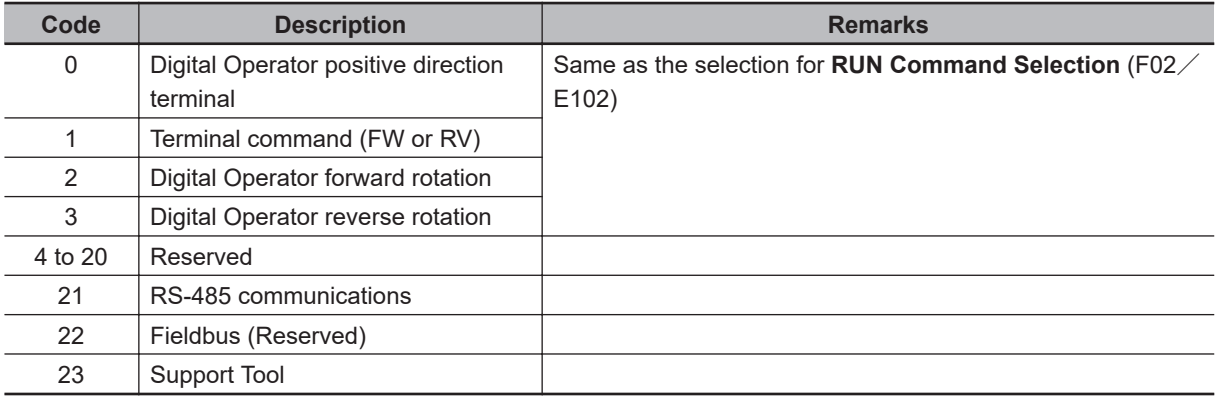

Example: **RUN Command Source Monitor** (W28) = 0001 hex

 $\overline{{\rm 00_{\rm{Hex}}\,}\vert\ {\rm 01_{\rm{Hex}}\,}\vert} \to$  1 = Terminal command (FW or RV)

### **Data Format [68]: Frequency Reference Source Code**

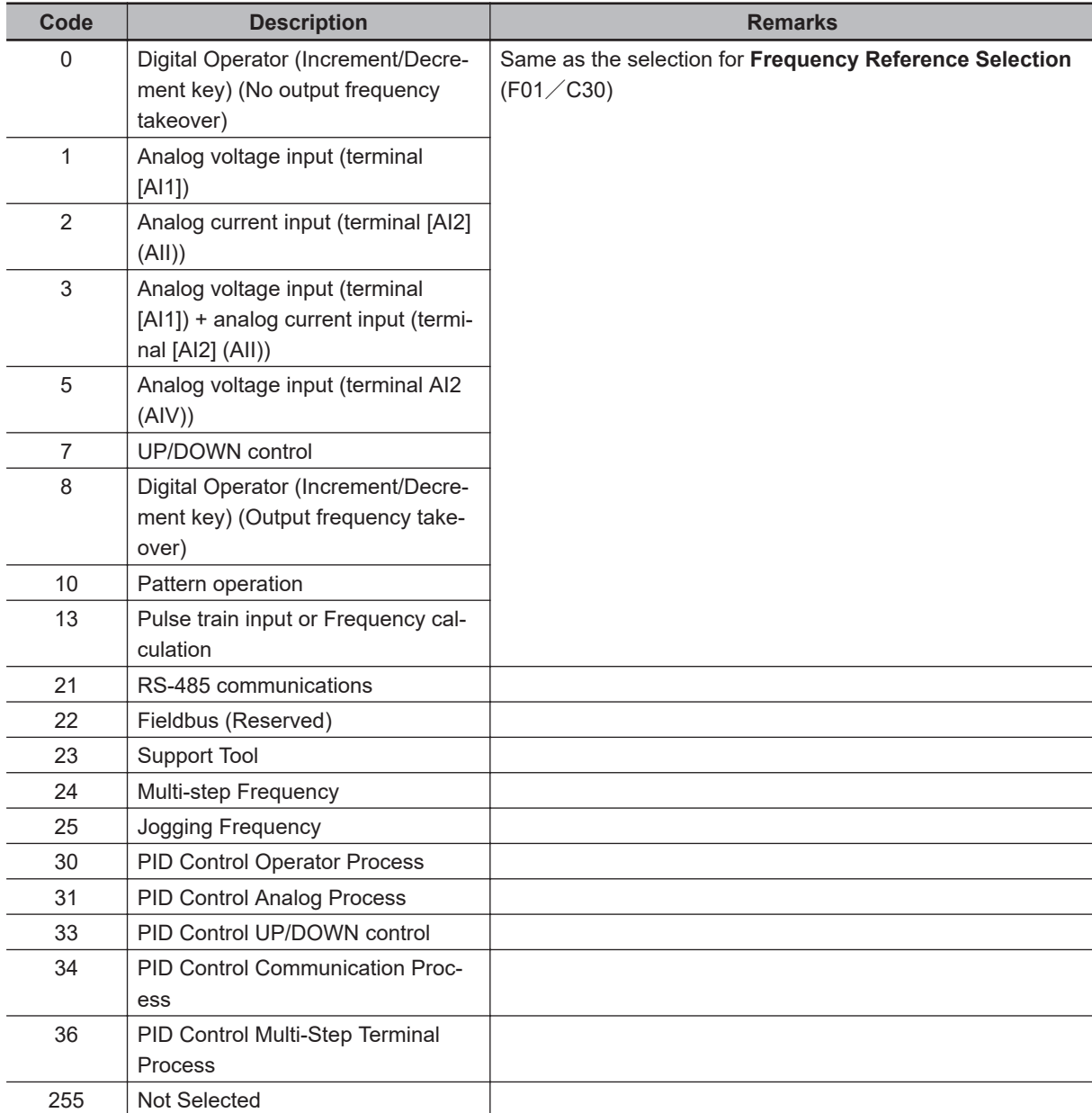

Example: **Frequency and PID Command Source Monitor** (W29) = 000A hex

 $\frac{00H}{\text{Hz}}$   $\left| \frac{0A_{\text{Hex}}}{\text{Hz}} \right| \rightarrow 10 = \text{Pattern operation}$ 

### **Data Format [74]: Integer Data (Positive), in 10 Hours**

Example: **1st Remaining Time before the Next Motor Maintenance** (M81) = 12,340 h

 $12340 \div 10 = 04D2$   $h \rightarrow 04H$   $D2H$ 

#### **Data Format [76]: Operation Status 2**

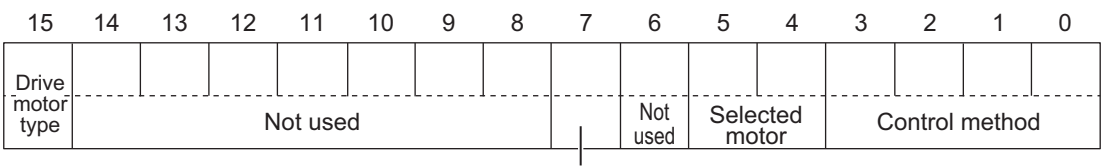

During speed control

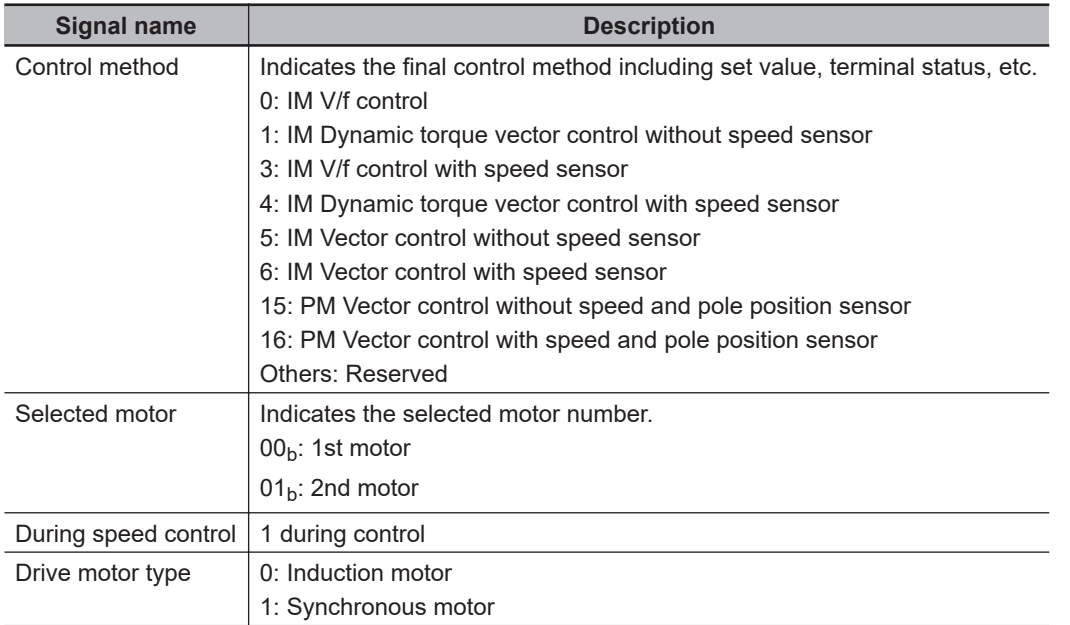

Example: **Running Status 2 Monitor** (M74) = 0003 hex

 $\frac{0.00448\times103448\times1}{0.0006}$  , 0000 0000 00011 $_{\text{b}}$  = IM V/f control with speed sensor, 1st motor, indication motor

#### **Data Format [84]: Pattern Operation**

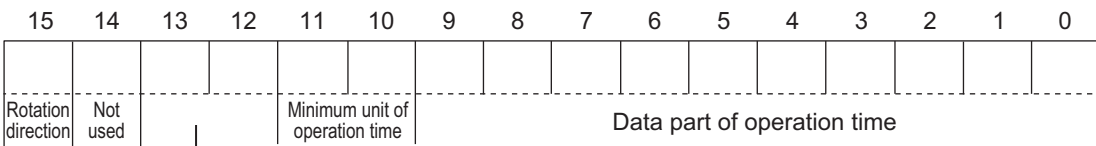

Acceleration/Deceleration time selection

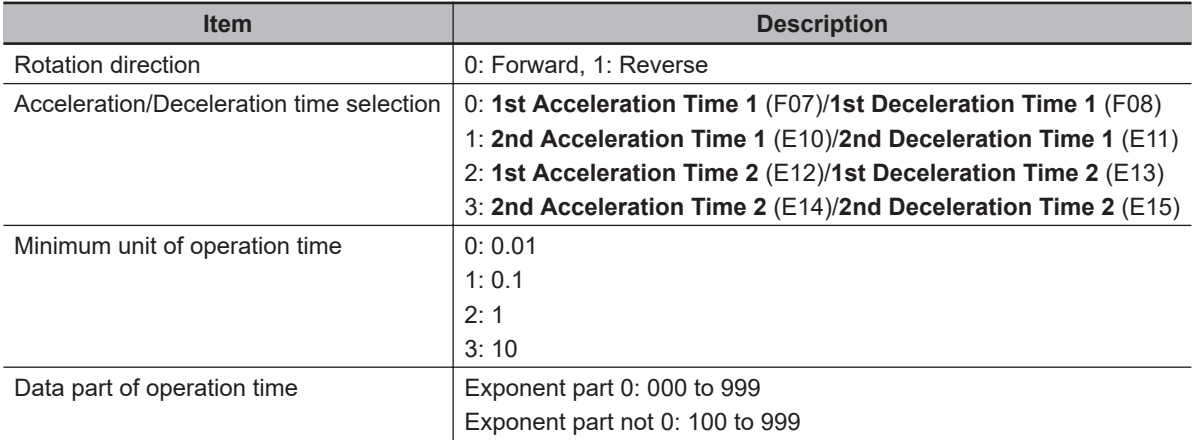

Example: **Pattern Operation Stage 1 Operation Setting** (C22) = Reverse, 2nd Acceleration/Deceleration Time, and 10.0 s

Rotation direction: Reverse (8000 hex)

Acceleration/Deceleration time: 2nd Acceleration/Deceleration Time (1000 hex)

Operation time:  $10.0 s = 0.1 \times 100 (0400 hex + 0064 hex)$ 

Therefore, the set value is

8000 hex + 1000 hex + 0400 hex + 0064 hex = 9464 hex  $\rightarrow$  94 Hex  $\mid$  64 Hex

### **Data Format [93]: Floating Point Data**

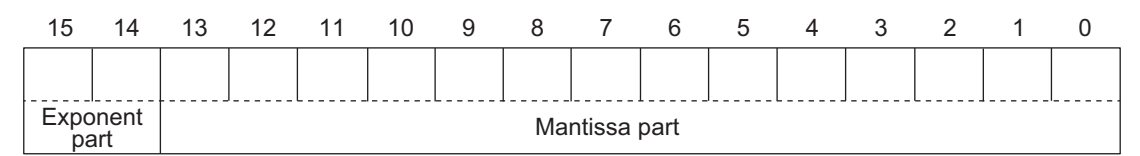

Exponent part: 0 to 3, Mantissa part: 0 to 9,999

Value represented in this format = Mantissa part  $\times$  10 to the power of (exponent part - 1)

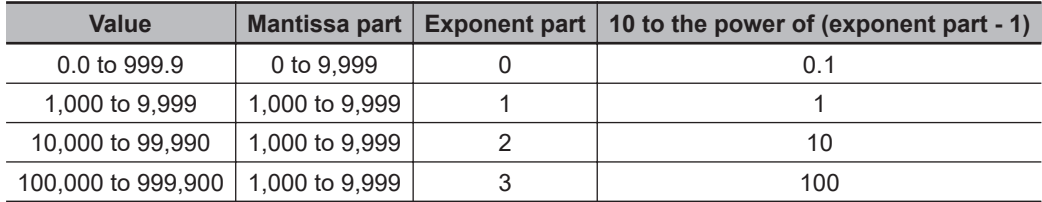

Example: **Integrated Power Monitor** (W81) = 12,340

12,340 = Mantissa part: 1,234 (04D2 hex), Exponent part: 2 = C4D2 hex  $\rightarrow$  C4Hex D2Hex

Example: **Integrated Power Monitor** (W81) = 567.8

567.8 = Mantissa part: 5,678 (162E hex), Exponent part: 0 = 162E hex →  $\frac{\mid 16$ н $_{\sf e} \mid$  2E $_{\sf Hez}$ 

## **Data Format of Inverter Parameters**

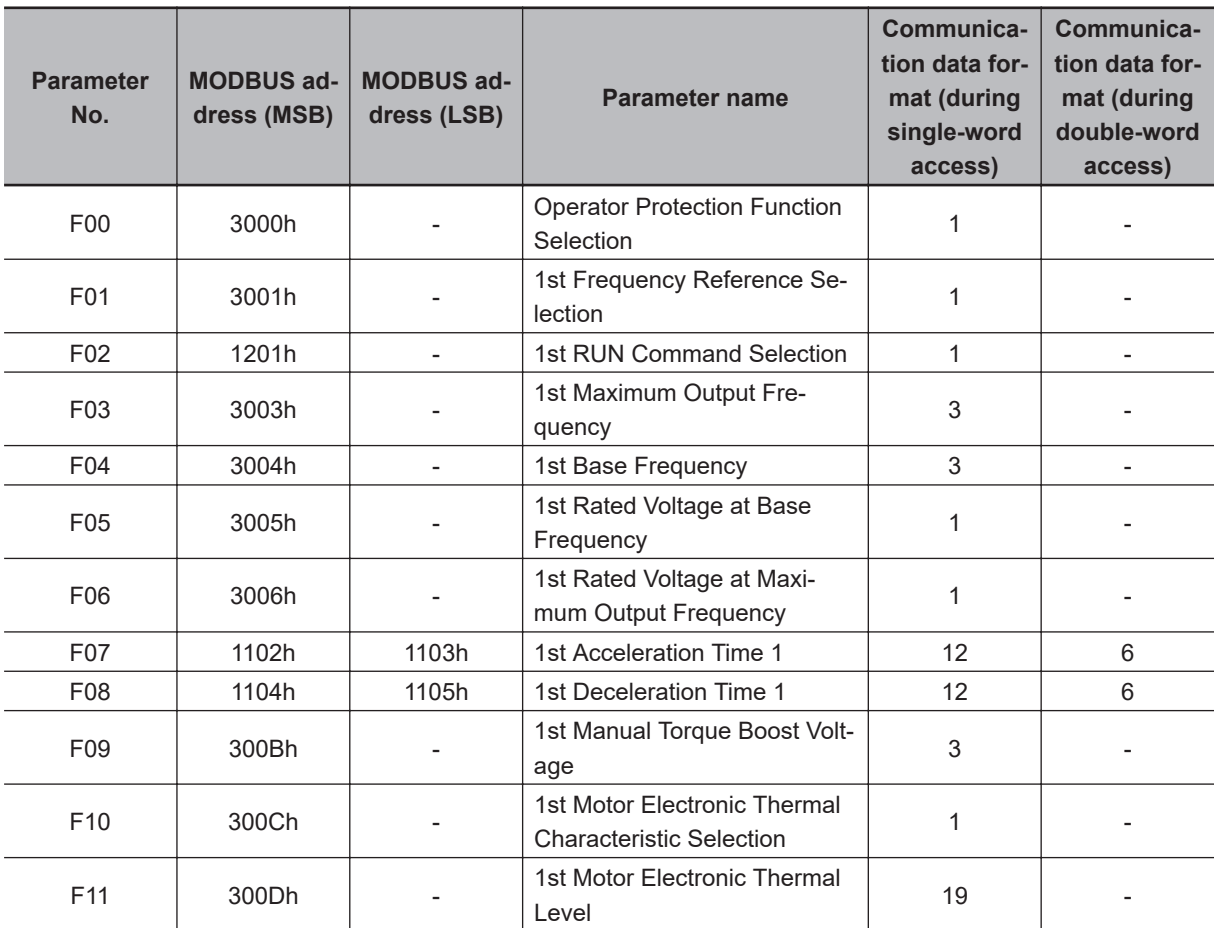

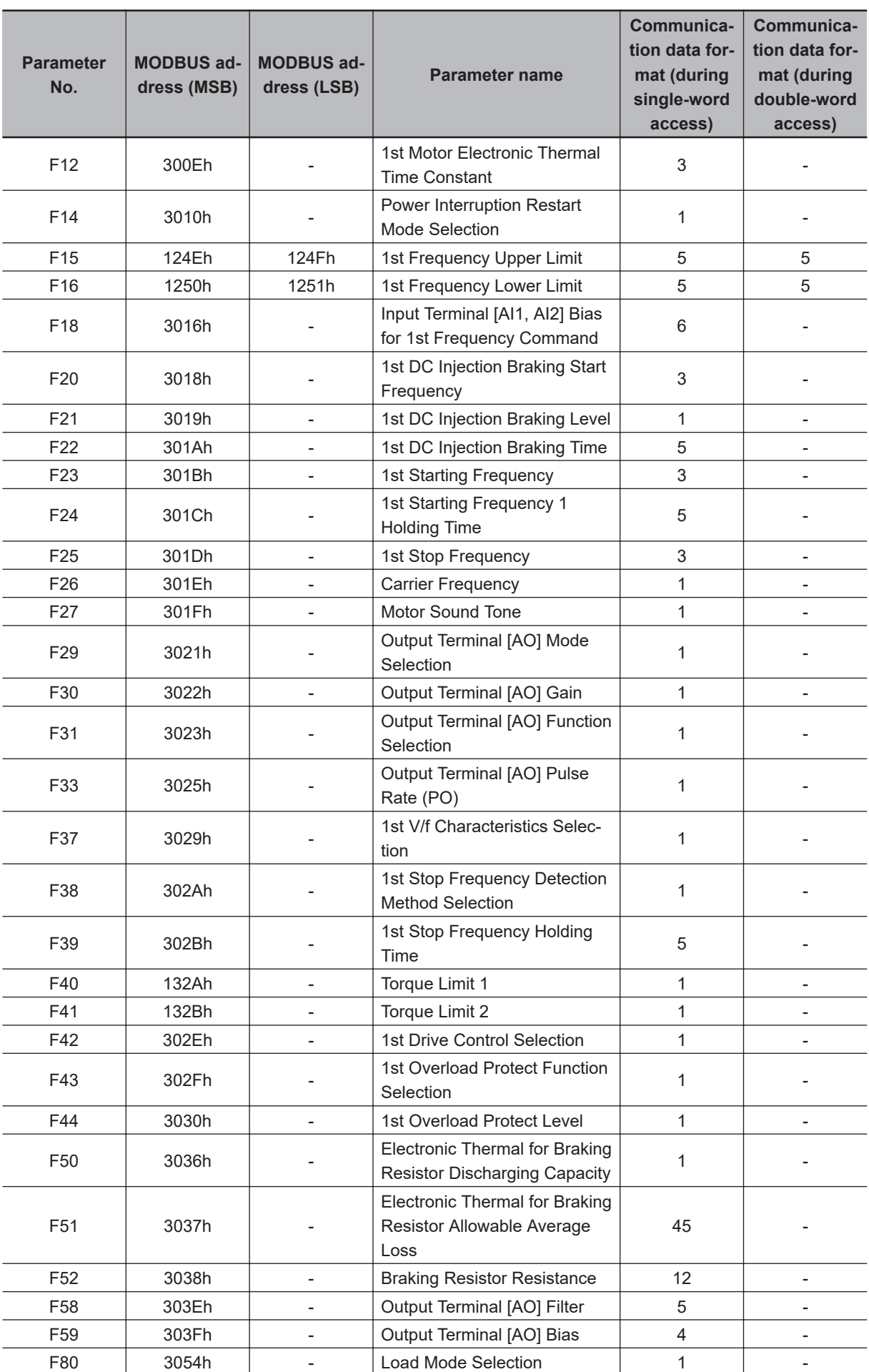

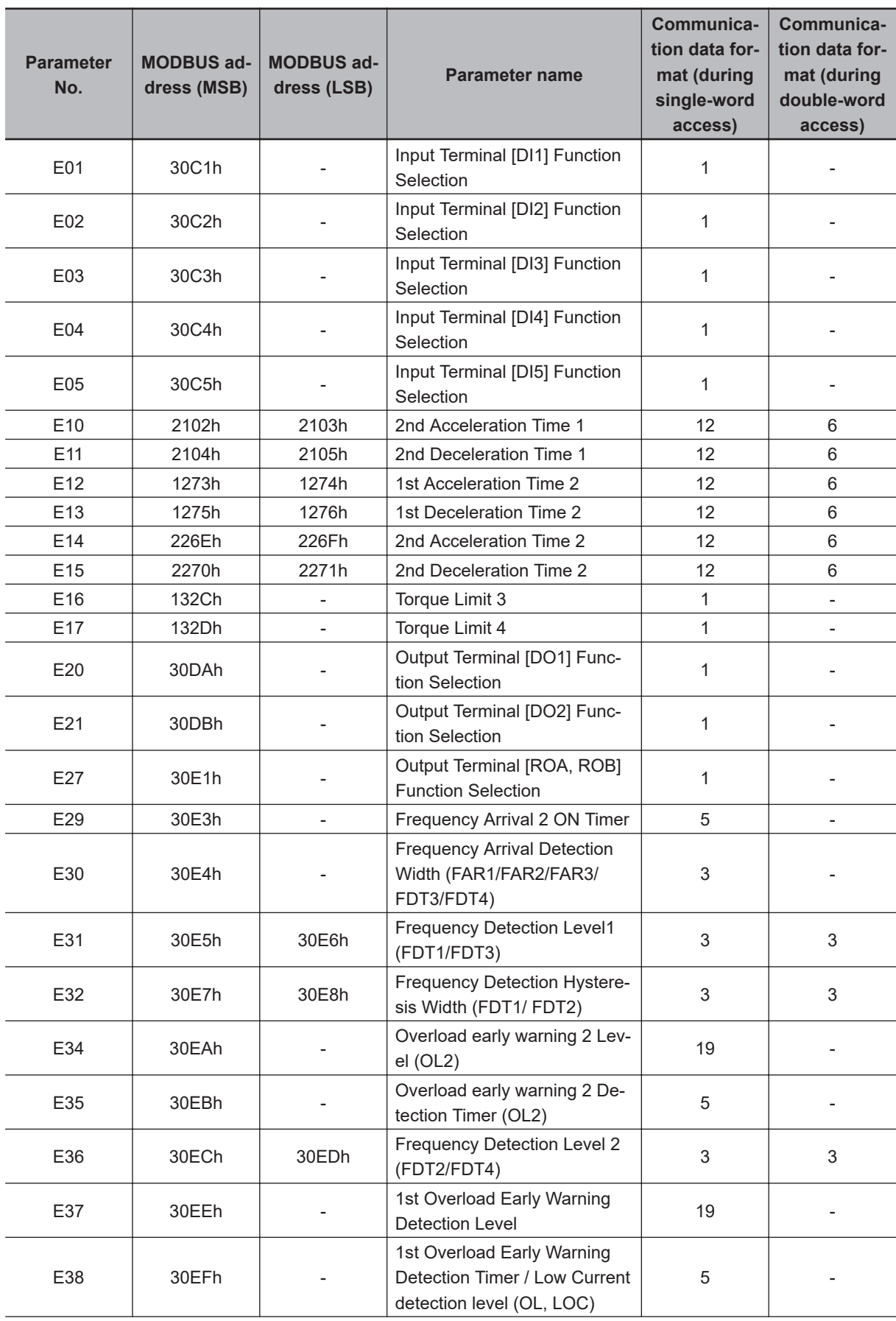

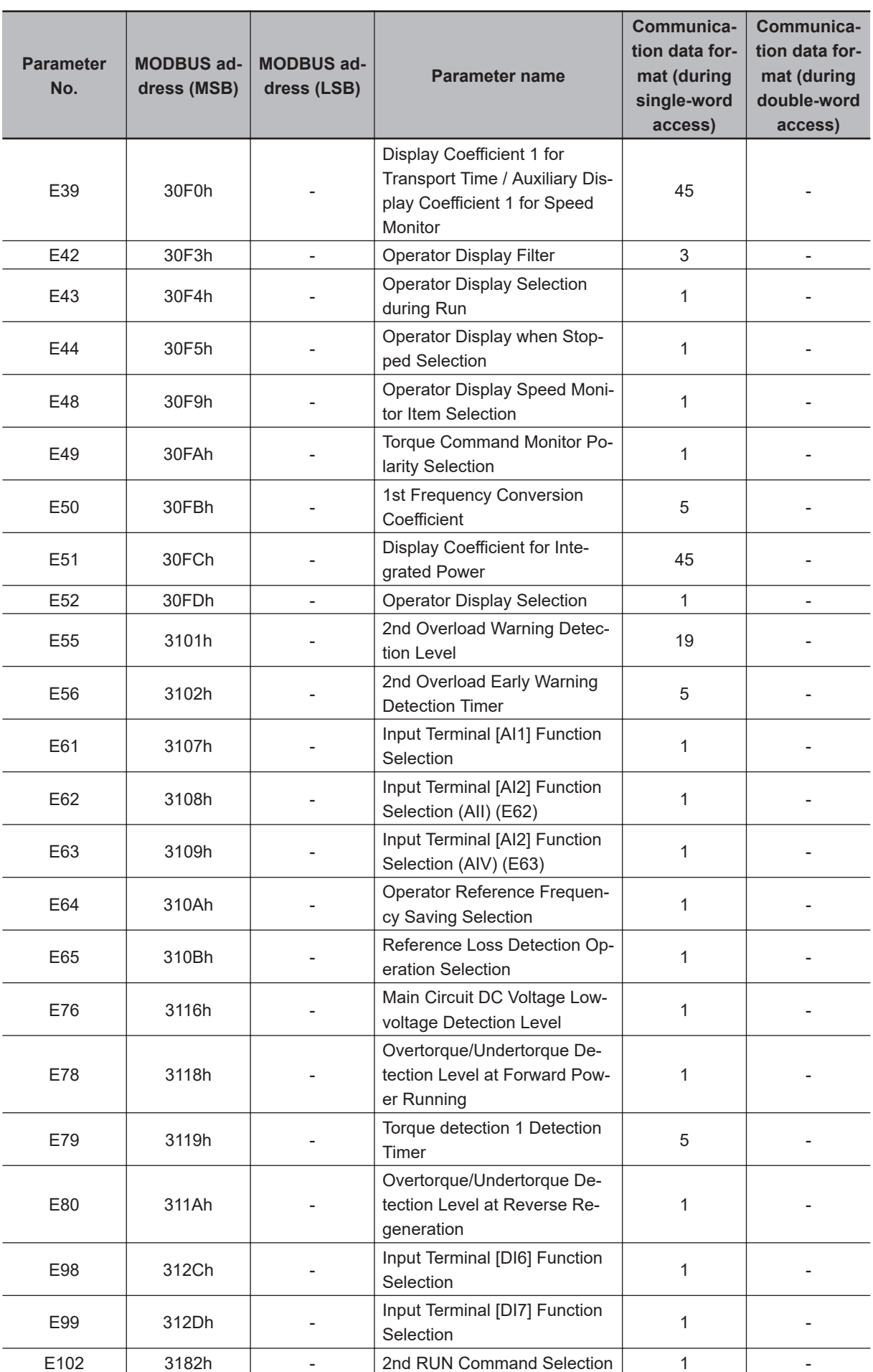

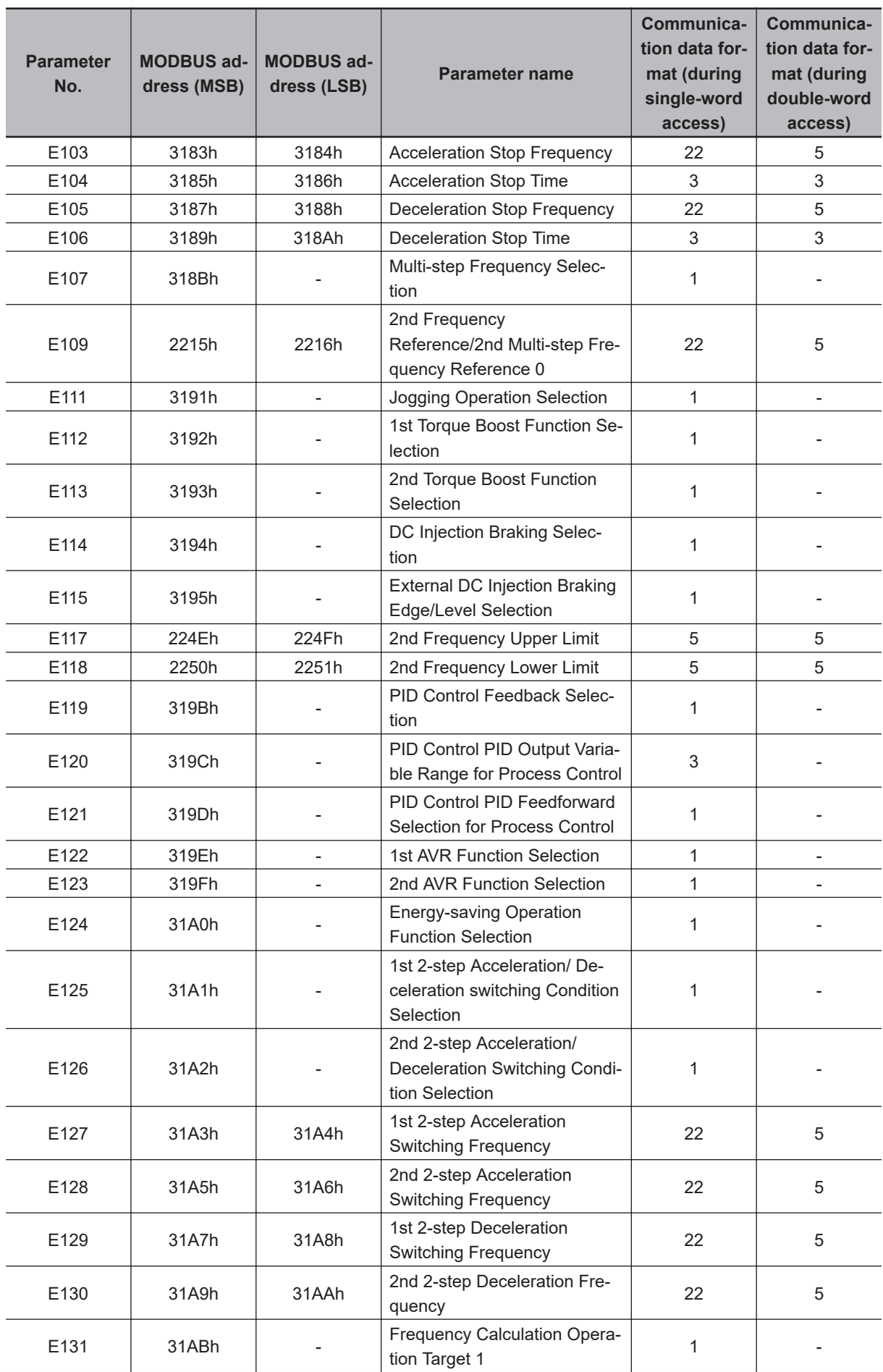

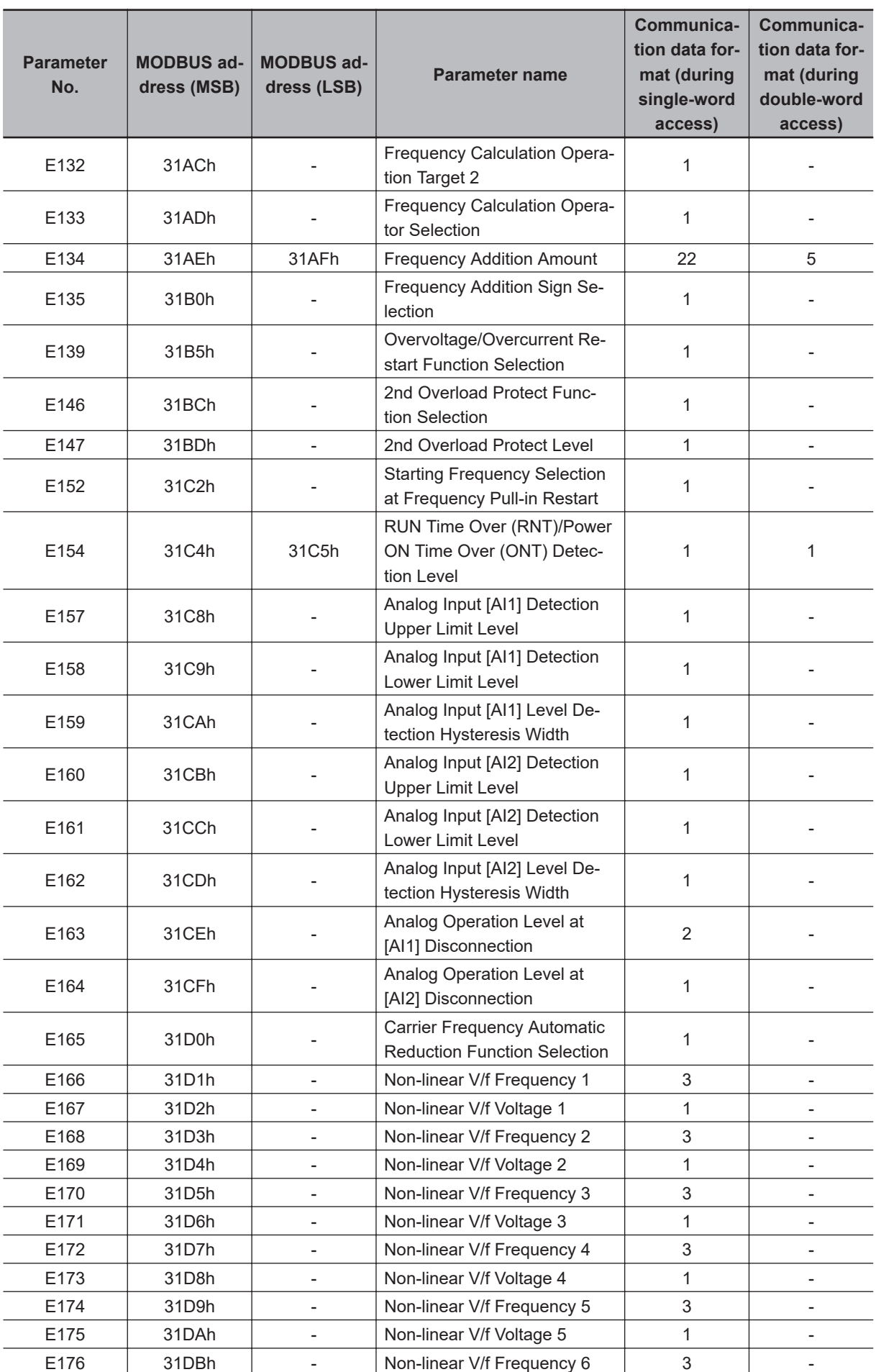

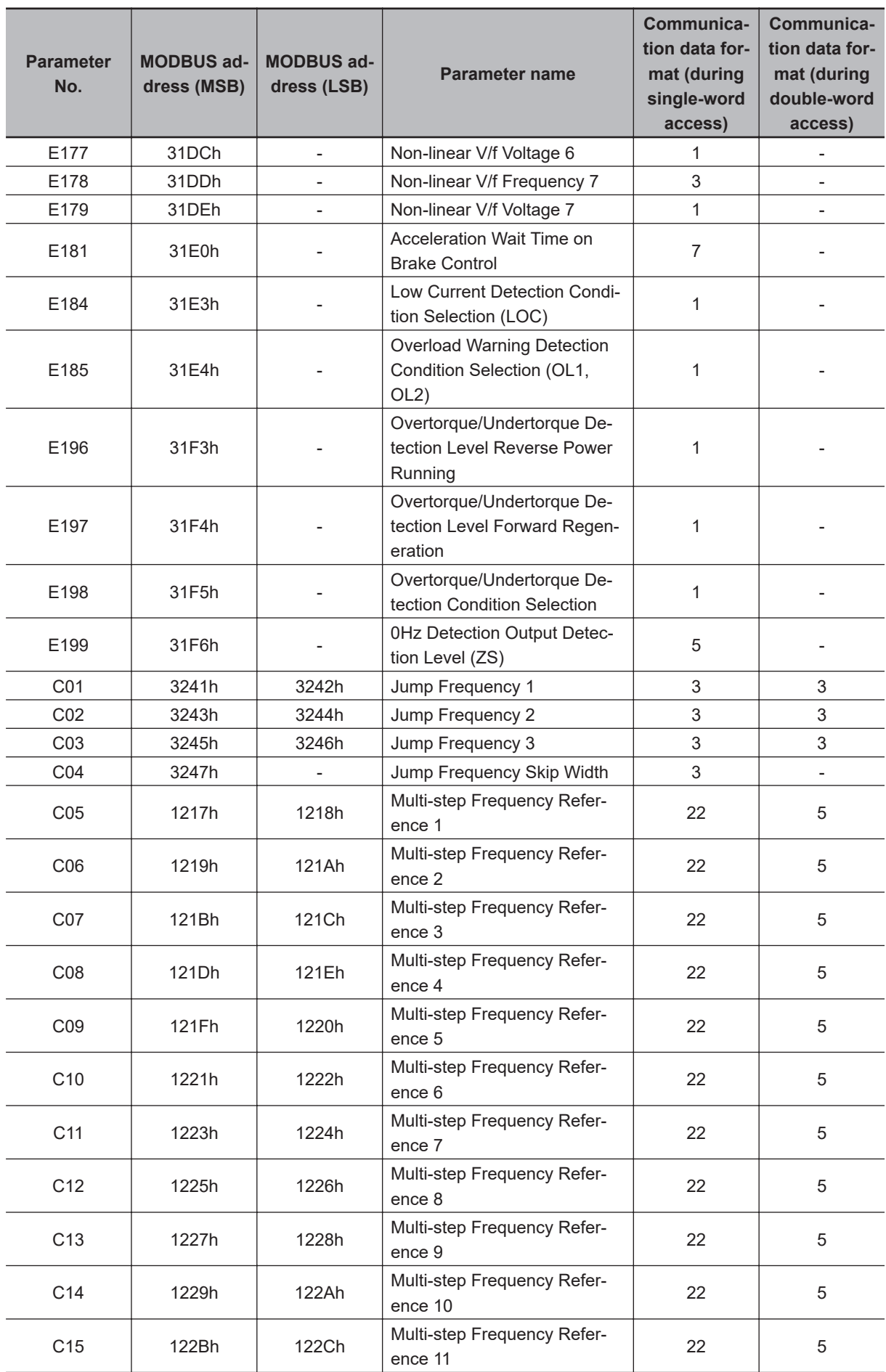

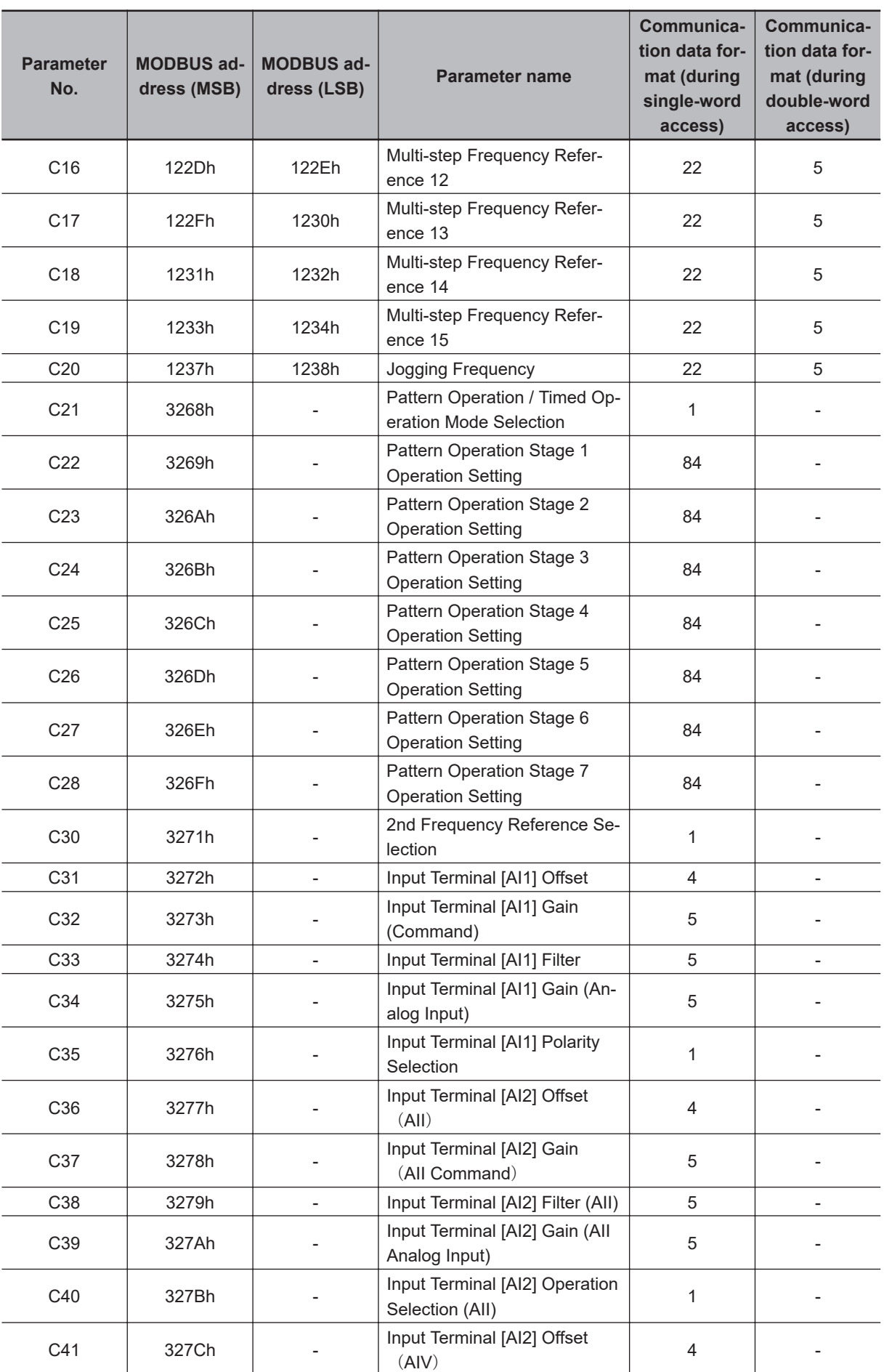

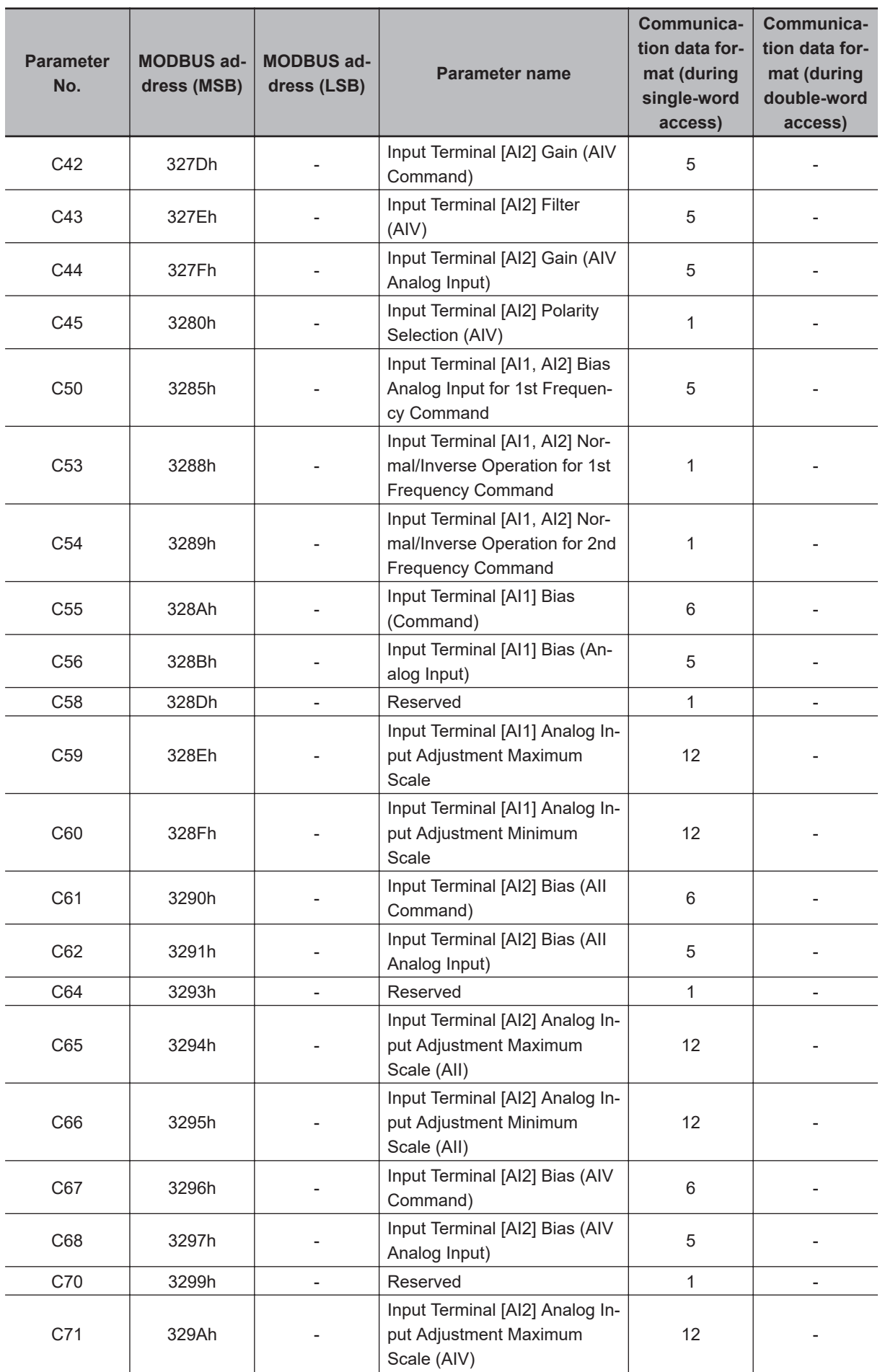

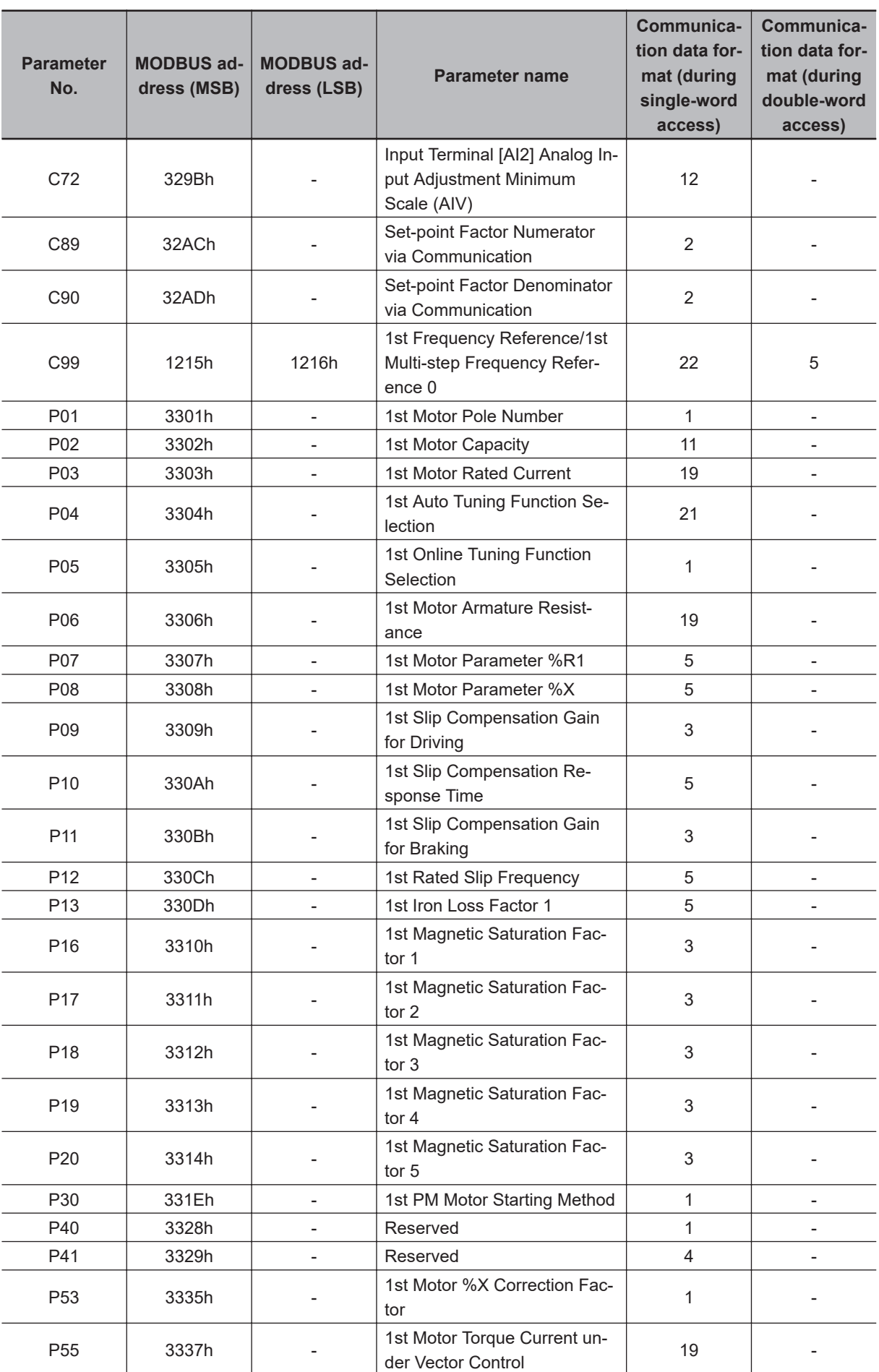

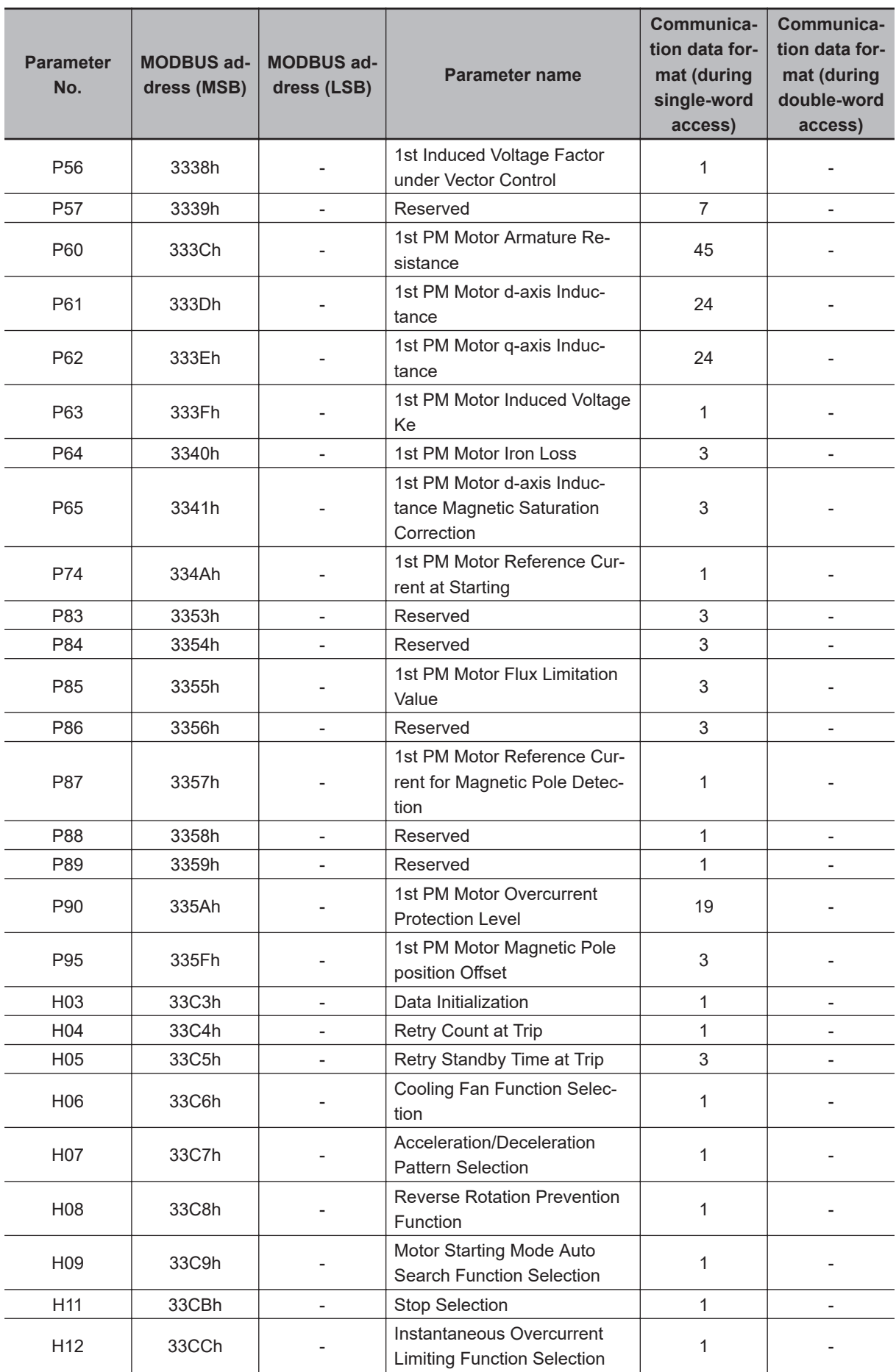

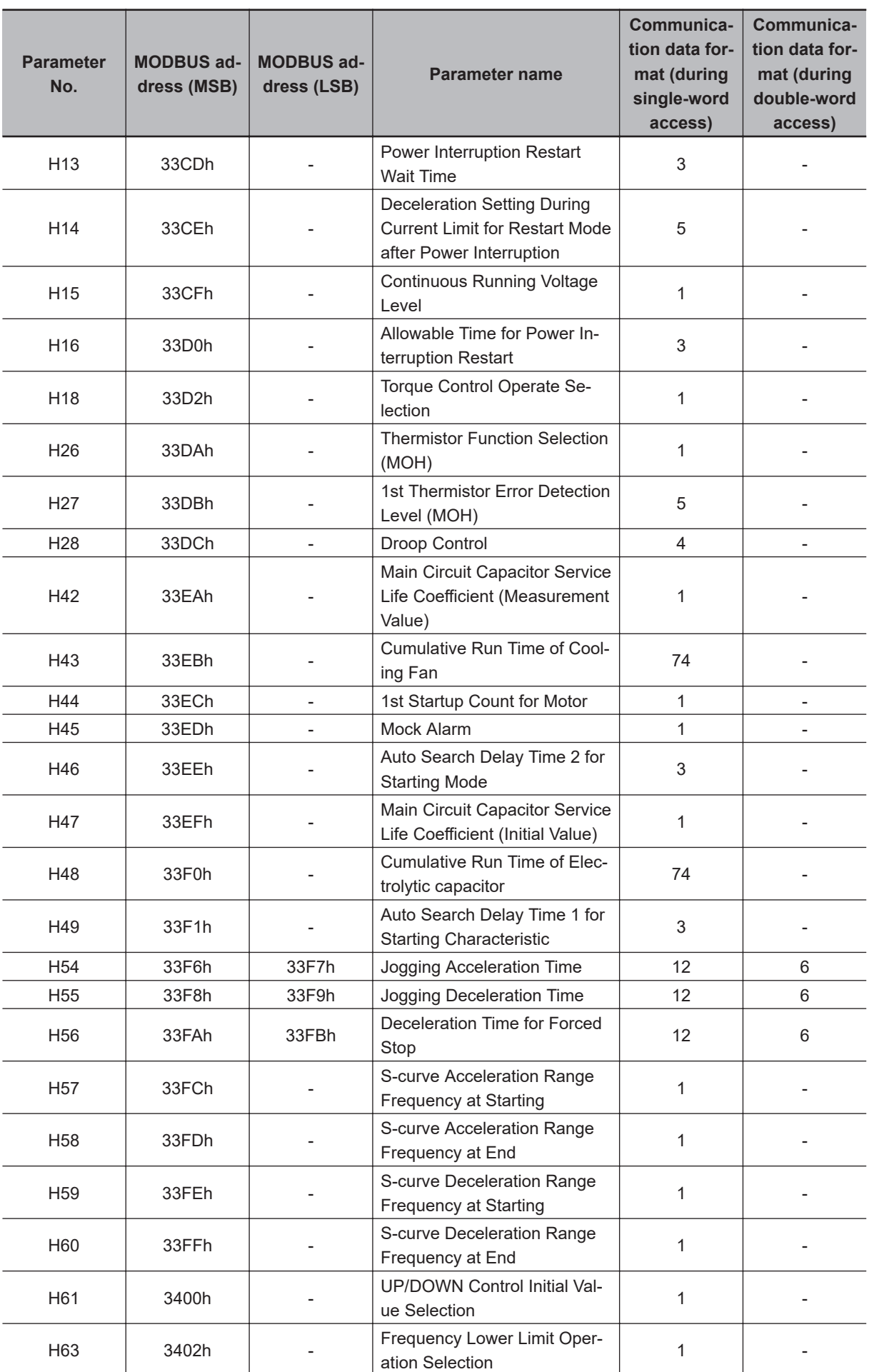

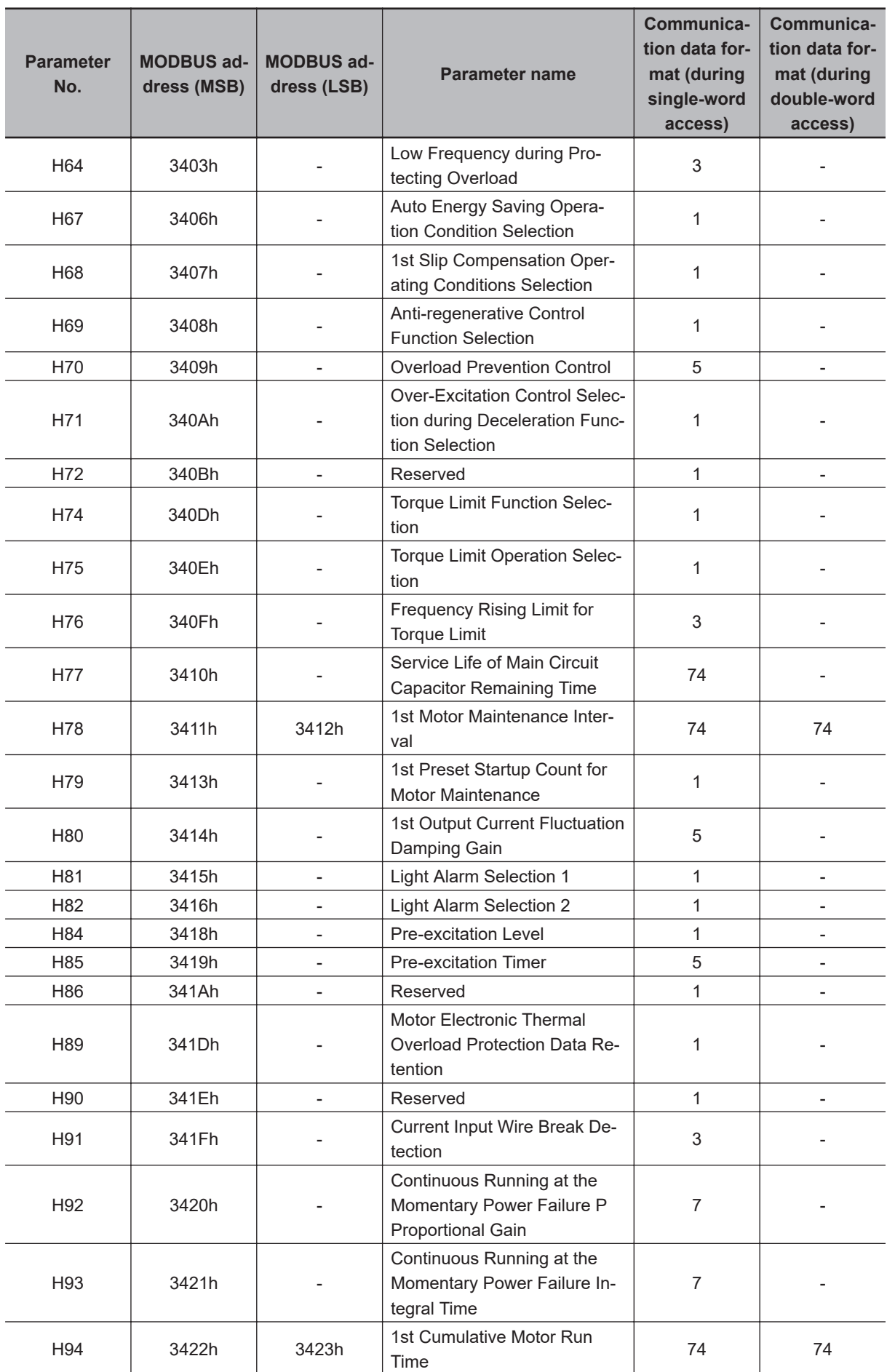

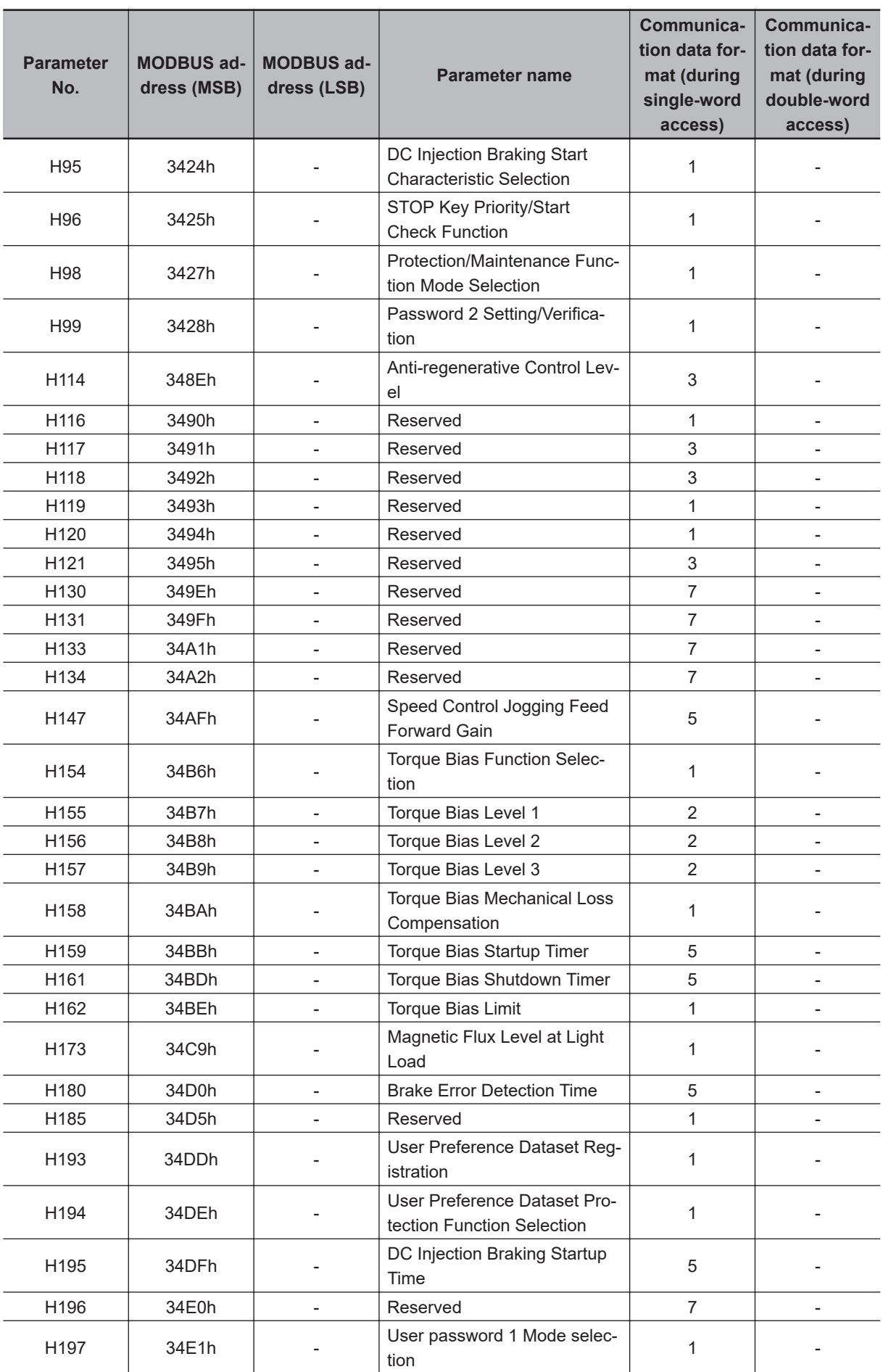

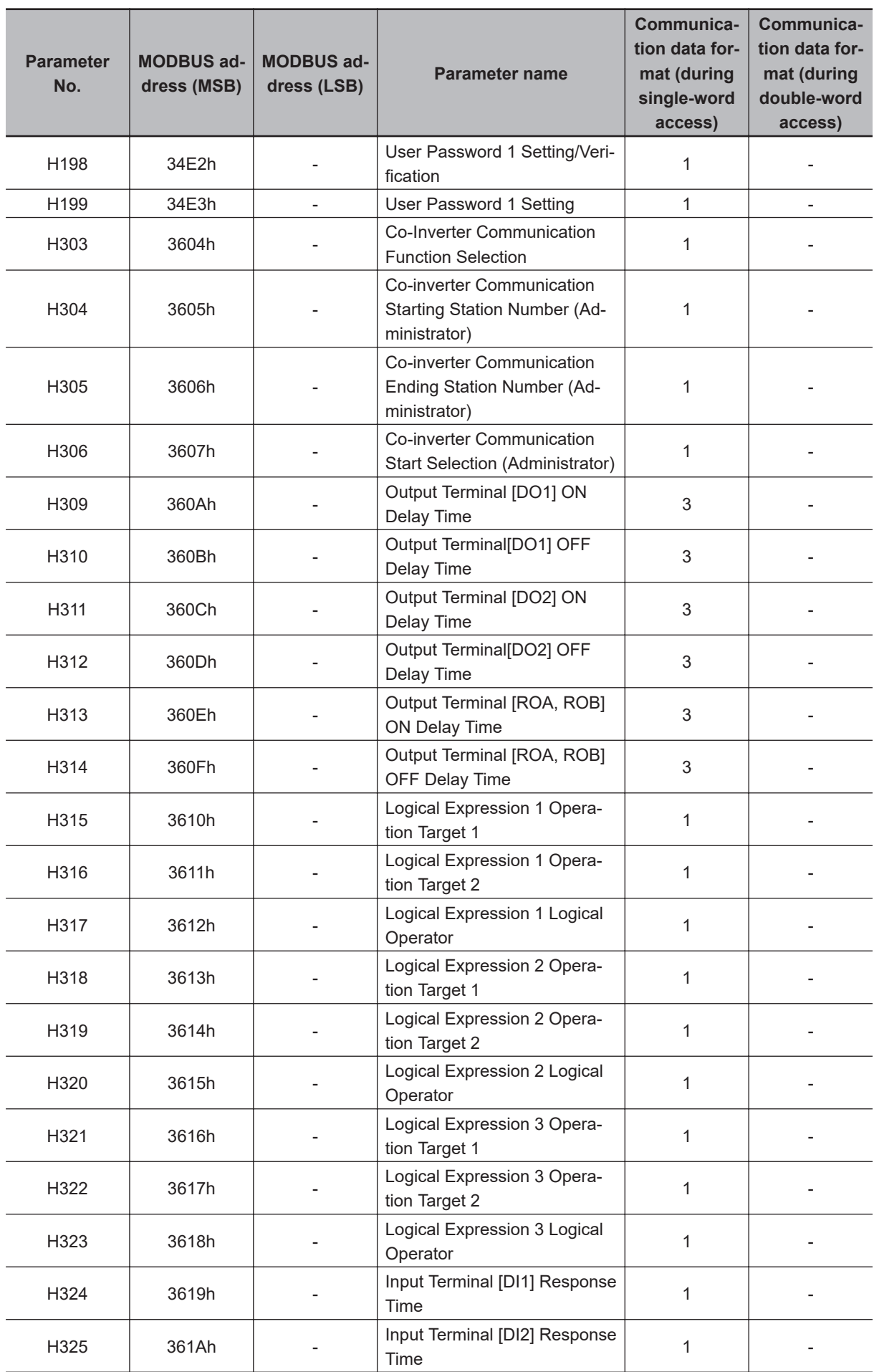

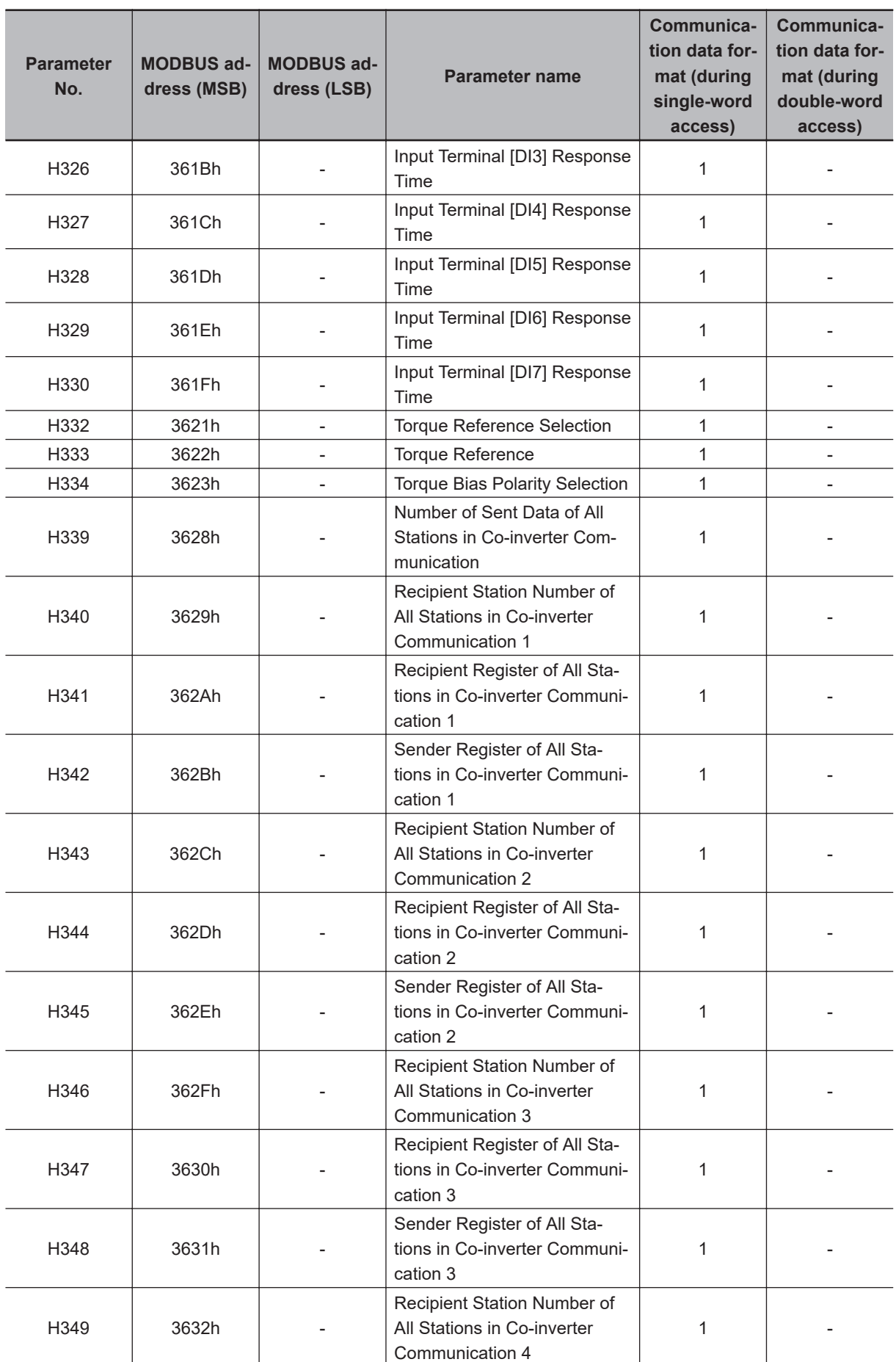

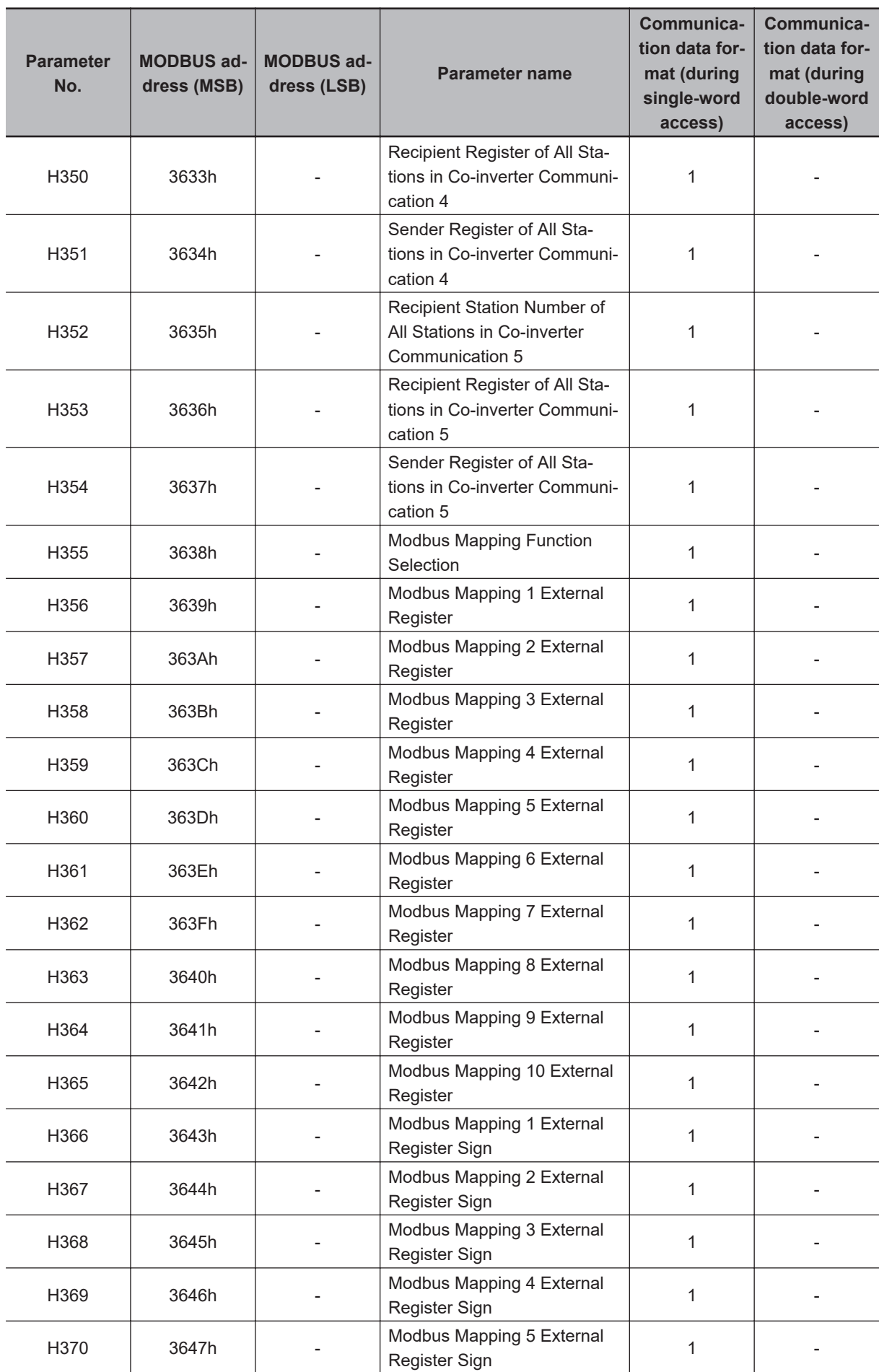

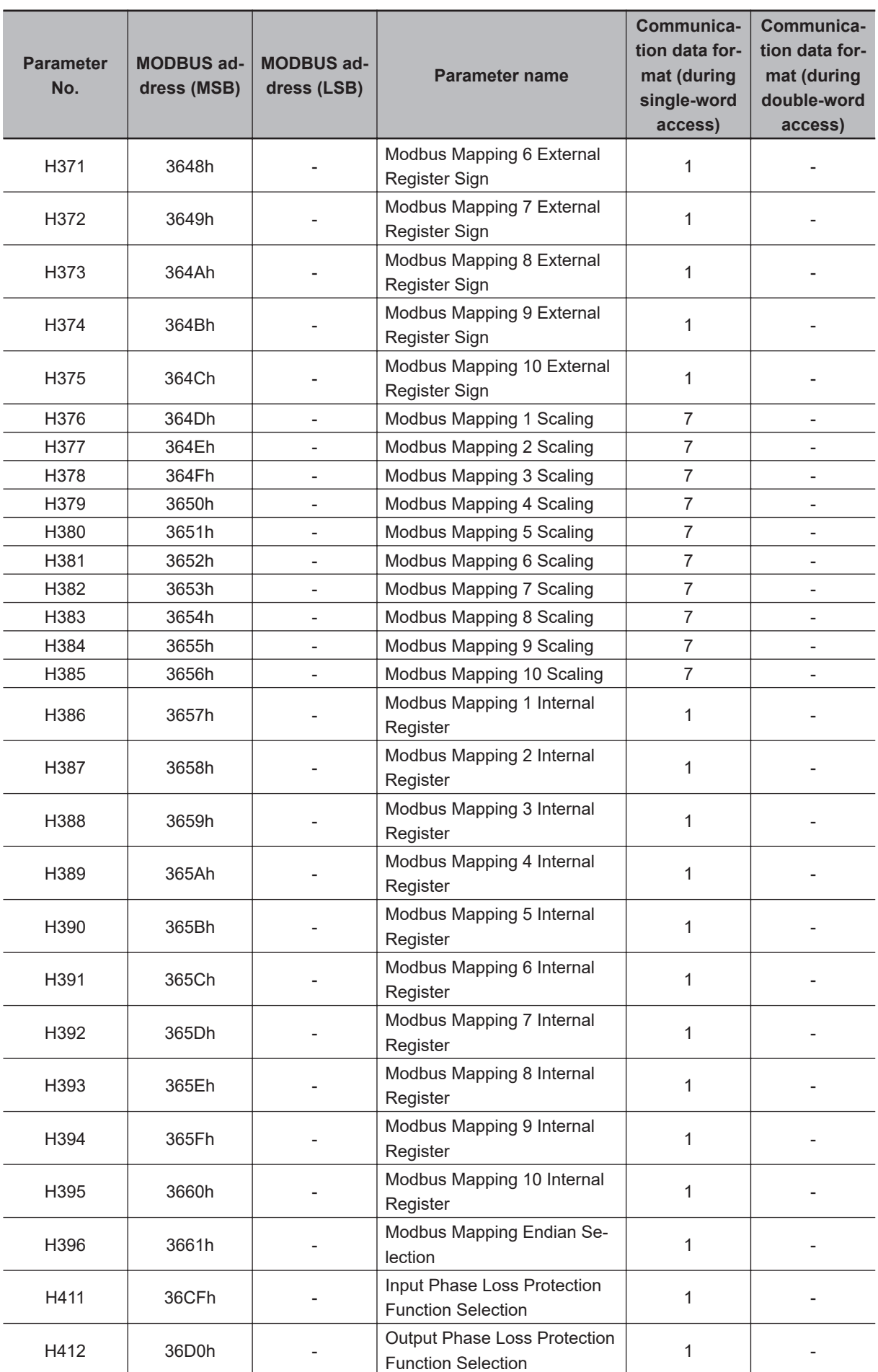

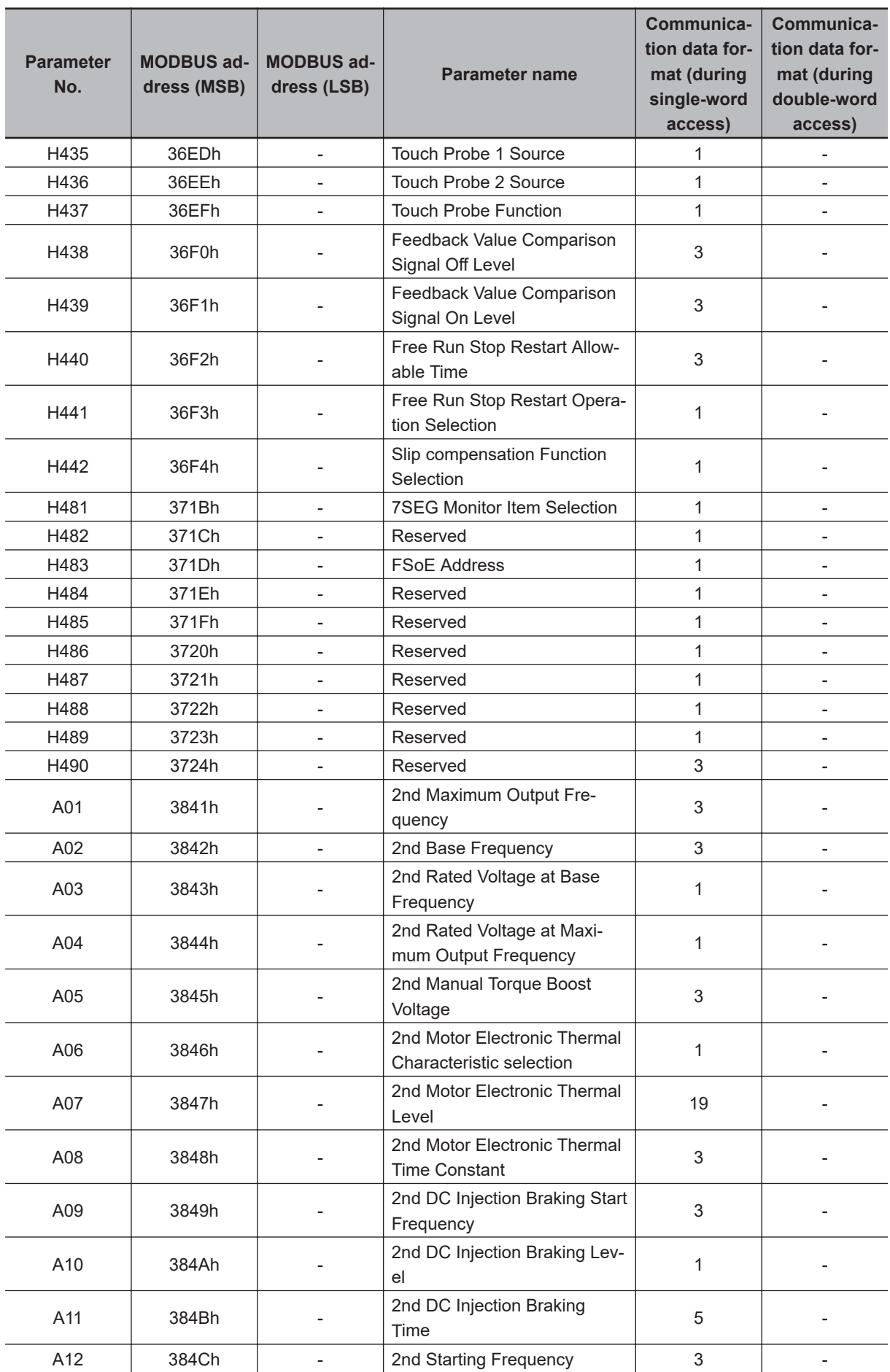

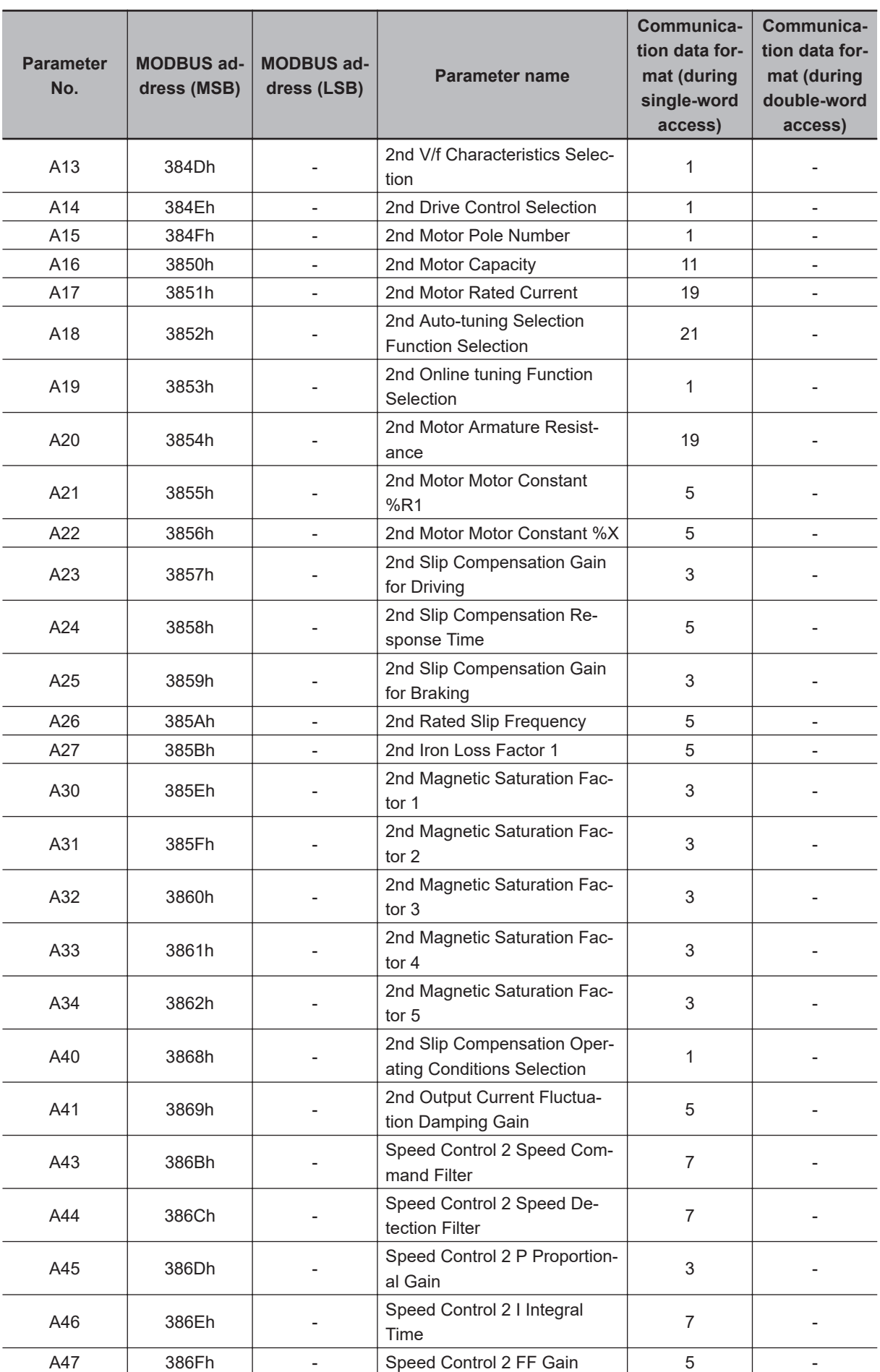

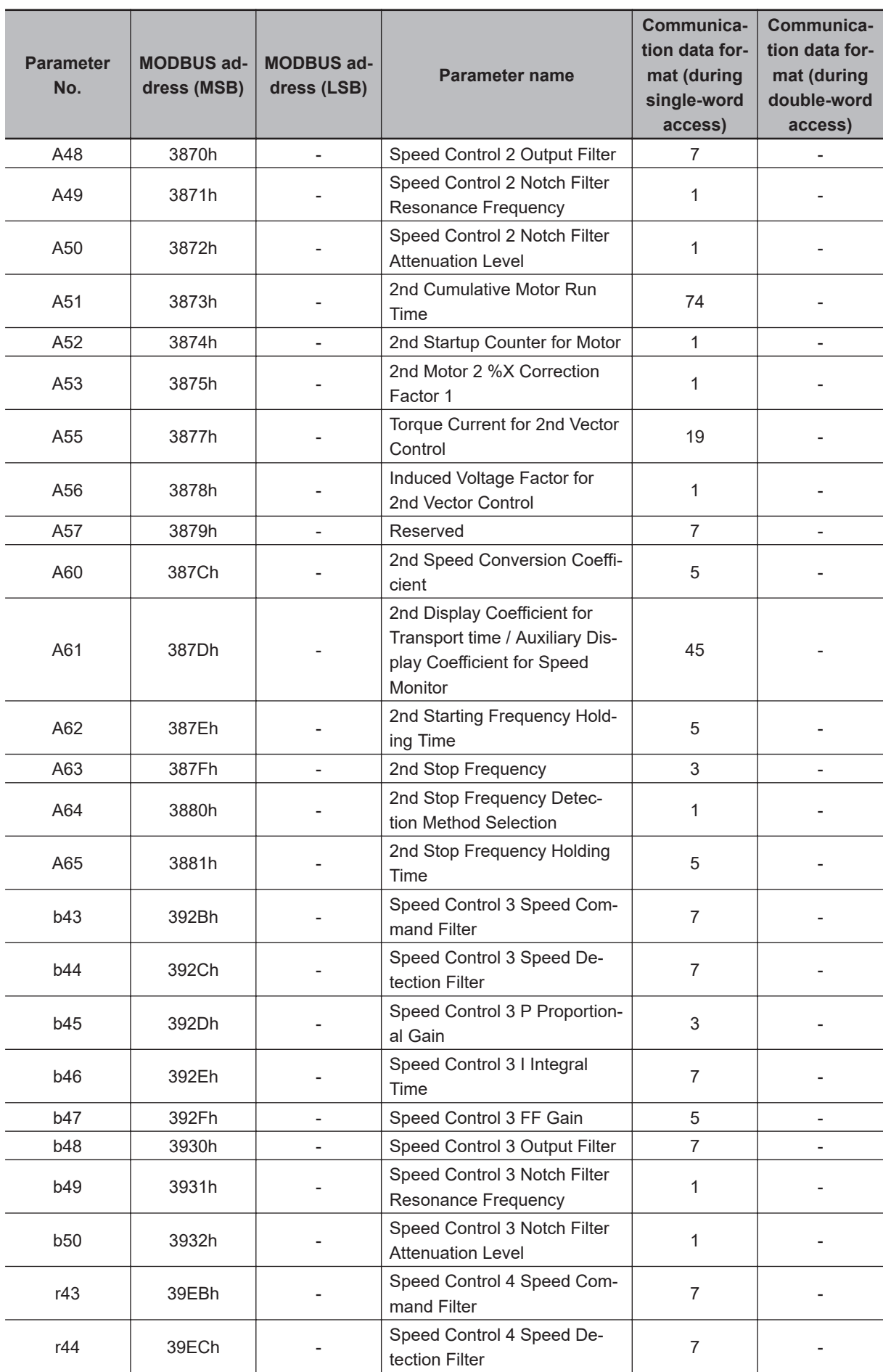

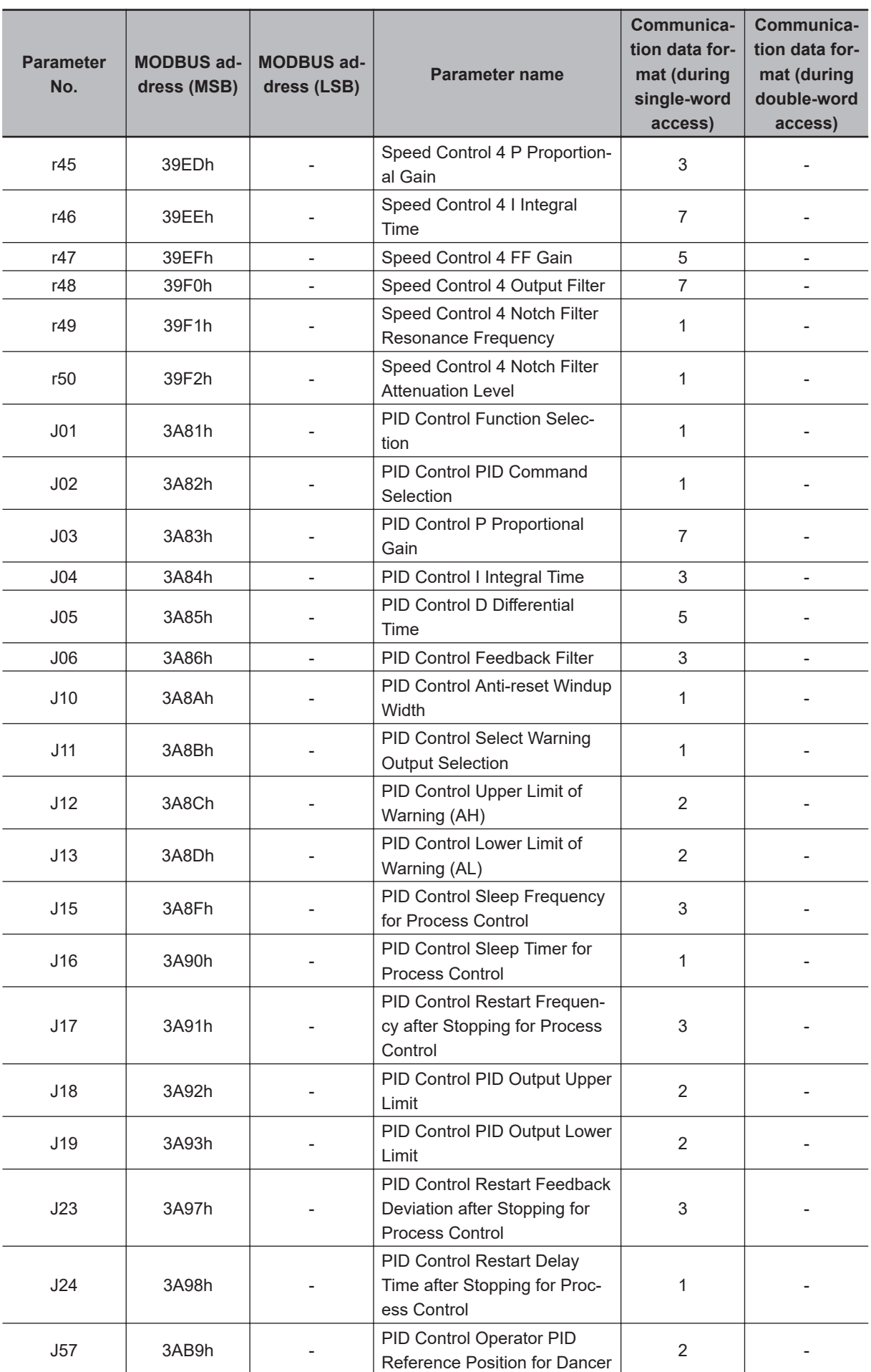

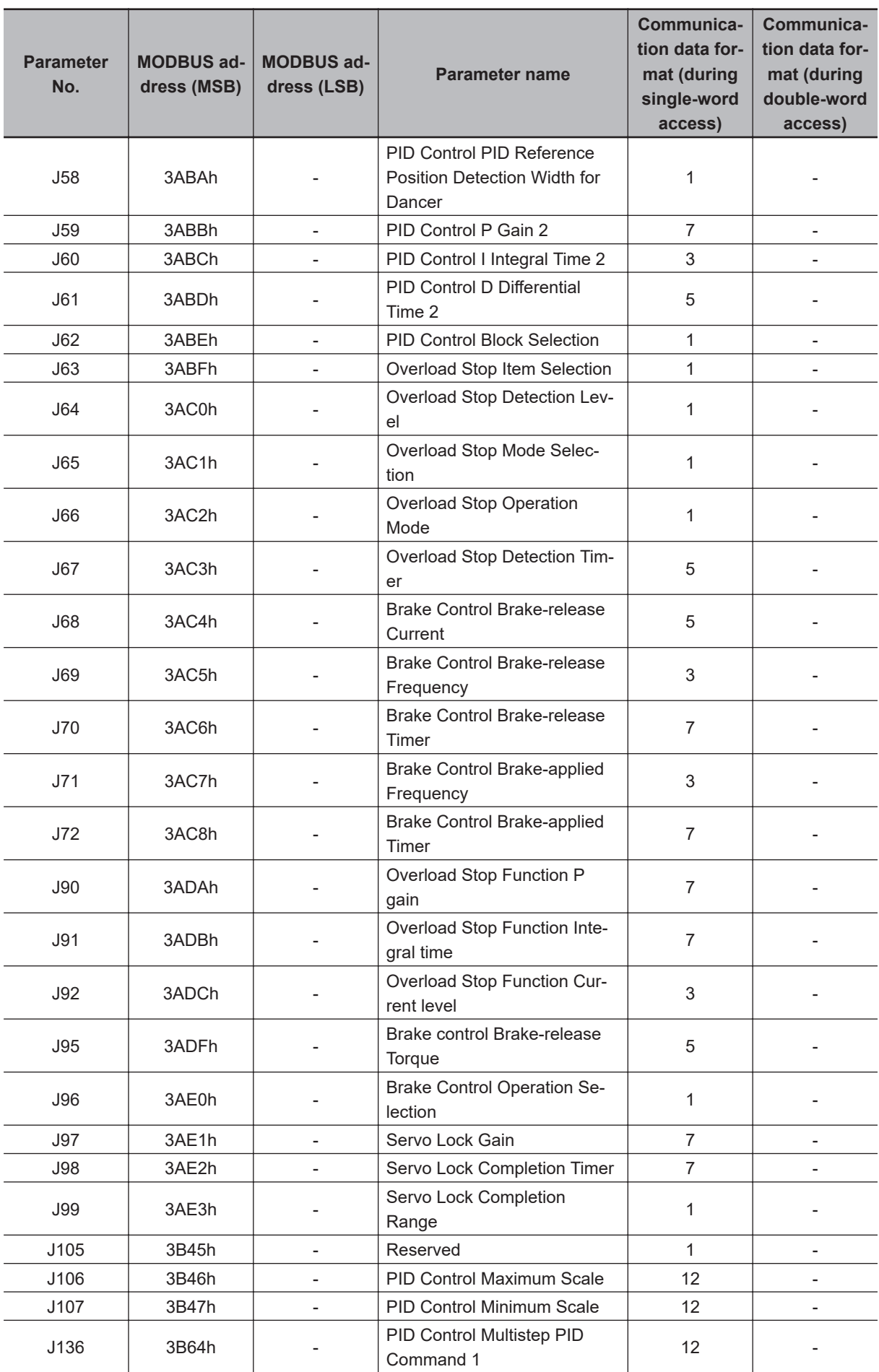

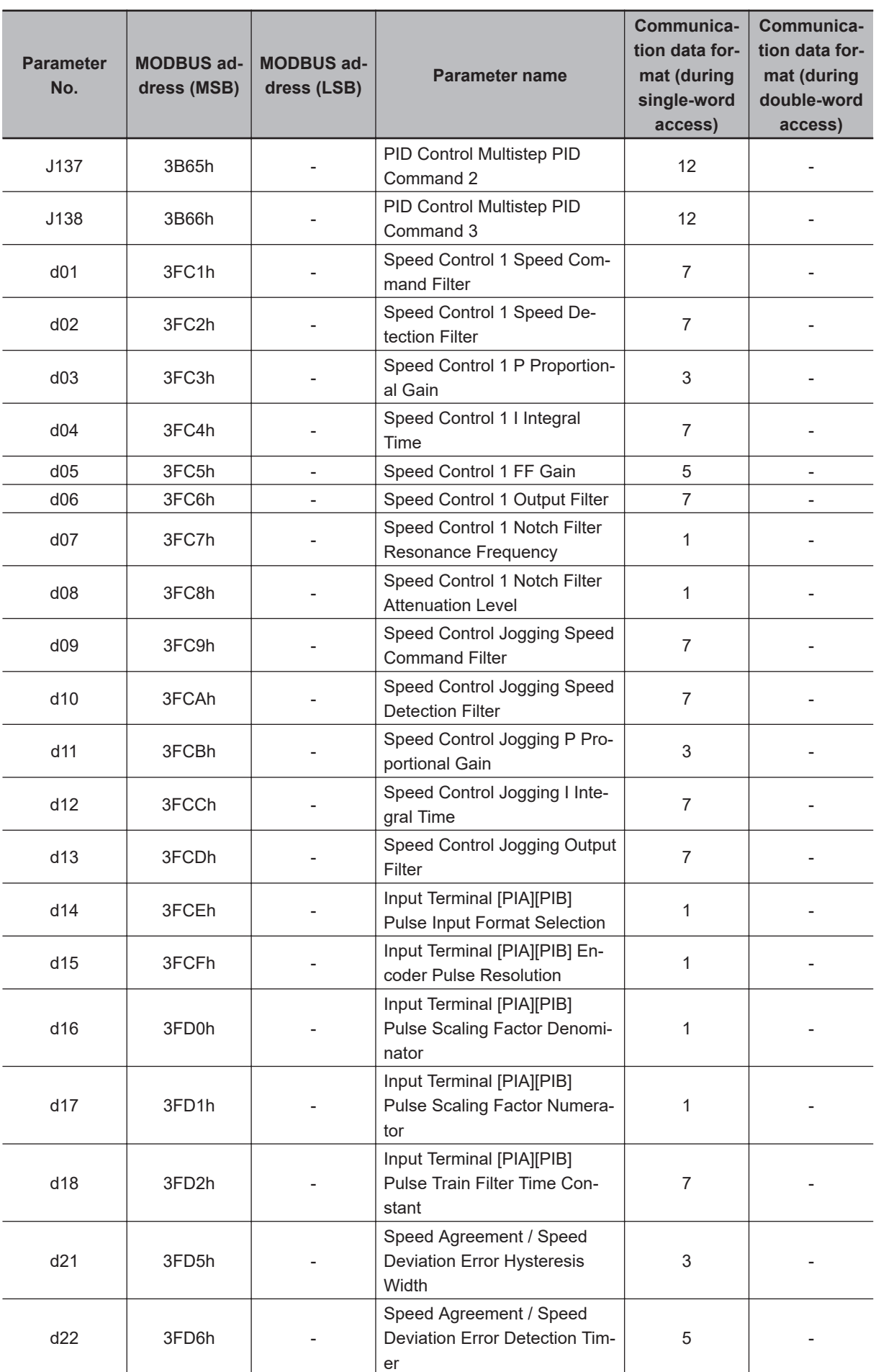
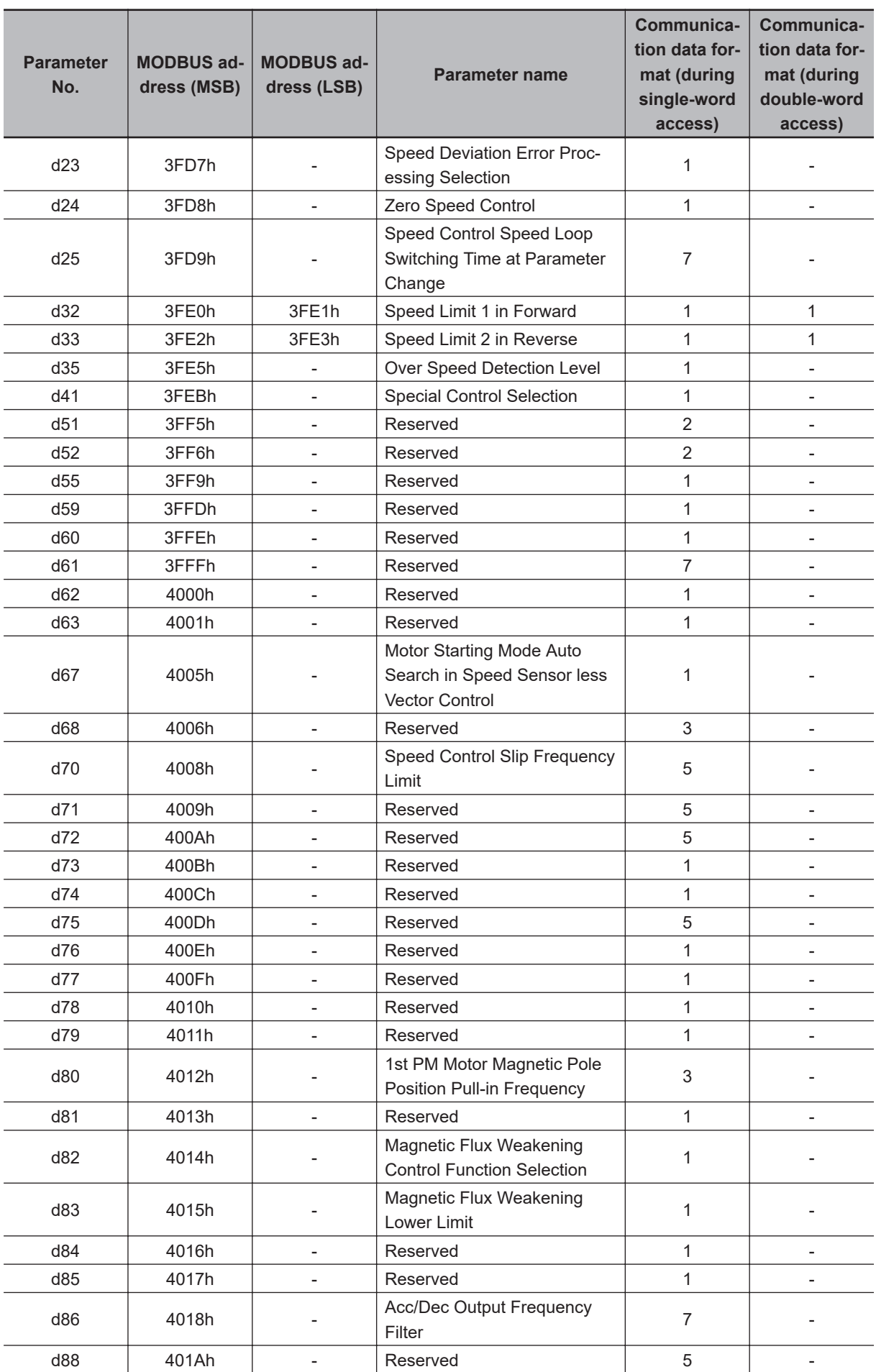

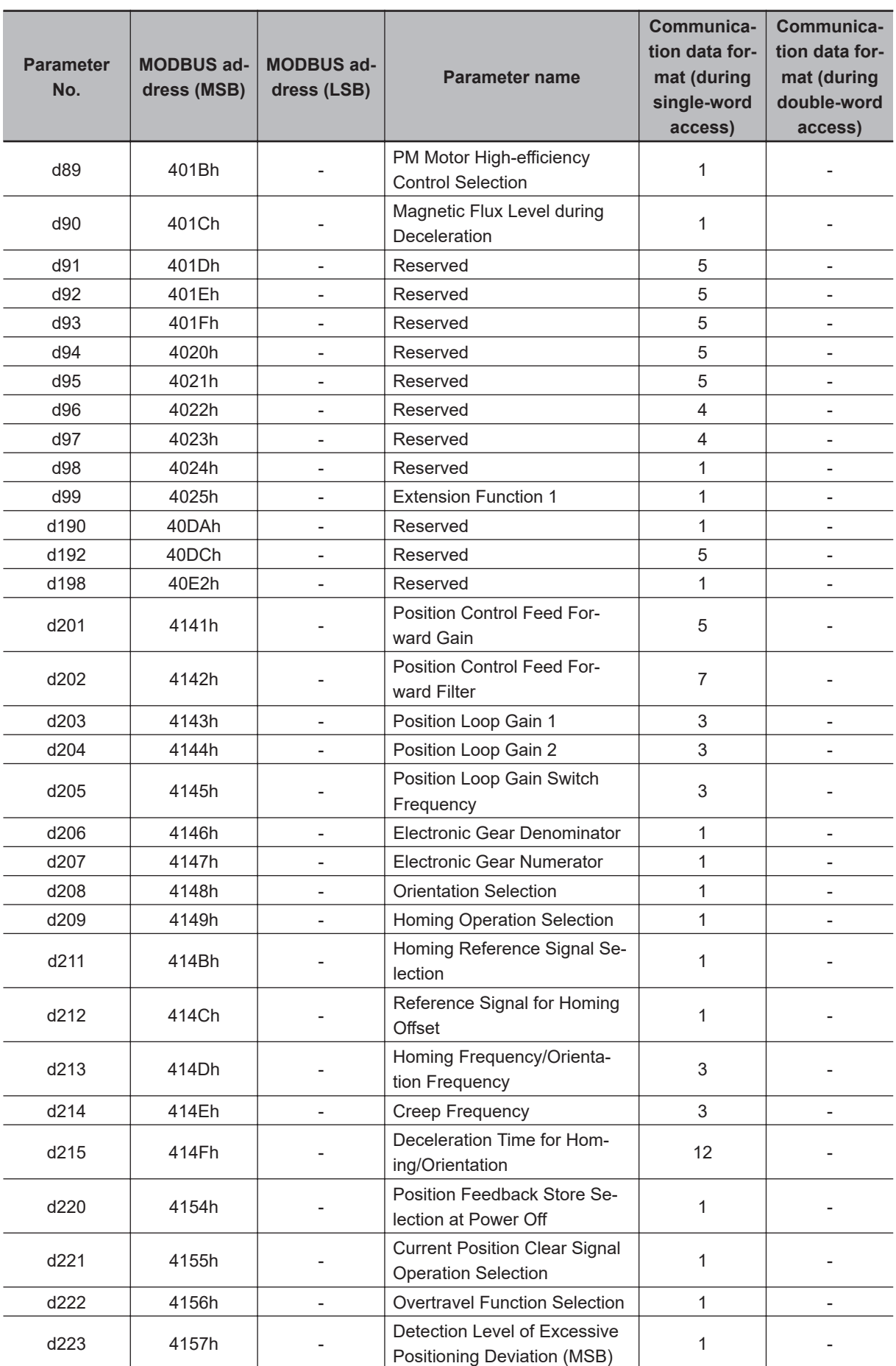

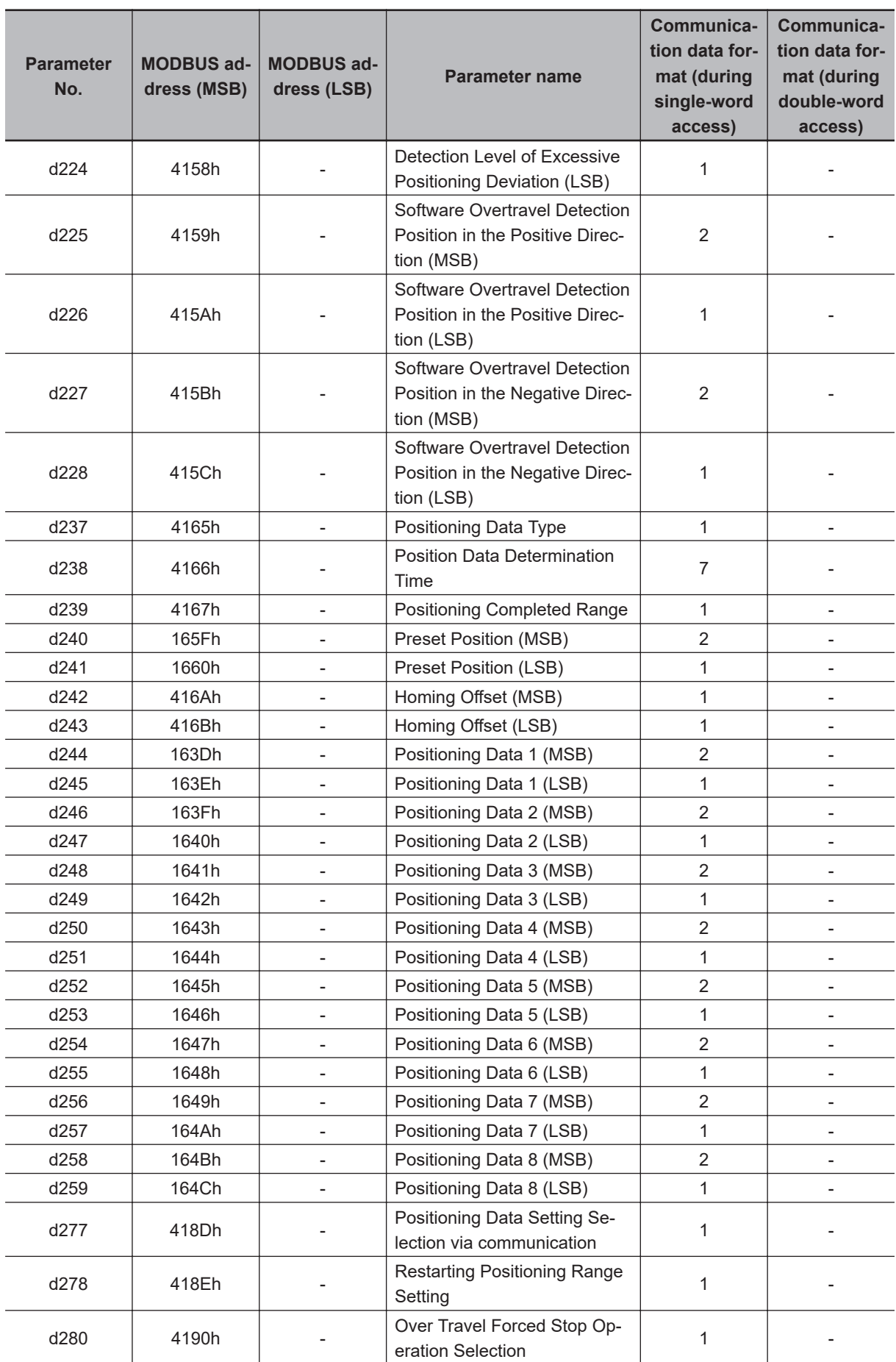

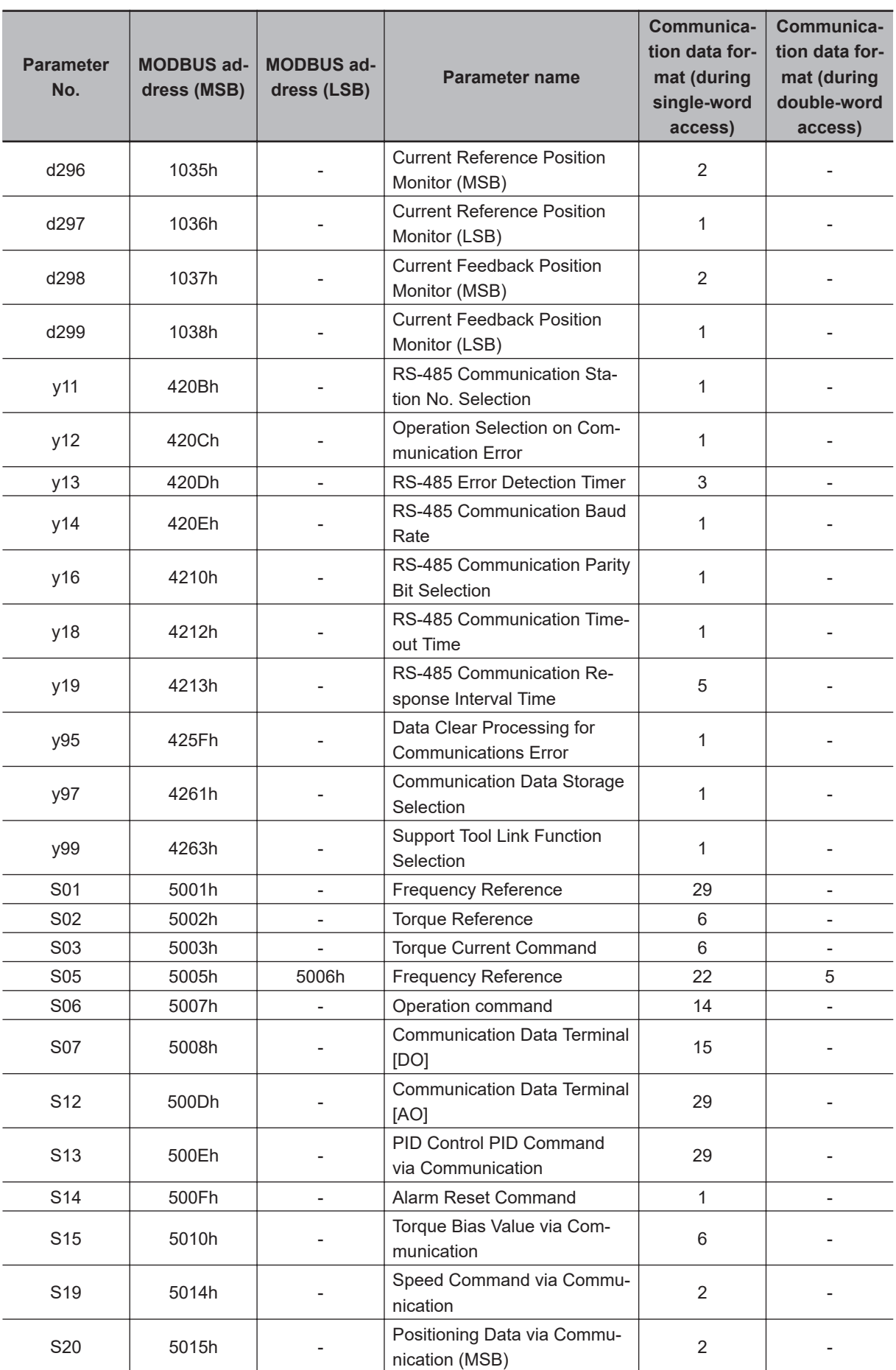

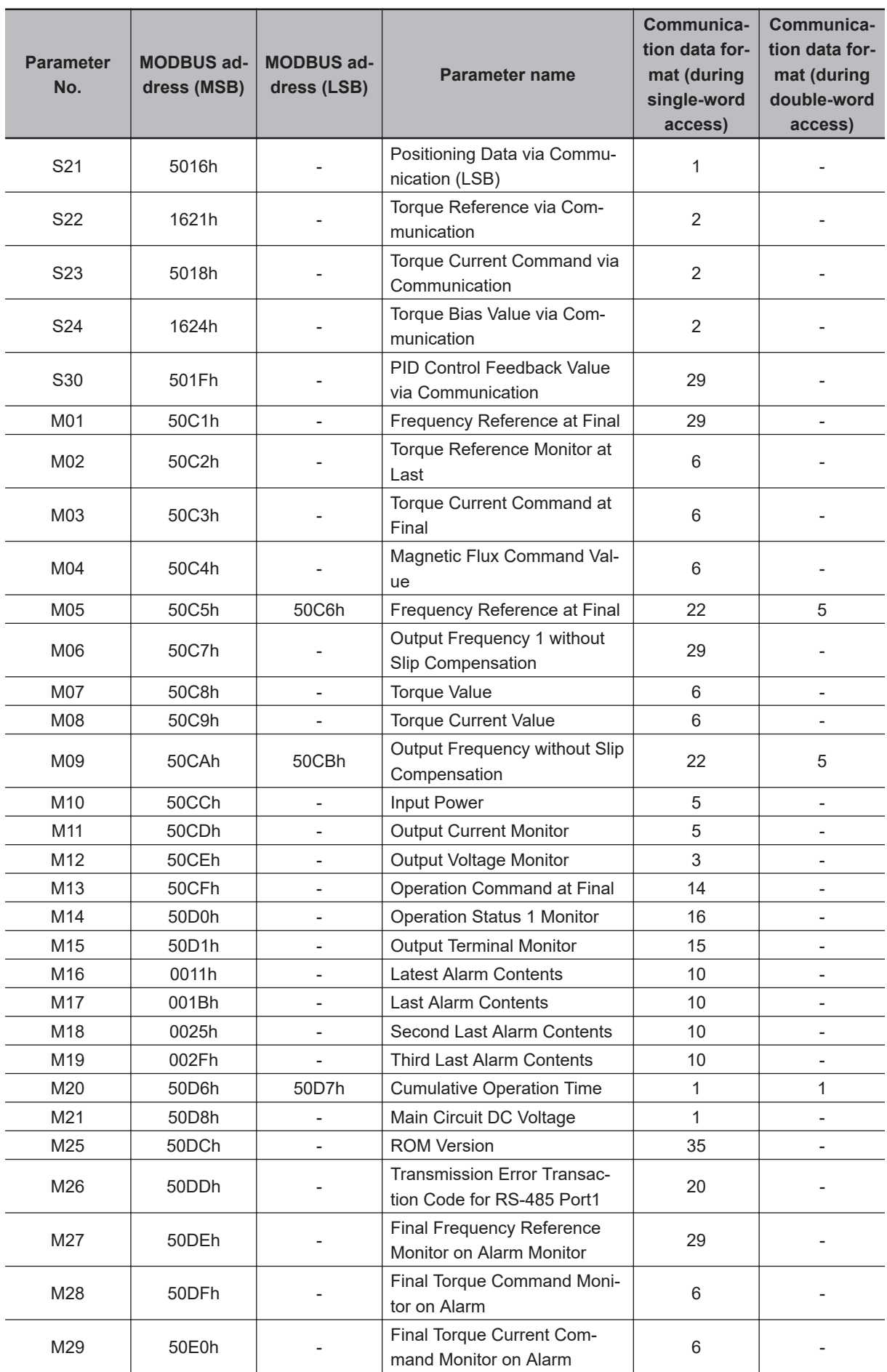

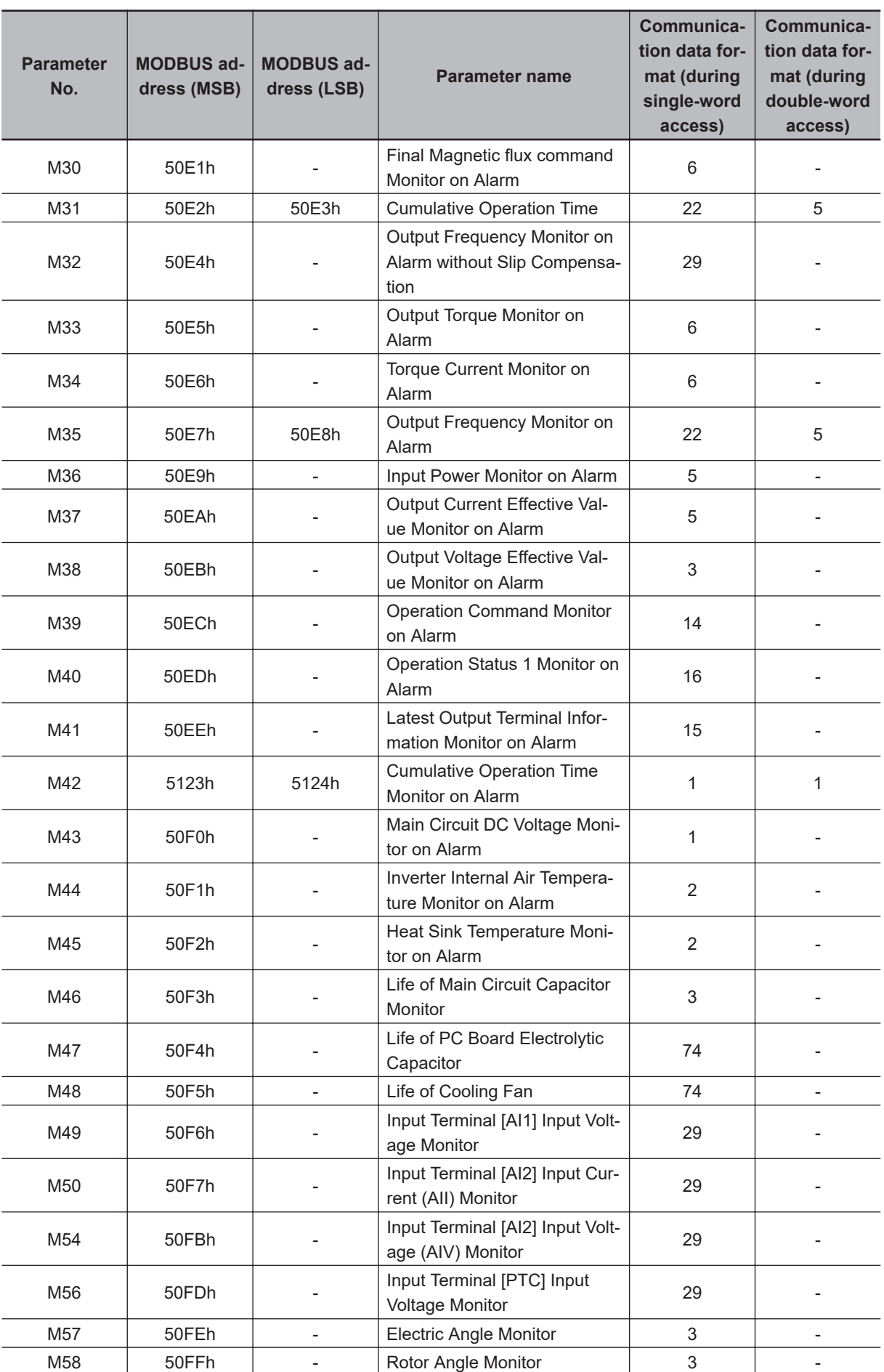

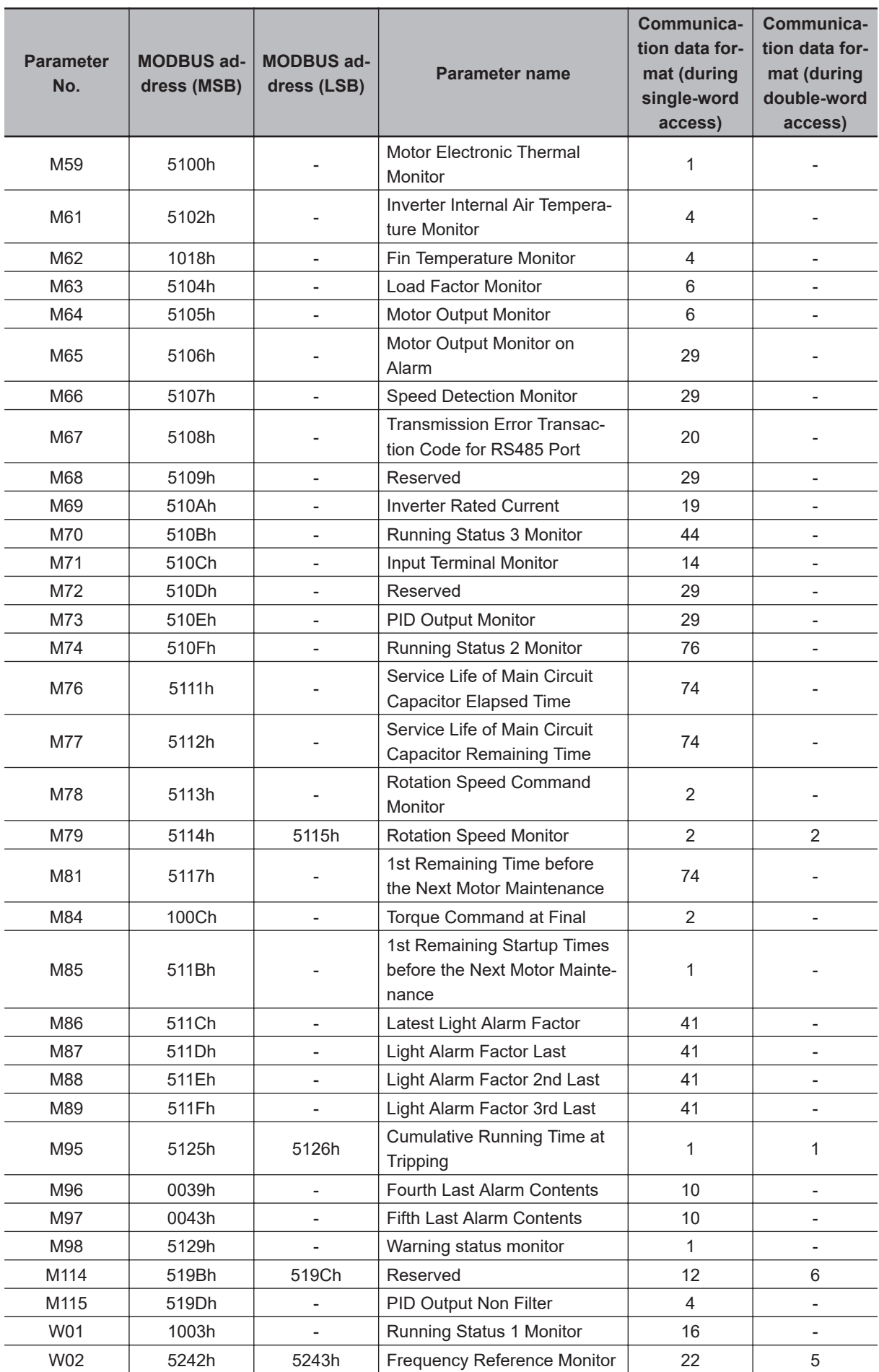

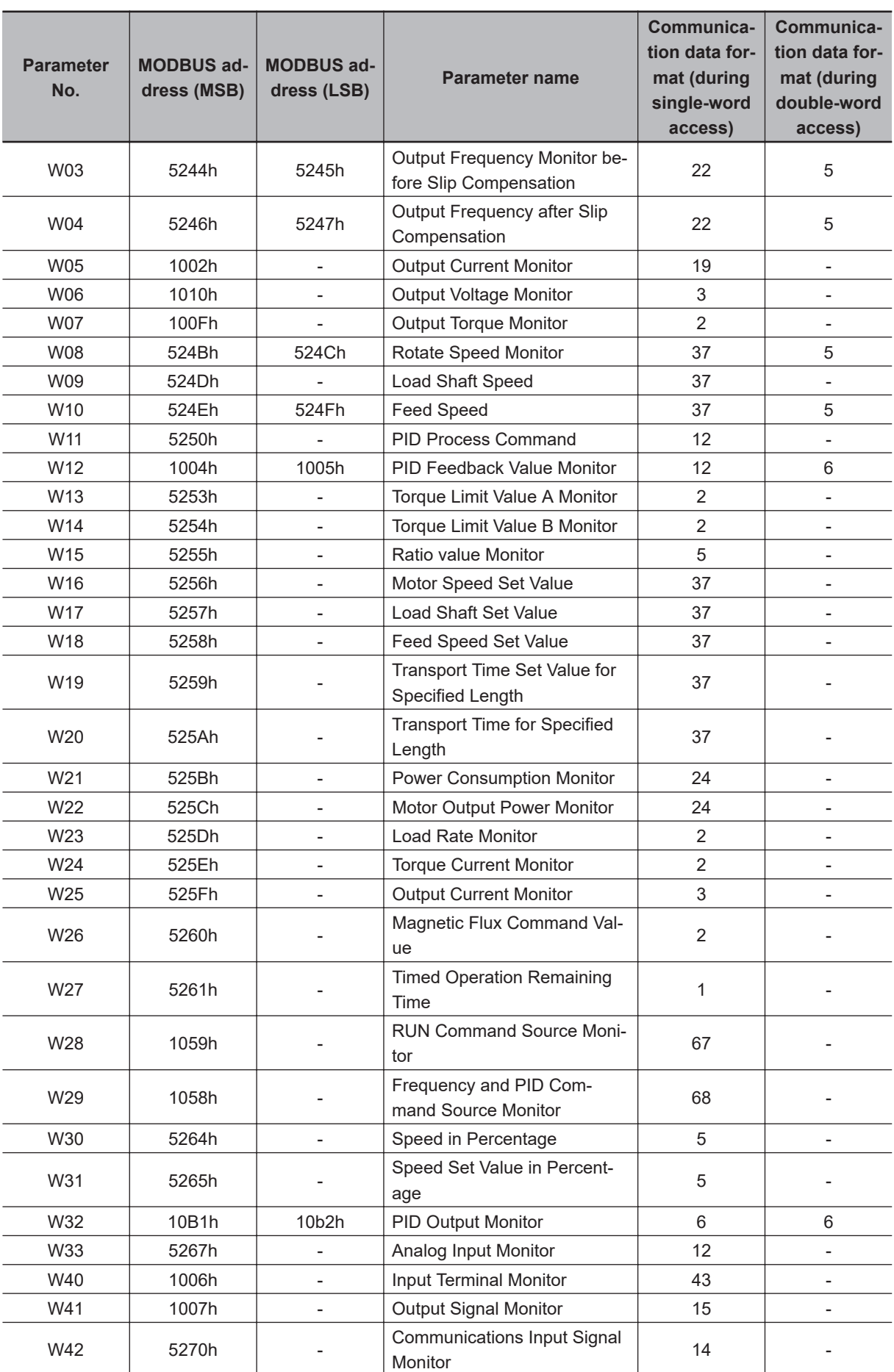

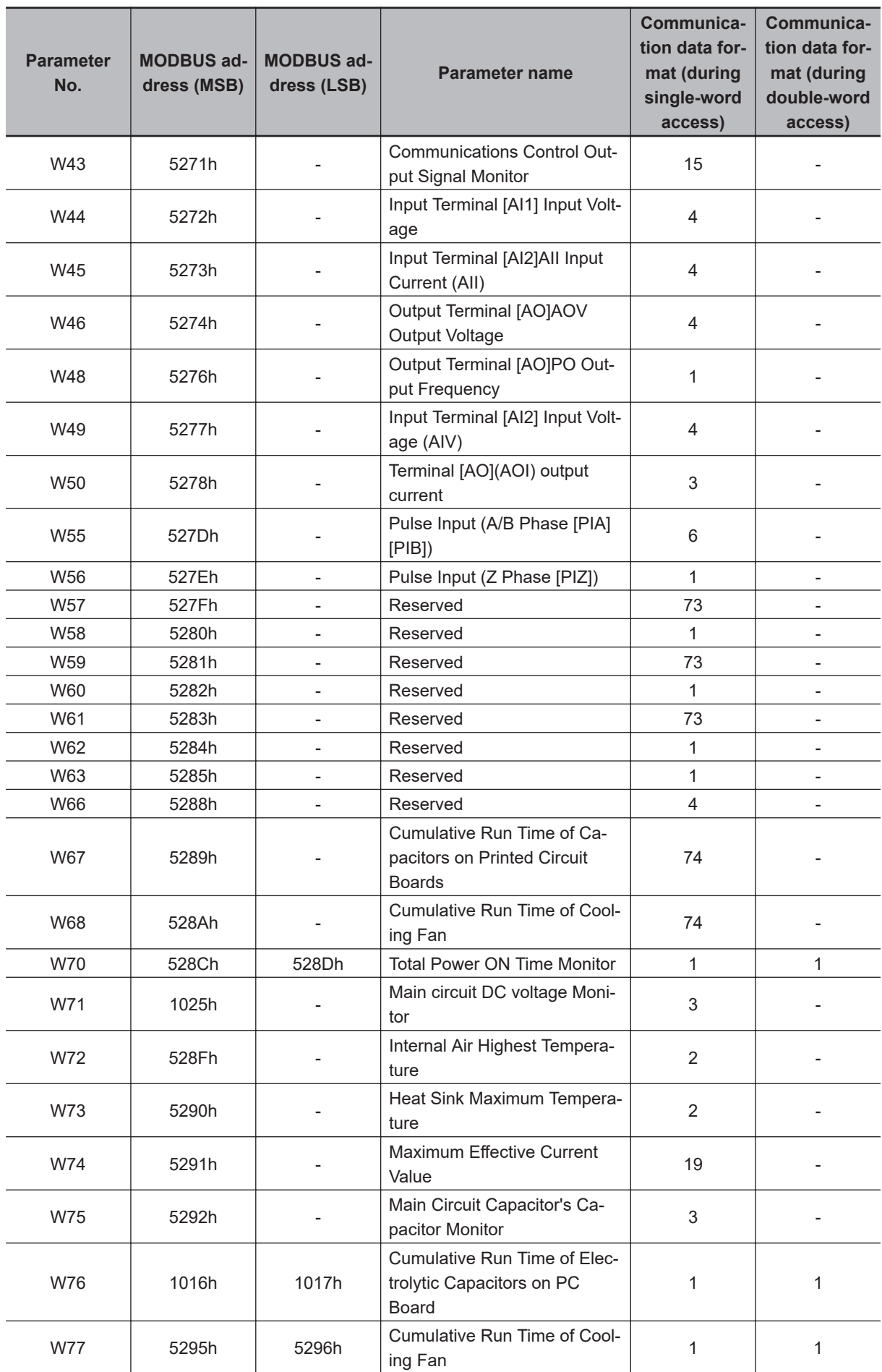

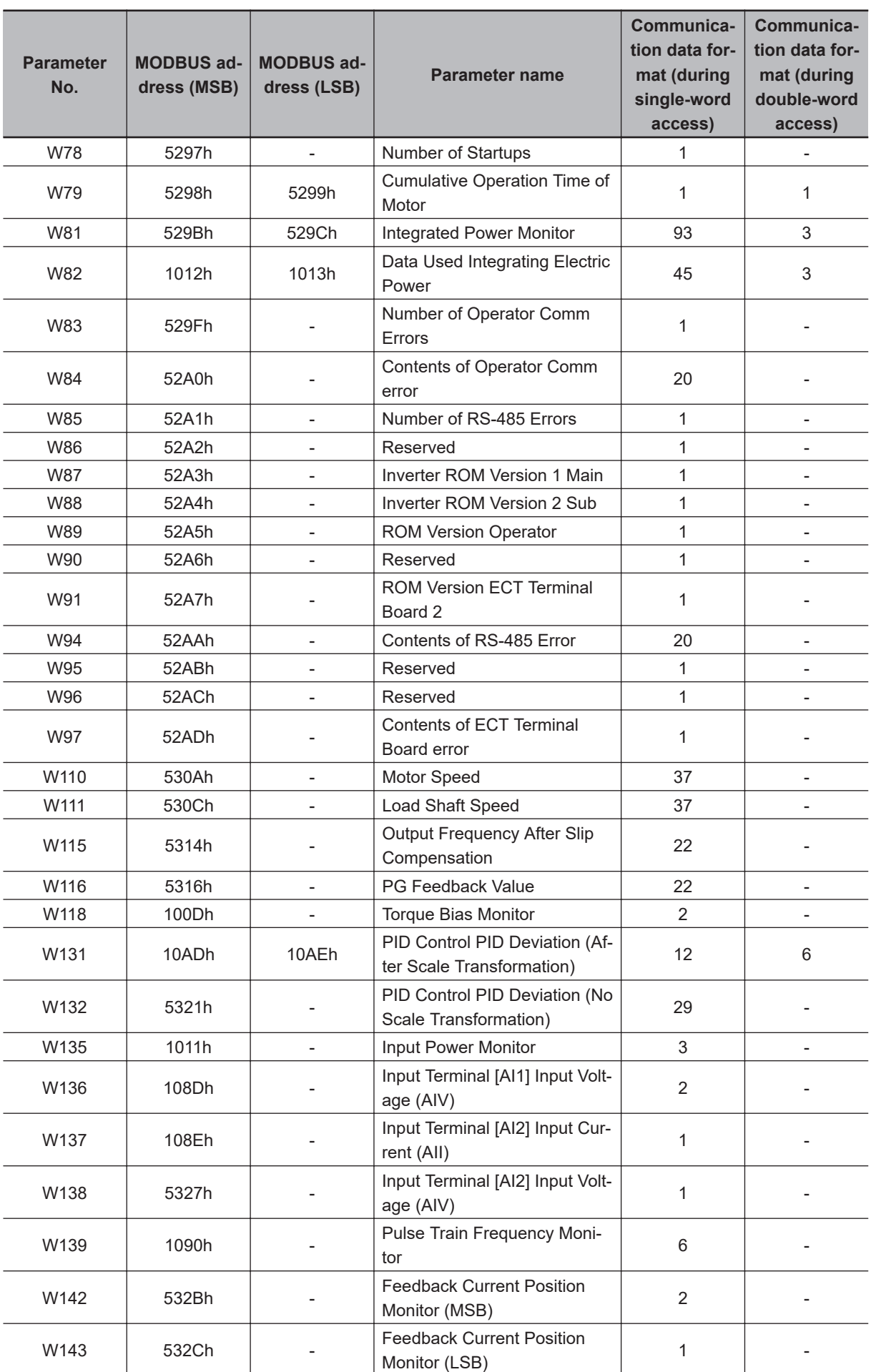

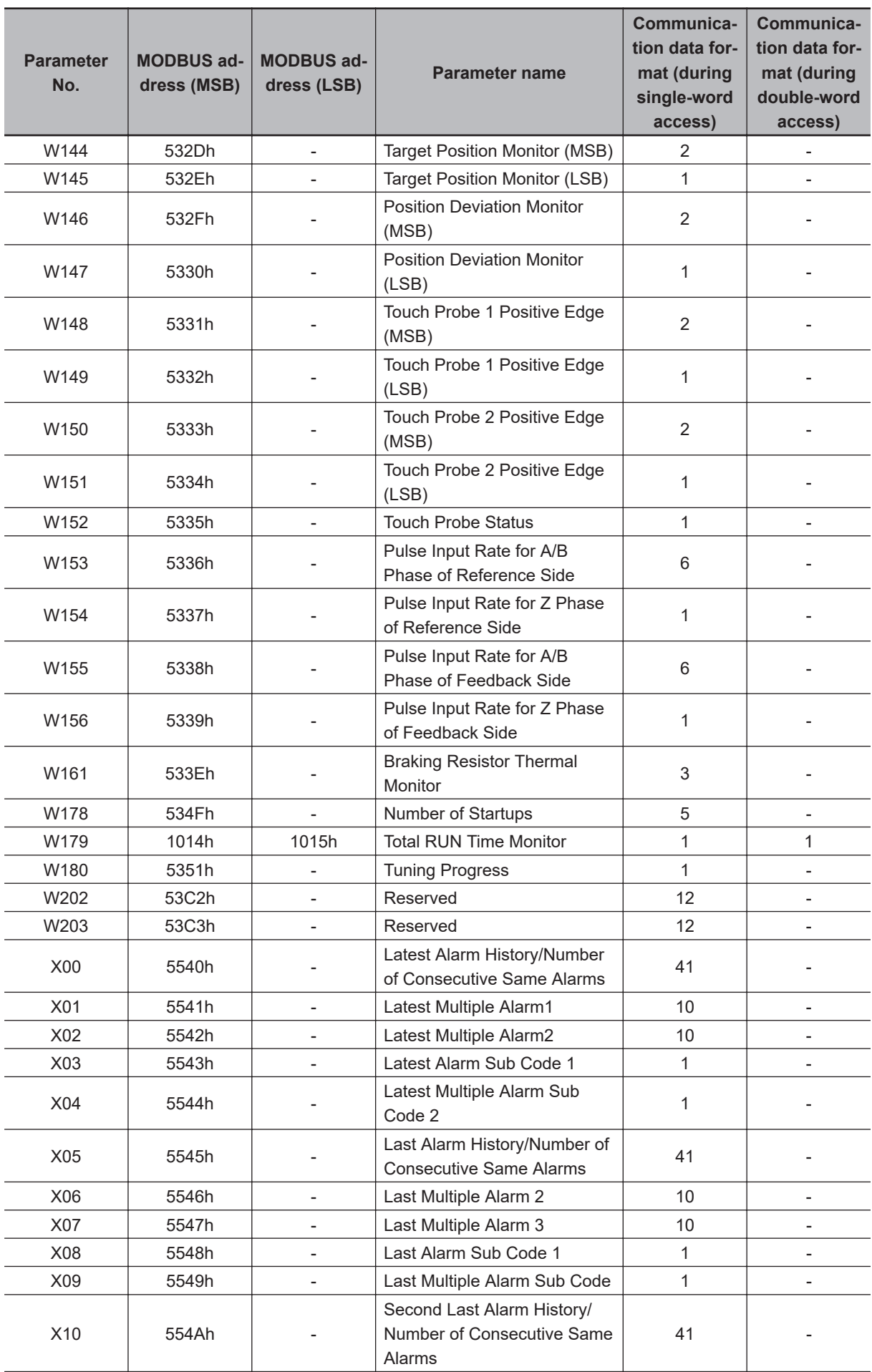

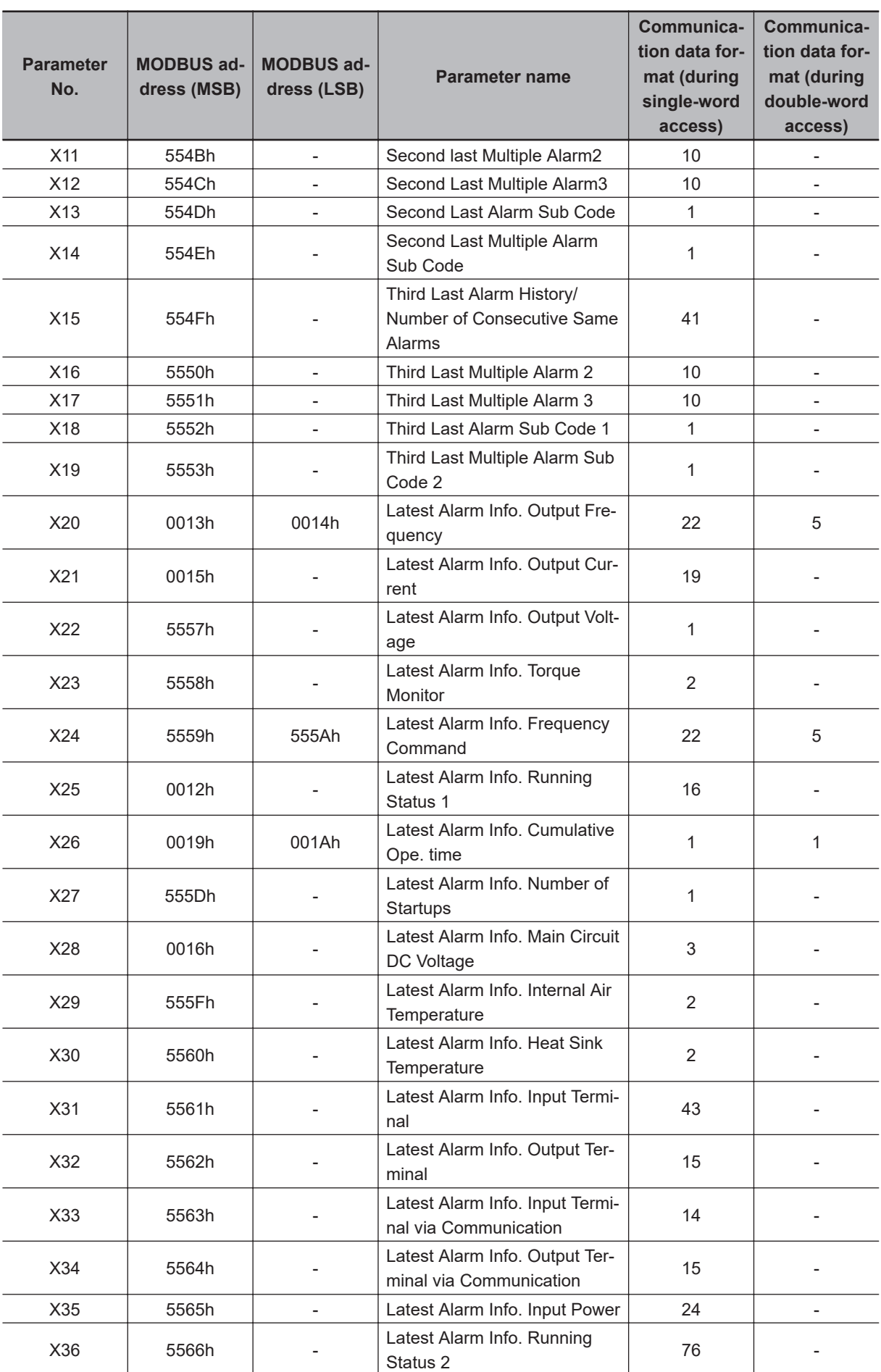

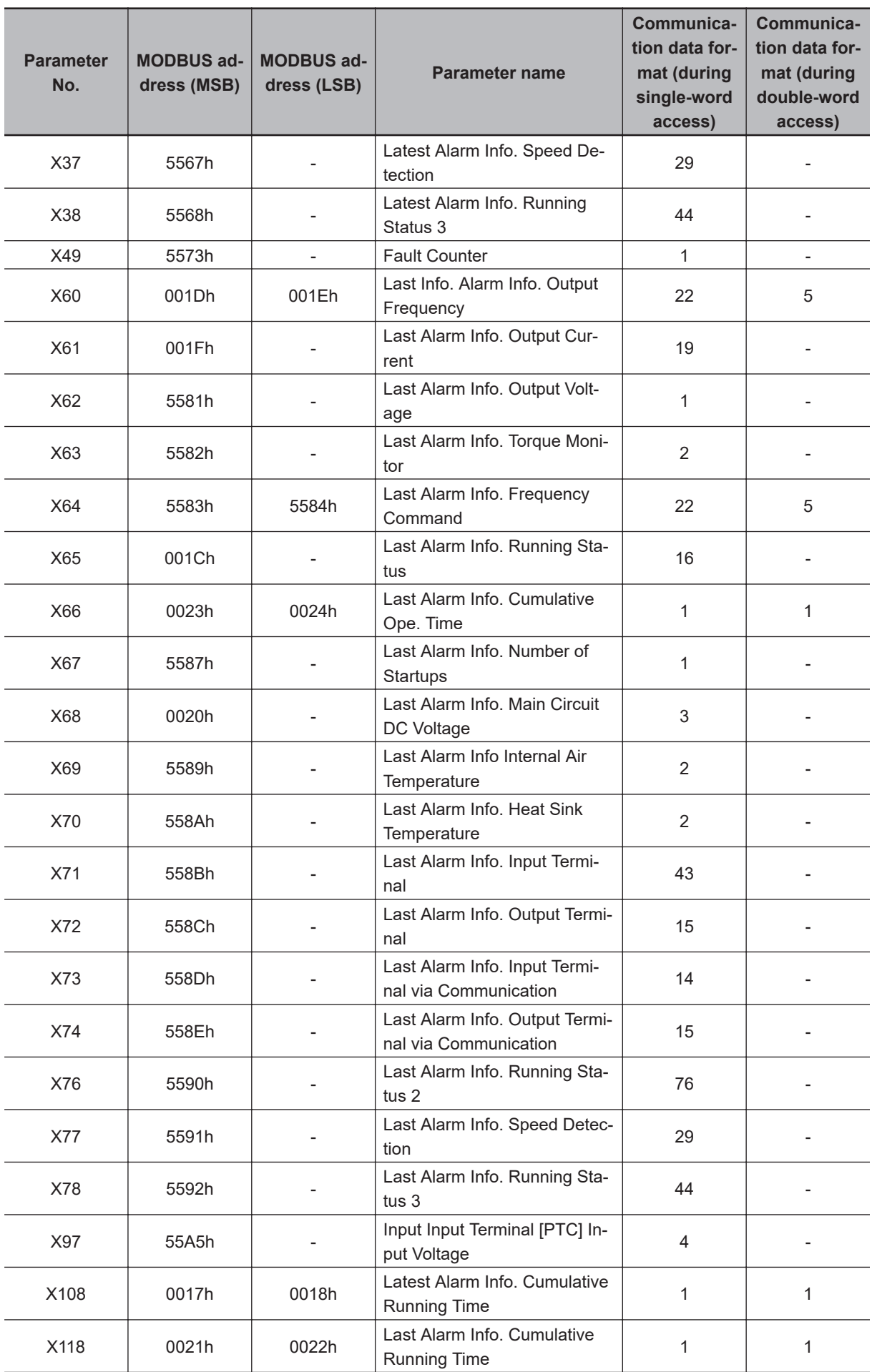

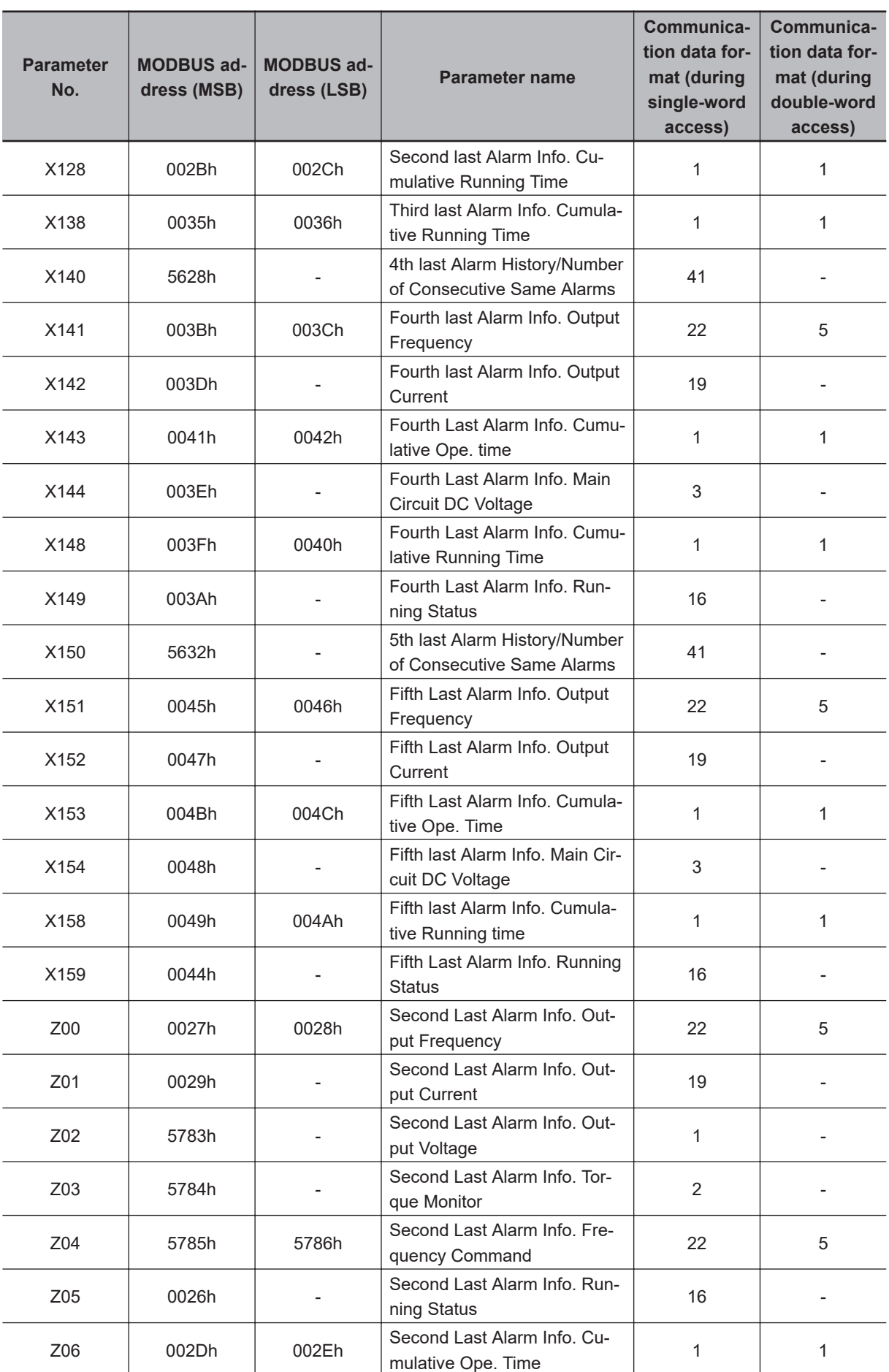

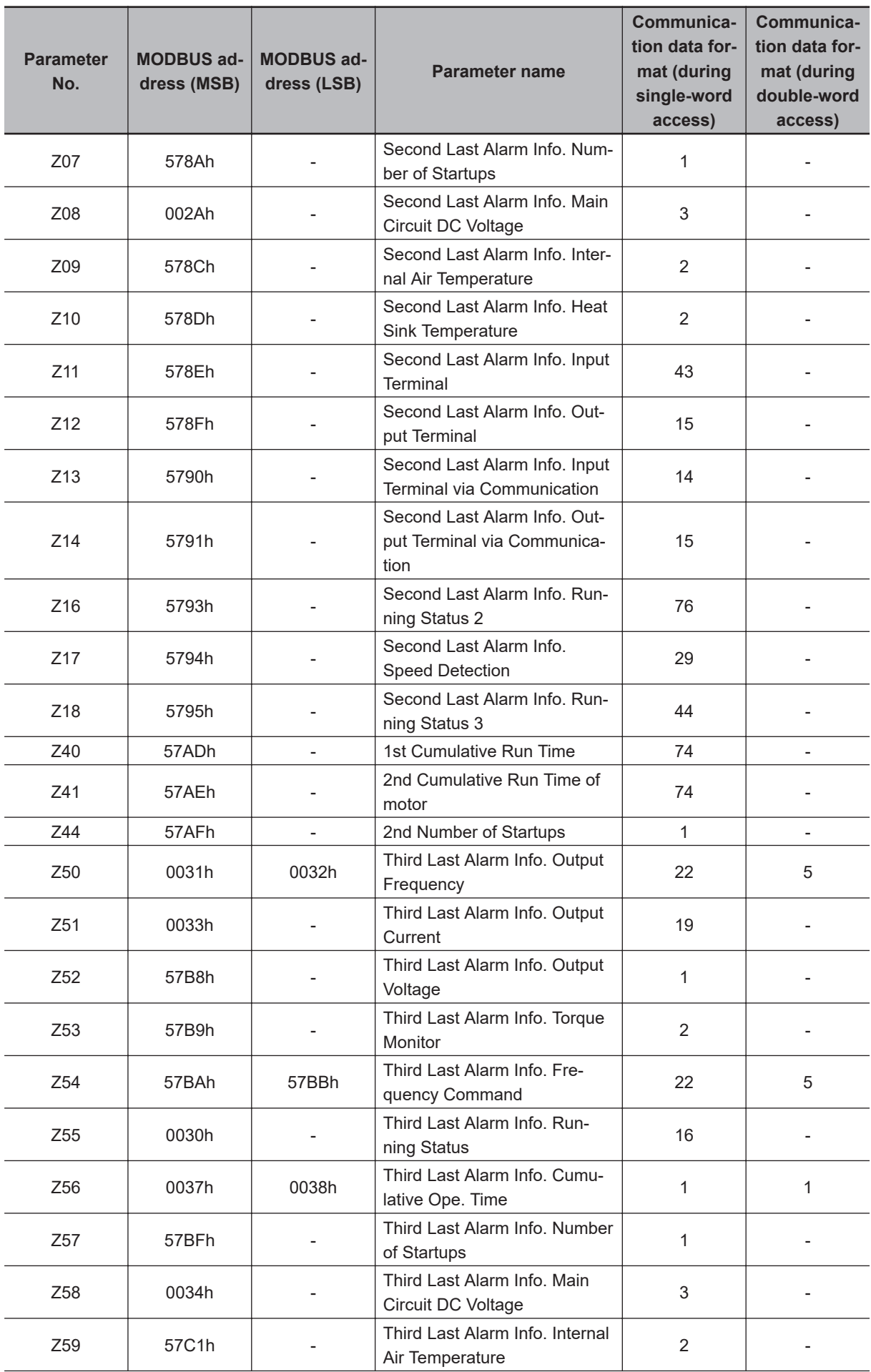

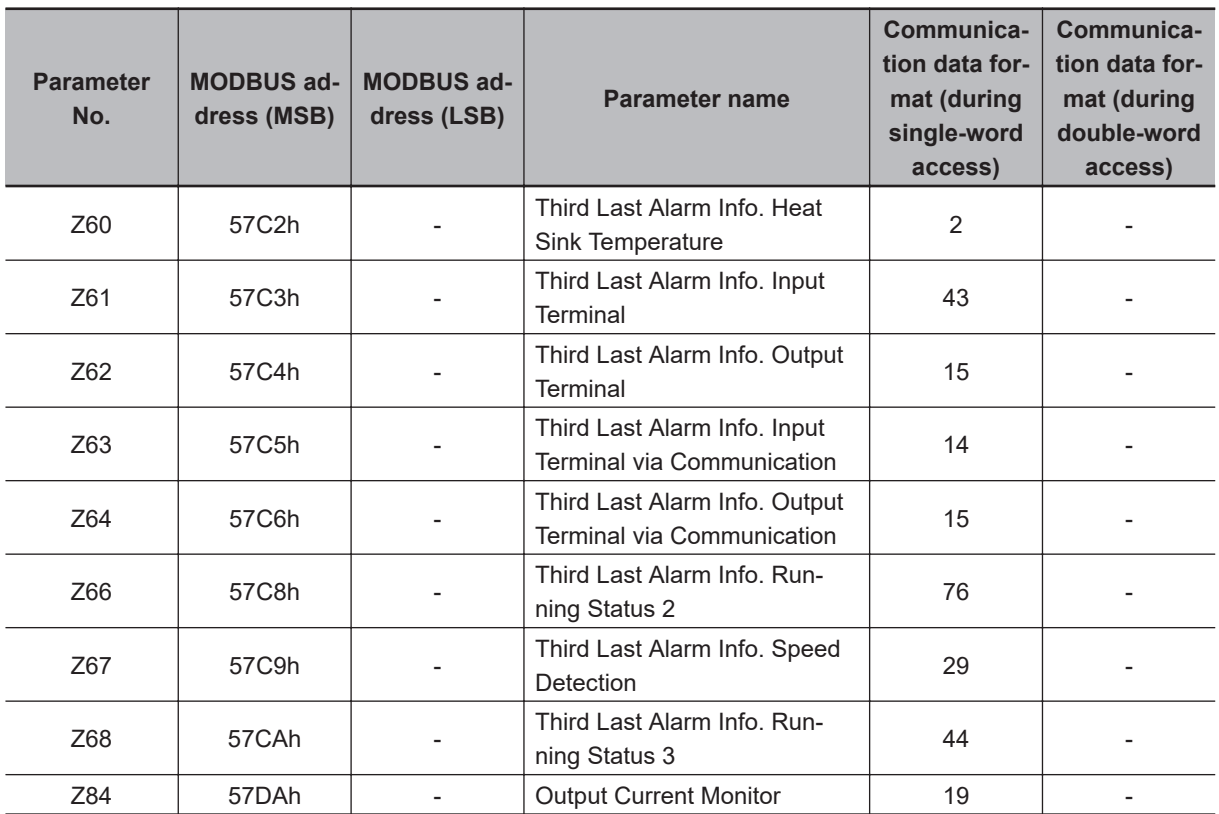

# **8-10 Command via Communications**

The RUN command and Frequency Reference can be instructed via communication.

The RUN command and Frequency Reference are input according to the command value set to parameter S.

Reading and writing to parameter S is performed by accessing the coil No. or register No. of the applicable Modbus communication. (Refer to *[8-9 Modbus Communication Data Lists](#page-683-0)* on page 8-34.) Priority can forcibly be given to commands via communication also when a command other than via communication is currently selected.

#### **8-10-1 RUN Command via Communications**

To input the RUN command via communications, select "4: RS-485 communication" at RUN Command Selection (F02/E102).

The operation is performed according to the Forward command (FWD) or Reverse command (REV) from Operation command (S06).

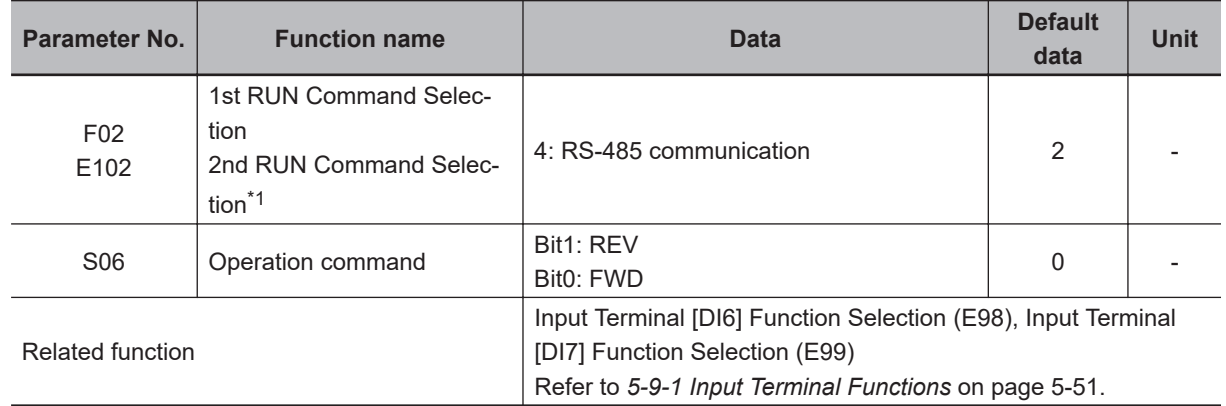

\*1. To enable switching to the 1st and 2nd control, allocate "12: SET (2nd control)" to either of input terminal [DI1] to [DI7].

### **8-10-2 Frequency Reference via Communications**

To input the Frequency Reference via communications, select "14: RS-485 communication" at Frequency Reference Selection (F01/C30).

• The Frequency Reference can be set in three formats via Modbus communication and the USB communication.

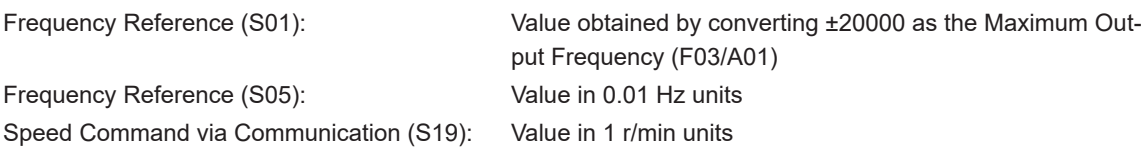

• Compensation values can be set for the frequency setting via communication at Set-point Factor Numerator via Communication (C89) and Set-point Factor Denominator via Communication (C90).

Frequency reference = Frequency setting<br>
Frequency reference = vio communications × via communications C89: Set-point Factor Numerator via Communication C90: Set-point Factor Denominator via Communication

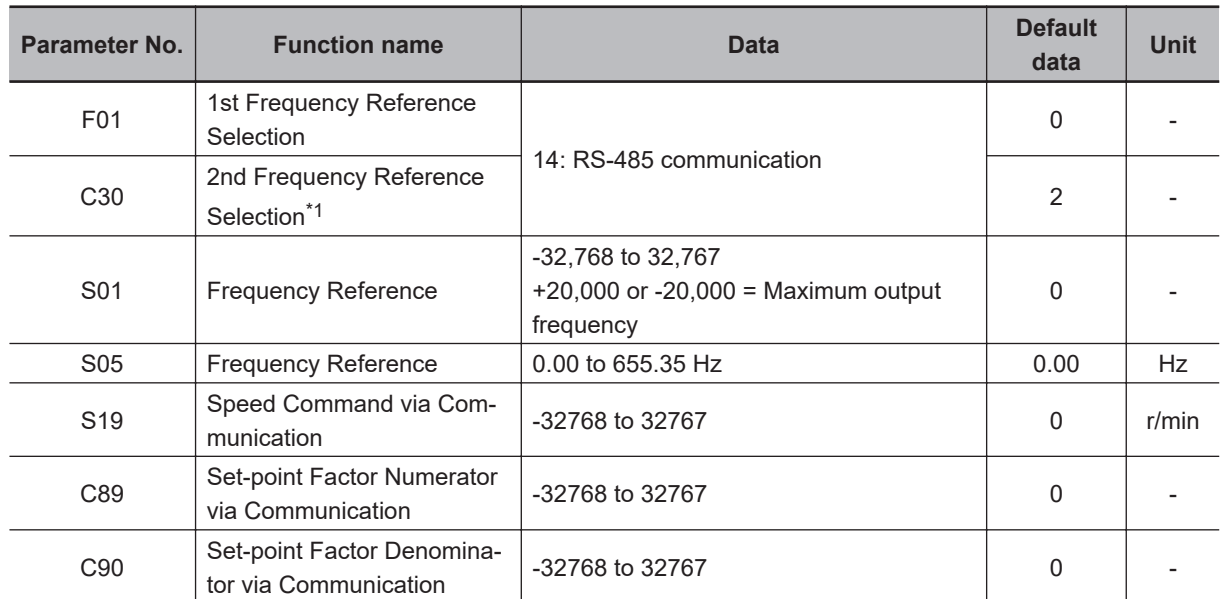

\*1. To enable switching to the 1st and 2nd control, allocate "12: SET (2nd control)" to either of input terminal [DI1] to [DI7].

• S01, S05 and S19 that are set via Modbus communication or USB communication are converted to the final set frequency with priority given to the last written value.

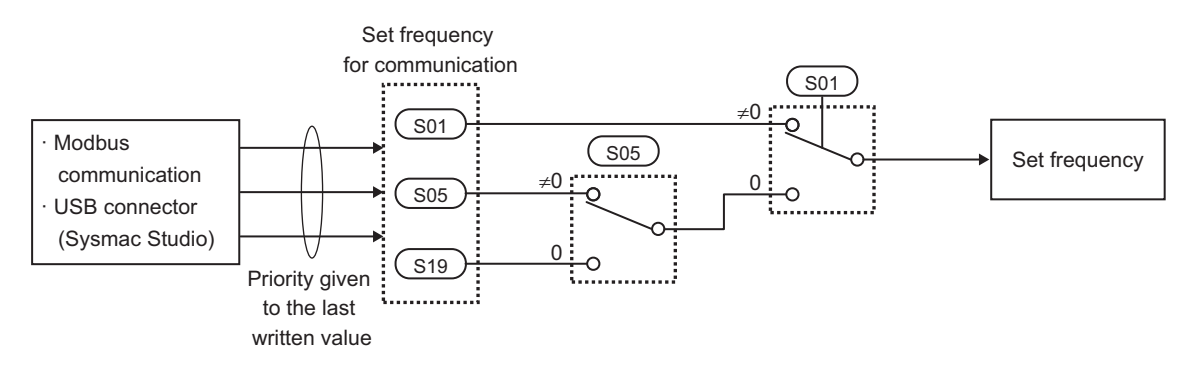

### **8-10-3 Forced Commands via Communication**

To forcibly give priority to commands via communication also when a command other than via communication is currently selected, set Support Tool Link Function Selection (y99).

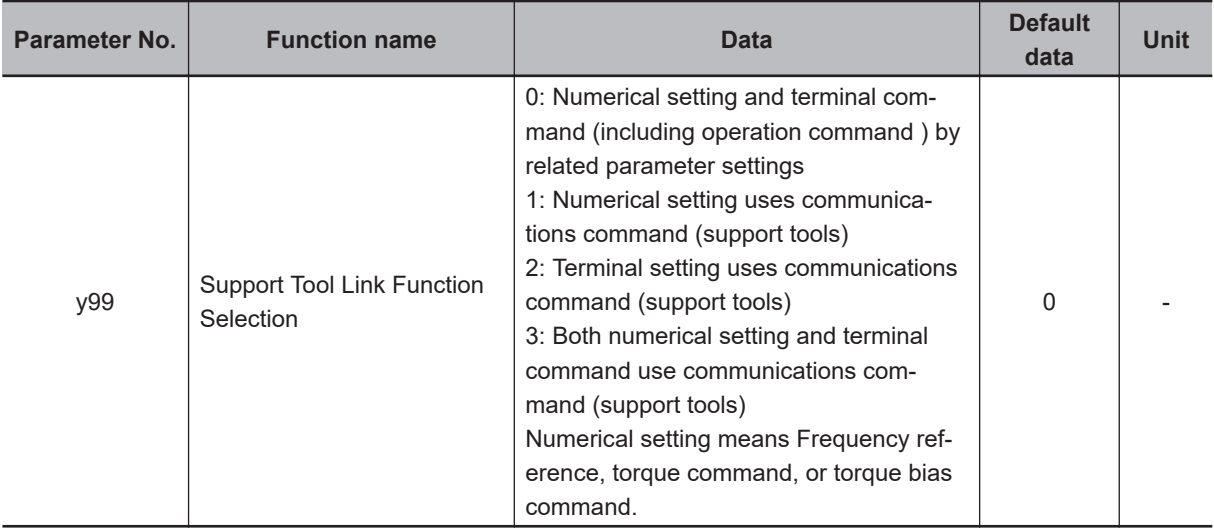

## **Disable Support Tool Link Function (y99 = 0)**

This is activated by the command selected by RUN Command Selection (F02/E102) and Frequency Reference selection (F01/C30).

## **Enable Support Tool Link Function Command Value (y99 = 1, 3)**

This is instructed by setting Frequency Reference (S01)/Torque Reference (S02)/Torque Bias Value (S24) to the register No. of the applicable Modbus communication. (Refer to *[8-9-2 Register List](#page-685-0)* on [page 8-36](#page-685-0).)

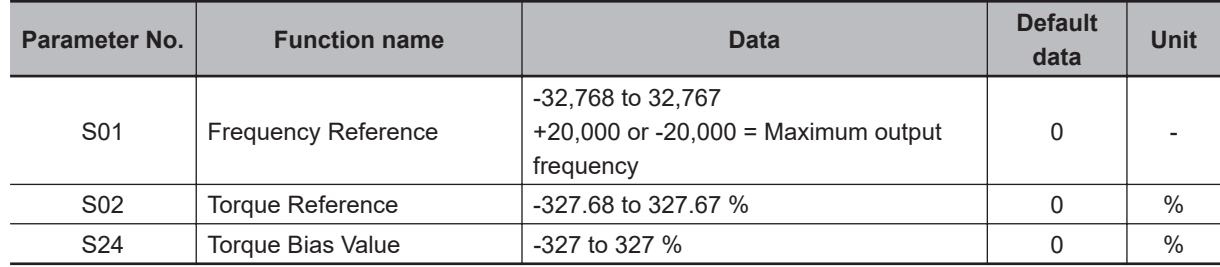

## **Enable Support Tool Link Function Universal I/O Terminals (y99 = 2, 3)**

- Input terminals [DI1] to [DI7], output terminals [DO1] to [DO2] and [ROA, ROB], and analog output terminal [AO] can be forcibly manipulated via communication by enabling universal I/O terminals.
- Normally, functions currently selected by Input Terminal [DI1] to [DI7] Function Selection can be operated not by signals that are input from input terminals [DI1] to [DI7] but by forcibly setting them via communication.
- Output to output terminals [DO1], [DO2] and [ROA, ROB] and analog output terminal [AO] by setting Communication Data Terminal [DO] (S07) and Communication Data Terminal [AO] (S12) and not the output signal selected by Output Terminal [DO1] to [DO2] and [ROA, ROB] Function Selection or Output Terminal [AO] Function Selection to the register No. of the applicable Modbus communication. (Refer to *[8-9-2 Register List](#page-685-0)* on page 8-36.)

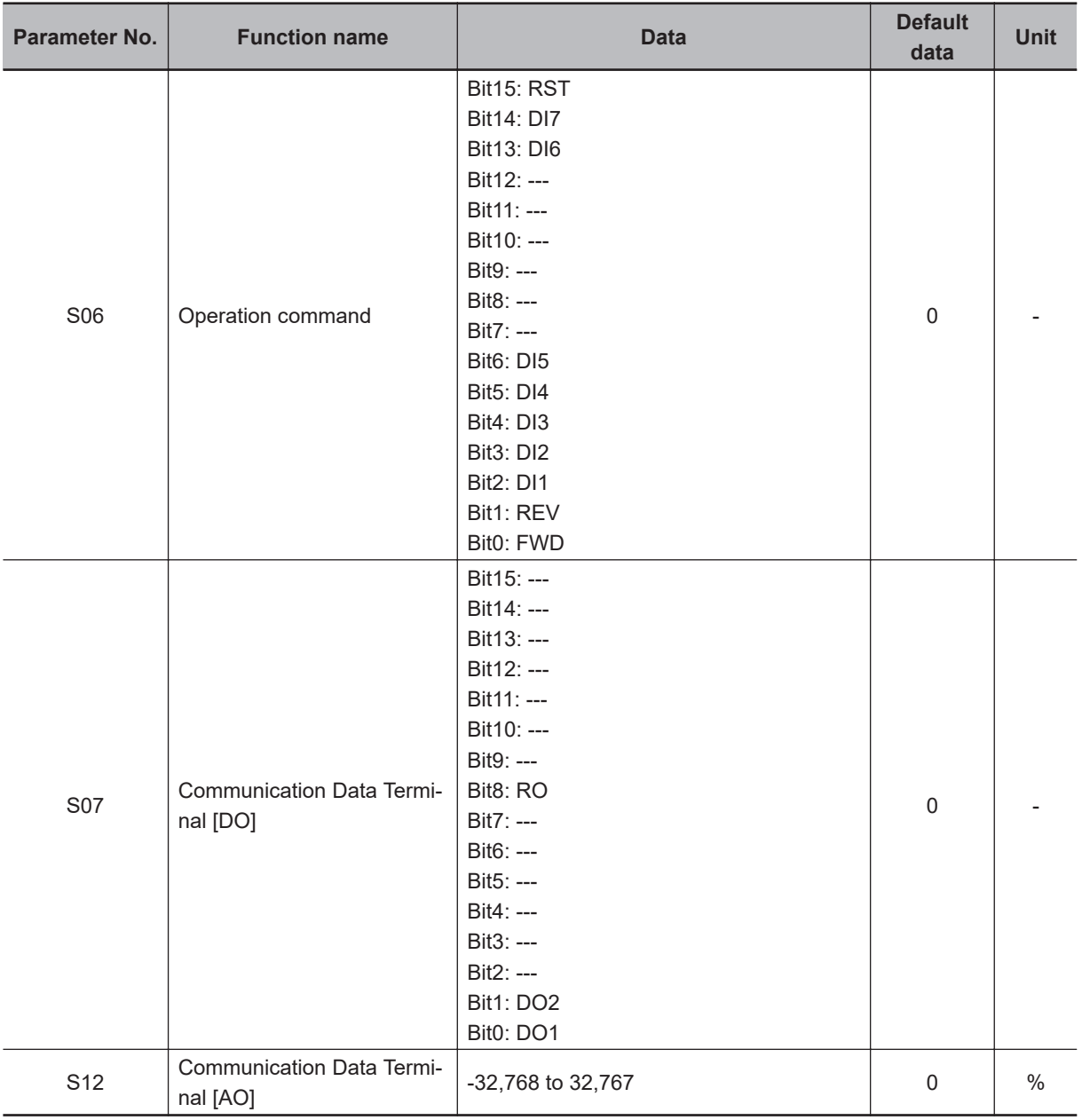

# **Troubleshooting**

This section describes how to analyze the cause and take countermeasures if the inverter fails, and provides troubleshooting for possible troubles.

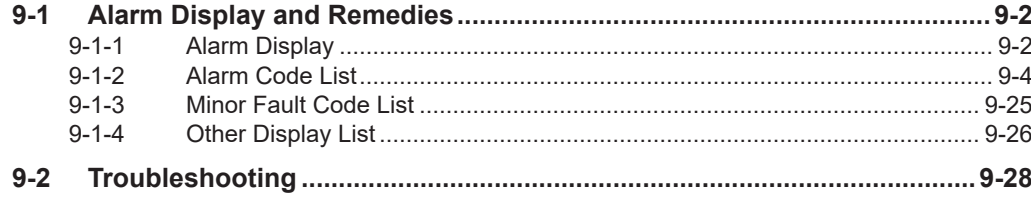

# <span id="page-741-0"></span>**9-1 Alarm Display and Remedies**

### **9-1-1 Alarm Display**

If an error occurs, the inverter shuts off its output ("trip"), turns ON the ERROR LED, and displays an alarm code. After checking the RUN command and other signals, you can reset the alarm. Before resetting the alarm, be sure to investigate the cause of the trip and remove the trip factor(s) according to the displayed alarm code.

This section describes how to deal with troubles that may occur after you start using the inverter.

## **Fault Monitor Display**

Use the Alarm List 1 to 6 (Program Mode  $\&R$ ) to check the current alarm, as well as the past alarms. The Alarm List 1 displays information on the latest alarm.

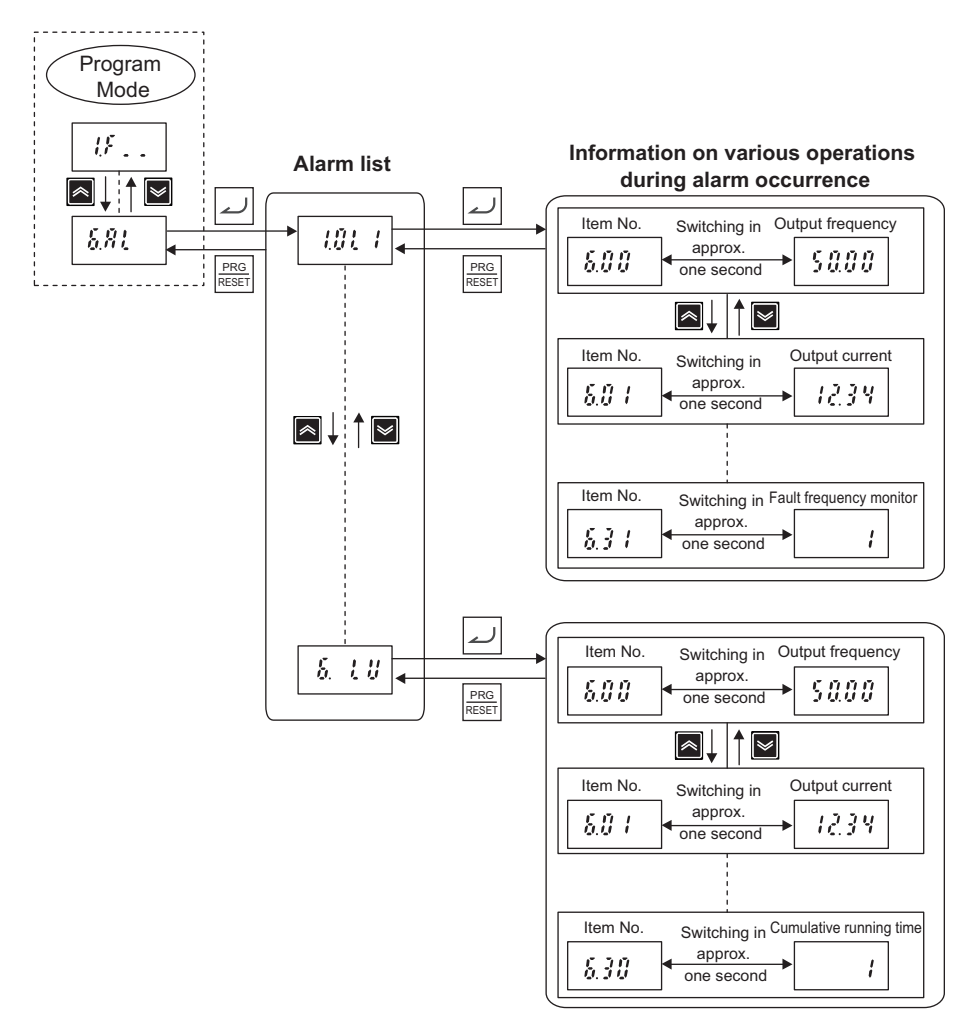

## **How to Reset a Trip State**

The inverter in a trip state can be reset in either of the following two methods.

• Press the  $\frac{PRG}{RESET}$  key on the digital operator.

The  $\frac{FHS}{FESED}$  key is enabled even when other than the operator is set in the 1st RUN Command Selection (F02)/2nd RUN Command Selection (E102).

• Input the reset signal via the control circuit terminal block. Set "8: RS (Reset)" to one of the Input Terminal [DI1] Function Selection to Input Terminal [DI7] Function Selection (E01 to E05, E98, E99).

The above reset methods may not be effective depending on the trip factor. In such cases, cycle the power supply.

## **Data Clear Processing for Communications Error**

Communications command parameter (S code) data can be automatically cleared when a communications error alarm (ErP) is generated with RS-485.

Clearing this will remove the frequency reference and RUN command, therefore the inverter will not start inadvertently when clearing the alarm.

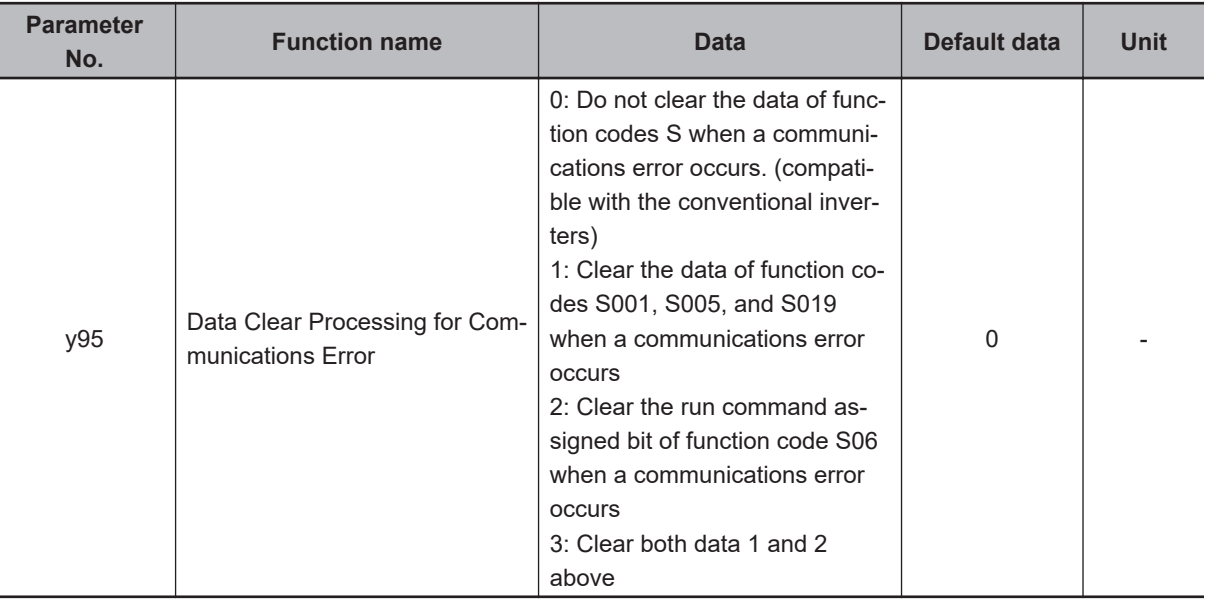

## <span id="page-743-0"></span>**9-1-2 Alarm Code List**

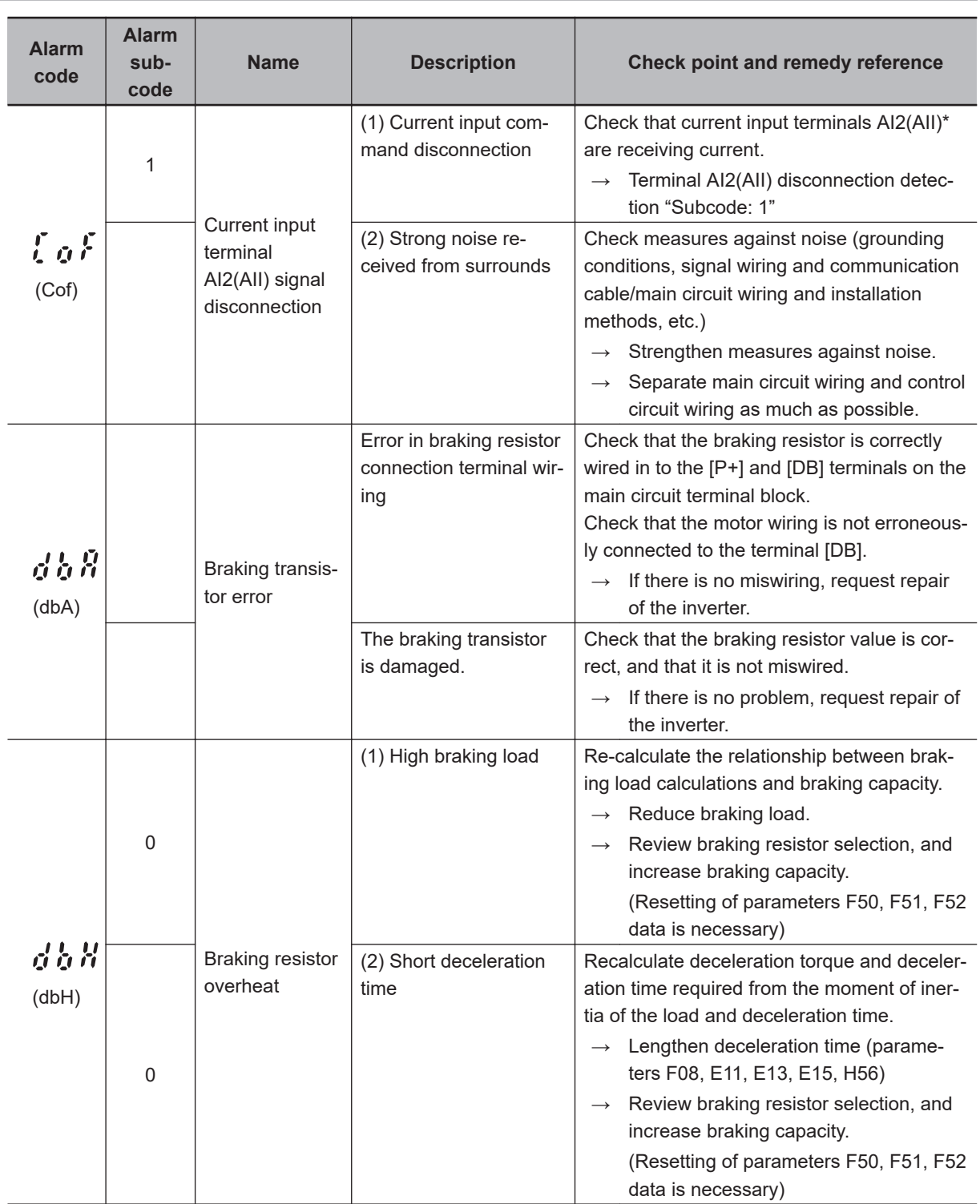

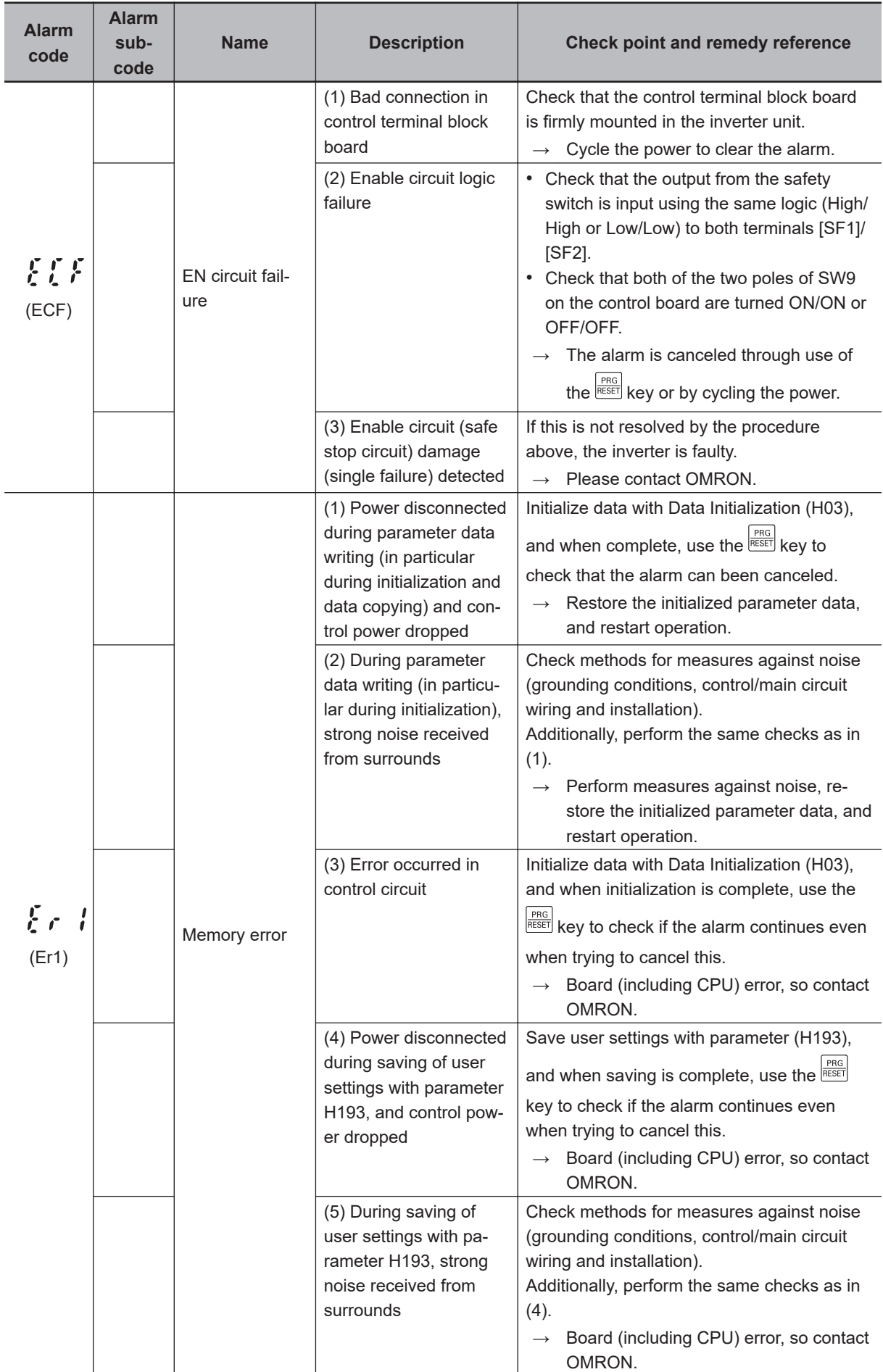

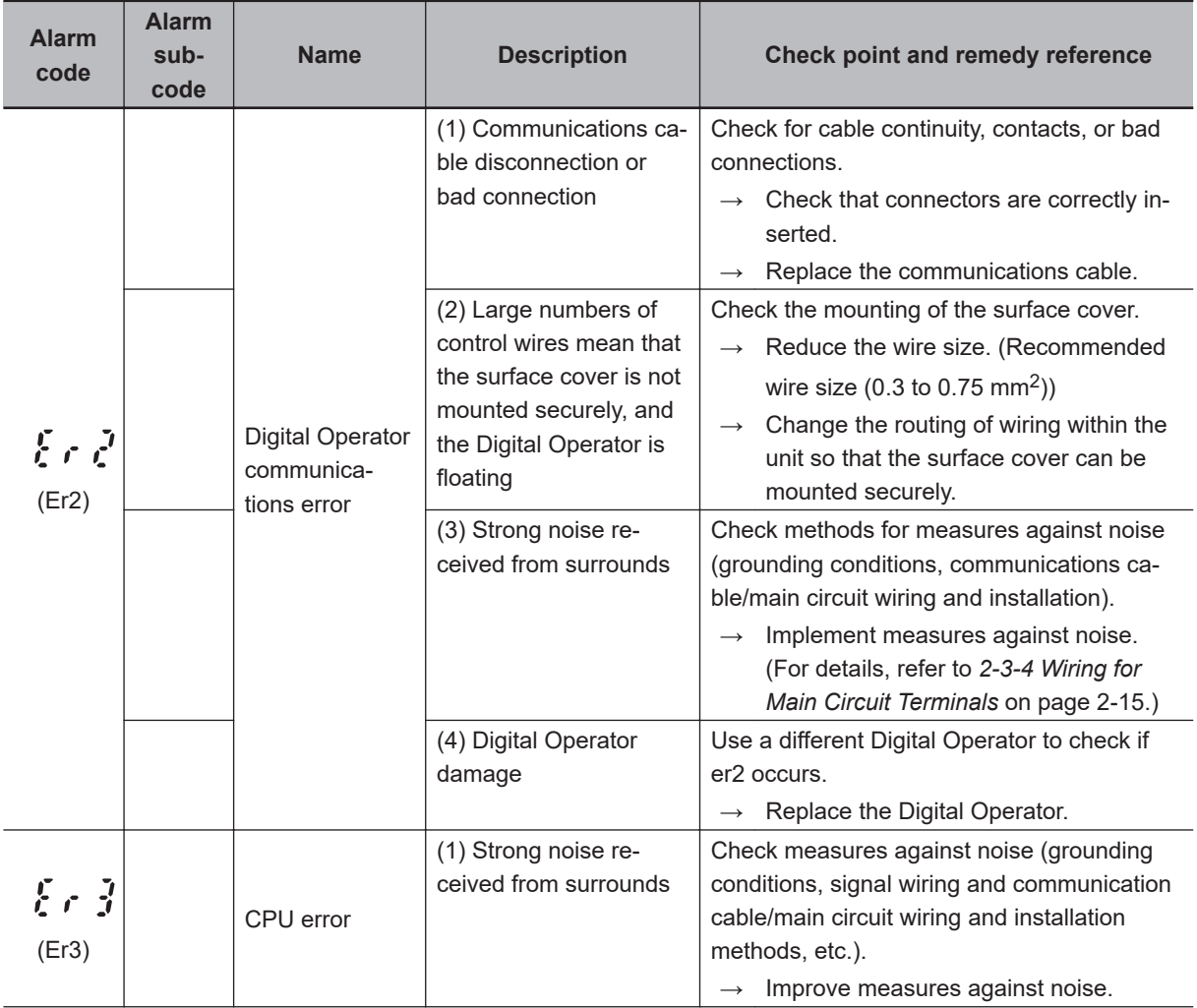

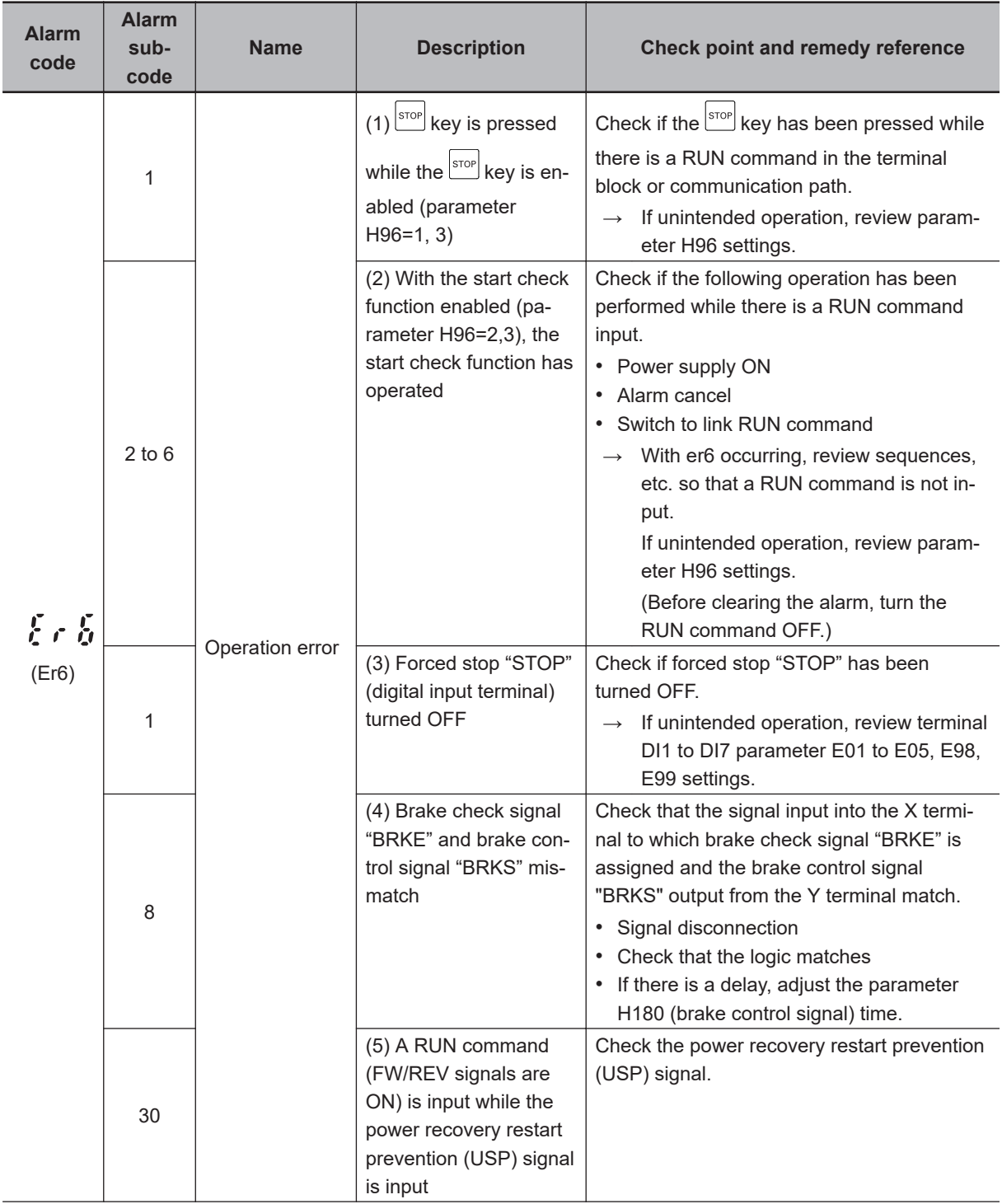

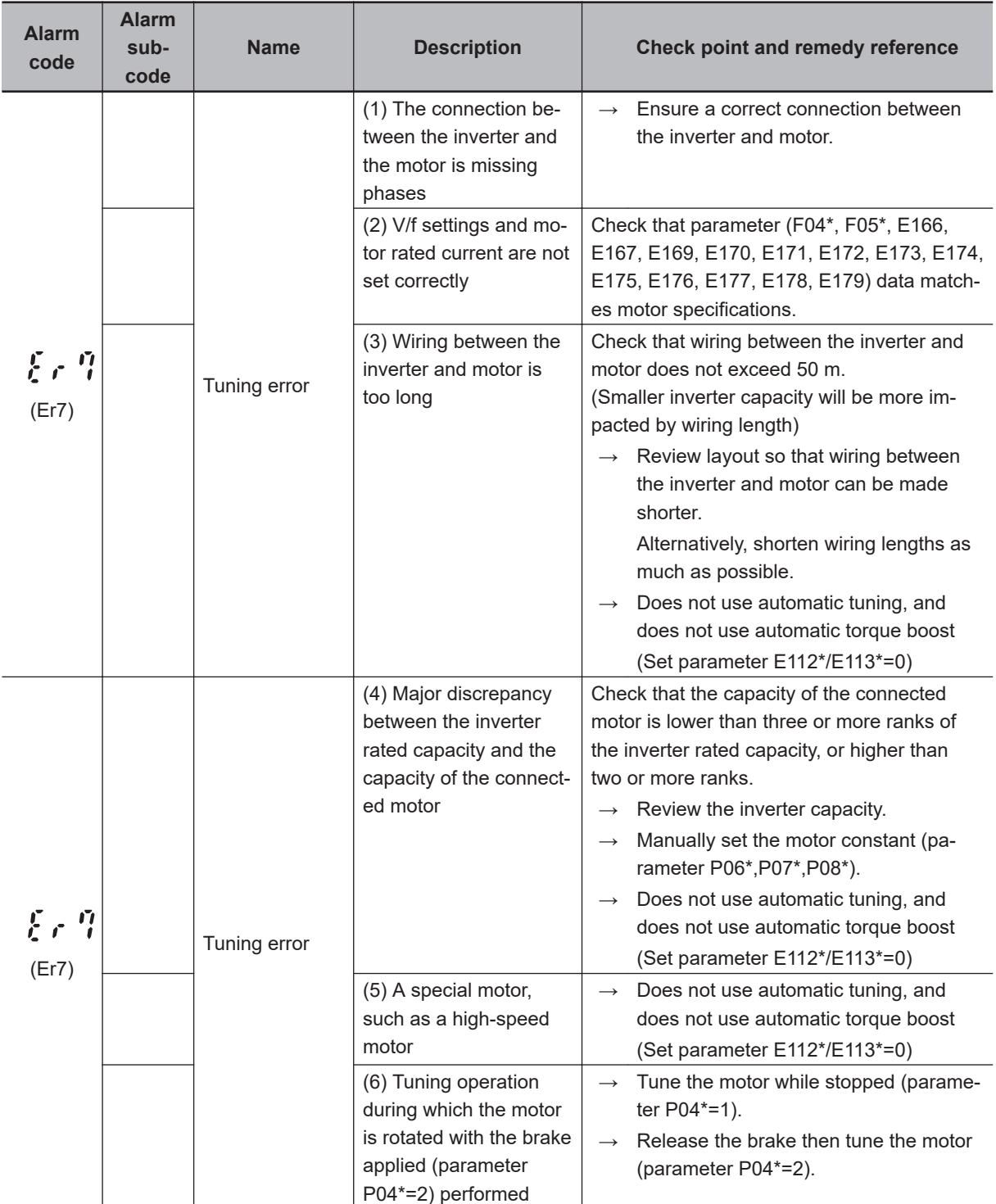

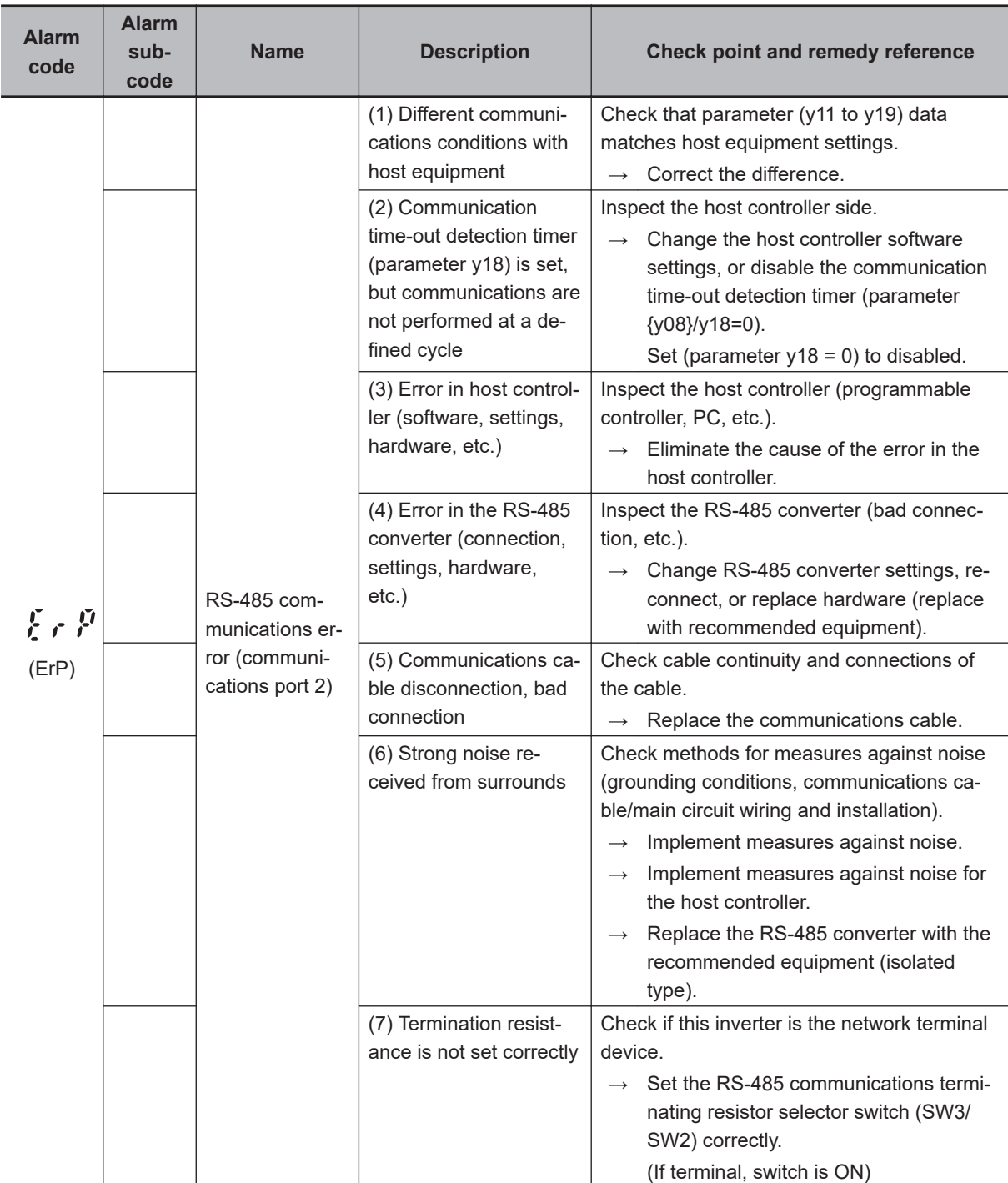

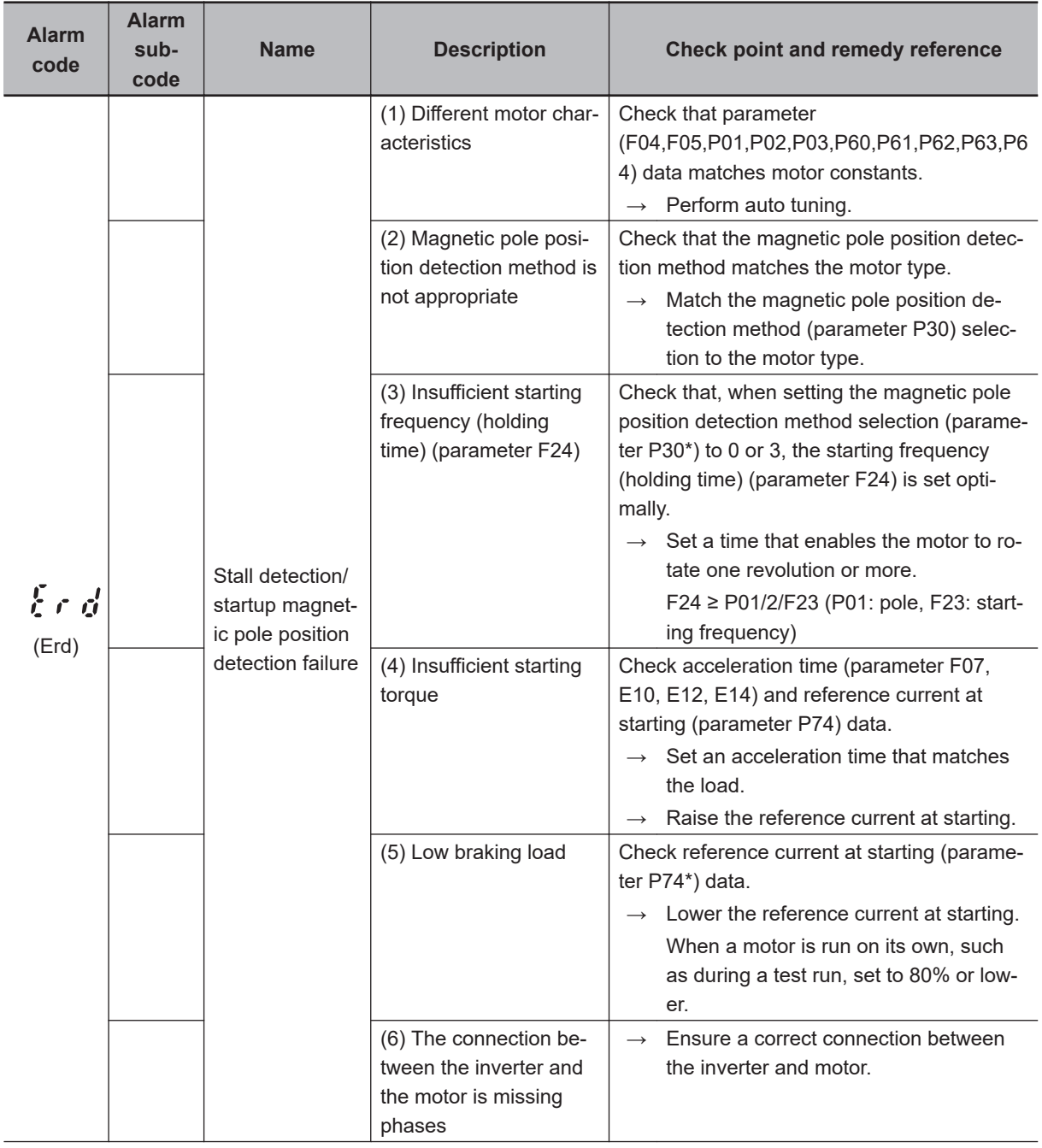

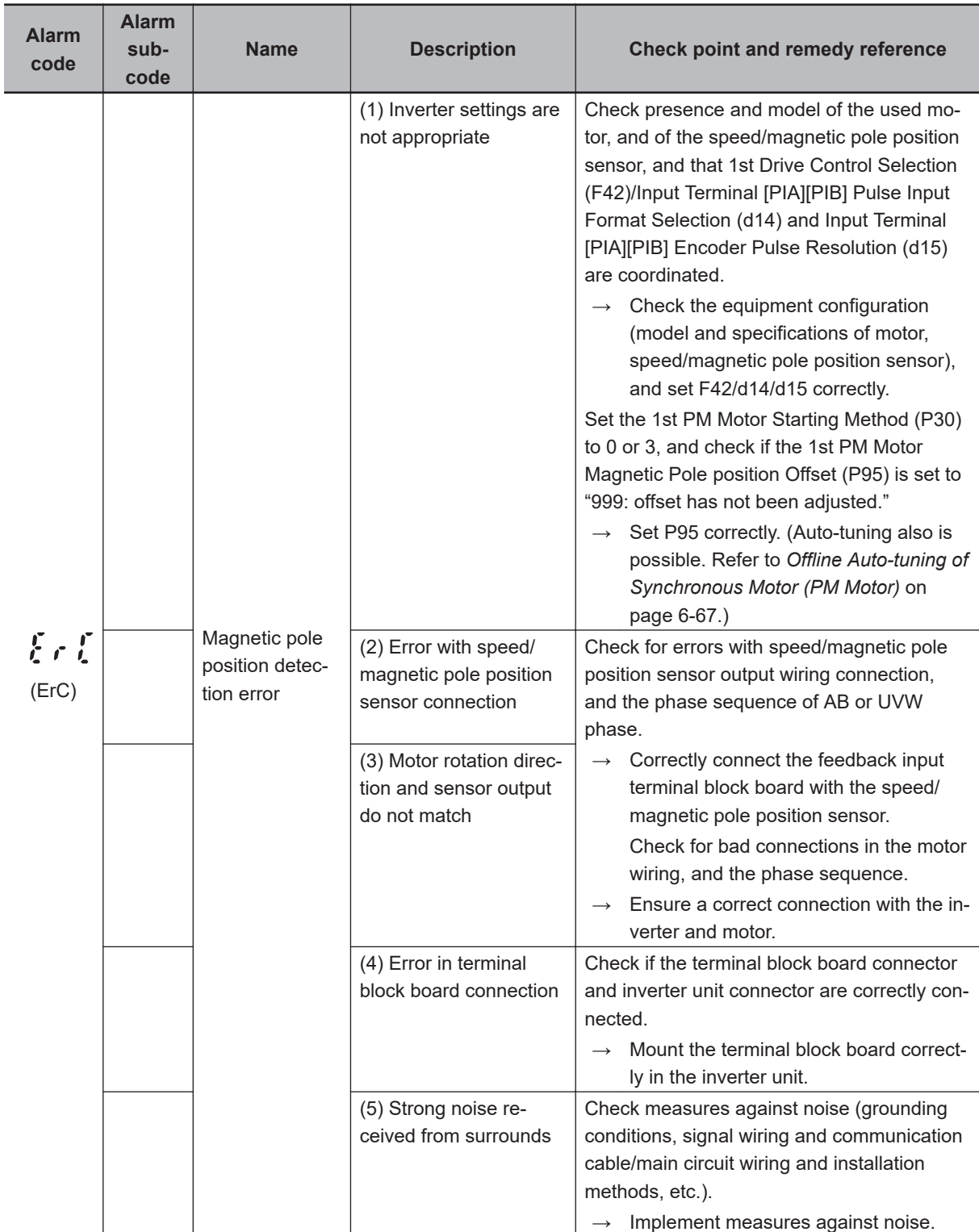

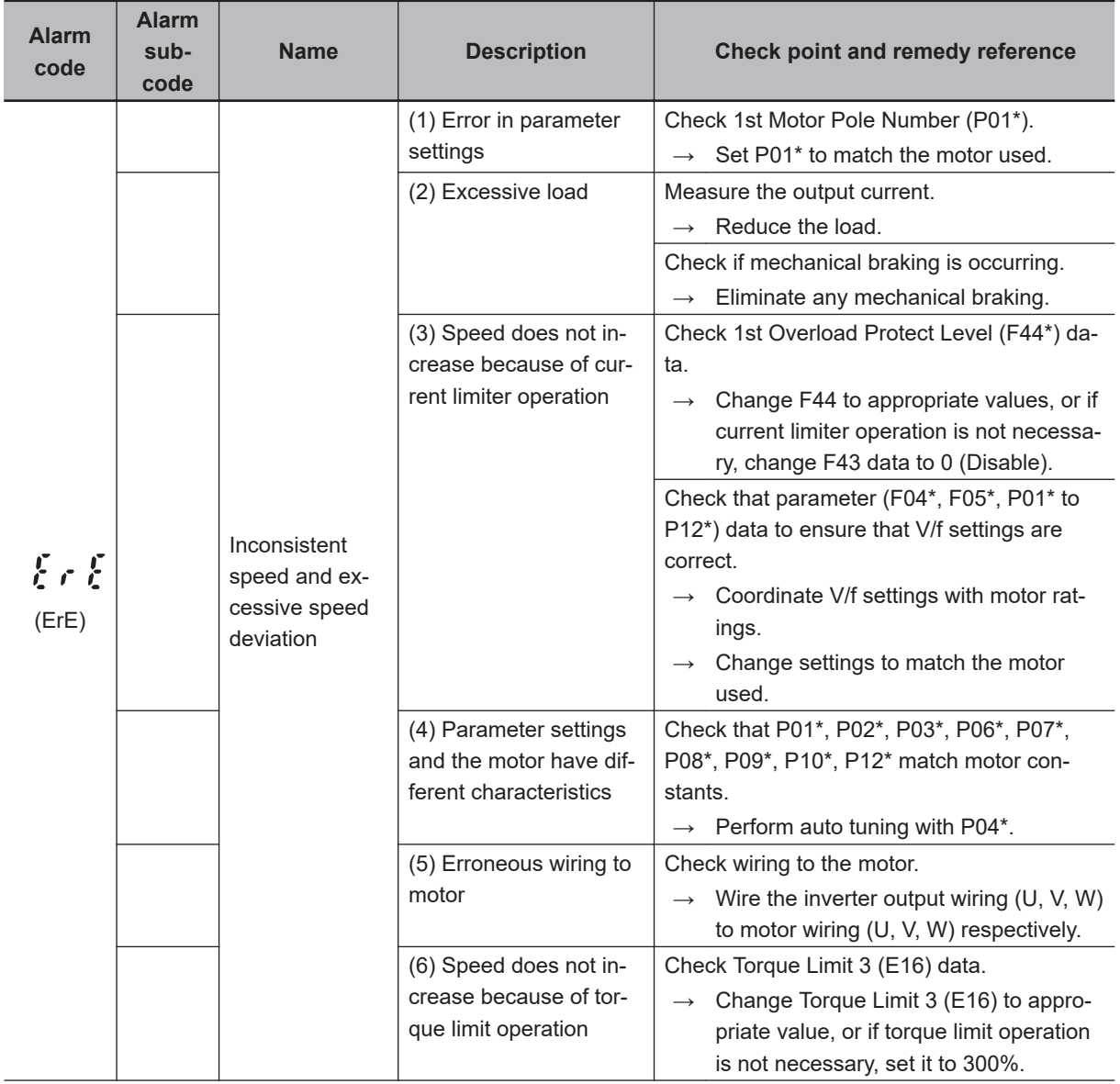

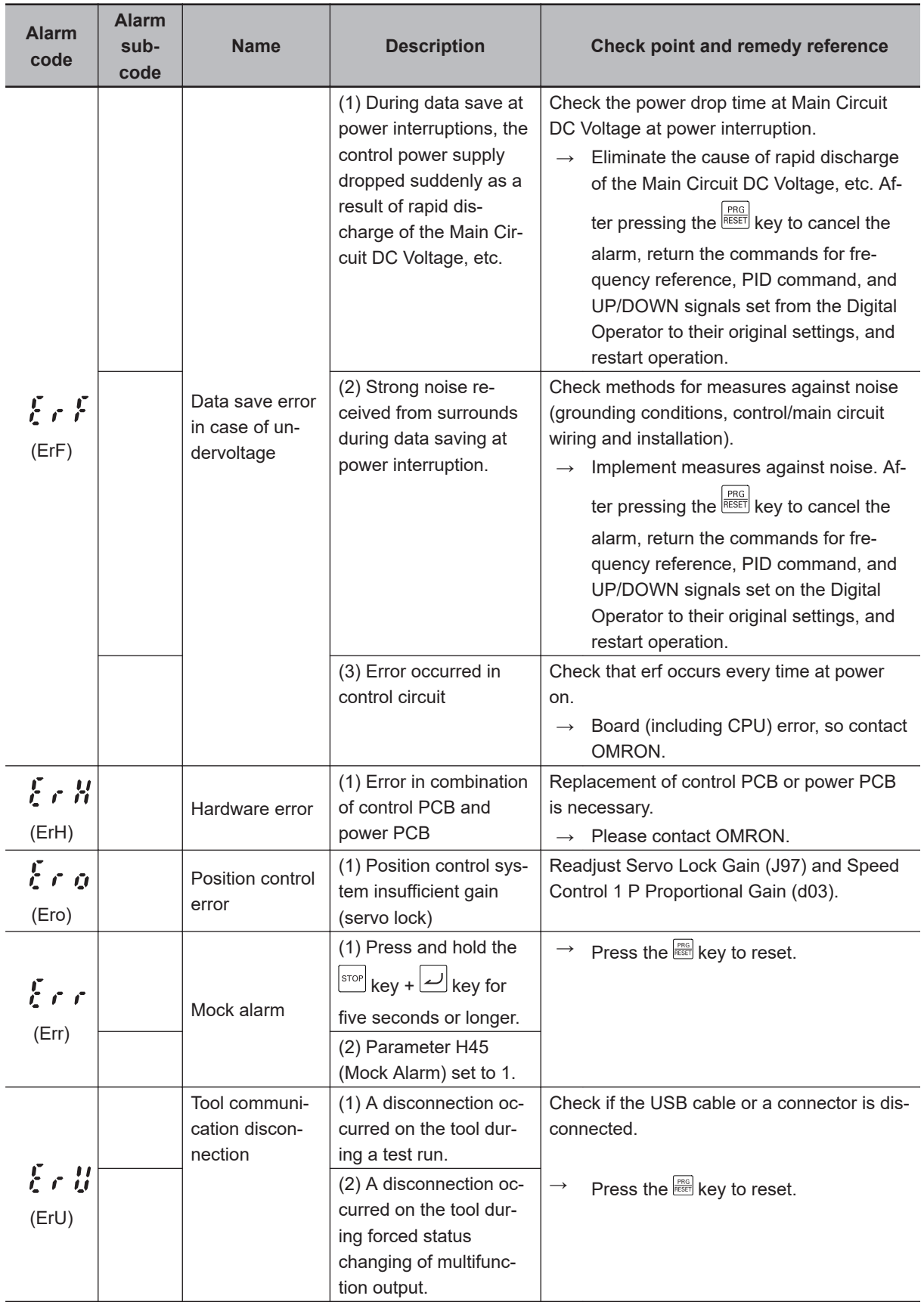

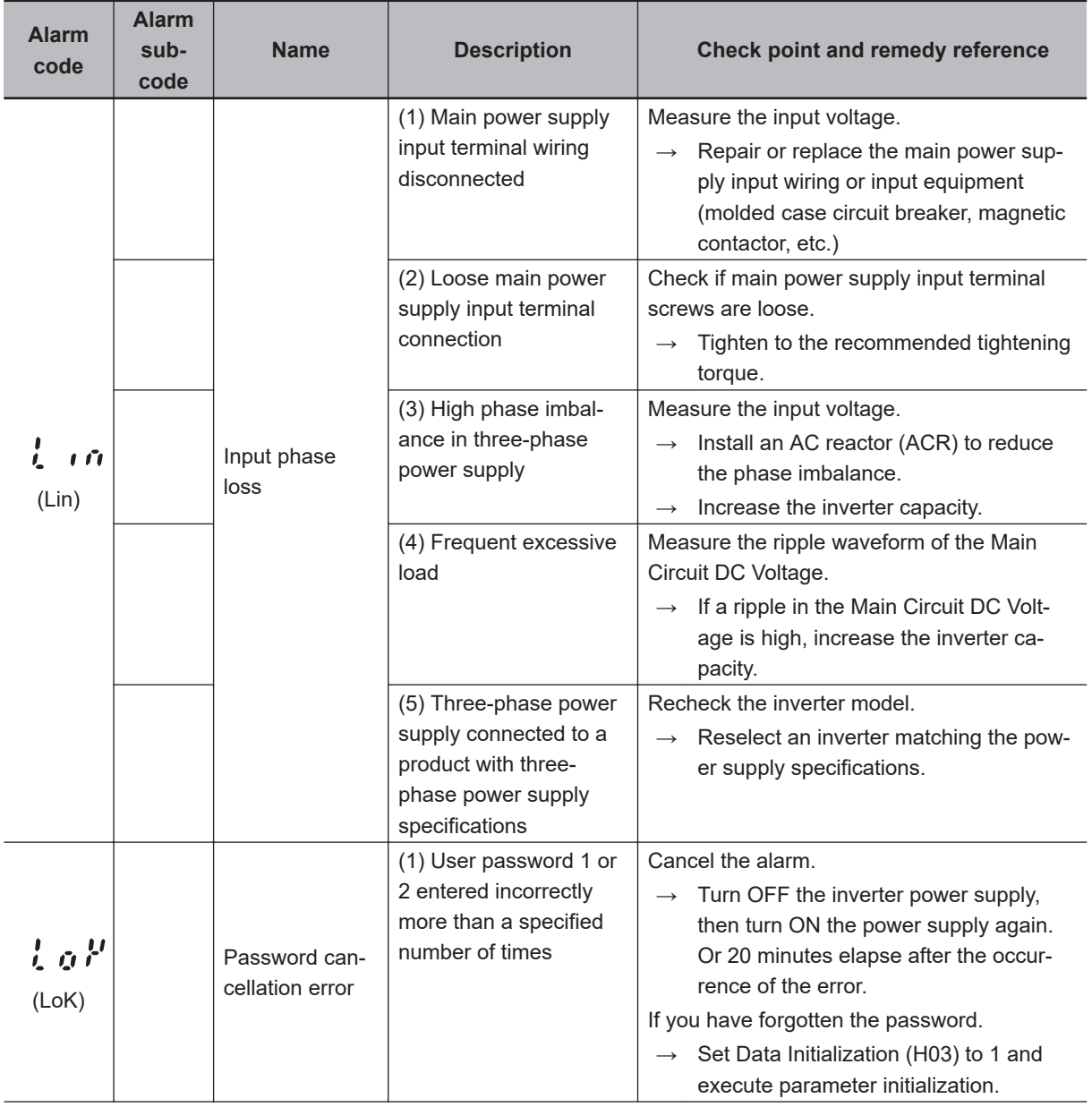

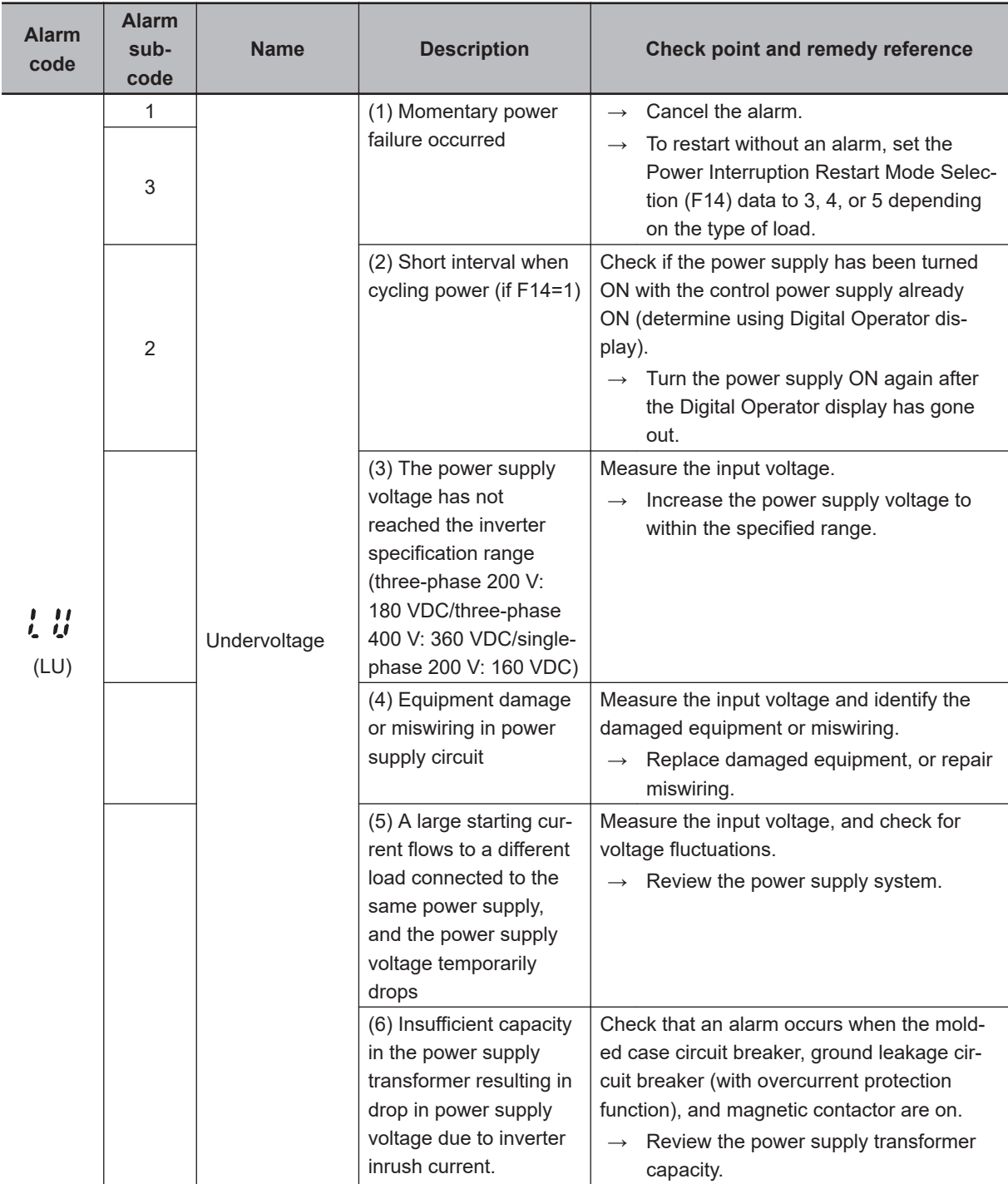

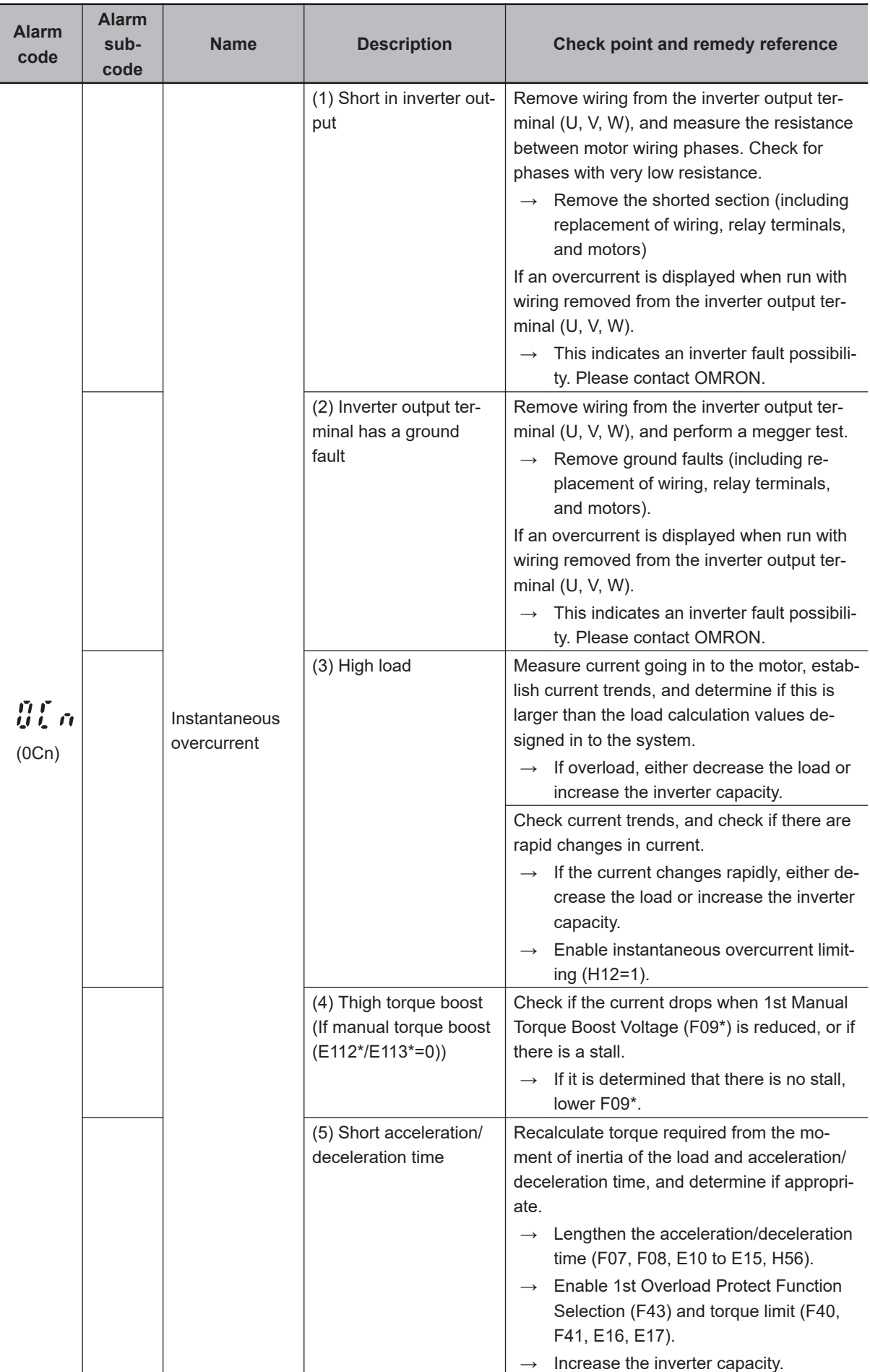
<span id="page-756-0"></span>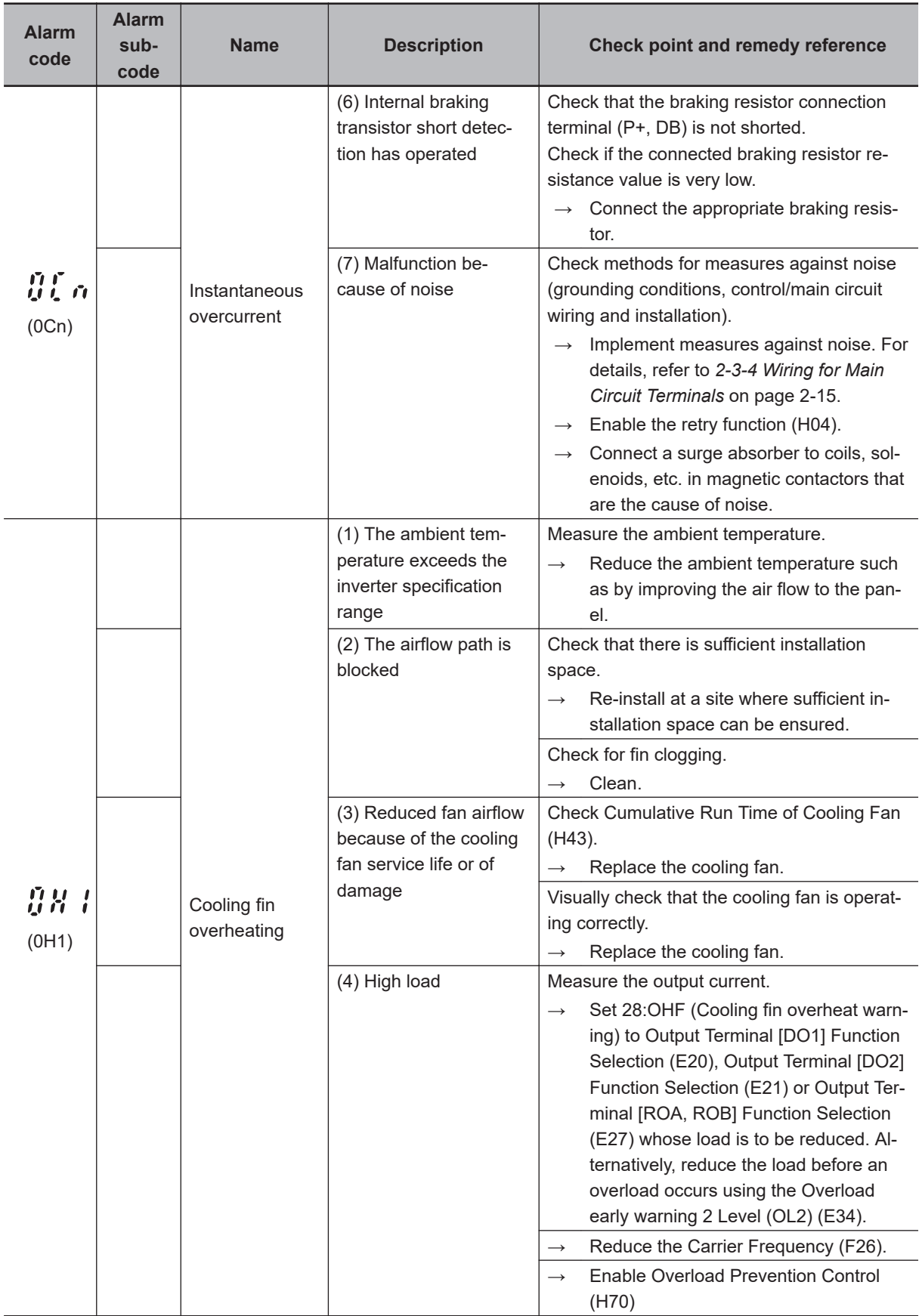

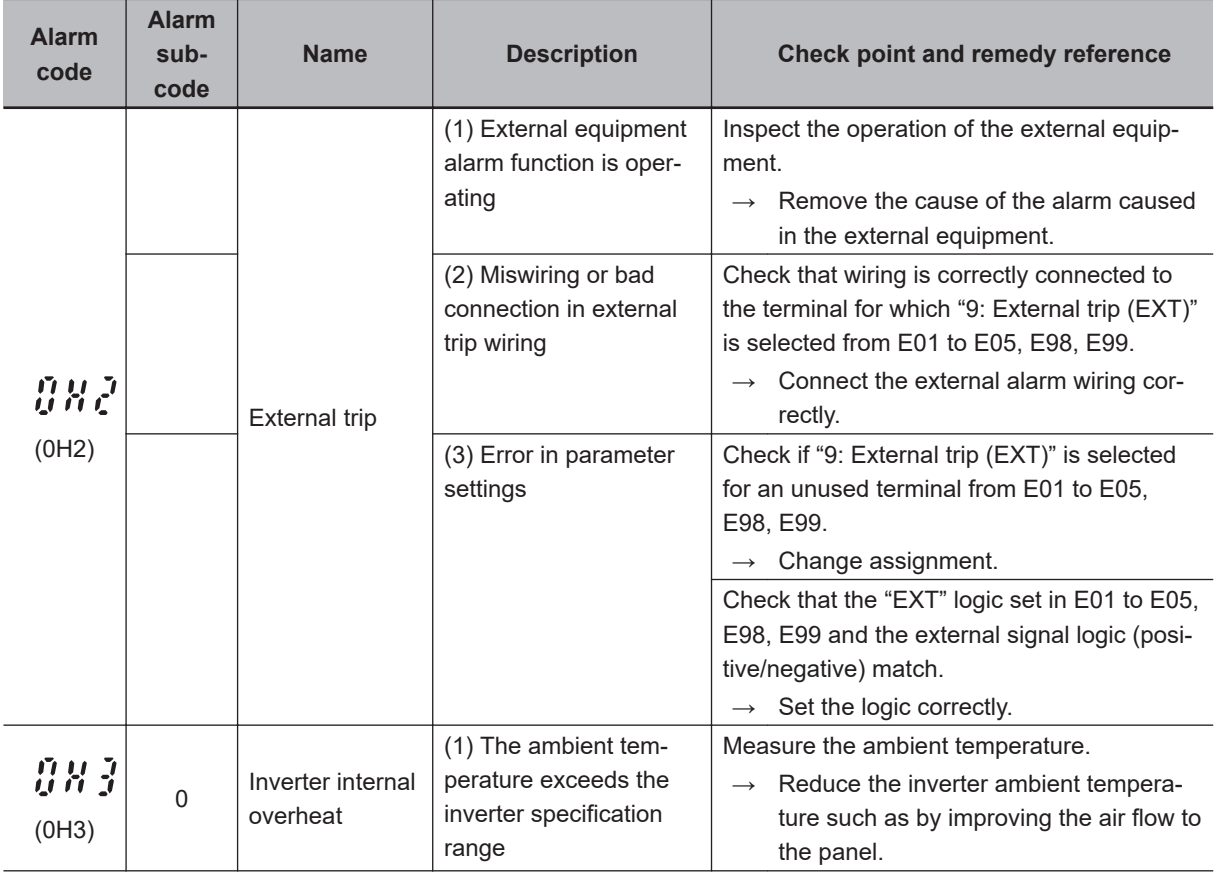

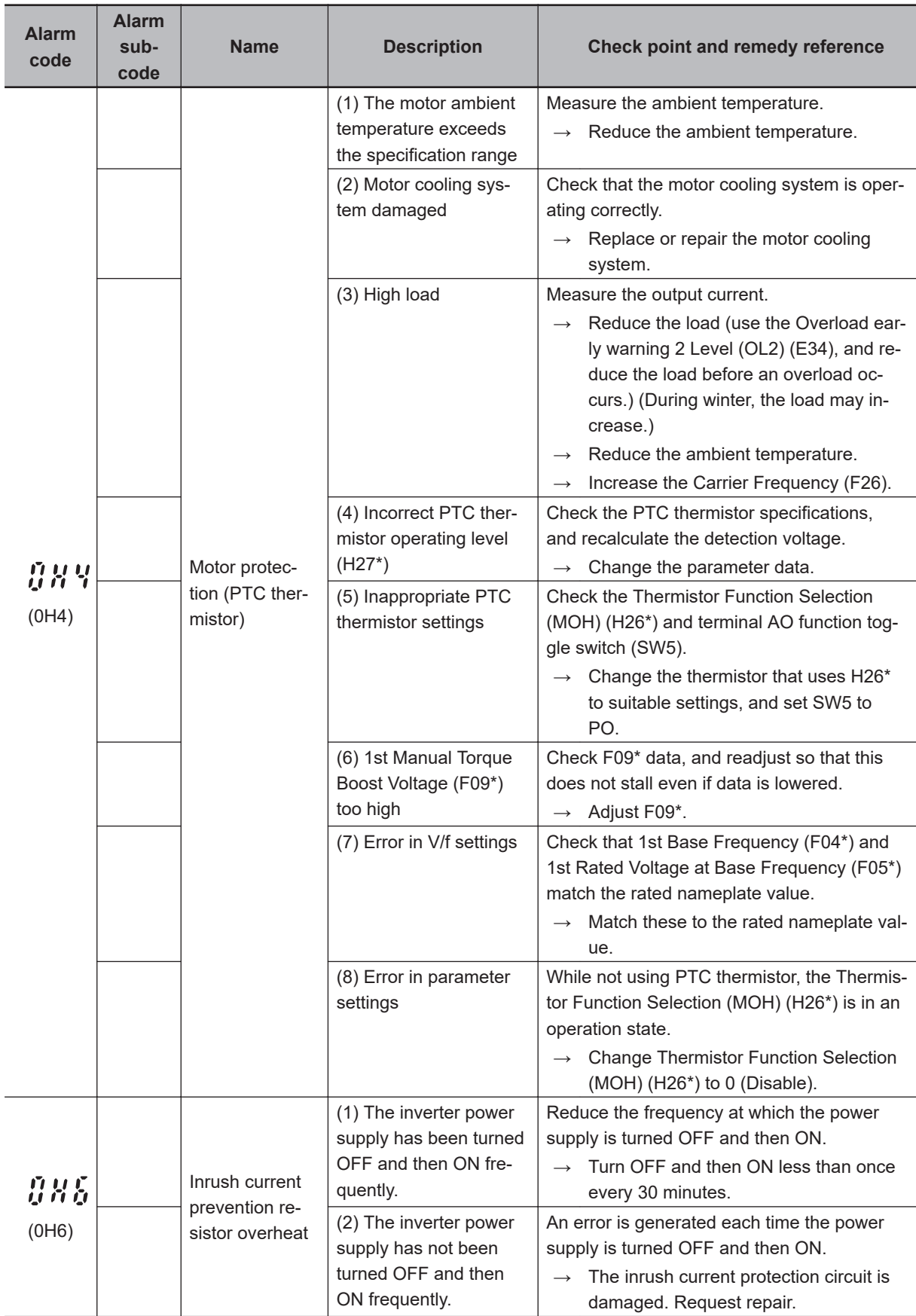

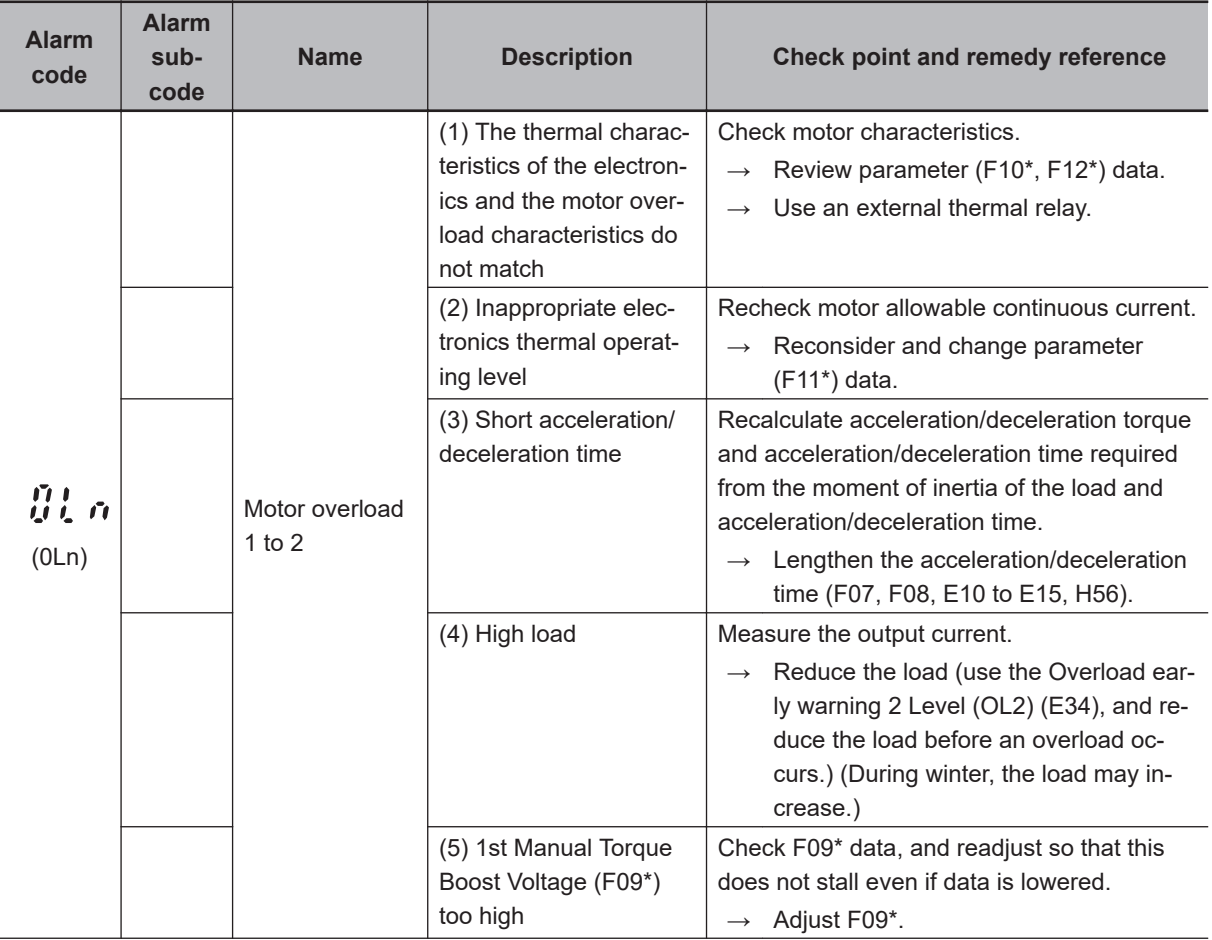

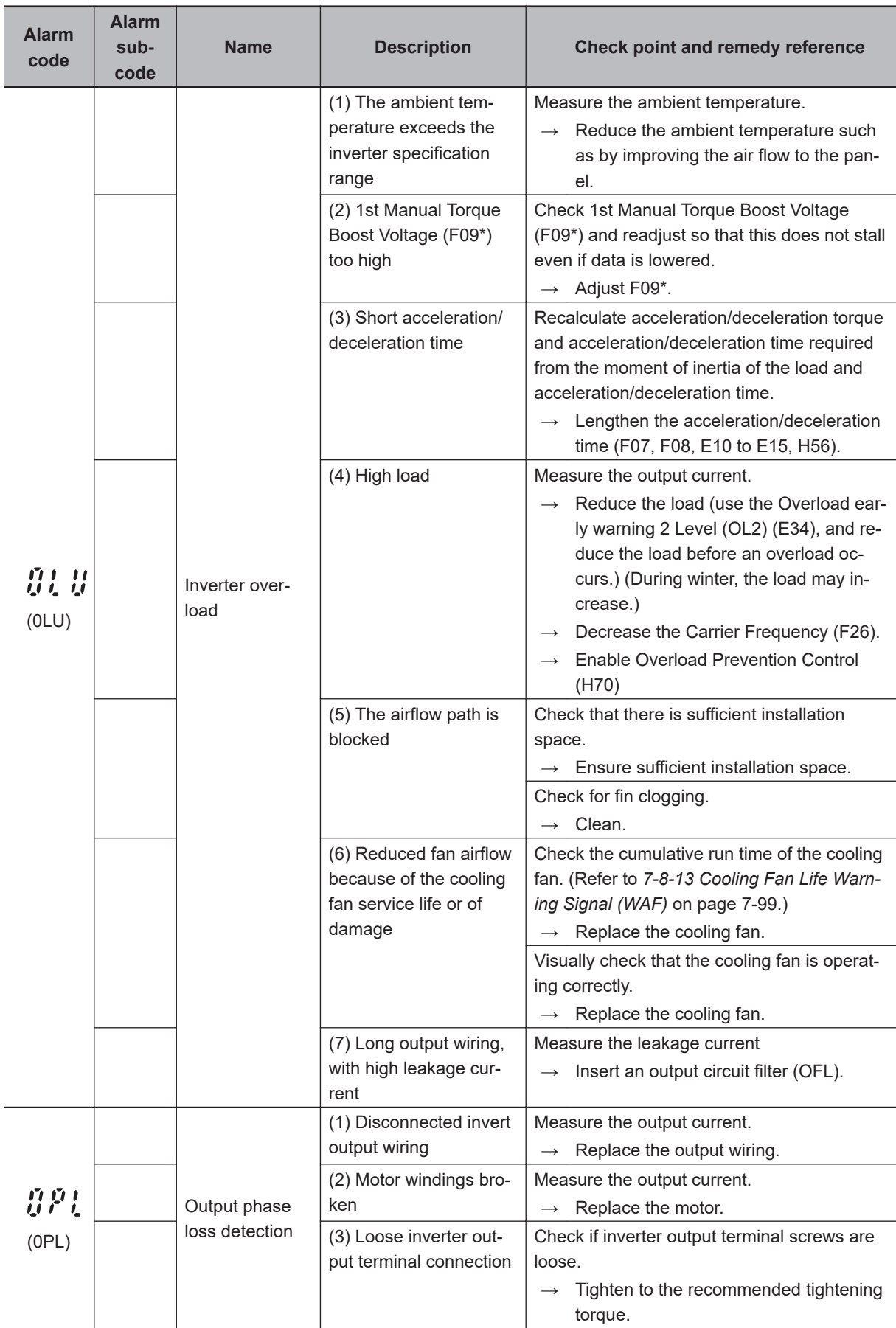

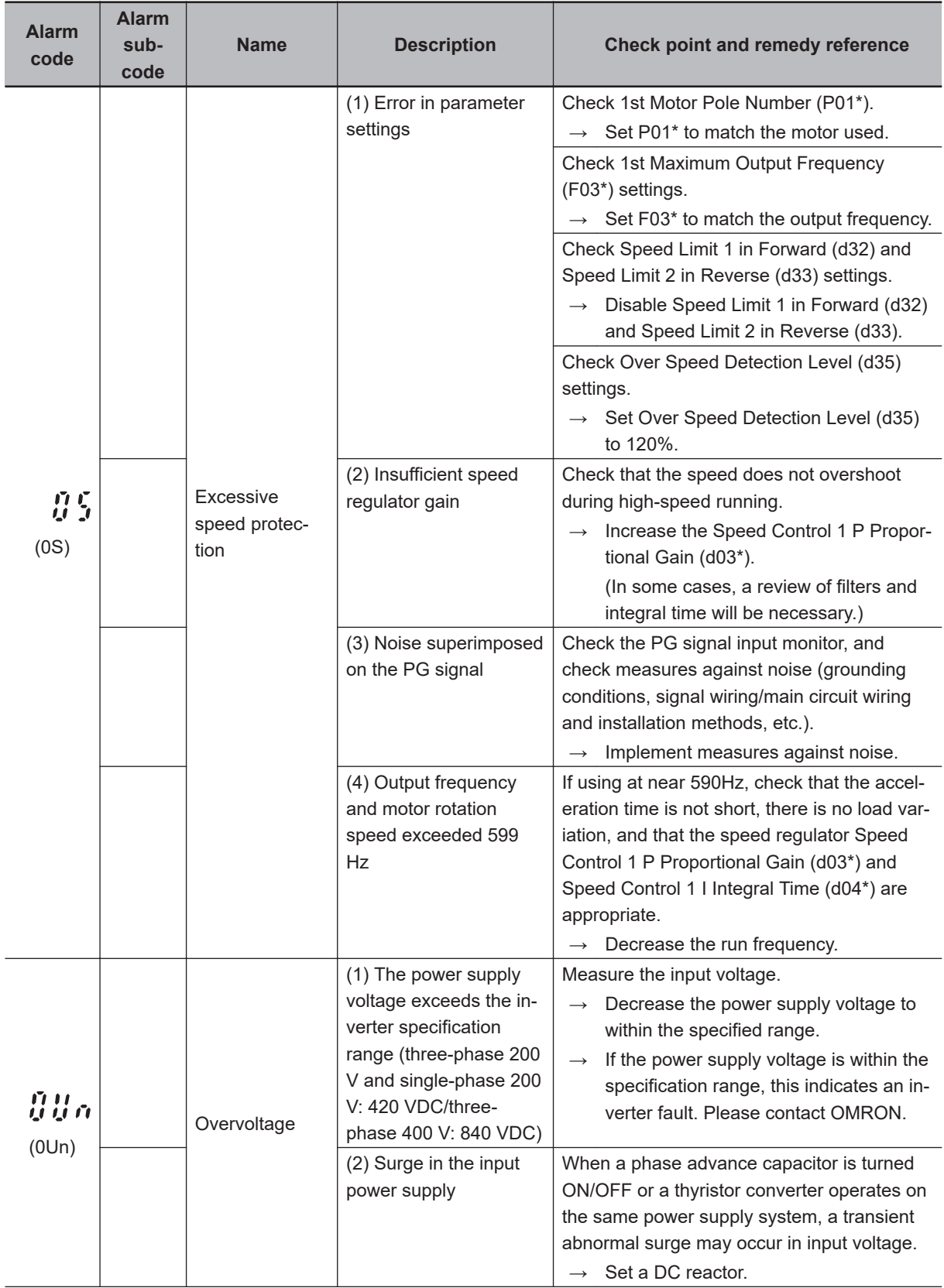

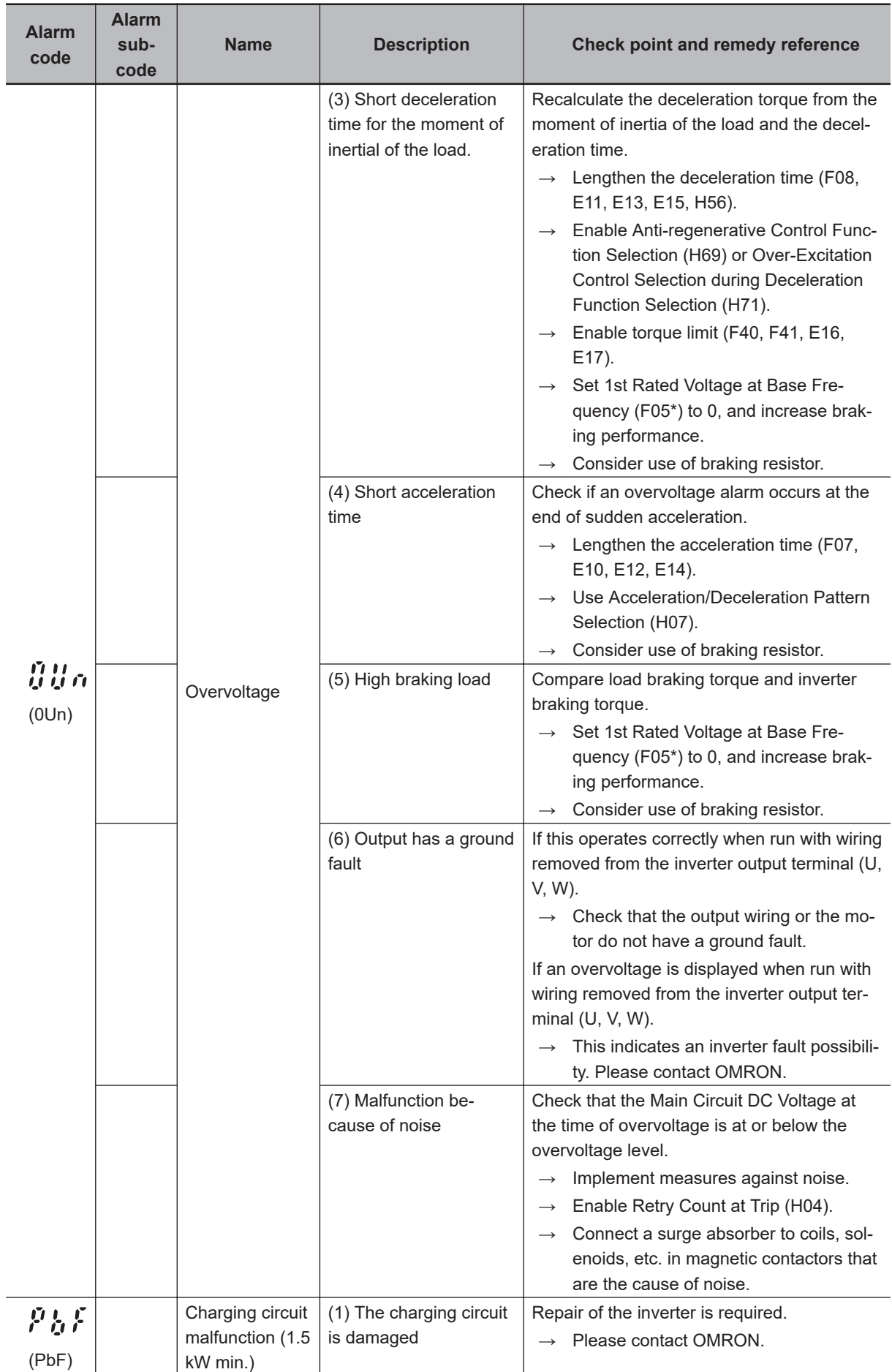

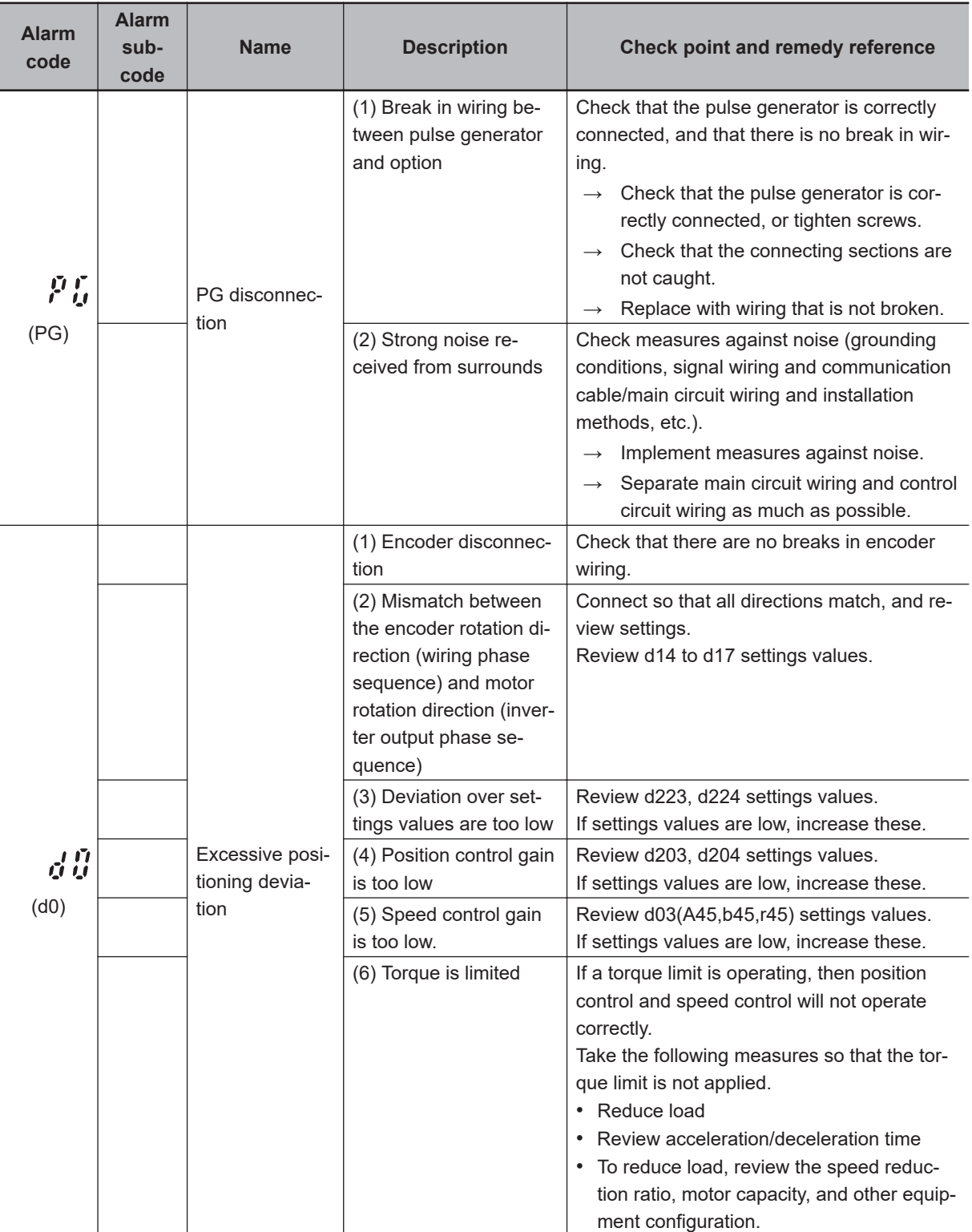

Parameters marked with \* are for 1st control only. When using 2nd control, refer to *[2nd Control Func](#page-381-0)tion (SET)* [on page 5-52](#page-381-0) and replace these values.

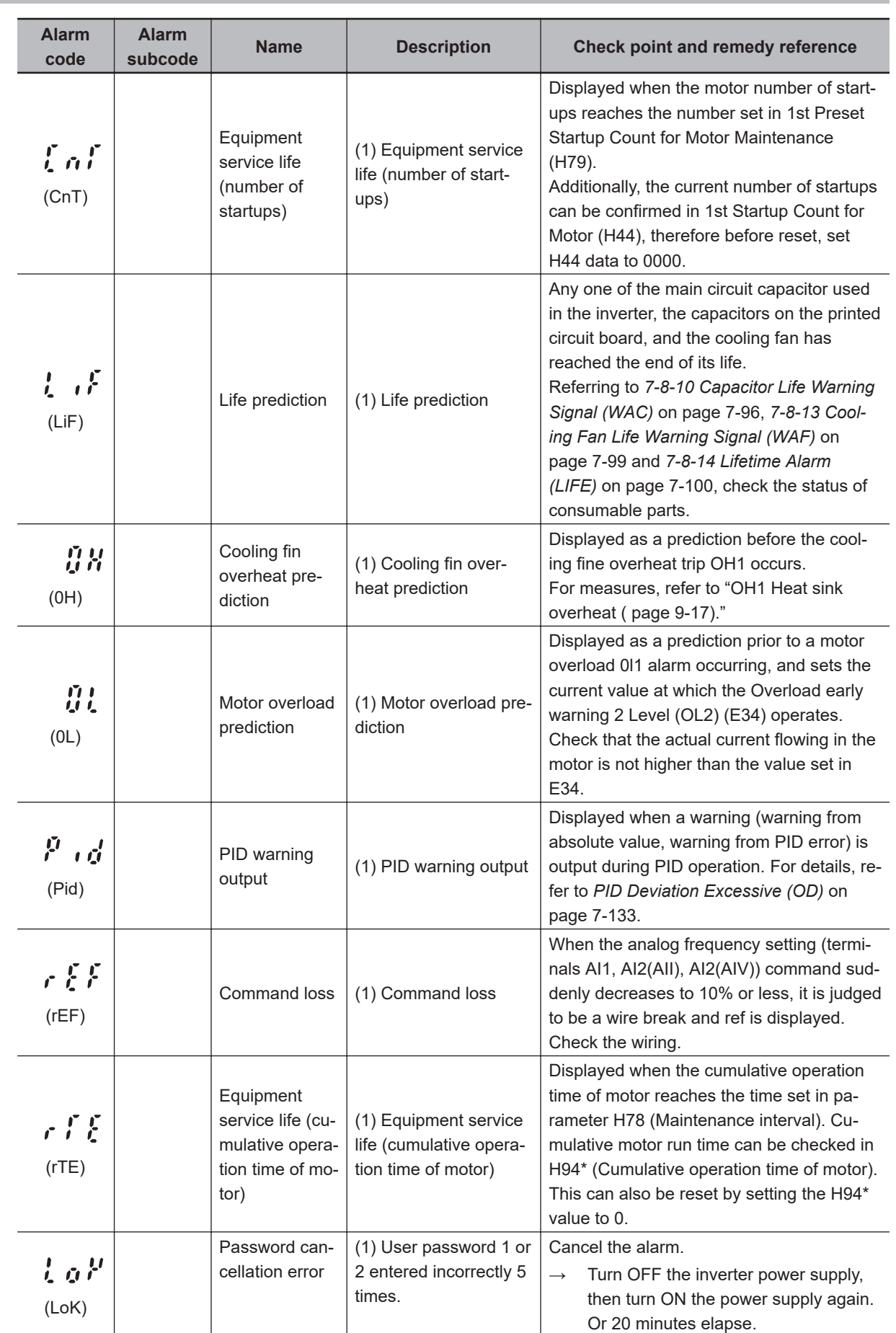

#### **9-1-3 Minor Fault Code List**

**9-1 Alarm Display and Remedies**

9-1 Alarm Display and Remedies

ľ

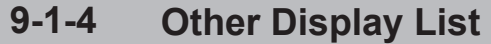

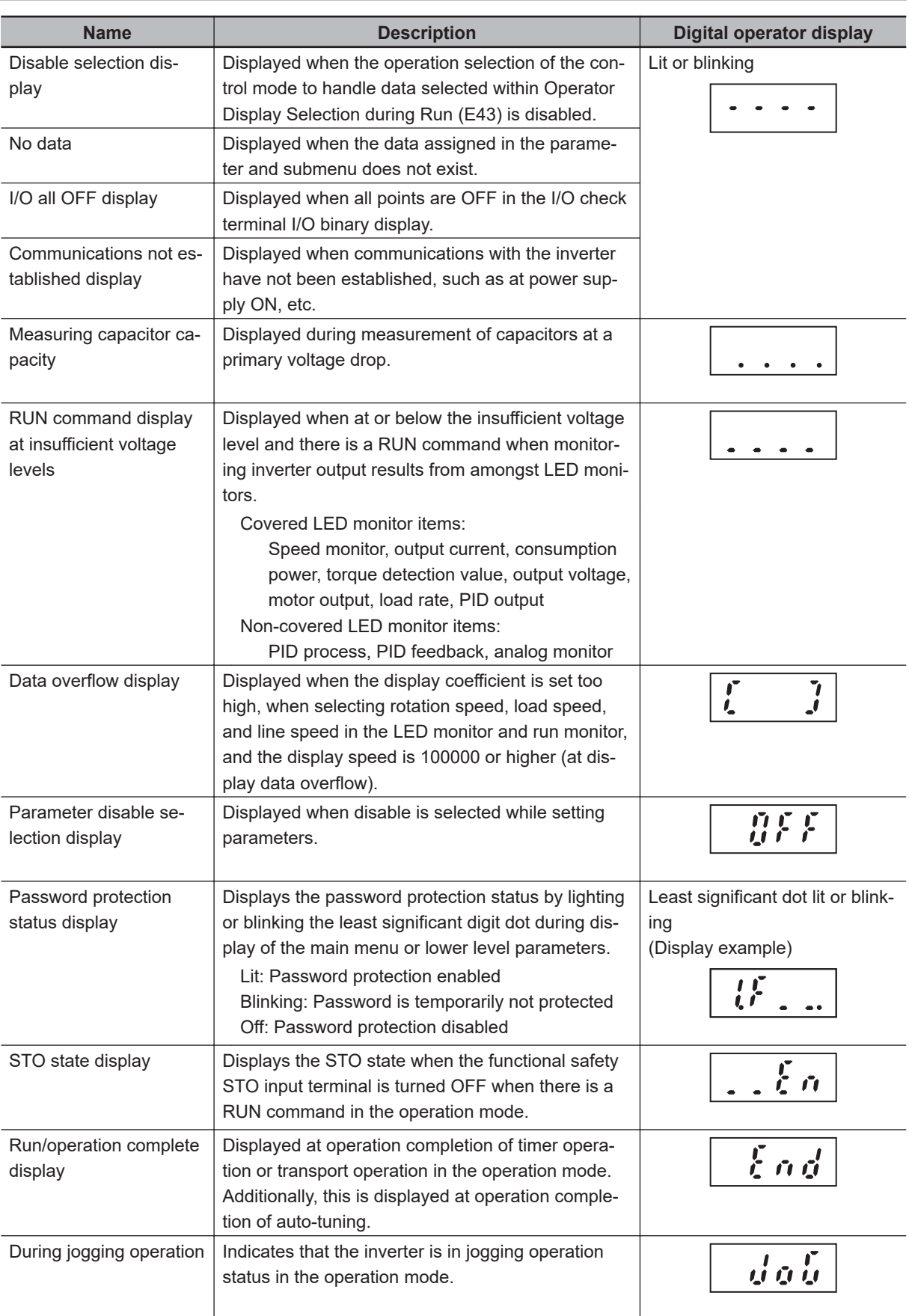

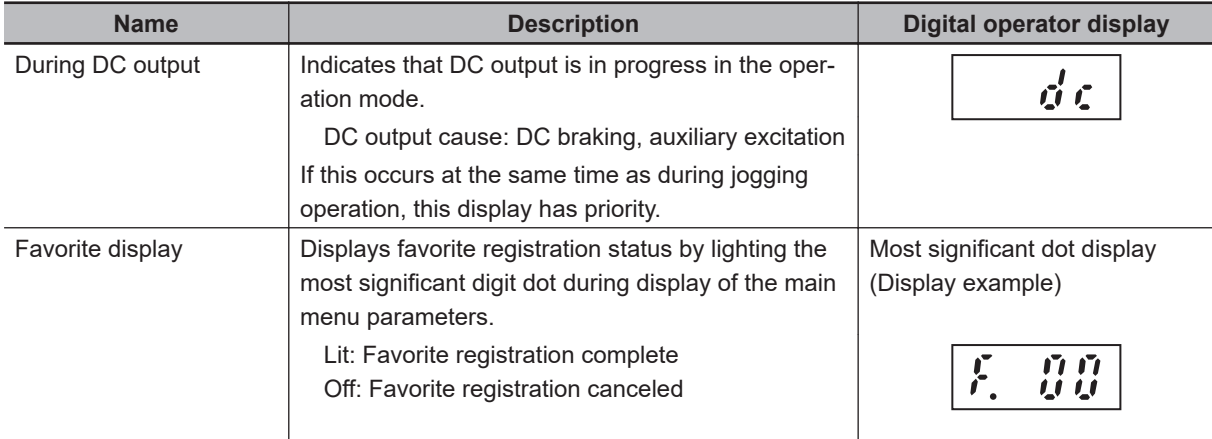

## **9-2 Troubleshooting**

If you feel that the inverter operation is strange or that the inverter does not operate as intended, use the following information as a reference, even if the inverter displays no alarm indication. If the inverter trips with an alarm indication, refer to *[9-1 Alarm Display and Remedies](#page-741-0)* on page 9-2.

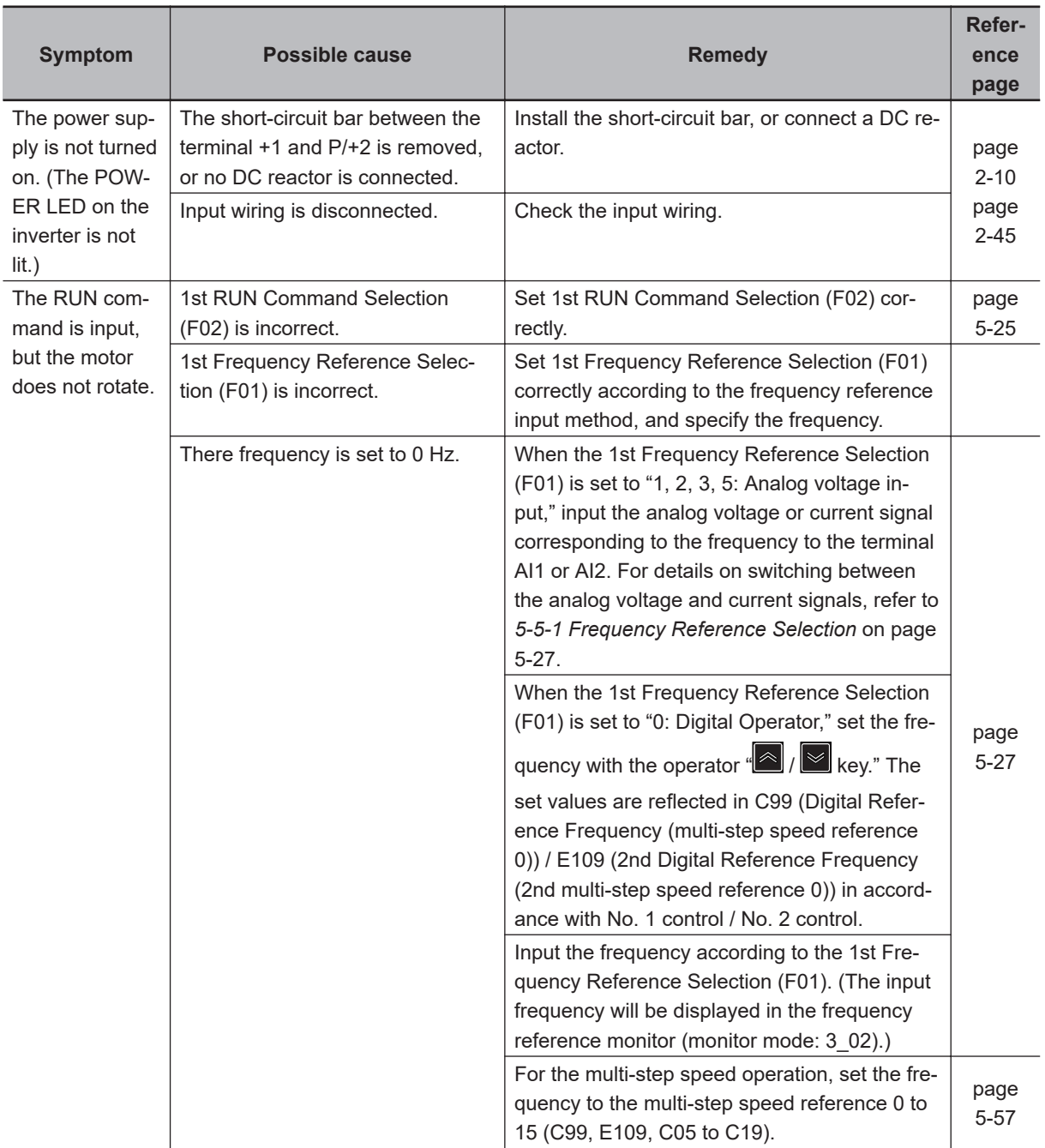

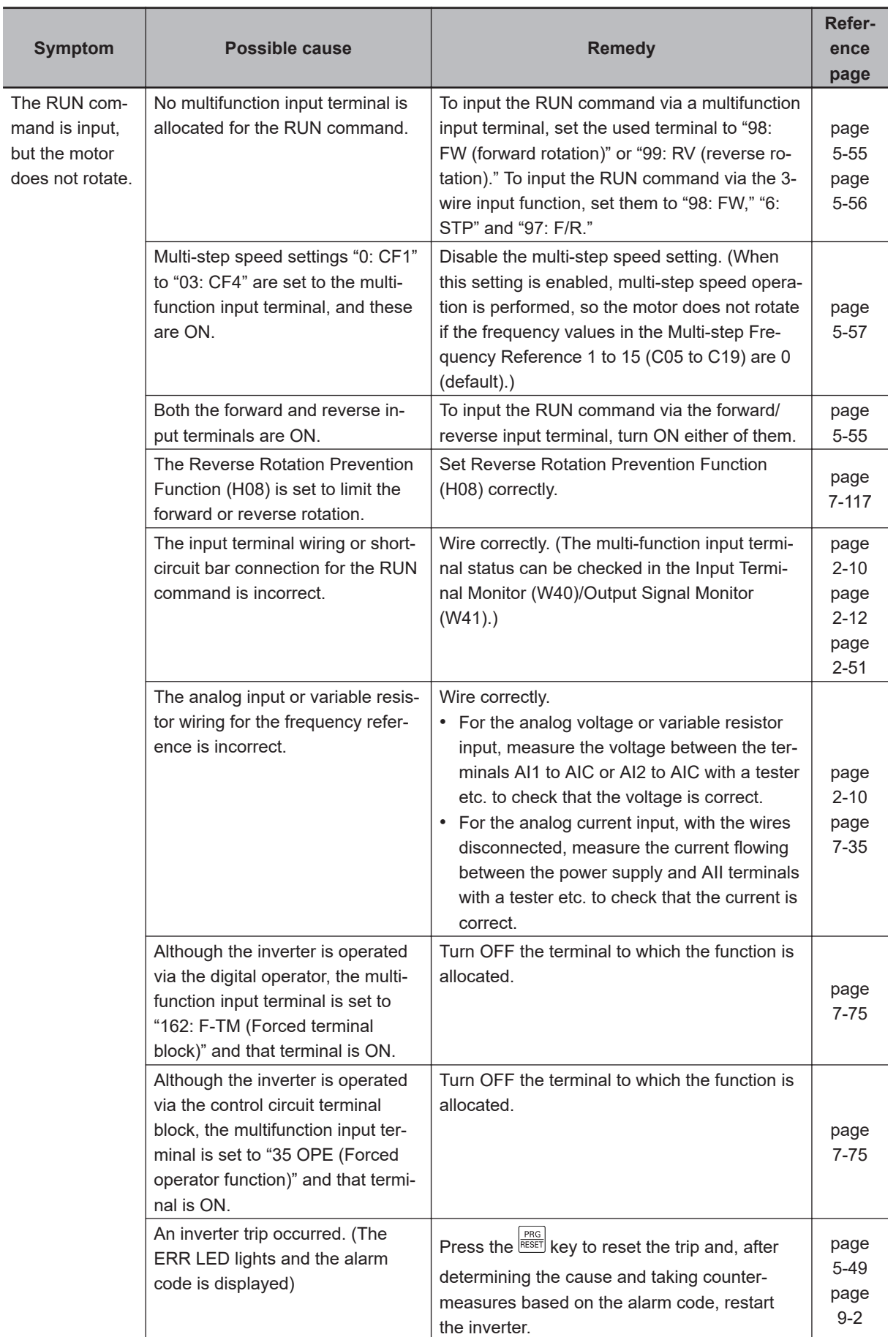

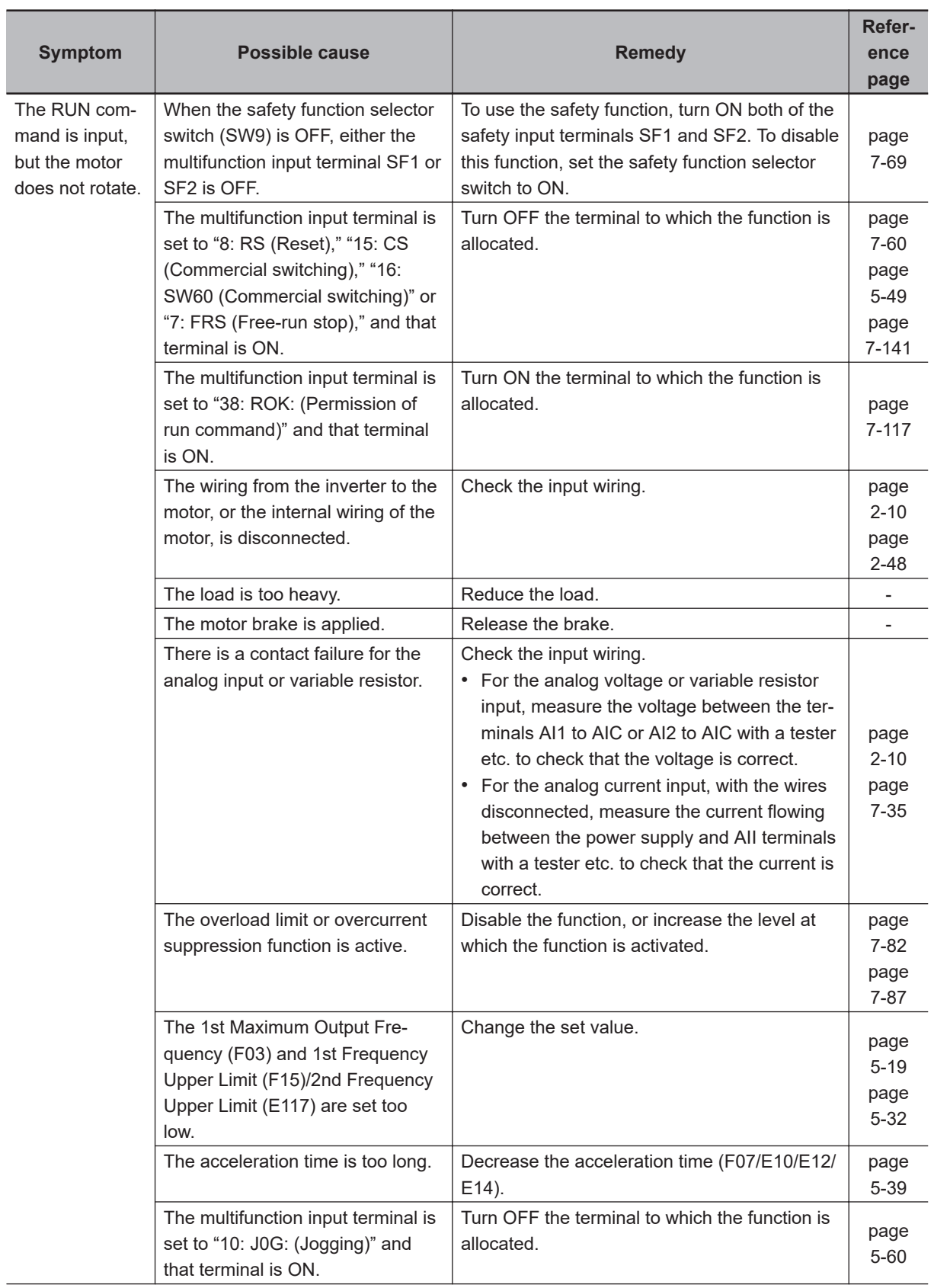

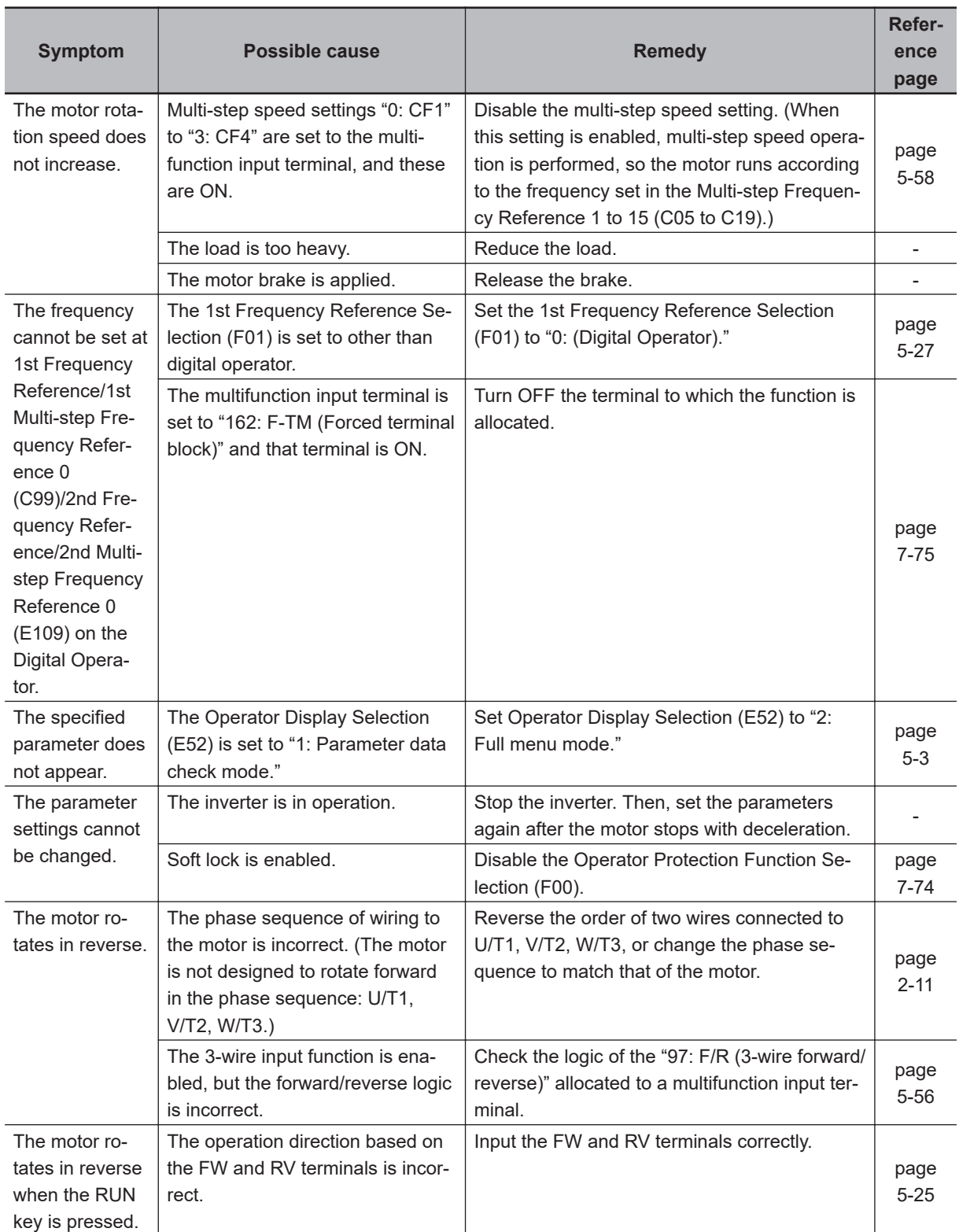

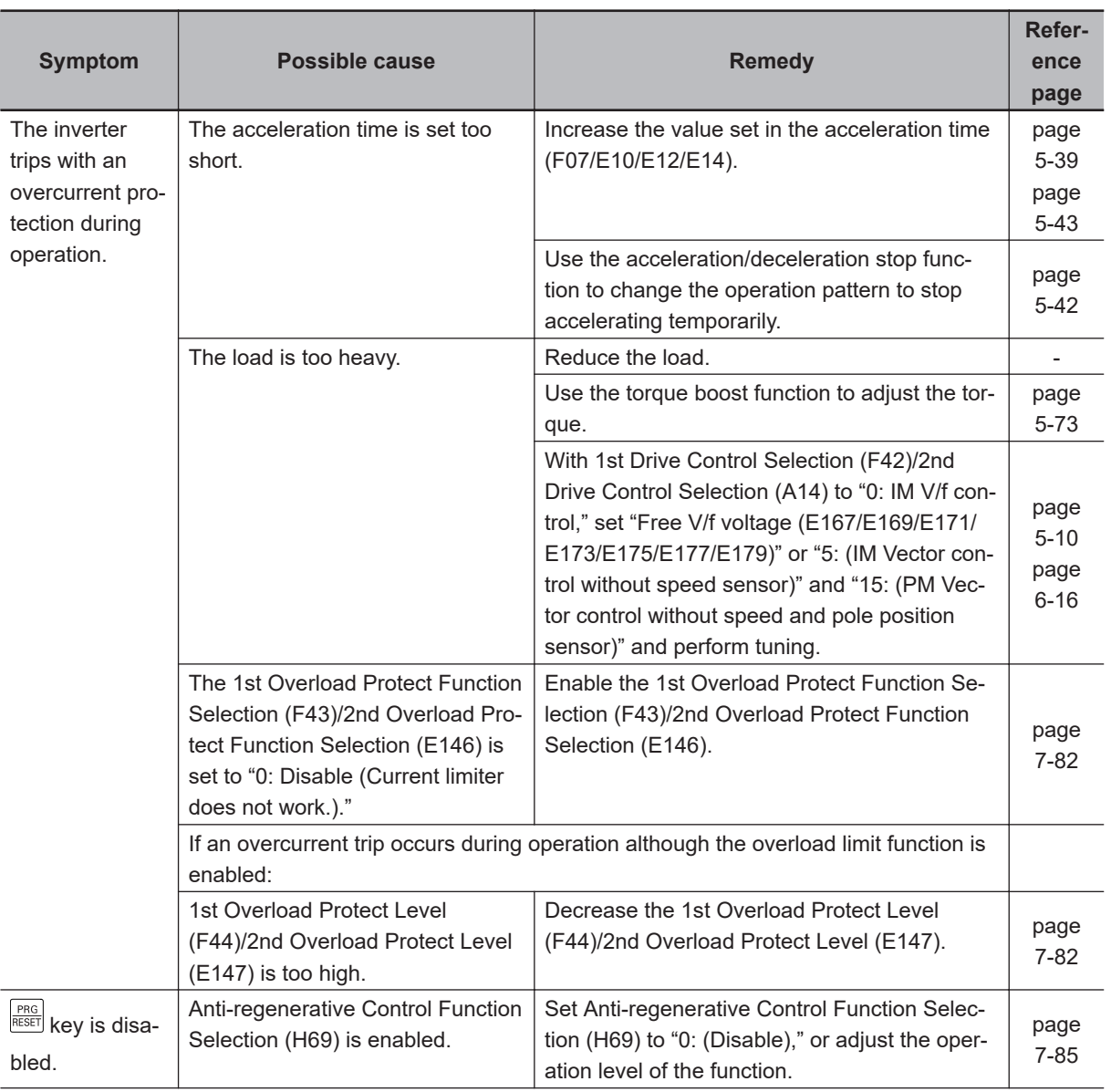

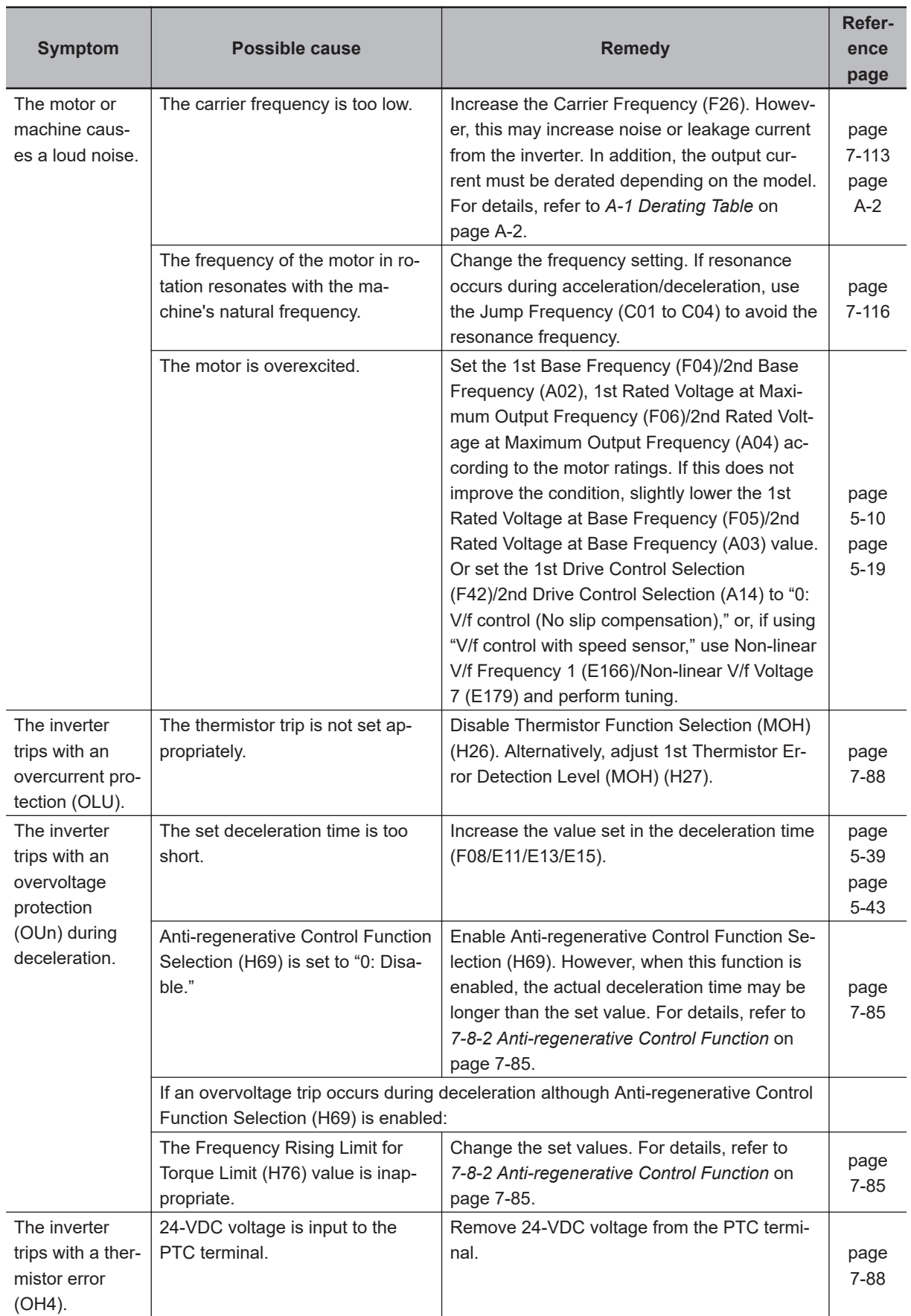

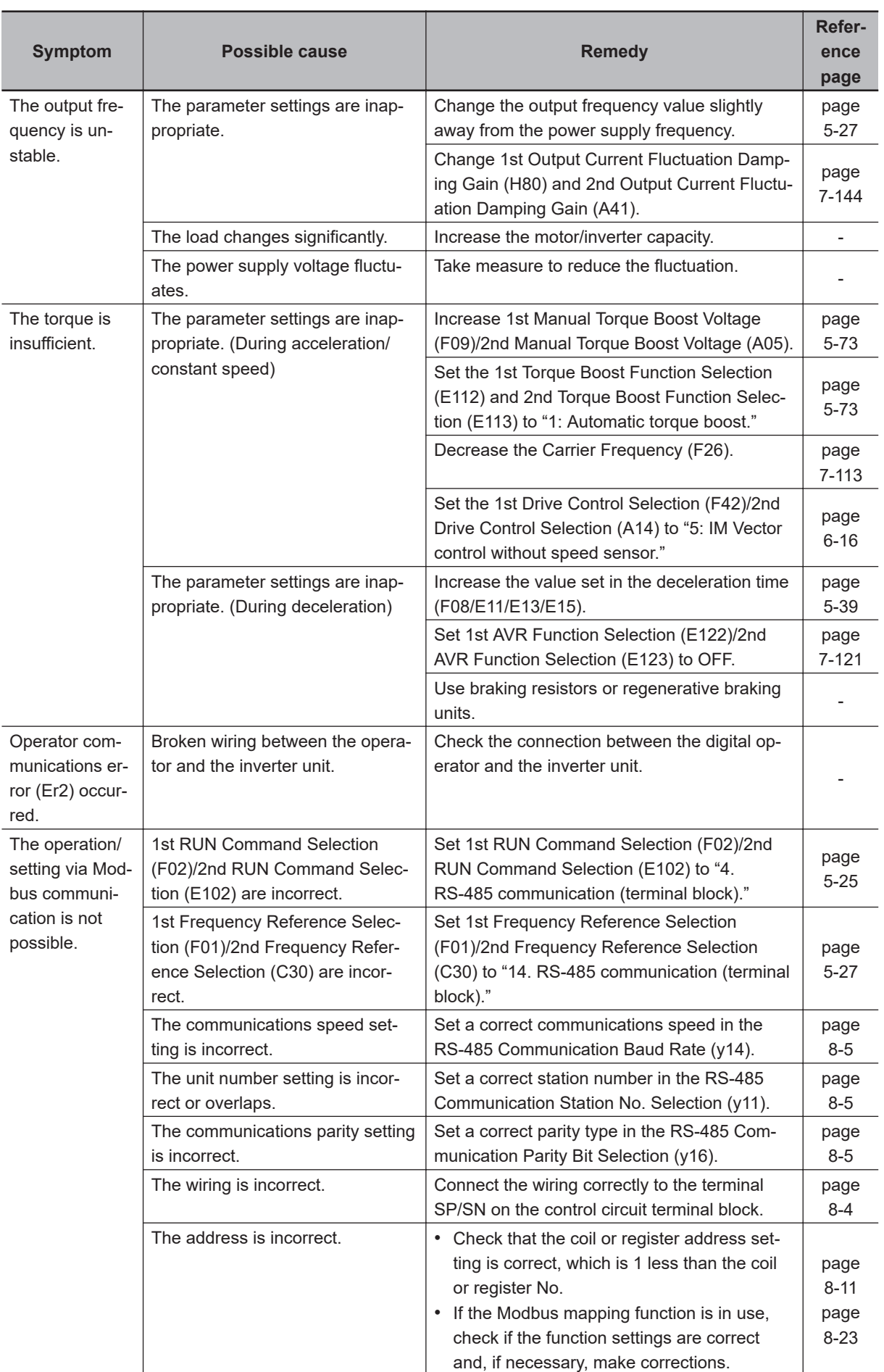

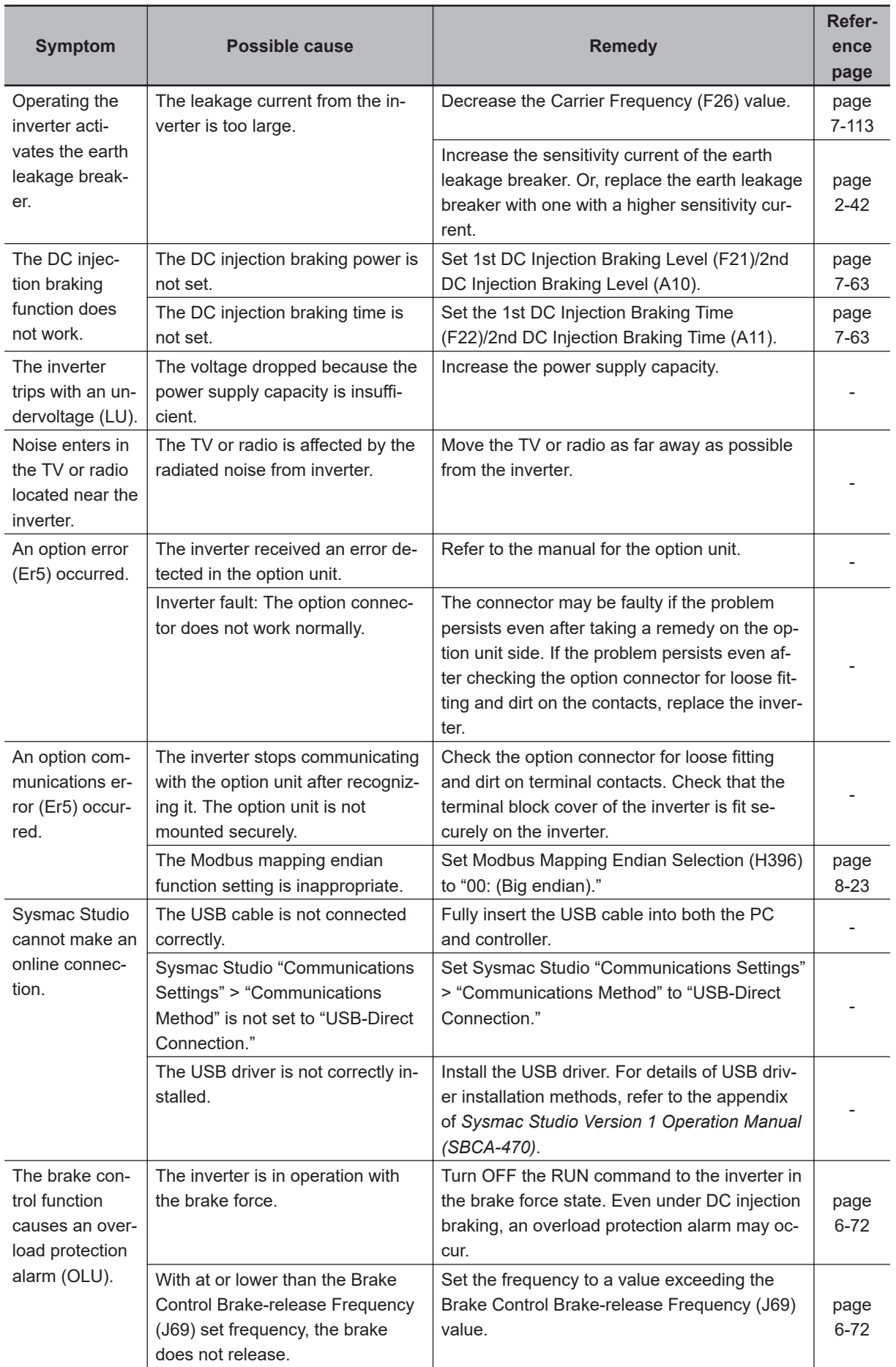

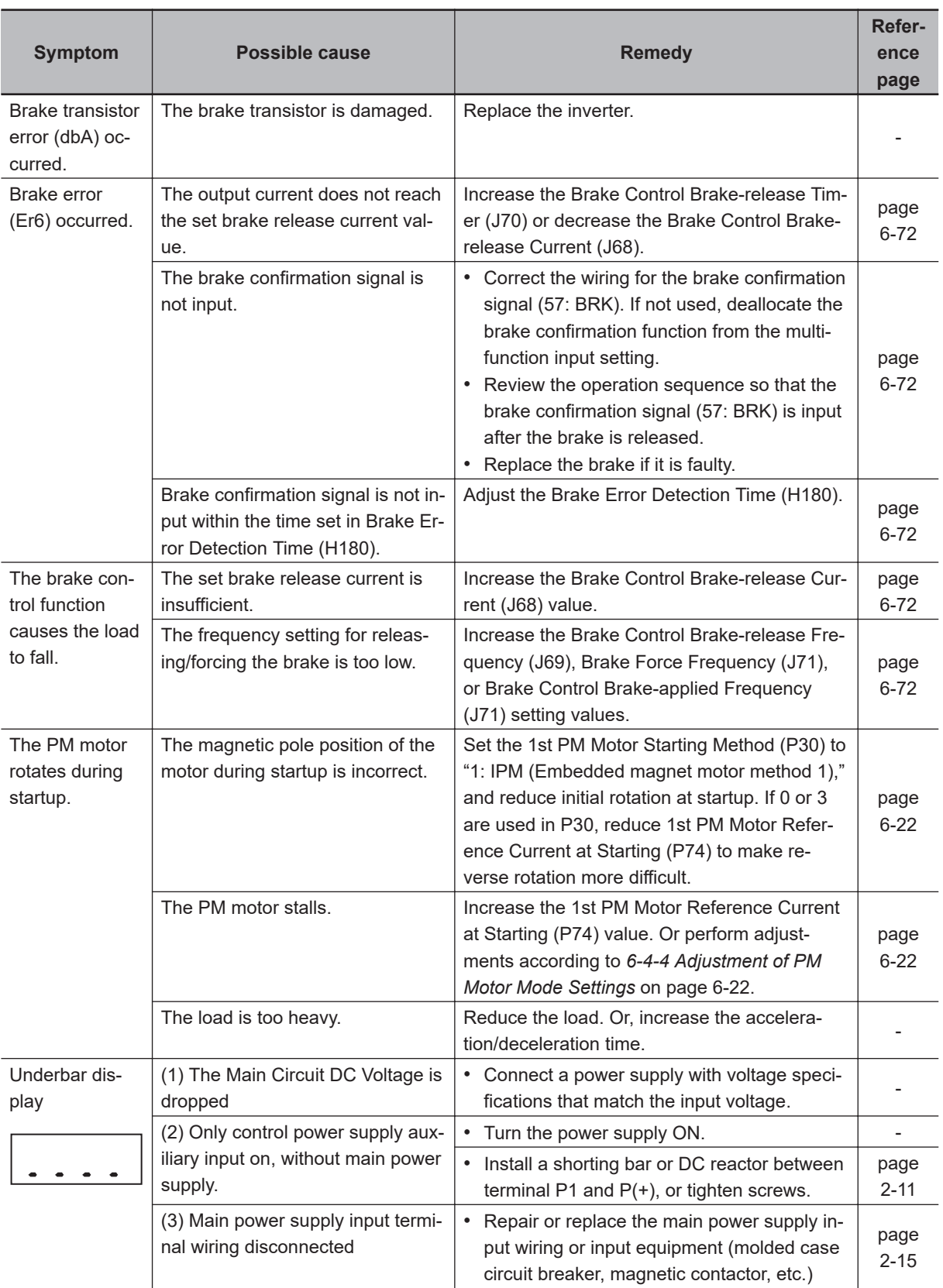

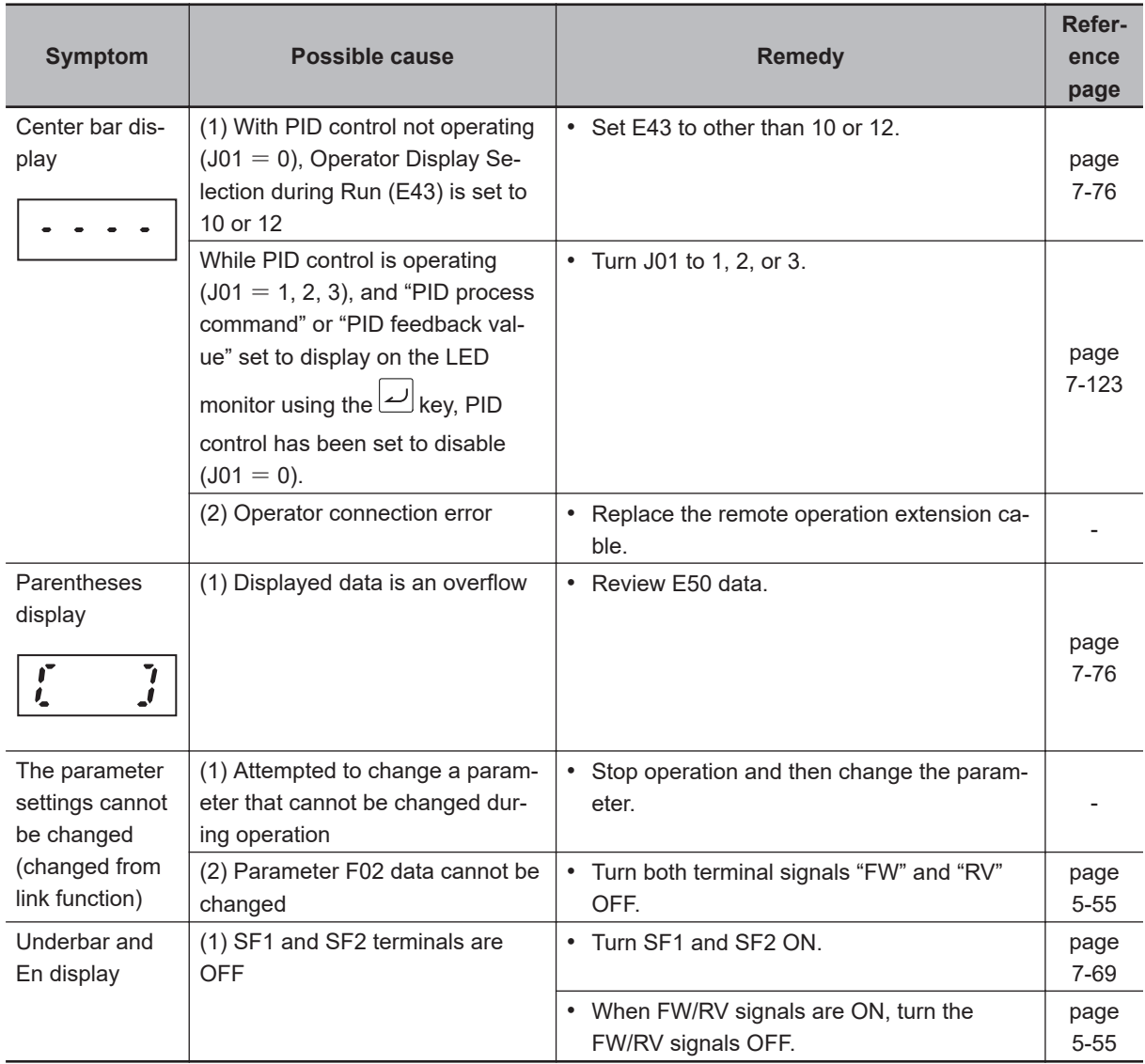

**10**

# **Maintenance and Inspection**

This section describes the daily maintenance and periodical inspection items.

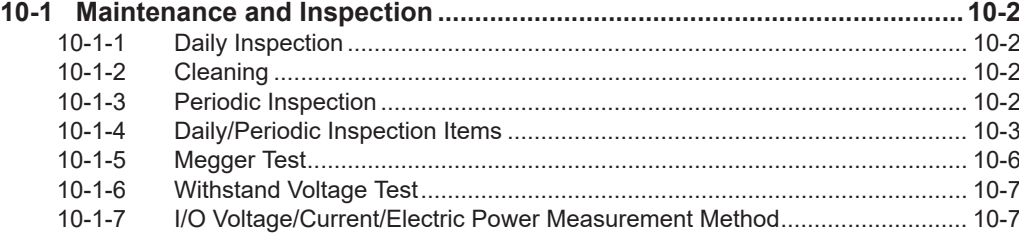

### <span id="page-779-0"></span>**10-1 Maintenance and Inspection**

#### **10-1-1 Daily Inspection**

Check the following during operation.

- The motor operates according to the settings.
- There are no faults in the installation environment.
- There are no faults in the cooling system.
- There is no abnormal vibration or sound.
- There is no abnormal overheat or discoloration.
- There is no abnormal odor.
- There is no alarm display.

Check the input voltage of the inverter during operation by using a tester or other measuring equipment.

- There is no frequent power supply voltage fluctuation.
- The line voltage is balanced.

#### **10-1-2 Cleaning**

Always keep the inverter clean.

Lightly wipe the exterior surfaces of the inverter with a soft cloth moistened with a neutral detergent to remove dirt.

Do not use solutions such as acetone, benzene, toluene, or alcohol for cleaning. Doing so may cause the inverter surfaces to dissolve or its coating to come off.

In particular, do not use any detergent or alcohol to clean the digital operator display.

#### **10-1-3 Periodic Inspection**

Check the parts that must be checked with the operation stopped, as well as those that require periodic inspection.

Even if the power supply is turned OFF, it takes time for the smoothing capacitor of the main circuit DC section to discharge. Since this can be dangerous, use a tester or something similar to confirm that the Main Circuit DC Voltage has dropped down to a safe value (25 VDC or below), and then perform inspection.

• There are no faults in the cooling system.

 $\rightarrow$  Clean the air filter etc.

• Check for loose screws, and retighten.

→The screws, bolts and other tightened parts may become loose due to vibration, temperature change, or other influences. Check these parts carefully and retighten them if necessary.

- Check for corrosion or damage to conductors and insulators.
- Measure the insulation resistance.
- Check the cooling fan, smoothing capacitor and relay.

# **10-1 Maintenance and Inspec-**10-1 Maintenance and Inspec-<br>tion

**10**

#### <span id="page-780-0"></span>**10-1-4 Daily/Periodic Inspection Items**

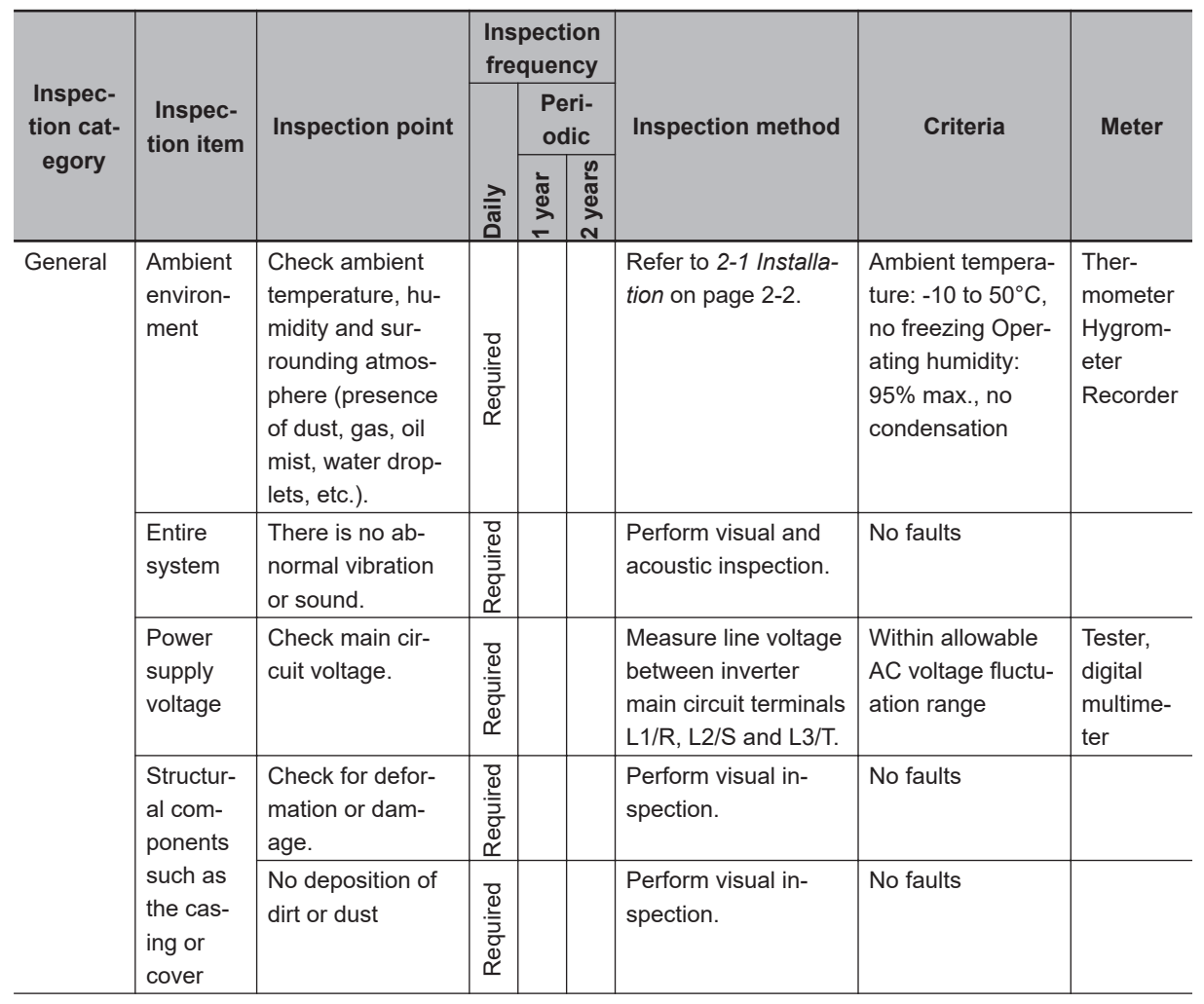

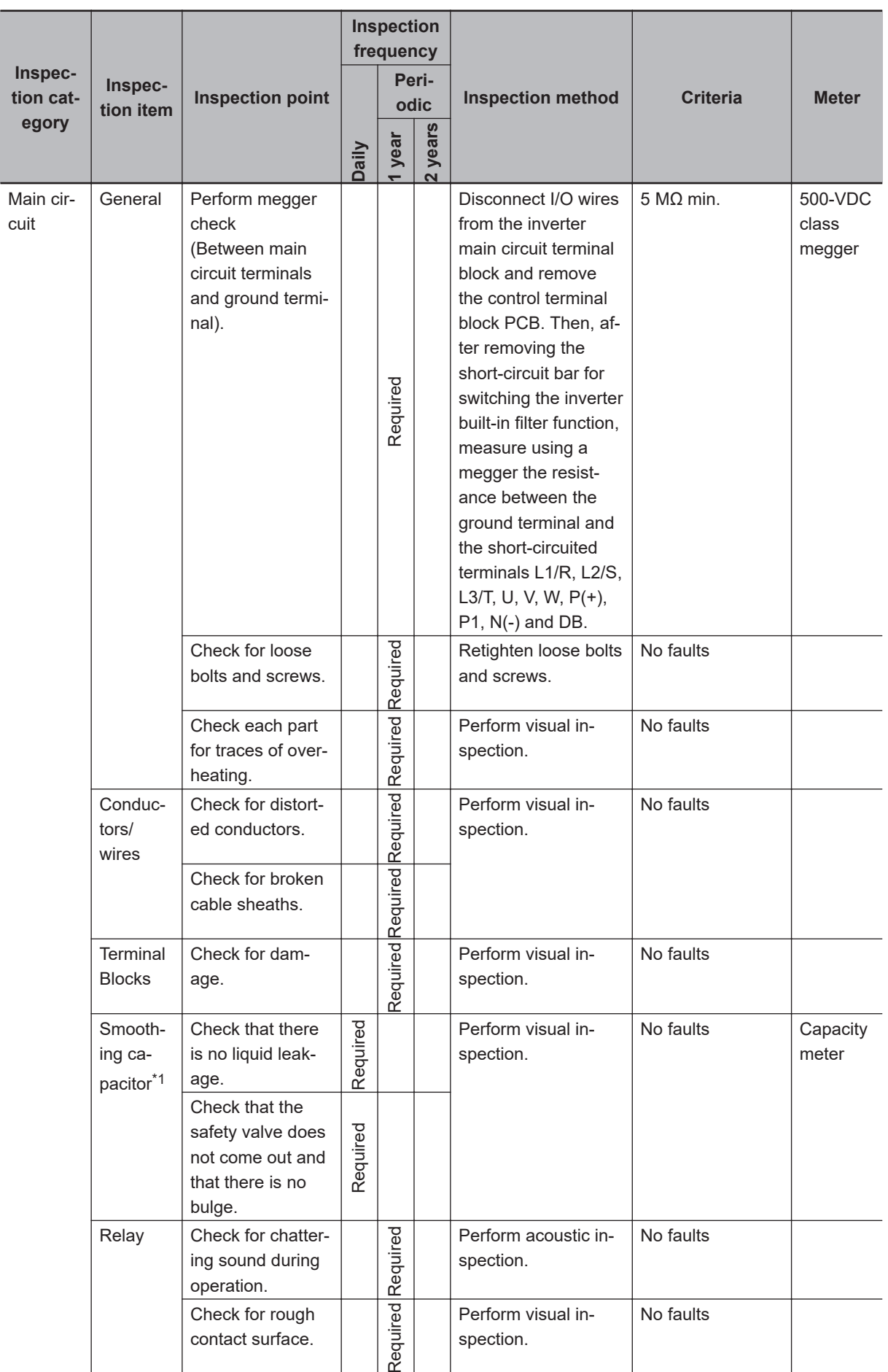

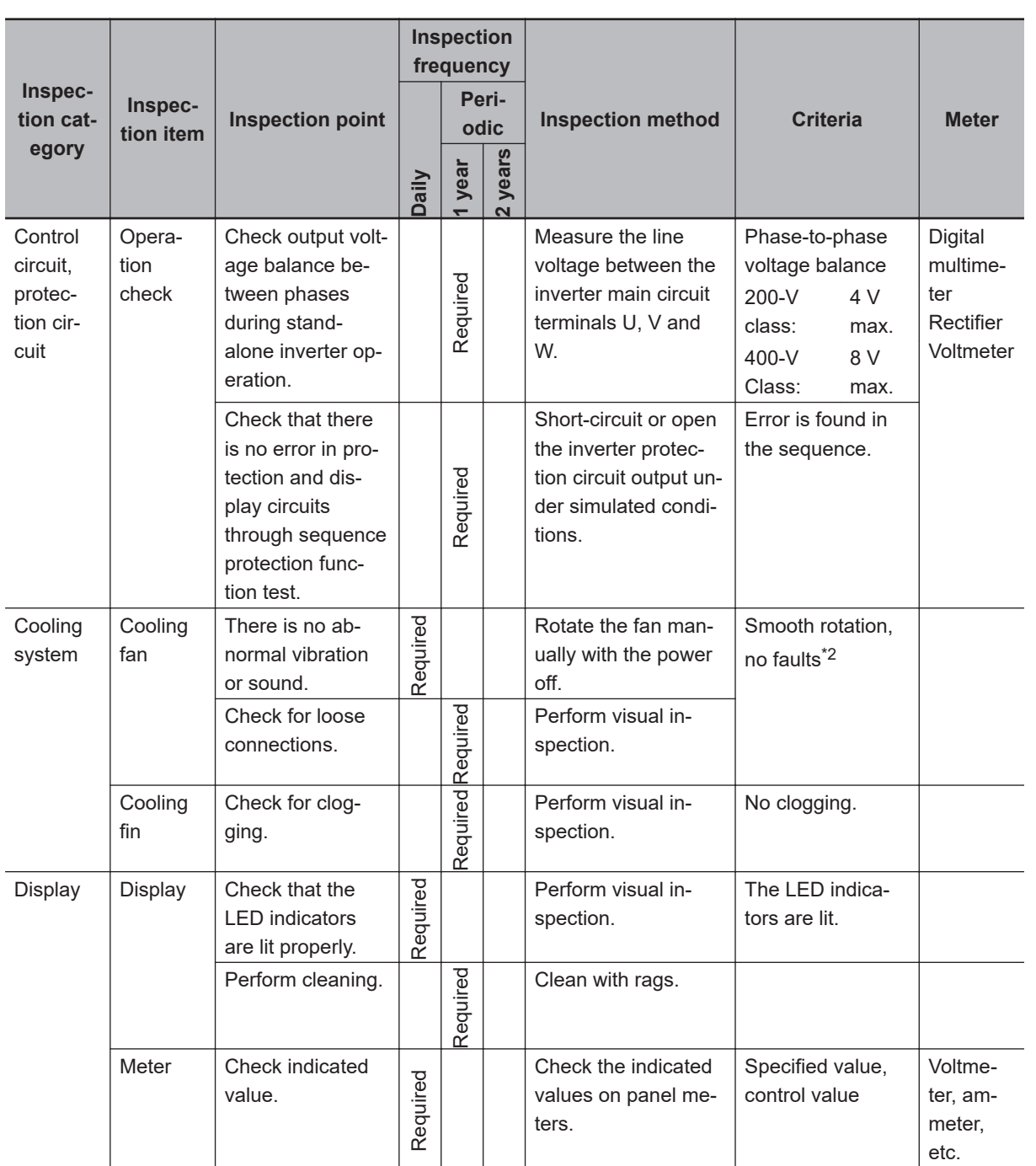

<span id="page-783-0"></span>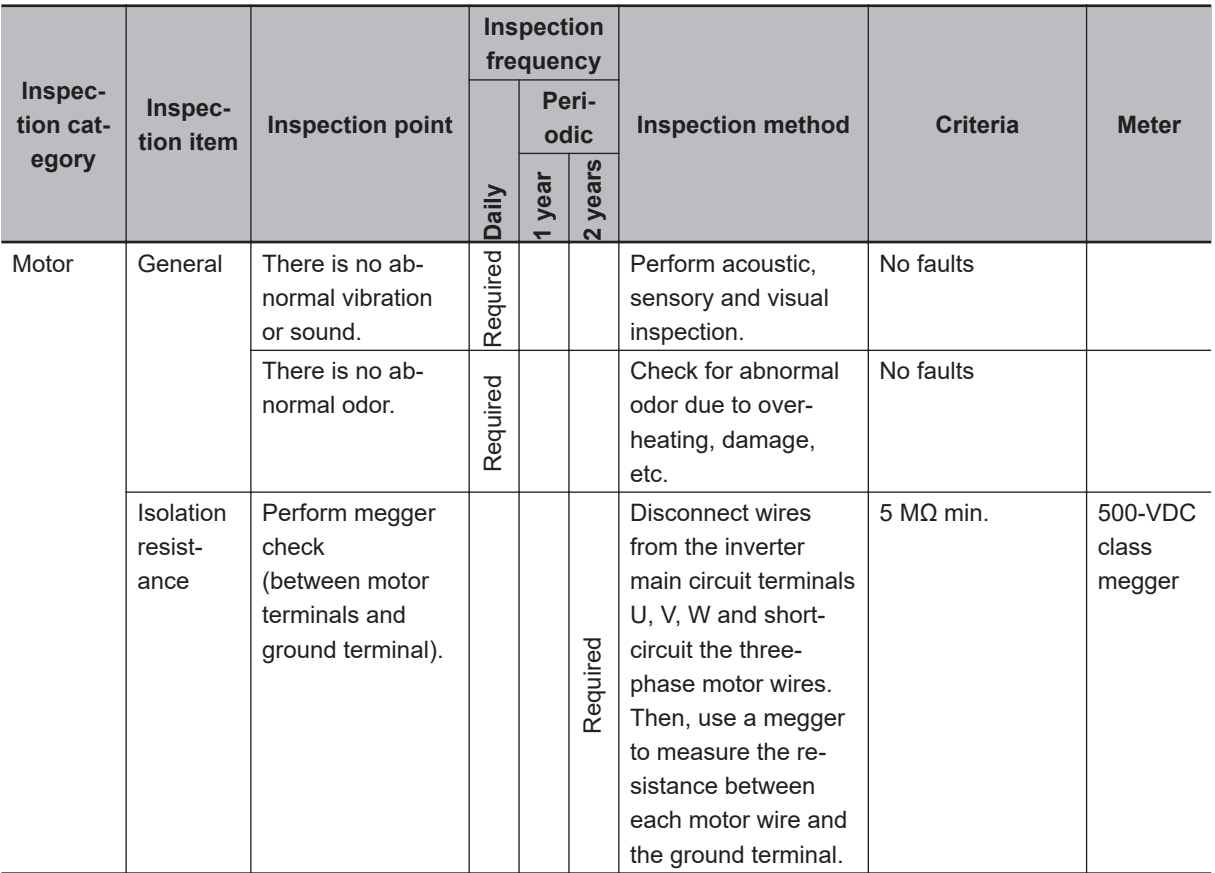

\*1. The capacitor service life is influenced by the ambient temperature.

For inverter replacement guidelines, refer to *[A-2 Smoothing Capacitor Life Curve](#page-793-0)* on page A-6. \*2. The life of the cooling fan depends on environmental conditions, such as the ambient temperature and/or

dust. Check the operating conditions in daily inspection.

#### **10-1-5 Megger Test**

Before performing a megger test on external circuits, be sure to disconnect all the terminals of the inverter and not to apply the test voltage to the inverter. Use a 500 VDC megger for a megger test. For a megger test on the inverter main circuit, short-circuit the terminals L1/R, L2/S, L3/T, U, V, W, DB, P1, P(+) and N(-) with wires, as shown below.

Because the insulation resistance rating of the single inverter unit is 5 M $\Omega$  or higher, it is normal if the resistance is 5 MΩ or higher.

- For the inverter, do not perform a megger test on the control circuit. Perform it only on the main circuit.
- Use a tester (in a high resistance range) for a power-on test on the control circuit. Do not use a megger or buzzer.

<span id="page-784-0"></span>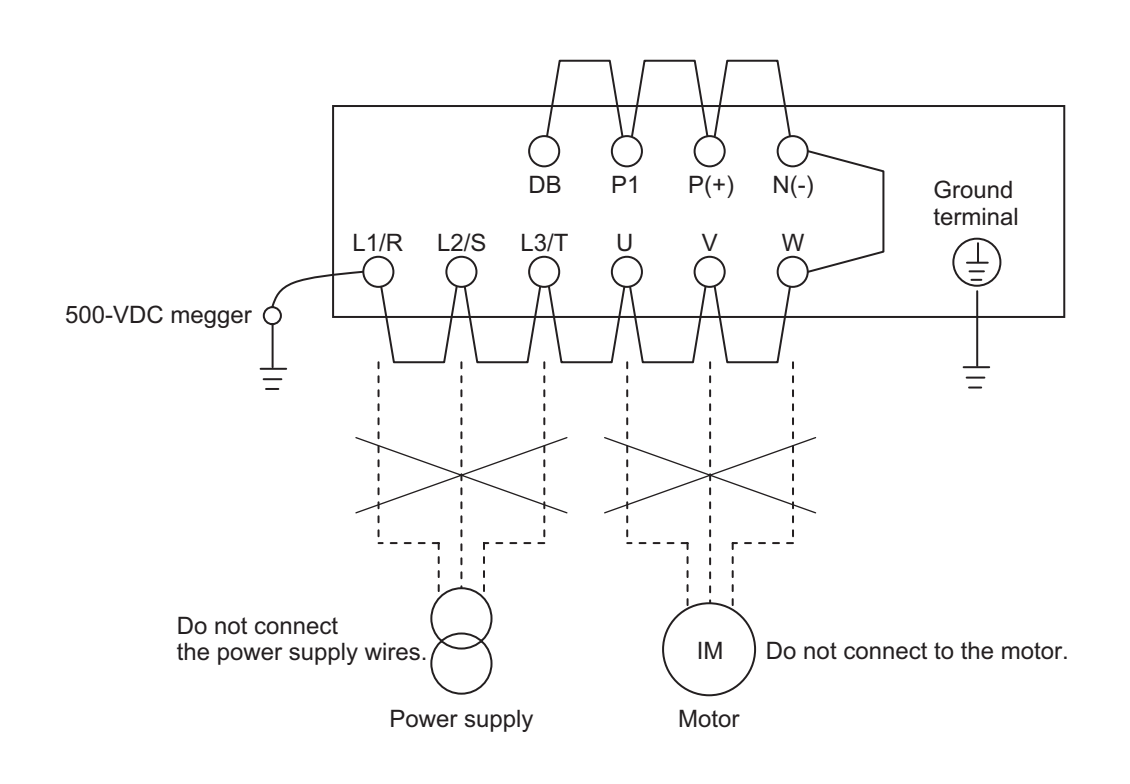

#### **10-1-6 Withstand Voltage Test**

Do not conduct a withstand voltage test on any part of the inverter.

Doing this test is dangerous because it may cause damage to or deterioration of the parts inside the inverter.

#### **10-1-7 I/O Voltage/Current/Electric Power Measurement Method**

Measuring instruments commonly used for input/output voltage, current, or electric power measurement are shown below.

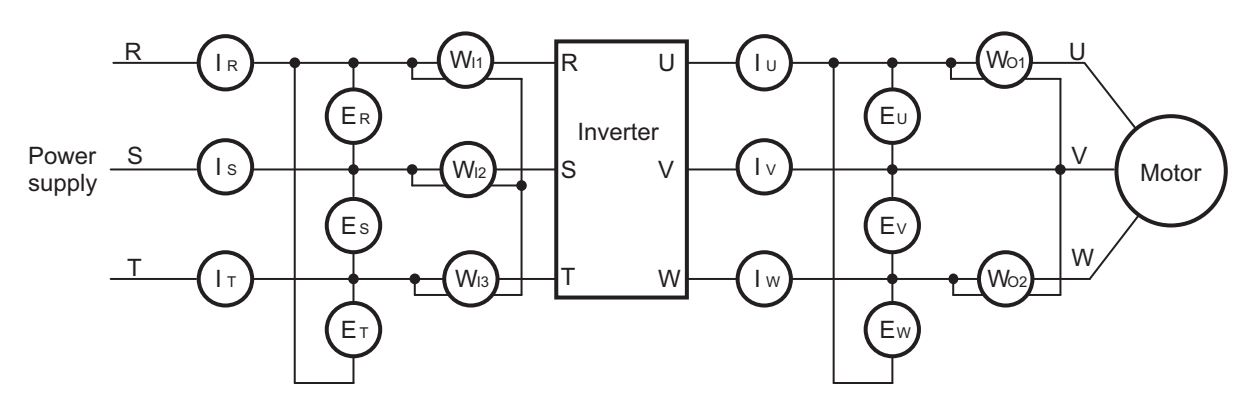

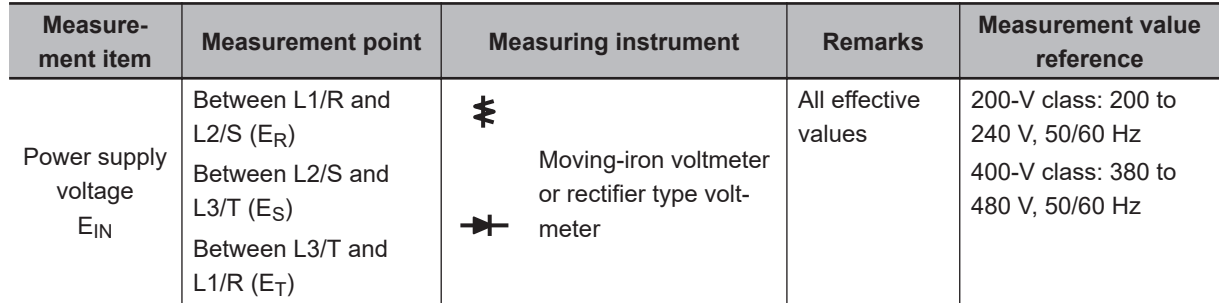

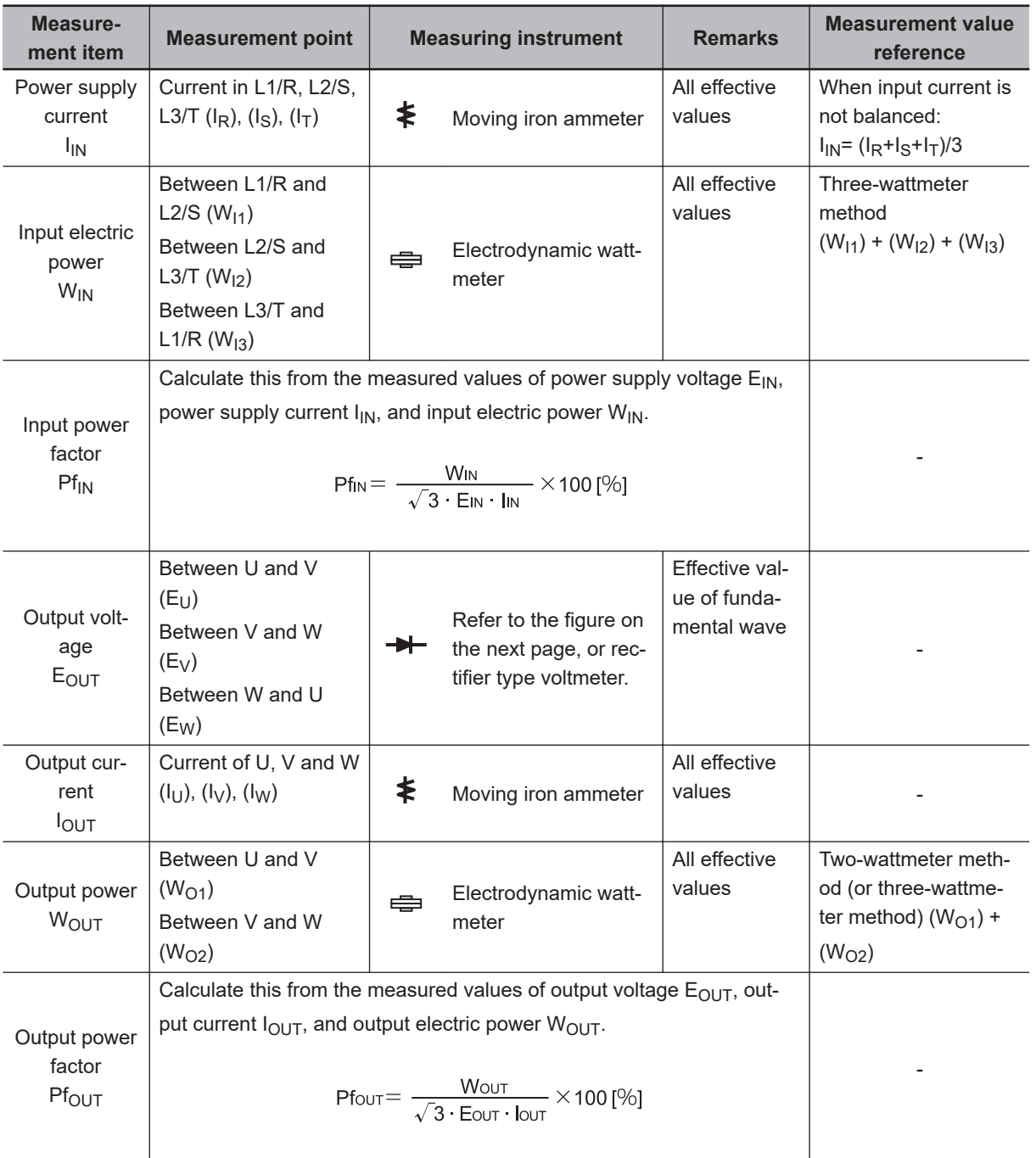

**Note 1.** For the output voltage, use a measuring instrument that shows effective values of fundamental wave. For the current and the electric power, use a measuring instrument that shows all effective values.

**Note 2.** The output waveform of the inverter has a margin of error, especially at low frequencies, because it was generated under PWM control. Note that many general-purpose testers may not be usable due to noise.

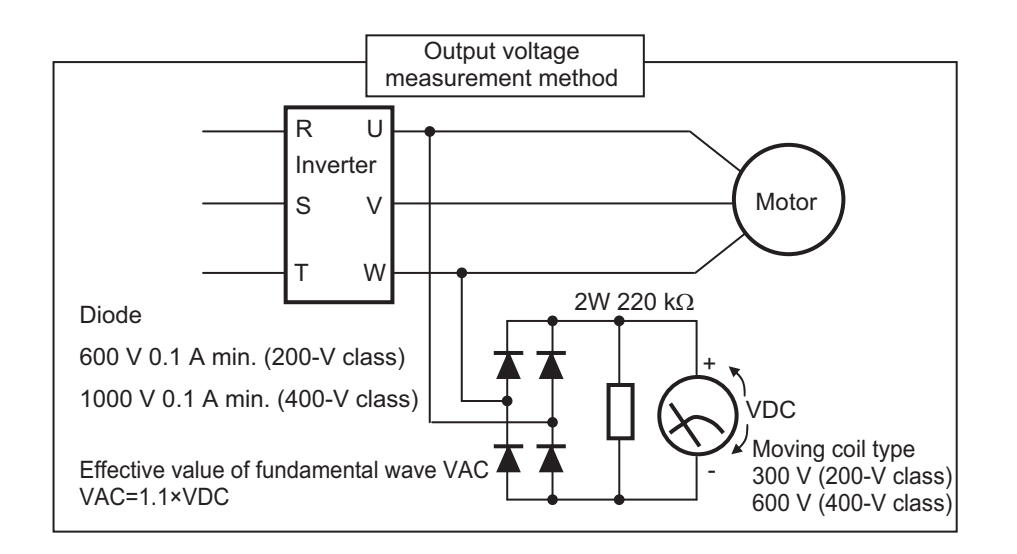

# *A*

# **Appendix**

This section provides information on derating, capacitor life curve and inverter selection.

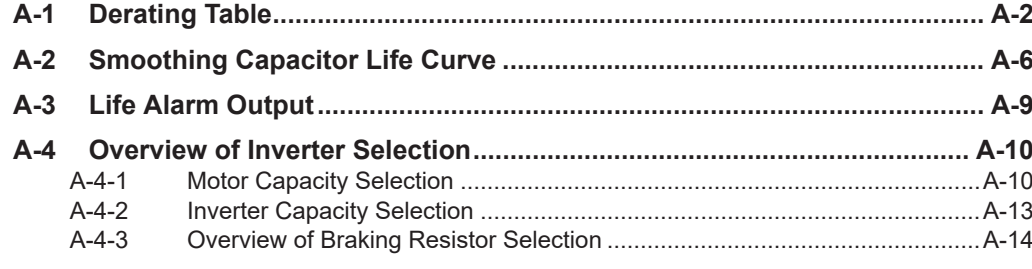

### <span id="page-789-0"></span>**A-1 Derating Table**

If you intend to use the inverter models with HND/HD/ND modes at the temperature of 40°C or higher, derating is required. Refer to the following output current derating depending on ambient temperature.

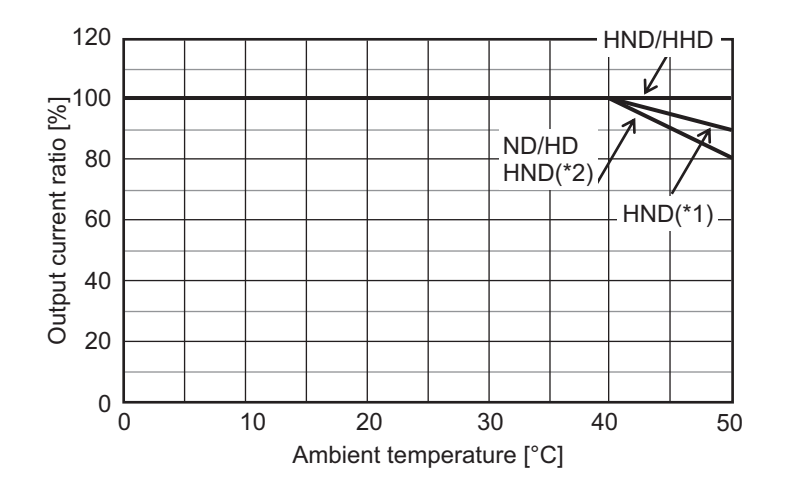

- \*1. If using the 3G3M1-A2022/A2037/A4022/A4040 at 50°C, refer to the following *When Changing the Carrier Frequency for Use* on page A-2.
- \*2. If using the 3G3M1-A4022/AB004/AB007/AB015/AB022 at 50°C, refer to the following *When Changing the Carrier Frequency for Use* on page A-2.

#### **When Changing the Carrier Frequency for Use**

Refer to the following for derating output current when the carrier frequency is changed from the factory default. However, when using it side-by-side, the following derating is used in an ambient temperature of 40°C for HHD/HND and in an ambient temperature of 30°C for HD/ND.

#### **3G3M1-A2001/A2002/A2004/A2007/A2015/A2022/A2037**

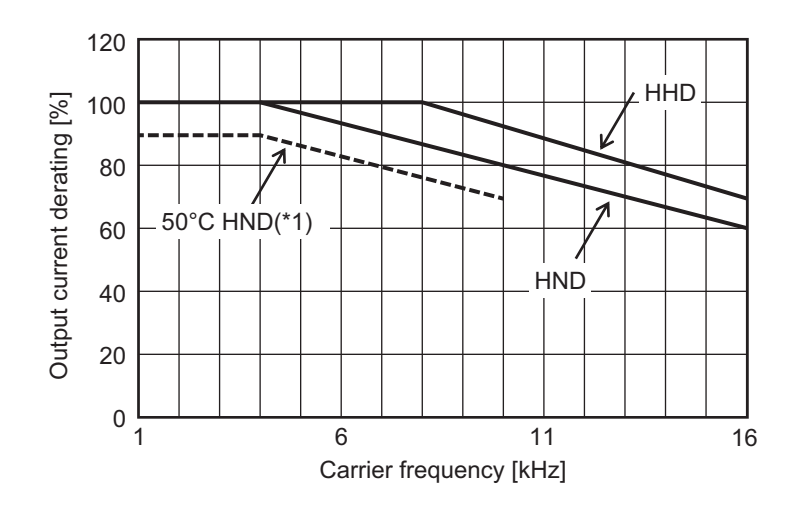

\*1. When using 3G3M1-A2022/A2037 at 50°C.

#### **3G3M1-A2055/A2075/A2110/A2150/A2185**

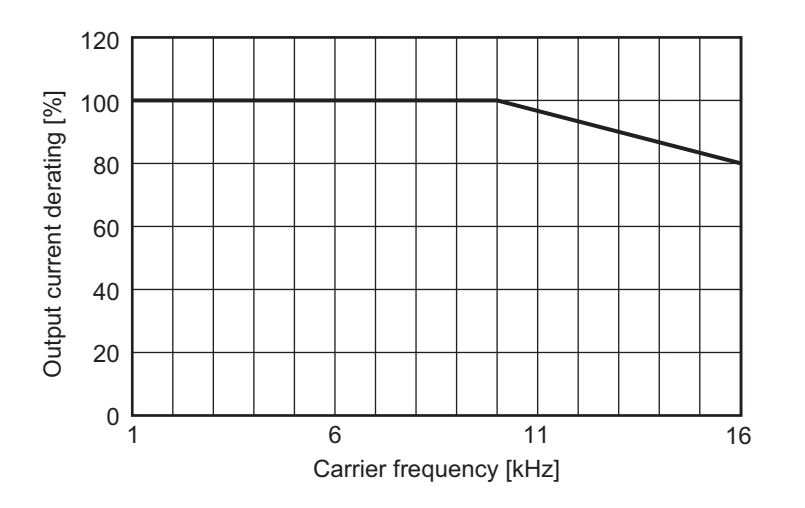

#### **3G3M1-A4004/A4007/A4015/A4030/A4040/AB037**

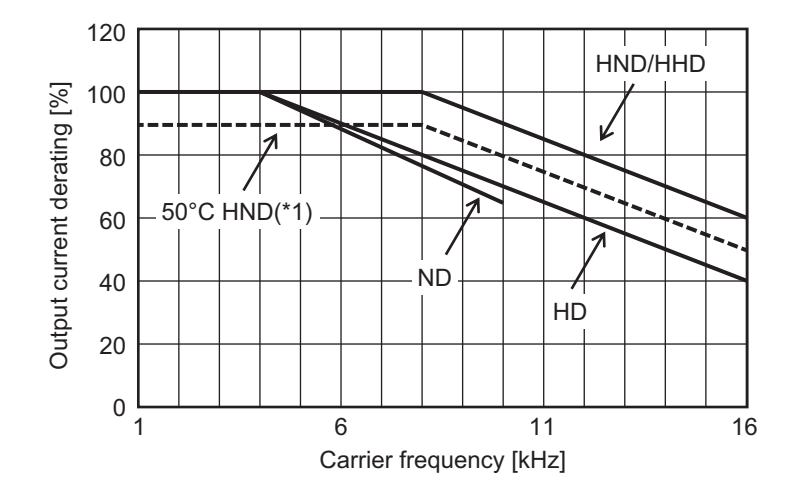

\*1. When using 3G3M1-A4040 at 50°C.

#### **3G3M1-A4055/A4075/A4110/A4150/A4185**

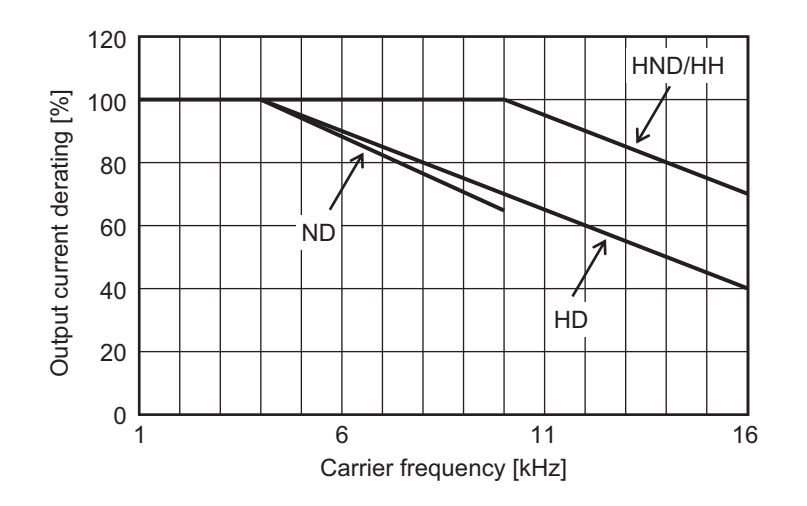

**3G3M1-A4220**

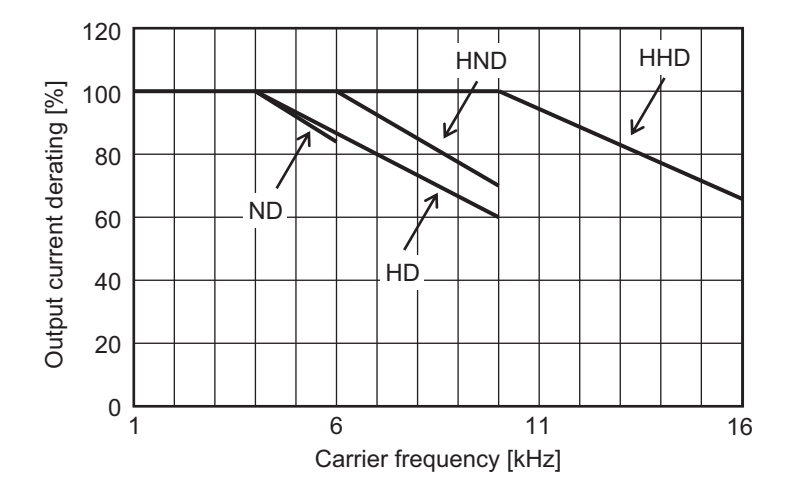
#### **3G3M1-A4022**

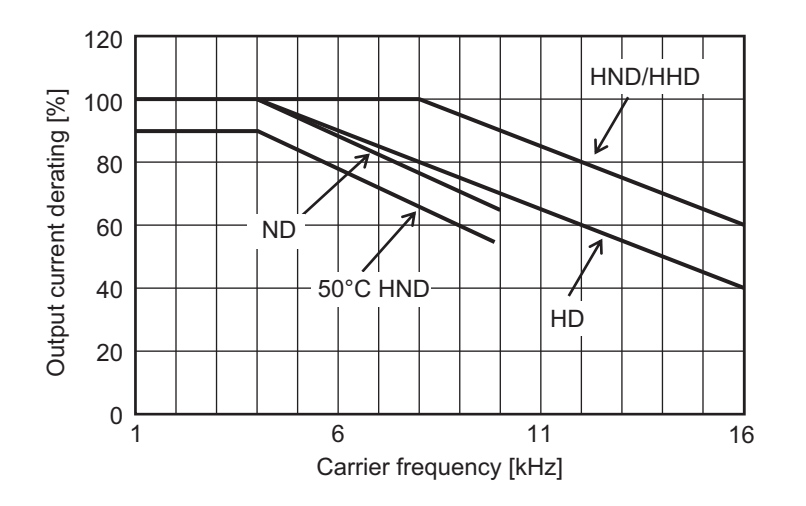

#### **3G3M1-AB001/AB002/AB004/AB007/AB015/AB022**

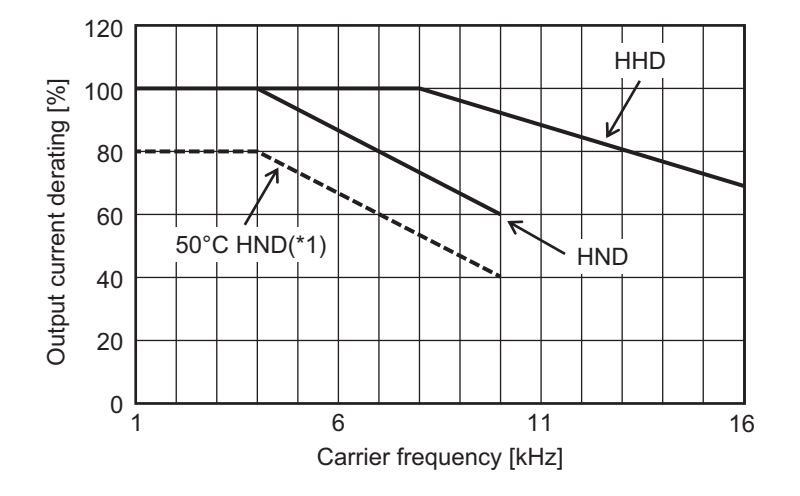

\*1. When using 3G3M1-AB004/AB007/AB015/AB022 at 50°C.

# **A-2 Smoothing Capacitor Life Curve**

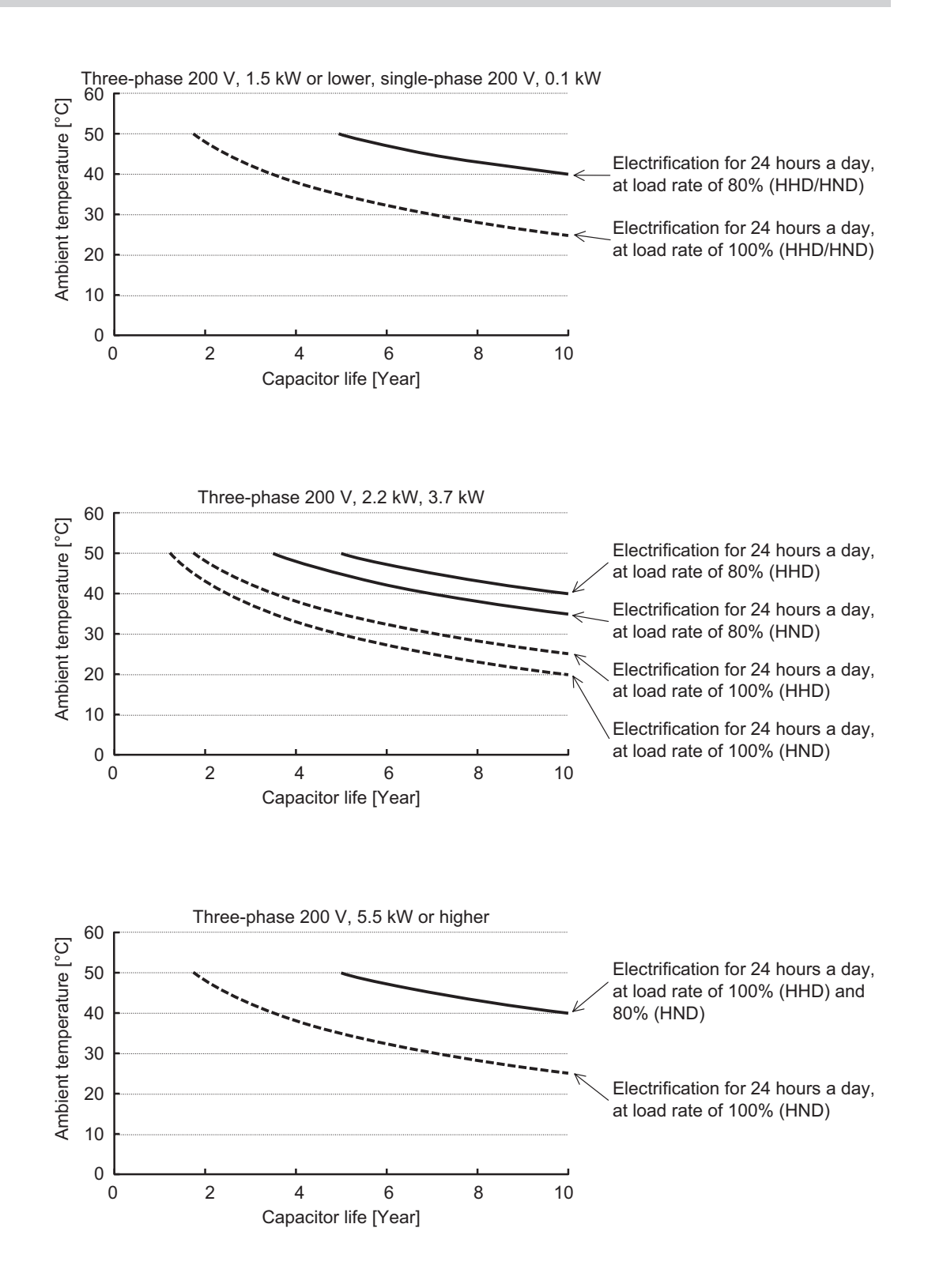

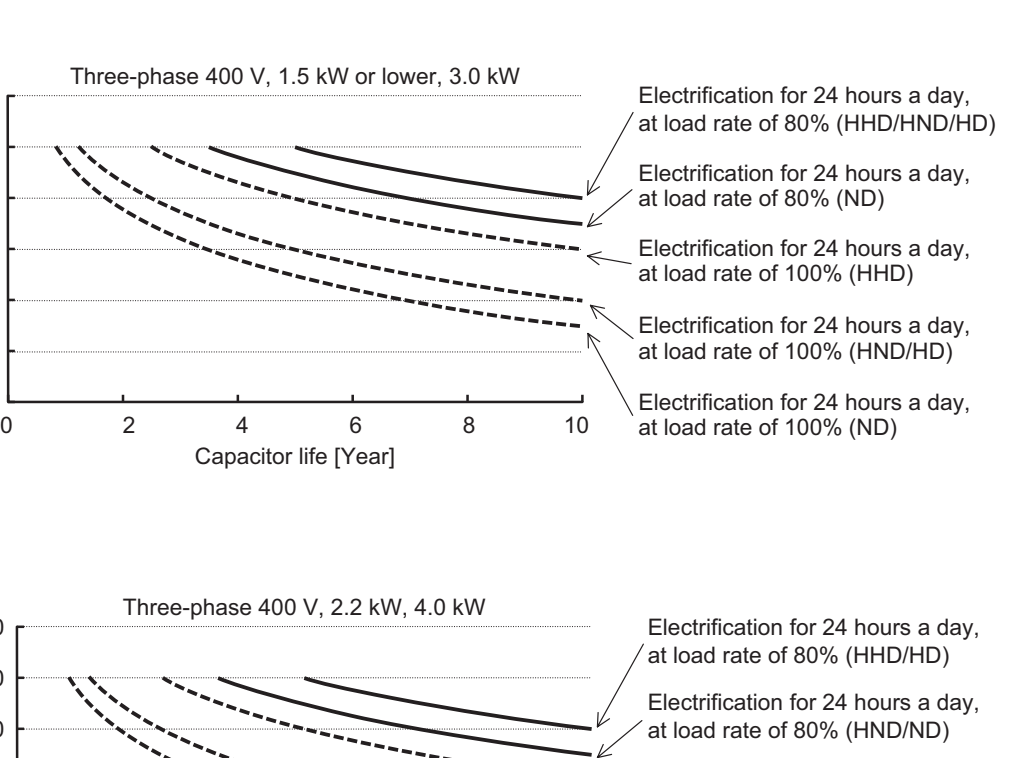

Electrification for 24 hours a day, at load rate of 100% (HHD)

Electrification for 24 hours a day, at load rate of 100% (HD)

Electrification for 24 hours a day, at load rate of 100% (HND/ND)

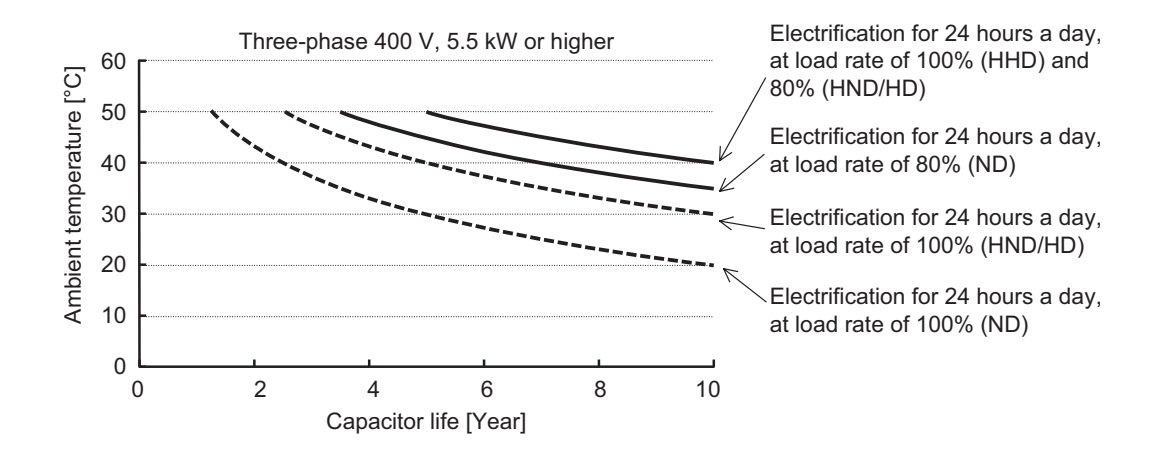

Capacitor life [Year]

Three-phase 400 V, 2.2 kW, 4.0 kW

0 2 4 6 8 10

Capacitor life [Year]

Three-phase 400 V, 1.5 kW or lower, 3.0 kW

10

Ambient temperature [°C]

Ambient temperature [°C]

 $0\frac{L}{0}$ 

10

Ambient temperature [°C]

Ambient temperature [°C]

 $0\frac{L}{0}$ 

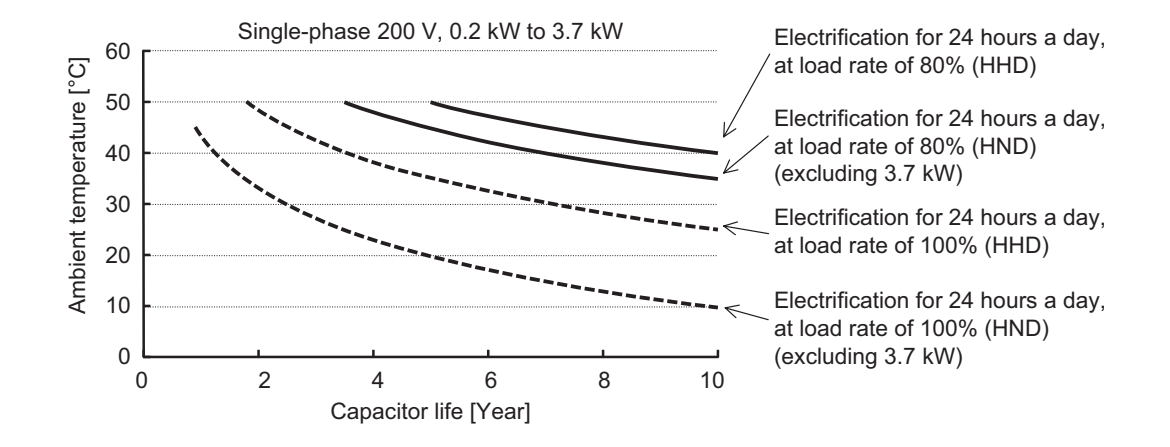

- **Note 1.** "Ambient temperature" refers to the temperature measured at a distance of approximately 1 cm from the bottom center of the inverter (atmospheric temperature).
	- It refers to an interior temperature if the inverter is stored in a cabinet.
- **Note 2.** The smoothing capacitor has a limited life because it is subjected to chemical reaction inside the part and, as a guide, the inverter needs to be replaced once a decade approximately. (This period is an expected design life, and not the guaranteed value.) However, if the inverter is used at a high ambient temperature or in a heavy loaded environment, such as at the over-rated current, its life will be significantly shortened.

# **A-3 Life Alarm Output**

The inverter can output an alarm by the self-diagnostic function when the service life of each consumable part incorporated in the inverter (main circuit capacitor, cooling fan, PC board electrolytic capacitor) comes close to the end. Use this as a guide to know the time for the parts replacement. Note that this alarm is output by the self-diagnosis based on the expected design life (not guaranteed value). It has a margin of error depending on your environment or operation conditions. For details, refer to *[7-8-10 Capacitor Life Warning Signal \(WAC\)](#page-587-0)* on page 7-96, *[7-8-13 Cooling Fan](#page-590-0) [Life Warning Signal \(WAF\)](#page-590-0)* on page 7-99, and *[7-8-14 Lifetime Alarm \(LIFE\)](#page-591-0)* on page 7-100.

# **A-4 Overview of Inverter Selection**

### **A-4-1 Motor Capacity Selection**

Before selecting an inverter, first the motor should be chosen. In selecting the motor, calculate the load inertia appropriate to the application, and then calculate the required capacity and torque.

# **Simplified Selection Method (Required Output Calculation)**

This method of calculation helps you select a motor by calculating the output (kW) required by the motor to maintain its steady rotations. To use this method for motor selection, make allowance for the calculated result because it does not include acceleration/deceleration and other transient state calculations. The simplified selection method is suitable for fan, conveyor, mixer and other applications where a constant state continues for a while.

- **Note** The simplified selection method cannot be used for the following applications. For these applications, use the detailed selection method.
- Those requiring rapid startup (acceleration).
- Those that frequently repeat run and stop.
- Those that have a large inertia at the power transfer part.
- Those that have an inefficient power transfer part.

#### **For linear motion: Steady power P0 [kW]**

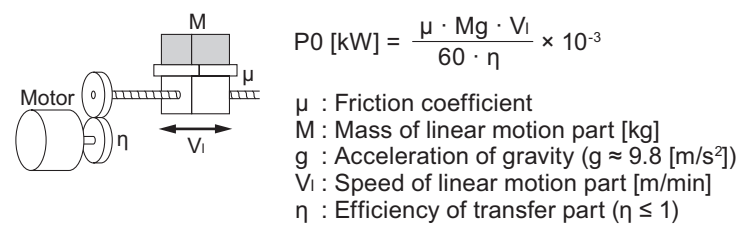

**Note** The same calculating formula is applicable to belt conveyors.

#### **For rotation motion: Steady power P0 [kW]**

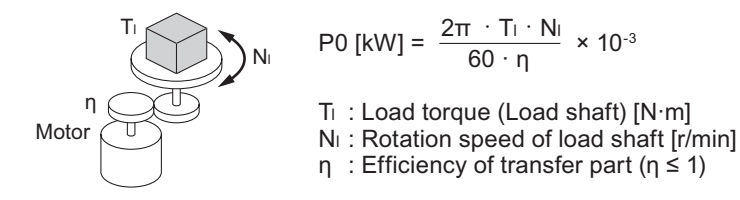

## **Detailed Selection Method (RMS Calculation)**

This method helps you select a motor by calculating the effective torque and maximum torque values required to achieve a certain pattern of operation for the application. It selects a motor that is optimal for a particular operation pattern.

#### **Calculation of load inertia and motor-shaft conversion inertia**

Depending on the type of the motor transfer system, calculate the inertia for all parts and convert it into the motor-shaft inertia.

• Example in hoist application

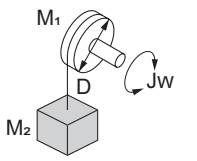

Jw [kg·m<sup>2</sup>]  
= J<sub>1</sub> + J<sub>2</sub>  
= 
$$
\left(\frac{M_1 \cdot D^2}{8} + \frac{M_2 \cdot D^2}{4}\right) \times 10^{-6}
$$

- Jw : Shaft conversion inertia  $[\text{kg}\cdot\text{m}^2]$
- $J_1$ : Inertia of cylinder (Shaft conversion) [kg·m<sup>2</sup>]
- $J_2$ : Inertia of workpiece (Shaft conversion) [kg·m<sup>2</sup>]
- M<sub>1</sub> : Mass of cylinder [kg]
- $M<sub>2</sub>$ : Mass of workpiece [kg]
- D : Diameter of cylinder [mm]
- Example in conveyor application

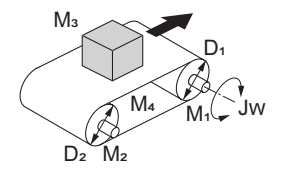

Jw [kg·m<sup>2</sup>]  
= J<sub>1</sub> + J<sub>2</sub> + J<sub>3</sub> + J<sub>4</sub>  
= 
$$
\left(\frac{M_1 \cdot D_1^2}{8} + \frac{M_2 \cdot D_2^2}{8} \cdot \frac{D_1^2}{D_2^2} + \frac{M_3 \cdot D_1^2}{4} + \frac{M_4 \cdot D_1^2}{4}\right) \times 10^{-6}
$$

- Jw: Shaft conversion inertia (Cylinder-1-shaft conversion) [kg·m<sup>2</sup>]
- $J_1$ : Inertia of cylinder 1 (Cylinder-1-shaft conversion) [kg·m<sup>2</sup>]
- $J_2$ : Inertia of cylinder 2 (Cylinder-1-shaft conversion) [kg·m<sup>2</sup>]
- J<sub>3</sub> : Inertia of workpiece (Cylinder-1-shaft conversion) [kg·m<sup>2</sup>]
- J<sub>4</sub> : Inertia of belt (Cylinder-1-shaft conversion) [kg·m<sup>2</sup>]
- M<sub>1</sub> : Mass of cylinder 1 [kg]
- $M_2$ : Mass of cylinder 2 [kg]
- M<sub>3</sub> : Mass of workpiece [kg]
- M<sub>4</sub> : Mass of belt [kg]
- D<sub>1</sub> : Diameter of cylinder 1 [mm]
- $D_2$ : Diameter of cylinder 2  $\overline{\text{mm}}$
- Example in roller application

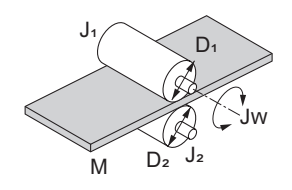

Jw [kg·m<sup>2</sup>] = J<sub>1</sub> + 
$$
\left(\frac{D_1^2}{D_2^2}\right) J_2 + \frac{M \cdot D_1^2}{4} \times 10^{-6}
$$

Jw: Shaft conversion inertia (Roller-1-shaft conversion) [kg·m<sup>2</sup>]

- $J_1$ : Inertia of roller 1 (Roller-1-shaft conversion) [kg·m<sup>2</sup>]
- $J_2$ : Inertia of roller 2 (Roller-2-shaft conversion) [kg·m<sup>2</sup>]
- M : Mass of workpiece [kg]
- D<sub>1</sub> : Diameter of roller 1 [mm]
- $D_2$  : Diameter of roller 2  $\overline{[mm]}$
- Example of conversion into motor-shaft inertia

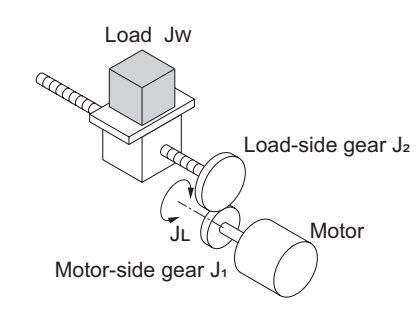

 $JL$  [kg·m<sup>2</sup>] =  $J_1$  + G<sup>2</sup> ( $J_2$  + JW)

- JL: Motor-shaft conversion inertia [kg·m<sup>2</sup>]
- Jw: Load inertia (Load-side gear-shaft conversion) [kg·m<sup>2</sup>]
- $J_1$ : Inertia of motor-side gear [kg·m<sup>2</sup>]
- $J_2$ : Inertia of load-side gear [kg·m<sup>2</sup>]
- $Z_1$ : Number of motor-side gear teeth
- $Z<sub>2</sub>$ : Number of load-side gear teeth
- G : Gear ratio (Speed reduction ratio) =  $Z_1 / Z_2$

A-4-1 Motor Capacity Selection

A-4-1 Motor Capacity Selection

#### **Calculation of motor-shaft conversion torque and effective torque**

Calculate the acceleration torque from the motor-shaft conversion load inertia, the motor-rotor inertia and the acceleration. Then, calculate the load torque from the external force (gravity and tension) and friction force applied to the load. Finally, combine these calculation results to calculate the torque required for the motor.

• Calculation of acceleration torque  $(T_A)$ 

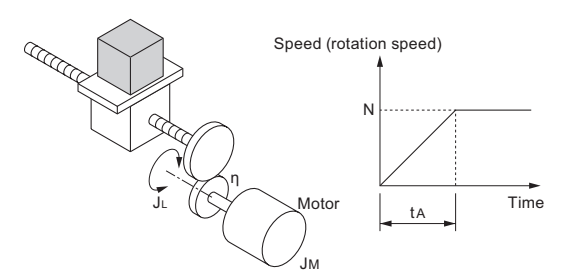

 $\frac{2 \pi}{60 \cdot \tan}$   $\left($  J<sub>M</sub> + 2π・N η  $T_A[N \cdot m]$  =  $\frac{2\pi \cdot N}{60 \cdot 1} \left( J_M + \frac{J_L}{n} \right)$ 

TA: Acceleration torque [N·m] JL: Motor-shaft conversion load inertia [kg·m<sup>2</sup>] J<sub>M</sub>: Motor-rotor inertia [kg·m<sup>2</sup>] <sup>η</sup>:Efficiency of transfer part (η≦1) ta: Acceleration time [s] N: Motor rotation speed [r/min]

• Calculation of motor-shaft conversion load torque  $(T<sub>L</sub>)$ 

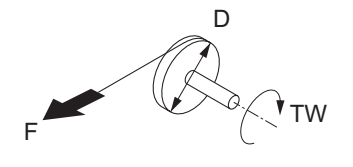

$$
TW \text{ [N} \cdot m] = F \cdot \frac{D}{2} \times 10^{-3}
$$

TW: Load torque (Load-shaft conversion) [N·m] F: External force [N] D: Diameter of cylinder [mm]

(Generally, the friction force can be calculated as below:)

 $F= \mu Mg[N]$ 

μ: Coefficient of friction M: Mass of motion part [kg] g: Acceleration of gravity (g≈9.8  $[m/s^2]$ )

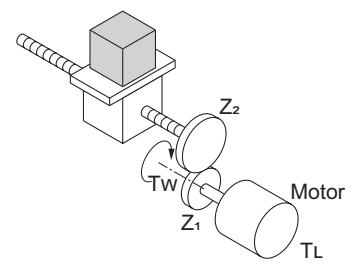

G TL [N·m] = Tw $\cdot \frac{8}{\eta}$ 

- TL : Motor-shaft conversion load torque [N·m]
- Tw: Load torque (Load-shaft conversion) [N·m]
- $Z_1$  : Number of motor-side gear teeth
- $Z_2$ : Number of load-side gear teeth
- G : Gear ratio (Speed reduction ratio) =  $Z_1$  /  $Z_2$
- Calculation of combined torque and effective torque

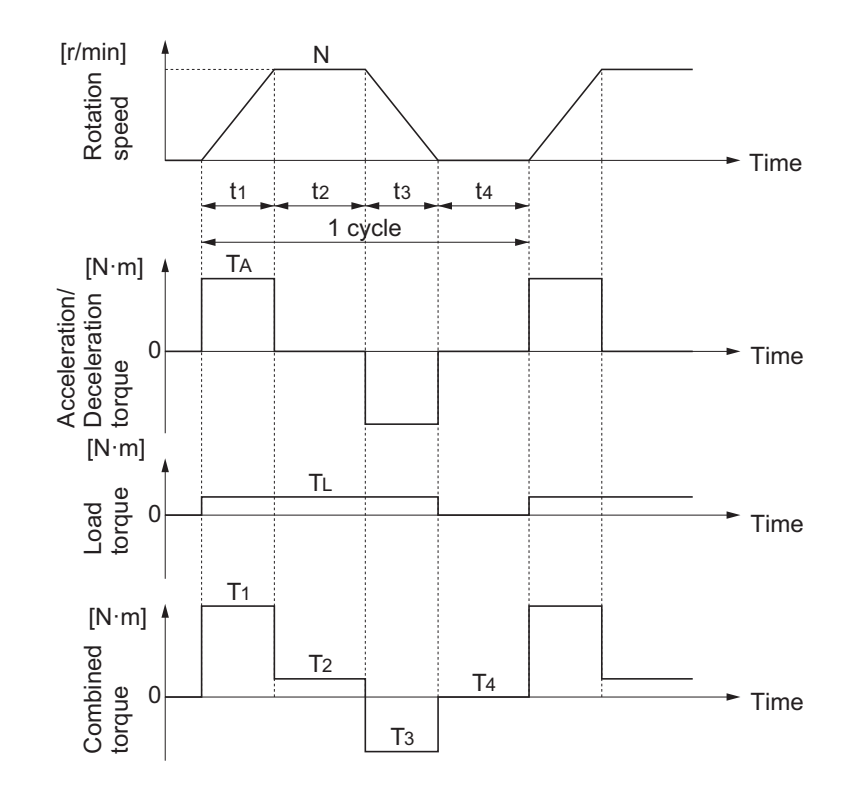

• Effective torque  $T<sub>RMS</sub>$  [N·m]

$$
= \sqrt{\frac{\Sigma(Ti^{2} \cdot t i)}{\Sigma t i}}
$$

$$
= \sqrt{\frac{Ti^{2} \cdot t i + T2^{2} \cdot t 2 + T3^{2} \cdot t 3 + T4^{2} \cdot t 4}{t i + t 2 + t 3 + t 4}}
$$

• Maximum torque  $T_{MAX}$  [N  $\cdot$  m] = T<sub>1</sub> = T<sub>A</sub> +T  $_L$ 

#### **Motor selection**

Based on the above calculation results, select the motor capacity by using the following formulae. Select the larger of the two calculated values as the motor capacity. Also, when selecting a motor, take into consideration the errors in calculation and modeling. Select a motor whose capacity is at least approximately 20% larger.

• Motor capacity conversion to effective torque

Motor capacity  $[kW] = \frac{21.4 \times 10^{-3}}{60} \times 10^{-3}$ 2π · Trms · N N : Maximum rotation speed [r/min]

• Motor capacity required for maximum torque output

Motor capacity  $[kW] = \frac{200 \times 1.5}{60 \times 1.5} \times 10^{-3}$ 2π · Tmax · N

N : Maximum rotation speed [r/min]

**Note** The above calculation formulae assume that the maximum motor toque is 150% of the rated torque.

### **A-4-2 Inverter Capacity Selection**

Select an inverter that can be used with the motor you selected based on the result of motor capacity selection.

Basically, select an inverter which fits the maximum applicable motor capacity of the selected motor. After selecting an inverter, check if it meets both of the following conditions. If not, select an inverter with one size larger in capacity and check again.

#### **Rated motor current ≤ Rated output current of inverter Max. continuous torque output time for application ≤ 1 min**

- **Note 1.** In the light load mode, the overload capacity of the inverter is 150% of the rated torque for 5 seconds. Use the 5-seconds rating when determining the maximum continuous torque.
- **Note 2.** If you want to use 0 Hz sensorless vector control, need a holding torque at a rotation speed of 0 (r/min), or frequently require 150% of the rated torque or more, use an inverter with one size larger in capacity than the one selected by the above method.

### **A-4-3 Overview of Braking Resistor Selection**

# **Requirement of Braking Resistor**

If the regenerative energy generated in deceleration or descent in an application is too large, the main circuit voltage in the inverter may increase, which results in damage to the inverter.

Normally, the inverter has a built-in overvoltage protection function, which detects an overvoltage (0 V) in the main circuit to prevent inverter damage. However, because it detects a fault to stop the motor, stable and continuous operation will be prevented.

Therefore, you need to use one or more braking resistors/regenerative braking units to absorb this regenerative energy outside the inverter.

### **What is regenerative energy?**

The load connected to a motor has kinetic energy when rotating, and potential energy when it is subject to the gravity. When the motor decelerates, or when the load descends, the energy is fed back to an inverter. This phenomenon is known as regeneration, and the energy is called regenerative energy.

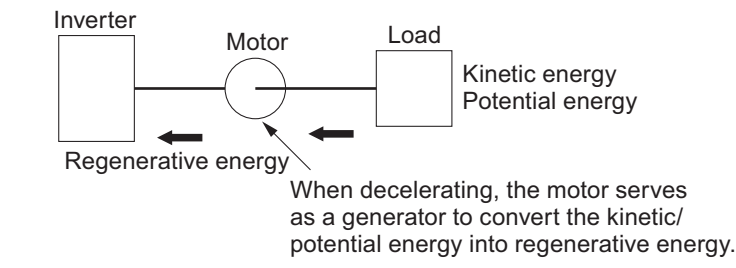

#### **Preventing an overvoltage (0 V) in the main circuit without use of braking resistors**

The following are methods to prevent the occurrence of an overvoltage (0 V) in the main circuit without connection of braking resistors.

Since these methods prolong the deceleration time, check that the selected method will not cause application problems.

• Enable the overvoltage suppression function during deceleration The overvoltage suppression function during deceleration is enabled by default.

It automatically increases the deceleration time to prevent the occurrence of an overvoltage in the main circuit.

- Set a longer deceleration time Increase the deceleration time to prevent the occurrence of an overvoltage in the main circuit. This decreases the amount of regenerative energy per unit time.
- Select free-run stop This prevents the regenerative energy from being fed back to the inverter.

# **Simplified Braking Resistor Selection**

This is a simple method to select an appropriate braking resistor based on the percentage of the time in which regenerative energy is produced in a normal operation pattern.

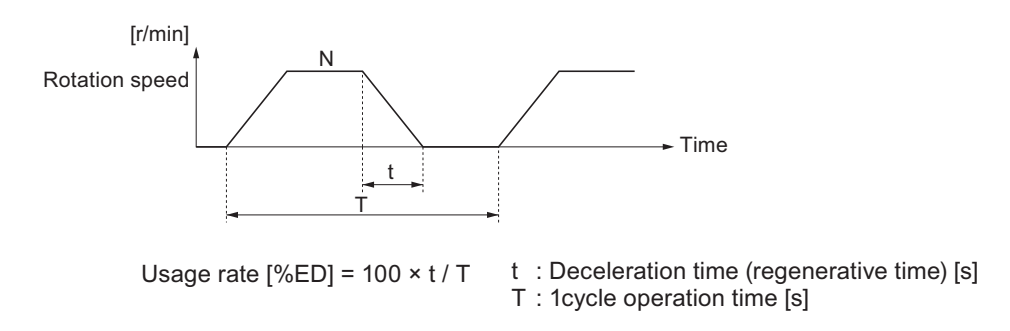

All models of the 3G3M1 Series Inverter have built-in regenerative braking circuit. Select a braking resistor based on the usage rate calculated from the operation pattern. Connect a braking resistor suitable for your inverter according to the braking resistor list provided in the inverter manual/catalog.

# **Detailed Braking Resistor Selection**

When the usage rate of the braking resistor selected on the previous section exceeds 10% ED, or when an extremely large braking torque is required, use the method below to calculate a regenerative energy and make your selection.

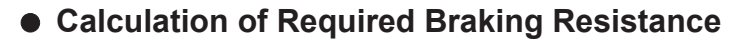

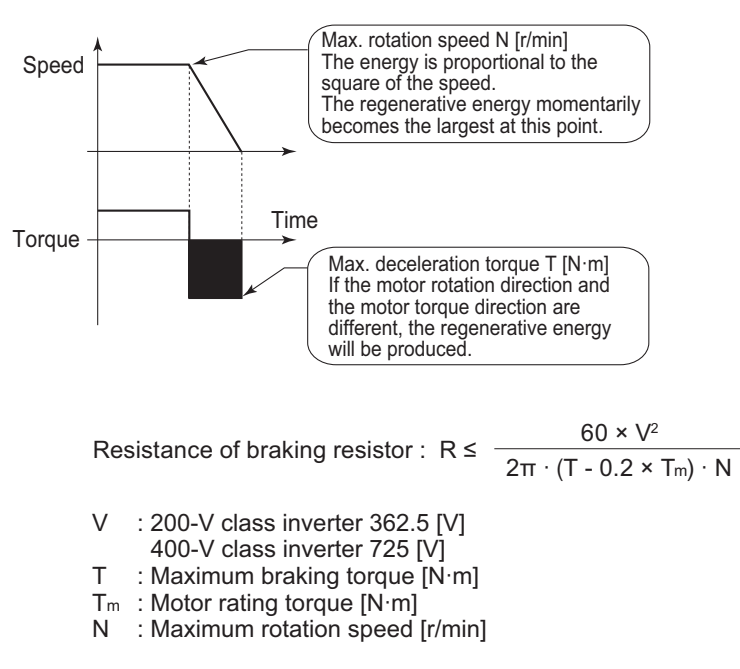

**Note** Calculate a braking torque according to Inverter Capacity Selection in the Motor Capacity Selection section.

#### **Calculation of average regenerative energy**

Regenerative energy is produced when the motor rotation and the torque are opposite in direction. Use the following formula to calculate the regenerative energy for each period in a cycle.

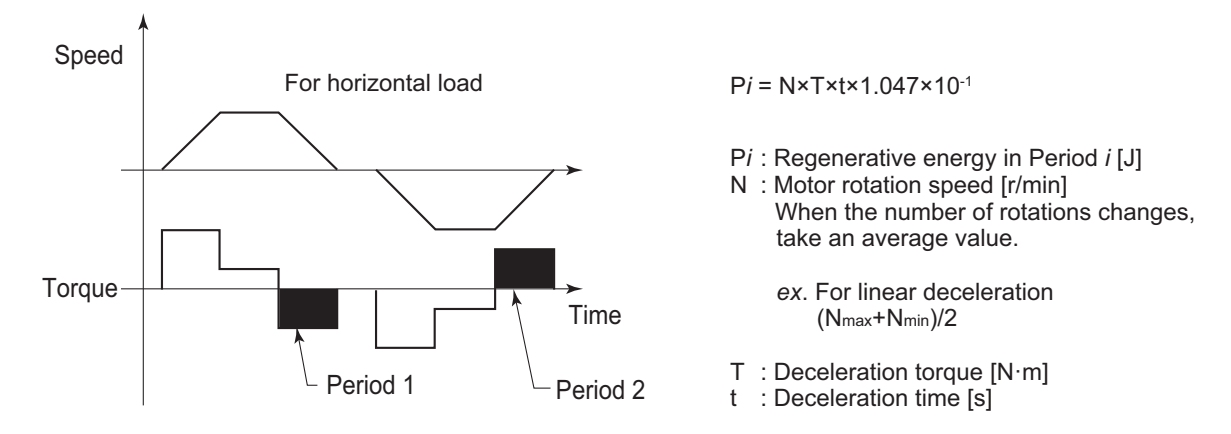

For the average regenerative energy, calculate the time average by adding the regenerative energy for all periods in a cycle and dividing it by the cycle time, as shown below.

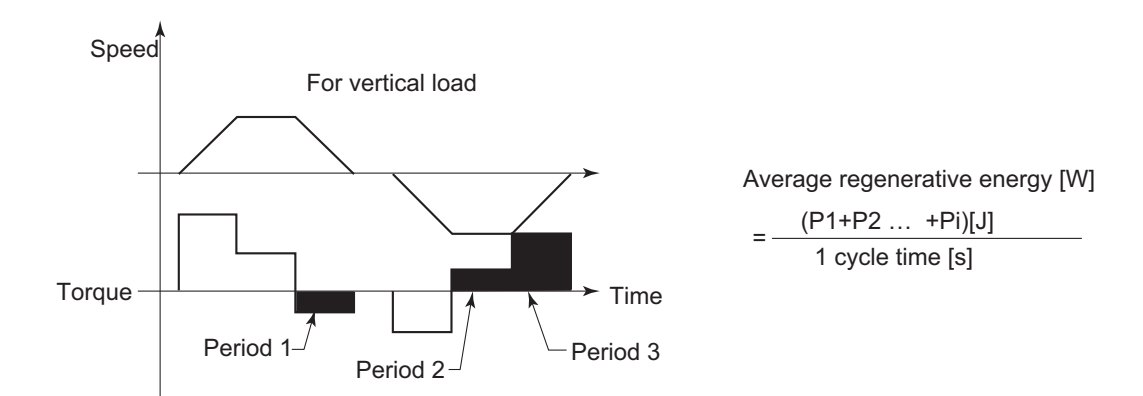

- **Note 1.** For Speed, the forward rotation direction is indicated as positive. For Torque, the torque in the forward rotation direction is indicated as positive.
- **Note 2.** Calculate a braking torque according to Inverter Capacity Selection in the Motor Capacity Selection section.

### $\bullet$  **Braking Resistor Selection**

Select a braking resistor from the required braking resistance and the average regenerative energy obtained in this calculation.

- Required braking resistance ≥ Resistance of braking resistor ≥ Min. connection resistance of inverter
- Average regenerative energy ≤ Resistance capacity of braking resistor
- **Note 1.** Connecting a braking resistor whose resistance is less than the minimum connection resistance value of the inverter results in damage to the internal braking transistor. If the required braking resistance is less than the minimum connection resistance, change the inverter to one having a larger capacity and ensure that the required braking resistance is not less than the minimum connection resistance.
- **Note 2.** Make allowance for the resistance capacity of the braking resistor. Select a braking resistor whose capacity is at least 20% larger than the calculated value. Otherwise, it may be overheated.

Appendix

#### **OMRON Corporation Industrial Automation Company**

#### *Regional Headquarters*

**OMRON EUROPE B.V.** Wegalaan 67-69, 2132 JD Hoofddorp The Netherlands Tel: (31) 2356-81-300 Fax: (31) 2356-81-388

**OMRON ASIA PACIFIC PTE. LTD.** 438B Alexandra Road, #08-01/02 Alexandra Technopark, Singapore 119968 Tel: (65) 6835-3011 Fax: (65) 6835-2711

**Kyoto, JAPAN Contact : www.ia.omron.com**

**OMRON ELECTRONICS LLC** 2895 Greenspoint Parkway, Suite 200 Hoffman Estates, IL 60169 U.S.A. Tel: (1) 847-843-7900 Fax: (1) 847-843-7787

**OMRON (CHINA) CO., LTD.** Room 2211, Bank of China Tower, 200 Yin Cheng Zhong Road, PuDong New Area, Shanghai, 200120, China Tel: (86) 21-5037-2222 Fax: (86) 21-5037-2200 **Authorized Distributor:**

©OMRON Corporation 2022-2023 All Rights Reserved. In the interest of product improvement, specifications are subject to change without notice.

**Cat. No. I669-E1-03** 0323